# **SYBASE®**

DataWindow**®** Reference

### **PowerBuilder® Classic**

12.0

#### DOCUMENT ID: DC37783-01-1200-01

#### LAST REVISED: March 2010

Copyright © 2010 by Sybase, Inc. All rights reserved.

This publication pertains to Sybase software and to any subsequent release until otherwise indicated in new editions or technical notes. Information in this document is subject to change without notice. The software described herein is furnished under a license agreement, and it may be used or copied only in accordance with the terms of that agreement.

To order additional documents, U.S. and Canadian customers should call Customer Fulfillment at (800) 685-8225, fax (617) 229-9845.

Customers in other countries with a U.S. license agreement may contact Customer Fulfillment via the above fax number. All other international customers should contact their Sybase subsidiary or local distributor. Upgrades are provided only at regularly scheduled software release dates. No part of this publication may be reproduced, transmitted, or translated in any form or by any means, electronic, mechanical, manual, optical, or otherwise, without the prior written permission of Sybase, Inc.

Sybase trademarks can be viewed at the Sybase trademarks page at http://www.sybase.com/detail?id=1011207. Sybase and the marks listed are trademarks of Sybase, Inc. ® indicates registration in the United States of America.

Java and all Java-based marks are trademarks or registered trademarks of Sun Microsystems, Inc. in the U.S. and other countries.

Unicode and the Unicode Logo are registered trademarks of Unicode, Inc.

All other company and product names mentioned may be trademarks of the respective companies with which they are associated.

Use, duplication, or disclosure by the government is subject to the restrictions set forth in subparagraph (c)(1)(ii) of DFARS 52.227-7013 for the DOD and as set forth in FAR 52.227-19(a)-(d) for civilian agencies.

Sybase, Inc., One Sybase Drive, Dublin, CA 94568.

### **Contents**

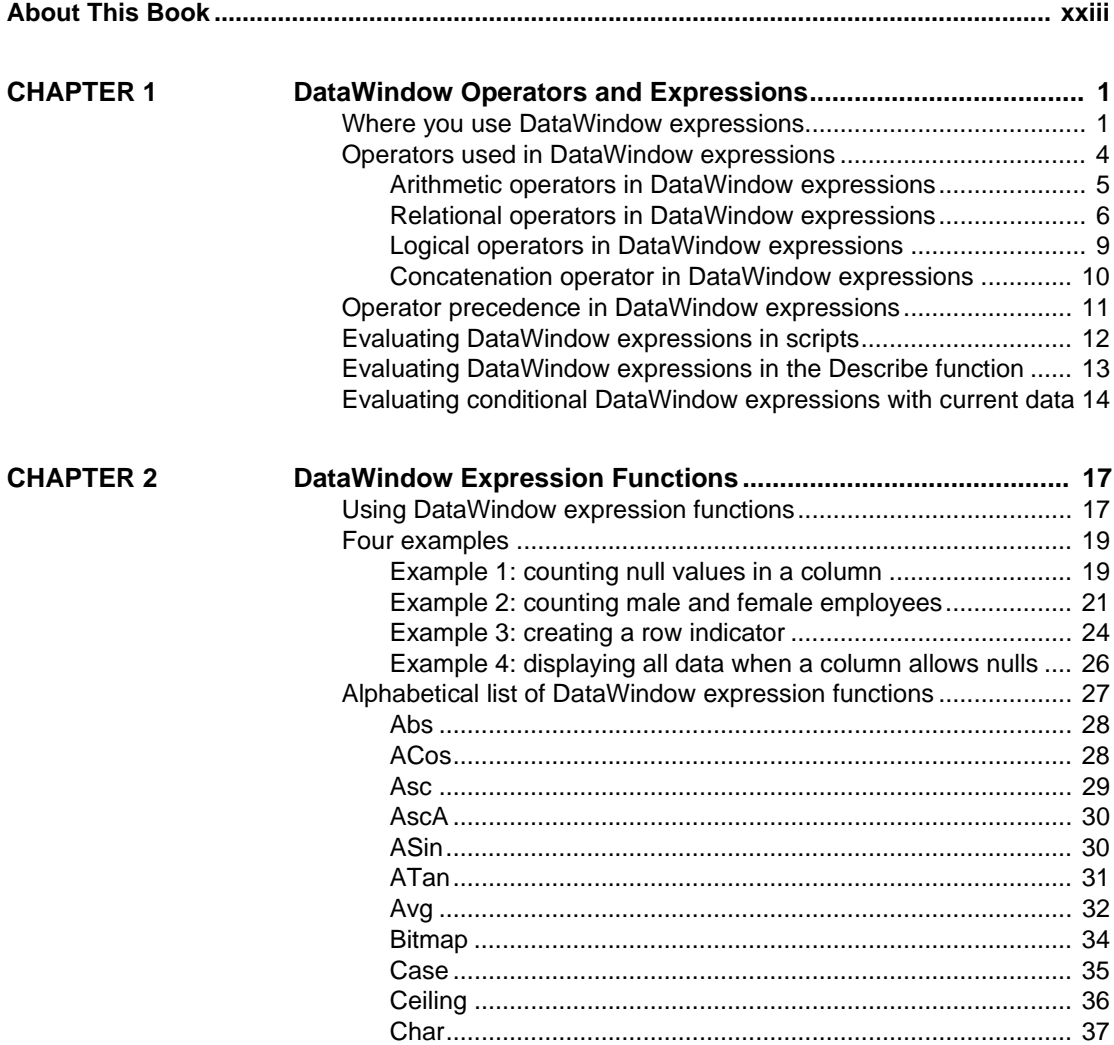

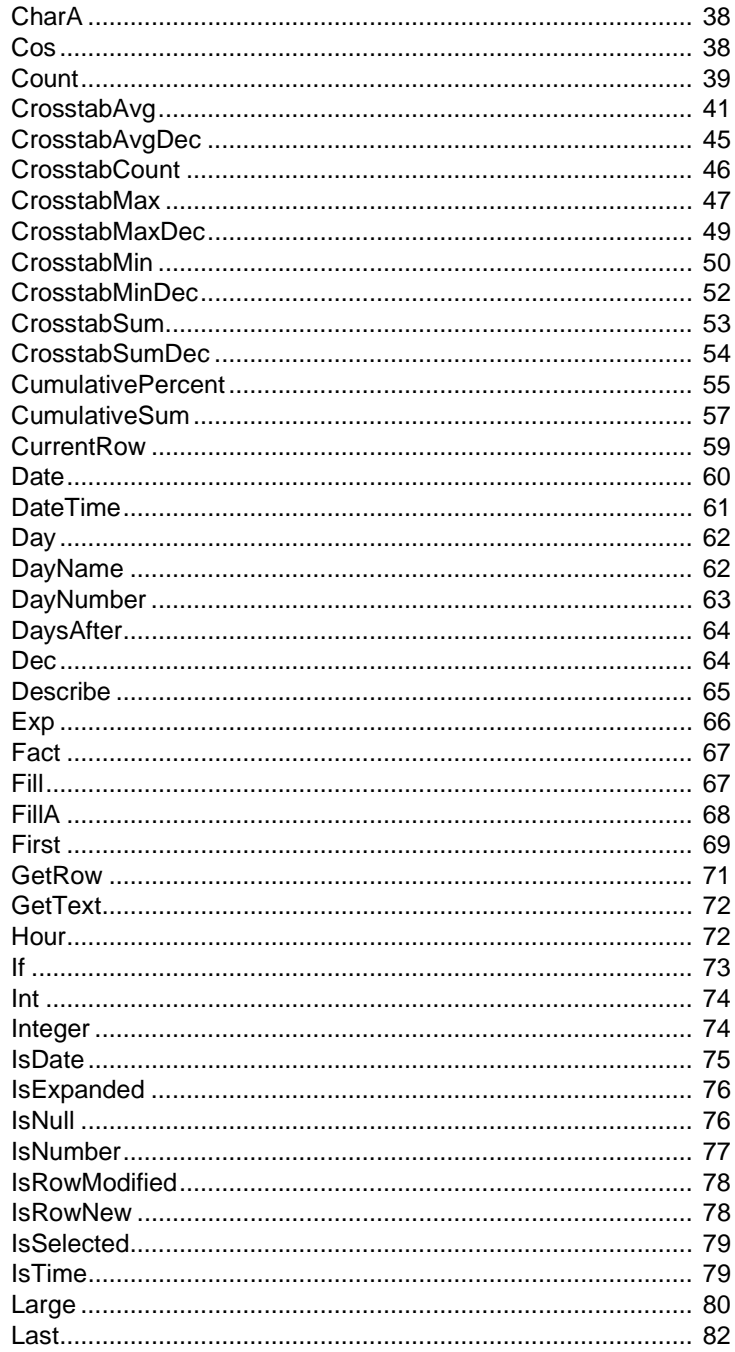

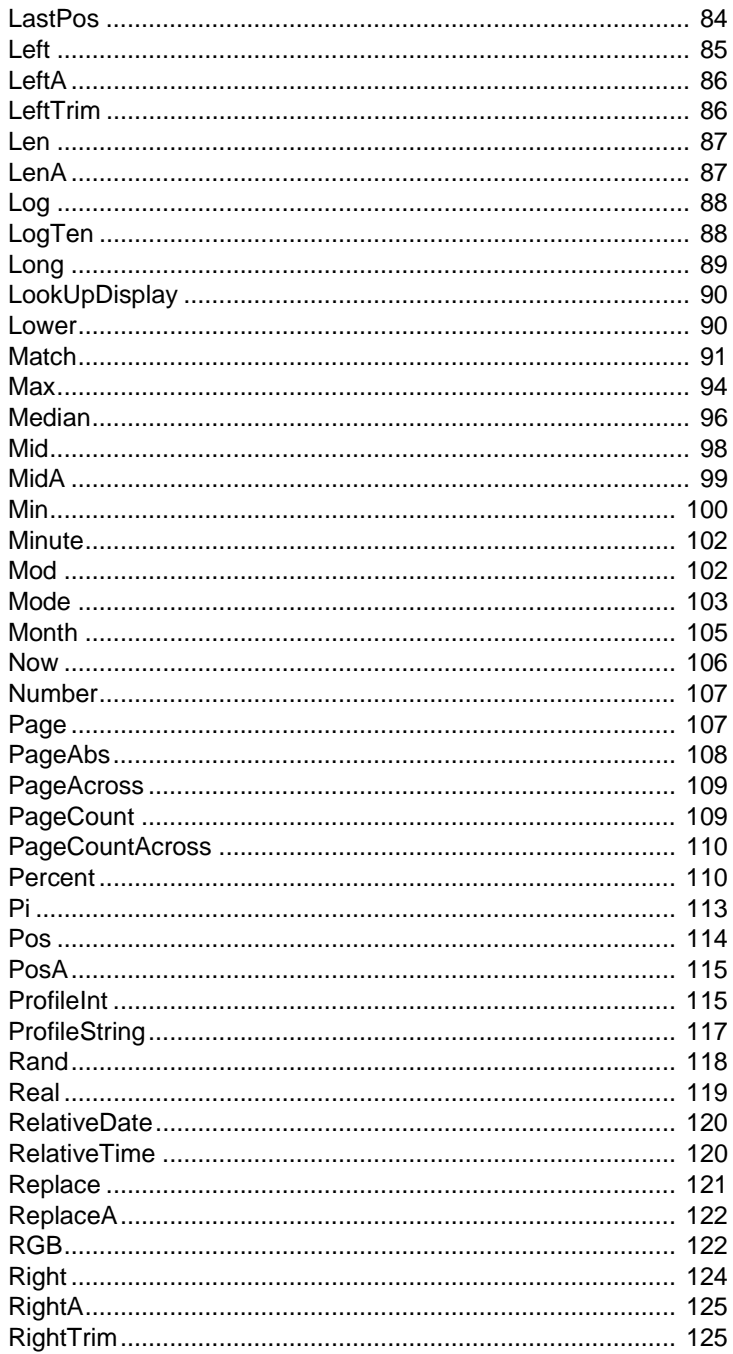

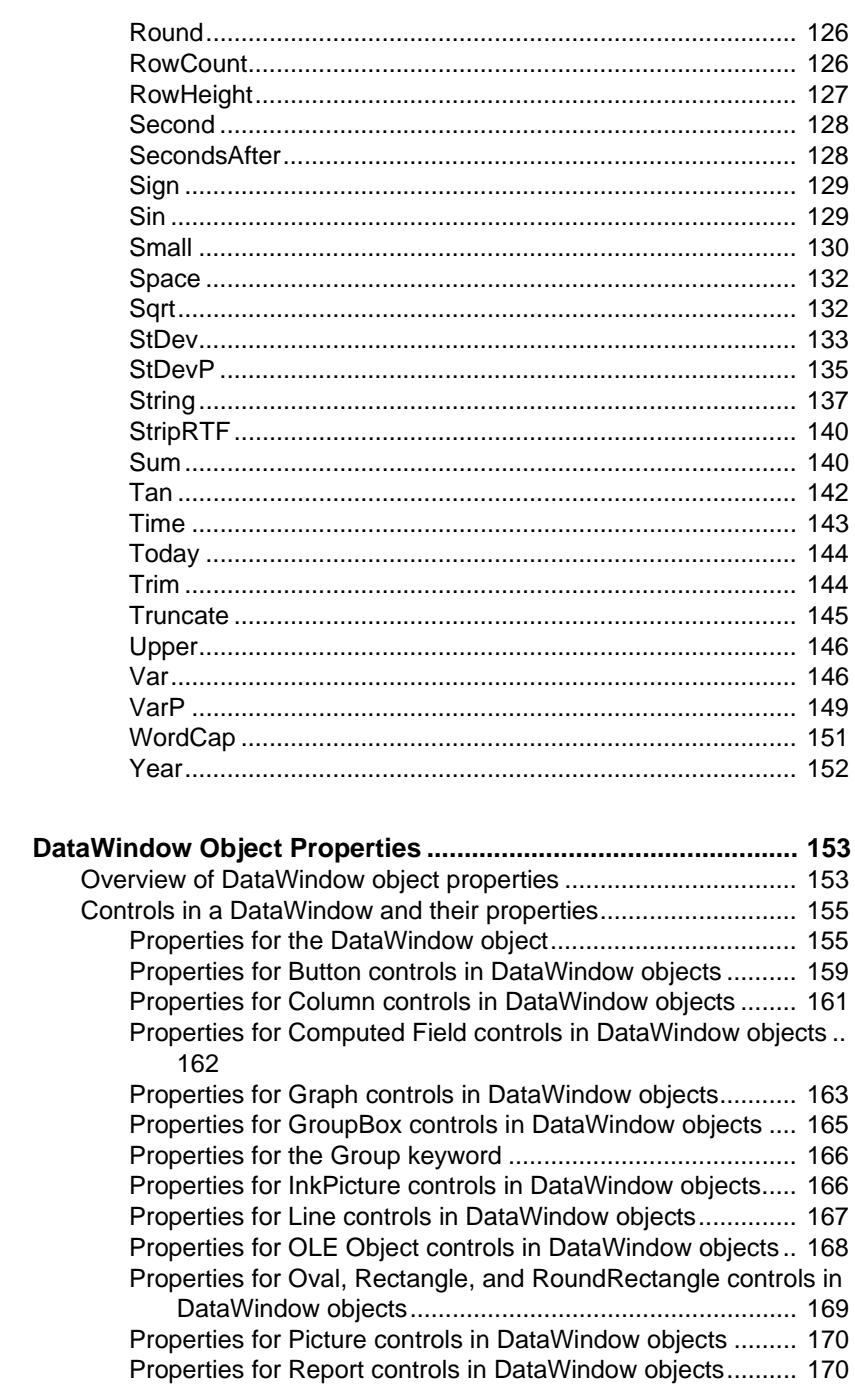

**CHAPTER 3** 

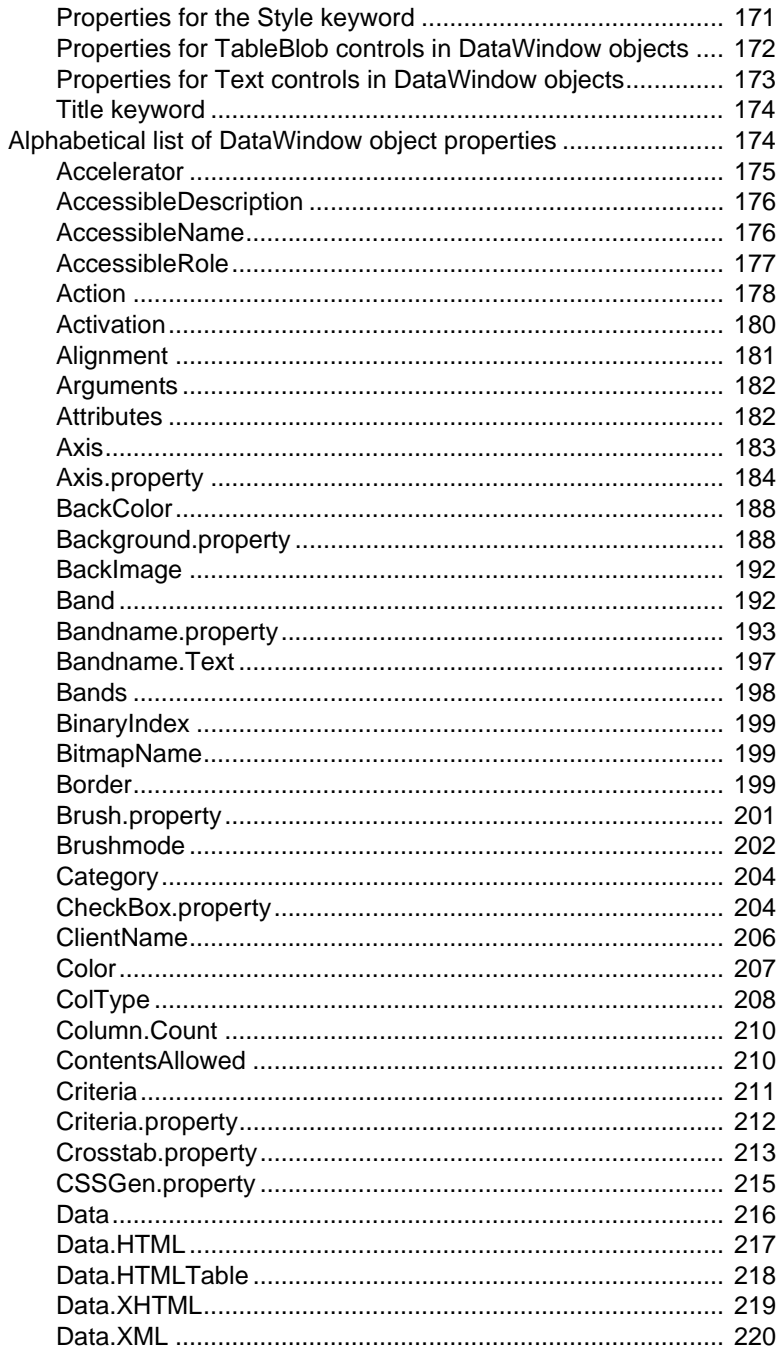

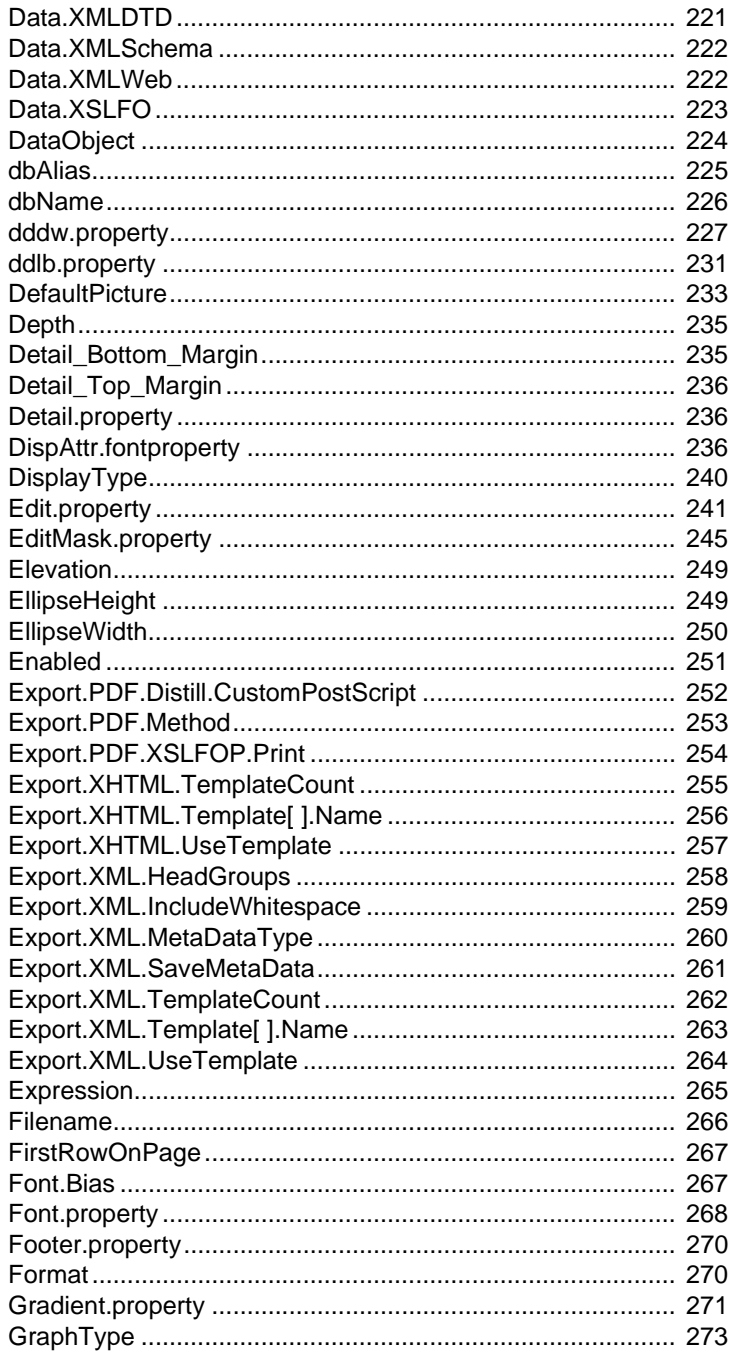

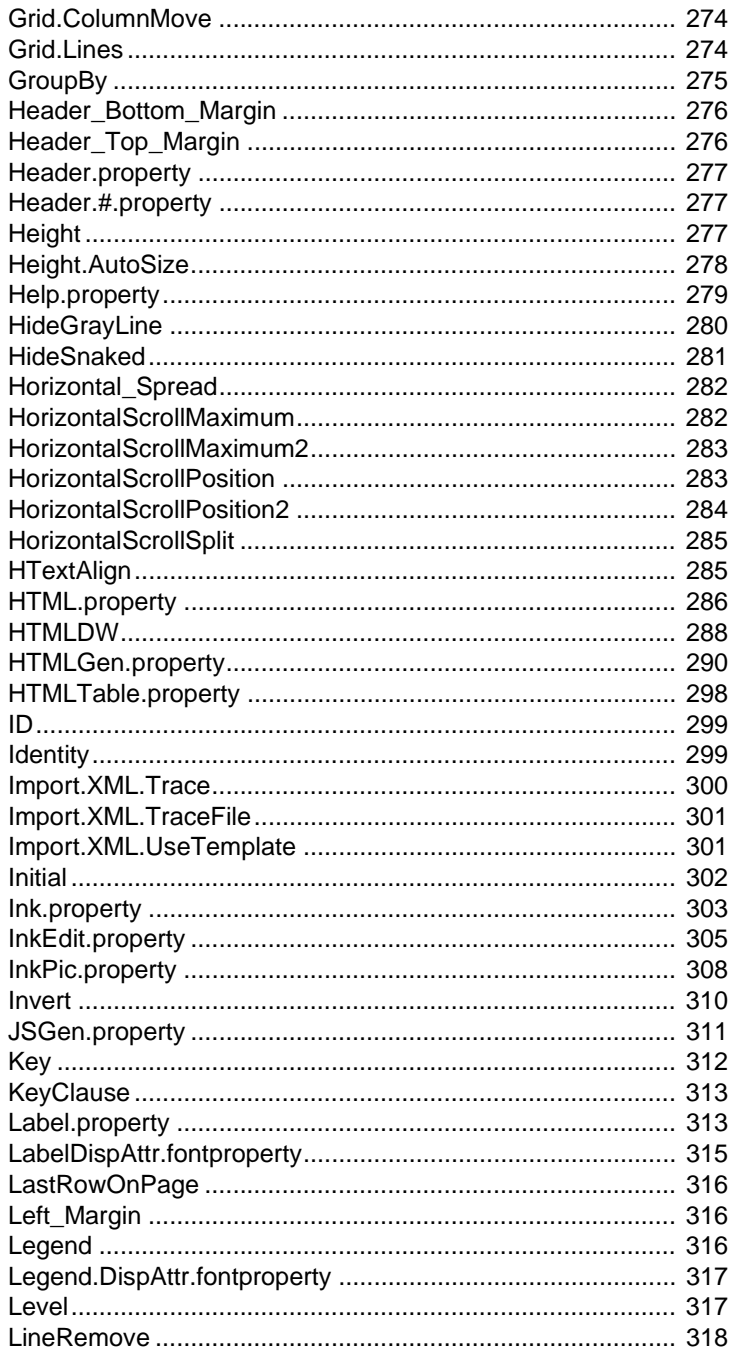

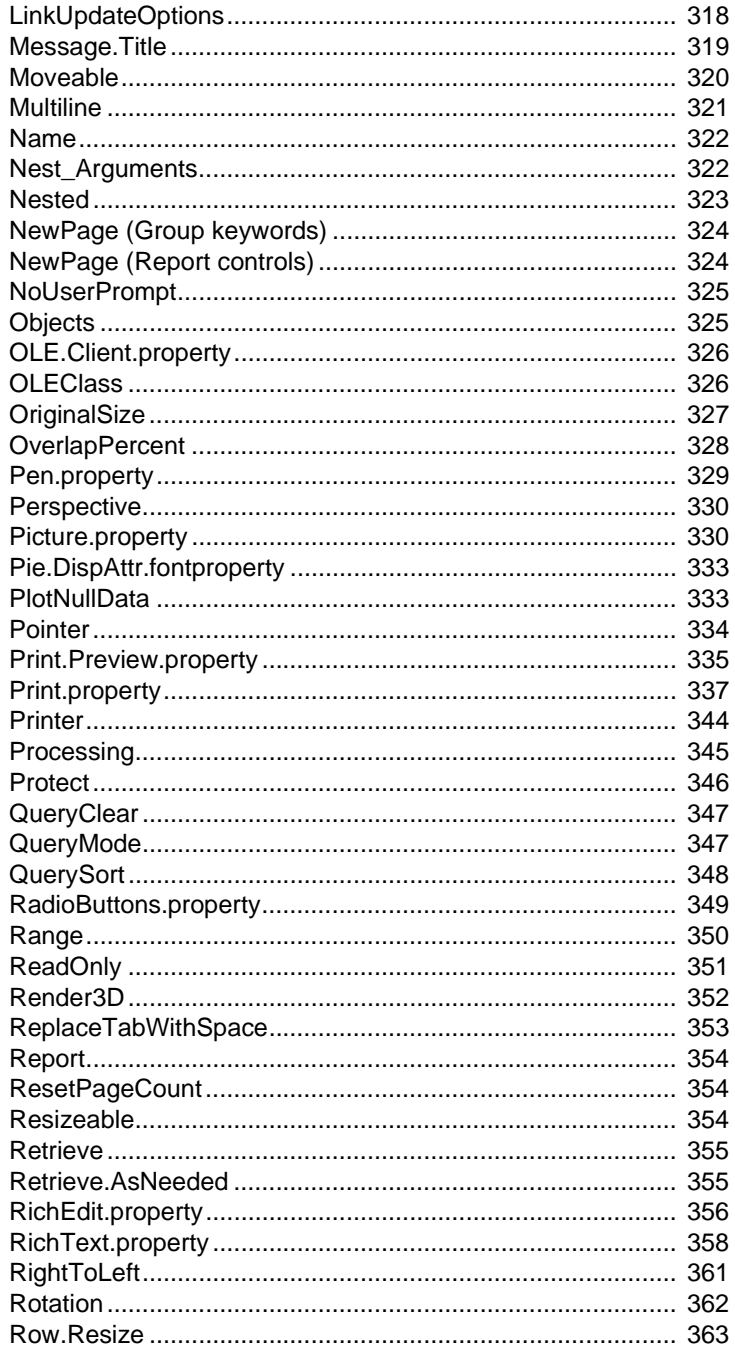

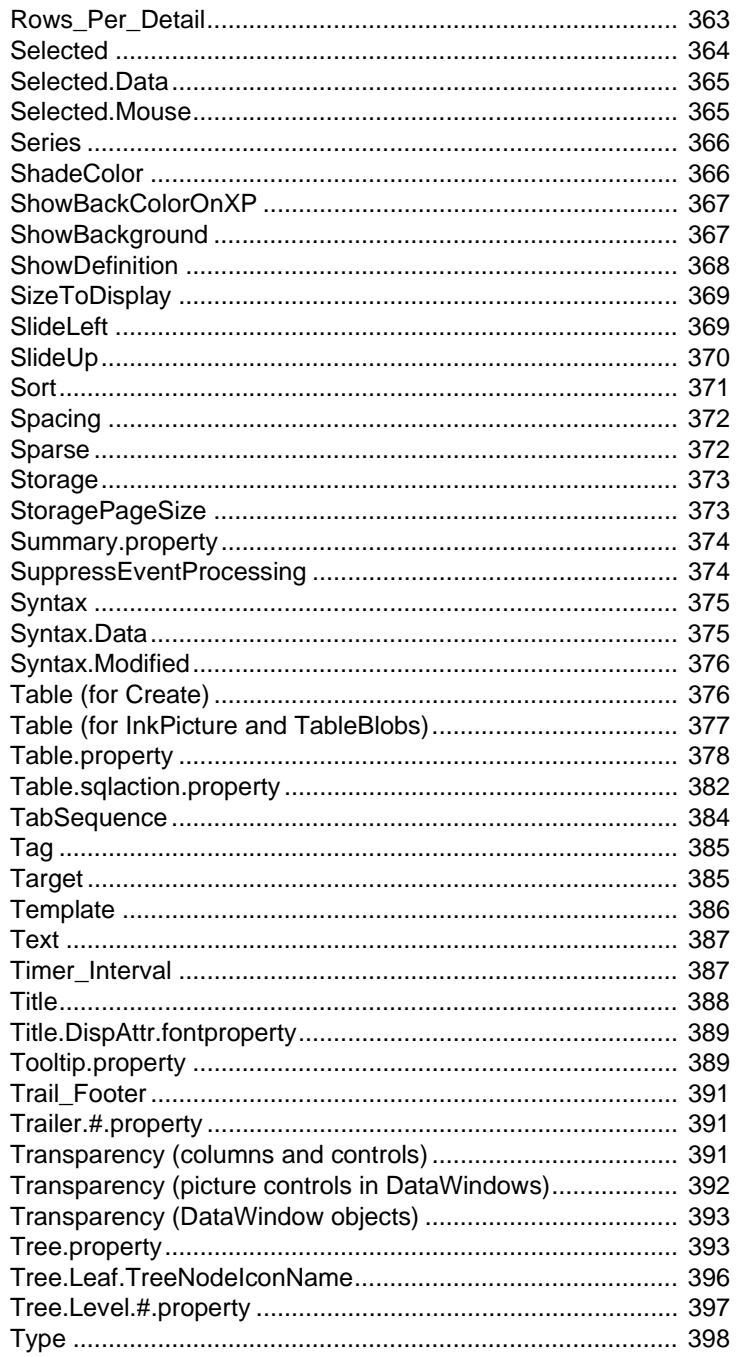

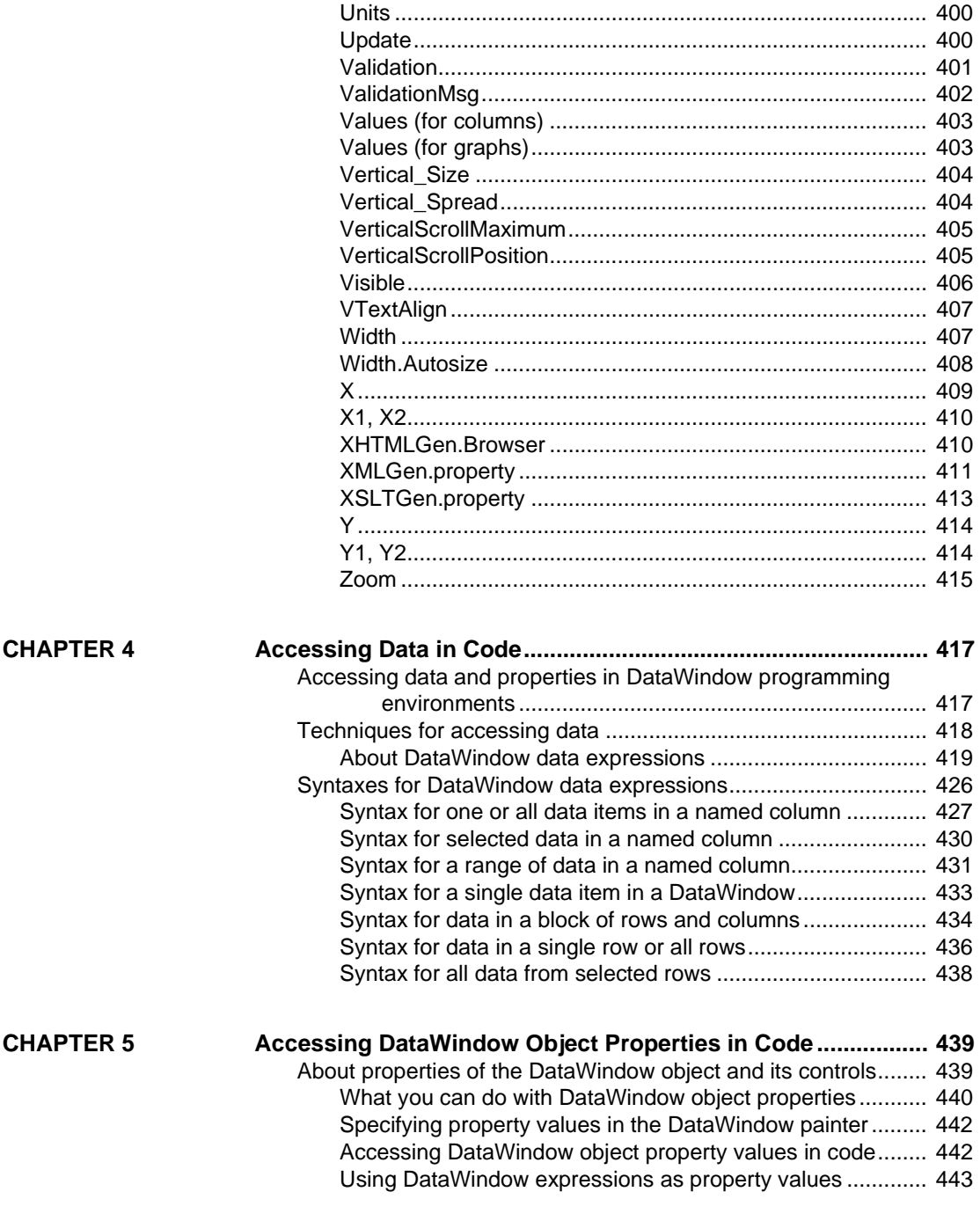

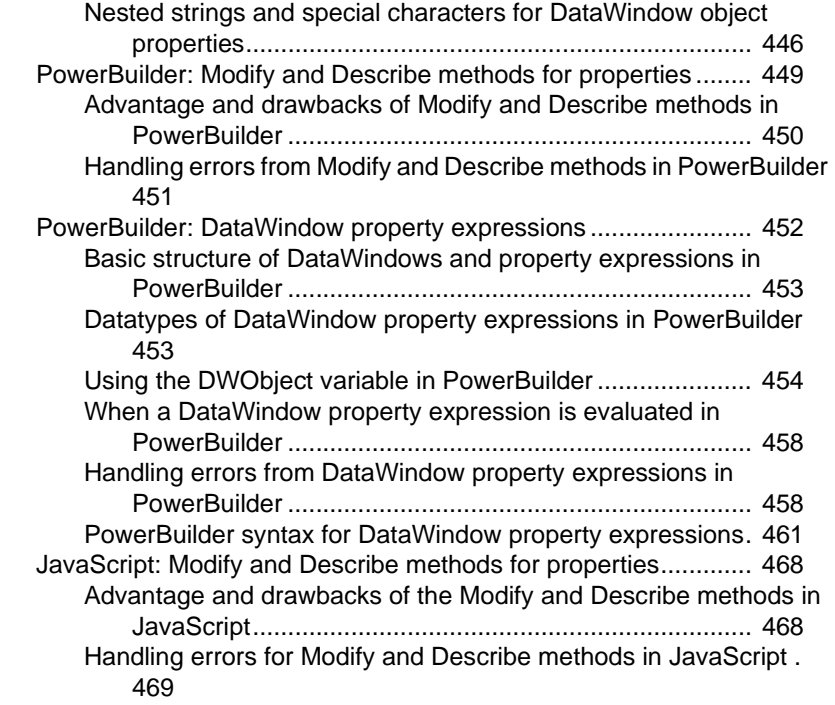

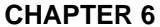

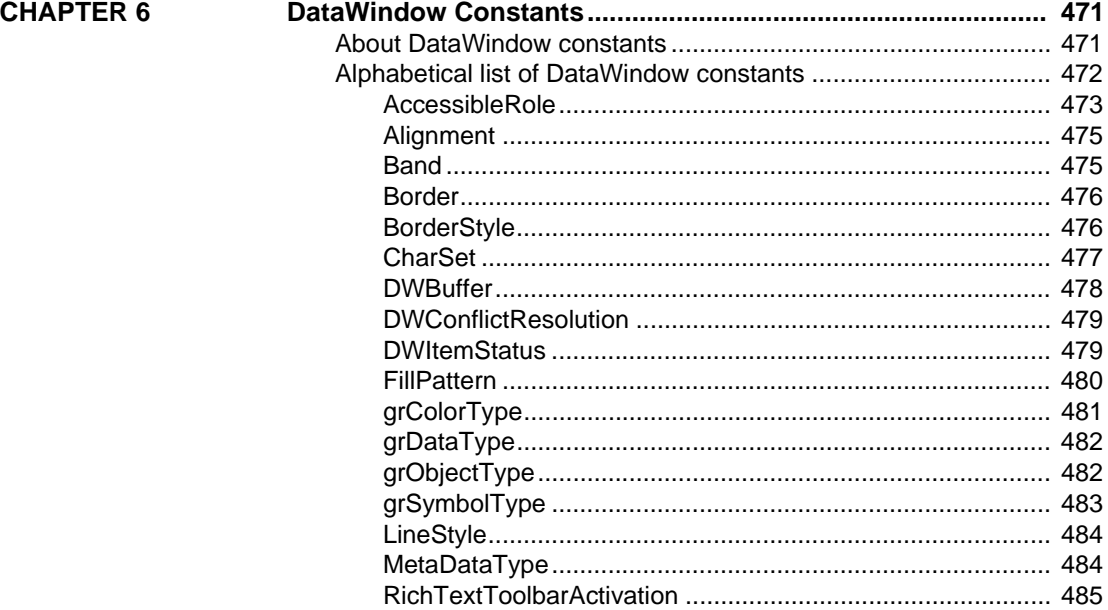

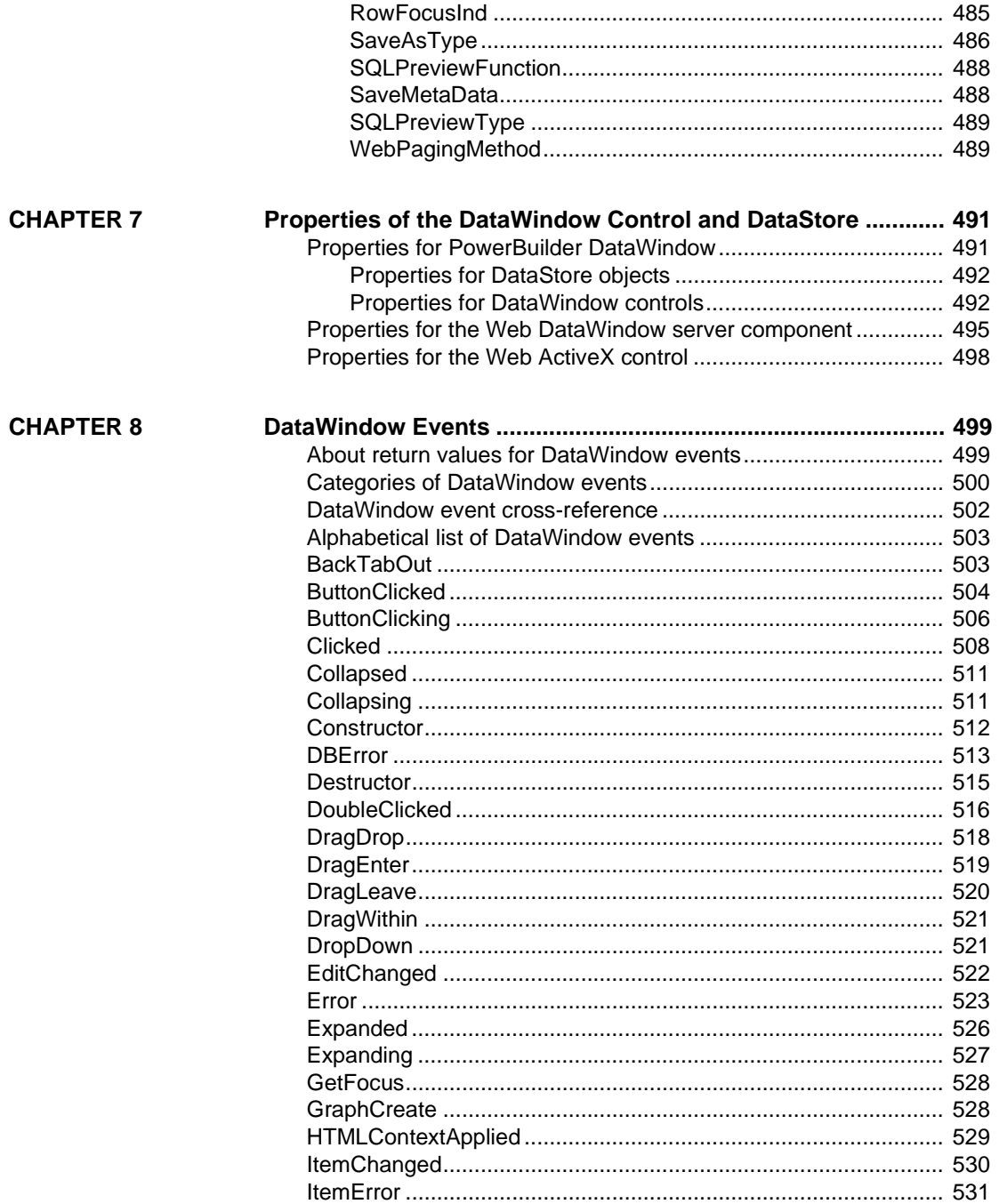

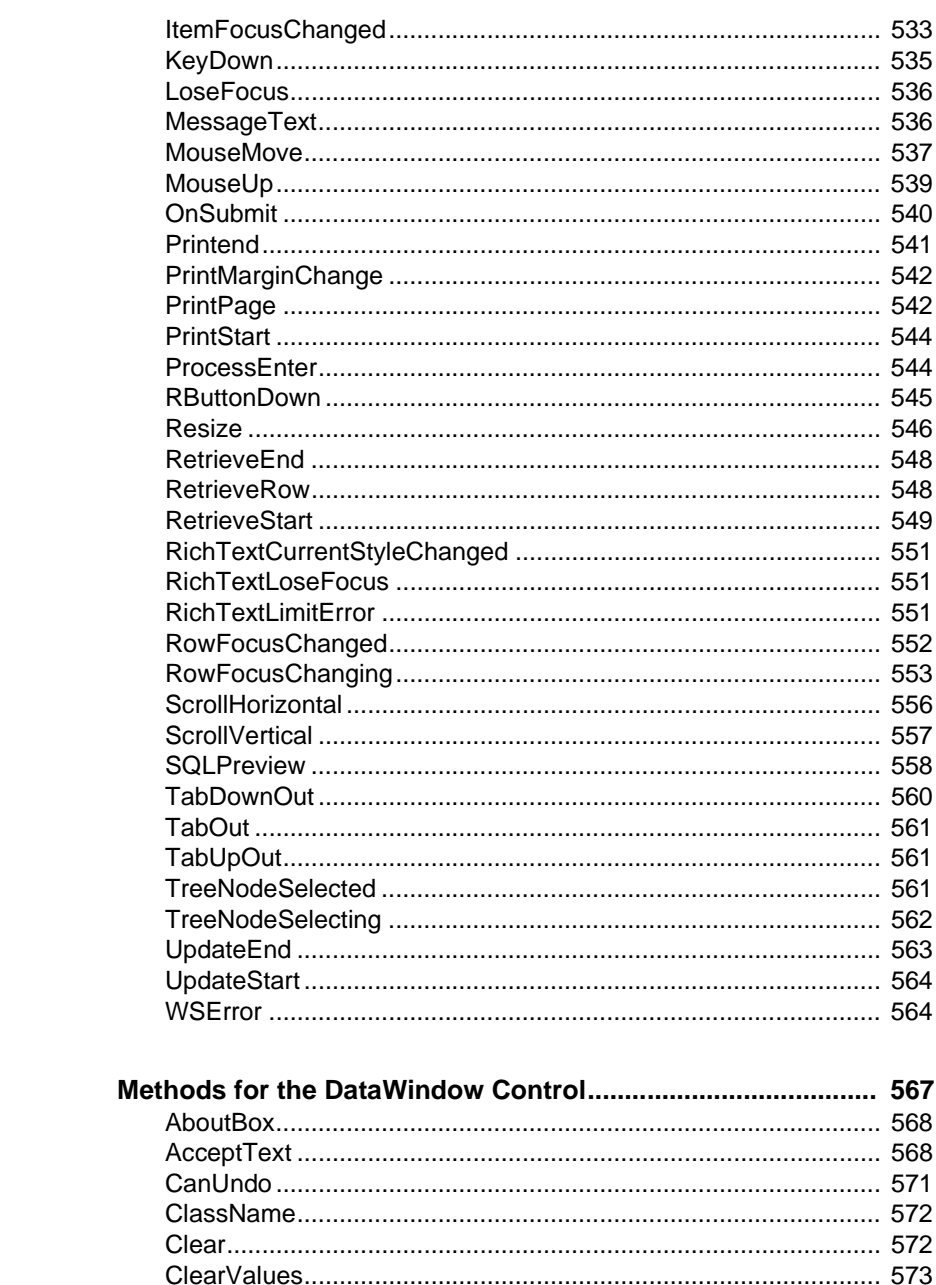

**CHAPTER 9** 

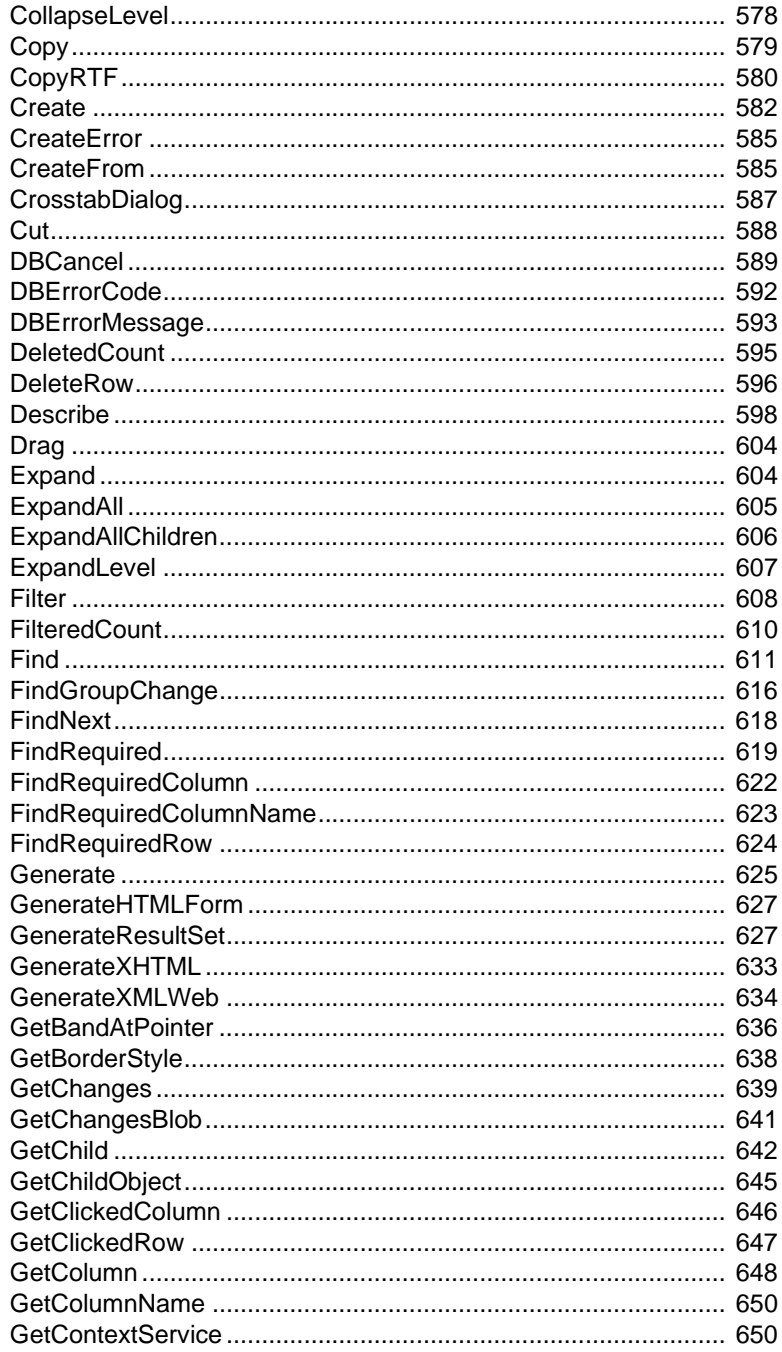

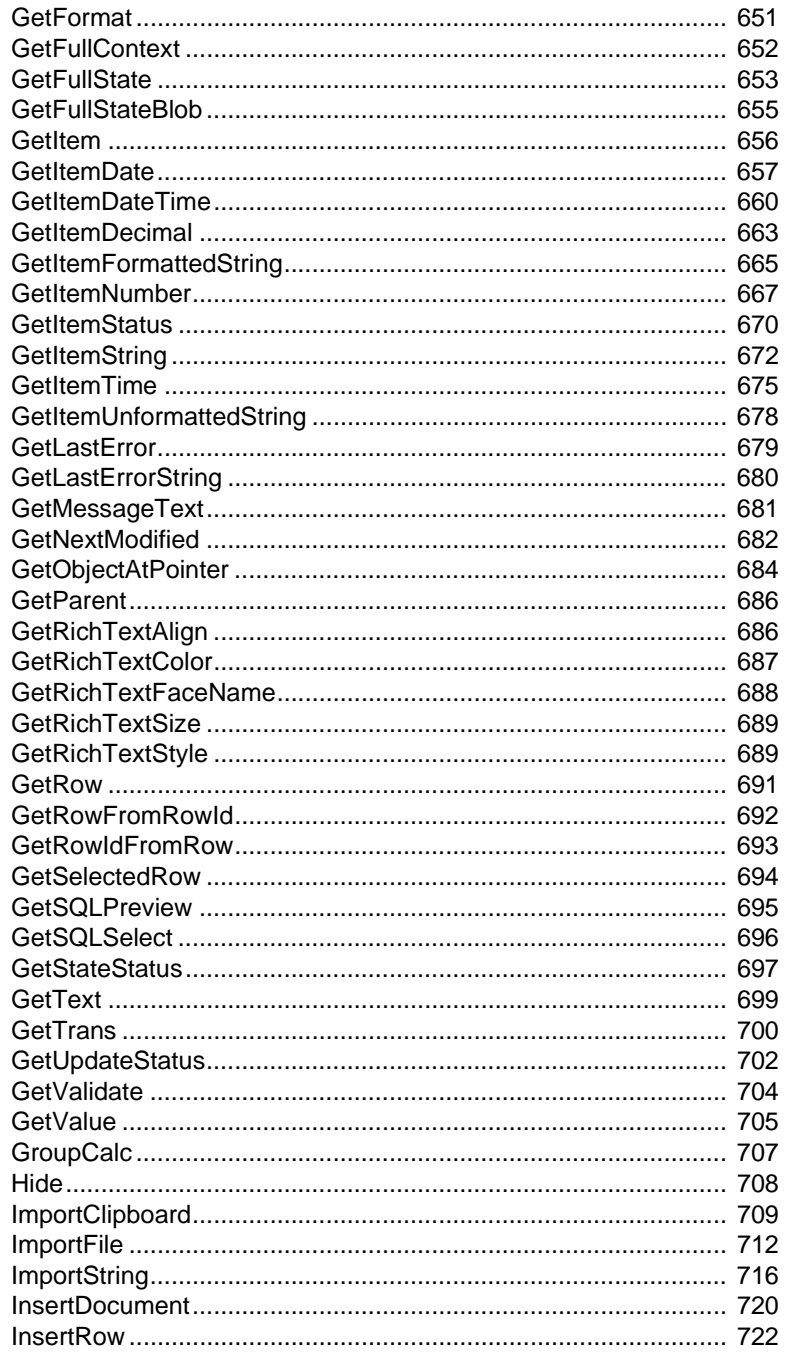

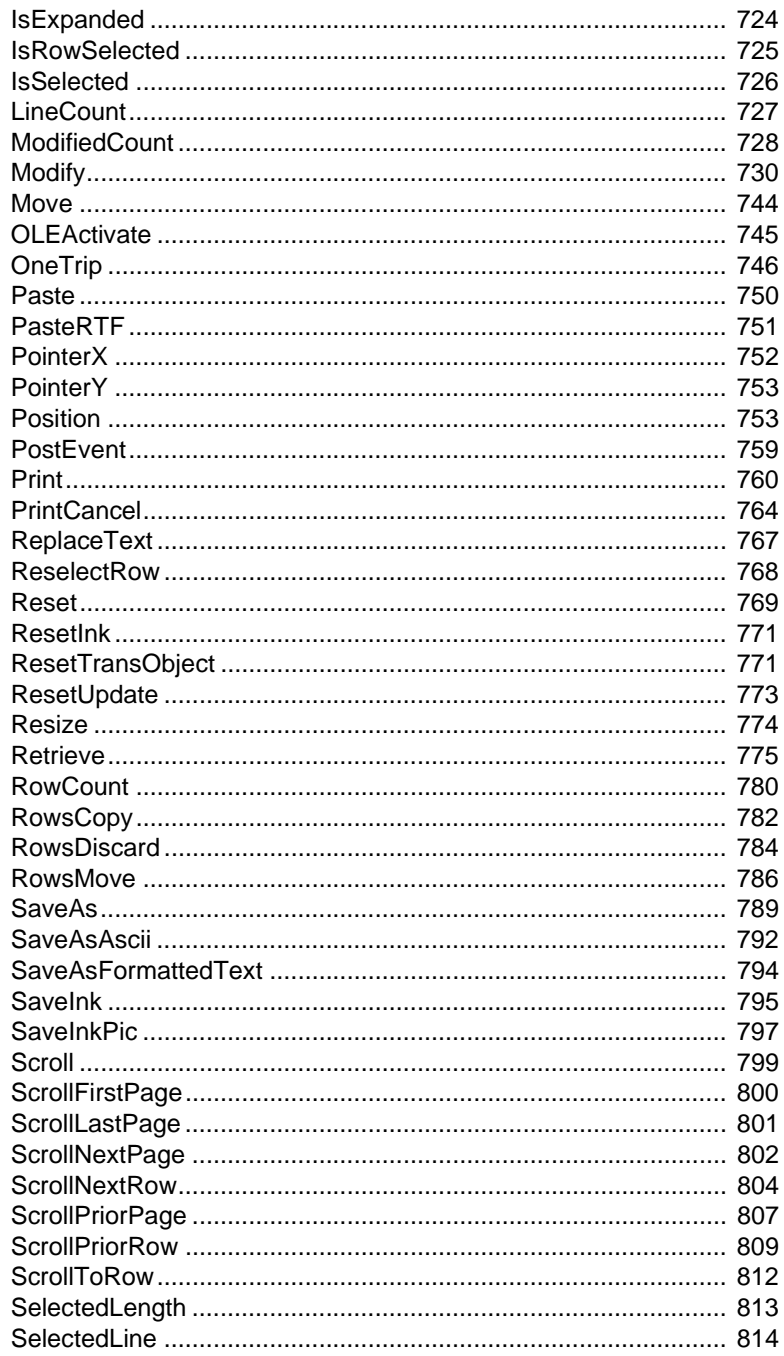

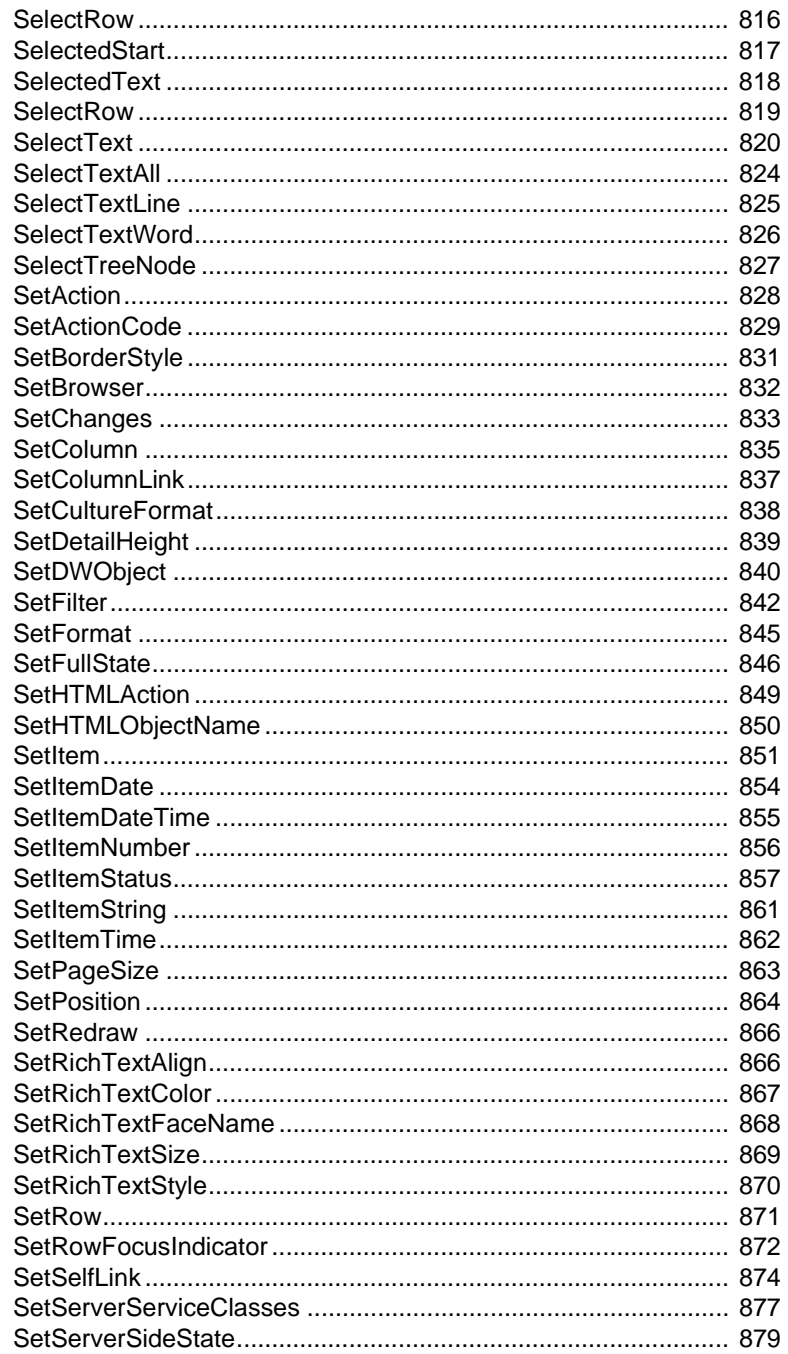

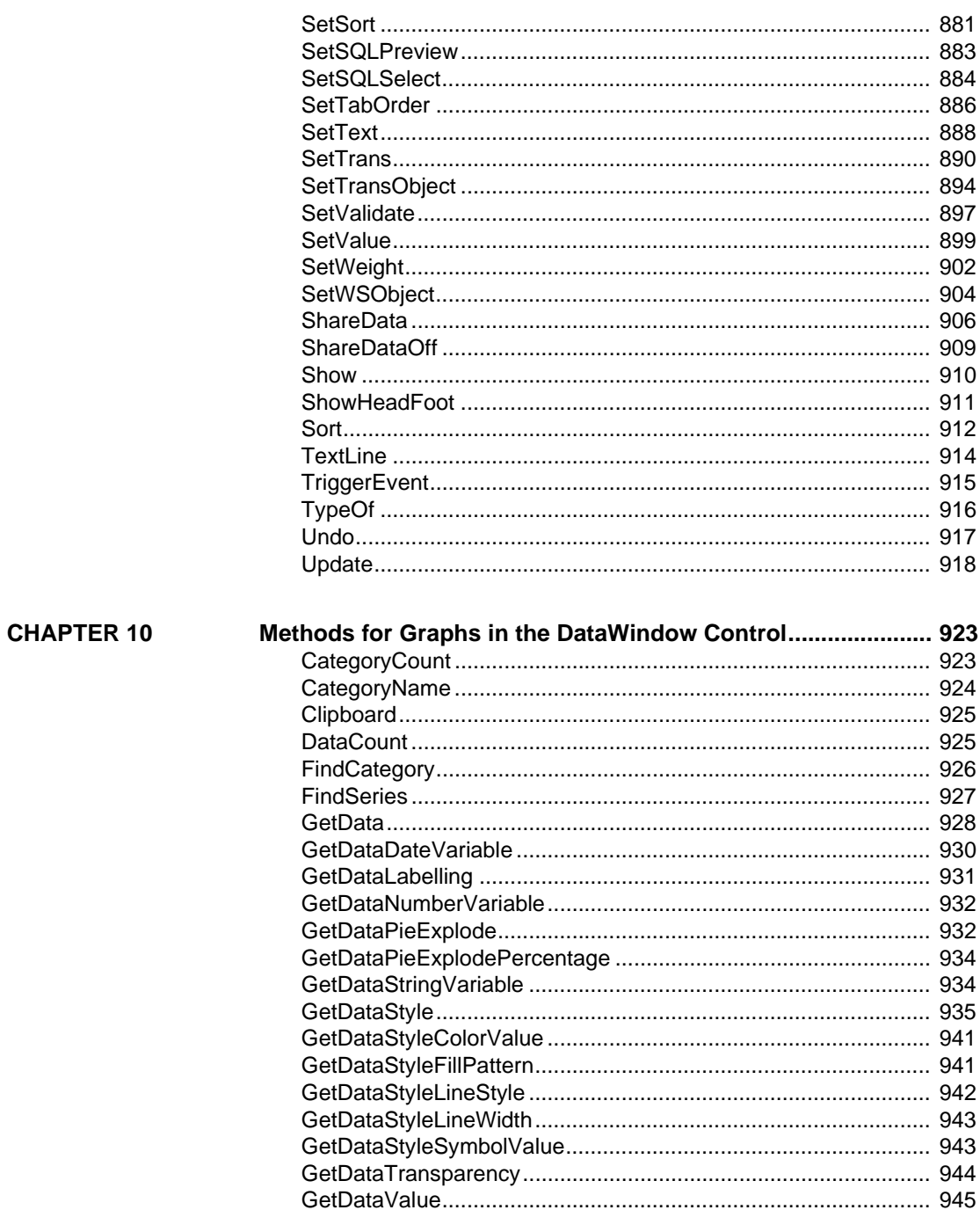

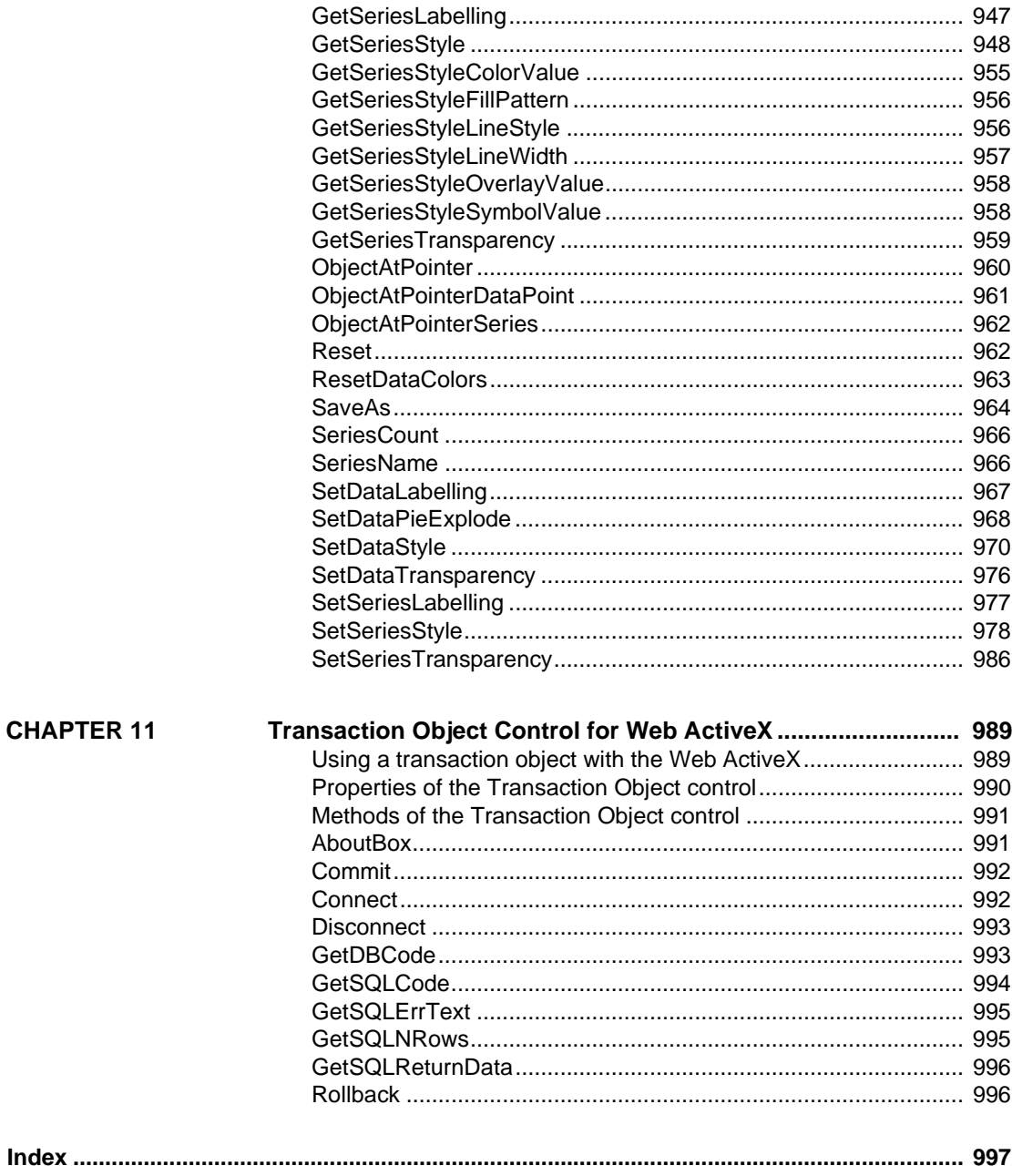

## <span id="page-22-0"></span>**About This Book**

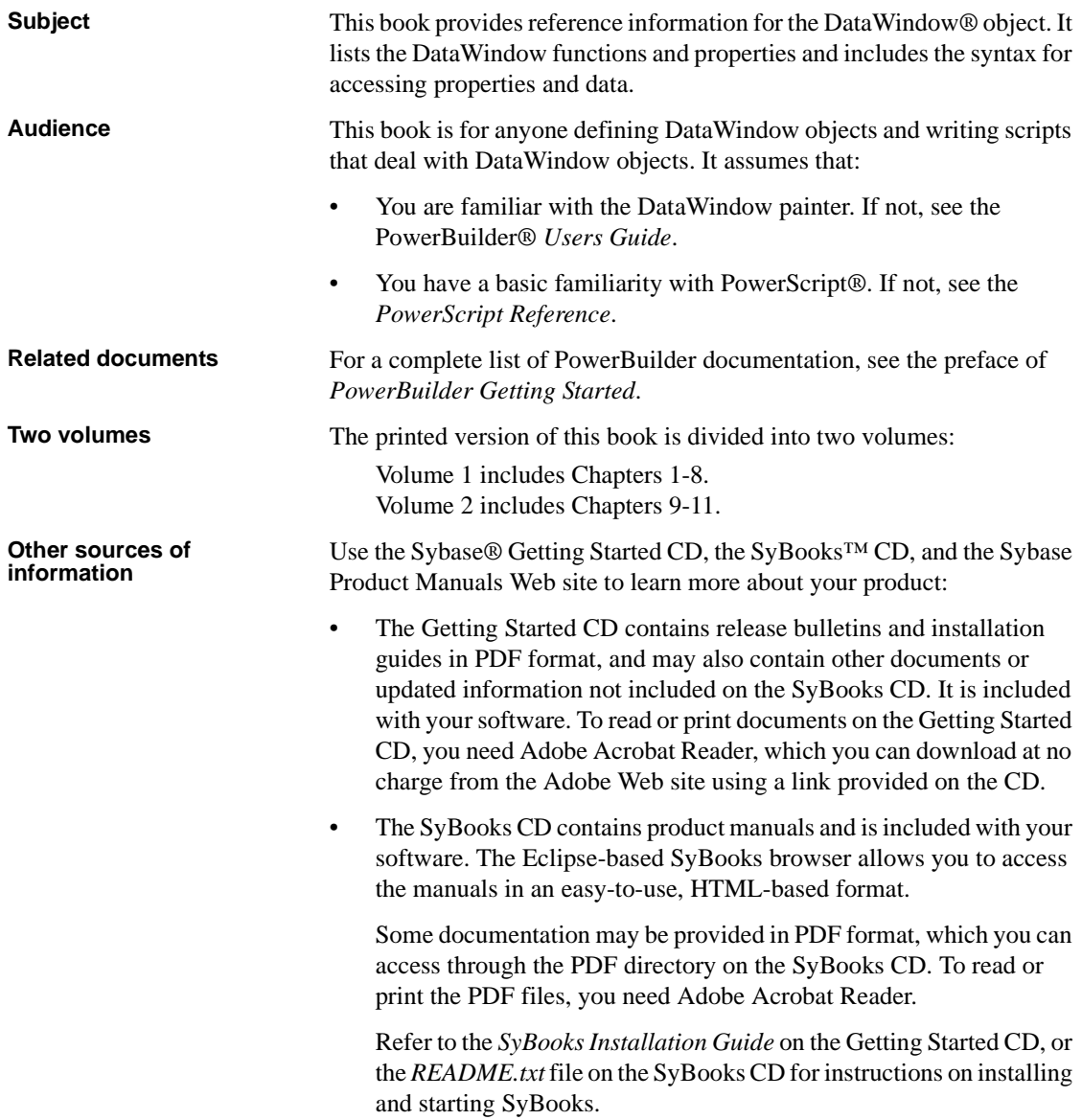

• The Sybase Product Manuals Web site is an online version of the SyBooks™ CD that you can access using a standard Web browser. In addition to product manuals, you will find links to EBFs/Maintenance, Technical Documents, Case Management, Solved Cases, newsgroups, and the Sybase Developer Network.

To access the Sybase Product Manuals Web site, go to Product Manuals at http://www.sybase.com/support/manuals/.

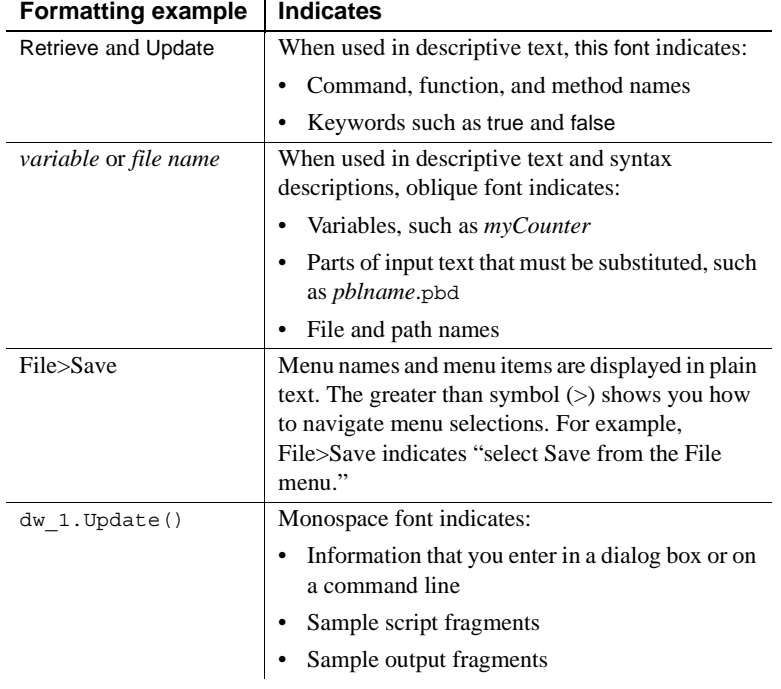

**Conventions** The formatting conventions used in this manual are:

#### **If you need help** Each Sybase installation that has purchased a support contract has one or more designated people who are authorized to contact Sybase Technical Support. If you cannot resolve a problem using the manuals or online help, please have the designated person contact Sybase Technical Support or the Sybase subsidiary in your area.

### <span id="page-24-0"></span>CHAPTER 1 **DataWindow Operators and Expressions**

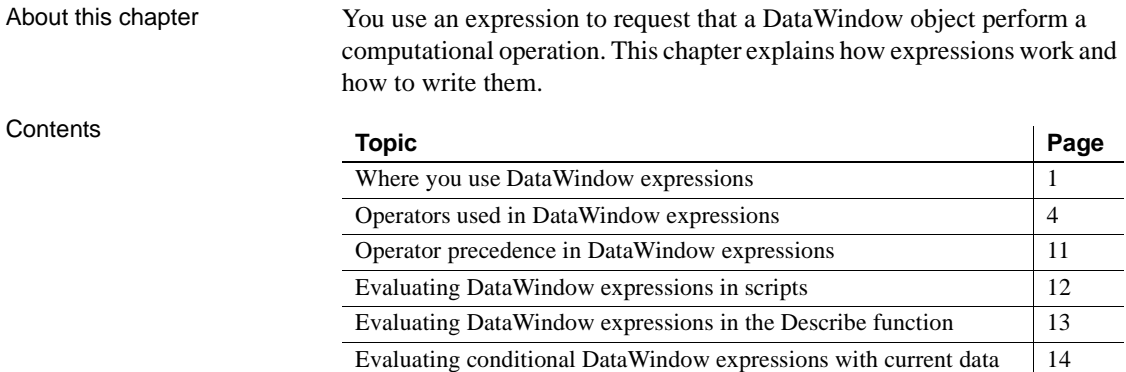

### <span id="page-24-2"></span><span id="page-24-1"></span>**Where you use DataWindow expressions**

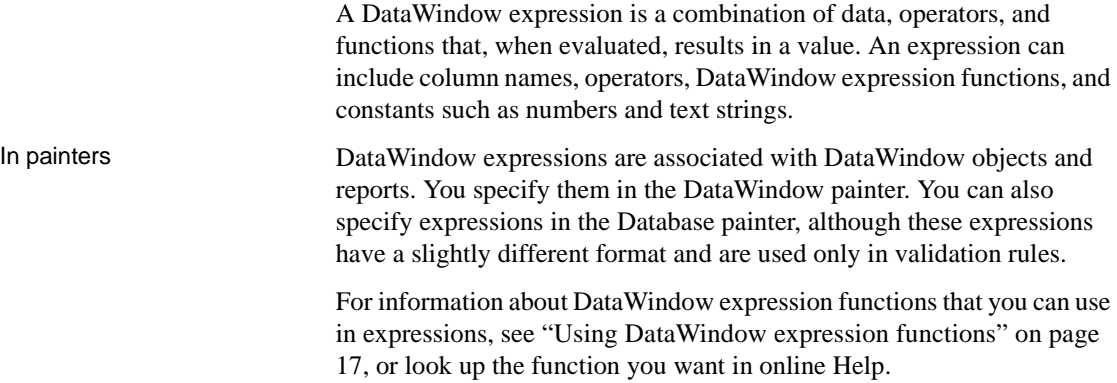

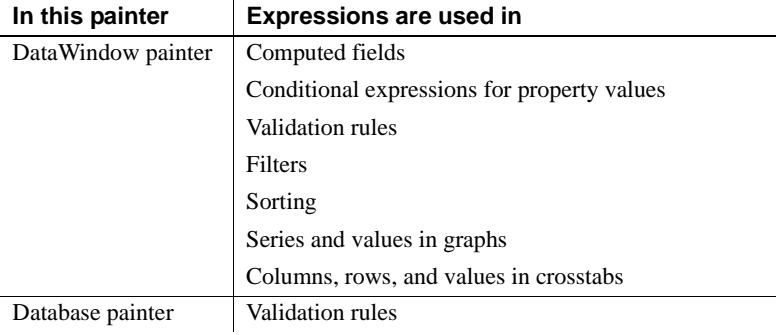

In painters, you use expressions in these ways:

#### *Table 1-1: Using DataWindow expressions in painters*

#### **Other types of expressions you use**

You also use expressions in Quick Select, SQL Select, and the Query painter to specify selection criteria, and in SQL Select and the Query painter to create computed columns. In these painters you are using SQL operators and DBMS-specific functions, not DataWindow expression operators and functions, to create expressions.

You can access and change the value of DataWindow data and properties in code. The format for expressions you specify in code is different from the same expression specified in the painter. These differences are described in [Chapter](#page-440-0)  [4, "Accessing Data in Code"](#page-440-0) and [Chapter 5, "Accessing DataWindow Object](#page-462-0)  [Properties in Code."](#page-462-0)

Some of the specific places where you use expressions are described here.

In computed fields Expressions for computed fields can evaluate to any value. The datatype of the expression becomes the datatype of the computed field:

| <b>Expression</b>        | <b>Description</b>                                                          |
|--------------------------|-----------------------------------------------------------------------------|
| Today $( )$              | Displays the date using the Today function                                  |
| Salary/12                | Computes the monthly salary                                                 |
| Sum (Salary for group 1) | Computes the salary for the first group using the Sum<br>aggregate function |
| Price*Quantity           | Computes the total cost                                                     |

*Table 1-2: Using expressions in computed fields*

#### **Expressions for graphs and crosstabs**

You can use similar expressions for series and values in graphs and for columns, rows, and values in crosstabs.

#### In filters Filter expressions are boolean expressions that must evaluate to true or false:

*Table 1-3: Using expressions with filters*

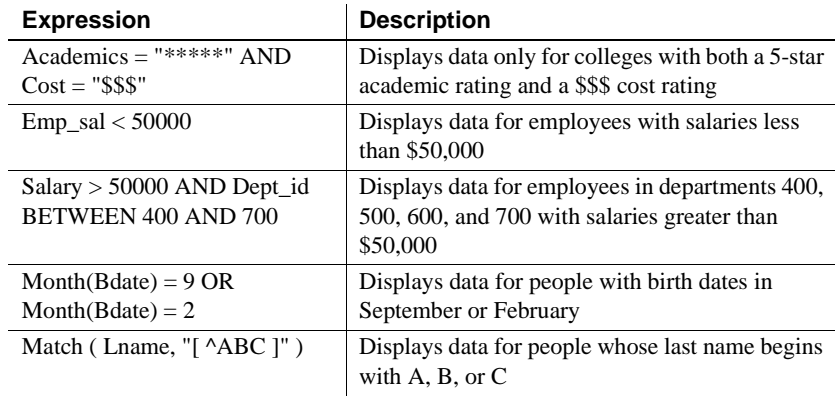

### In validation rules for<br>table columns

Validation rules are boolean expressions that compare column data with values and that use relational and logical operators. When the validation rule evaluates to false, the data in the column is rejected.

**In the DataWindow painter** When you specify a validation rule in the DataWindow painter, you should validate the newly entered value. To refer to the newly entered value, use the GetText function. Because GetText returns a string, you also need a data conversion function (such as Integer or Real) if you compare the value to other types of data.

If you include the column name in the expression, you get the value that already exists for the column instead of the newly entered value that needs validating.

**In the Database painter** When you specify the validation rule in the Database painter, you are defining a general rule that can be applied to any column. Use @placeholder to stand for the newly entered value. The name you use for @placeholder is irrelevant. You can assign the rule to any column that has a datatype appropriate for the comparison.

When you define a DataWindow object, a validation rule assigned to a column is brought into the DataWindow object and converted to DataWindow object syntax. @placeholder is converted to GetText and the appropriate datatype conversion function.

**Other columns in the rule** You can refer to values in other columns for the current row by specifying their names in the validation rule:

| <b>Expression in</b><br>Database painter | <b>Expression in</b><br><b>DataWindow painter</b> | <b>Description</b>                                                         |
|------------------------------------------|---------------------------------------------------|----------------------------------------------------------------------------|
| @column $\geq 10000$                     | $Integer(GetText()) \geq$<br>10000                | If a user enters a salary below<br>\$10,000, an error message<br>displays. |
| $@$ column IN $(100,$                    | $Integer(GetText())$ IN                           | If a user does not enter a                                                 |
| 200, 300)                                | (100, 200, 300)                                   | department ID of 100, 200, or                                              |
|                                          |                                                   | 300, an error message displays.                                            |
| @salary $> 0$                            | Long(GetText()) > 0                               | If a user does not enter a positive                                        |
|                                          |                                                   | number, an error message                                                   |
|                                          |                                                   | displays.                                                                  |
| Match(@disc_price,                       | Match(GetText(),                                  | If a user enters any characters                                            |
| " $[0-9]+\$$ ") and                      | " $[0-9]+\$$ ") and                               | other than digits, or the resulting                                        |
| @disc_price $\lt$                        | $Real(GetText())$ <                               | number is greater than or equal                                            |
| Full Price                               | Full Price                                        | to the value in the Full Price                                             |
|                                          |                                                   | column, an error message                                                   |
|                                          |                                                   | displays.                                                                  |

*Table 1-4: Using expressions with values from other columns*

### <span id="page-27-1"></span><span id="page-27-0"></span>**Operators used in DataWindow expressions**

An operator is a symbol or word in an expression that performs an arithmetic calculation or logical operation; compares numbers, text, or values; or manipulates text strings.

Four types of operators are available:

**Arithmetic** for numeric datatypes. See "Arithmetic operators in [DataWindow expressions" on page 5](#page-28-1).

- **Relational** for all datatypes. See ["Relational operators in DataWindow](#page-29-1)  [expressions" on page 6](#page-29-1).
- **Logical** for all datatypes. See ["Logical operators in DataWindow](#page-32-1)  [expressions" on page 9](#page-32-1).
- **Concatenation** for string datatypes. See "Concatenation operator in [DataWindow expressions" on page 10.](#page-33-1)

#### <span id="page-28-1"></span><span id="page-28-0"></span>**Arithmetic operators in DataWindow expressions**

When you write an expression, you can use the following arithmetic operators:

| <b>Operator</b> | <b>Meaning</b> | <b>Example</b>     |
|-----------------|----------------|--------------------|
|                 | Addition       | $SubTotal + Tax$   |
|                 | Subtraction    | Price - Discount   |
| $\ast$          | Multiplication | Quantity * Price   |
|                 | Division       | Discount / Price   |
| $\wedge$        | Exponentiation | Rating $\land$ 2.5 |

*Table 1-5: Using expressions with arithmetic operators*

Multiplication and<br>division

Multiplication and division are carried out to full precision (16–18 digits). Values are rounded:

| <b>Expression</b>     | Value            |
|-----------------------|------------------|
| 20.0/3                | 6.66666666666667 |
| $3*(20.0/3)$          | 20               |
| Truncate $(20.0/3,4)$ | 6.6666           |

*Table 1-6: Value rounding in DataWindow expressions*

Calculations with null When you form an arithmetic expression that contains a null value, the expression becomes null. Thinking of null as *undefined* makes this easier to understand. For example, when a null column is multiplied by 5, the entire expression also evaluates to null. Use the IsNull function to explicitly check for the null value.

> Boolean expressions that contain a null value evaluate to false rather than to null. For more information, see ["Relational operators in DataWindow](#page-29-1)  [expressions" next](#page-29-1).

### <span id="page-29-1"></span><span id="page-29-0"></span>**Relational operators in DataWindow expressions**

You use relational operators to compare a value with other values. The result is a boolean expression whose value is always true or false.

Since the result of a boolean expression is always true or false, a relational operator that compares a value to null evaluates to false. For example, the expression "column > 5" evaluates to false (and "NOT column > 5" evaluates to true) when the column value is null.

When you write an expression, you can use the following relational operators (more information about LIKE, IN, and BETWEEN follows the table):

| Operator           | <b>Meaning</b>                | <b>Example</b>                 |
|--------------------|-------------------------------|--------------------------------|
| $=$                | Is equal to                   | $Price = 100$                  |
| $\geq$             | Is greater than               | Price $> 100$                  |
| $\,<\,$            | Is less than                  | Price $< 100$                  |
| $\Leftrightarrow$  | Is not equal to               | Price $\langle$ 200            |
| $>=$               | Greater than or equal to      | Price $\ge$ = 100              |
| $\leq$             | Less than or equal to         | Price $\epsilon$ = 100         |
| $NOT =$            | Is not equal to               | Price $NOT = 100$              |
| <b>LIKE</b>        | Matches this specified        | Emp_lname LIKE 'C% ' OR        |
|                    | pattern.                      | Emp_lname LIKE 'G%'            |
| IN                 | Is in this set of values.     | Dept_id IN (100, 200, 500)     |
| <b>BETWEEN</b>     | Is within this range of       | Price BETWEEN 1000 AND         |
|                    | values. The range includes    | 3000                           |
|                    | the first and last values.    |                                |
| <b>NOT LIKE</b>    | Does not match this           | Emp_Iname NOT LIKE 'C%'        |
|                    | specified pattern.            | AND Emp_lname NOT LIKE         |
|                    |                               | $G\%$ '                        |
| NOT IN             | Is not in this set of values. | Dept_id NOT IN (100, 200, 500) |
| <b>NOT BETWEEN</b> | Is outside this range of      | Price NOT BETWEEN 1000         |
|                    | values. The range includes    | <b>AND 2000</b>                |
|                    | the first and last values.    |                                |
|                    |                               |                                |

*Table 1-7: Using expressions with relational operators*

Special characters for<br>operations with strings

You can use the following special characters with relational operators that take string values:

*Table 1-8: Special characters for use in expressions with relational operators*

|                                             | <b>Special character</b>                                                                                                    | <b>Meaning</b>                                 | <b>Example</b>                                                                                                    |
|---------------------------------------------|----------------------------------------------------------------------------------------------------|------------------------------------------------|----------------------------------------------------------------------------------------------------|
|                                             | % (percent)                                                                                                    | Matches any group of<br>characters.            | Good% matches all names that<br>begin with Good.                                                                                                    |
|                                             | $_$ (underscore)                                                                                                    | Matches any single<br>character.               | $\overline{\text{Good}}_{---}$ matches all 7-letter<br>names that begin with Good.                                                                                                    |
| LIKE and NOT LIKE<br>operators              | Use LIKE to search for strings that match a predetermined pattern. Use NOT<br>LIKE to search for strings that do not match a predetermined pattern. When<br>you use LIKE or NOT LIKE, you can use the % or _ characters to match<br>unknown characters in a pattern.                                        |                                                |                                                                                                    |
|                                             | beginning with F and displays all other salaries in white:                                                                                                    |                                                | For example, the following expression for the Background.Color property of<br>the Salary column displays salaries in red for employees with last names                                                                                                    |
|                                             |                                                                                                    |                                                | If (emp lname LIKE'F%', RGB (255, 0, 0), RGB (255, 255, 255))                                                                                                    |
| Escape keyword                              | If you need to use the $\%$ or $\angle$ characters as part of the string, you can use the<br>escape keyword to indicate that the character is part of the string. For example,<br>the _ character in the following filter string is part of the string to be searched<br>for, but is treated as a wildcard: |                                                |                                                                                                    |
|                                             |                                                                                                    | comment LIKE ~'%o al5progress%~'               |                                                                                                    |
|                                             | the string to be matched:                                                                                                    |                                                | The escape keyword designates any character as an escape character (do not<br>use a character that is part of the string you want to match). In the following<br>example, the asterisk (*) character is inserted before the _ character and<br>designated as an escape character, so that the _ character is treated as part of |
|                                             |                                                                                                    | comment like ~'%o*_a15progress%~' escape ~'*~' |                                                                                                    |
| BETWEEN and NOT<br><b>BETWEEN</b> operators | includes the boundary values that specify the range.                                                                                                    |                                                | Use BETWEEN to check if a value is within a range of values. Use NOT<br>BETWEEN to check if a value is <i>not</i> in a range of values. The range of values                                                                                                    |
|                                             |                                                                                                    |                                                | For example, the following expression for the Background.Color property of<br>the Salary column displays salaries in red when an employee's salary is<br>between \$50,000 and \$100,000 and displays all other salaries in white:                                                                                               |

```
If(salary BETWEEN 50000 AND 100000, RGB(255,0,0), 
RGB(255,255,255))
```
You can use the BETWEEN and NOT BETWEEN operators with string values. For example, if the following expression is used for the Visual property of a column, column values display only for departments listed alphabetically between Finance and Sales:

If(dept name BETWEEN 'Finance' AND 'Sales', 1,0)

The % or characters can be used when you are using string values with the BETWEEN and NOT BETWEEN operators. This example might include more department listings than the previous example:

If(dept name BETWEEN 'F%' AND 'S%',1,0)

You can also use the BETWEEN and NOT BETWEEN operators with methods. For example:

GetRow( ) BETWEEN 5 AND 8

IN and NOT IN operators

Use IN to check if a value is in a set of values. Use NOT IN to check if a value is *not* in a set of values.

For example, the following expression for the Background.Color property of the Salary column displays salaries in red for employees in department 300 or 400 having a salary between \$50,000 and \$100,000, and displays all other salaries in white:

If(dept id IN (300,400) and salary BETWEEN 50000 AND 100000, RGB(255,0,0), RGB(255,255,255))

#### **Comparing strings in DataWindow expressions**

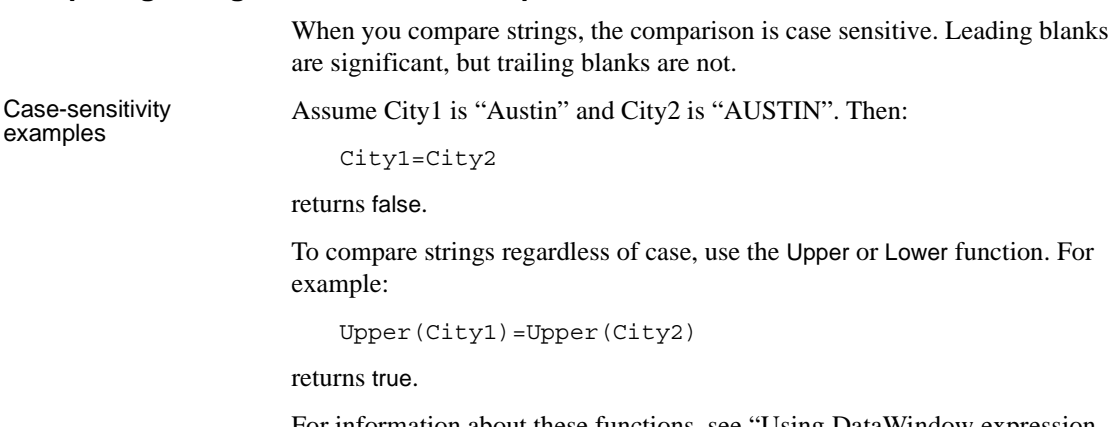

For information about these functions, see ["Using DataWindow expression](#page-40-1)  [functions" on page 17](#page-40-1).

Blanks examples Assume City1 is "Austin" and City2 is " Austin ". Then the expression:

City1=City2

returns false. PowerBuilder removes the trailing blank before making the comparison, but it does not remove the leading blank.

To prevent leading blanks from affecting a comparison, remove them with one of the trim functions: Trim or LeftTrim.

For example:

Trim(City1)=Trim(City2)

returns true.

To compare strings when trailing blanks are significant, use an expression such as the following to ensure that any trailing blanks are included in the comparison:

 $City1 + "-" = City2 + "-"$ 

For information about these functions, see ["Using DataWindow expression](#page-40-1)  [functions" on page 17](#page-40-1).

#### <span id="page-32-1"></span><span id="page-32-0"></span>**Logical operators in DataWindow expressions**

You use logical operators to combine boolean expressions into a larger boolean expression. The result is always true or false:

| <b>Operator</b> | <b>Meaning</b>                                                                                | <b>Example</b>                               |
|-----------------|-----------------------------------------------------------------------------------------------|----------------------------------------------|
| <b>NOT</b>      | Logical negation.                                                                             | NOT Price $= 100$                            |
|                 | If A is true, NOT A is false. If A is false,<br>NOT A is true.                                |                                              |
| <b>AND</b>      | Logical and.                                                                                  | $\text{Tax} > 3$ AND $\text{Ship} < 5$       |
|                 | A AND B is true if both are true. A AND B<br>is false if either is false.                     |                                              |
| OR.             | Logical or.                                                                                   | $\text{Tax} > 3 \text{ OR } \text{Ship} < 5$ |
|                 | A OR B is true if either is true or both are<br>true. A OR B is false only if both are false. |                                              |

*Table 1-9: Using expressions with logical operators*

When you combine two or more boolean expressions to form a new expression, the new expression is either true or false. The following truth table shows how true and false expressions are evaluated to form an expression that is either true or false.

For example, if "My dog has fleas" is true and "My hair is brown" is false, then "My dog has fleas OR my hair is brown" is true, and "My dog has fleas AND my hair is brown" is false:

| If one expression<br>has this value | And the<br>logical<br>operator is | And if another<br>expression has<br>this value | The resulting<br>expression has<br>this value |
|-------------------------------------|-----------------------------------|------------------------------------------------|-----------------------------------------------|
| <b>TRUE</b>                         | <b>AND</b>                        | <b>TRUE</b>                                    | <b>TRUE</b>                                   |
| <b>TRUE</b>                         | AND                               | <b>FALSE</b>                                   | <b>FALSE</b>                                  |
| <b>FALSE</b>                        | AND                               | <b>TRUE</b>                                    | <b>FALSE</b>                                  |
| <b>FALSE</b>                        | <b>AND</b>                        | <b>FALSE</b>                                   | <b>FALSE</b>                                  |
| <b>TRUE</b>                         | OR.                               | <b>TRUE</b>                                    | <b>TRUE</b>                                   |
| <b>TRUE</b>                         | OR.                               | <b>FALSE</b>                                   | <b>TRUE</b>                                   |
| <b>FALSE</b>                        | OR.                               | TRUE                                           | <b>TRUE</b>                                   |
| <b>FALSE</b>                        | OR.                               | <b>FALSE</b>                                   | <b>FALSE</b>                                  |
| <b>NOT TRUE</b>                     | AND                               | <b>TRUE</b>                                    | <b>FALSE</b>                                  |
| <b>NOT TRUE</b>                     | AND                               | <b>FALSE</b>                                   | <b>FALSE</b>                                  |
| <b>NOT FALSE</b>                    | <b>AND</b>                        | <b>TRUE</b>                                    | <b>TRUE</b>                                   |
| <b>NOT FALSE</b>                    | <b>AND</b>                        | <b>FALSE</b>                                   | <b>FALSE</b>                                  |
| <b>NOT TRUE</b>                     | OR.                               | <b>TRUE</b>                                    | <b>TRUE</b>                                   |
| <b>NOT TRUE</b>                     | OR.                               | <b>FALSE</b>                                   | <b>FALSE</b>                                  |
| <b>NOT FALSE</b>                    | OR.                               | TRUE                                           | <b>TRUE</b>                                   |
| <b>NOT FALSE</b>                    | OR.                               | <b>FALSE</b>                                   | <b>TRUE</b>                                   |

*Table 1-10: Combining expressions with logical operators*

If you use a logical operator with a boolean function that returns null, the term with the null return value is evaluated as false. If you use the NOT logical operator with a boolean function that returns null, the complete term evaluates to true. For example, NOT gf\_boolean () evaluates to true when gf\_boolean returns null.

#### <span id="page-33-1"></span><span id="page-33-0"></span>**Concatenation operator in DataWindow expressions**

The concatenation operator joins the contents of two variables of the same type to form a longer value. You can concatenate strings and blobs.

To concatenate values, you use the plus sign (+) operator.

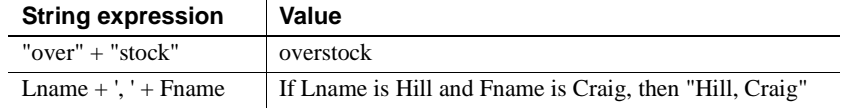

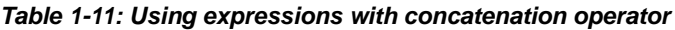

#### **Using quotes**

You can use either single or double quotes in string expressions. For example, the expression "over" + "stock" is equivalent to the expression 'over' + 'stock'.

### <span id="page-34-1"></span><span id="page-34-0"></span>**Operator precedence in DataWindow expressions**

To ensure predictable results, operators in DataWindow expressions are evaluated in a specific order of precedence. When operators have the same precedence, they are evaluated from left to right.

The following table lists the operators in descending order of precedence:

| <b>Operator</b>            | <b>Purpose</b>                                 |
|----------------------------|------------------------------------------------|
| $\left( \right)$           | Grouping                                       |
| $\wedge$                   | Exponentiation                                 |
| $*,/$                      | Multiplication and division                    |
| $+$ , $-$                  | Addition and subtraction; string concatenation |
| IN, LIKE, BETWEEN          | <b>SQL SELECT</b> statement conditions         |
| $=, >, <, \leq, >=, \leq)$ | Relational operators                           |
| AND, OR                    | Logical <i>and</i> and logical <i>or</i>       |
| <b>NOT</b>                 | Logical negation                               |

*Table 1-12: Operator precedence in DataWindow expressions*

### Overriding the

Since expressions in parentheses are evaluated first, to override the precedence order, enclose expressions in parentheses. You can also use parentheses to clarify the order of evaluation. Within each set of parentheses, precedence order applies.

In the expression  $x+y*a+b$ , y is first multiplied by a (because multiplication has a higher precedence than addition). The result of the multiplication is then added to x and this result is then added to b (because the  $+$  operators are evaluated left to right).

To force evaluation in a different order, group expressions with parentheses. For example, in the expression  $x+(y*(a+b))$ ,  $a+b$  is evaluated first. The sum  $a+b$  is then multiplied by y, and this product is added to x.

### <span id="page-35-1"></span><span id="page-35-0"></span>**Evaluating DataWindow expressions in scripts**

In a script, you use methods, properties, and data expressions for the DataWindow control to get information about the state of the DataWindow: the current row, the highlighted row, values of particular items. You can get other information by accessing properties of the DataWindow object, either with the Describe function or with property expressions.

For example, if you need to find the current row in a DataWindow, use the DataWindow control function, GetRow:

ll\_rownum = dw1.GetRow()

If you need to find the first row on the current page in a DataWindow, there is no DataWindow control function to return this information, but you can find it in the appropriate DataWindow object property:

ls\_first = dw1.Object.DataWindow.FirstRowOnPage ls\_last = dw1.Object.DataWindow.LastRowOnPage  $dw1$ . Title = "Rows " + ls first + " to " + ls last

In some cases, however, information you need might not be available either by using DataWindow control functions or by accessing DataWindow object properties.

DataWindow expression functions sometimes provide information that is available in no other way. These functions, which are available within a DataWindow expression, are documented in ["Using DataWindow expression](#page-40-1)  [functions" on page 17](#page-40-1).
### **Evaluating DataWindow expressions in the Describe function**

The Describe function provides a way to evaluate DataWindow expressions outside their usual context. The Evaluate function, which is used only within Describe, allows you to evaluate DataWindow expressions within a script using data in the DataWindow.

Evaluate has the following syntax:

```
dwcontrol.Describe ("Evaluate ( 'expression' , rownumber ) " )
```
Expression is the expression you want to evaluate and rownumber is the number of the row for which you want to evaluate the expression. The expression can include DataWindow expression functions that cannot be called in a script.

This example displays in the title of the DataWindow control the current page for the current row in the DataWindow:

```
string 1s modstring, 1s rownum
                             ls_rownum = String(dw1.GetRow())
                             ls modstring = "Evaluate('Page()'," + ls rownum +")"
                             // The resulting string, for row 99, would be:
                             // Evaluate('Page()', 99)
                             Parent.Title = \&"Current page: "+ dw1.Describe(ls_modstring)
                        This example returns the display value for the dept id column for row 5:
                             dw1.Describe("Evaluate('LookUpDisplay(dept_id)', 5)")
Expressions that<br>apply to all rows
                        To evaluate an expression that applies to all rows, specify 0 for the rownumber
                        argument. This example calculates the sum of the salary column in the current 
                        DataWindow. It will return the expression's result or "!" if the expression is not 
                        valid:
                             dw1.Describe("Evaluate('Sum(Salary)', 0)")
Evaluating user-
                        In some types of applications, you might use Evaluate to get the result of an
                        expression the user specifies. For example, users might specify the type of 
                        aggregation they want to see. This example evaluates an expression specified 
                        in a SingleLineEdit. It applies to all rows:
                             dw1.Describe("Evaluate('" + sle_expr.Text + "', 0)")
```
## **Evaluating conditional DataWindow expressions with current data**

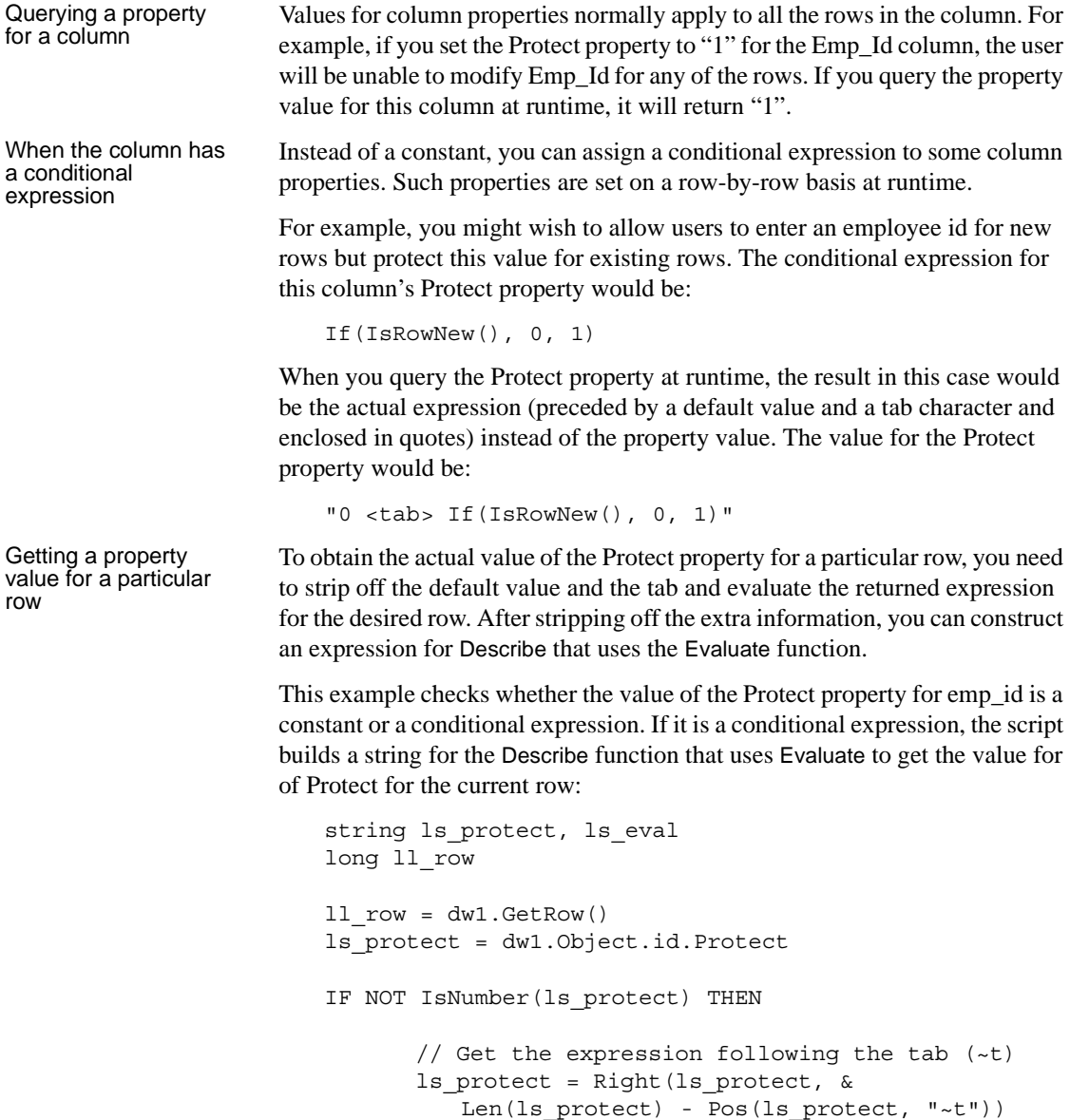

// Build string for Describe. Include a leading // quote to match the trailing quote that remains  $ls$ \_eval = "Evaluate(~"" + ls\_protect + ", " & + String(ll\_row) + ")" ls\_protect = dw1.Describe(ls\_eval) END IF // Display result

st\_result.Text = ls\_protect

## CHAPTER 2 **DataWindow Expression Functions**

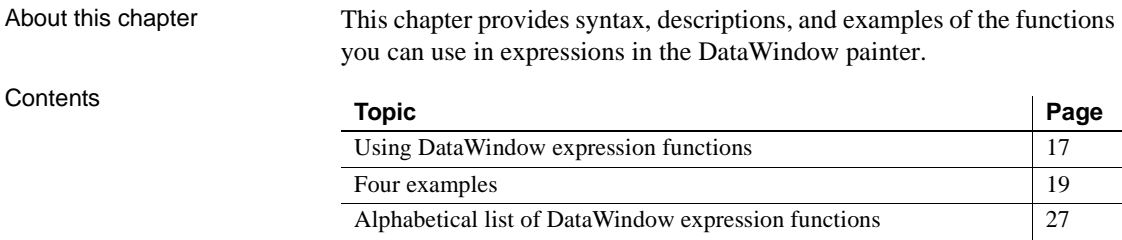

### <span id="page-40-0"></span>**Using DataWindow expression functions**

In the DataWindow painter, you can use DataWindow expression functions in expressions for computed fields, filters, validation rules, and graphed data, with some exceptions.

The dialog boxes in which you define expressions include a list box that lists the available functions and their arguments. The dialog boxes make it easy to insert a function into the expression.

For information about expressions, see [Chapter 1, "DataWindow](#page-24-0)  [Operators and Expressions."](#page-24-0)

<span id="page-40-1"></span>Return values for functions<br>and expressions

DataWindow expression functions can return the following datatypes:

Double Decimal String DateTime Time

Within an expression, a function can return other datatypes (such as boolean, date, or integer), but the final value of an expression is converted to one of these datatypes.

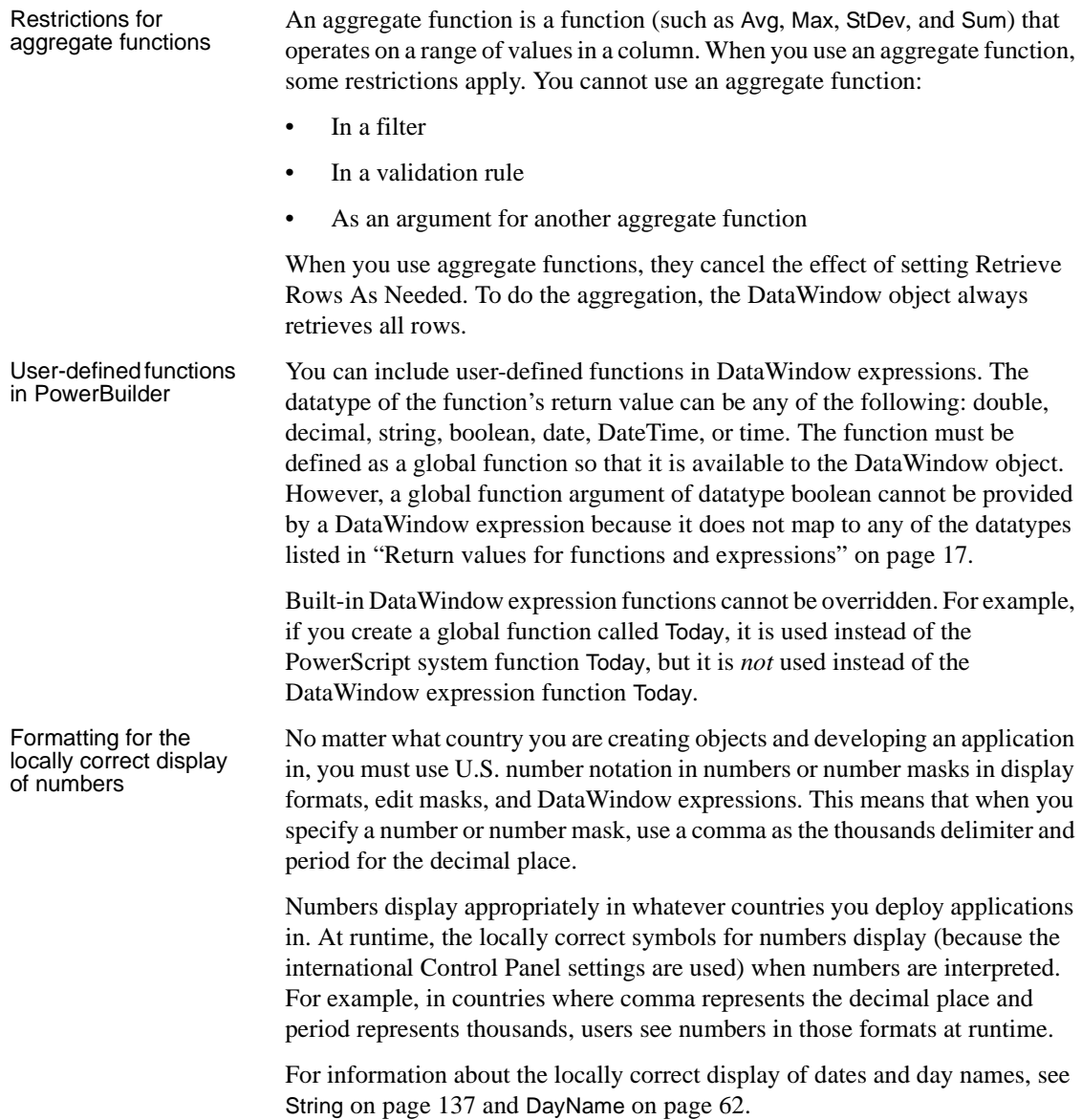

### <span id="page-42-0"></span>**Four examples**

### <span id="page-42-1"></span>**Example 1: counting null values in a column**

A null value is a marker used to fill a place in a column where data is missing for any reason. The value might not be applicable, or it might be missing or unknown. When a database table is created, each column in the table either allows null values or does not allow them. The column or set of columns that define the primary key cannot allow null values. Sometimes it is useful to know how many null values there are in a particular column.

What you want to do Suppose you are working with the Fin code table in the Enterprise Application Sample Database. The Fin\_code table has three columns:

| Column      | What the column is                         | <b>Allows null</b><br>values? |
|-------------|--------------------------------------------|-------------------------------|
| Code        | Unique financial identifier (primary key)  | No                            |
| Type        | Code type: expense or revenue              | N <sub>0</sub>                |
| Description | Code description: the department incurring | <b>Yes</b>                    |
|             | the expense or getting the revenue         |                               |

*Table 2-1: Columns in the Fin\_code table*

You create a DataWindow object using the Code and Description columns. You want to know the number of null values in the Description column.

### How to do it In the DataWindow object, you create a computed field that uses functions to display the number of null values in the Description column.

For the sake of demonstrating the use of functions, the following computed fields are created in the Summary band of the DataWindow object (with text objects that tell you what information each computed field is providing):

```
Count(description for all)
```
counts the number of descriptions (that are not null);

```
Sum(If(IsNull(description), 1, 0))
```
returns a 1 if the description column is null, a 0 if the description column is not null, and then adds the total;

Count(id for all)

counts the number of IDs (which is also the number of rows);

```
Sum(If(IsNull(description), 1, 1))
```
adds the number of nulls and not nulls in the description column (which is the total number of rows) and should match the result of the Count( id for all ) function; and

```
IsNull(description)
```
evaluates whether the last row in the table has a description that is null. The return value of the IsNull function is true or false.

What you get Here is the design for the DataWindow object.

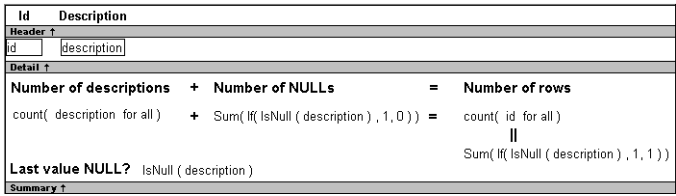

Here is the DataWindow object showing eight descriptions, three of which are null and five of which are not null. The last description for Id=8 is null.

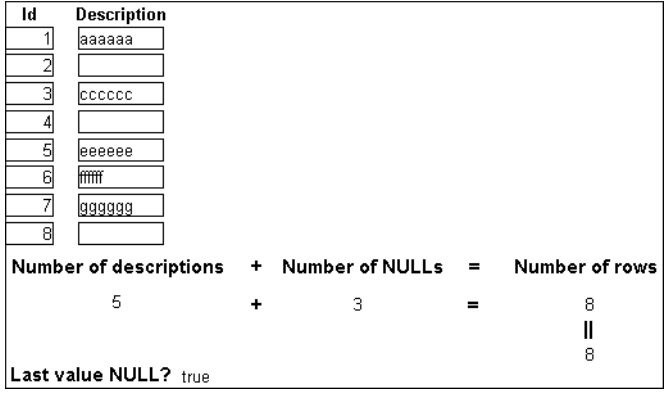

### **Example 2: counting male and female employees**

Example 1 demonstrates the use of the Sum and Count functions. Sum and Count are two examples of a class of functions called aggregate functions.

An aggregate function is a function that operates on a range of values in a column. The aggregate functions are:

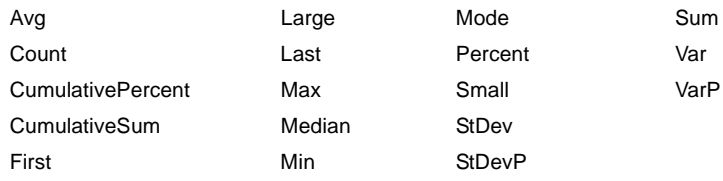

#### **About crosstab functions**

Although the crosstab functions (CrosstabAvg, CrosstabAvgDec, CrosstabCount, CrosstabMax, CrosstabMaxDec, CrosstabMin, CrosstabMinDec, CrosstabSum, and CrosstabSumDec) behave like aggregate functions, they are

not included on the list because they are for crosstabs only and are designed to work in the crosstab matrix.

A few restrictions apply to the use of aggregate functions. You cannot use an aggregate function:

- In a filter
- In a validation rule
- As an argument for another aggregate function

This example demonstrates the use of the Sum aggregate function.

What you want to do Using the employee table in the EAS Demo DB as the data source, you create a DataWindow object using at least the Emp\_id and the Sex columns. You want the DataWindow object to display the number of male employees and female employees in the company.

How to do it In the summary band in the workspace, add two computed fields to the DataWindow object that use the Sum and If functions:

 $Sum(If(sex = "M", 1, 0))$ 

counts the number of males in your company;

 $Sum(If(sex = "F", 1, 0))$ 

counts the number of females in your company.

By clicking the Page computed field button, you can also add a Page computed field in the footer band to display the page number and total pages at the bottom of each page of the DataWindow object.

What you get **Here is what the design of the DataWindow object looks like.** 

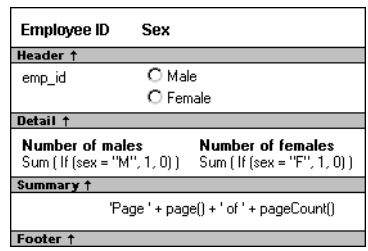

Here is the last page of the DataWindow object, with the total number of males and females in the company displayed.

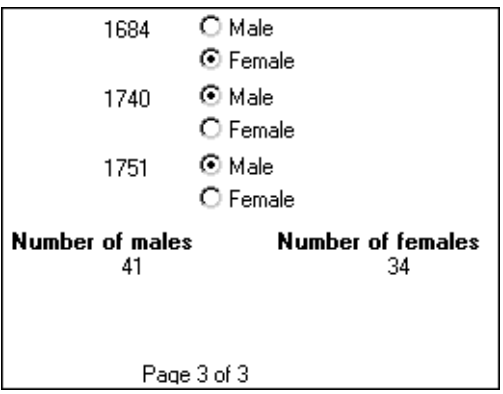

If you want more<br>information

What if you decide that you also want to know the number of males and females in each department in the company?

### ❖ **To display the males and females in each department:**

- 1 Select Design>Data Source from the menu bar so that you can edit the data source.
- 2 Select Design>Select tables from the menu bar and open the Department table in the Select painter workspace, which currently displays the Employee table with the Emp\_id and Sex columns selected.
- 3 Select the department\_dept\_name column to add it to your data source.
- 4 Select Rows>Create Group from the menu bar to create a group and group by department name.

5 In the trailer group band, add two additional computed fields:

 $Sum(If(sex = "M", 1, 0) for group 1)$ 

counts the number of males in each department;

 $Sum(If(sex = "F", 1, 0) for group 1)$ 

counts the number of females in each department.

Here is what the design of the grouped DataWindow object looks like.

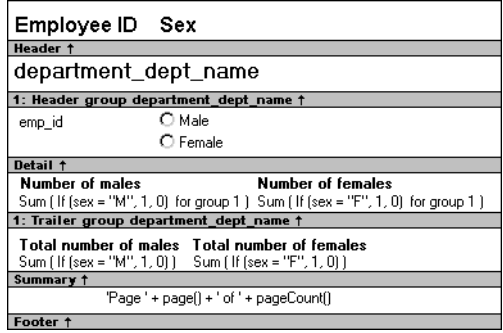

Here is the last page of the DataWindow object with the number of males and females in the shipping department displayed, followed by the total number of males and females in the company.

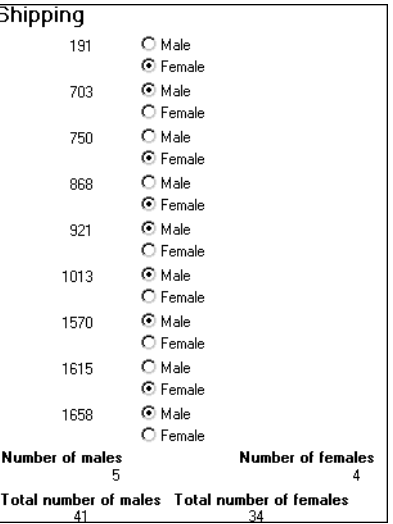

### <span id="page-47-0"></span>**Example 3: creating a row indicator**

This example demonstrates the use of several functions: Bitmap, Case, CurrentRow, GetRow, and RGB.

What you want to do Using the Employee table in the Enterprise Application Sample Database, you create a DataWindow object using the Emp\_id, Emp\_fname, Emp\_lname, and Salary columns.

> In the painter, you want to display a number of items such as the number of the current row, an arrow that is an indicator of the current row, and the salary for an employee with a background color that depends on what the salary is.

How to do it In the workspace, add the following:

- A computed field CurrentRow( ), which displays the number of the current row.
- A picture object, which is a right-arrow, for which you define an expression for the arrow's visible property:

If(CurrentRow() =  $GetRow()$ , 1, 0)

The expression causes an arrow to display in the current row and no arrow to display in other rows.

• A computed field using the If, CurrentRow, and GetRow functions:

If(CurrentRow() = GetRow(),"Current","Not current")

displays the word "Current" when the row is the current row and "Not current" for all other rows.

• A computed field (typed on one line) using the Bitmap, CurrentRow, and GetRow functions:

```
Bitmap(If(CurrentRow()= GetRow(),
"c:\sampl\ex\code\indicatr.bmp", " "))
```
displays an arrow bitmap for the current row and no bitmap for all other rows.

• An expression for the Background.Color property of the salary column:

Case(salary WHEN IS >60000 THEN RGB(192,192,192) WHEN IS >40000 THEN RGB(0,255,0) ELSE RGB(255,255,255))

The expression causes a salary above \$40,000 to display in green, a salary above \$60,000 to display in gray, and all other salaries to display in white. What you get Here is what the design of the DataWindow object looks like:

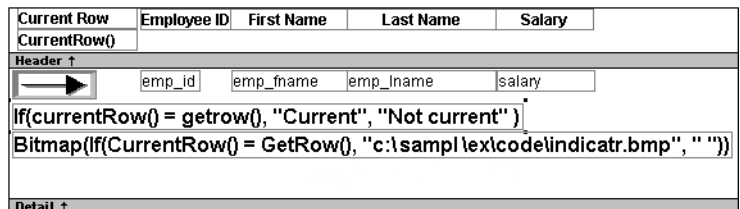

Here is what the data looks like with the second row current.

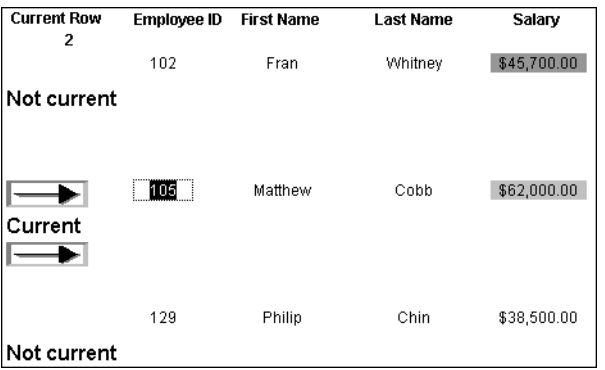

Notice that the number of the current row is 2; the first row and the third row are "Not current" (and therefore display no bitmap); and the second row, which is the current row, displays the arrow row indicator.

On your screen, the salary in the first row has a green background because it is more than \$40,000; the salary in the second row has a gray background because it is more than \$60,000; and the salary in the third row has a white background, which matches the background of the DataWindow object.

### **Example 4: displaying all data when a column allows nulls**

When you create an arithmetic expression that has a null value, the value of the expression is null. This makes sense, since null means essentially undefined and the expression is undefined, but sometimes this fact can interfere with what you want to display. What you want to do A table in your database has four columns: Id, Corporation, Address1, and Address2. The Corporation, Address1, and Address2 columns allow null values. Using this table as the data source, you create a DataWindow object using the four columns. You now want the DataWindow object to display both parts of the address, separated by a comma. You create a computed field to concatenate Address1 and Address2 with a comma separator. Here is the expression that defines the computed field:  $address1 + ", " + address2$ When you preview the DataWindow object, if either Address1 or Address2 is null, no part of the address displays because the value of the expression is null. To display a part of the address, you need to create a computed field that forces evaluation even if Address2 is null. Note that Address2 is assumed to have data only if Address1 has data for a particular row. How to do it In the detail band, create a computed field that uses the If and IsNull functions: If(IsNull(address1 + address2), address1, address1 + ", " + address2) The computed field says this: if the concatenation of the addresses is null (because address2 is null), then display address1, and if it is not null, display both parts of the address separated by a comma. What you get Here is what the design of the DataWindow object looks like. It includes both the computed field that does not work and the one that does.**Id** Corporation **Address1** Address<sup>7</sup> Header + id corporation address1 address<sup>7</sup> .<br>ˈaddress1 +" " + address2 If (IsNull (address1 + address2), address1, address1 + "  $+ address2)$ 

Detail +

When you preview the DataWindow object, notice that the first computed field displays null for ABC Corporation and XYZ Corporation. The second computed field displays the first part of the address, which is not null.

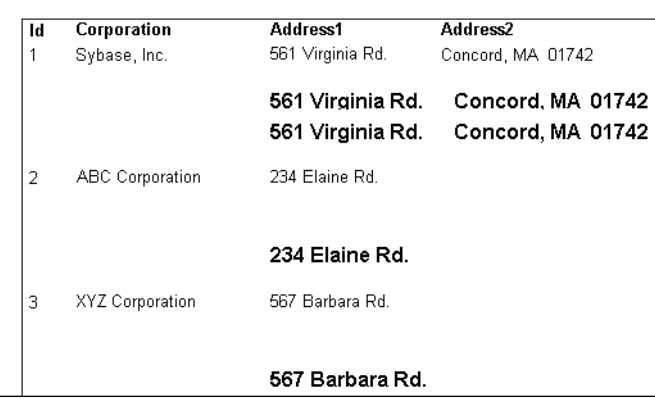

## <span id="page-50-0"></span>**Alphabetical list of DataWindow expression functions**

The list of DataWindow expression functions follows in alphabetical order.

## **Abs**

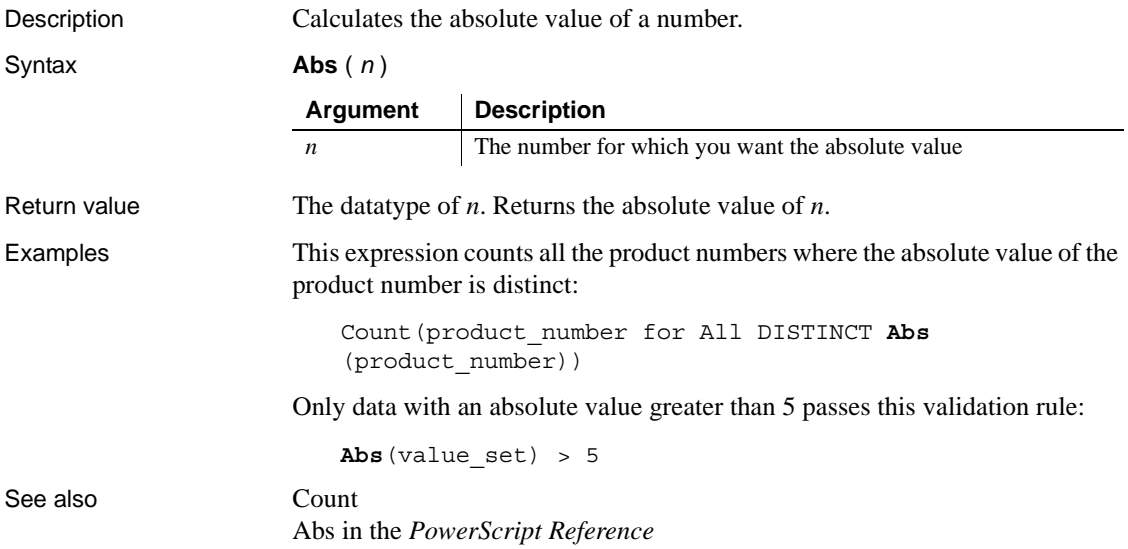

## <span id="page-51-0"></span>**ACos**

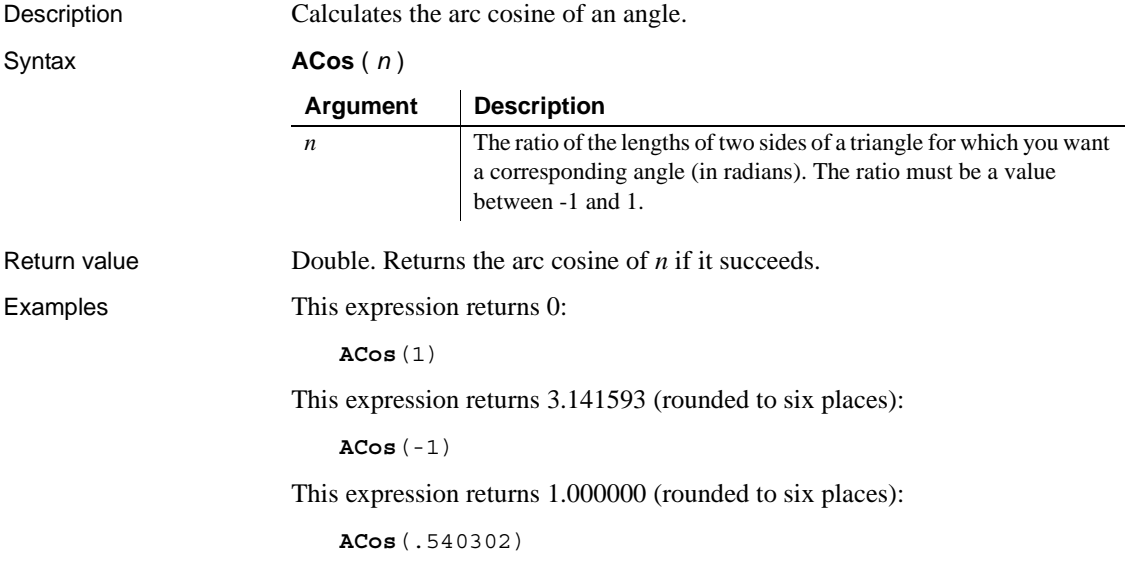

### See also [Cos](#page-61-0)

[ASin](#page-53-0) [ATan](#page-54-0) ACos in the *PowerScript Reference*

### <span id="page-52-0"></span>**Asc**

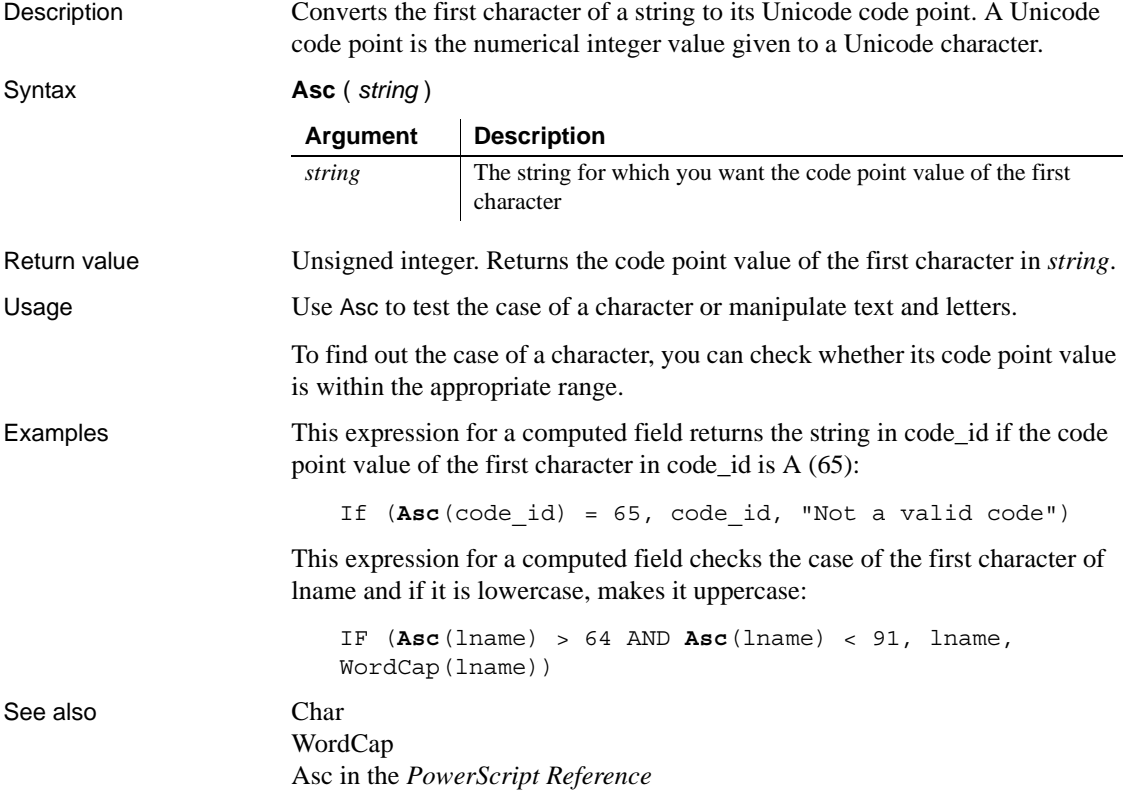

# <span id="page-53-1"></span>**AscA**

Description Converts the first character of a string to its ASCII integer value. Syntax **AscA** ( *string* ) Return value Integer. Returns the ASCII value of the first character in *string*. Usage Use AscA to test the case of a character or manipulate text and letters. To find out the case of a character, you can check whether its ASCII value is within the appropriate range. Examples This expression for a computed field returns the string in code\_id if the ASCII value of the first character in code id is  $A (65)$ : If  $(AscA(codeid) = 65, codeid, "Not a valid code")$ This expression for a computed field checks the case of the first character of lname and if it is lowercase, makes it uppercase: IF (**Asc**A(lname) > 64 AND **AscA**(lname) < 91, lname, WordCap(lname)) See also [CharA](#page-61-1) [WordCap](#page-174-0) AscA in the *PowerScript Reference* **Argument Description** *string* The string for which you want the ASCII value of the first character

## <span id="page-53-0"></span>**ASin**

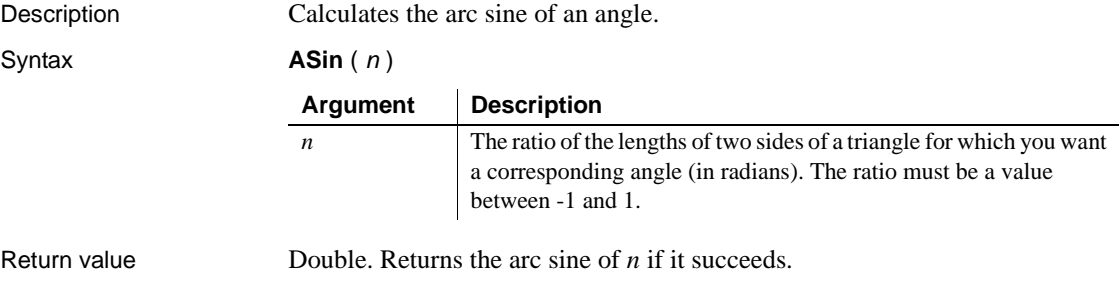

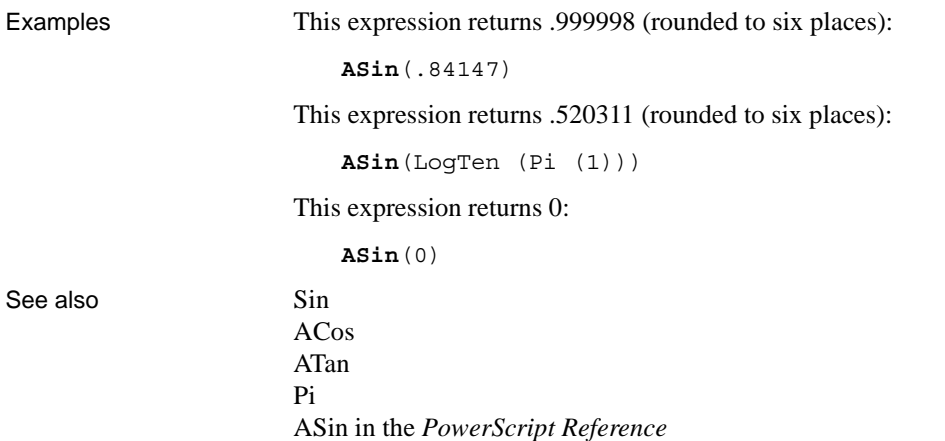

## <span id="page-54-0"></span>**ATan**

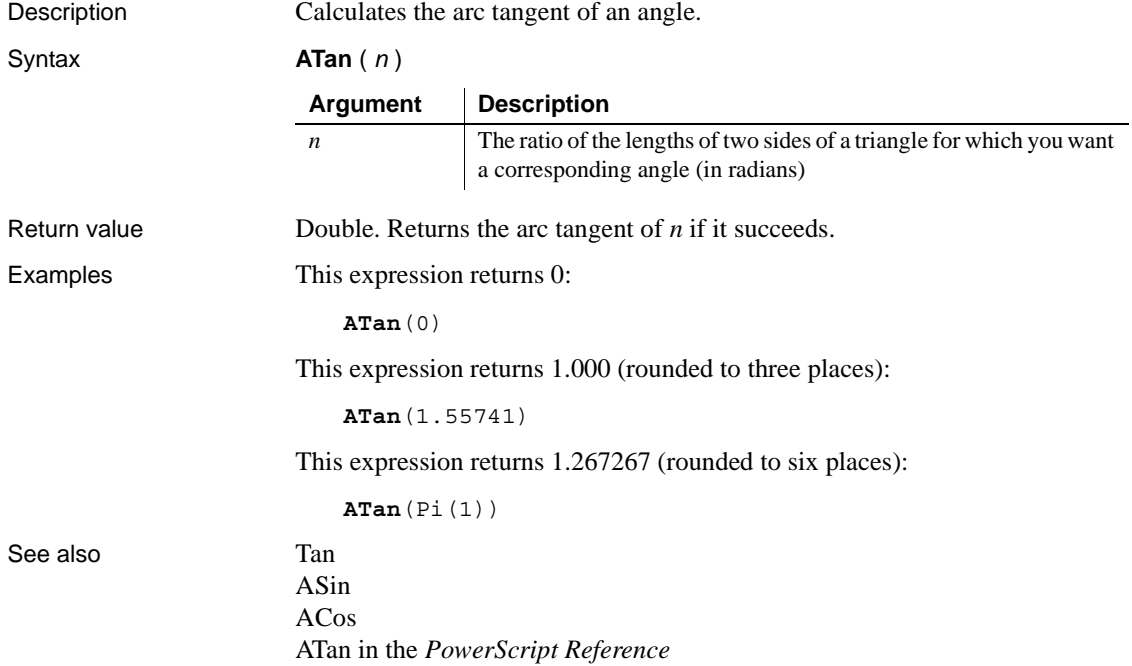

# **Avg**

Description Calculates the average of the values of the column.

Syntax **Avg** ( *column* { FOR *range* { DISTINCT { *expres1* {, *expres2* {, ... } } } } )

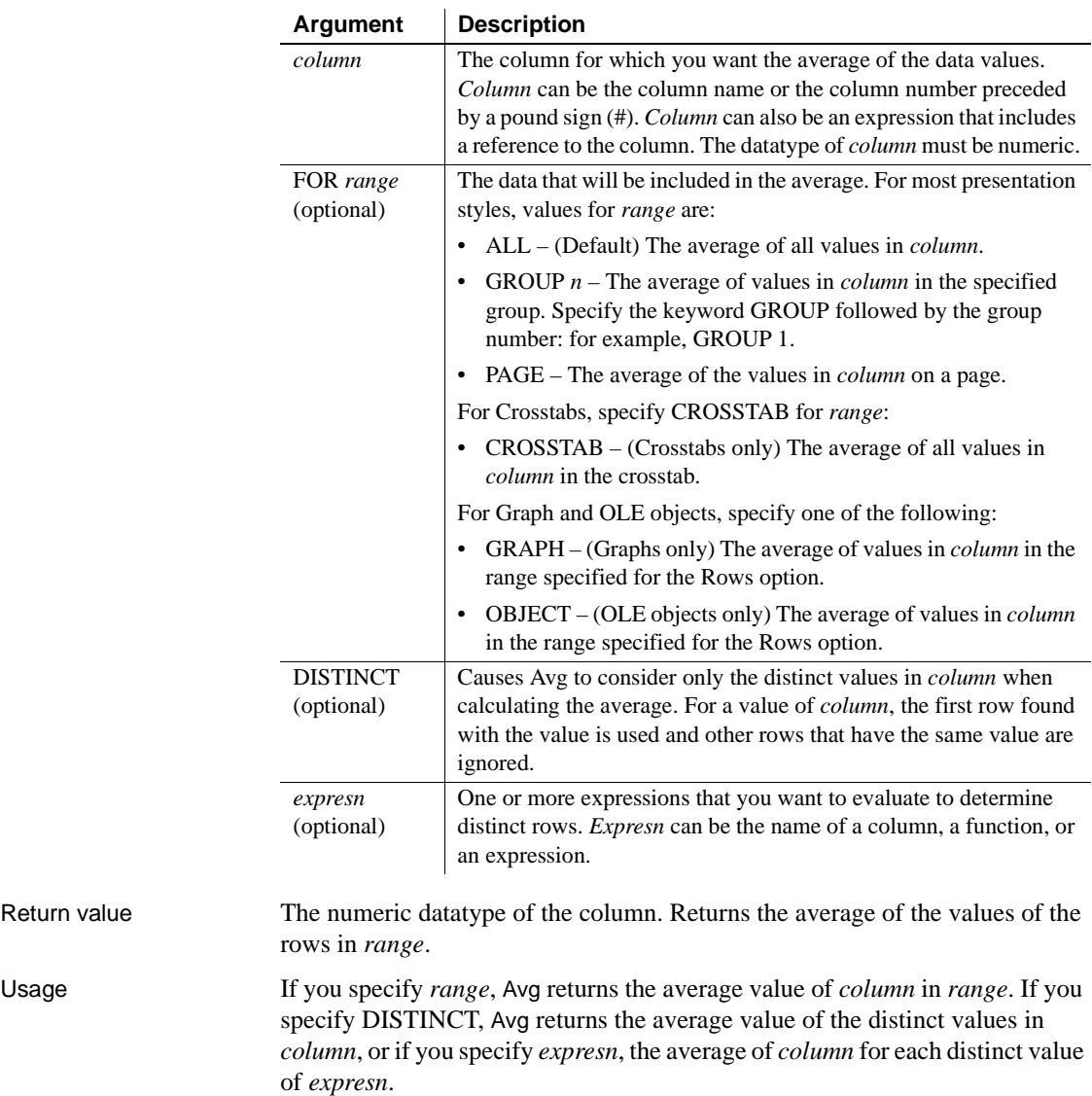

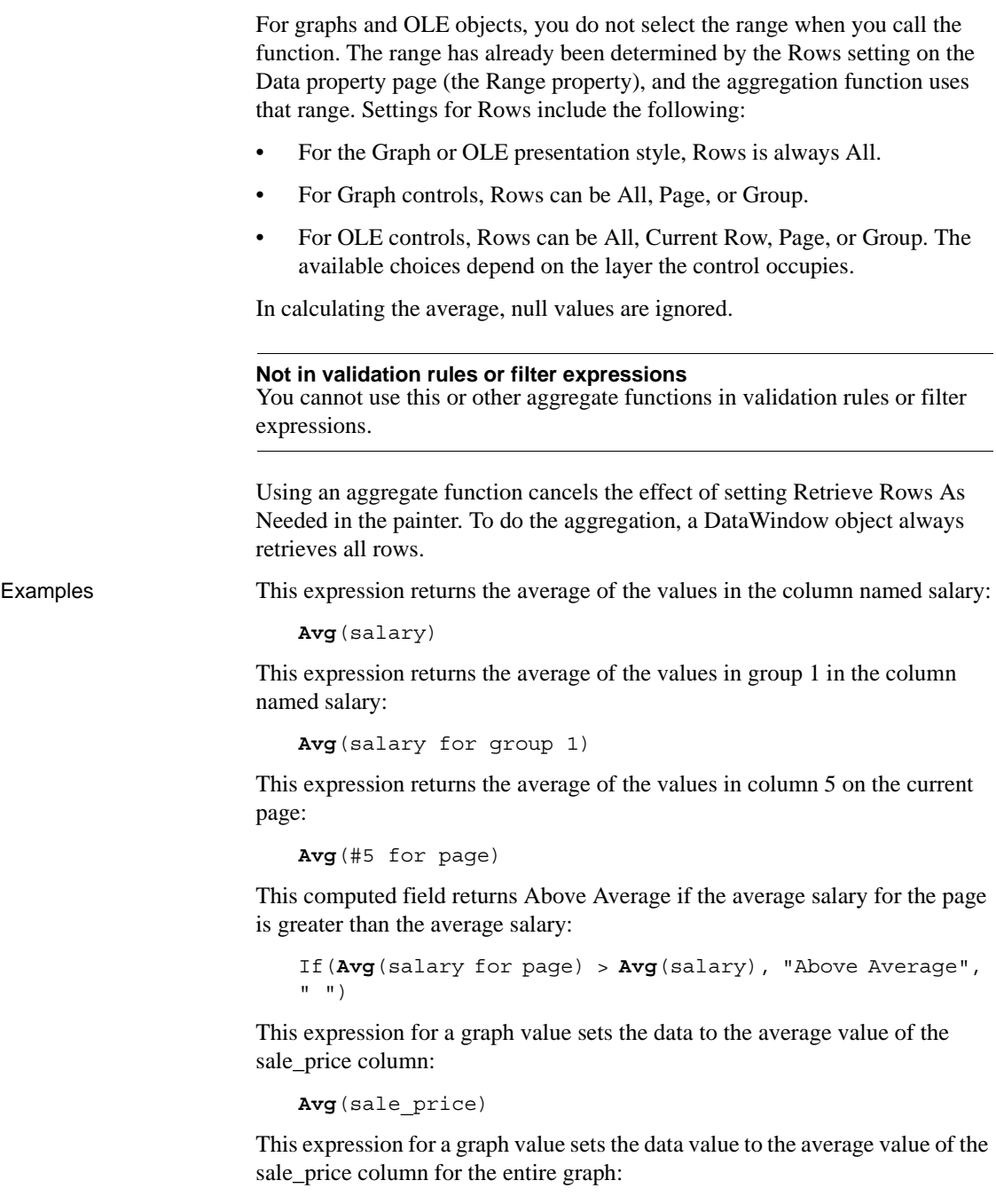

```
Avg(sale_price for graph)
```
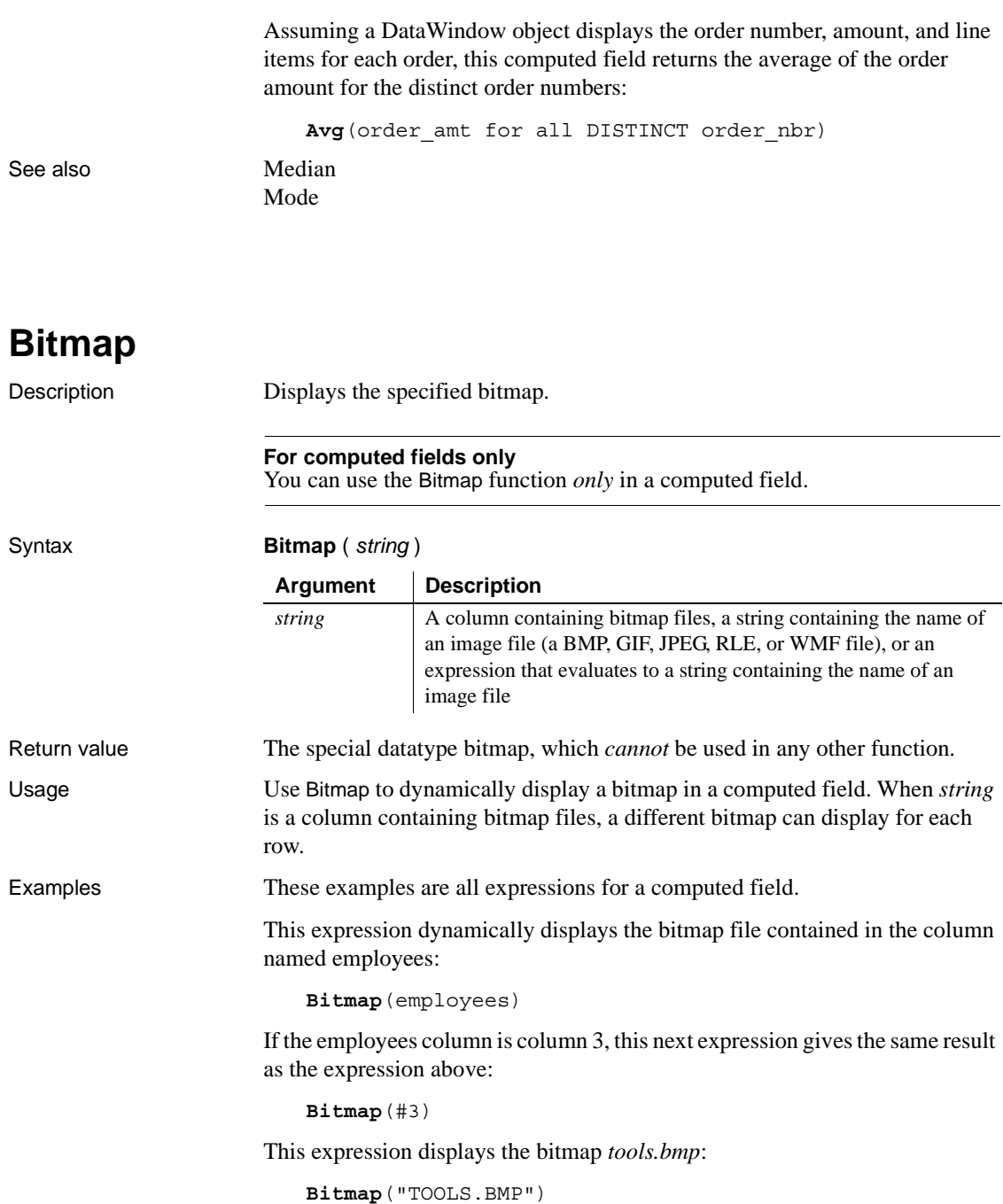

This expression tests the value in the column named password and then uses the value to determine which bitmap to display:

**Bitmap**(If(password = "y", "yes.bmp", "no.bmp"))

See also ["Example 3: creating a row indicator" on page 24](#page-47-0)

## **Case**

Description Tests the values of a column or expression and returns values based on the results of the test.

Syntax **Case** ( *column* WHEN *value1* THEN *result1* { WHEN *value2* THEN *result2* { ... } } { ELSE *resultelse* } )

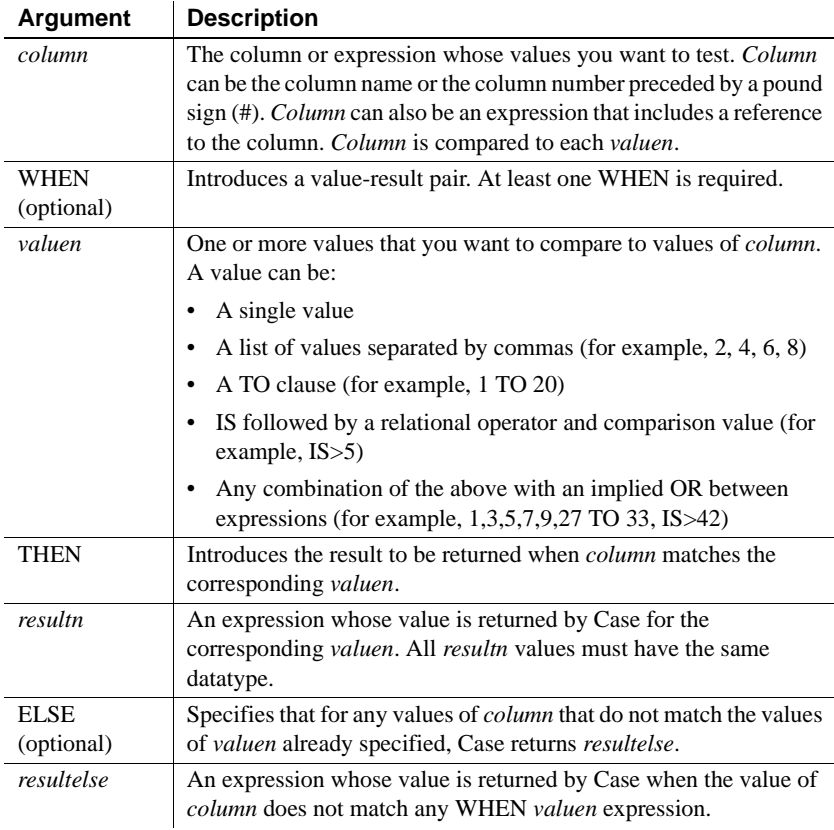

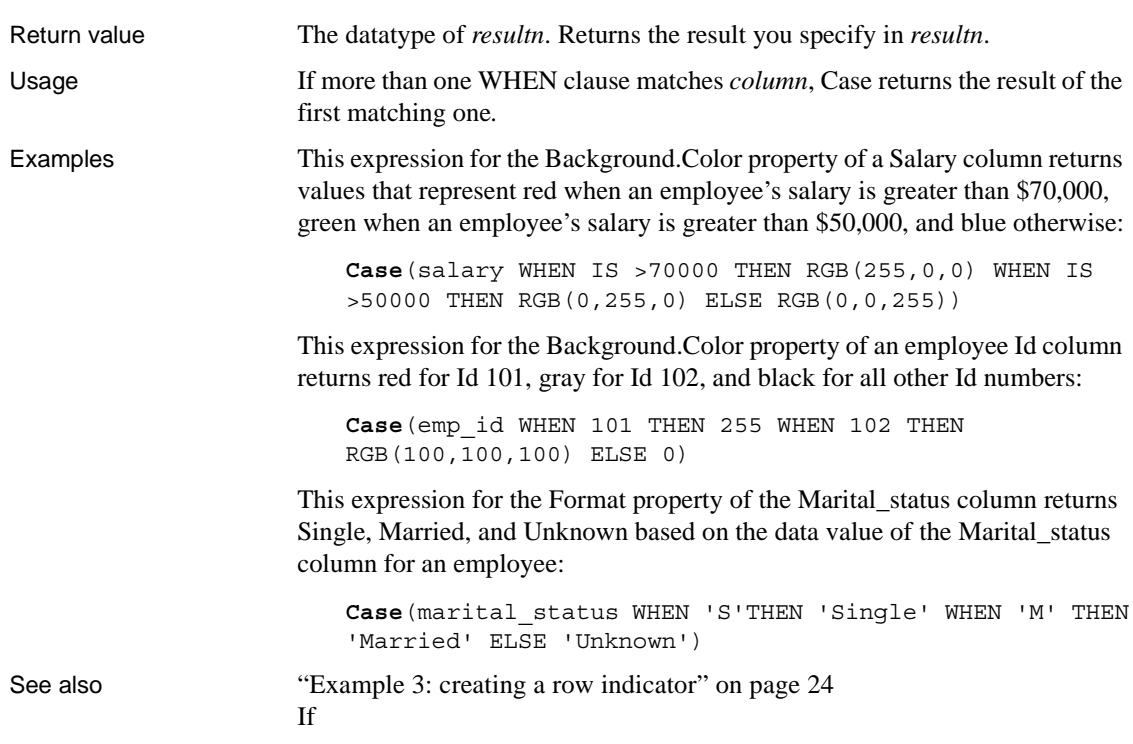

**Ceiling**

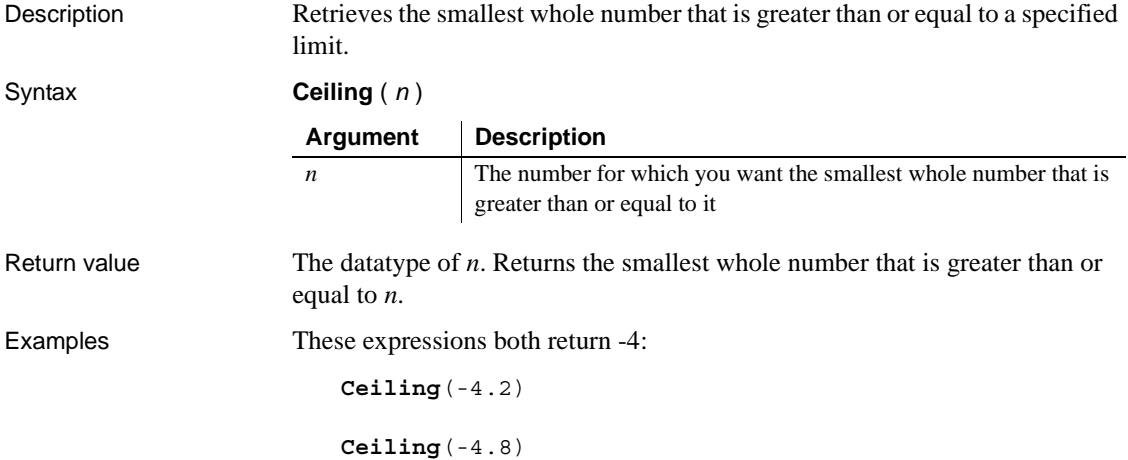

This expression for a computed field returns ERROR if the value in discount\_amt is greater than the smallest whole number that is greater than or equal to discount\_factor times price. Otherwise, it returns discount\_amt:

```
If(discount_amt <= Ceiling(discount_factor * price),
String(discount_amt), "ERROR")
```
To pass this validation rule, the value in discount\_amt must be less than or equal to the smallest whole number that is greater than or equal to discount\_factor times price:

```
discount_amt <= Ceiling(discount_factor * price)
```
See also **[Int](#page-97-0)** 

[Round](#page-149-0) [Truncate](#page-167-0) Ceiling in the *PowerScript Reference*

## <span id="page-60-0"></span>**Char**

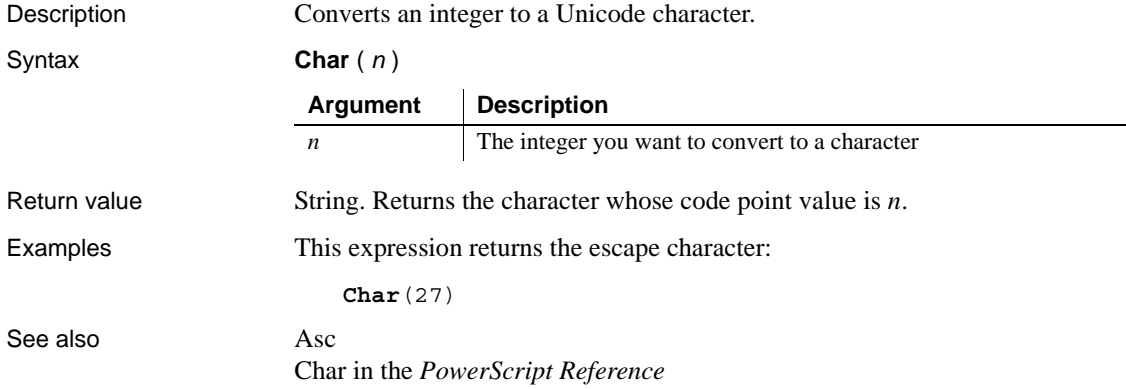

## <span id="page-61-1"></span>**CharA**

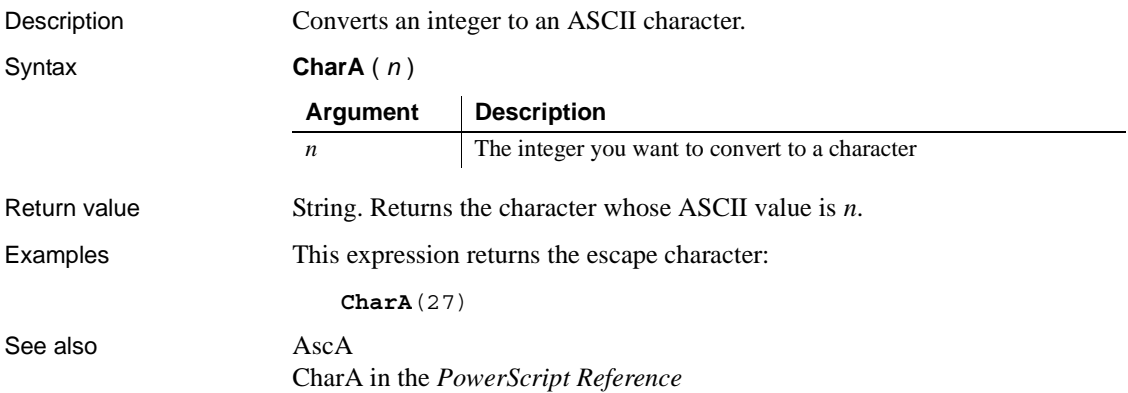

<span id="page-61-0"></span>**Cos**

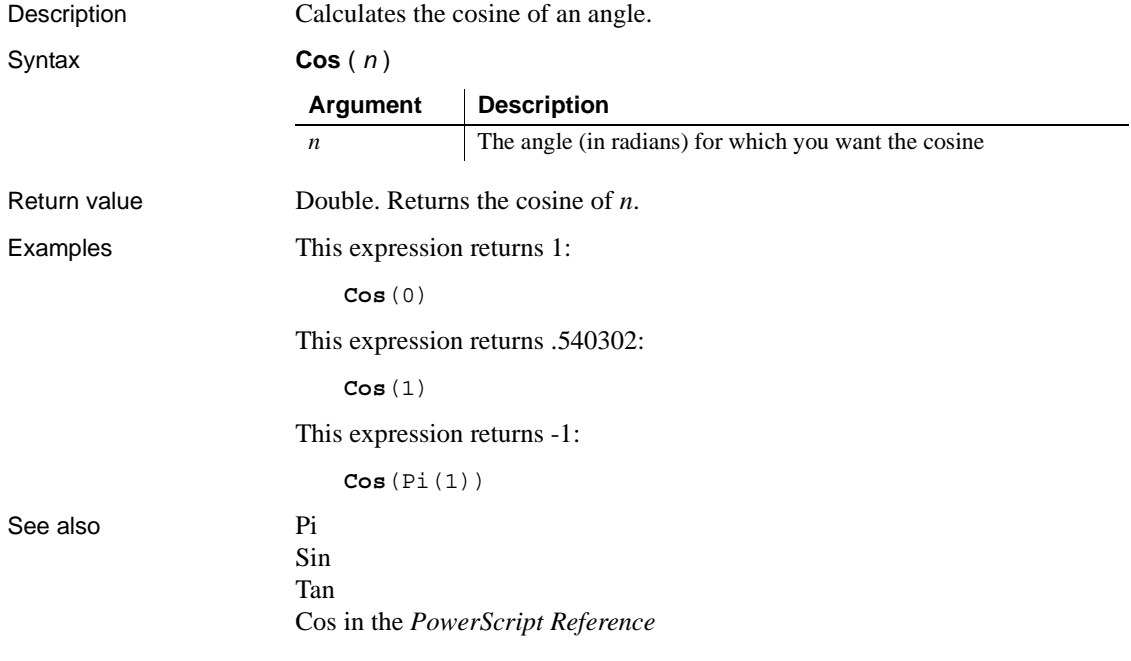

## <span id="page-62-0"></span>**Count**

Description Calculates the total number of rows in the specified column.

Syntax **Count** ( *column* { FOR *range* { DISTINCT { *expres1* {, *expres2* {, ... } } } } } )

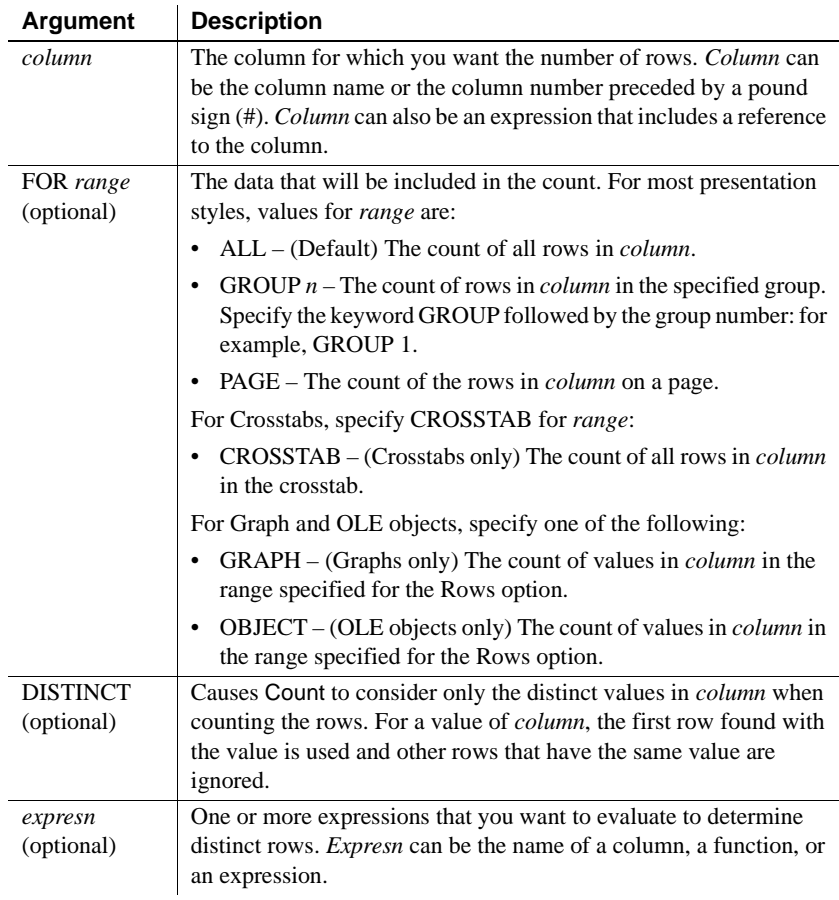

Usage If you specify *range*, Count determines the number of rows in *column* in *range*. If you specify DISTINCT, Count returns the number of the distinct rows displayed in *column*, or if you specify *expresn*, the number of rows displayed in *column* where the value of *expresn* is distinct.

> For graphs and OLE objects, you do not select the range when you call the function. The range has already been determined by the Rows setting on the Data property page (the Range property), and the aggregation function uses that range.

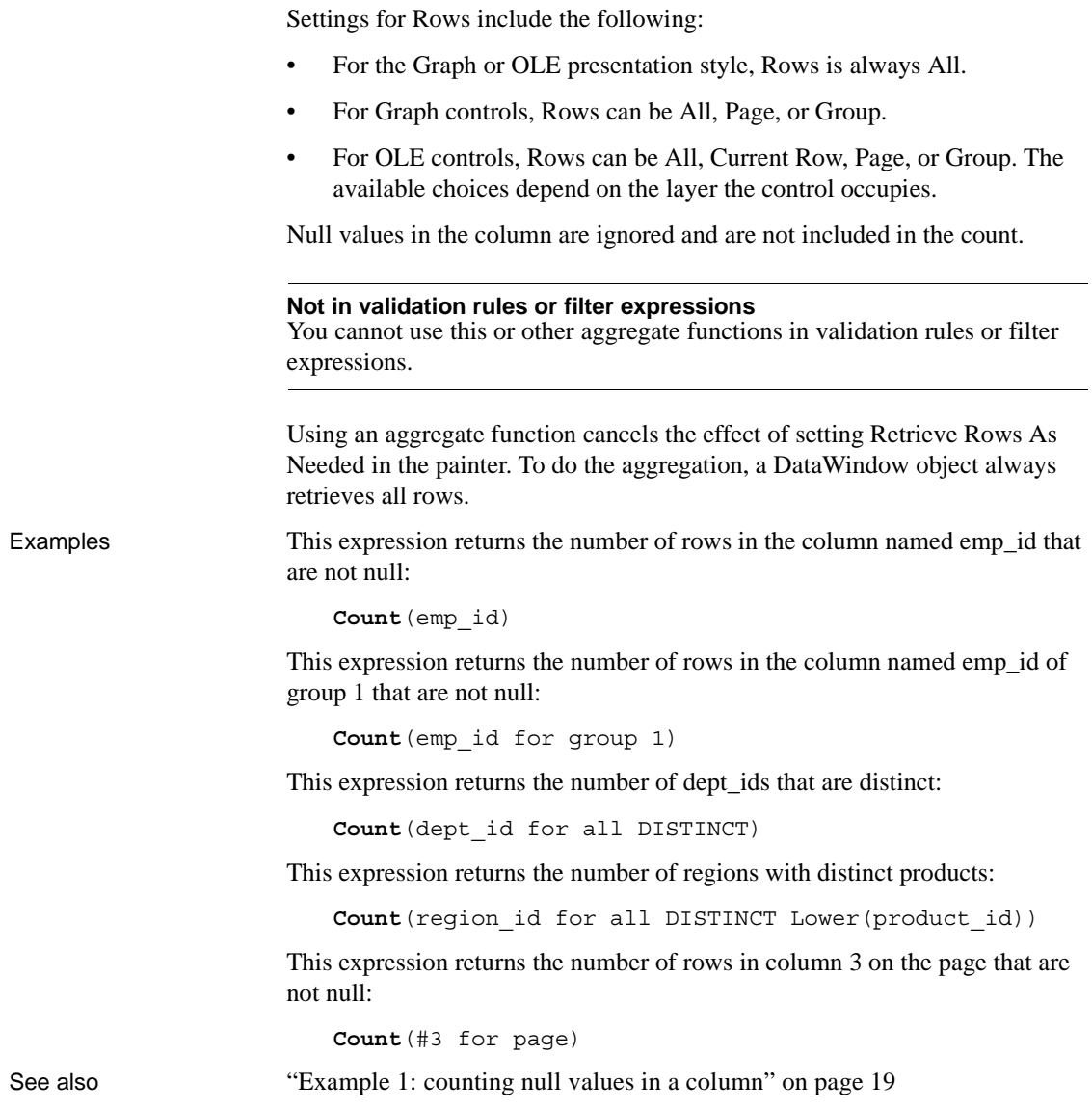

## <span id="page-64-0"></span>**CrosstabAvg**

Description Calculates the average of the values returned by an expression in the values list of the crosstab. When the crosstab definition has more than one column, CrosstabAvg can also calculate averages of the expression's values for groups of column values.

### **For crosstabs only**

You can use this function *only* in a crosstab DataWindow object.

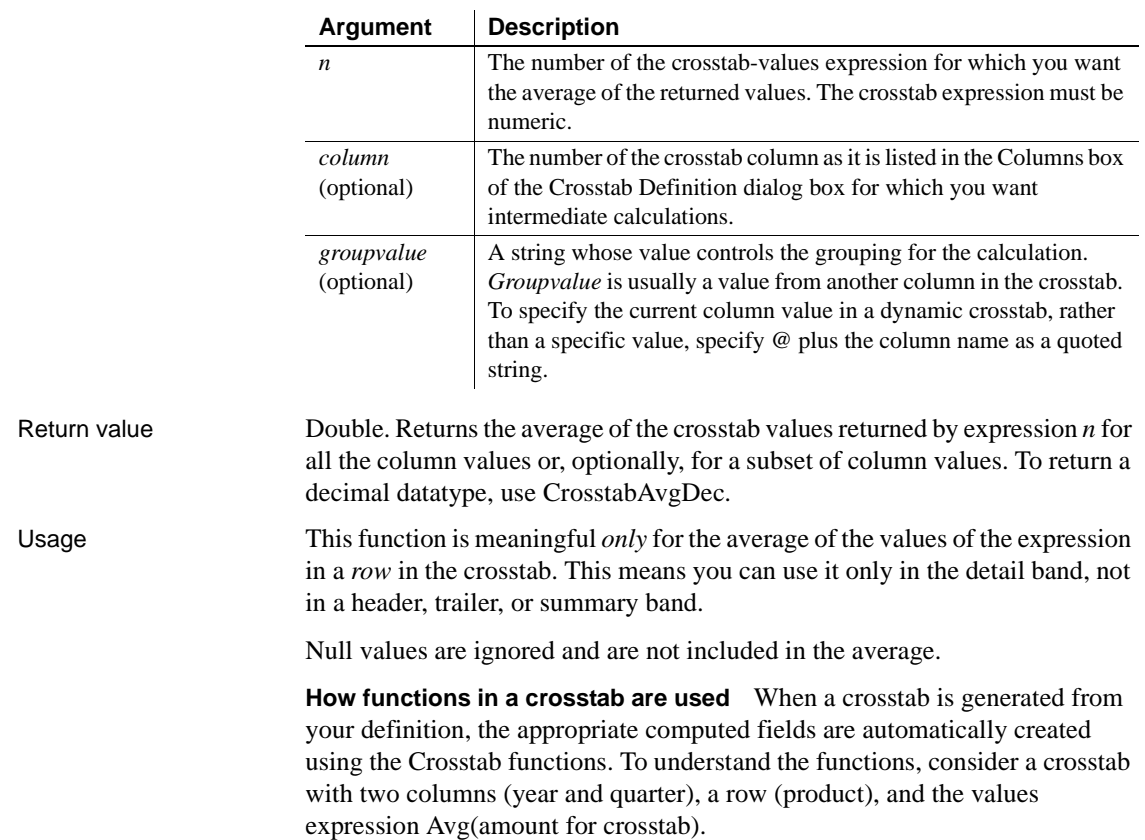

#### Syntax **CrosstabAvg** ( *n* {, *column*, *groupvalue* } )

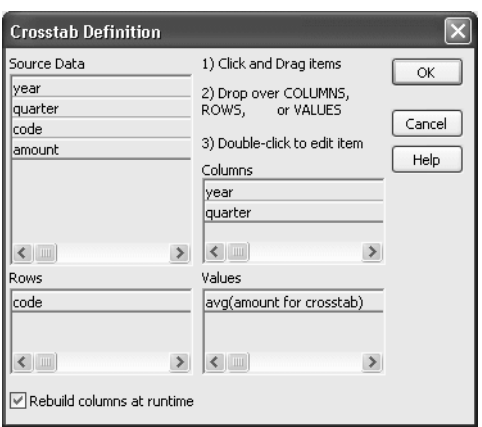

The Crosstab Definition dialog box looks like this.

When you define the crosstab described above, the painter automatically creates the appropriate computed fields. A computed field named avg\_amount returns the average of the quarterly figures for each year. Its expression is:

**CrosstabAvg**(1, 2, "@year")

A second computed field named grand\_avg\_amount computes the average of all the amounts in the row. Its expression is:

```
CrosstabAvg(1)
```
Other computed fields in the summary band use the Avg function to display the average of the values in the amount column, the yearly averages, and the final average.

The crosstab in the Design view looks like this.

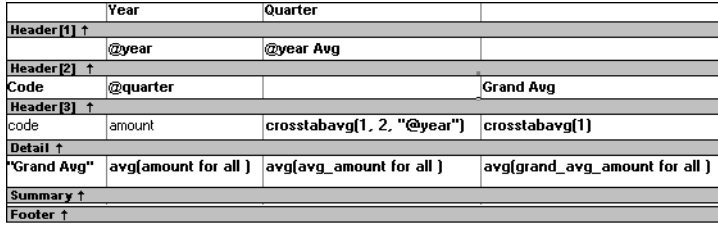

Each row in the crosstab (after adjusting the column widths) has cells for the amounts in the quarters, a repeating cell for the yearly average, and a grand average. The crosstab also displays averages of the amounts for all the financial codes in the quarters in the summary band at the bottom.

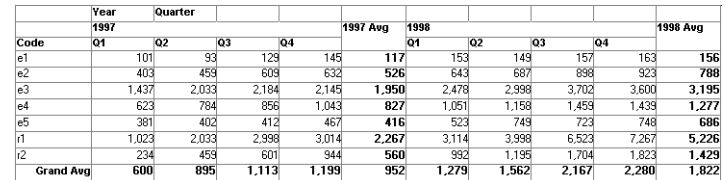

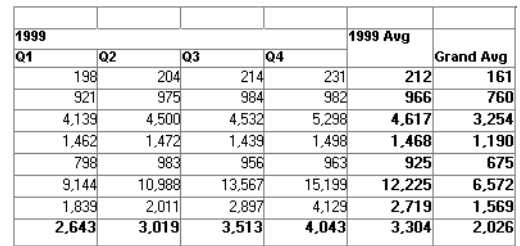

**What the function arguments mean** When the crosstab definition has more than one column, you can specify column qualifiers for any of the Crosstab functions, so that the crosstab displays calculations for groups of column values. As illustrated previously, when year and quarter are the columns in the crosstab, the expression for the computed field is:

```
CrosstabAvg(1, 2, "@year")
```
The value 2 refers to the quarter column (the second column in the Crosstab Definition dialog) and "@year" specifies grouping values from the year column (meaning the function will average values for the quarters within each year). The value 1 refers to the crosstab-values expression that will be averaged. In the resulting crosstab, the computed field repeats in each row after the cells for the quarters within each year.

**Tips for defining crosstabs** When you define a crosstab with more than one column, the order of the columns in the Columns box of the Crosstab Definition dialog box governs the way the columns are grouped. To end up with the most effective expressions, make the column that contains the grouping values (for example, year or department) the first column in the Columns box and the column that contains the values to be grouped (for example, quarter or employee) second.

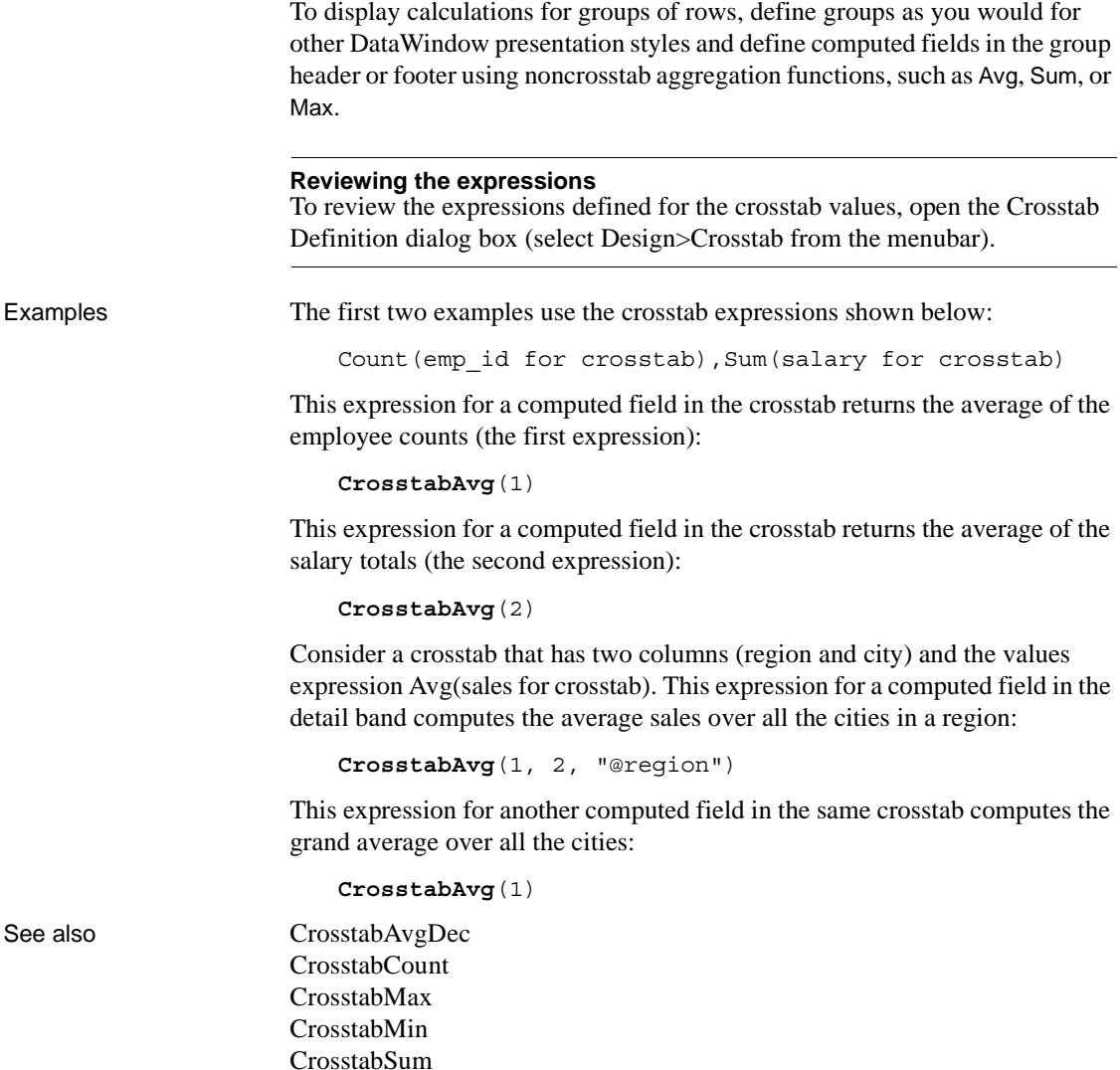

### <span id="page-68-0"></span>**CrosstabAvgDec**

Description Calculates the average of the values returned by an expression in the values list of the crosstab and returns a result with the decimal datatype. When the crosstab definition has more than one column, CrosstabAvgDec can also calculate averages of the expression's values for groups of column values.

#### **For crosstabs only**

You can use this function *only* in a crosstab DataWindow object.

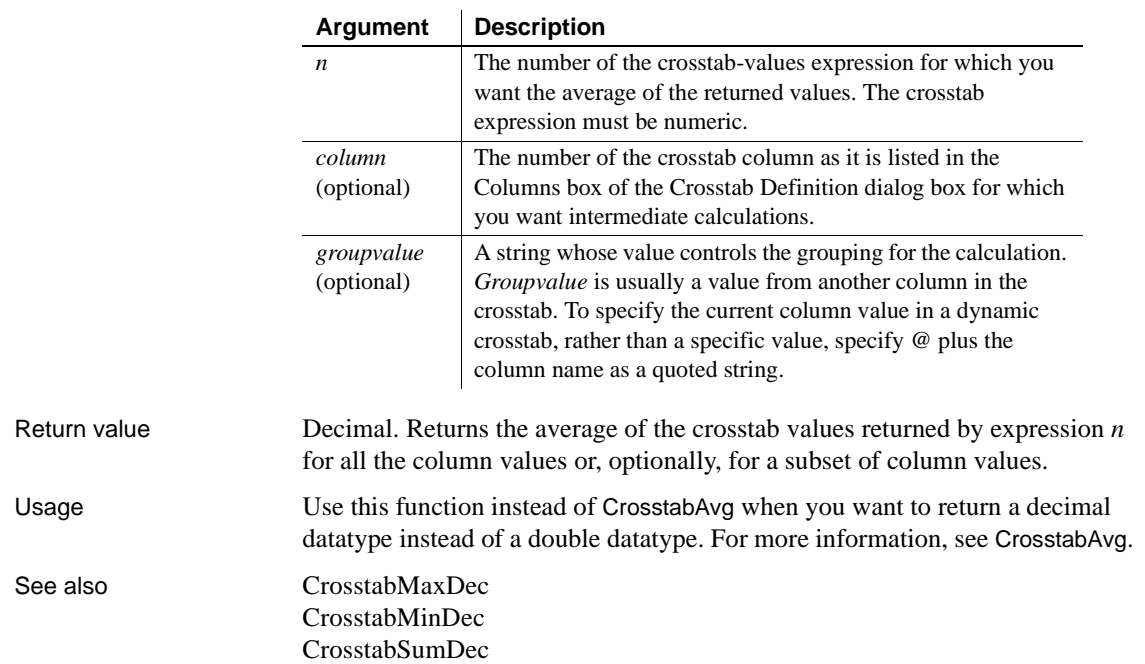

#### Syntax **CrosstabAvgDec** ( *n* {, *column*, *groupvalue* } )

### <span id="page-69-0"></span>**CrosstabCount**

Description Counts the number of values returned by an expression in the values list of the crosstab. When the crosstab definition has more than one column, CrosstabCount can also count the number of the expression's values for groups of column values.

### **For crosstabs only**

You can use this function *only* in a crosstab DataWindow object.

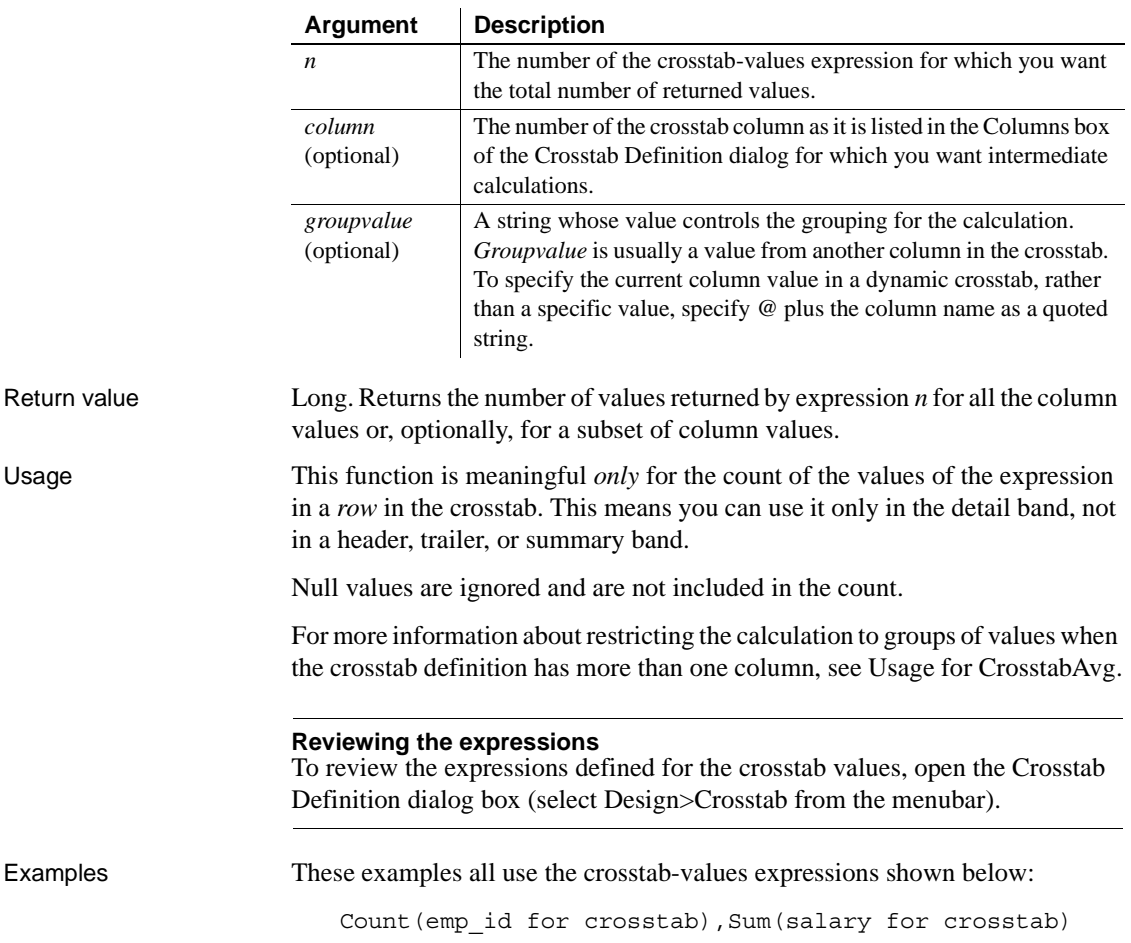

### Syntax **CrosstabCount** ( *n* {, *column*, *groupvalue* } )

This expression for a computed field in the crosstab returns the count of the employee counts (the first expression):

```
CrosstabCount(1)
```
This expression for a computed field in the crosstab returns the count of the salary totals (the second expression):

```
CrosstabCount(2)
```
The next two examples use a crosstab with two columns (year and quarter), a row (product), and the values expression Avg(sales for crosstab).

This expression for a computed field returns the count of the sales for each year:

```
CrosstabCount(1, 2, "@year")
```
This expression for a computed field returns the count of all the sales in the row:

```
CrosstabCount(1)
```
For an example illustrating how the painter automatically defines a crosstab by creating computed fields using the Crosstab functions, see CrosstabAvg.

See also [CrosstabAvg](#page-64-0) [CrosstabMax](#page-70-0) [CrosstabMin](#page-73-0) [CrosstabSum](#page-76-0)

## <span id="page-70-0"></span>**CrosstabMax**

Description Calculates the maximum value returned by an expression in the values list of the crosstab. When the crosstab definition has more than one column, CrosstabMax can also calculate the maximum of the expression's values for groups of column values.

#### **For crosstabs only**

You can use this function *only* in a crosstab DataWindow object.

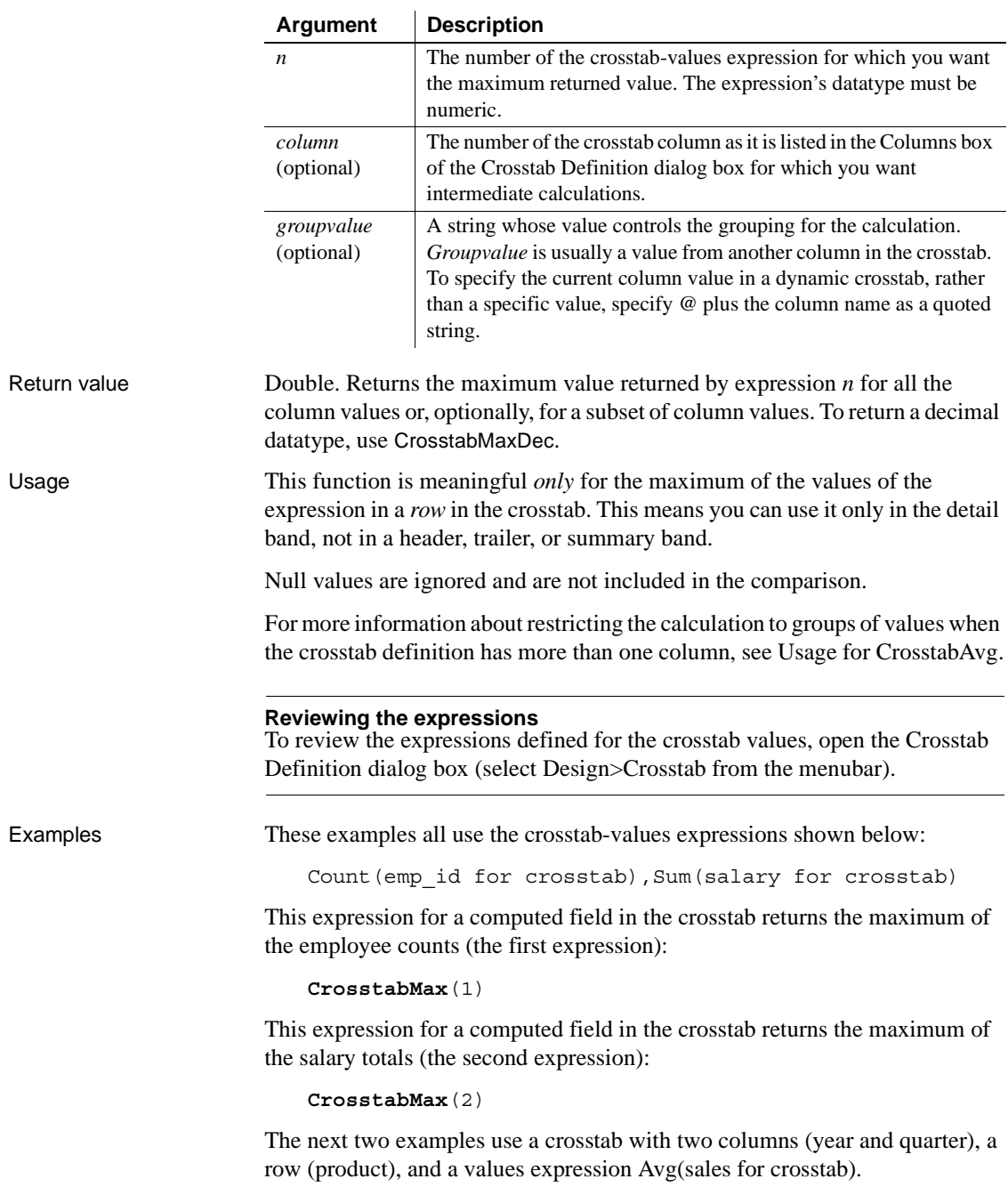

### Syntax **CrosstabMax** (  $n$  {, *column*, *groupvalue* } )
This expression for a computed field returns the largest of the quarterly average sales for each year:

**CrosstabMax**(1, 2, "@year")

This expression for a computed field returns the maximum of all the average sales in the row:

**CrosstabMax**(1)

For an example illustrating how the painter automatically defines a crosstab by creating computed fields using the Crosstab functions, see [CrosstabAvg](#page-64-0).

See also [CrosstabAvg](#page-64-0) [CrosstabCount](#page-69-0) [CrosstabMaxDec](#page-72-0) [CrosstabMin](#page-73-0)

#### <span id="page-72-0"></span>**CrosstabMaxDec**

Description Calculates the maximum value returned by an expression in the values list of the crosstab and returns a result with the decimal datatype. When the crosstab definition has more than one column, CrosstabMaxDec can also calculate the maximum of the expression's values for groups of column values.

#### **For crosstabs only**

[CrosstabSum](#page-76-0)

You can use this function *only* in a crosstab DataWindow object.

#### Syntax **CrosstabMaxDec** ( *n* {, *column*, *groupvalue* } )

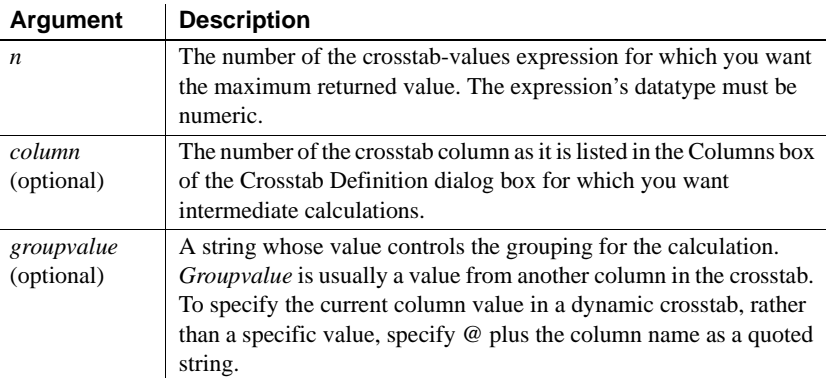

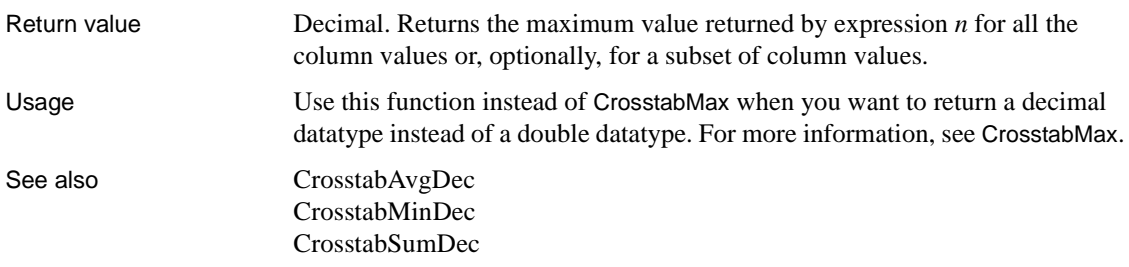

#### <span id="page-73-0"></span>**CrosstabMin**

Description Calculates the minimum value returned by an expression in the values list of the crosstab. When the crosstab definition has more than one column, CrosstabMin can also calculate the minimum of the expression's values for groups of column values.

#### **For crosstabs only**

You can use this function *only* in a crosstab DataWindow object.

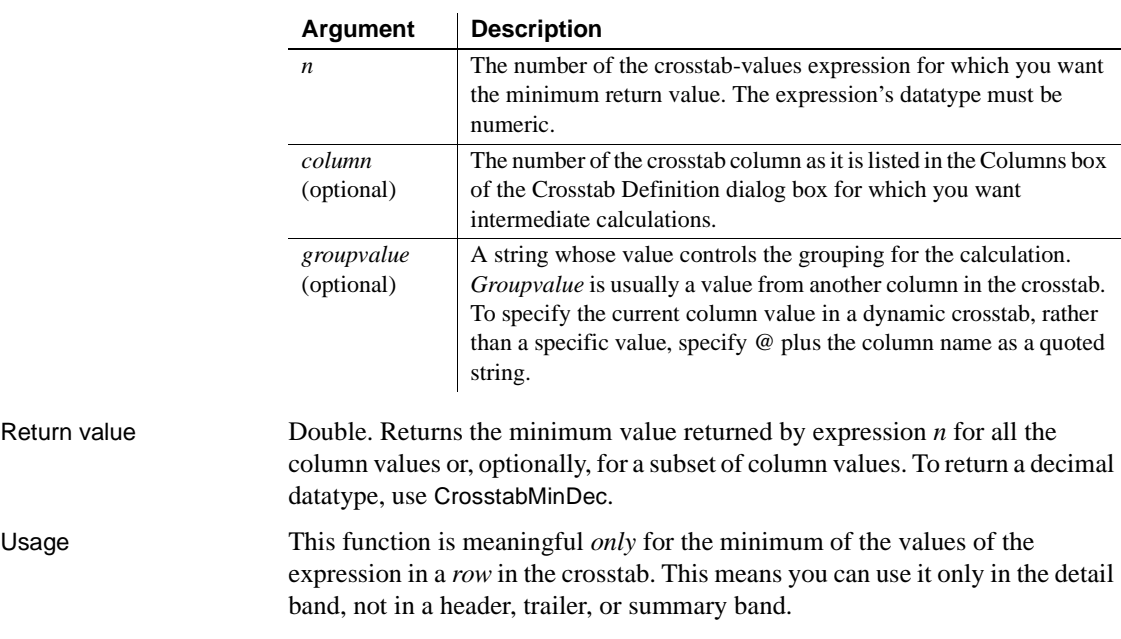

Syntax **CrosstabMin** ( *n* {, *column*, *groupvalue* } )

Null values are ignored and are not included in the comparison.

For more information about restricting the calculation to groups of values when the crosstab definition has more than one column, see Usage for CrosstabAvg.

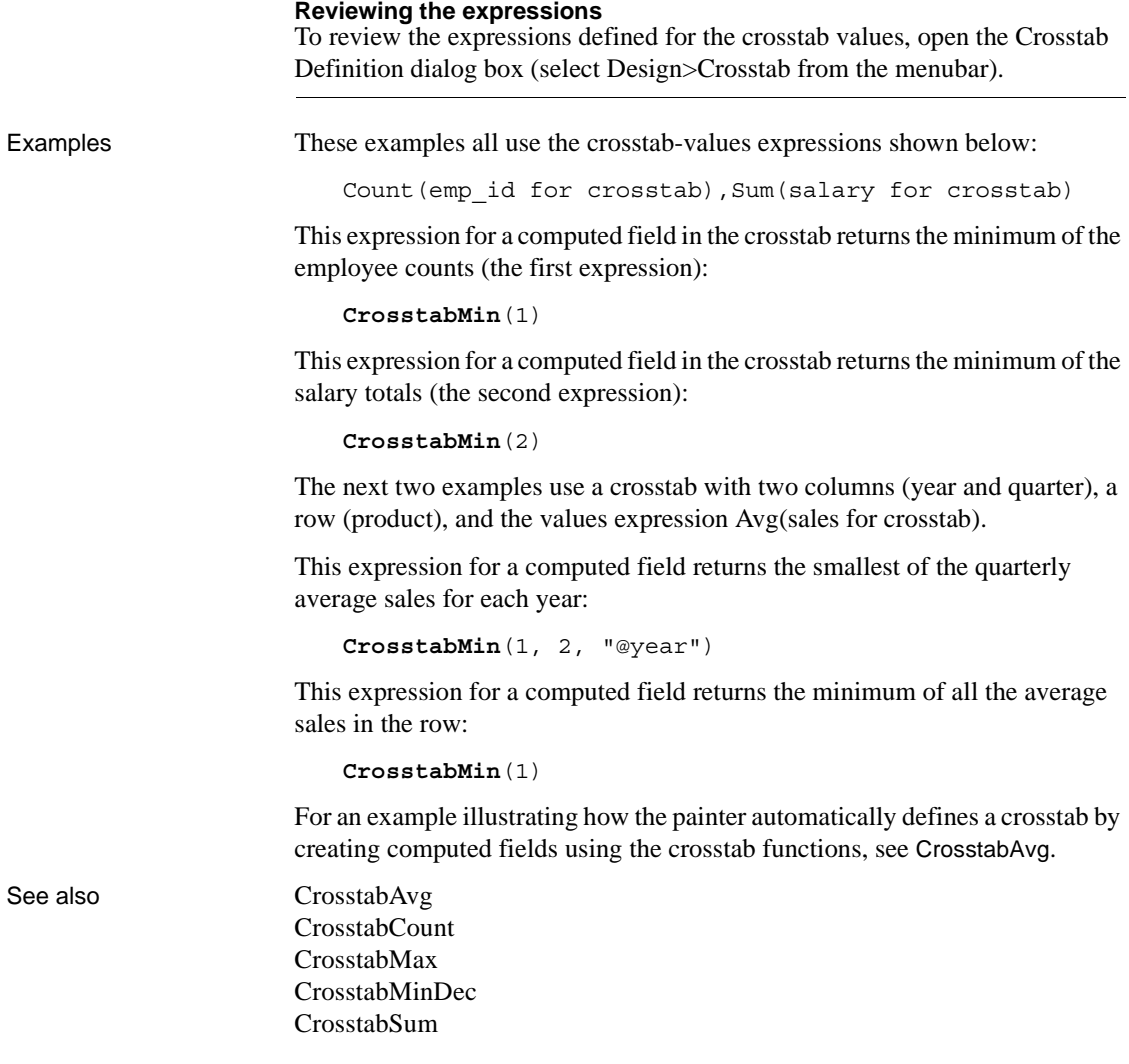

### <span id="page-75-0"></span>**CrosstabMinDec**

Description Calculates the minimum value returned by an expression in the values list of the crosstab and returns a result with the decimal datatype. When the crosstab definition has more than one column, CrosstabMinDec can also calculate the minimum of the expression's values for groups of column values.

#### **For crosstabs only**

You can use this function *only* in a crosstab DataWindow object.

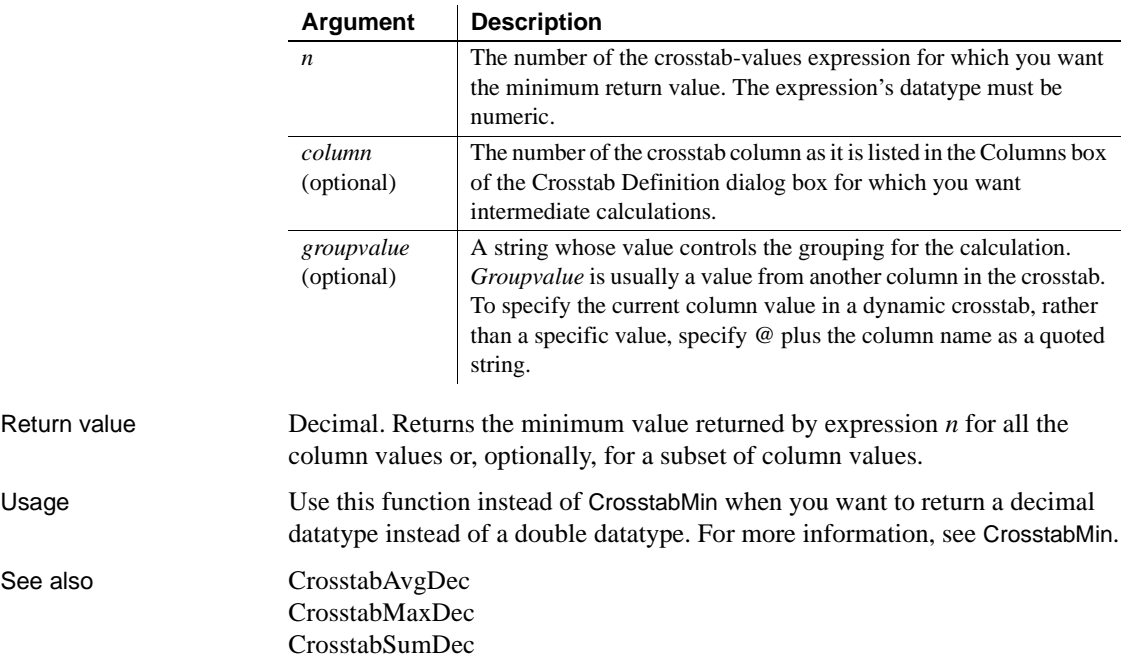

Syntax **CrosstabMinDec** ( *n* {, *column*, *groupvalue* } )

#### <span id="page-76-0"></span>**CrosstabSum**

Description Calculates the sum of the values returned by an expression in the values list of the crosstab. When the crosstab definition has more than one column, CrosstabSum can also calculate the sum of the expression's values for groups of column values.

#### **For crosstabs only**

You can use this function *only* in a crosstab DataWindow object.

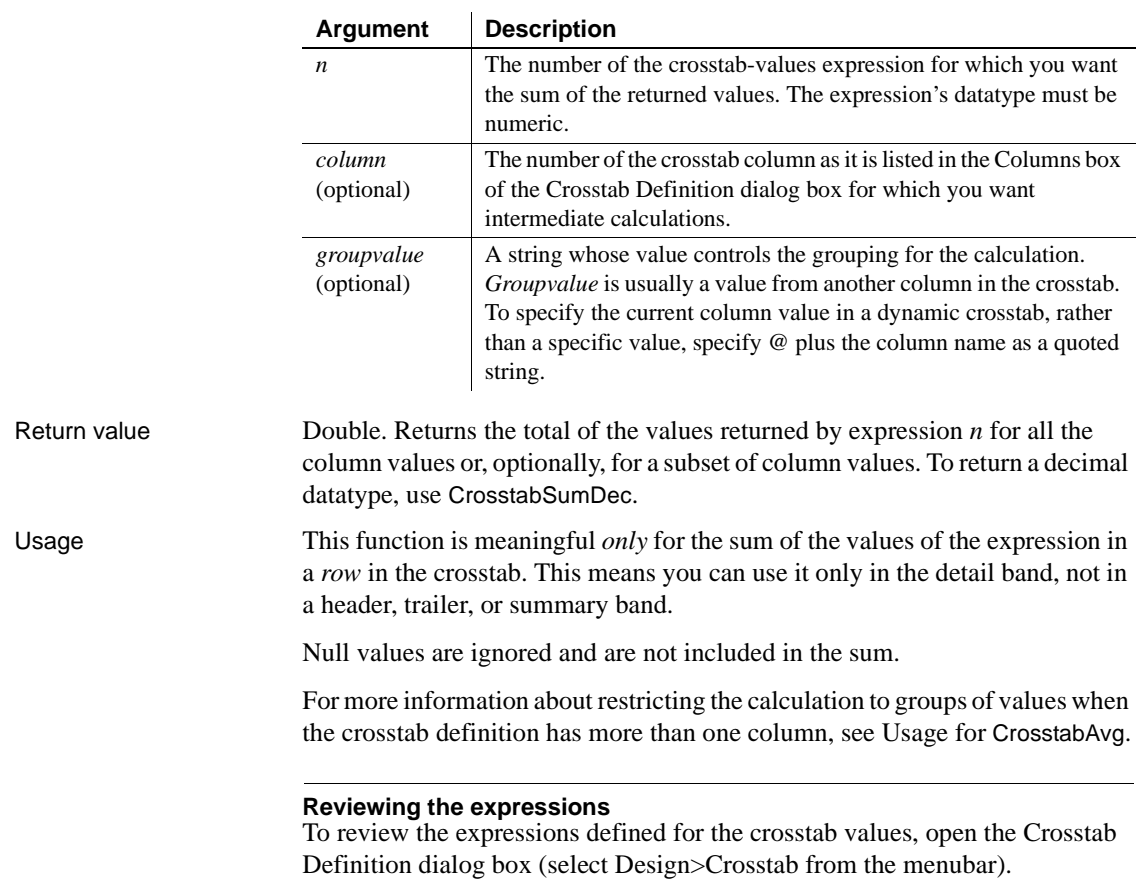

#### Syntax **CrosstabSum** (  $n$  {, *column*, *groupvalue* } )

#### *CrosstabSumDec*

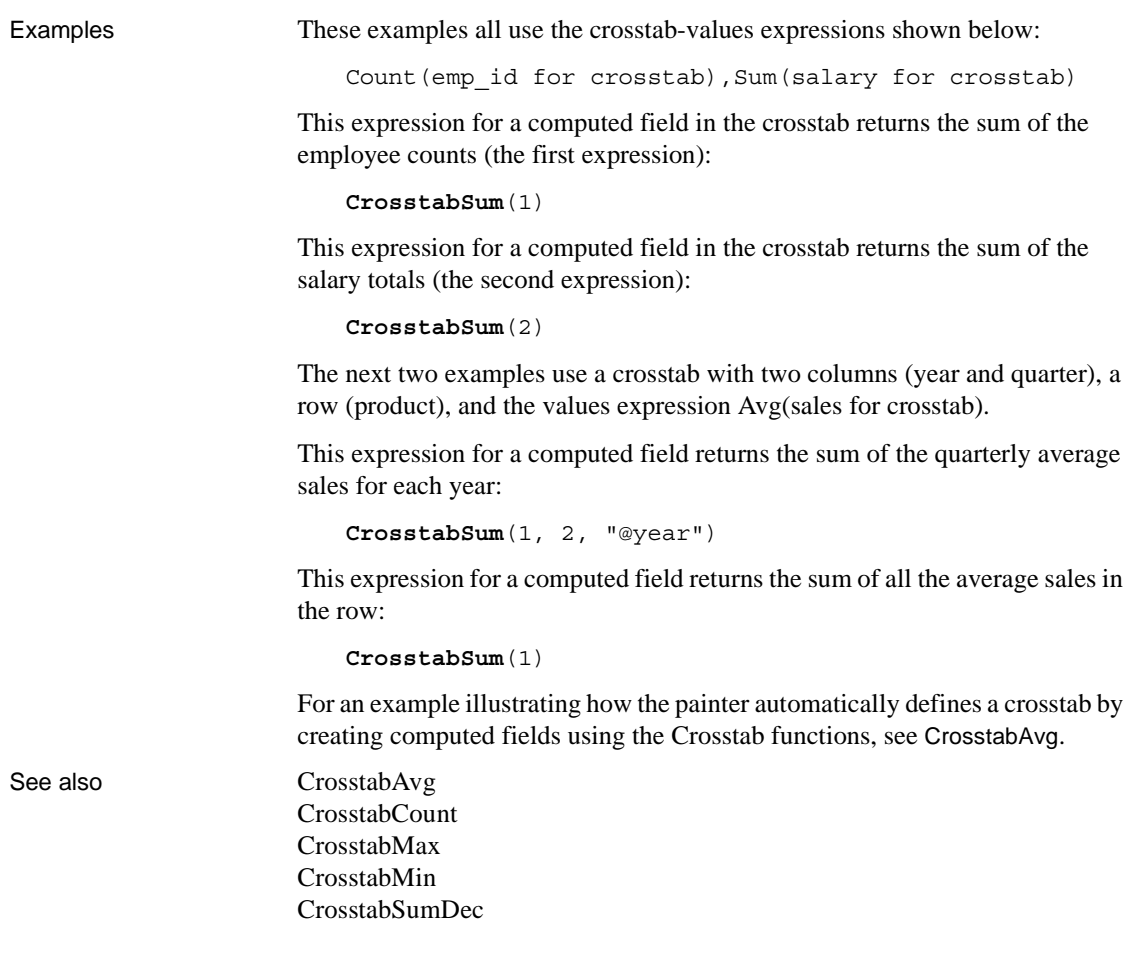

#### <span id="page-77-0"></span>**CrosstabSumDec**

Description Calculates the sum of the values returned by an expression in the values list of the crosstab and returns a result with the decimal datatype. When the crosstab definition has more than one column, CrosstabSumDec can also calculate the sum of the expression's values for groups of column values.

#### **For crosstabs only**

You can use this function *only* in a crosstab DataWindow object.

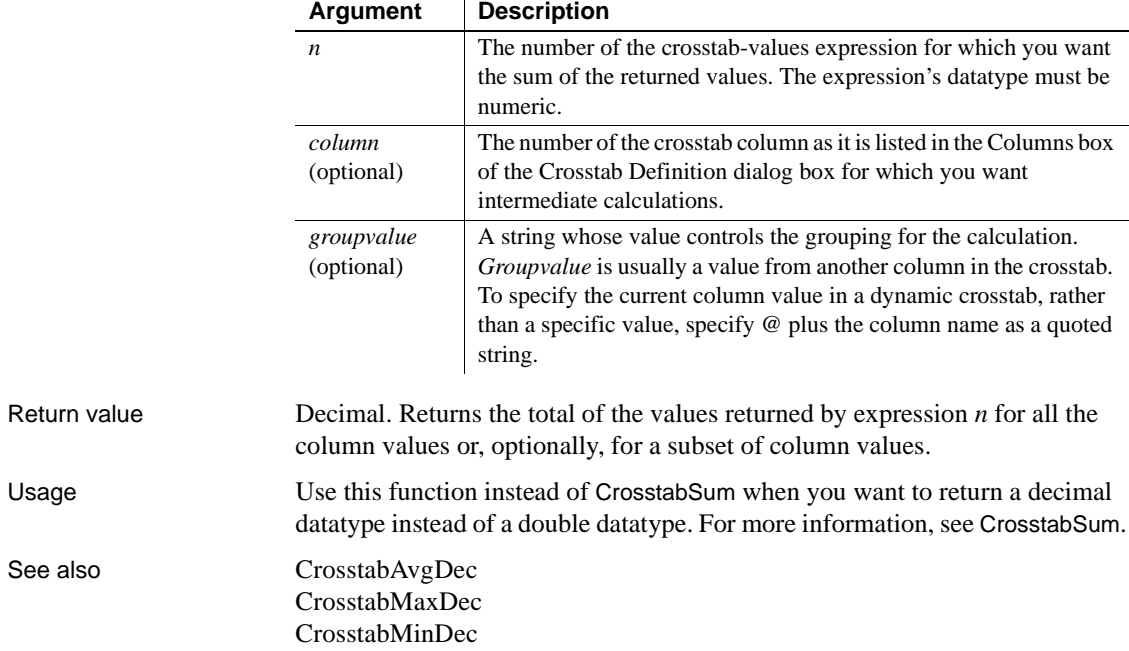

#### Syntax **CrosstabSumDec** ( *n* {, *column*, *groupvalue* } )

#### <span id="page-78-0"></span>**CumulativePercent**

Description Calculates the total value of the rows up to and including the current row in the specified column as a percentage of the total value of the column (a running percentage).

#### Syntax **CumulativePercent** ( *column* { FOR *range* } )

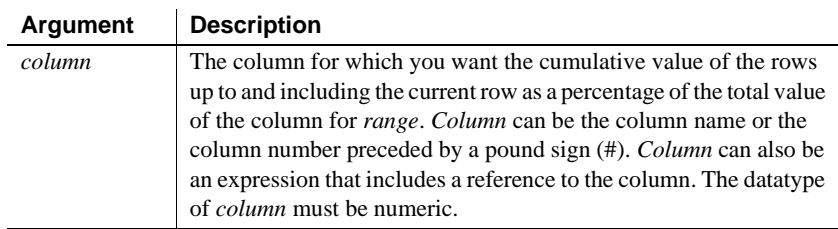

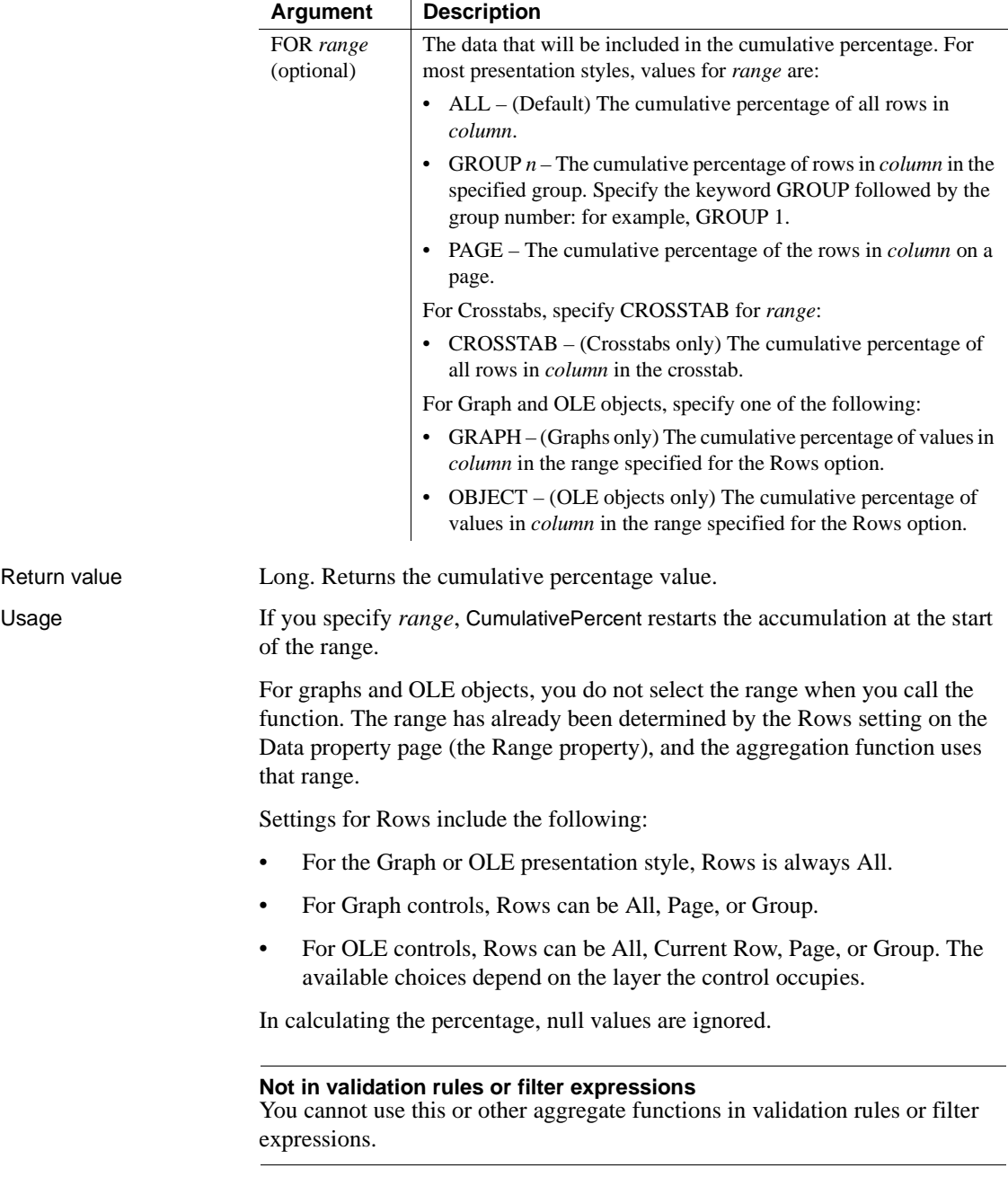

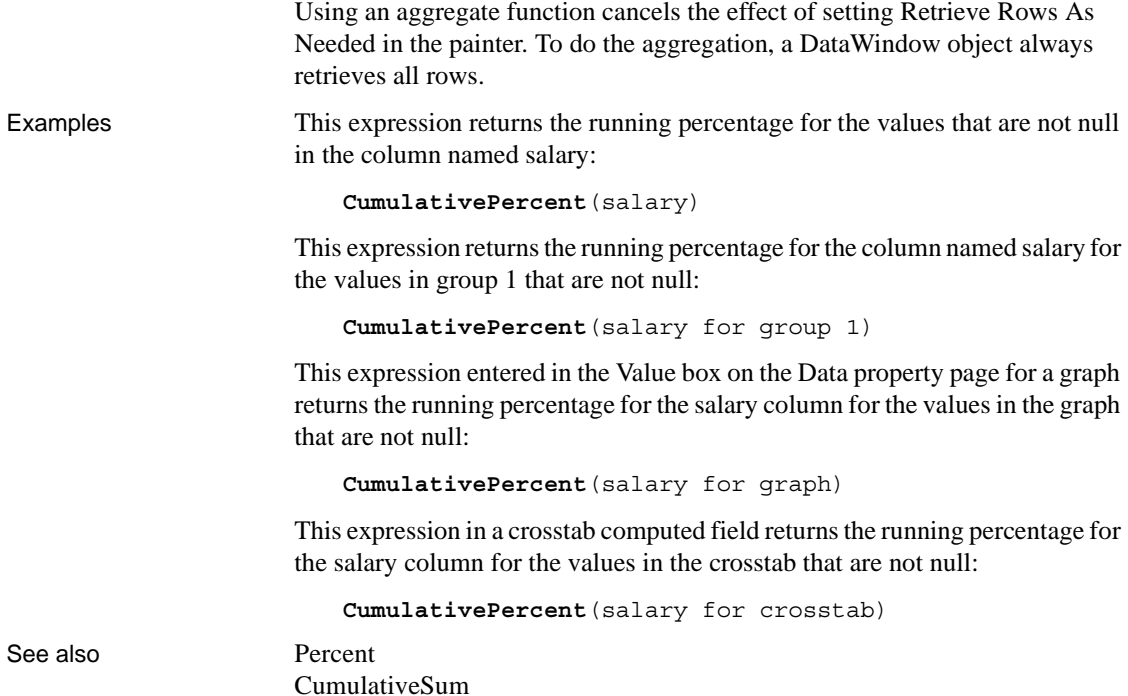

## <span id="page-80-0"></span>**CumulativeSum**

Description Calculates the total value of the rows up to and including the current row in the specified column (a running total). Syntax **CumulativeSum** ( *column* { FOR *range* } )

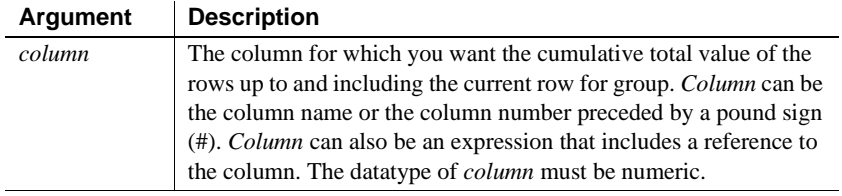

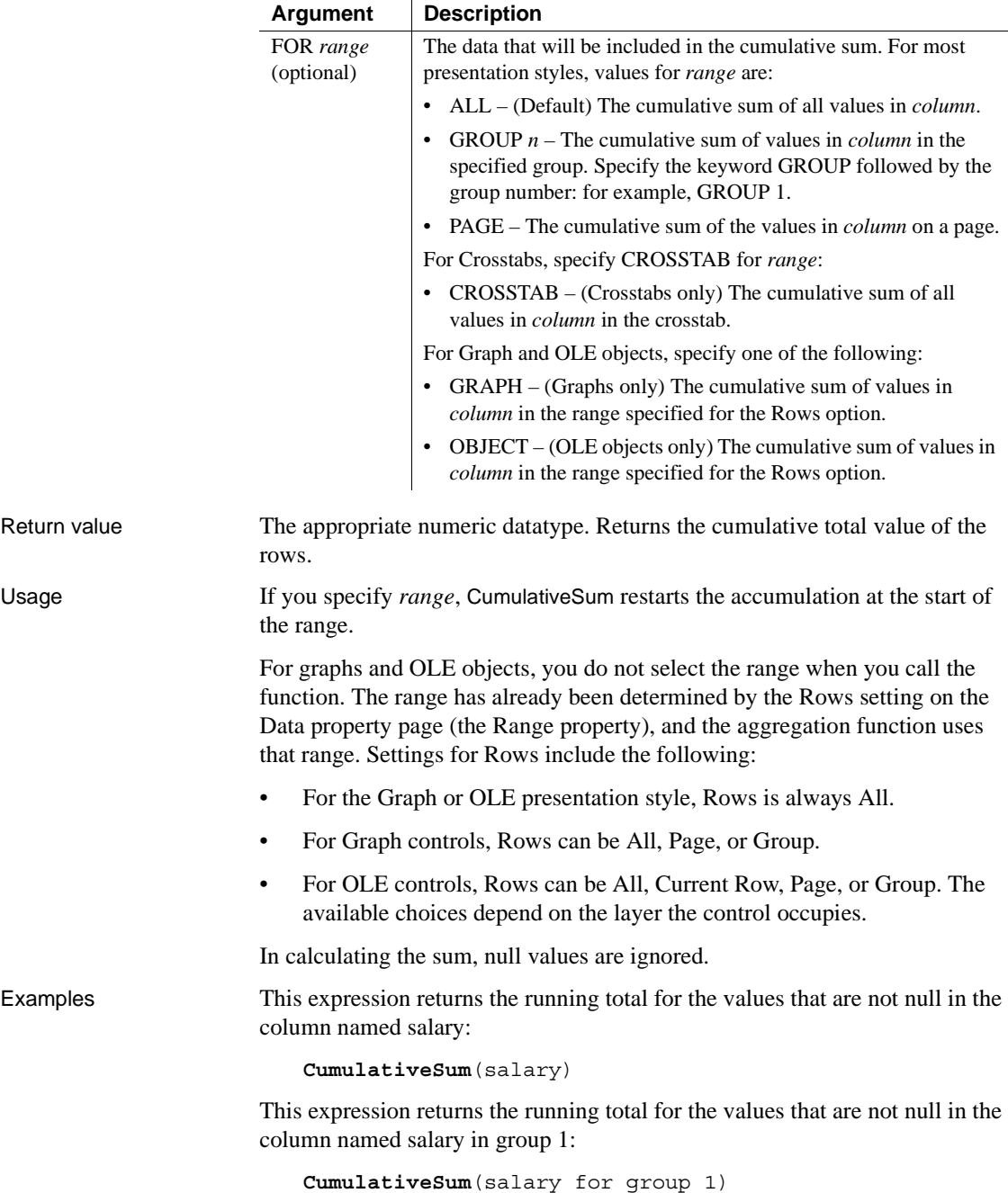

This expression entered in the Value box on the Data property page for a graph returns the running total for the salary column for the values in the graph that are not null:

**CumulativeSum**(salary for graph)

This expression in a crosstab computed field returns the running total for the salary column for the values in the crosstab that are not null:

**CumulativeSum**(salary for crosstab)

See also CumulativePercent

#### <span id="page-82-0"></span>**CurrentRow**

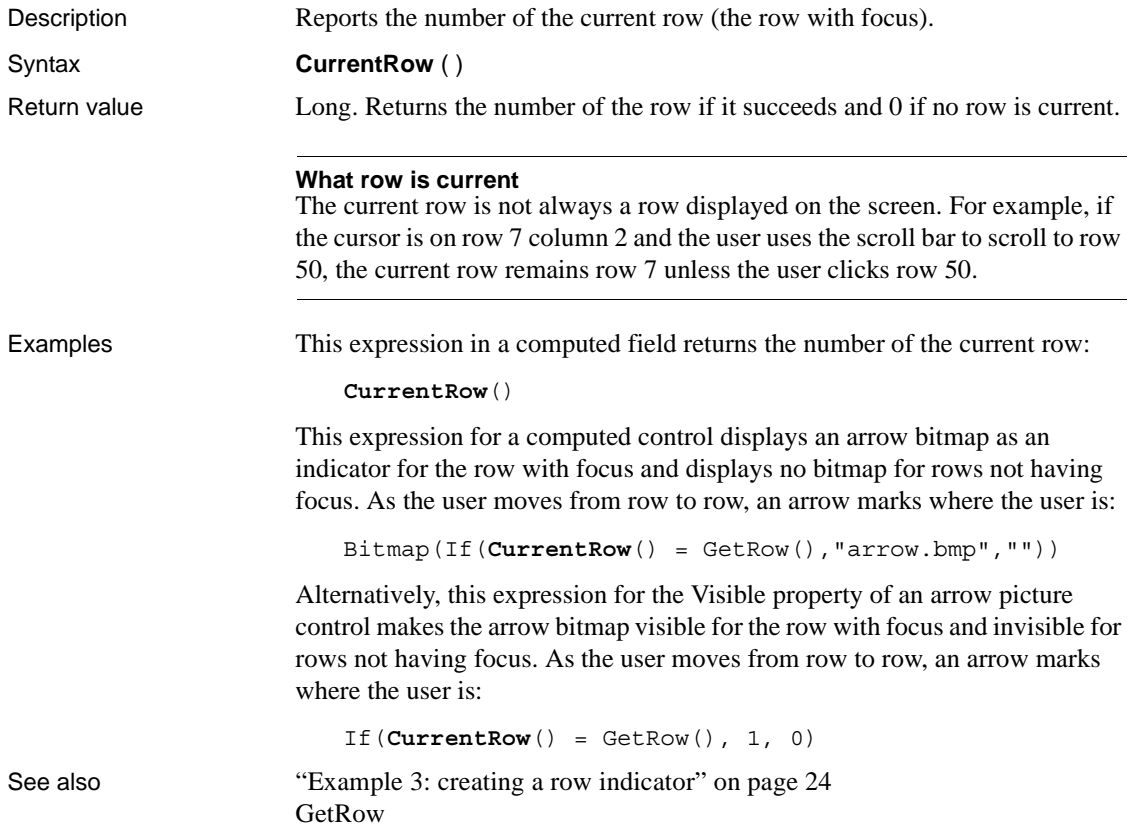

### <span id="page-83-0"></span>**Date**

Description Converts a string whose value is a valid date to a value of datatype date.

Syntax **Date** ( *string* ) Return value Date. Returns the date in *string* as a date. If *string* does not contain a valid date, Date returns null. **Regional Settings** To make sure you get correct return values for the year, you must verify that yyyy is the Short Date Style for year in the Regional Settings of the user's Control Panel. Your program can check this with the RegistryGet function. If the setting is not correct, you can ask the user to change it manually or to have the application change it (by calling the RegistrySet function). The user might need to reboot after the setting is changed. Usage The value of the string must be a valid date. **Valid dates** Valid dates can include any combination of day (1–31), month  $(1-12)$  or the name or abbreviation of a month), and year (two or four digits). Leading zeros are optional for month and day. If the month is a name or an abbreviation, it can come before or after the day; if it is a number, it must be in the month location specified in the Windows control panel. A 4-digit number is assumed to be a year. If the year is two digits, the assumption of century follows this rule: for years between 00 and 49, the first two digits are assumed to be 20; for years between 50 and 99, the first two digits are assumed to be 19. If your data includes dates before 1950, such as birth dates, always specify a four-digit year to ensure the correct interpretation. The function handles years from 1000 to 3000 inclusive. An expression has a more limited set of datatypes than the functions that can be part of the expression. Although the Date function returns a date value, the whole expression is promoted to a DateTime value. Therefore, if your expression consists of a single Date function, it will appear that Date returns the wrong datatype. To display the date without the time, choose an appropriate display format. (See ["Using DataWindow expression functions" on page 17](#page-40-0).) **Argument Description** *string* A string containing a valid date (such as Jan 1, 2004, or 12-31-99) that you want returned as a date

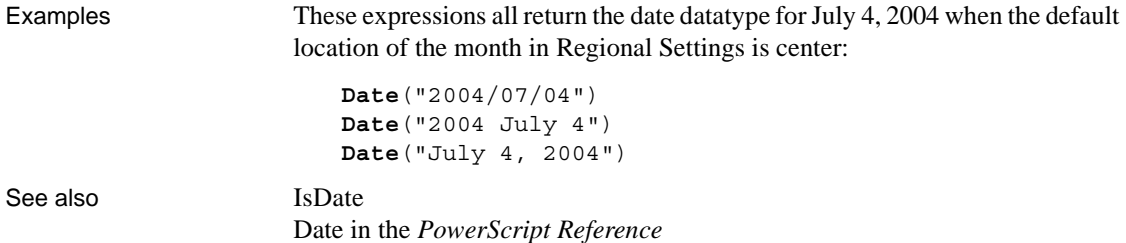

### **DateTime**

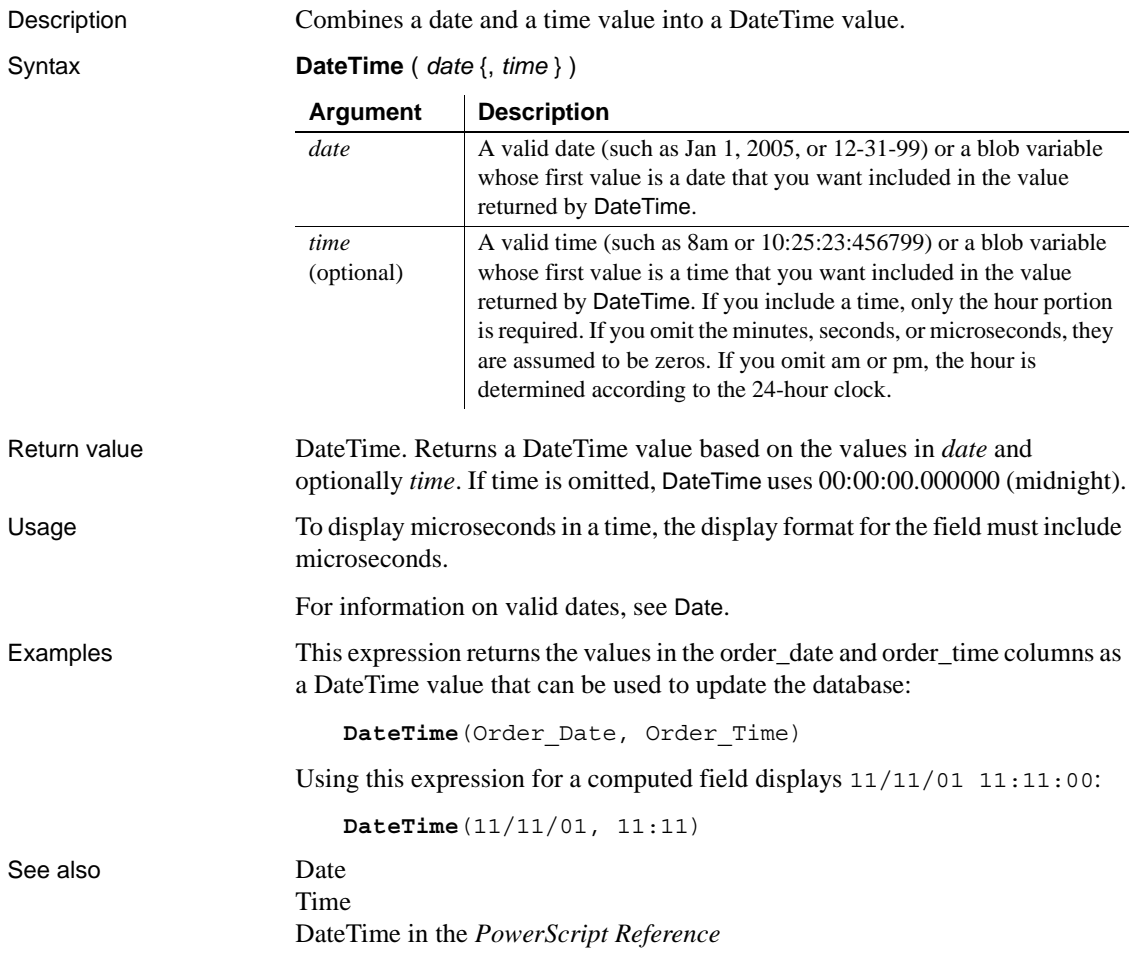

# <span id="page-85-0"></span>**Day**

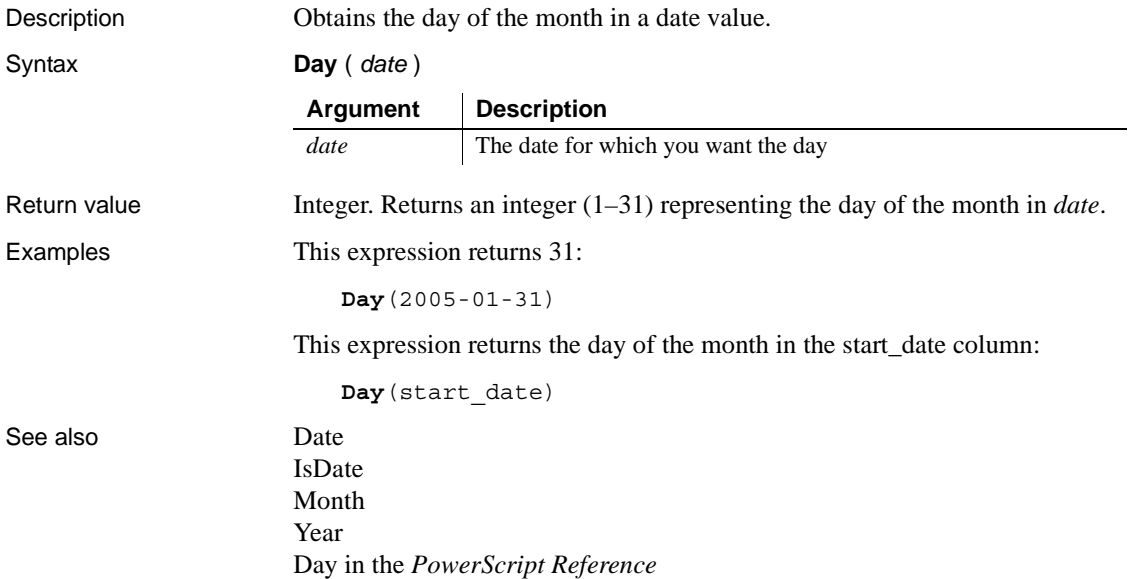

# <span id="page-85-1"></span>**DayName**

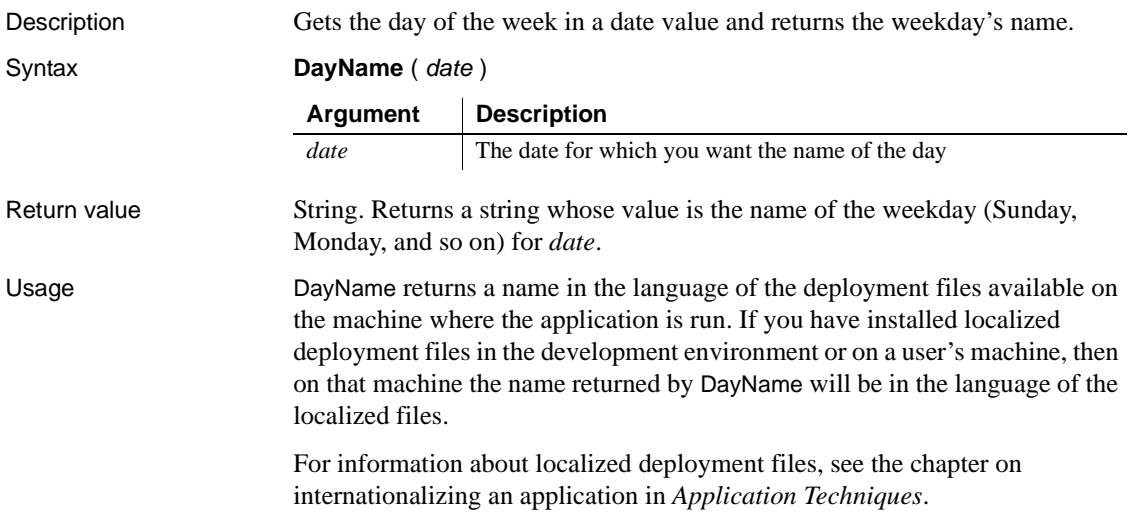

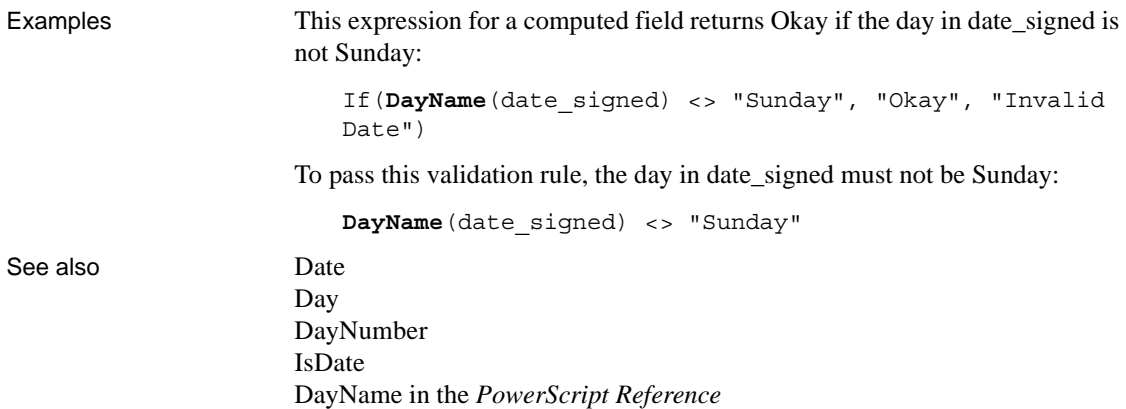

# <span id="page-86-0"></span>**DayNumber**

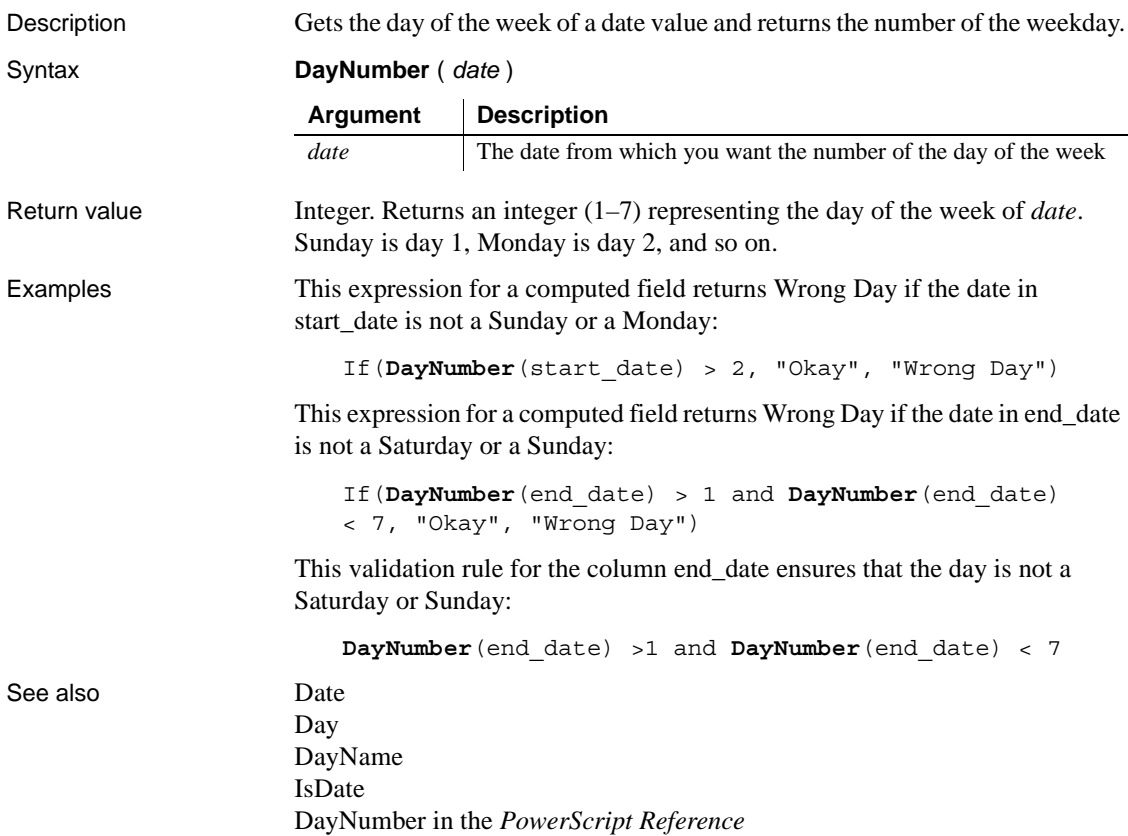

# **DaysAfter**

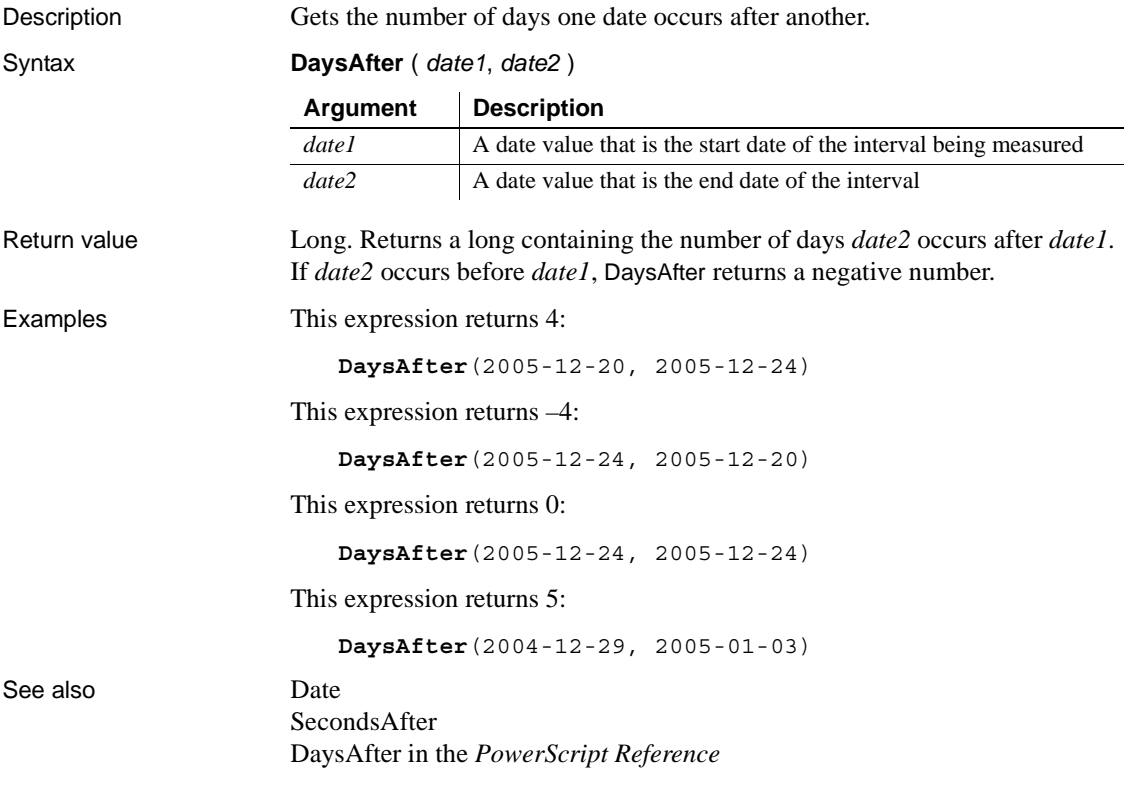

### **Dec**

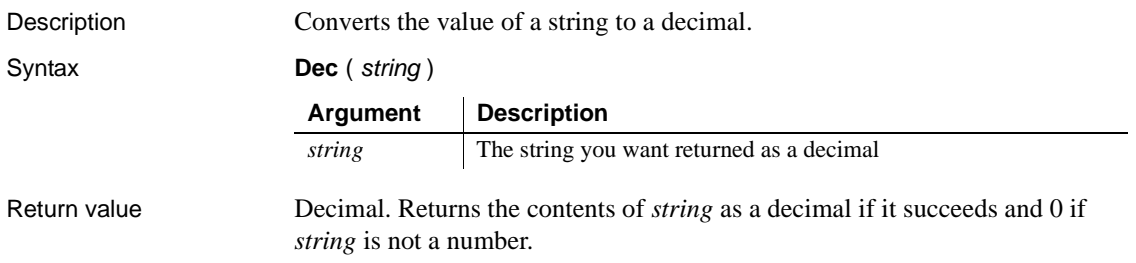

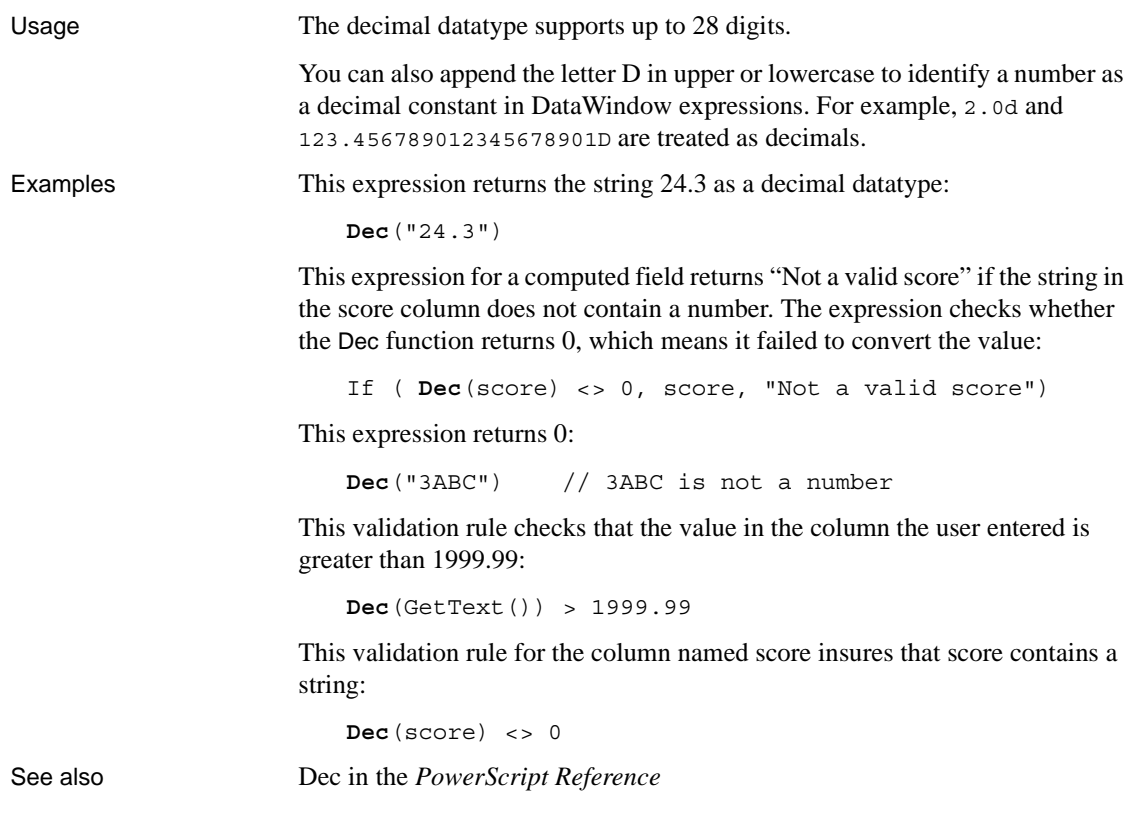

### **Describe**

Description Reports the values of properties of a DataWindow object and controls within the object. Each column and graphic control in the DataWindow object has a set of properties, which are listed in ["Controls in a DataWindow and their](#page-178-0)  [properties" on page 155](#page-178-0). You specify one or more properties as a string and Describe returns the values of the properties.

Syntax **Describe** ( *propertylist* )

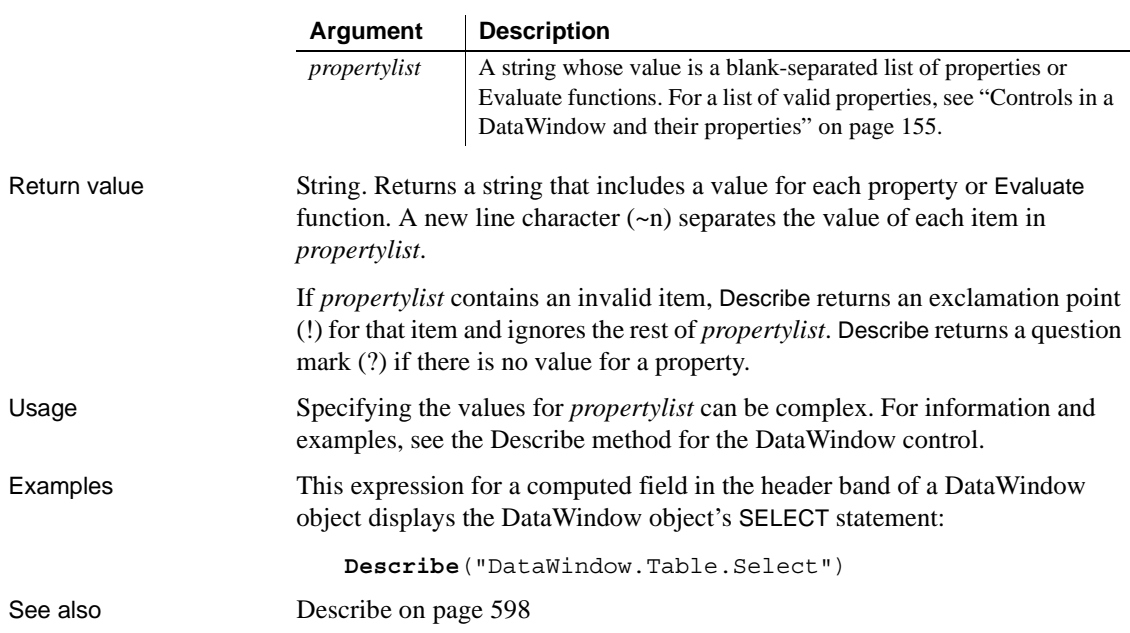

# **Exp**

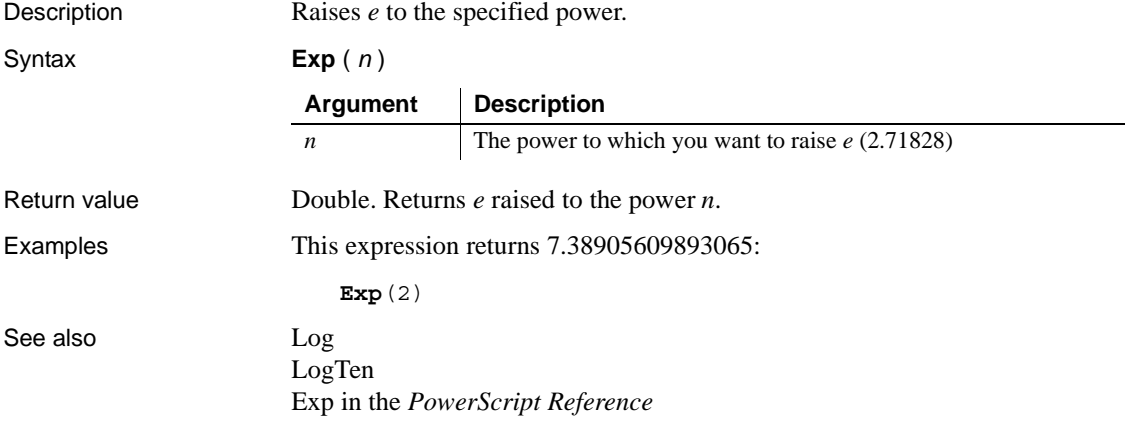

# **Fact**

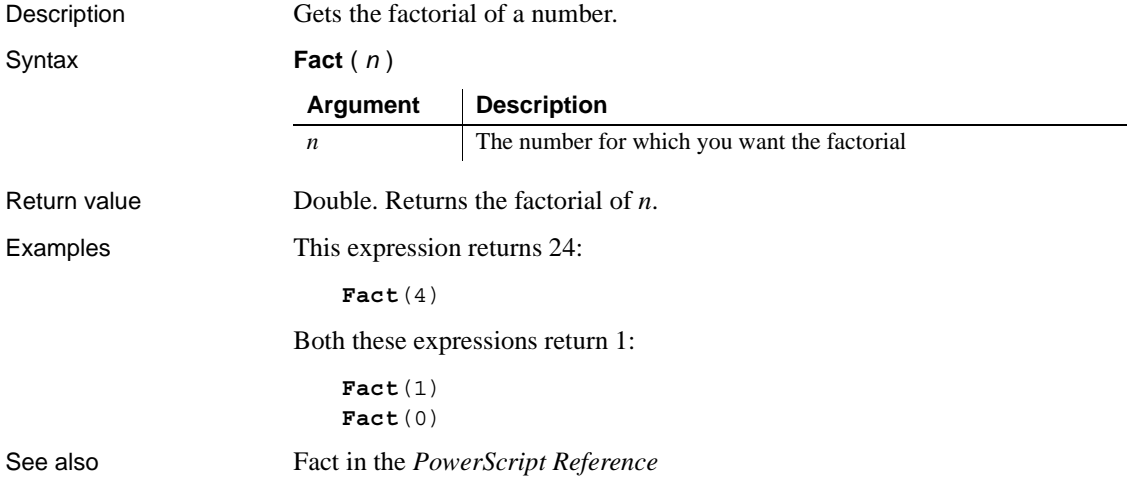

# <span id="page-90-0"></span>**Fill**

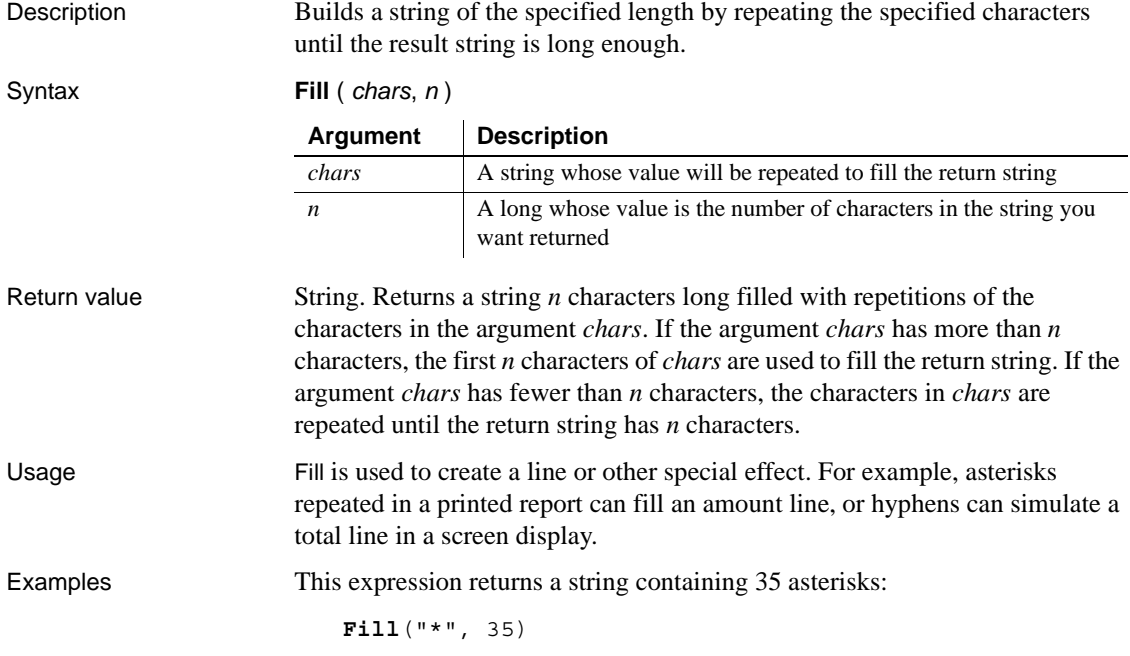

<span id="page-91-0"></span>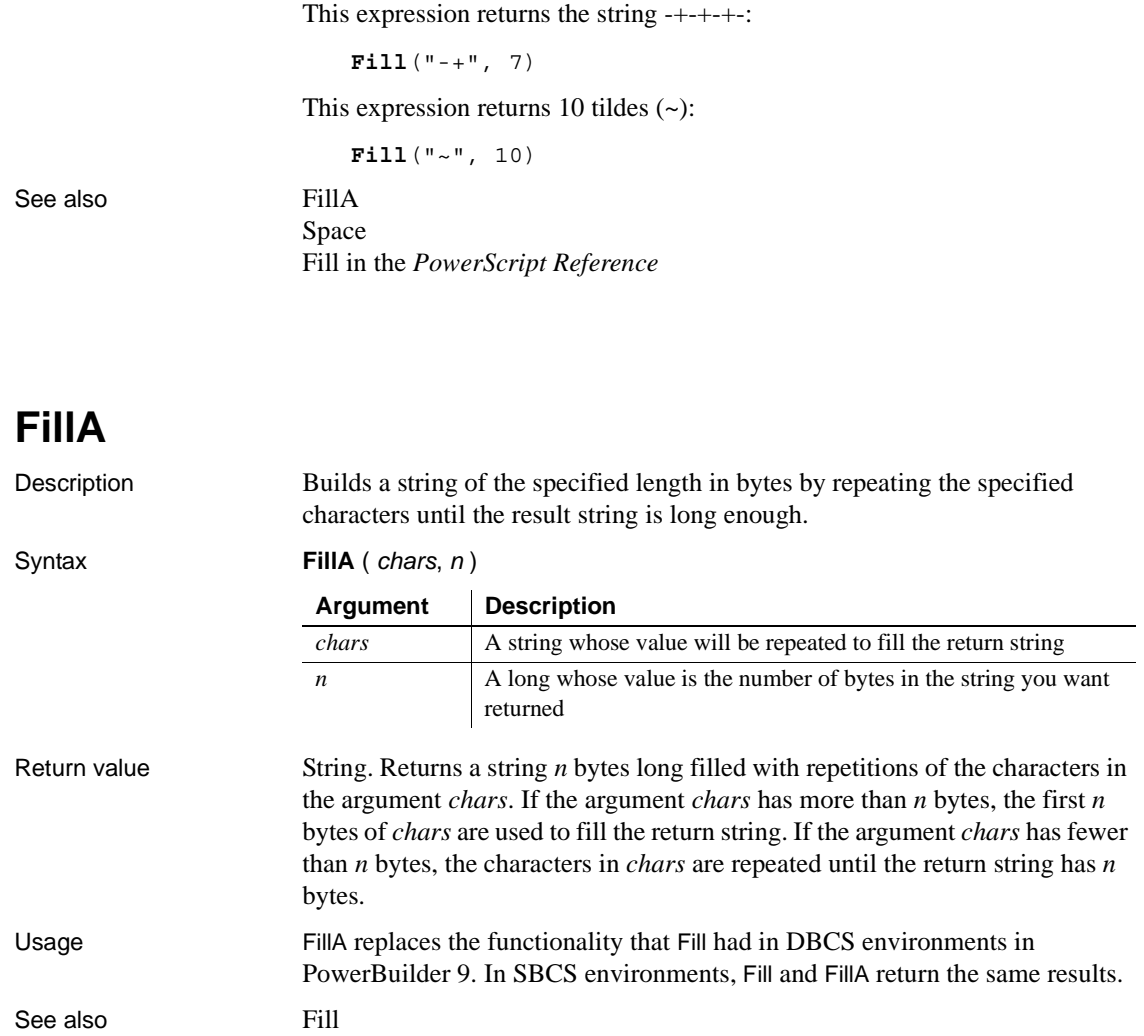

FillA in the *PowerScript Reference*

# <span id="page-92-0"></span>**First**

Description Reports the value in the first row in the specified column.

Syntax **First** ( *column* { FOR *range* { DISTINCT { *expresn* {, *expres2* {, ... } } } } } )

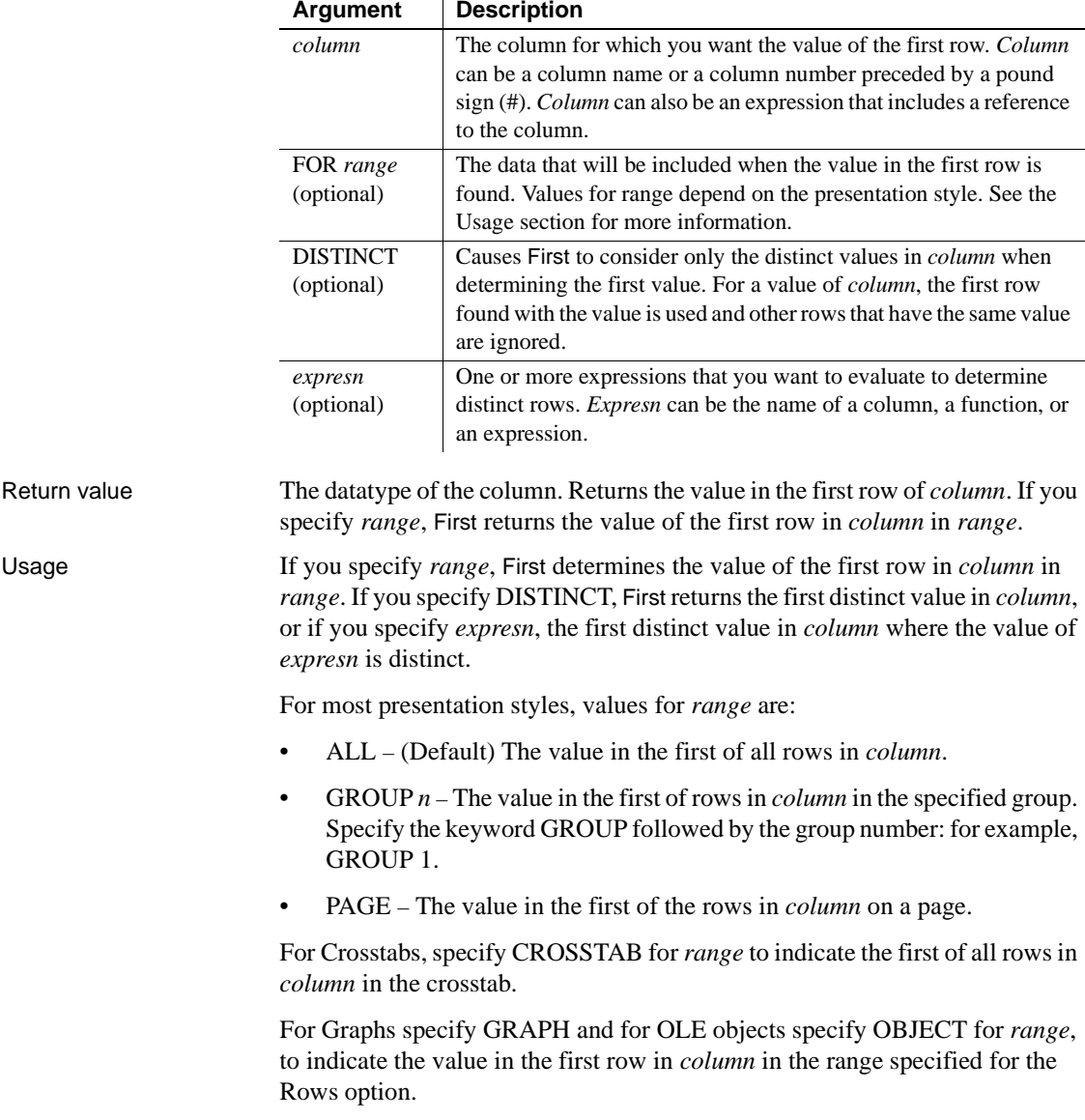

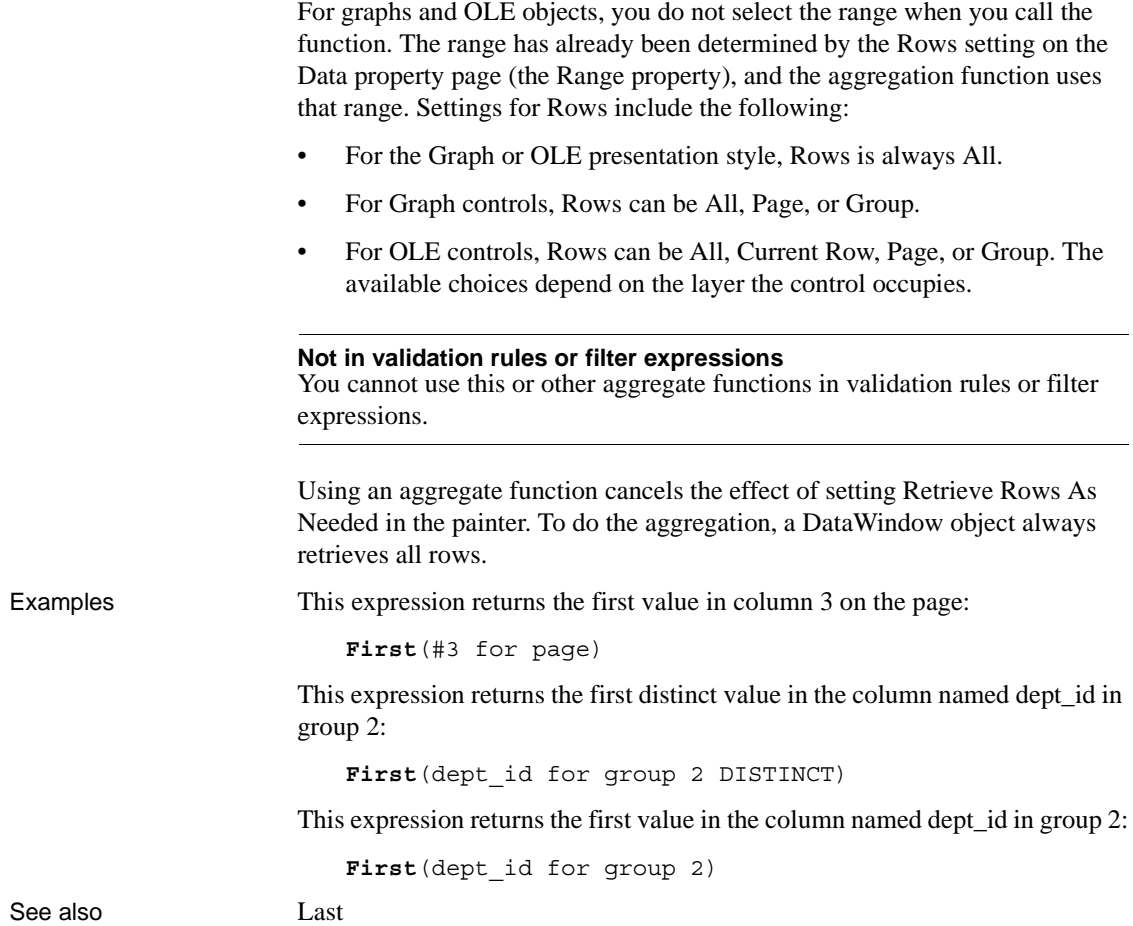

### <span id="page-94-1"></span><span id="page-94-0"></span>**GetRow**

Description Reports the number of a row associated with a band in a DataWindow object. Syntax **GetRow** ( ) Return value Long. Returns the number of a row if it succeeds, 0 if no data has been retrieved or added, and –1 if an error occurs. Where you call GetRow determines what row it returns, as follows: Examples This expression for a computed field in the detail band displays the number of each row: **GetRow**() This expression for a computed field in the header band checks to see if there is data. It returns the number of the first row on the page if there is data, and otherwise returns No Data: If(**GetRow**()= 0, "No Data", String(**GetRow**())) See also ["Example 3: creating a row indicator" on page 24](#page-47-0) **[CurrentRow](#page-82-0)** [GetRow on page 691](#page-714-0)  **If the control in the DataWindow object is in this band GetRow returns** Header First row on the page Group header First row in the group Detail The row in which the expression occurs Group trailer Last row in the group Summary Last row in the DataWindow object Footer Last row on the page

# **GetText**

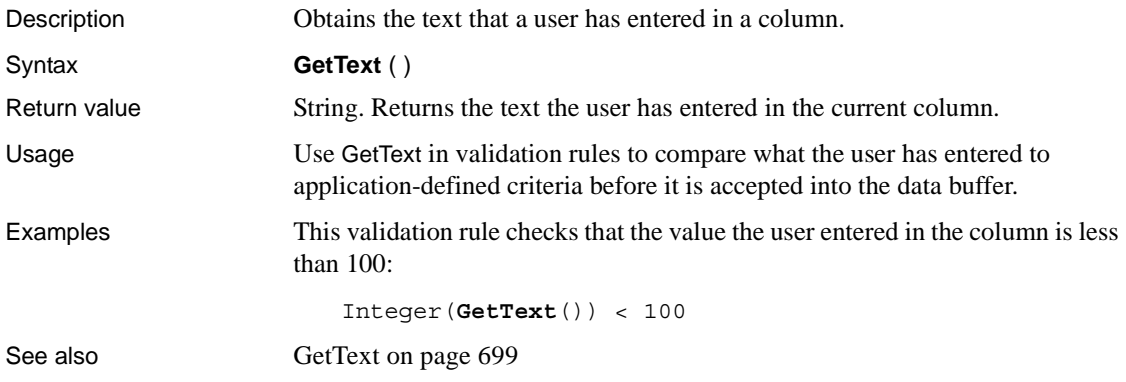

### **Hour**

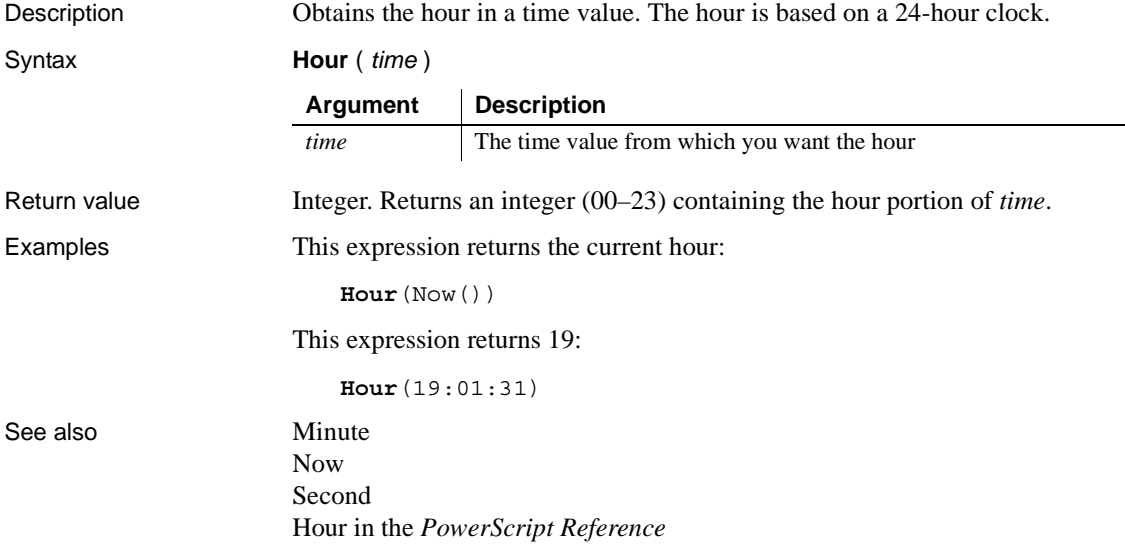

# **If**

Description Evaluates a condition and returns a value based on that condition.

Syntax **If** ( *boolean*, *truevalue*, *falsevalue* )

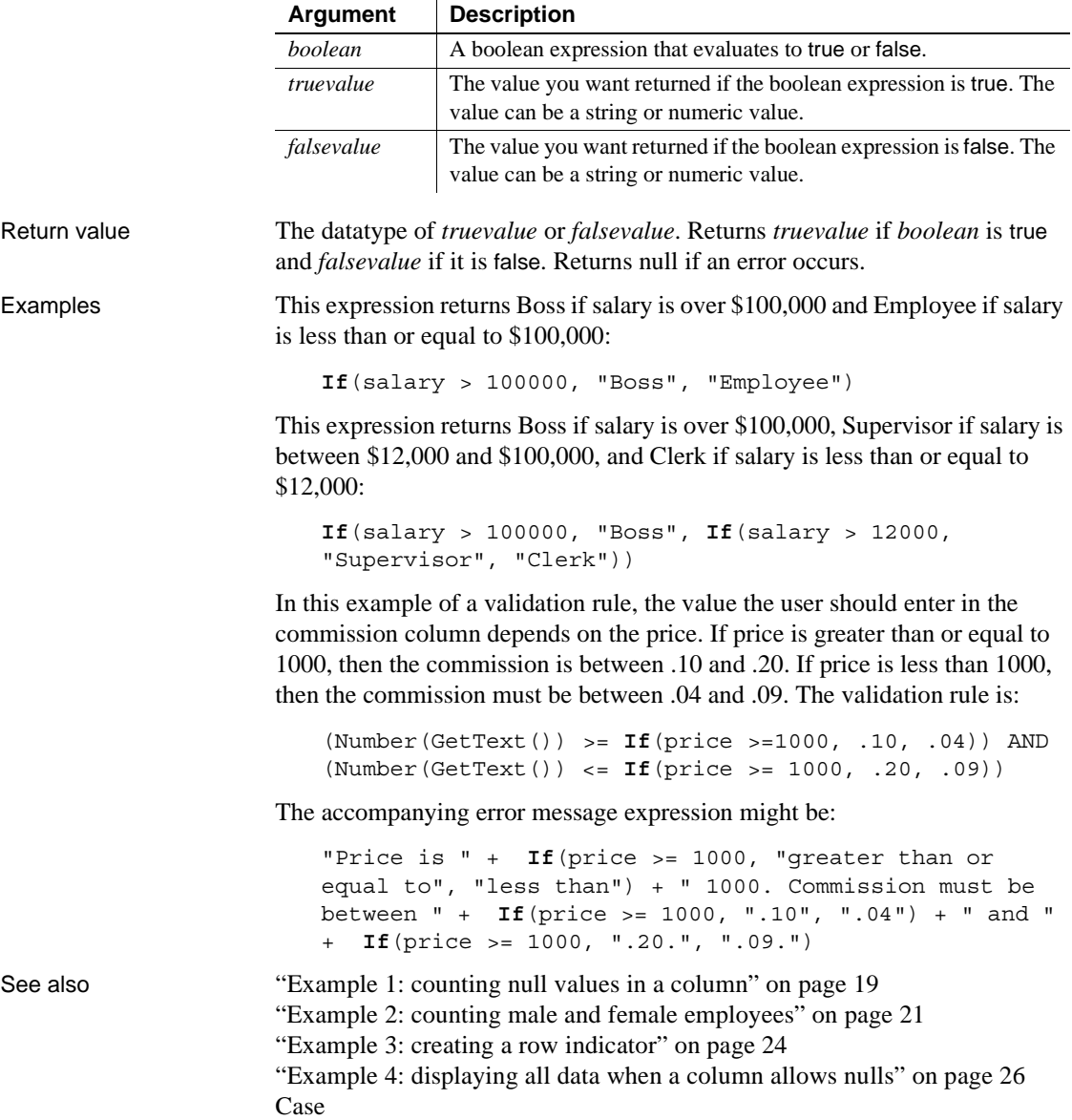

# **Int**

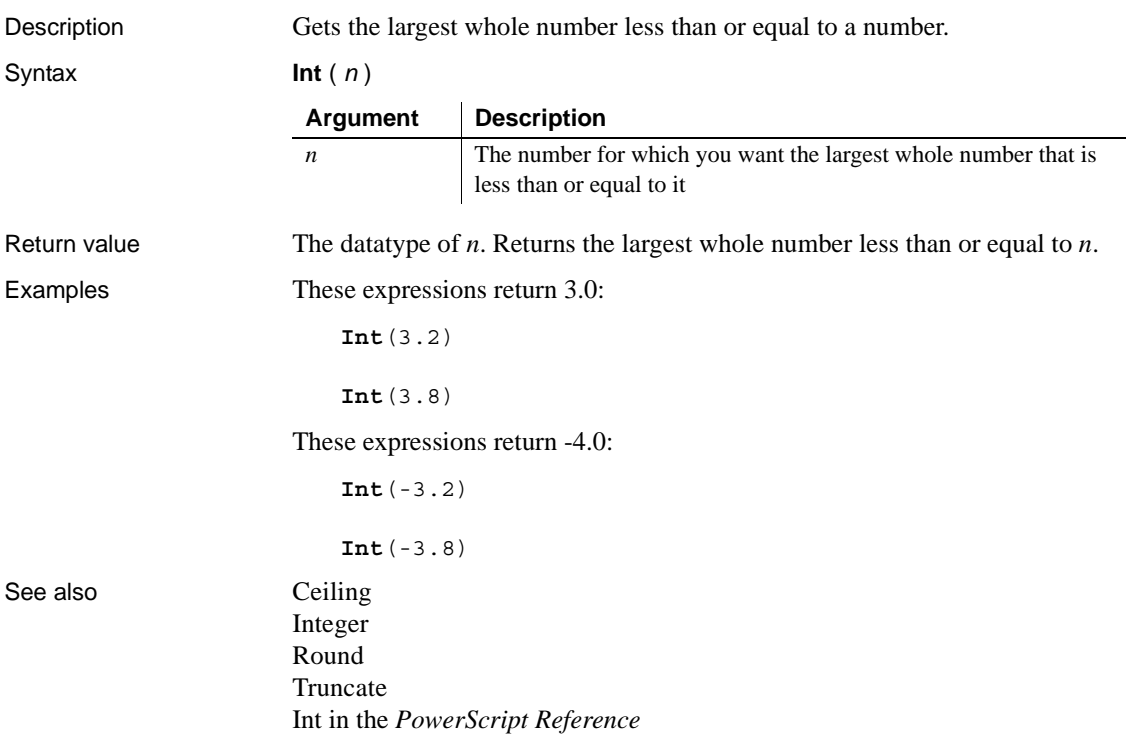

# <span id="page-97-0"></span>**Integer**

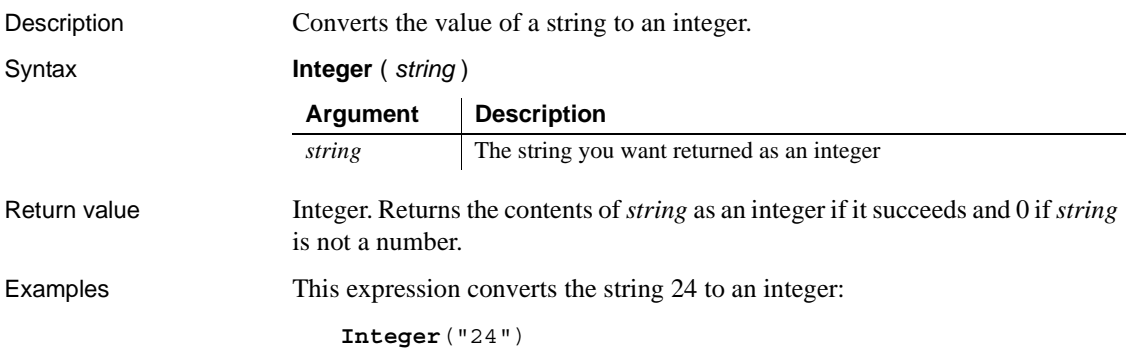

This expression for a computed field returns "Not a valid age" if age does not contain a number. The expression checks whether the Integer function returns 0, which means it failed to convert the value:

```
If (Integer(age) <> 0, age, "Not a valid age")
```
This expression returns 0:

**Integer**("3ABC") // 3ABC is not a number

This validation rule checks that the value in the column the user entered is less than 100:

**Integer**(GetText()) < 100

This validation rule for the column named age insures that age contains a string:

```
Integer(age) <> 0
```
See also **[IsNumber](#page-100-0)** 

Integer in the *PowerScript Reference*

#### <span id="page-98-0"></span>**IsDate**

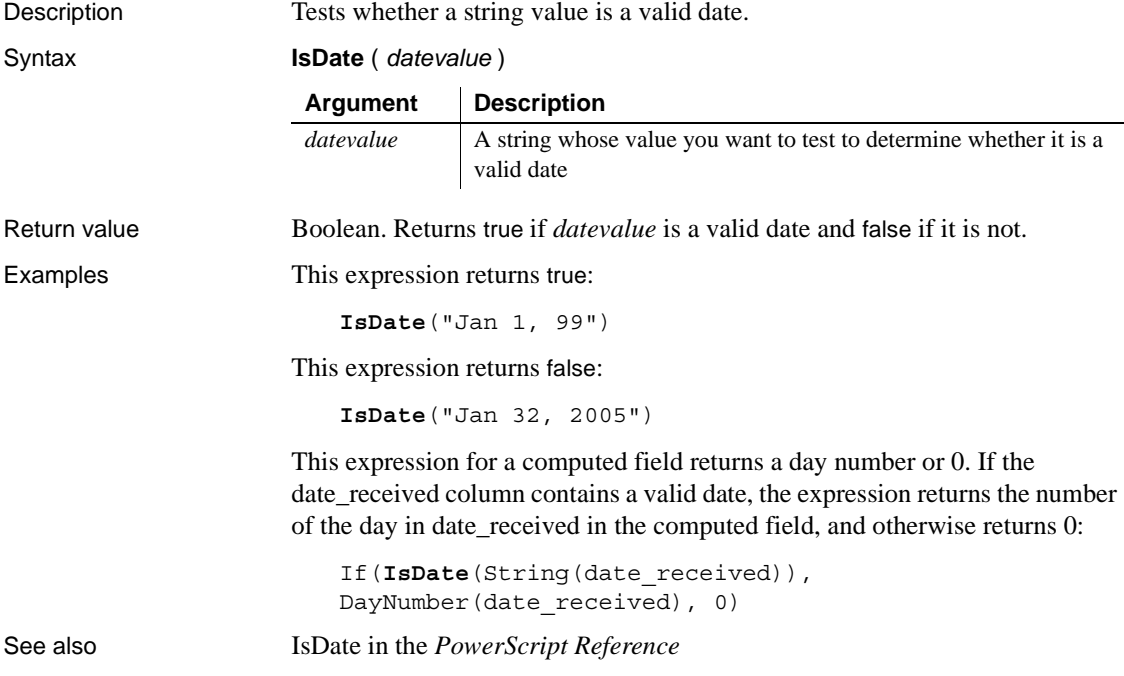

# **IsExpanded**

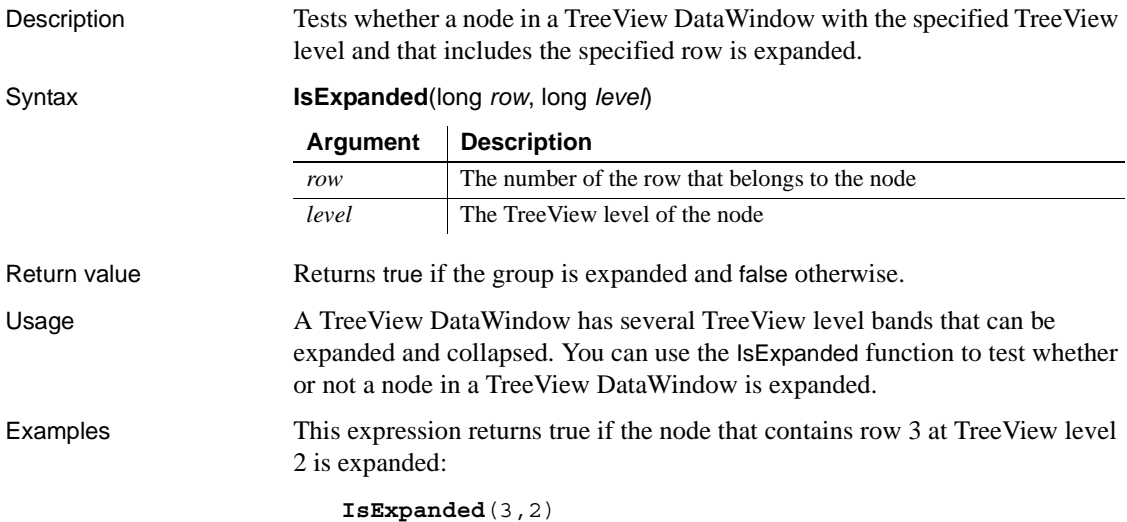

# **IsNull**

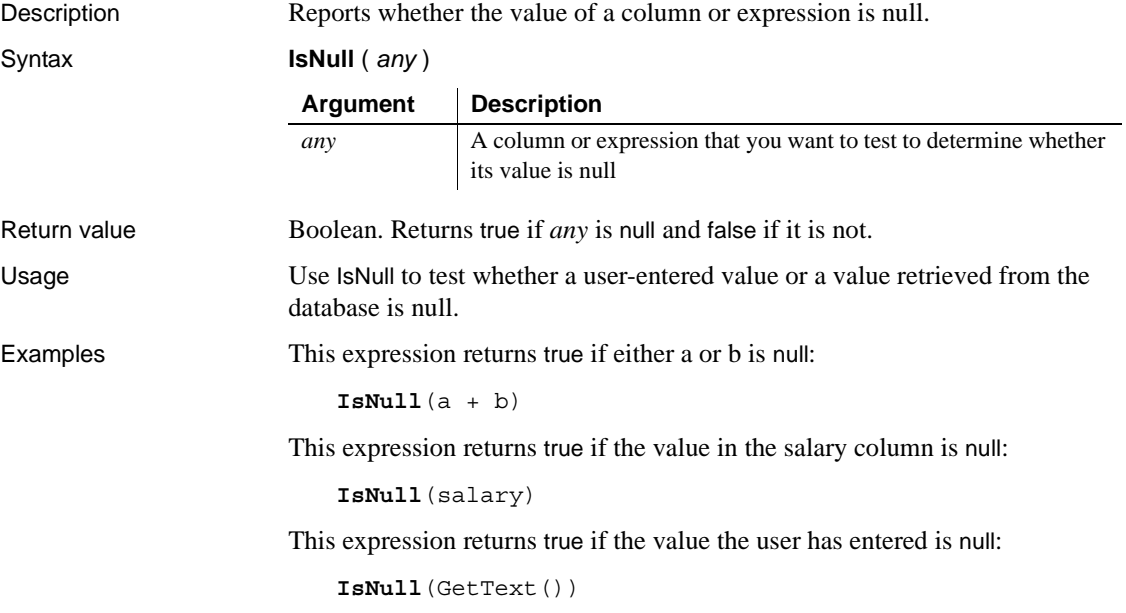

See also ["Example 1: counting null values in a column" on page 19](#page-42-0) ["Example 4: displaying all data when a column allows nulls" on page 26](#page-49-0) IsNull in the *PowerScript Reference*

#### <span id="page-100-0"></span>**IsNumber**

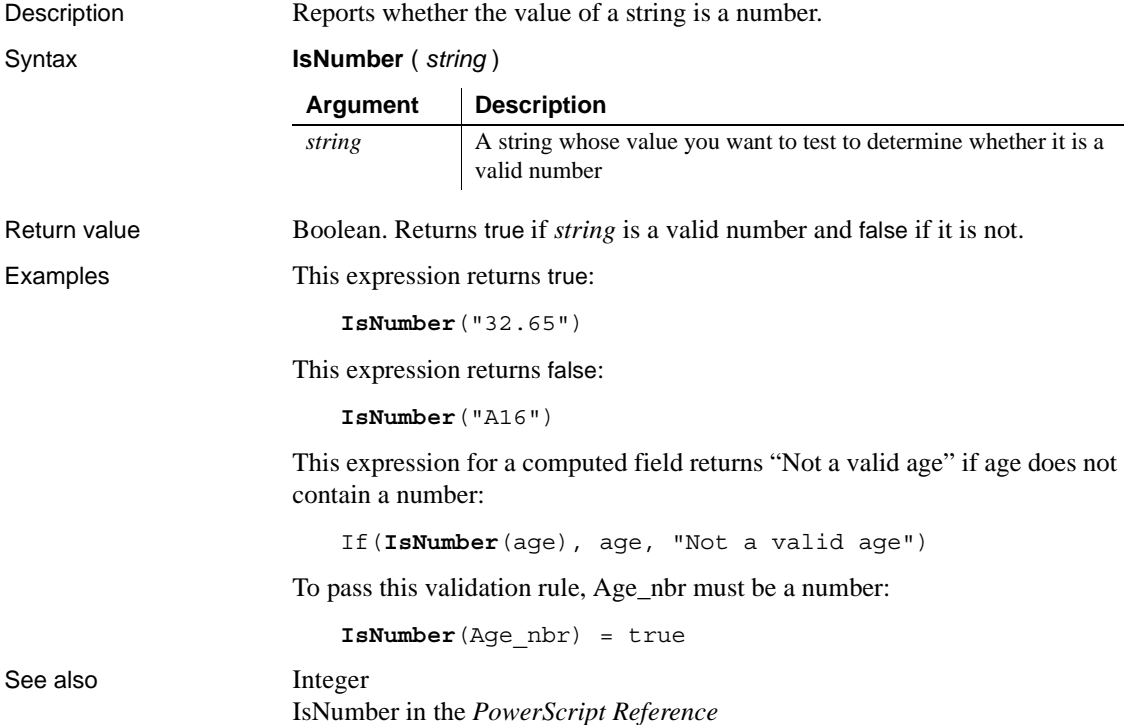

## **IsRowModified**

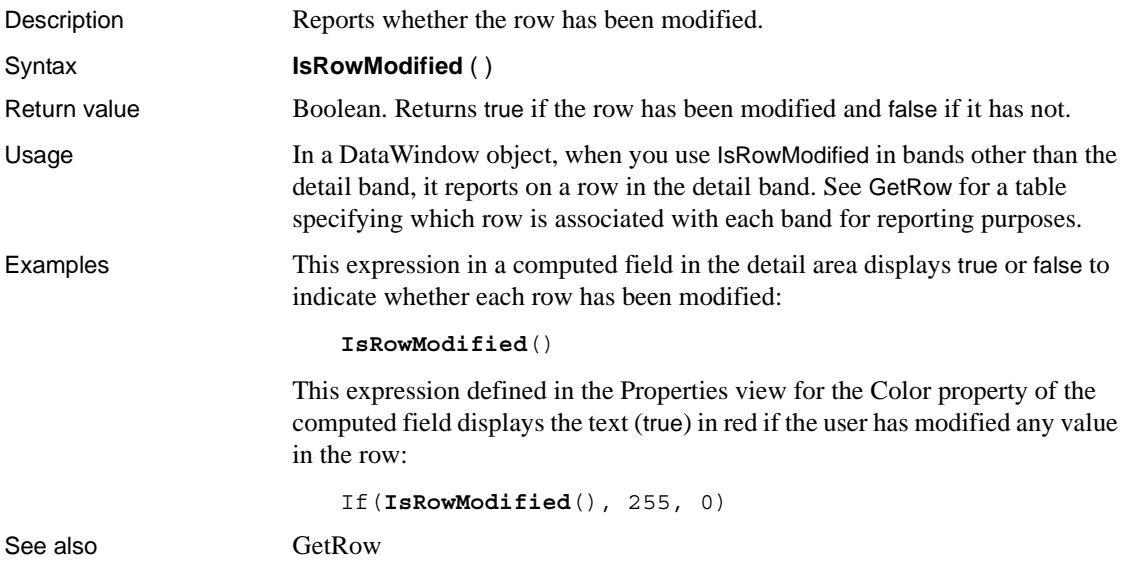

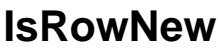

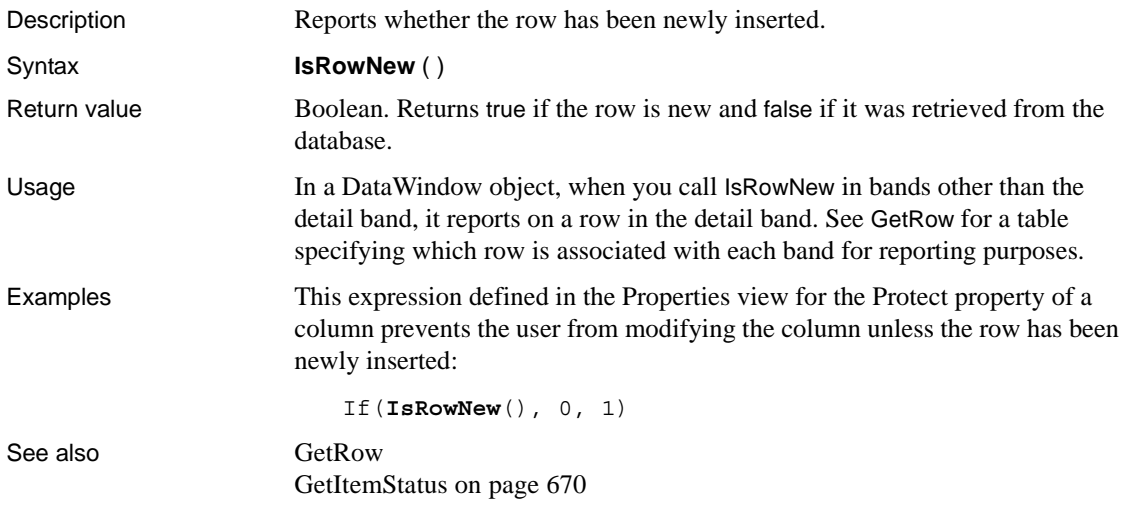

### **IsSelected**

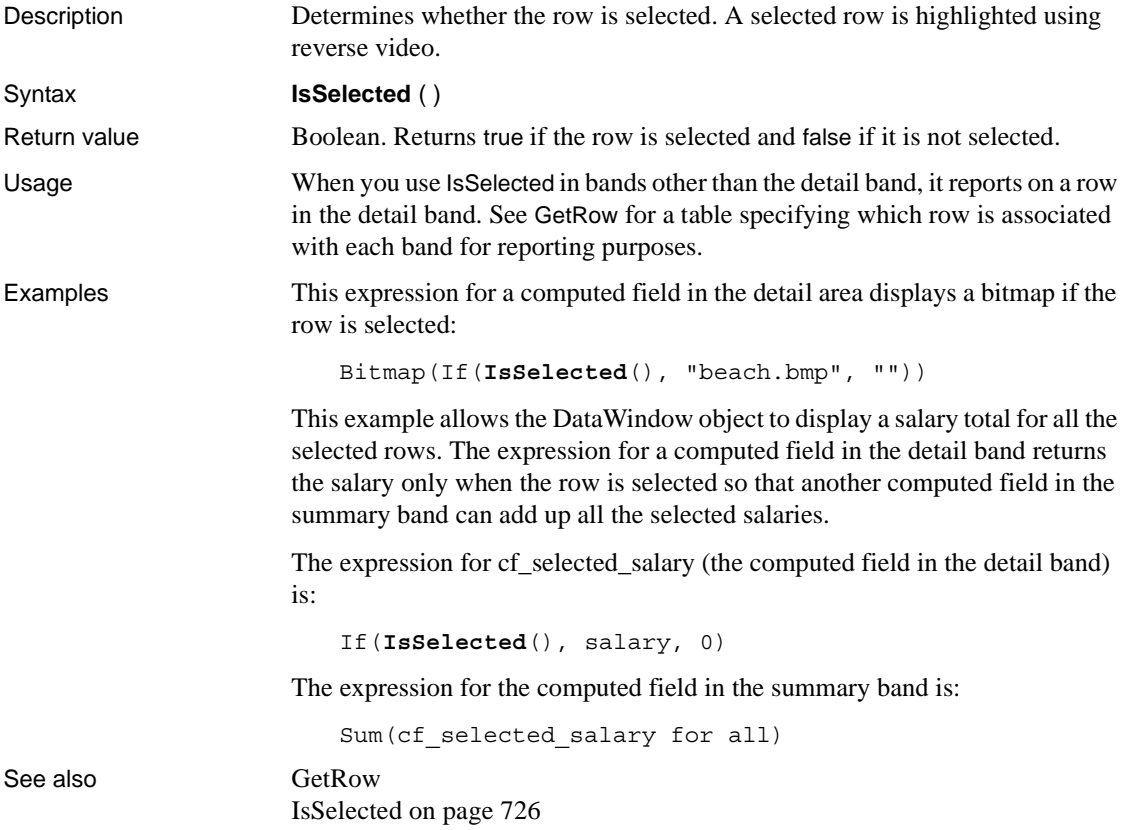

# **IsTime**

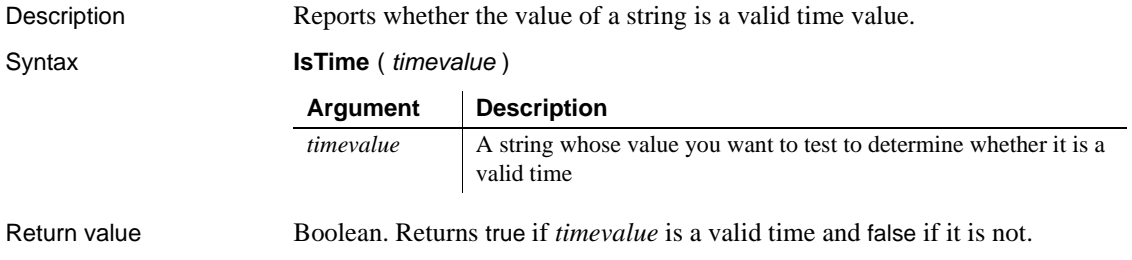

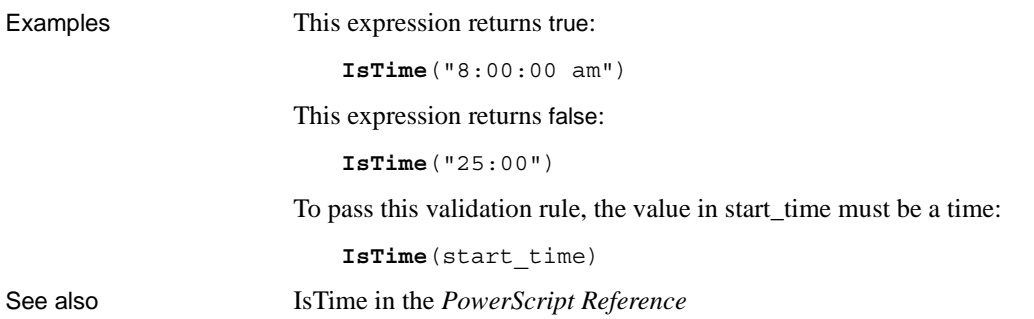

### **Large**

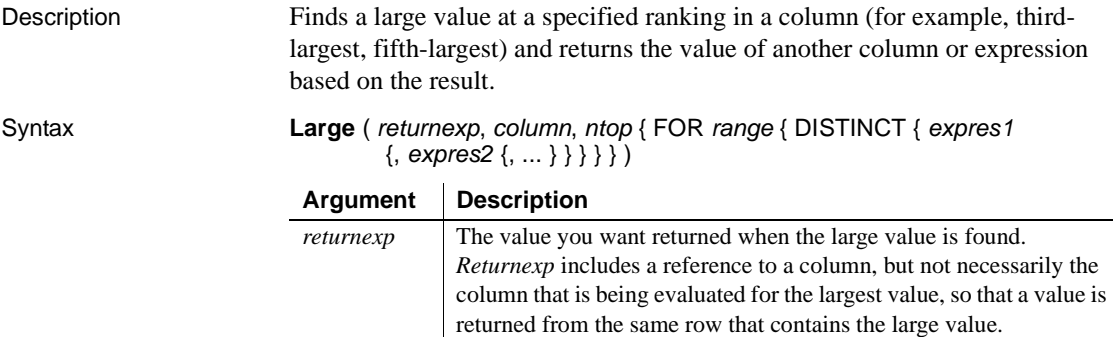

value.

*column* The column that contains the large value you are searching for.

*ntop* The ranking of the large value in relation to the column's largest

*Column* can be a column name or a column number preceded by a pound sign (#). *Column* can also be an expression that includes a reference to the column. The datatype of *column* must be numeric.

value. For example, when *ntop* is 2, Large finds the second-largest

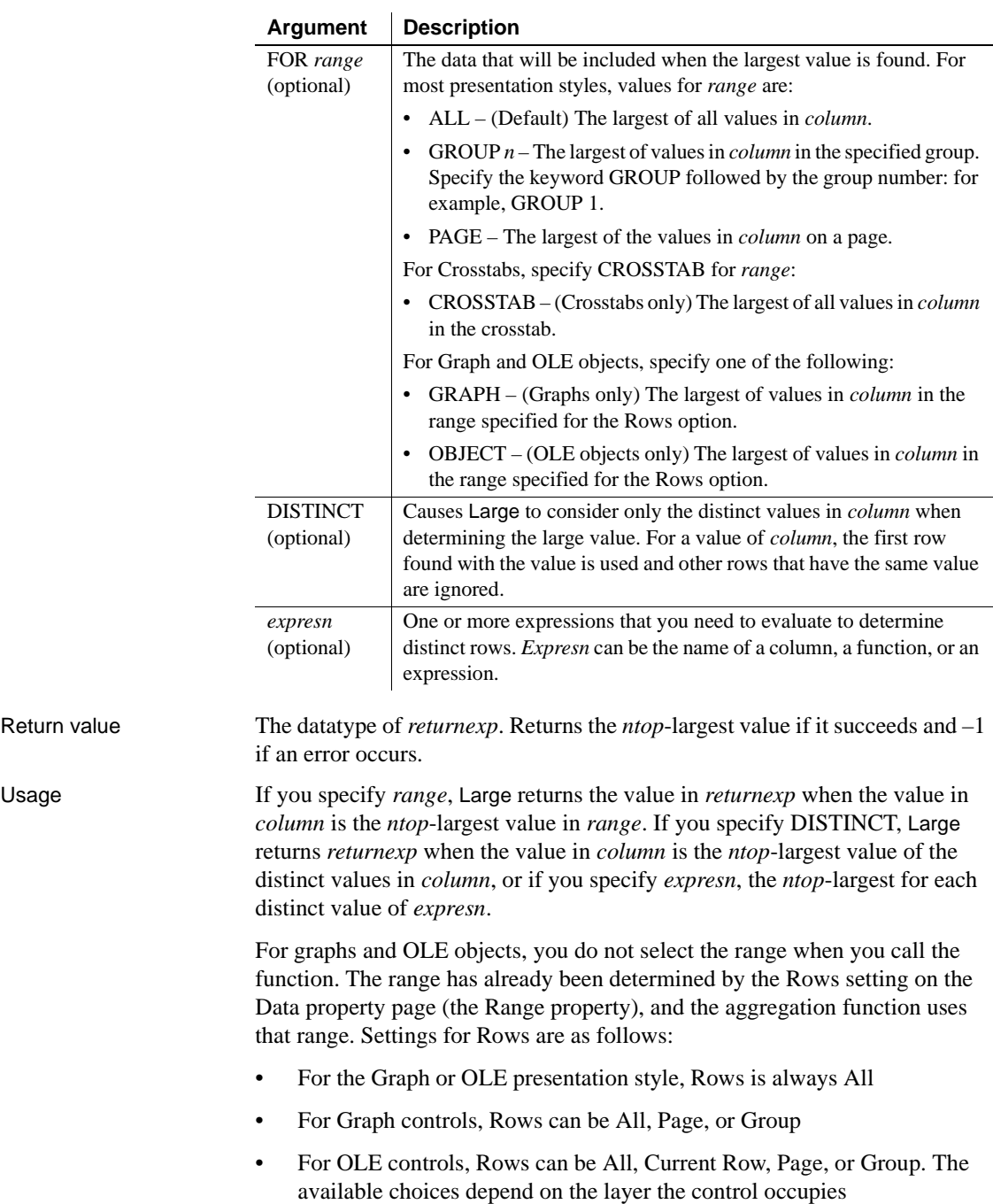

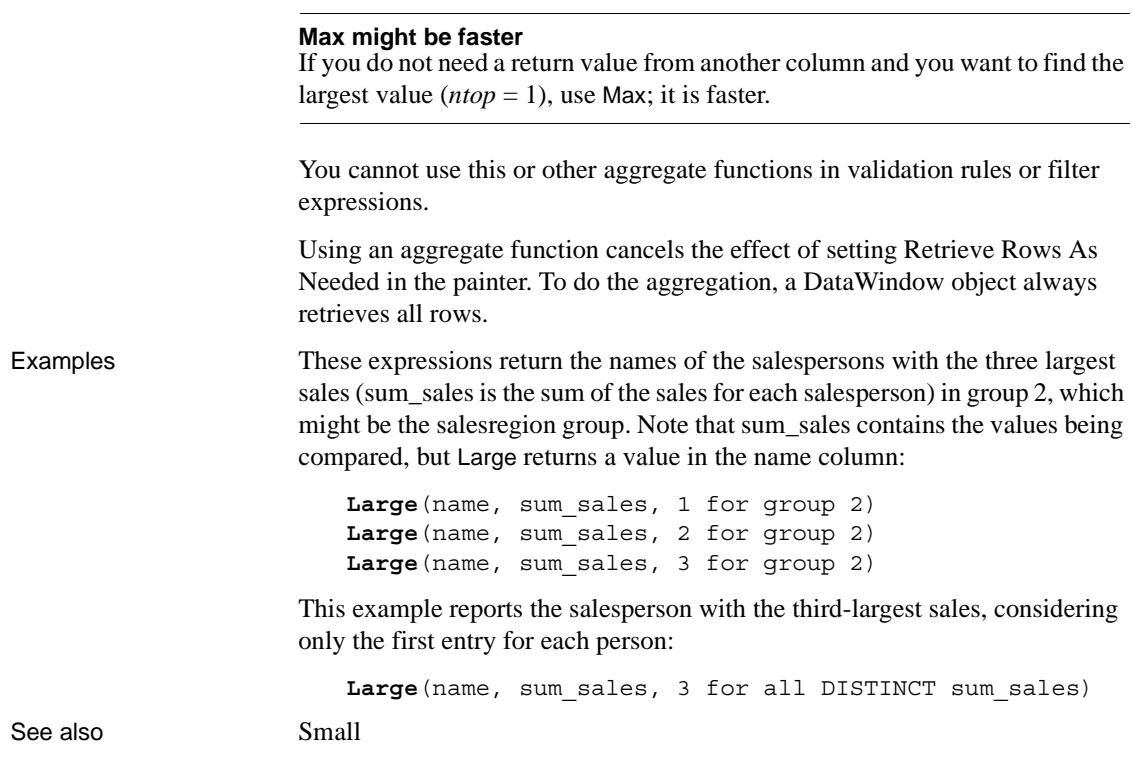

#### <span id="page-105-0"></span>**Last**

Description Gets the value in the last row in the specified column.

Syntax **Last** ( *column* { FOR *range* { DISTINCT { *expres1* {, *expres2* {, ... } } } } )

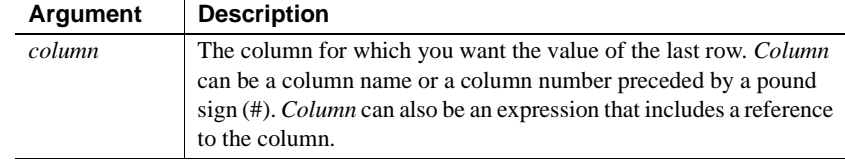

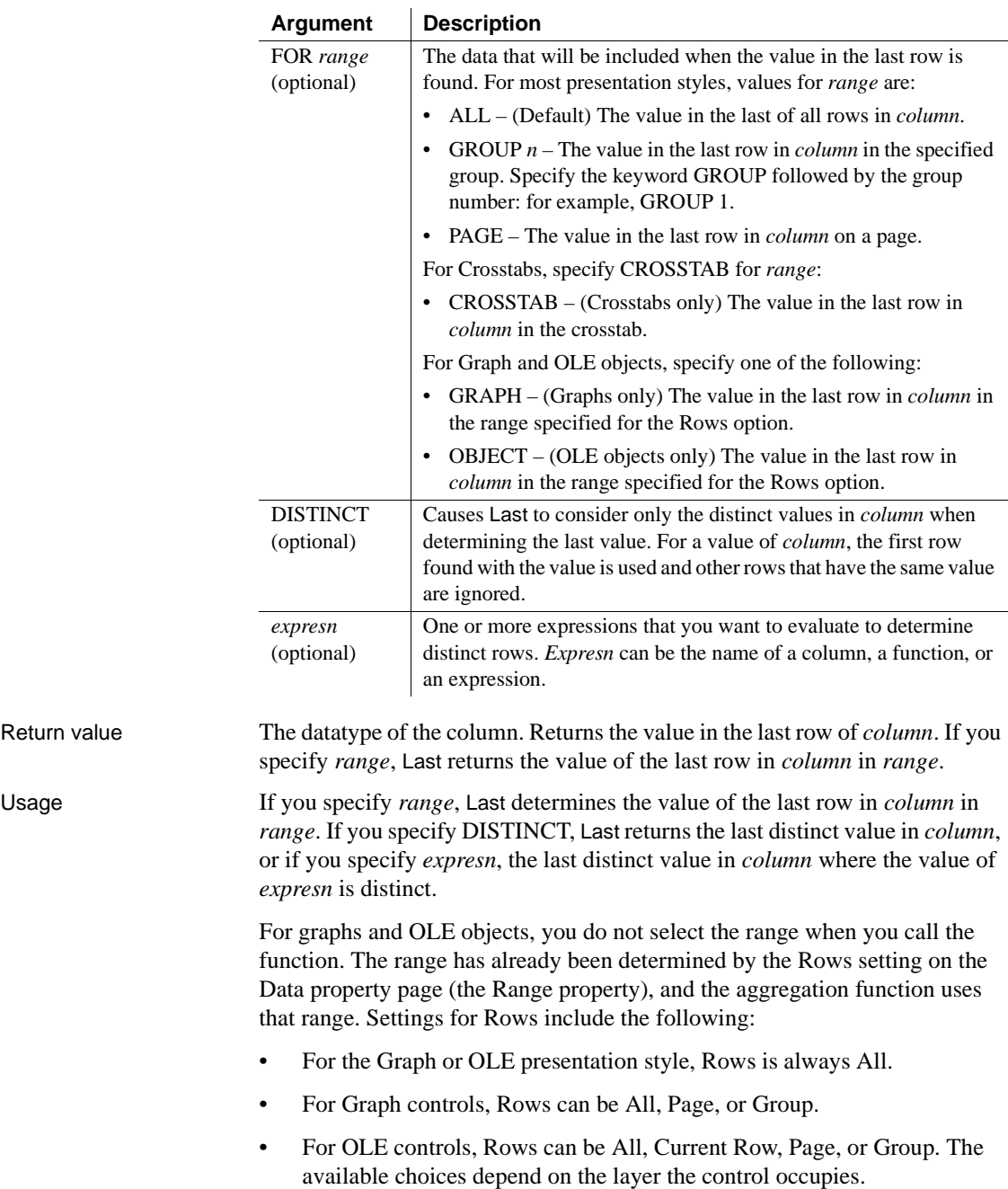

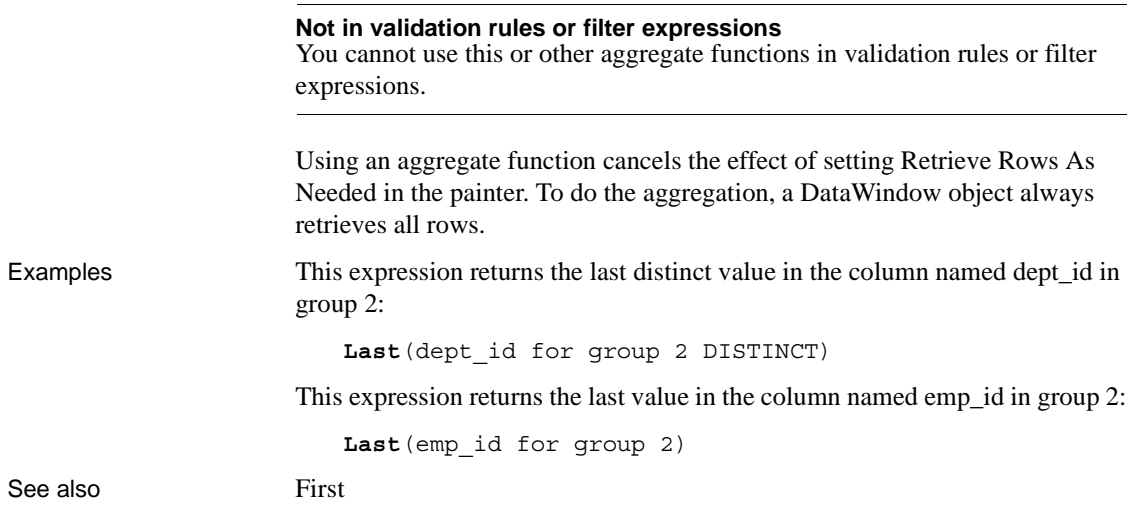

### **LastPos**

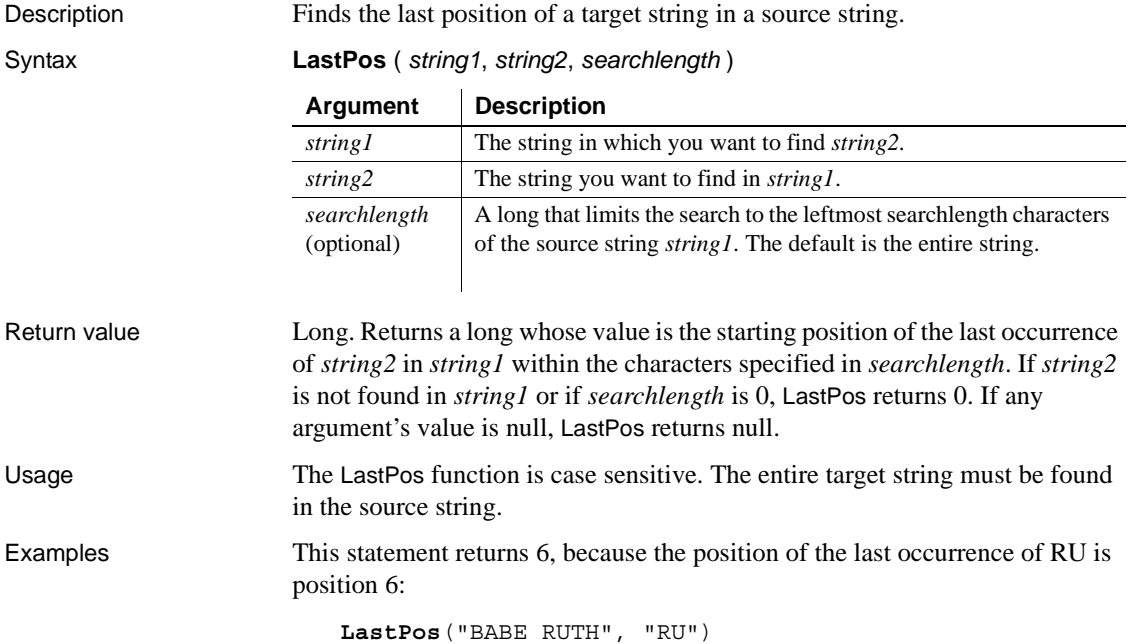
This statement returns 3:

**LastPos**("BABE RUTH", "B")

This statement returns 0, because the case does not match:

**LastPos**("BABE RUTH", "be")

This statement searches the leftmost 4 characters and returns 0, because the only occurrence of RU is after position 4:

**LastPos**("BABE RUTH", "RU", 2)

See also [Pos](#page-137-0)

#### <span id="page-108-0"></span>**Left**

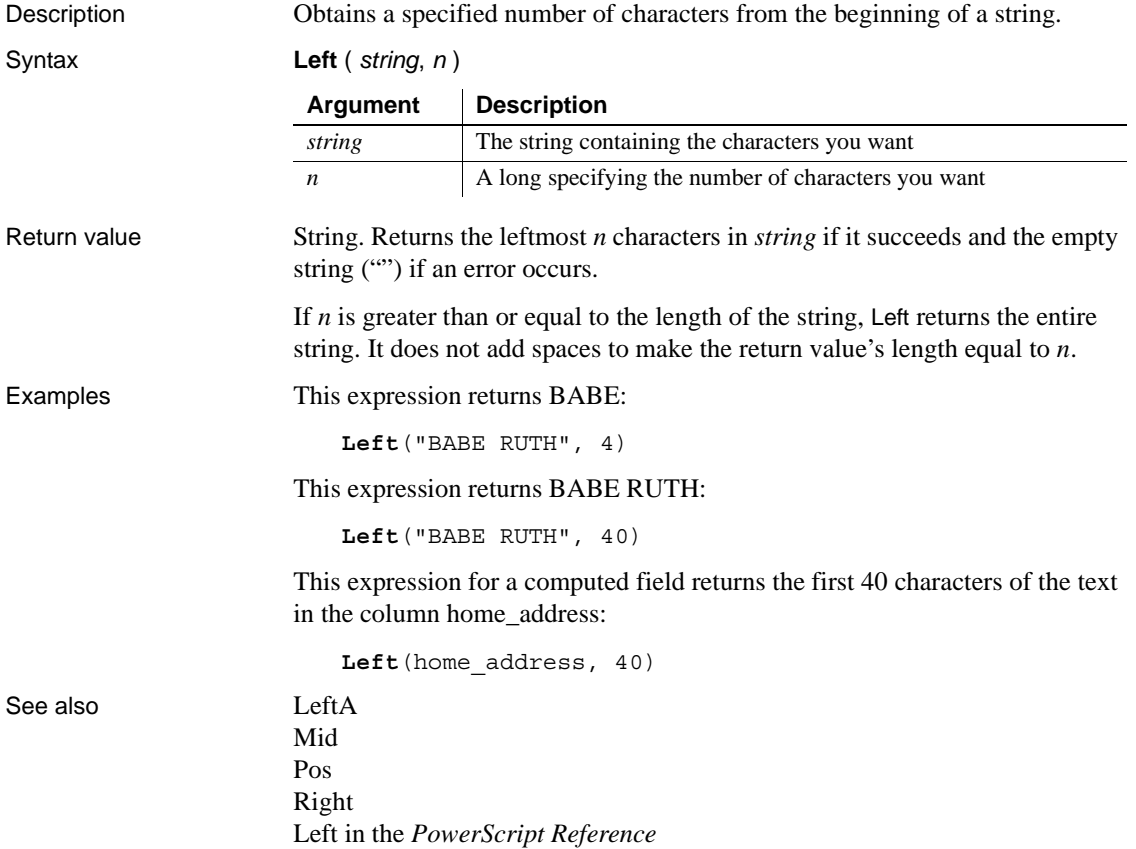

# <span id="page-109-0"></span>**LeftA**

Description Obtains a specified number of bytes from the beginning of a string.

Syntax **LeftA** ( *string*, *n* )

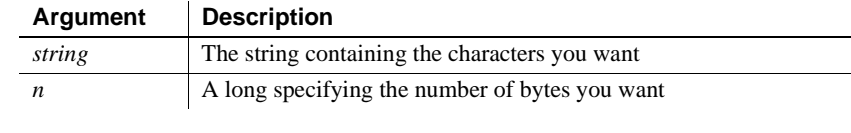

Return value String. Returns the characters in the leftmost *n* bytes in *string* if it succeeds and the empty string ("") if an error occurs.

> If *n* is greater than or equal to the length of the string, LeftA returns the entire string. It does not add spaces to make the return value's length equal to *n*.

Usage LeftA replaces the functionality that Left had in DBCS environments in PowerBuilder 9. In SBCS environments, Left and LeftA return the same results.

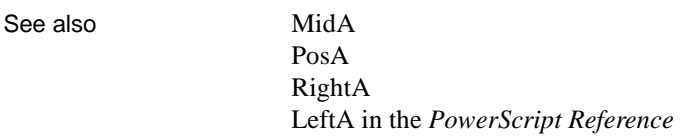

# **LeftTrim**

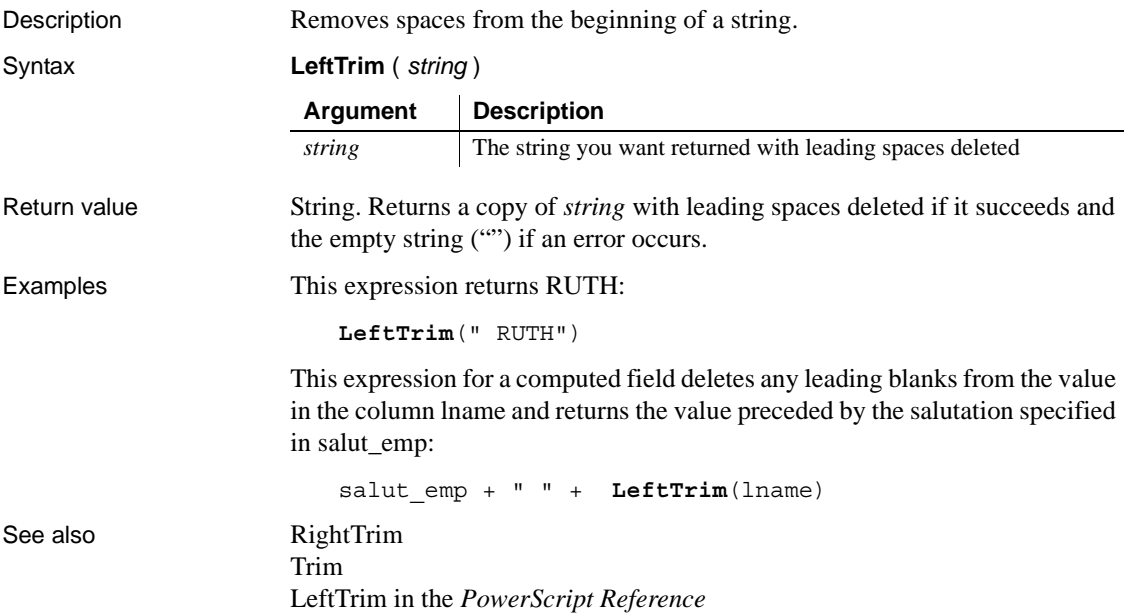

# <span id="page-110-1"></span>**Len**

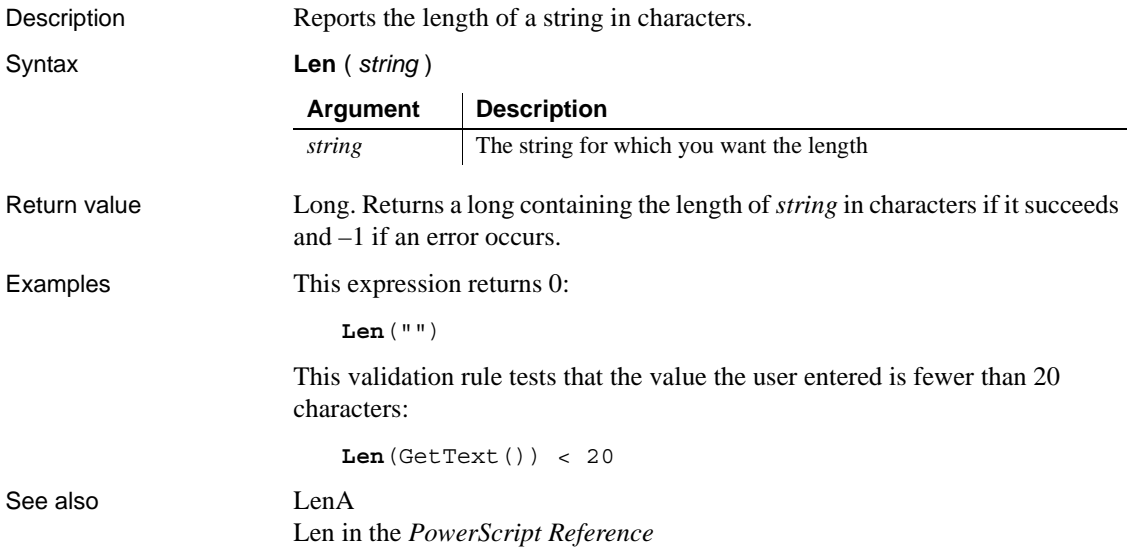

# <span id="page-110-0"></span>**LenA**

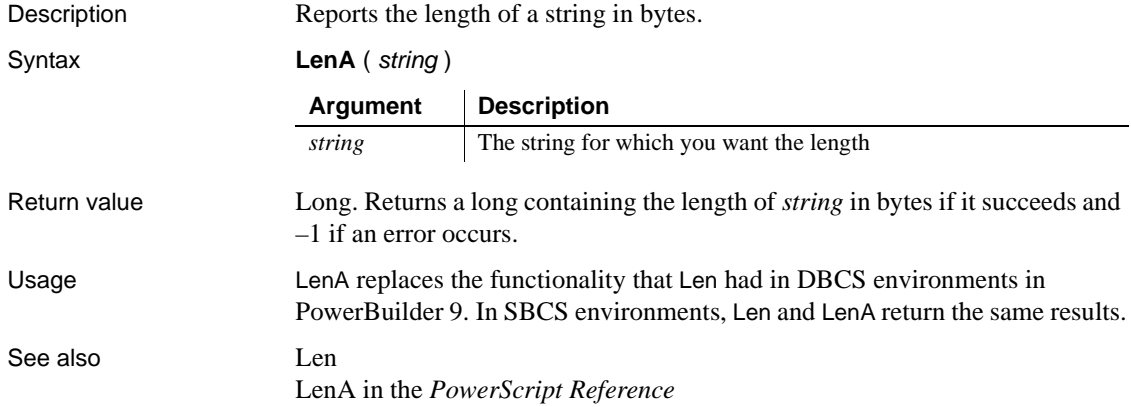

# <span id="page-111-1"></span>**Log**

Description Gets the natural logarithm of a number.

Syntax **Log** (*n*) Return value Double. Returns the natural logarithm of *n*. An execution error occurs if *n* is negative or zero. **Inverse** The inverse of the Log function is the Exp function. Examples This expression returns 2.302585092: **Log**(10) This expression returns -.693147 ... : **Log**(0.5) Both these expressions result in an error at runtime: **Log**(0) **Log**(-2) See also [Exp](#page-89-0) [LogTen](#page-111-0) Log in the *PowerScript Reference* **Argument Description** *n* The number for which you want the natural logarithm (base e). The value of *n* must be greater than 0.

# <span id="page-111-0"></span>**LogTen**

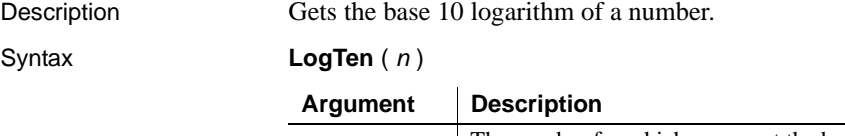

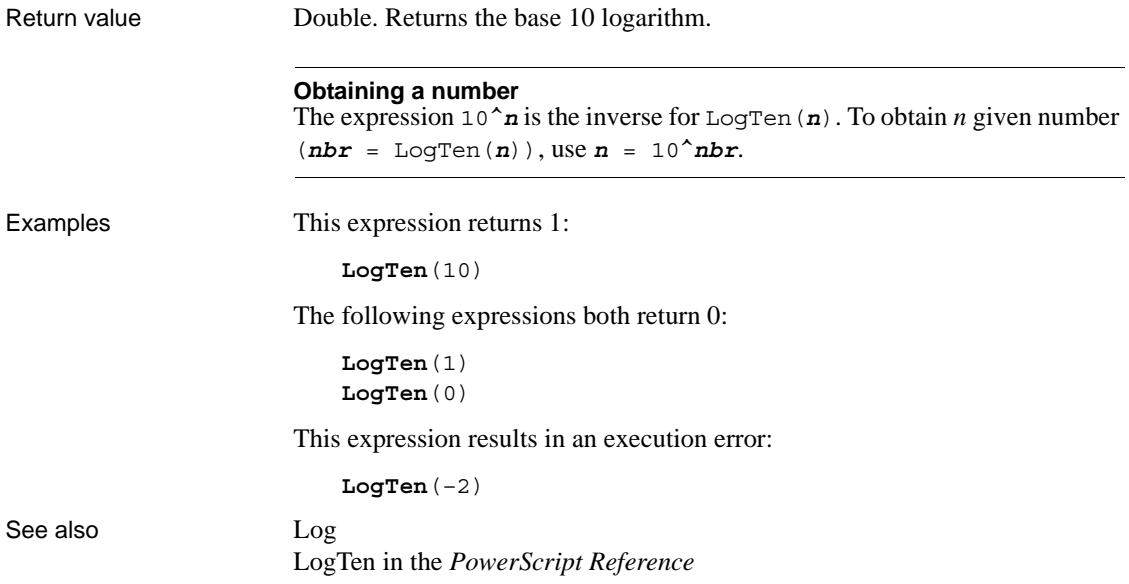

# **Long**

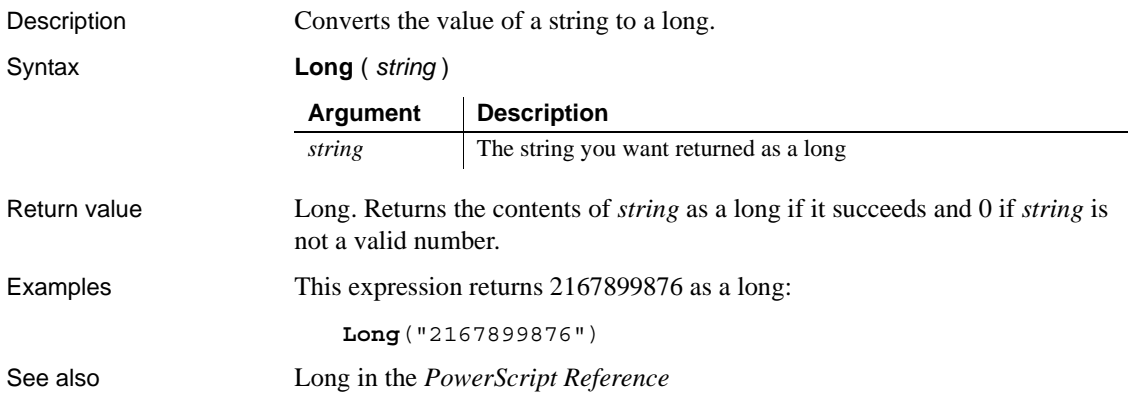

# **LookUpDisplay**

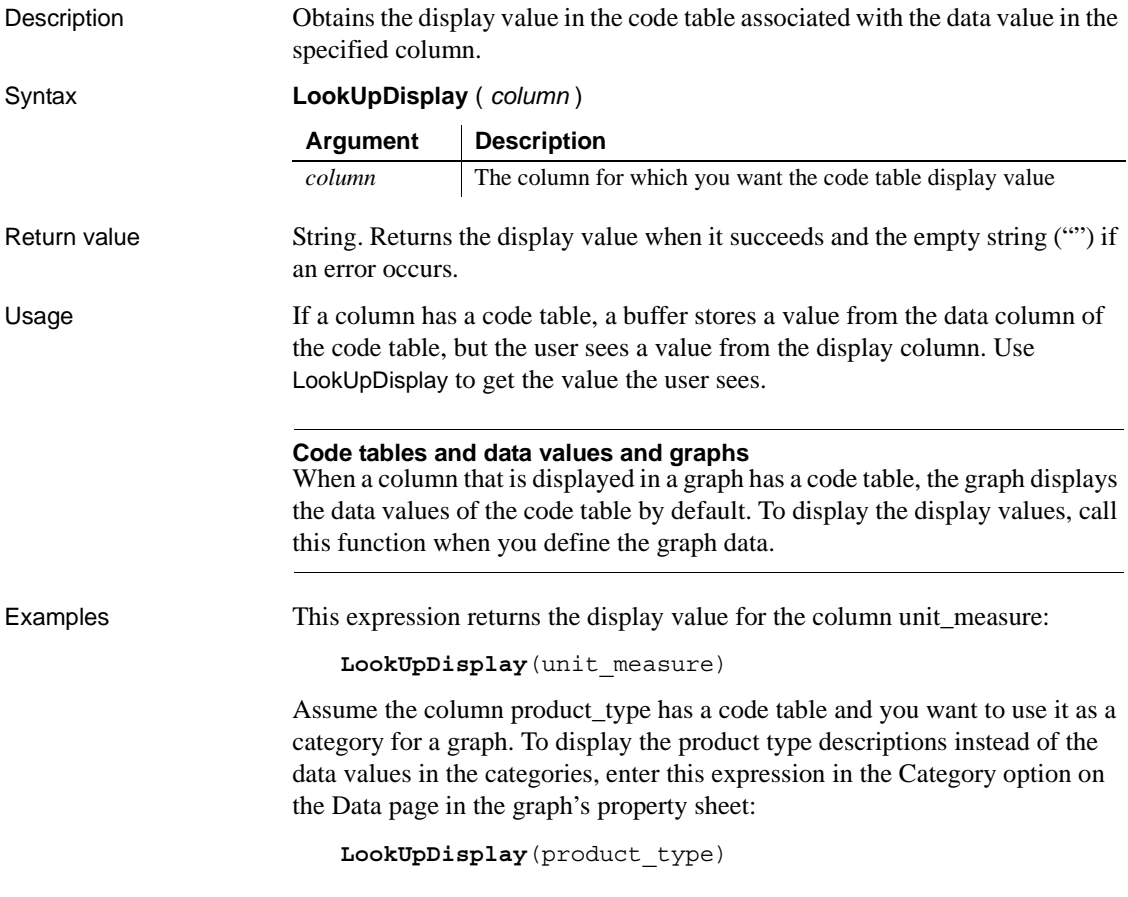

**Lower**

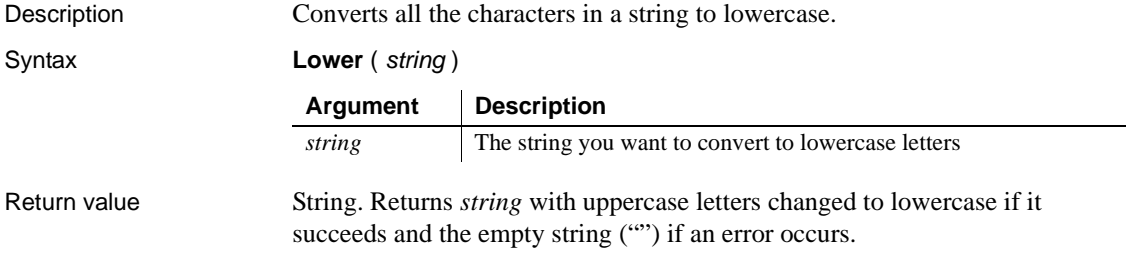

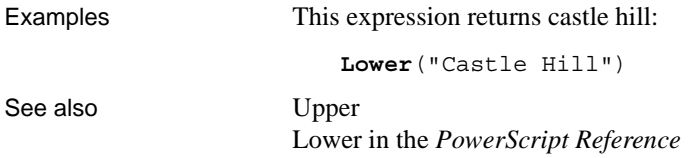

# **Match**

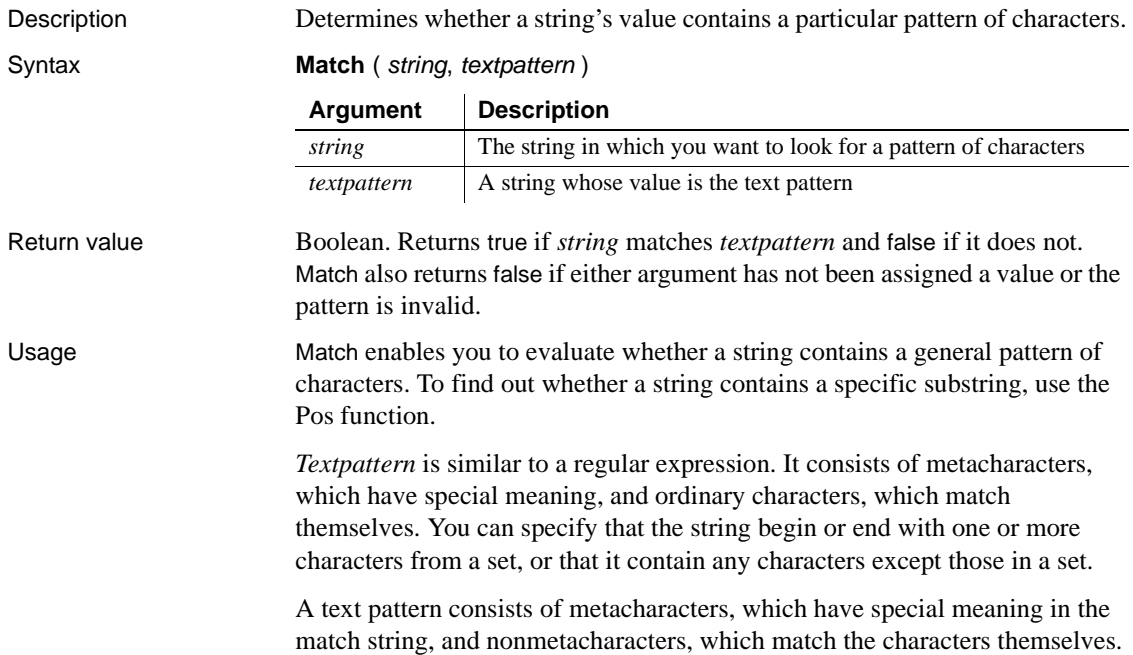

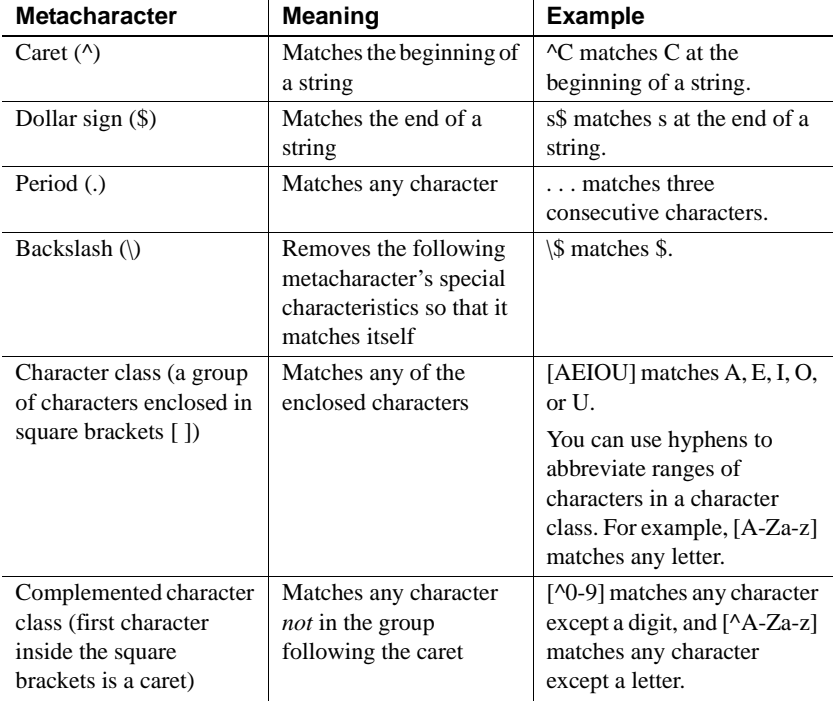

The following tables explain the meaning and use of these metacharacters:

The metacharacters asterisk (\*), plus (+), and question mark (?) are unary operators that are used to specify repetitions in a regular expression:

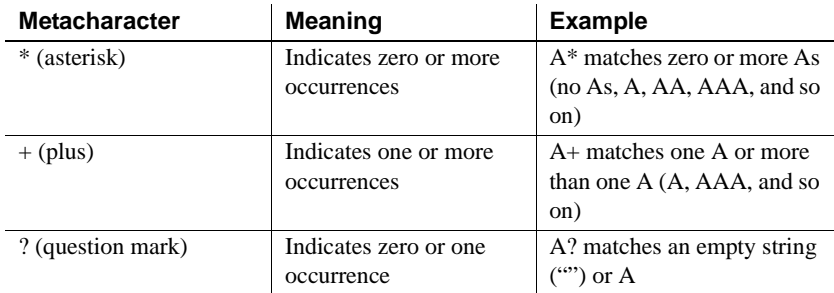

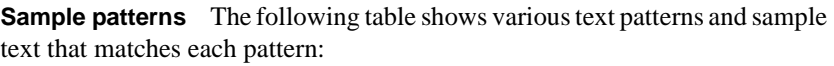

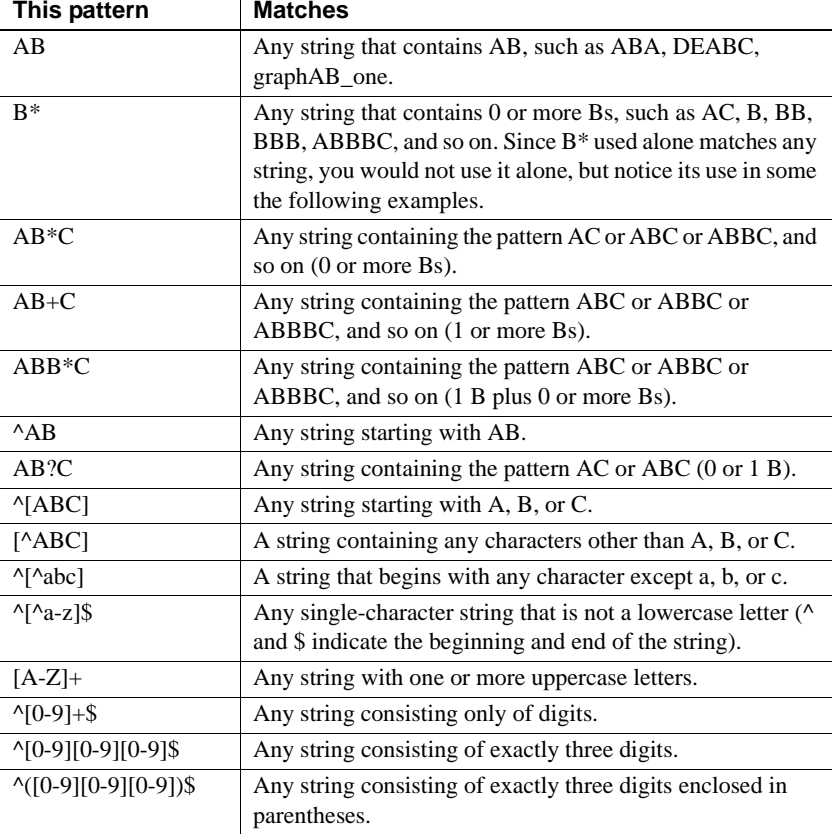

Examples This validation rule checks that the value the user entered begins with an uppercase letter. If the value of the expression is false, the data fails validation:

**Match**(GetText(), "^[A-Z]")

See also [Pos](#page-137-0)

Match in the *PowerScript Reference*

# <span id="page-117-0"></span>**Max**

Description Gets the maximum value in the specified column.

Syntax **Max** ( *column* { FOR *range* { DISTINCT { *expres1* {, *expres2* {, ... } } } } )

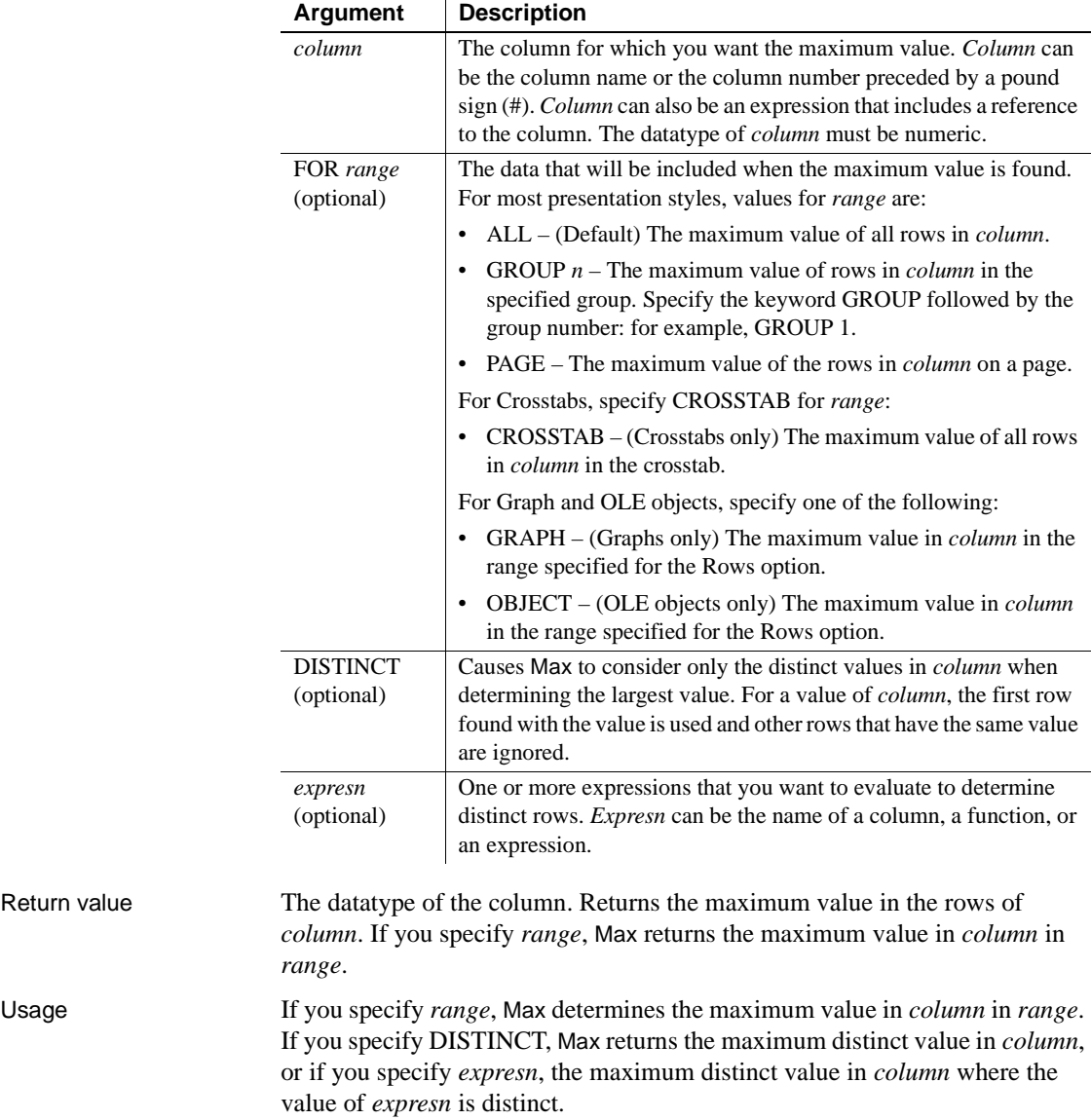

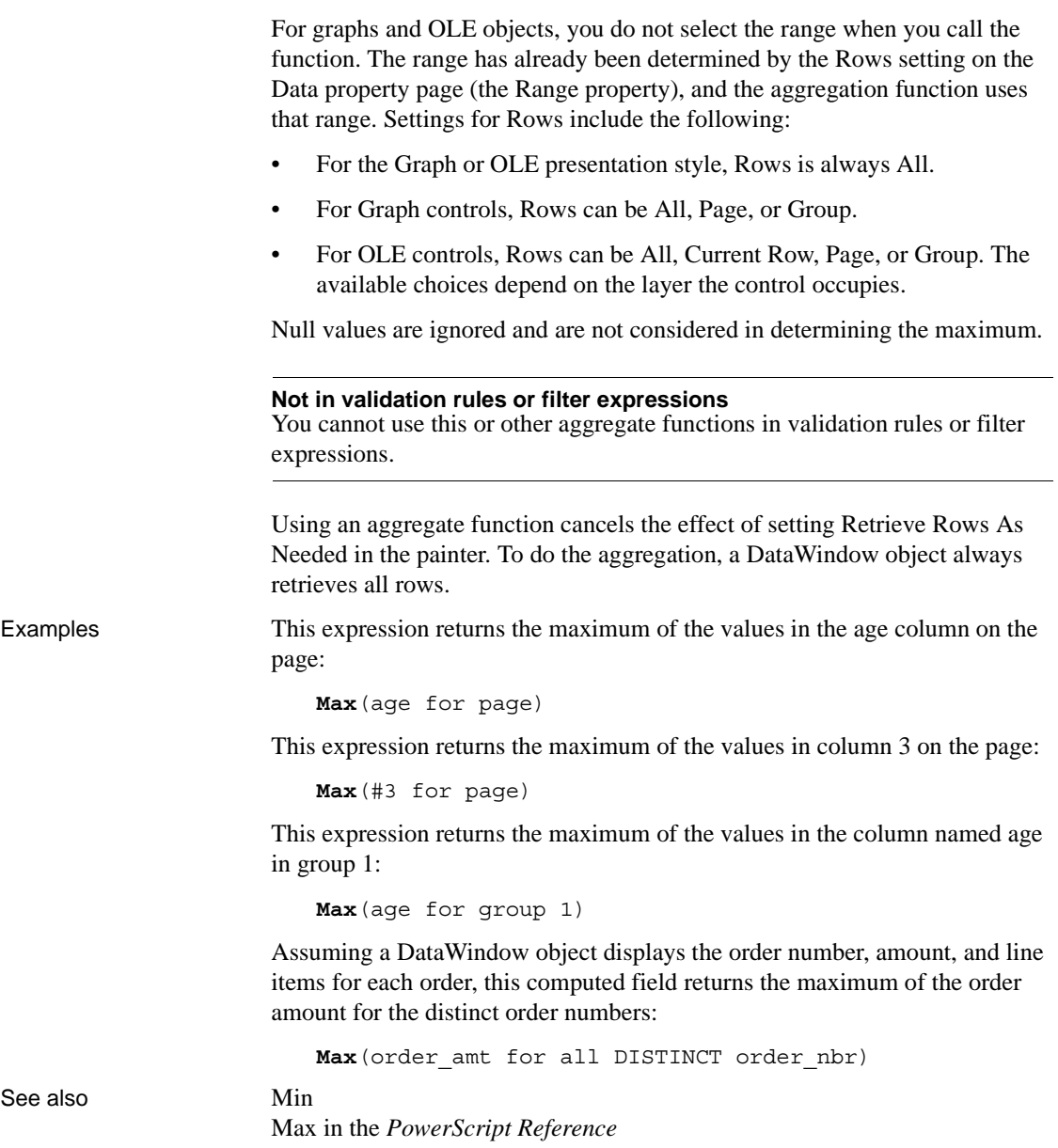

### <span id="page-119-0"></span>**Median**

Description Calculates the median of the values of the column. The median is the middle value in the set of values, for which there is an equal number of values greater and smaller than it.

Syntax **Median** ( *column* { FOR *range* { DISTINCT { *expres1* {, *expres2* {, ... } } } } )

|              | Argument<br>column                                                                                                    | <b>Description</b>                                                                                                    |  |
|--------------|----------------------------------------------------------------------------------------------------|----------------------------------------------------------------------------------------------------|--|
|              |                                                                                                    | The column for which you want the median of the data values.<br>Column can be the column name or the column number preceded<br>by a pound sign $(\#)$ . <i>Column</i> can also be an expression that includes<br>a reference to the column. The datatype of column must be numeric. |  |
|              | FOR range<br>(optional)                                                                                                    | The data that will be included in the median. For most presentation<br>styles, values for range are:                                                                                                    |  |
|              |                                                                                                    | $ALL - (Default)$ The median of all values in <i>column</i> .<br>$\bullet$                                                                                                    |  |
|              |                                                                                                    | GROUP $n$ – The median of values in <i>column</i> in the specified<br>group. Specify the keyword GROUP followed by the group<br>number: for example, GROUP 1.                                                                                                    |  |
|              |                                                                                                    | $PAGE$ – The median of the values in <i>column</i> on a page.<br>$\bullet$                                                                                                    |  |
|              |                                                                                                    | For Crosstabs, specify CROSSTAB for range:                                                                                                    |  |
|              |                                                                                                    | • CROSSTAB – (Crosstabs only) The median of all values in<br><i>column</i> in the crosstab.                                                                                                    |  |
|              |                                                                                                    | For Graph and OLE objects, specify one of the following:                                                                                                    |  |
|              |                                                                                                    | GRAPH – (Graphs only) The median of values in <i>column</i> in the<br>$\bullet$<br>range specified for the Rows.                                                                                                    |  |
|              |                                                                                                    | $OBIECT - (OLE objects only)$ The median of values in <i>column</i><br>$\bullet$<br>in the range specified for the Rows option.                                                                                                    |  |
|              | <b>DISTINCT</b><br>(optional)                                                                                                    | Causes Median to consider only the distinct values in column when<br>determining the median. For a value of column, the first row found<br>with the value is used and other rows that have the same value are<br>ignored.                                                           |  |
|              | expresn<br>(optional)                                                                                                    | One or more expressions that you want to evaluate to determine<br>distinct rows. <i>Expresn</i> can be the name of a column, a function, or<br>an expression.                                                                                                    |  |
| Return value | The numeric datatype of the column. Returns the median of the values of the<br>rows in <i>range</i> if it succeeds and $-1$ if an error occurs.                                                                                                    |                                                                                                    |  |
| Usage        | If you specify range, Median returns the median value of column in range. If<br>you specify DISTINCT, Median returns the median value of the distinct values<br>in column, or if you specify expresn, the median of column for each distinct<br>value of expresn. |                                                                                                    |  |

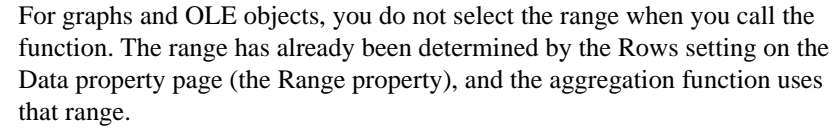

Settings for Rows include the following:

- For the Graph or OLE presentation style, Rows is always All.
- For Graph controls, Rows can be All, Page, or Group.
- For OLE controls, Rows can be All, Current Row, Page, or Group. The available choices depend on the layer the control occupies.

In calculating the median, null values are ignored.

#### **Not in validation rules or filter expressions**

You cannot use this or other aggregate functions in validation rules or filter expressions.

Using an aggregate function cancels the effect of setting Retrieve Rows As Needed in the painter. To do the aggregation, a DataWindow object always retrieves all rows.

Examples This expression returns the median of the values in the column named salary:

```
Median(salary)
```
This expression returns the median of the values in the column named salary of group 1:

**Median**(salary for group 1)

This expression returns the median of the values in column 5 on the current page:

**Median**(#5 for page)

This computed field returns Above Median if the median salary for the page is greater than the median for the report:

```
If(Median(salary for page) > Median(salary), "Above
Median", " ")
```
This expression for a graph value sets the data value to the median value of the sale\_price column:

**Median**(sale\_price)

This expression for a graph value entered on the Data page in the graph's property sheet sets the data value to the median value of the sale\_price column for the entire graph:

**Median**(sale\_price for graph)

Assuming a DataWindow object displays the order number, amount, and line items for each order, this computed field returns the median of the order amount for the distinct order numbers:

**Median**(order\_amt for all DISTINCT order\_nbr)

See also [Avg](#page-55-0)

[Mode](#page-126-0) 

#### <span id="page-121-0"></span>**Mid**

Description Obtains a specified number of characters from a specified position in a string. Syntax **Mid** ( *string, start* {, *length* } )

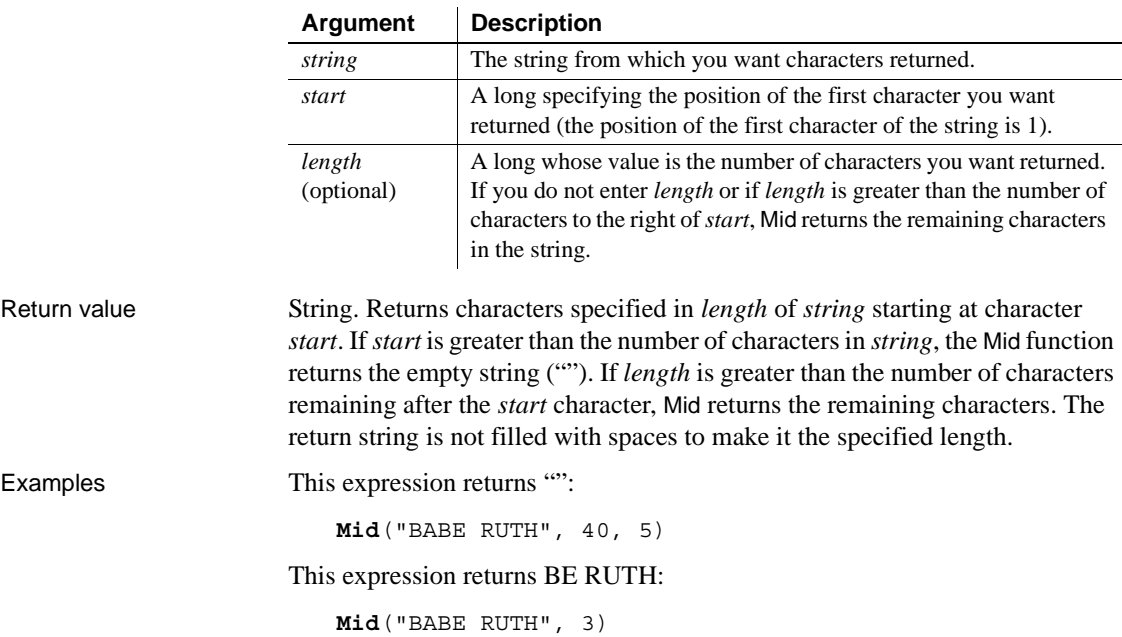

This expression in a computed field returns ACCESS DENIED if the fourth character in the column password is not R:

If(**Mid**(password, 4, 1) = "R", "ENTER", "ACCESS DENIED")

To pass this validation rule, the fourth character in the column password must be 6:

**Mid**(password, 4, 1) = "6"

See also Mid in the *PowerScript Reference*

#### <span id="page-122-0"></span>**MidA**

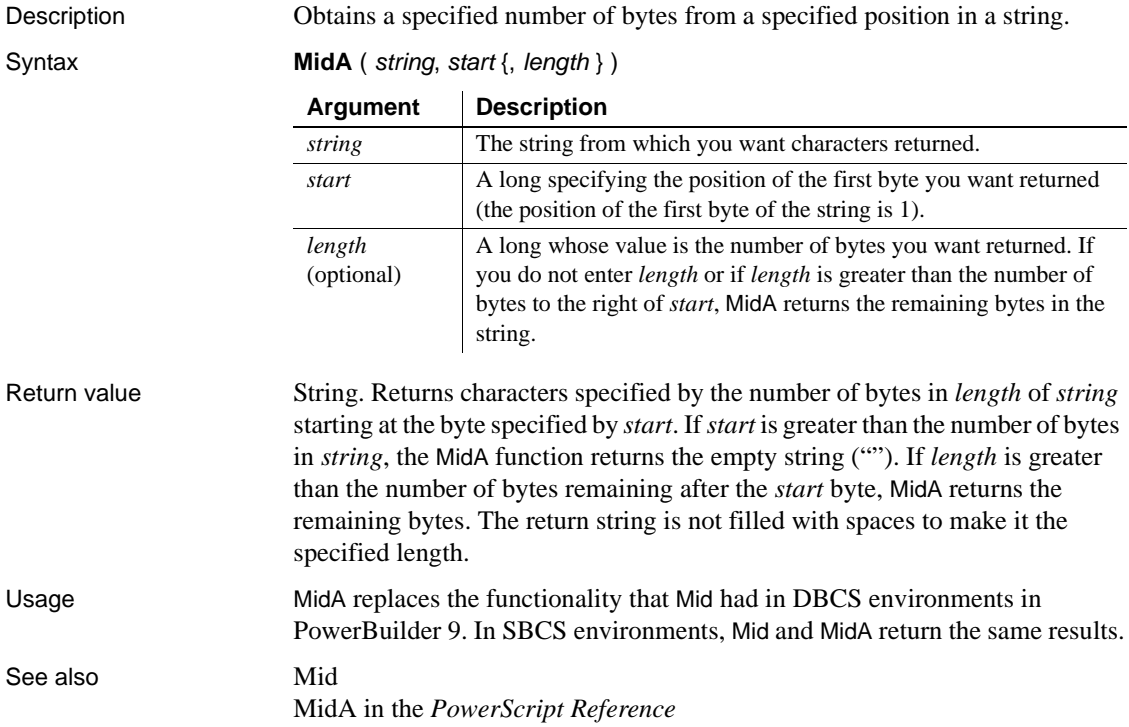

# <span id="page-123-0"></span>**Min**

Description Gets the minimum value in the specified column.

Syntax **Min** ( *column* { FOR *range* { DISTINCT { *expres1* {, *expres2* {, ... } } } } } )

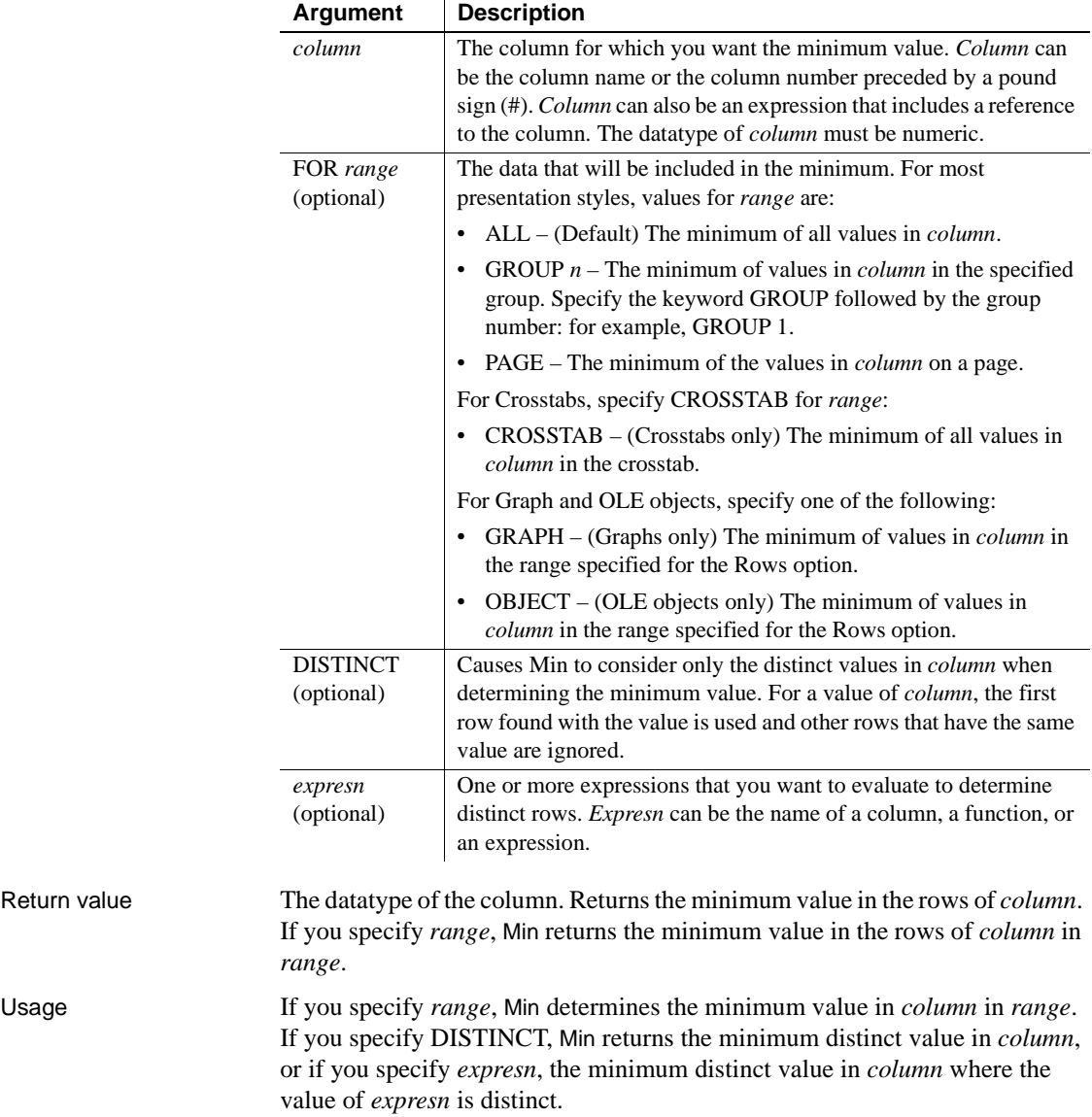

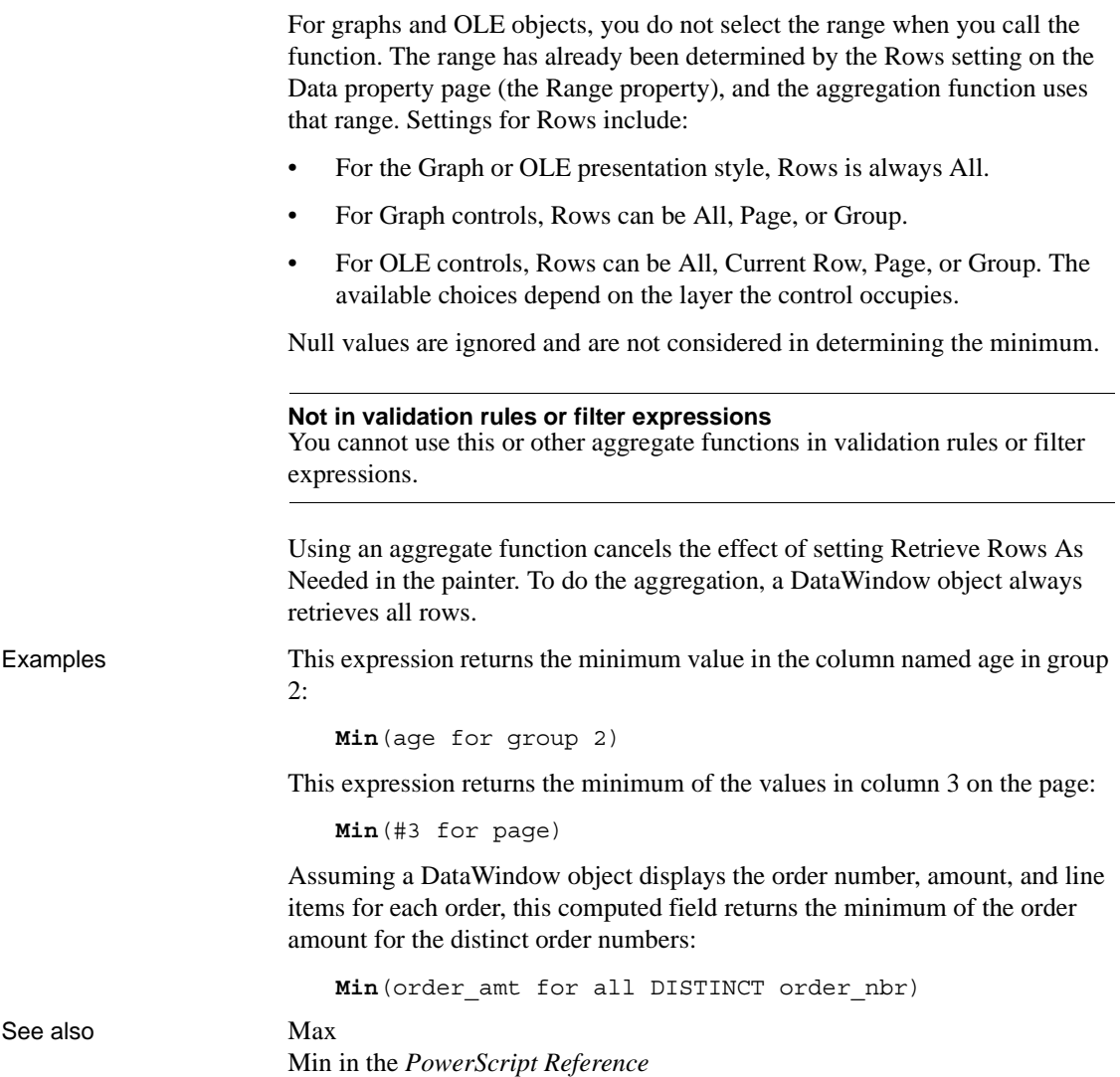

# **Minute**

Description Obtains the number of minutes in the minutes portion of a time value.

Syntax **Minute** ( *time* )

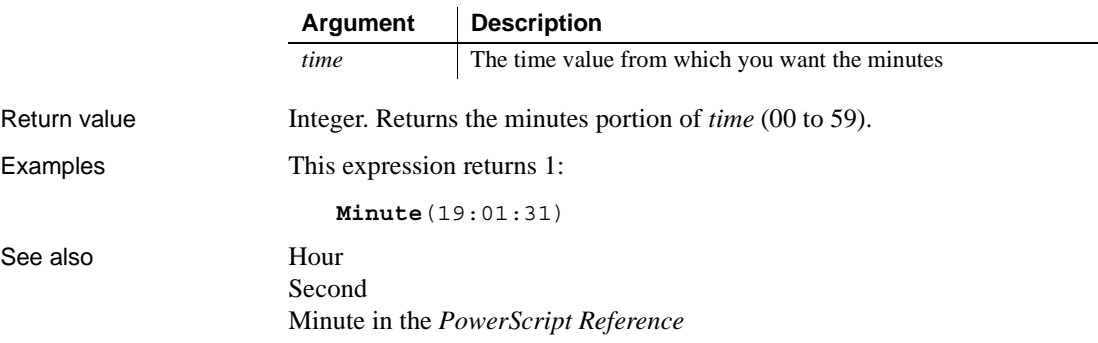

**Mod**

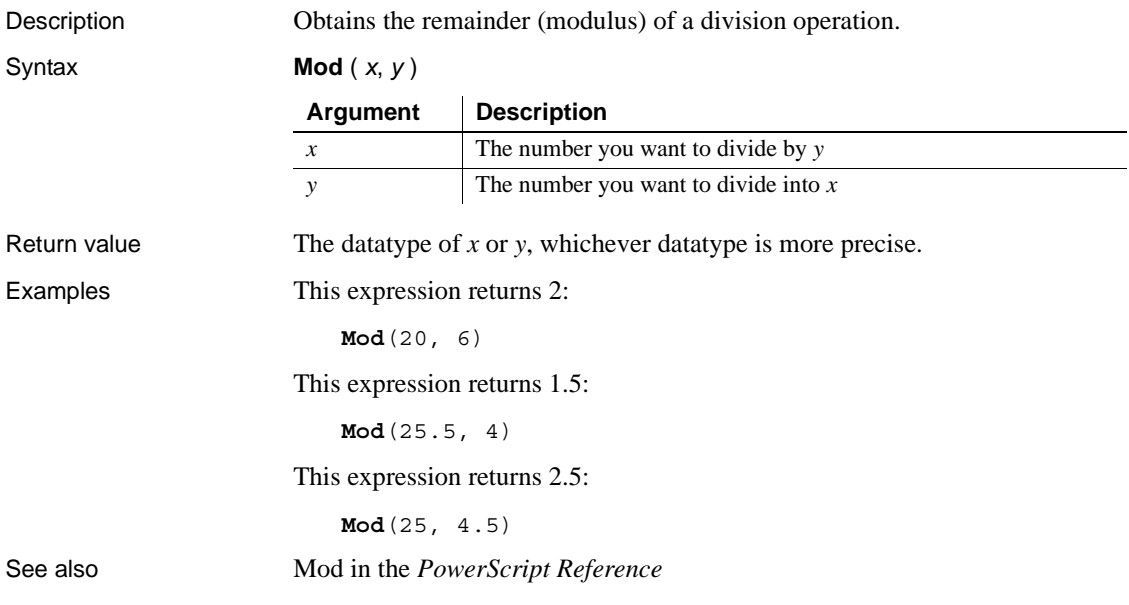

# <span id="page-126-0"></span>**Mode**

Description Calculates the mode of the values of the column. The mode is the most frequently occurring value.

Syntax **Mode** (  $column$  { FOR *range* { DISTINCT {  $expres1$  {,  $expres2$  {, ... } } } } )

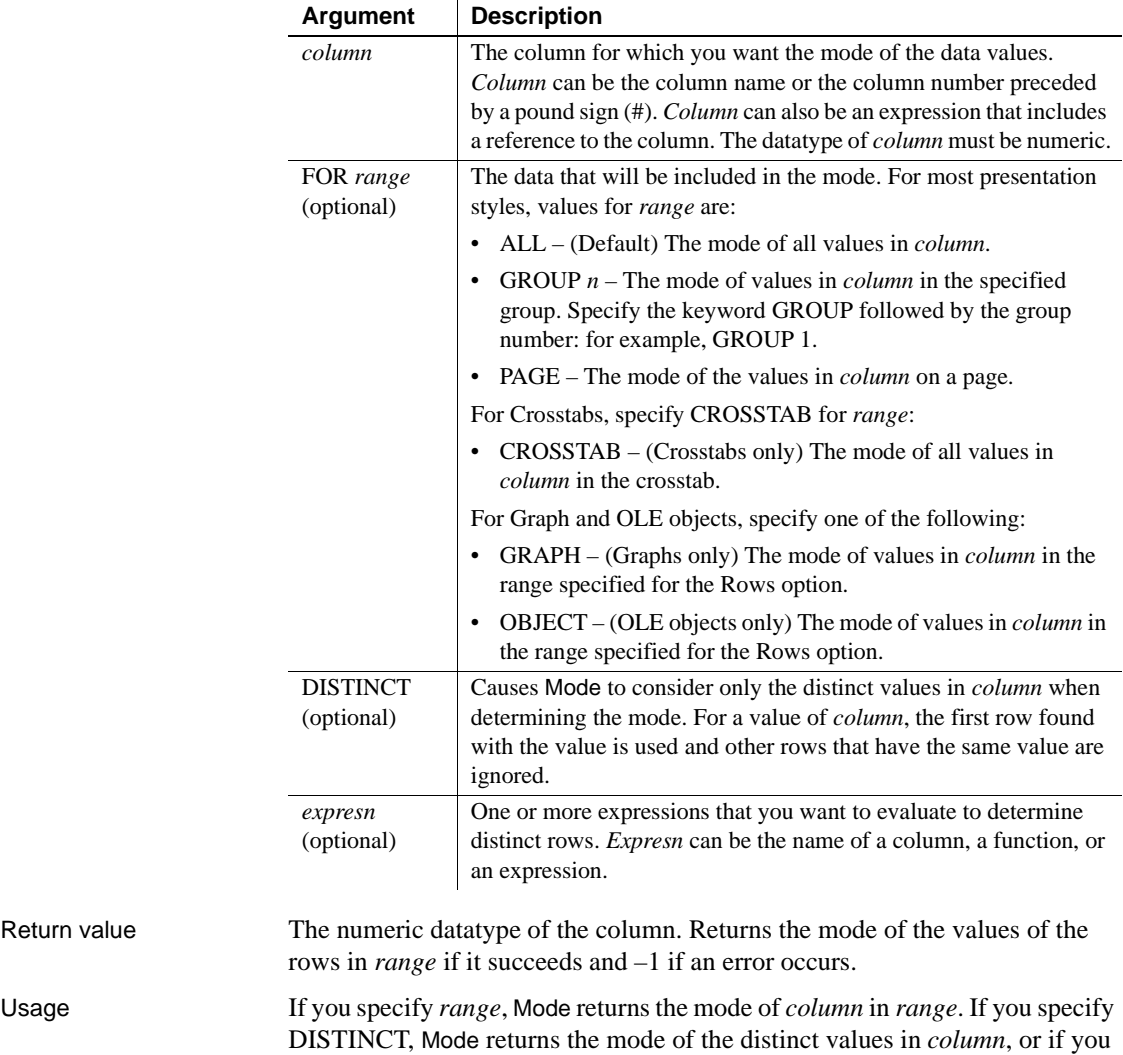

specify *expresn*, the mode of *column* for each distinct value of *expresn*.

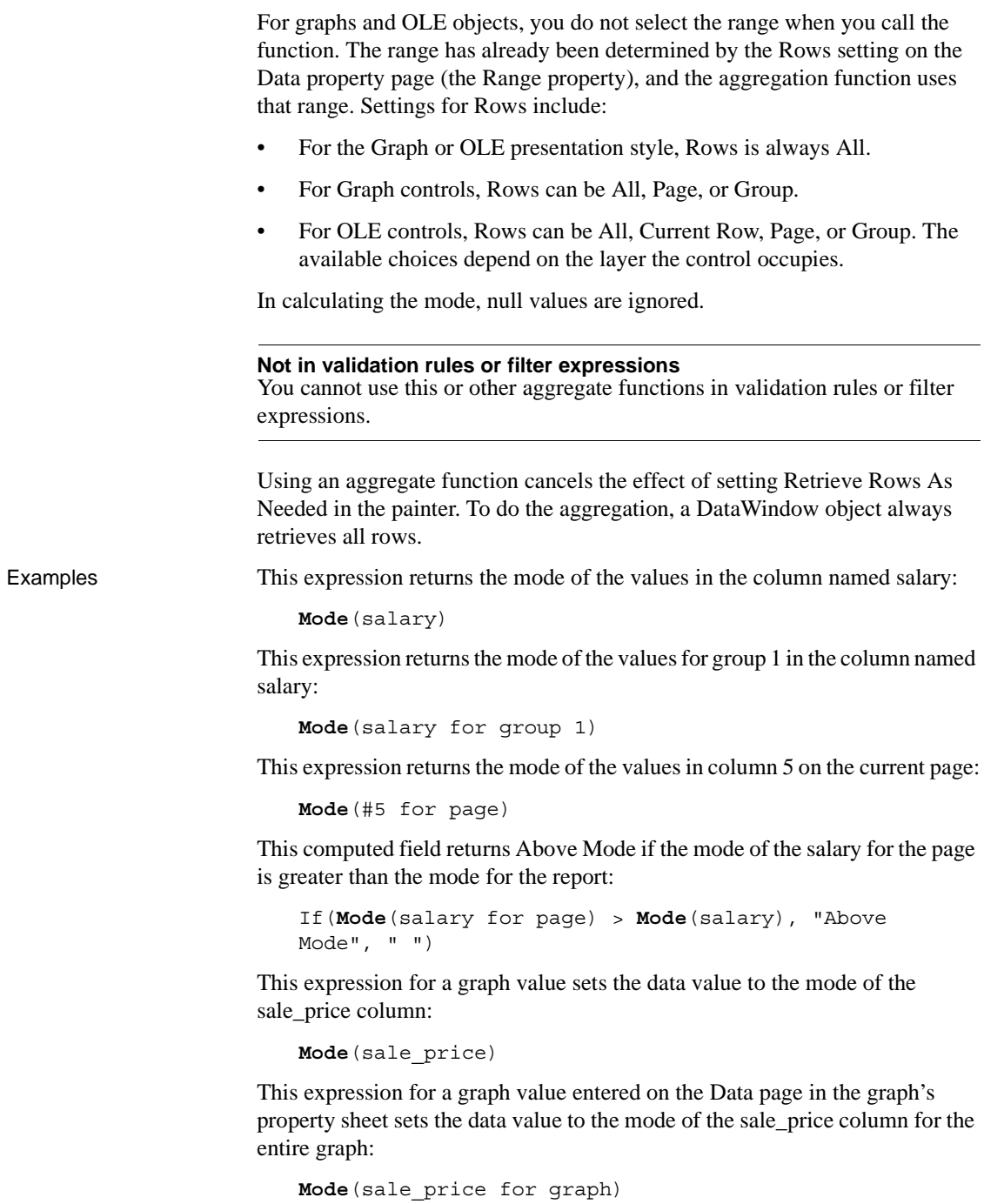

Assuming a DataWindow object displays the order number, amount, and line items for each order, this computed field returns the mode of the order amount for the distinct order numbers:

**Mode**(order\_amt for all DISTINCT order\_nbr)

See also [Avg](#page-55-0)

[Median](#page-119-0)

#### **Month**

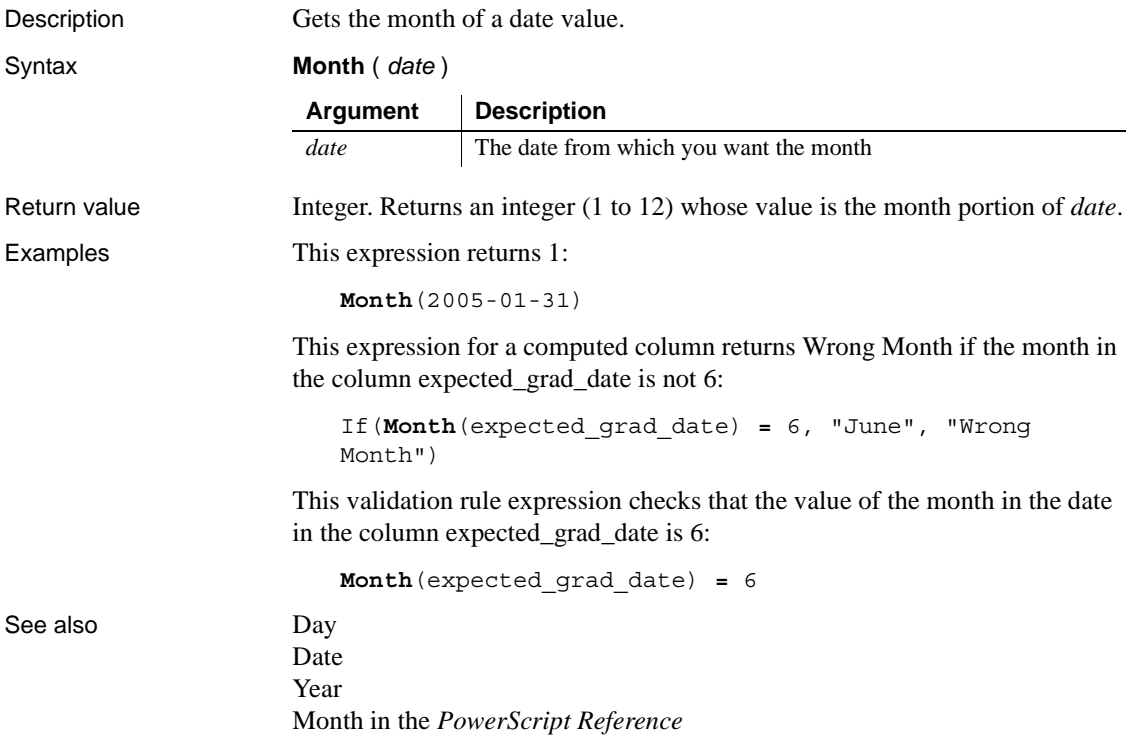

## **Now**

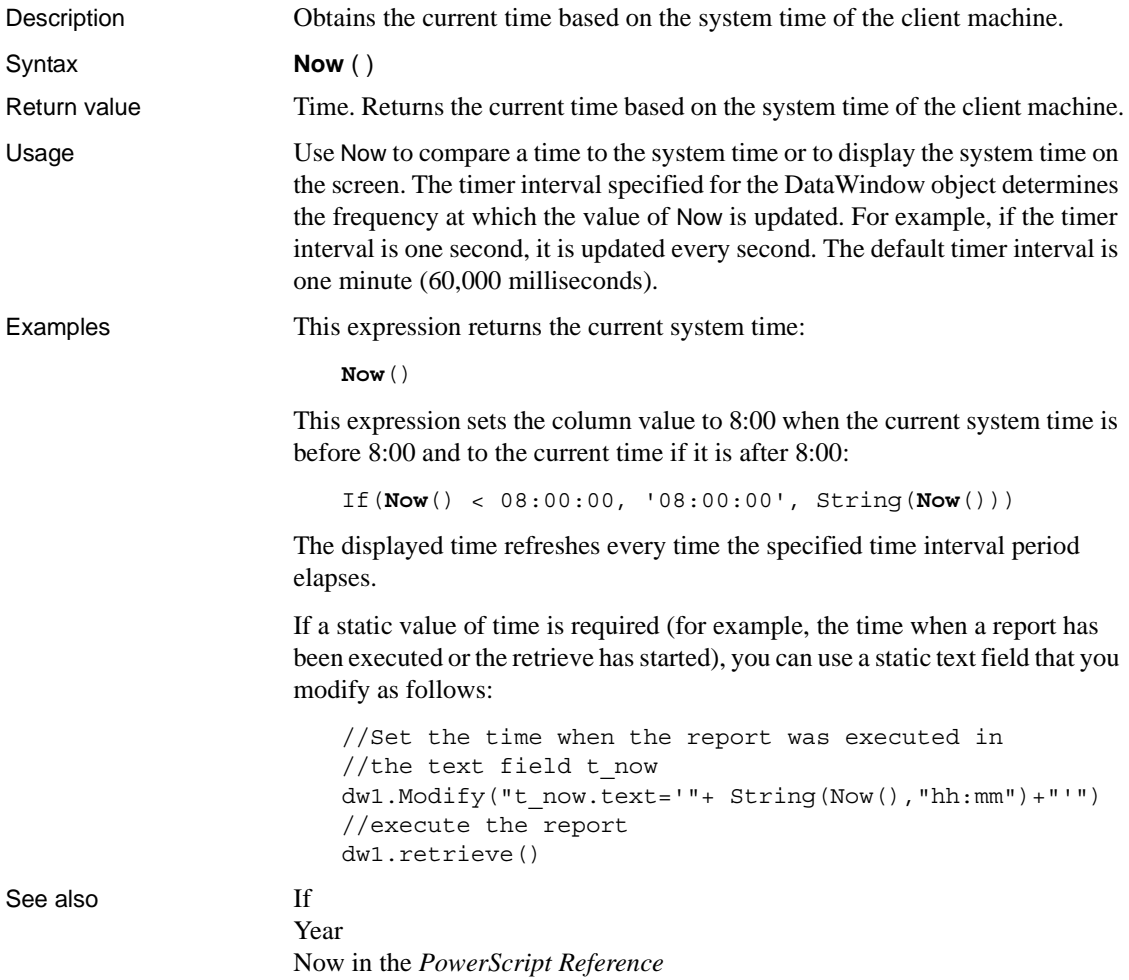

# **Number**

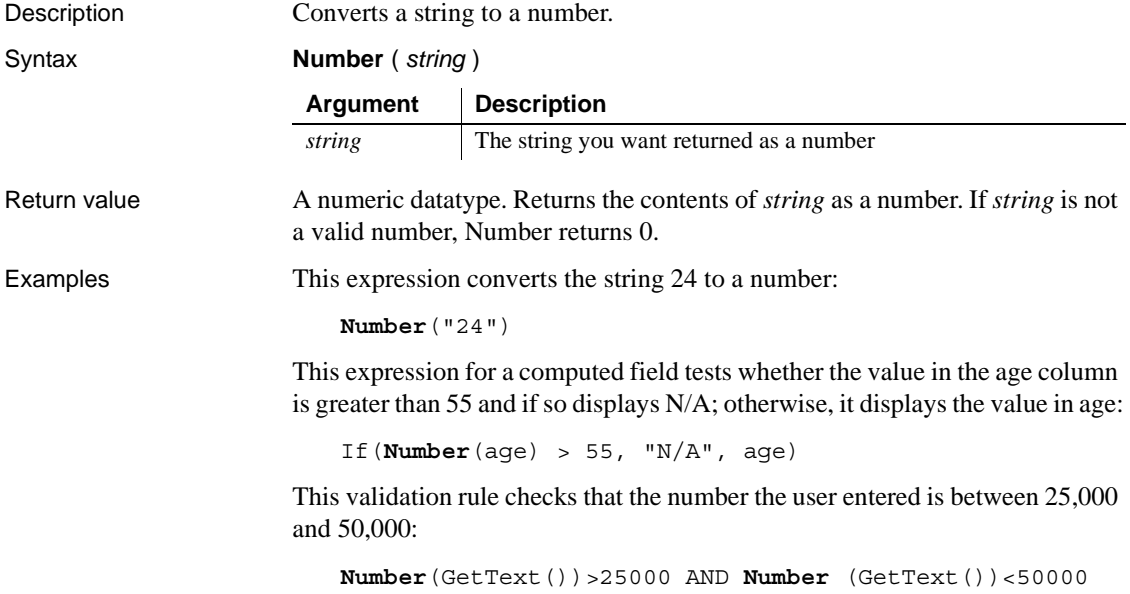

```
Page
```
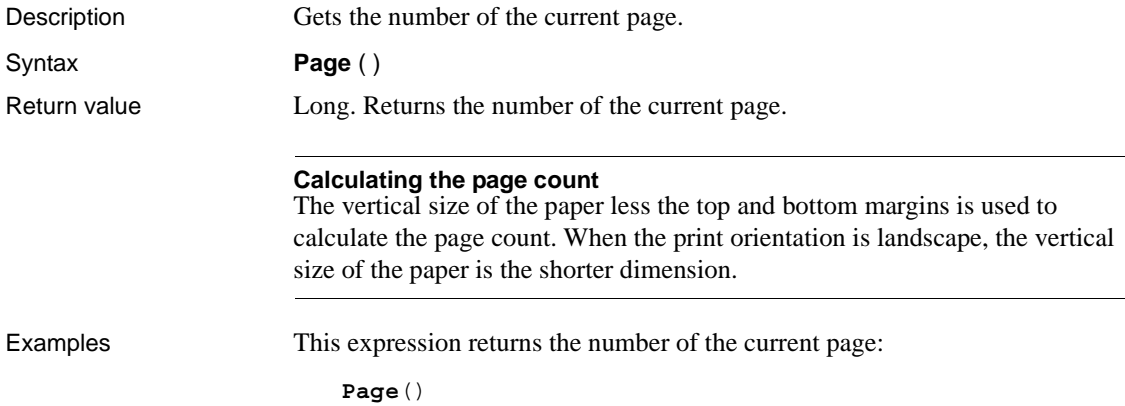

In the DataWindow object's footer band, this expression for a computed field displays a string showing the current page number and the total number of pages in the report. The result has the format Page *n* of *total*:

**'**Page ' + **Page**() + ' of ' + PageCount()

See also [PageAbs](#page-131-0)

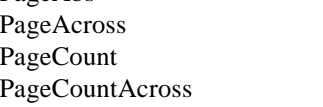

#### <span id="page-131-0"></span>**PageAbs**

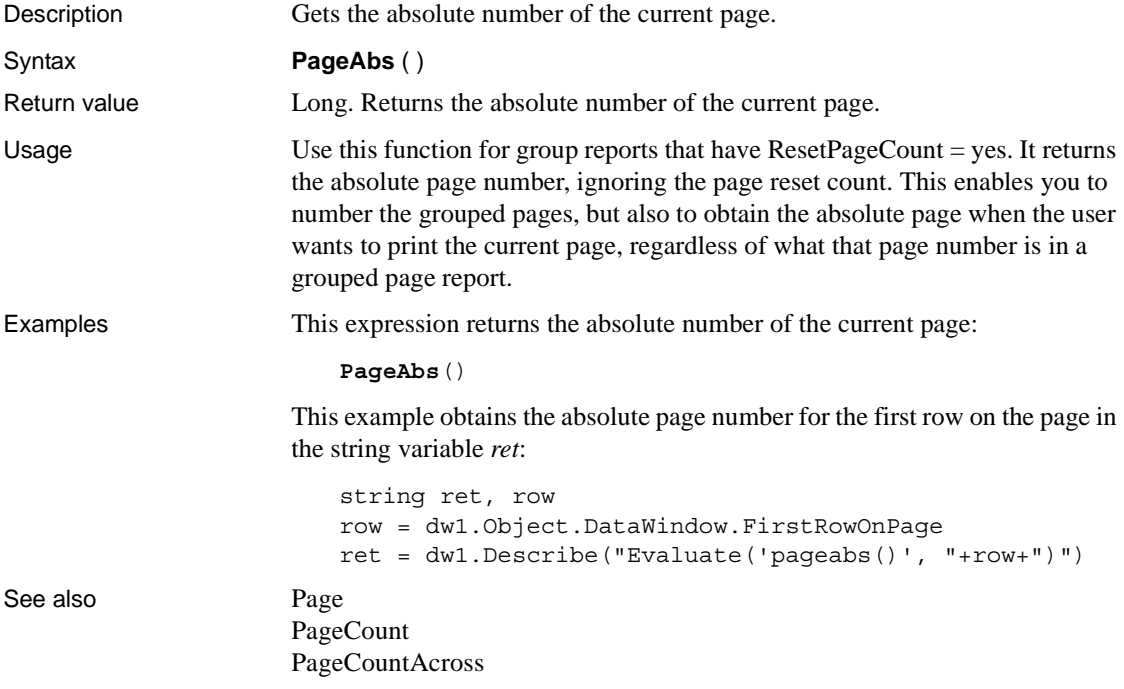

### <span id="page-132-0"></span>**PageAcross**

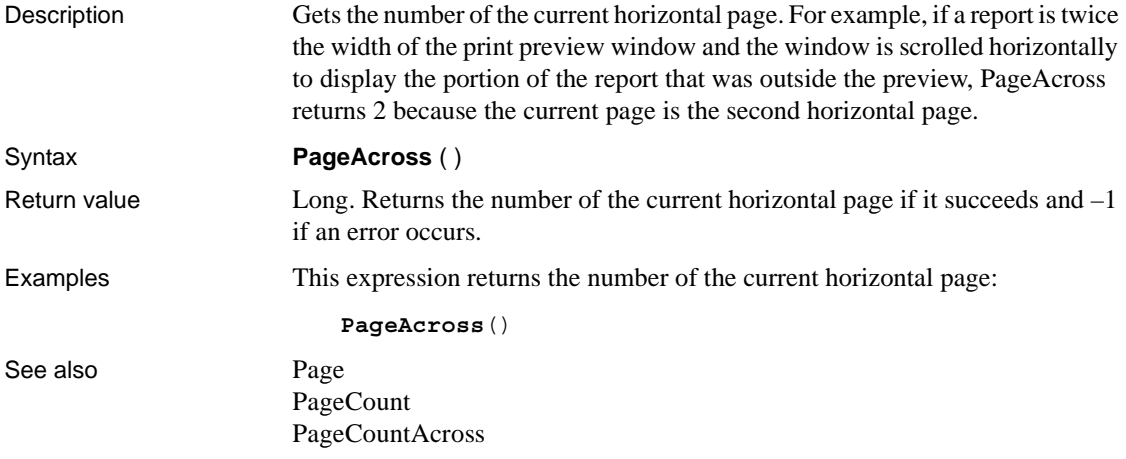

# <span id="page-132-1"></span>**PageCount**

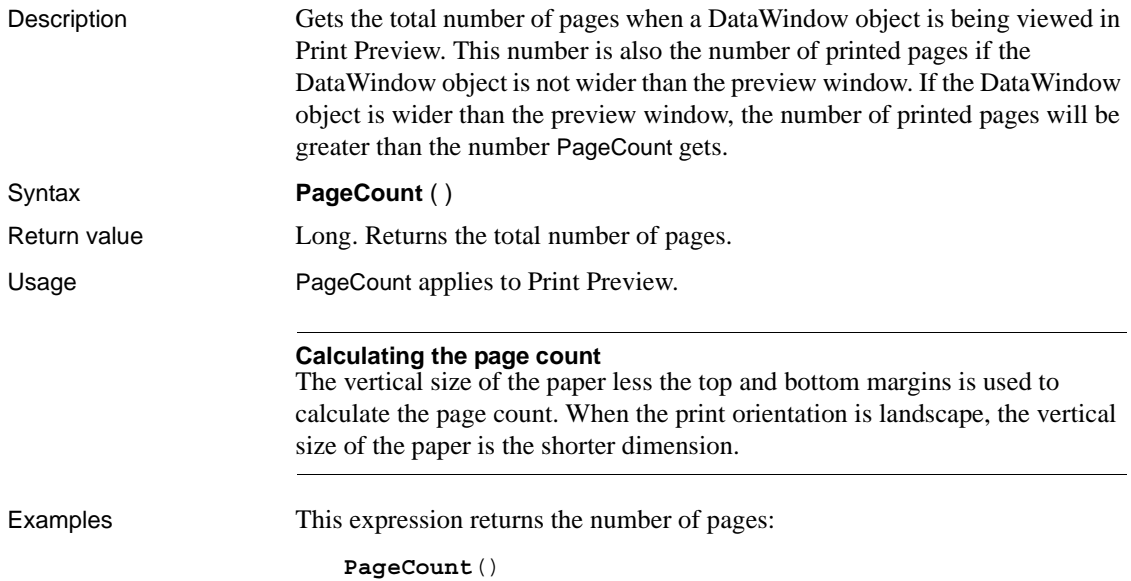

In the DataWindow object's footer band, this expression for a computed field displays a string showing the current page number and the total number of pages in the report. The result has the format *Page n of total*:

See also [Page](#page-130-0)

**'**Page ' + Page() + ' of ' + **PageCount**() [PageAcross](#page-132-0) [PageCountAcross](#page-133-0)

#### <span id="page-133-0"></span>**PageCountAcross**

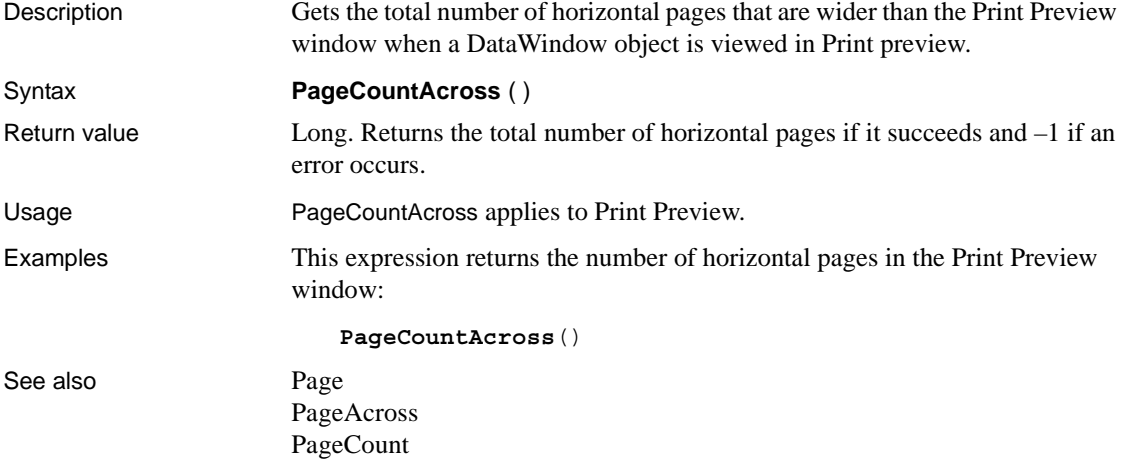

#### **Percent**

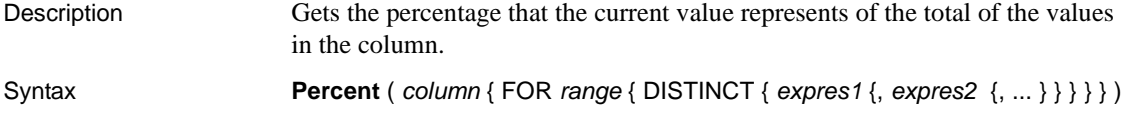

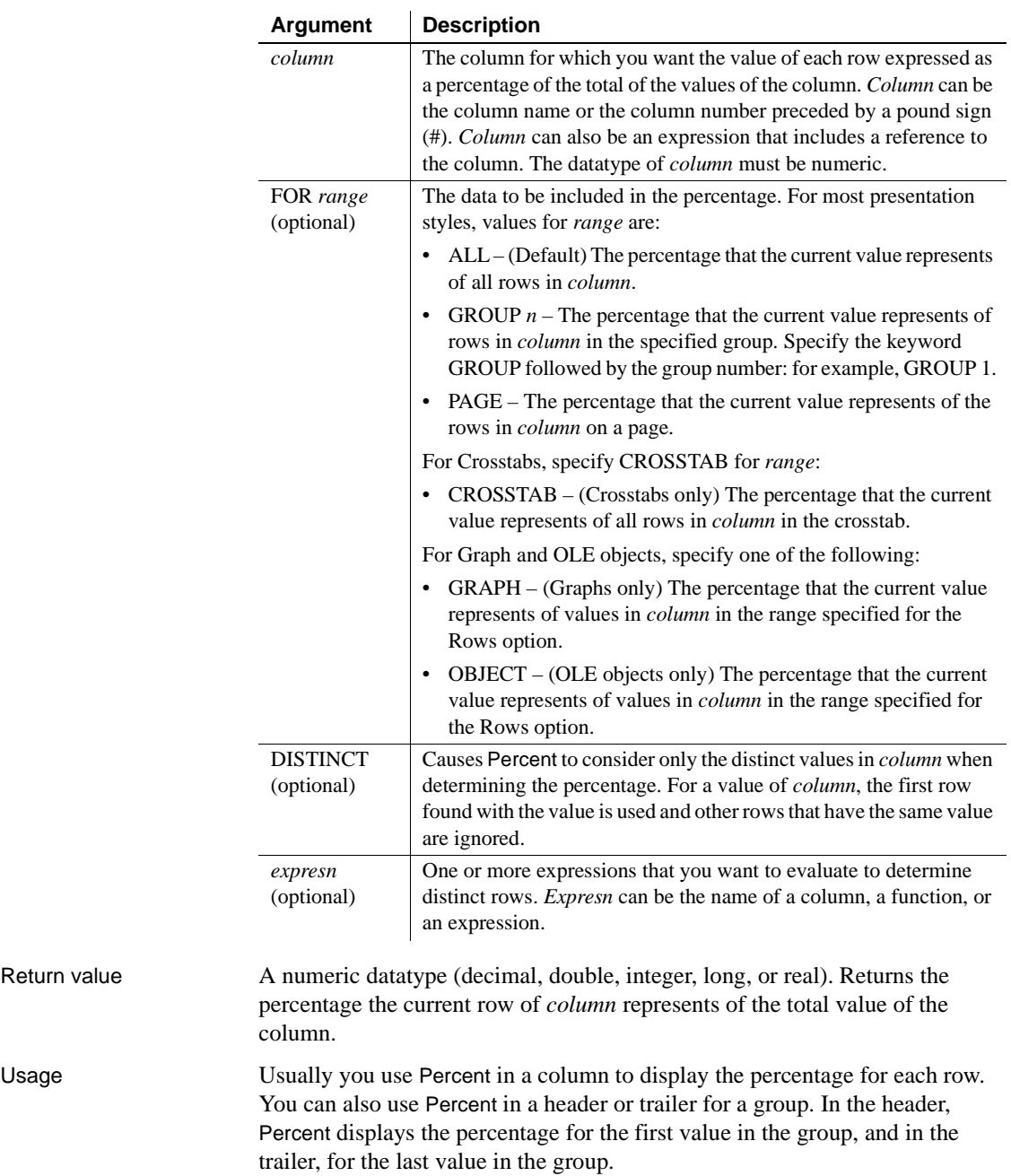

Return value

If you specify *range*, Percent returns the percentage that the current row of *column* represents relative to the total value of *range*. For example, if column 5 is salary, Percent(#5 for group 1) is equivalent to salary/(Sum(Salary for group 1)).

If you specify DISTINCT, Percent returns the percent that a distinct value in *column* represents of the total value of *column*. If you specify *expresn*, Percent returns the percent that the value in *column* represents of the total for *column* in a row in which the value of *expresn* is distinct.

#### **Formatting the percent value**

The percentage is displayed as a decimal value unless you specify a format for the result. A display format can be part of the computed field's definition.

For graphs and OLE objects, you do not select the range when you call the function. The range has already been determined by the Rows setting on the Data property page (the Range property), and the aggregation function uses that range. Settings for Rows include the following:

- For the Graph or OLE presentation style, Rows is always All.
- For Graph controls, Rows can be All, Page, or Group.
- For OLE controls, Rows can be All, Current Row, Page, or Group. The available choices depend on the layer the control occupies.

Null values are ignored and are not considered in the calculation.

#### **Not in validation rules, filter expressions, or crosstabs**

You cannot use Percent or other aggregate functions in validation rules or filter expressions. Percent does not work for crosstabs; specifying "for crosstab" as a range is not available for Percent.

Using an aggregate function cancels the effect of setting Retrieve Rows As Needed in the painter. To do the aggregation, a DataWindow object always retrieves all rows.

#### Examples This expression returns the value of each row in the column named salary as a percentage of the total of salary:

```
Percent(salary)
```
This expression returns the value of each row in the column named cost as a percentage of the total of cost in group 2:

```
Percent(cost for group 2)
```
This expression entered in the Value box on the Data tab page in the Graph Object property sheet returns the value of each row in the qty\_ordered as a percentage of the total for the column in the graph:

**Percent**(qty\_ordered for graph)

Assuming a DataWindow object displays the order number, amount, and line items for each order, this computed field returns the order amount as a percentage of the total order amount for the distinct order numbers:

Percent(order amt for all DISTINCT order nbr)

See also [CumulativePercent](#page-78-0) 

### **Pi**

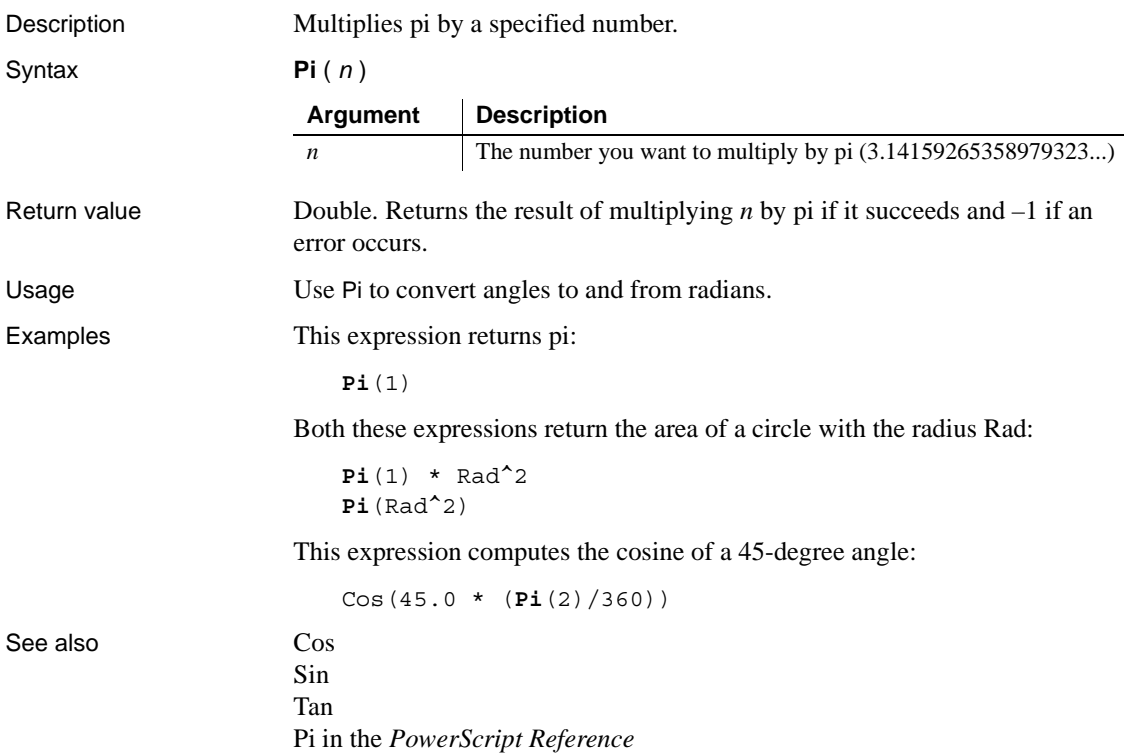

# <span id="page-137-0"></span>**Pos**

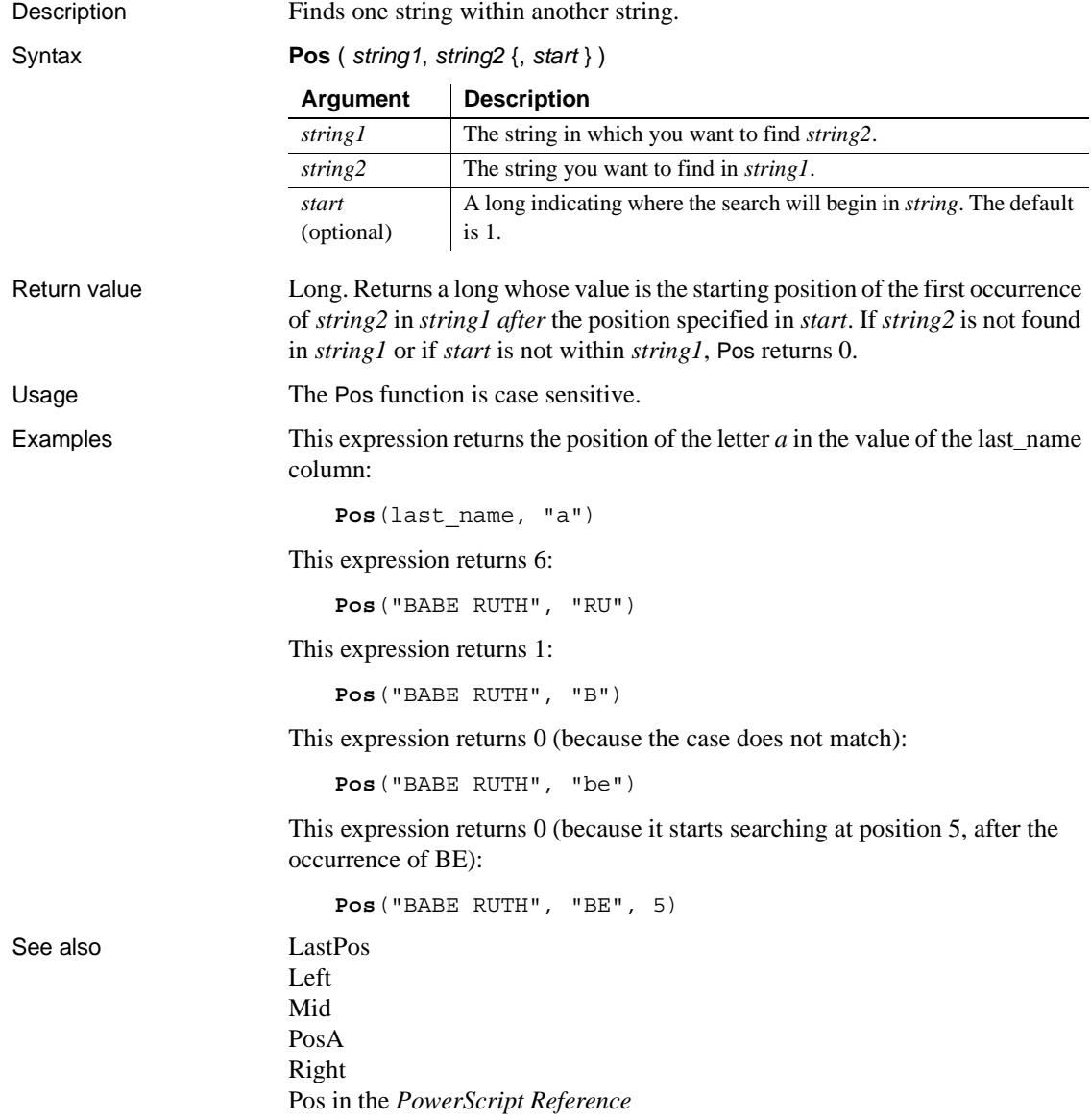

# <span id="page-138-0"></span>**PosA**

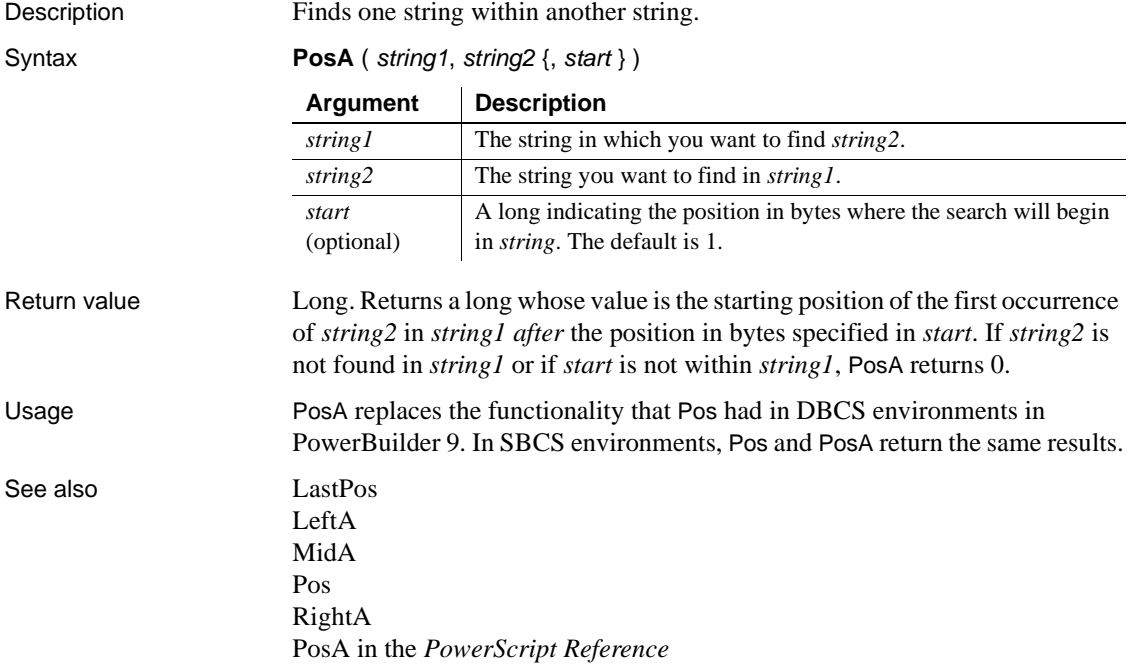

#### <span id="page-138-1"></span>**ProfileInt**

Description Obtains the integer value of a setting in the specified profile file.

Syntax **ProfileInt** ( *filename*, *section*, *key*, *default* )

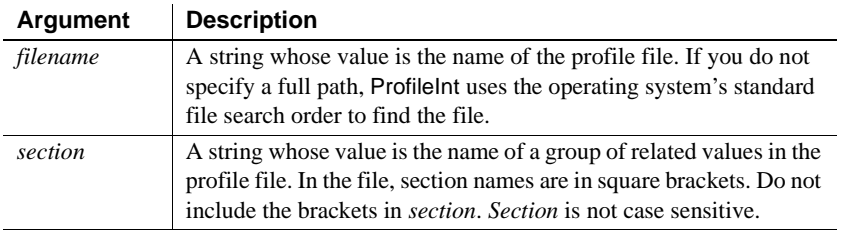

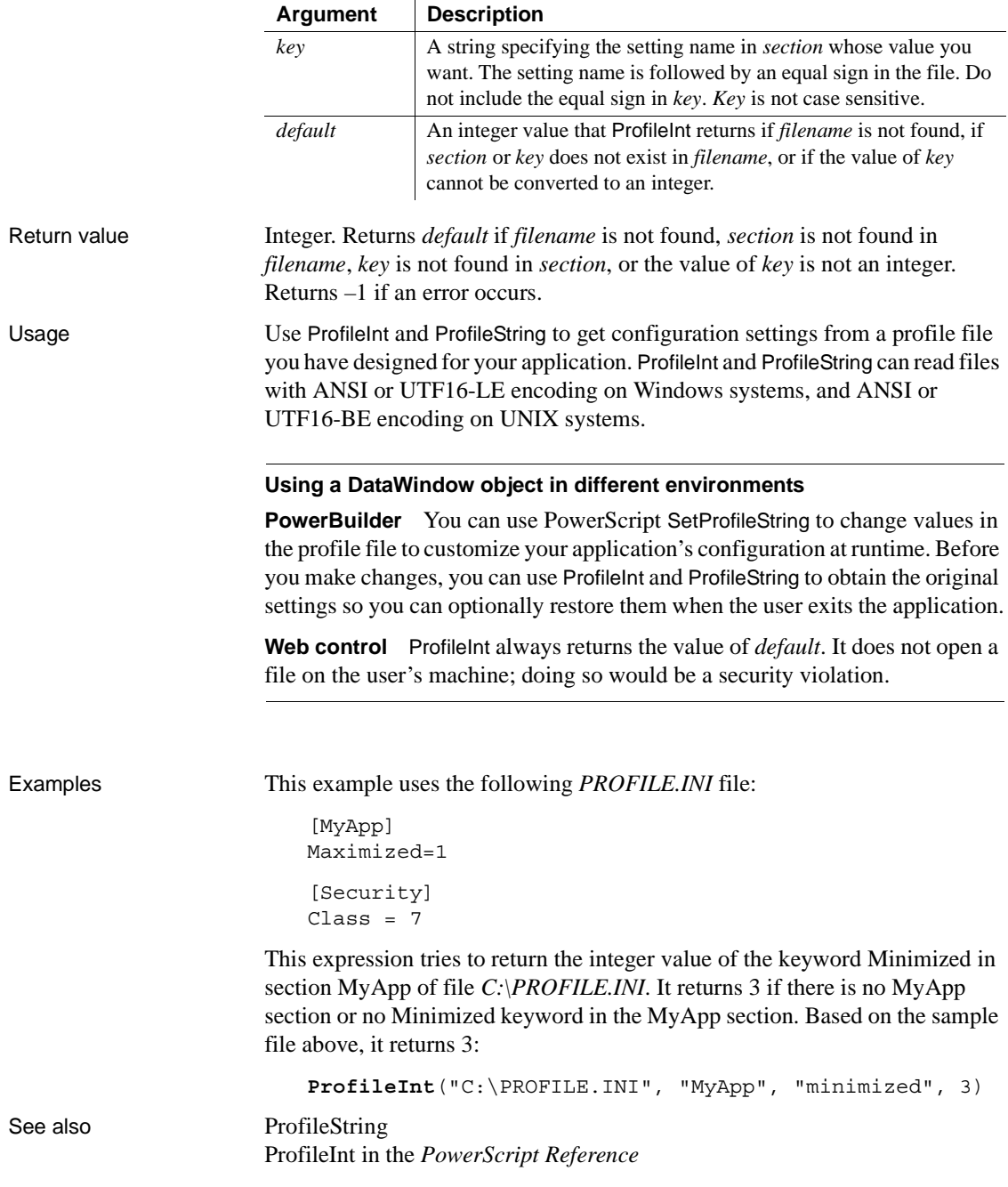

# <span id="page-140-0"></span>**ProfileString**

Description Obtains the string value of a setting in the specified profile file.

Syntax **ProfileString** ( *filename*, *section*, *key*, *default* )

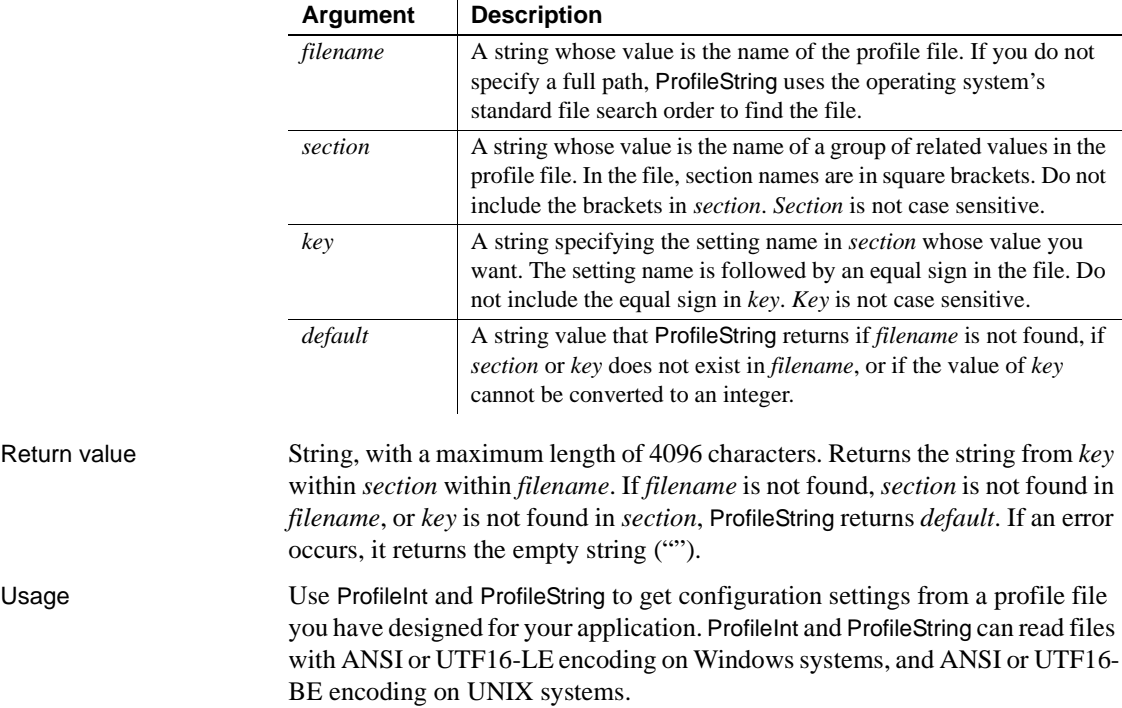

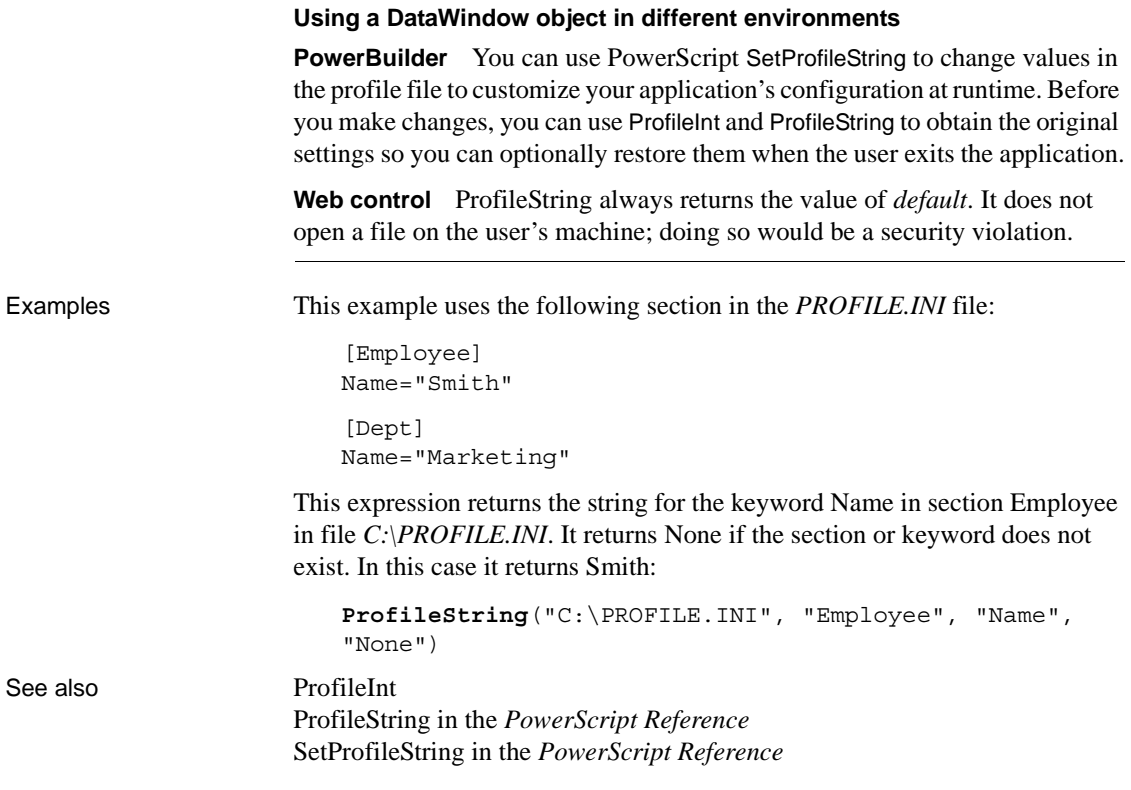

# **Rand**

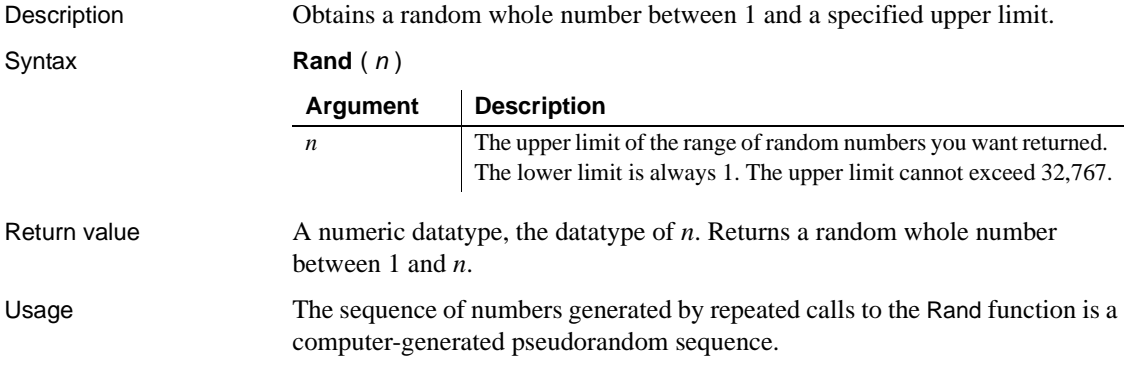

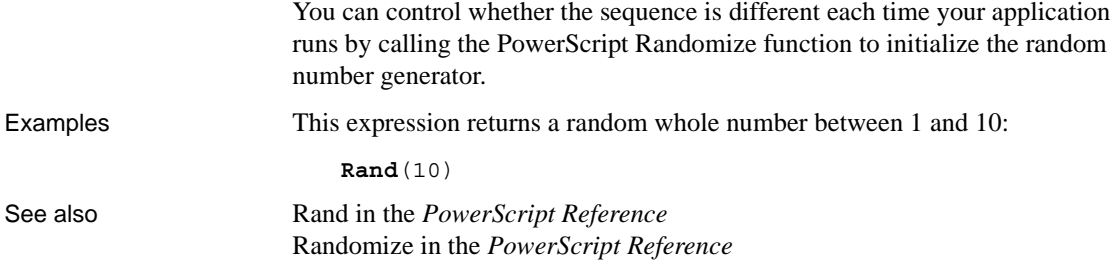

#### **Real**

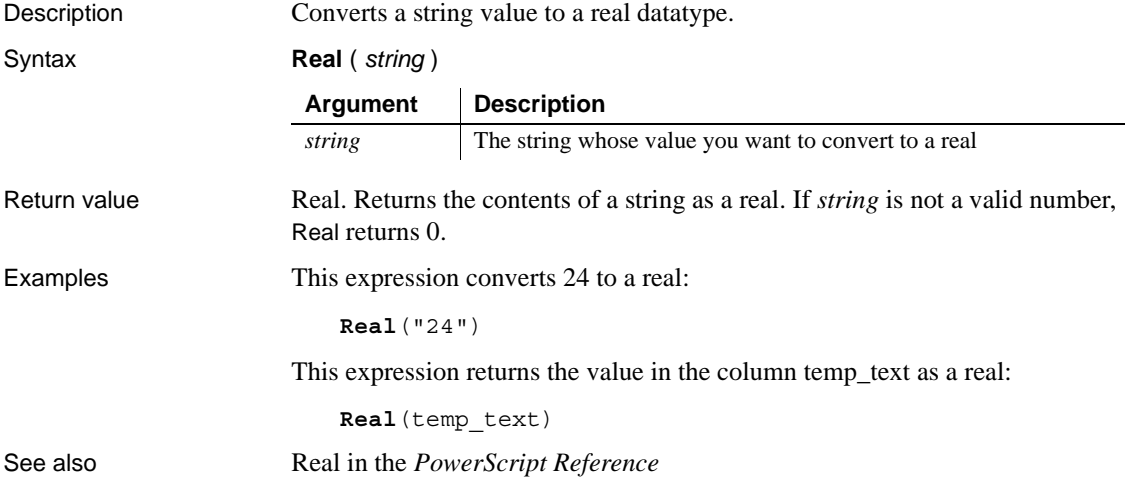

#### **RelativeDate**

Description Obtains the date that occurs a specified number of days after or before another date.

Syntax **RelativeDate** ( *date*, *n* )

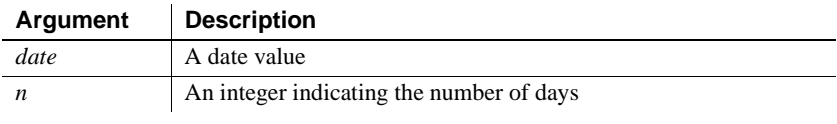

Return value Date. Returns the date that occurs *n* days after *date* if *n* is greater than 0. Returns the date that occurs *n* days before *date* if *n* is less than 0.

Examples This expression returns 2005-02-10:

**RelativeDate**(2005-01-31, 10)

This expression returns 2005-01-21:

**RelativeDate**(2005-01-31, -10)

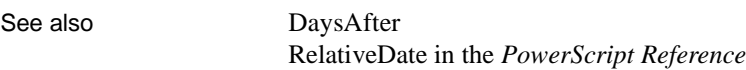

# **RelativeTime**

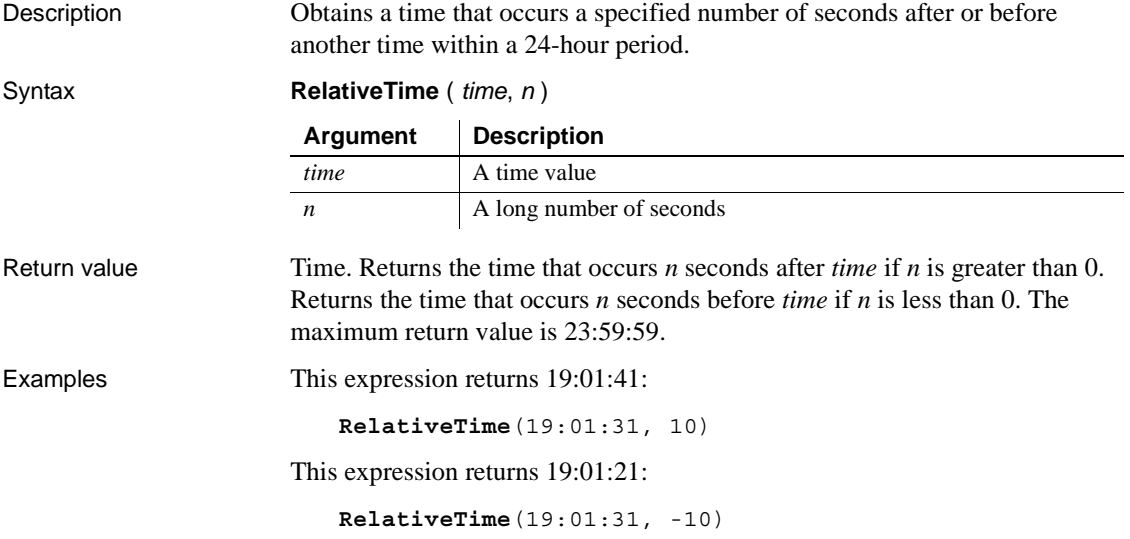
See also [SecondsAfter](#page-151-0) RelativeTime in the *PowerScript Reference*

#### <span id="page-144-0"></span>**Replace**

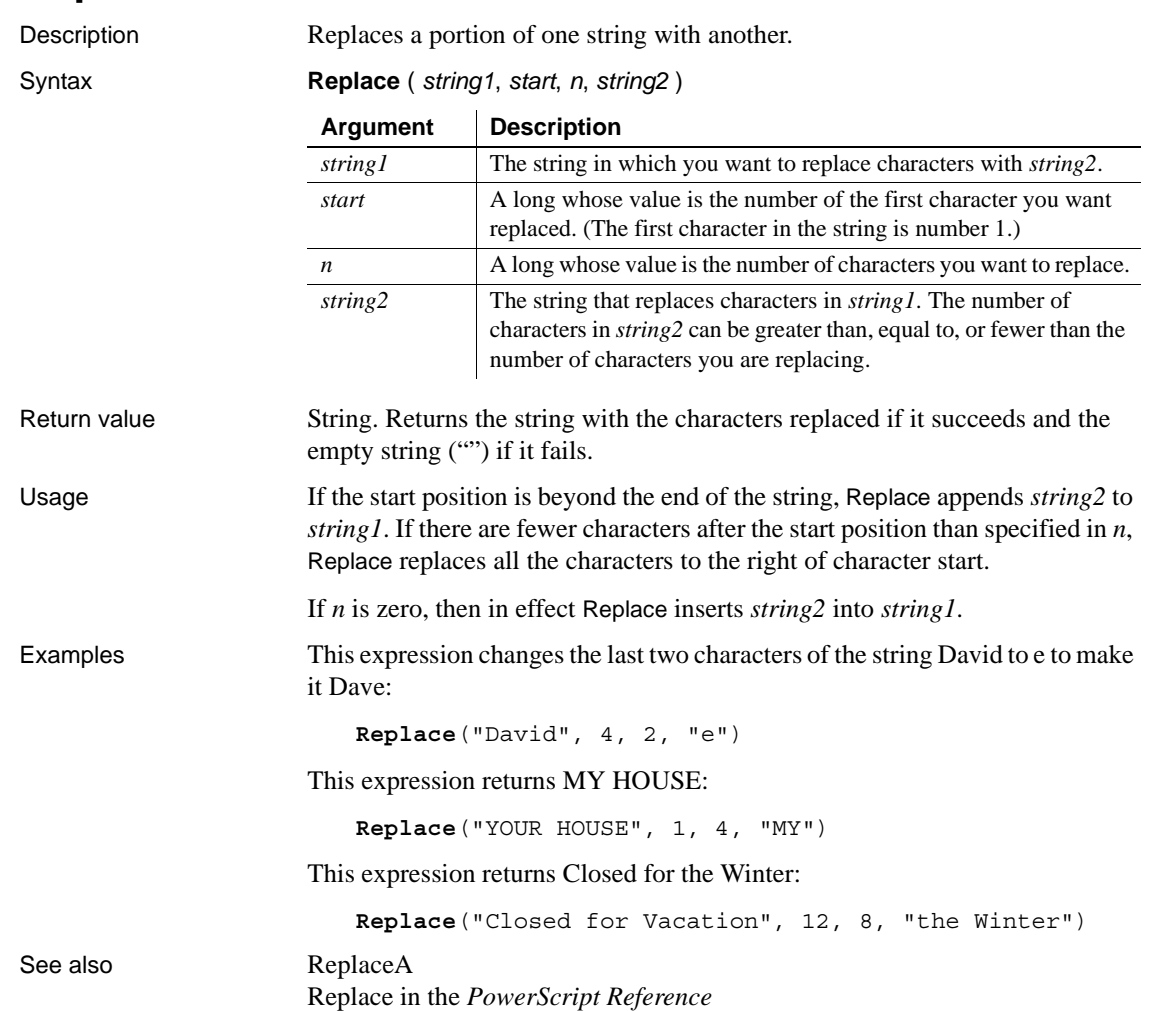

#### <span id="page-145-0"></span>**ReplaceA**

Description Replaces a portion of one string with another.

Syntax **ReplaceA** ( *string1*, *start*, *n*, *string2* )

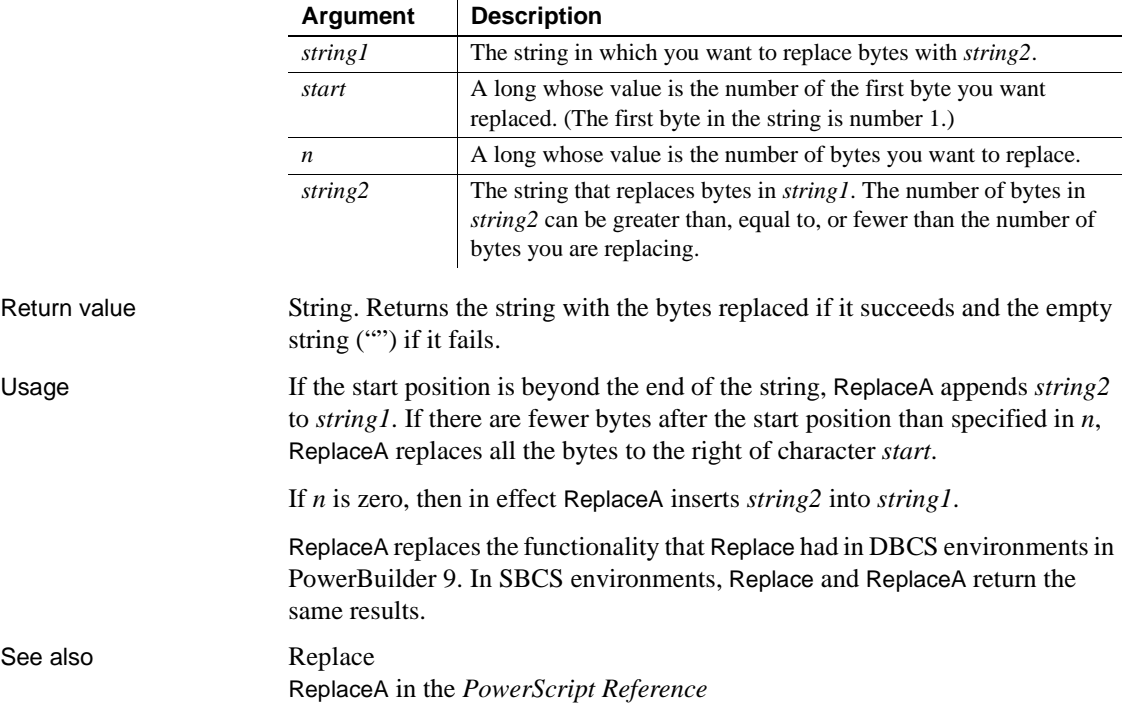

#### **RGB**

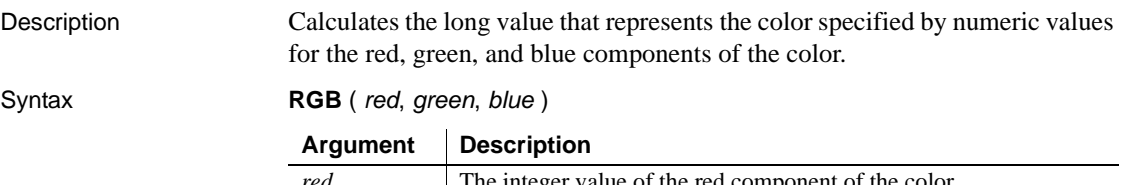

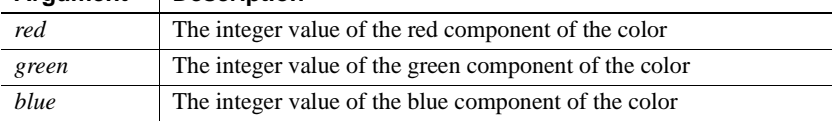

Return value Long. Returns the long that represents the color created by combining the values specified in red, green, and blue. If an error occurs, RGB returns null.

Usage The formula for combining the colors is:

 $Red + (256 * Green) + (65536 * Blue)$ 

Use RGB to obtain the long value required to set the color for text and drawing objects. You can also set an object's color to the long value that represents the color. The RGB function provides an easy way to calculate that value.

**Determining color components** The value of a component color is an integer between 0 and 255 that represents the amount of the component that is required to create the color you want. The lower the value, the darker the color; the higher the value, the lighter the color.

The following table lists red, green, and blue values for the 16 standard colors:

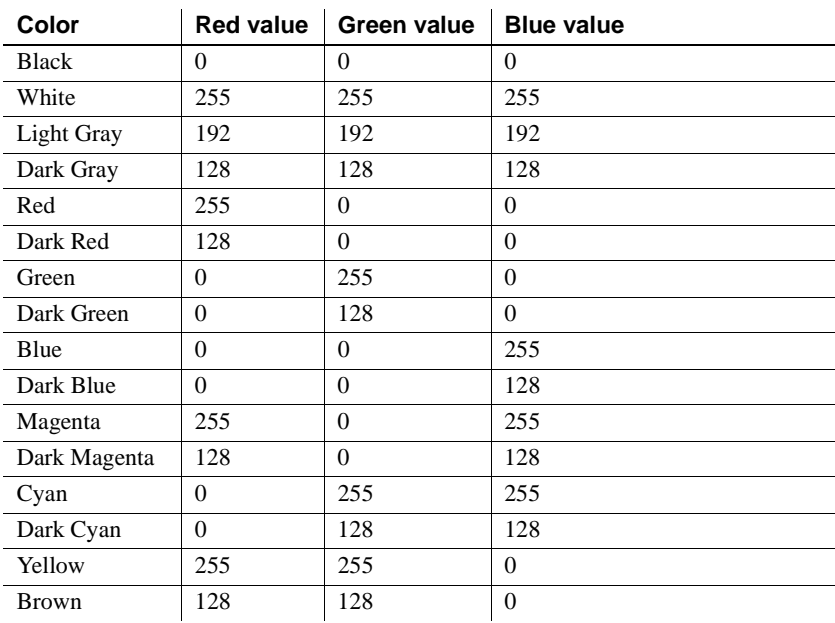

Examples This expression returns as a long 8421376, which represents dark cyan:

**RGB**(0,128,128)

This expression for the Background.Color property of a salary column returns a long that represents red if an employee's salary is greater than \$50,000 and white if salary is less than or equal to \$50,000:

If(salary>50000, **RGB**(255,0,0), **RGB**(255,255,255))

<span id="page-147-0"></span>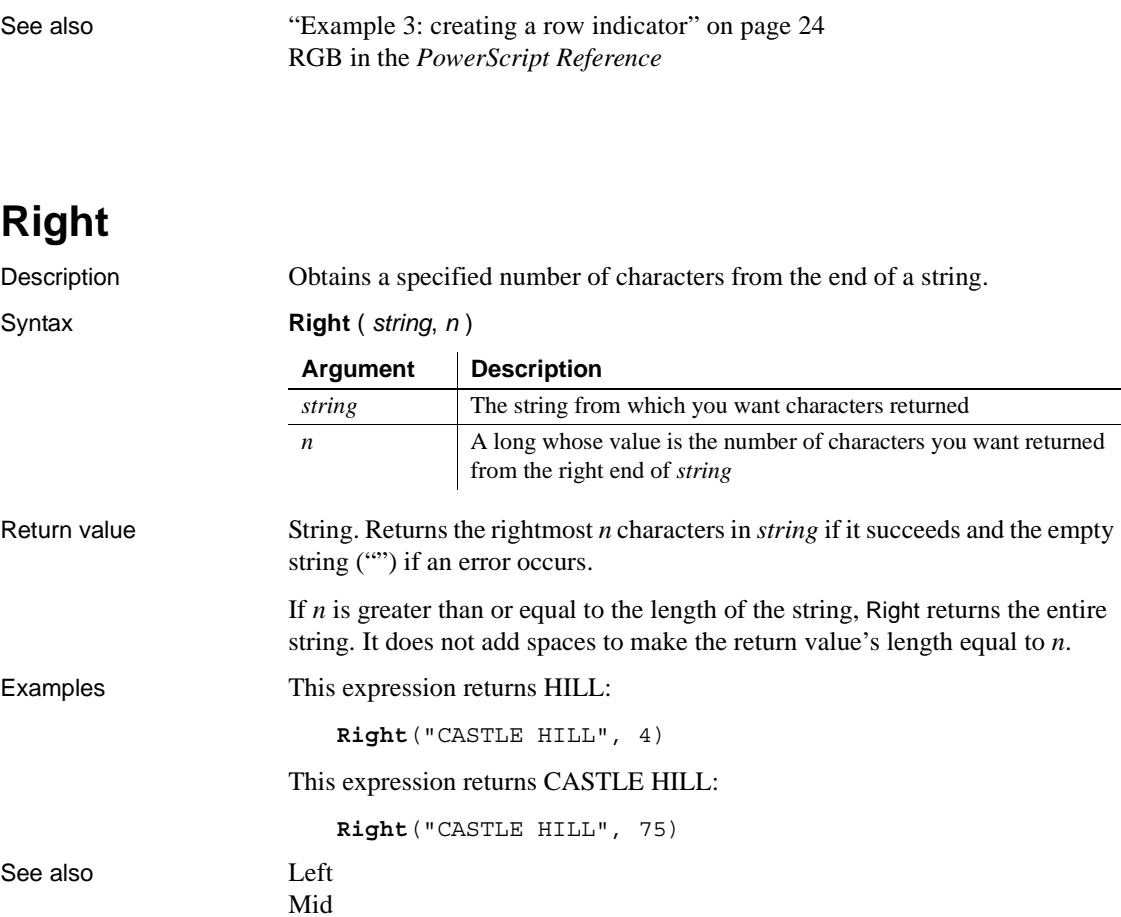

Right in the *PowerScript Reference*

[Pos](#page-137-0)

# **RightA**

Description Obtains a specified number of characters from the end of a string.

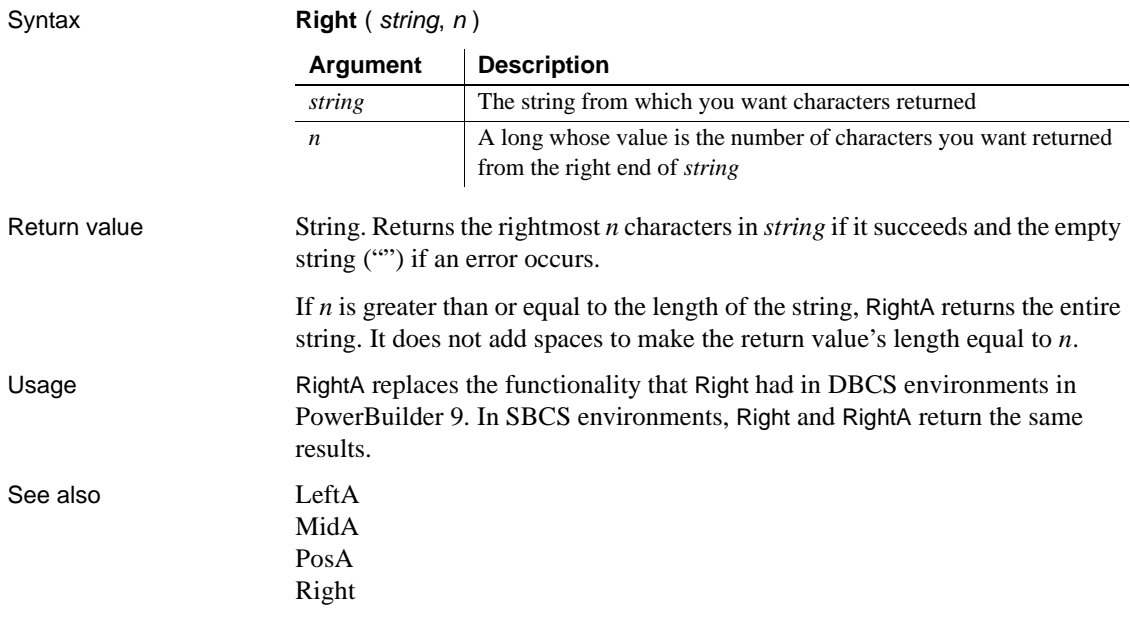

#### <span id="page-148-0"></span>**RightTrim**

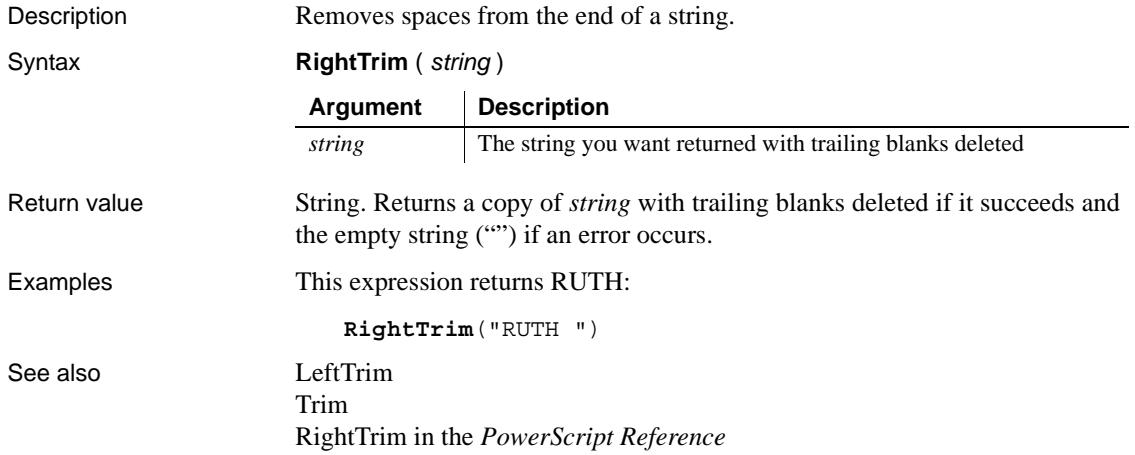

#### <span id="page-149-0"></span>**Round**

Description Rounds a number to the specified number of decimal places.

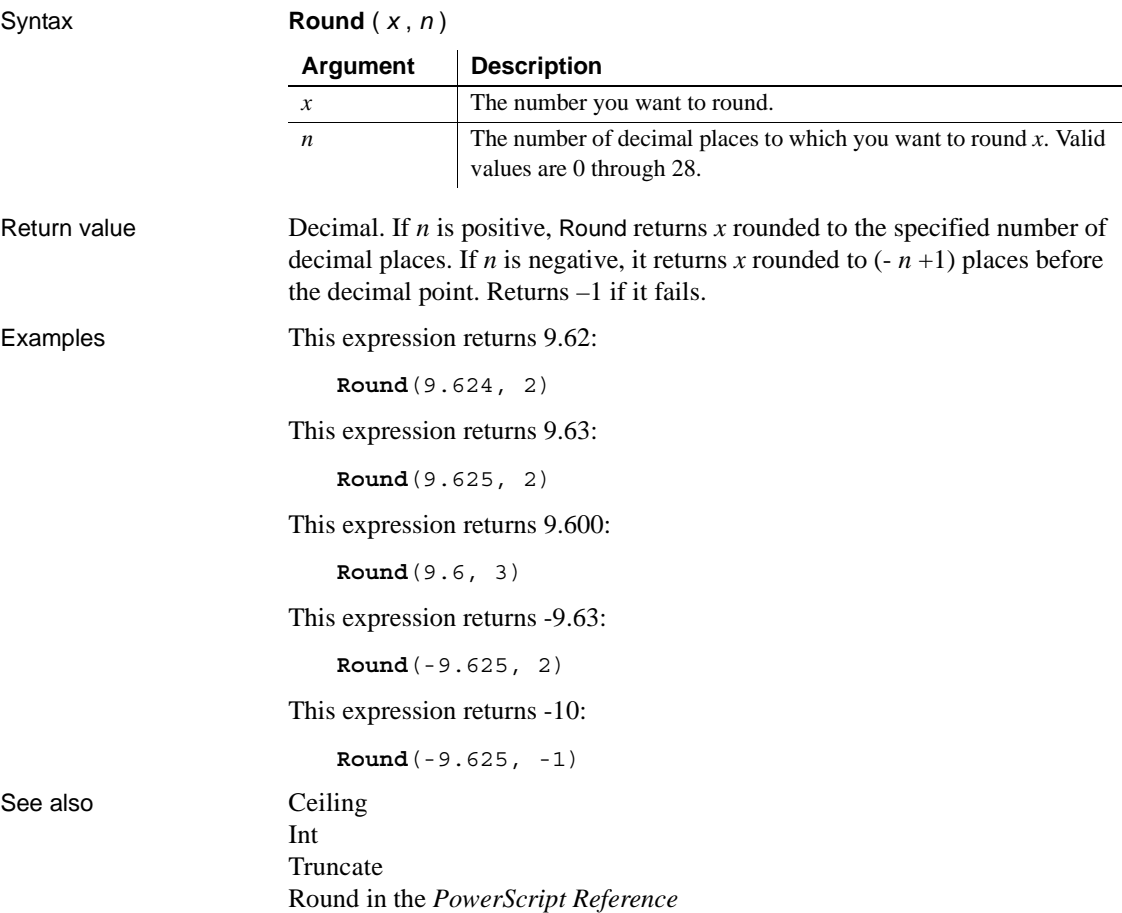

#### **RowCount**

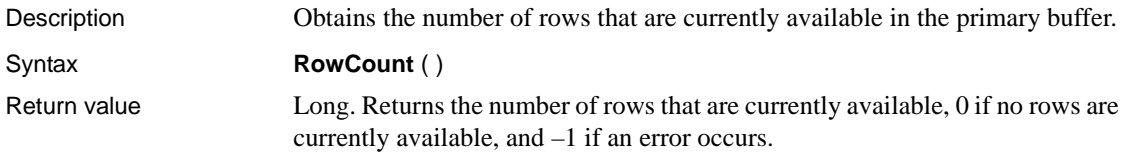

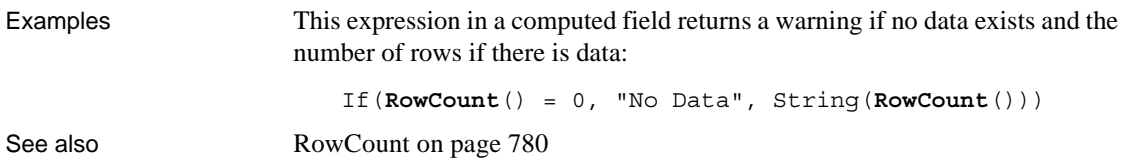

#### **RowHeight**

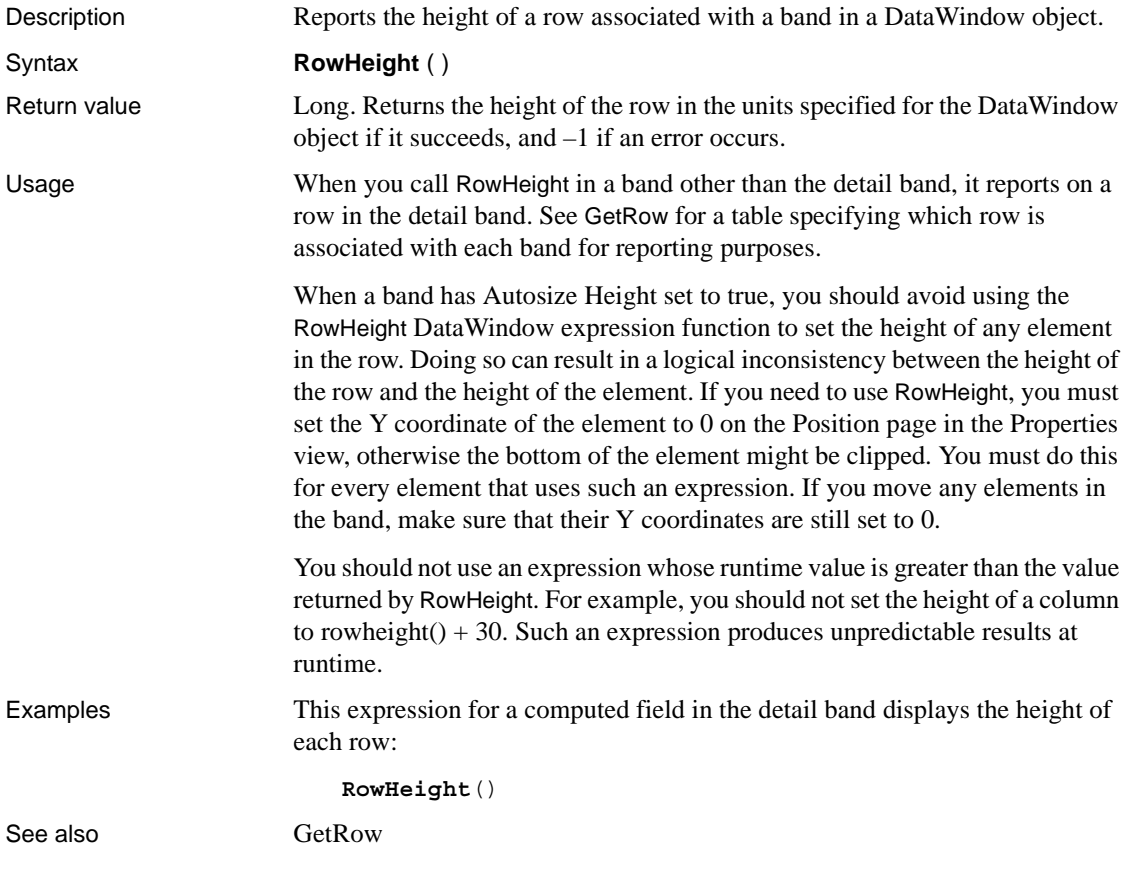

#### **Second**

Description Obtains the number of seconds in the seconds portion of a time value.

Syntax **Second** ( *time* )

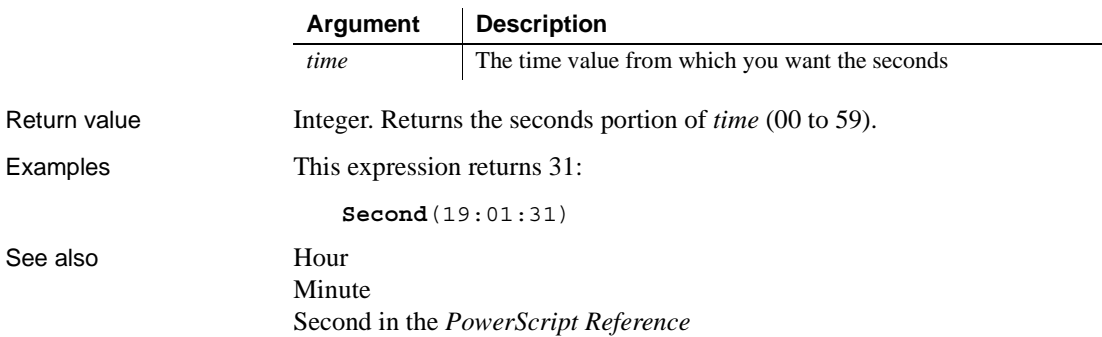

#### <span id="page-151-0"></span>**SecondsAfter**

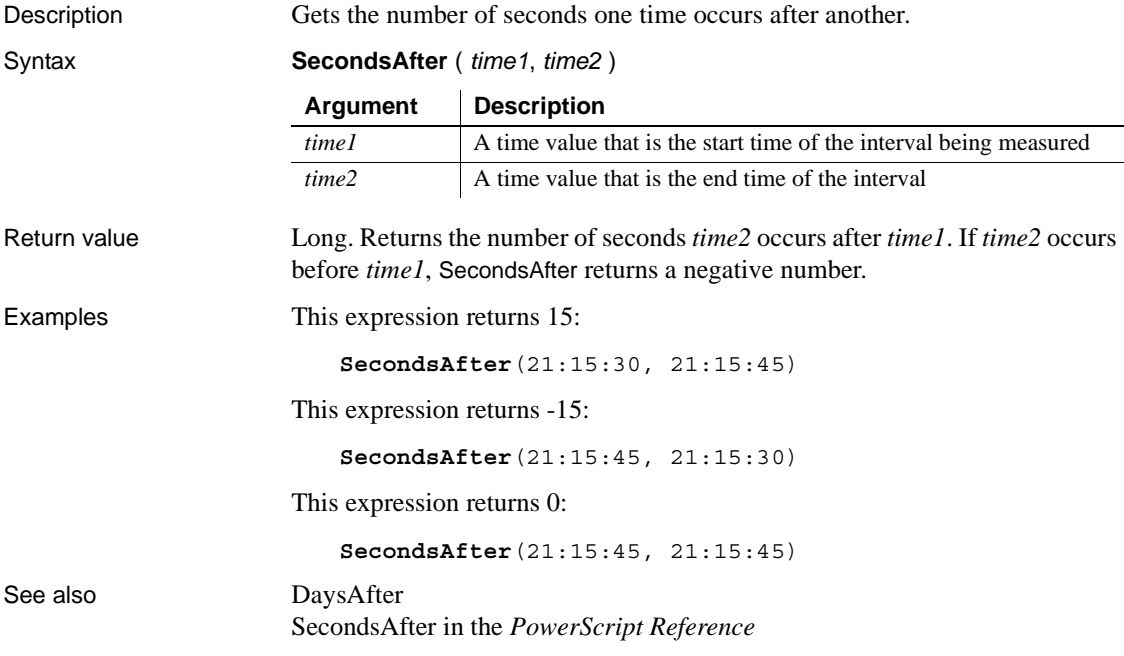

# **Sign**

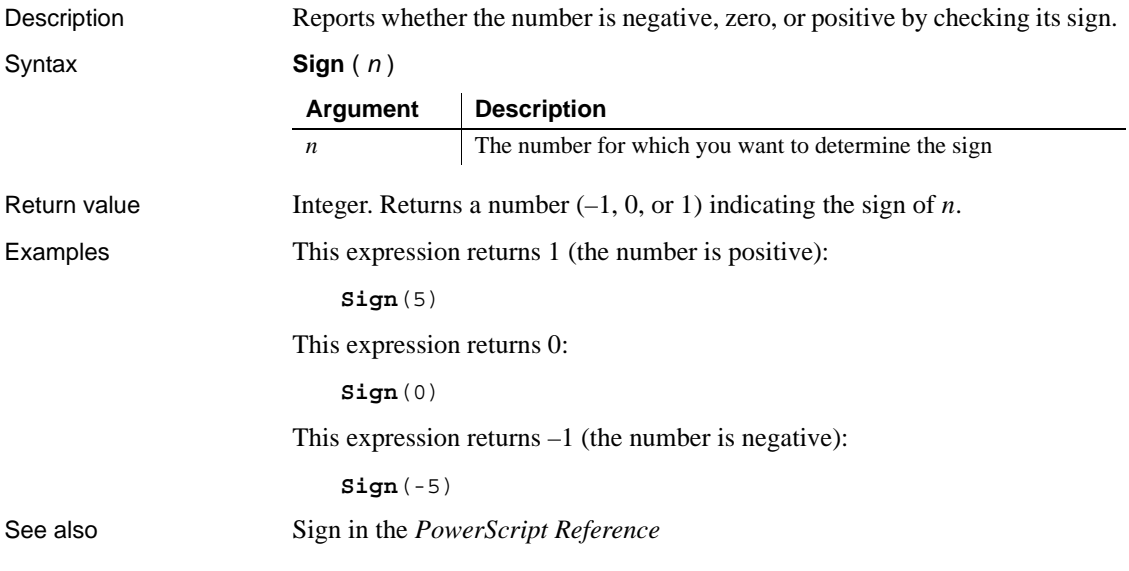

#### <span id="page-152-0"></span>**Sin**

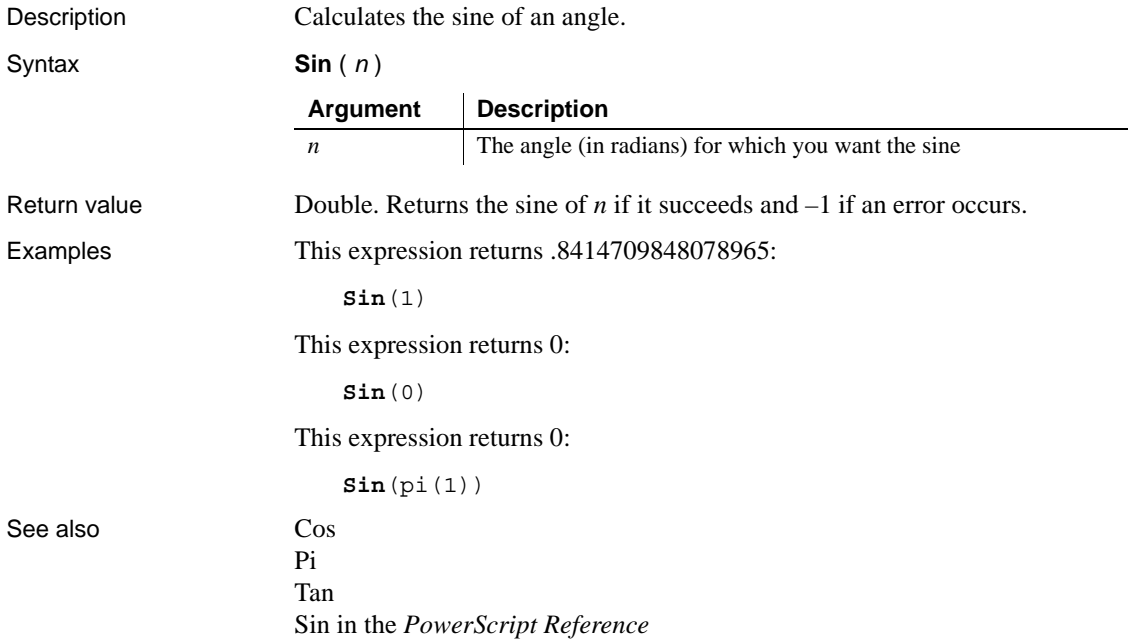

#### **Small**

Description Finds a small value at a specified ranking in a column (for example, thirdsmallest, fifth-smallest) and returns the value of another column or expression based on the result.

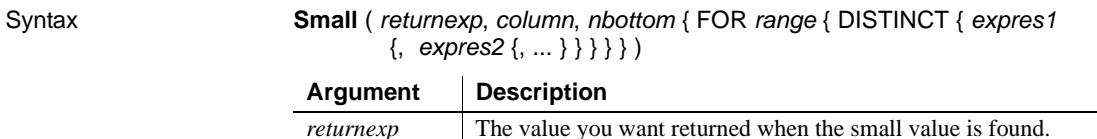

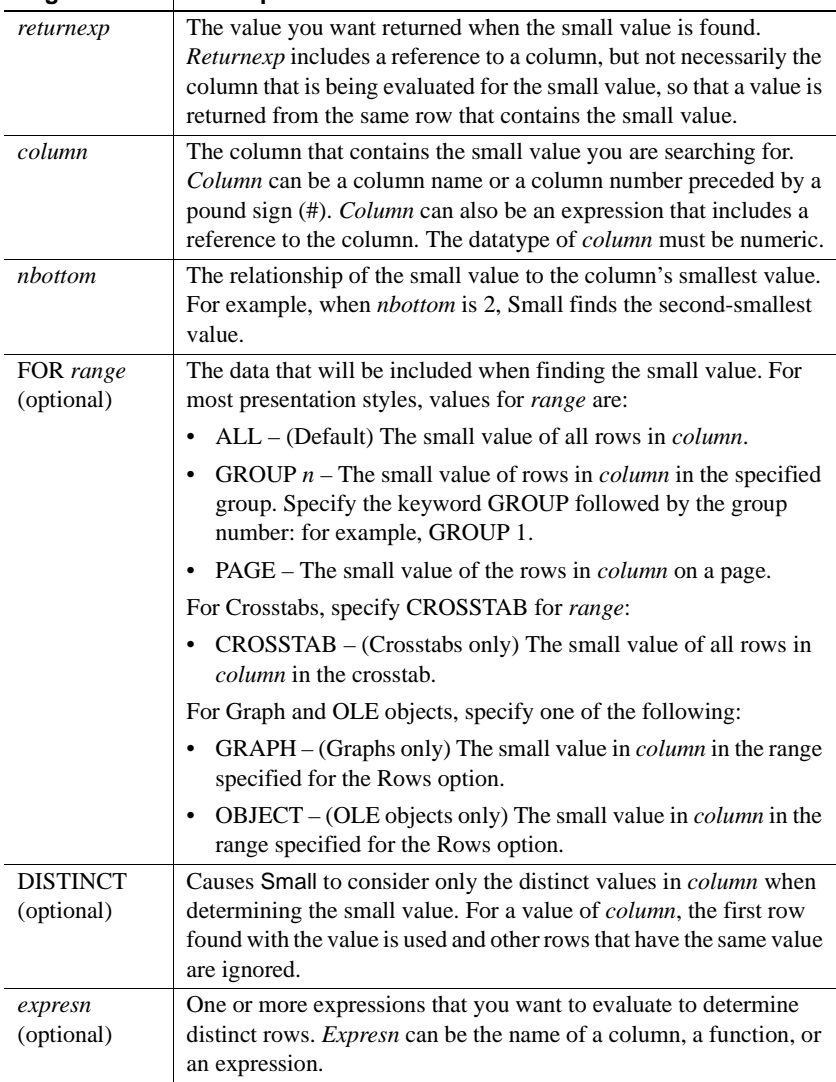

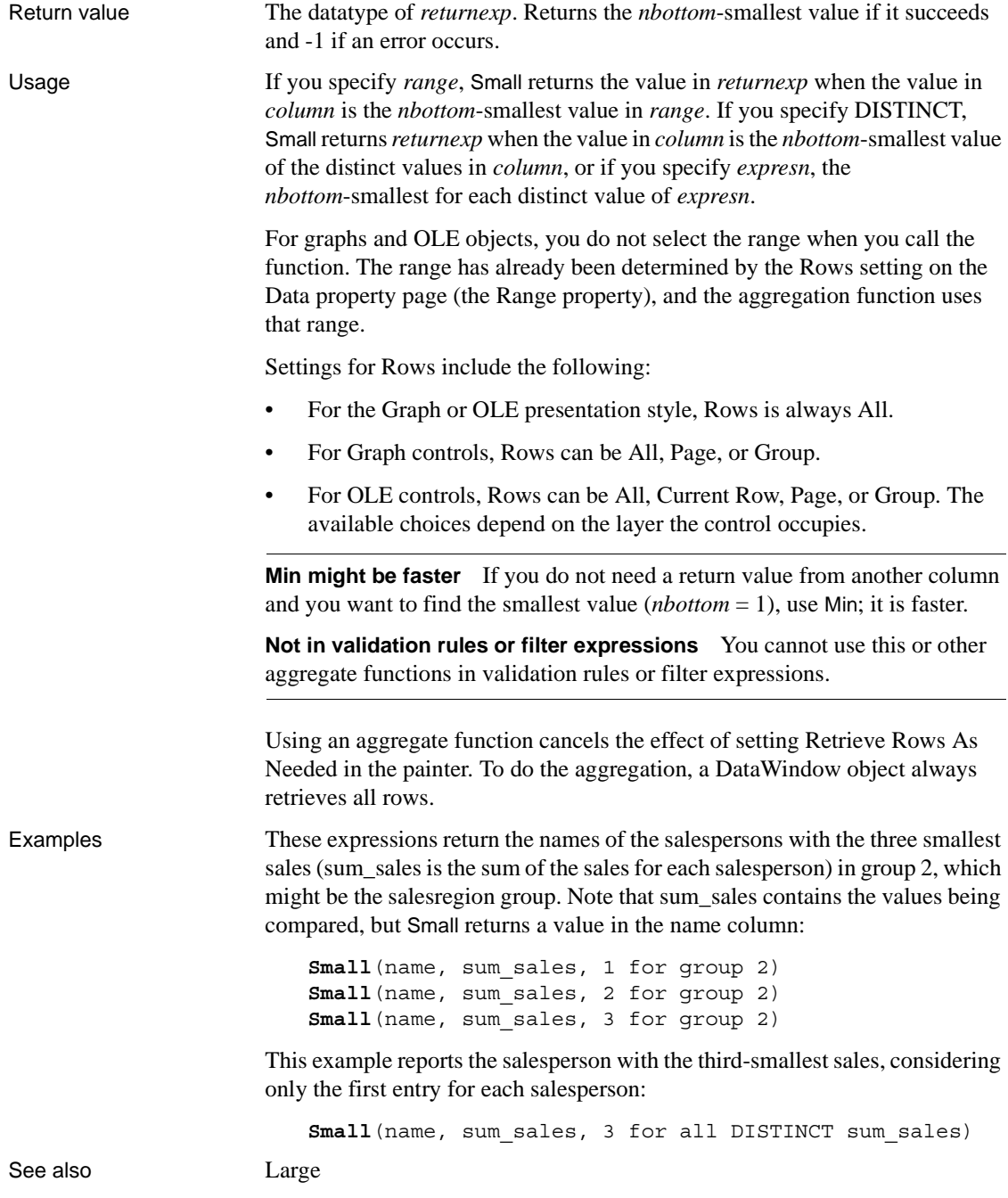

#### **Space**

Description Builds a string of the specified length whose value consists of spaces.

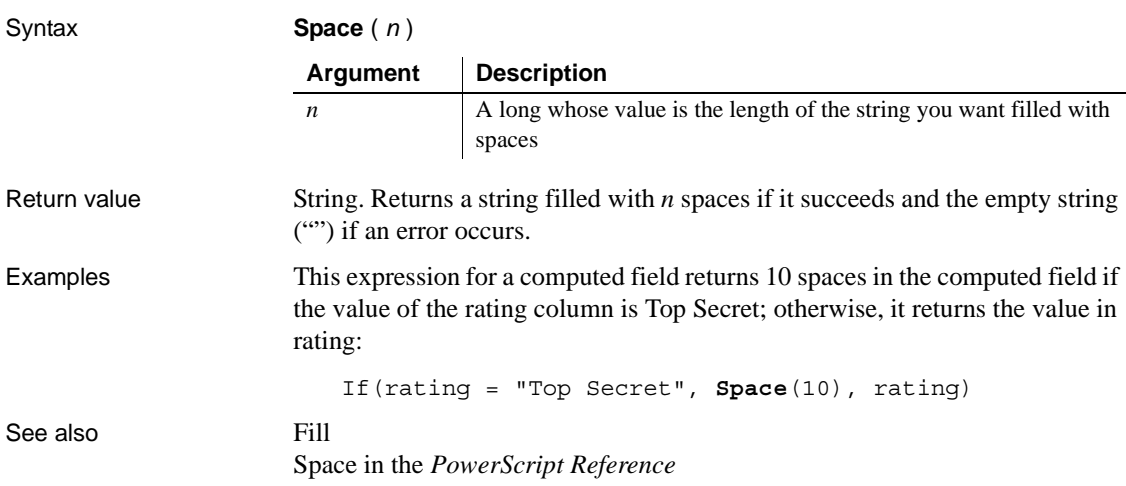

#### **Sqrt**

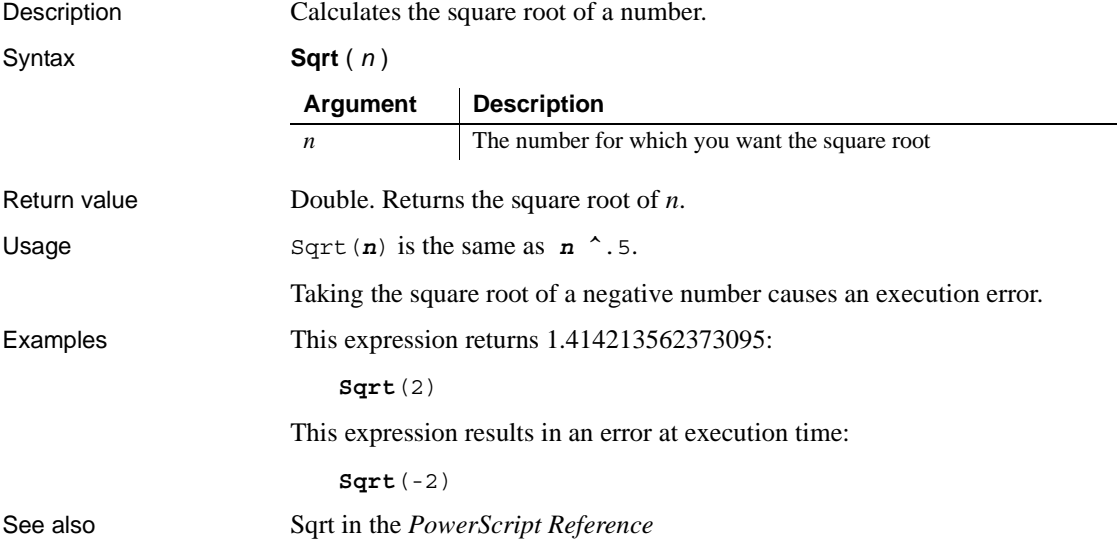

#### <span id="page-156-0"></span>**StDev**

Description Calculates an estimate of the standard deviation for the specified column. Standard deviation is a measurement of how widely values vary from average.

Syntax **StDev** ( *column* { FOR *range* { DISTINCT { *expres1* {, *expres2* {, ... } } } } } )

Return value Double. Returns an estimate of the standard deviation for *column*. **Argument Description** *column* The column for which you want an estimate for the standard deviation of the values in the rows. *Column* can be the column name or the column number preceded by a pound sign (#). *Column* can also be an expression that includes a reference to the column. The datatype of *column* must be numeric. FOR *range* (optional) The data to be included in the estimate of the standard deviation. For most presentation styles, values for *range* are: • ALL – (Default) The estimate of the standard deviation for all values in *column*. • GROUP *n* – The estimate of the standard deviation for values in *column* in the specified group. Specify the keyword GROUP followed by the group number: for example, GROUP 1. • PAGE – The estimate of the standard deviation for the values in *column* on a page. For Crosstabs, specify CROSSTAB for *range* to indicate the standard deviation for all values in *column* in the crosstab. For Graph objects specify GRAPH and for OLE objects specify OBJECT to indicate the standard deviation for values in *column* in the range specified for the Rows option. DISTINCT (optional) Causes StDev to consider only the distinct values in *column* when determining the standard deviation. For a value of *column*, the first row found with the value is used and other rows that have the same value are ignored. *expresn* (optional) One or more expressions that you want to evaluate to determine distinct rows. *Expresn* can be the name of a column, a function, or an expression.

Usage If you specify *range*, StDev returns an estimate for the standard deviation of *column* within *range*. If you specify DISTINCT, StDev returns an estimate of the standard deviation for the distinct values in *column*, or if you specify *expresn*, the estimate of the standard deviation of the rows in *column* where the value of *expresn* is distinct.

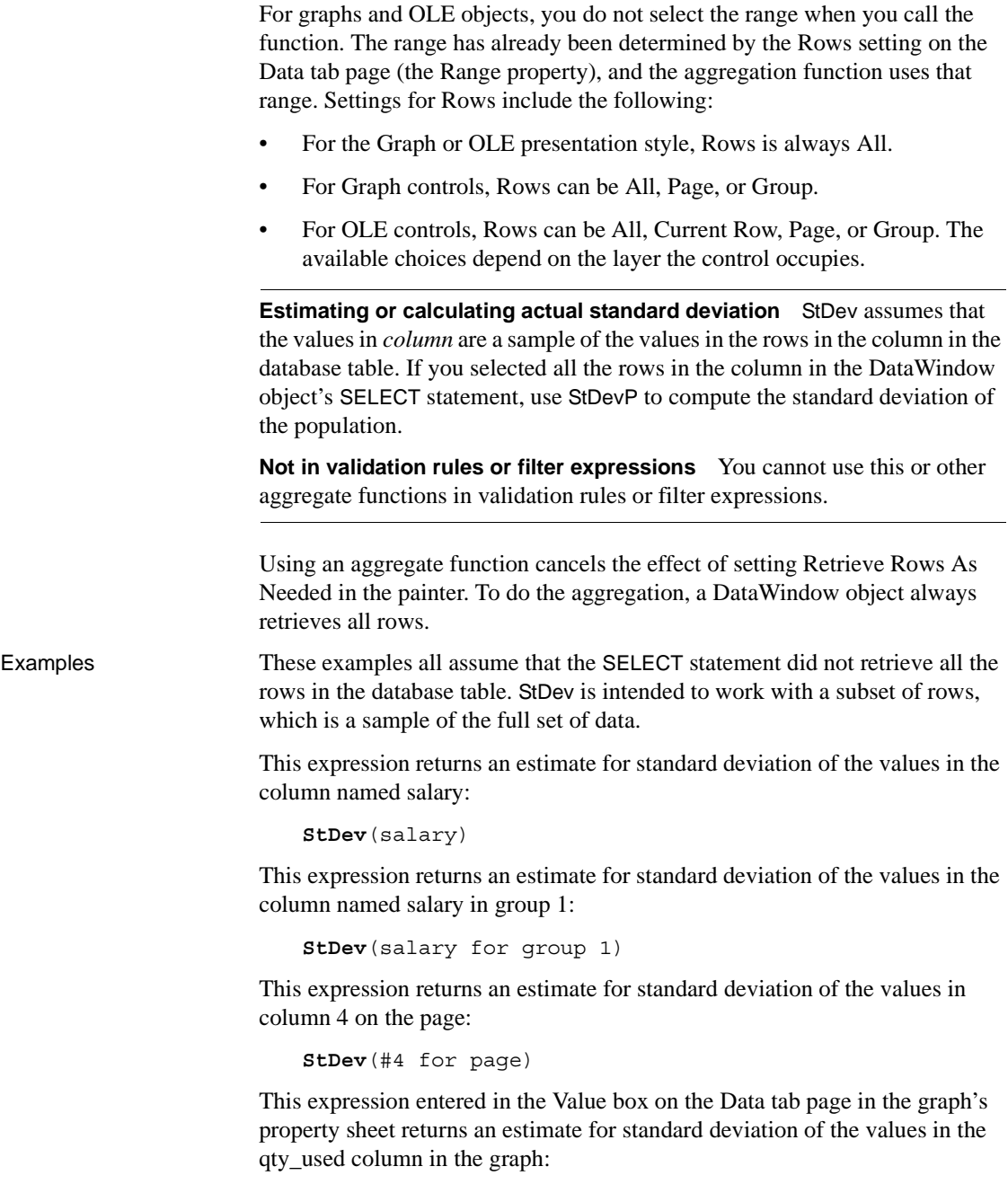

```
StDev(qty_used for graph)
```
This expression for a computed field in a crosstab returns the estimate for standard deviation of the values in the qty\_ordered column in the crosstab:

```
StDev(qty ordered for crosstab)
```
Assuming a DataWindow object displays the order number, amount, and line items for each order, this computed field returns the estimated standard deviation of the order amount for the distinct order numbers:

```
StDev(order_amt for all DISTINCT order_nbr)
```
See also [StDevP](#page-158-0)

[Var](#page-169-0)

#### <span id="page-158-0"></span>**StDevP**

Description Calculates the standard deviation for the specified column. Standard deviation is a measurement of how widely values vary from average.

Syntax **StDevP** ( *column* { FOR *range* { DISTINCT { *expres1* {, *expres2* {, ... } } } } } )

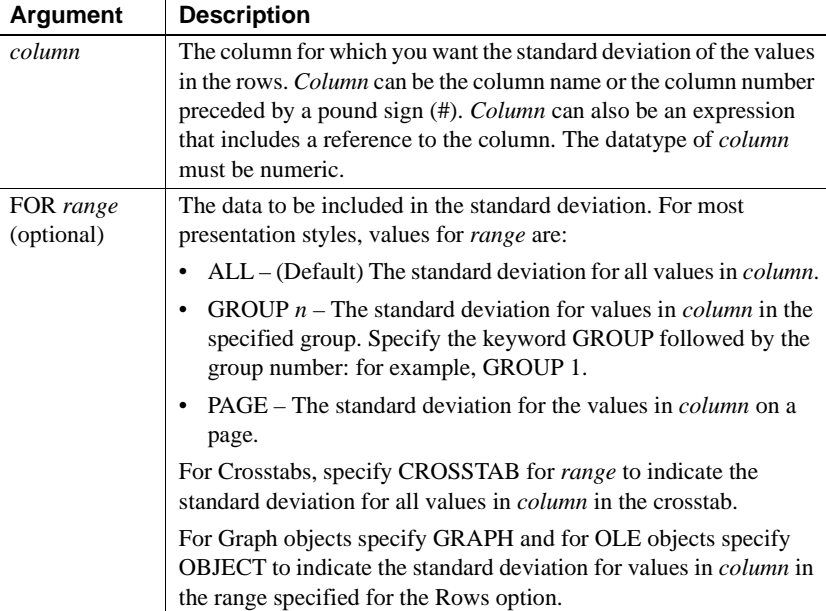

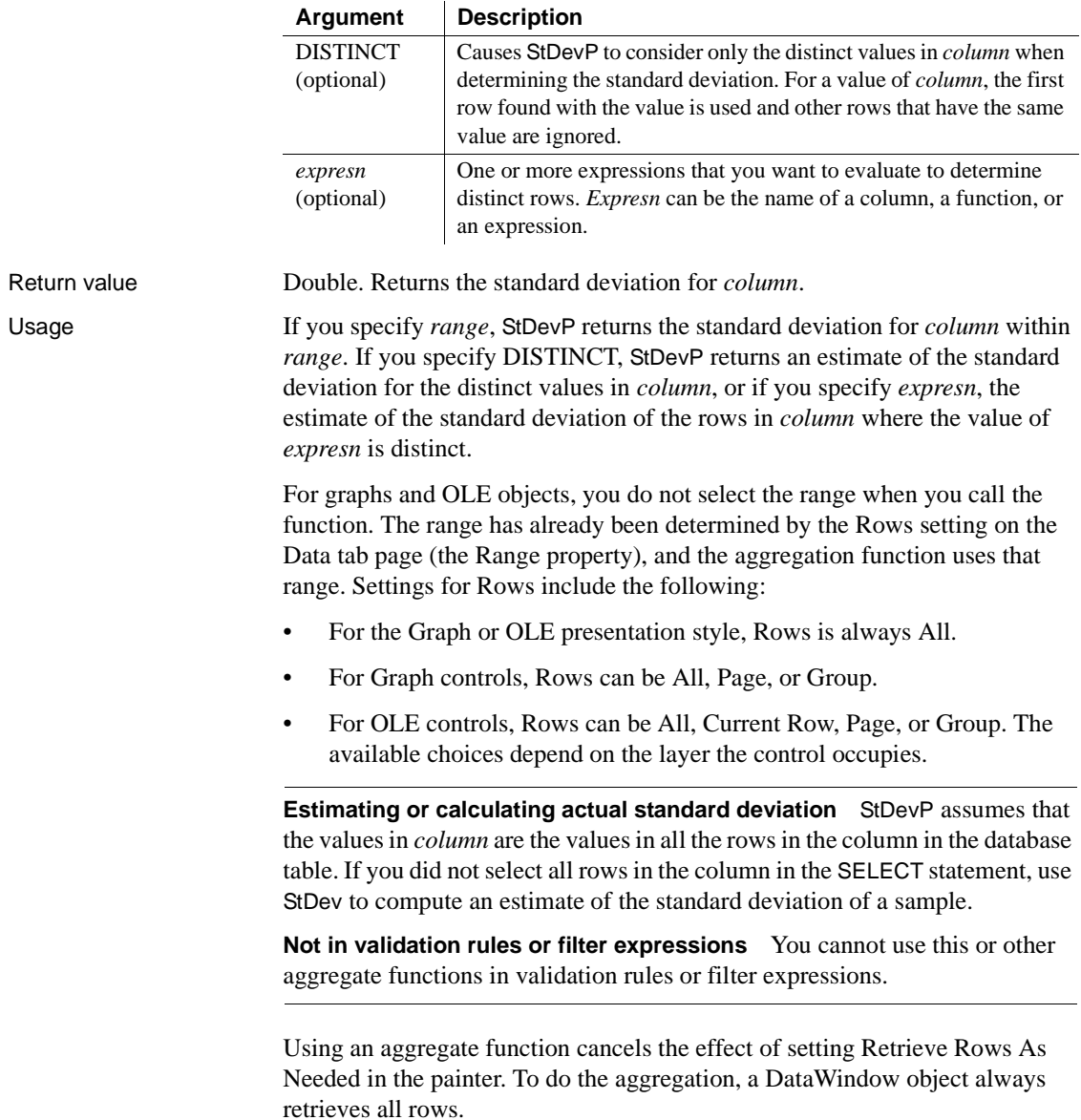

Examples These examples all assume that the SELECT statement retrieved all rows in the database table. StDevP is intended to work with a full set of data, not a subset.

> This expression returns the standard deviation of the values in the column named salary:

```
StDevP(salary)
```
This expression returns the standard deviation of the values in group 1 in the column named salary:

**StDevP**(salary for group 1)

This expression returns the standard deviation of the values in column 4 on the page:

**StDevP**(#4 for page)

This expression entered in the Value box on the Data tab page in the graph's property sheet returns the standard deviation of the values in the qty\_ordered column in the graph:

**StDevP**(qty ordered for graph)

This expression for a computed field in a crosstab returns the standard deviation of the values in the qty\_ordered column in the crosstab:

**StDevP**(qty\_ordered for crosstab)

Assuming a DataWindow object displays the order number, amount, and line items for each order, this computed field returns the standard deviation of the order amount for the distinct order numbers:

```
StDevP(order_amt for all DISTINCT order_nbr)
```
See also [StDev](#page-156-0)

**String**

[VarP](#page-171-0)

Description Formats data as a string according to a specified display format mask. You can convert and format date, DateTime, numeric, and time data. You can also apply a display format to a string.

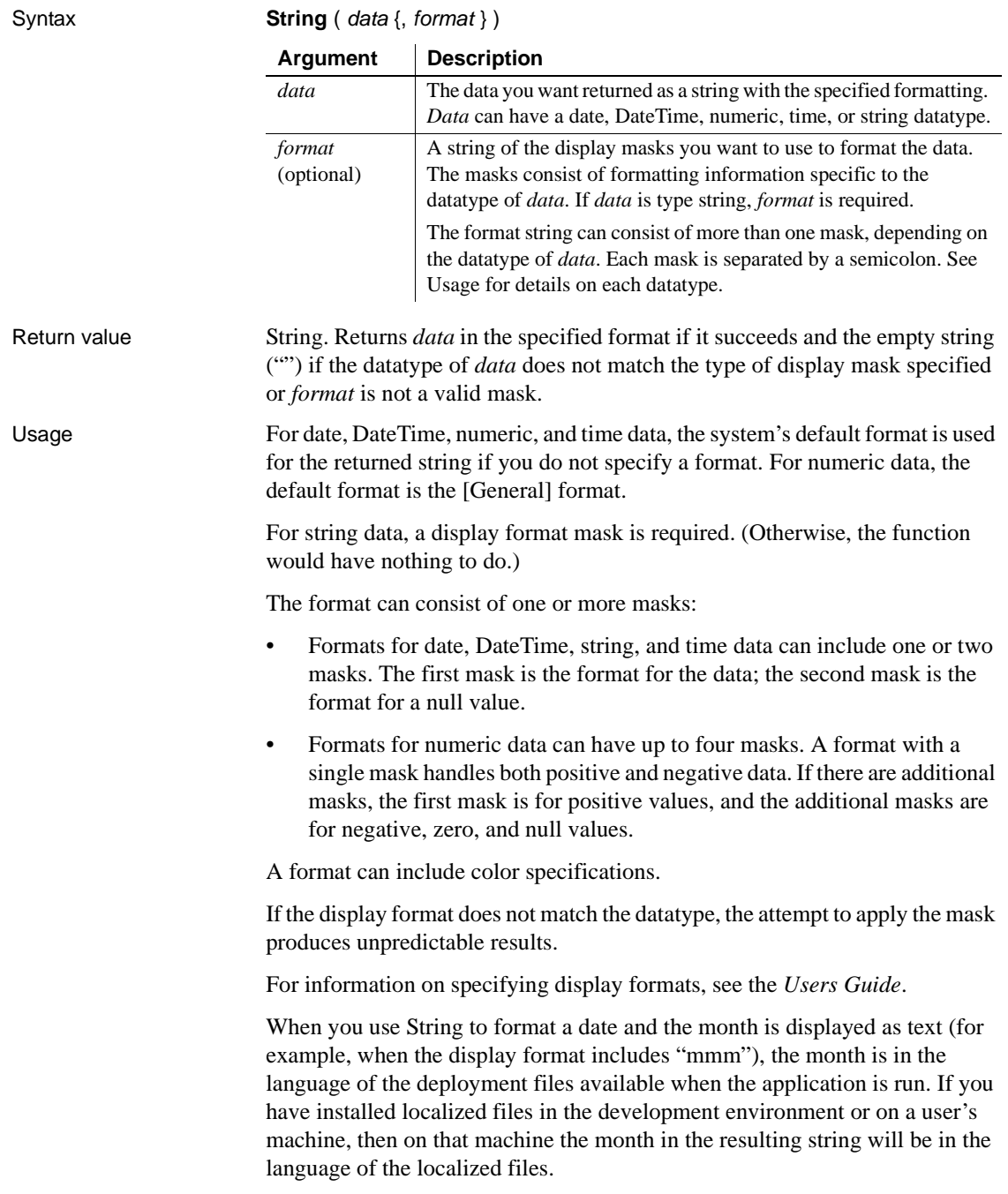

For information about localized deployment files, see the chapter on internationalizing an application in *Application Techniques*.

Examples This expression returns Jan 31, 2005:

**String**(2005-01-31, "mmm dd, yyyy")

This expression returns Jan 31, 2005 6 hrs and 8 min:

```
String(2005-01-31 06:08:00, 'mmm dd, yyyy, h "hrs 
and" m "min"')
```
This expression:

**String**(nbr, "0000;(000);\*\*\*\*;empty")

returns:

0123 if *nbr* is 123 (123) if *nbr* is -123 \*\*\*\* if *nbr* is 0 empty if nbr is null

This expression returns A-B-C:

**String**("ABC", "@-@-@")

This expression returns A\*B:

**String**("ABC", "@\*@")

This expression returns ABC:

**String**("ABC", "@@@")

This expression returns a space:

**String**("ABC", " ")

This expression returns 6 hrs and 8 min:

```
String(06:08:02,'h "hrs and" m "min"')
```
This expression returns 08:06:04 pm:

**String**(20:06:04, "hh:mm:ss am/pm")

This expression returns 8:06:04 am:

**String**(08:06:04, "h:mm:ss am/pm")

This expression returns 6:11:25.300000:

**String**(6:11:25.300000, "h:mm:ss.ffffff")

See also String in the *PowerScript Reference*

#### **StripRTF**

Description Removes the rich text formatting from the specified column

Syntax **StripRTF** ( *string* )

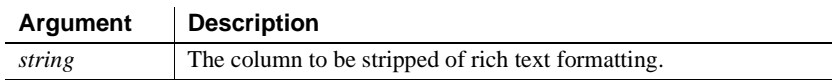

Examples This expression is used in a compute field expression to remove the formatting from a rich text edit column and display plain text in the compute field.

```
StripRTF(rte_description)
```
#### **Sum**

Description Calculates the sum of the values in the specified column.

Syntax **Sum** ( *column* { FOR *range* { DISTINCT { *expres1* {, *expres2* {, ... } } } } } )

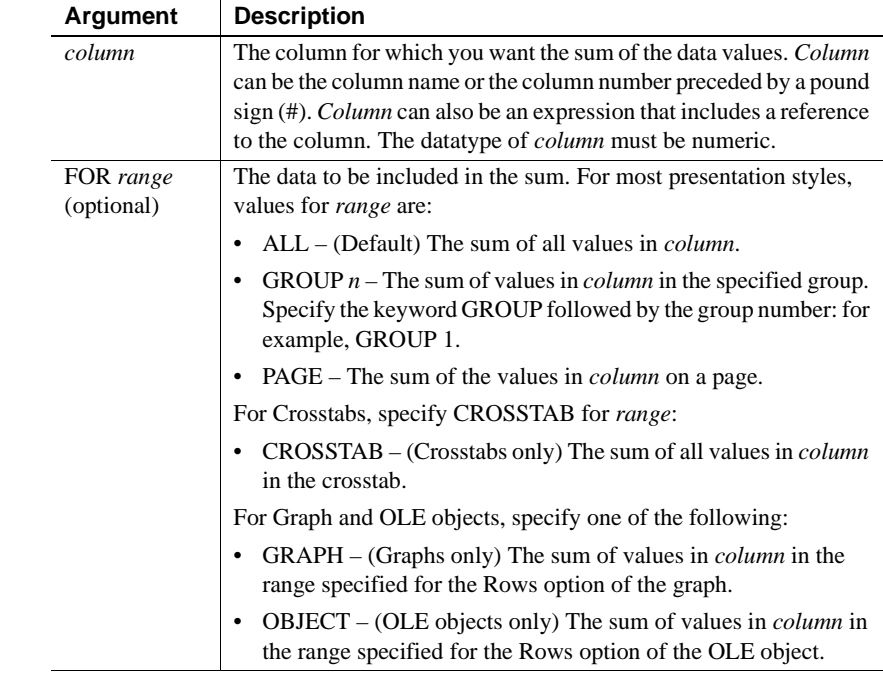

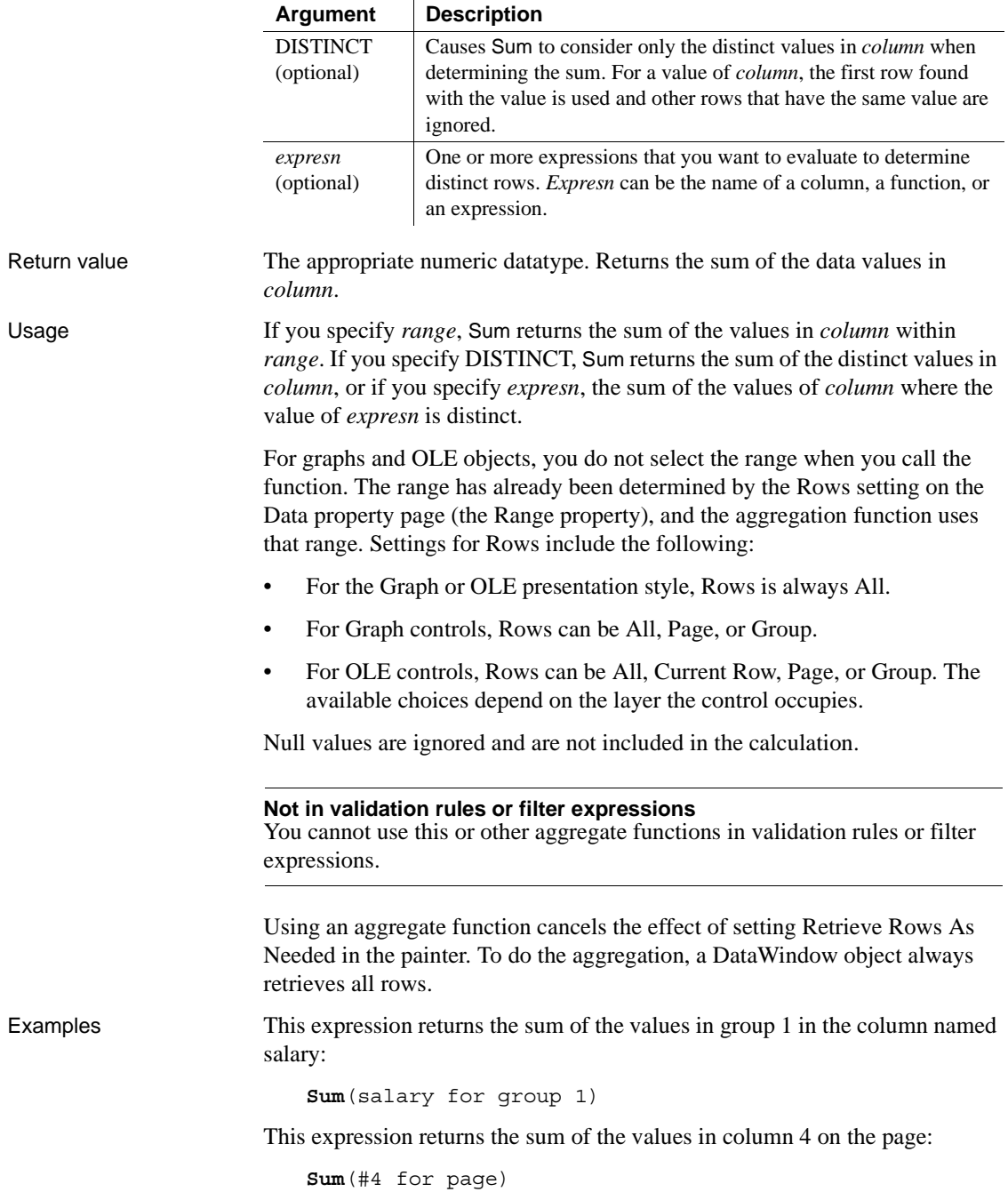

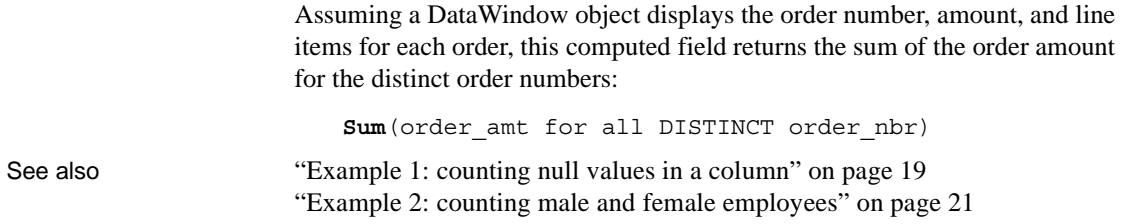

#### <span id="page-165-0"></span>**Tan**

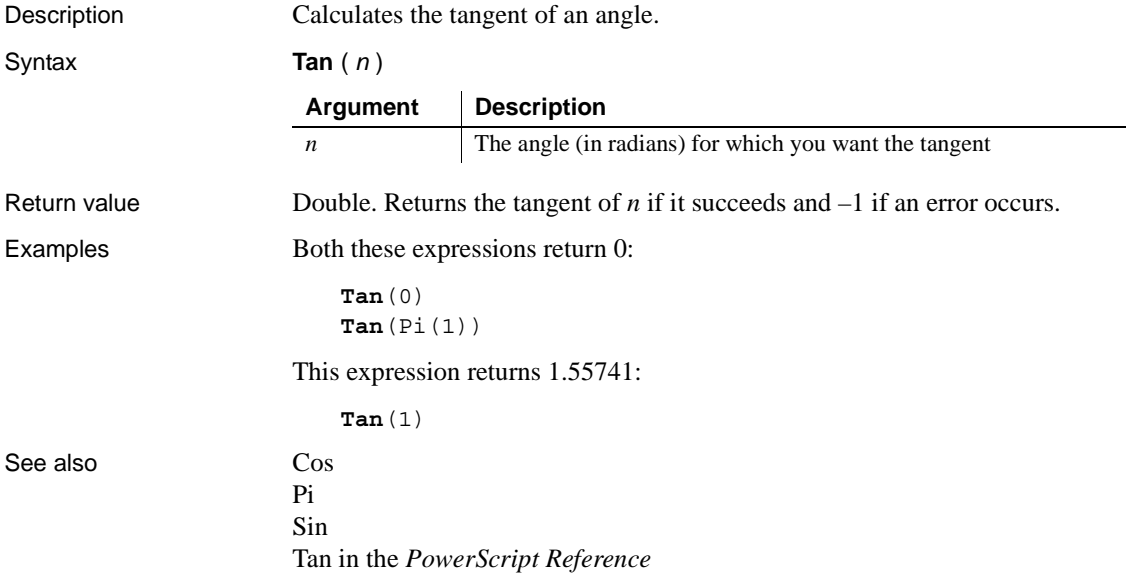

### **Time**

Description **Converts** a string to a time datatype. Syntax **Time** ( *string* ) Return value Time. Returns the time in *string* as a time datatype. If *string* does not contain a valid time, Time returns 00:00:00. Examples This expression returns the time datatype for 45 seconds before midnight (23:59:15): **Time**("23:59:15") This expression for a computed field returns the value in the time\_received column as a value of type time if time\_received is not the empty string. Otherwise, it returns 00:00:00: If(time received =  $" " , 00:00:00,$ **Time**(time\_received)) This example is similar to the previous one, except that it returns 00:00:00 if time received contains a null value: If(IsNull(time received), 00:00:00, **Time**(time\_received)) See also Time in the *PowerScript Reference* **Argument Description** *string* A string containing a valid time (such as 8 AM or 10:25) that you want returned as a time datatype. Only the hour is required; you do not have to include the minutes, seconds, or microseconds of the time or AM or PM. The default value for minutes and seconds is 00 and for microseconds is 000000. AM or PM is determined automatically.

# **Today**

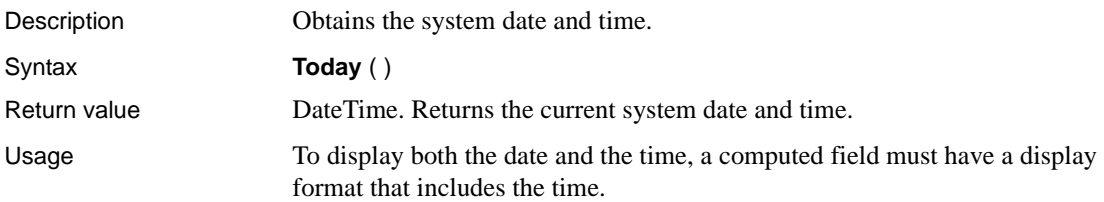

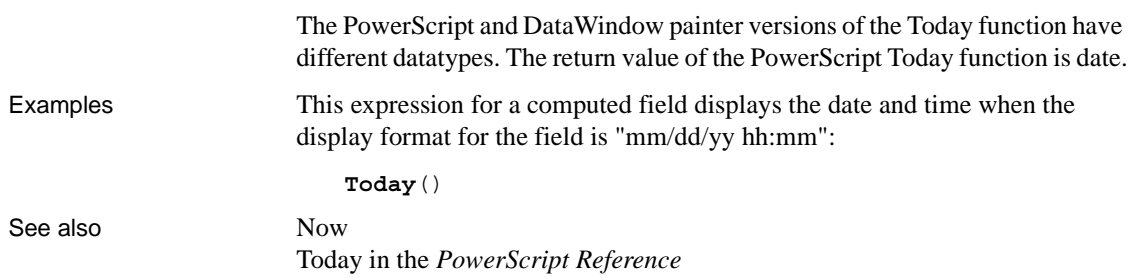

#### <span id="page-167-0"></span>**Trim**

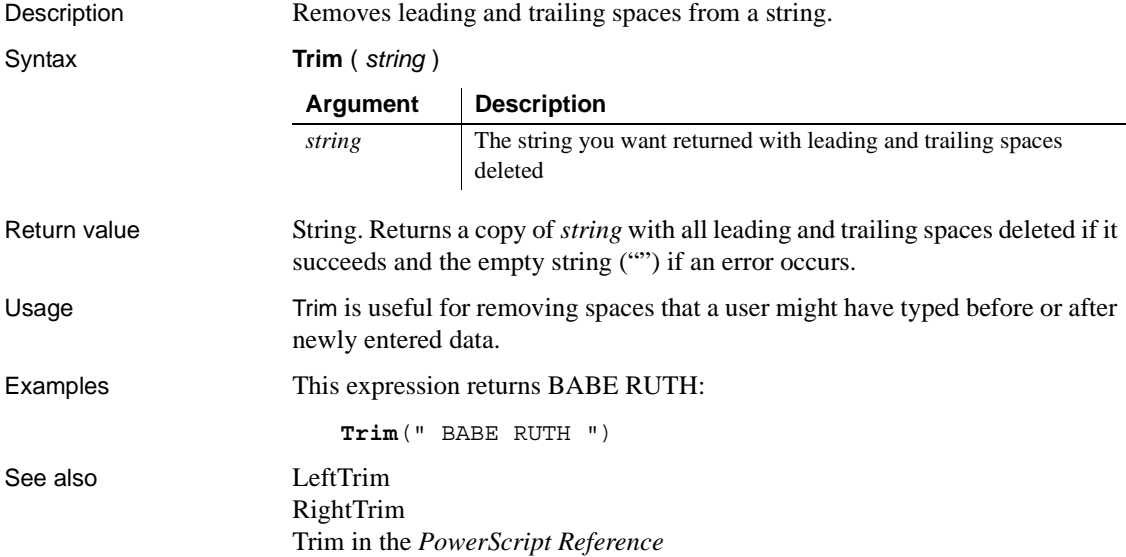

#### <span id="page-167-1"></span>**Truncate**

Description Truncates a number to the specified number of decimal places.

Syntax **Truncate** (*x*, *n*)

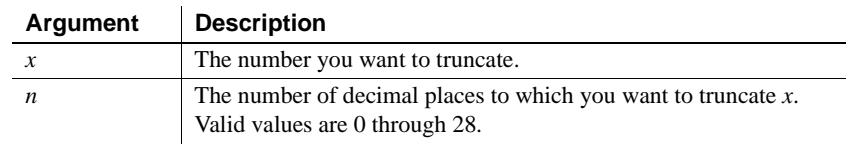

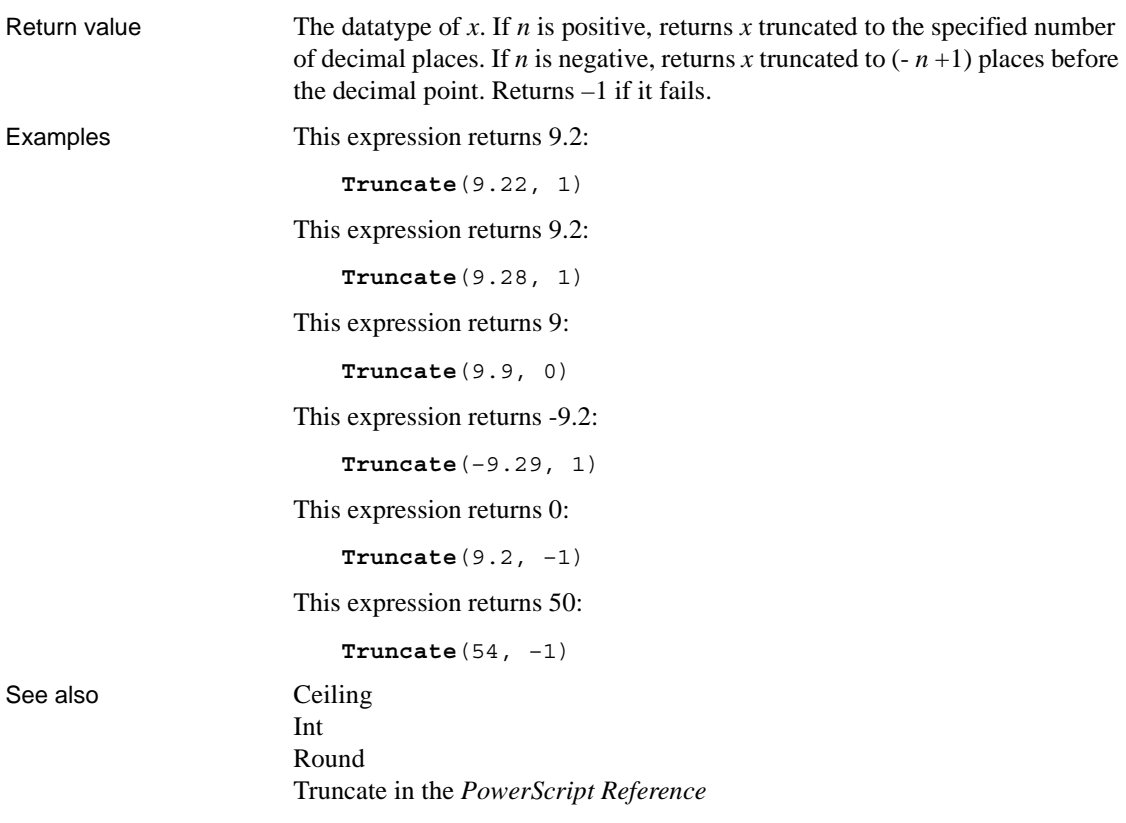

#### **Upper**

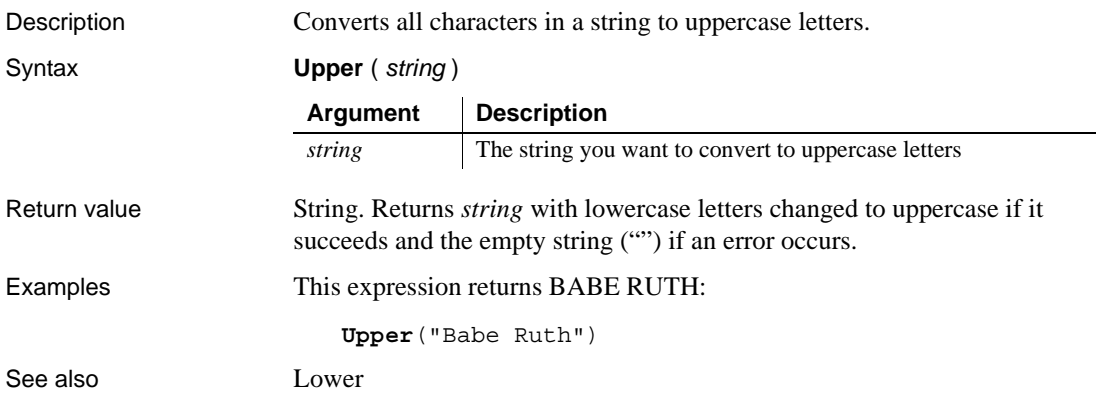

#### Upper in the *PowerScript Reference*

#### <span id="page-169-0"></span>**Var**

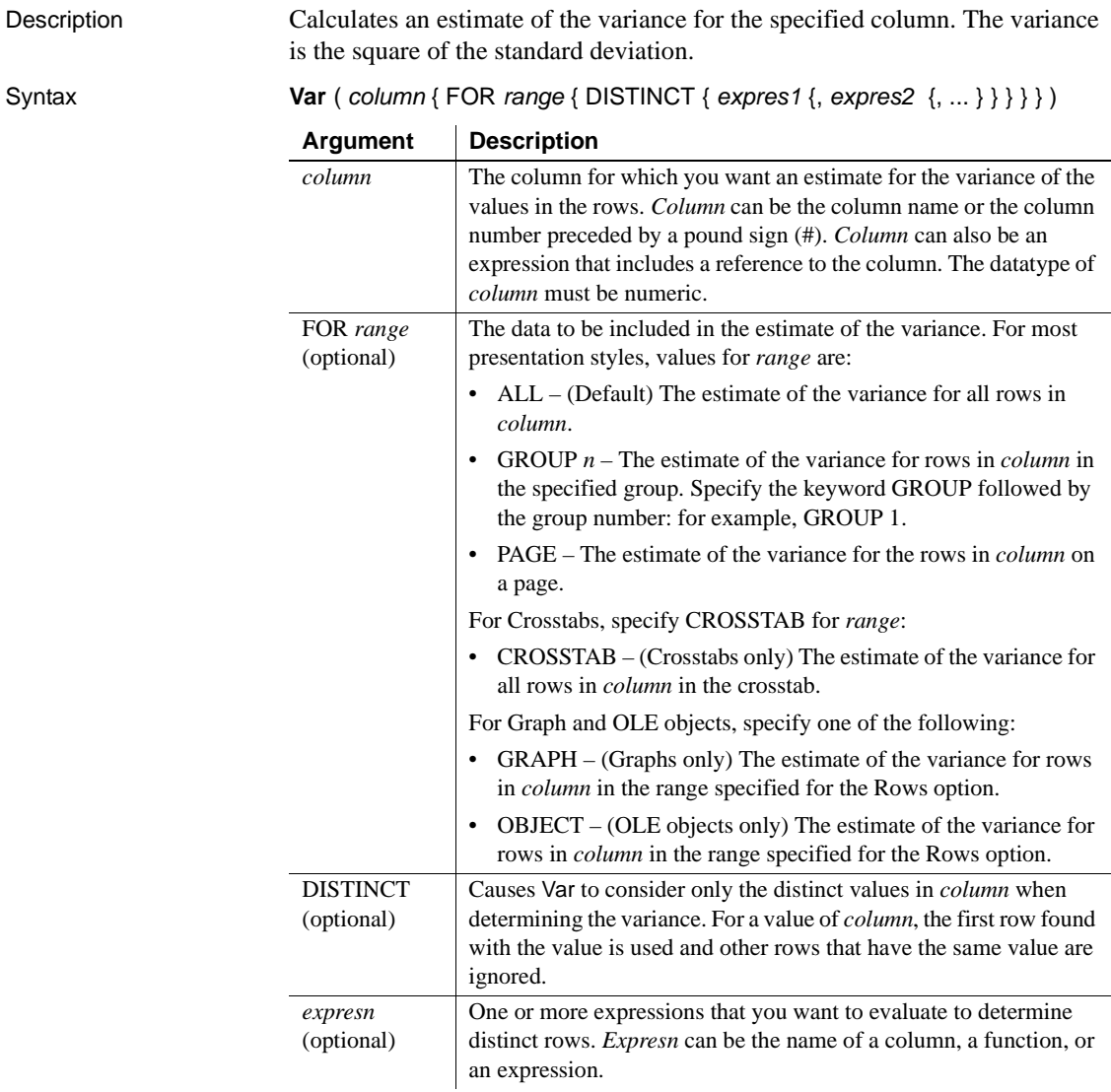

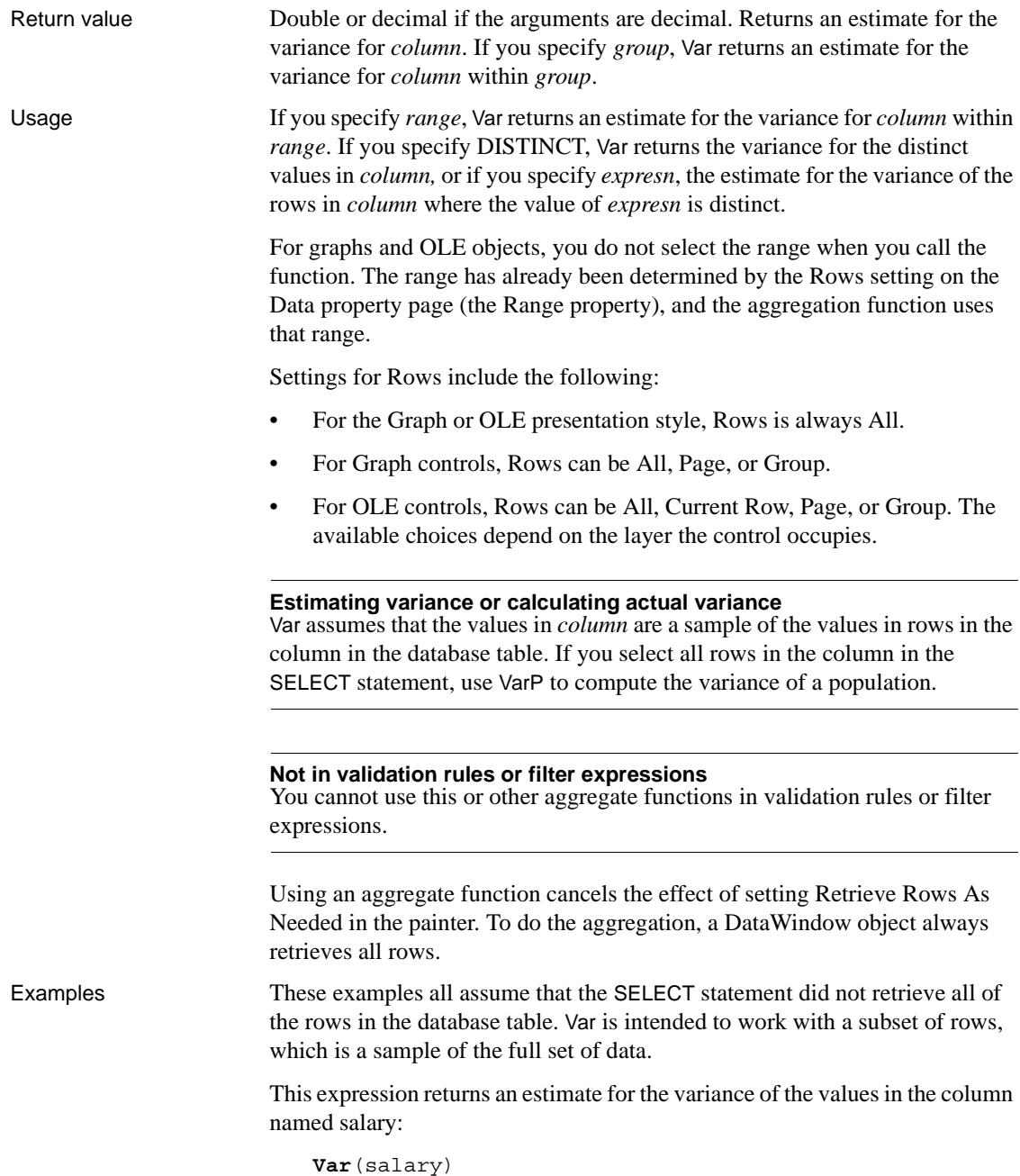

This expression returns an estimate for the variance of the values in the column named salary in group 1:

**Var**(salary for group 1)

This expression entered in the Value box on the Data property page in the graph's property sheet returns an estimate for the variance of the values in the quantity column in the graph:

**Var**(quantity for graph)

This expression for a computed field in a crosstab returns an estimate for the variance of the values in the quantity column in the crosstab:

**Var**(quantity for crosstab)

Assuming a DataWindow object displays the order number, amount, and line items for each order, this computed field returns the estimate for the variance of the order amount for the distinct order numbers:

Var(order amt for all DISTINCT order nbr)

See also [StDev](#page-156-0)

[VarP](#page-171-0)

#### <span id="page-171-0"></span>**VarP**

Description Calculates the variance for the specified column. The variance is the square of the standard deviation.

Syntax **VarP** ( *column* { FOR *range* { DISTINCT { *expres1* {, *expres2* {, ... } } } } } )

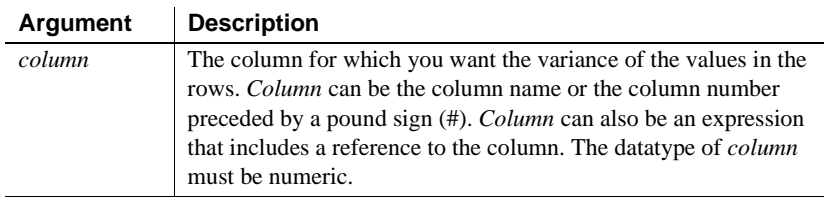

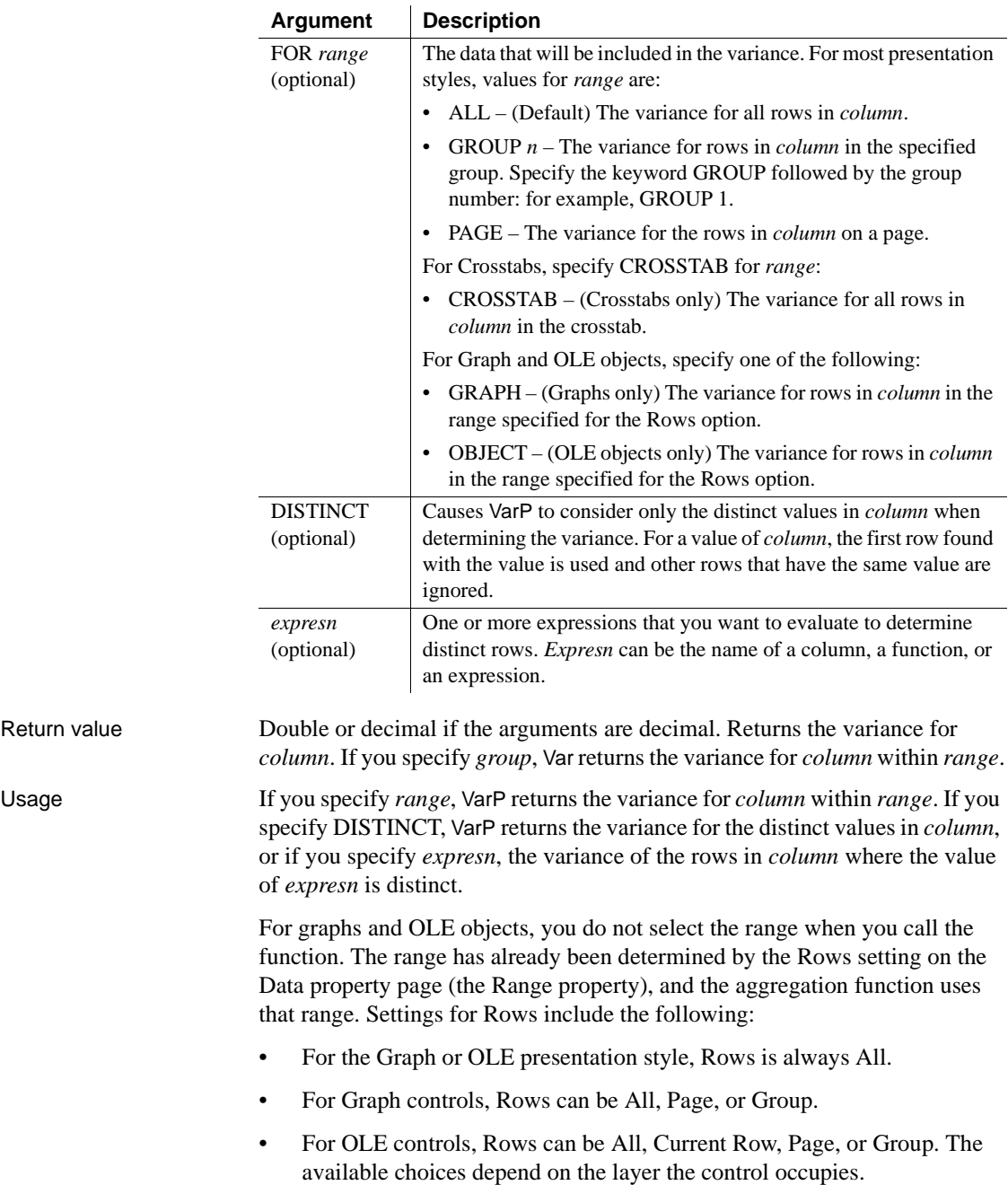

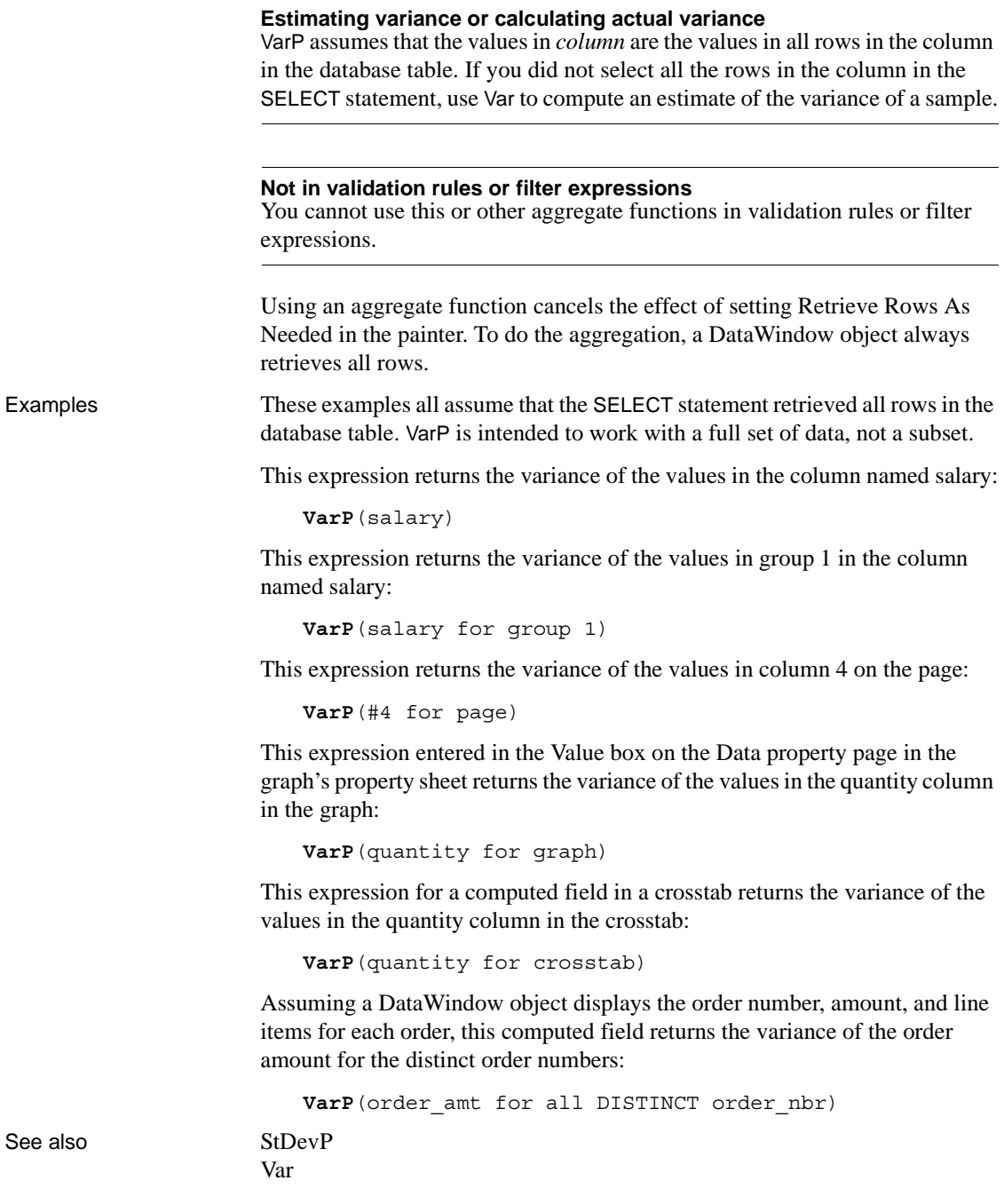

#### **WordCap**

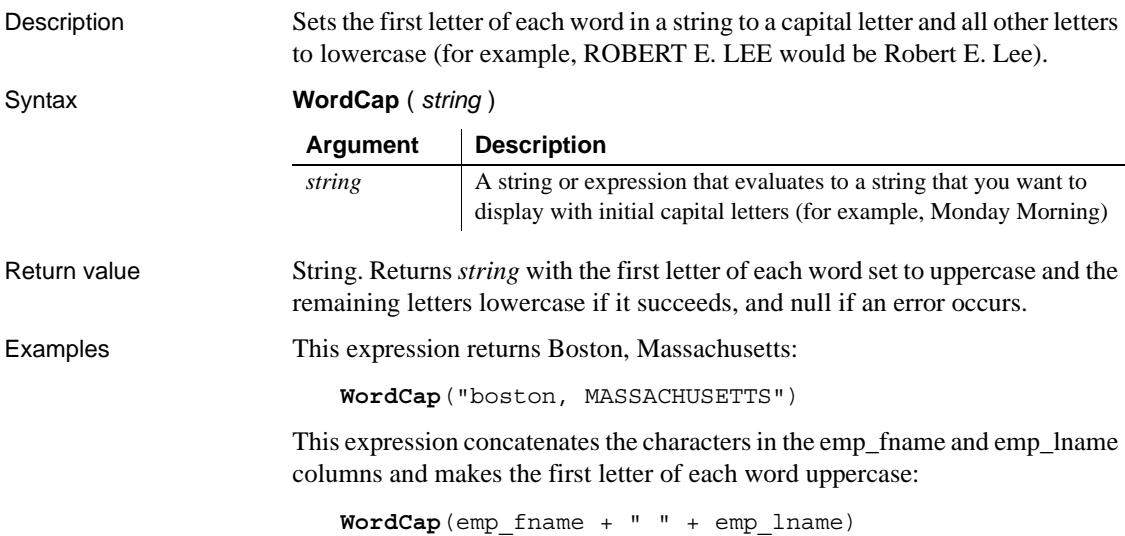

#### **Year**

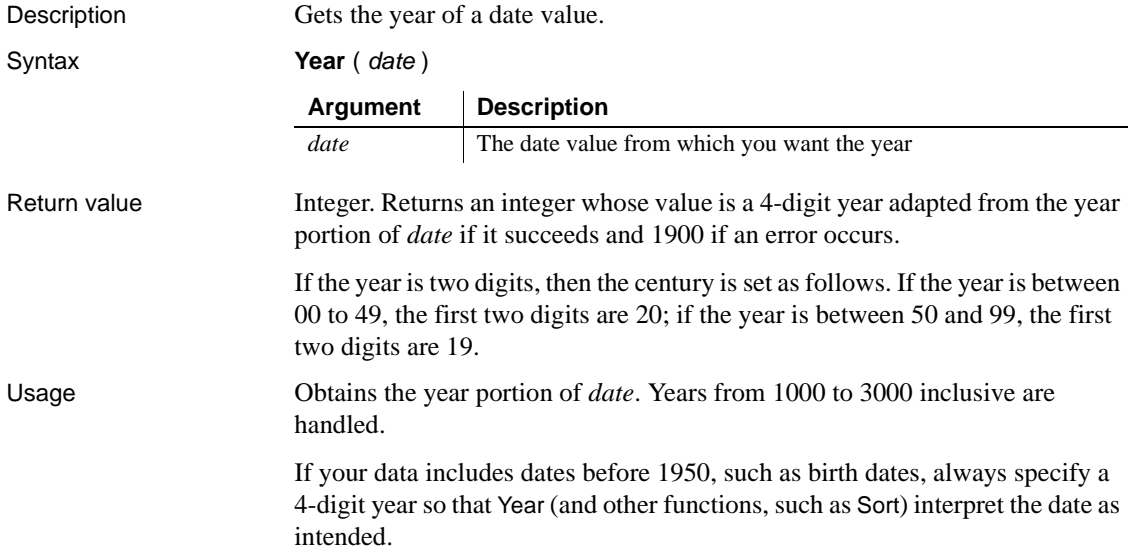

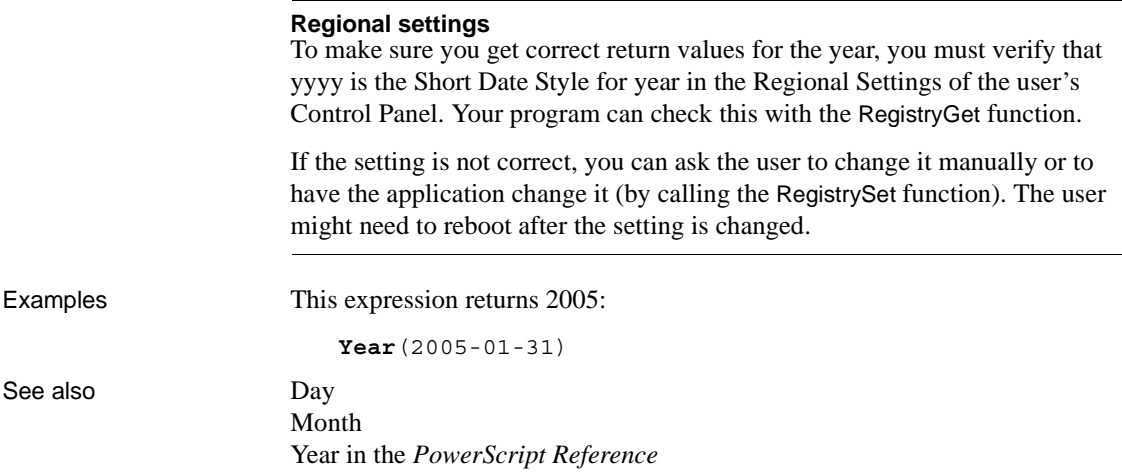

#### CHAPTER 3 **DataWindow Object Properties**

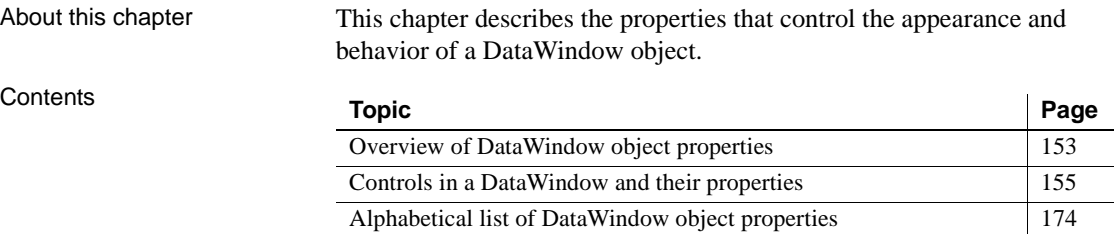

#### <span id="page-176-0"></span>**Overview of DataWindow object properties**

DataWindow object properties apply to the DataWindow object itself, not to the DataWindow control or DataStore that contains it. There are several ways you can affect the values of DataWindow object properties at runtime:

- Use the general-purpose Describe and Modify methods to get and set property values.
- Use methods that get and set specific properties.
- Use methods that get and set specific properties.
- For many properties, enter expressions in the painter that set properties conditionally at runtime.
- You can use the SyntaxFromSQL method on a transaction object to generate DataWindow source code that sets some DataWindow properties. You can use the generated code in the Create method to create new DataWindows.

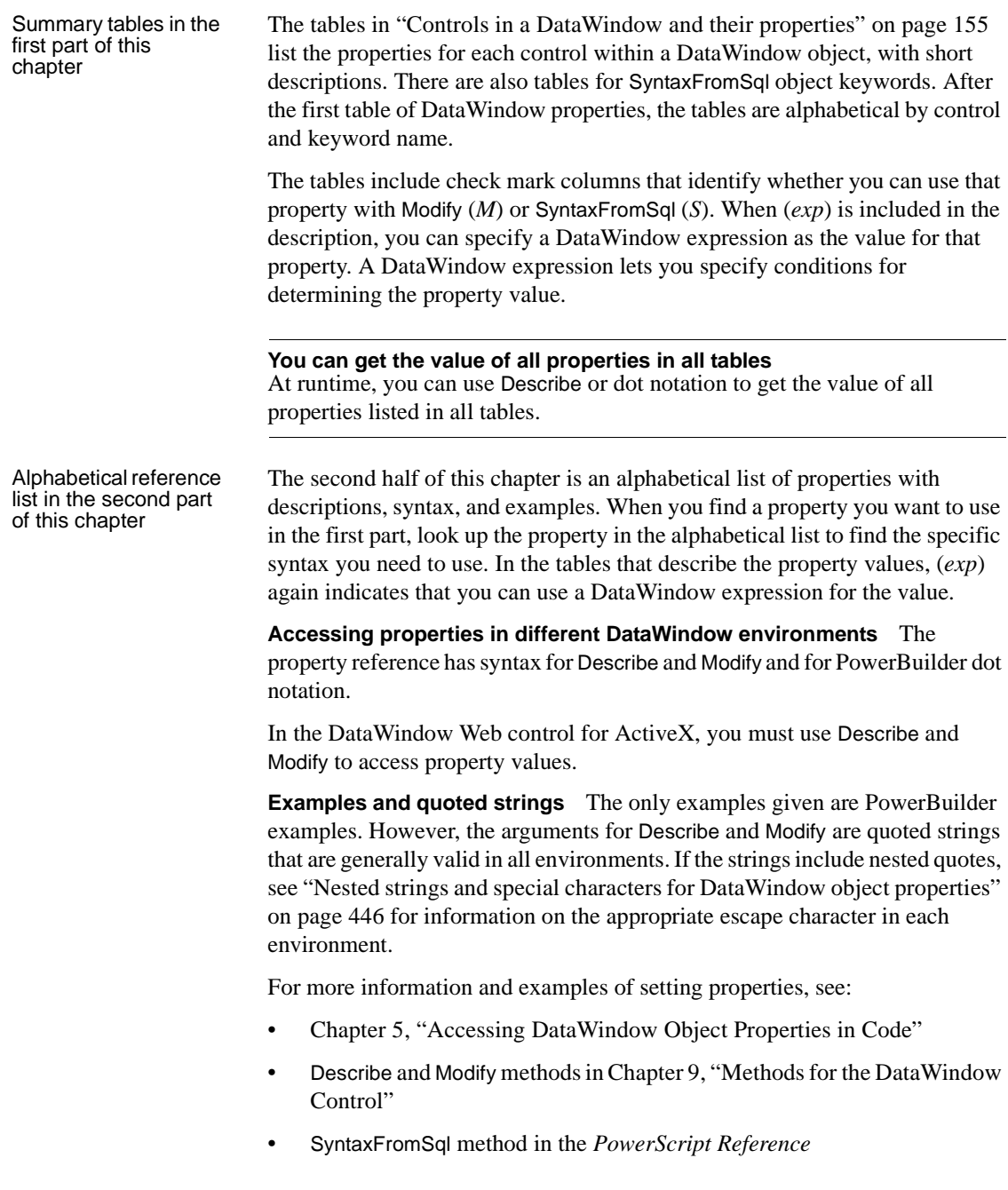

#### <span id="page-178-0"></span>**Controls in a DataWindow and their properties**

The tables in this section list the properties that apply to DataWindow objects and SyntaxFromSql (Group, Style, and Title) keywords.

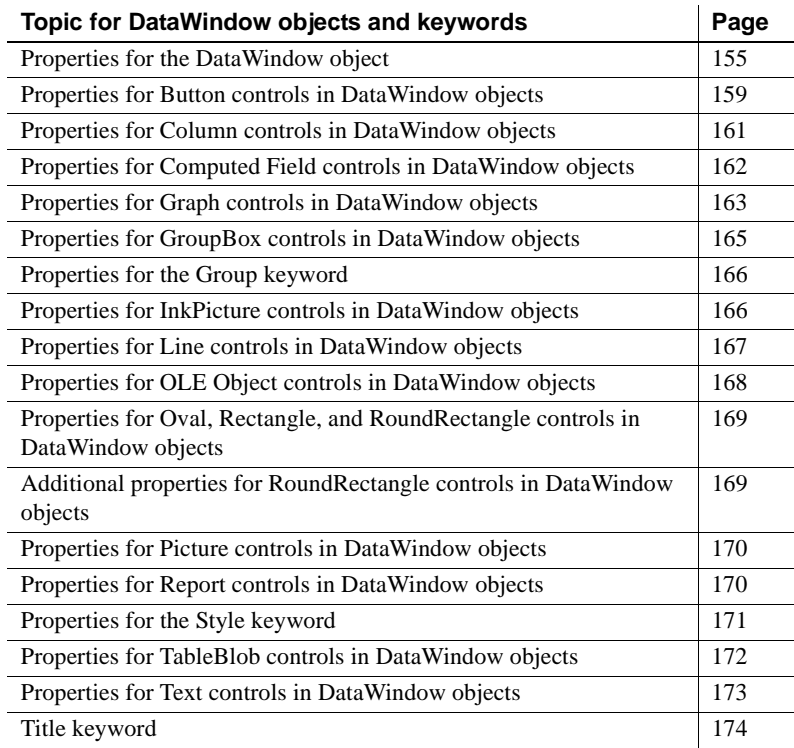

#### <span id="page-178-1"></span>**Properties for the DataWindow object**

An x in the M (Modify) column means you can change the property. An x in the S column means you can use the property with the SyntaxFromSql method. When (*exp*) is included in the description, you can specify a DataWindow expression as the value for that property.

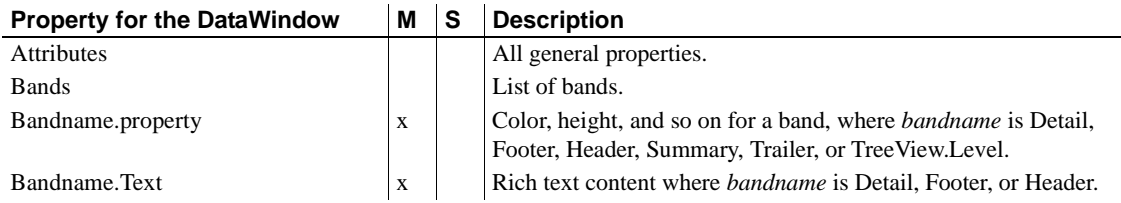

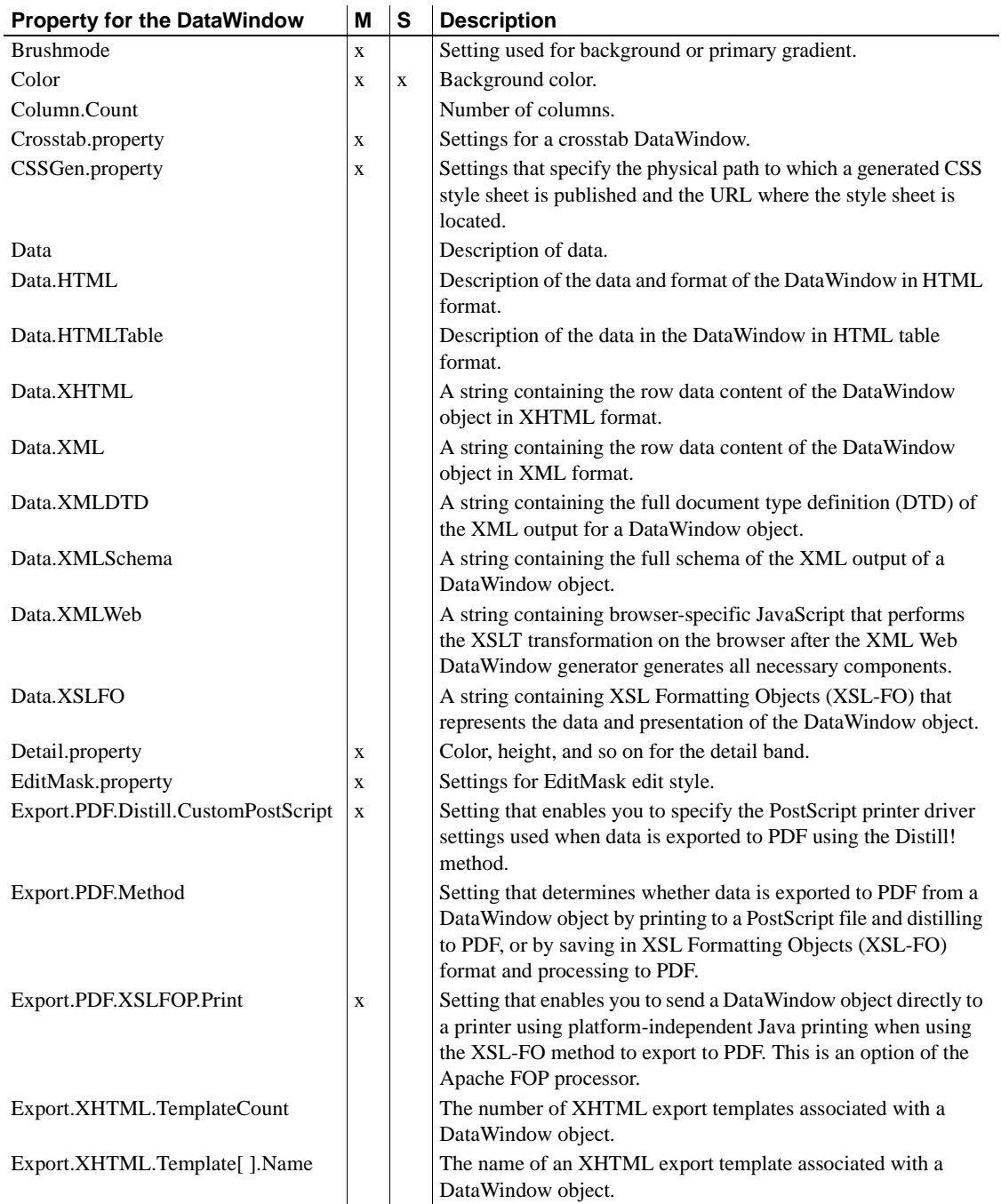
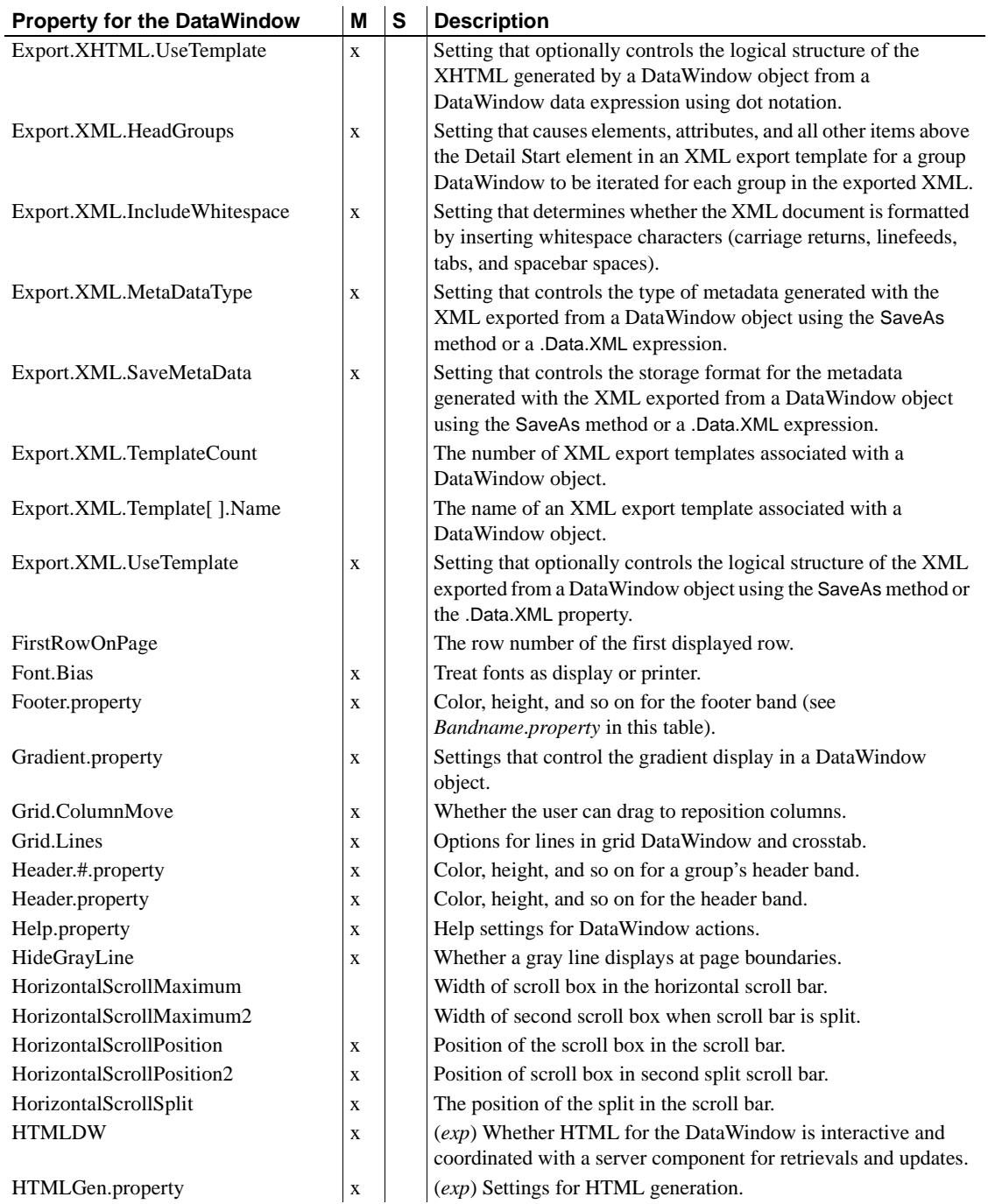

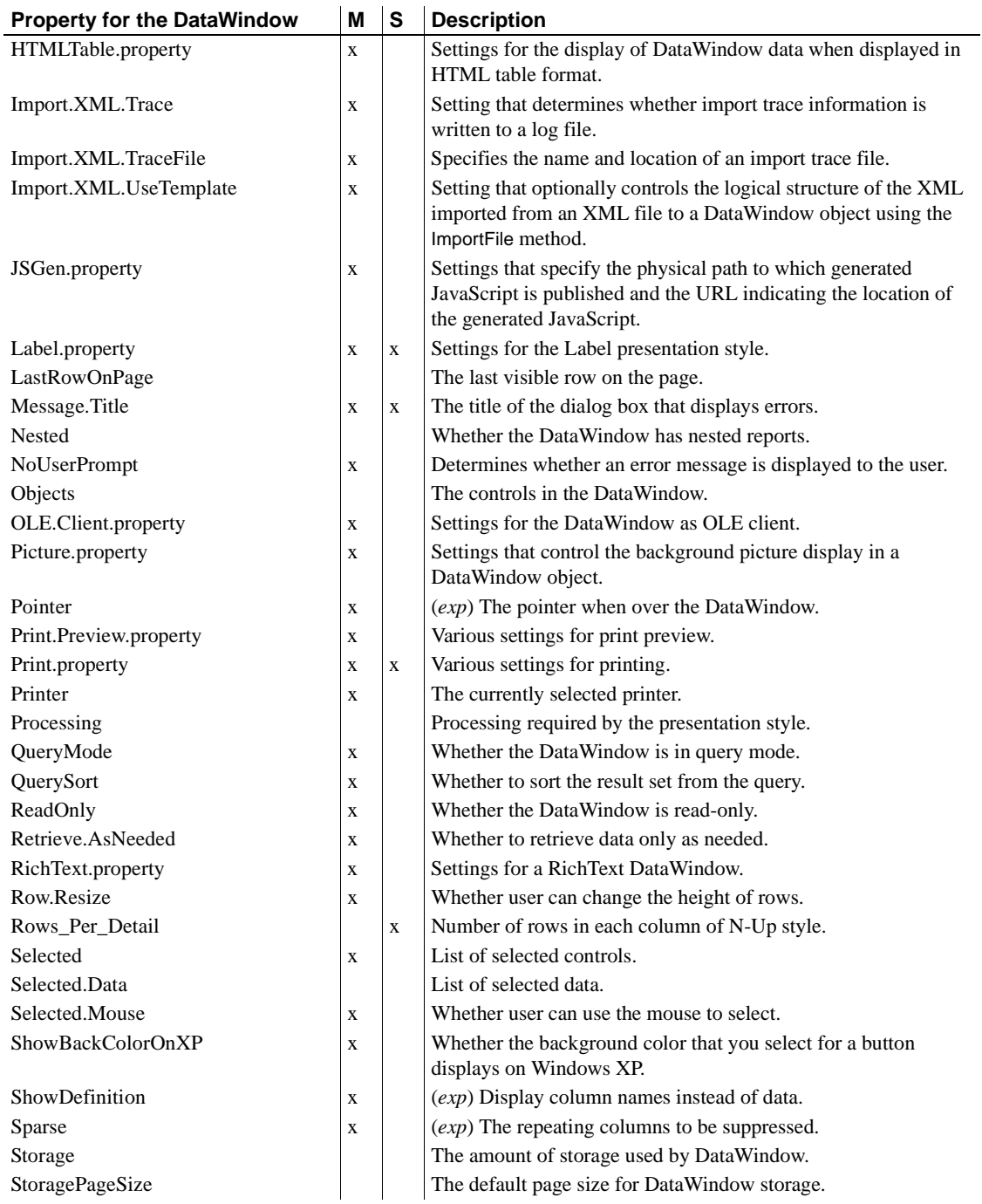

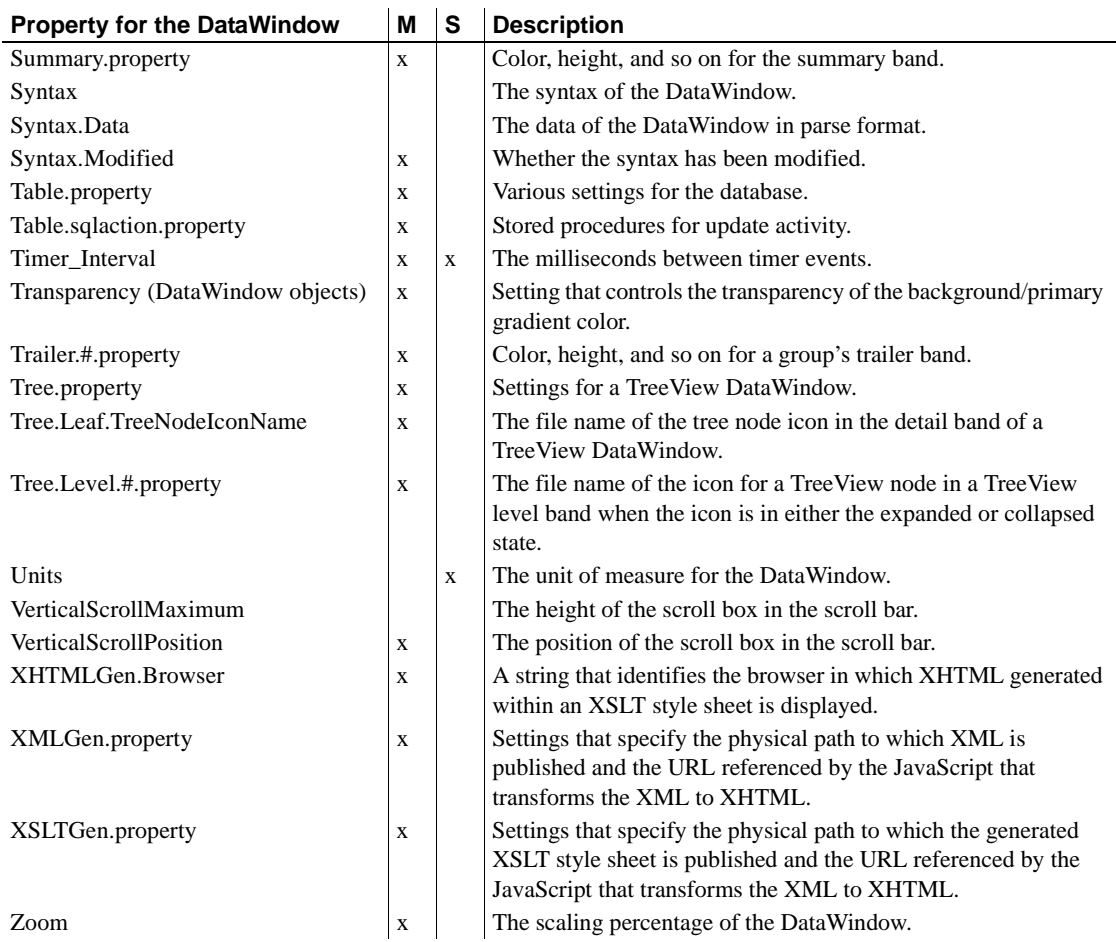

### **Properties for Button controls in DataWindow objects**

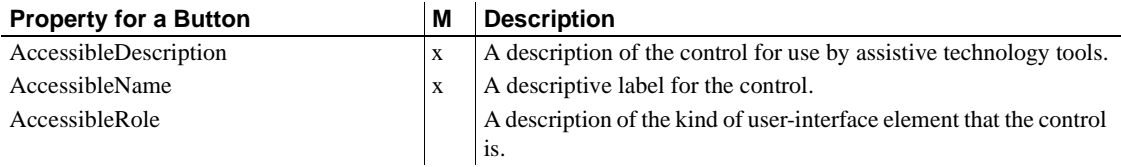

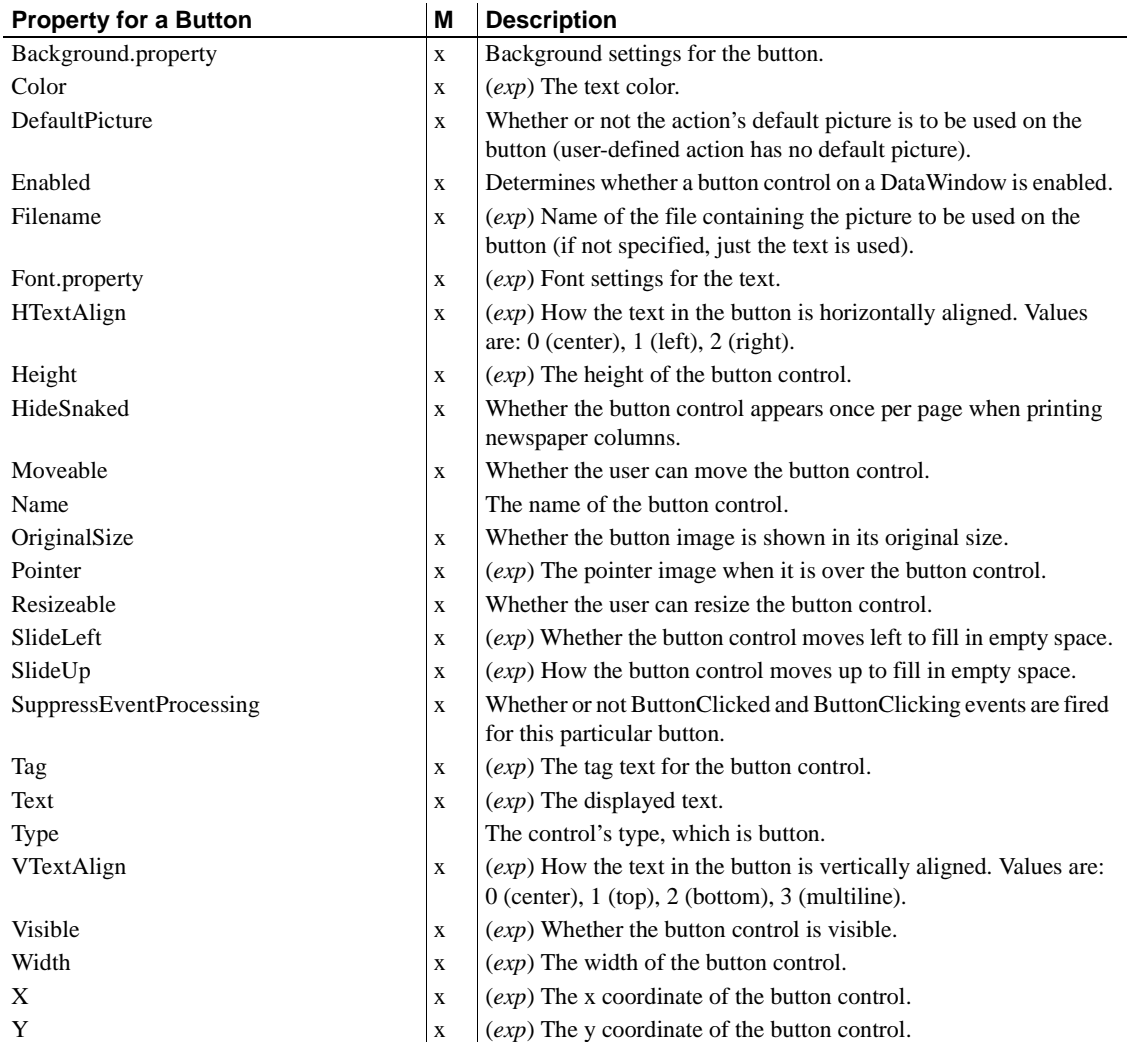

### **Properties for Column controls in DataWindow objects**

An x in the M (Modify) column means you can change the property. An x in the S column means you can use the property with the SyntaxFromSQL method. When (*exp*) is included in the description, you can specify a DataWindow expression as the value for that property.

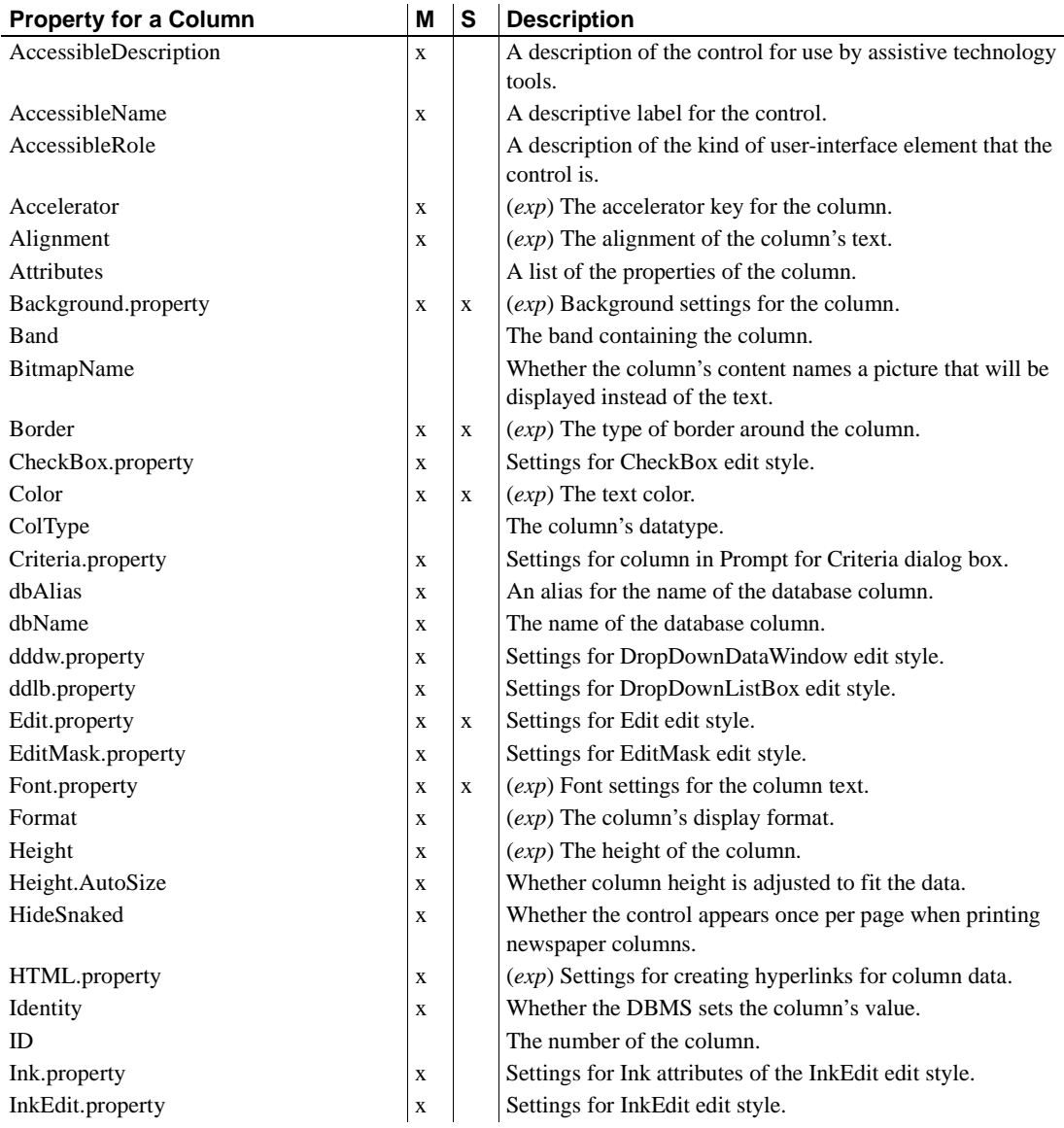

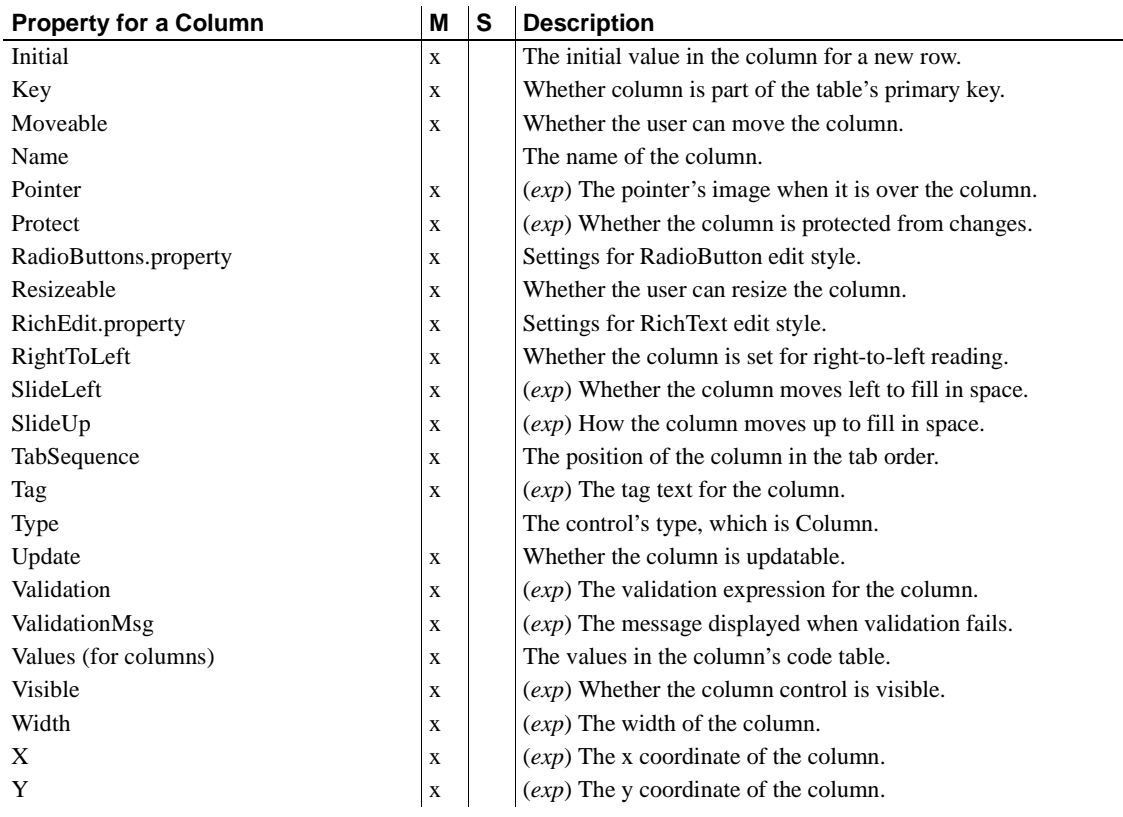

### **Properties for Computed Field controls in DataWindow objects**

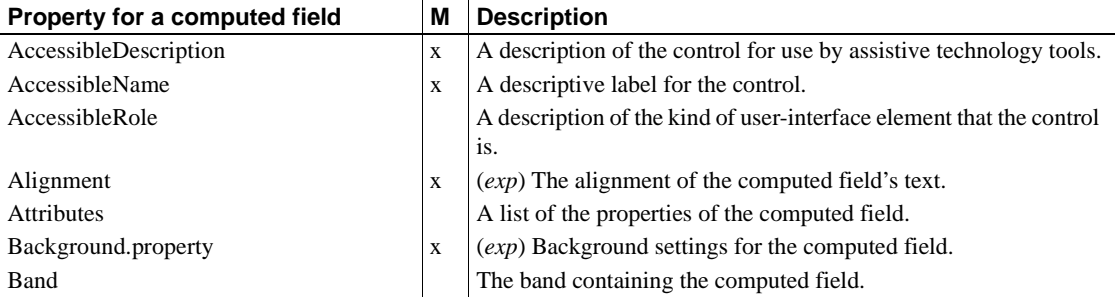

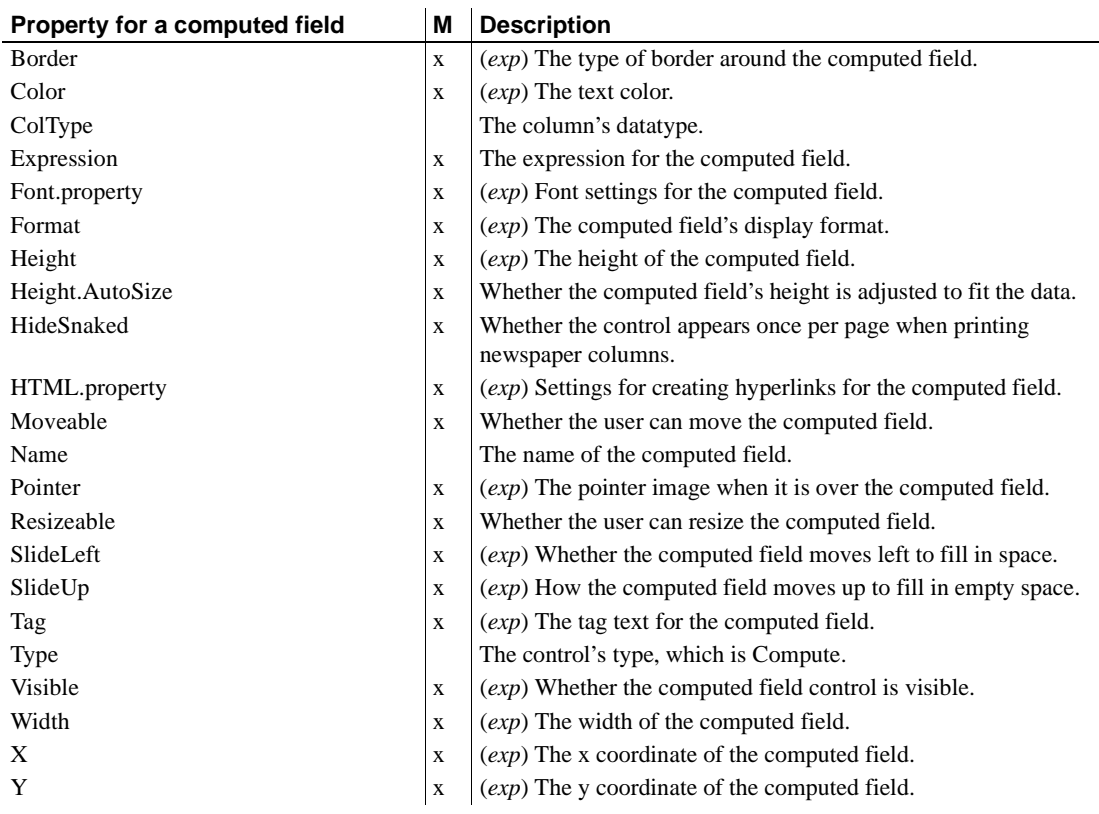

# **Properties for Graph controls in DataWindow objects**

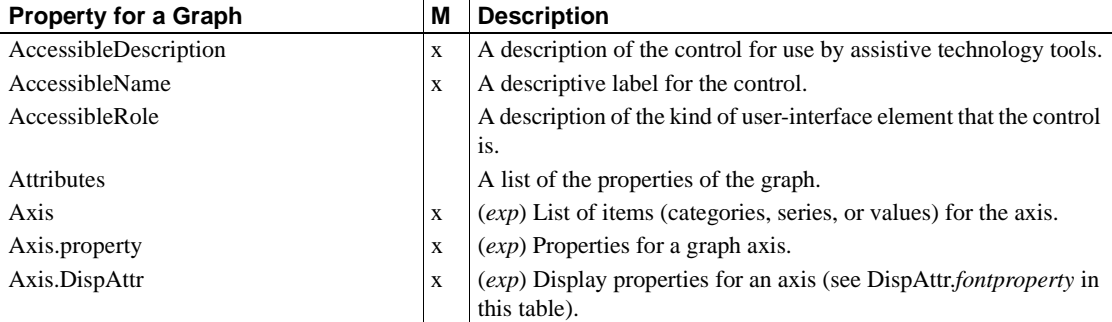

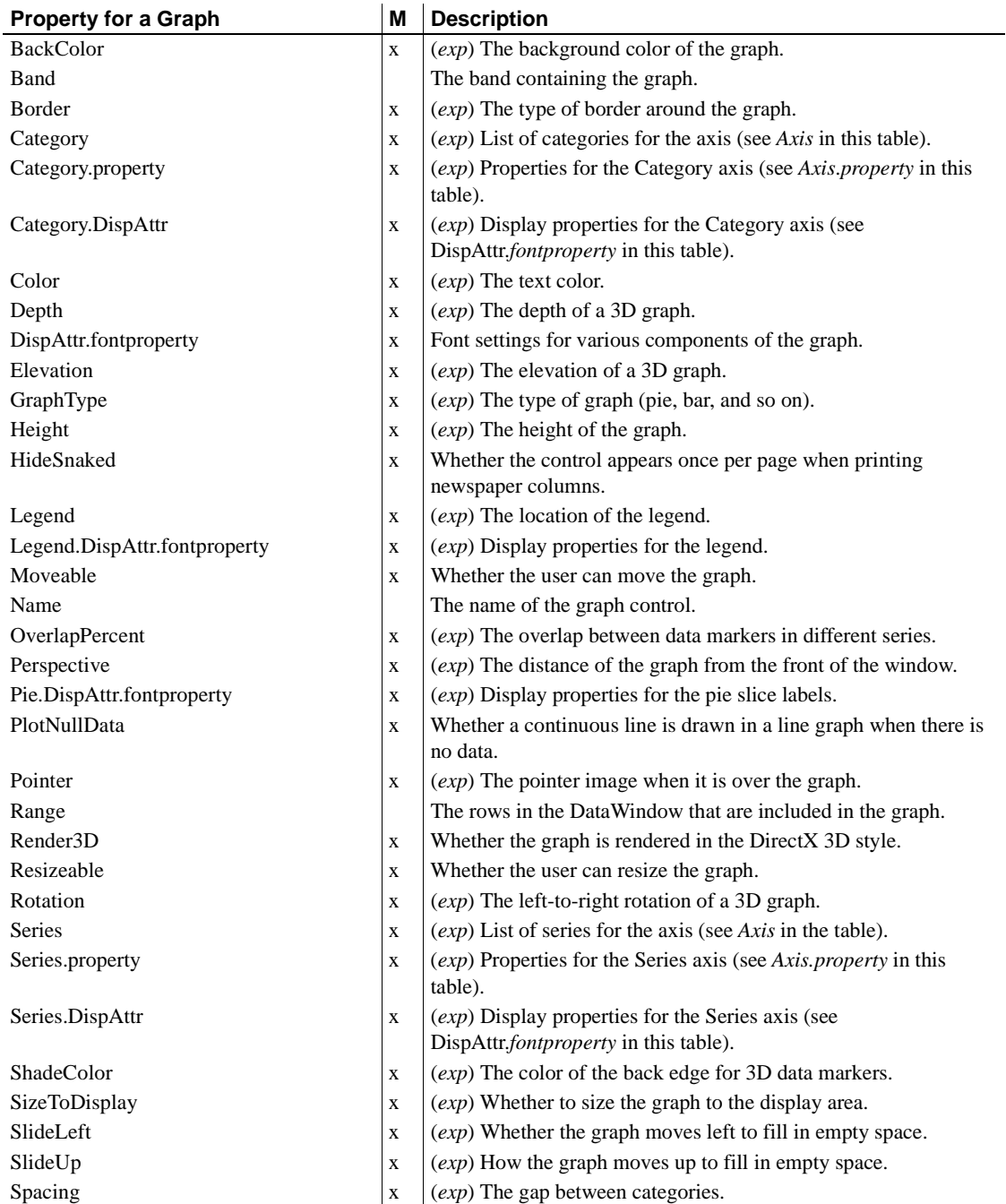

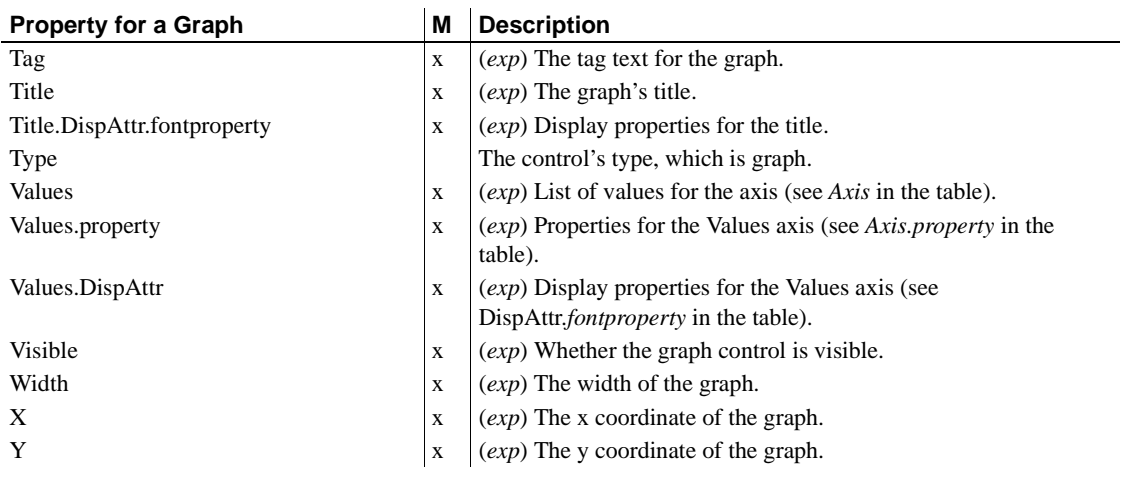

### **Properties for GroupBox controls in DataWindow objects**

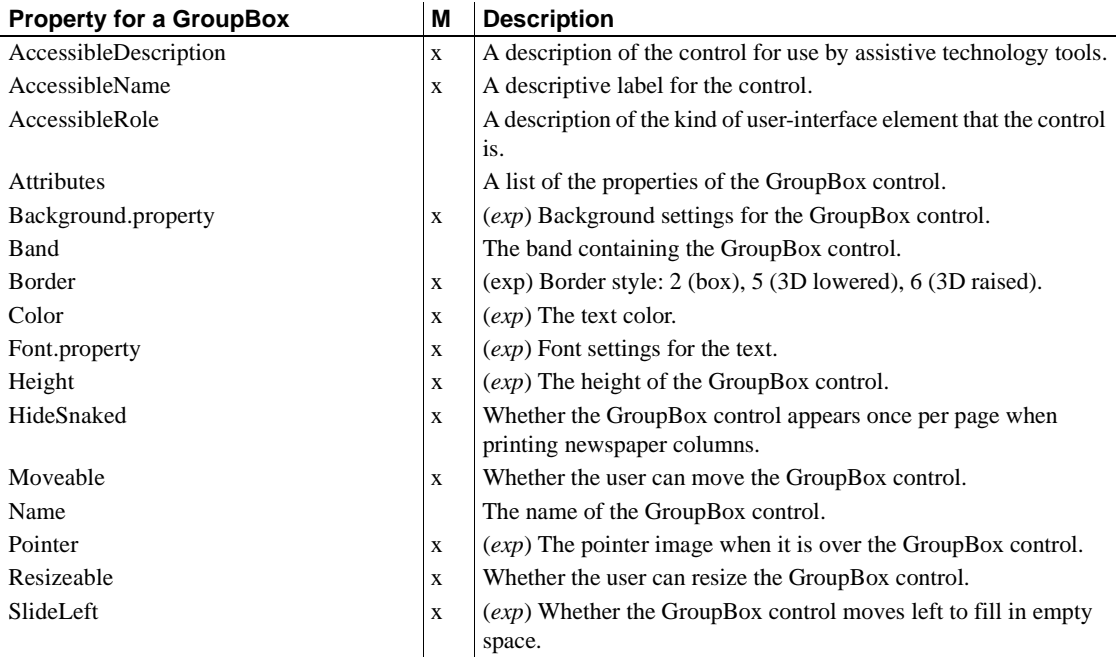

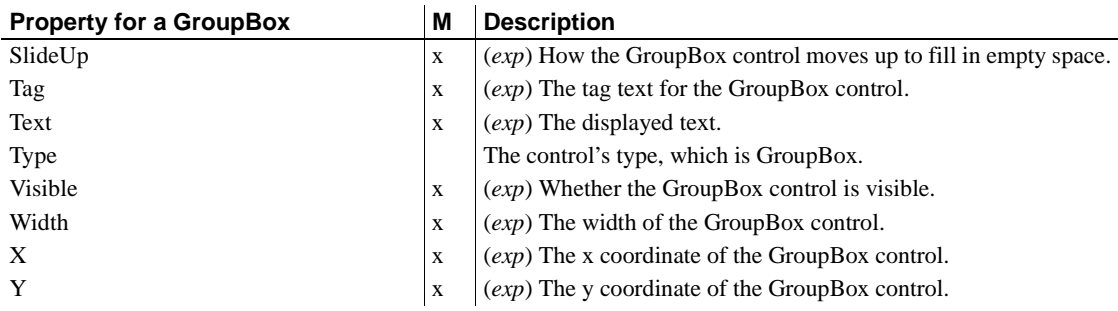

### **Properties for the Group keyword**

You use these properties when generating DataWindow source code with the SyntaxFromSql method.

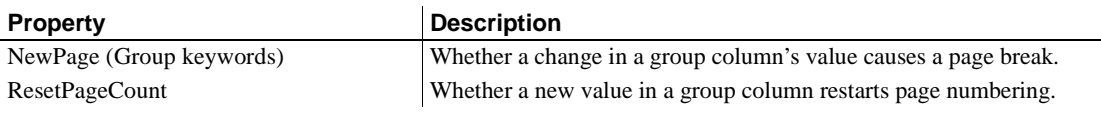

### **Properties for InkPicture controls in DataWindow objects**

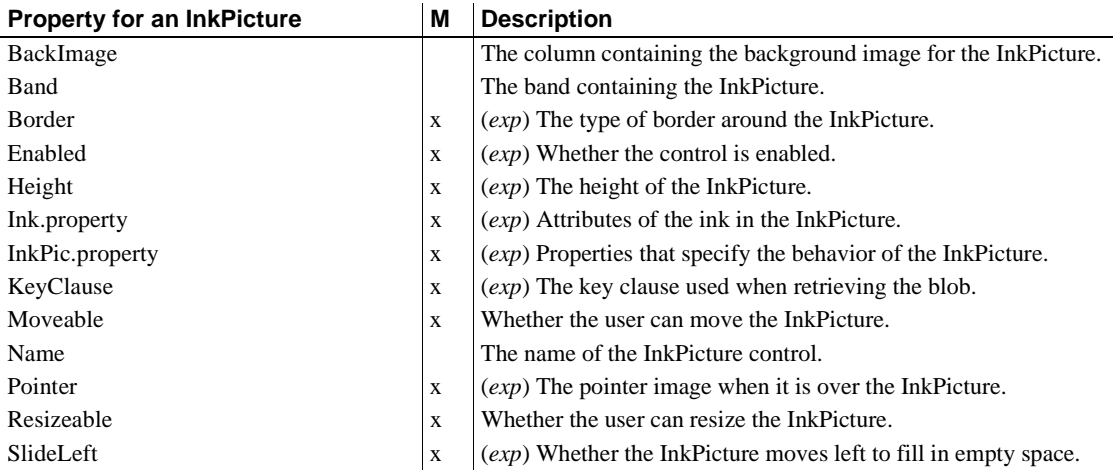

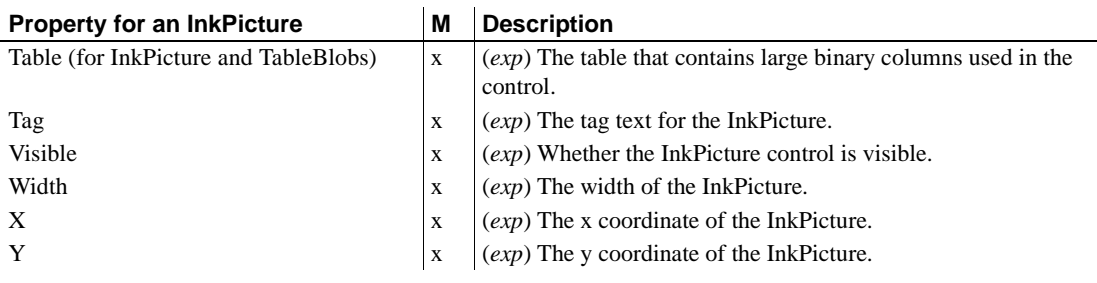

### **Properties for Line controls in DataWindow objects**

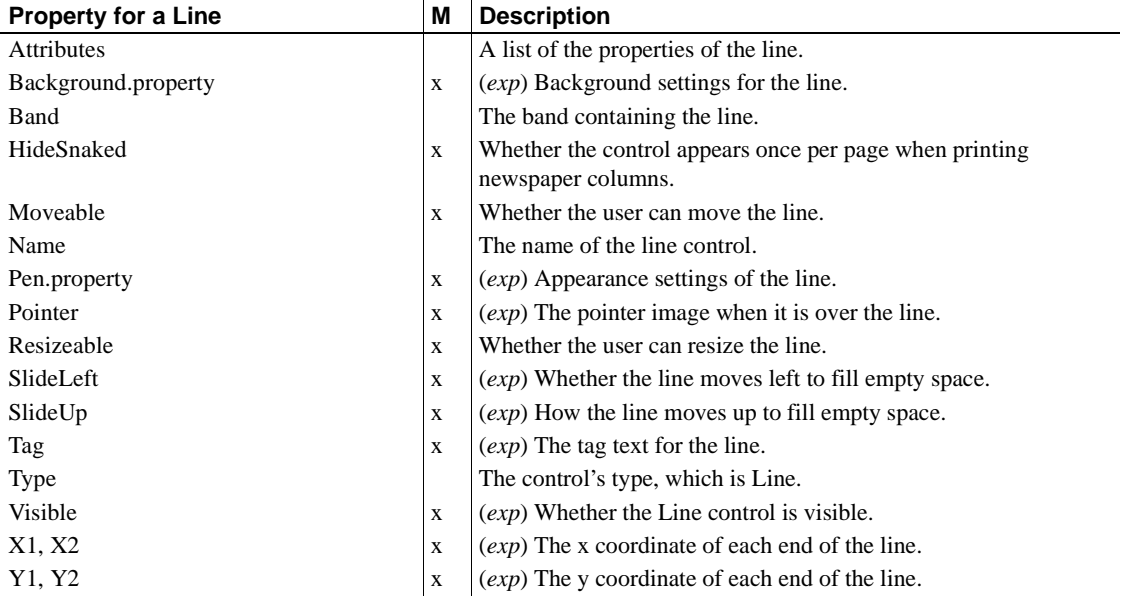

# **Properties for OLE Object controls in DataWindow objects**

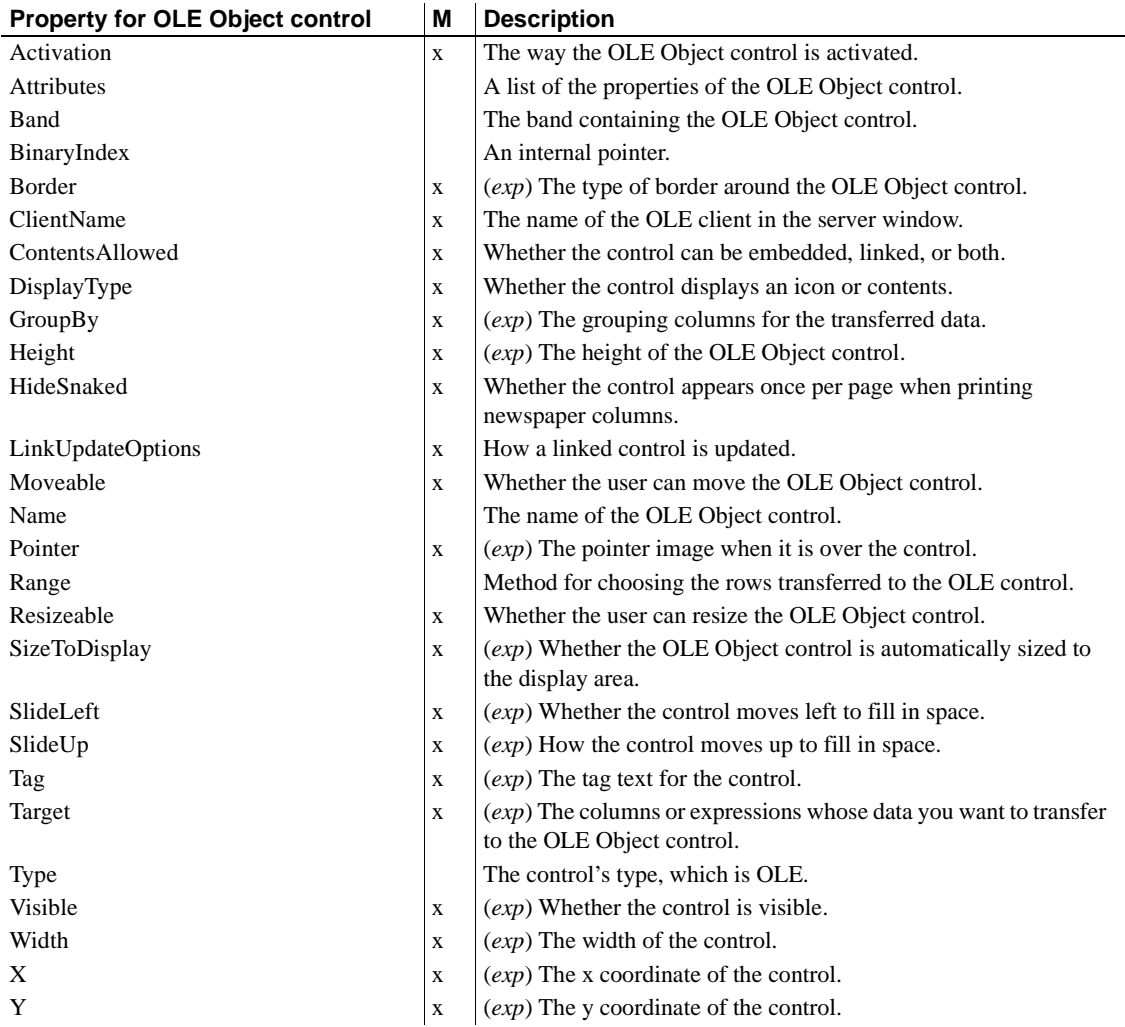

#### <span id="page-192-0"></span>**Properties for Oval, Rectangle, and RoundRectangle controls in DataWindow objects**

An x in the M (Modify) column means you can change the property. When (*exp*) is included in the description, you can specify a DataWindow expression as the value for that property.

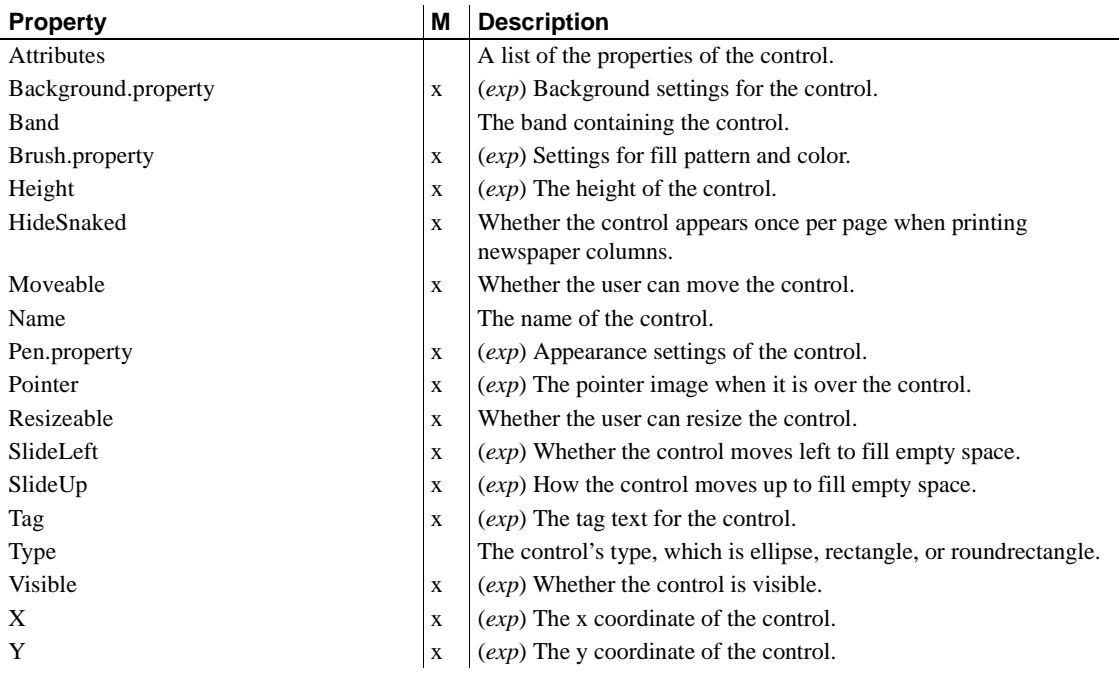

#### **Additional properties for RoundRectangle controls in DataWindow objects**

An x in the M (Modify) column means you can change the property. When (*exp*) is included in the description, you can specify a DataWindow expression as the value for that property.

[Properties for Oval, Rectangle, and RoundRectangle controls in DataWindow](#page-192-0)  [objects](#page-192-0) also apply to RoundRectangle controls.

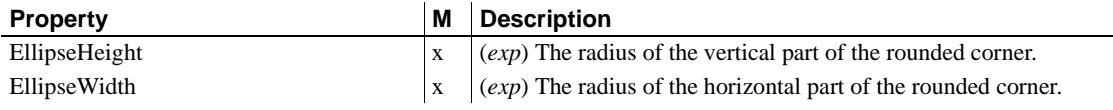

### **Properties for Picture controls in DataWindow objects**

An x in the M (Modify) column means you can change the property. When (*exp*) is included in the description, you can specify a DataWindow expression as the value for that property.

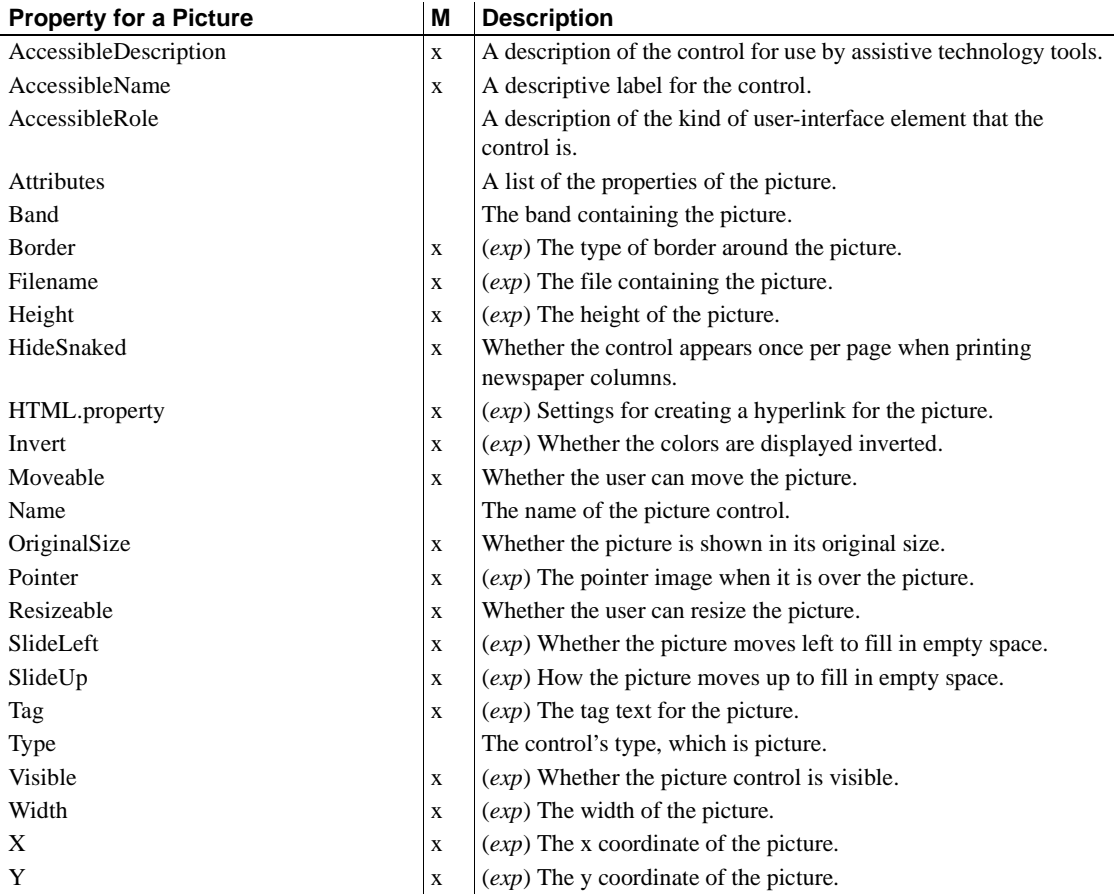

### **Properties for Report controls in DataWindow objects**

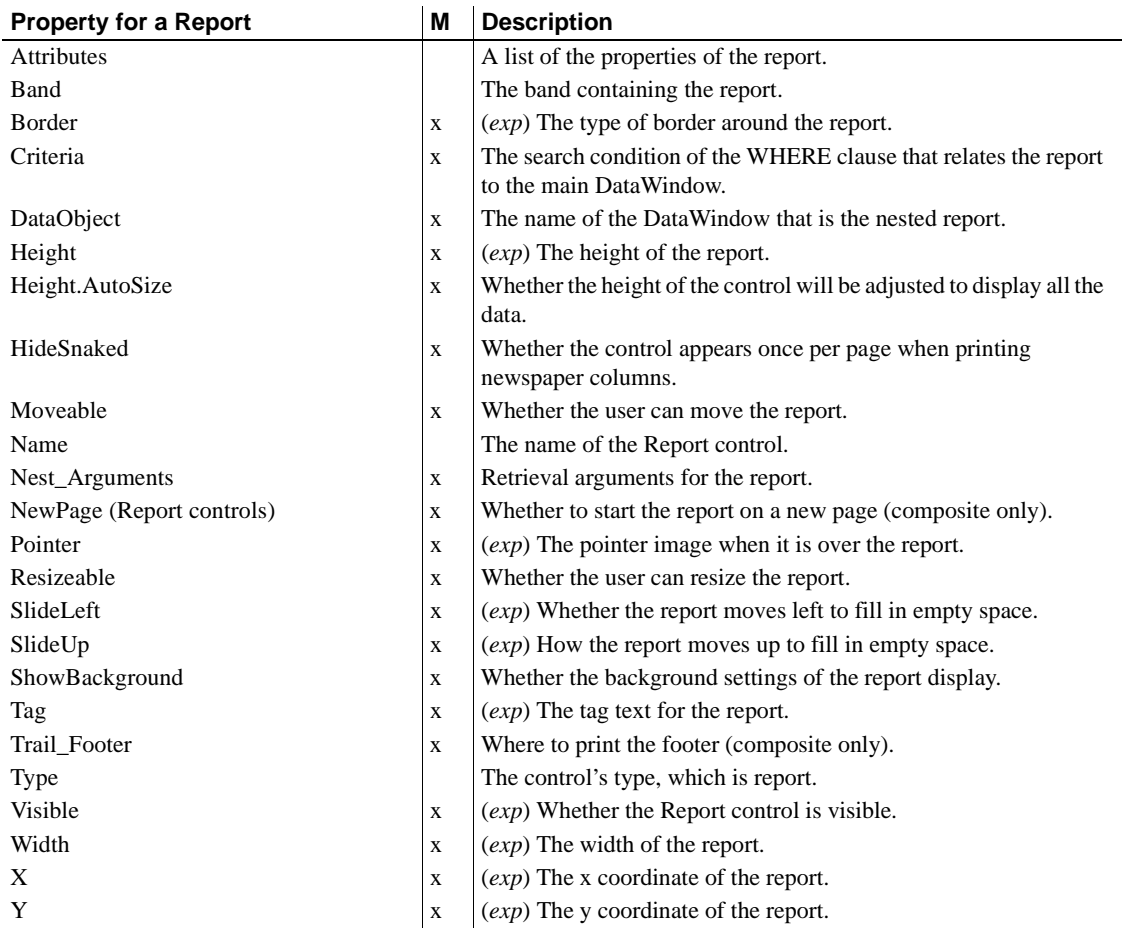

# **Properties for the Style keyword**

You use these properties when generating DataWindow source code with the SyntaxFromSql method.

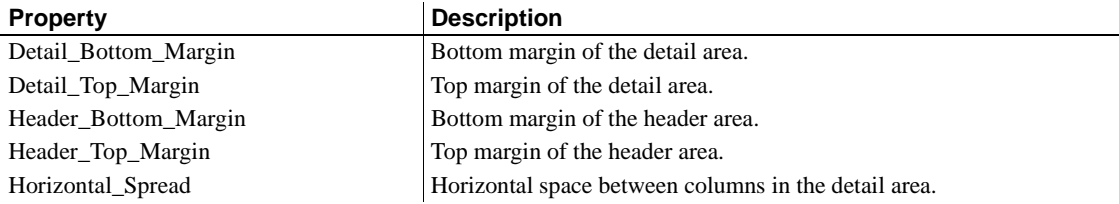

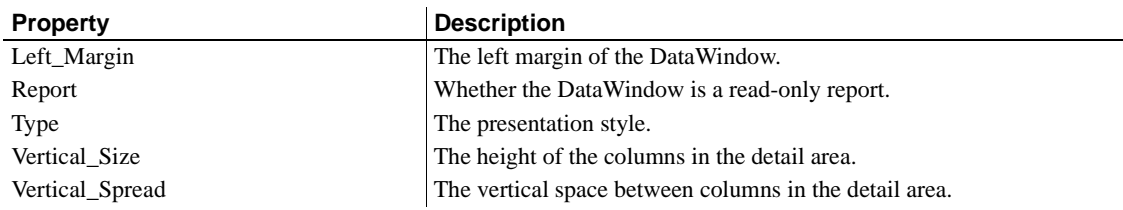

### **Properties for TableBlob controls in DataWindow objects**

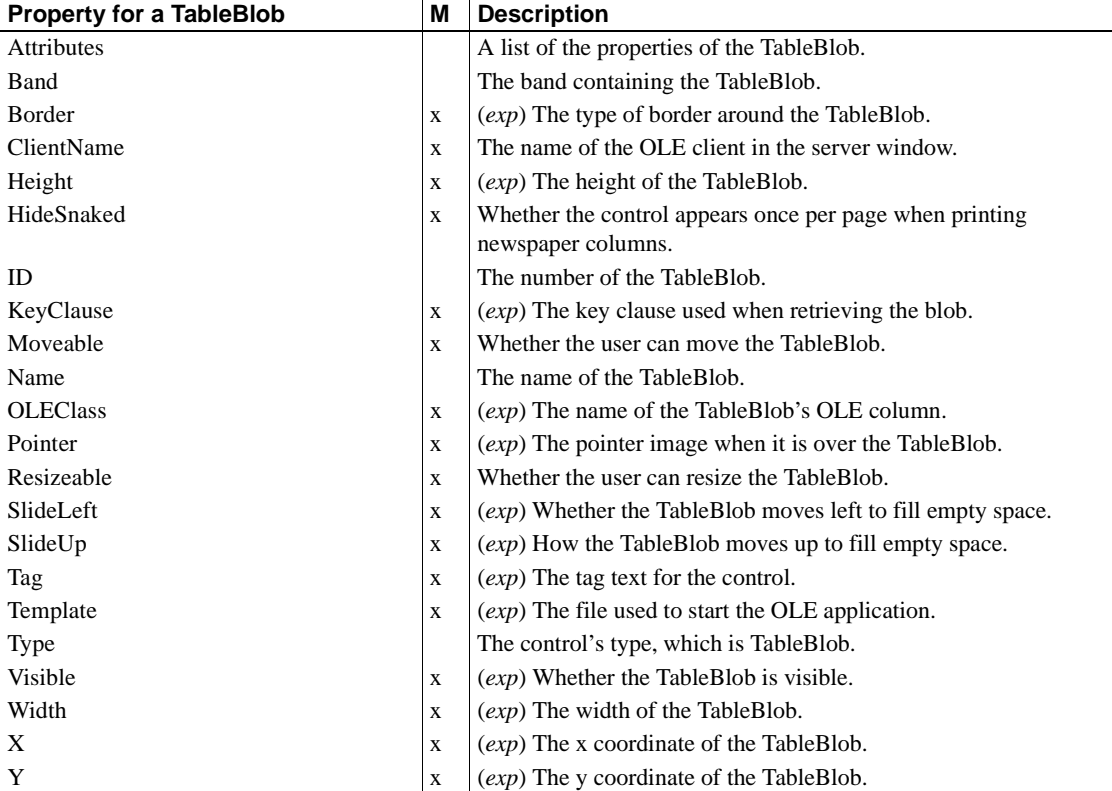

### **Properties for Text controls in DataWindow objects**

An x in the M (Modify) column means you can change the property. An x in the S column means you can use the property with the SyntaxFromSQL method. When (*exp*) is included in the description, you can specify a DataWindow expression as the value for that property.

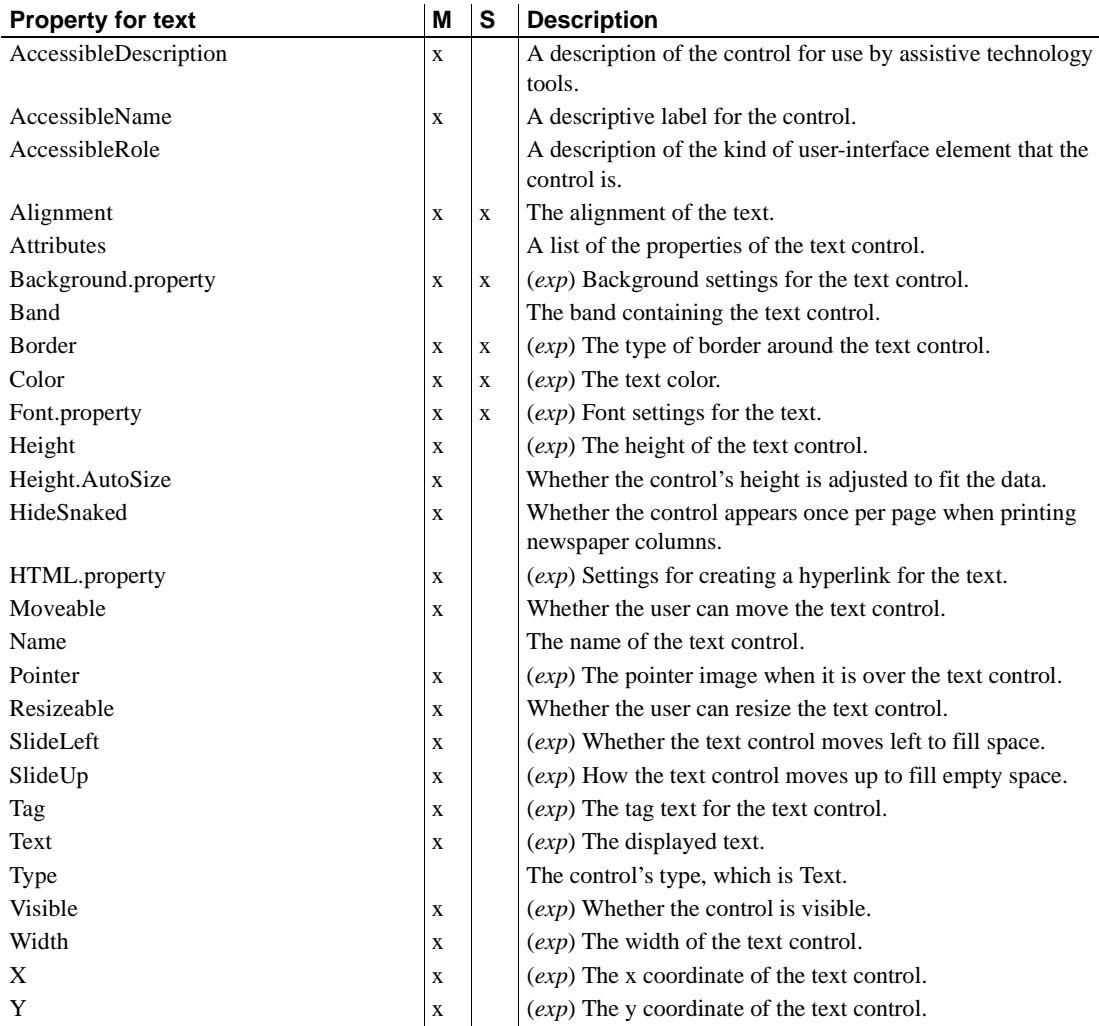

### **Title keyword**

You use this property when generating DataWindow source code with the SyntaxFromSql method.

**Property** Description

Title("string") The title for the DataWindow.

# **Alphabetical list of DataWindow object properties**

The properties for DataWindow objects and controls within a DataWindow object follow in alphabetical order.

The simple Visual Basic example shown for most properties can be used in C# by adding a semicolon to the end of each statement.

To see the properties organized by type of control or syntax keyword, see ["Controls in a DataWindow and their properties" on page 155](#page-178-0).

<span id="page-198-0"></span>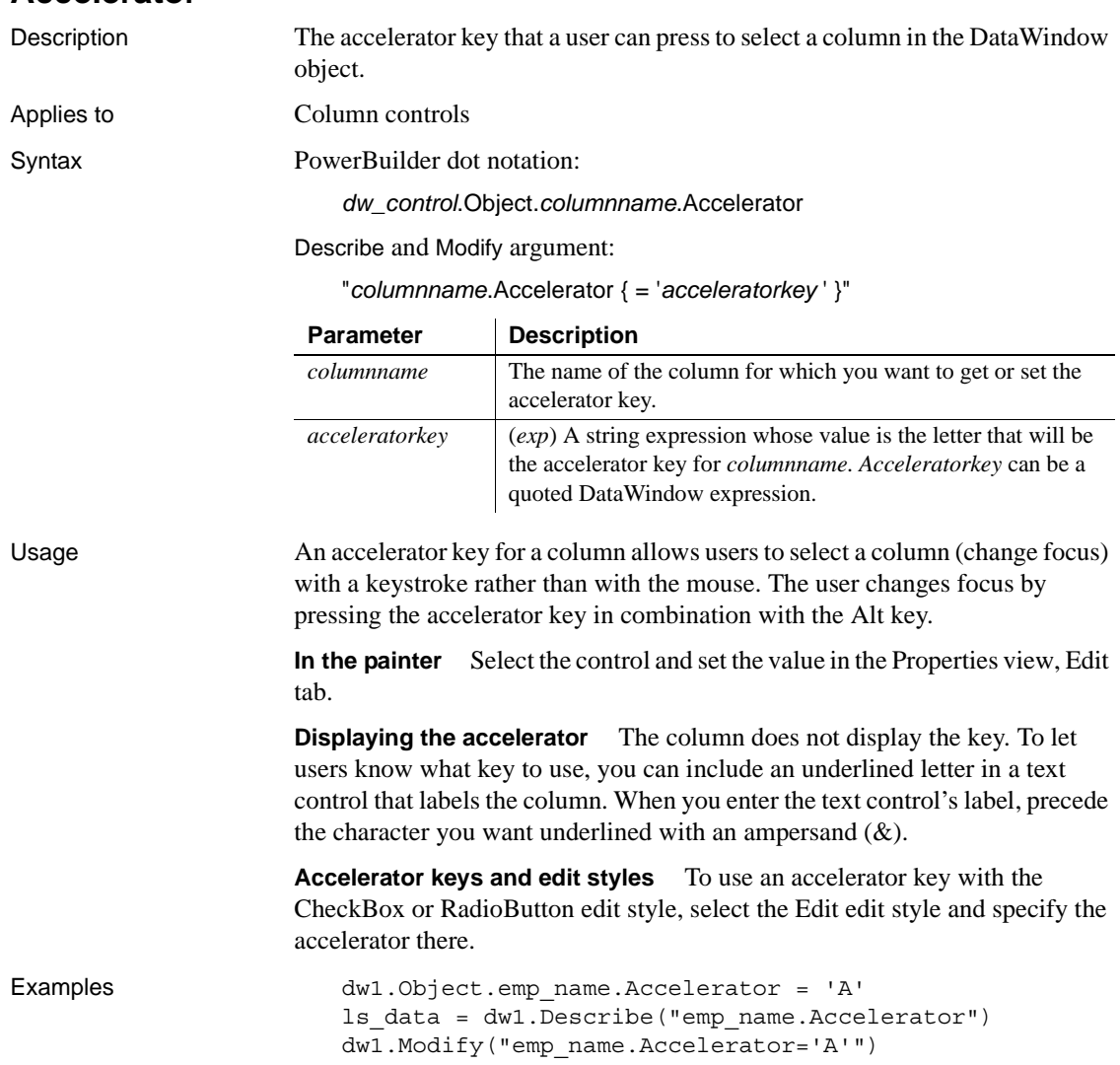

# <span id="page-199-0"></span>**AccessibleDescription**

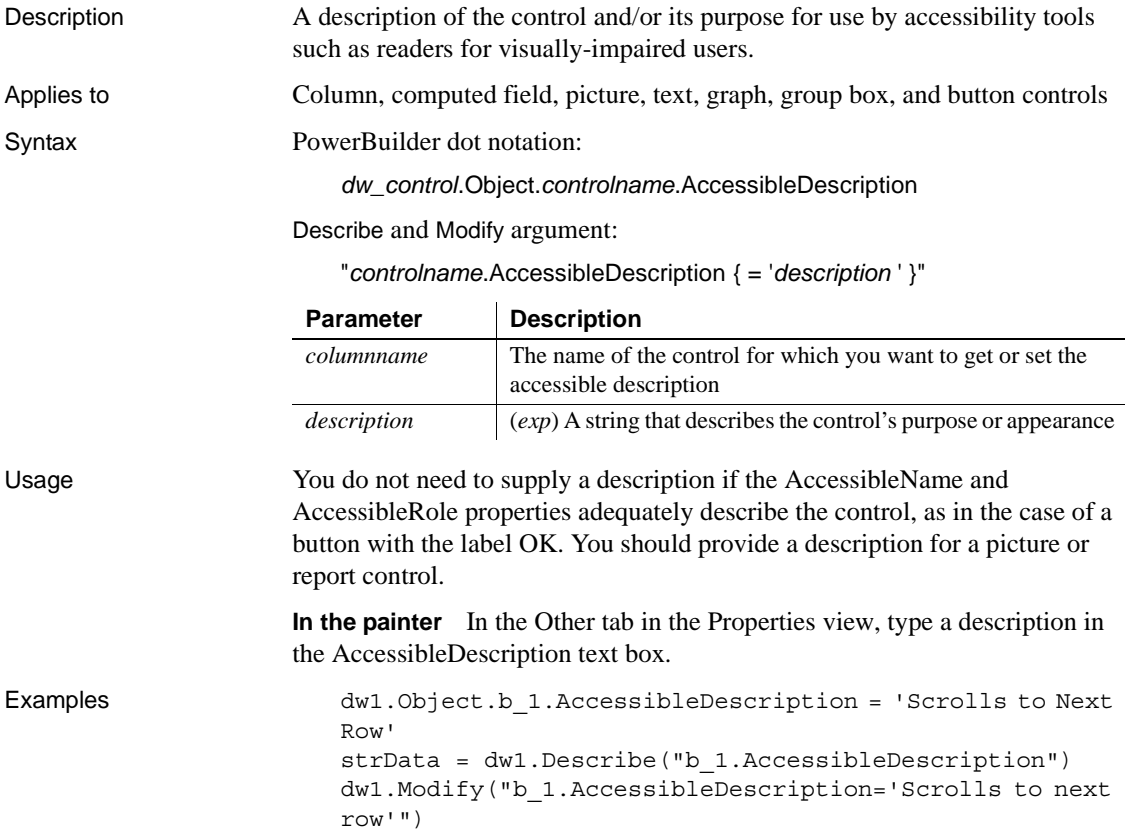

# <span id="page-199-1"></span>**AccessibleName**

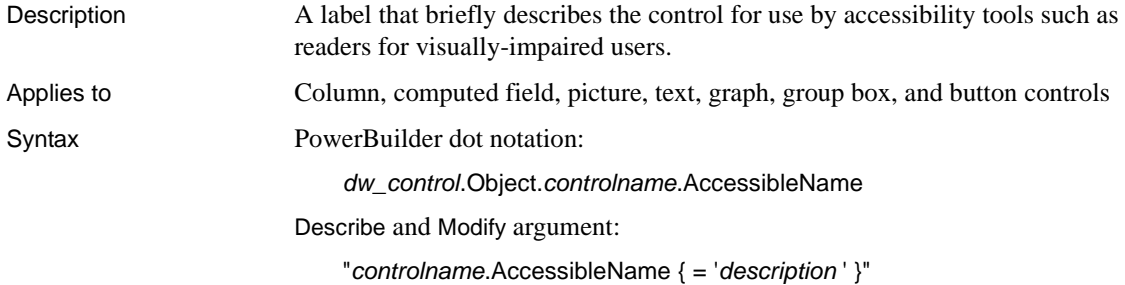

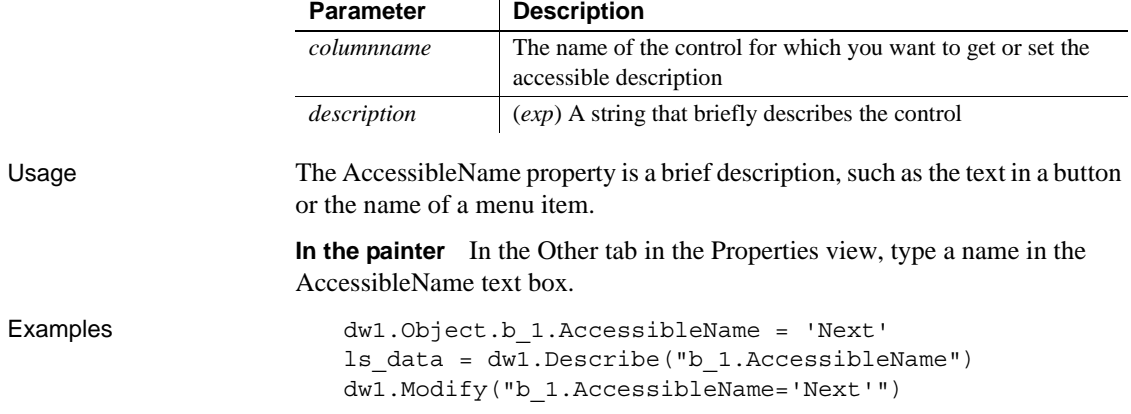

# <span id="page-200-0"></span>**AccessibleRole**

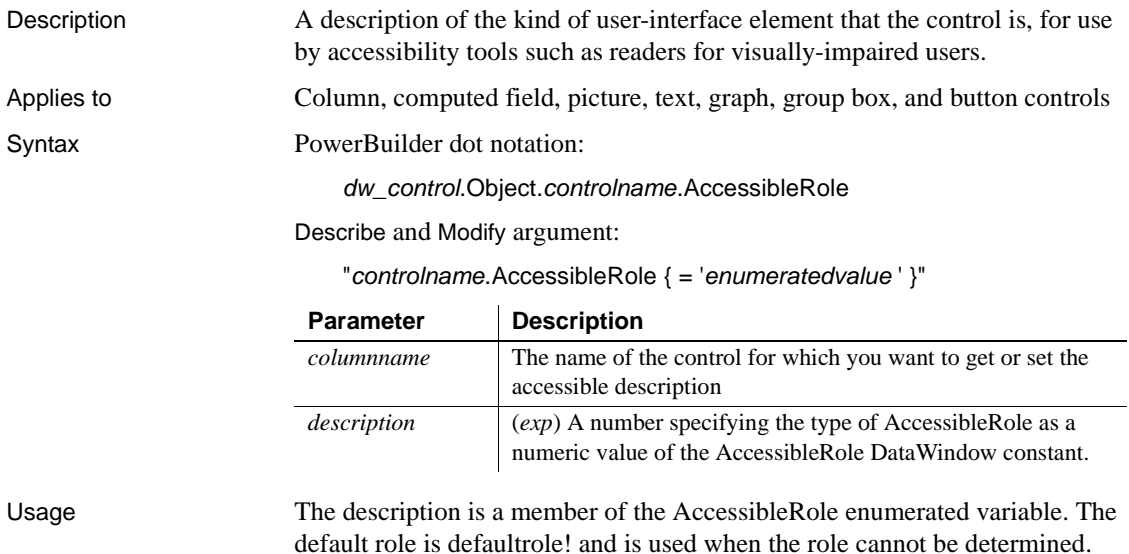

| Control        | <b>AccessibleRole</b> |
|----------------|-----------------------|
| <b>Button</b>  | pushbuttonrole!       |
| Column         | textrole!             |
| Computed field | statictextrole!       |
| Graph          | diagramrole!          |
| Group box      | groupingrole!         |
| Picture        | graphicrole!          |
| Text           | statictextrole!       |

*Table 3-1: AccessibleRole values for DataWindow controls*

**In the painter** In the Other tab in the Properties view, select a value in the AccessibleRole drop-down list.

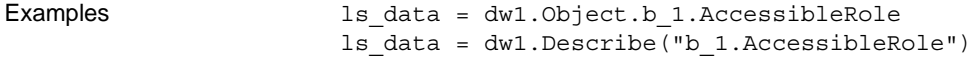

# **Action**

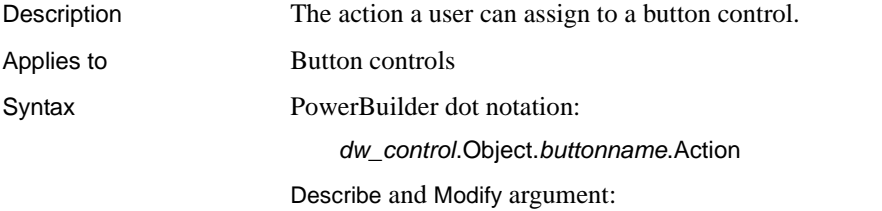

"*buttonname*.Action { = ' *value* ' }"

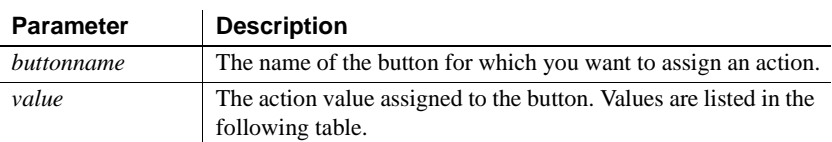

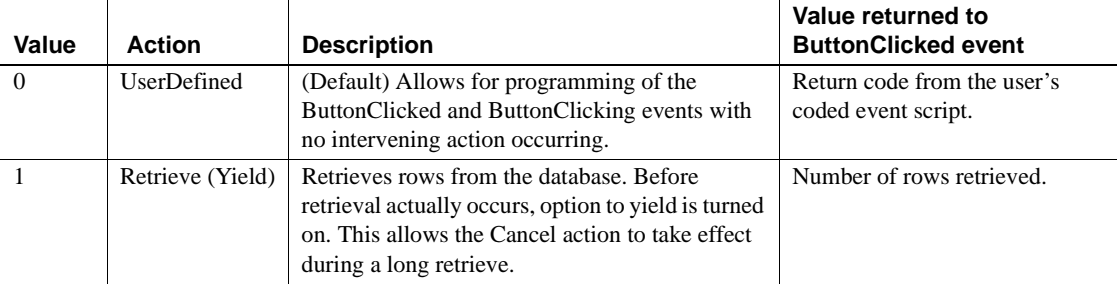

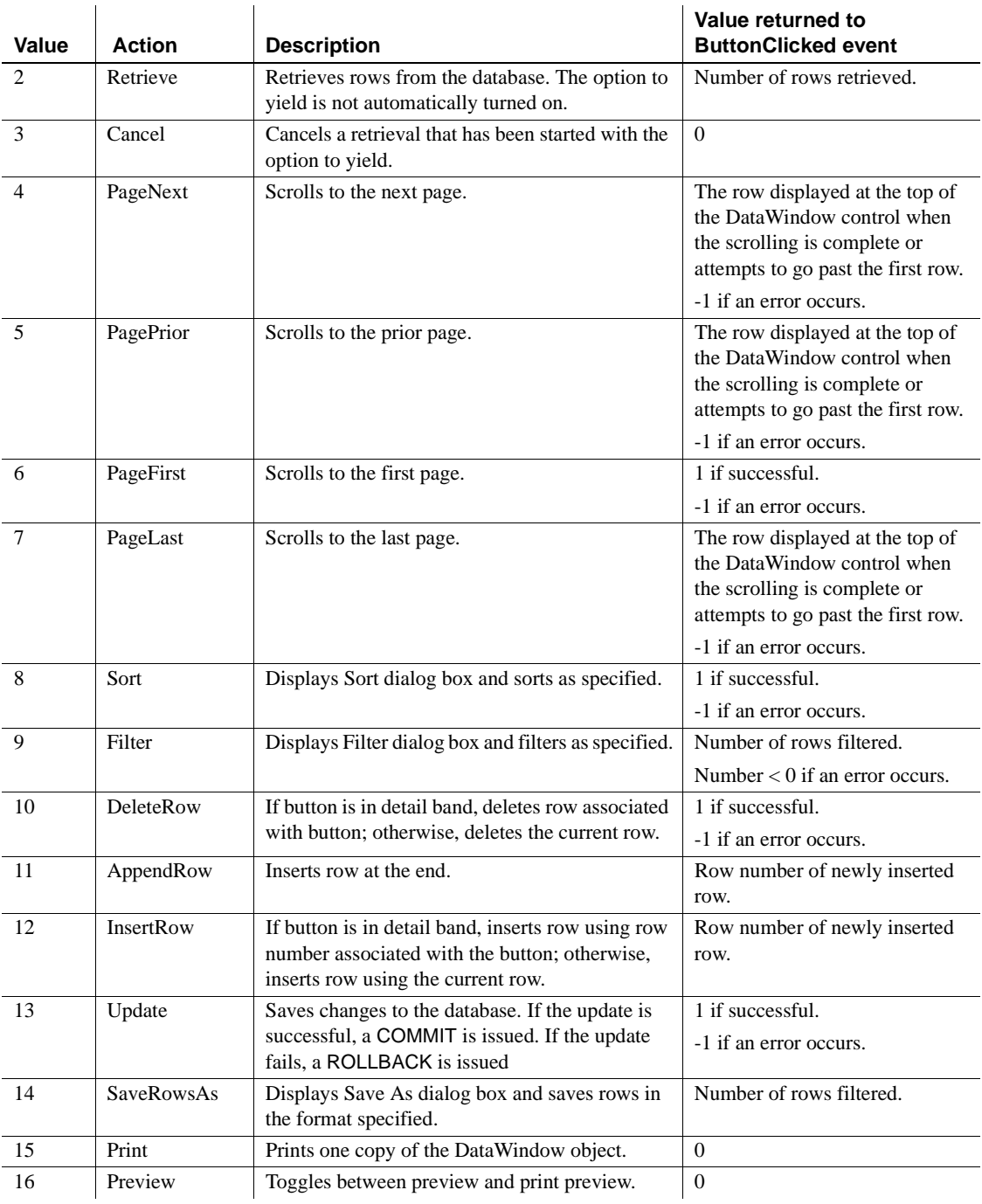

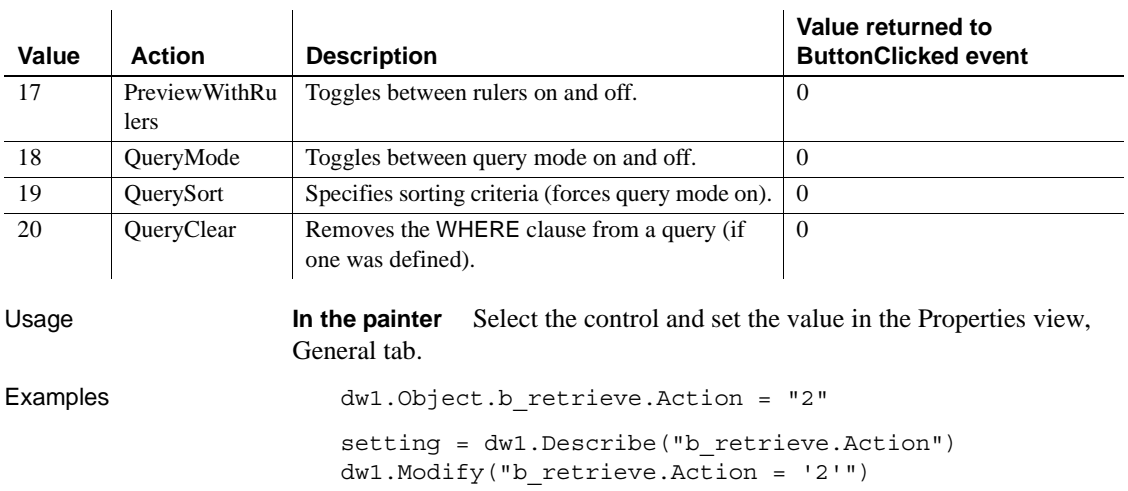

# <span id="page-203-0"></span>**Activation**

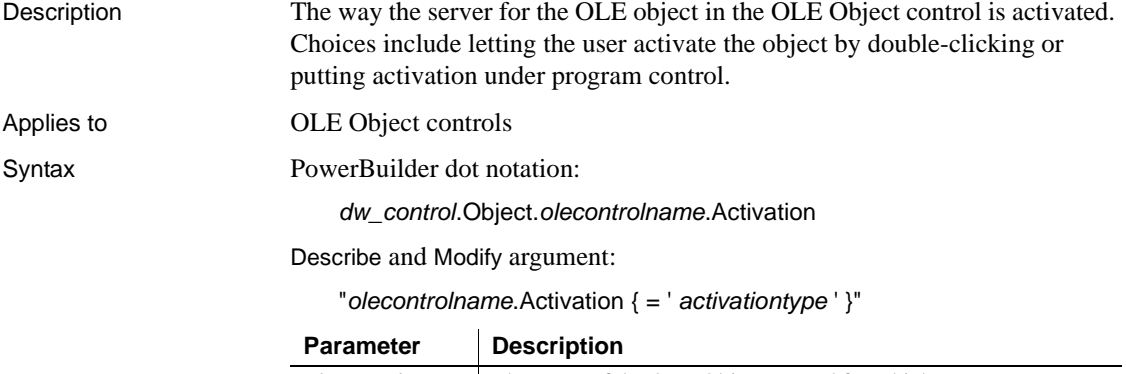

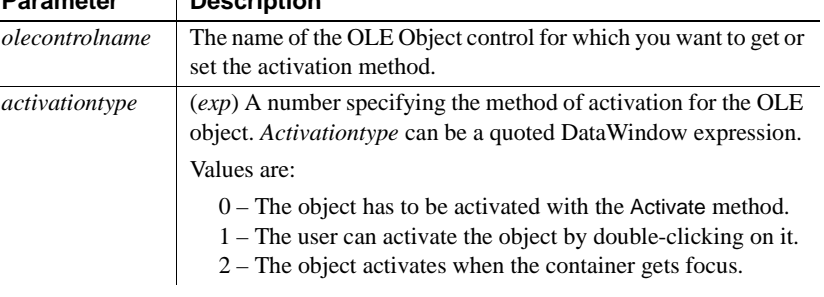

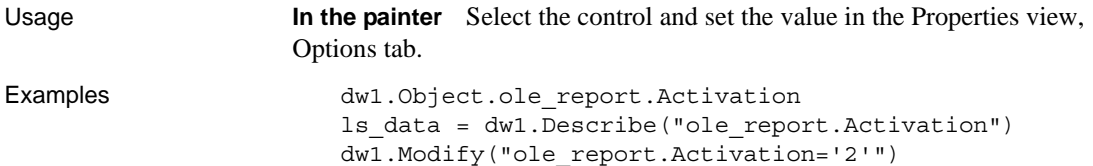

## <span id="page-204-0"></span>**Alignment**

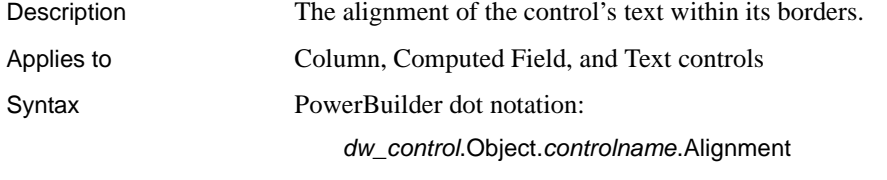

Describe and Modify argument:

"*controlname*.Alignment { = ' *alignmentvalue* ' }"

SyntaxFromSql:

Text ( ... Alignment = *alignmentvalue* ... )

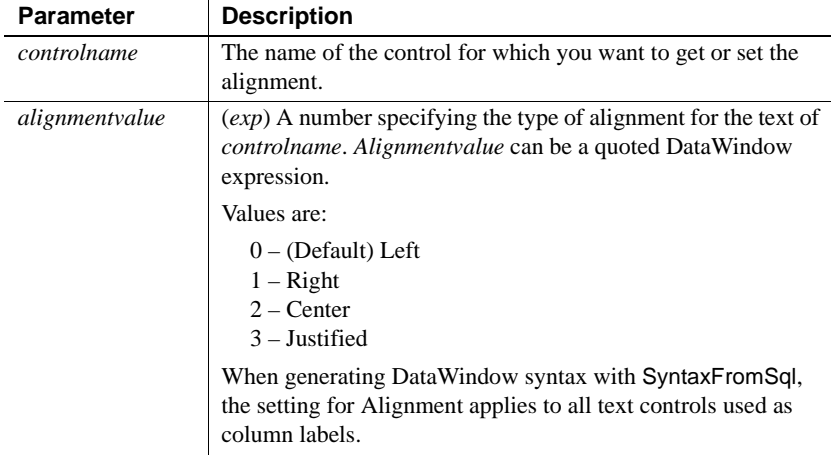

#### Usage When you select justified, the last line of text is not stretched to fill the line.

Controls with only one line of text look left aligned.

**In the painter** Select the control and set the value using:

- Properties view, General tab
- StyleBar

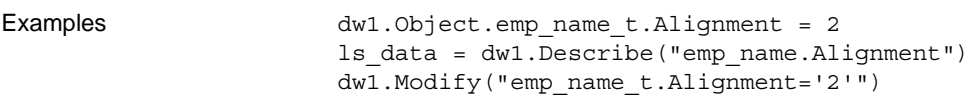

# **Arguments**

<span id="page-205-0"></span>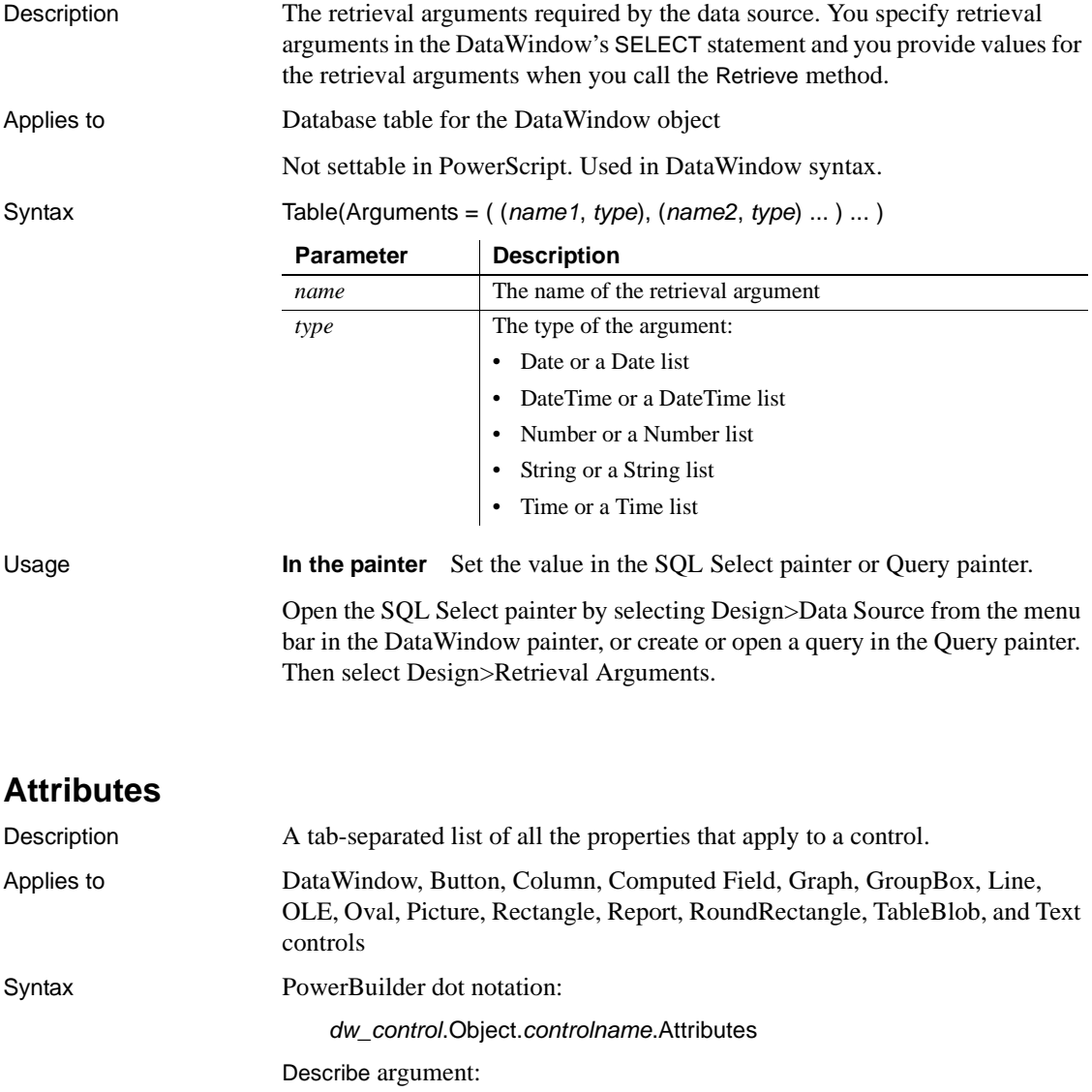

"*controlname*.Attributes"

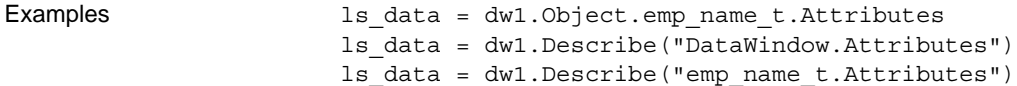

### <span id="page-206-0"></span>**Axis**

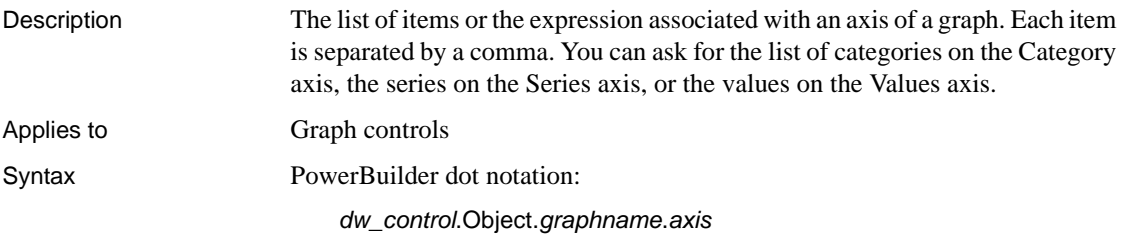

Describe and Modify argument:

"*graphname*.*axis* { = ' *list* ' }"

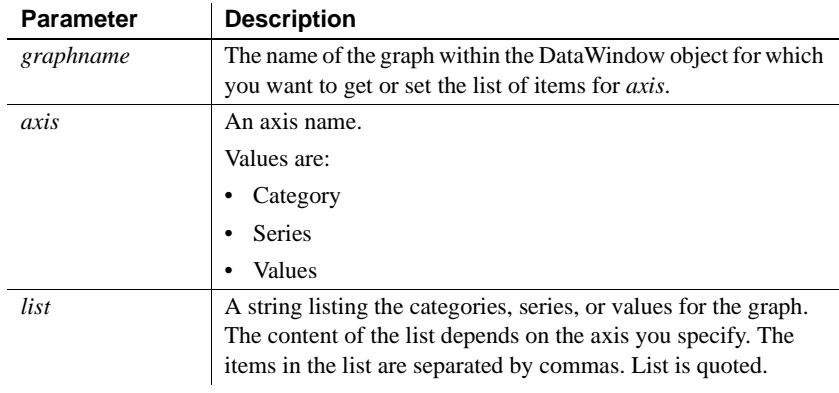

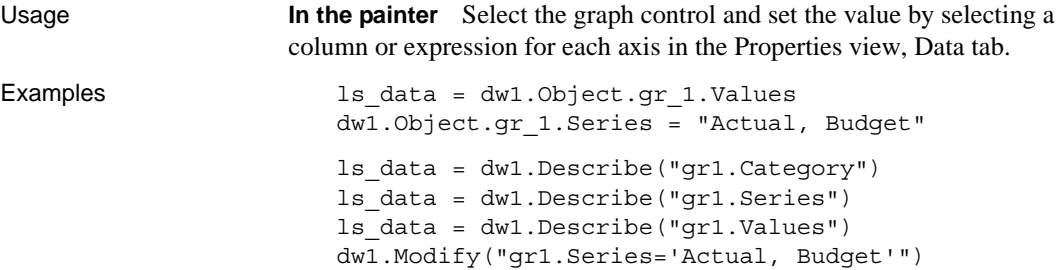

# <span id="page-207-0"></span>**Axis.property**

Description Settings that control the appearance of an axis on a graph.

Applies to Graph controls

Syntax PowerBuilder dot notation:

*dw\_control*.Object.*graphname*.*axis*.*property*

Describe and Modify argument:

"*graphname*.*axis*.*property* { = *value* }"

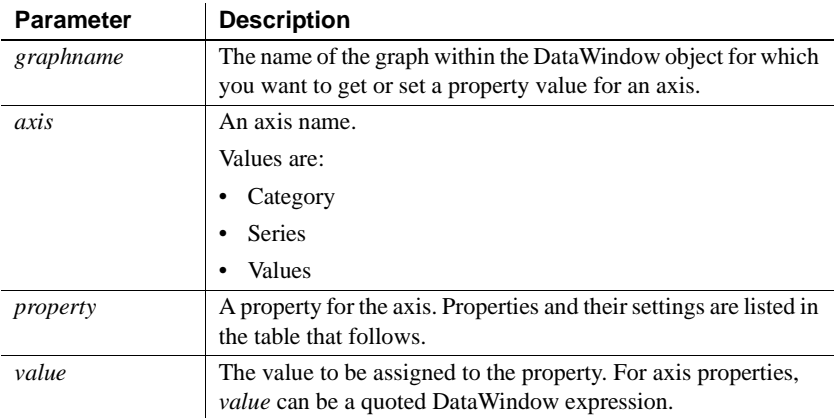

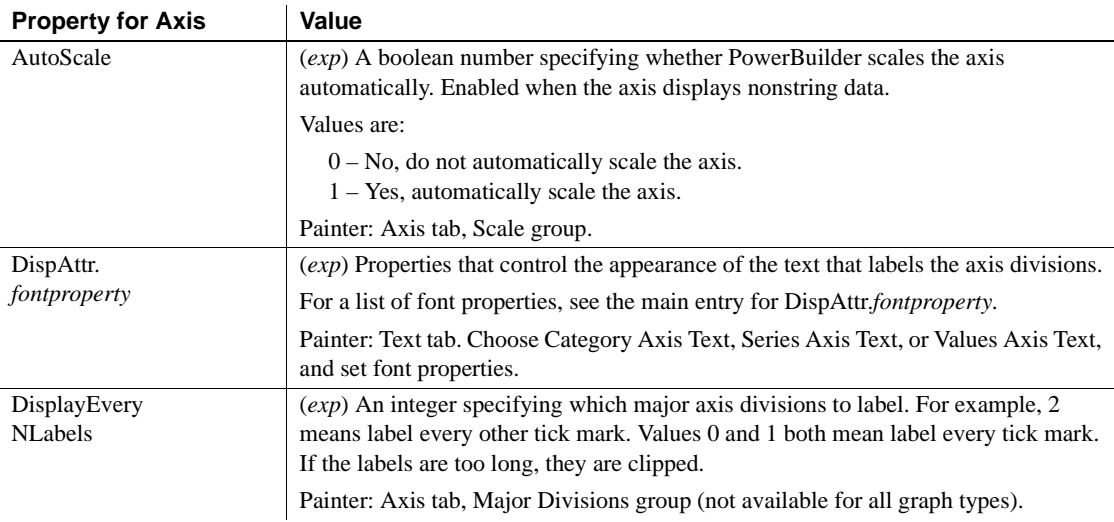

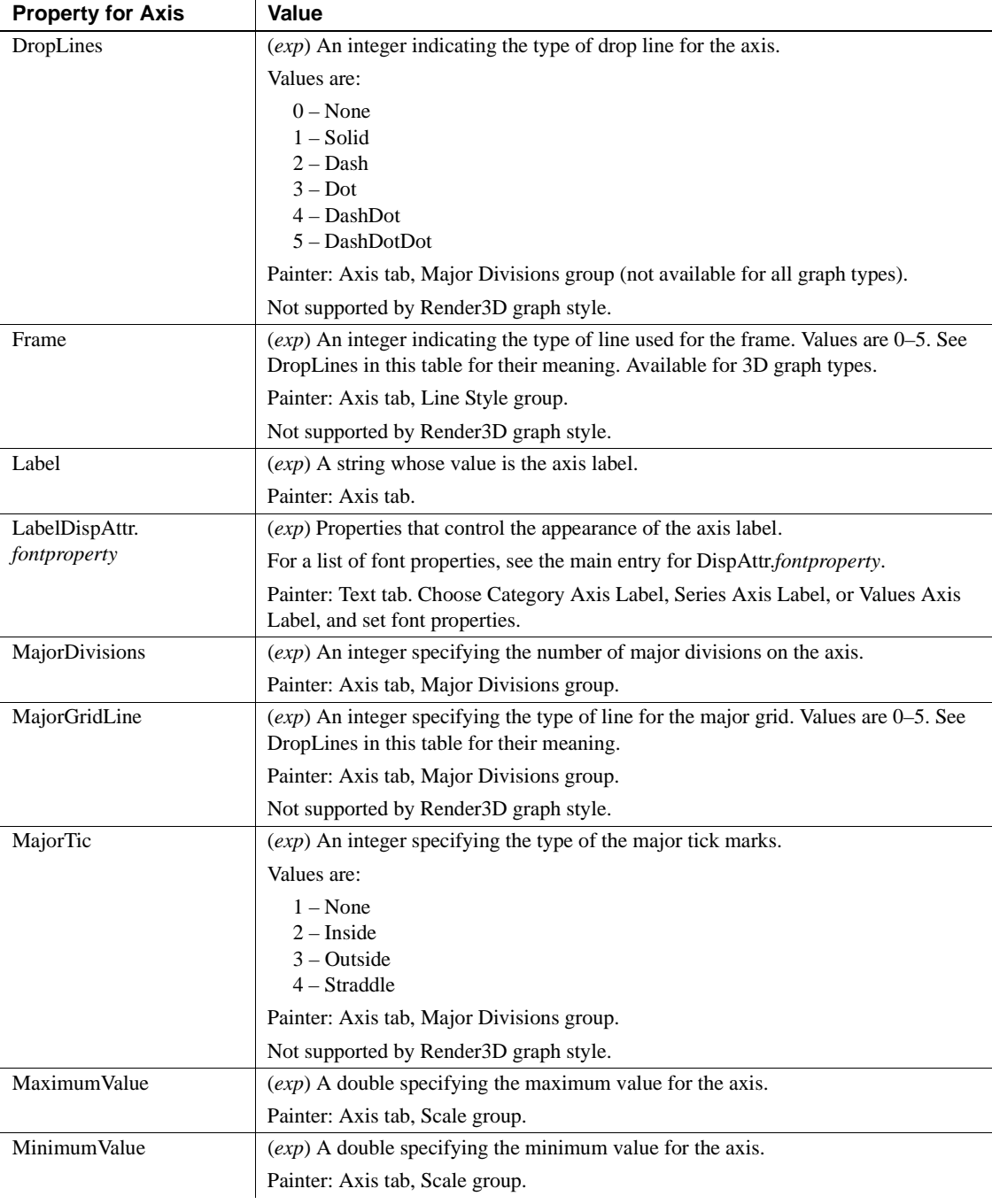

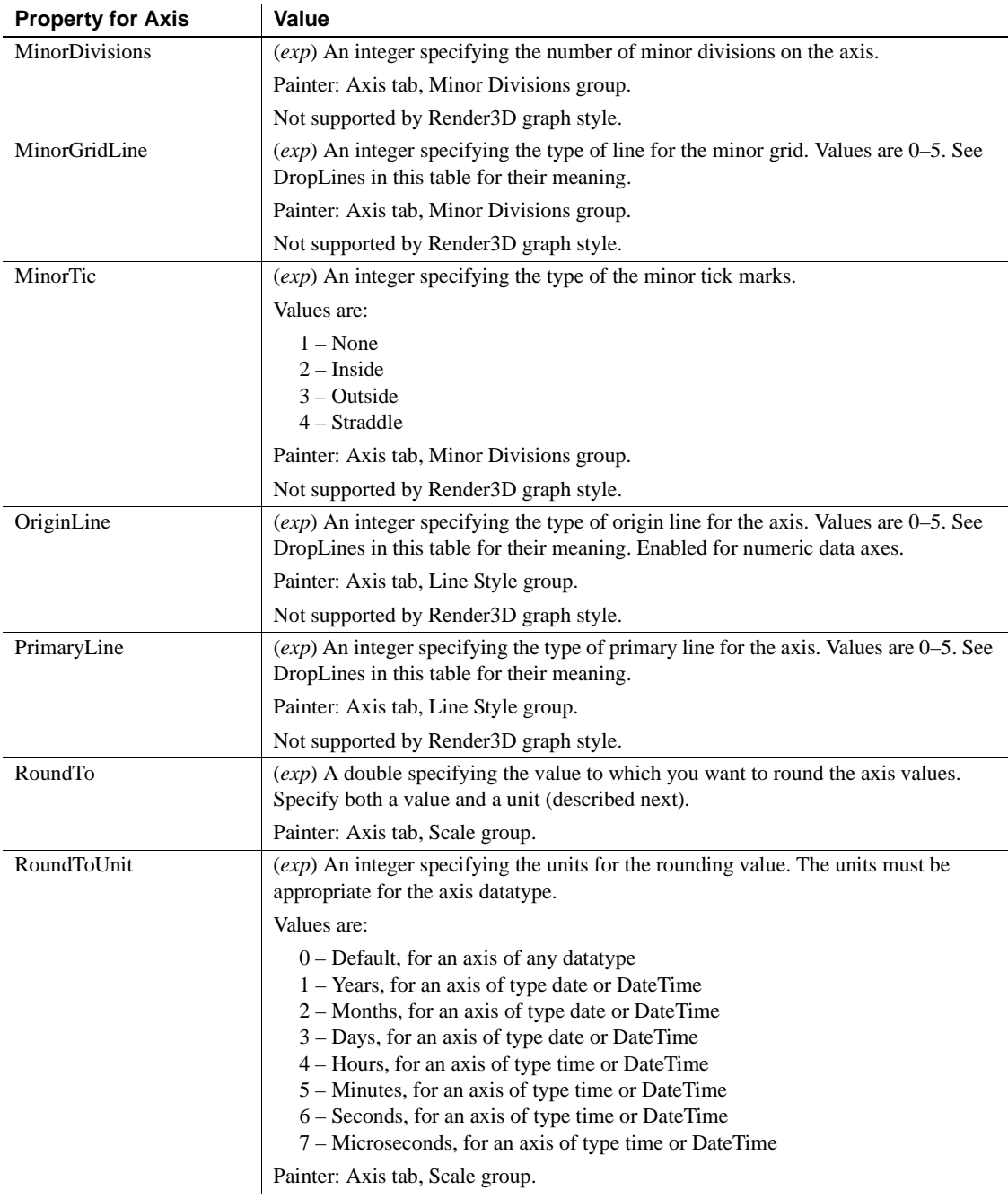

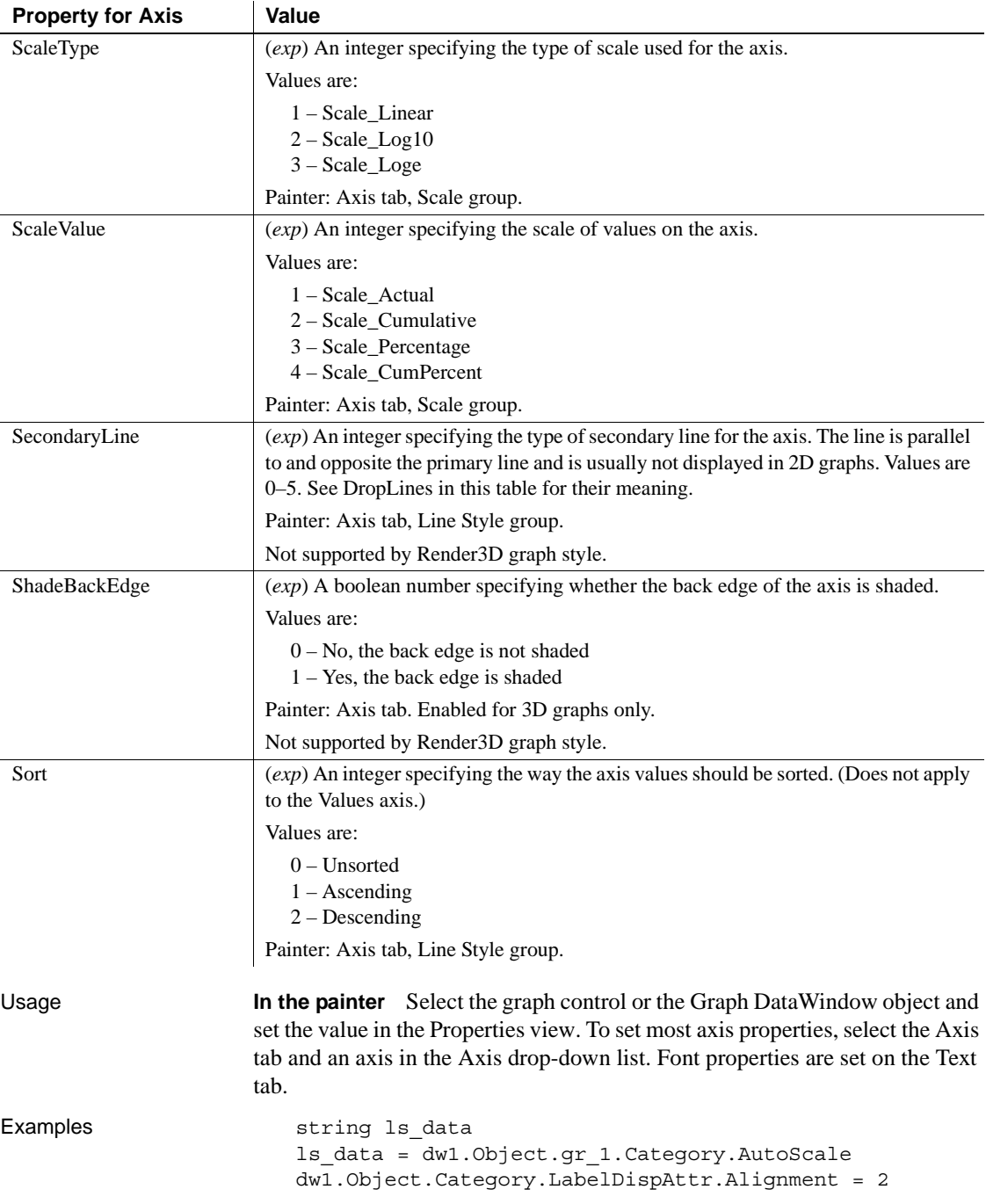

```
ls_data = dw1.Describe("gr_1.Category.AutoScale")
dw1.Modify("gr_1.Series.AutoScale=0")
dw1.Modify("gr_1.Values.Label='Cities'")
dw1.Modify("gr_1.Category.LabelDispAttr.Alignment=2")
```
### <span id="page-211-1"></span>**BackColor**

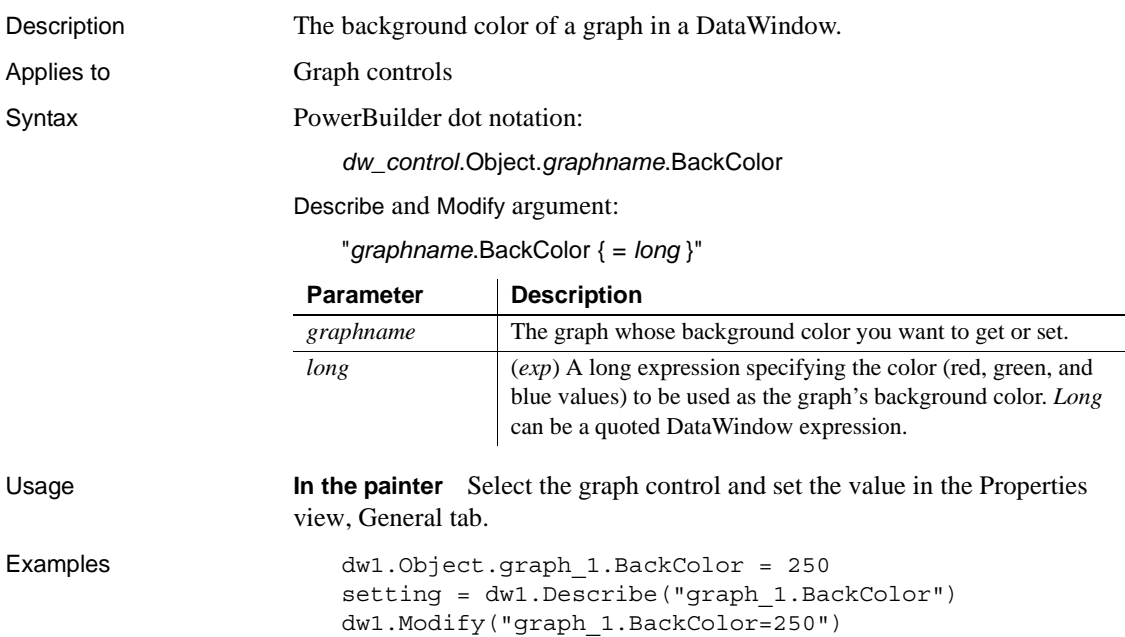

### <span id="page-211-0"></span>**Background.***property*

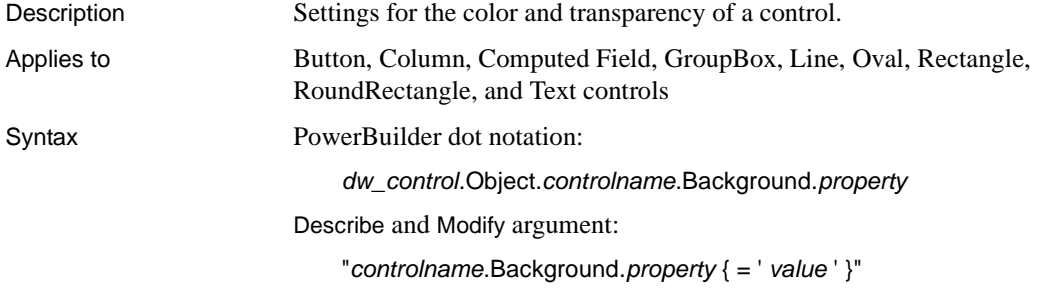

SyntaxFromSql:

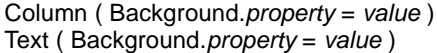

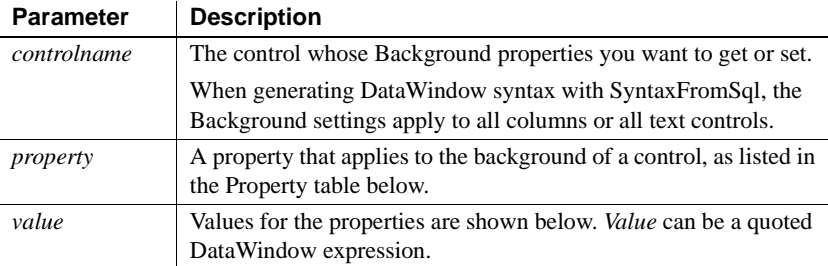

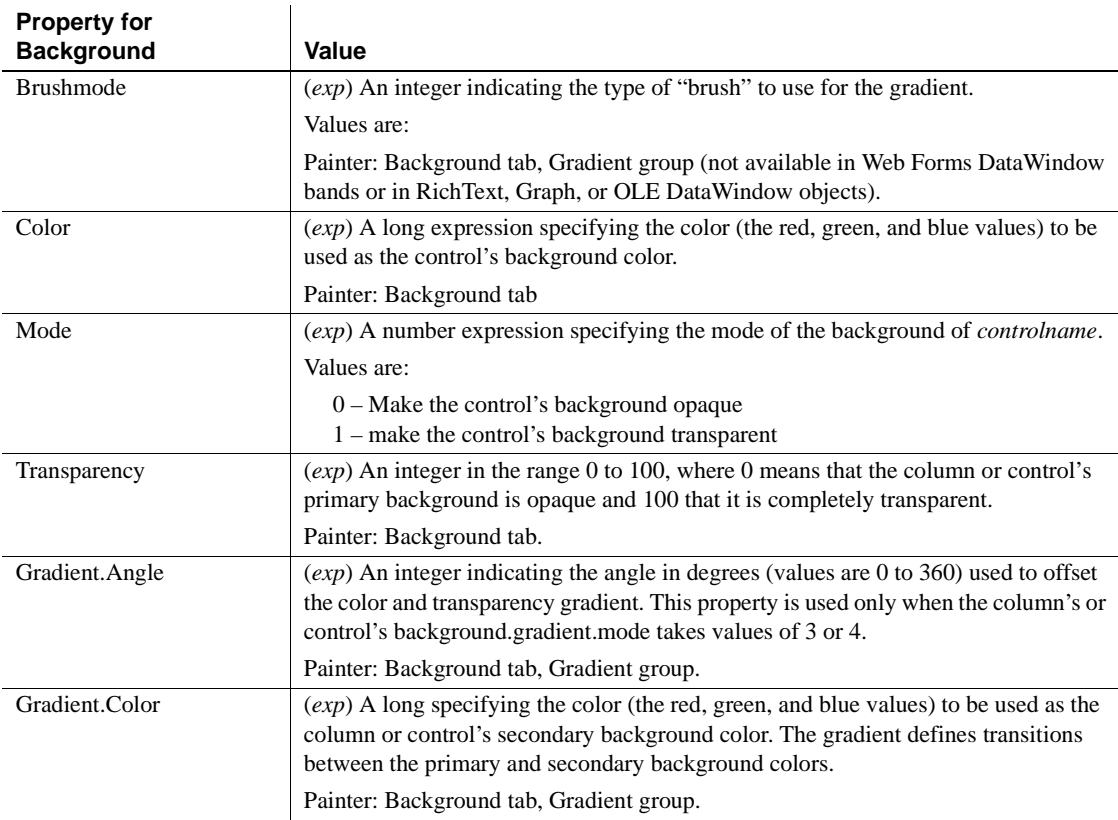

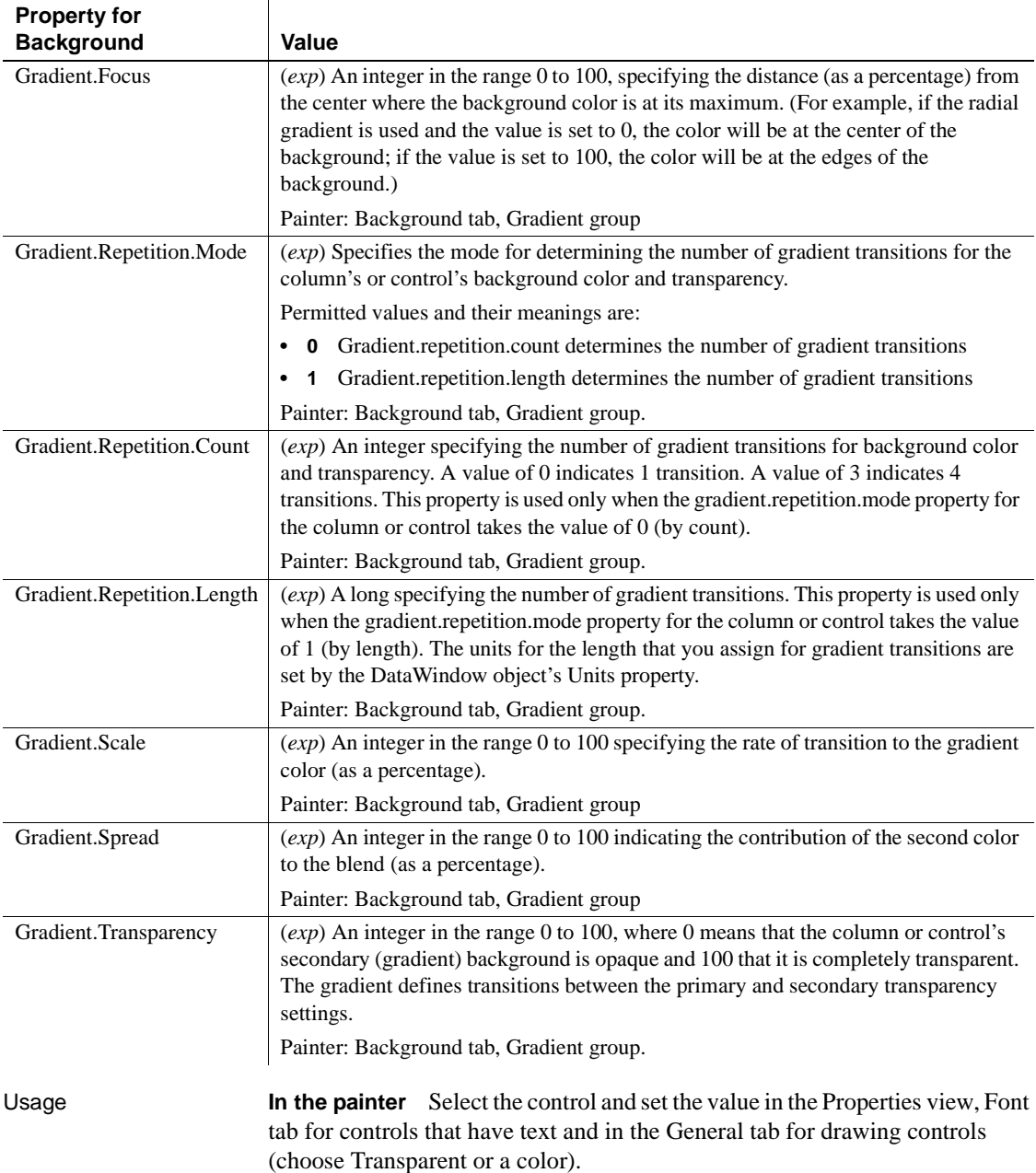

When you choose a Brush Hatch fill pattern other than Solid for an Oval, Rectangle, or RoundRectangle control, the Background Color and the Brush Color are used for the pattern colors.

**Background color of a button** The Background.Color property is not supported on Windows XP by default because the current XP theme controls the appearance of the button. Set the [ShowBackColorOnXP](#page-390-0) property of the DataWindow object to force the color change to take effect.

**Background color of a line** The background color of a line is the color that displays between the segments of the line when the pen style is not solid.

**Transparent background** If Background.Mode is transparent (1), Background.Color is ignored.

**Background gradient properties** Background gradient and transparency properties do not apply to DataWindow objects with the RichText, Graph, or OLE presentation style, and do not apply to the Line control. They are also not supported in .NET Web Forms targets.

**DropDownDataWindows and GetChild** When you set Background.Color and Background.Mode for a column with a DropDownDataWindow, references to the DropDownDataWindow become invalid. Call GetChild again after changing these properties to obtain a valid reference.

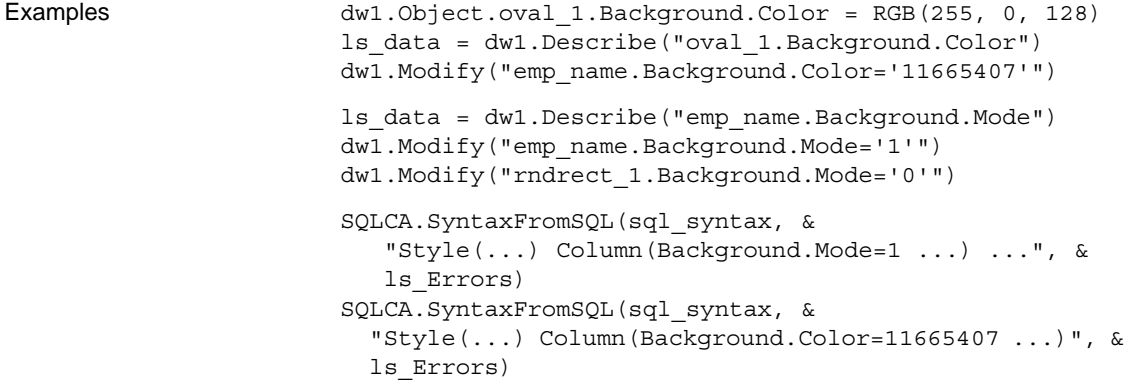

# <span id="page-215-1"></span>**BackImage**

<span id="page-215-0"></span>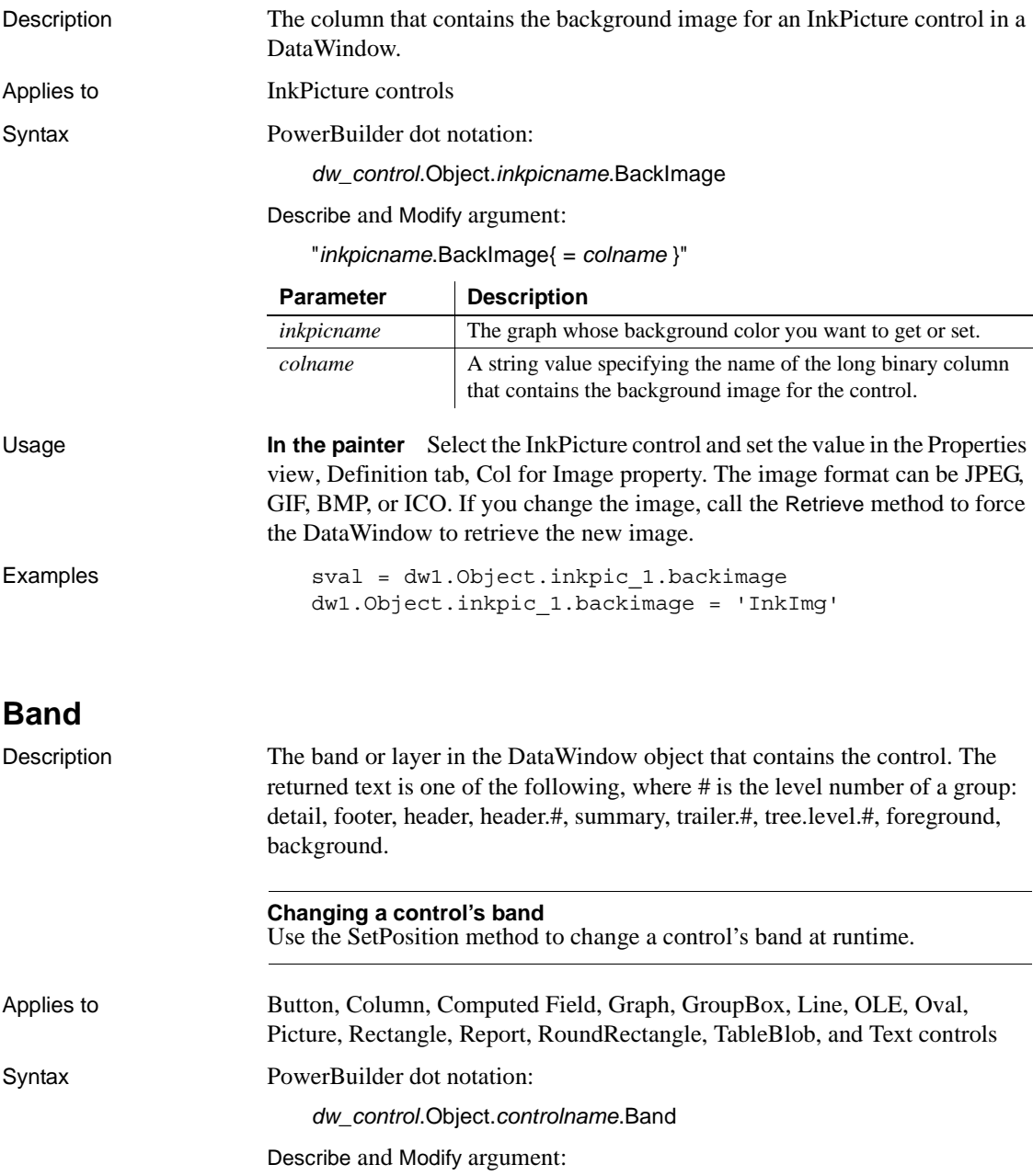
"*controlname*.Band"

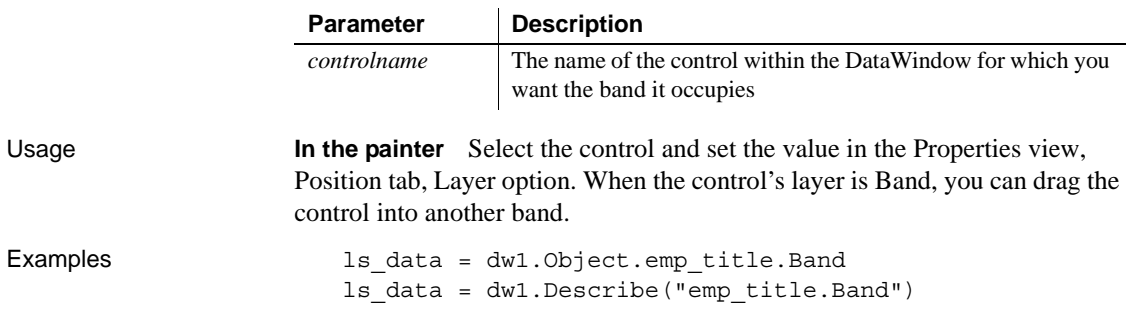

#### *Bandname.property*

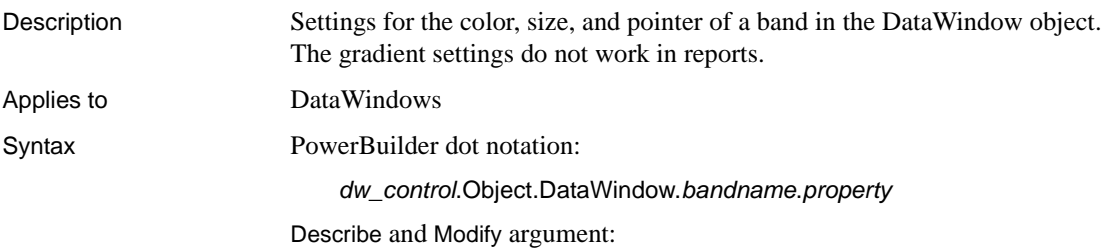

"DataWindow.*bandname*{.#}.*property* { = *value* }"

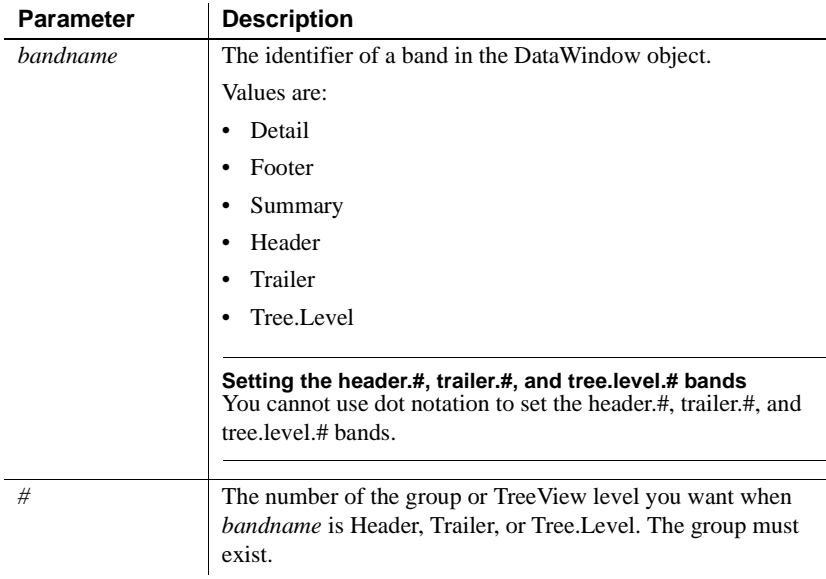

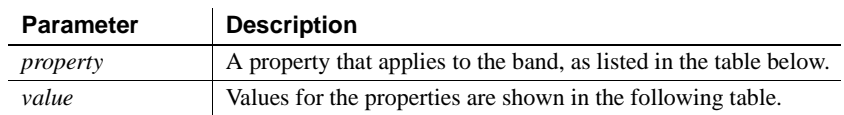

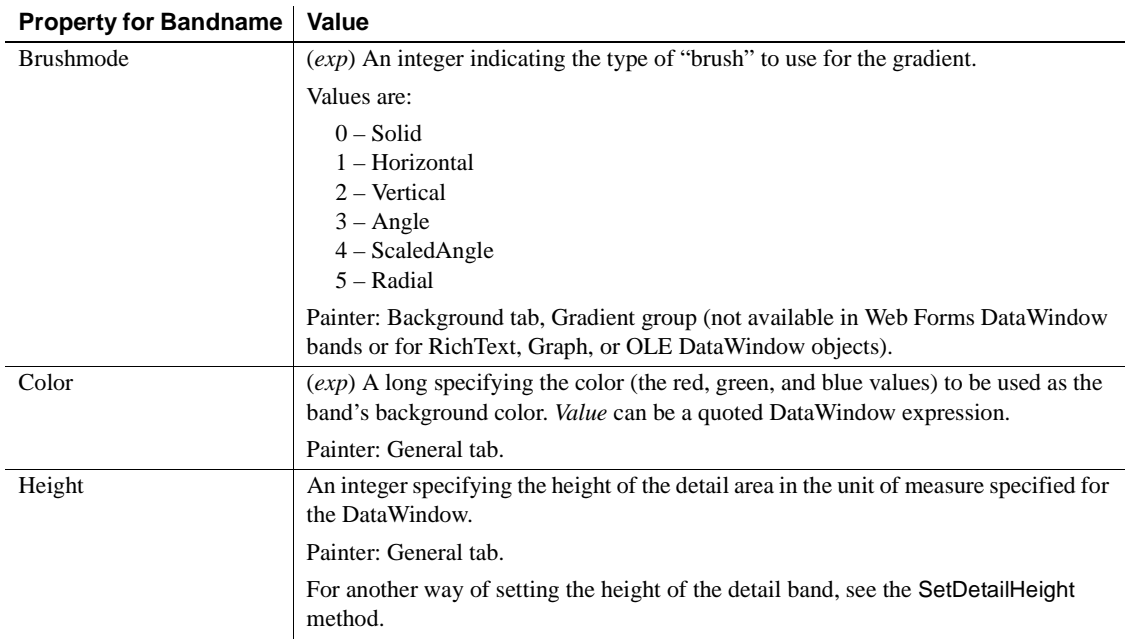

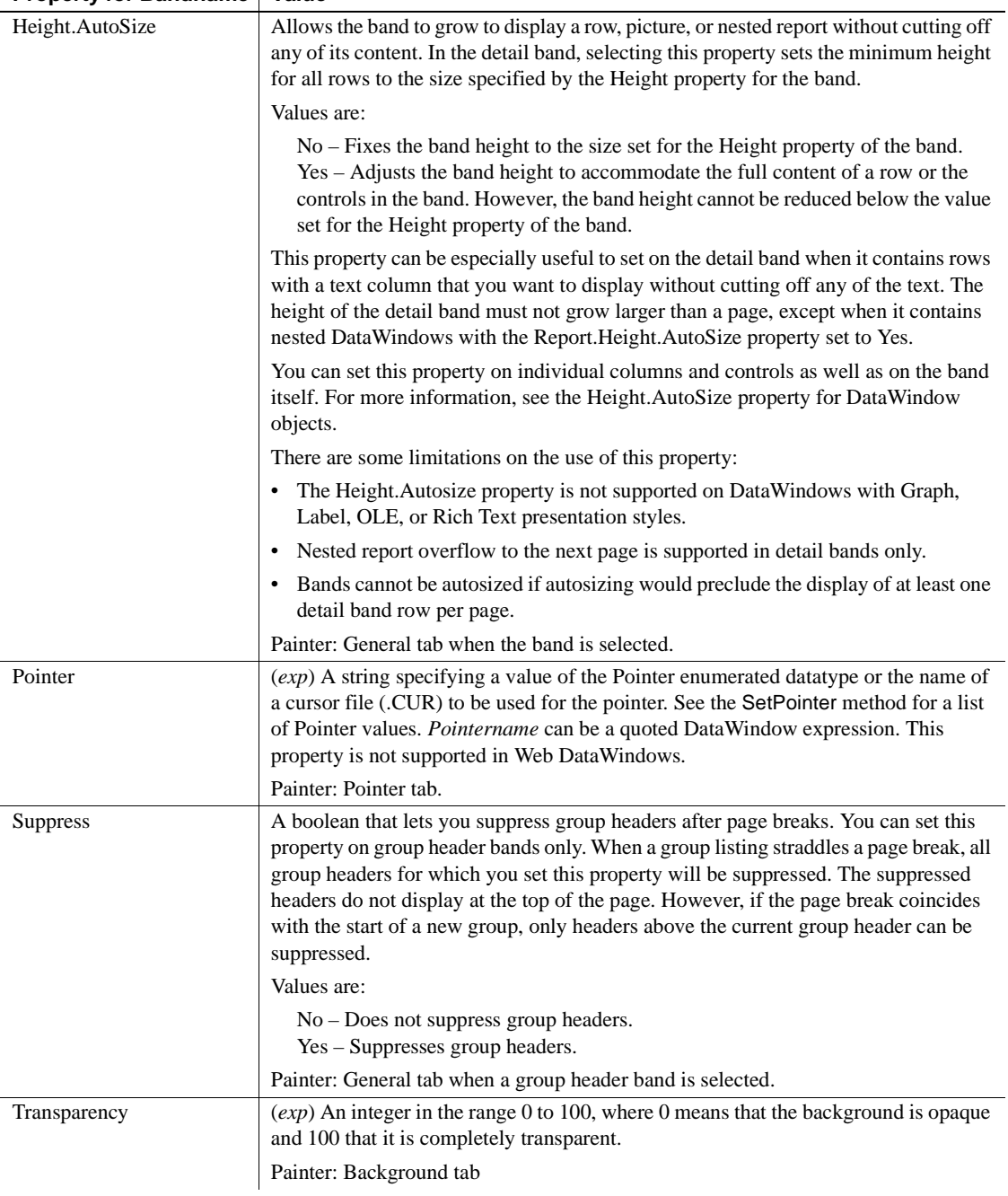

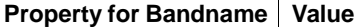

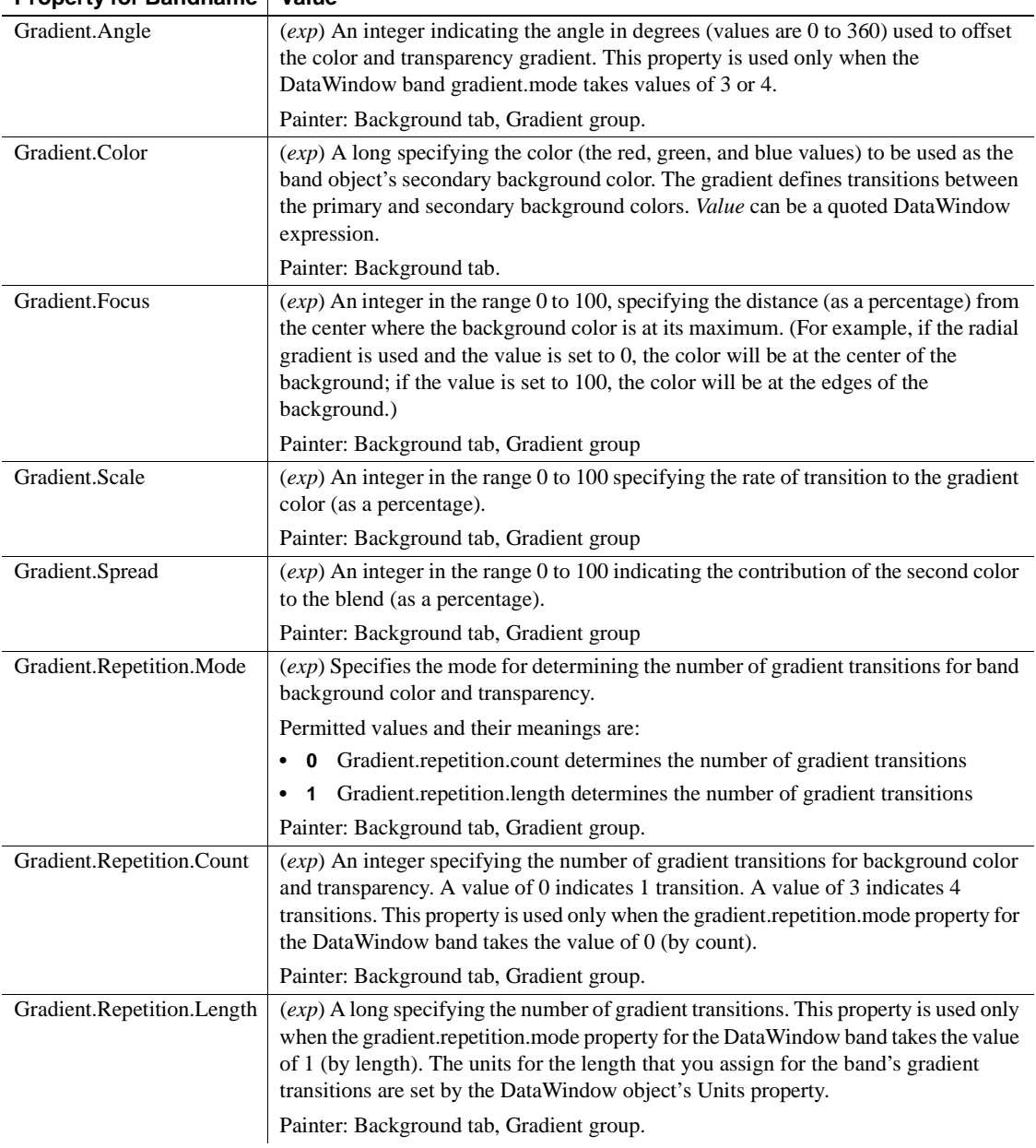

### **Property for Bandname | Value**

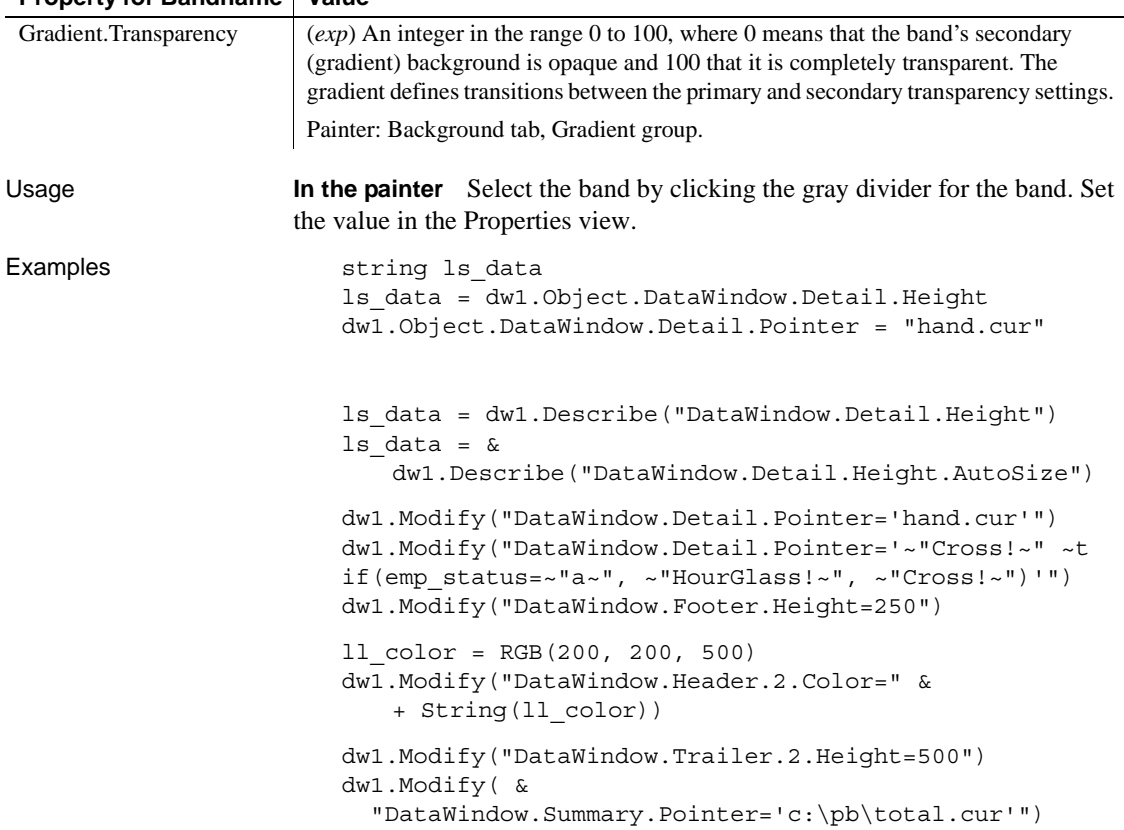

#### **Property for Bandname Value**

# *Bandname***.Text**

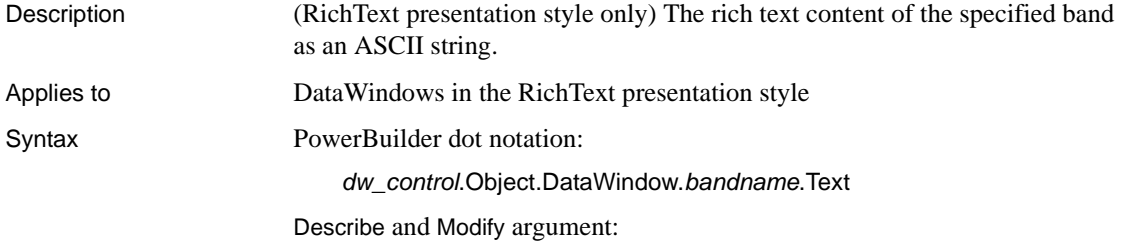

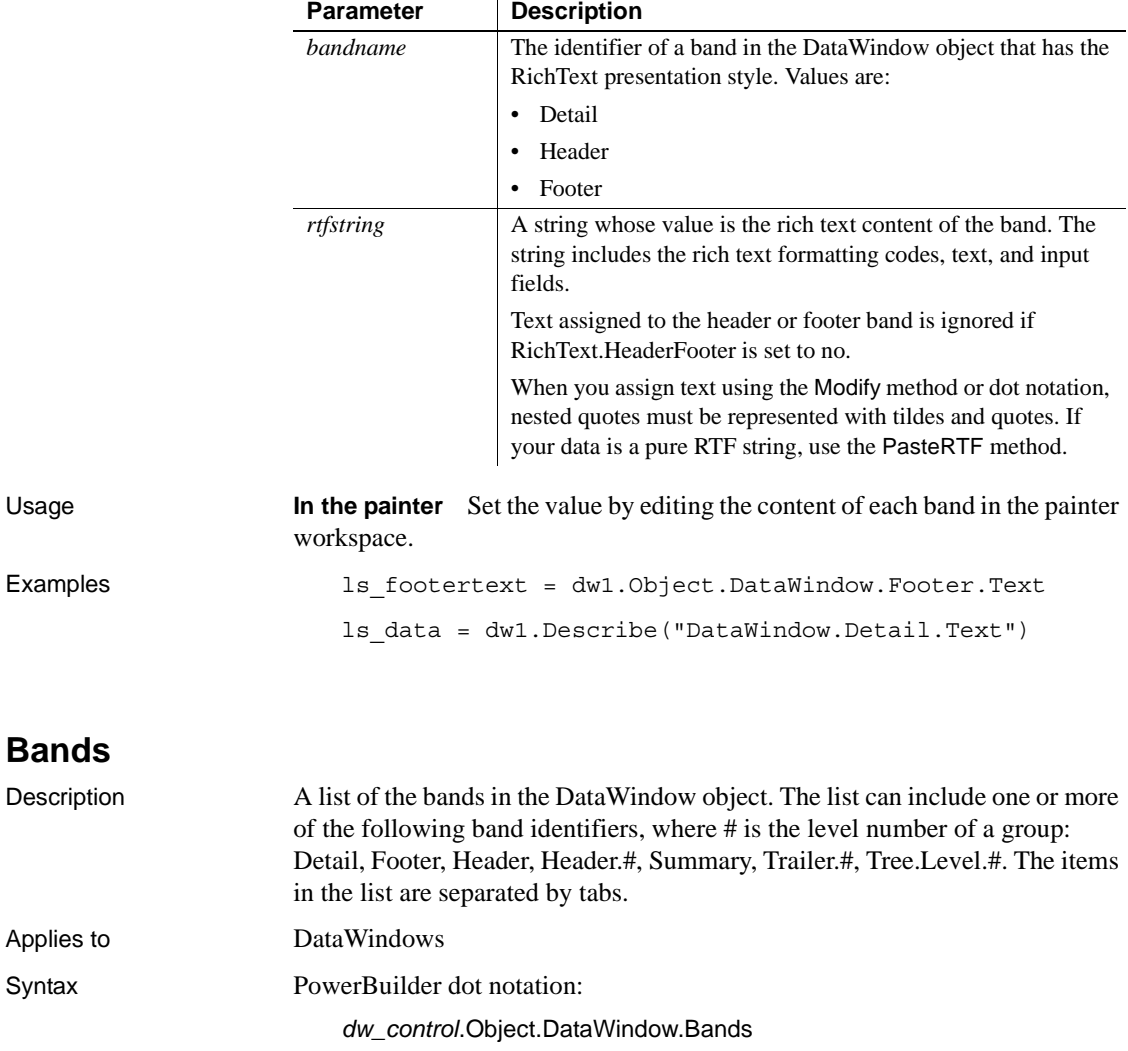

"DataWindow.*bandname*.Text { = *rtfstring* }"

Describe argument:

"DataWindow.Bands"

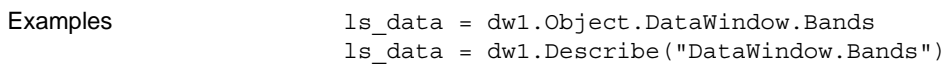

# **BinaryIndex**

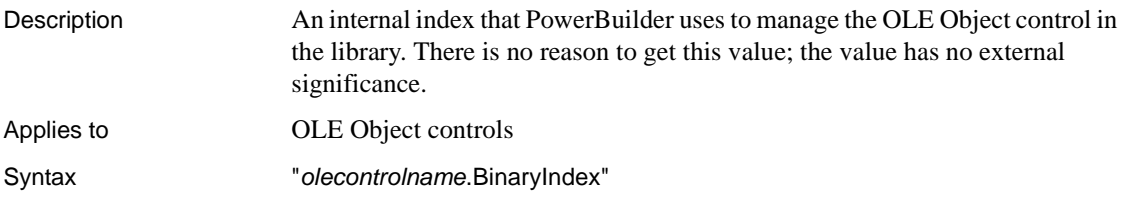

#### **BitmapName**

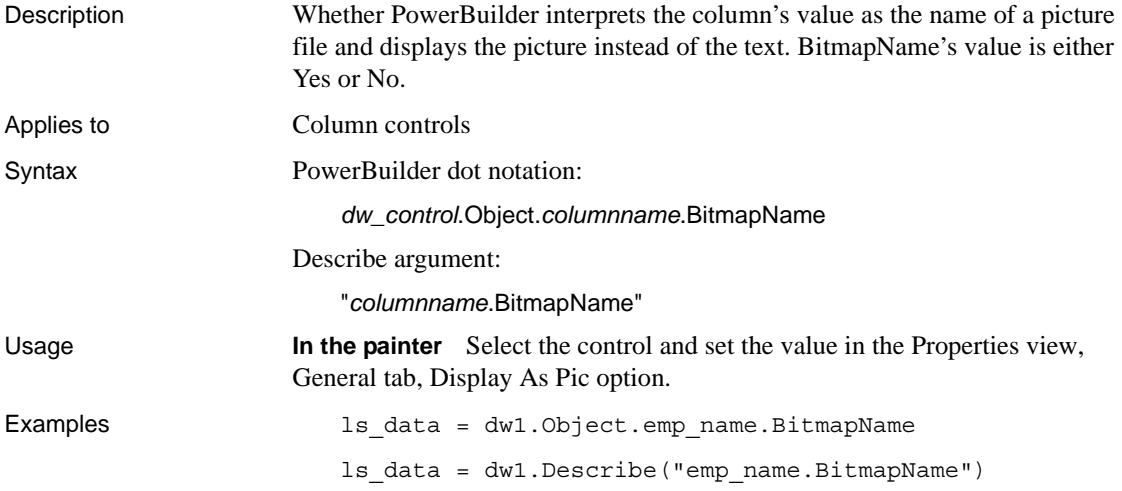

# **Border**

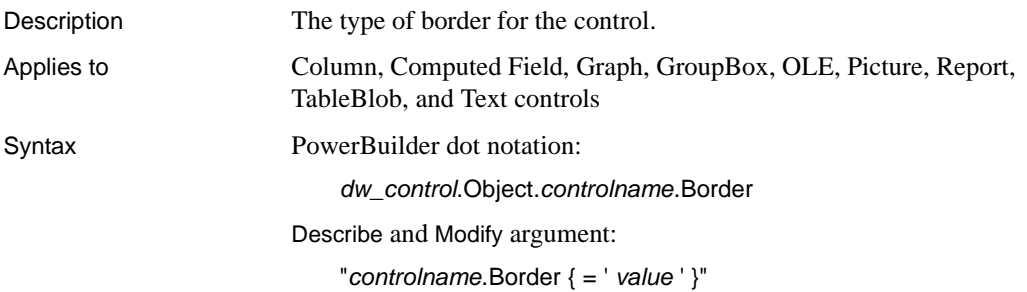

#### SyntaxFromSql:

Column ( ... Border = *value ...* )

Text ( ... Border = *value ...* )

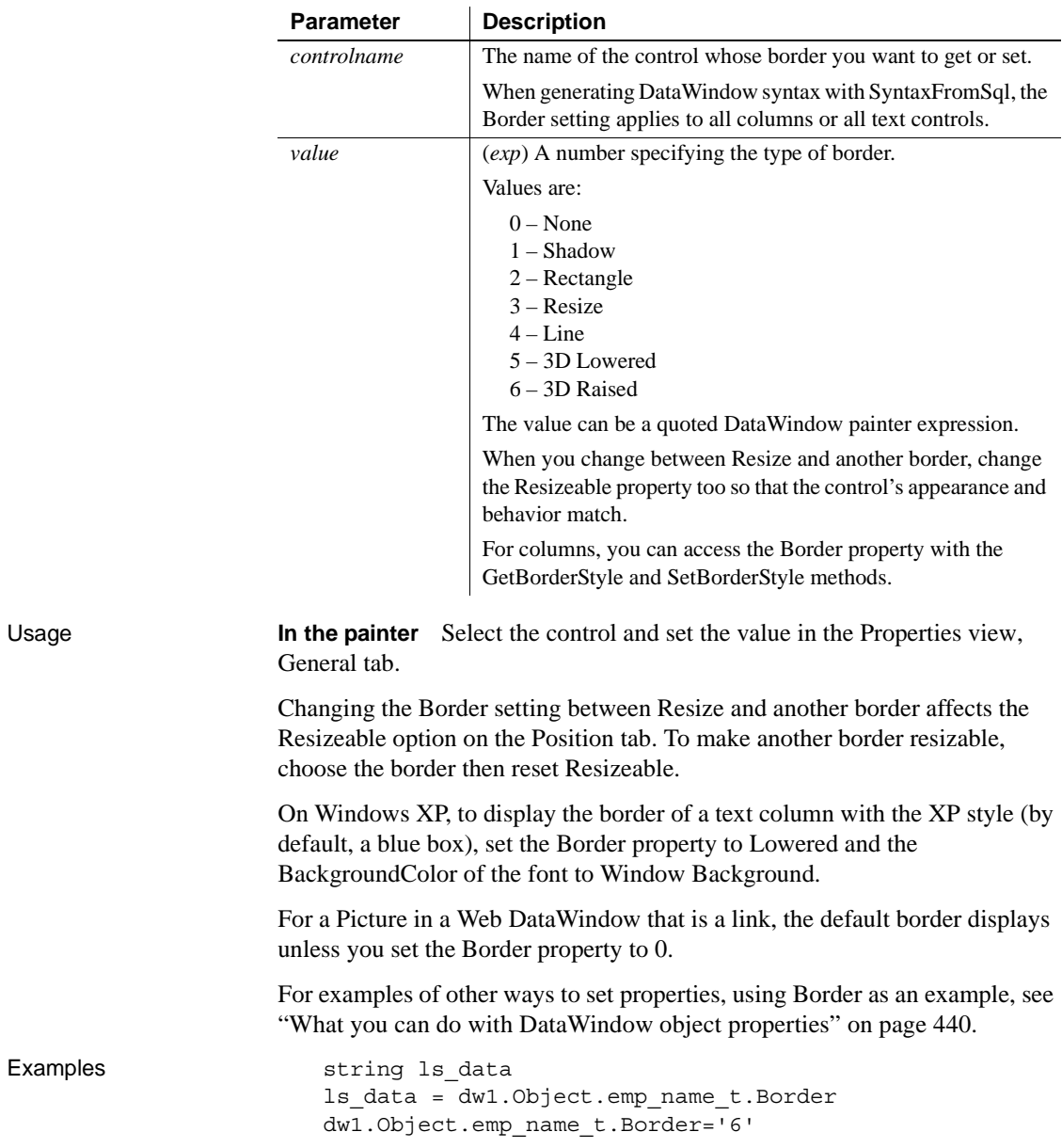

```
ls_data = dw1.Describe("emp_name_t.Border")
dw1.Modify("emp_name_t.Border='6'")
SQLCA.SyntaxFromSQL(sql_syntax, &
      "Style(...) Column(Border=5 ...) ...", 
ls_Errors)
```
#### **Brush.***property*

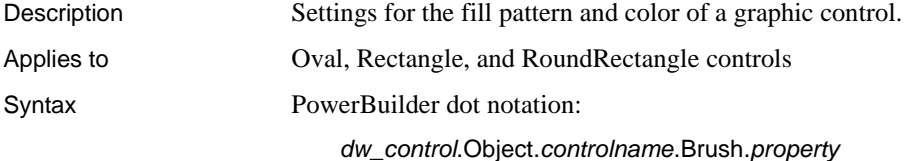

Describe and Modify argument:

"*controlname*.Brush.*property* { = ' *value* ' }"

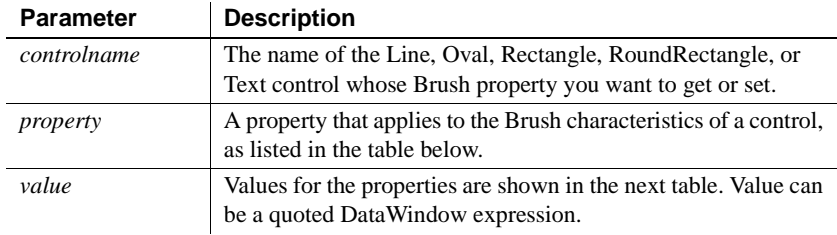

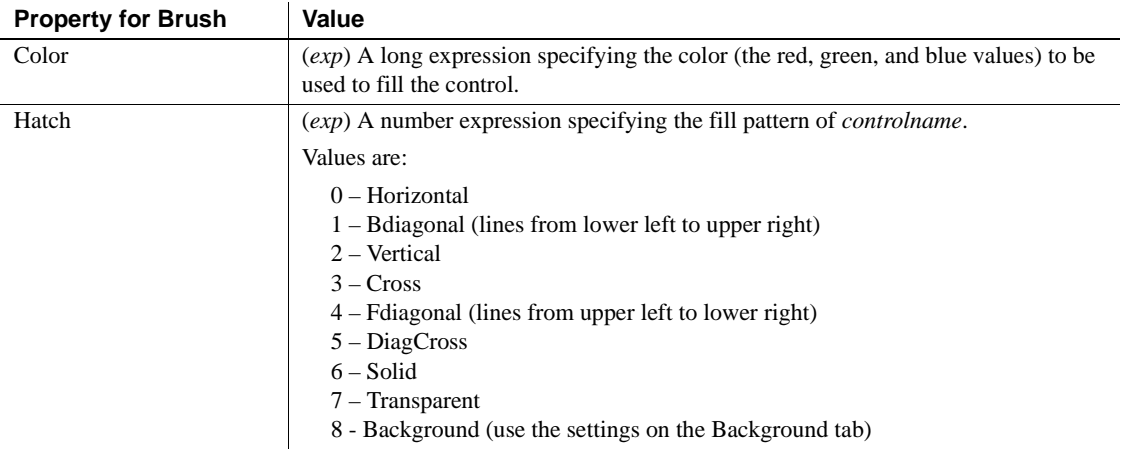

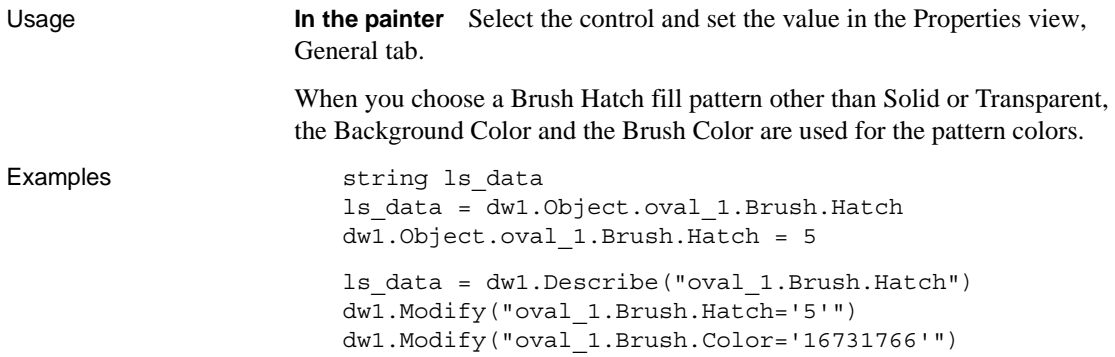

## **Brushmode**

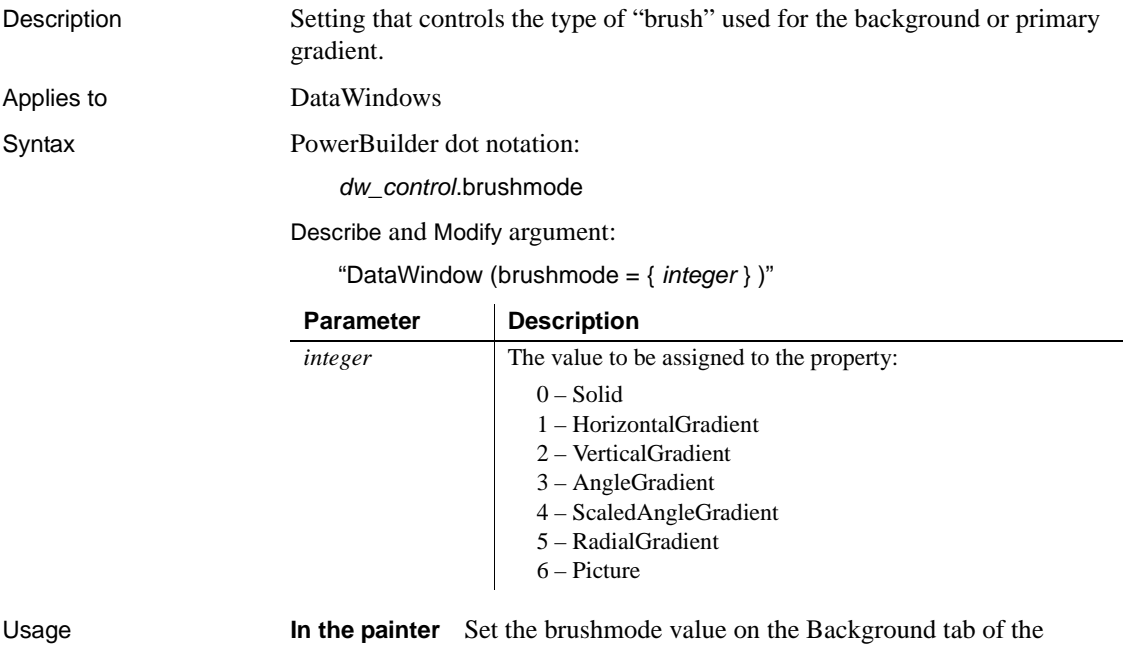

Properties view.

If you save to an EMF or WMF, the properties on the Background tab are not saved with the DataWindow.

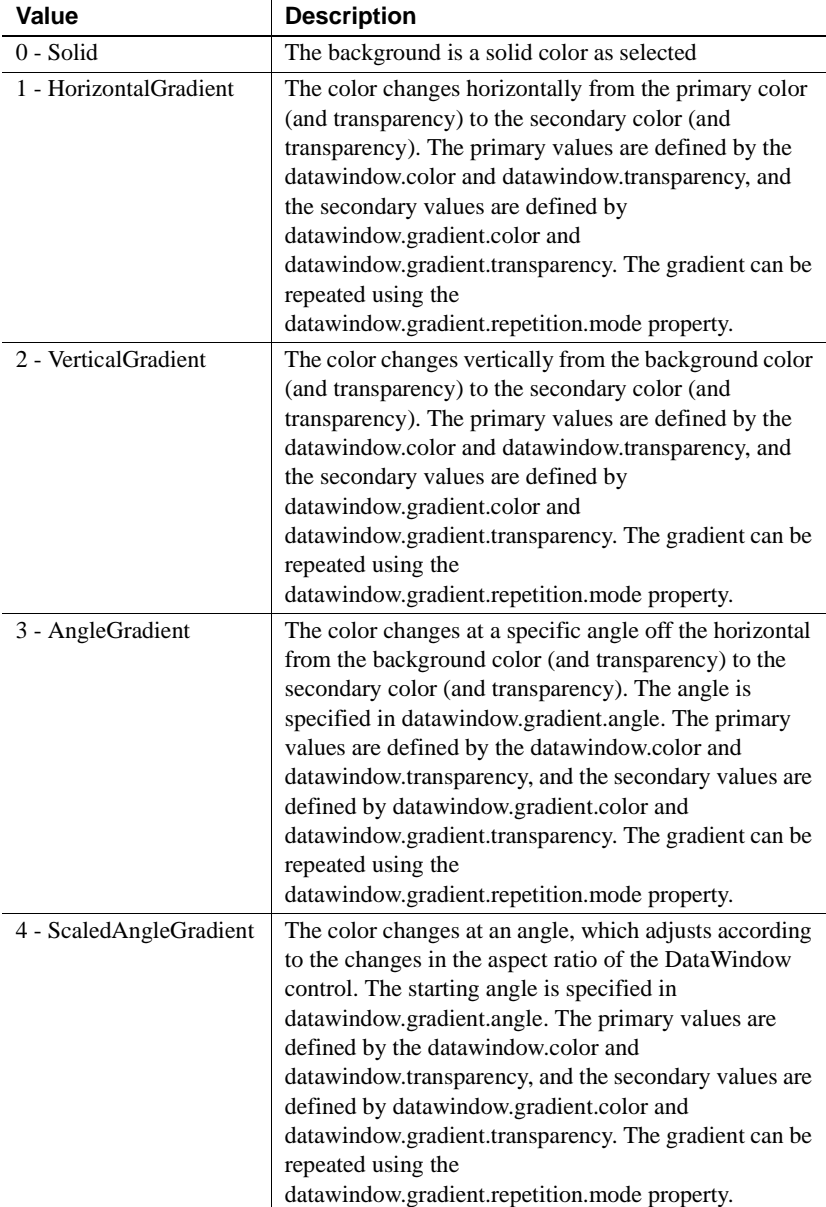

The following table explains the possible values for Brushmode:

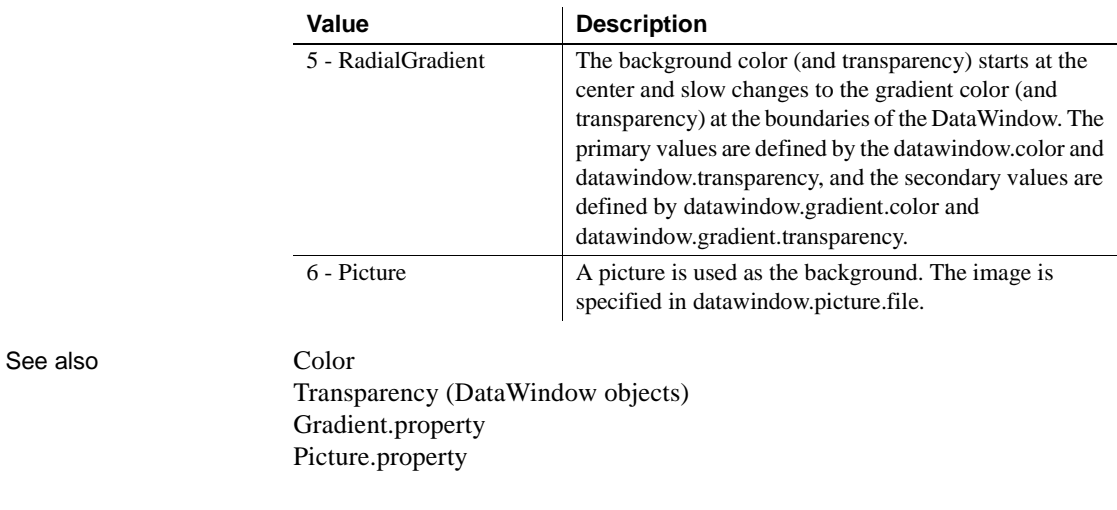

# **Category**

See [Axis](#page-206-0), [Axis.property,](#page-207-0) and [DispAttr.fontproperty.](#page-259-0)

### **CheckBox.***property*

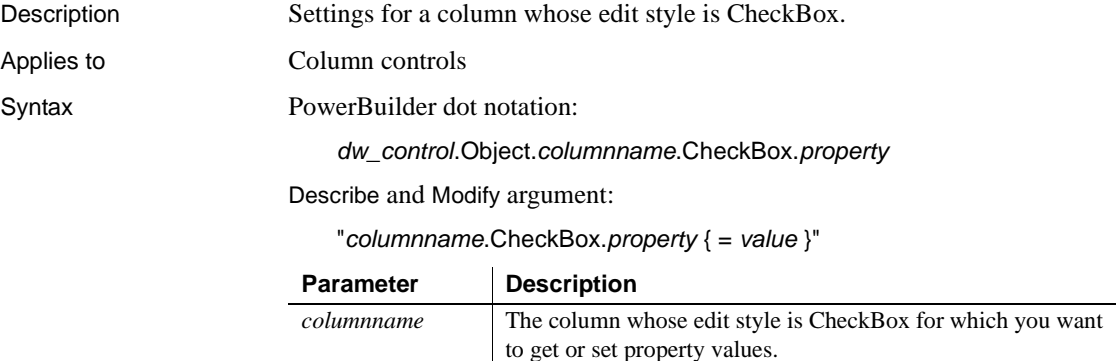

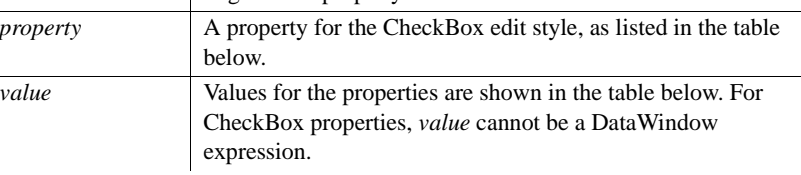

| <b>THE CONTRACT CONTRACT</b> |                                                                                           |
|------------------------------|-------------------------------------------------------------------------------------------|
| LeftText                     | Whether the CheckBox label is to the left or right of the CheckBox.                       |
|                              | Values are:                                                                               |
|                              | Yes – Display the label on the left.                                                      |
|                              | $No - Display$ the label on the right.                                                    |
|                              | Painter: Edit tab, Left Text option.                                                      |
| Off                          | A string constant specifying the column value when the CheckBox is off                    |
|                              | (unchecked). The resulting value must be the same datatype as the column.                 |
|                              | Painter: Edit tab, Data Value for Off option.                                             |
| On                           | A string constant specifying the value that will be put in the column when the            |
|                              | CheckBox is on (checked). The resulting value must be the same datatype as the<br>column. |
|                              | Painter: Edit tab, Data Value for On option.                                              |
| Other                        | A string constant specifying the value that will be put in the column when the            |
|                              | CheckBox is in the third state (neither checked nor unchecked). The value must be         |
|                              | the same datatype as the column.                                                          |
|                              | Painter: Edit tab, This option is available when ThreeStates is True.                     |
| Scale                        | Whether you want to scale the 2D CheckBox. Takes effect only when the ThreeD              |
|                              | property is No.                                                                           |
|                              | Values are:                                                                               |
|                              | Yes – Scale the CheckBox.                                                                 |
|                              | $No - Do$ not scale the CheckBox.                                                         |
|                              | Painter: Edit tab, Scale option.                                                          |
| Text                         | A string specifying the CheckBox's label text.                                            |
|                              | Painter: Edit tab, Text option.                                                           |
| ThreeD                       | Whether the CheckBox should be 3D.                                                        |
|                              | Values are:                                                                               |
|                              | Yes – Make the CheckBox 3D<br>$No - Do$ not make the CheckBox 3D                          |
|                              |                                                                                           |
| <b>ThreeStates</b>           | Painter: Edit tab, 3D Look option.<br>Whether the CheckBox should have three states.      |
|                              | Values are:                                                                               |
|                              | Yes – The CheckBox has three states                                                       |
|                              | No - The CheckBox does not have three states                                              |
|                              | Painter: Edit tab, 3 States option.                                                       |
|                              |                                                                                           |
| Usage                        | <b>In the painter</b> Select the control and set values in the Properties view, Edit      |
|                              | tab, when Style Type option is CheckBox.                                                  |

**Property for CheckBox | Value** 

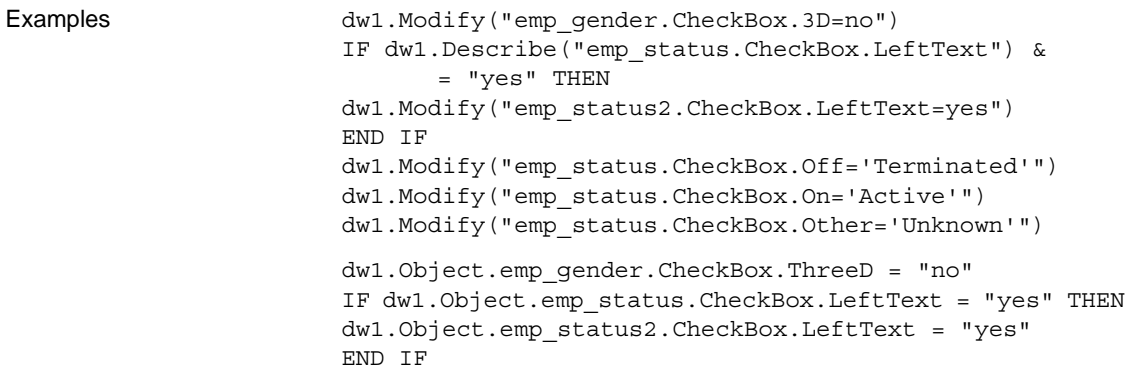

# **ClientName**

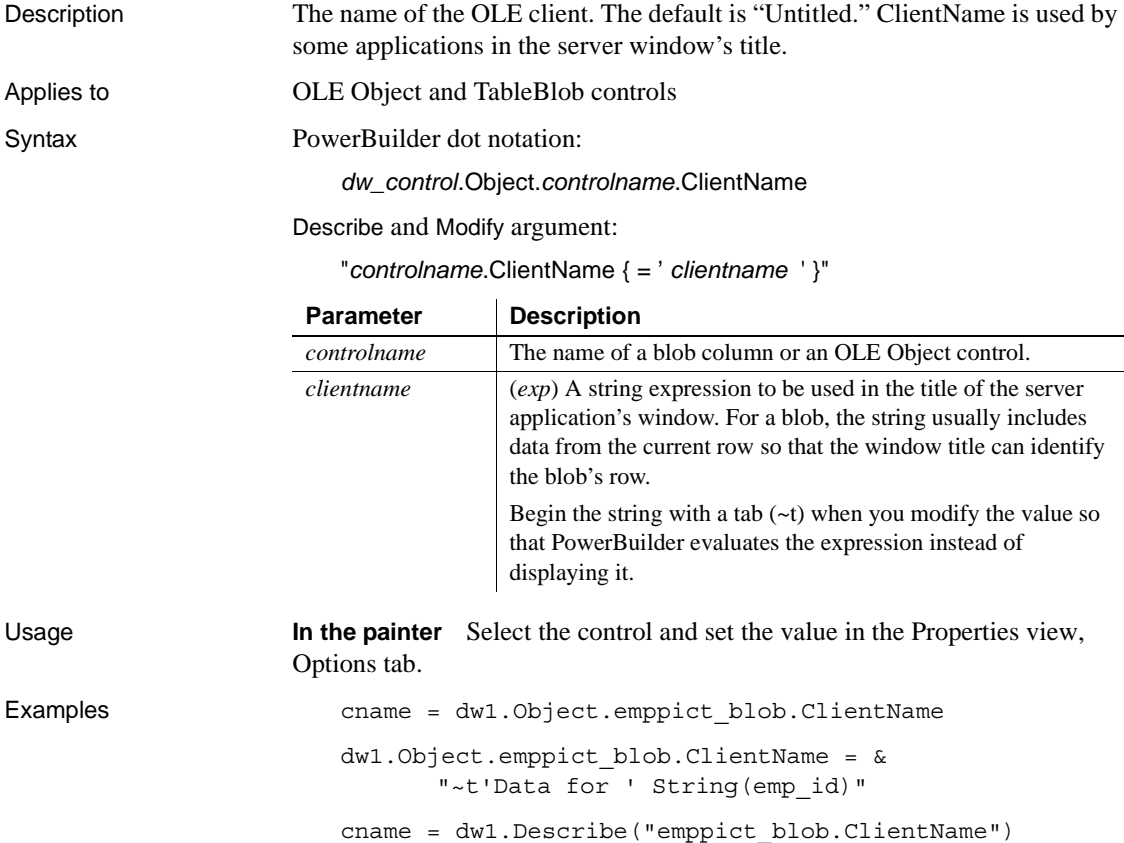

dw1.Modify("emppict\_blob.ClientName='" + & "~t~"Data for  $\sim$ " + String(emp id)'")

#### <span id="page-230-0"></span>**Color**

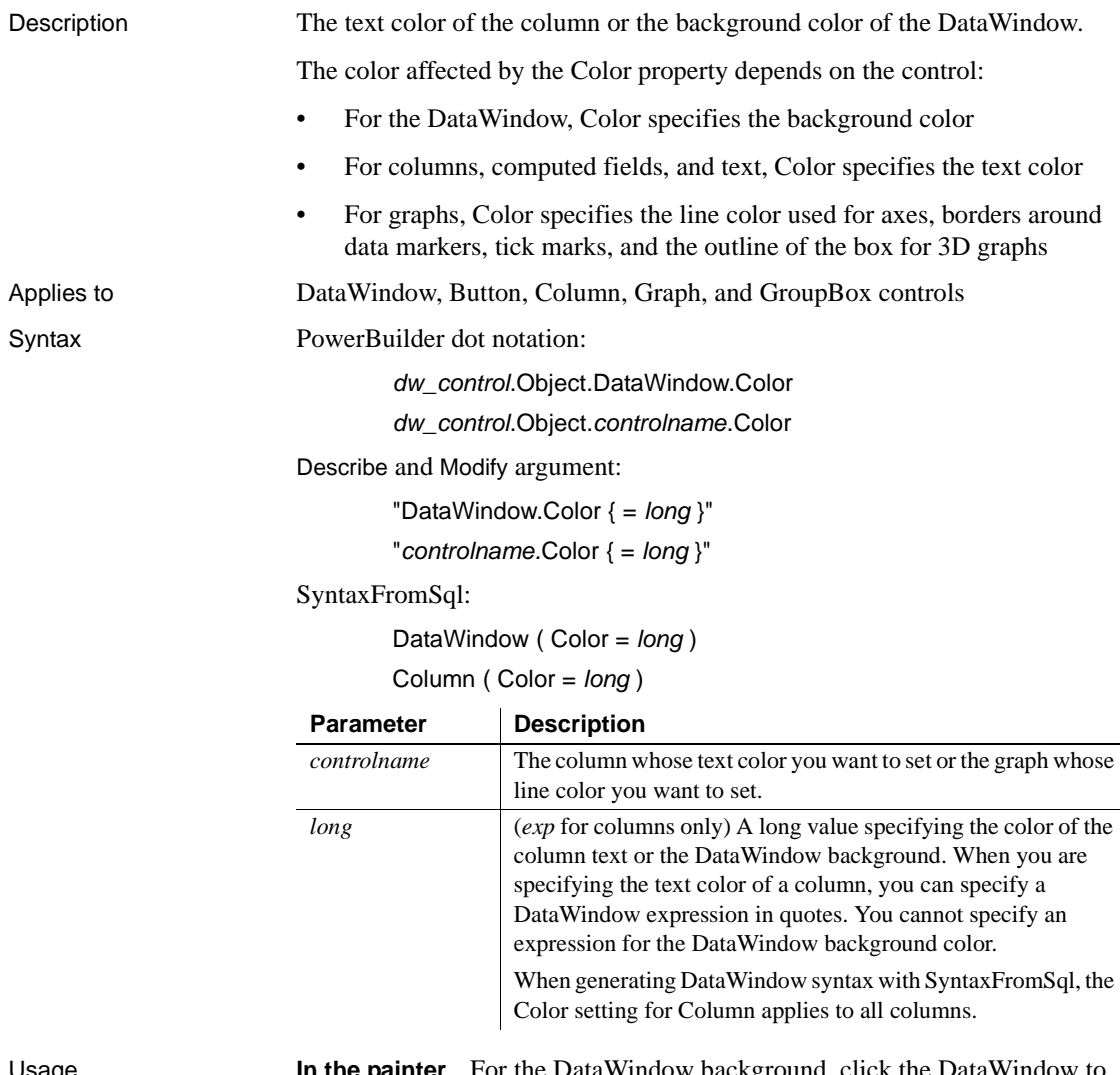

Usage **In the painter** For the DataWindow background, click the DataWindow to deselect all controls and set the value in the Properties view, Background tab, Color option. If you save to an EMF or WMF, the properties on the Background tab are not saved with the DataWindow.

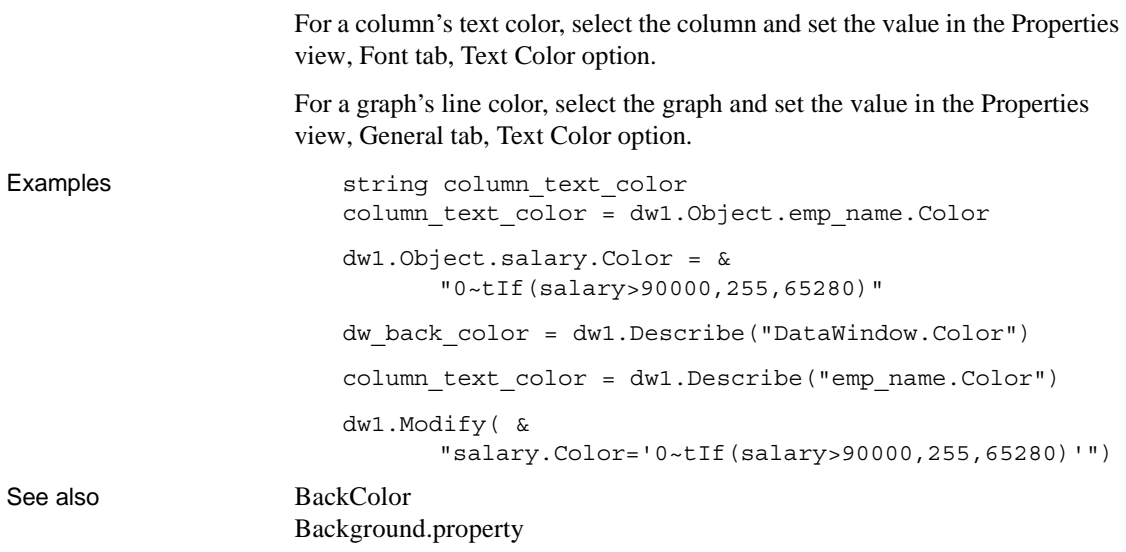

# **ColType**

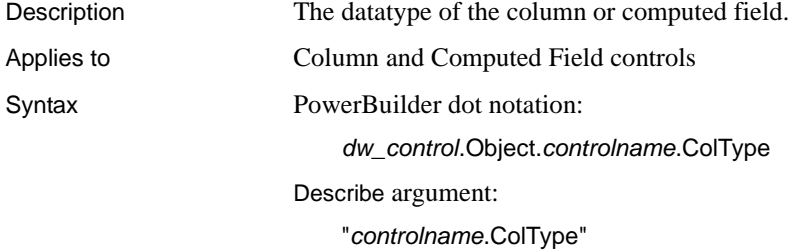

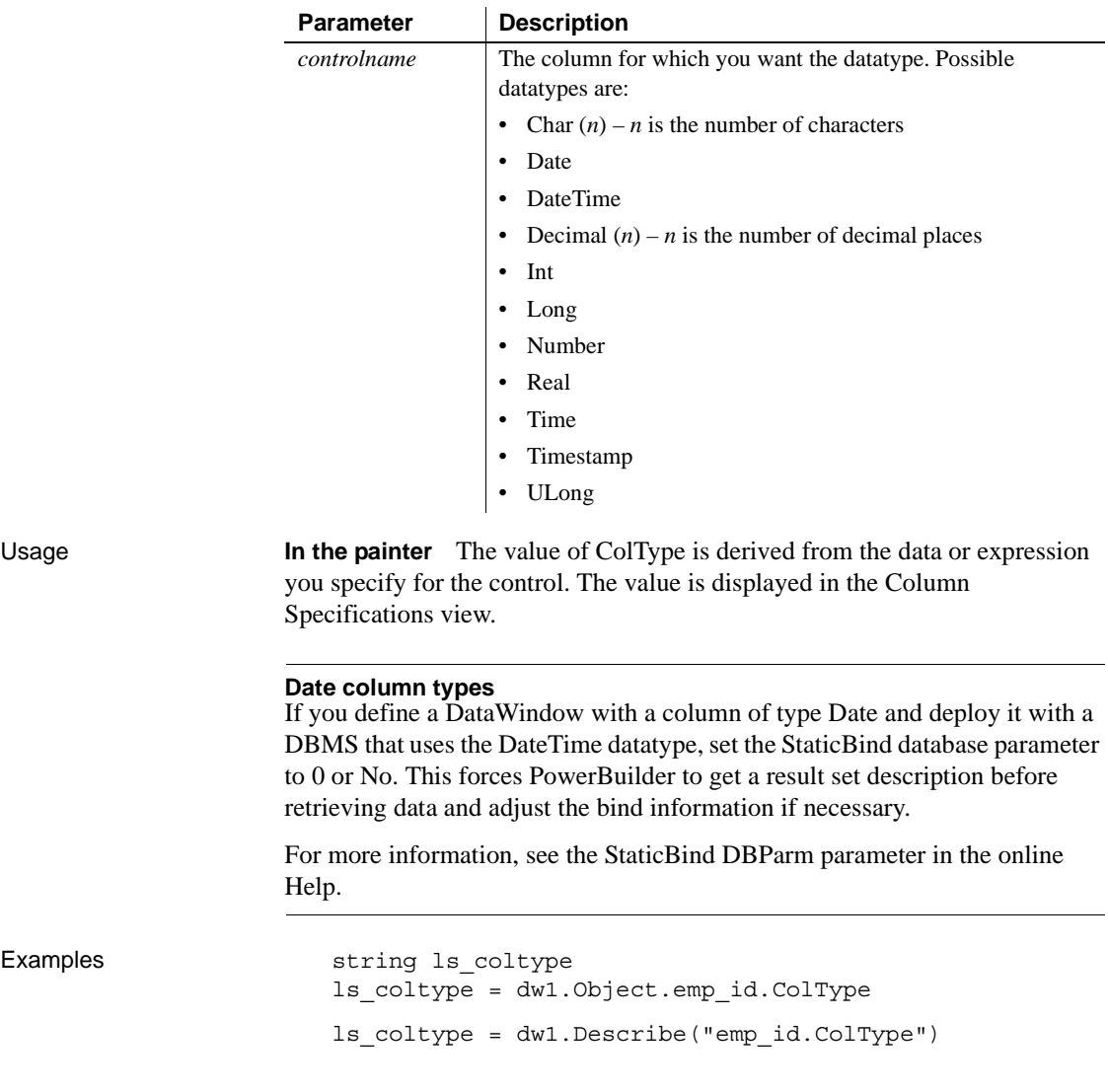

# **Column.Count**

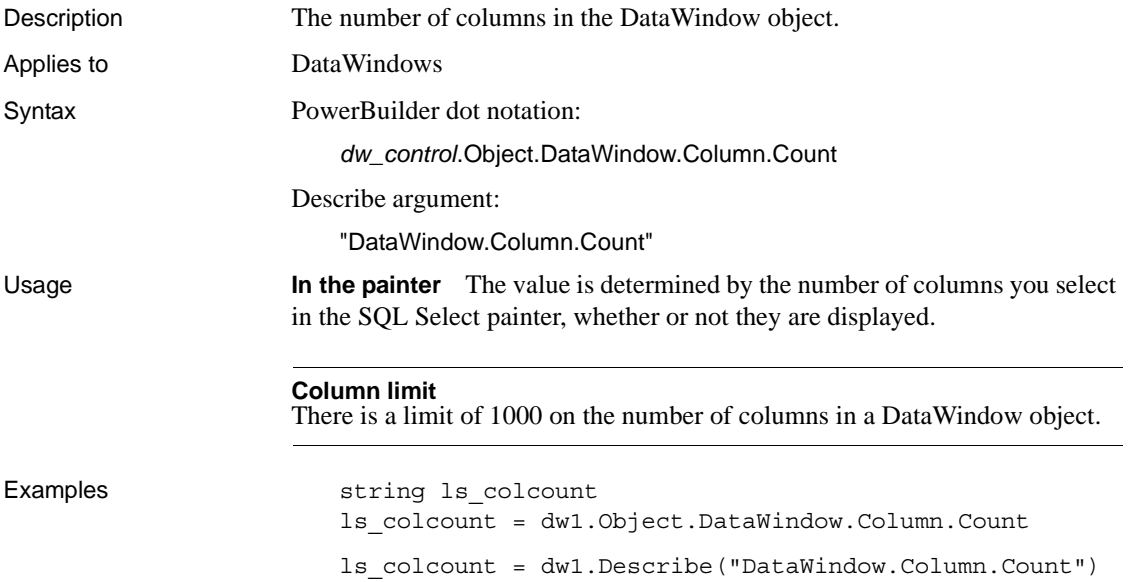

# **ContentsAllowed**

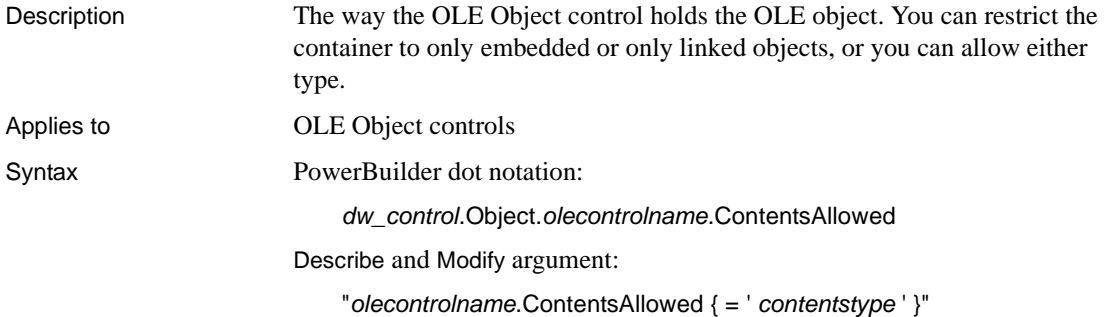

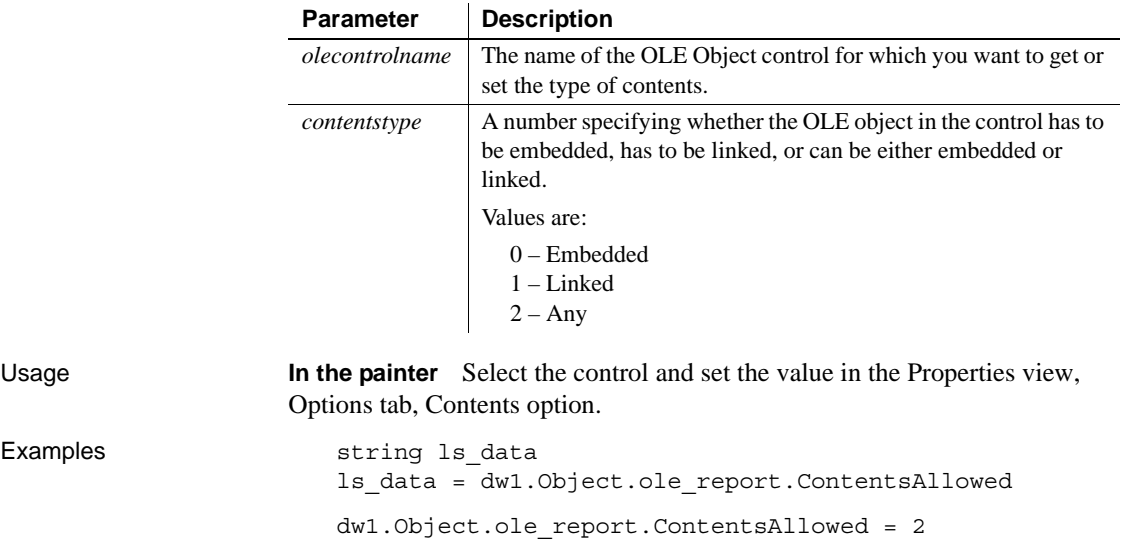

ls\_data = dw1.Describe("ole\_report.ContentsAllowed")

dw1.Modify("ole\_report.ContentsAllowed='2'")

# **Criteria**

Examples

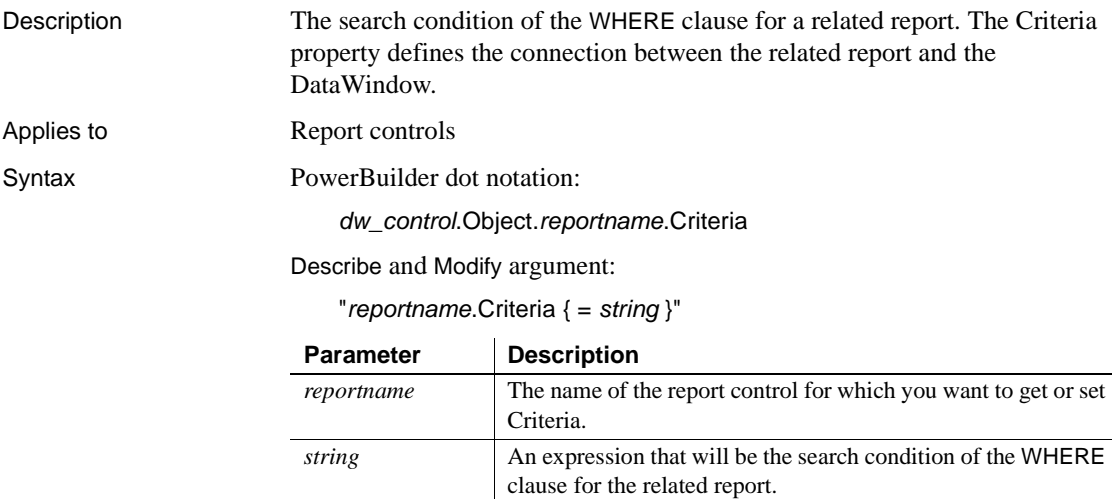

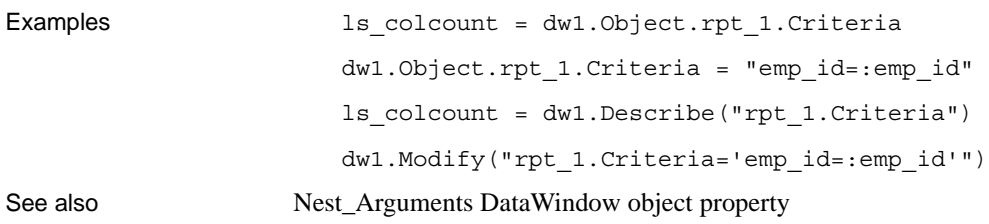

### **Criteria.***property*

Description Settings for the Prompt for Criteria dialog box. When Prompt for Criteria is enabled, PowerBuilder prompts the user to specify criteria for retrieving data whenever the Retrieve method is called. Note that the Required property also affects query mode.

Syntax PowerBuilder dot notation:

*dw\_control*.Object.*columnname*.Criteria.*property*

Describe and Modify argument:

"*columnname*.Criteria.*property* { = *value* }"

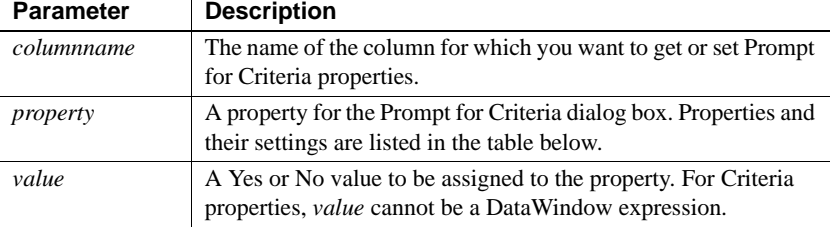

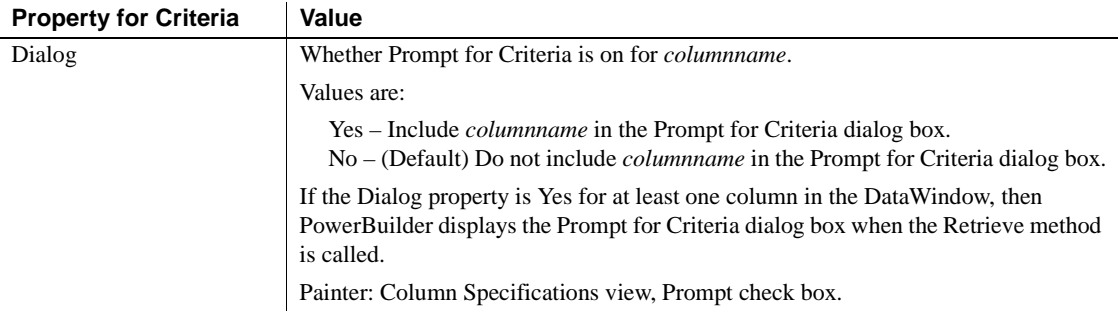

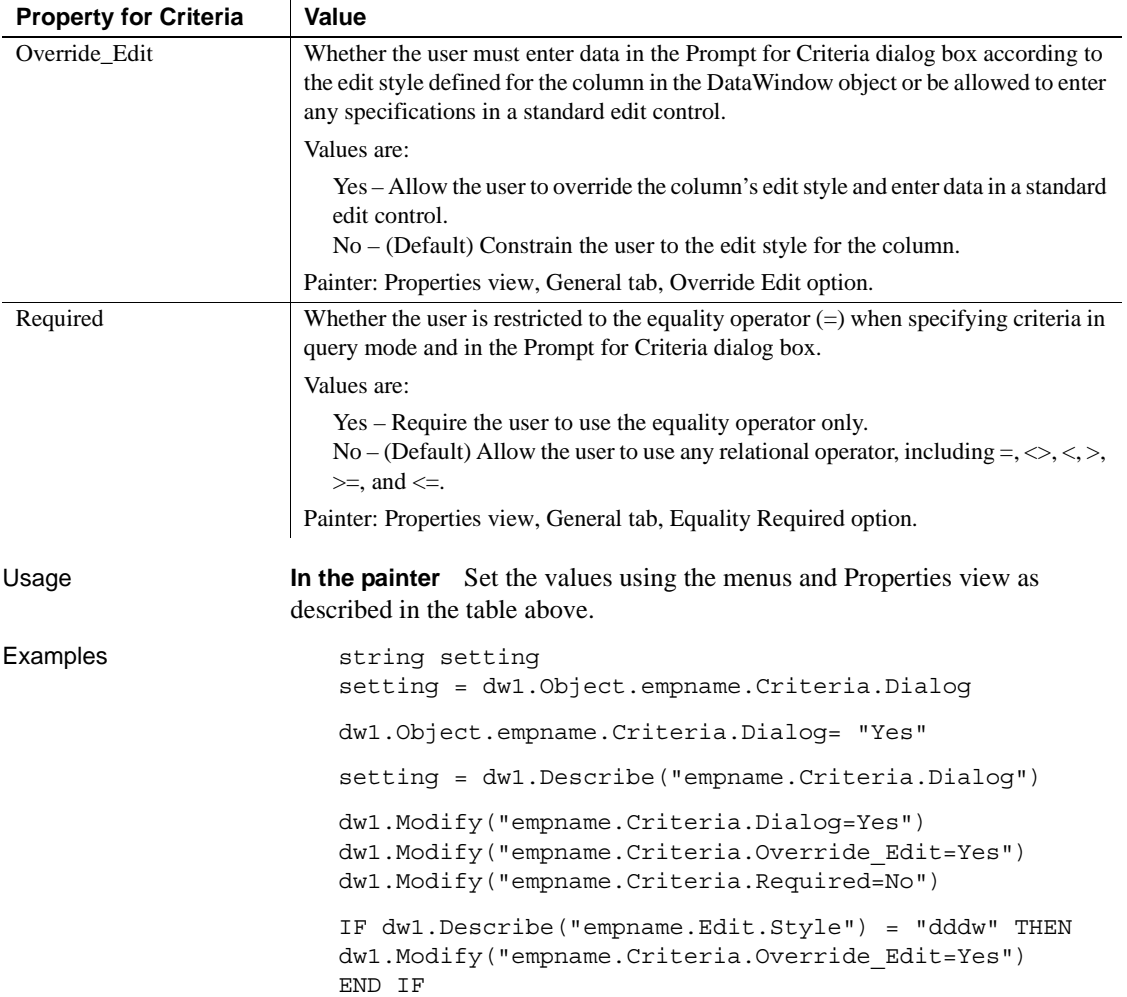

# **Crosstab.***property*

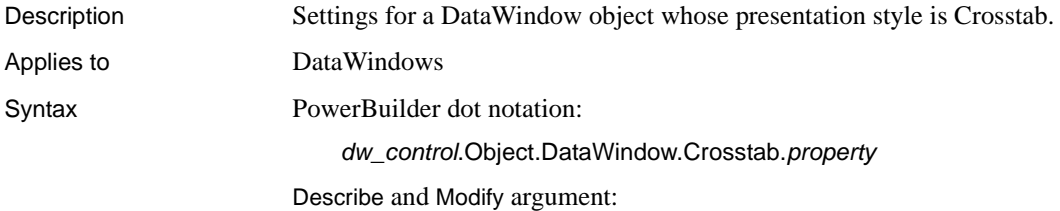

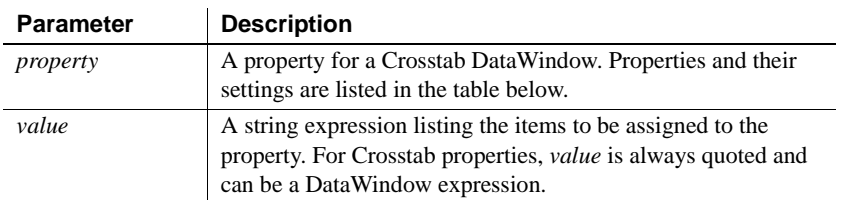

"DataWindow.Crosstab.*property* { = *value* }"

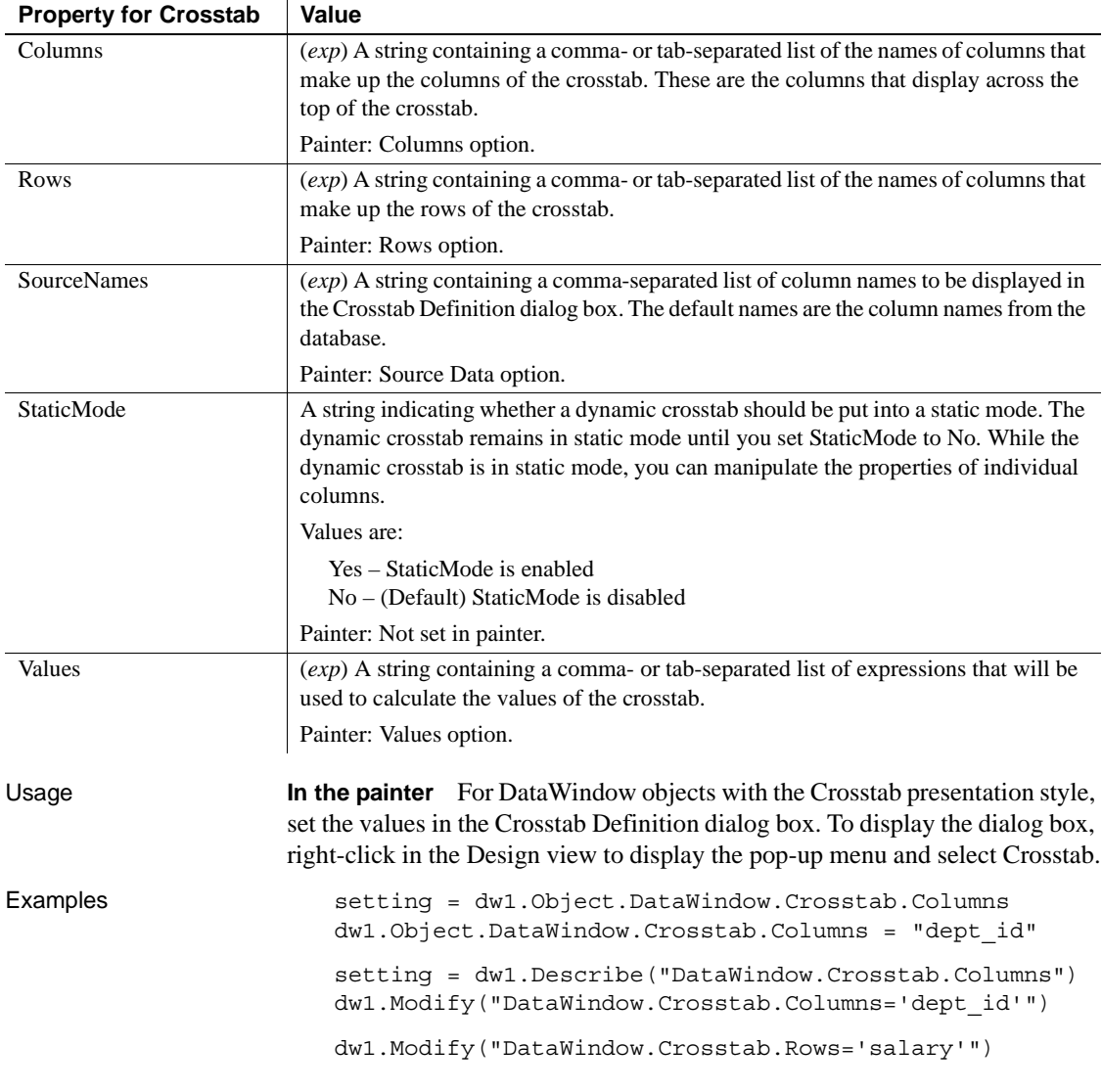

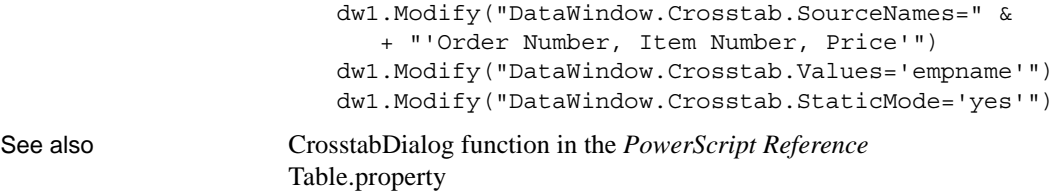

#### **CSSGen.***property*

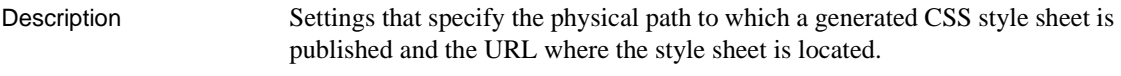

Applies to DataWindow objects

Syntax PowerBuilder dot notation:

*dw\_control*.Object.DataWindow.CSSGen.*property*

Describe and Modify argument:

"DataWindow.CSSGen.*property* { = ' *value* ' }"

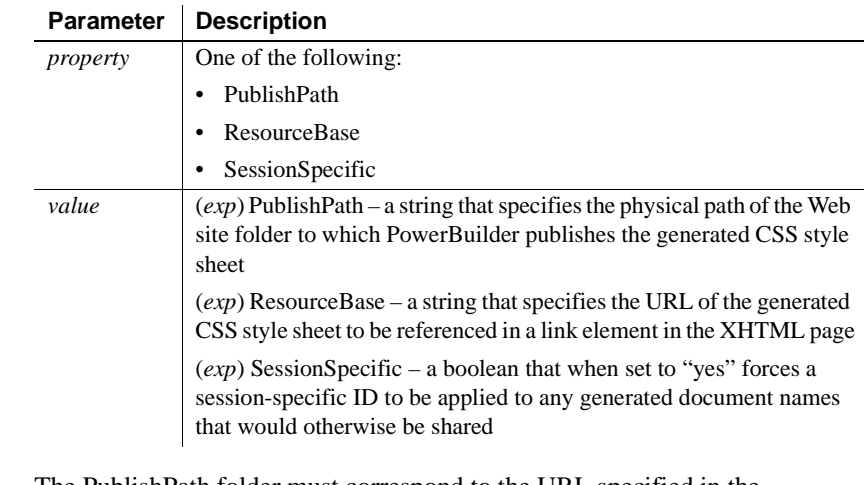

#### Usage The PublishPath folder must correspond to the URL specified in the ResourceBase property. At runtime, after PowerBuilder generates the CSS style sheet to the PublishPath folder, it includes it in the final XHTML page by referencing it with the ResourceBase property in a <link> element.

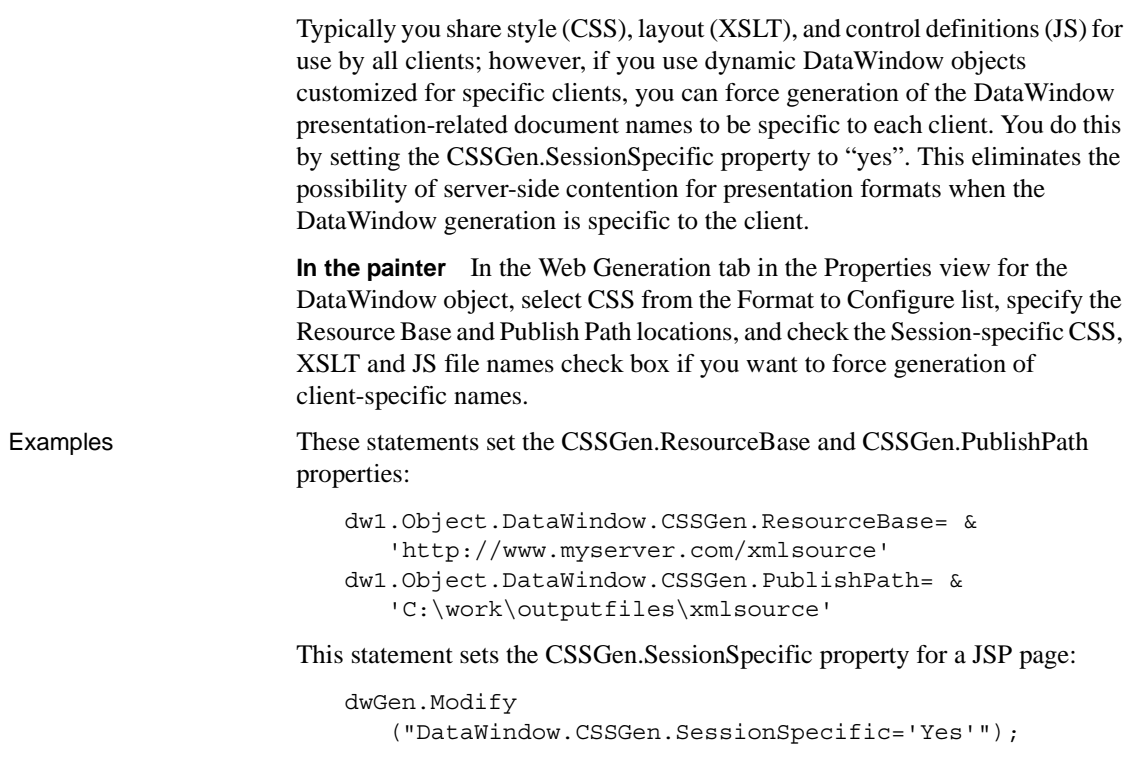

#### **Data**

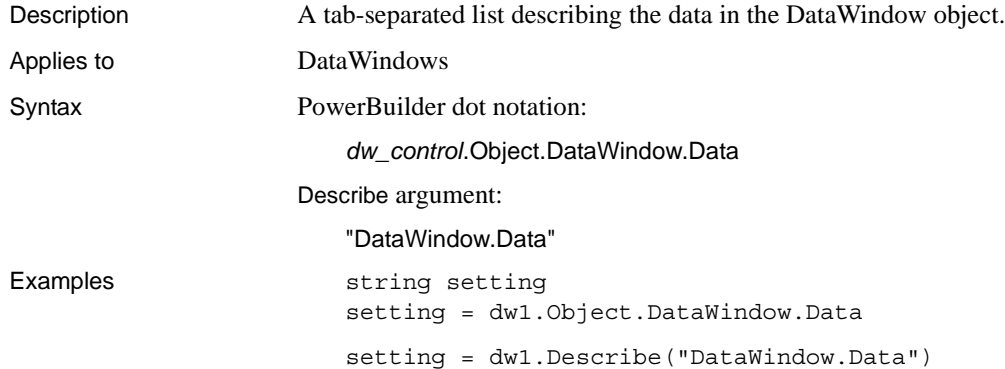

### **Data.HTML**

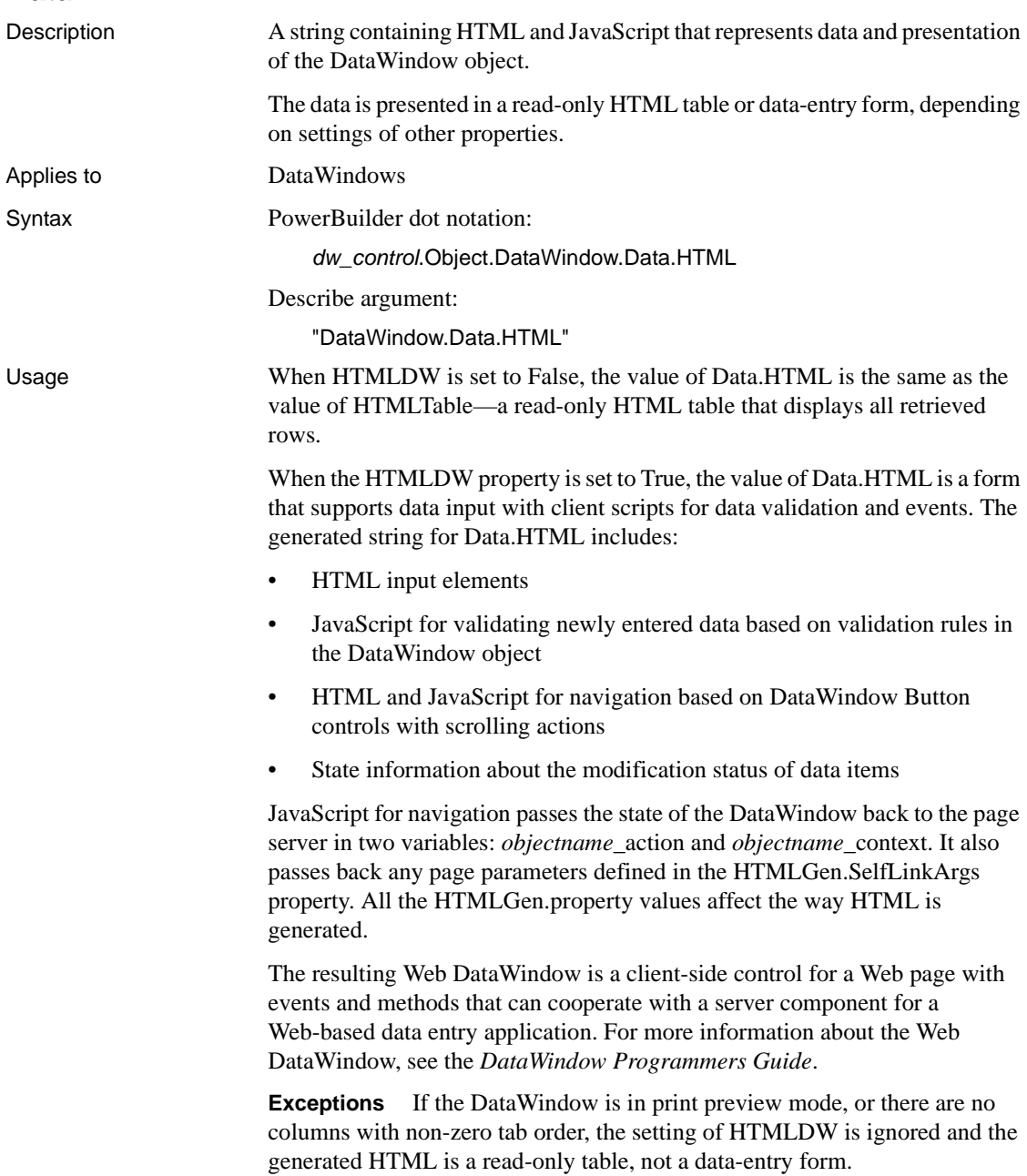

To generate a simple form without data entry methodality, you can use the GenerateHTMLForm method.

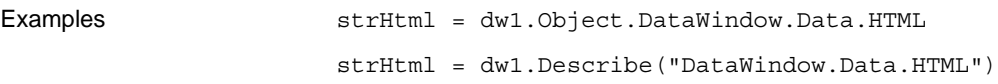

#### **Data.HTMLTable**

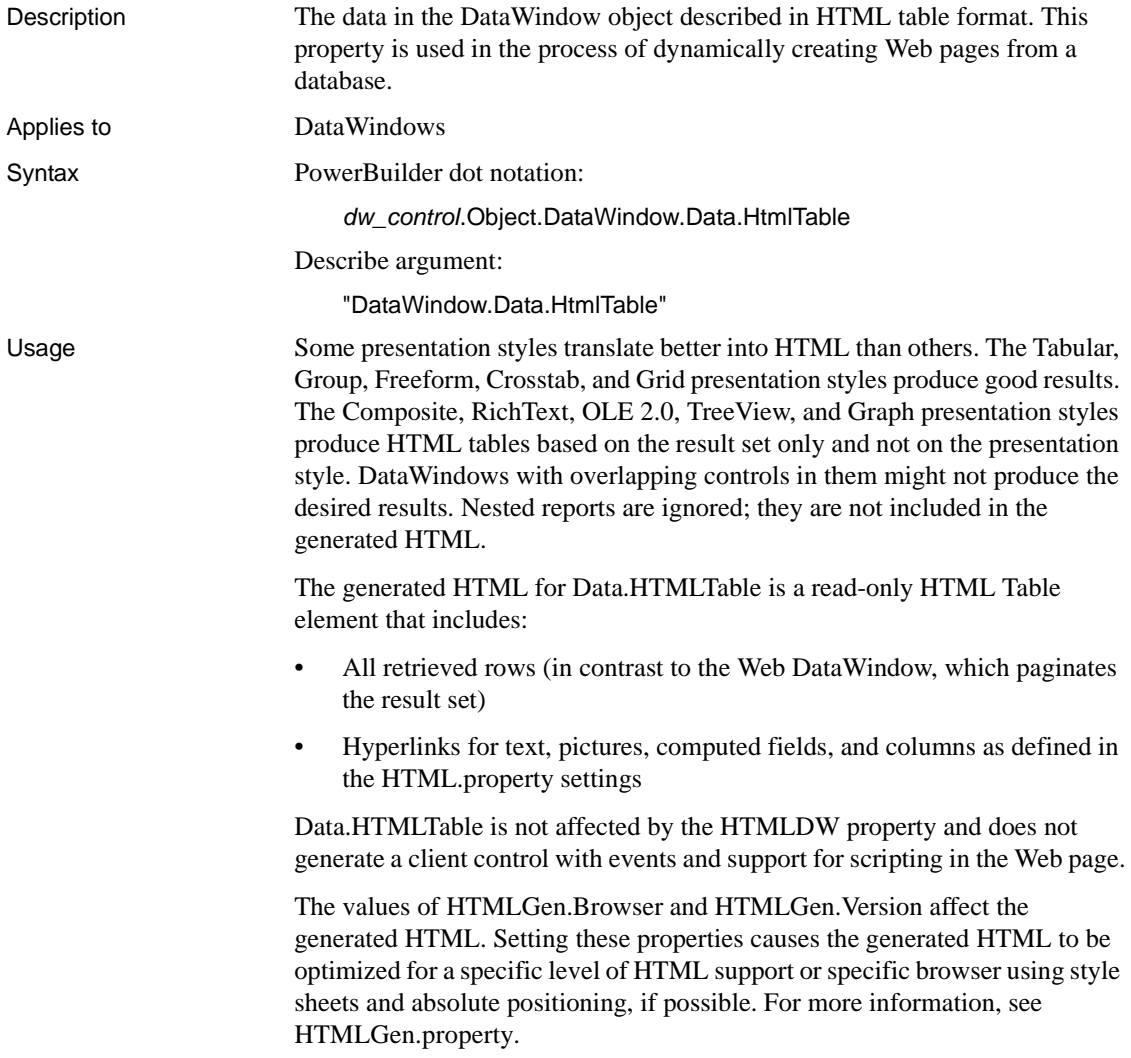

The resulting HTML table does not allow data entry. To produce HTML forms, see the Data.HTML property and the GenerateHTMLForm method.

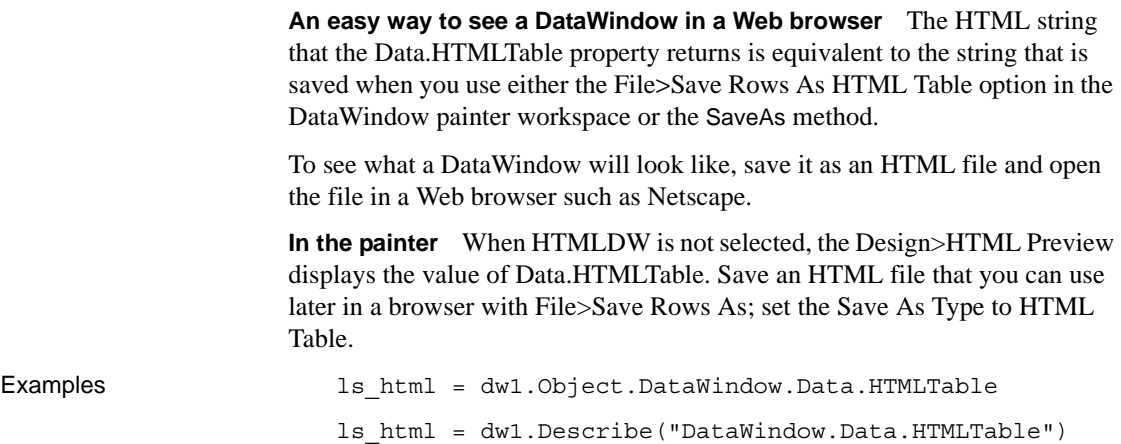

#### **Data.XHTML**

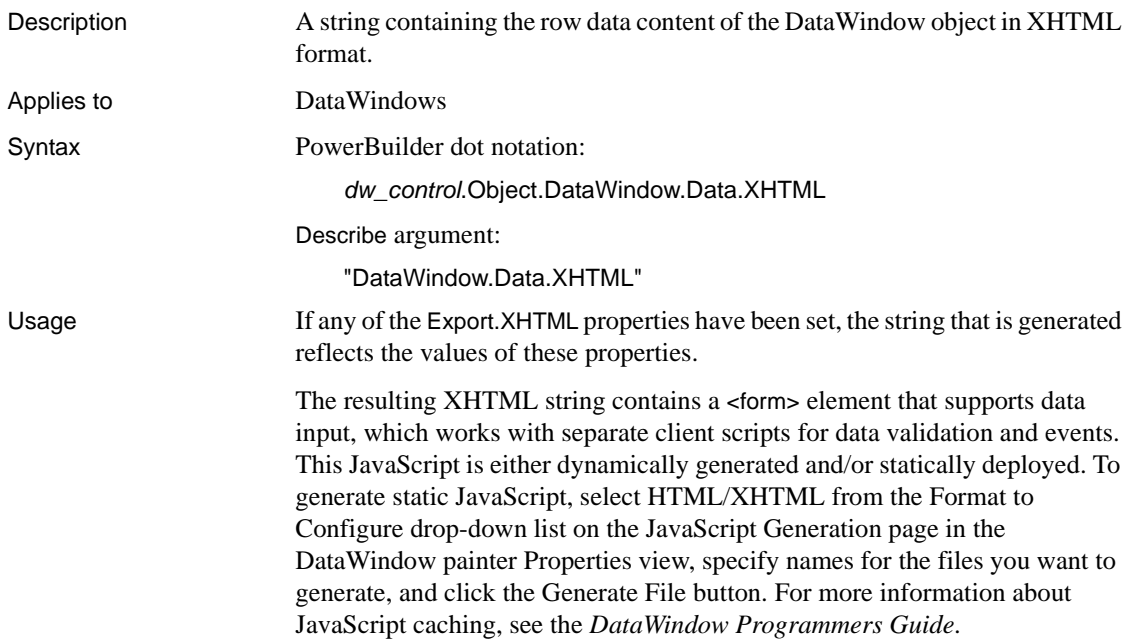

The generated XHTML string also includes: • XHTML input elements • XHTML and JavaScript for navigation based on DataWindow button controls with scrolling actions State information about the modification status of data items JavaScript for navigation passes the state of the DataWindow back to the page server in two variables: *objectname\_action* and *objectname\_context*. It also passes back any page parameters defined in the HTMLGen.SelfLinkArgs property. All applicable HTMLGen.property values also affect the way the XHTML is generated. The resulting XML Web DataWindow is a client-side control for a Web page, such as a JSP page, with events and methods that can cooperate with a server component for a Web-based data entry application. Examples The following statements set the template used by the DataWindow dw1 to t\_report and return the generated XHTML document to the string ls\_XHTML. To generate the string, the final statement invokes the XML Web DataWindow generator to generate the XHTML, CSS, and JavaScript components, applying the t\_report template to the generated XHTML and CSS style sheet. string strXHTML dw1.Modify("DataWindow.Export.XHTML.UseTemplate = 't report'") strXHTML = dw1.Describe("DataWindow.Data.XHTML")

# **Data.XML**

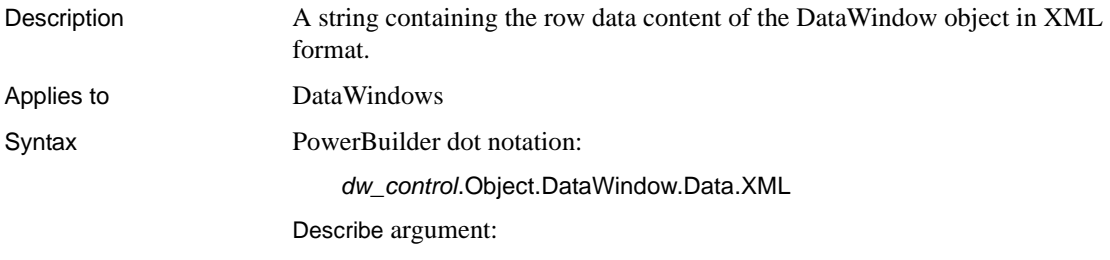

"DataWindow.Data.XML"

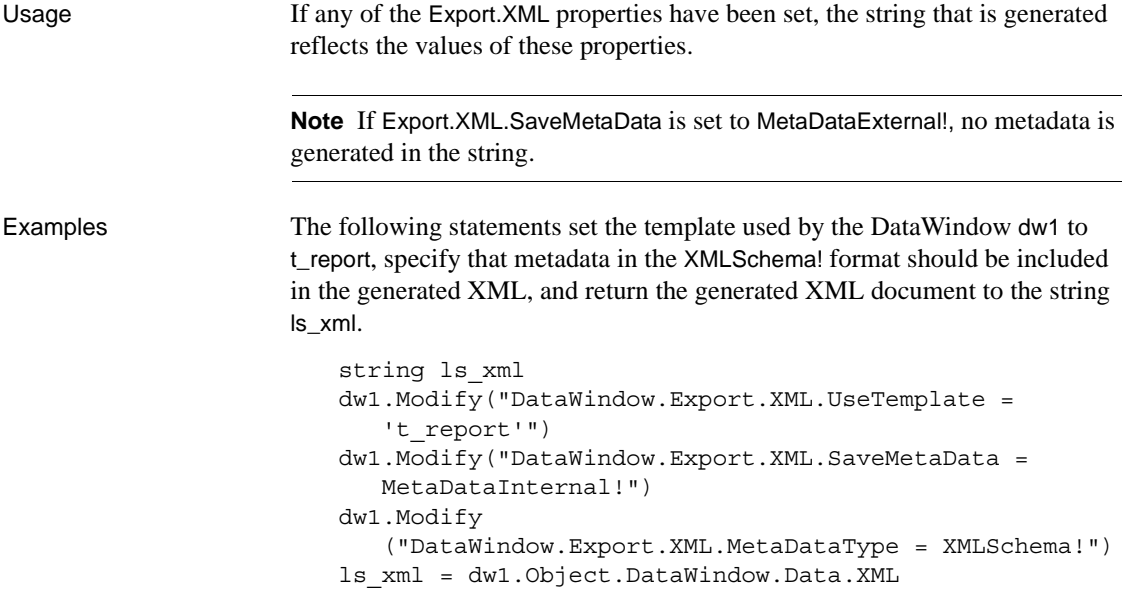

# **Data.XMLDTD**

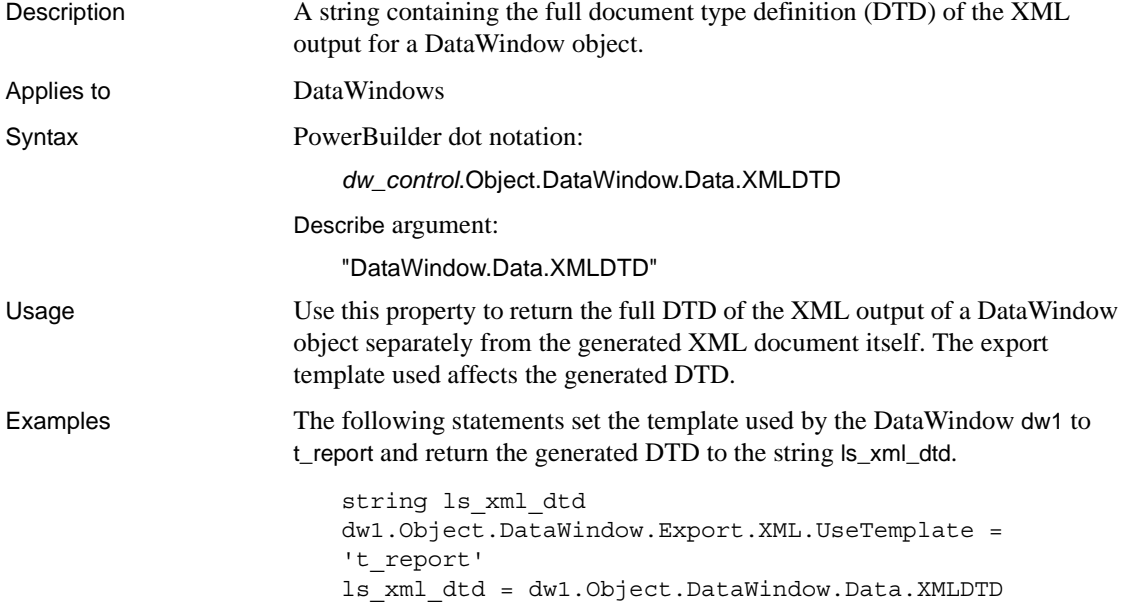

## **Data.XMLSchema**

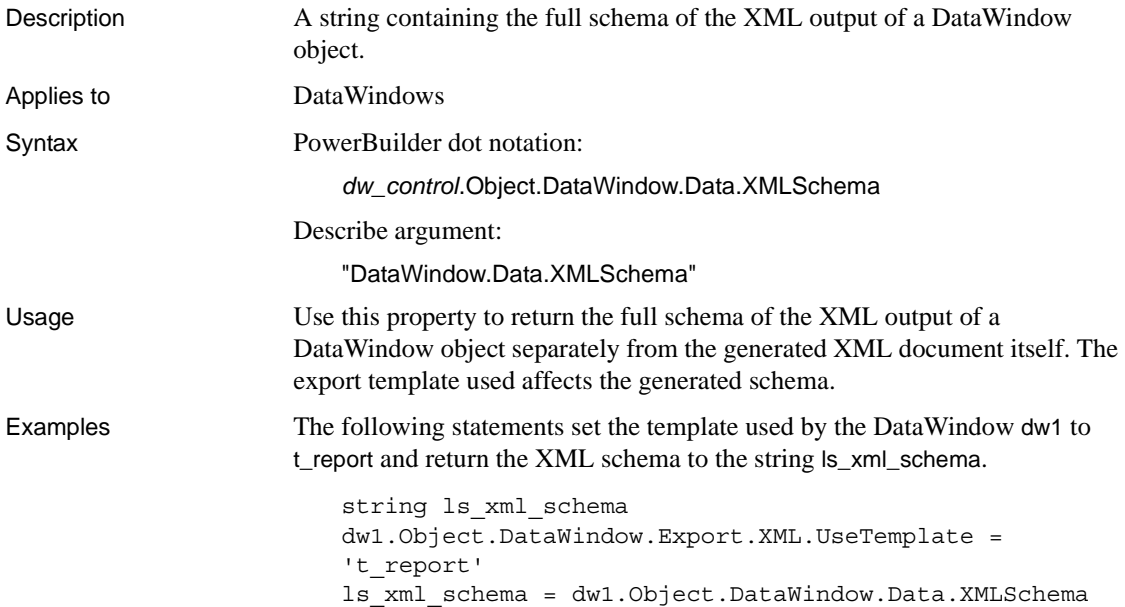

#### **Data.XMLWeb**

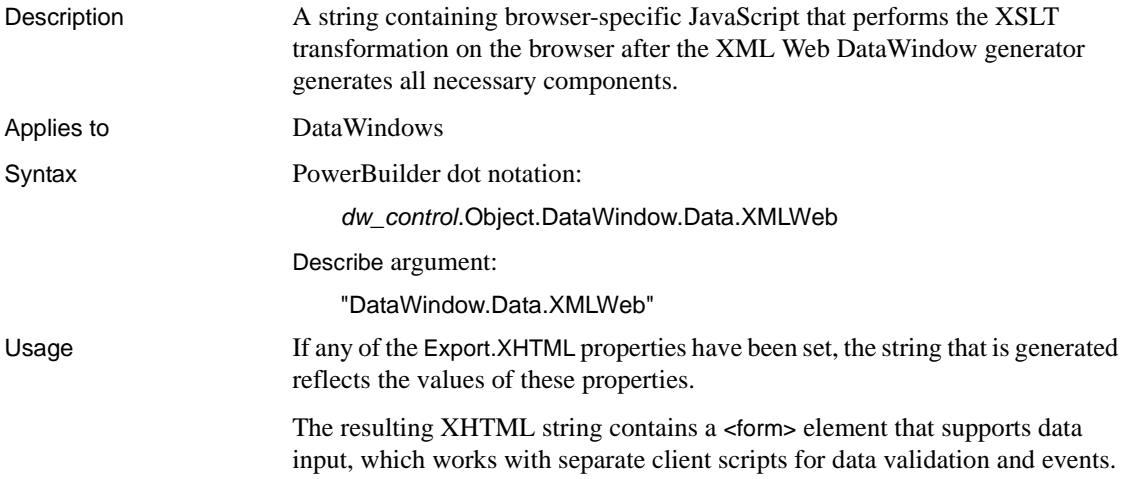

 This JavaScript is either dynamically generated and/or statically deployed. To generate static JavaScript, select HTML/XHTML from the Format to Configure drop-down list on the JavaScript Generation page in the DataWindow painter Properties view, specify names for the files you want to generate, and click the Generate File button. For more information about JavaScript caching, see the *DataWindow Programmers Guide*.

The generated XHTML string also includes:

- XHTML input elements
- XHTML and JavaScript for navigation based on DataWindow button controls with scrolling actions
- State information about the modification status of data items

JavaScript for navigation passes the state of the DataWindow back to the page server in two variables: *objectname\_action* and *objectname\_context*. It also passes back any page parameters defined in the HTMLGen.SelfLinkArgs property. All applicable HTMLGen.property values also affect the way the XHTML is generated.

The resulting XML Web DataWindow is a client-side control for a Web page, such as a JSP page, with events and methods that can cooperate with a server component for a Web-based data entry application.

Examples The following statements set the template used by the DataWindow dw1 to t report and return the generated XSLT transformation to the string ls\_transform. To generate the string, the final statement invokes the XML Web DataWindow generator to generate the XML, XSLT, CSS, and JavaScript components, applying the t\_report template to the generated XSLT and CSS style sheet.

```
string ls_transform
dw1.Modify("DataWindow.Export.XHTML.UseTemplate =
   't report'")
ls_transform = dw1.Object.DataWindow.Data.XMLWeb
```
#### **Data.XSLFO**

Description A string containing XSL Formatting Objects (XSL-FO) that represents the data and presentation of the DataWindow object.

Applies to DataWindows

#### *DataObject*

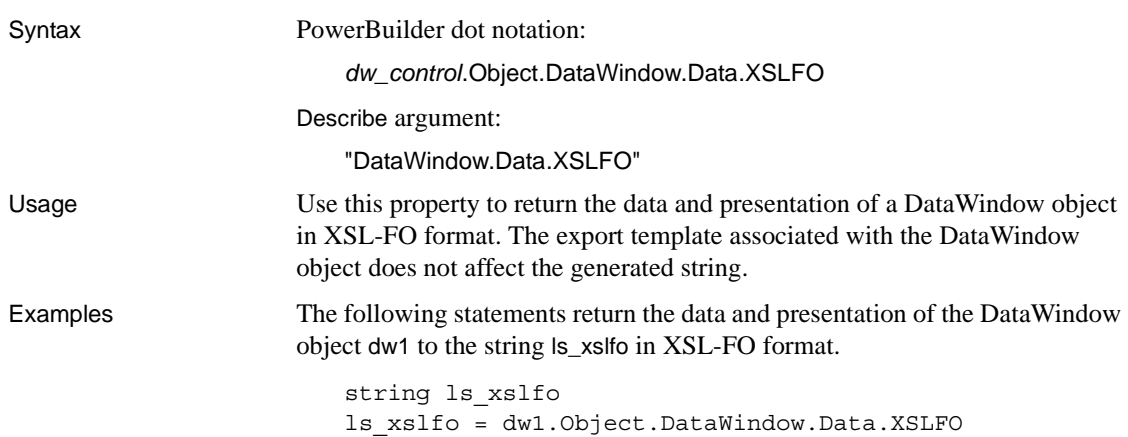

# **DataObject**

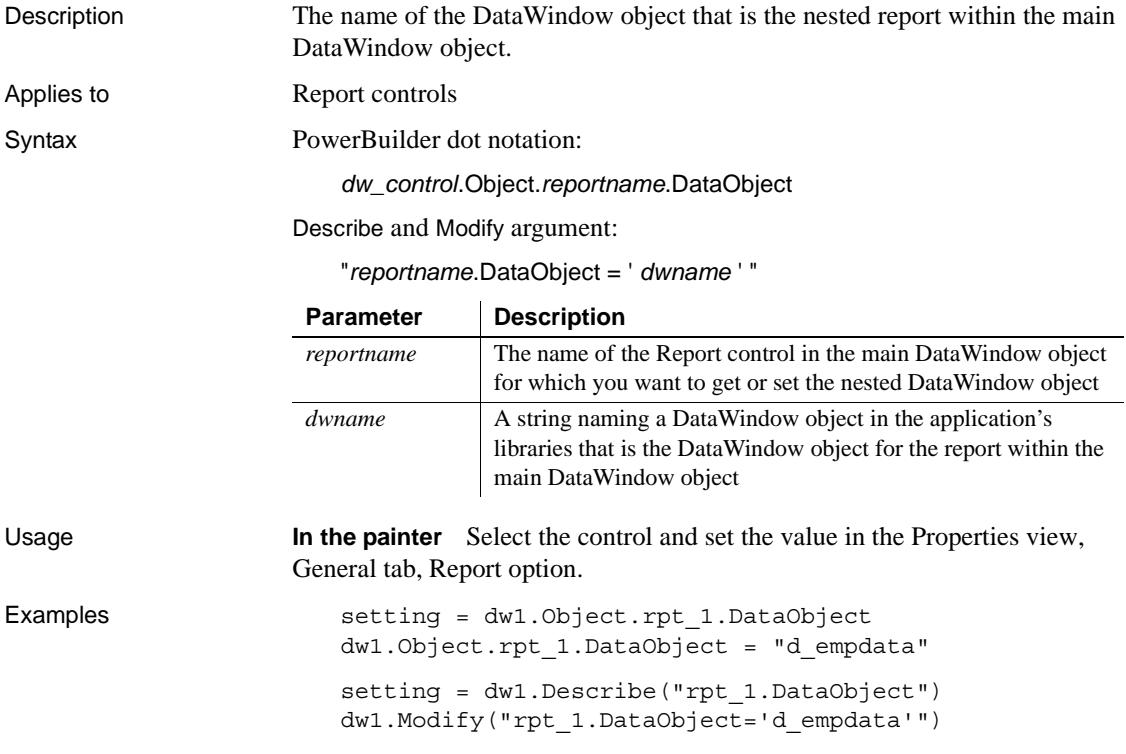

<span id="page-248-0"></span>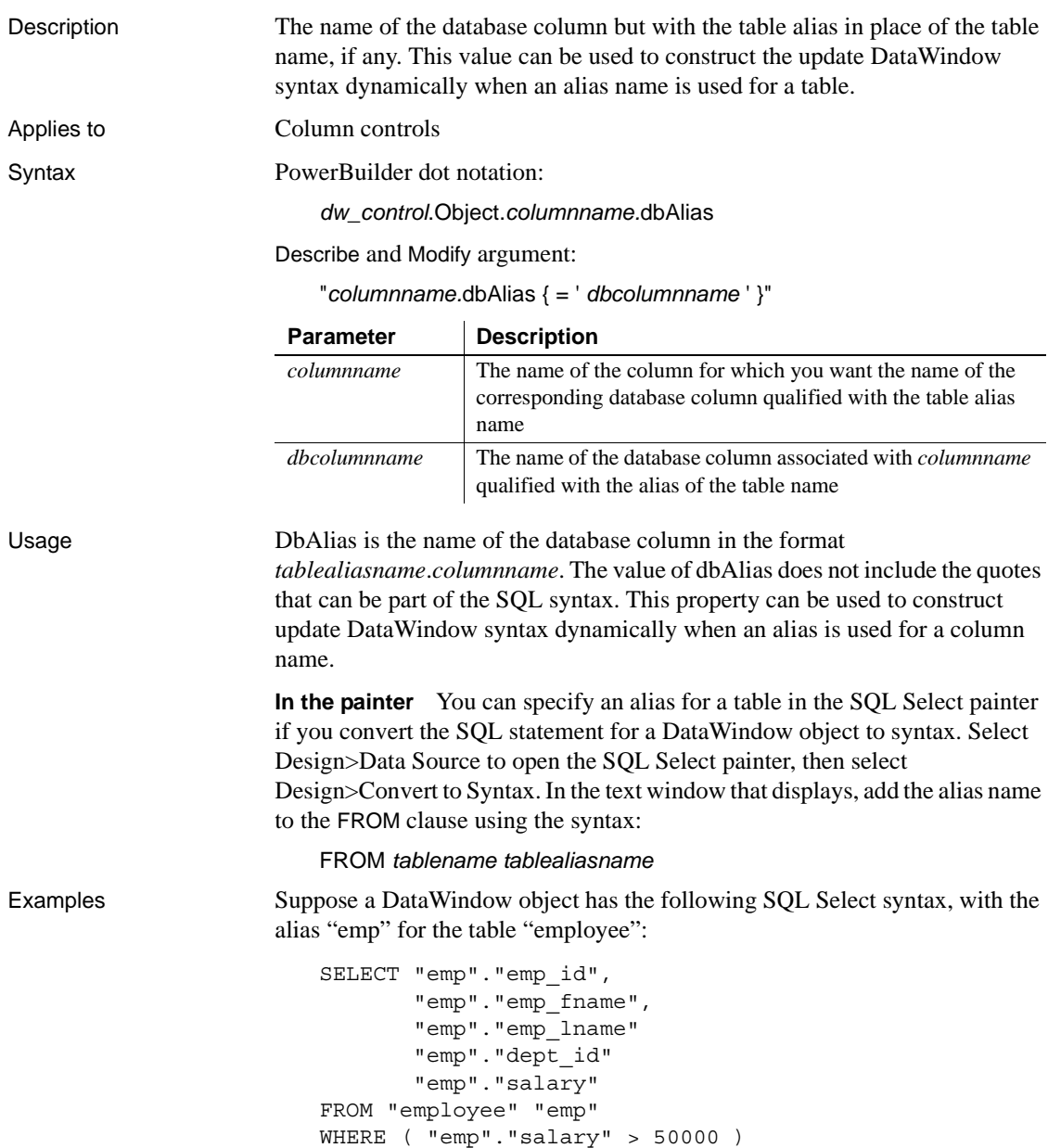

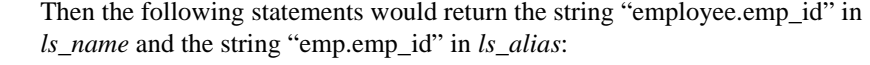

```
string strAlias, strName
strName = dw1.Object.emp_id.dbName
strAlias = dw1.Object.emp_id.dbAlias
strName = dw1.Describe("emp_id.dbName")
strName = dw1.Describe("emp_id.dbAlias")
```
See also [dbName](#page-249-0)

```
dbName
```
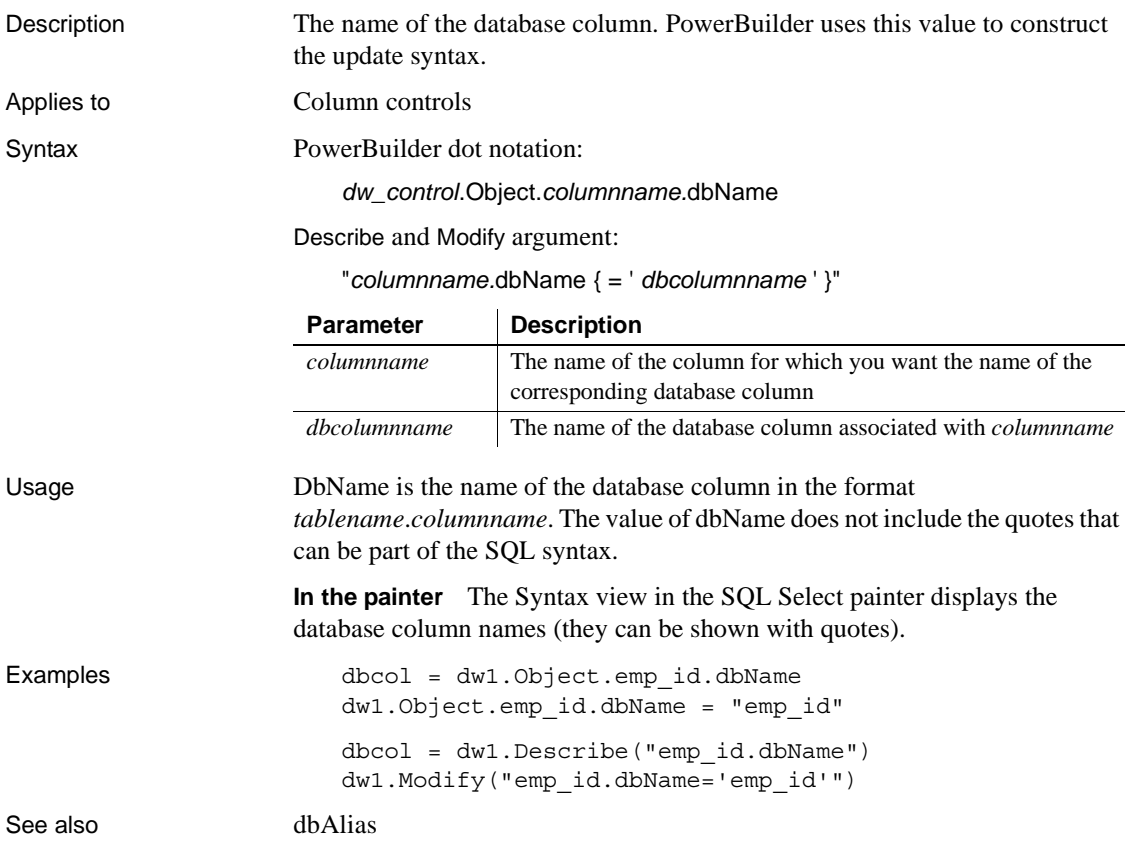

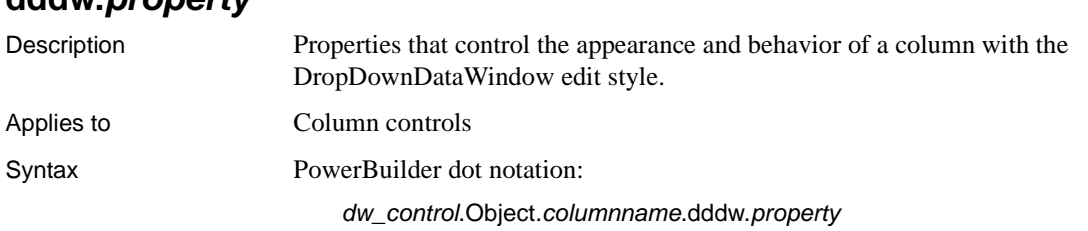

Describe and Modify argument:

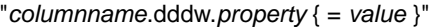

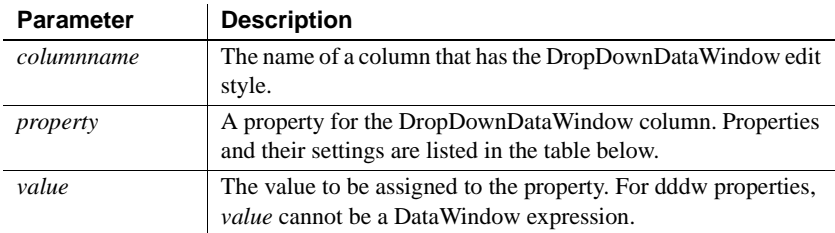

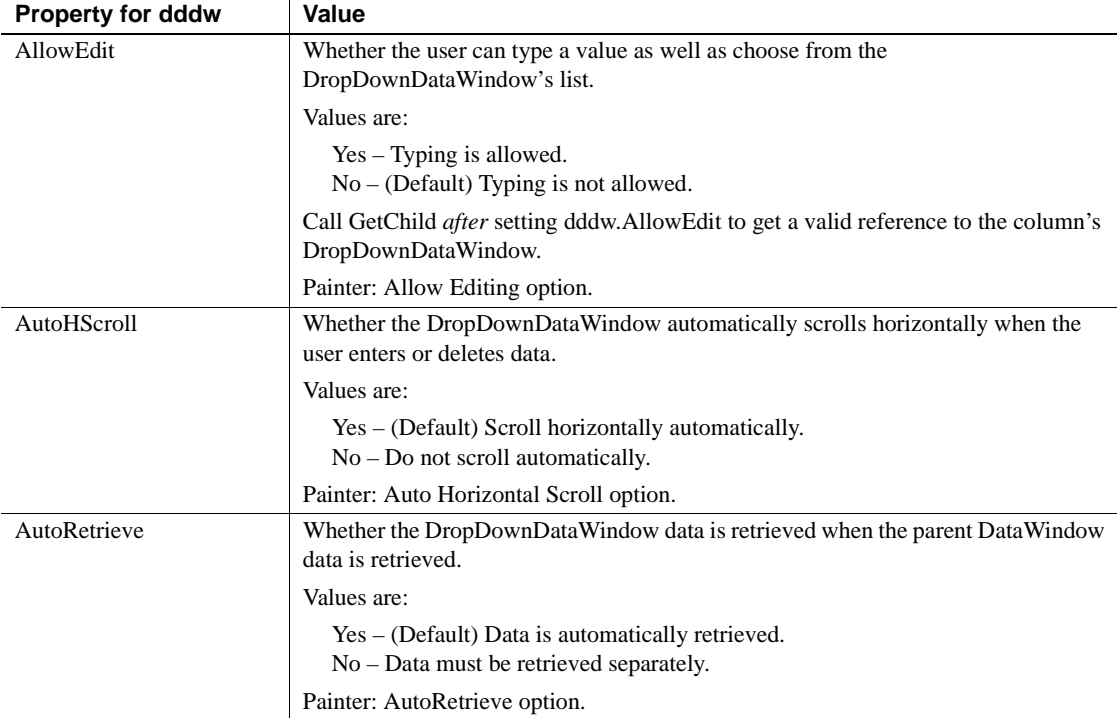

**dddw.***property*

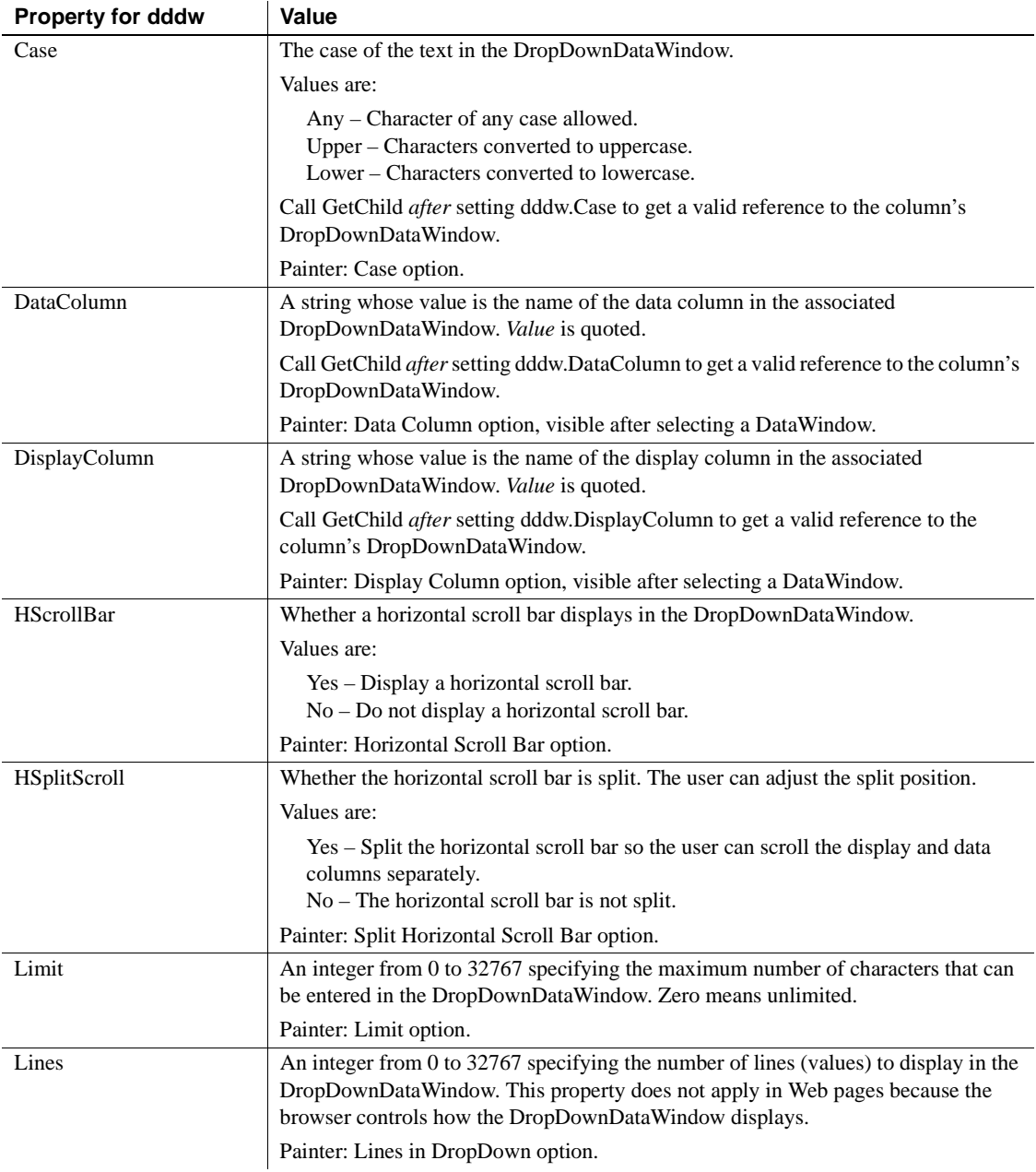
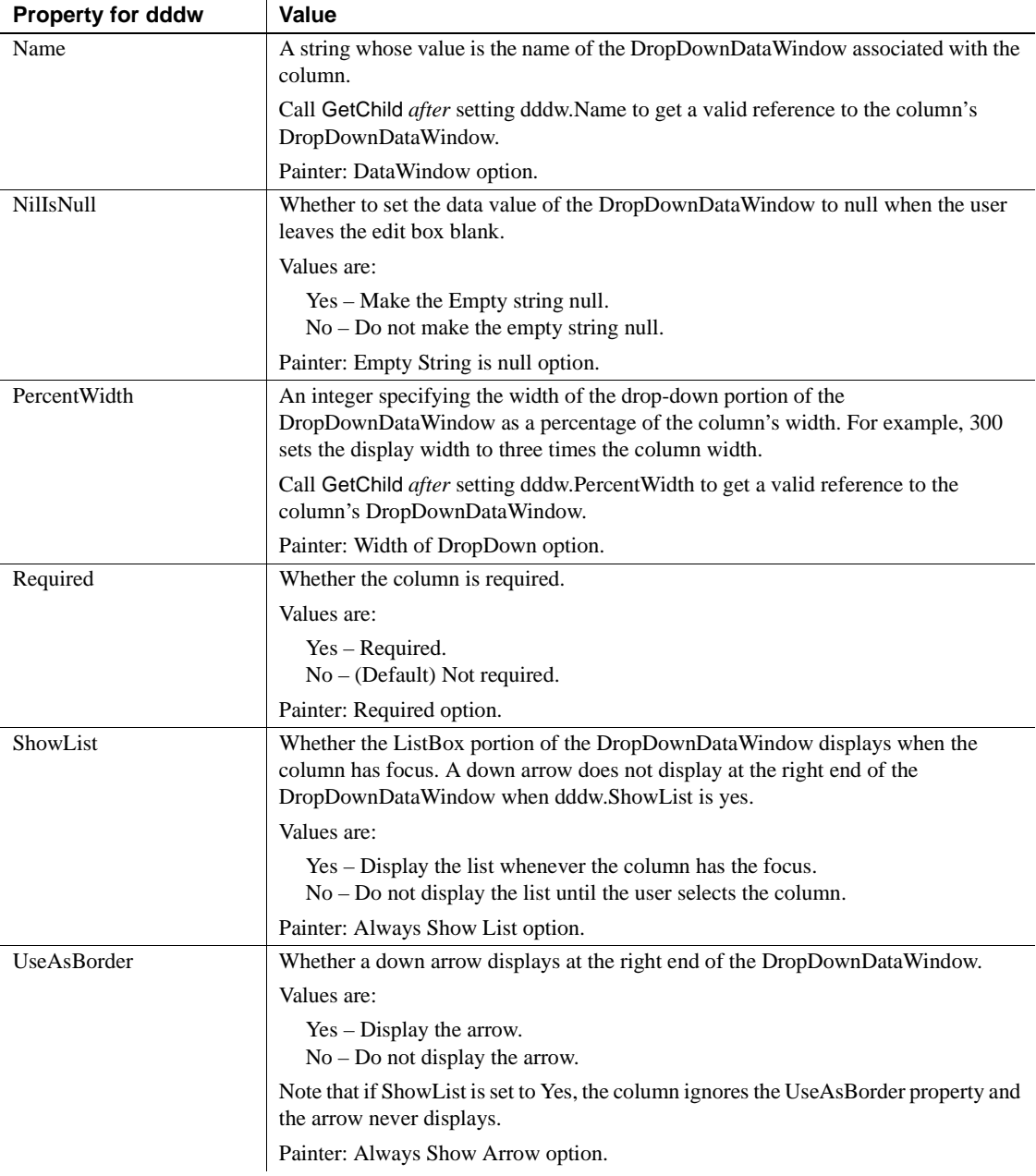

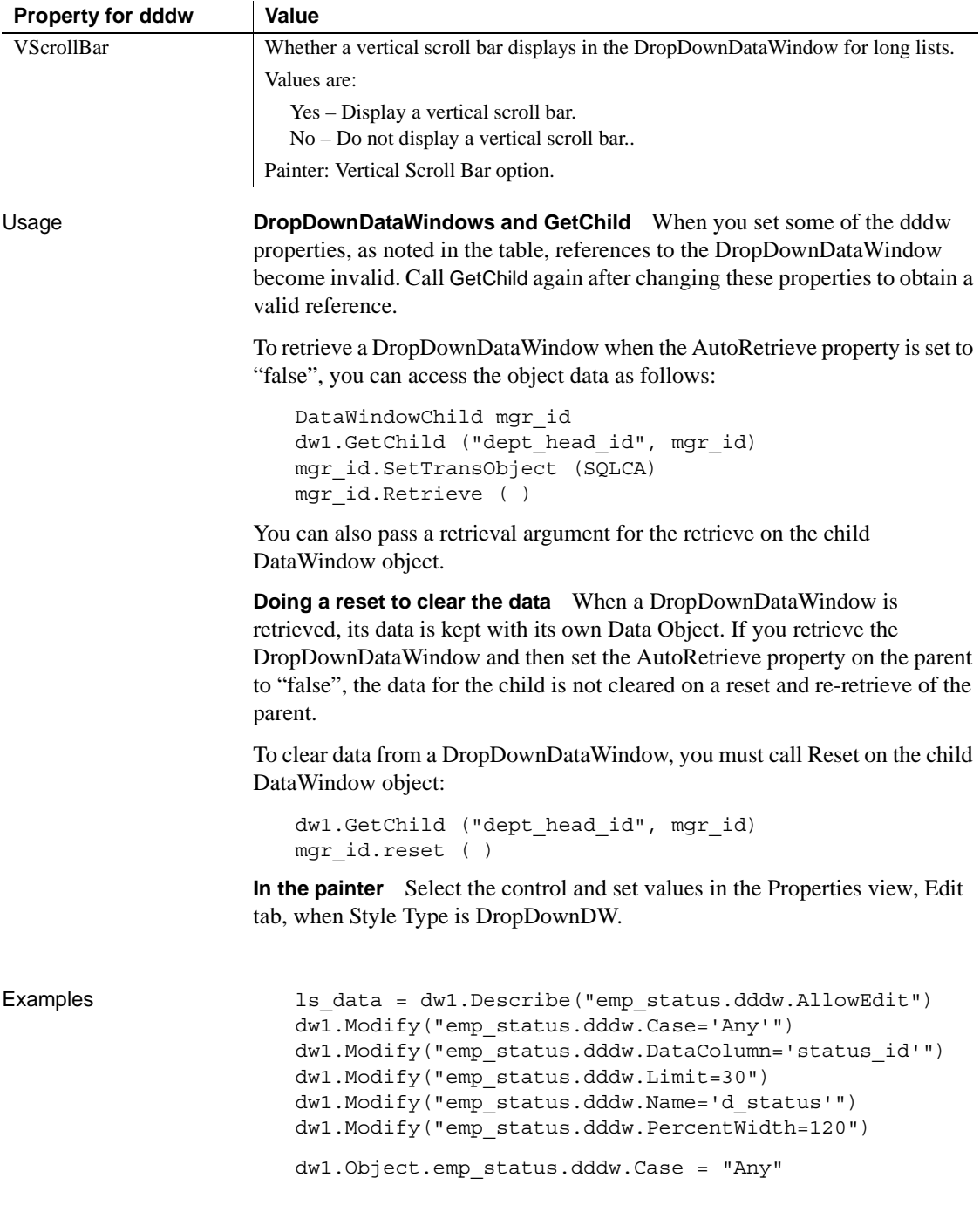

string ls\_data ls\_data = dw1.Object.emp\_status.dddw.AllowEdit")

#### **ddlb.***property*

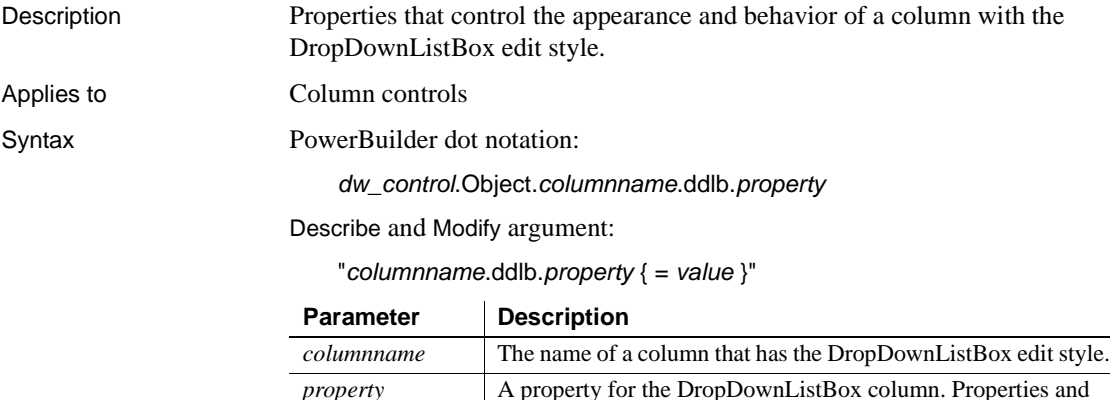

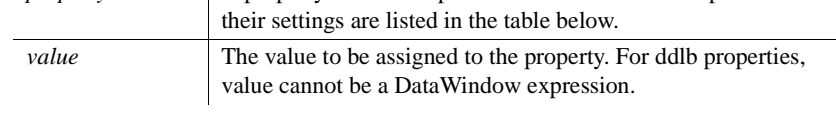

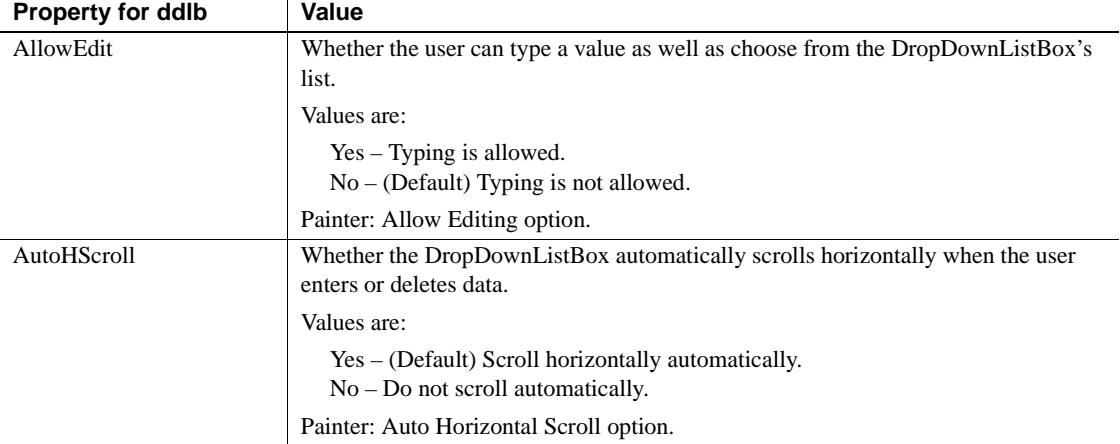

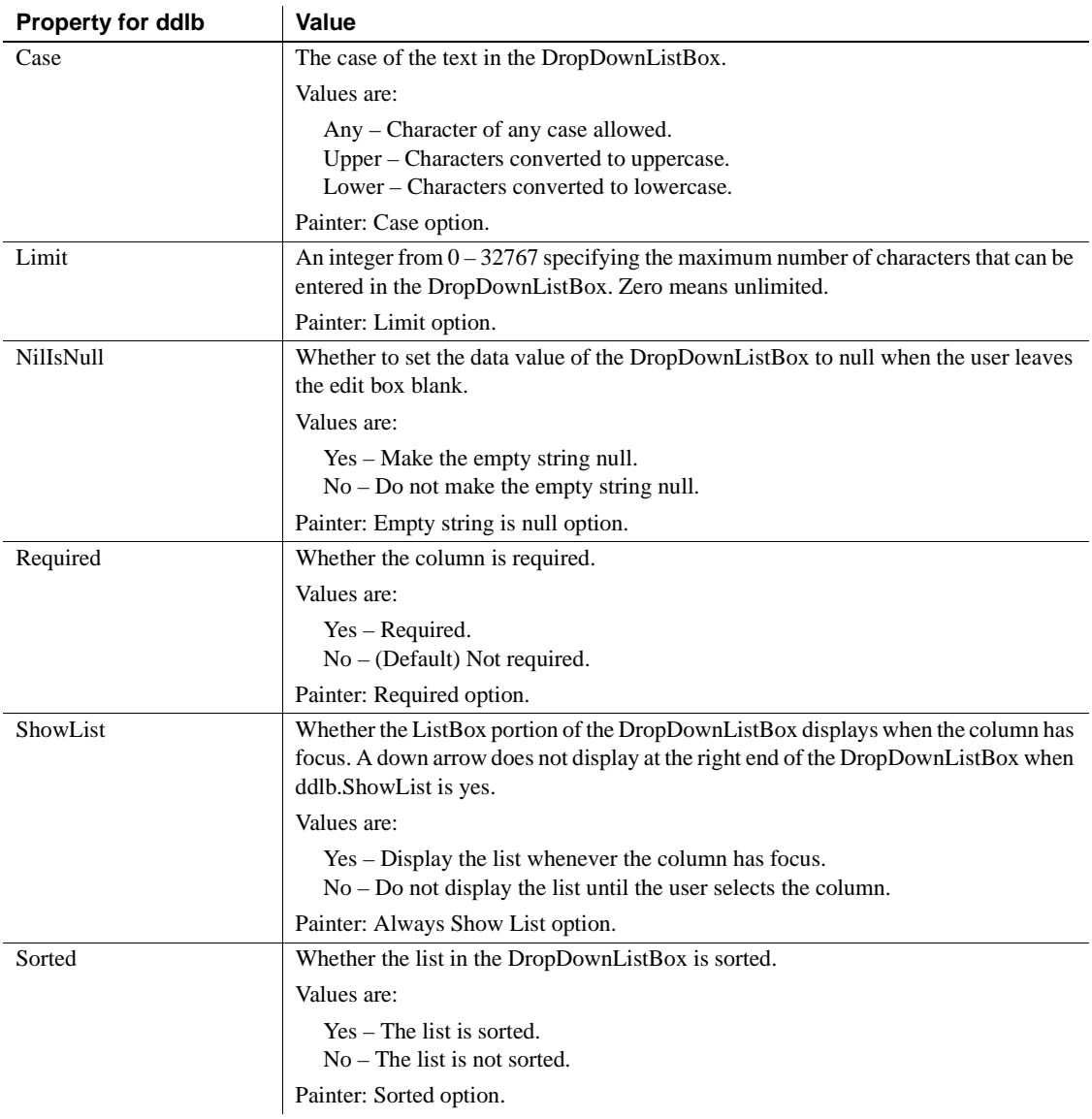

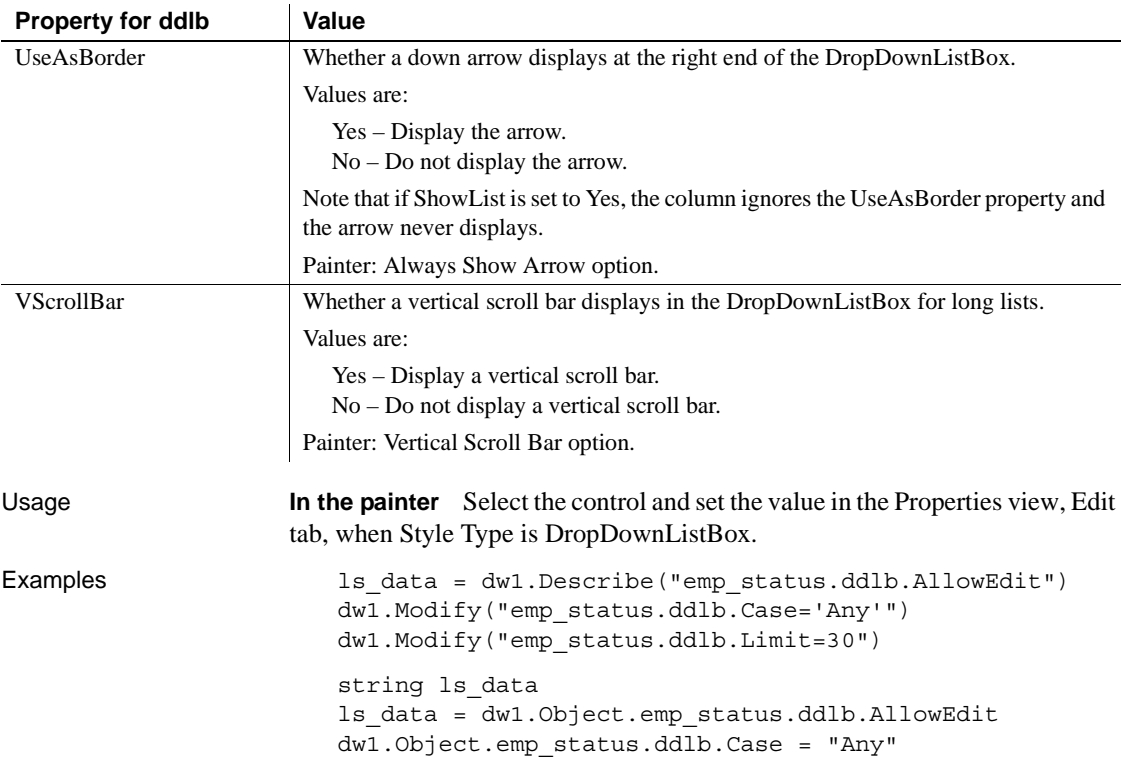

#### <span id="page-256-0"></span>**DefaultPicture**

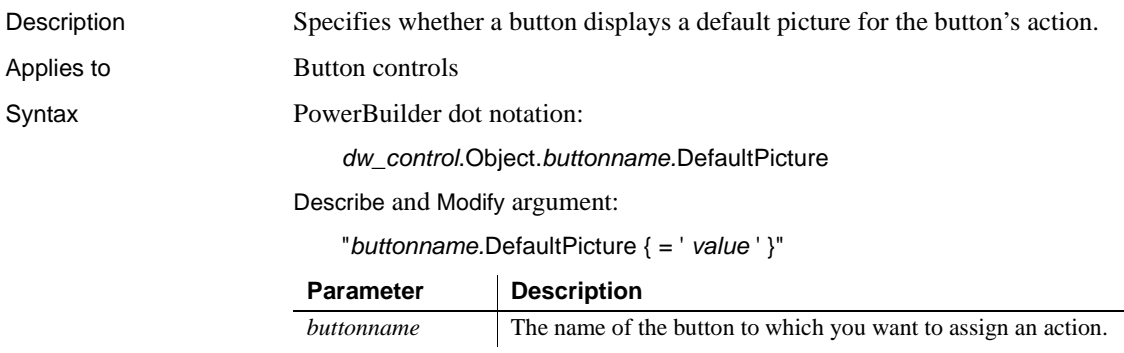

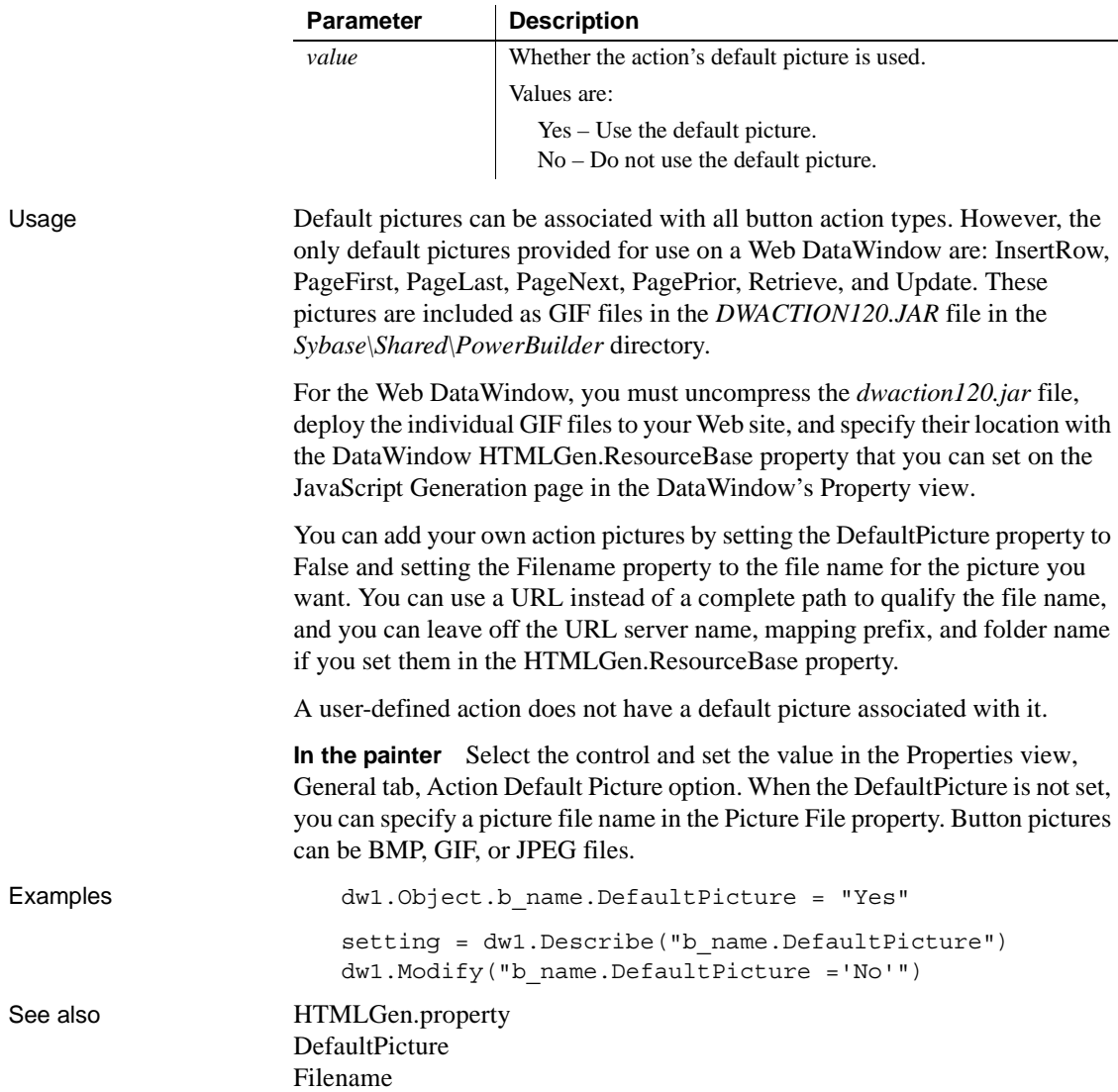

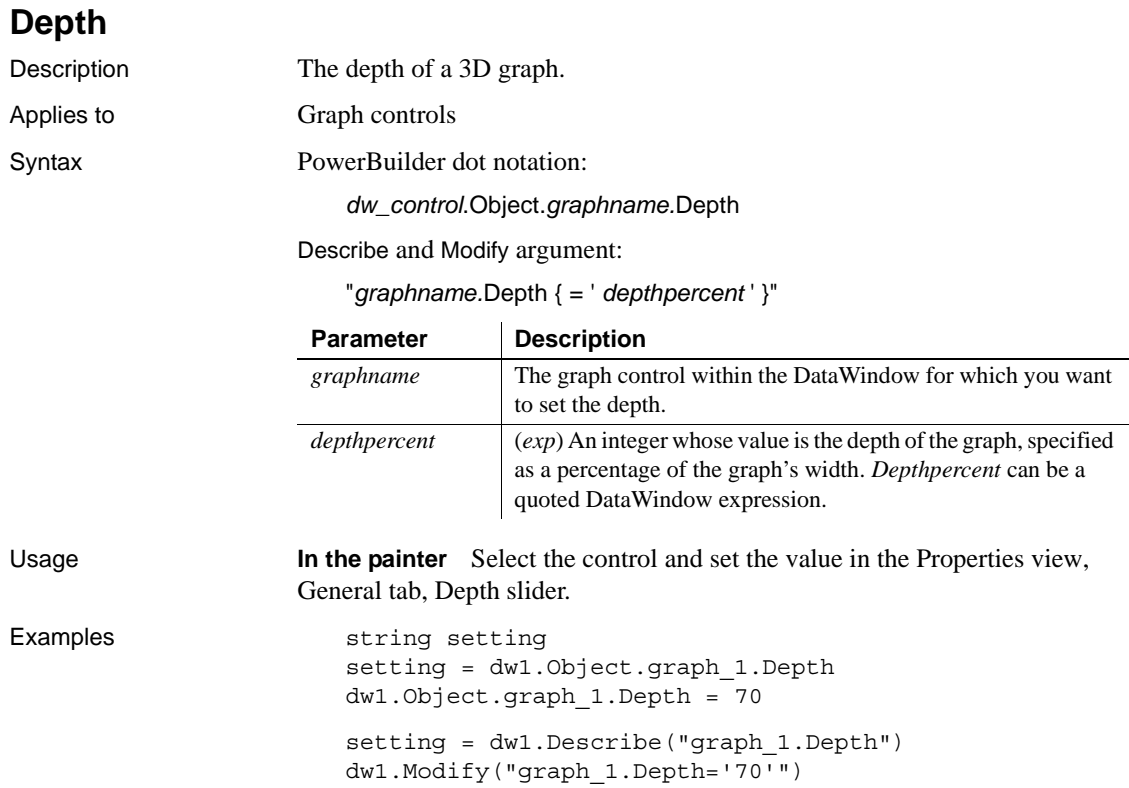

### **Detail\_Bottom\_Margin**

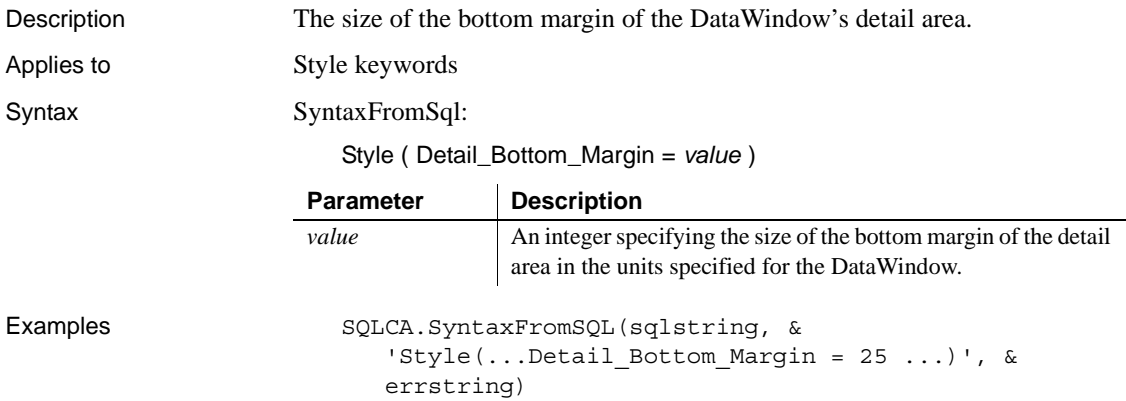

### **Detail\_Top\_Margin**

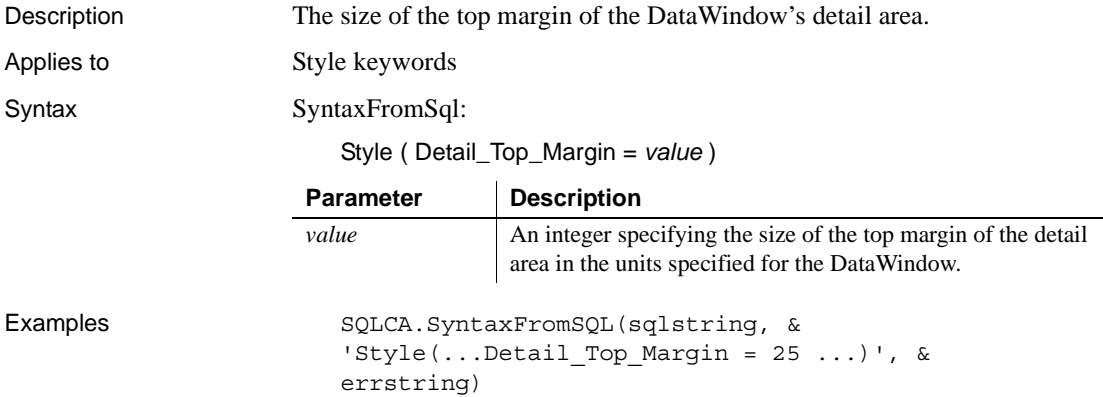

## **Detail.***property*

See [Bandname.property.](#page-216-0)

### **DispAttr.***fontproperty*

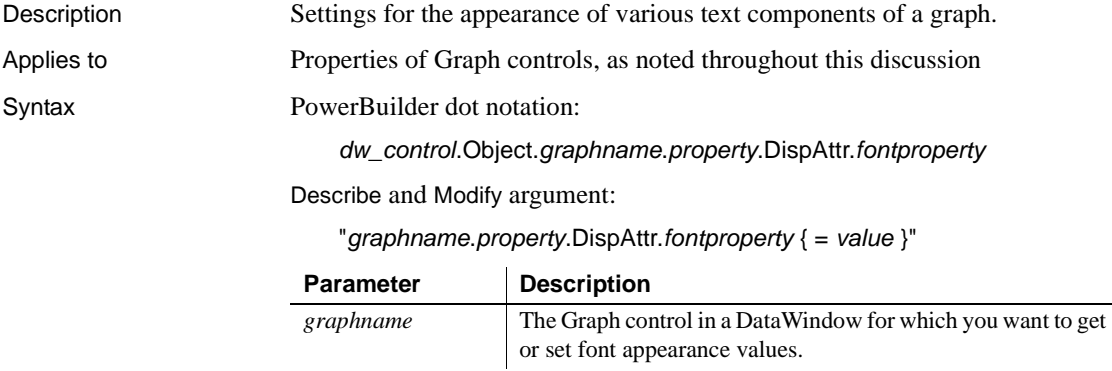

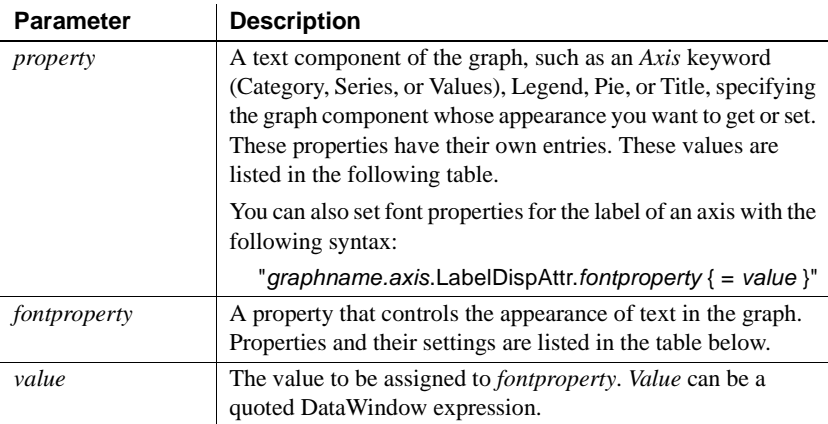

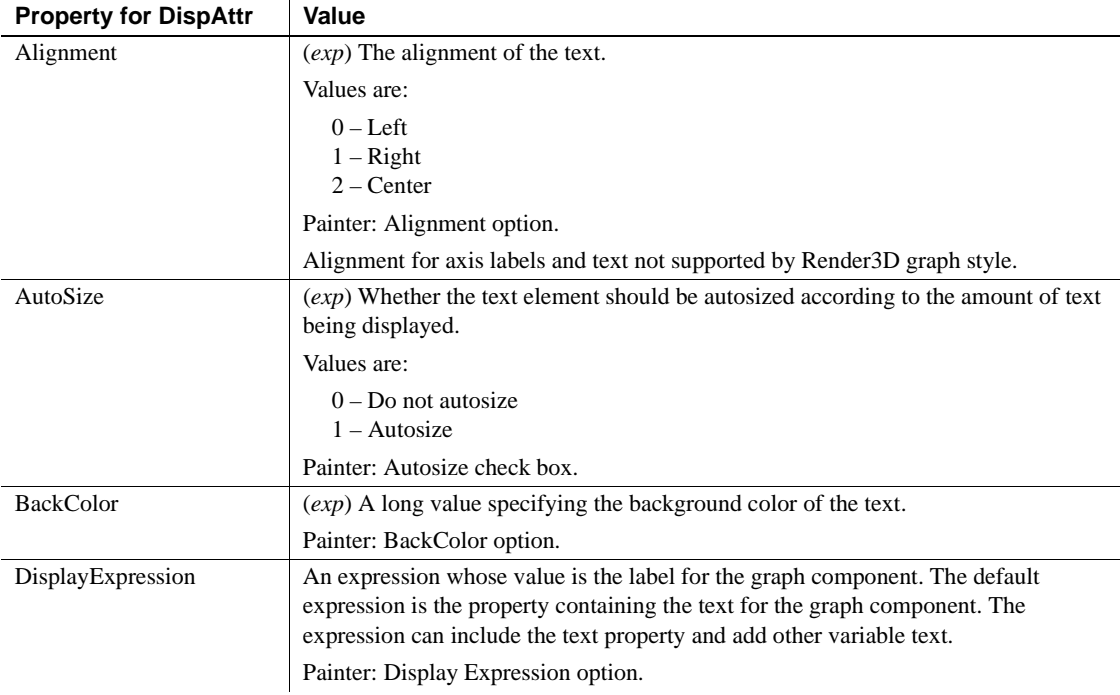

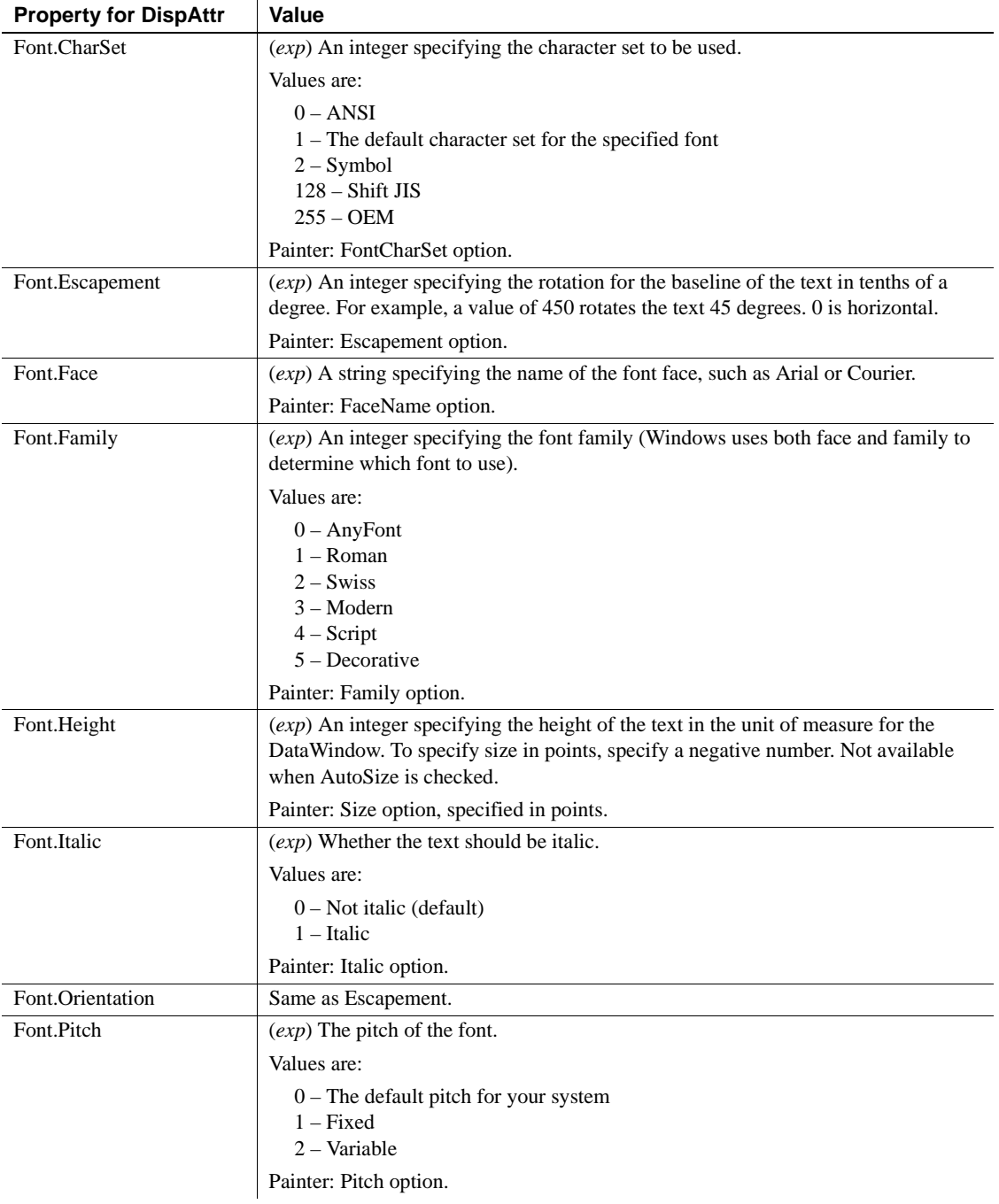

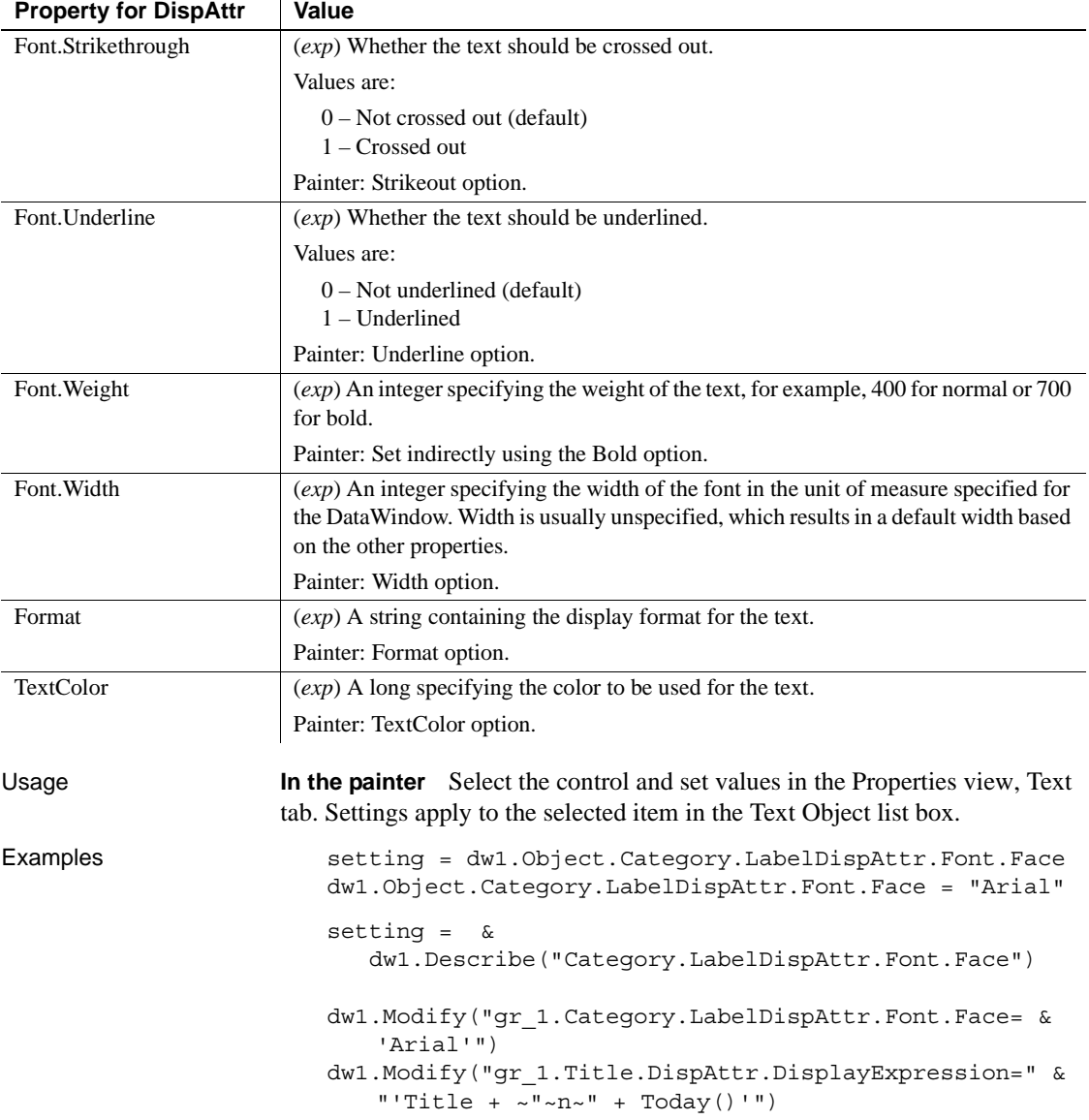

# **DisplayType**

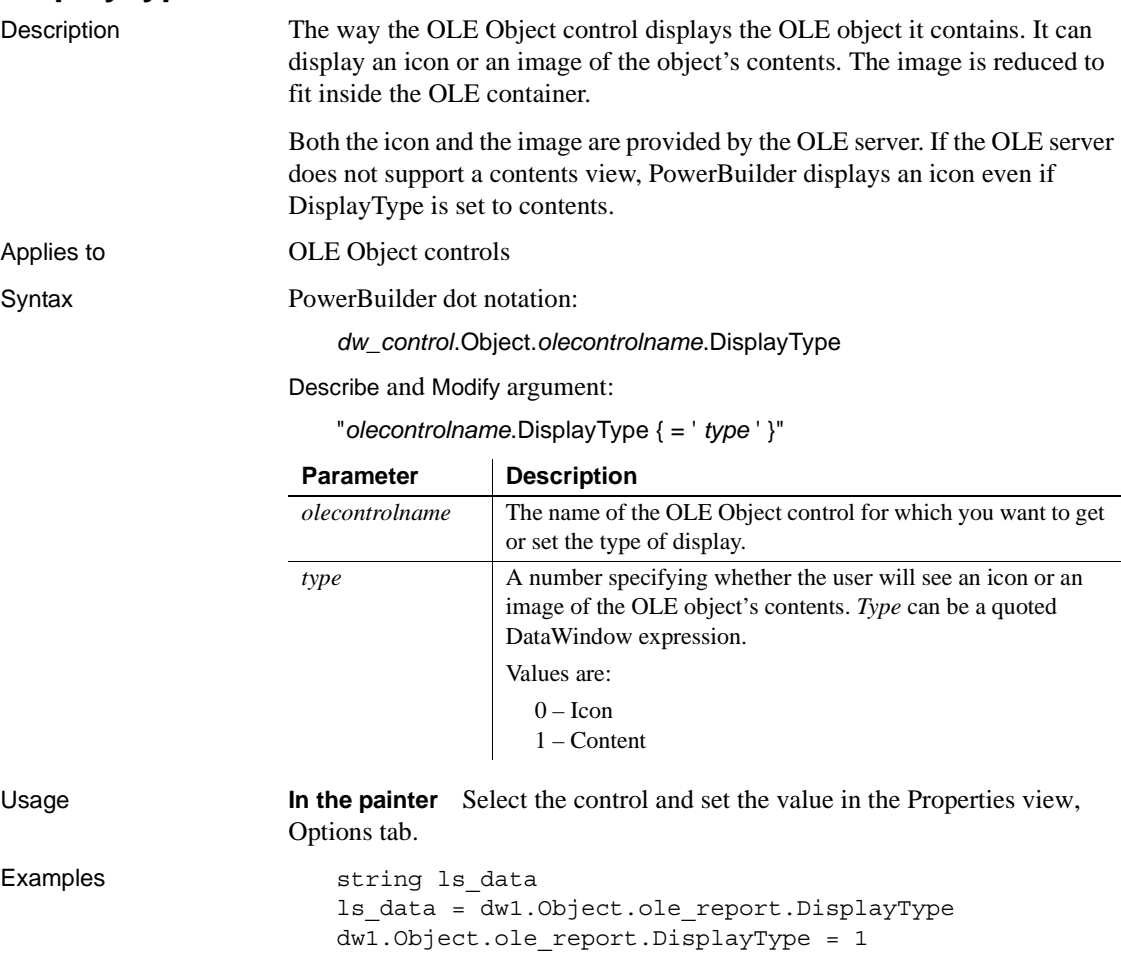

ls\_data = dw1.Describe("ole\_report.DisplayType")

dw1.Modify("ole\_report.DisplayType='1'")

#### **Edit.***property*

Description Settings that affect the appearance and behavior of columns whose edit style is Edit.

Applies to Column controls

Syntax PowerBuilder dot notation:

*dw\_control*.Object.*columnname*.Edit.*property*

Describe and Modify argument:

"*columnname*.Edit.*property* { = *value* }"

SyntaxFromSql:

Column ( Edit.*property* = *value* )

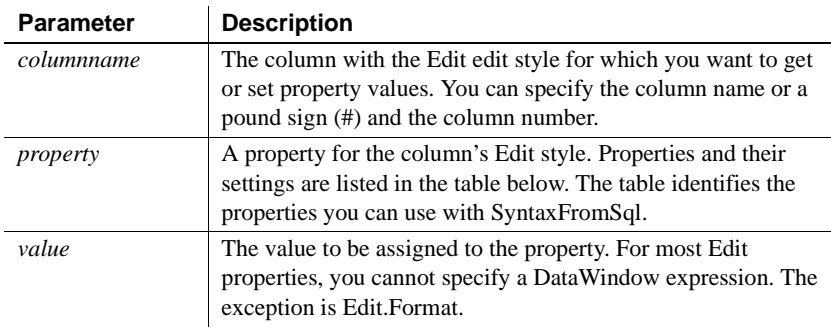

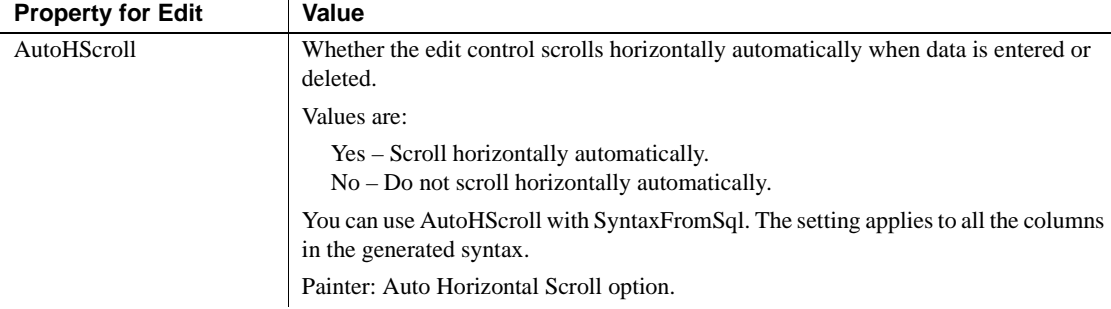

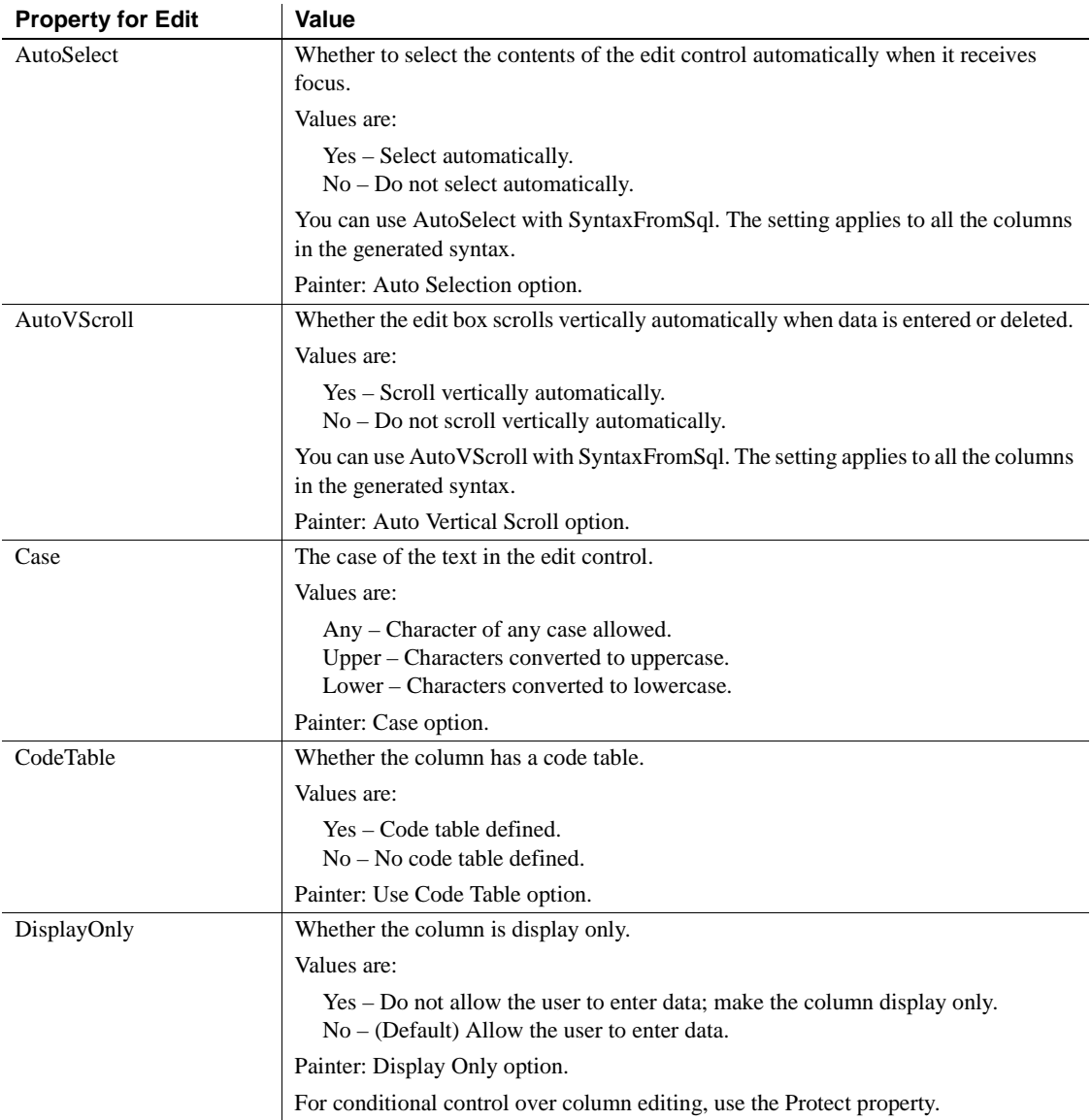

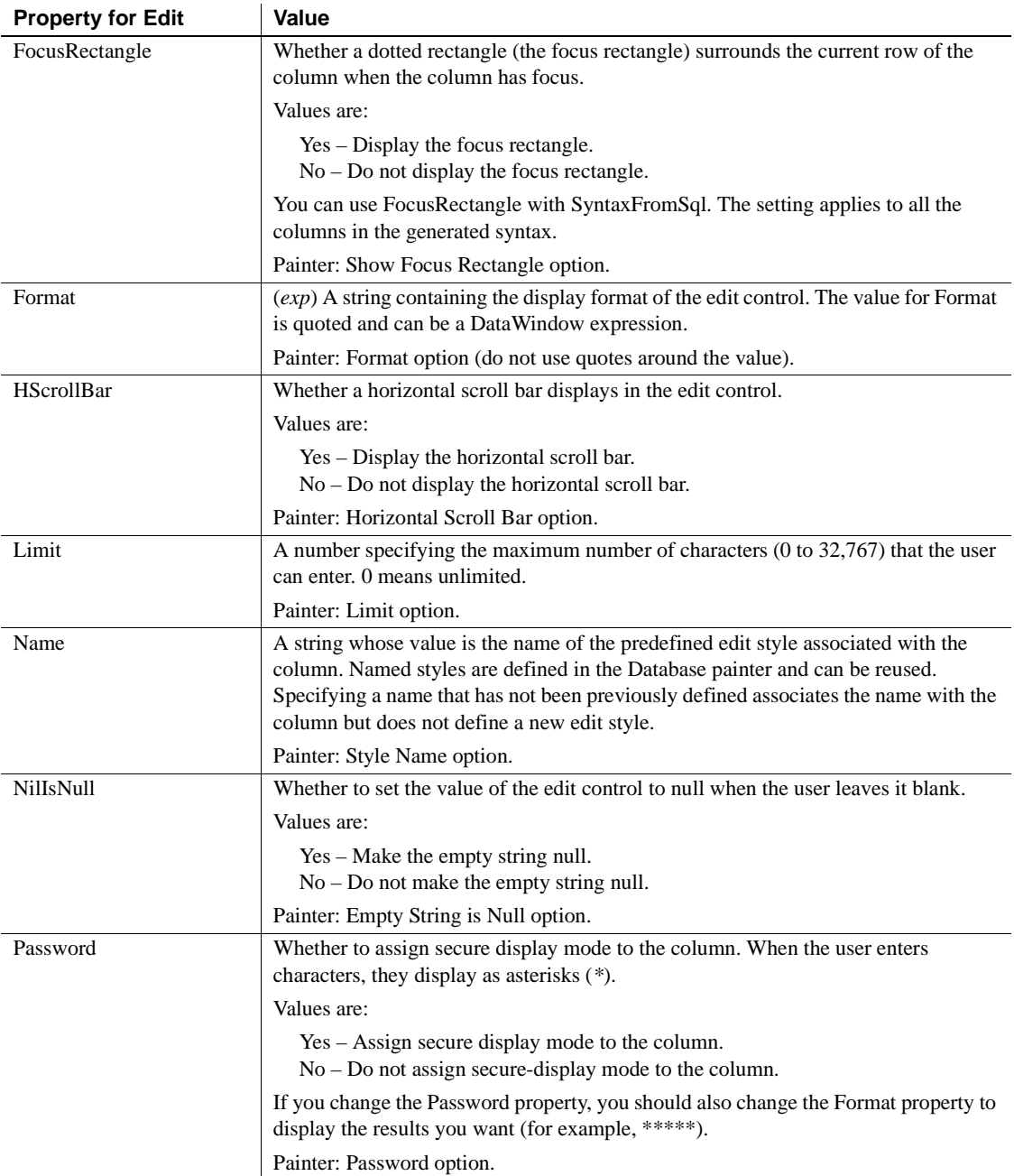

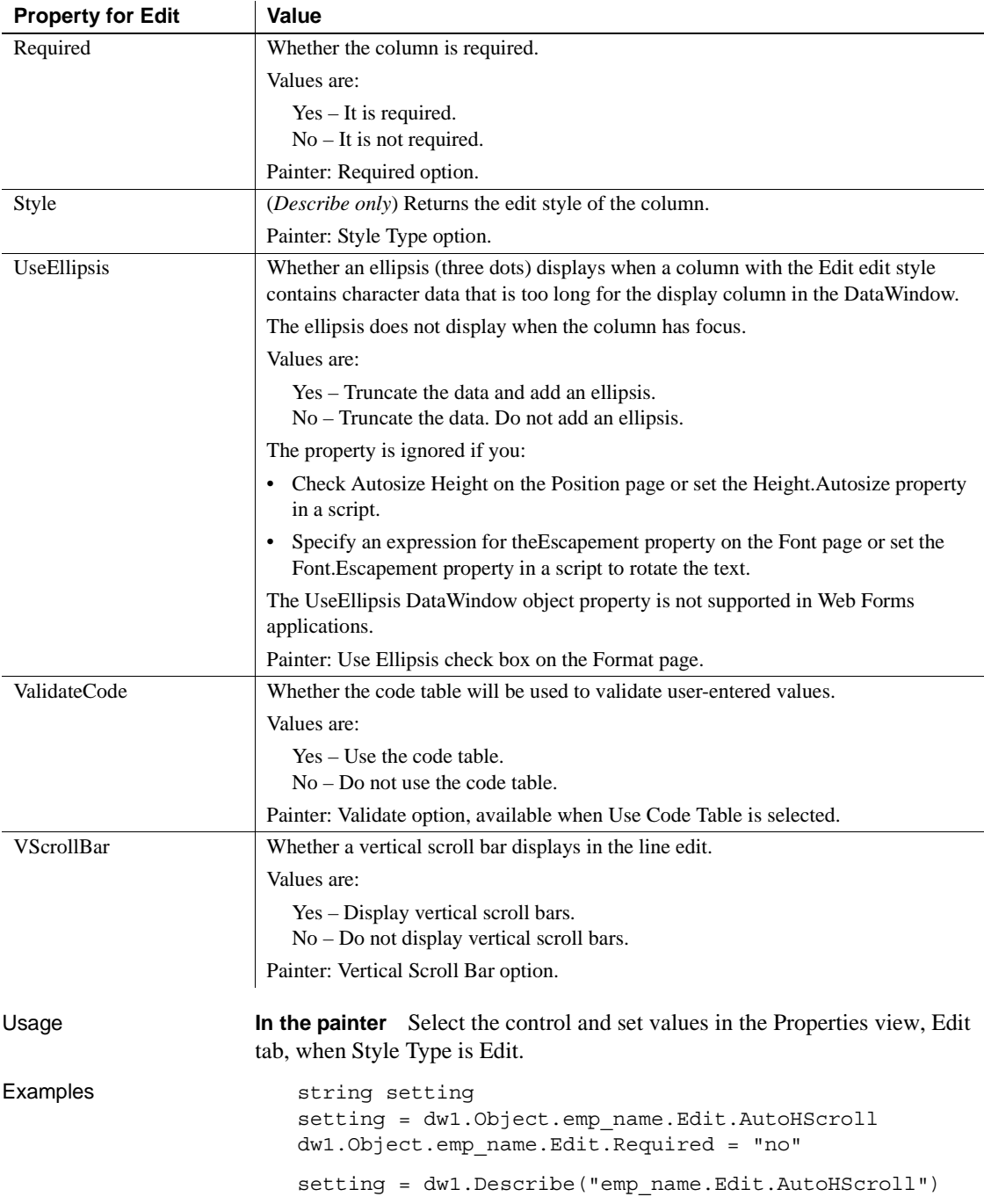

dw1.Modify("emp\_name.Edit.Required=no")

dw1.Object.col1.Edit.UseEllipsis = Yes dw1.Modify("col1.Edit.UseEllipsis=Yes")

#### **EditMask.***property*

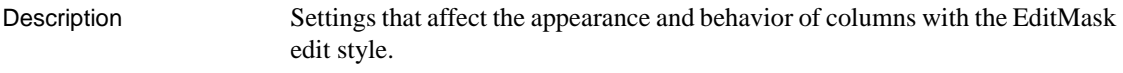

Applies to Column controls

Syntax PowerBuilder dot notation:

*dw\_control*.Object.*columnname*.EditMask.*property*

Describe and Modify argument:

"*columnname*.EditMask.*property* { = *value* }"

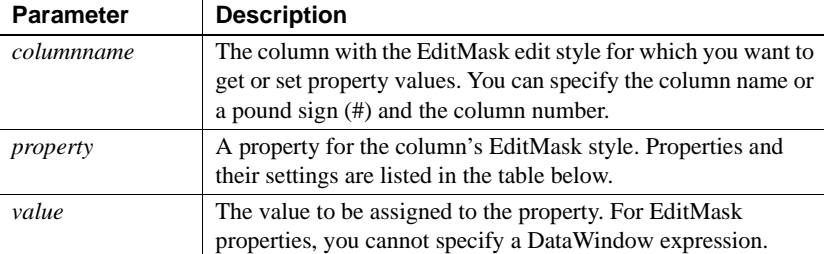

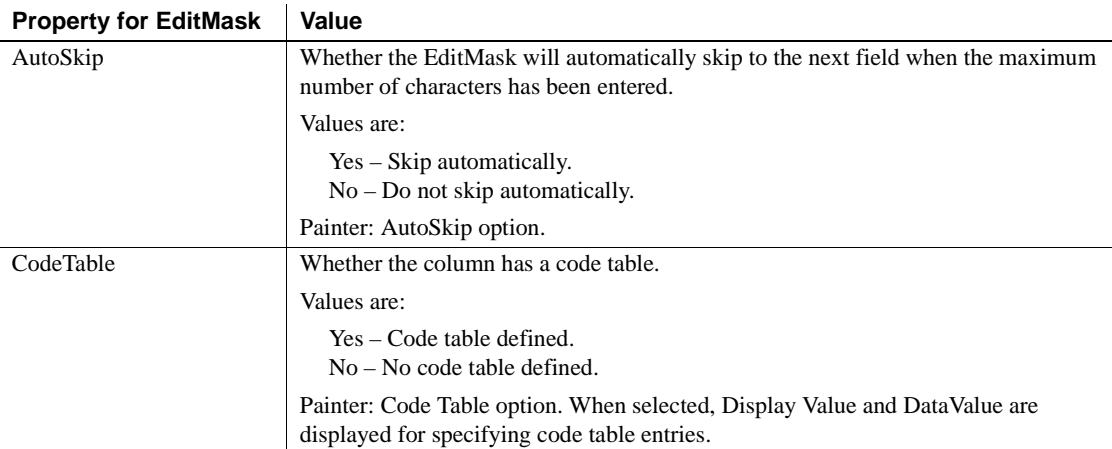

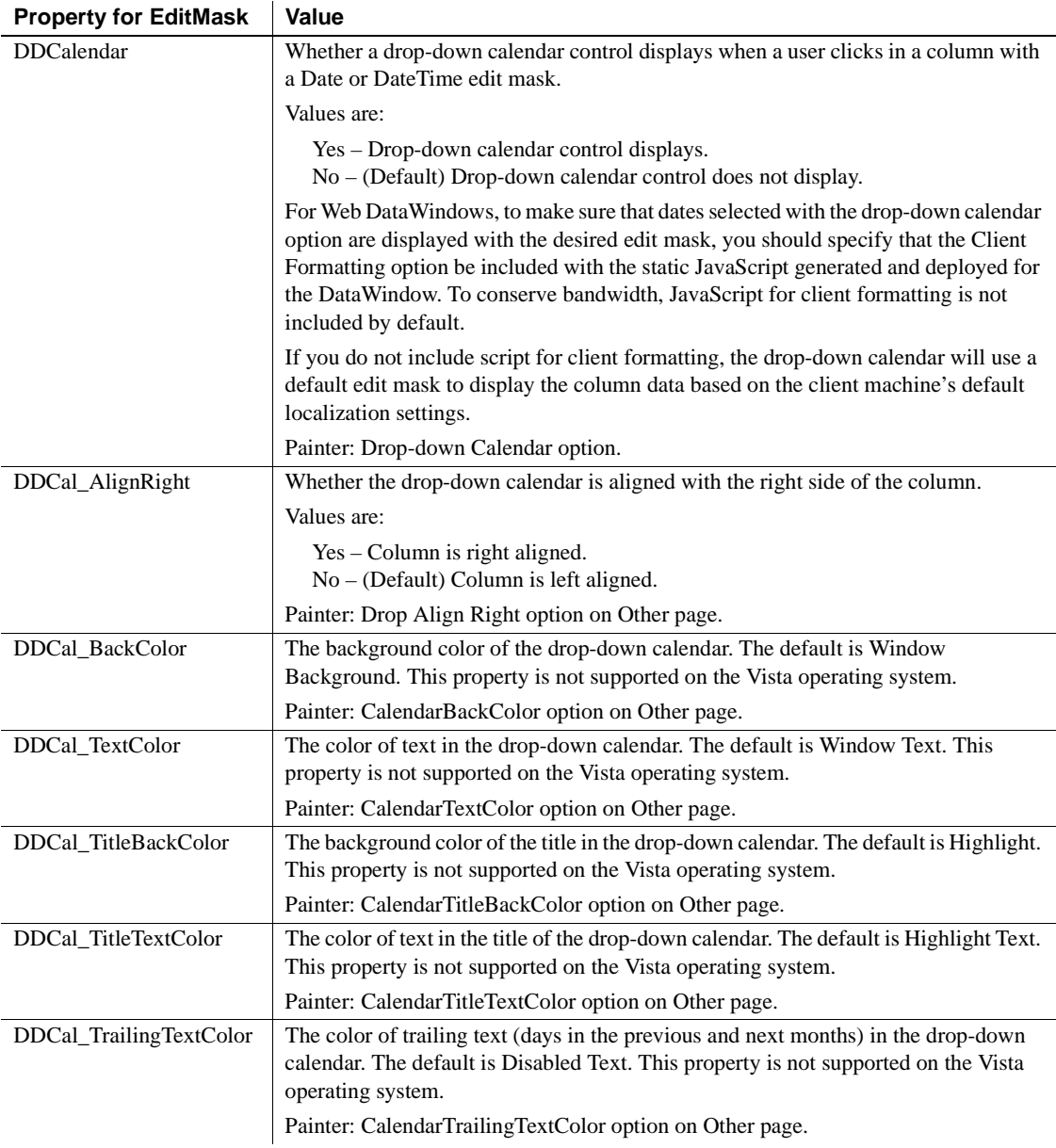

| <b>Property for EditMask</b> | Value                                                                                                    |
|------------------------------|----------------------------------------------------------------------------------------------------|
| FocusRectangle               | Whether a dotted rectangle (the focus rectangle) will surround the current row of the<br>column when the column has focus.                                                                                                |
|                              | Values are:                                                                                                    |
|                              | $Yes - (Default) Display the focus rectangle.$<br>$No - Do$ not display the focus rectangle.                                                                                                    |
|                              | Painter: Show Focus Rectangle option.                                                                                                    |
| Mask                         | A string containing the edit mask for the column.                                                                                                    |
|                              | Painter: Mask option.                                                                                                    |
| ReadOnly                     | Whether the column is read-only. This property is valid only if EditMask.Spin is set<br>to Yes.                                                                                                    |
|                              | Values are:                                                                                                    |
|                              | Yes – Do not allow the user to enter data; make the column read-only.<br>$No - (Default)$ Allow the user to enter data.                                                                                                   |
|                              | Painter: Read Only option.                                                                                                    |
| Required                     | Whether the column is required.                                                                                                    |
|                              | Values are:                                                                                                    |
|                              | $Yes - It is required.$<br>$No - It$ is not required.                                                                                                    |
|                              | Painter: Required option.                                                                                                    |
| Spin                         | Whether the user can scroll through a list of possible values for the column with a<br>spin control.                                                                                                    |
|                              | Values are:                                                                                                    |
|                              | Yes - Display a spin control.<br>No – (Default) Do not display a spin control.                                                                                                    |
|                              | This setting has no effect in Web DataWindows.                                                                                                    |
|                              | Painter: Spin Control option.                                                                                                    |
| SpinIncr                     | An integer indicating the amount to increment the spin control's values. The default<br>for numeric values is 1; for dates, 1 year; and for time, 1 minute. Available for<br>numeric, date, and time columns.             |
|                              | For columns that are not numeric, date, or time, the spin control scrolls through<br>values in an associated code table. If the EditMask.CodeTable property is No, the<br>spin increment has no effect for these columns. |
|                              | Painter: Spin Increment option.                                                                                                    |

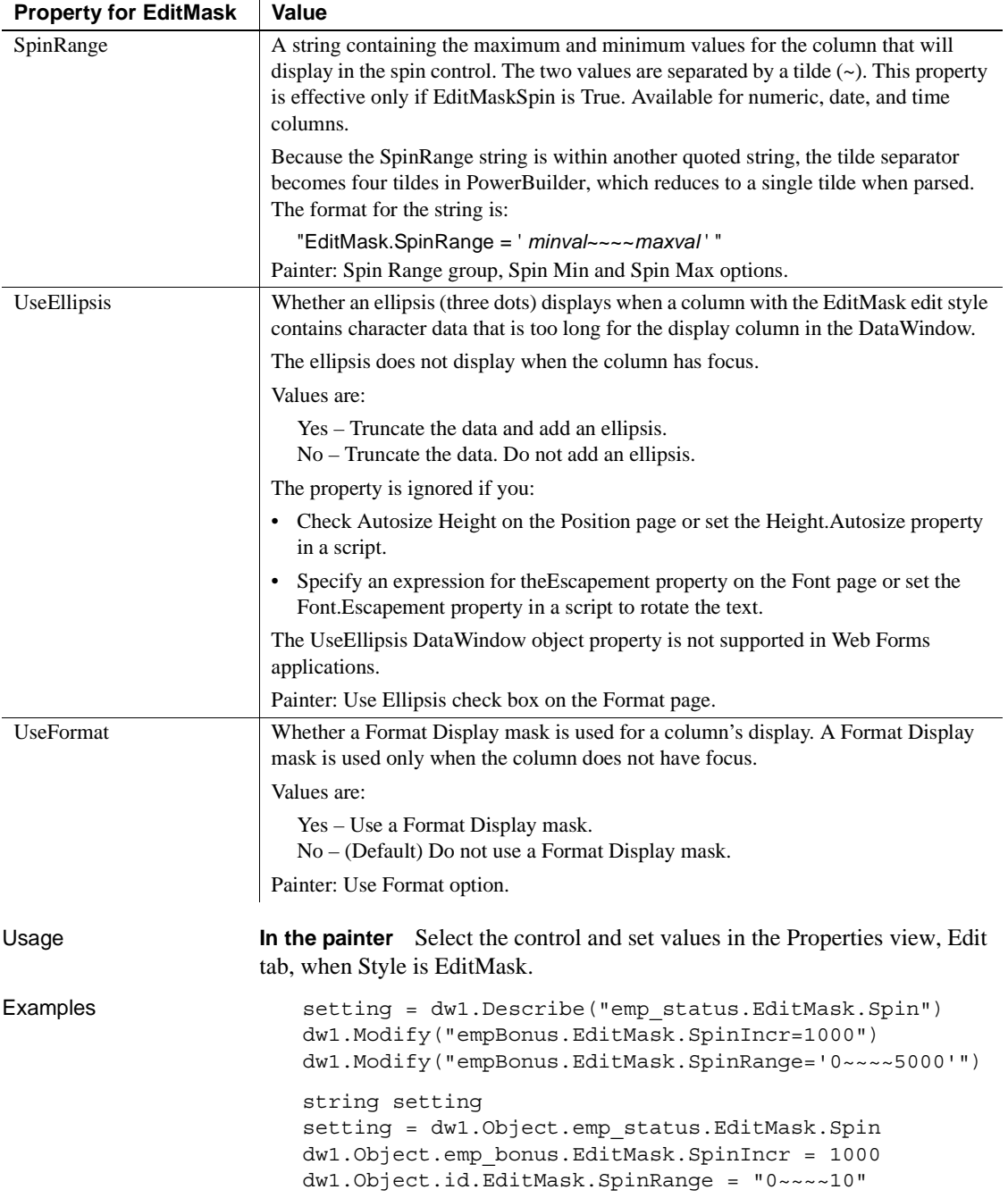

dw1.Object.col1.EditMask.UseEllipsis = Yes dw1.Modify("col1.EditMask.UseEllipsis=Yes")

### **Elevation**

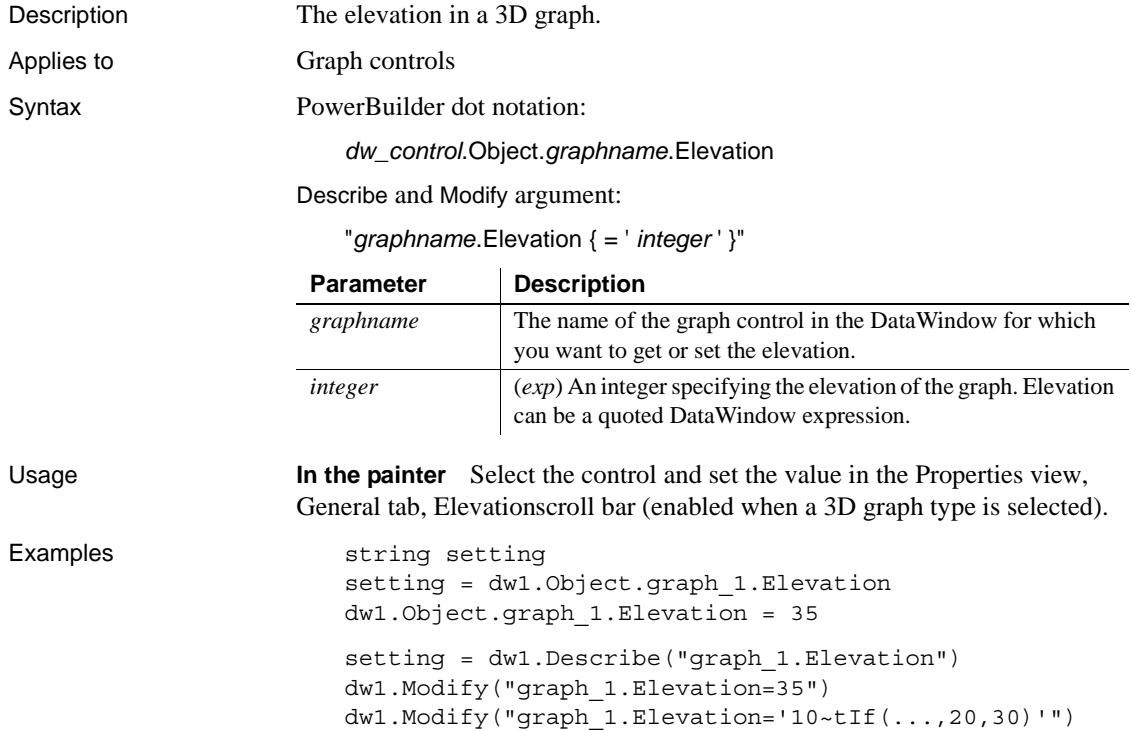

### **EllipseHeight**

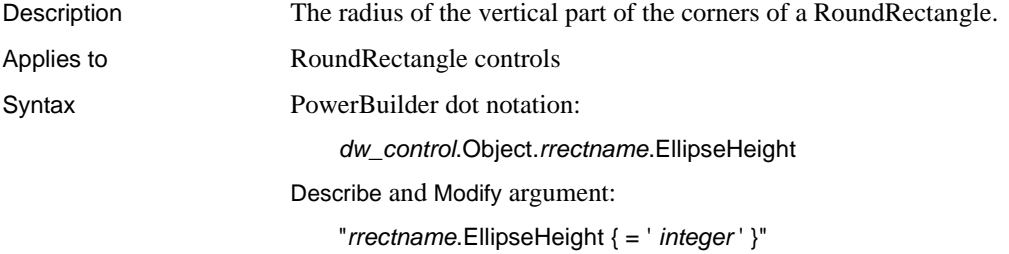

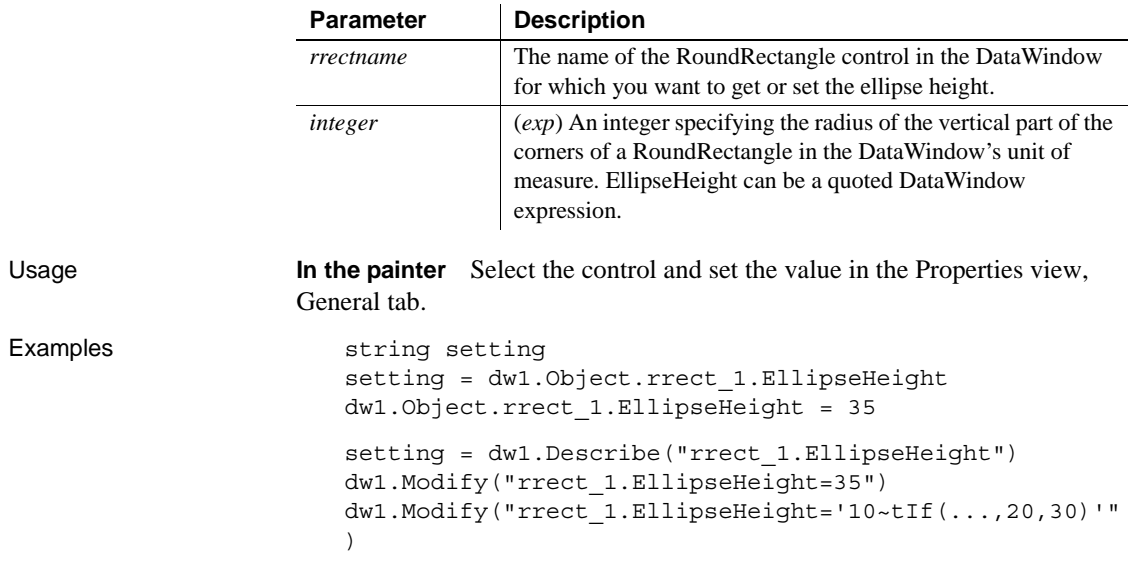

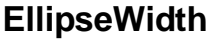

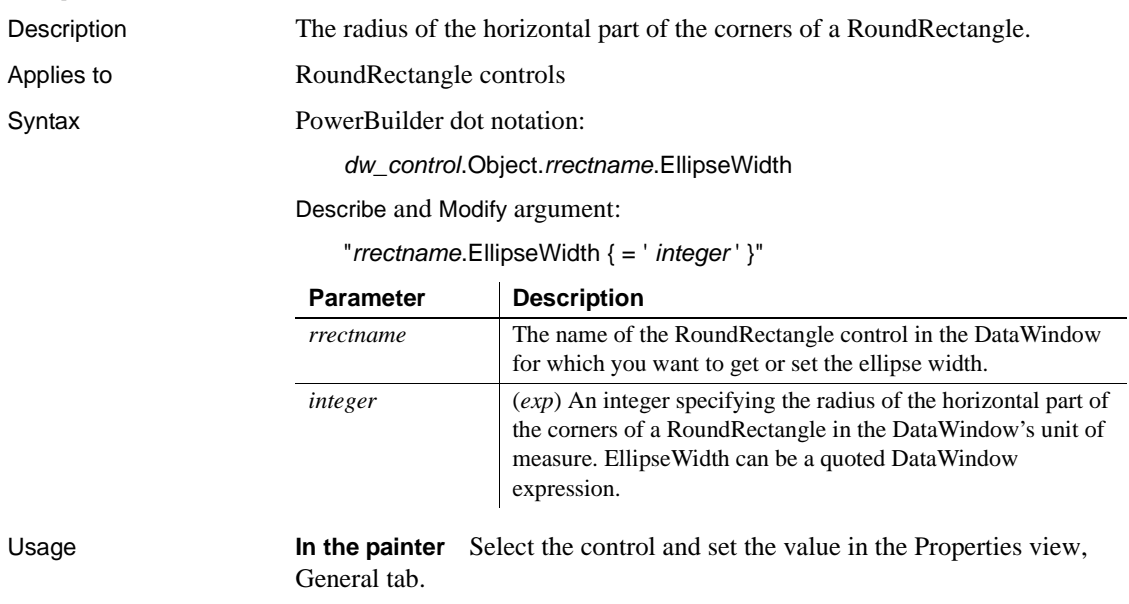

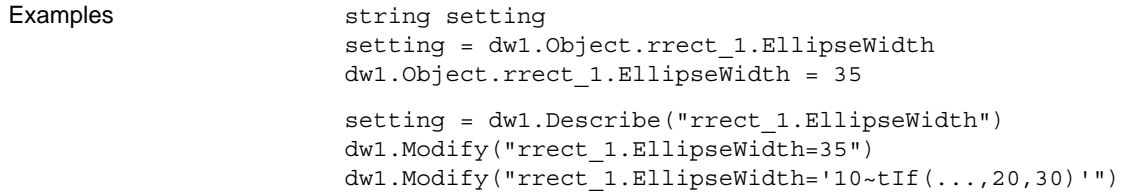

### **Enabled**

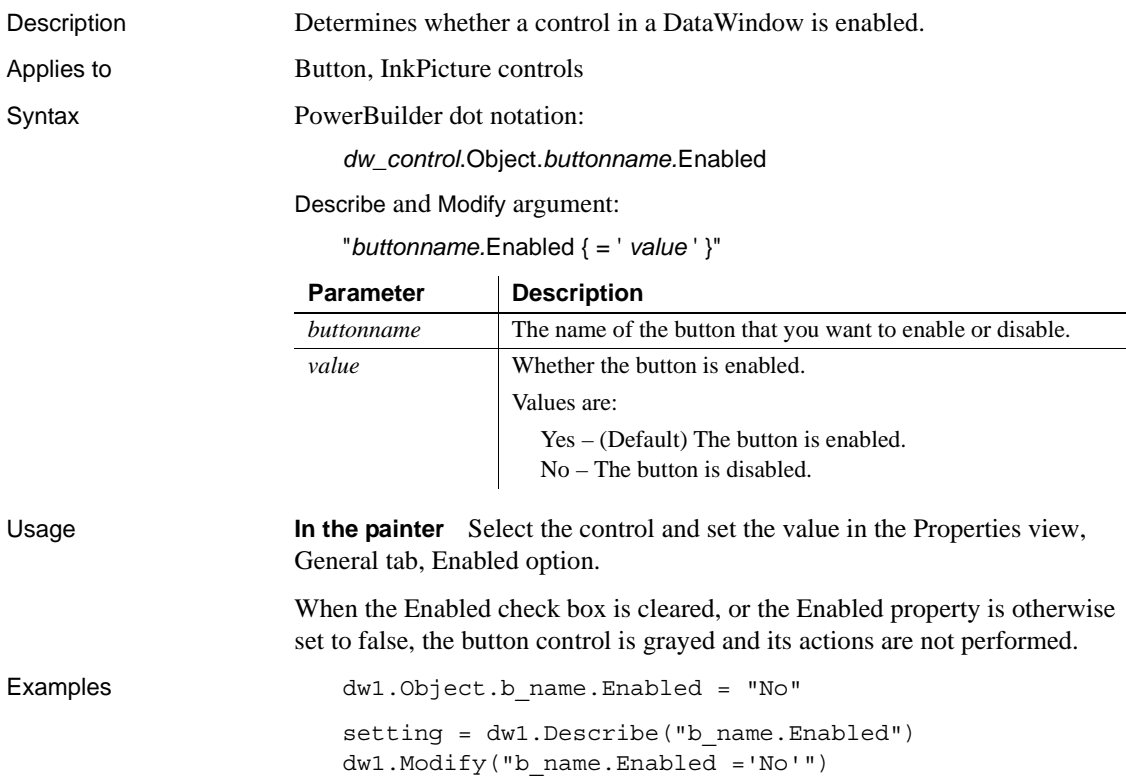

### <span id="page-275-0"></span>**Export.PDF.Distill.CustomPostScript**

Description Setting that enables you to specify the PostScript printer driver settings used when data is exported to PDF using the Distill! method. Applies to **DataWindow** objects Syntax PowerBuilder dot notation: *dw\_control*.Object.DataWindow.Export.PDF.Distill.CustomPostScript Describe and Modify argument: "DataWindow.Export.PDF.Distill.CustomPostScript { = '*value* ' }" Usage The Distill! method performs a PostScript "print to file" before distilling to PDF. This property can be set to specify that you want to use a custom PostScript printer before you call the SaveAs method with PDF! as the SaveAsType or select File>Save Rows As with the file type PDF in the DataWindow painter. Set this property if you want to use a PostScript printer driver for which you have set specific print options such as options for font and graphic handling. If this property is not set, a default PostScript printer driver specifically designed for distilling purposes is used. This property has no effect if the Export.PDF.Method property is set to XSLFOP!. **In the** In the Data Export tab in the Properties view for the DataWindow object, select PDF from the Format to Configure list and Distill! from the Method list, and then select Distill Custom PostScript. Examples This example specifies an HP LaserJet PostScript printer as the printer to be used to export PDF with customized settings, and saves the data to a file called *custom.pdf*: int li\_ret dw1.Object.DataWindow.Export.PDF.Method = Distill! **Parameter** Description *value* (*exp*) Whether the printer specified in the DataWindow.Printer property is used when data is exported to PDF. Values are: • 1 – The printer specified in DataWindow.Printer is used for PDF export. • 0 – The default printer is used for PDF export (default).

dw1.Object.DataWindow.Printer = & "HP LaserJet 4Si/4Si MX PostScript" dw1.Object.DataWindow.Export.PDF. & Distill.CustomPostScript="1" li\_ret = dw1.SaveAs("custom.pdf", PDF!, true) This example uses Modify to set the PDF export properties and specify a network printer: dw1.Modify("DataWindow.Export.PDF.Method = Distill!") dw1.Modify("Printer = '\\print-server\pr-18' ") dw1.Modify & ("DataWindow.Export.PDF.Distill.CustomPostScript='1'")

See also [Export.PDF.Method](#page-276-0)

#### <span id="page-276-0"></span>**Export.PDF.Method**

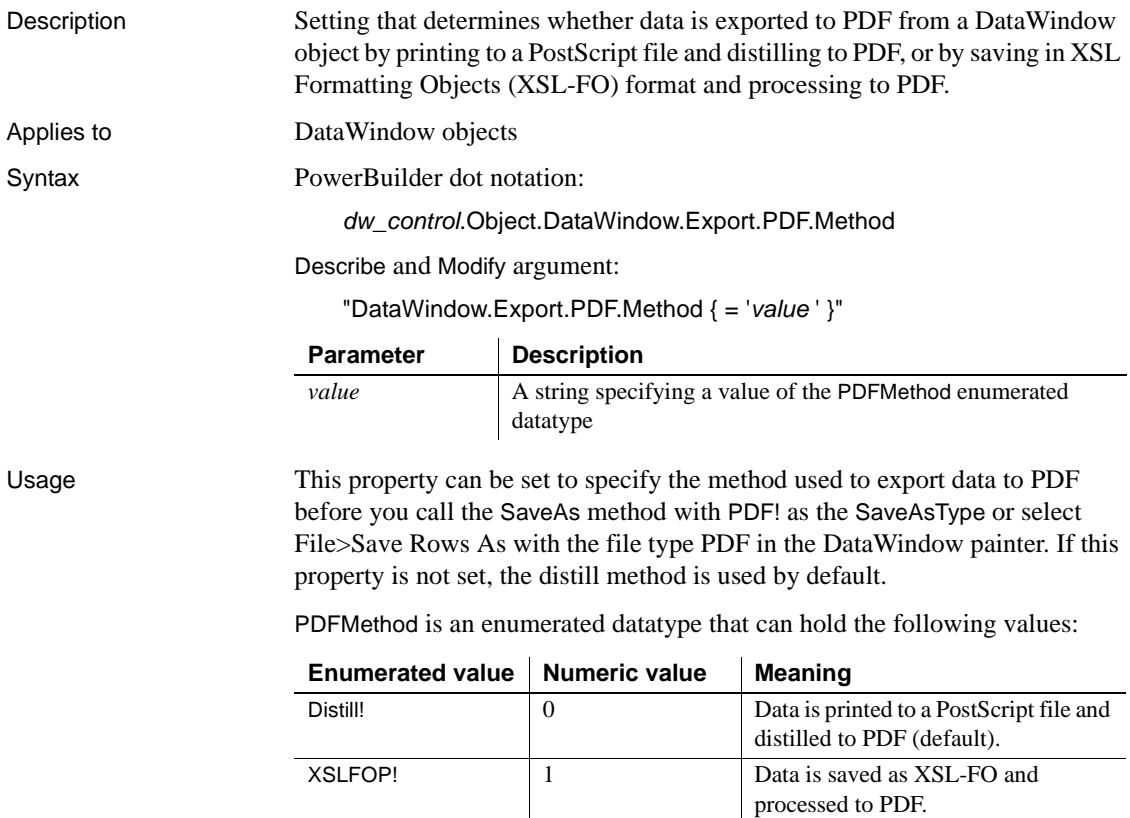

The distill method provides a robust solution that can save all types of DataWindow objects on the Windows platform. The XSL-FO method uses a platform-independent Java process, and is particularly useful for printing DataWindow objects in EAServer on a UNIX operating system.

#### **Saving as XSL-FO**

You can also save the data in a DataWindow object in XSL-FO format and customize the filters used to convert it to PDF and other output formats. To do so, use XSLFO! as the SaveAsType parameter when you call SaveAs, or select XSL-FO as the file type when you save rows in the DataWindow painter.

**Deployment requirements** If your application uses the distill method, you must distribute the GNU Ghostscript files and default PostScript printer driver and related files (if using the default printer) with your application. If your application uses the XSL-FO method, you must distribute Apache FOP files and the Java Runtime Environment (JRE) with your application. For more information, see the chapter on deploying your application in *Application Techniques*.

**In the painter** On the Data Export page in the Properties view for the DataWindow object, select PDF from the Format to Configure list and Distill! or XSLFOP! from the Method list.

Examples This statement specifies that data is exported to PDF using XSL-FO: dw1.Modify("DataWindow.Export.PDF.Method = XSLFOP! ") See also [Export.PDF.Distill.CustomPostScript](#page-275-0) [Export.PDF.XSLFOP.Print](#page-277-0)

#### <span id="page-277-0"></span>**Export.PDF.XSLFOP.Print**

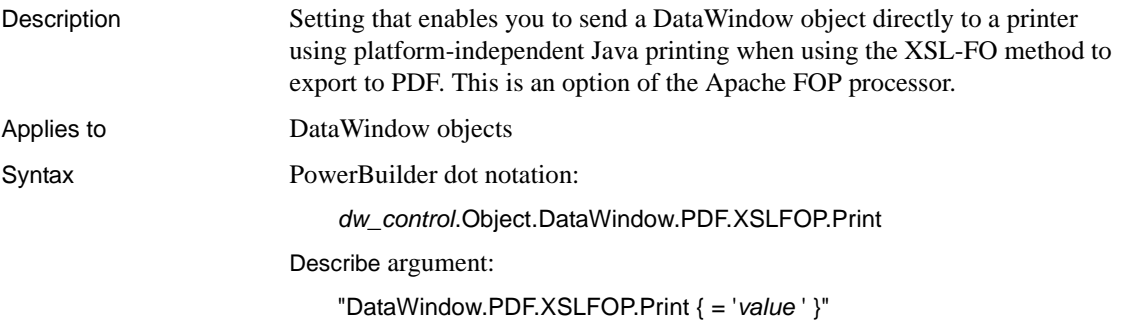

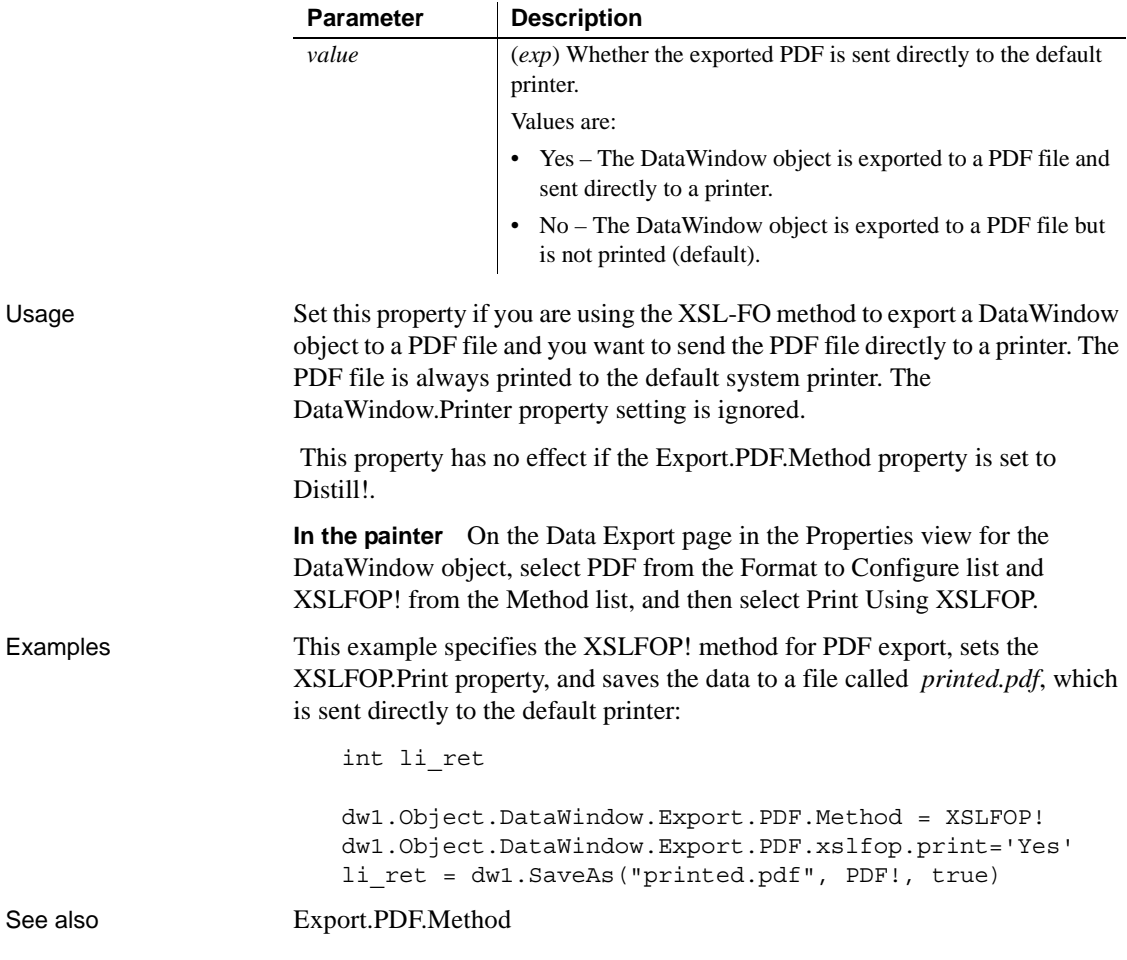

# <span id="page-278-0"></span>**Export.XHTML.TemplateCount**

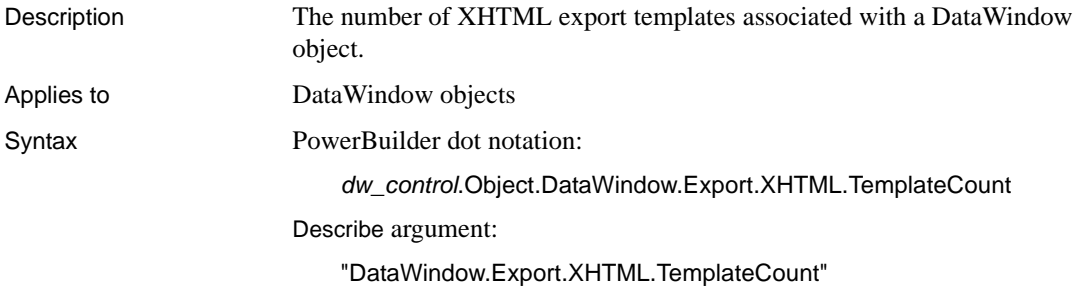

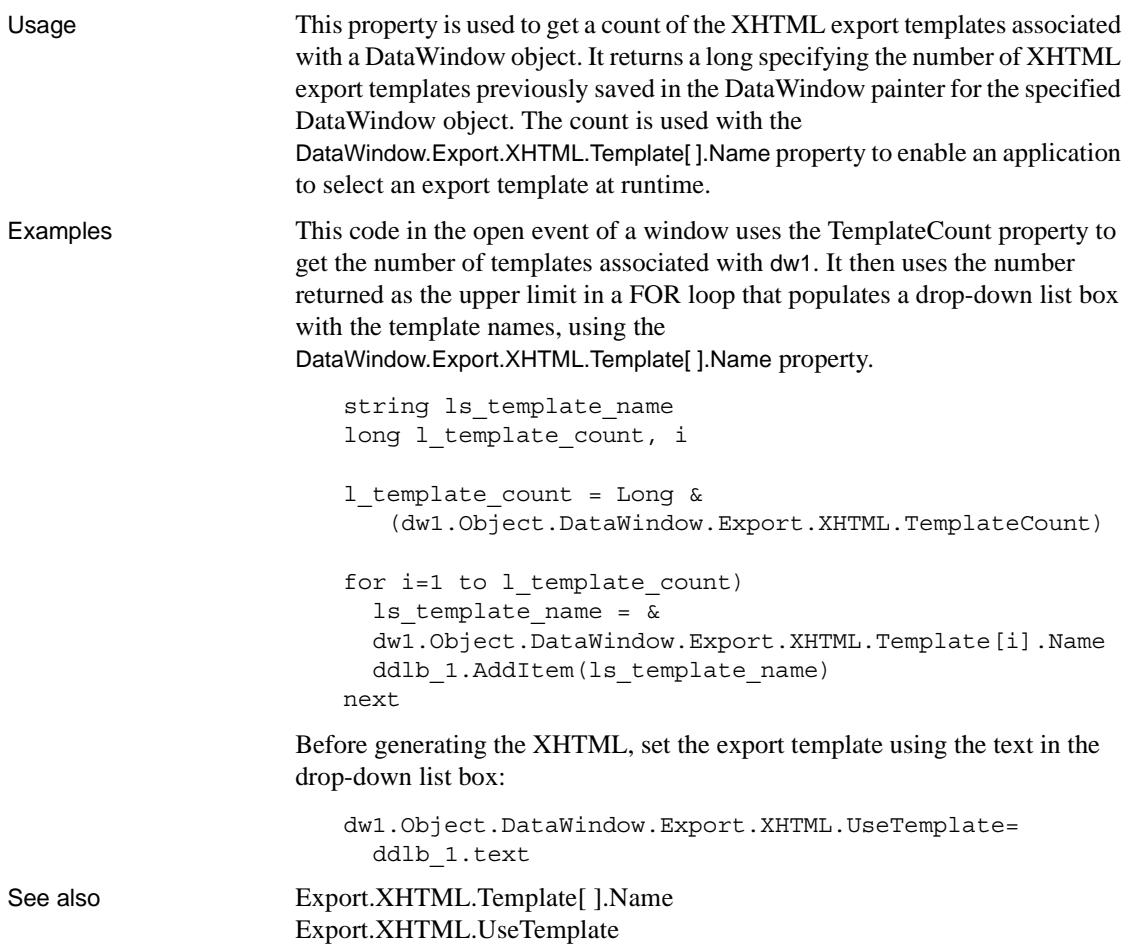

# <span id="page-279-0"></span>**Export.XHTML.Template[ ].Name**

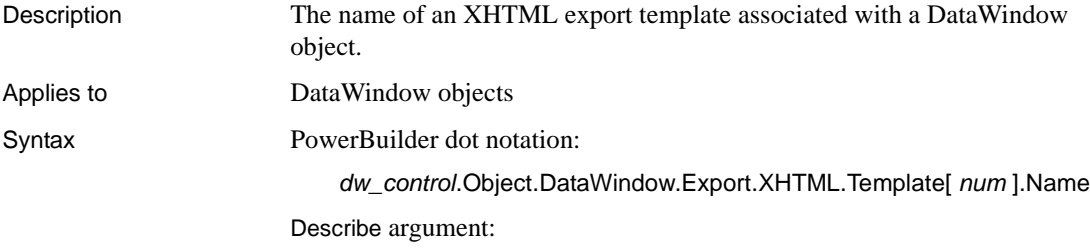

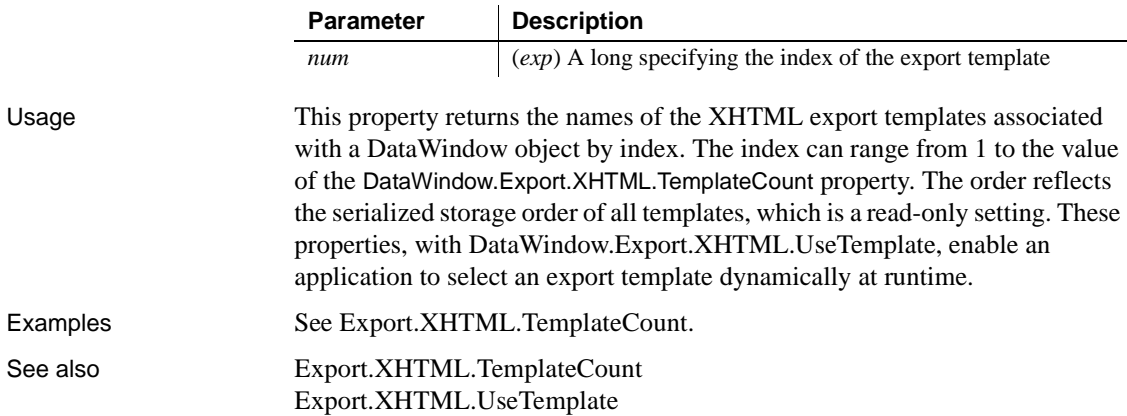

"DataWindow.Export.XHTML.Template[ *num* ]Name"

# <span id="page-280-0"></span>**Export.XHTML.UseTemplate**

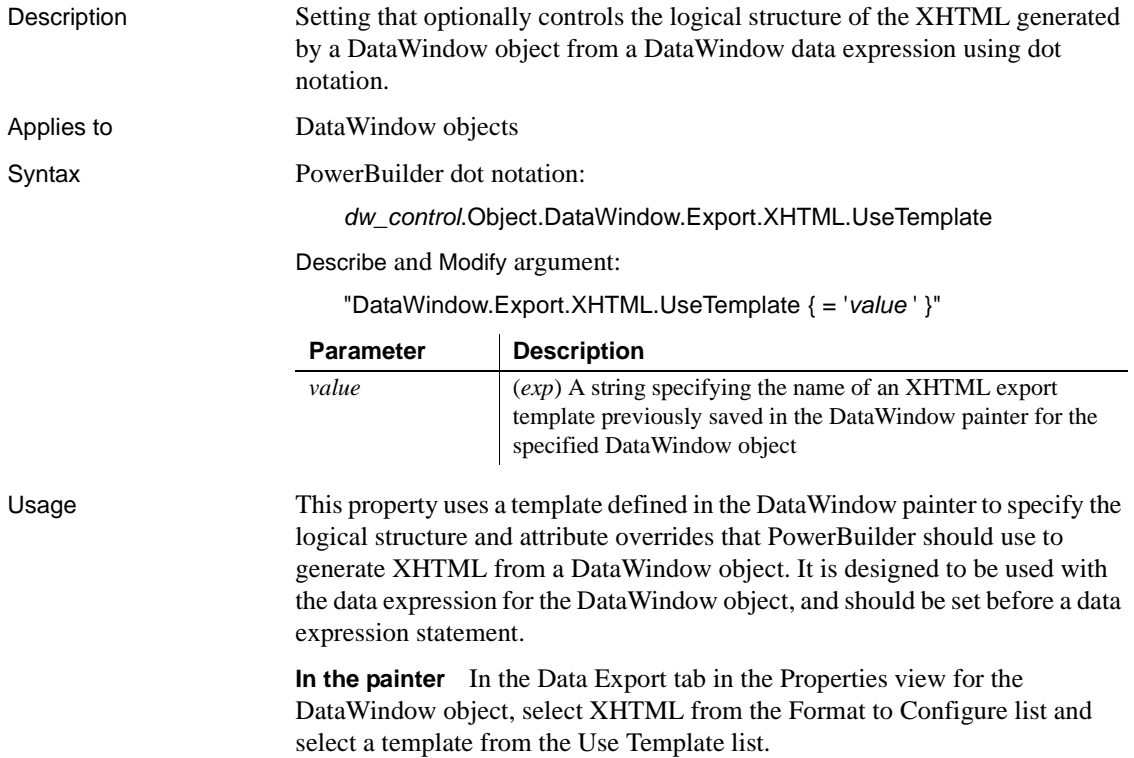

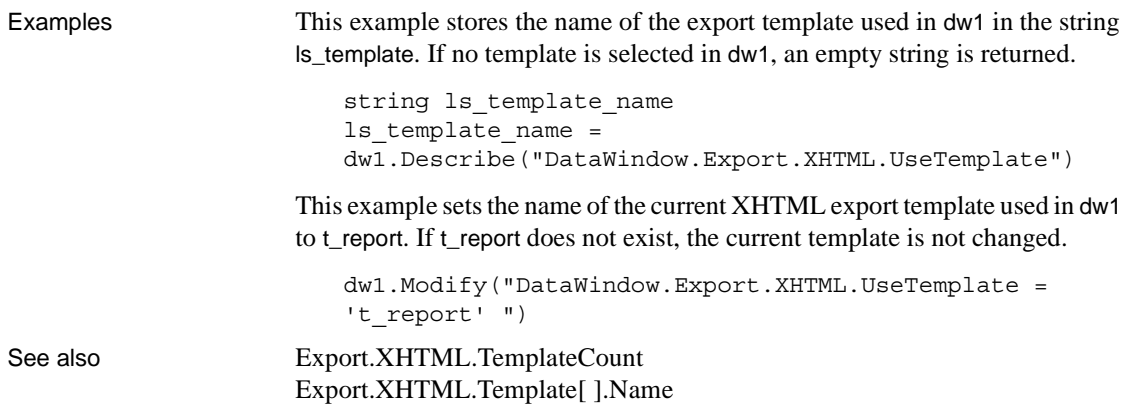

# **Export.XML.HeadGroups**

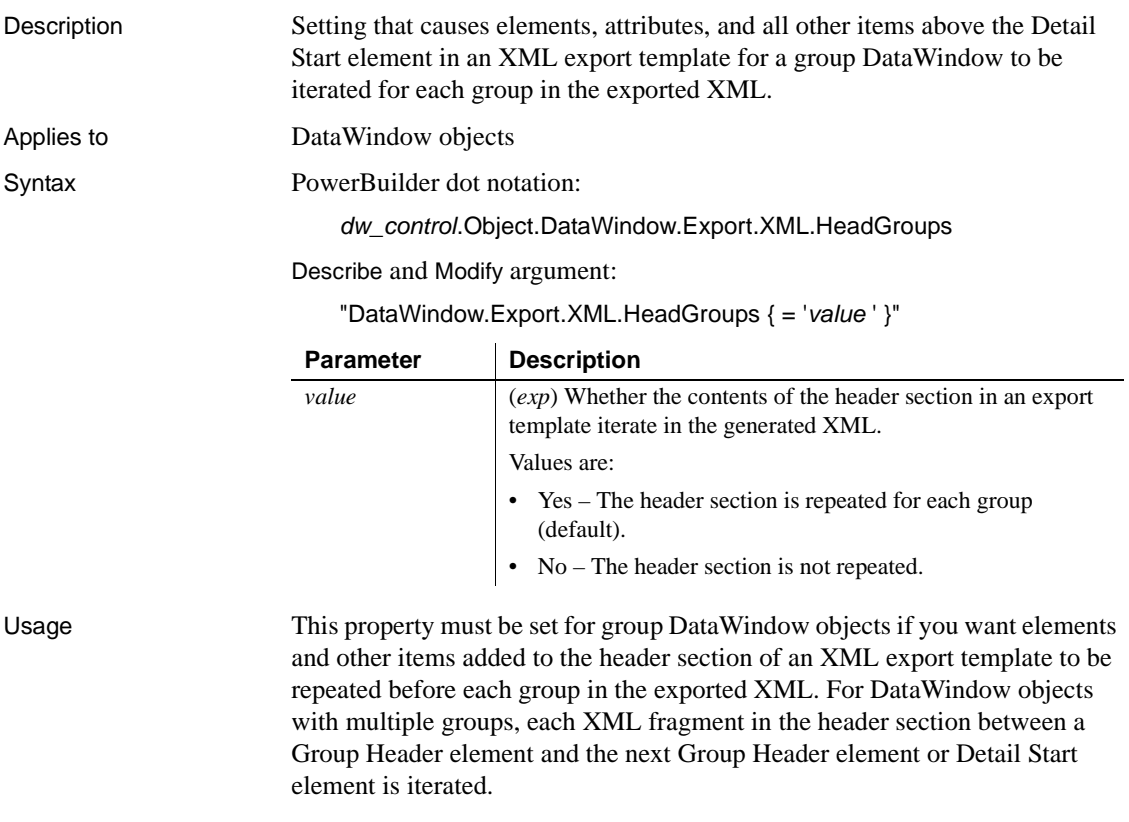

**In the painter** In the Data Export tab in the Properties view for the DataWindow object, select XML from the Format to Configure list and select Iterate header for Groups.

Examples dw1.Object.DataWindow.Export.XML.HeadGroups = "Yes" dw1.Modify("DataWindow.Export.XML.HeadGroups = 'No' ")

#### **Export.XML.IncludeWhitespace**

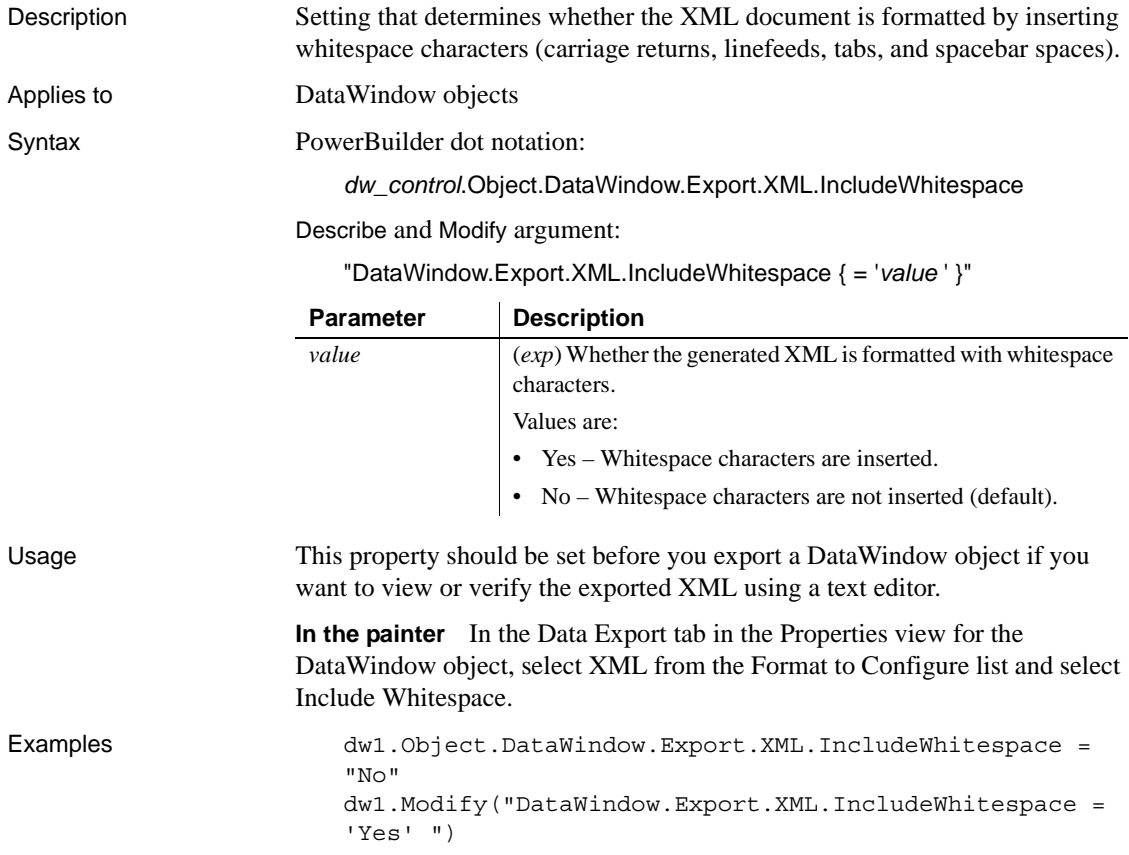

#### <span id="page-283-0"></span>**Export.XML.MetaDataType**

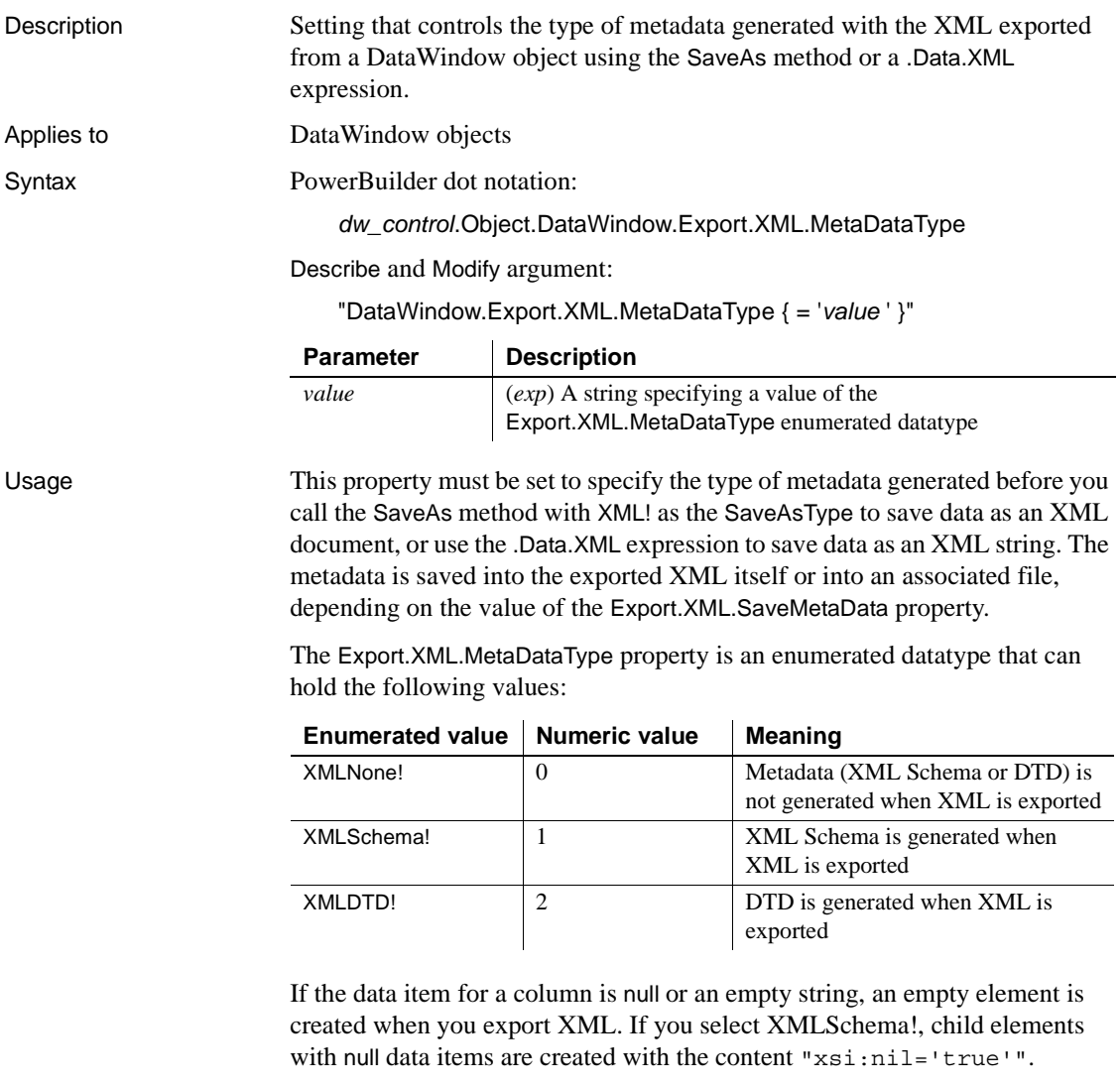

**In the painter** In the Data Export tab in the Properties view for the DataWindow object, select XML from the Format to Configure list and select a value from the Meta Data Type list.

Examples This statement specifies that no metadata will be generated when the DataWindow is exported to XML:

dw1.Object.DataWindow.Export.XML.MetaDataType = XMLNone!

These statements export the contents of dw1 to the file *c:\myxml.xml* using the XML export template called t\_schema, and generate an external XML schema file at *c:\myxml.xsd*:

```
dw1.Modify("DataWindow.Export.XML.UseTemplate = 
't_schema'")
dw1.Modify("DataWindow.Export.XML.MetaDataType = 1")
dw1.Modify("DataWindow.Export.XML.SaveMetaData = 1")
dw1.SaveAs("c:\myxml.xml", XML!, false)
```
See also [Export.XML.SaveMetaData](#page-284-0)

#### <span id="page-284-0"></span>**Export.XML.SaveMetaData**

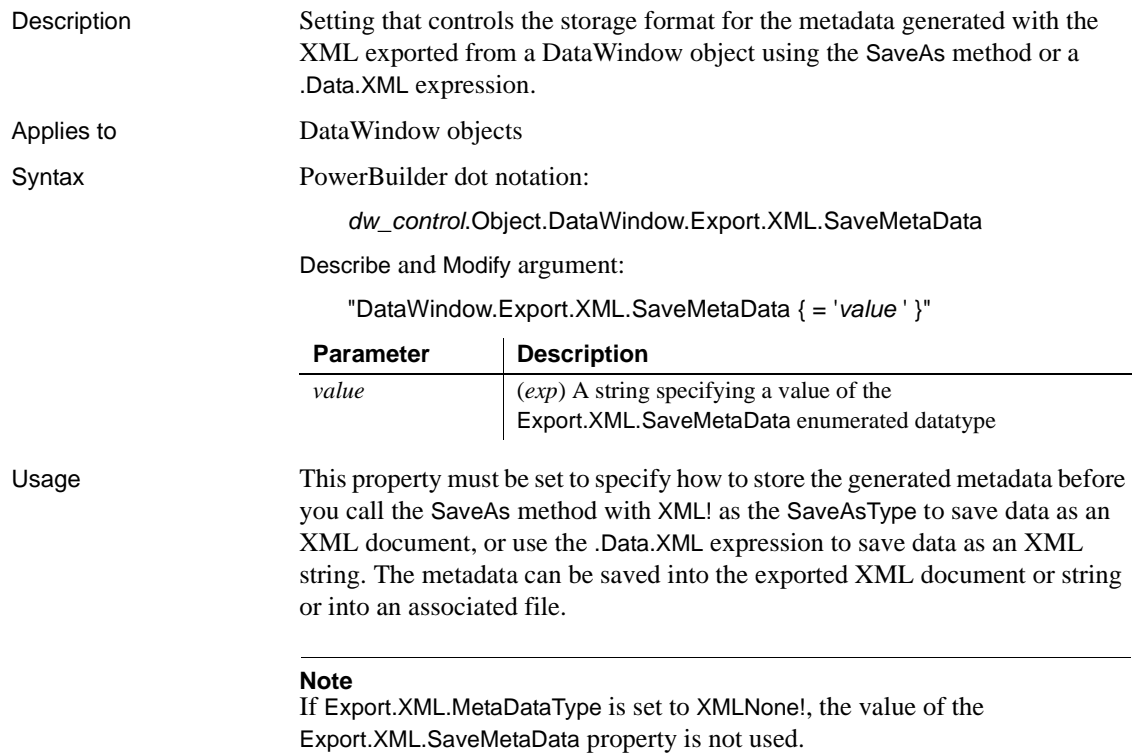

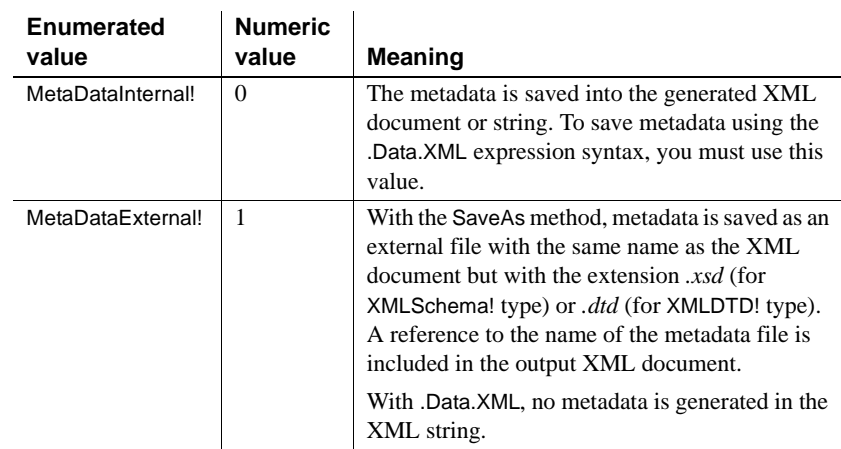

The Export.XML.SaveMetaData property is an enumerated datatype that can hold the following values:

**In the painter** In the Data Export tab in the Properties view for the DataWindow object, select XML from the Format to Configure list and select a value from the Save Meta Data list.

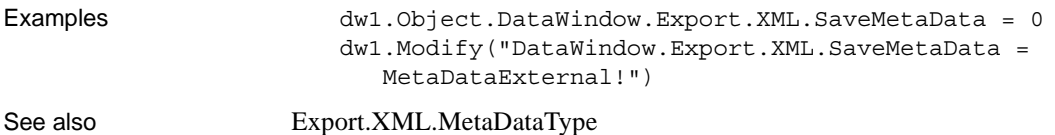

### <span id="page-285-0"></span>**Export.XML.TemplateCount**

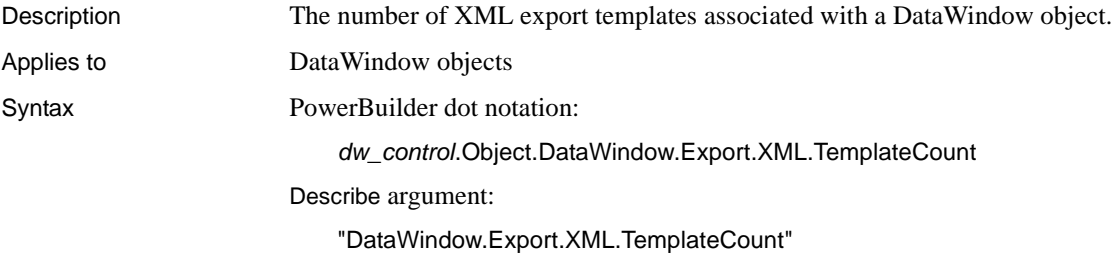

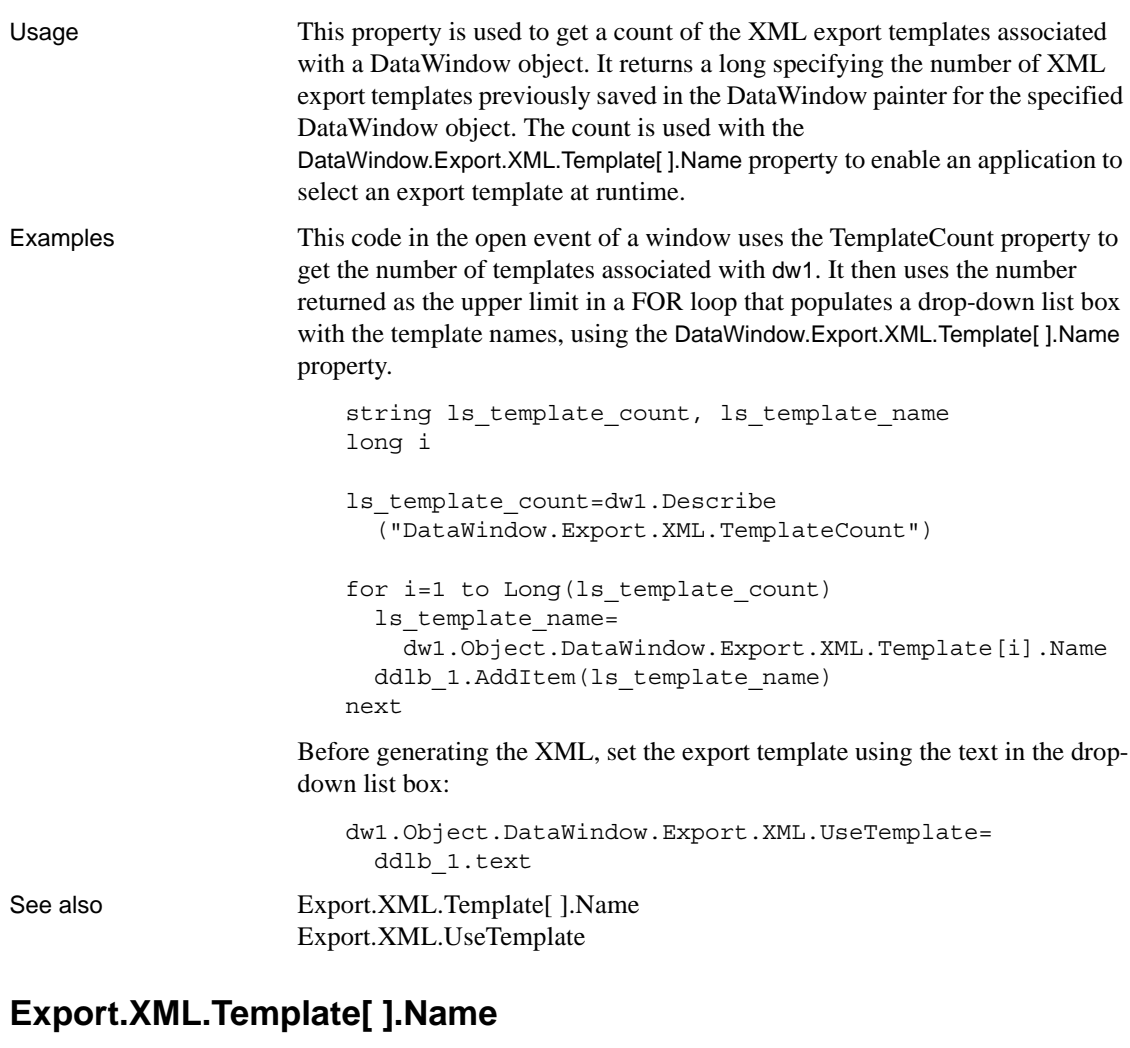

<span id="page-286-0"></span>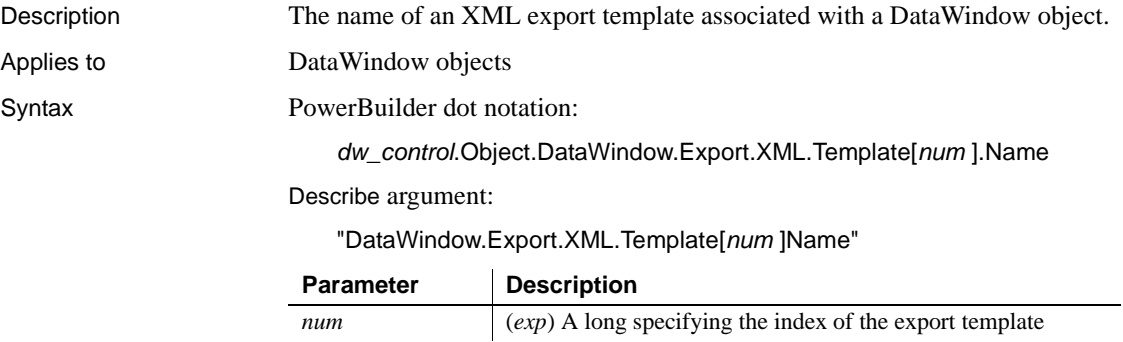

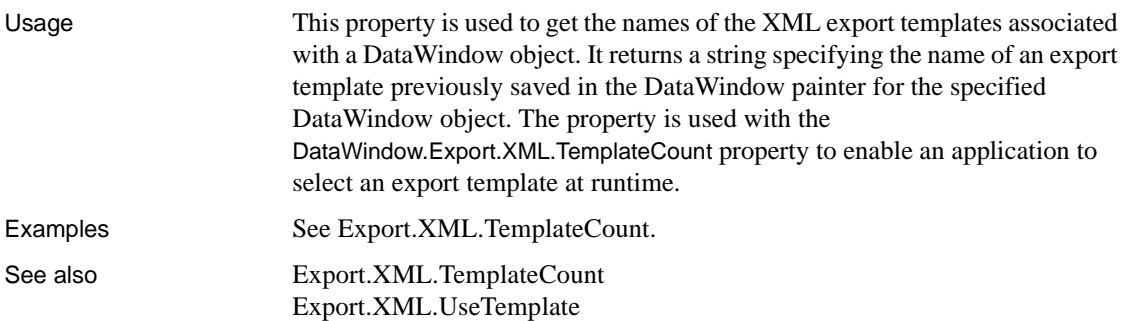

# <span id="page-287-0"></span>**Export.XML.UseTemplate**

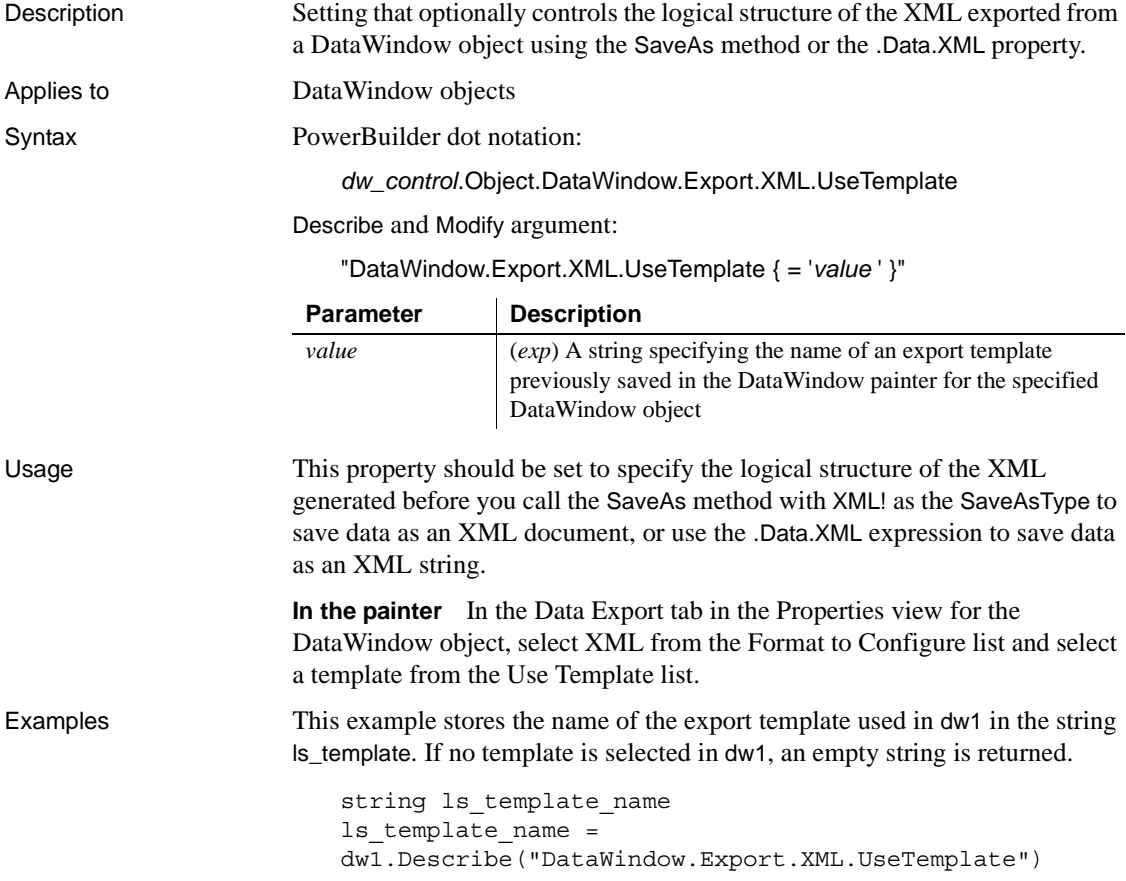
This example sets the name of the current XML export template used in dw1 to t\_report. If t\_report does not exist, the current template is not changed.

```
dw1.Modify("DataWindow.Export.XML.UseTemplate = 
't_report' ")
```
See also [Export.XML.MetaDataType](#page-283-0)

[Export.XML.SaveMetaData](#page-284-0)

### **Expression**

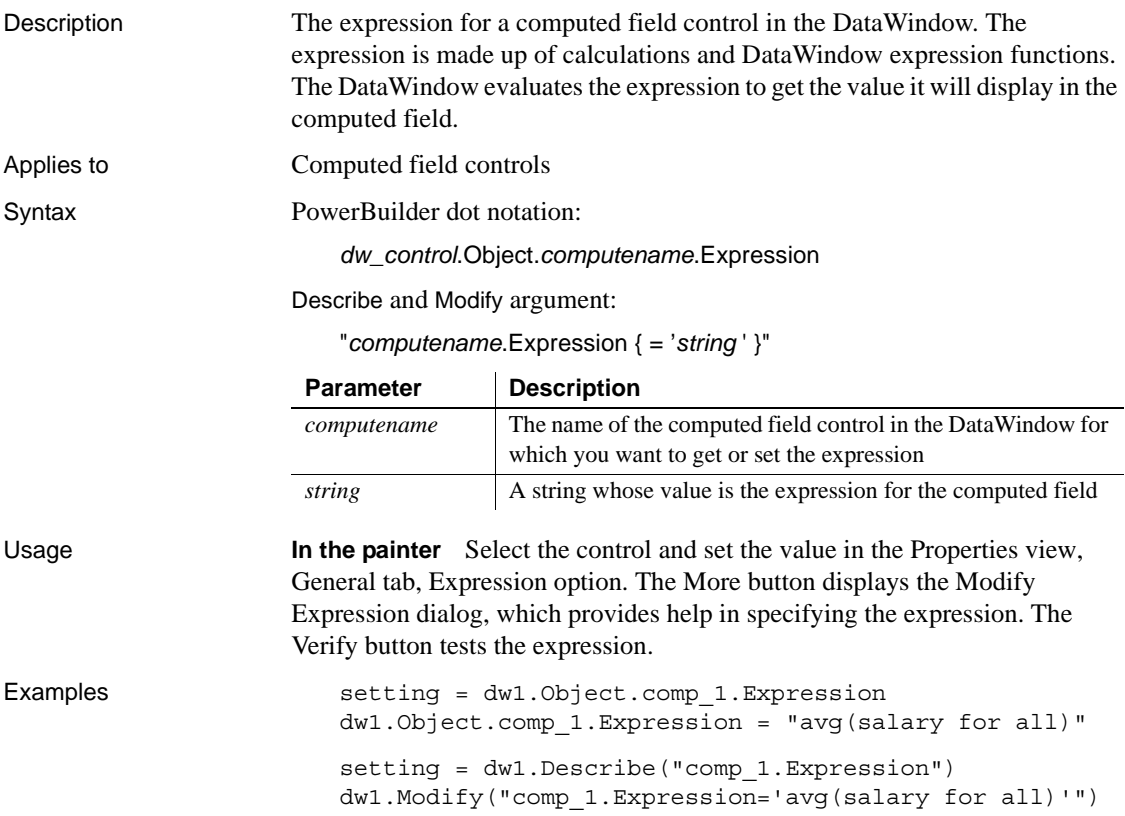

## **Filename**

Description The file name containing the image for a Picture or Button control in the DataWindow. If no image is specified for a Button control, only text is used for the button label. Applies to Picture and Button controls Syntax PowerBuilder dot notation:

*dw\_control*.Object.*controlname*.Filename

Describe and Modify argument:

"*controlname*.Filename { = ' *filestring* ' }"

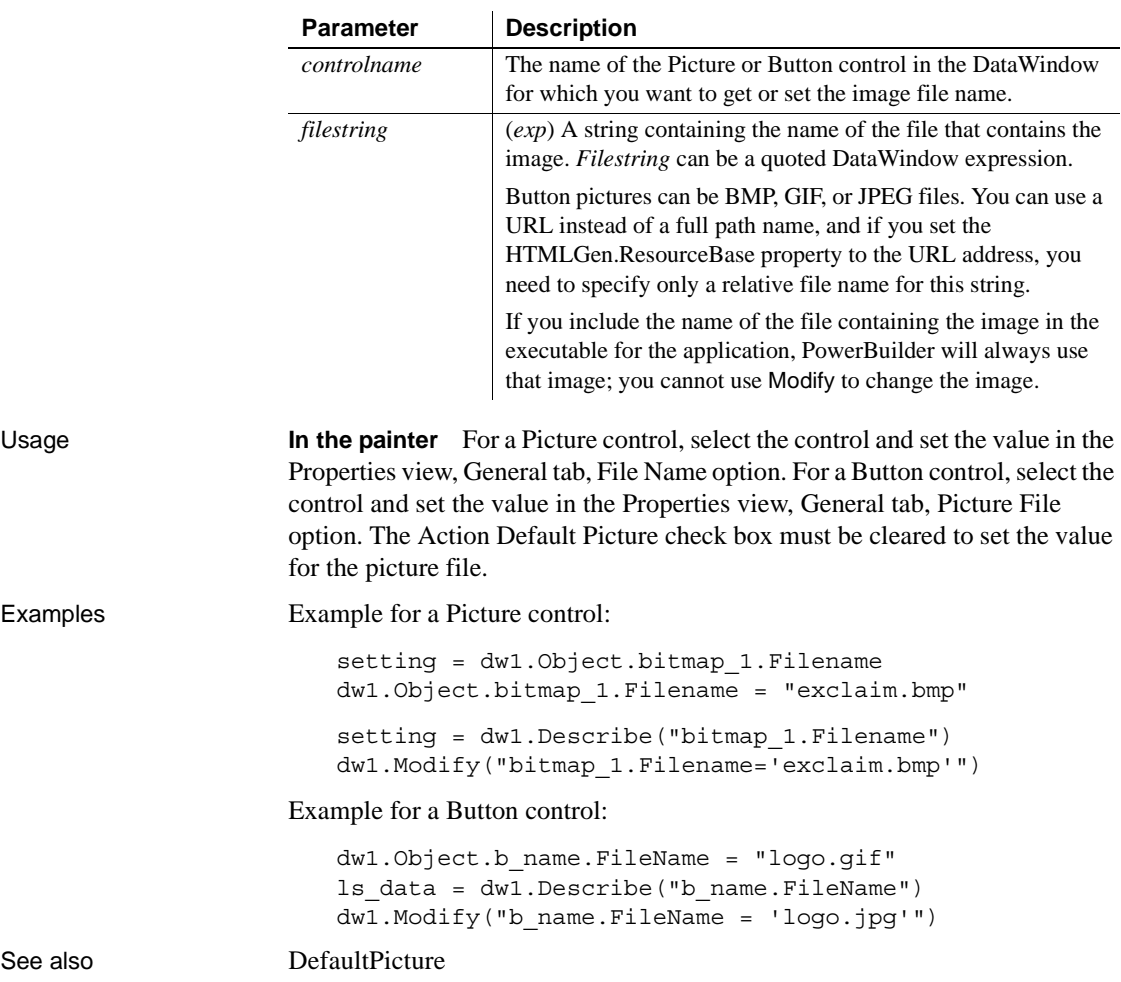

### **FirstRowOnPage**

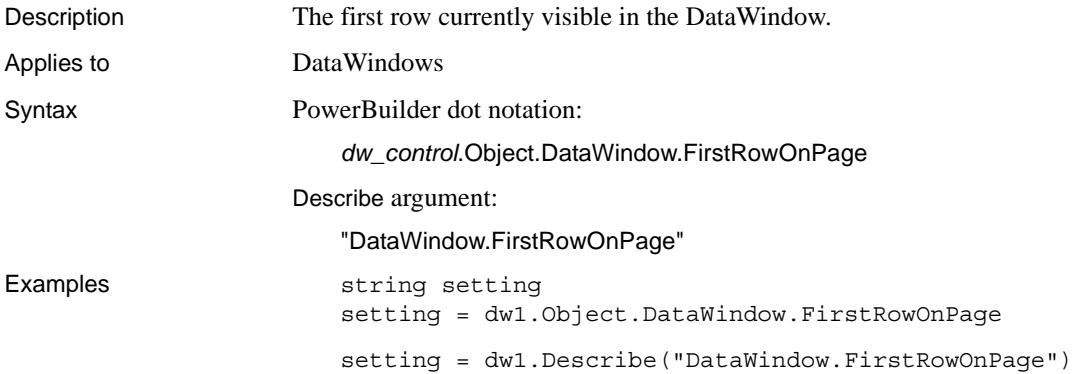

### **Font.Bias**

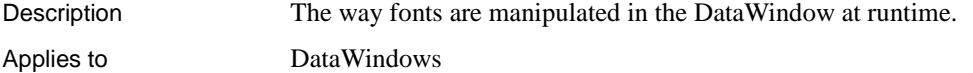

Syntax PowerBuilder dot notation:

*dw\_control*.Object.DataWindow.Font.Bias

Describe and Modify argument:

"DataWindow.Font.Bias { = *biasvalue* }"

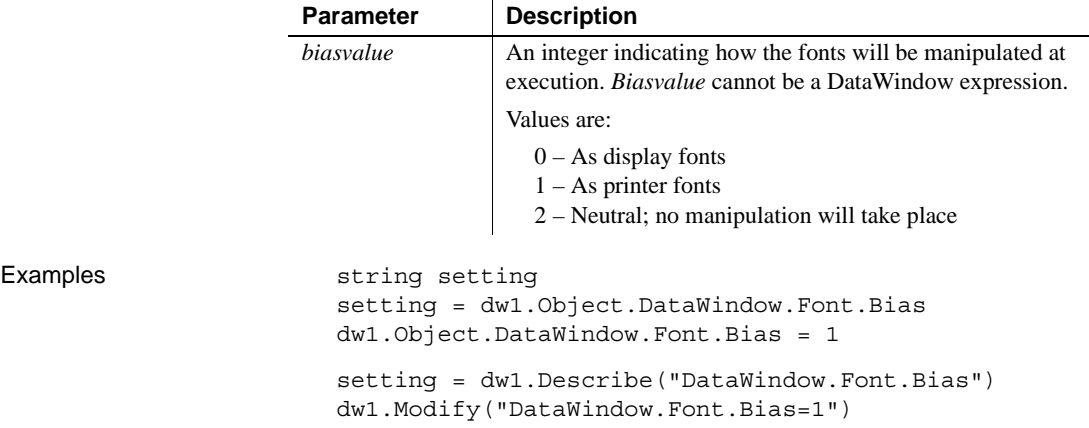

## **Font.***property*

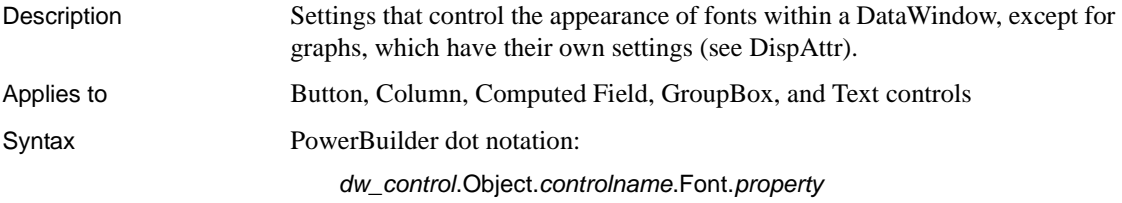

Describe and Modify argument:

"*controlname*.Font.*property* { = ' *value* ' }"

SyntaxFromSql:

Column(Font.*property* = *value*)

Text(Font.*property* = *value*)

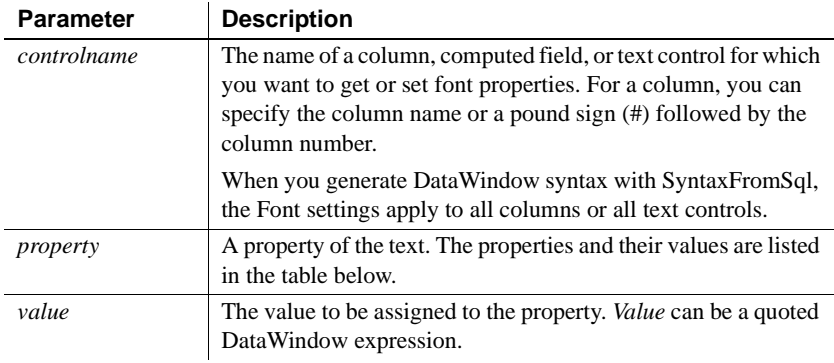

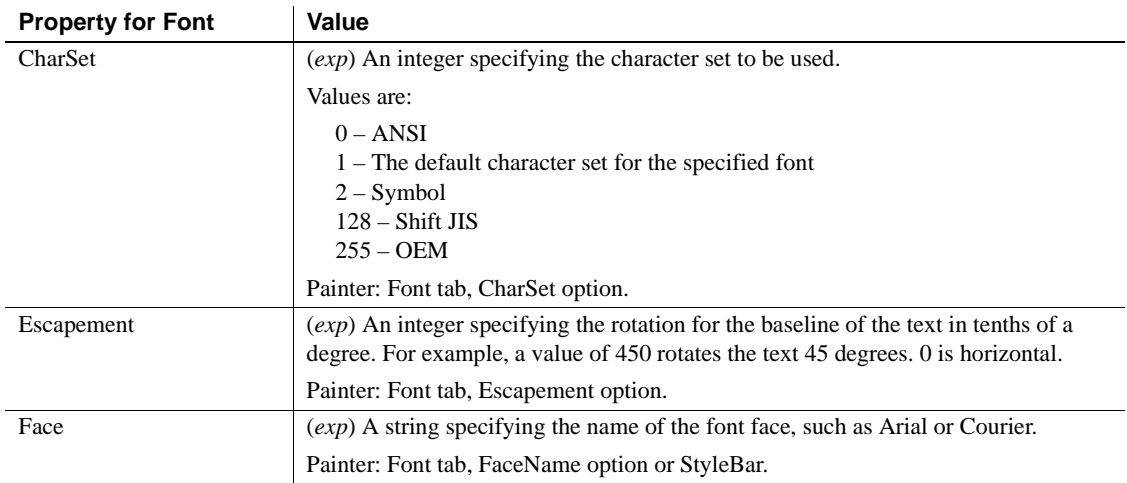

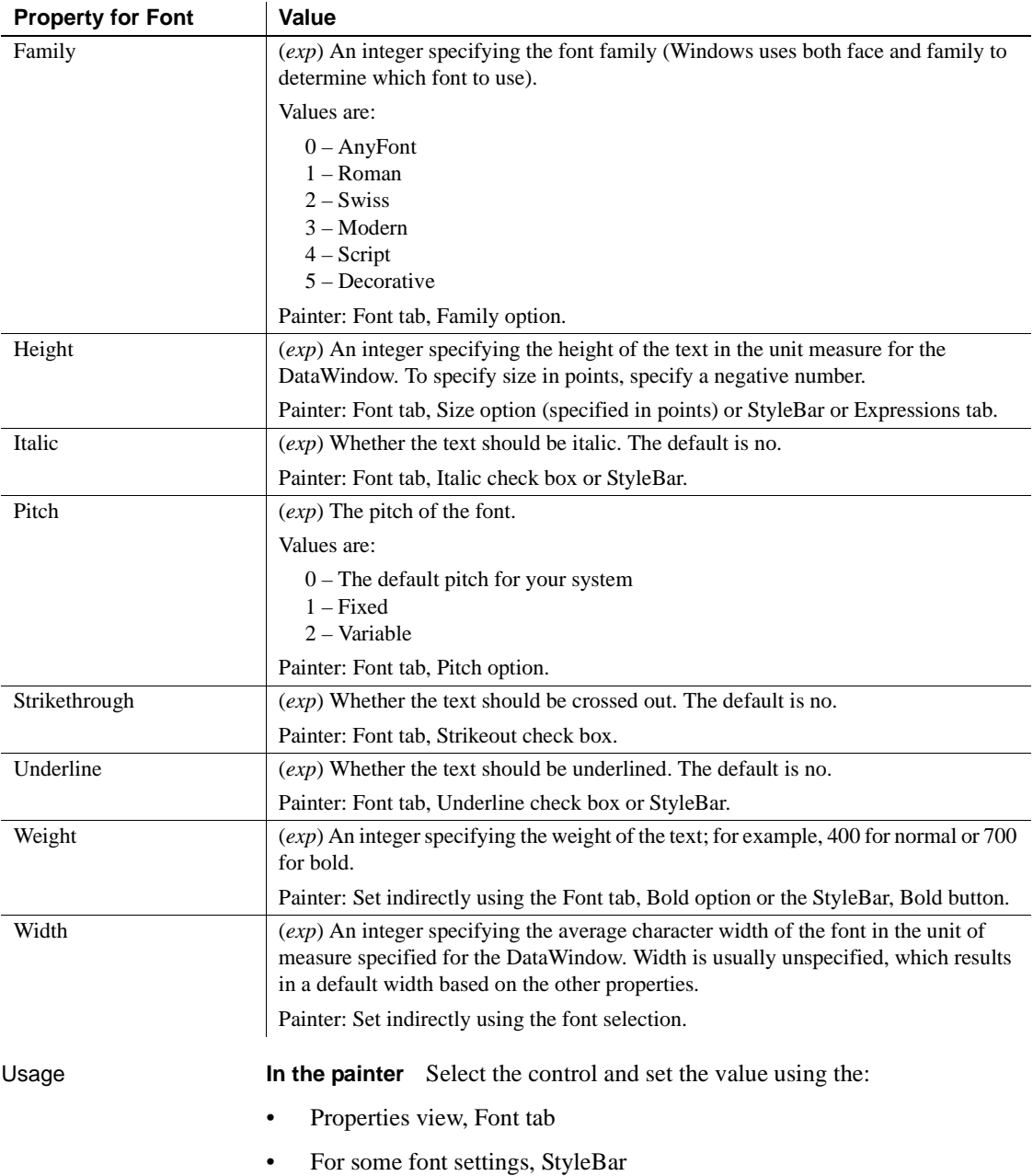

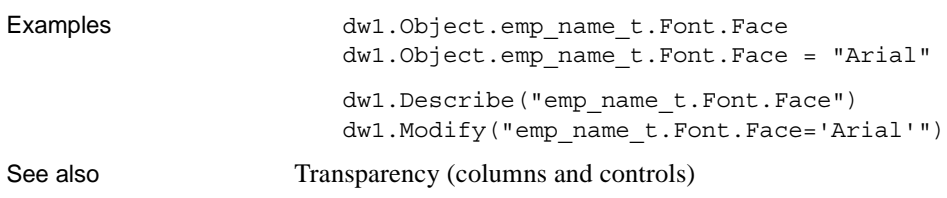

# **Footer.***property*

See [Bandname.property.](#page-216-0)

### **Format**

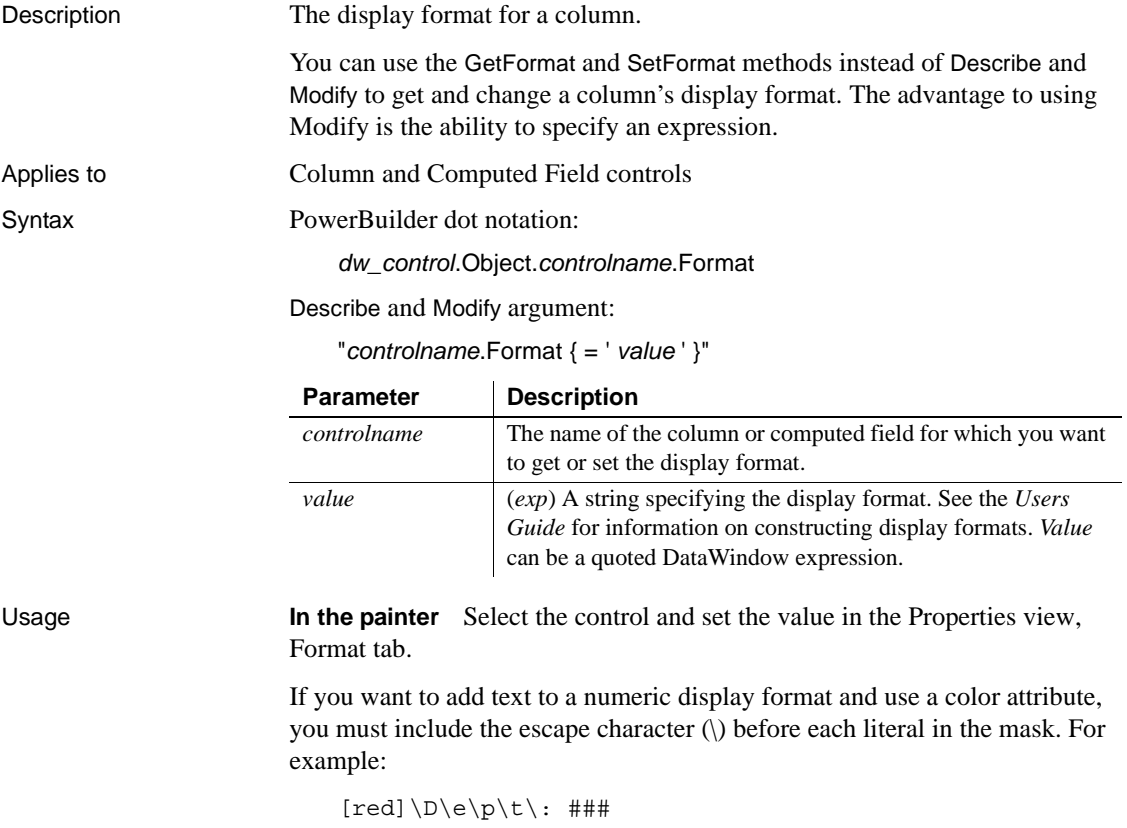

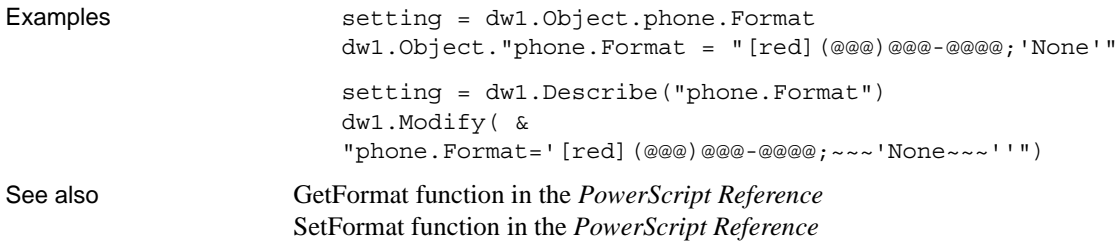

#### **Gradient.***property*

Description Settings that control the gradient display in a DataWindow object. Gradient display properties are not supported in Web Forms applications or in RichText, Graph, or OLE DataWindow presentation styles.

Applies to DataWindows

Syntax PowerBuilder dot notation:

*dw\_control*.Object.datawindow.gradient.*property*

Describe and Modify argument:

"DataWindow.gradient.*property* { = *value* }"

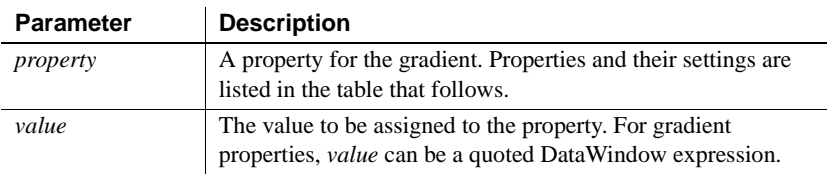

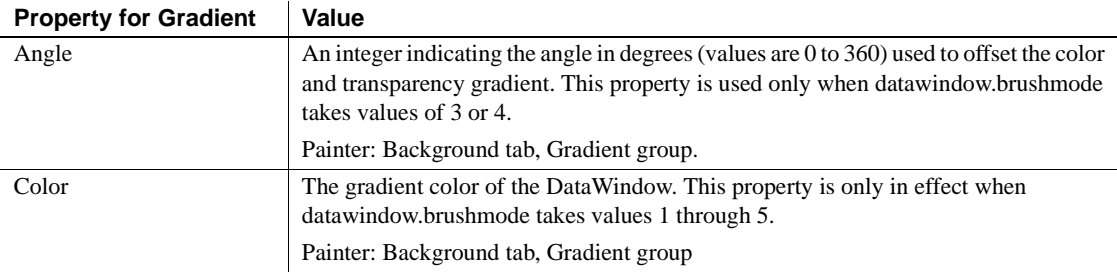

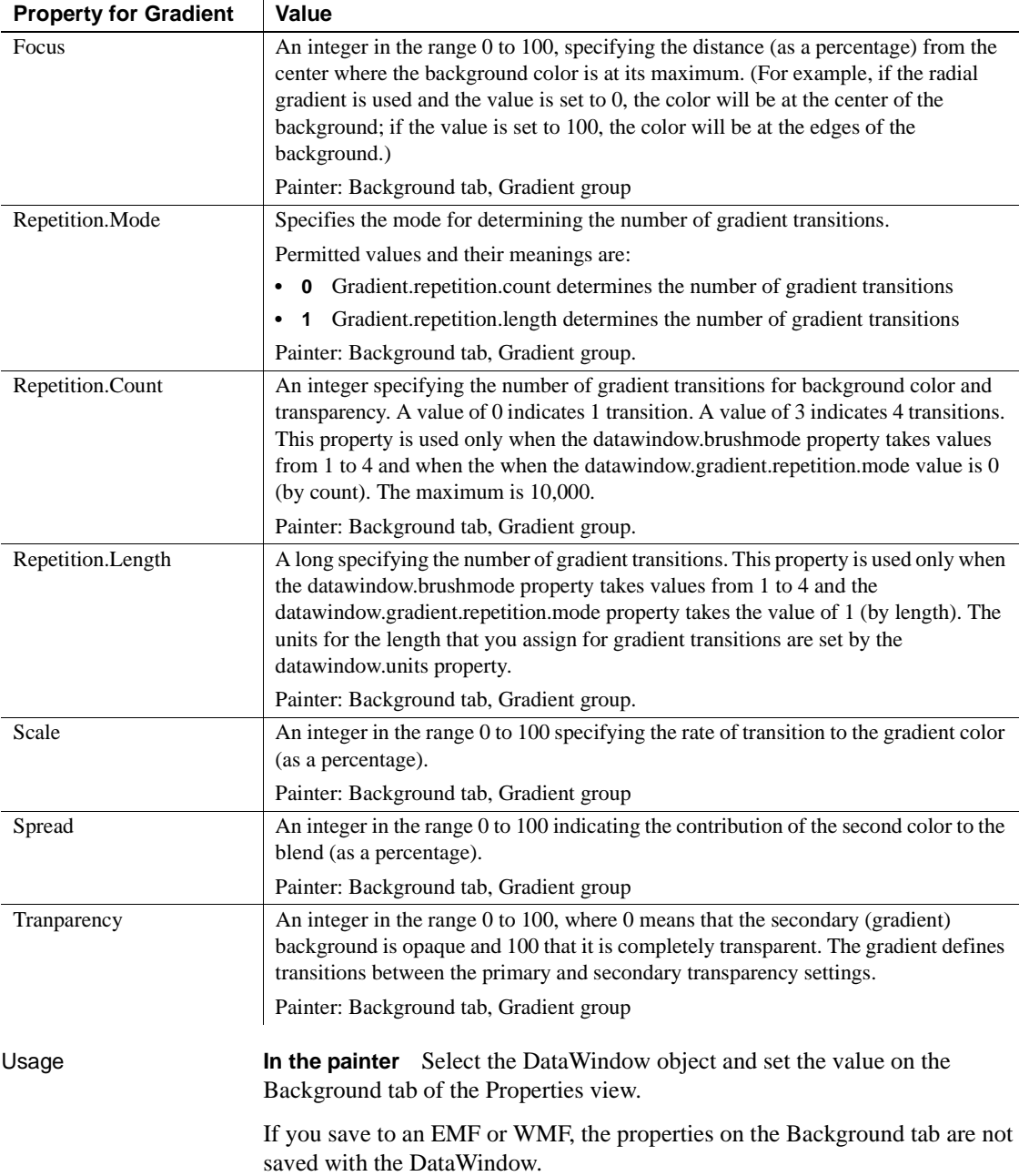

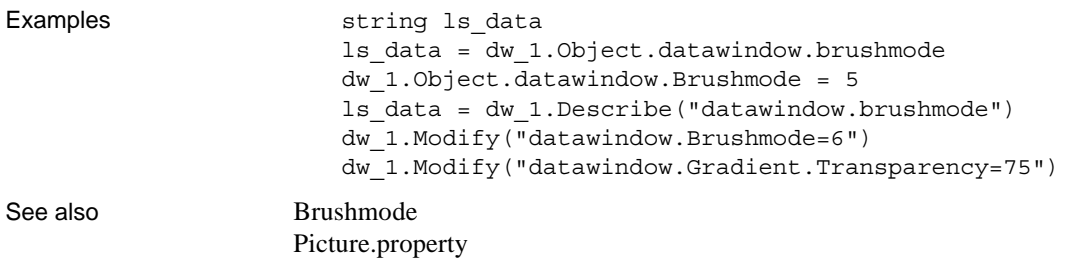

### **GraphType**

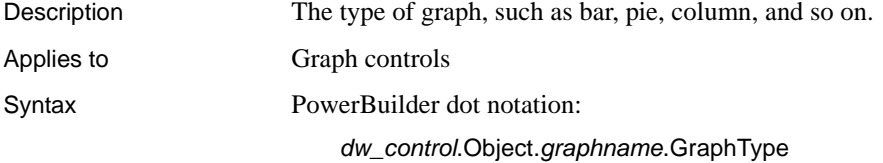

Describe and Modify argument:

"*graphname*.GraphType { = ' *typeinteger* ' }"

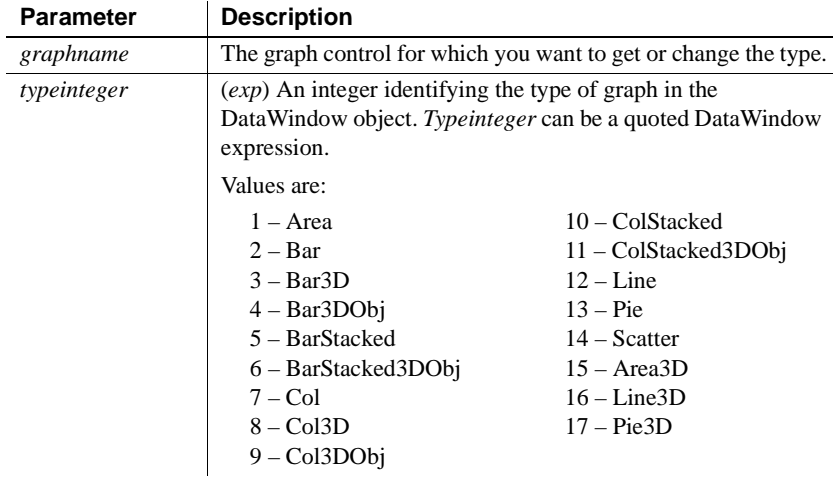

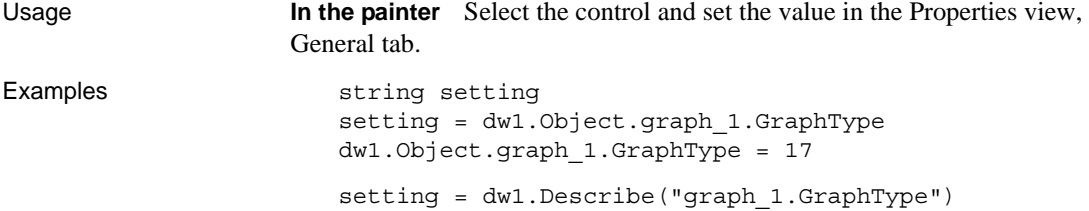

dw1.Modify("graph\_1.GraphType=17")

### **Grid.ColumnMove**

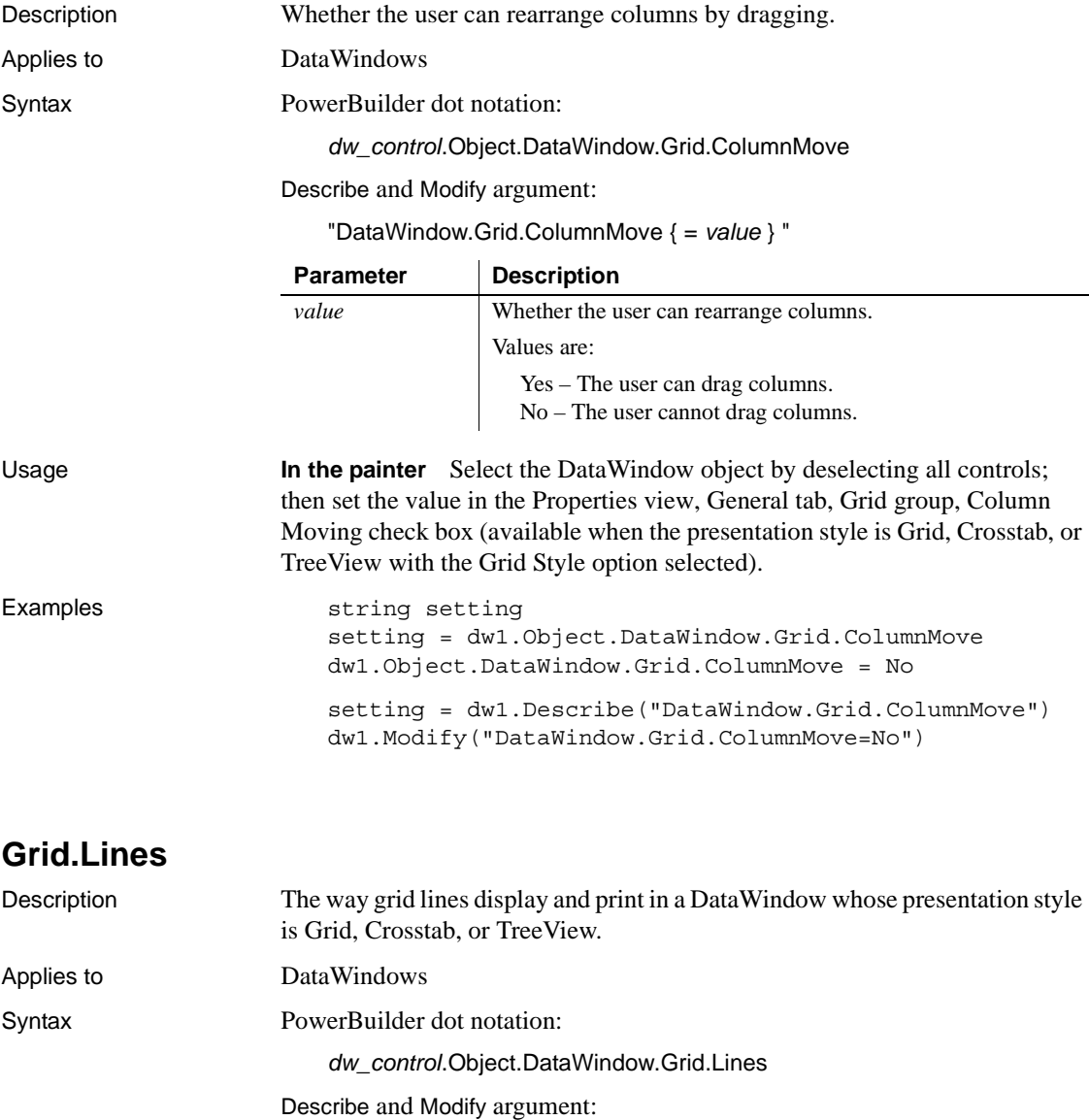

"DataWindow.Grid.Lines { = *value* }"

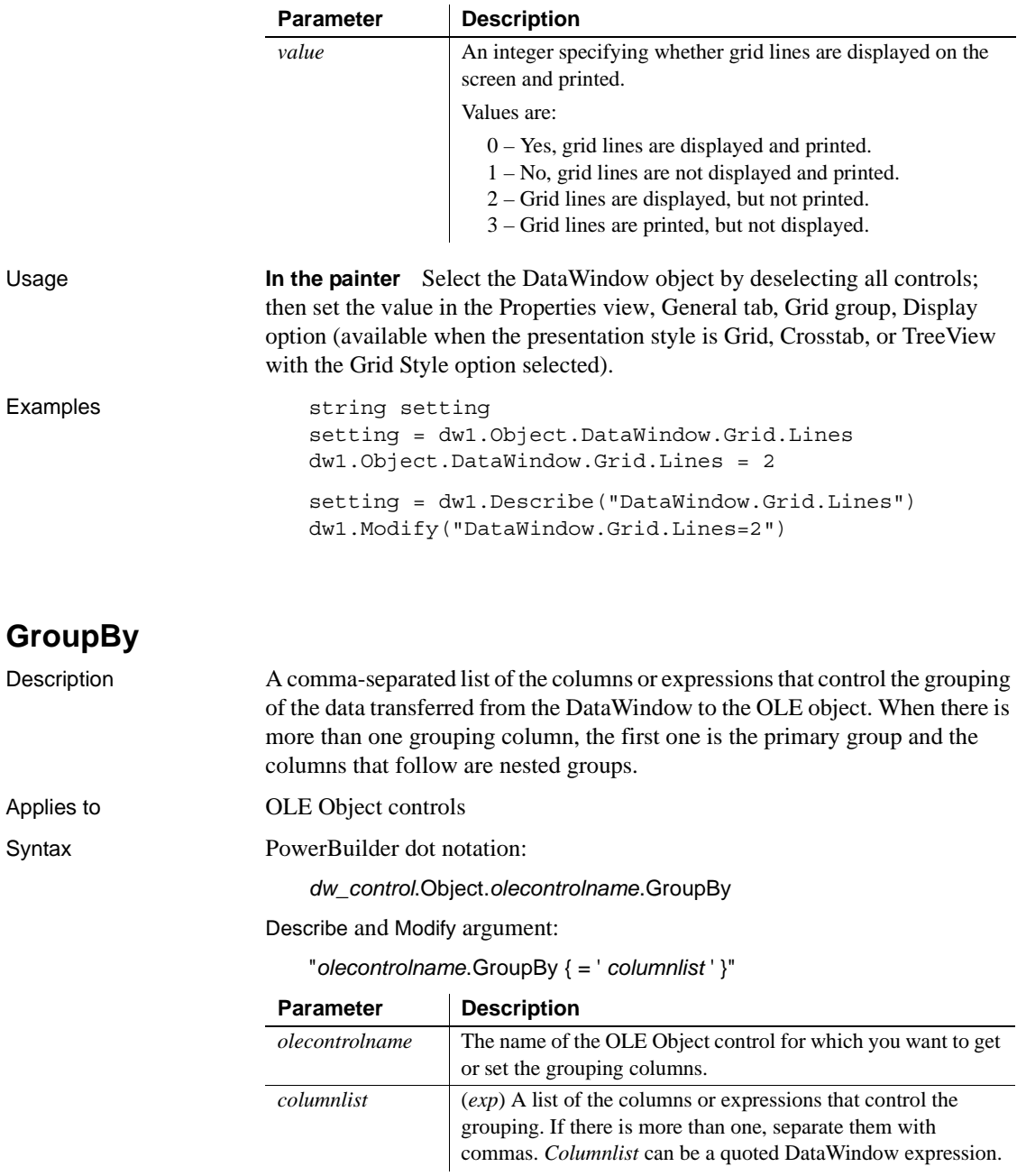

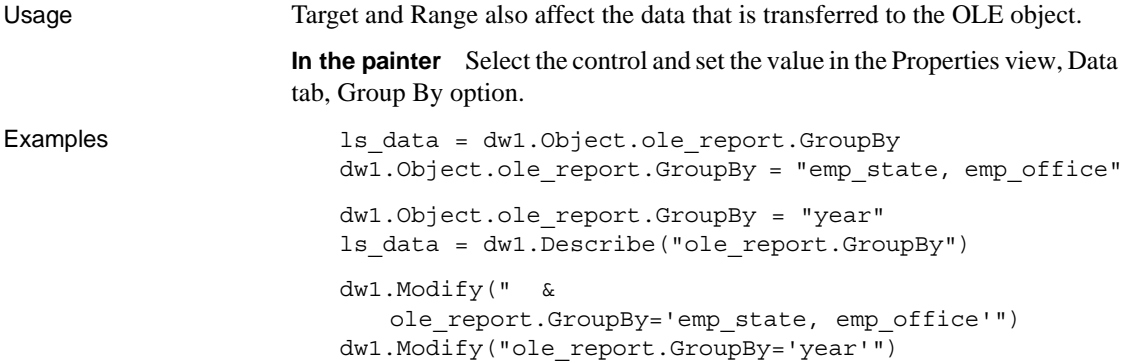

### **Header\_Bottom\_Margin**

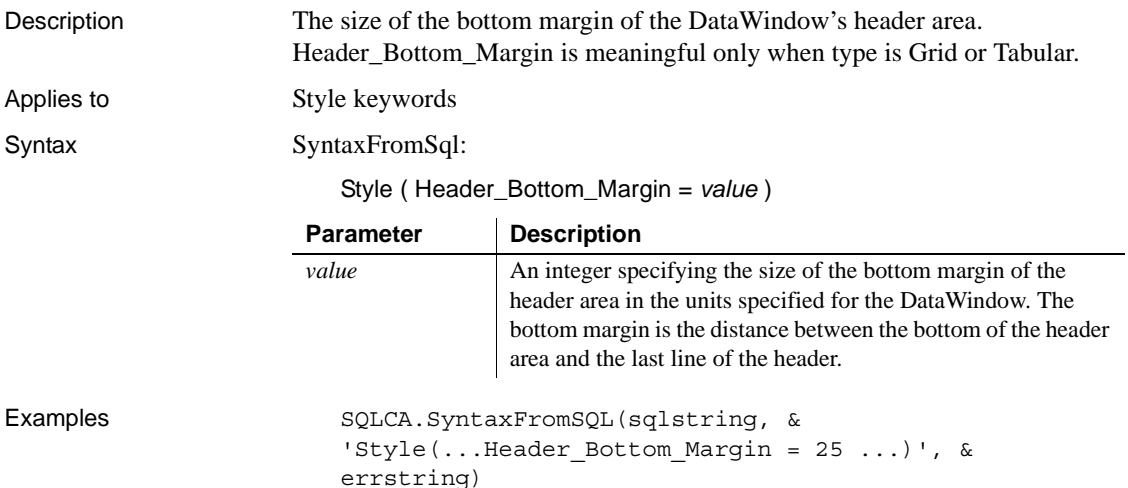

# **Header\_Top\_Margin**

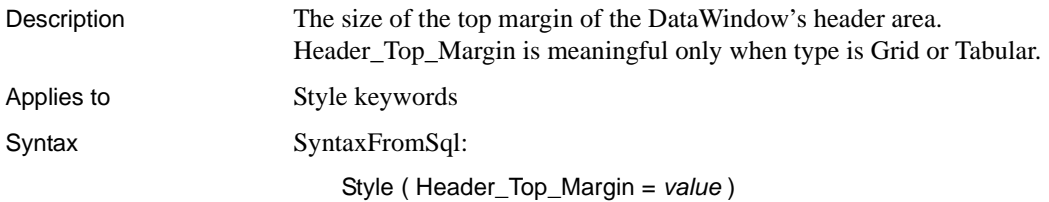

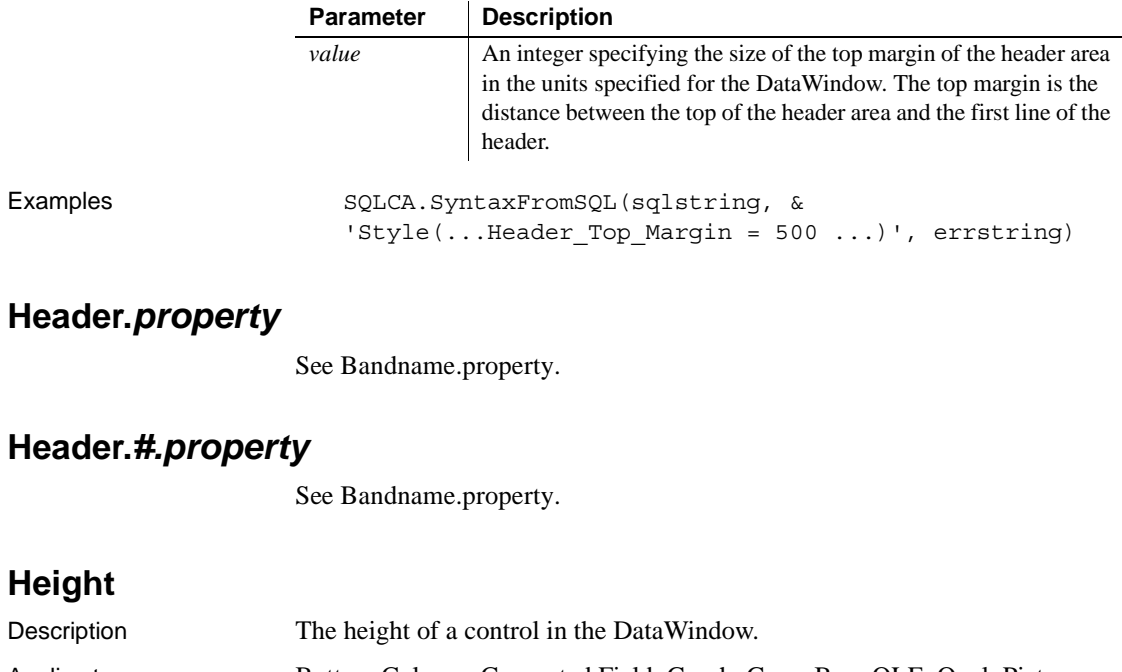

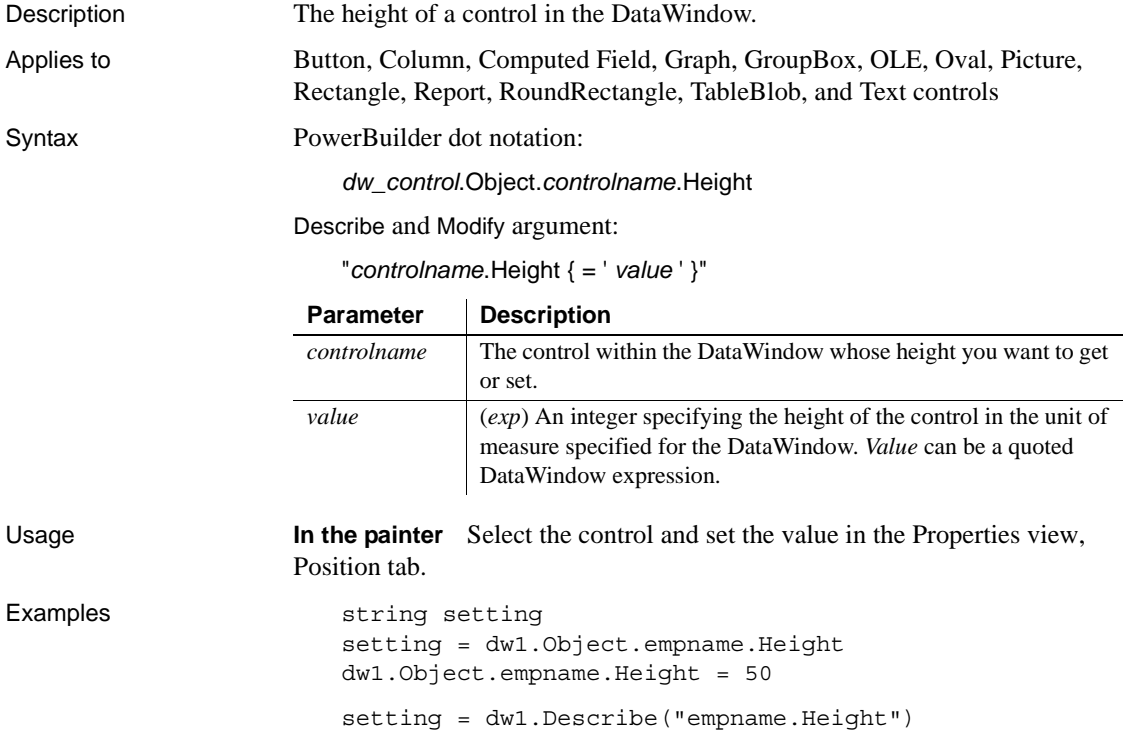

dw1.Modify("empname.Height=50")

# **Height.AutoSize**

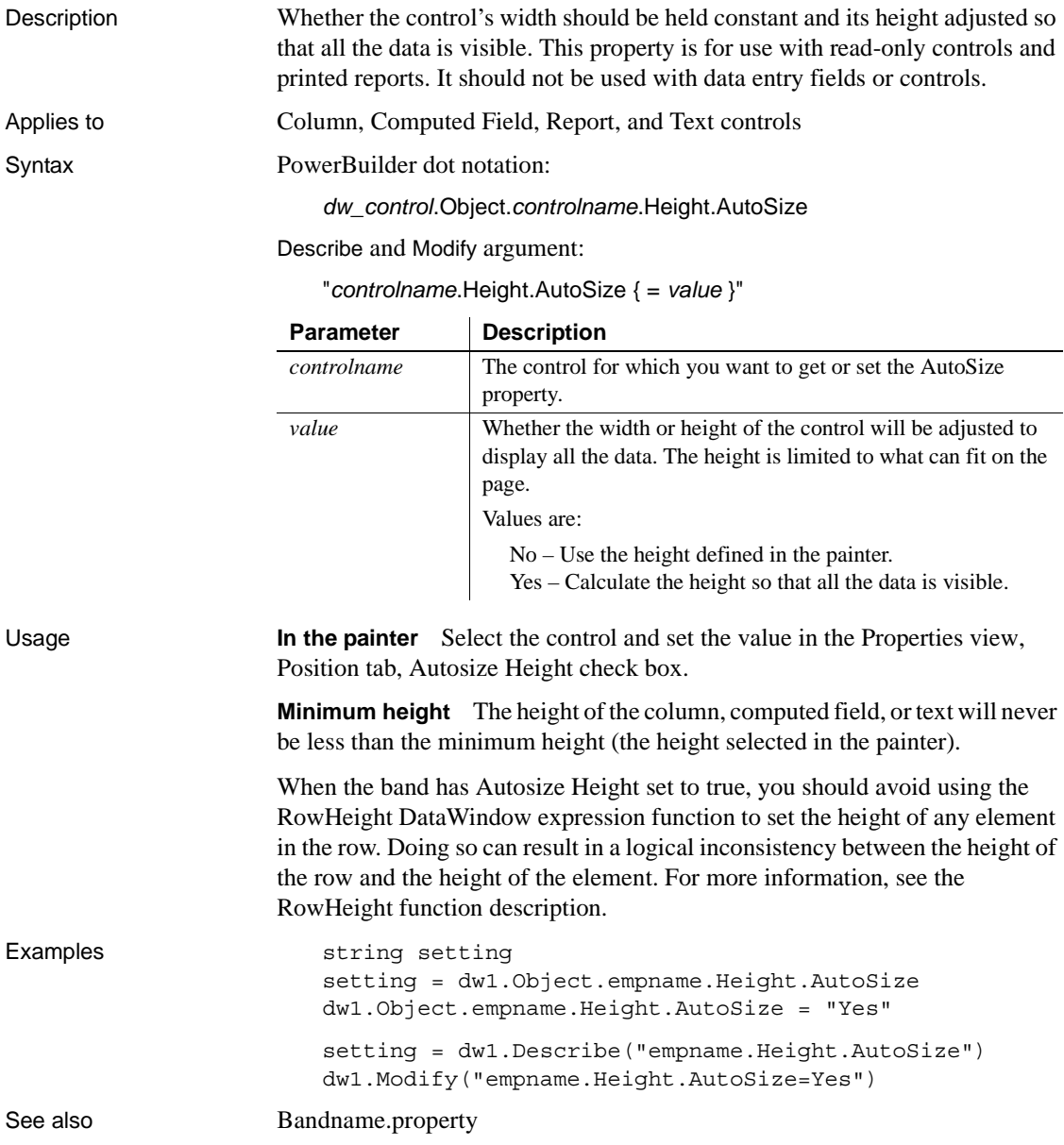

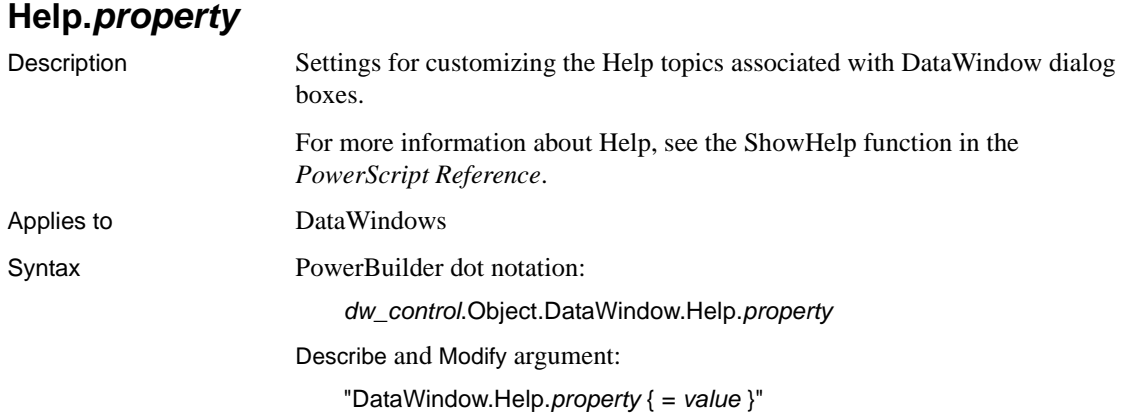

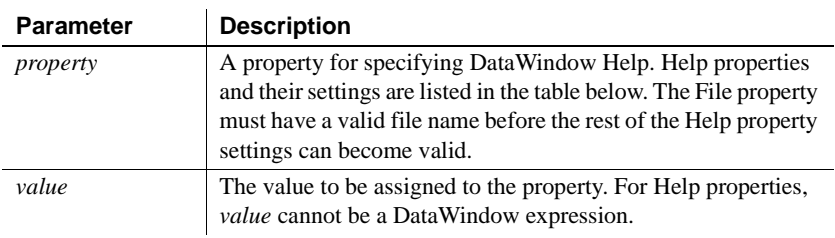

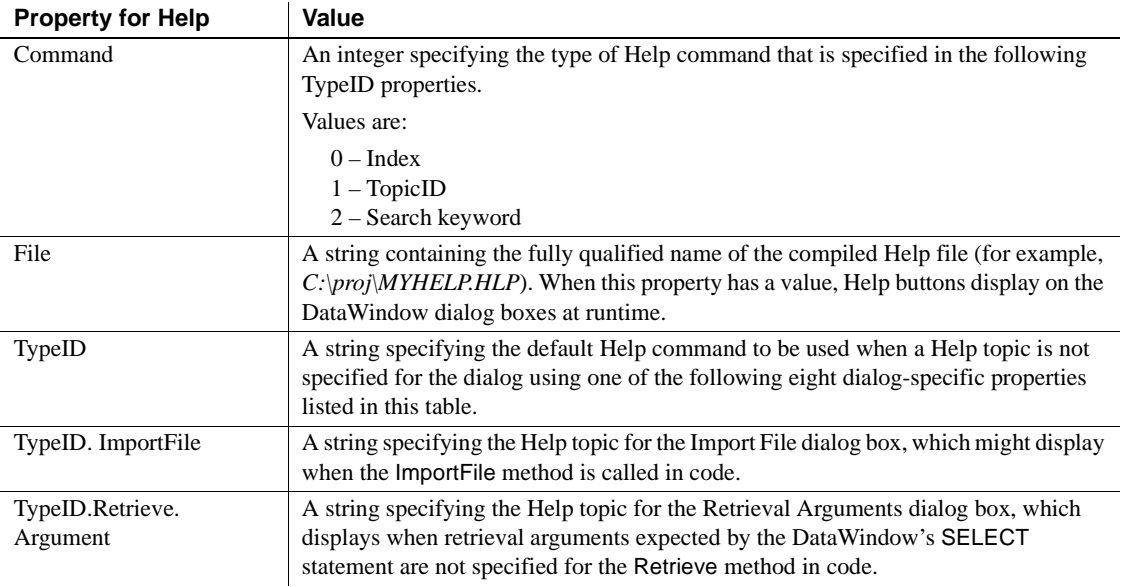

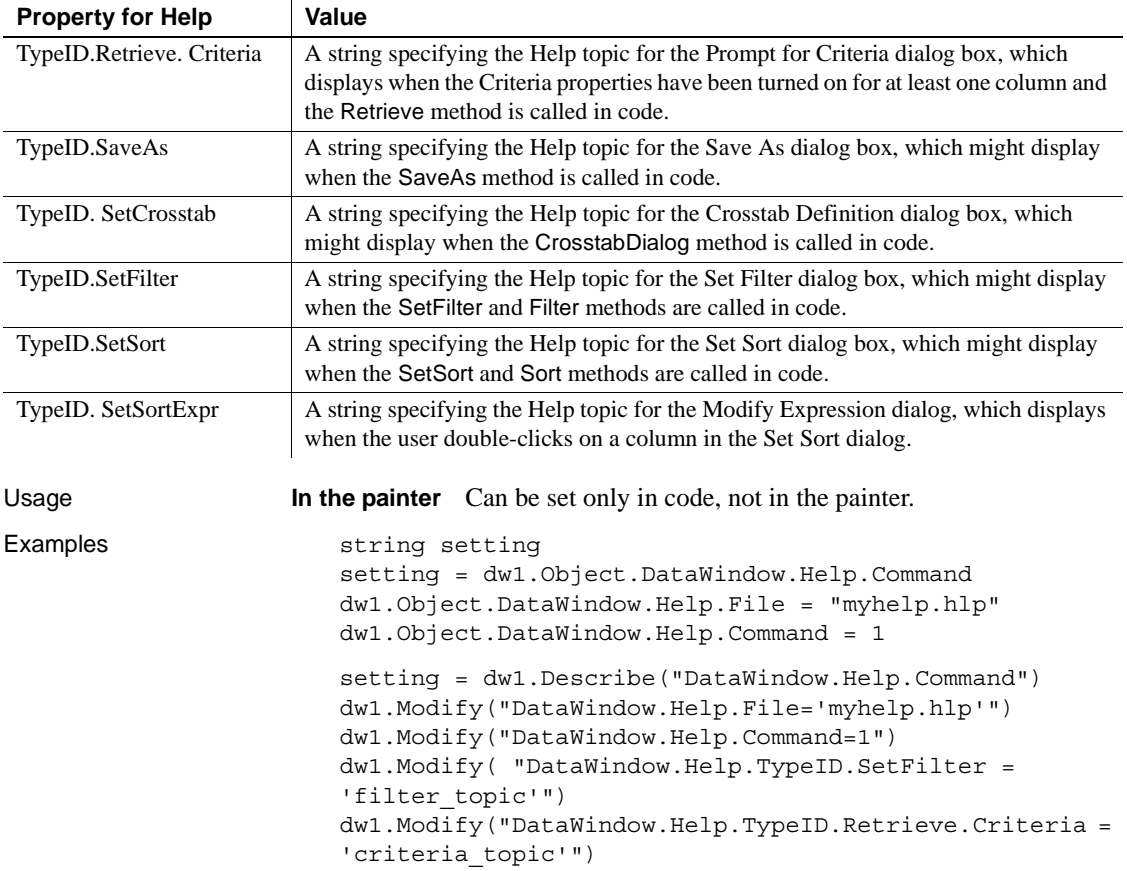

## **HideGrayLine**

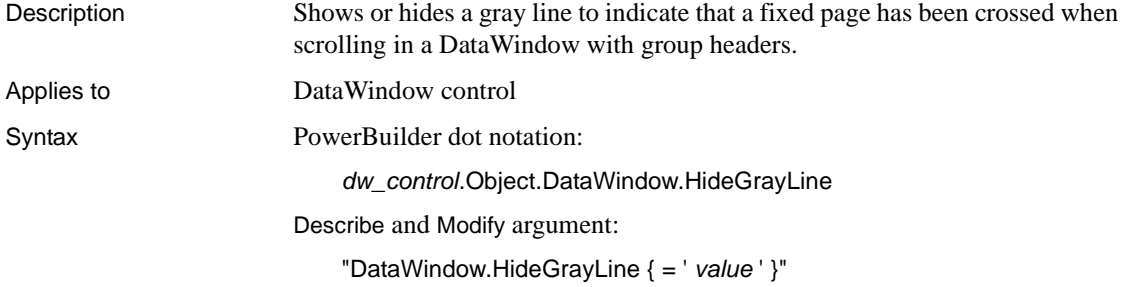

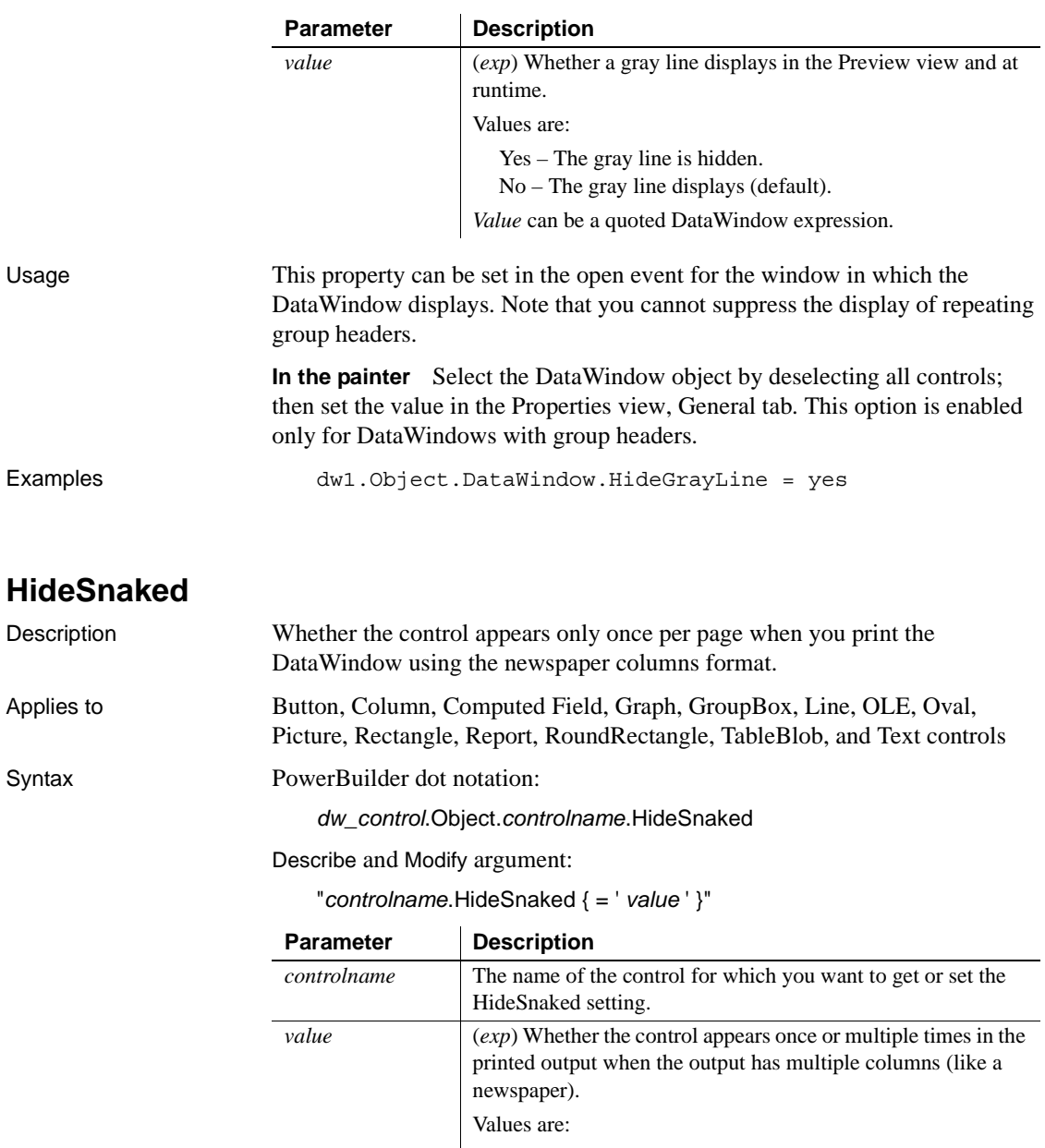

1 – The control will appear only once on a page.

0 – The control will appear in each column on a page.

*Value* can be a quoted DataWindow expression.

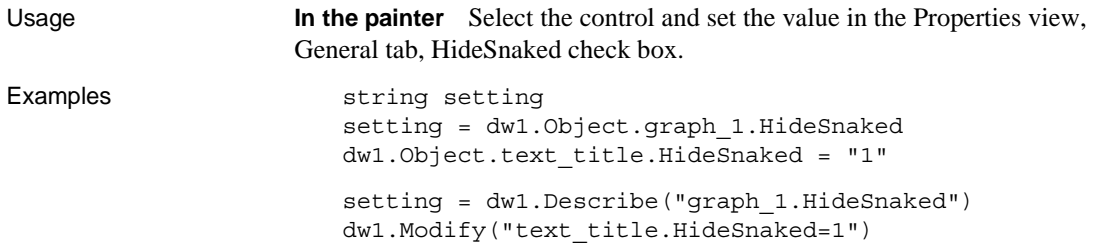

# **Horizontal\_Spread**

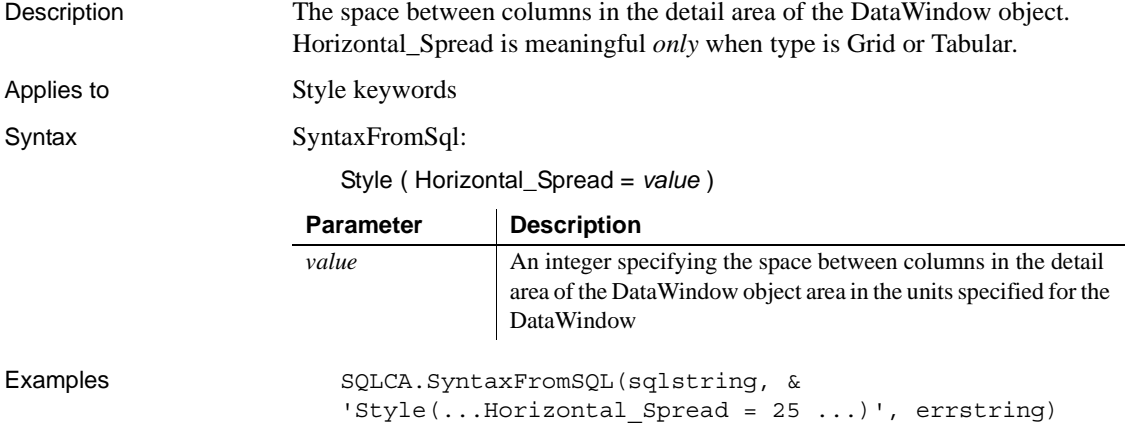

# **HorizontalScrollMaximum**

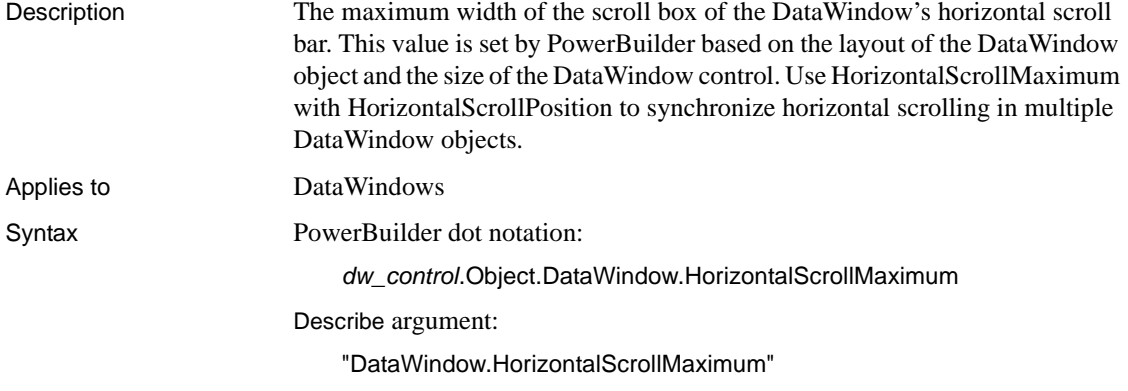

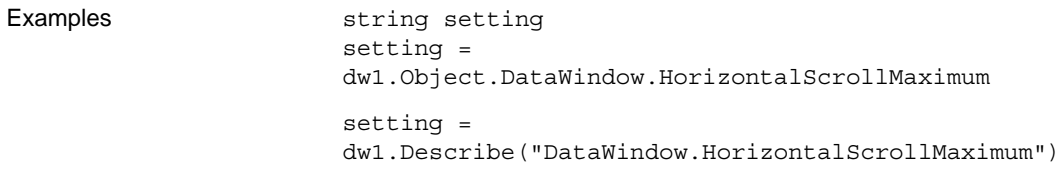

### **HorizontalScrollMaximum2**

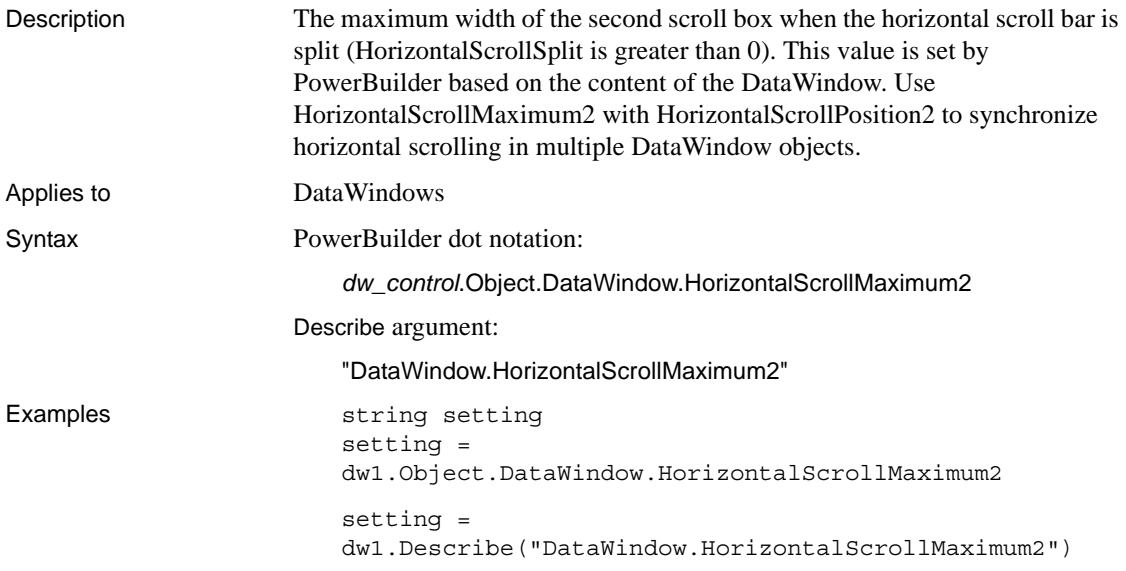

# **HorizontalScrollPosition**

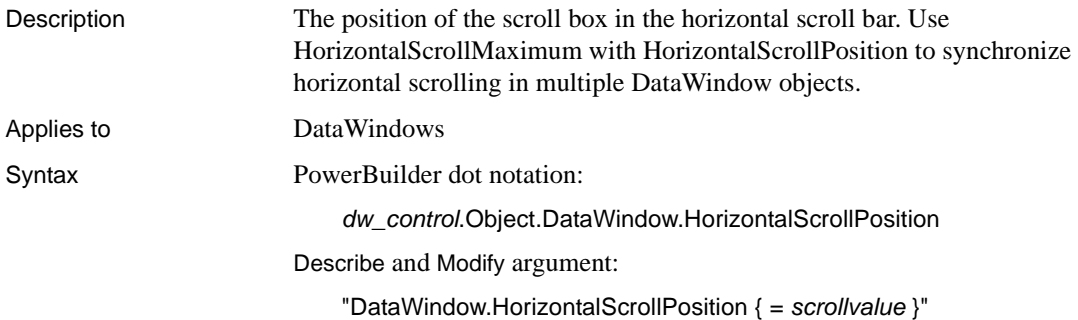

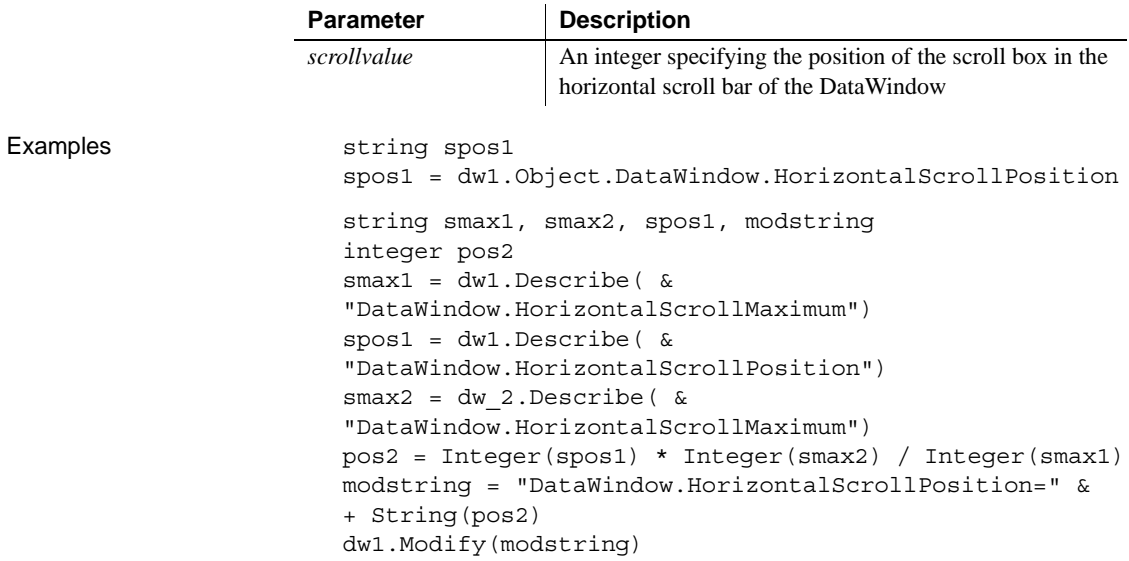

### **HorizontalScrollPosition2**

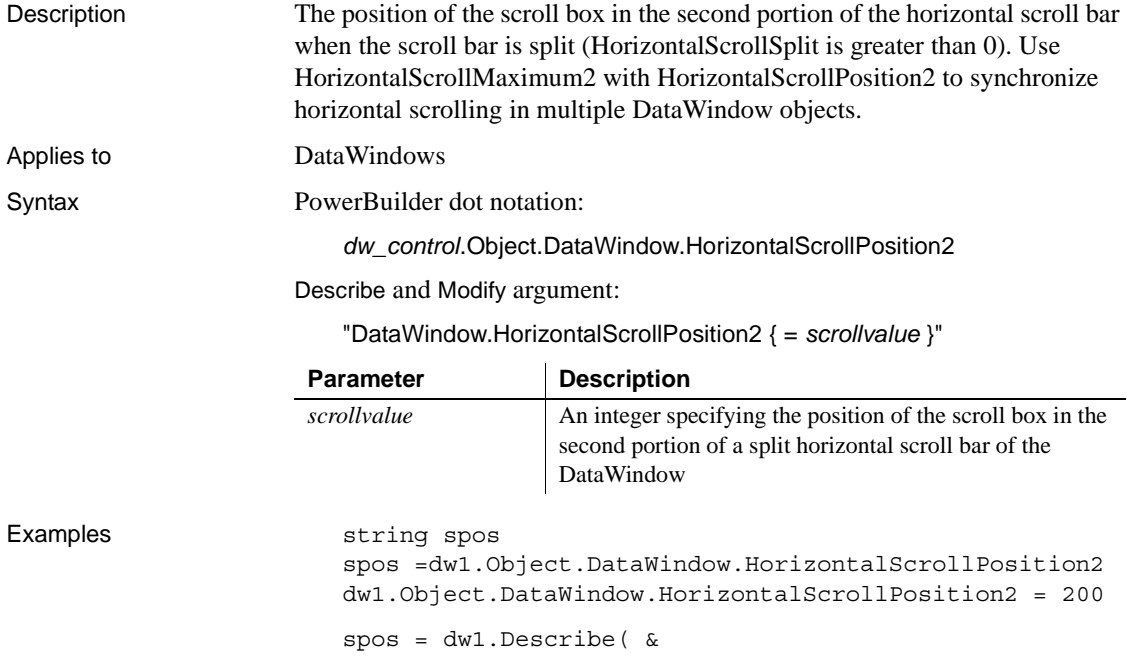

"DataWindow.HorizontalScrollPosition2") dw1.Modify( & "DataWindow.HorizontalScrollPosition2=200")

### **HorizontalScrollSplit**

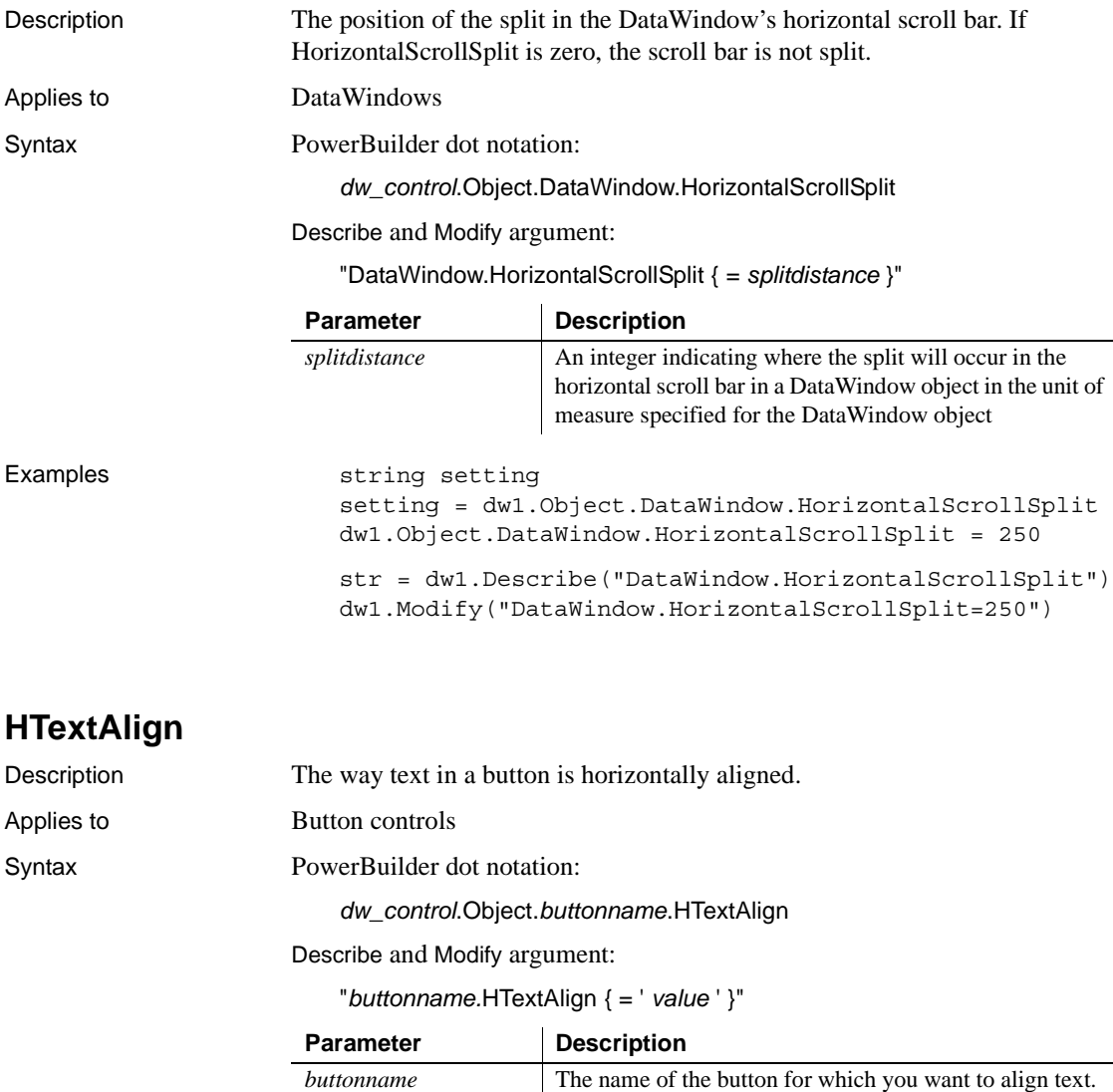

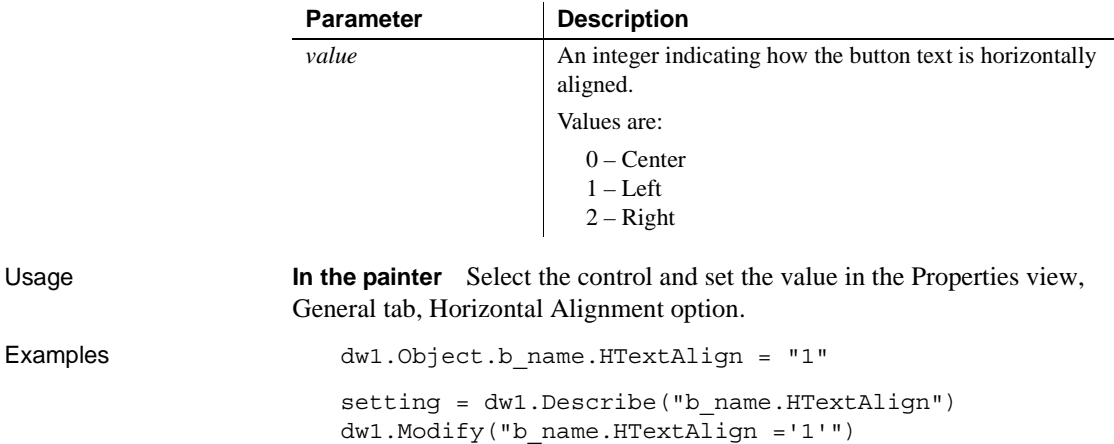

### **HTML.***property*

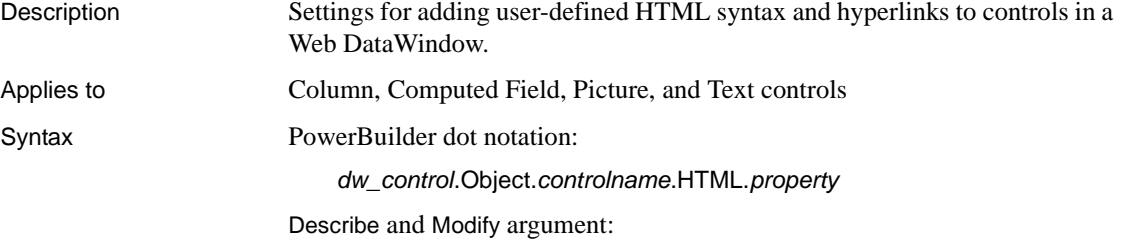

"*controlname*.HTML.*property* { = ' *value* ' }"

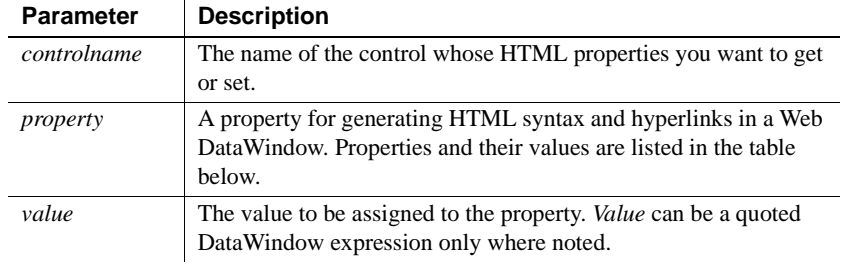

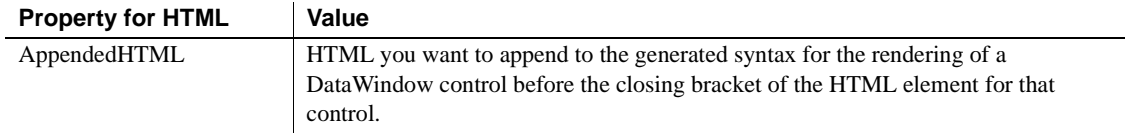

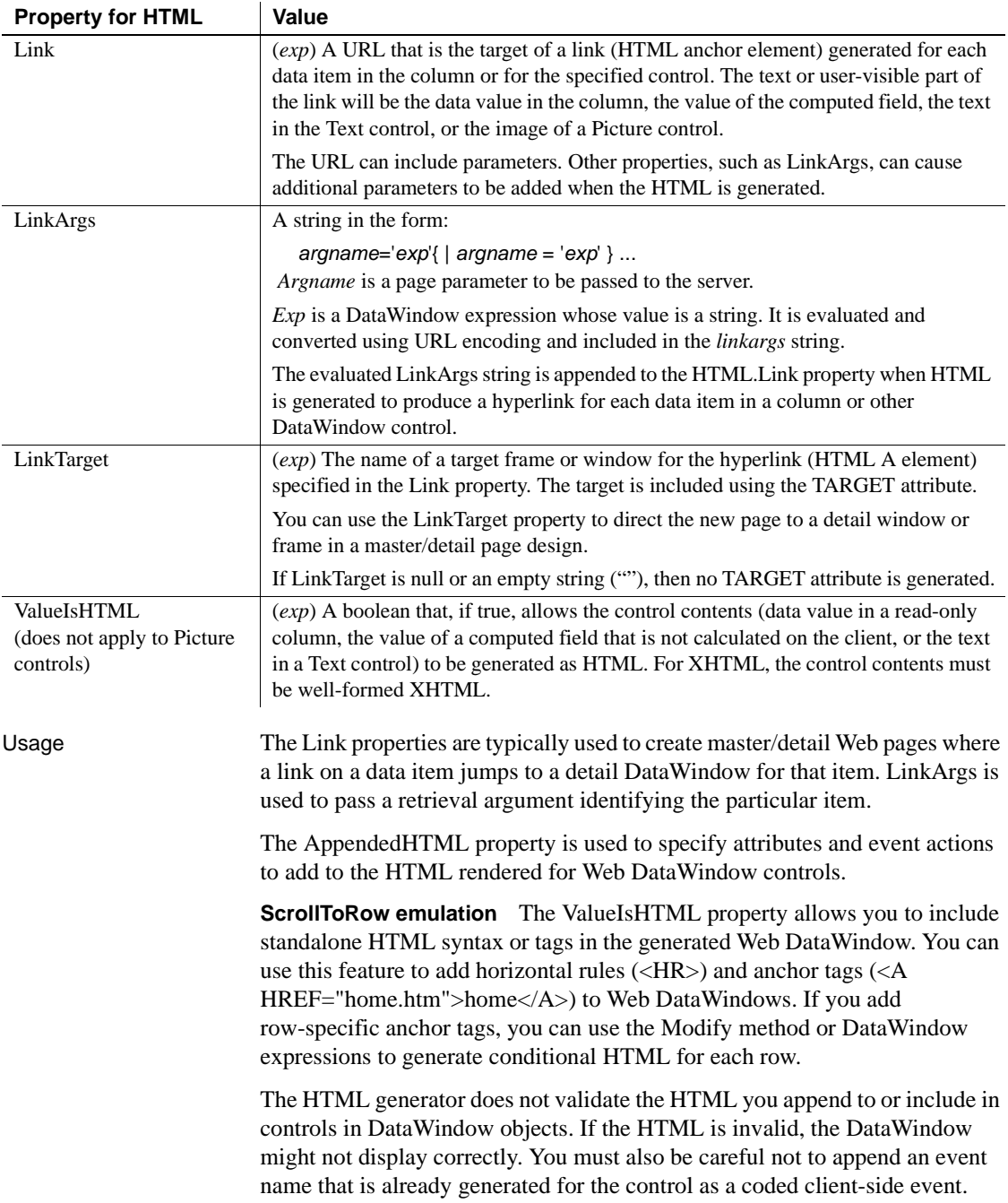

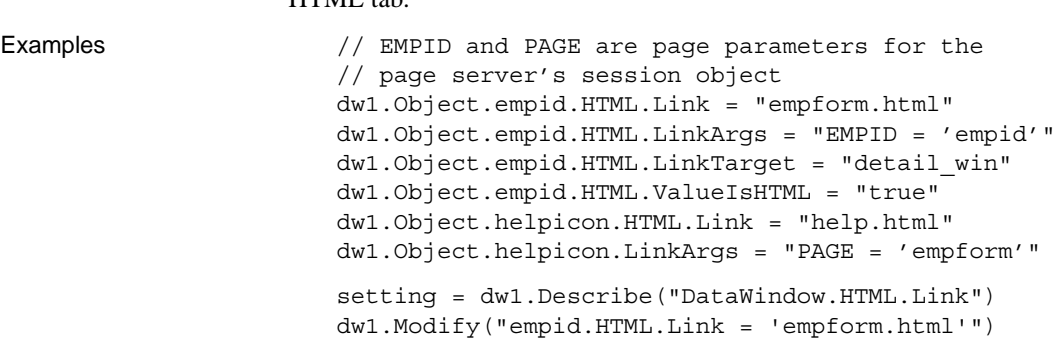

**HTMLDW**

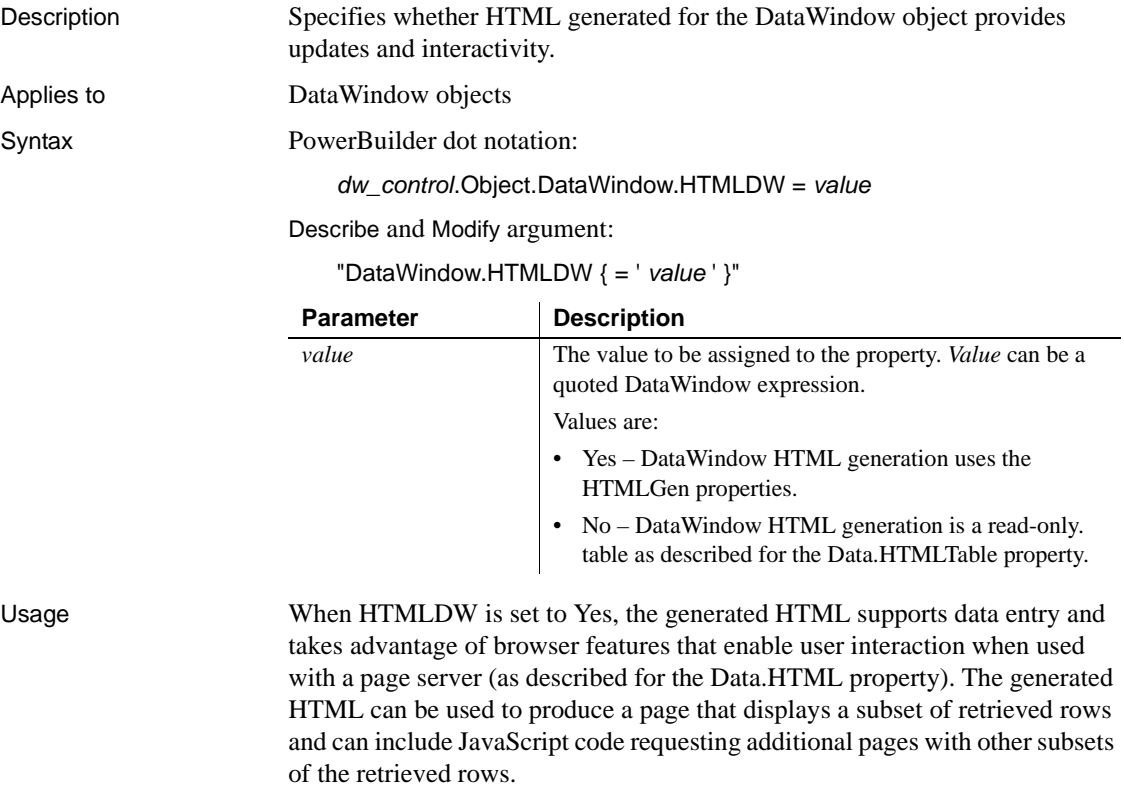

**In the painter** Select the control and set the value in the Properties view, HTML tab.

The resulting HTML can be used as a Web DataWindow control, which is a cooperation between a server component, a page server, and a client Web browser. The server component produces the HTML and the page server incorporates it into a Web page.

#### **HTMLDW set to Yes**

The HTMLDW property is set to Yes automatically when you create an instance of the generic Web DataWindow server component (DataWindow/HTMLGenerator120 for EAServer). In this case, you do not need to set this property in the DataWindow painter or in a script.

The user interacts with the DataWindow in the client browser, and actions produced by buttons in the DataWindow object are sent back to the page server. The page server calls methods of the server component to request processing for the data in the DataWindow object, including applying actions, updating data, and scrolling to other subsets.

For more information, see the *DataWindow Programmers Guide*. To affect the level of DataWindow features in the resulting HTML, or to produce master/detail links between two Web DataWindow controls, see [HTMLGen.property.](#page-313-0)

DataWindow features that will not be rendered into HTML include:

- Graph, OLE, and RichText presentation styles and controls.
- Client-side expressions that include aggregate functions. Aggregate functions cannot be evaluated in the browser. Instead, they will be evaluated on the server and the resulting value included in the HTML.
- Resizable and movable controls.
- Sliding of controls to fill empty space.
- Autosizing of height or width.
- EditMasks for column data entry.

**In the painter** Select the DataWindow object by deselecting all controls; then select or clear the Web DataWindow check box on the General tab in the Properties view.

```
Examples dw1.Object.DataWindow.HTMLDW = "yes"
                     setting = dw1.Describe
                           ("DataWindow.HTMLDW")
                     dw1.Modify("DataWindow.HTMLDW = 'yes'")
```
### <span id="page-313-0"></span>**HTMLGen.***property*

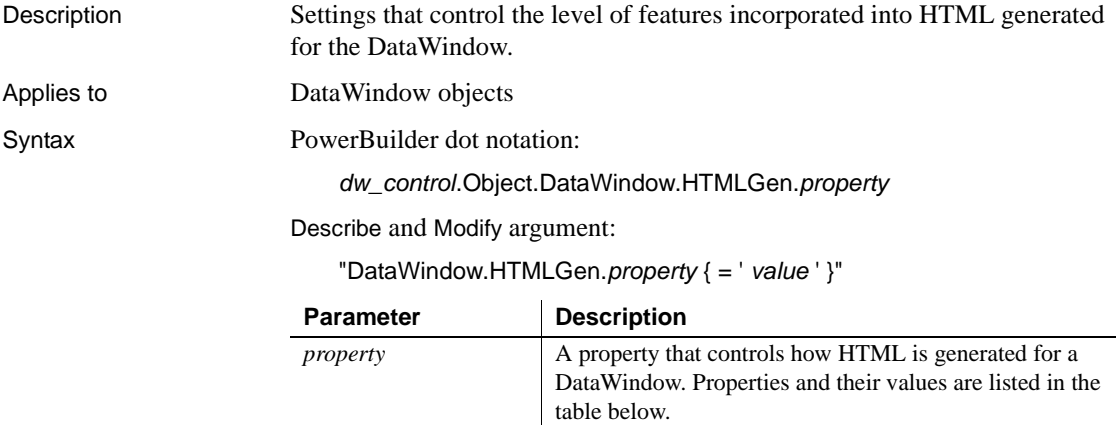

*value* The value to be assigned to the property. *Value* can be a

quoted DataWindow expression where noted.

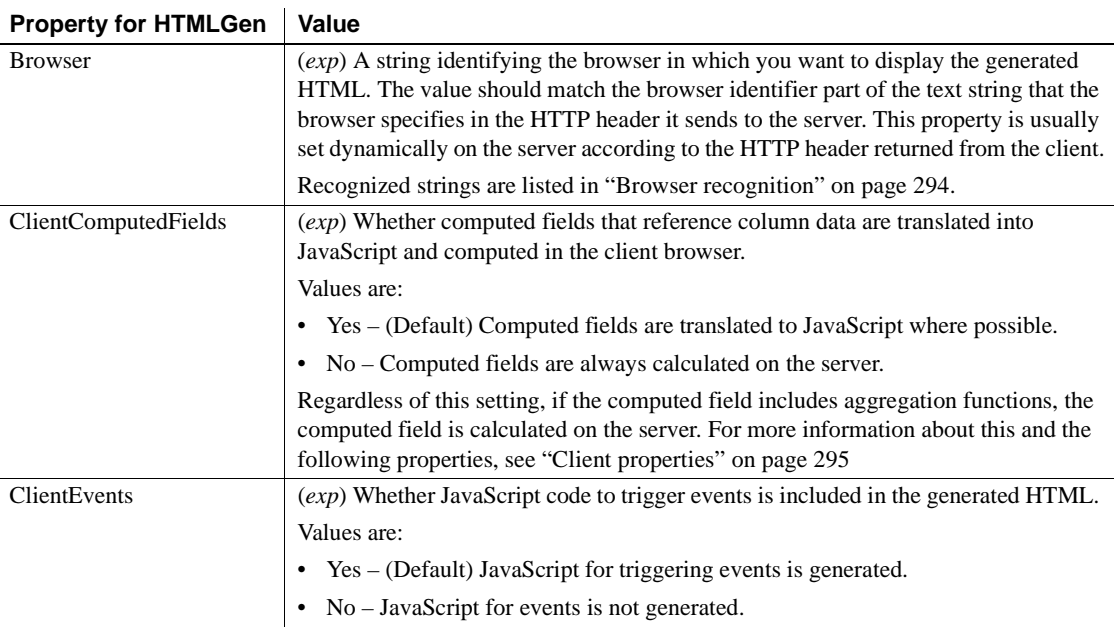

| LIANGINA INI IIIMEAGII  |                                                                                                    |
|-------------------------|----------------------------------------------------------------------------------------------------|
| ClientFormatting        | (exp) Whether display formats are applied to data items that do not have focus.<br>JavaScript for formatting the data is translated from display formats specified in the<br>DataWindow painter. If you want to use regional settings, such as a period as a date<br>separator and a comma as a decimal separator, you must set ClientFormatting to Yes.<br>Values are:<br>• Yes - (Default) Display formats are applied to data.<br>• No – Display formats are not used. |
| ClientScriptable        | (exp) Whether client-side JavaScript can interact with the control.<br>Values are:<br>• Yes – Client-side JavaScript can call methods of the control.<br>• No - (Default) Client-side JavaScript cannot call methods.<br>This option adds approximately 20K to the size of the generated HTML.                                                                                                    |
| <b>ClientValidation</b> | (exp) Whether JavaScript code to perform validation of user-entered data is included<br>in the generated HTML. The validation code is translated from validation expressions<br>specified in the DataWindow painter.<br>Values are:<br>• Yes - (Default) Validation expressions are generated.<br>• No – Validation expressions are not generated.                                                                                                    |
| CommonJSFile            | (exp) Cache file name for common JavaScript functions required by Web<br>DataWindows at runtime. If you set this property, the file is downloaded to the<br>browser client once per session for use by all Web DataWindows. You can prefix the<br>file name to a URL, or you can use the URL that you set with the<br>HTMLGen.ResourceBase property. See "JavaScript caching" on page 295.                                                                                |
| DateJSFile              | (exp) Cache file name for common Web DataWindow functions that use a date<br>format. If you set this property, the file is downloaded to the browser client once per<br>session for use by all Web DataWindows. You can prefix the file name with a URL,<br>or you can use the URL that you set with the HTMLGen.ResourceBase property. See<br>"JavaScript caching" on page 295.                                                                                          |
| EncodeSelfLinkArgs      | (exp) A switch to disable HTML 4 encoding of the evaluated<br>HTMLGen.SelfLinkArgs expressions that are generated as hidden fields. The<br>standard encoding limits character replacement to: ", &, <, and >.<br>Disabling the standard encoding allows you to encode additional characters, but you<br>must encode the argument expressions yourself.<br>Values are:<br>• Yes - (Default) Encoding performed by PowerBuilder.<br>• No – Encoding not performed.          |

**Property for HTMLGen Value**

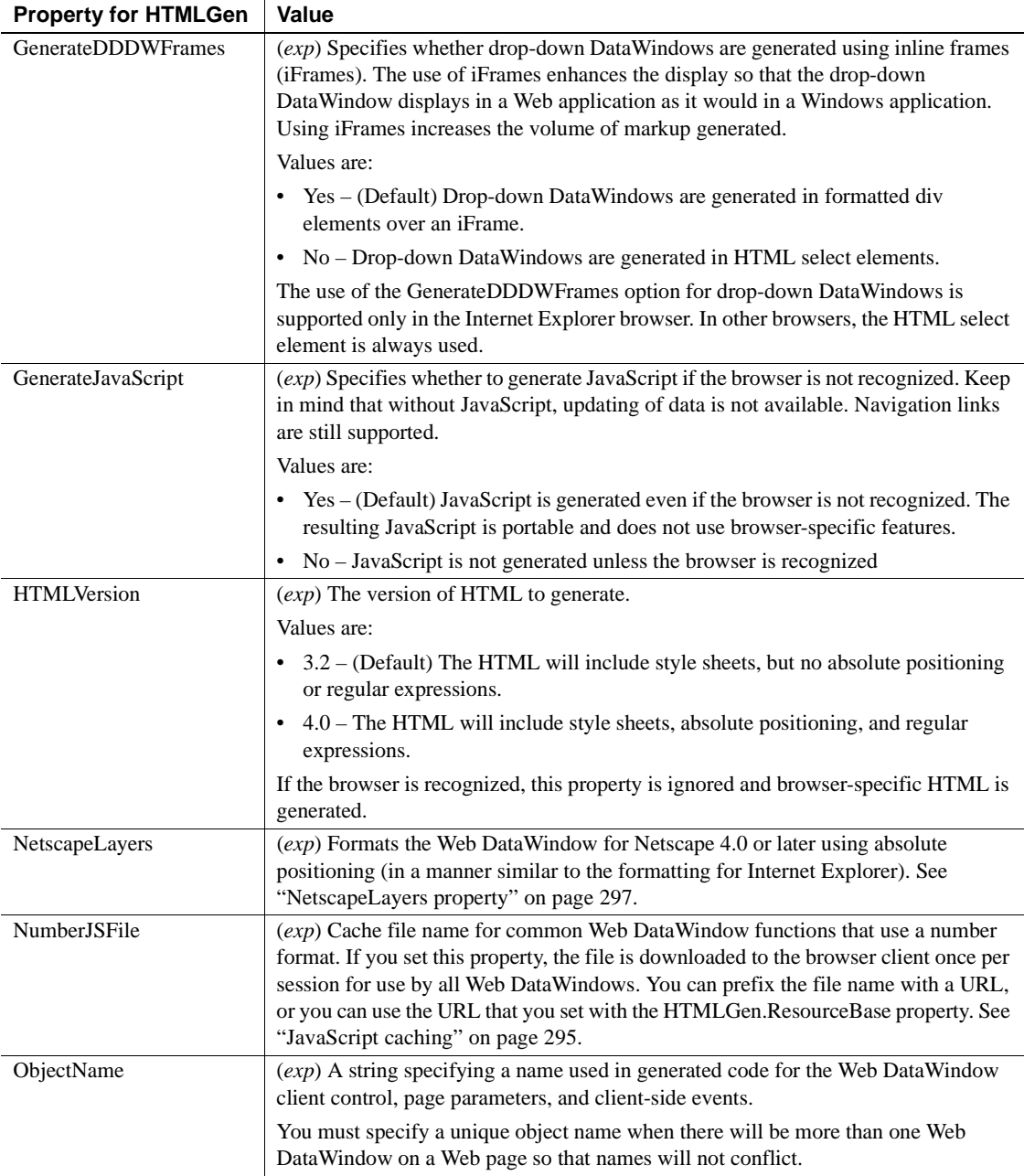

| דו טאפונין וטו וווויד שכוו |                                                                                                    |
|----------------------------|----------------------------------------------------------------------------------------------------|
| PageSize                   | (exp) The number of rows of data to include in a generated Web page. If the Web page<br>does not include all available rows, you can include button controls to navigate to the<br>rest of the data. To include all available rows in the page, specify 0 for PageSize.                                                                                                    |
|                            | If the HTMLDW property is set to Yes, PageSize is used.                                                                                                    |
|                            | If it is set to No, PageSize is ignored and all rows in the result set are generated in a<br>single page.                                                                                                    |
| PagingMethod               | A value of the WebPagingMethod enumerated variable that determines how paging<br>is handled.                                                                                                    |
|                            | Values are:                                                                                                    |
|                            | PostBack! $(0)$ – (default) The control posts back to the server to perform paging<br>operations.                                                                                                    |
|                            | Callback! $(1)$ – The control calls a service on the client to perform paging<br>operations.                                                                                                    |
|                            | XMLClientSide! (2) - The control retrieves the entire XML result set and performs<br>paging operations on the client. This option is only available when the XML<br>rendering format is used.                                                                                                    |
|                            | See "PagingMethod" on page 296.                                                                                                    |
| <b>ResourceBase</b>        | (exp) The URL for included JavaScript files. If you set this property, you do not need<br>to include a URL in the values for these other HTMLGen properties: CommonJSFile,<br>DateJSFile, NumberJSFile, and StringJSFile.                                                                                                    |
| SelfLink                   | $(exp)$ A string specifying the URL for the current page. It cannot include parameters.<br>Parameters specified in SelfLinkArgs can be added when HTML is generated.                                                                                                    |
|                            | SelfLink is used to generate URLs for navigation buttons that obtain additional rows<br>from the result set and for other buttons that reload the page, such as Update and<br>Retrieve.                                                                                                    |
| SelfLinkArgs               | A string in the form:                                                                                                    |
|                            | $argname='exp'{  argname='exp'}.$                                                                                                    |
|                            | Argname is a page parameter to be passed to the server.                                                                                                    |
|                            | $Exp$ is a DataWindow expression whose value is a string. The DataWindow in the<br>server component evaluates it, converts it using URL encoding, and includes it in the<br>SelfLinkArgs string.                                                                                                    |
|                            | The evaluated SelfLinkArgs expressions are included in the generated HTML as<br>hidden fields. The arguments supply information that the server needs to render<br>additional pages of the result set, such as retrieval arguments.                                                                                                    |
| StringJSFile               | (exp) Cache file name for common Web DataWindow functions that use a string<br>format. If you set this property, the file is downloaded to the browser client once per<br>session for use by all Web DataWindows. You can prefix the file name with a URL,<br>or you can use the URL that you set with the HTMLGen.ResourceBase property. See<br>"JavaScript caching" on page 295. |

**Property for HTMLGen Value**

<span id="page-317-0"></span>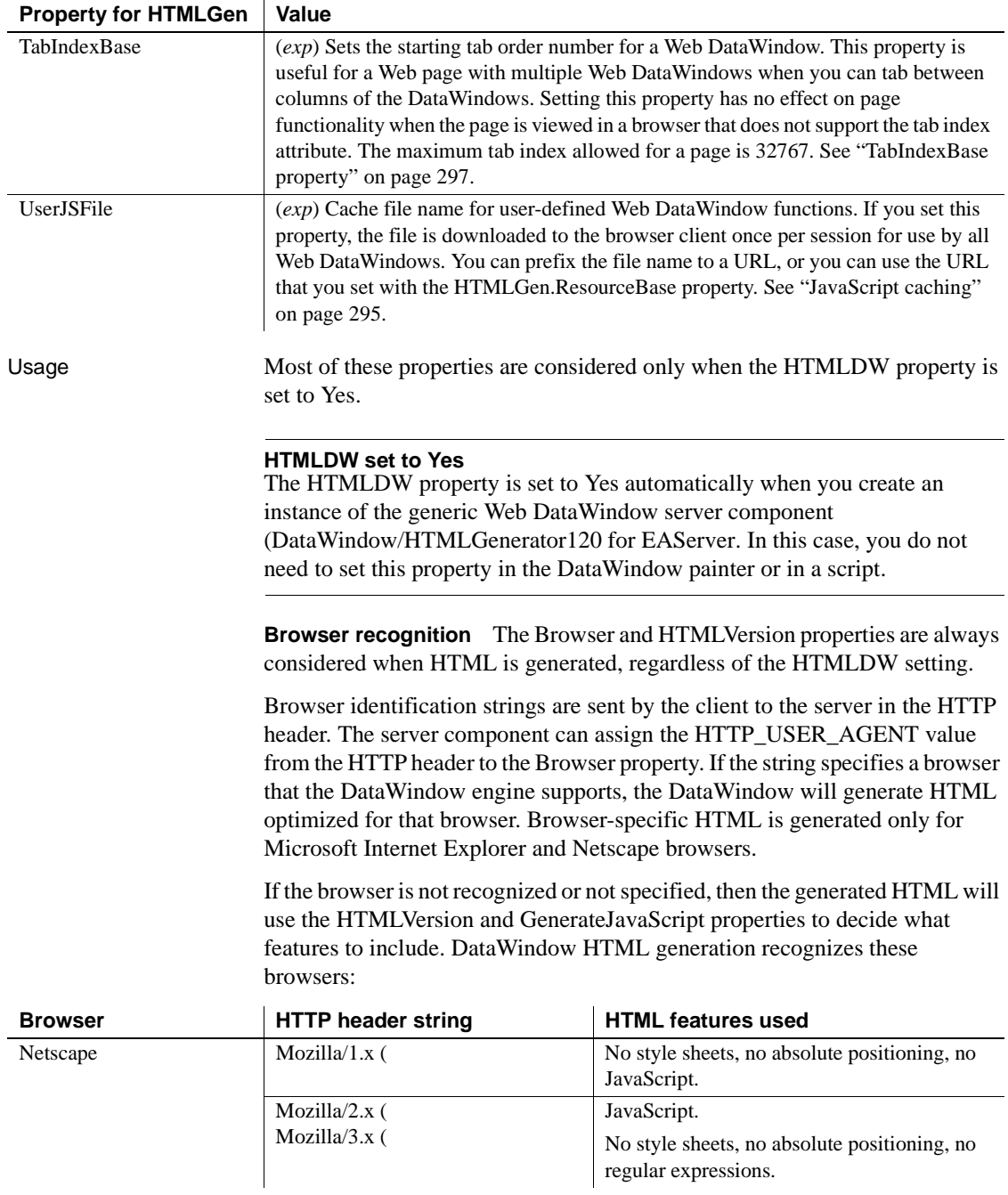

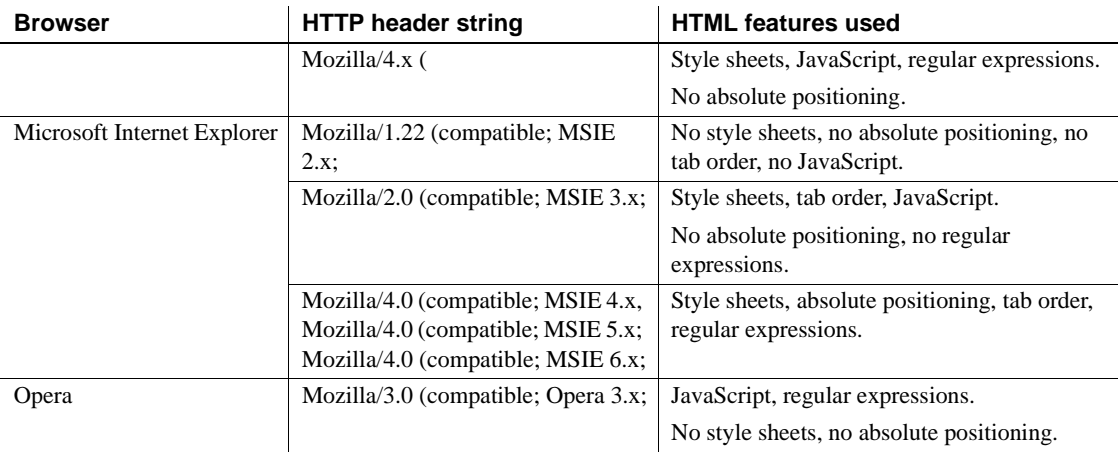

#### **Columns with RichText edit style**

To save rich text formatting in columns with the RichText edit style, the HTMLGen.Browser property must be set to "Microsoft Internet Explorer" and the HTMLGen.HTMLVersion property to "4.0".

<span id="page-318-0"></span>**Client properties** The ClientEvents, ClientFormatting, ClientValidation, ClientComputedFields, and ClientScriptable properties control the amount of JavaScript that is generated for the Web DataWindow, which impacts the size of the page that is downloaded to the browser. You can reduce the size of the generated HTML by setting one or more of the properties to No.

<span id="page-318-1"></span>**JavaScript caching** You can also reduce the size of the generated HTML by setting up cache files for common Web DataWindow client-side methods. You can generate these files using the JavaScript Generation wizard that you launch from a button on the JavaScript Generation tab of the Properties view in the DataWindow painter.

Once you generate these files, you can set the file names as values for the CommonJSFile, DateJSFile, NumberJSFile, and/or StringJSFile properties. When you set these properties, the methods defined in the referenced files will not be generated with the HTML in any Web DataWindow pages that are sent to the page server and client browser.

With JavaScript caching, you improve performance after the first Web DataWindow page is generated—as long as the browser on the client computer is configured to use cached files. With caching enabled, the browser loads the JS files from the Web server into its cache, and these become available for all the Web DataWindow pages in your application. There is no performance gain if the browser does not find the JS files in its cache since, in this case, it reloads the files from the Web server.

<span id="page-319-0"></span>**PagingMethod** The PagingMethod property determines whether the control uses the client-side script callback mechanism introduced in the .NET Framework 2.0 to execute server-side code without posting and refreshing the current page.

The default is to post back to the server (PostBack!).

The Callback! option uses script callbacks to retrieve the next page of XML data. It corresponds to the Microsoft GridView control's EnableSortingAndPagingCallback property, but applies only to paging. Client-side sorting is handled by another mechanism.

For the XML rendering format, the design of the Callback! option requires that a reusable XSLT stylesheet be generated so that the browser can cache it. The benefit from this requirement is that only the XML data for the next requested page need be returned by the callback. This XML data is always trivial in size (about a 1 to 20 ratio), resulting in significant bandwidth savings. This is unlike other implementations, where the entire presentation is always regenerated and downloaded again from every callback.

The generated XSLT stylesheet is not reusable, and therefore cannot be cached by the browser, if the DataWindow layout is inconsistent page-to-page, or it does not contain a complete first page of data. In these scenarios, the Callback! option defers to PostBack! until a stylesheet can be generated that is reusable, and can therefore be cached in the browser.

The XMLClientSide! option is only available with the XML rendering format. It retrieves the entire XML result set and uses XSLT re-transformation of the cached stylesheet to perform paging on the client. This option can currently be used only if the presentation style is uniform from page to page. For example, it cannot handle a summary band on the last page.

When PagingMethod is set to XMLClientSide!, InsertRow, AppendRow, and DeleteRow actions do not require a postback or callback to the server. However, computed fields in the DataWindow that are dependent on the RowCount method are not refreshed until an action such as Update or Retrieve forces a postback to the server.

<span id="page-320-0"></span>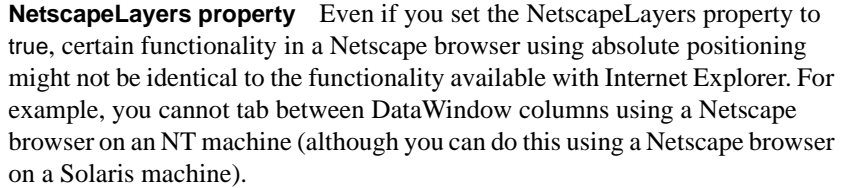

<span id="page-320-1"></span>**TabIndexBase property** If you add Web DataWindows to a page that already has a Web DataWindow on it, you can set the TabIndexBase property for each Web DataWindow you add.

For a page with two Web DataWindows, setting the tab index base for the second DataWindow to a number greater than the tab index for the last column of the first DataWindow allows the user (using an Internet Explorer browser) to tab through all the columns of the first DataWindow before tabbing to the second DataWindow. Otherwise, pressing the Tab key could cause the cursor and focus to jump from one DataWindow to another instead of tabbing to the next column in the DataWindow that initially had focus.

**In the painter** Select the DataWindow object by deselecting all controls; then set the values in the Properties view, Web Generation tab or JavaScript Generation tab. Select HTML/XHTML from the Format to Configure list to display the properties.

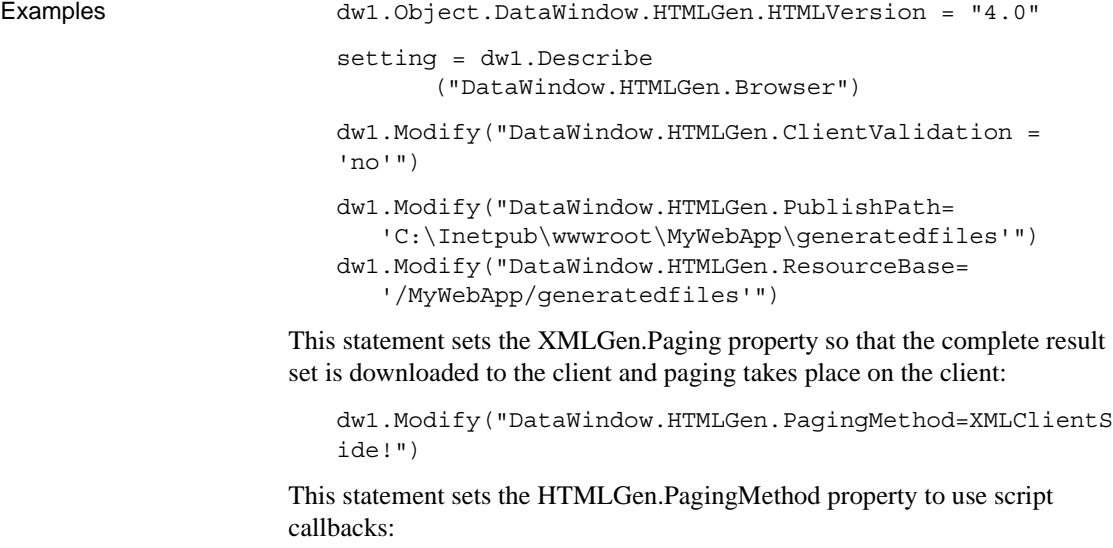

dw1.Object.DataWindow.HTMLGen.PagingMethod=1

#### **HTMLTable.***property*

Description Settings for the display of DataWindow data when displayed in HTML table format. These settings simplify the transfer of data from a database to an HTML page. They are particularly useful when used to create HTML pages dynamically. Applies to DataWindow objects

Syntax PowerBuilder dot notation:

*dw\_control*.Object.DataWindow.HTMLTable.*property*

Describe and Modify argument:

"DataWindow.HTMLTable.*property* { = ' *value* ' }"

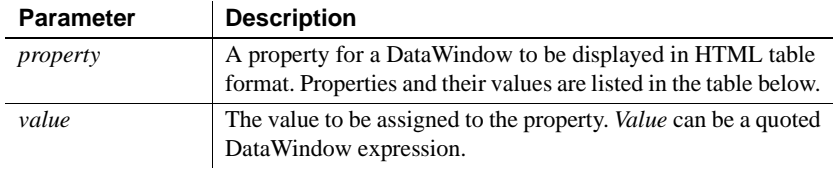

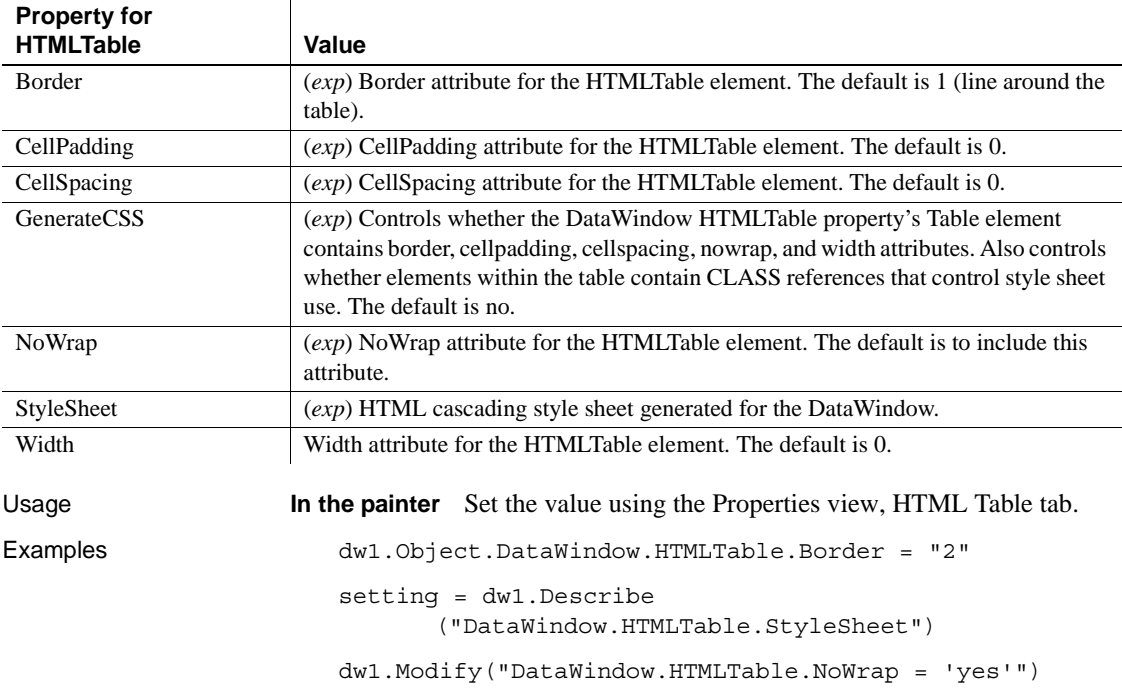

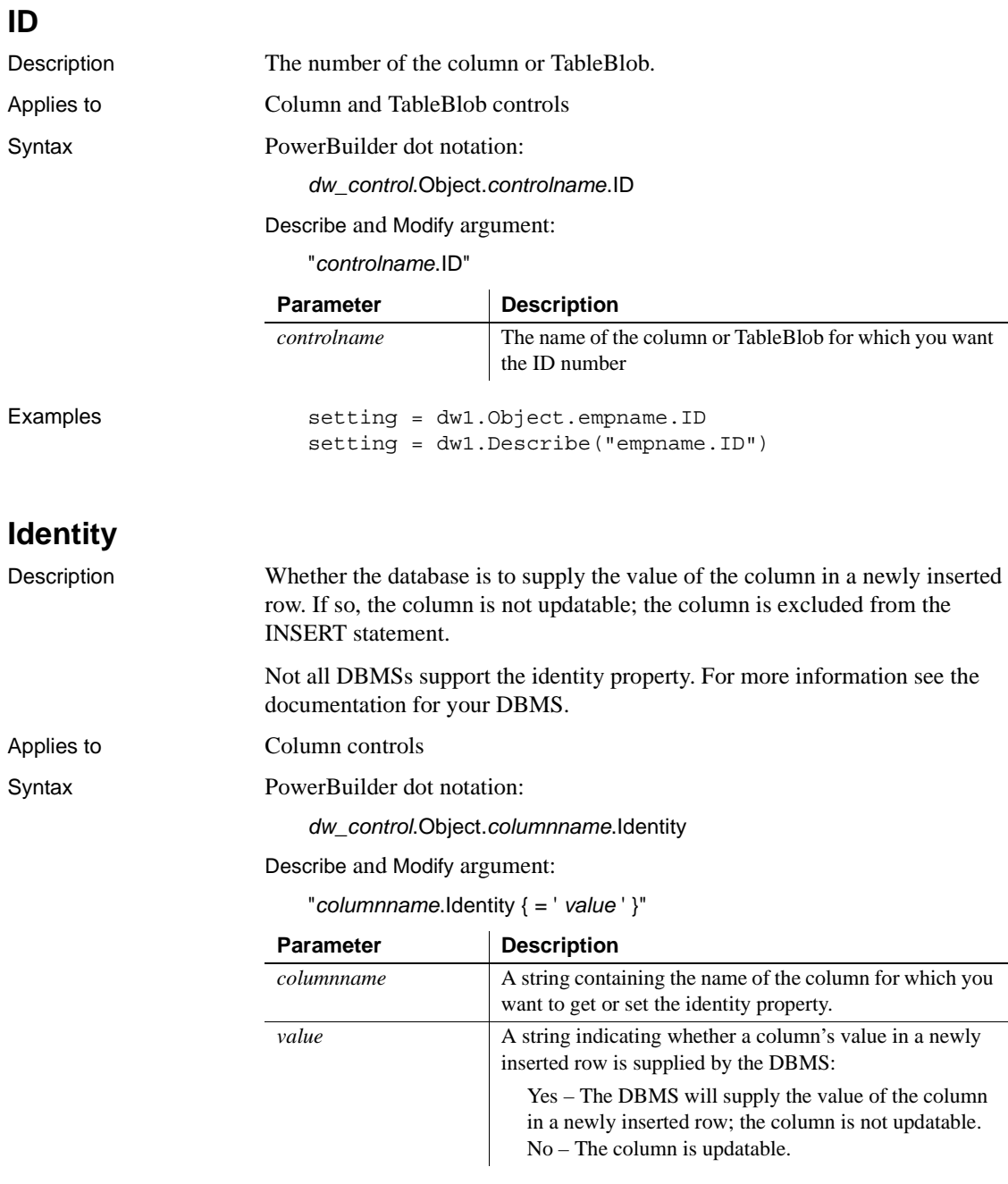

Examples dw1.Object.empid.Identity = "yes"

dw1.Modify("empid.Identity='yes'")

# **Import.XML.Trace**

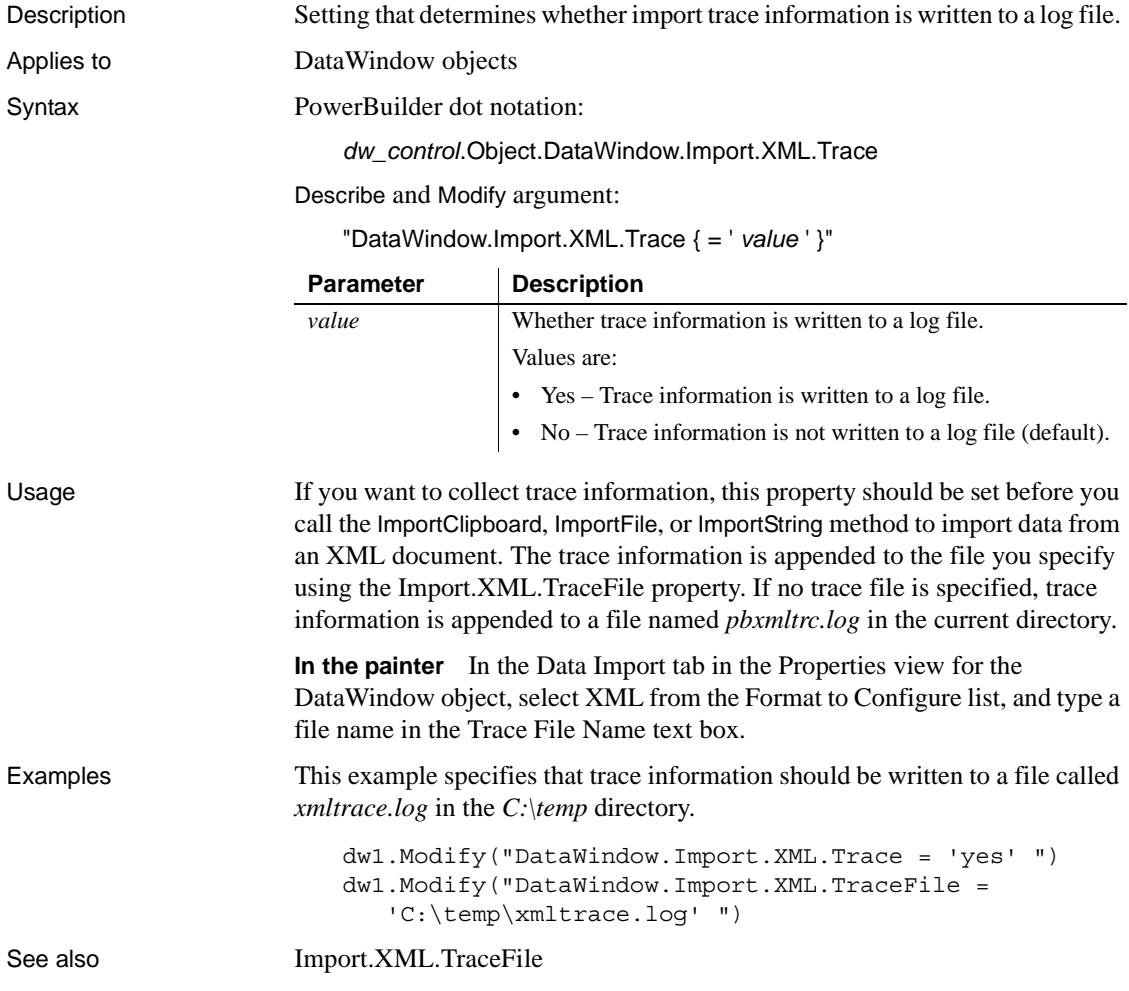
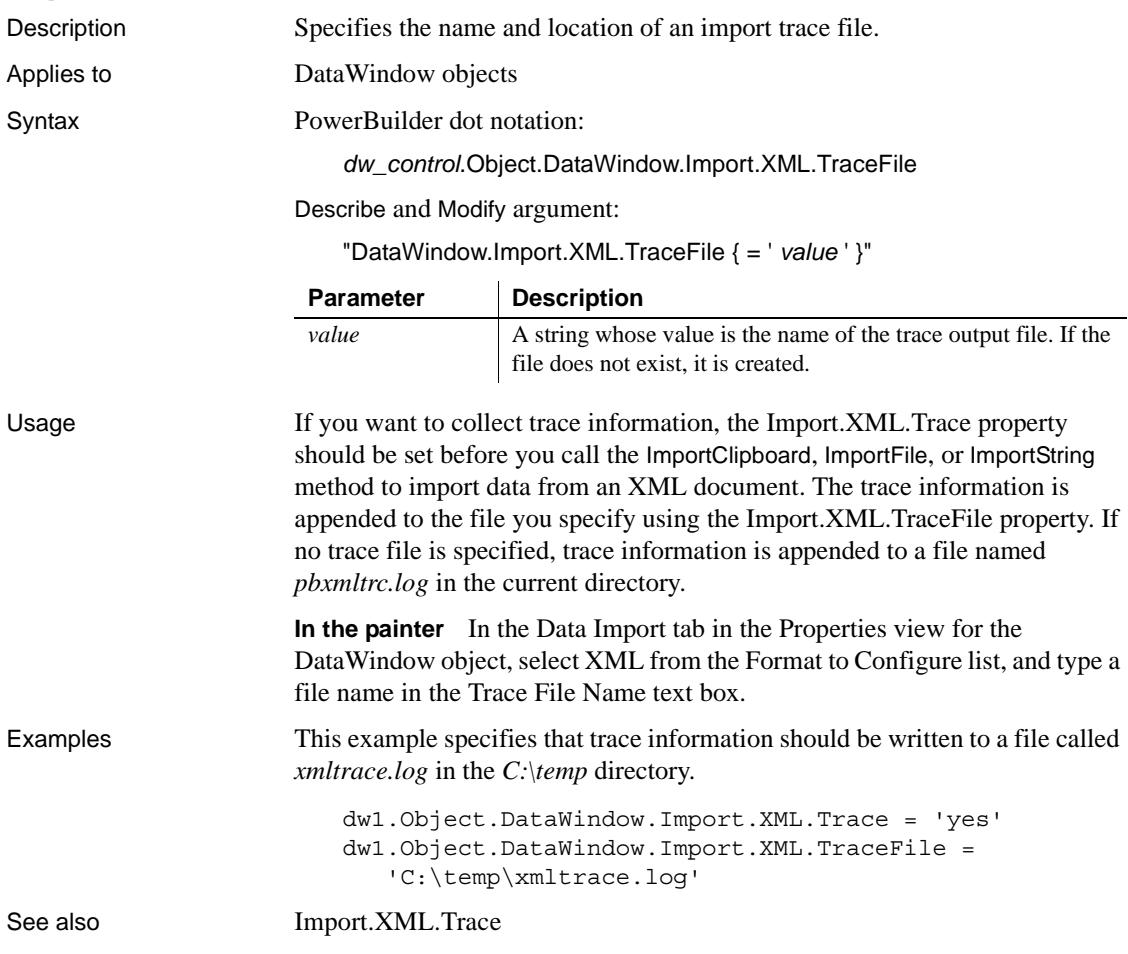

#### **Import.XML.TraceFile**

## **Import.XML.UseTemplate**

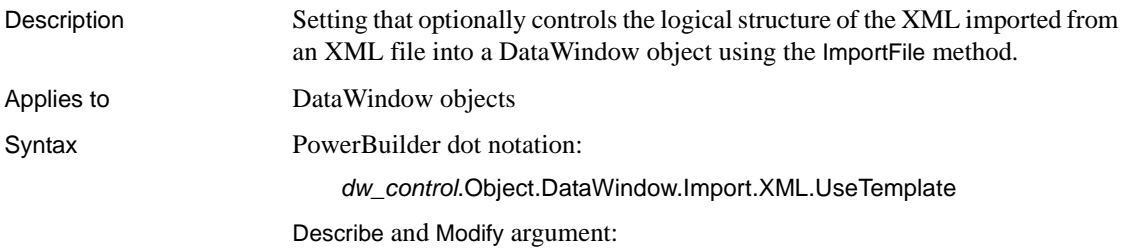

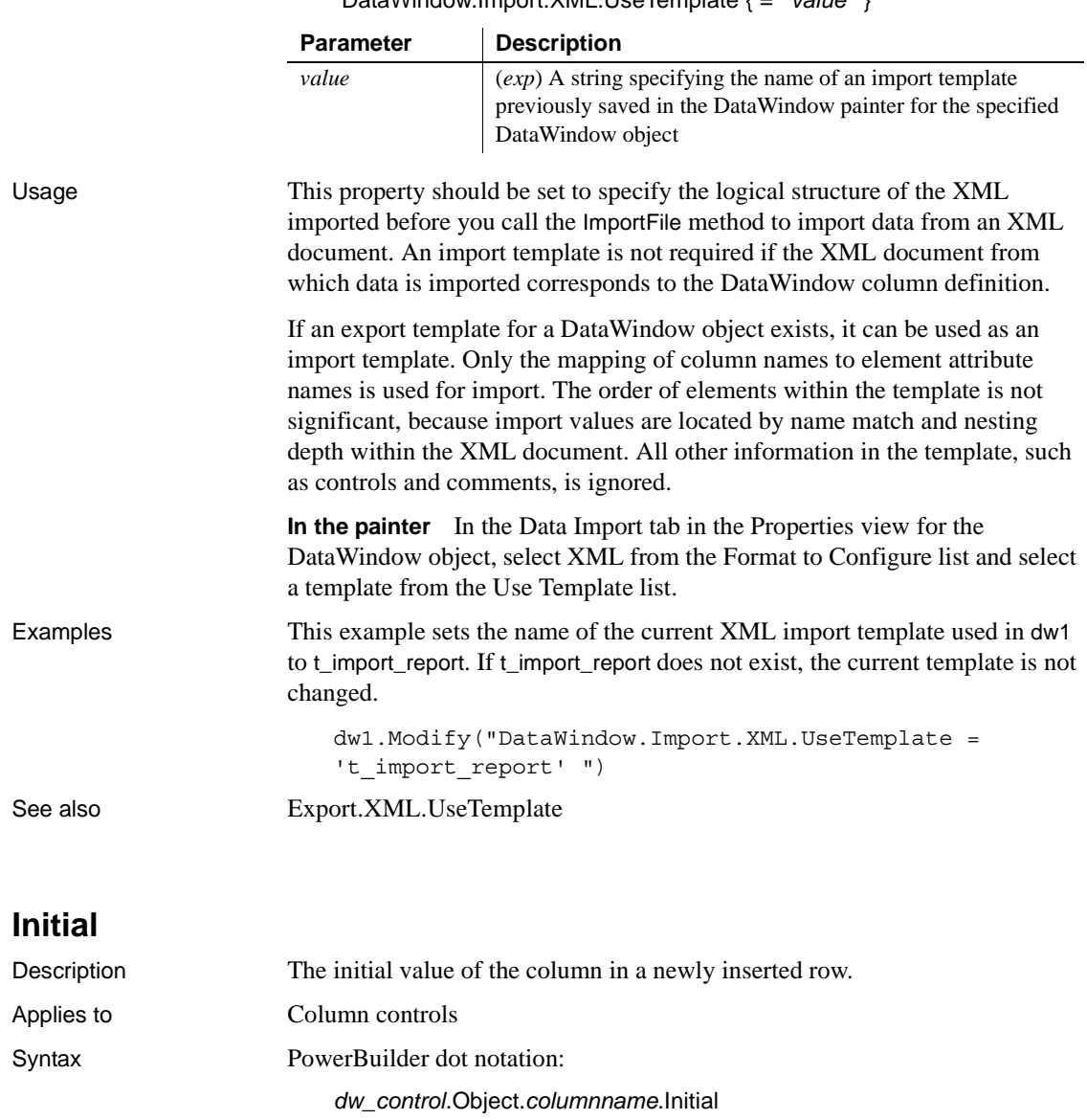

"DataWindow.Import.XML.UseTemplate { = ' *value* ' }"

Describe and Modify argument:

"*columnname*.Initial { = ' *initialvalue* ' }"

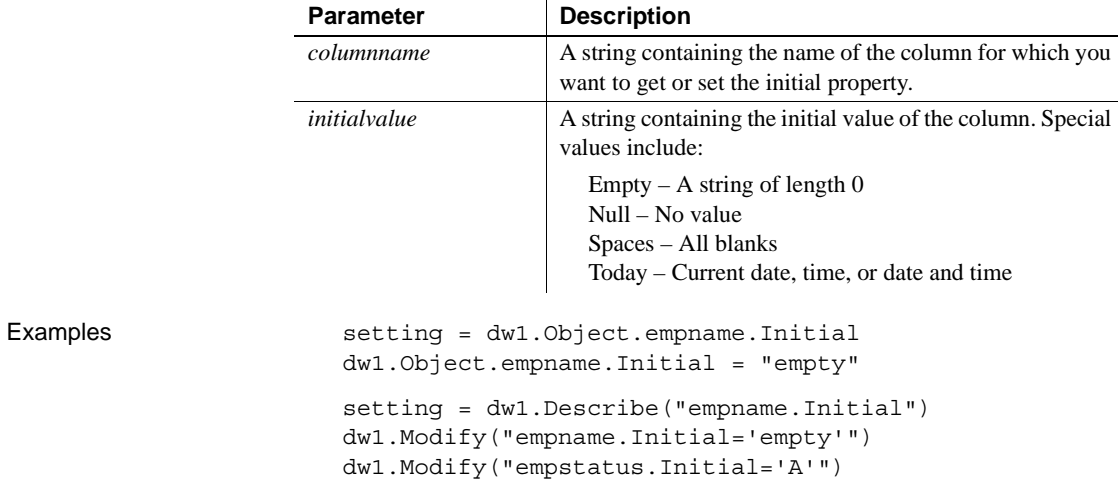

# <span id="page-326-0"></span>**Ink.***property*

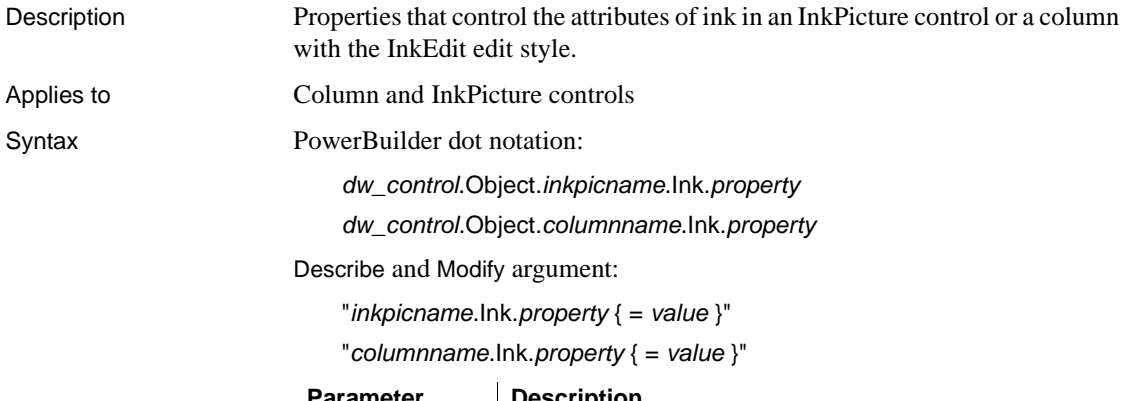

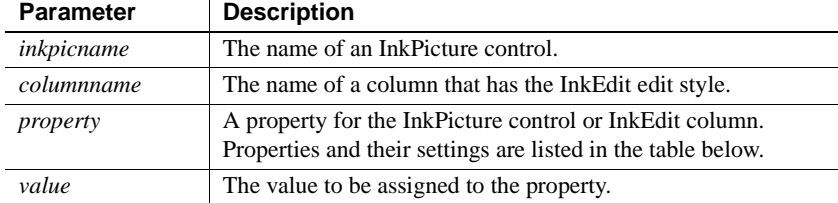

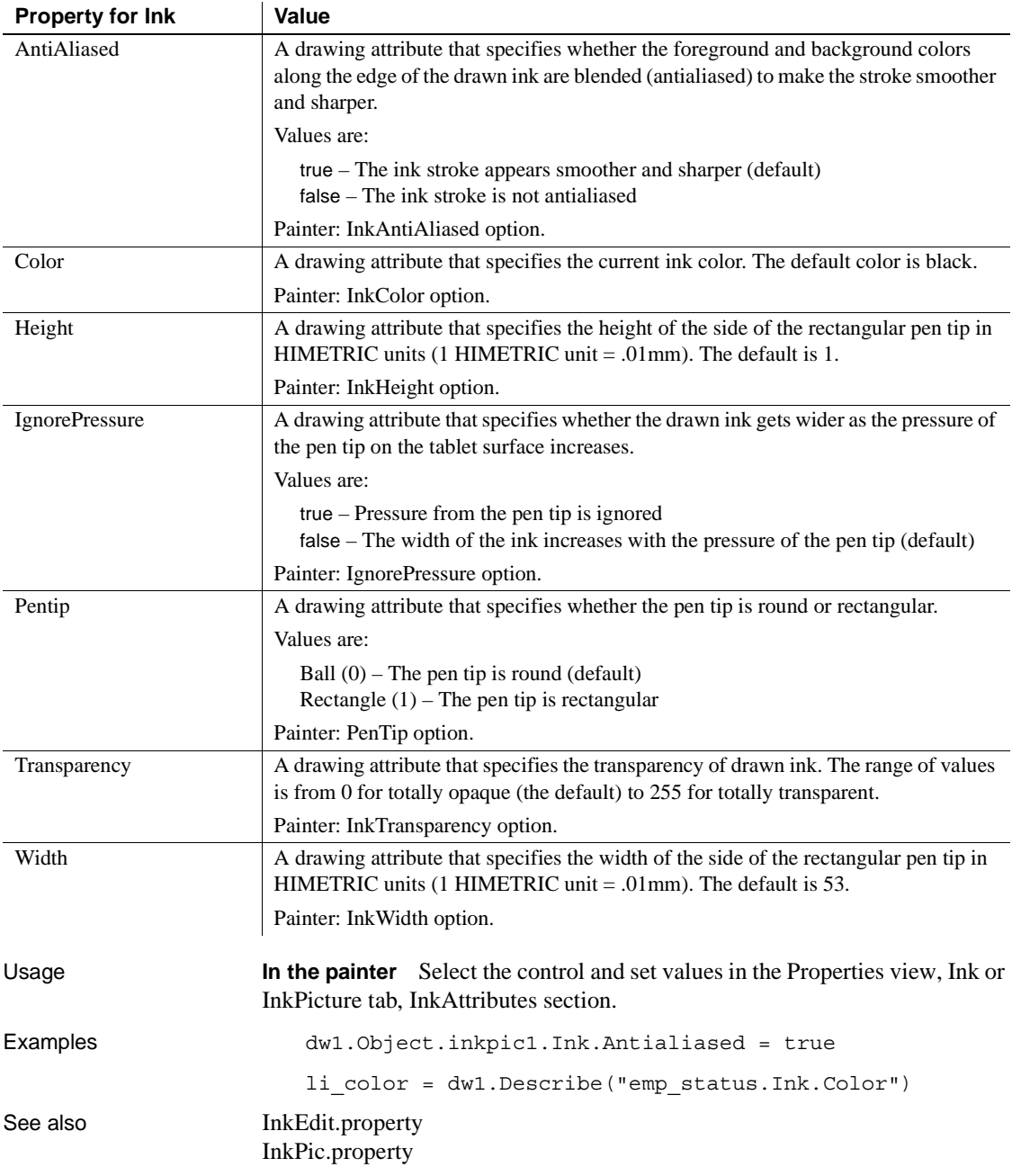

#### <span id="page-328-0"></span>**InkEdit.***property*

Description Properties that control the behavior of a column with the InkEdit edit style.

Applies to Column controls

Syntax PowerBuilder dot notation:

*dw\_control*.Object.*columnname*.InkEdit.*property*

Describe and Modify argument:

"*columnname*.InkEdit.*property* { = *value* }"

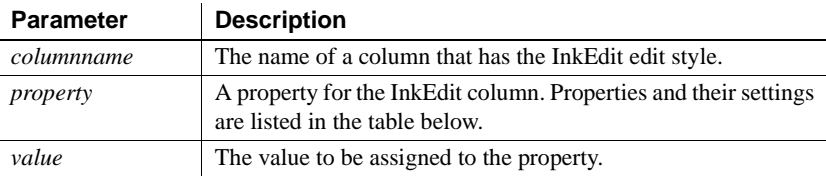

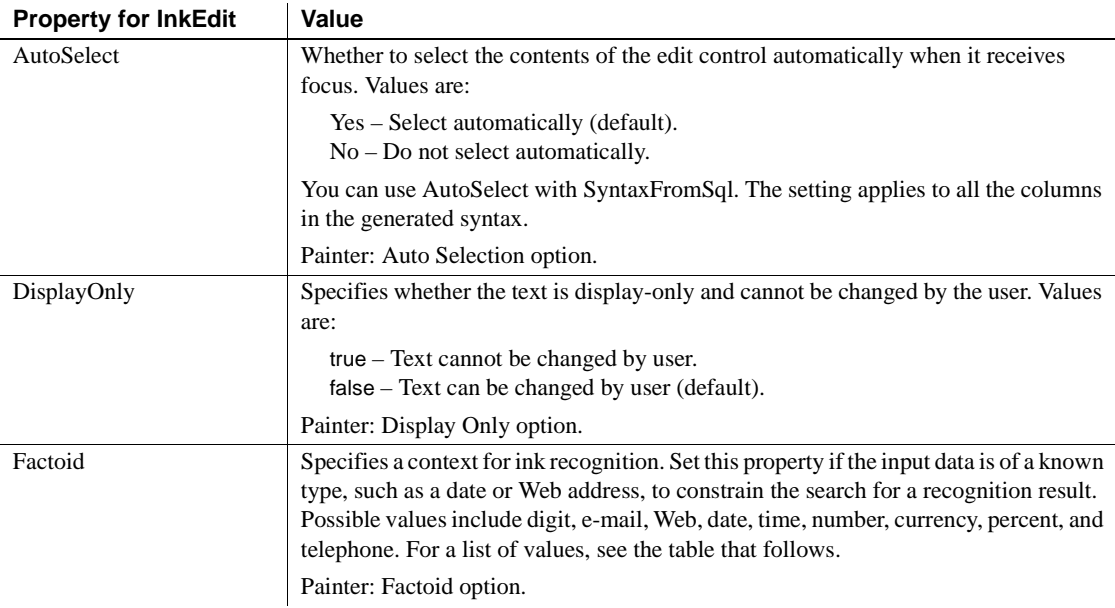

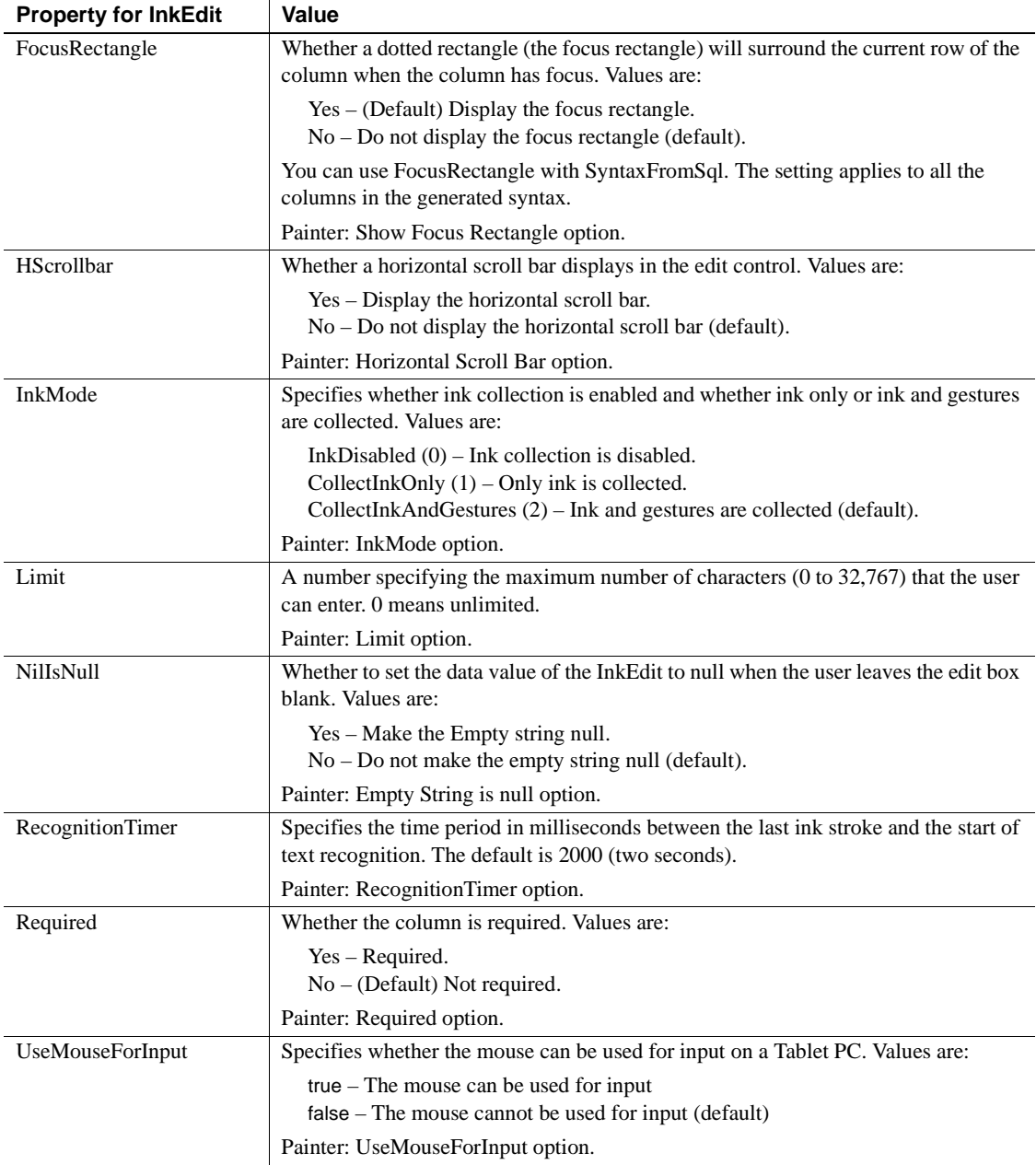

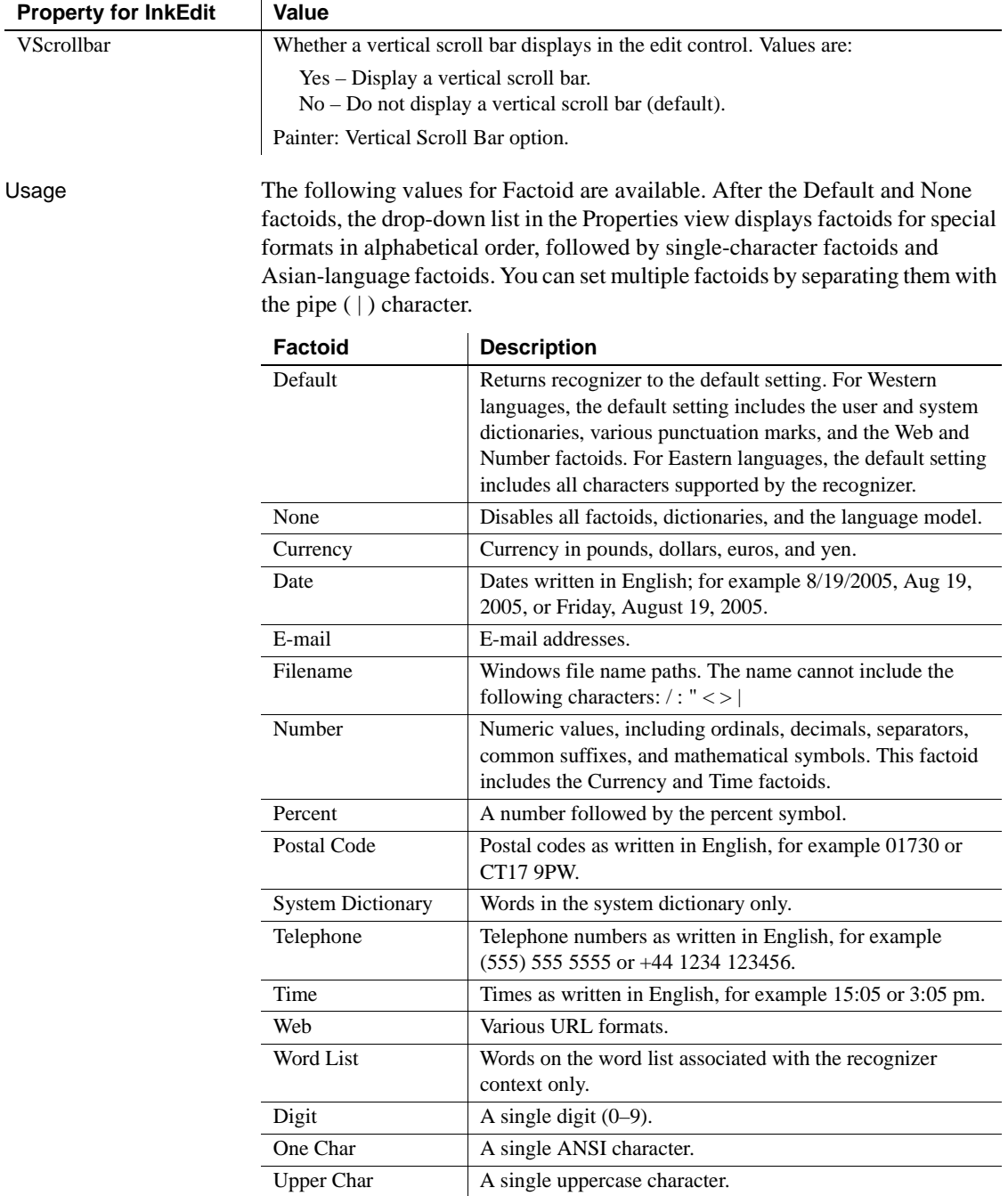

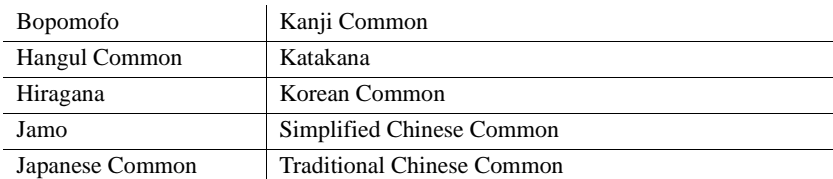

In addition, the following Asian-language factoids are available:

**In the painter** Select the control and set values in the Properties view, Ink tab for properties relating to Ink, or the Edit tab for properties common to other edit styles. The Style Type on the Edit tab must be set to InkEdit.

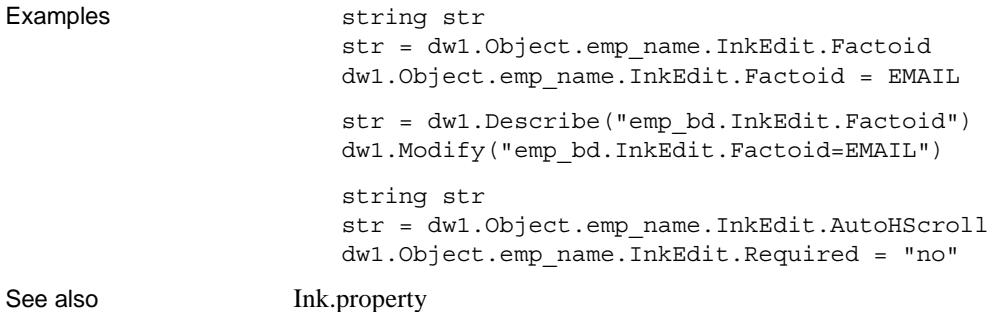

#### <span id="page-331-0"></span>**InkPic.***property*

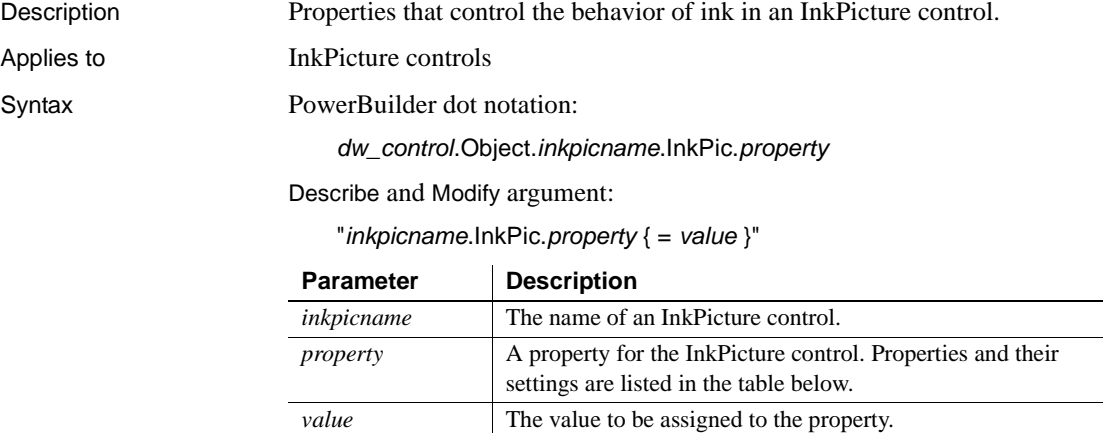

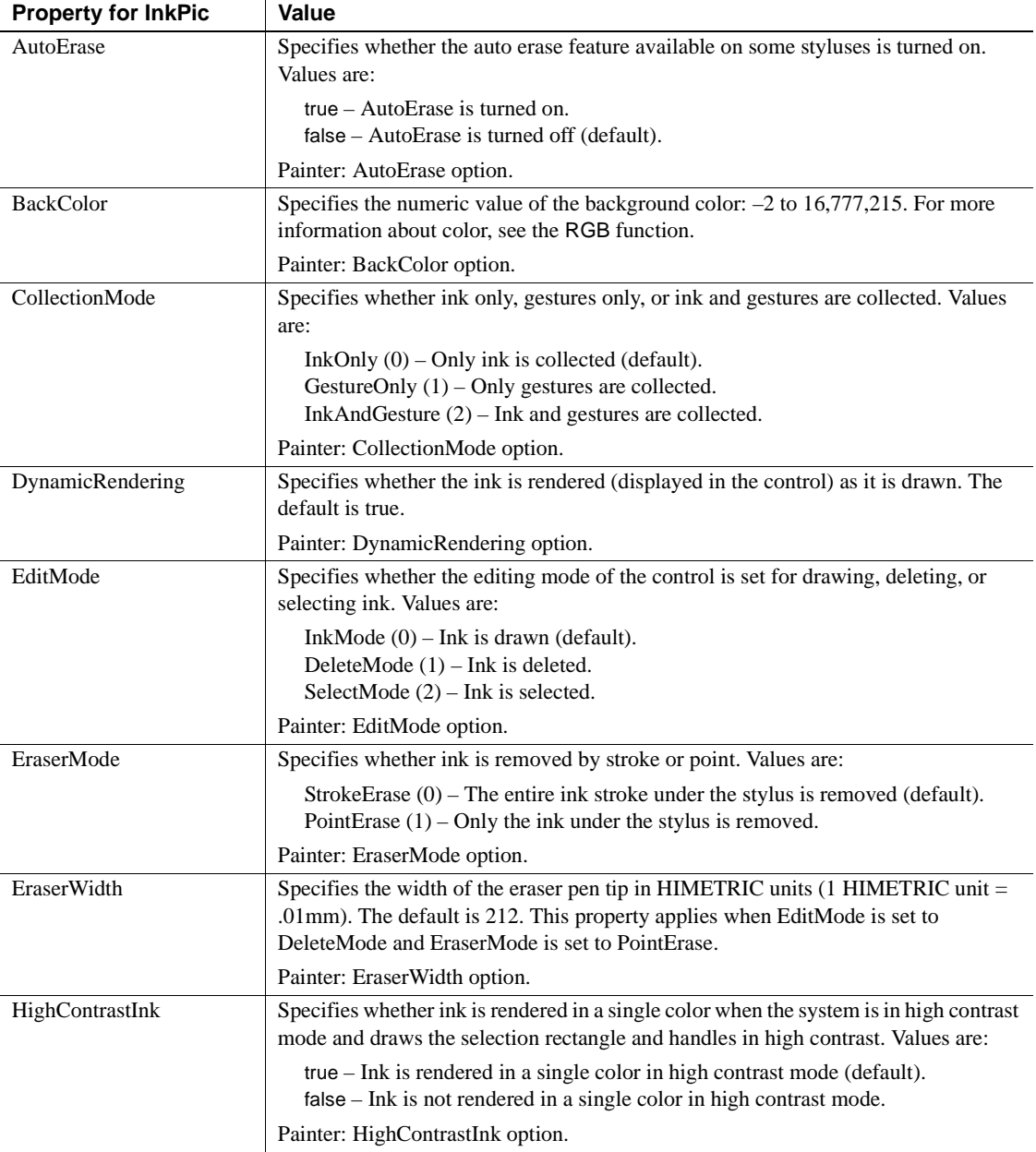

 $\ddot{\phantom{a}}$ 

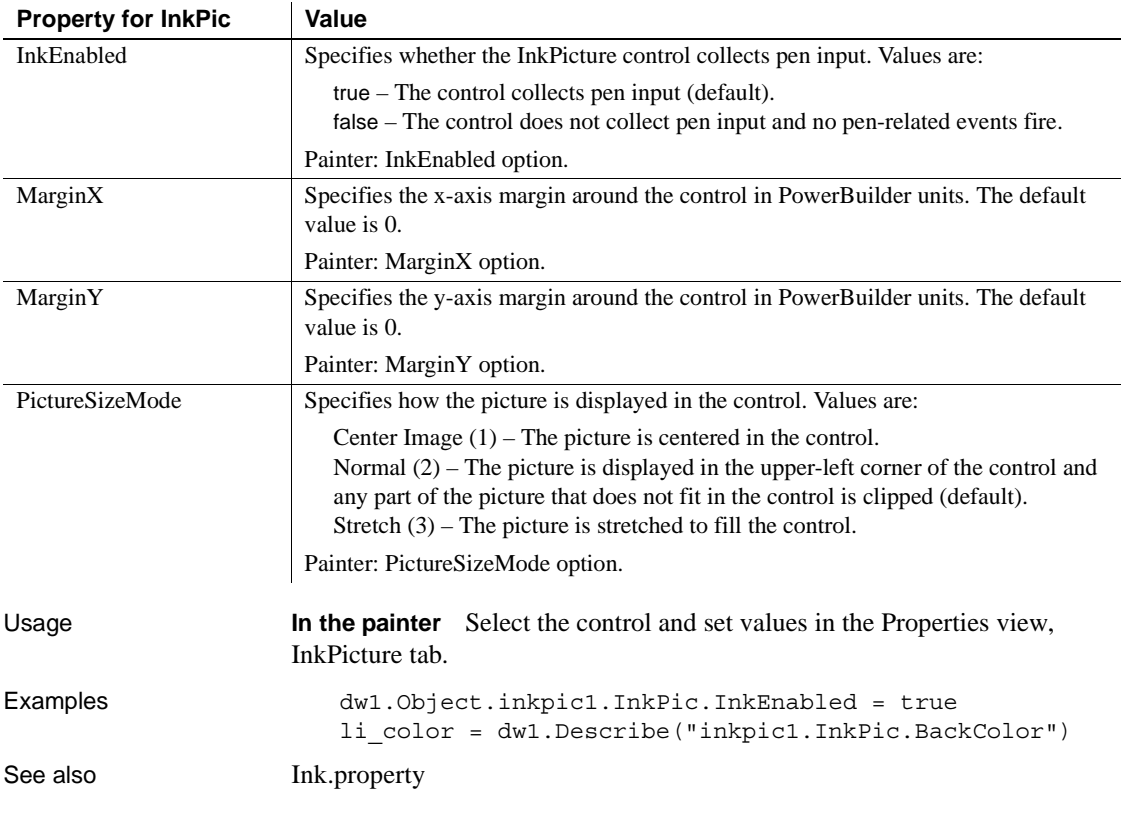

#### **Invert**

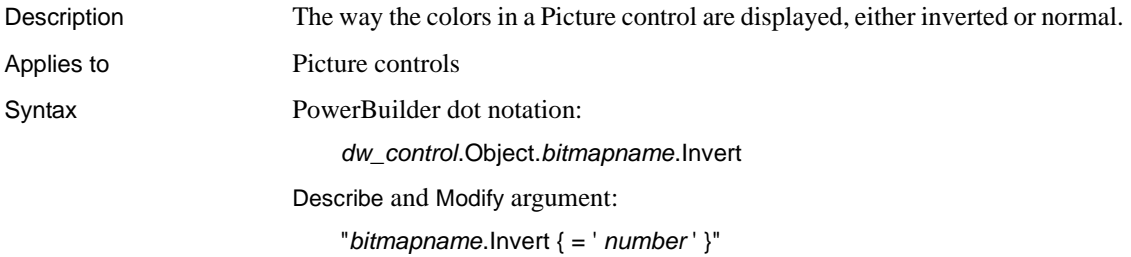

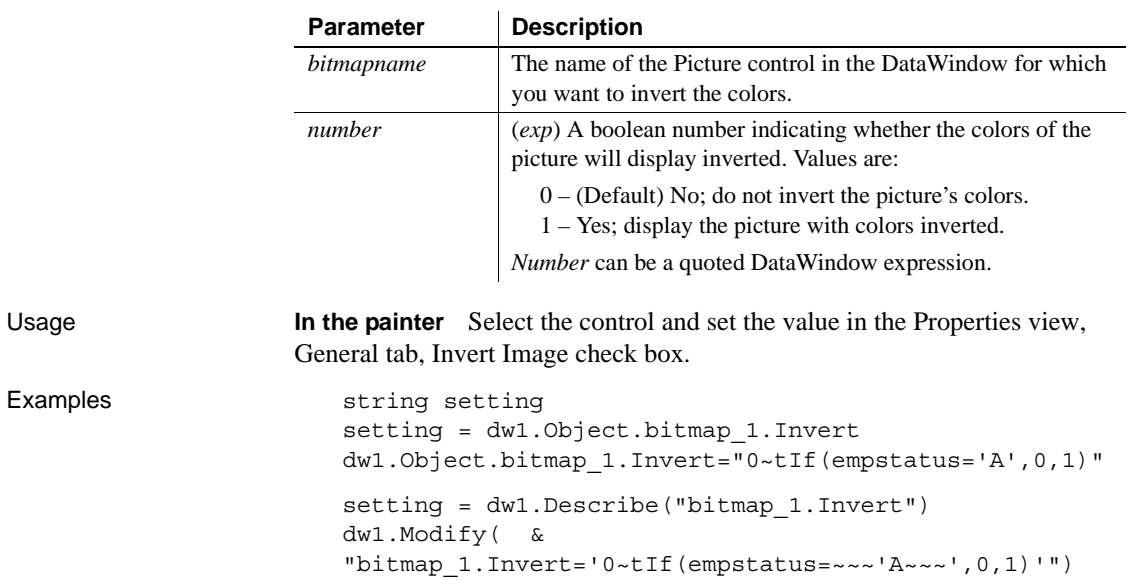

# **JSGen.***property*

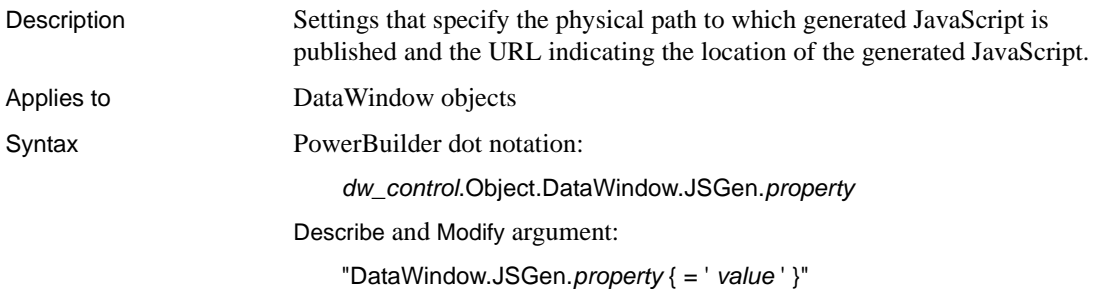

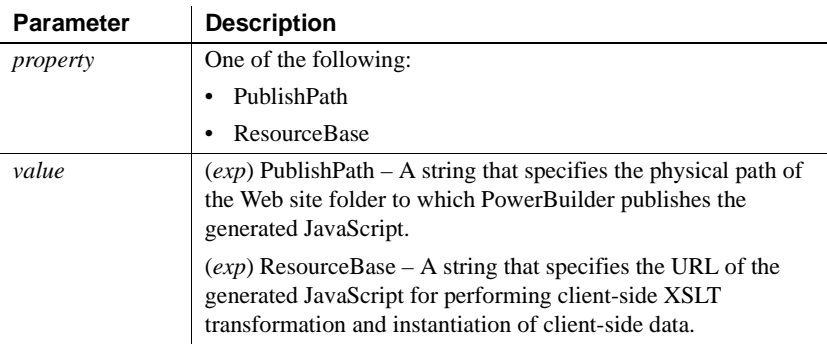

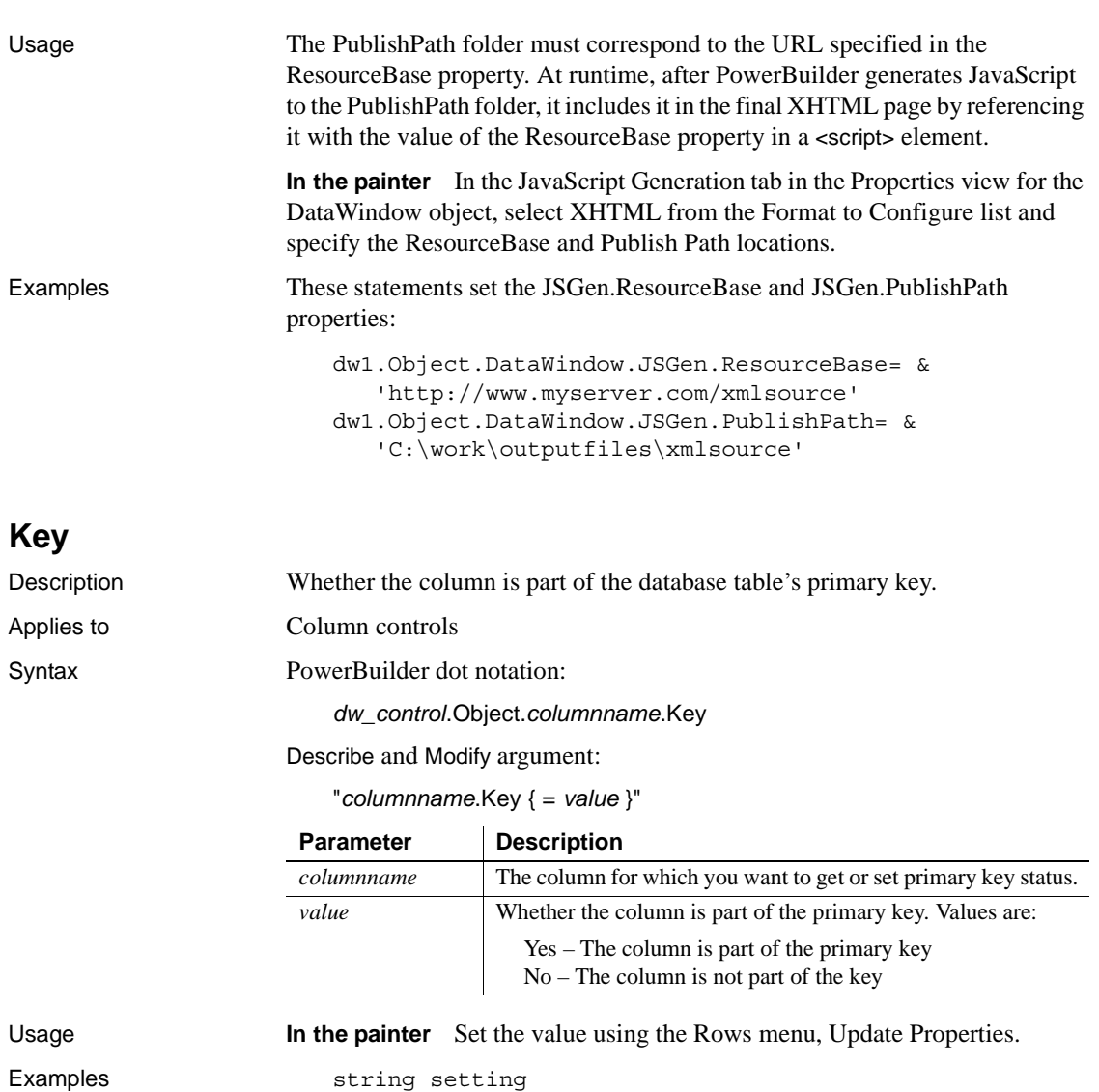

setting = dw1.Object.empid.Key dw1.Object.empid.Key = "Yes" setting = dw1.Describe("empid.Key") dw1.Modify("empid.Key=Yes")

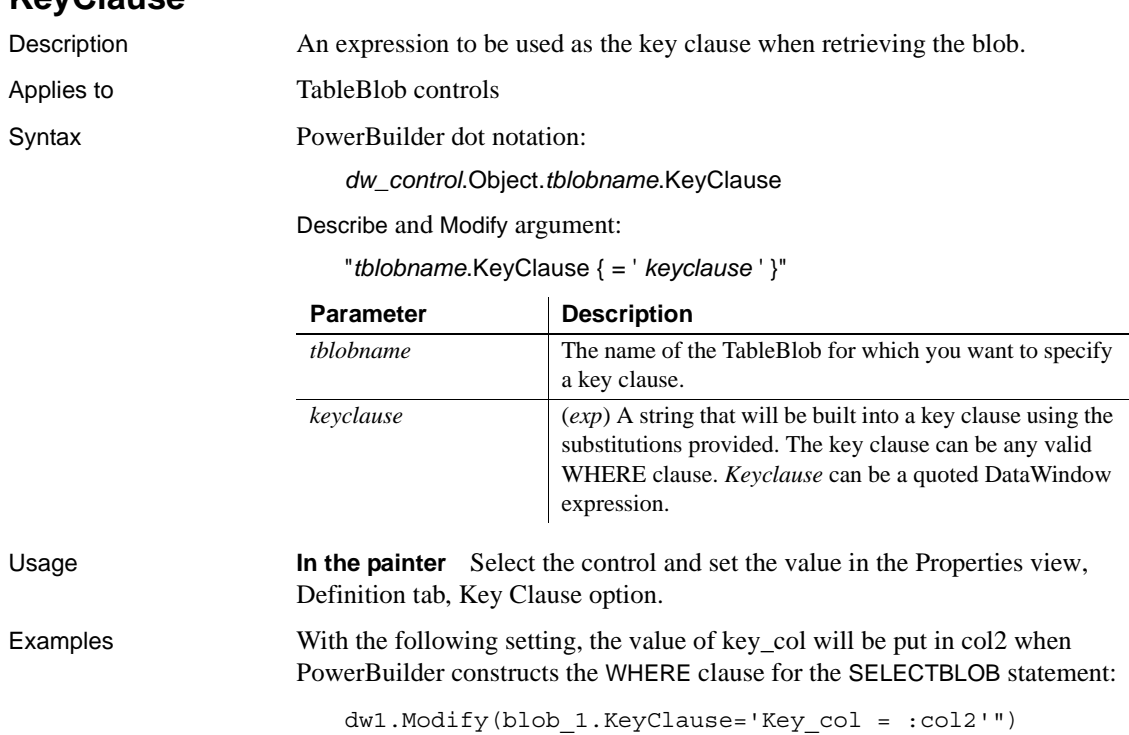

## **Label.***property*

**KeyClause**

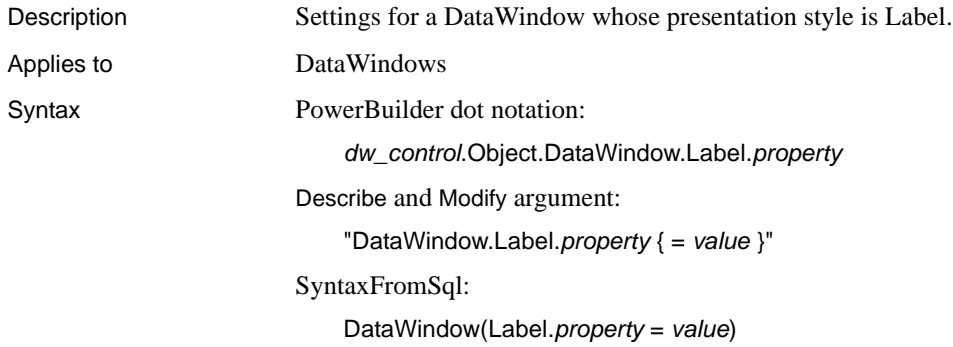

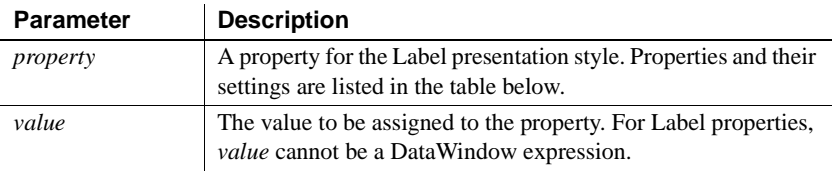

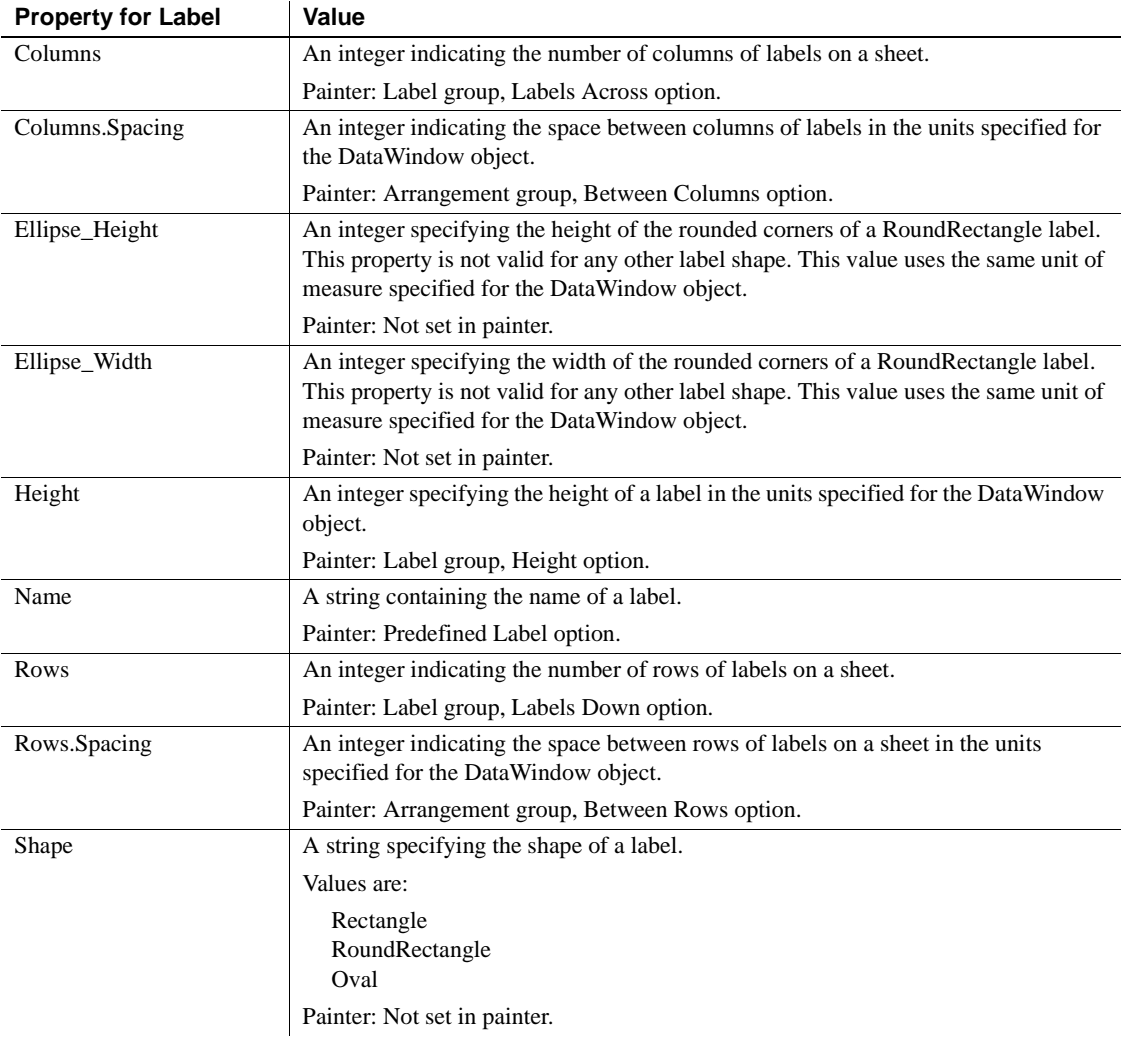

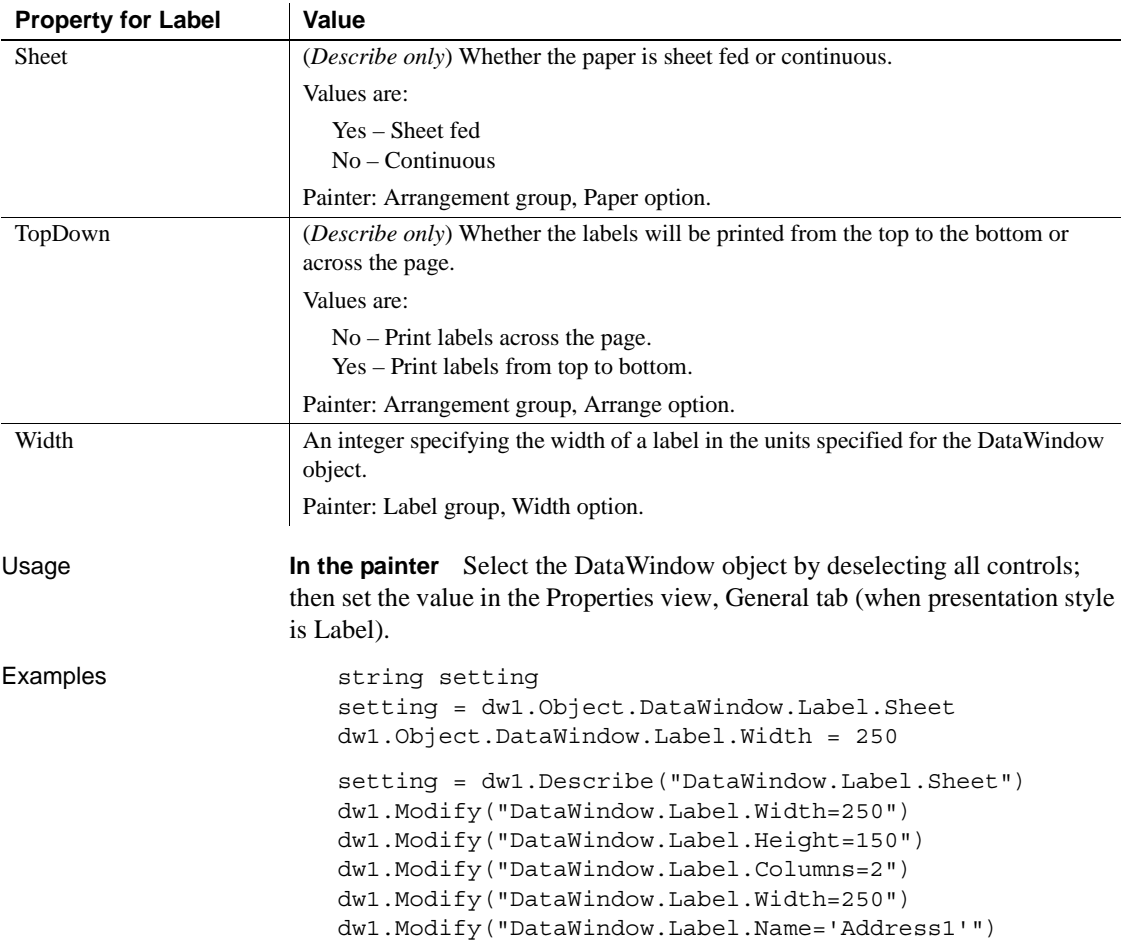

## **LabelDispAttr.***fontproperty*

See [DispAttr.fontproperty](#page-259-0).

#### **LastRowOnPage**

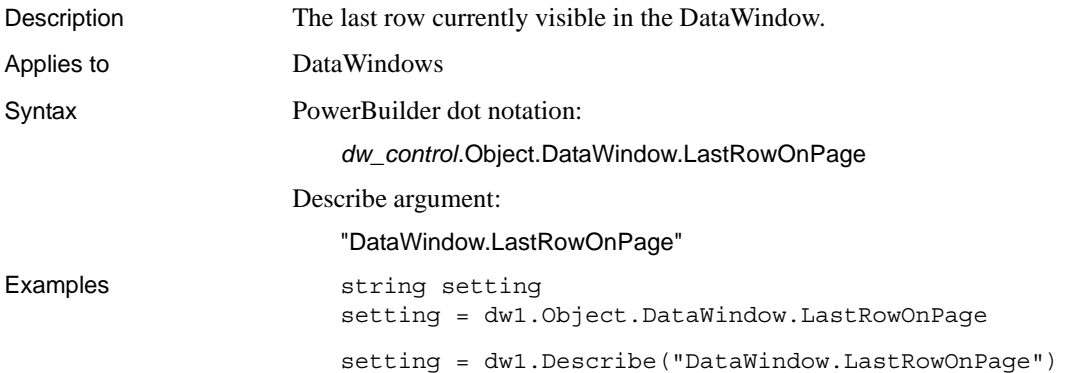

#### **Left\_Margin**

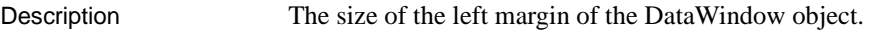

Applies to Style keywords

Syntax SyntaxFromSql:

Style ( Left\_Margin = *value* )

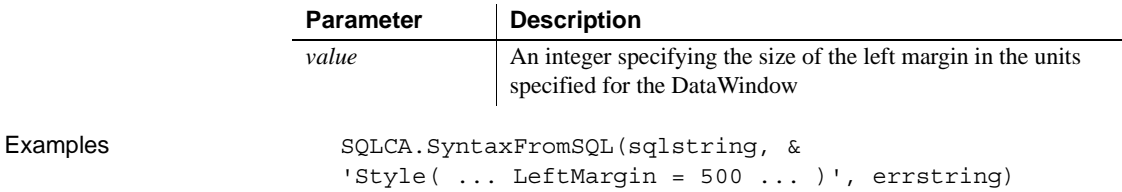

#### **Legend**

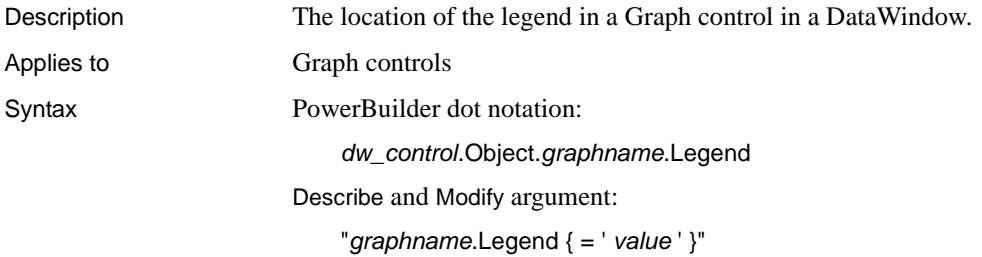

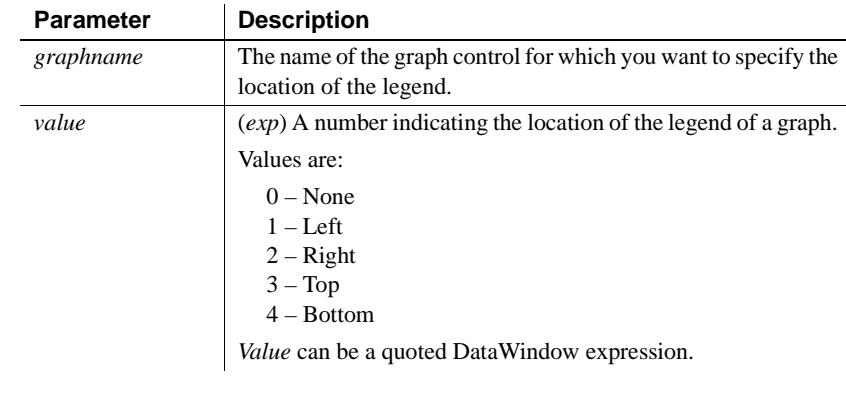

Usage **In the painter** Select the control and set the value in the Properties view, General tab, Legend option (applicable when the graph has more than one series).

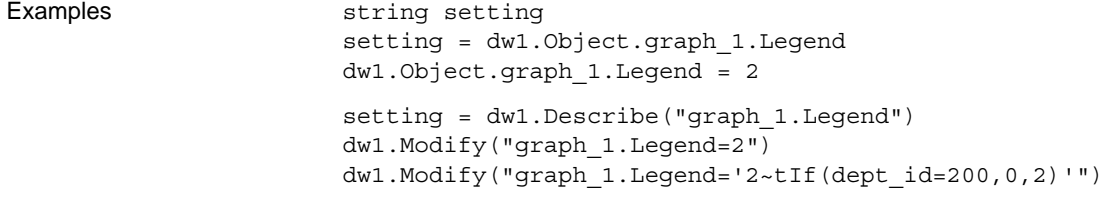

#### **Legend.DispAttr.***fontproperty*

See [DispAttr.fontproperty](#page-259-0).

#### **Level**

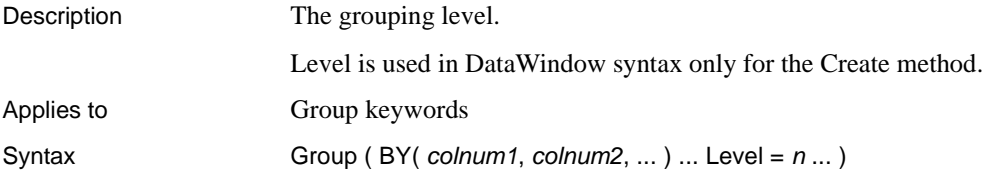

## **LineRemove**

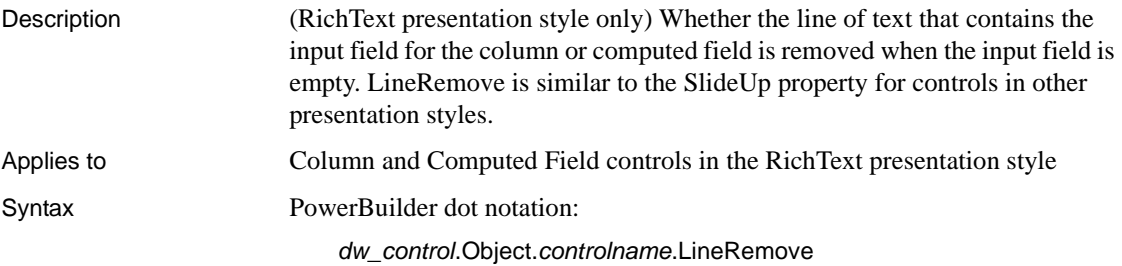

Describe and Modify argument:

"*controlname*.LineRemove { = ' *value* ' }"

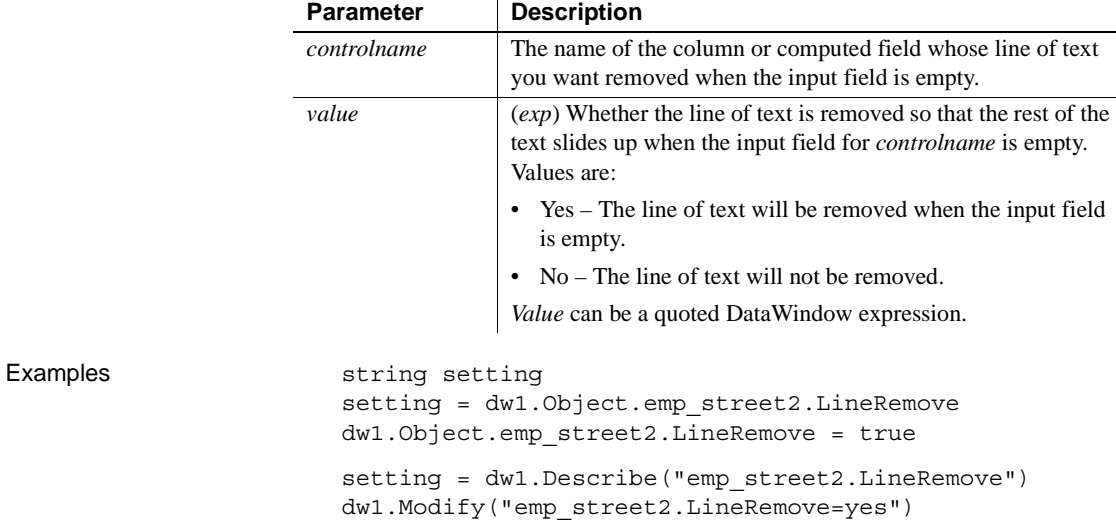

#### **LinkUpdateOptions**

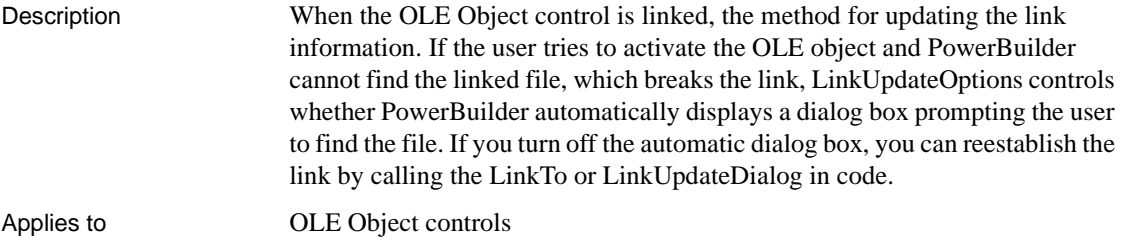

Syntax PowerBuilder dot notation:

*dw\_control*.Object.*olecontrolname*.LinkUpdateOptions

Describe and Modify argument:

"*olecontrolname*.LinkUpdateOptions { = ' *updatetype* ' }"

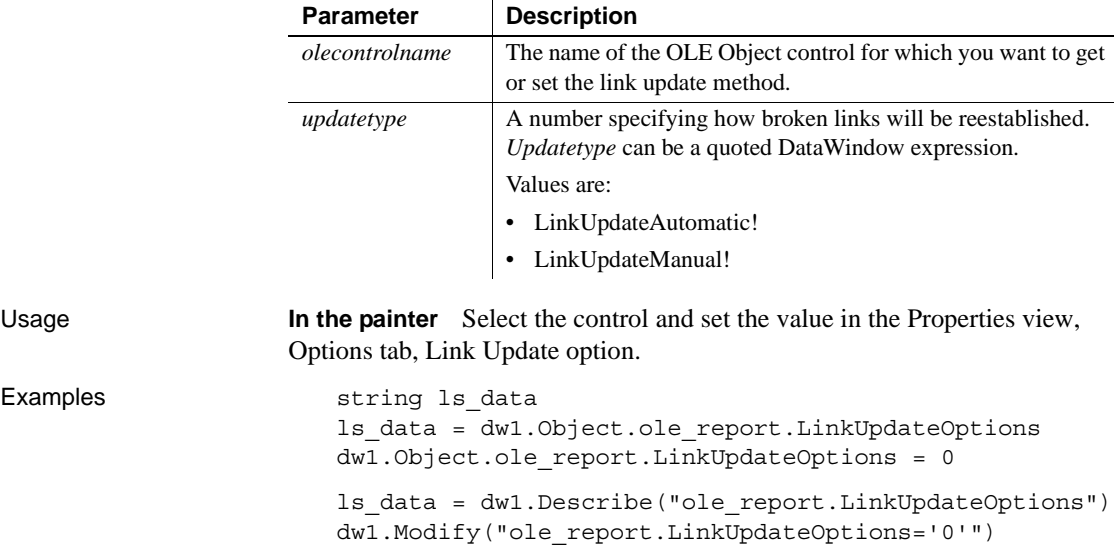

#### **Message.Title**

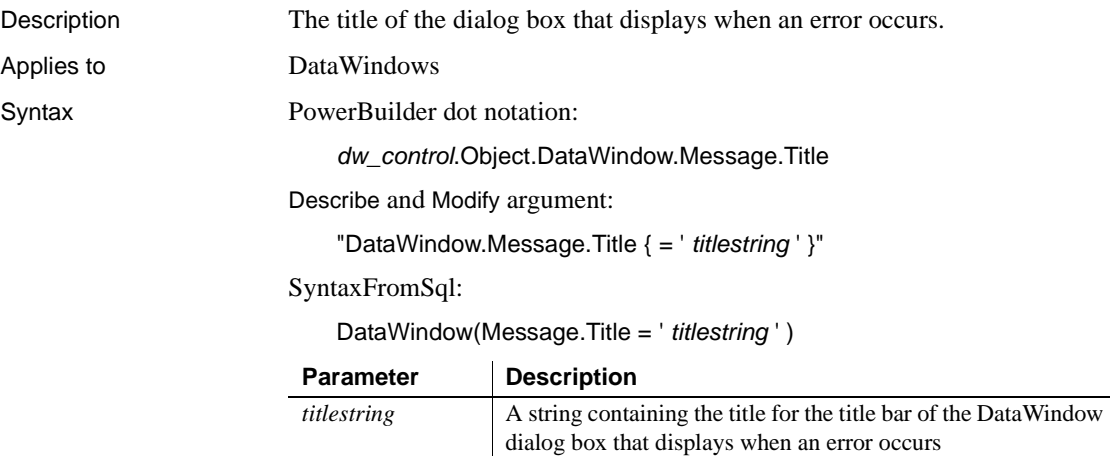

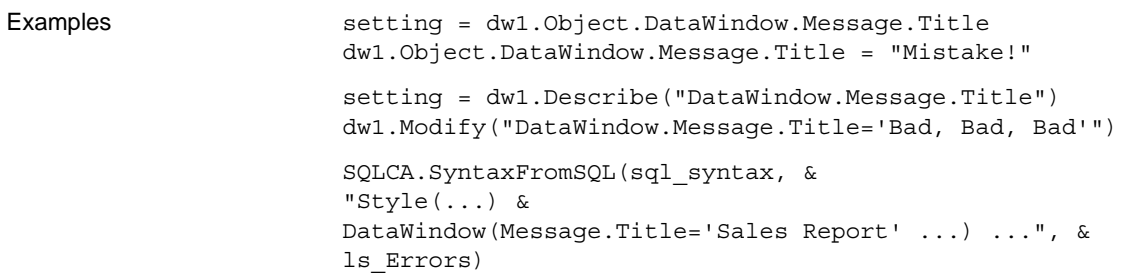

#### **Moveable**

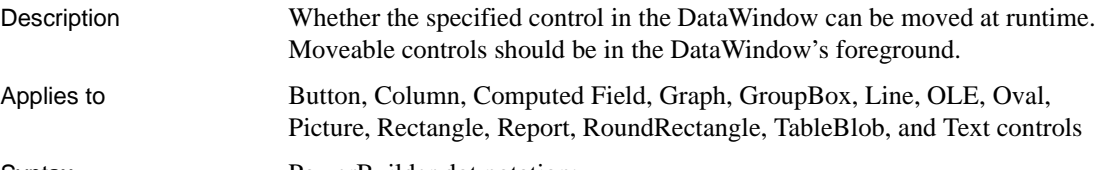

Syntax PowerBuilder dot notation:

*dw\_control*.Object.*controlname*.Moveable

Describe and Modify argument:

"*controlname*.Moveable { = *number* }"

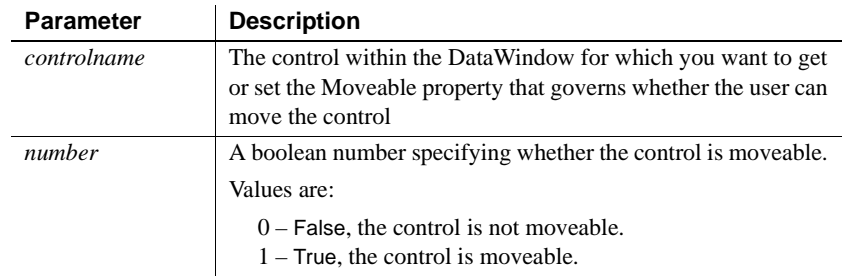

Usage **In the painter** Select the control and set the value in the Properties view, Position tab.

Examples string setting setting = dw1.Object.bitmap\_1.Moveable dw1.Object.bitmap\_1.Moveable = 1 setting = dw1.Describe("bitmap 1.Moveable") dw1.Modify("bitmap\_1.Moveable=1")

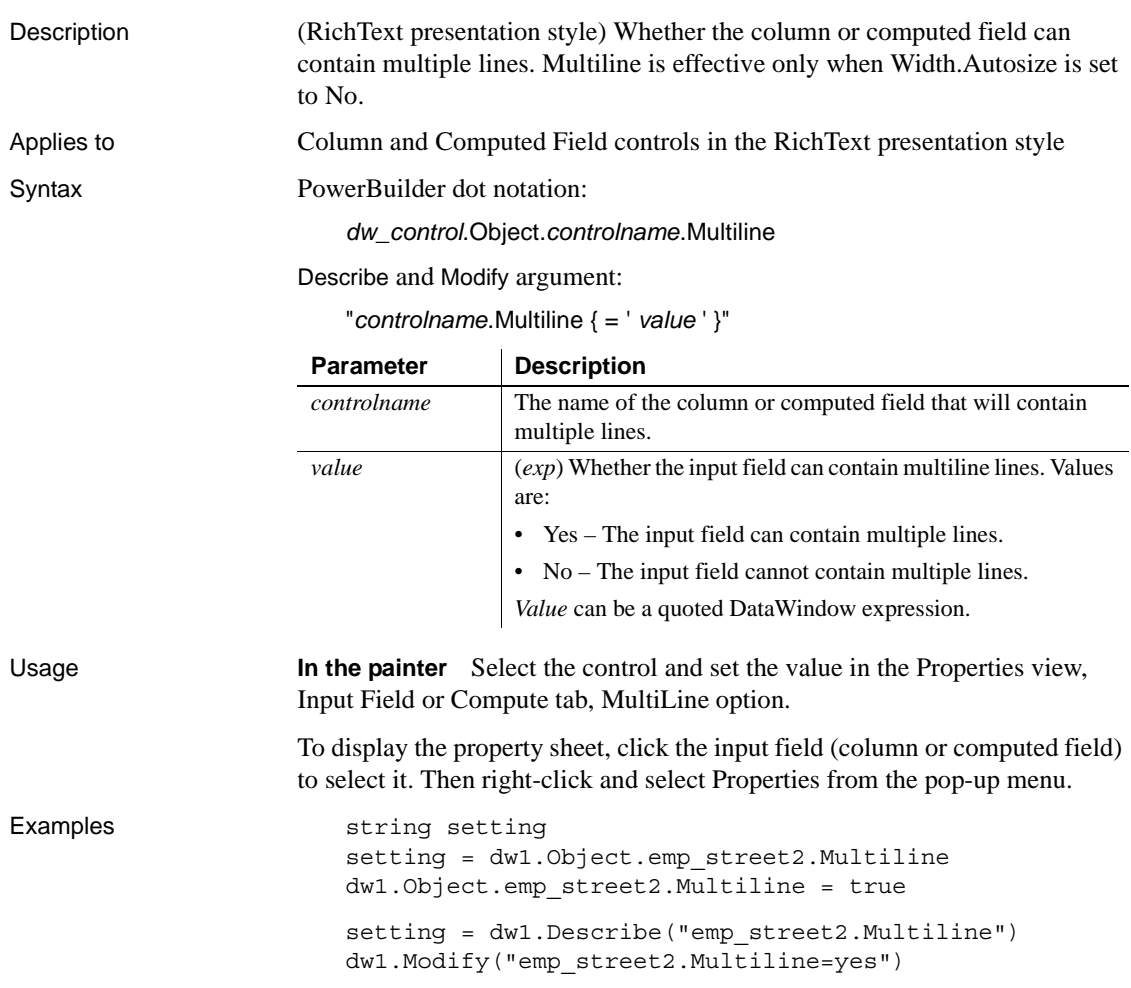

## **Multiline**

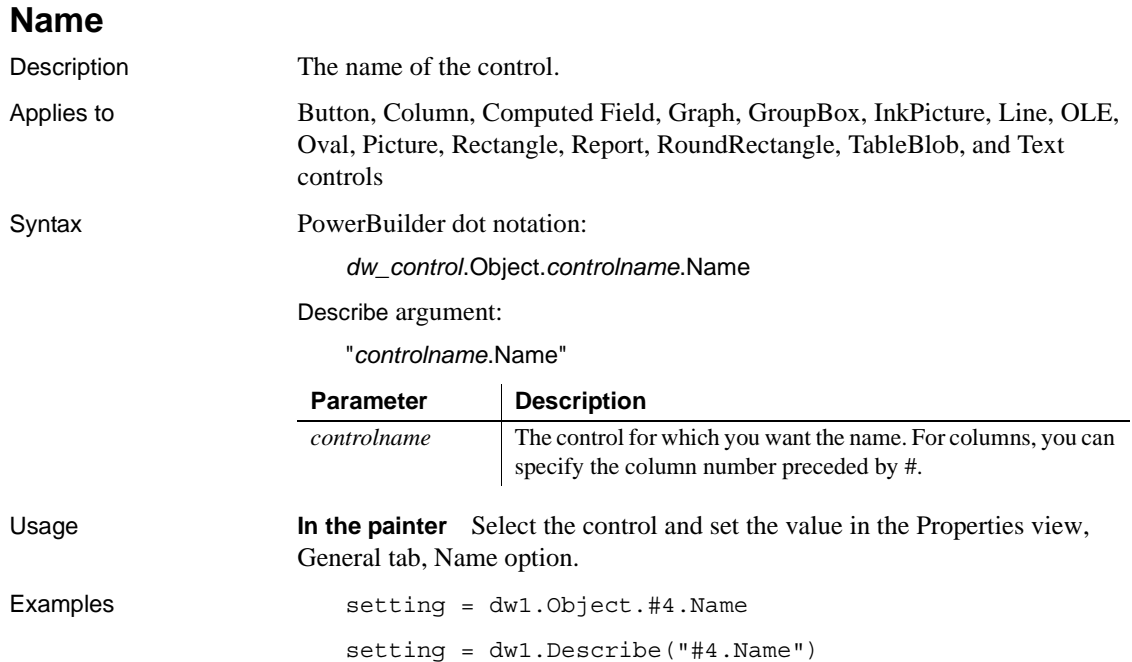

## **Nest\_Arguments**

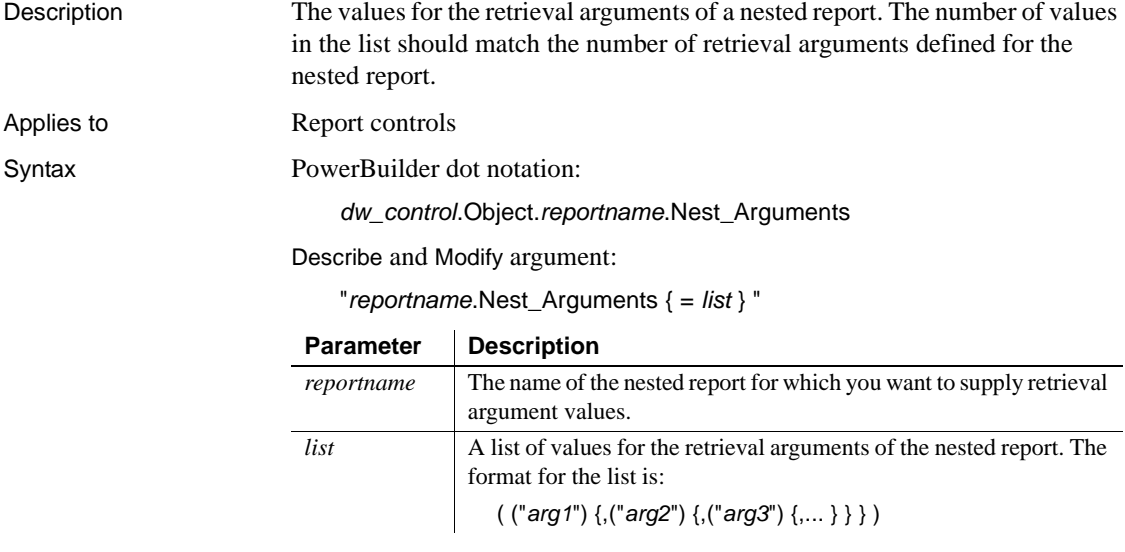

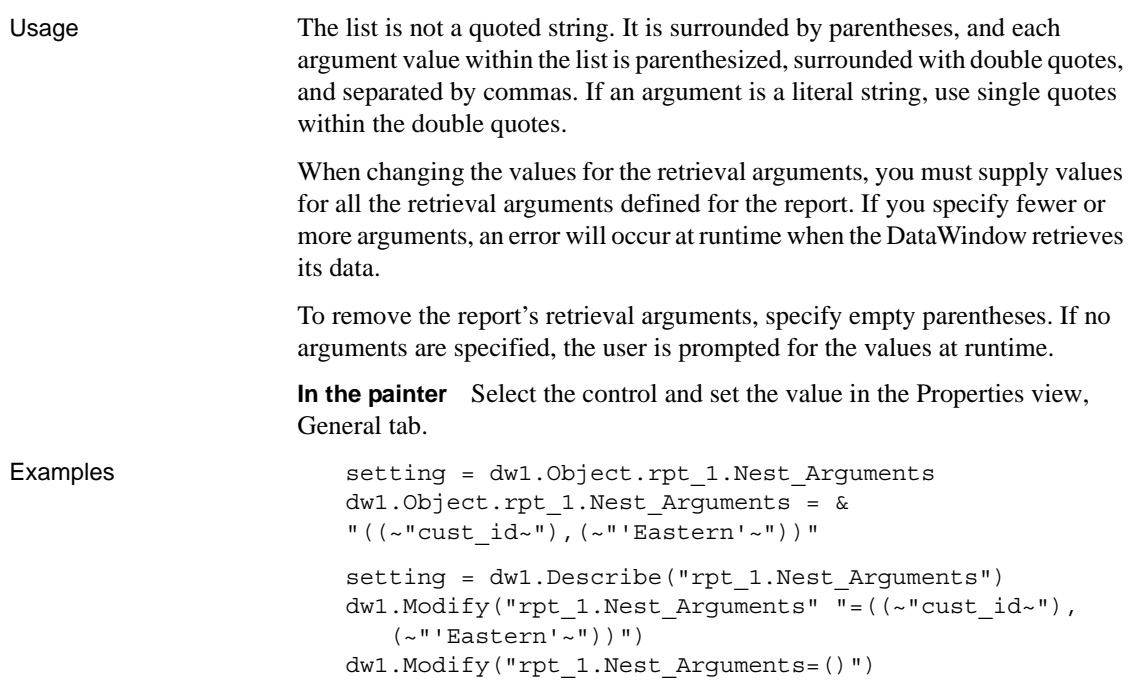

#### **Nested**

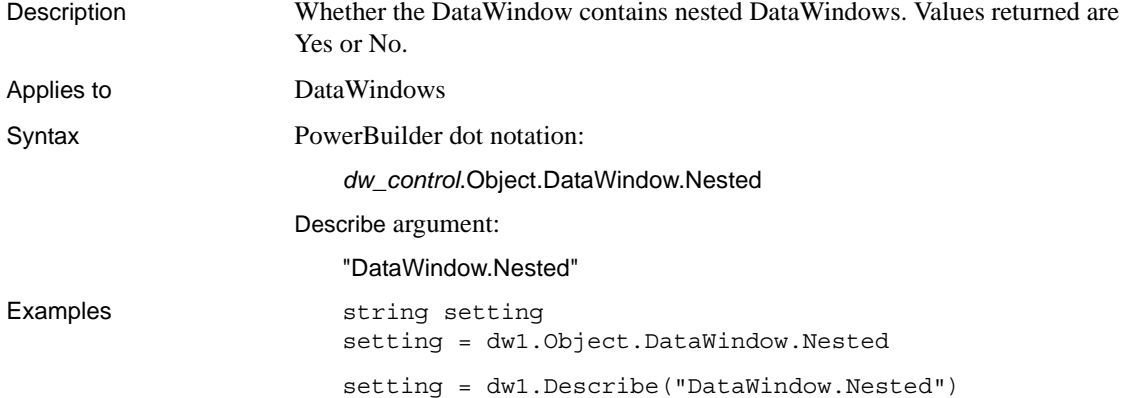

# **NewPage (Group keywords)**

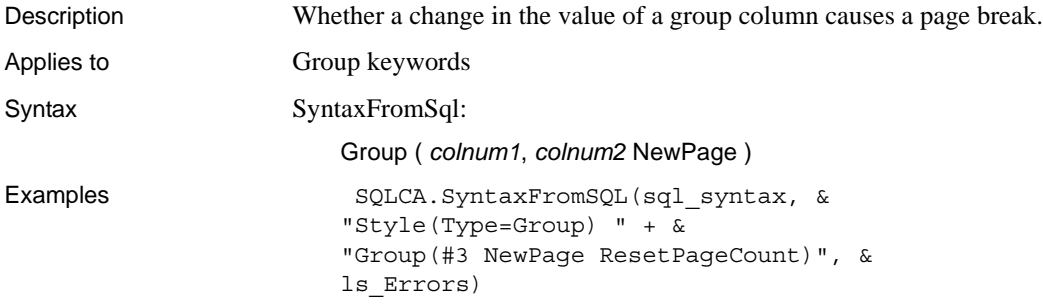

# **NewPage (Report controls)**

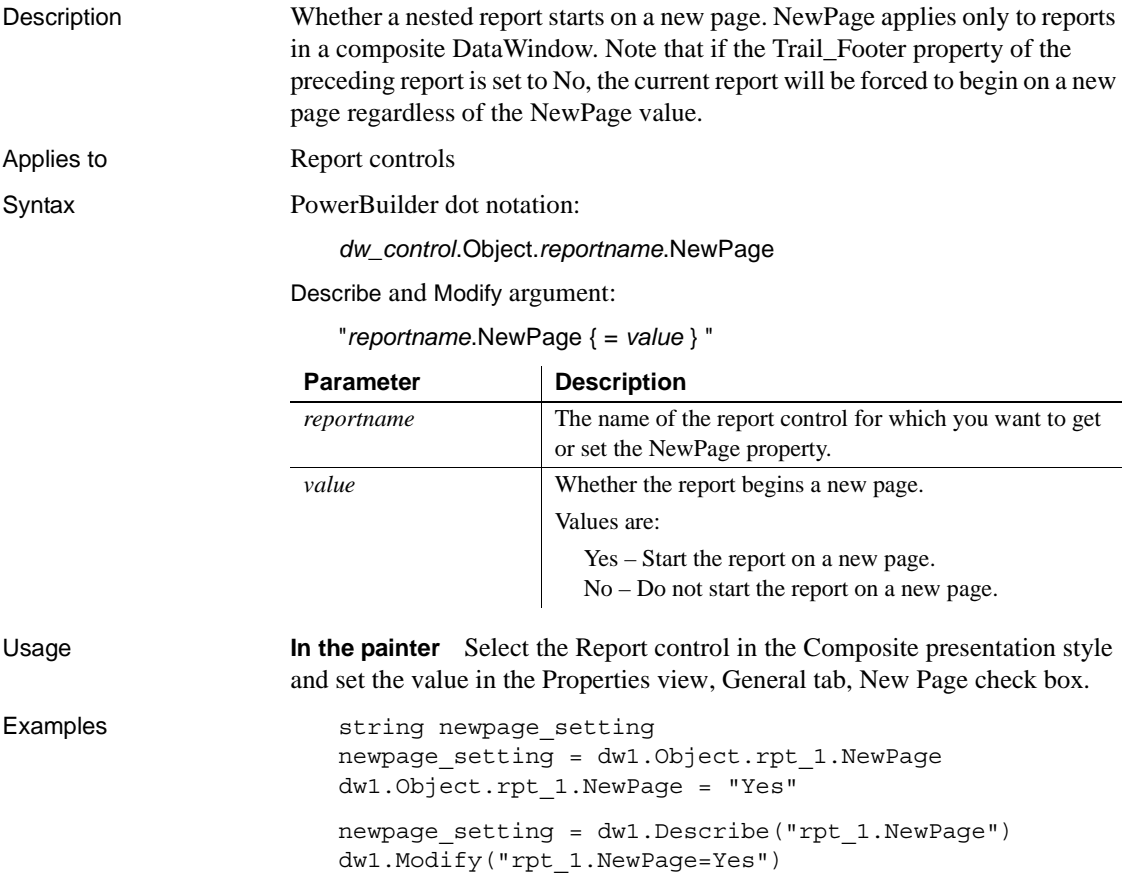

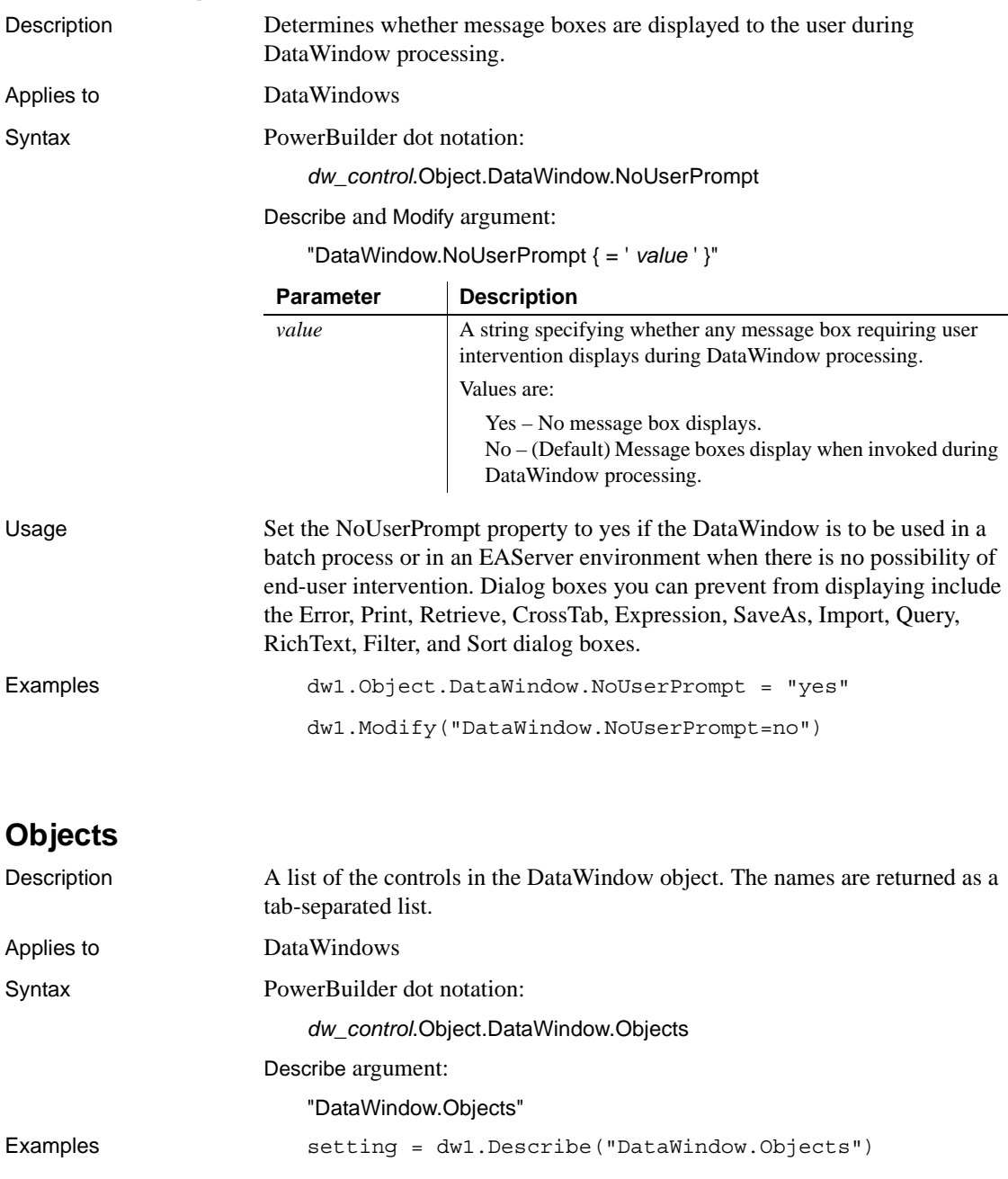

#### **NoUserPrompt**

# **OLE.Client.***property*

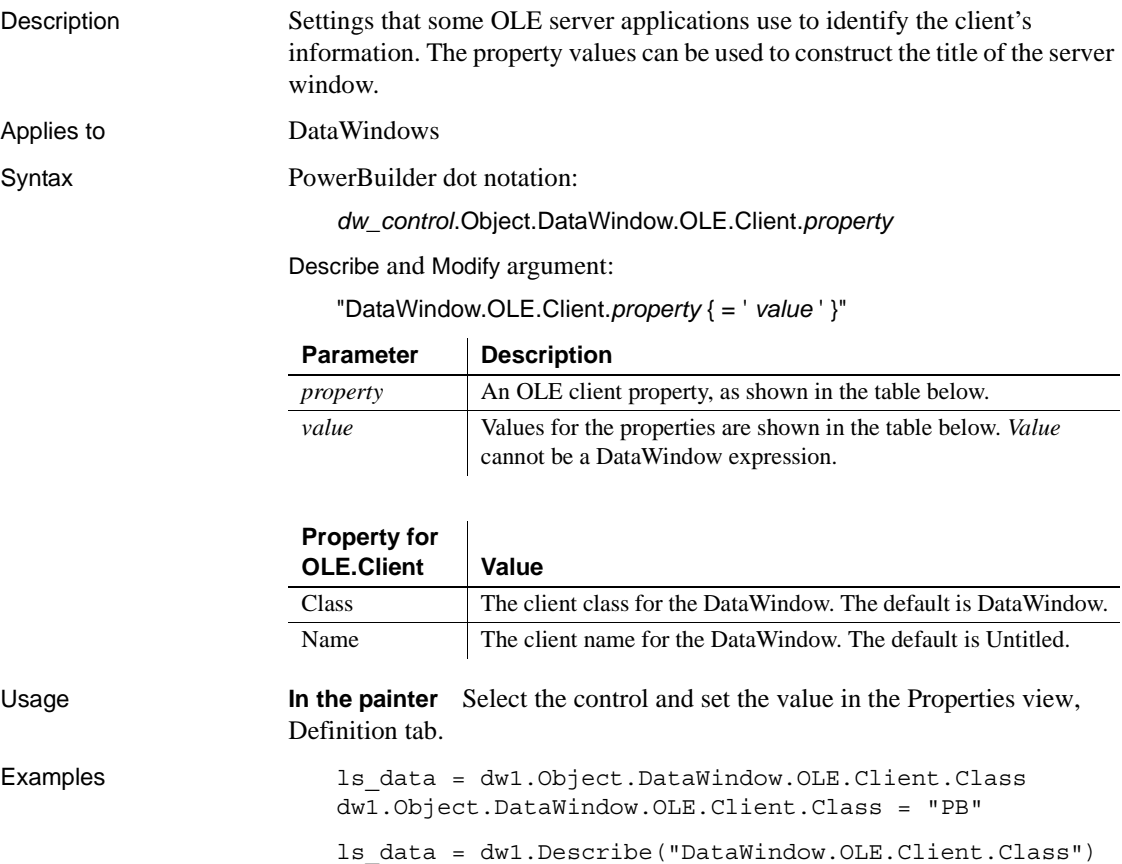

dw1.Modify("DataWindow.OLE.Client.Class = 'PB'")

#### **OLEClass**

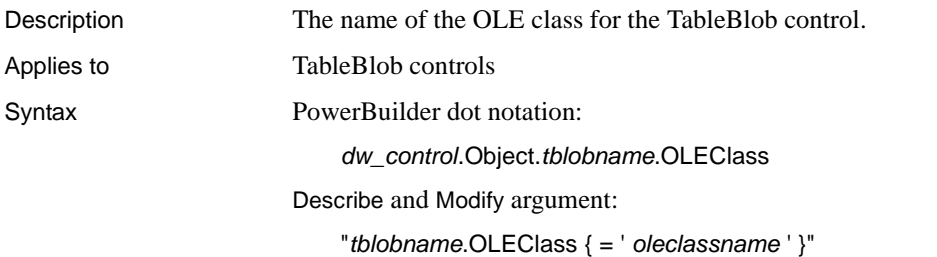

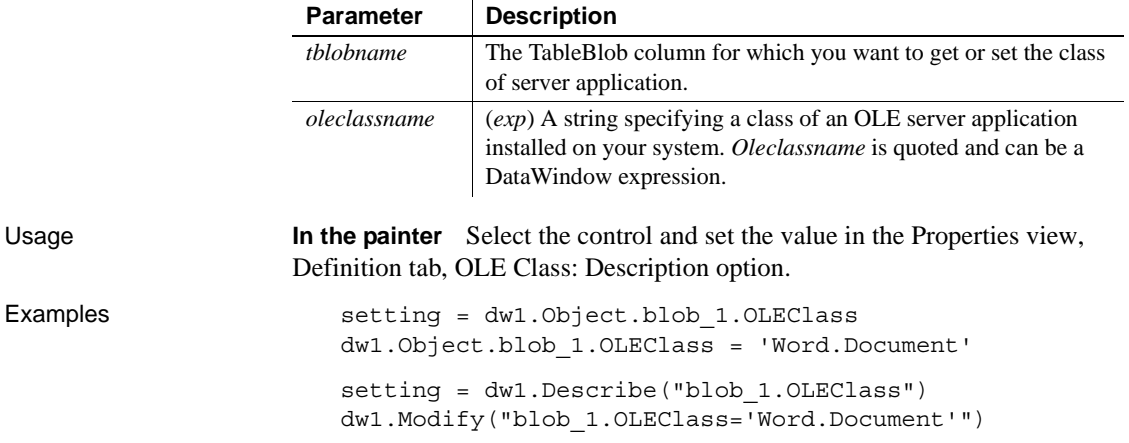

# **OriginalSize**

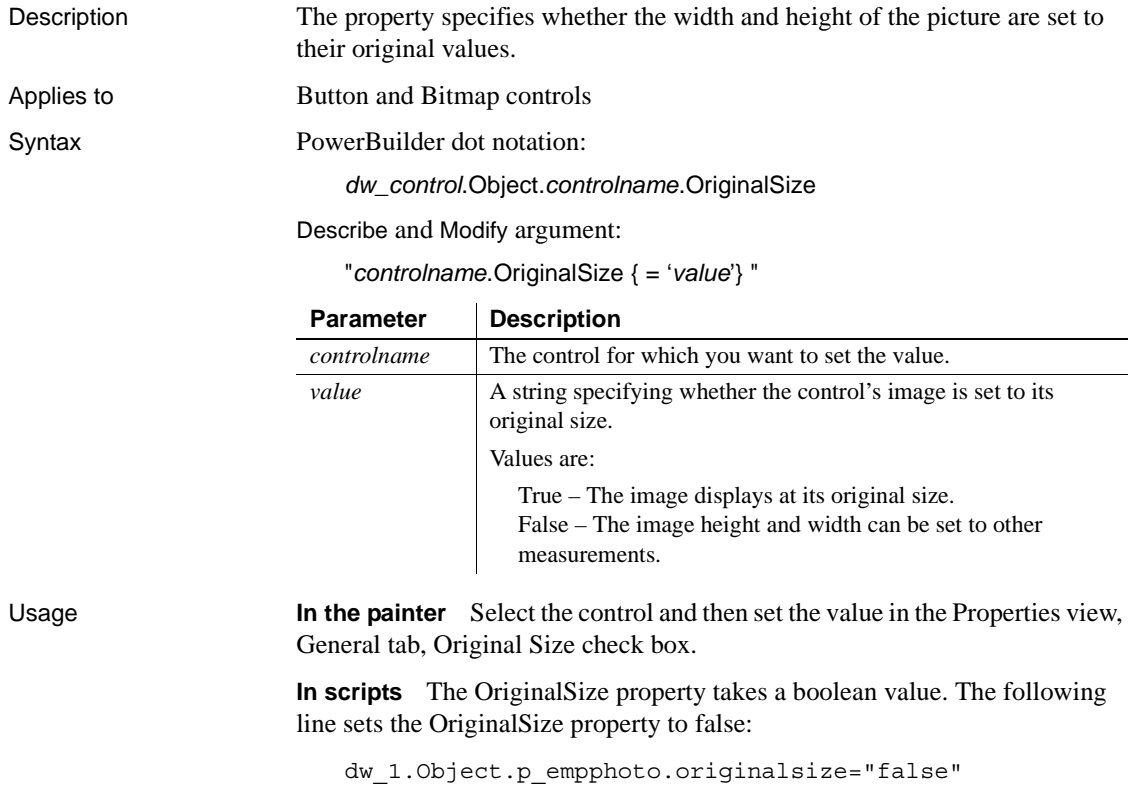

You should not try to change the width or height of a picture control when OriginalSize is set to true, because it can lead to unexpected behavior.

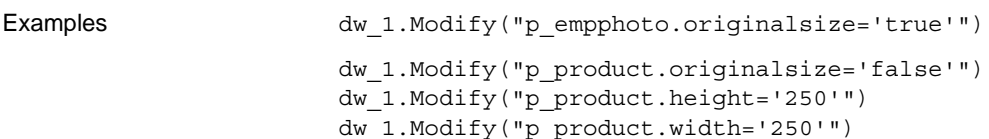

#### **OverlapPercent**

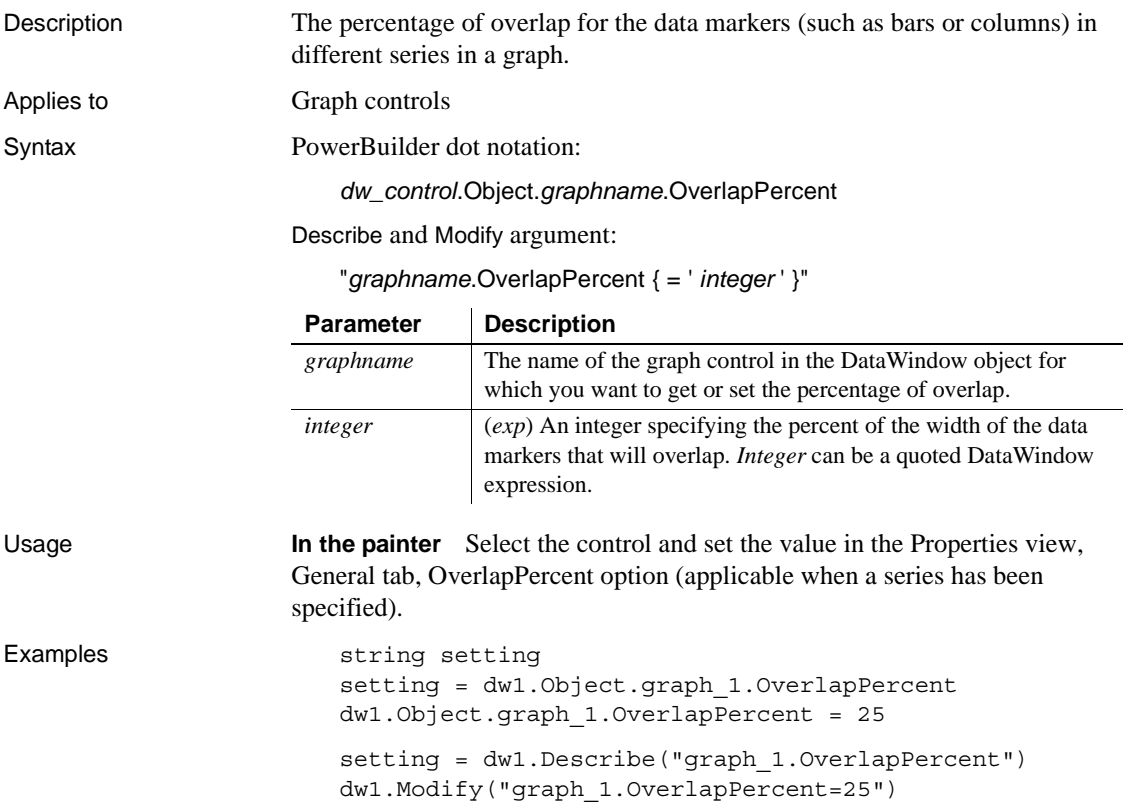

#### **Pen.***property*

Description Settings for a line or the outline of a control.

Applies to Line, Oval, Rectangle, and RoundRectangle controls

Syntax PowerBuilder dot notation:

*dw\_control*.Object.*controlname*.Pen.*property*

Describe and Modify argument:

"*controlname*.Pen.*property* { = *value* }"

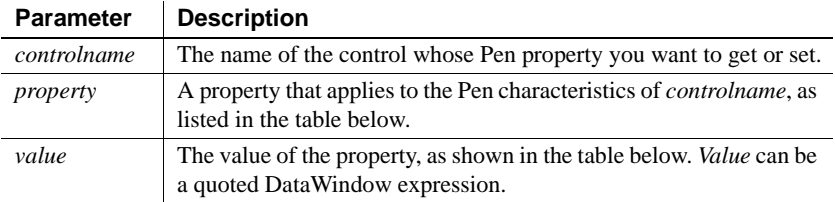

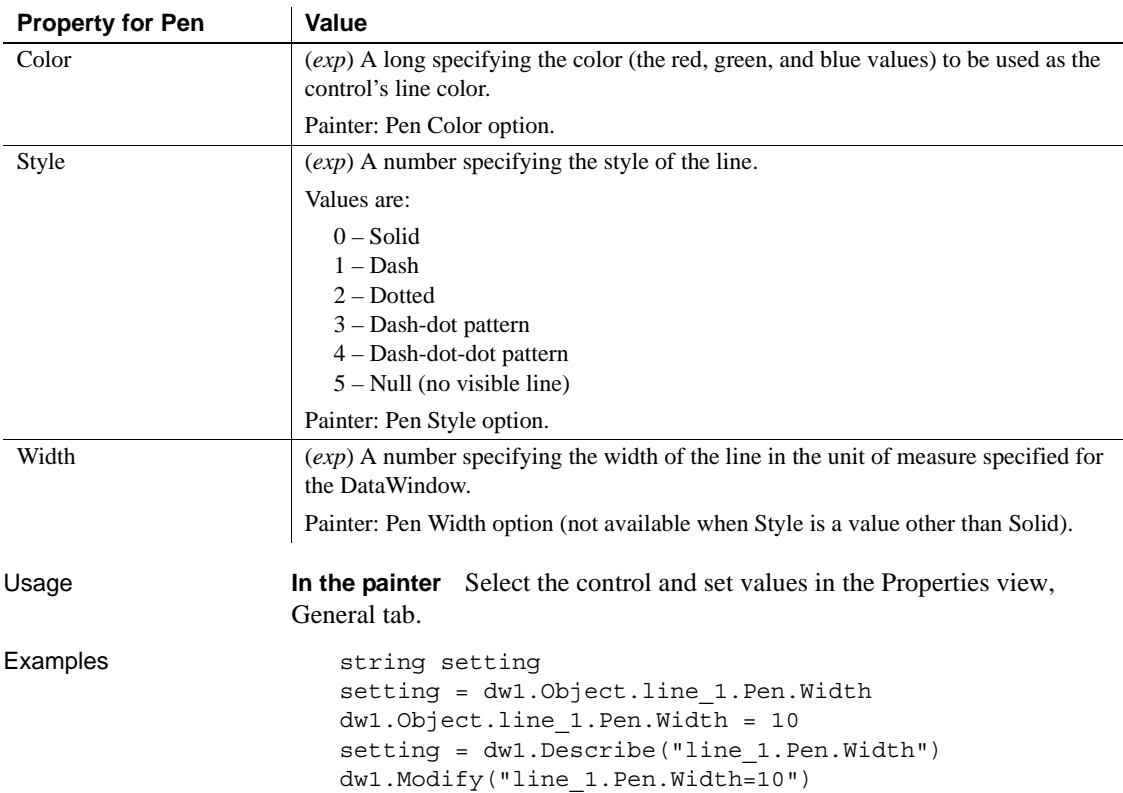

#### **Perspective**

Description The distance from the front of the window at which the graph appears.

Applies to Graph controls

Syntax PowerBuilder dot notation:

*dw\_control*.Object.*graphname*.Perspective

Describe and Modify argument:

"*graphname*.Perspective { = ' *integer* ' }"

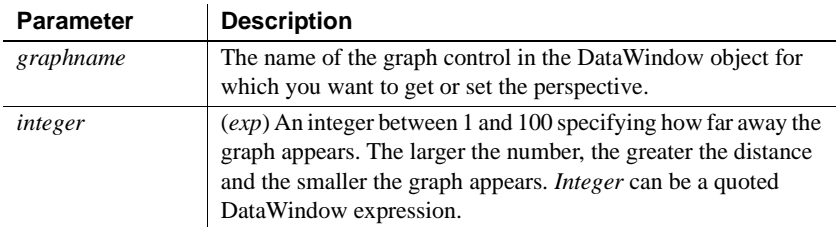

Usage **In the painter** Select the control and set the value in the Properties view, General tab, Perspective scroll bar (available when a 3D graph type is selected).

Examples string setting setting = dw1.Object.graph\_1.Perspective dw1.Object.graph\_1.Perspective = 20 setting = dw1.Describe("graph\_1.Perspective") dw1.Modify("graph\_1.Perspective=20")

#### **Picture.***property*

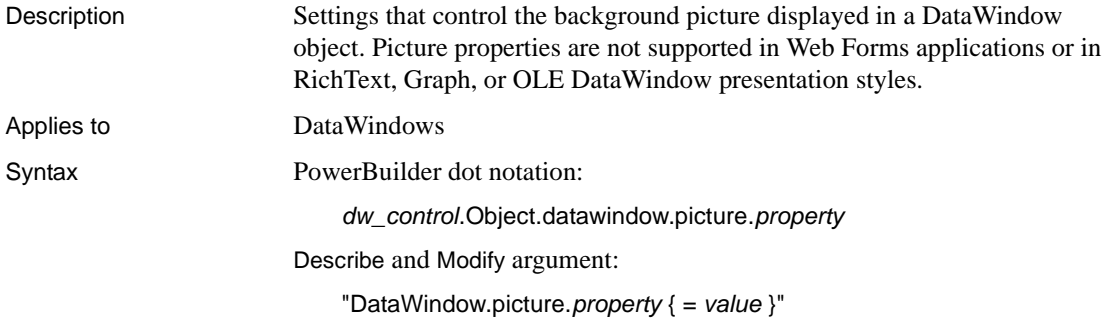

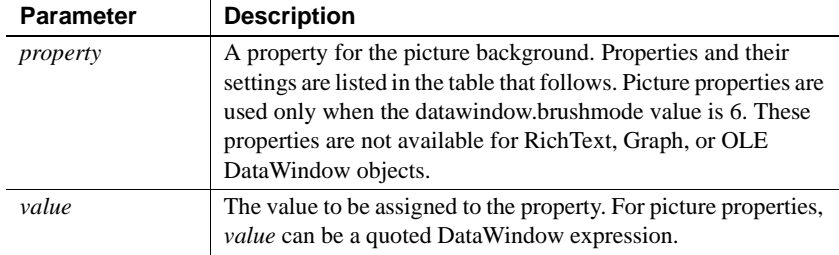

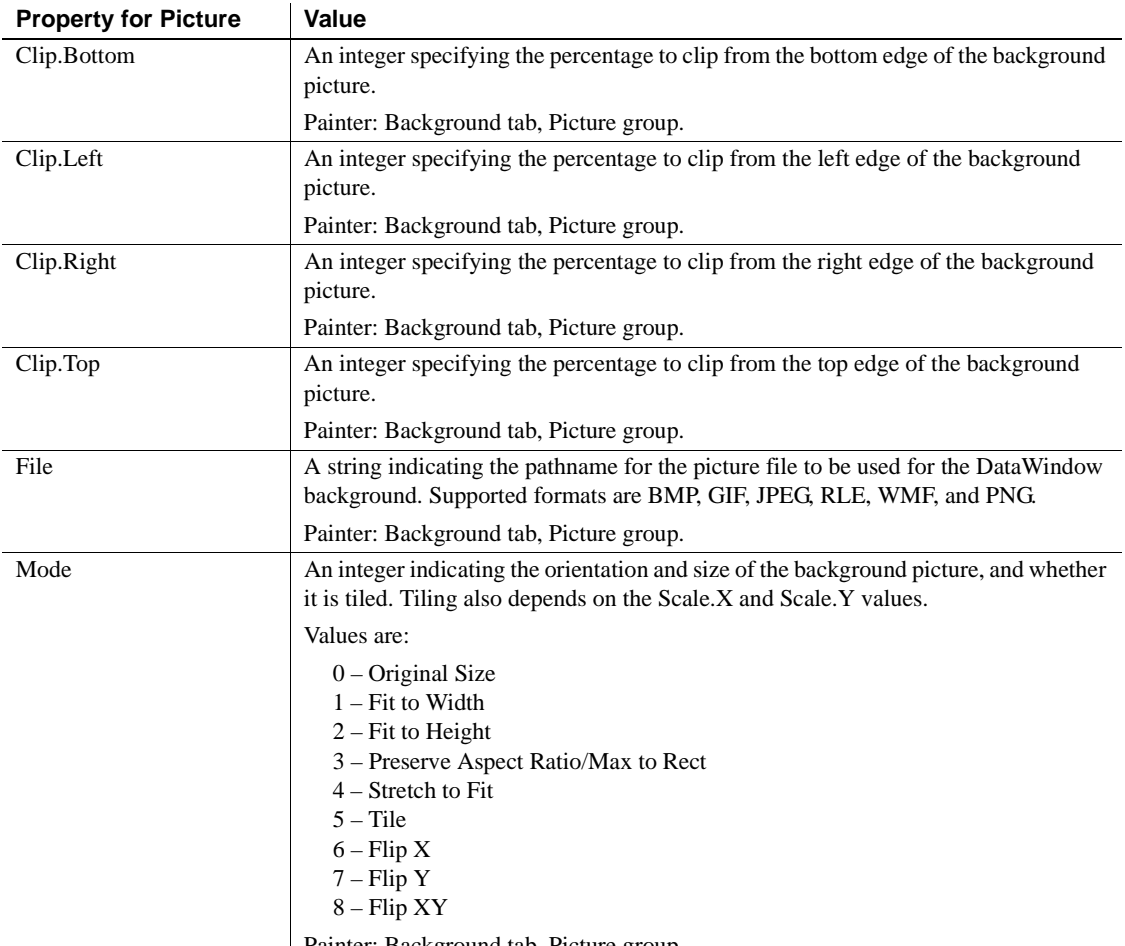

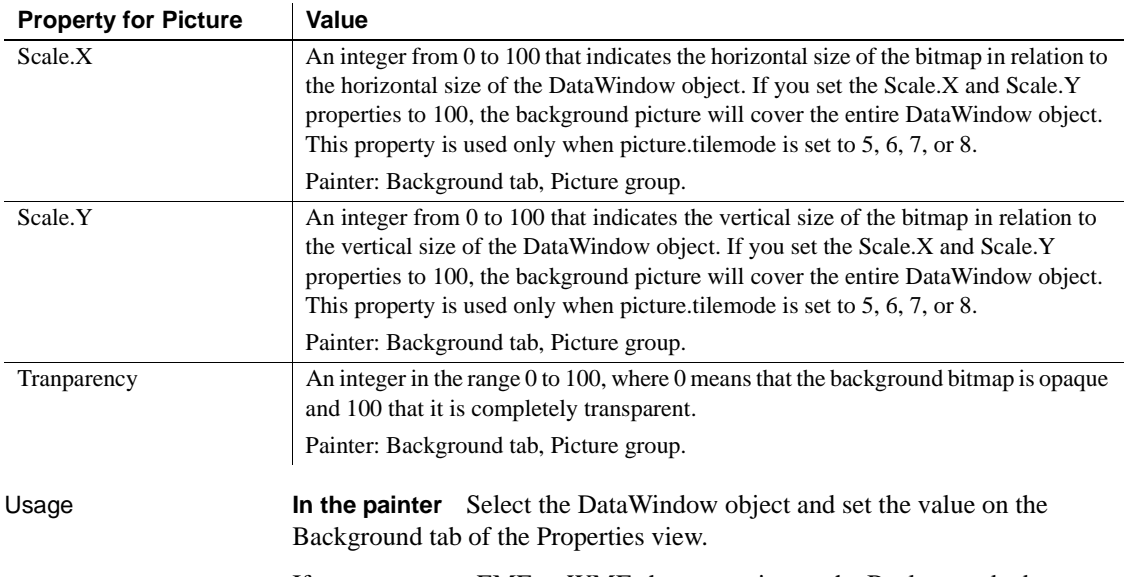

If you save to an EMF or WMF, the properties on the Background tab are not saved with the DataWindow.

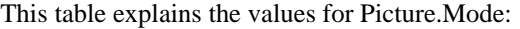

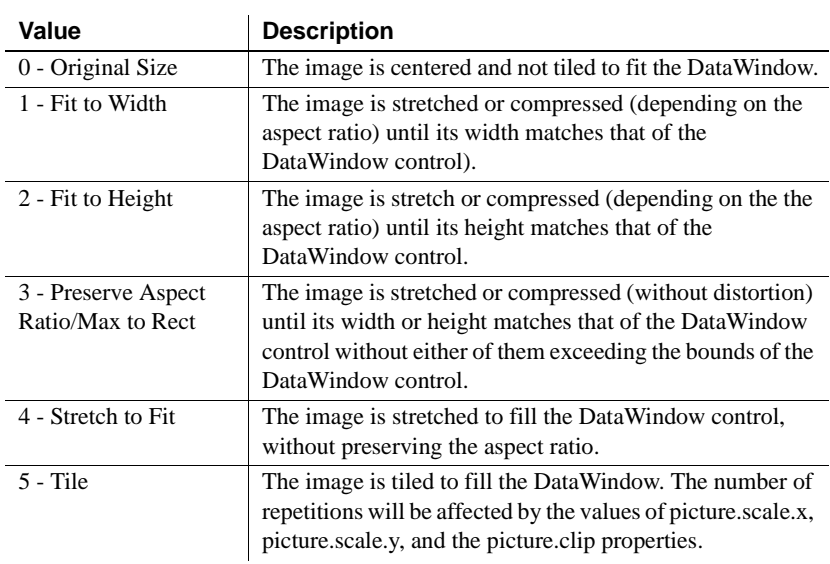

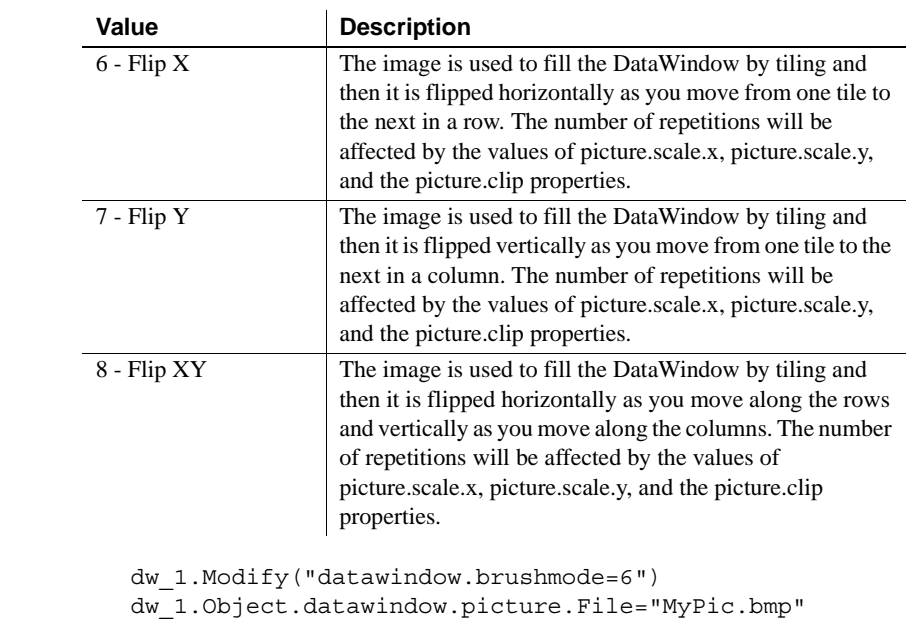

## **Pie.DispAttr.***fontproperty*

See [DispAttr.fontproperty](#page-259-1).

## **PlotNullData**

Examples

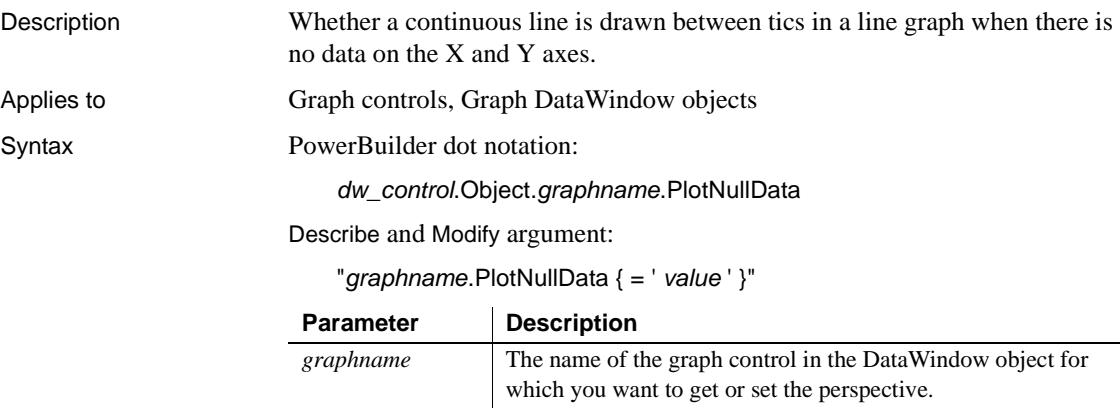

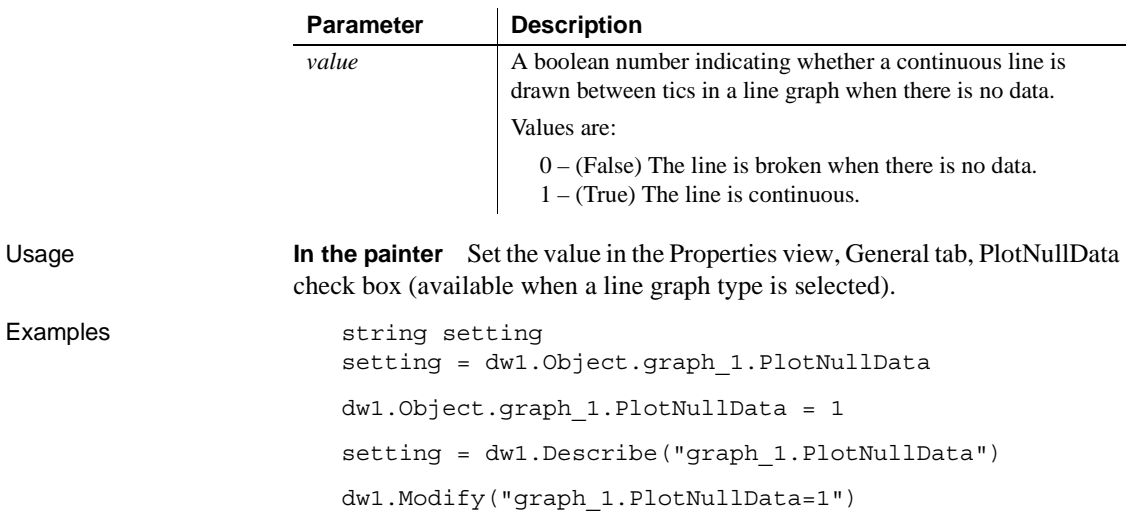

## **Pointer**

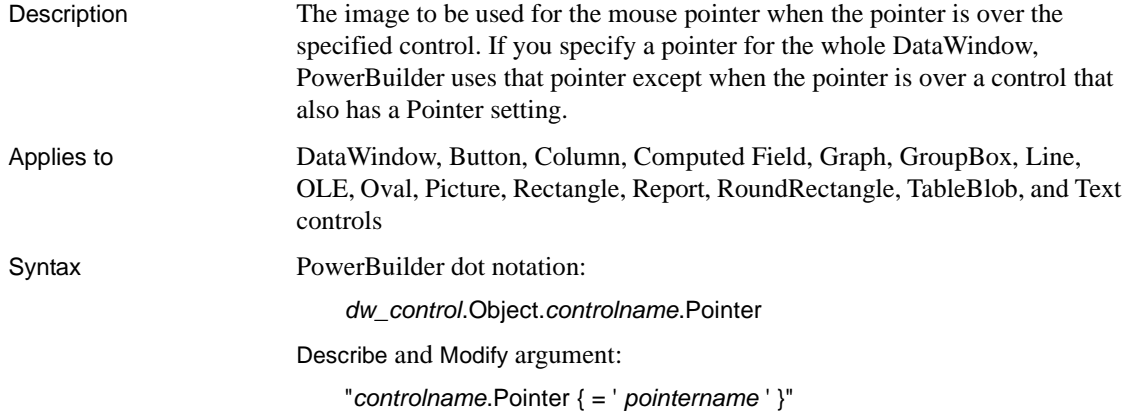

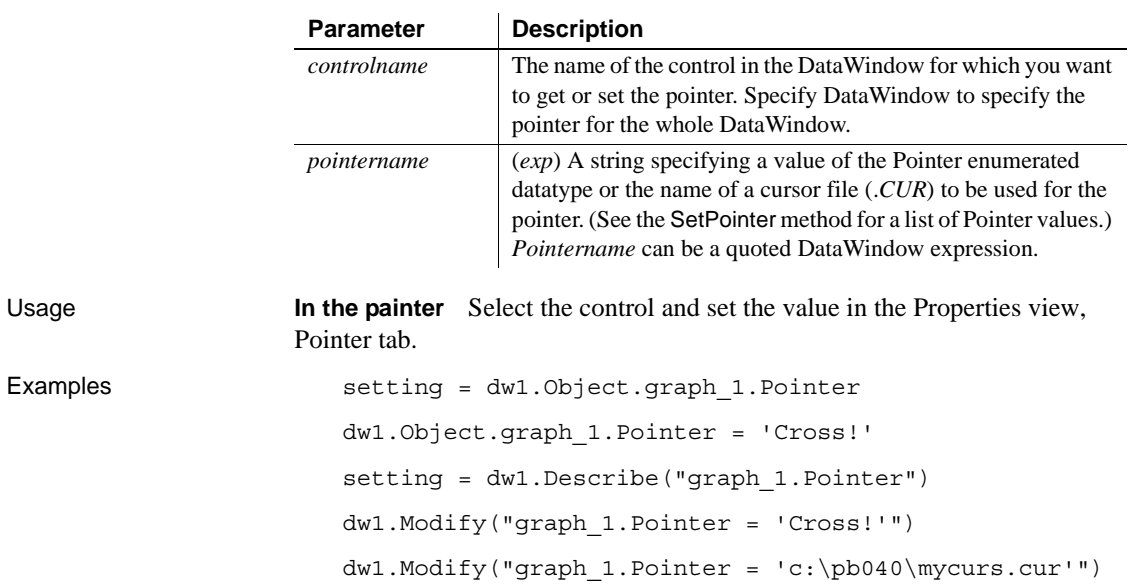

# **Print.Preview.***property*

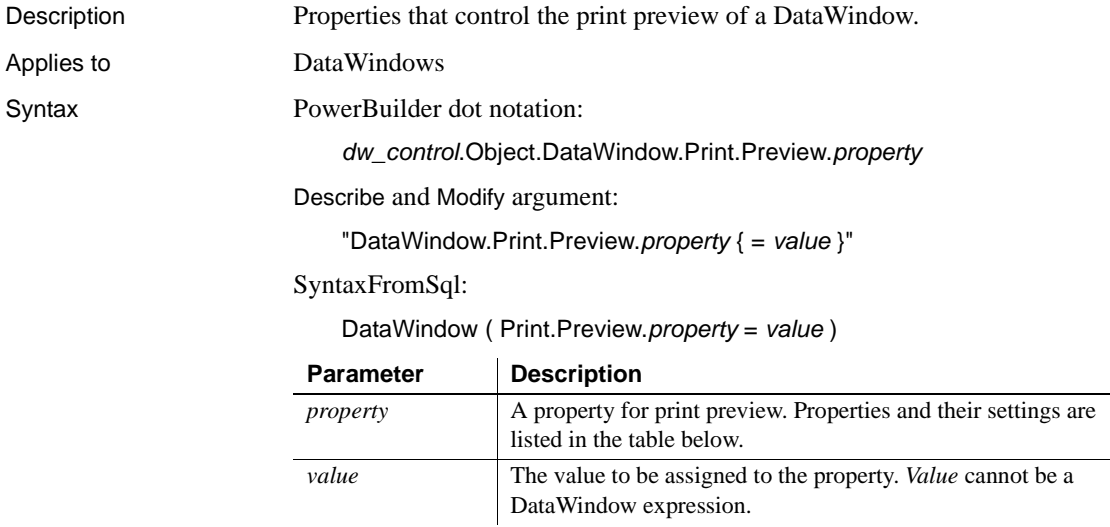

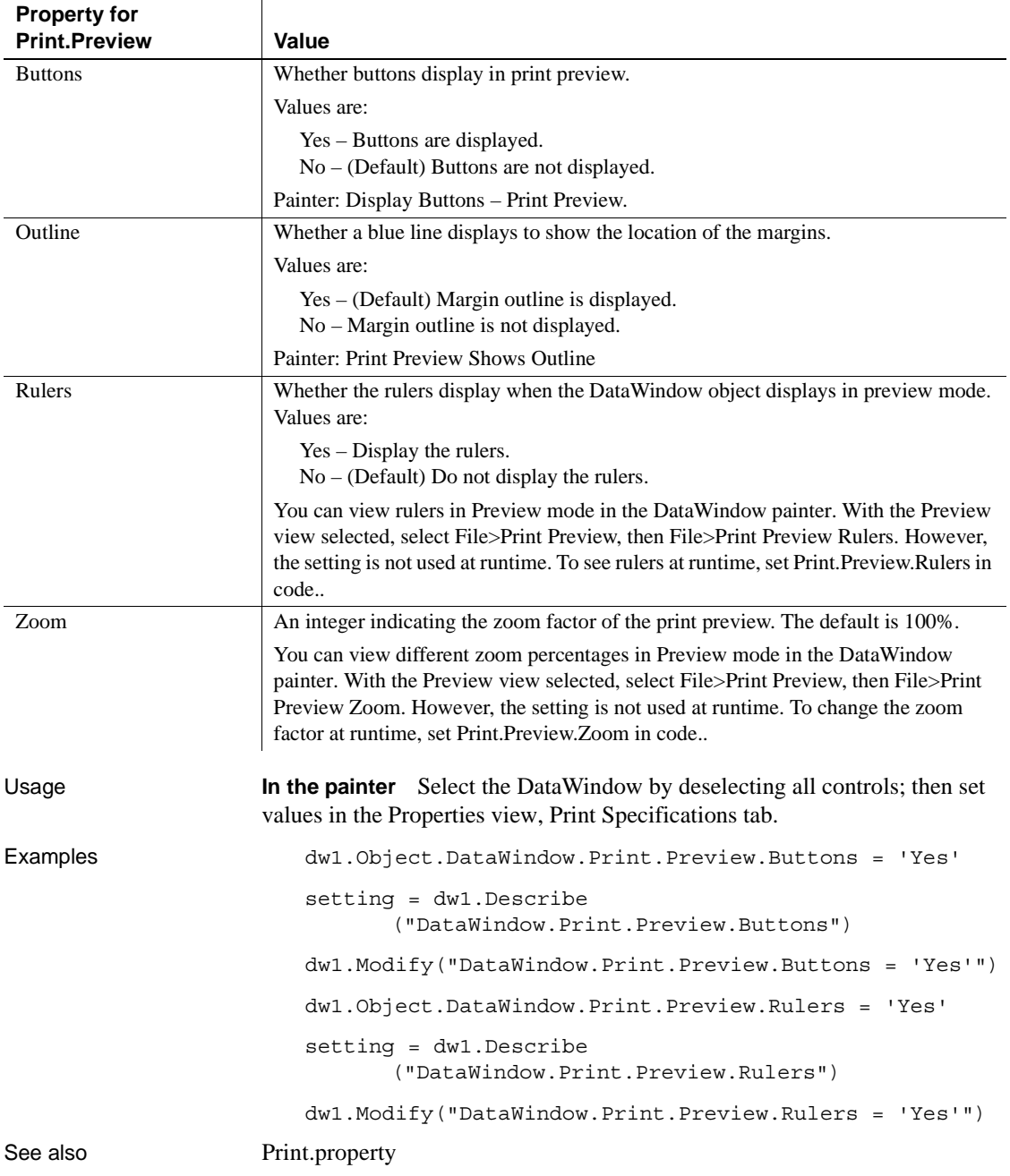
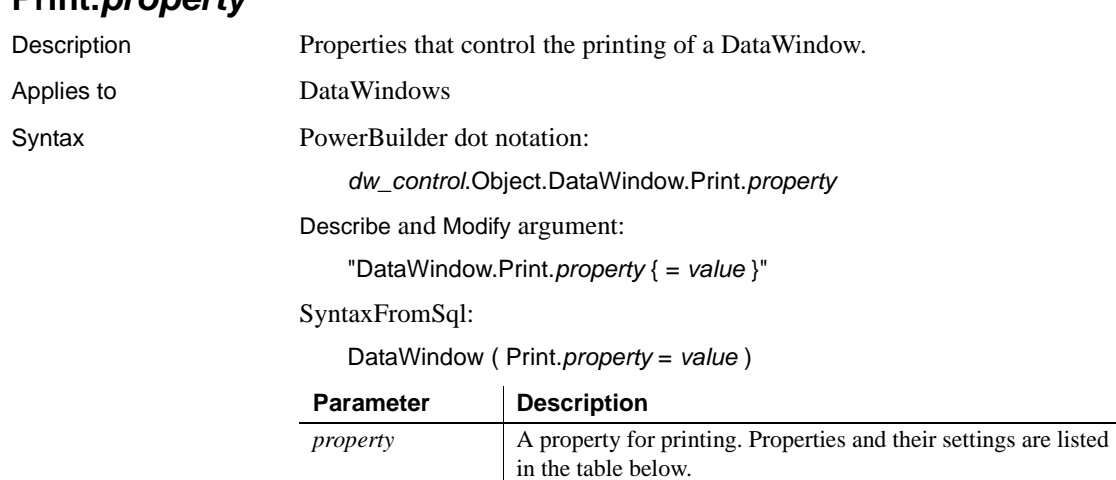

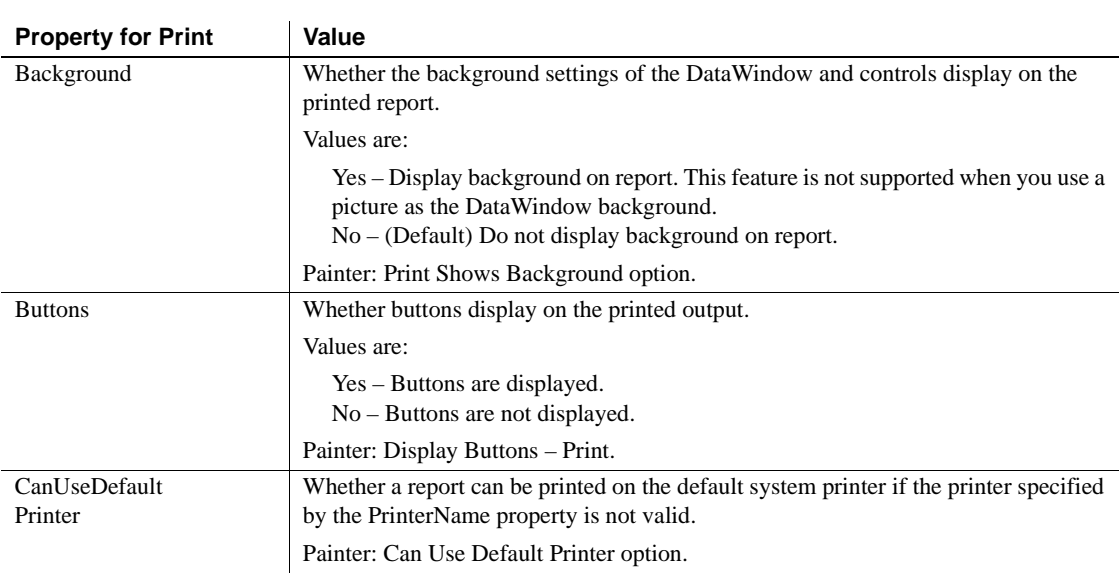

*value* The value to be assigned to the property. *Value* cannot be a

DataWindow expression.

**Print.***property*

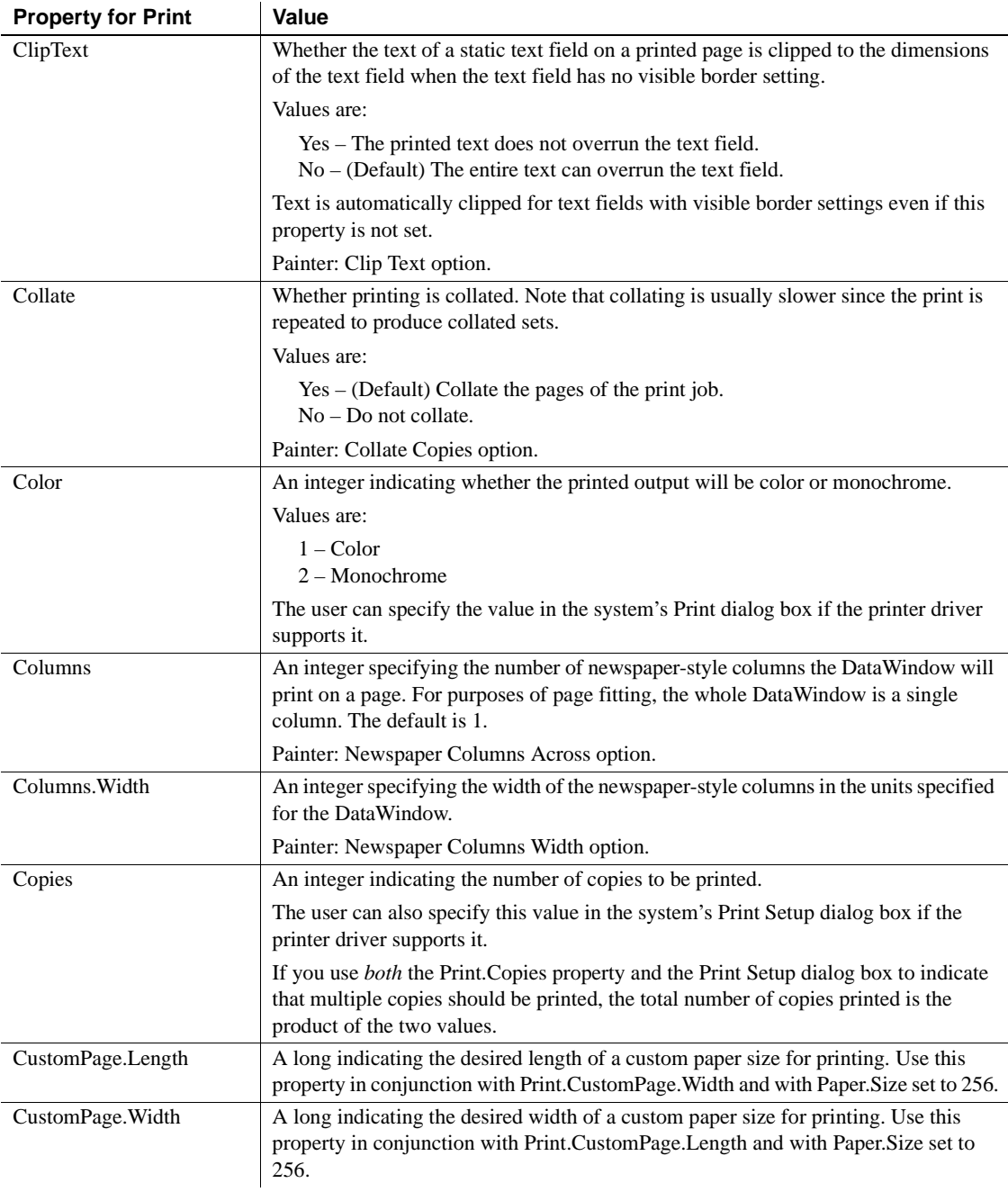

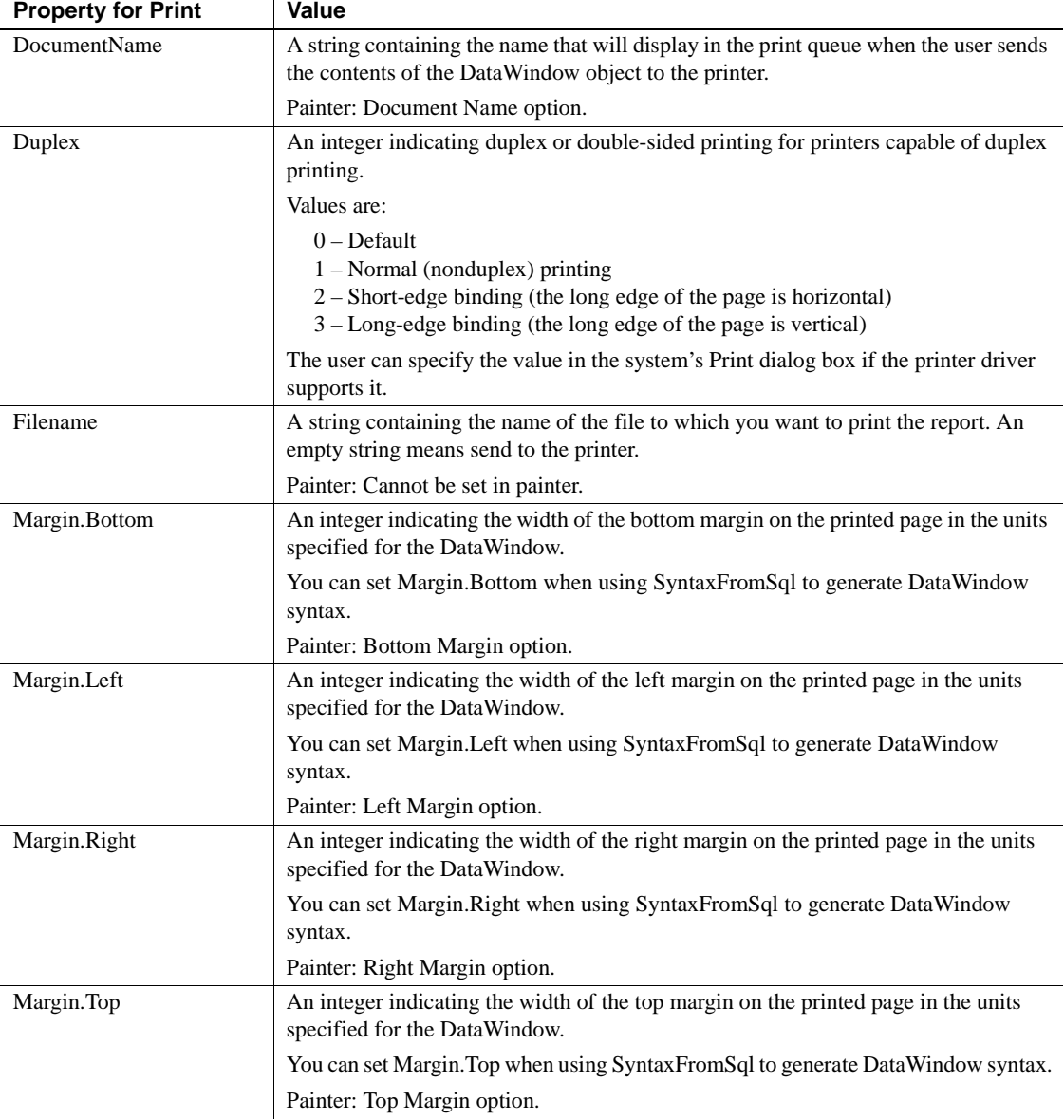

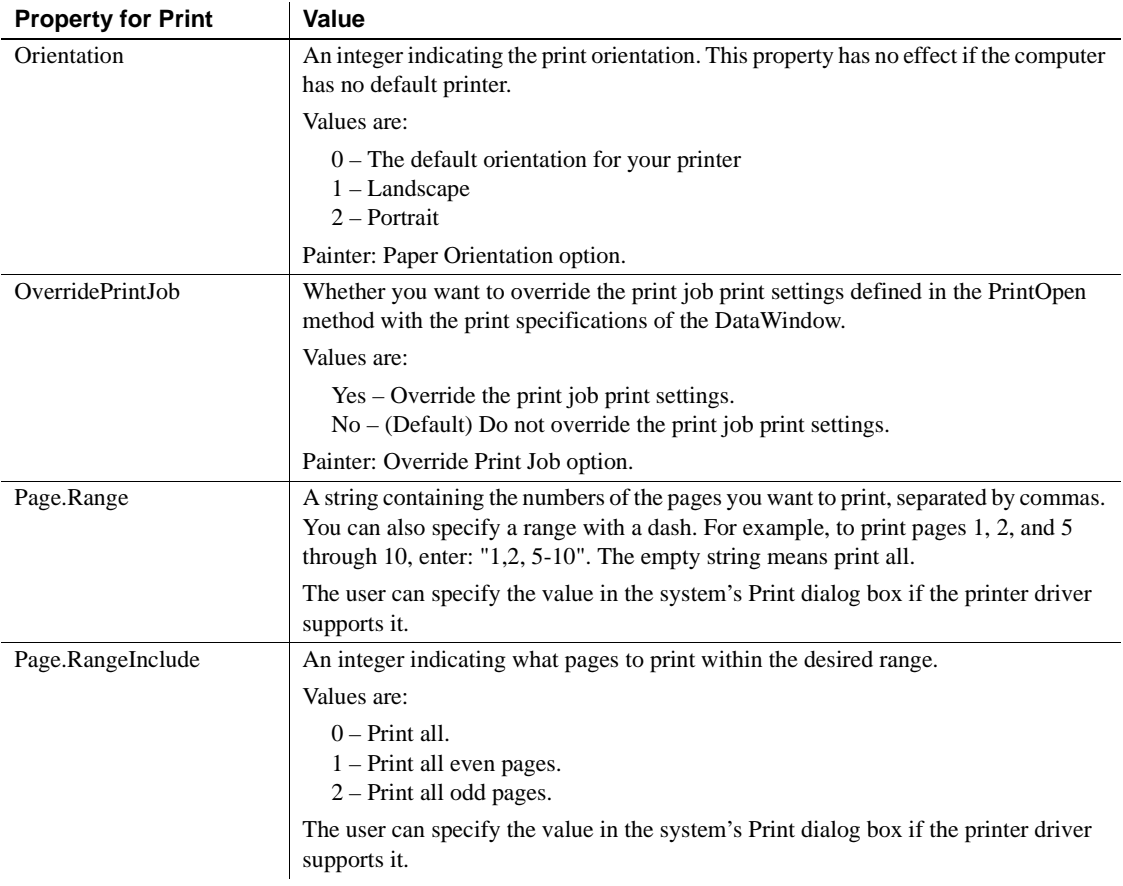

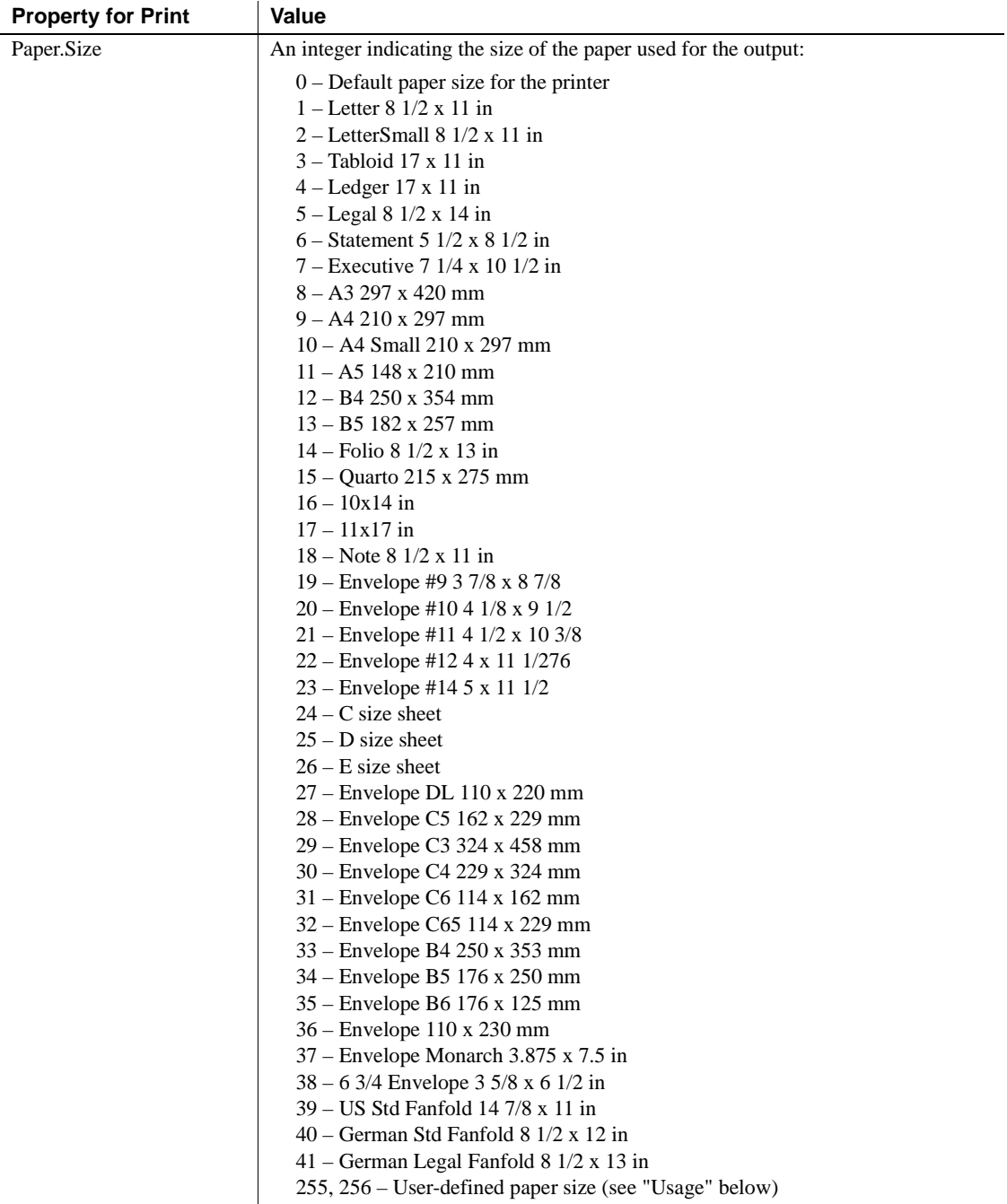

Painter: Paper Size option.

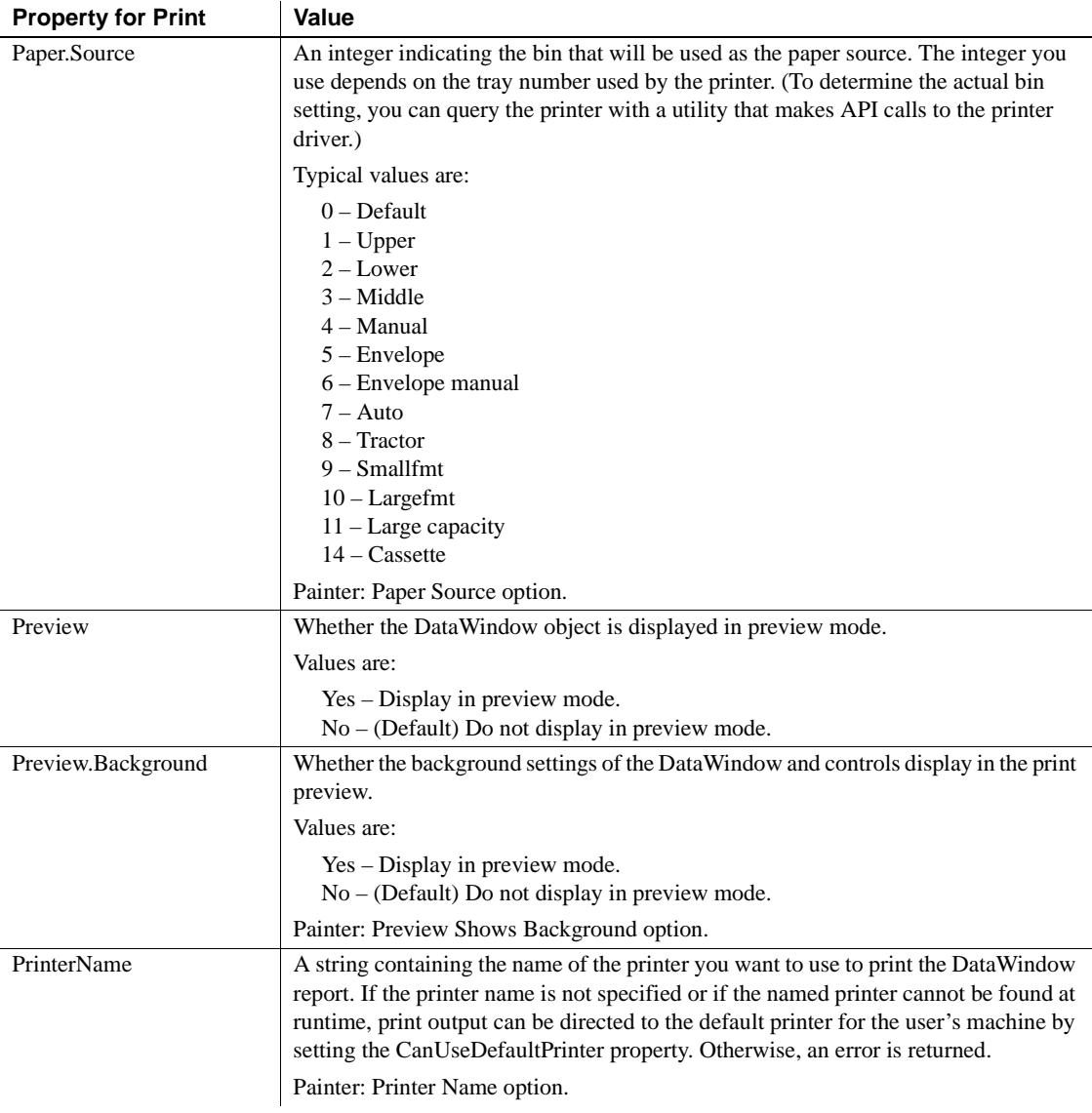

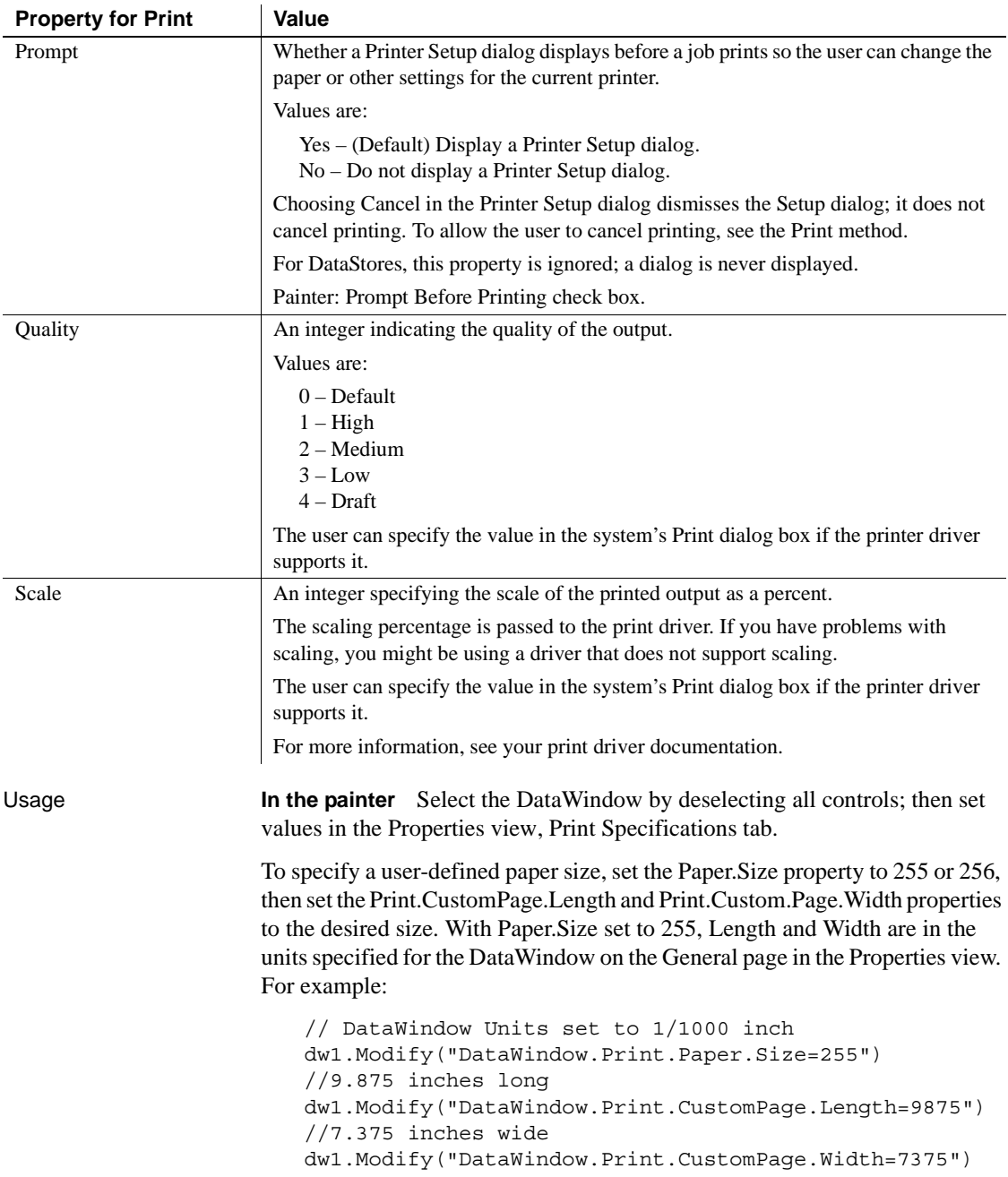

With Paper.Size set to 256, Length and Width are in millimeters:

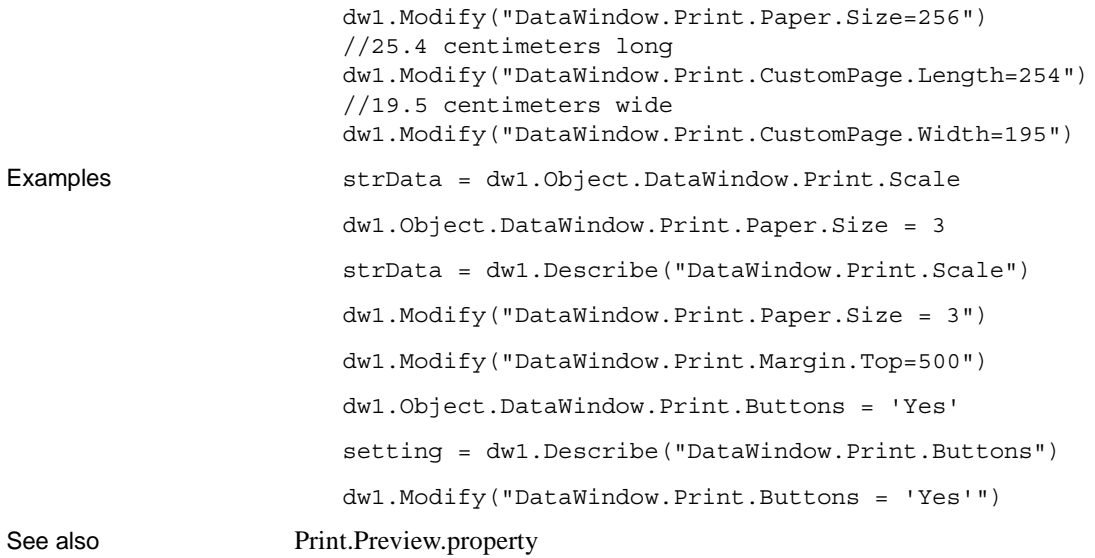

#### **Printer**

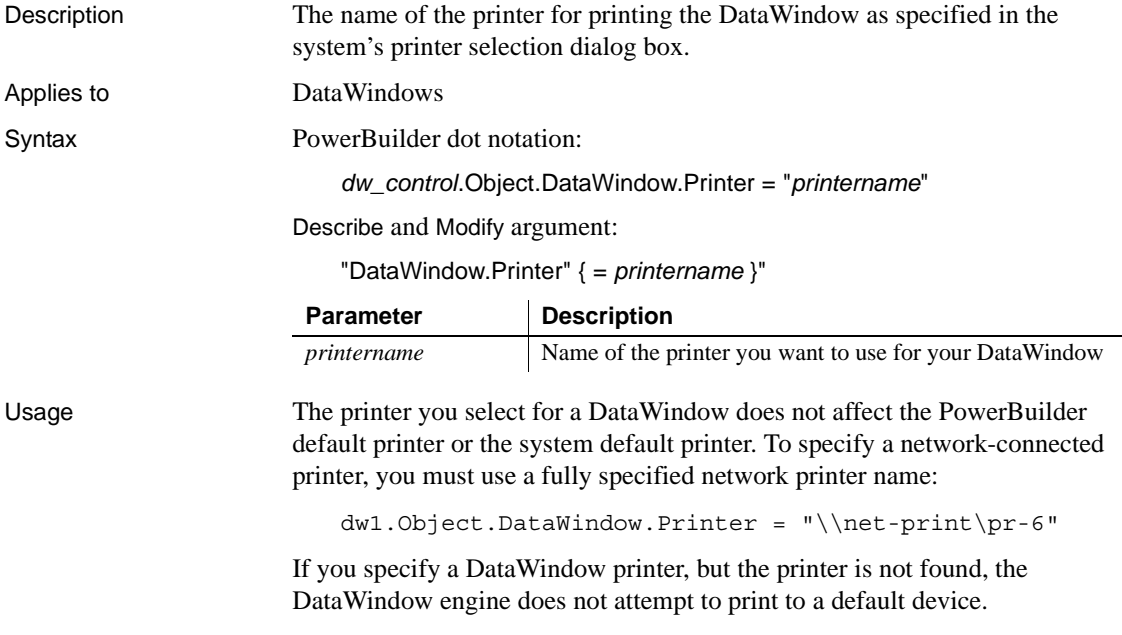

Examples The following example changes the DataWindow printer (but does not affect the system default printer device):

dw1.Modify ('DataWindow.Printer="My LaserJet 3" ')

You can display the DataWindow printer with either of the following calls:

```
string ls_dwprinter
ls_dwprinter = dw1.Object.DataWindow.Printer
ls_dwprinter = dw1.Describe("DataWindow.Printer")
```
#### **Processing**

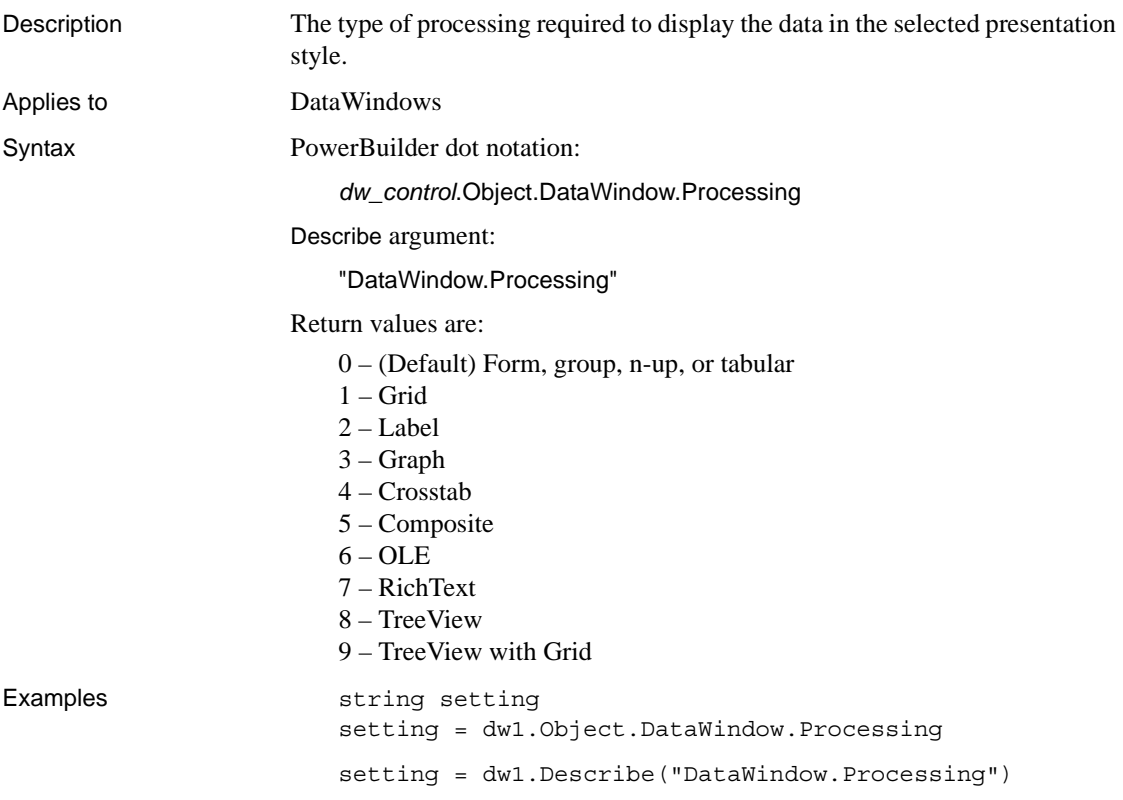

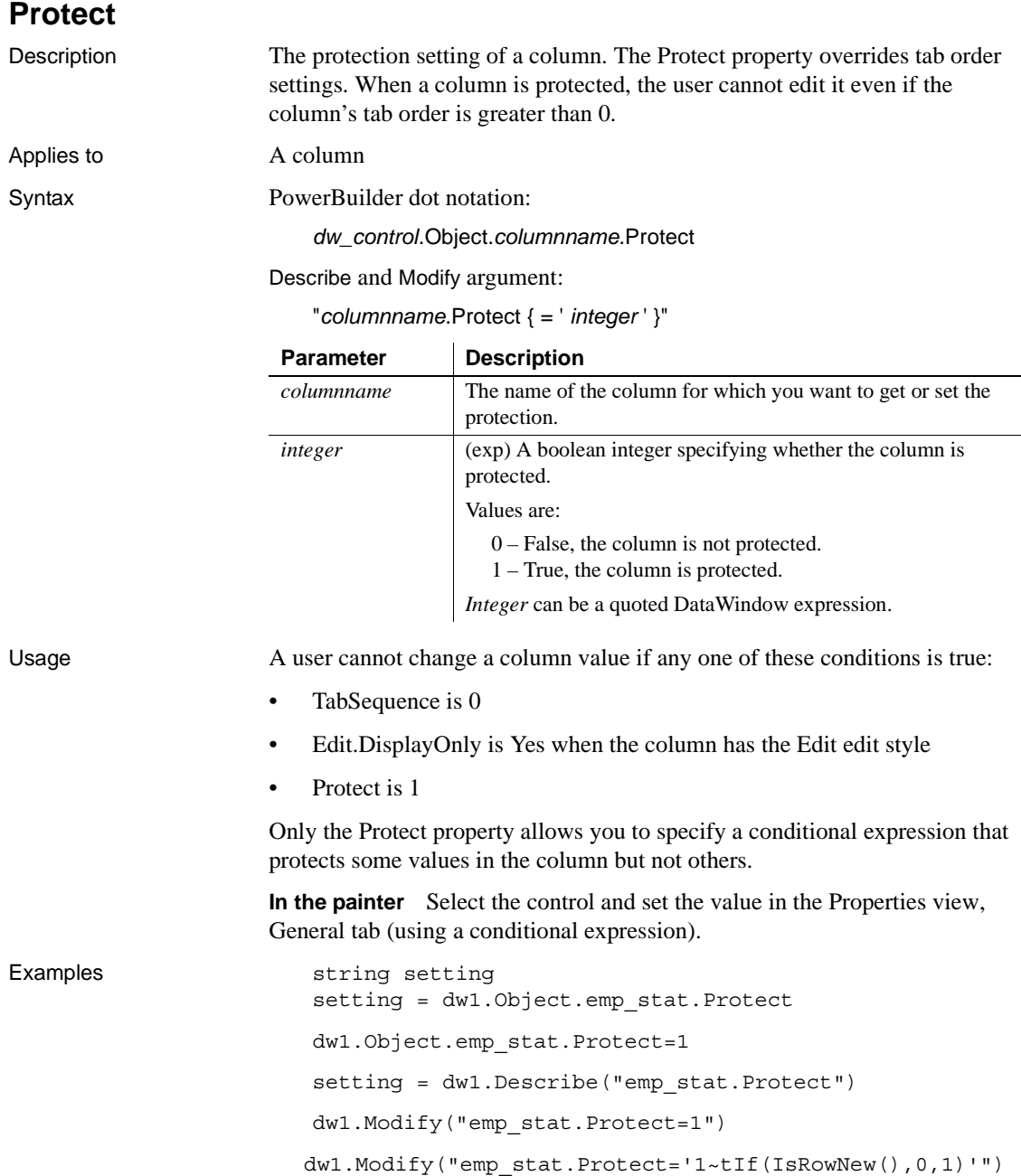

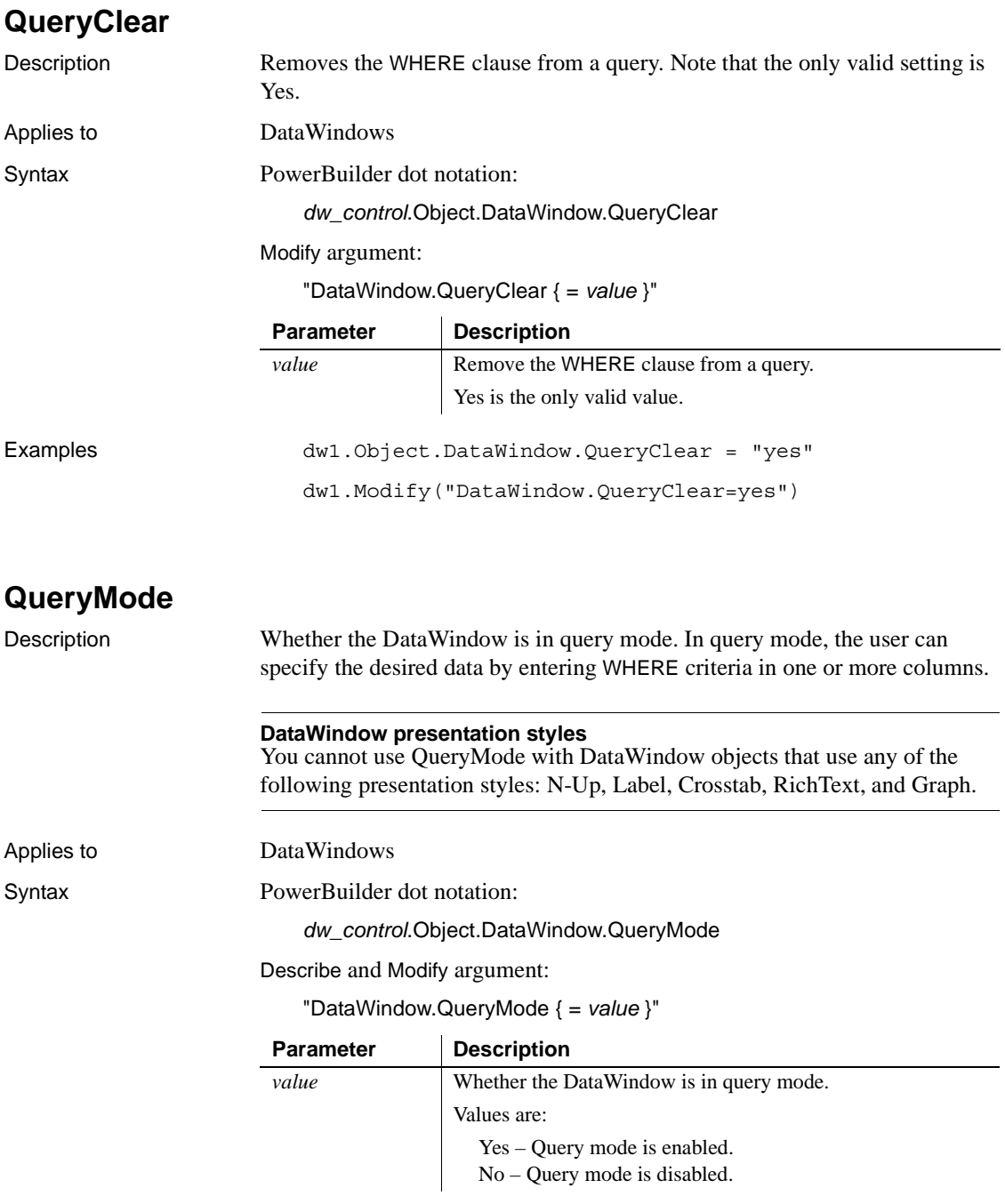

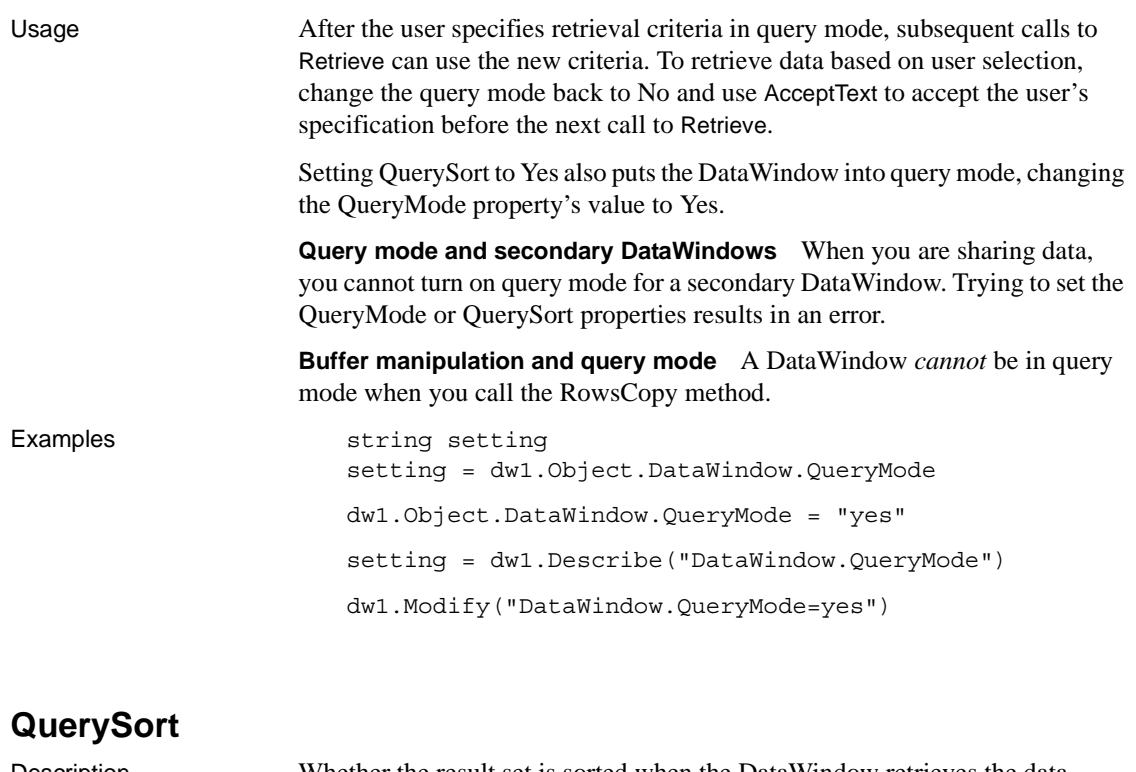

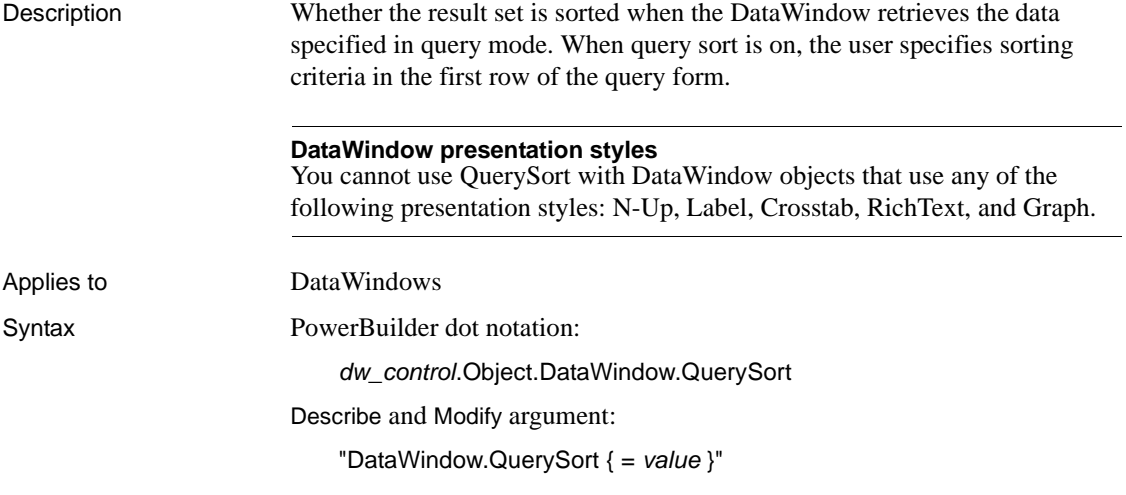

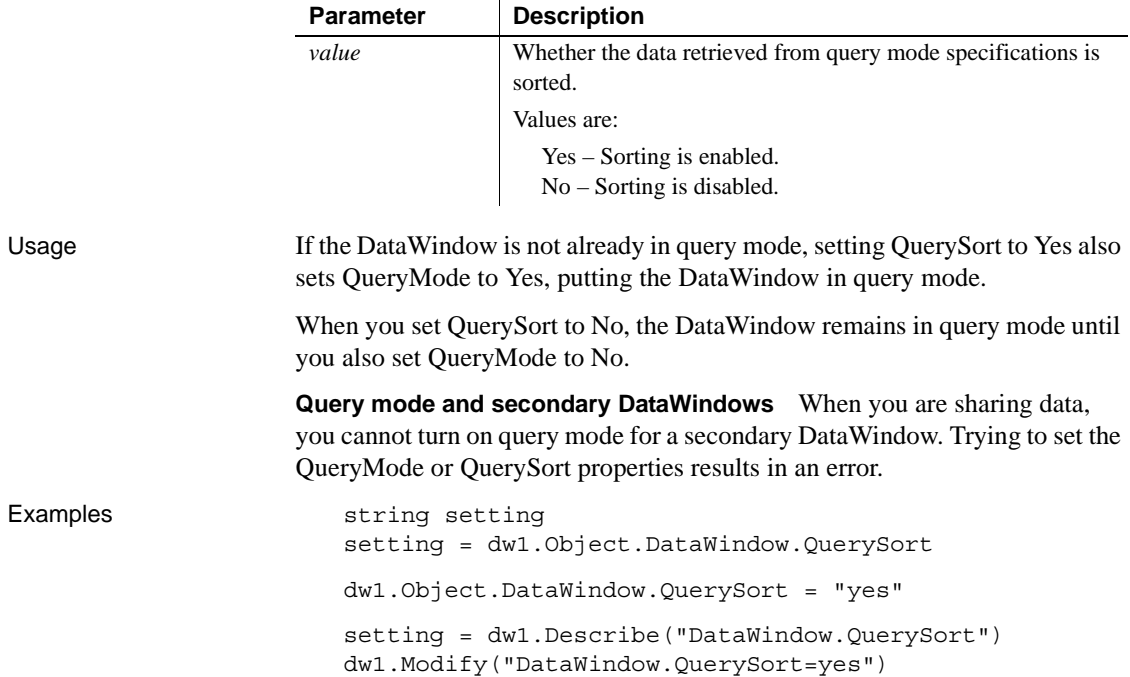

#### **RadioButtons.***property*

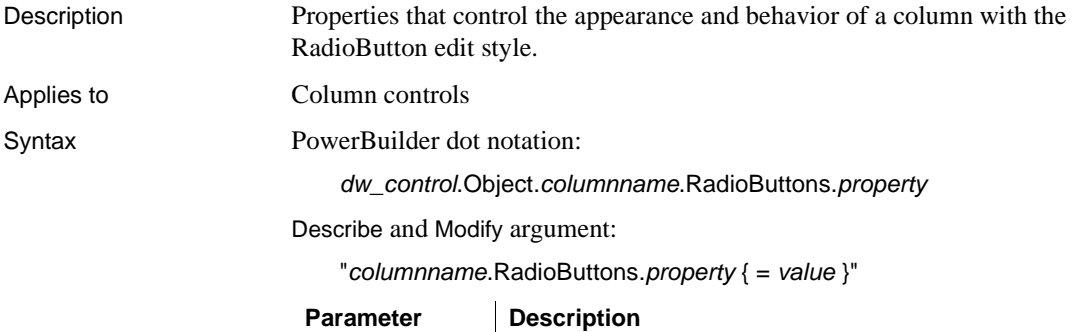

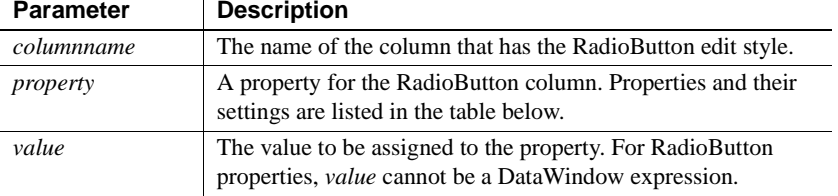

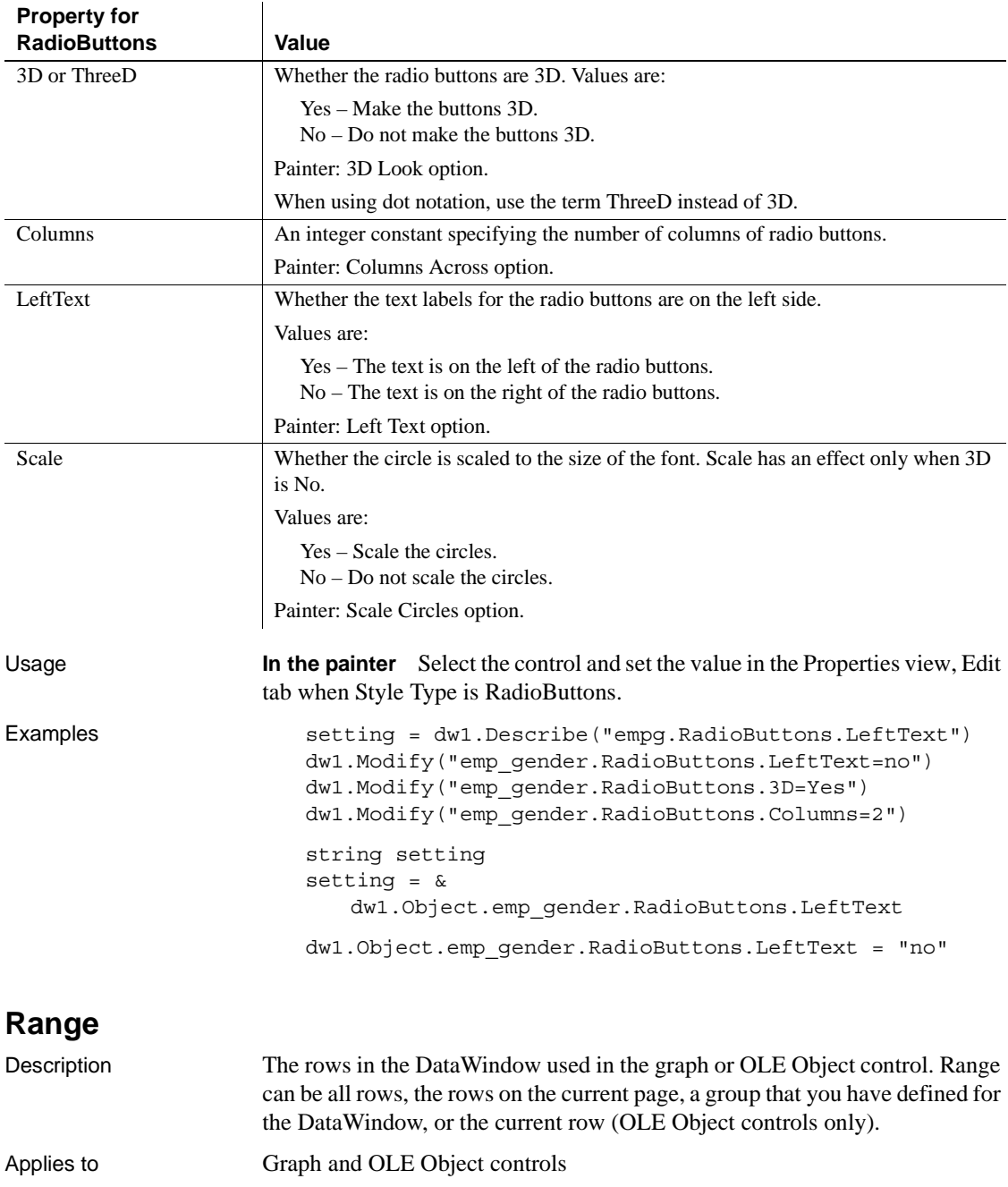

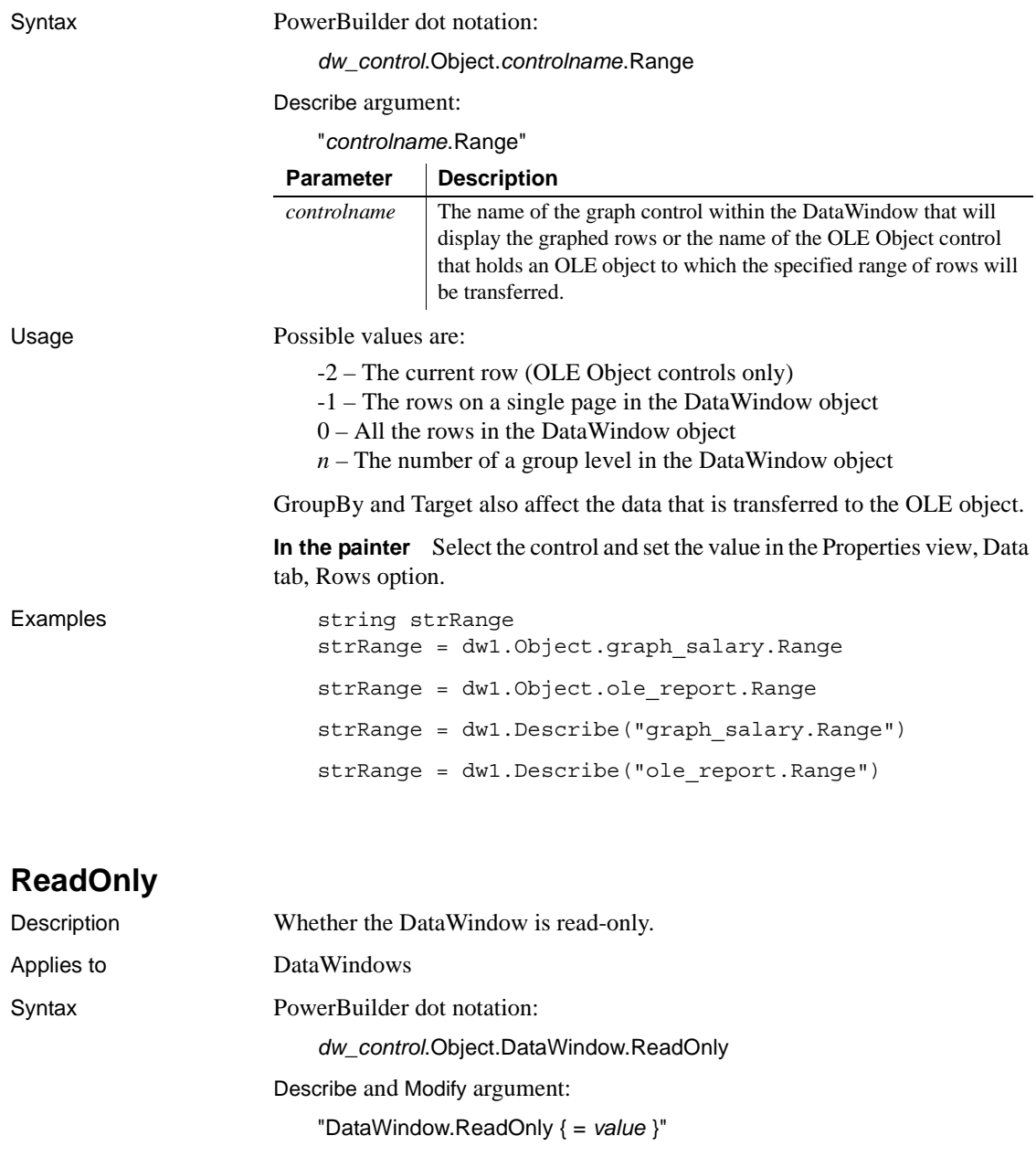

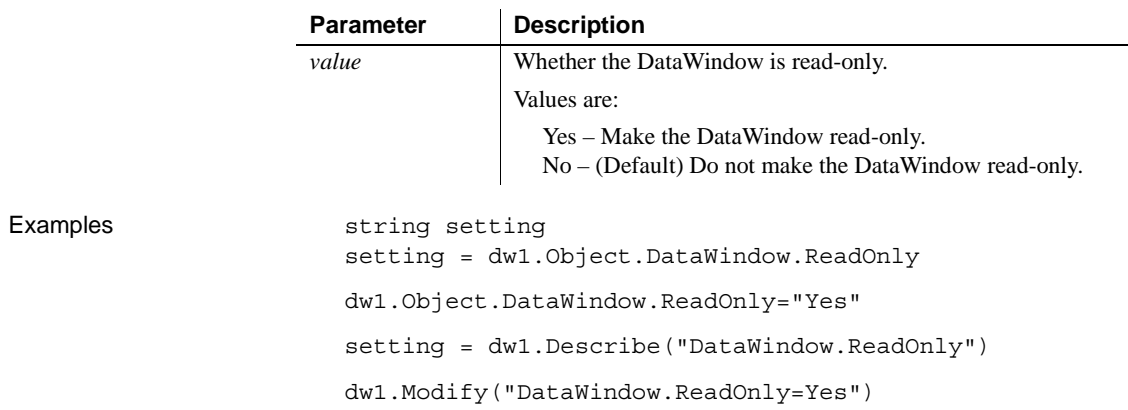

### **Render3D**

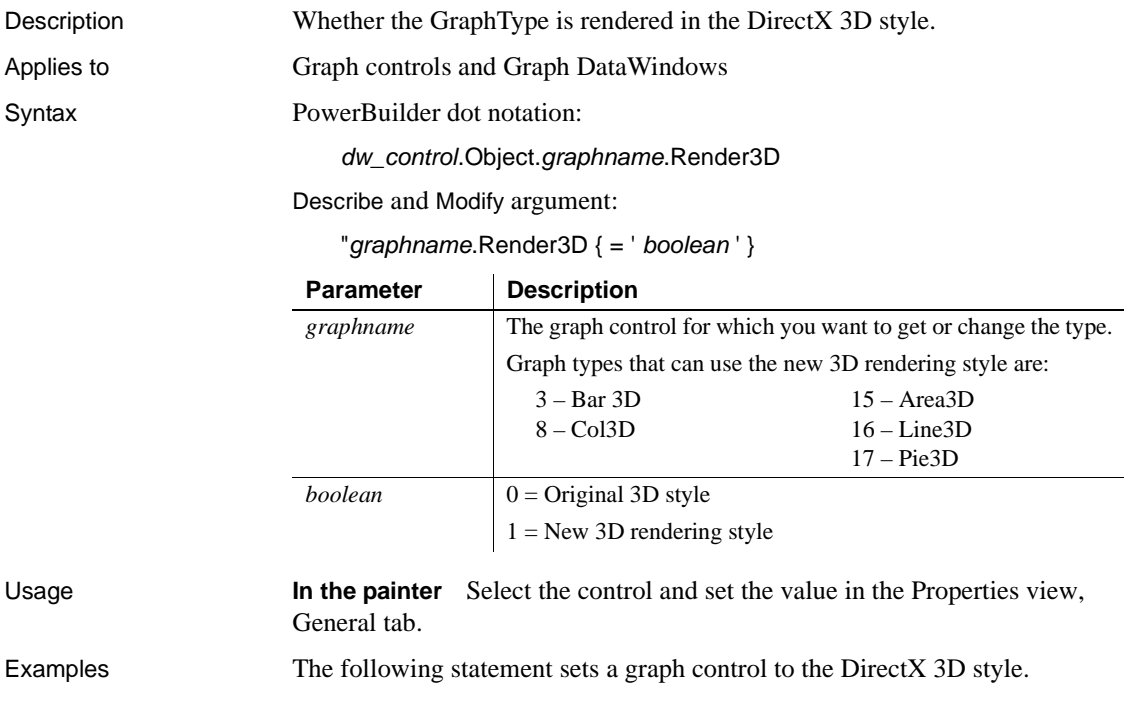

gr\_1.Render3D=true

The following statement sets a DataWindow in the graph presentation style to the DirectX 3D style.

dw\_1.Object.gr\_1.Render3D=true

#### **ReplaceTabWithSpace**

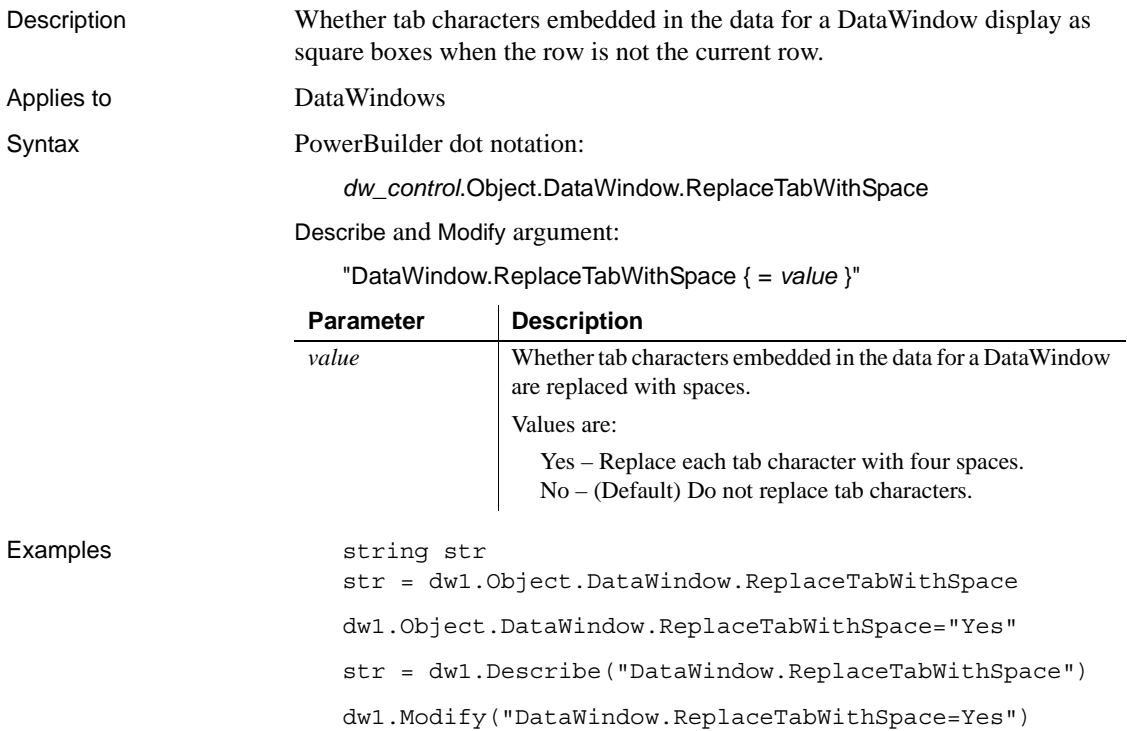

## **Report**

Description Whether the DataWindow is a read-only report.

Applies to Style keywords

Syntax SyntaxFromSql:

Style ( Report = *value* )

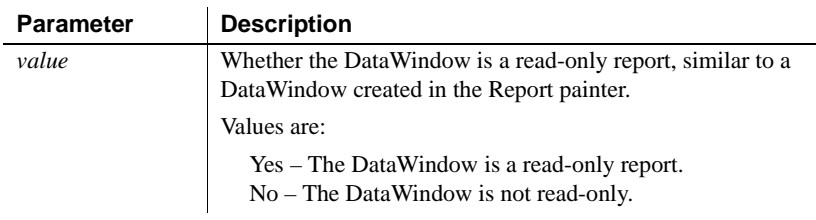

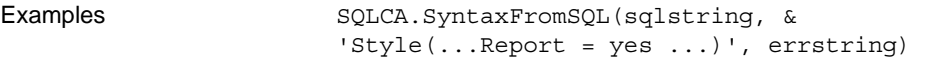

### **ResetPageCount**

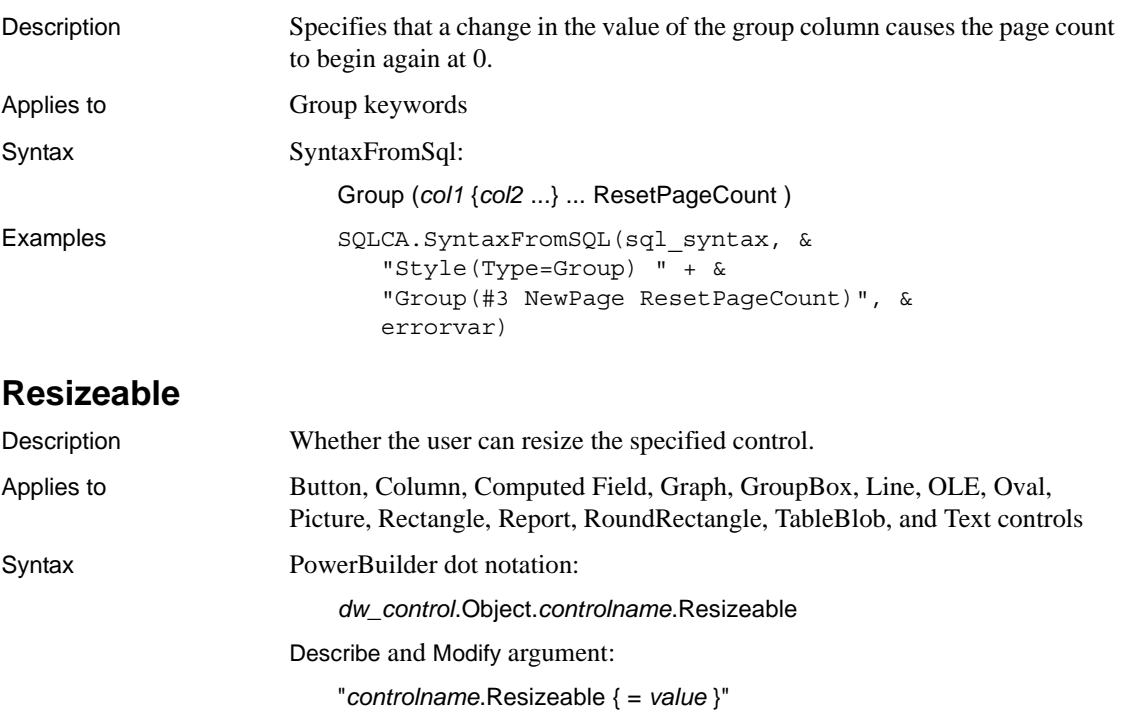

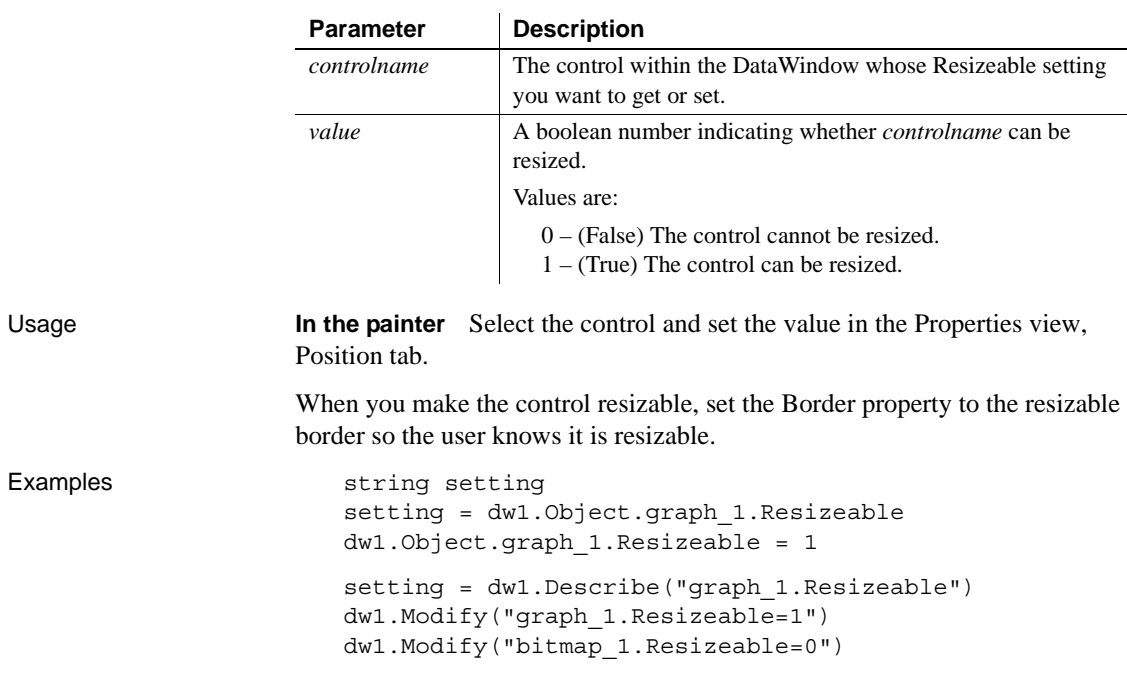

### **Retrieve**

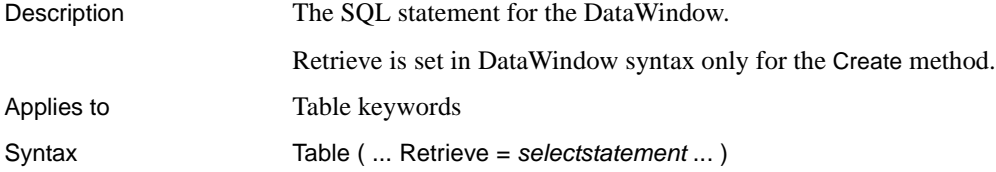

## **Retrieve.AsNeeded**

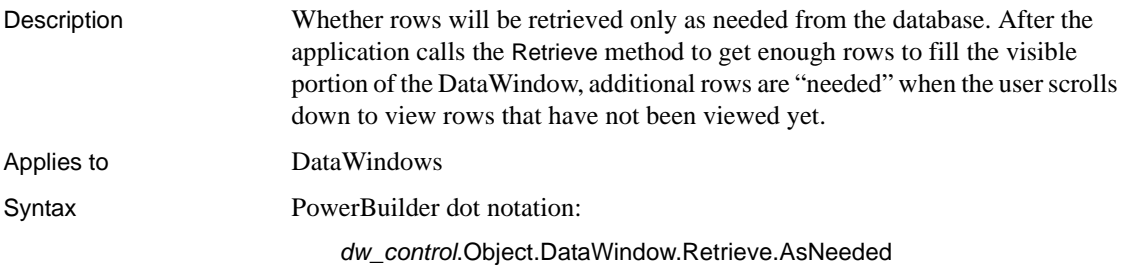

Describe and Modify argument:

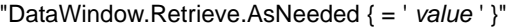

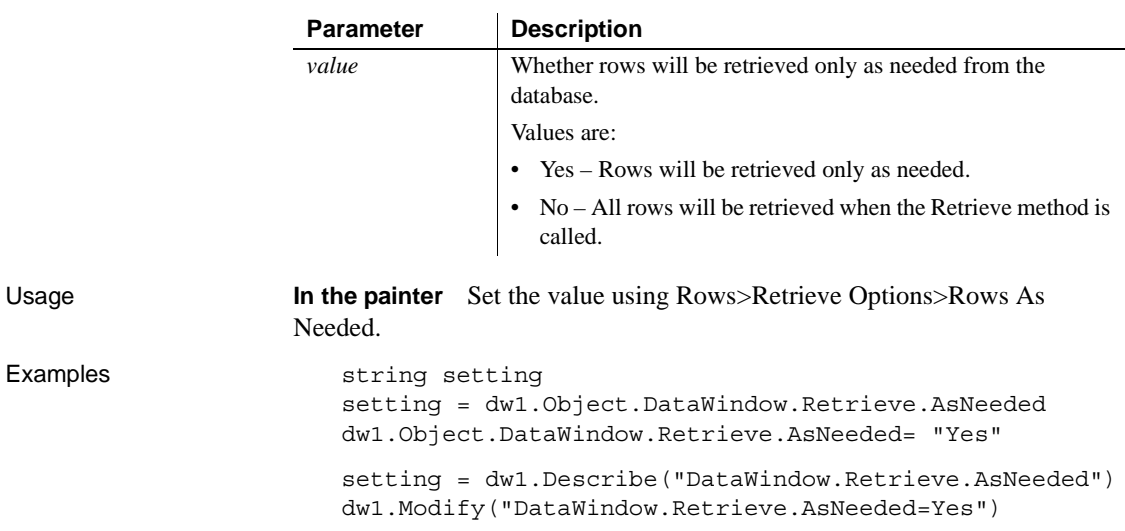

## **RichEdit.***property*

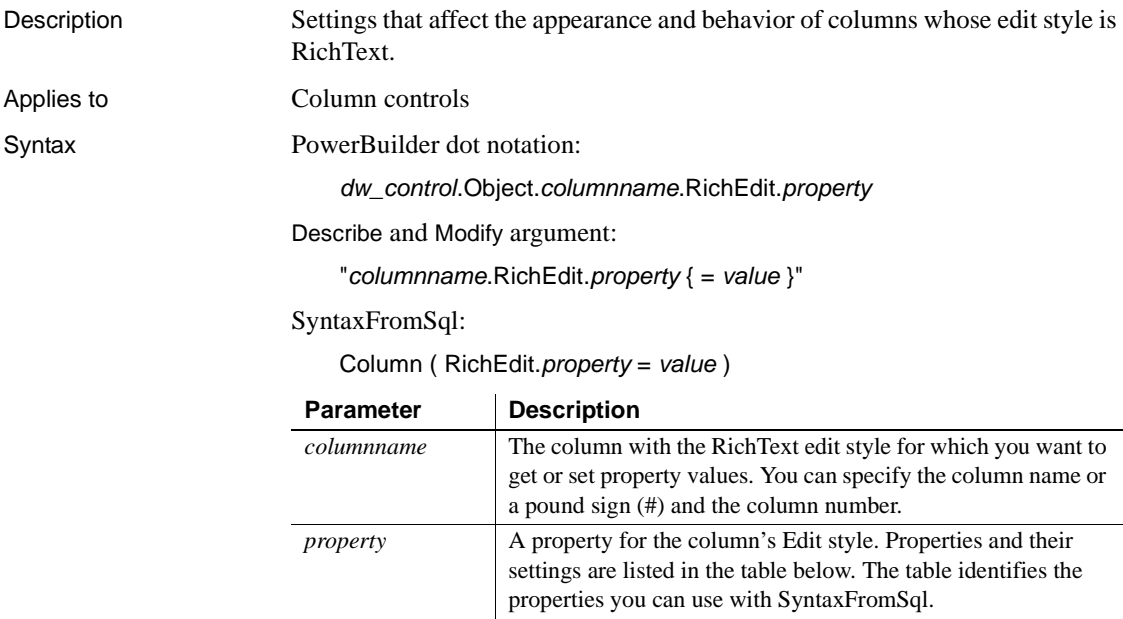

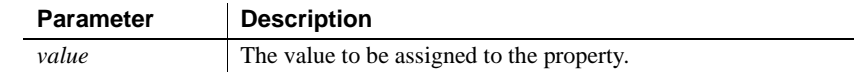

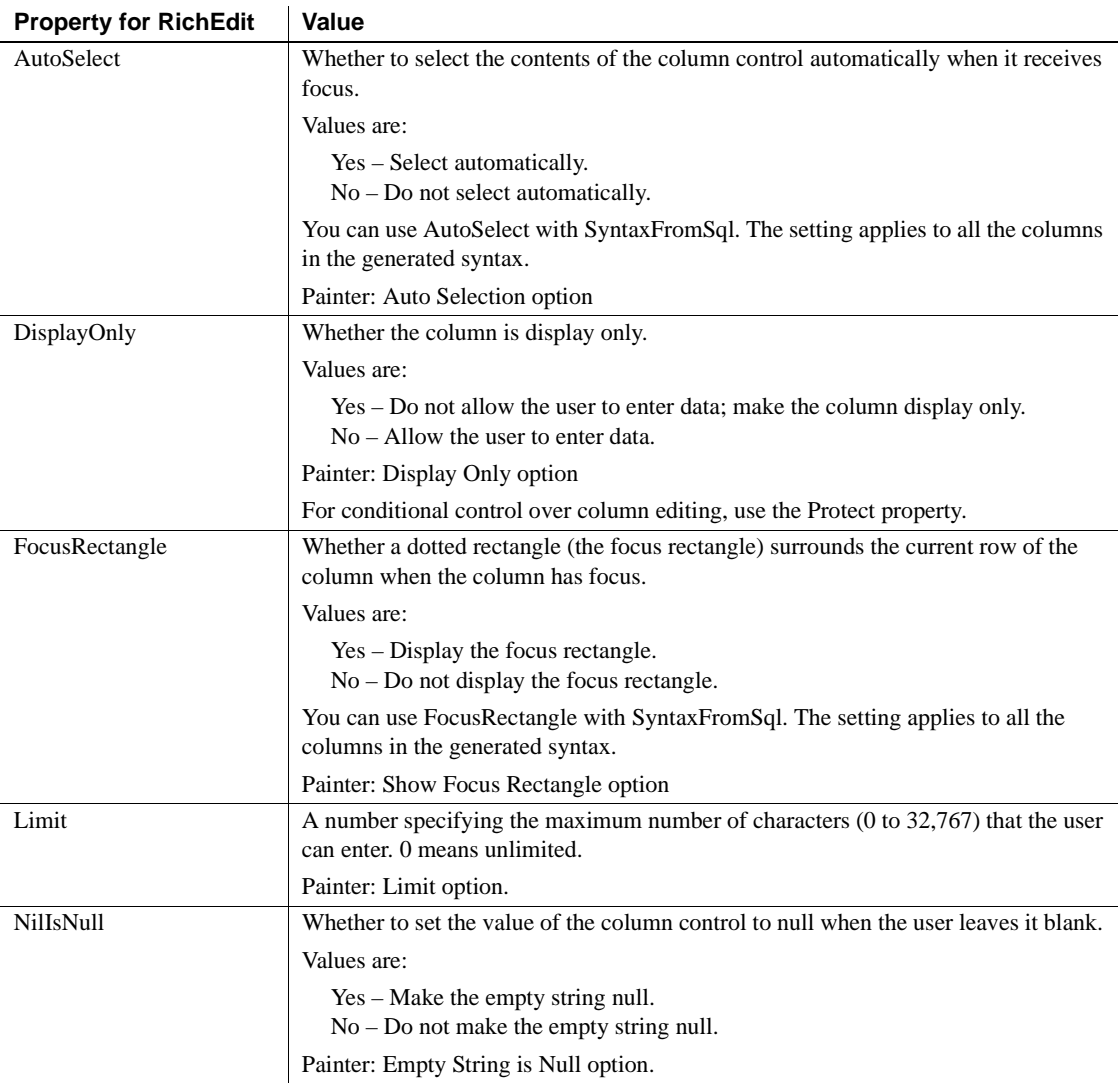

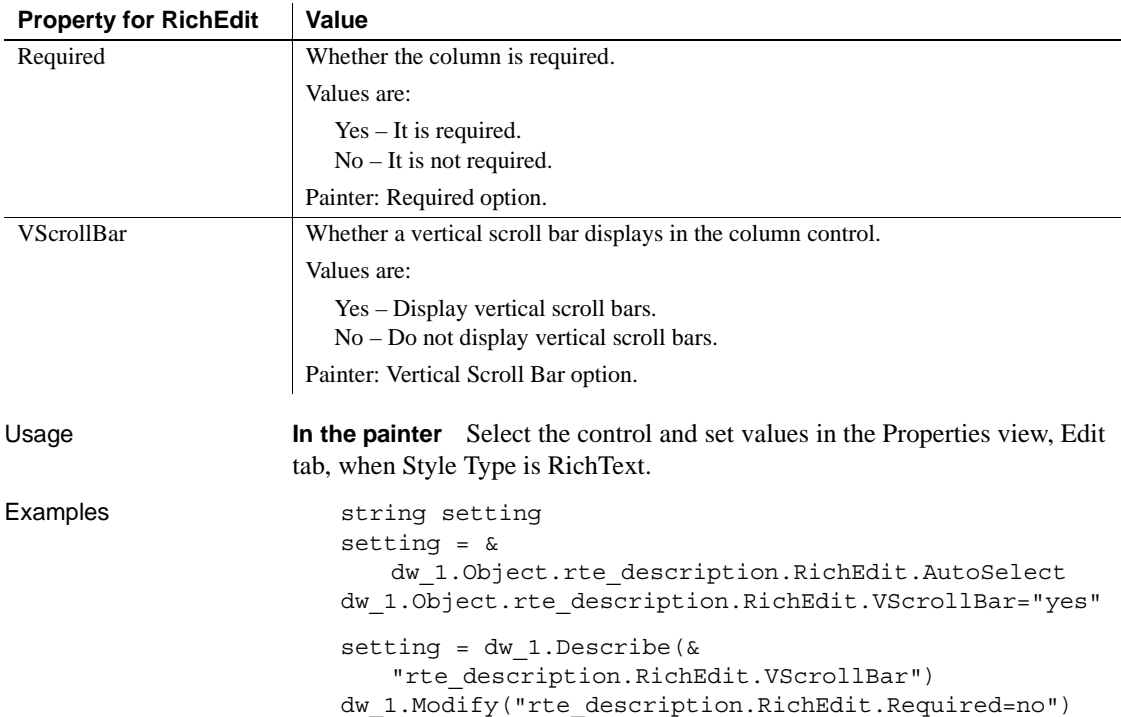

# **RichText.***property*

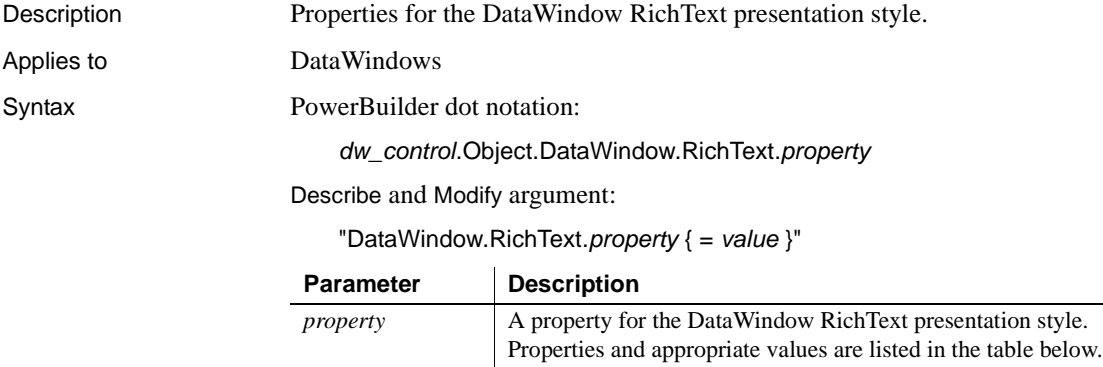

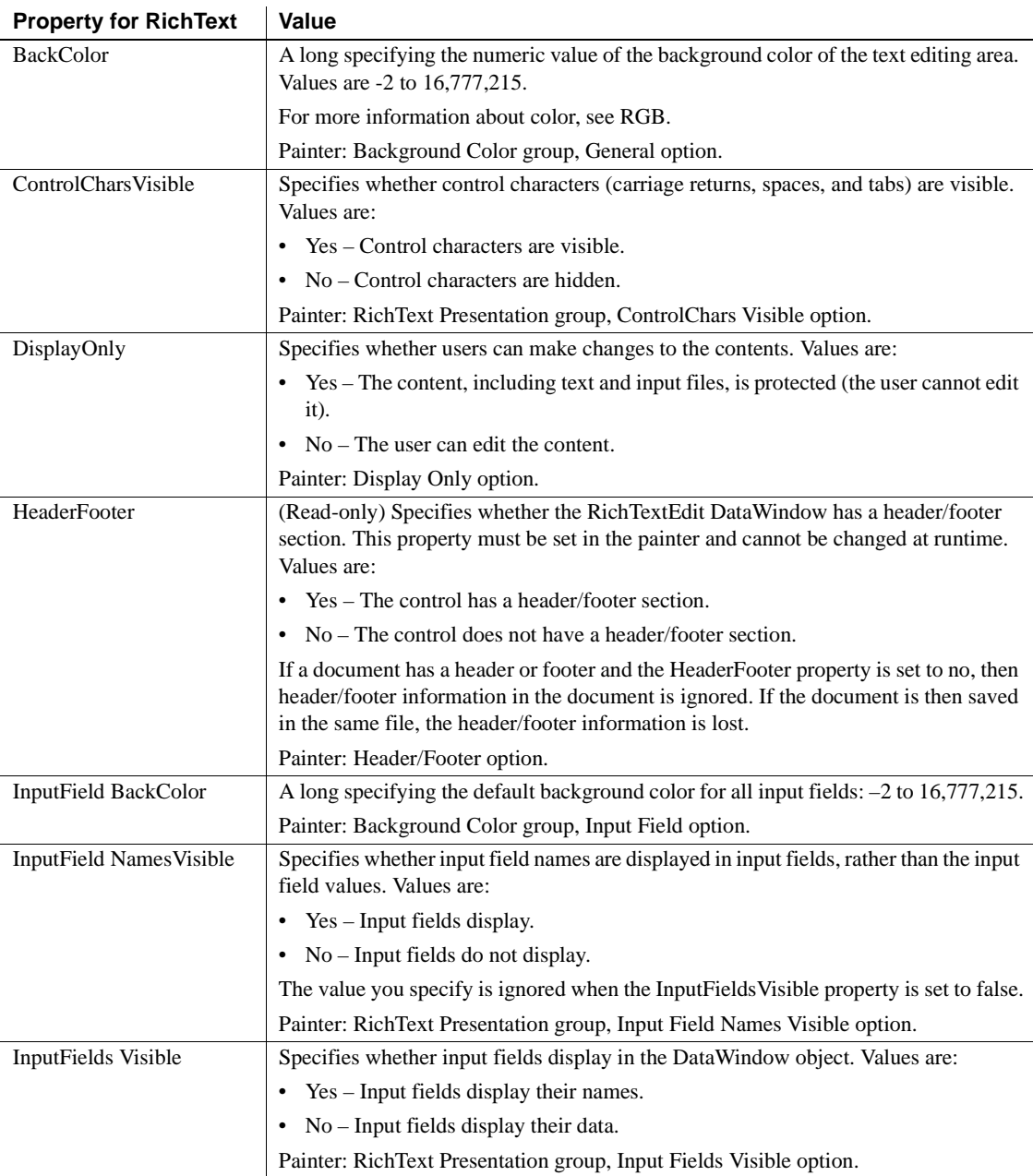

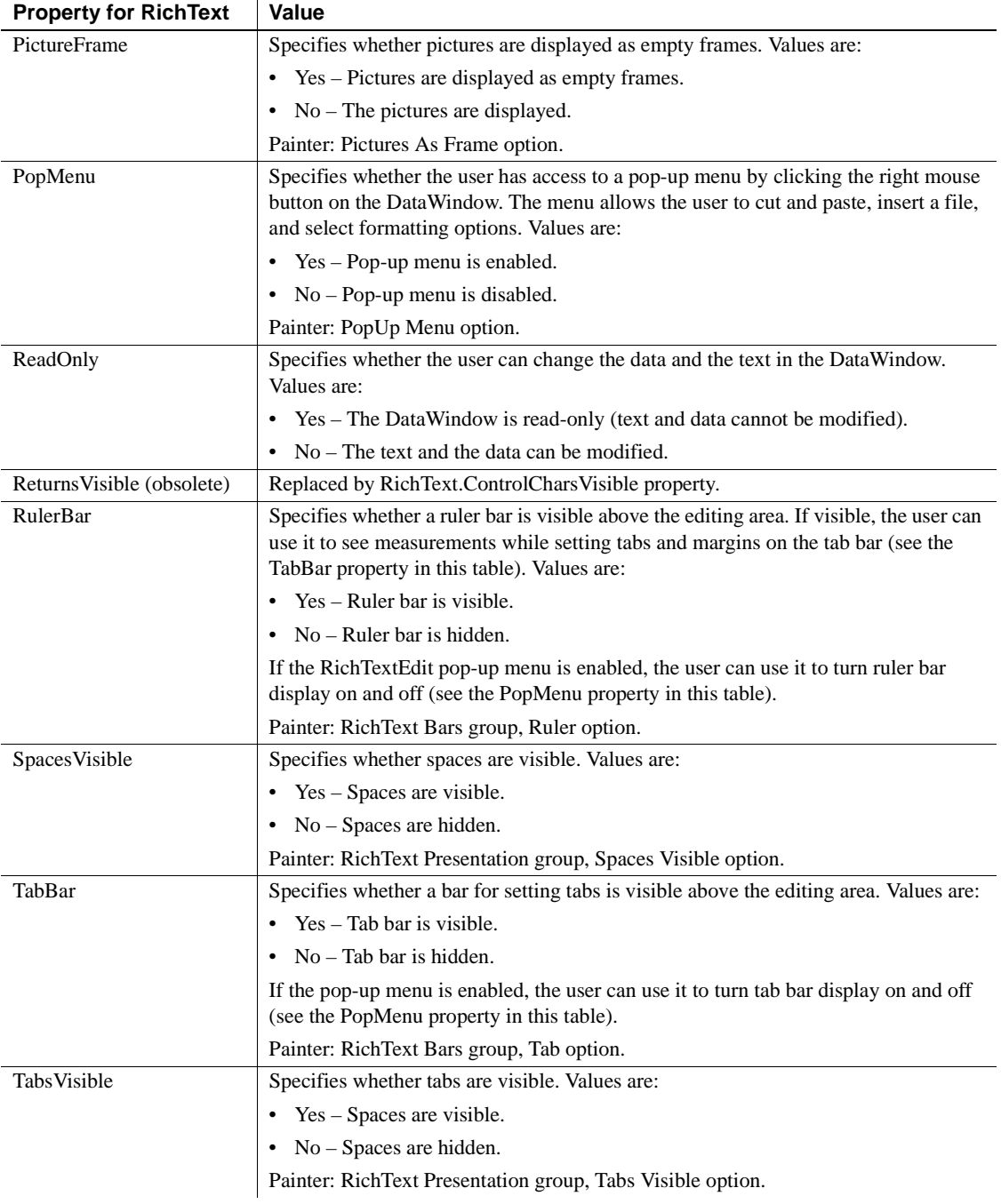

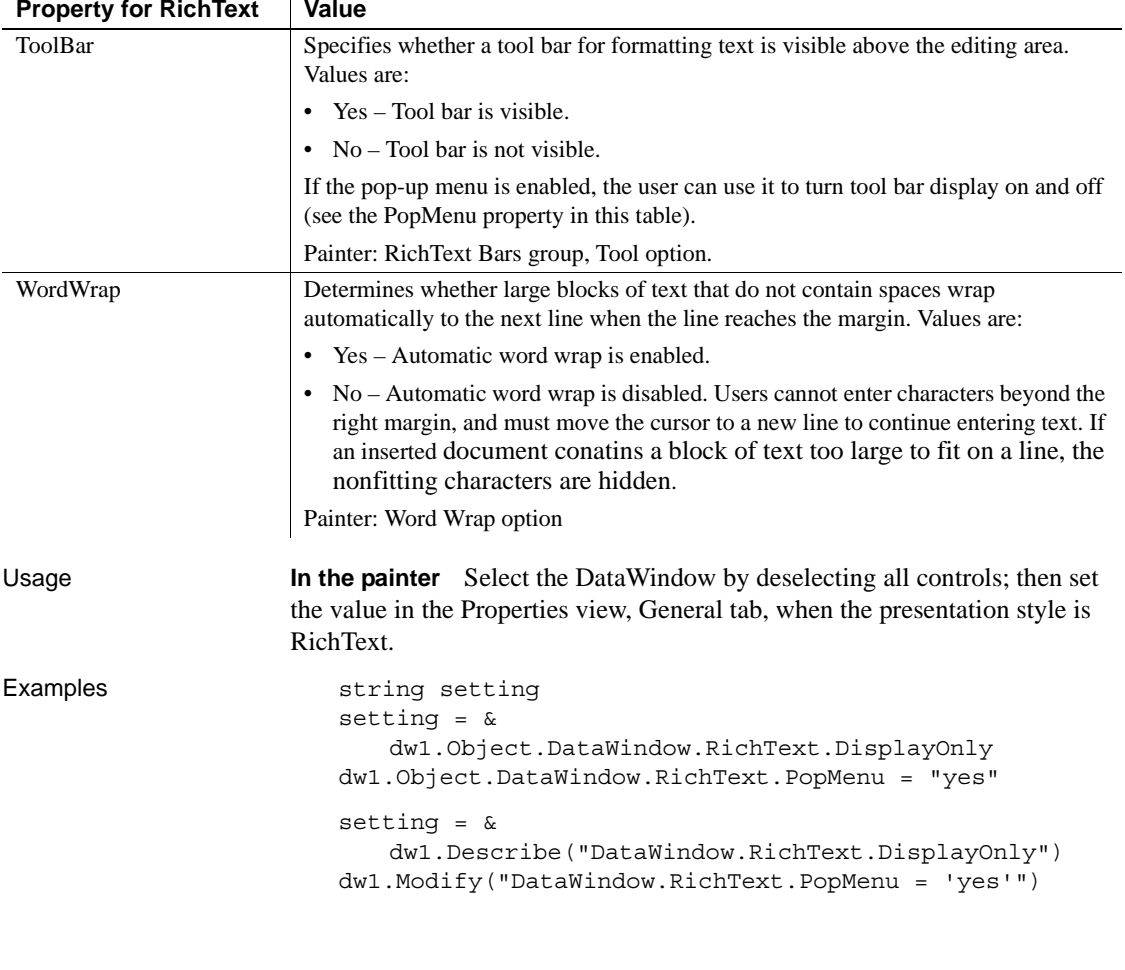

#### **Property for RichText | Value**

## **RightToLeft**

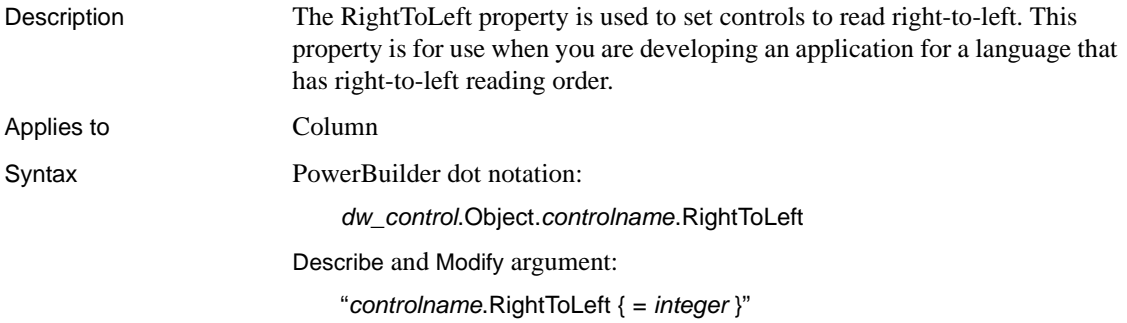

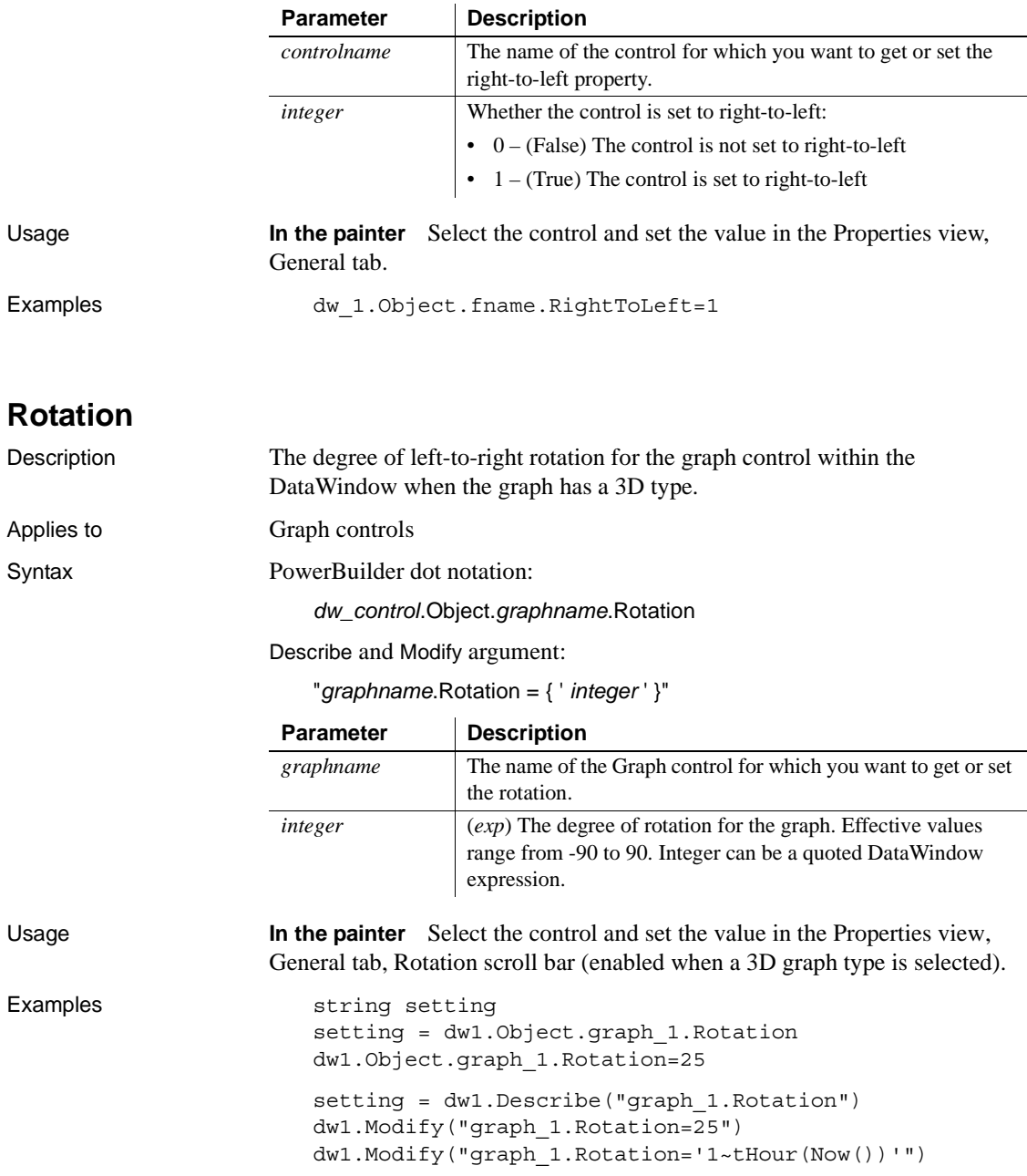

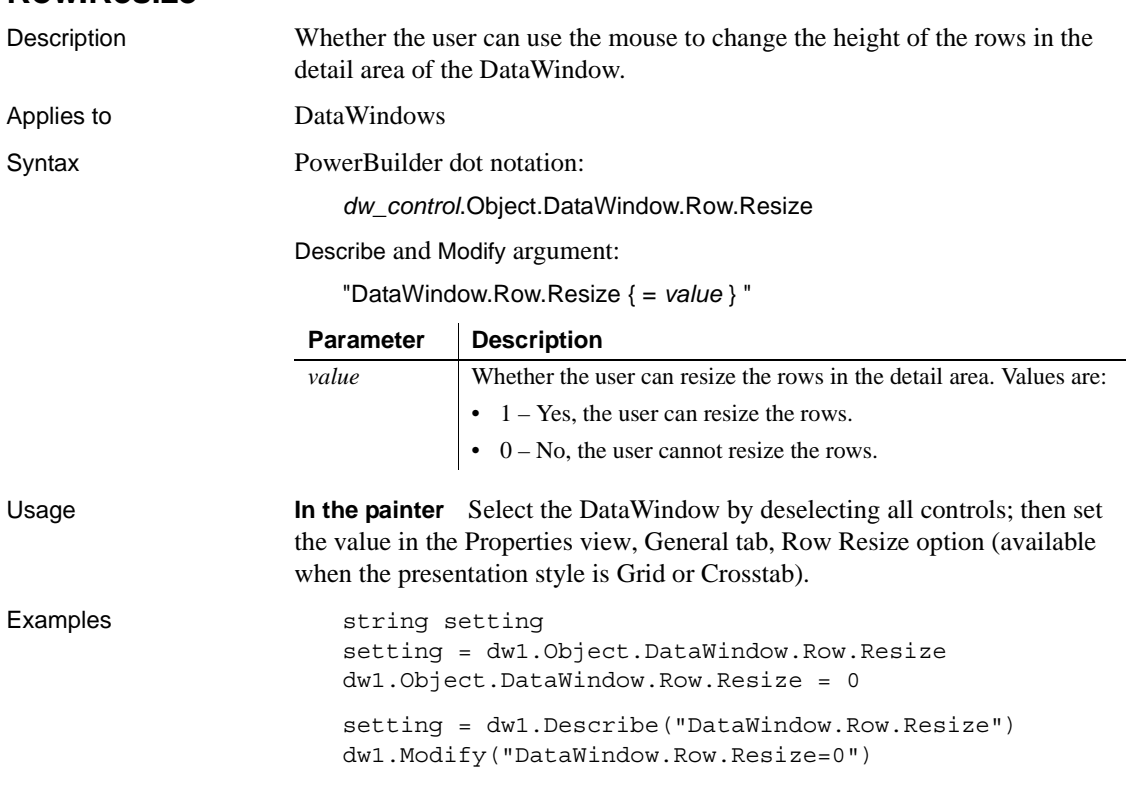

#### **Row.Resize**

## **Rows\_Per\_Detail**

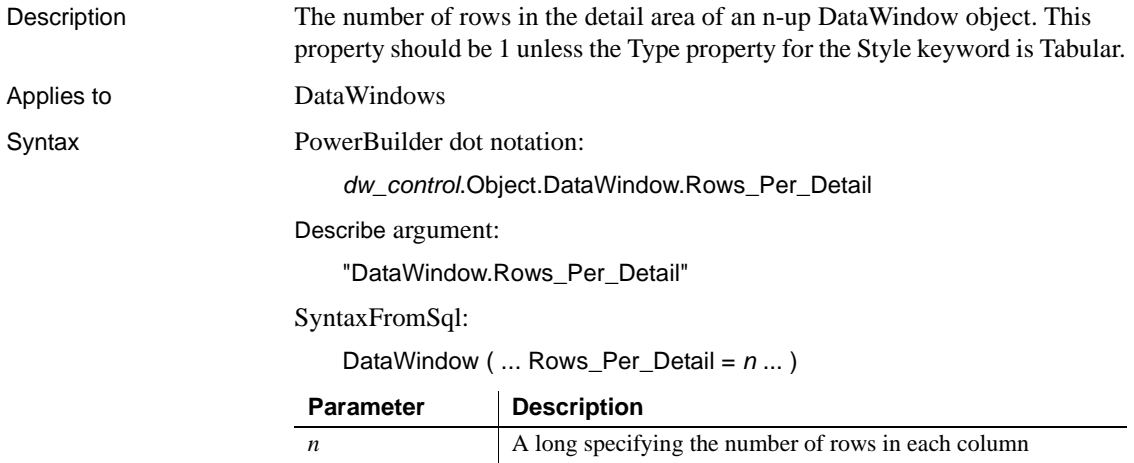

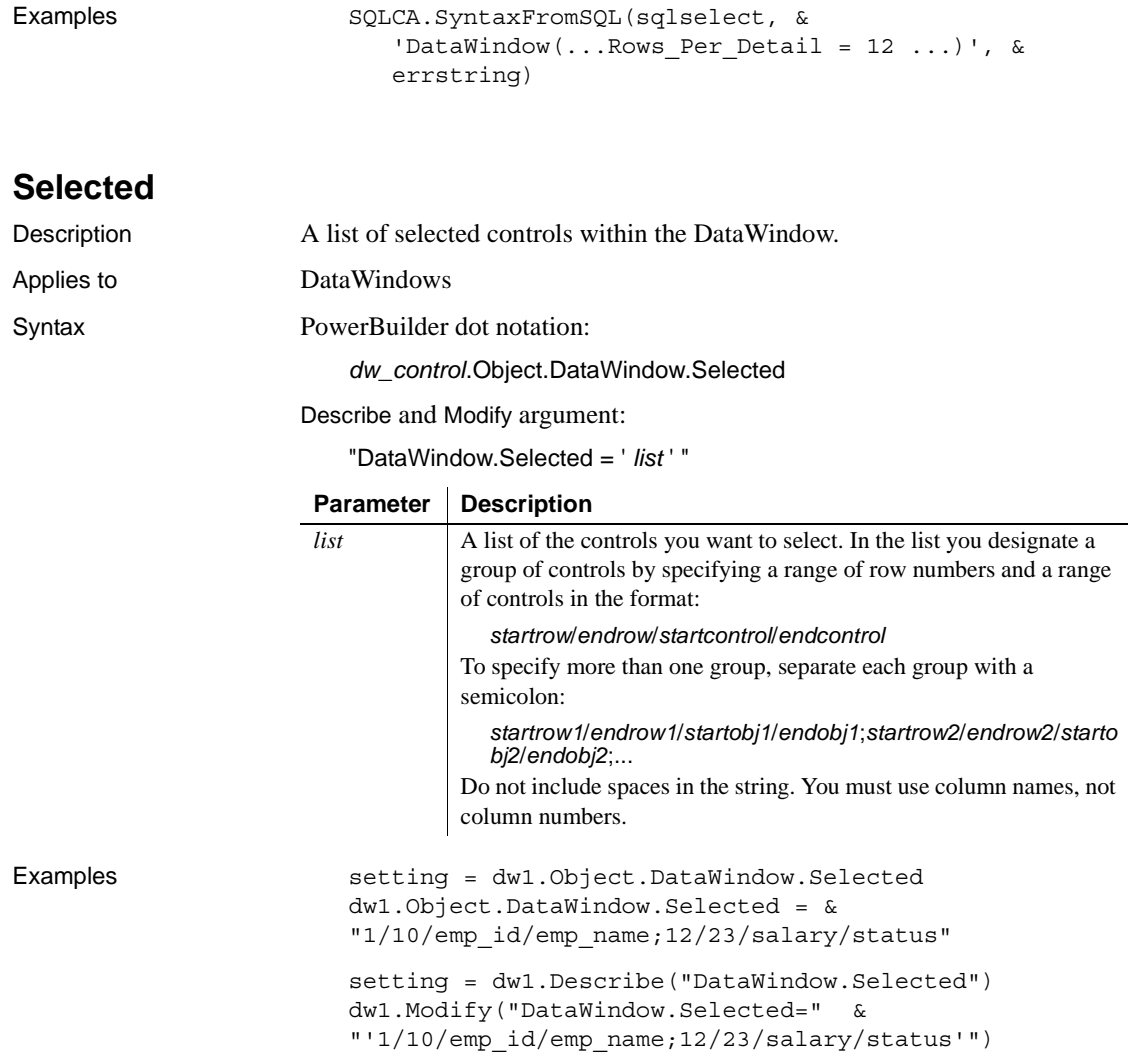

### **Selected.Data**

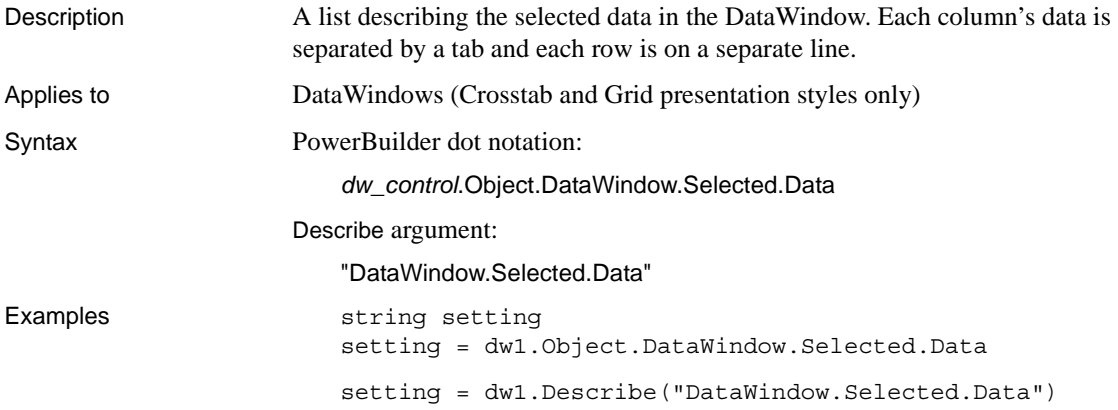

#### **Selected.Mouse**

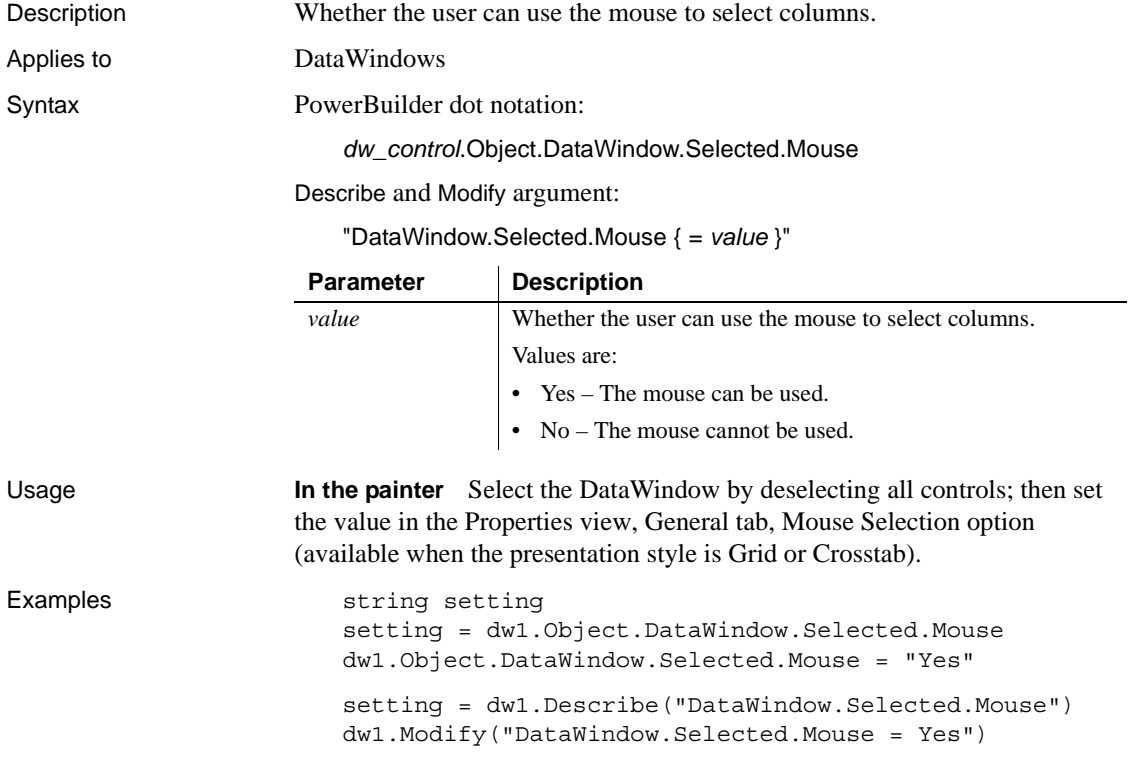

### **Series**

See [Axis](#page-206-0), [Axis.property,](#page-207-0) and [DispAttr.fontproperty.](#page-259-0)

## **ShadeColor**

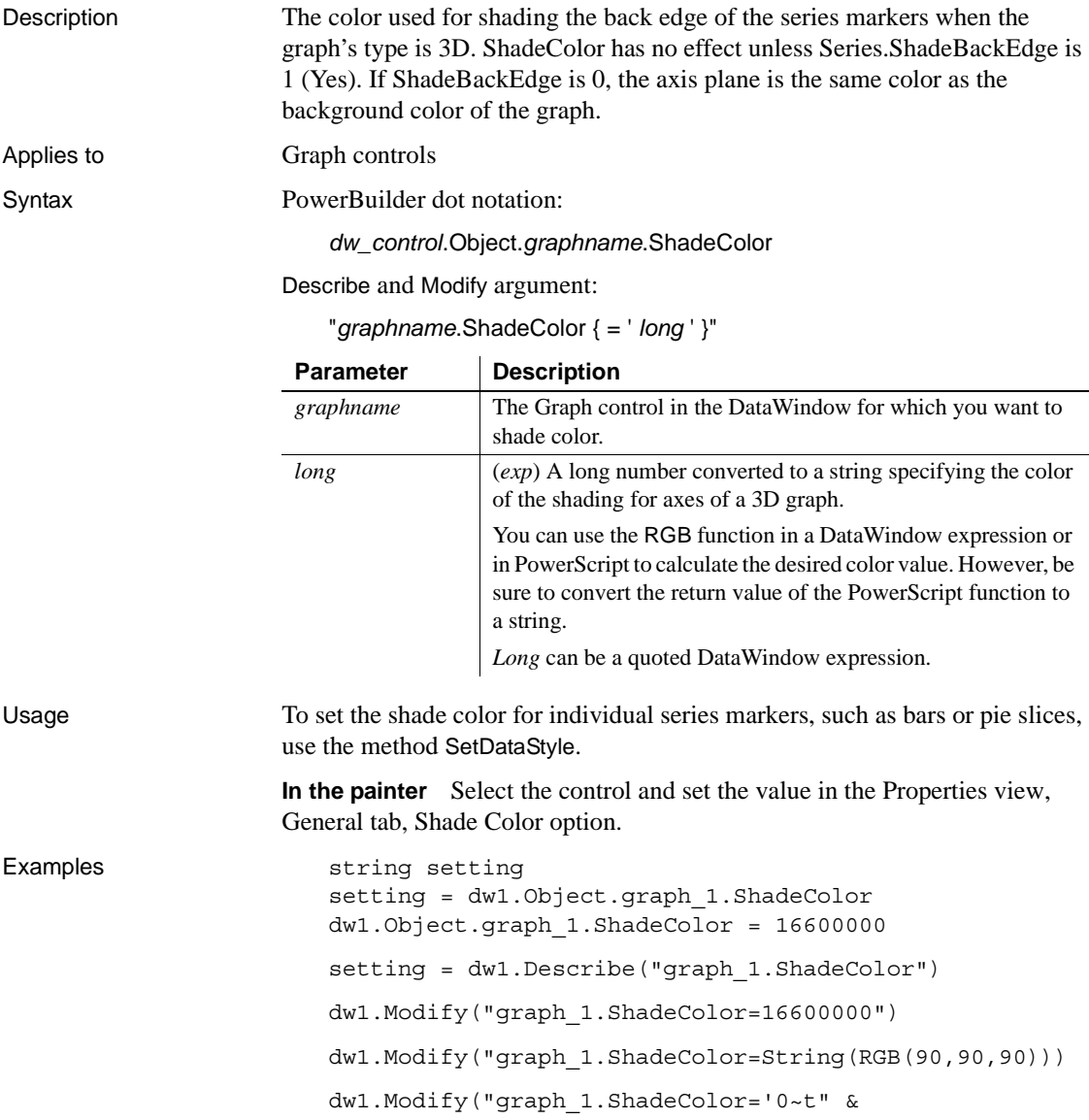

+ If(salary>50000," & + String(RGB(100,90,90)) & + "," & + String(RGB(90,90,100)) &  $+$  ")'")

#### **ShowBackColorOnXP**

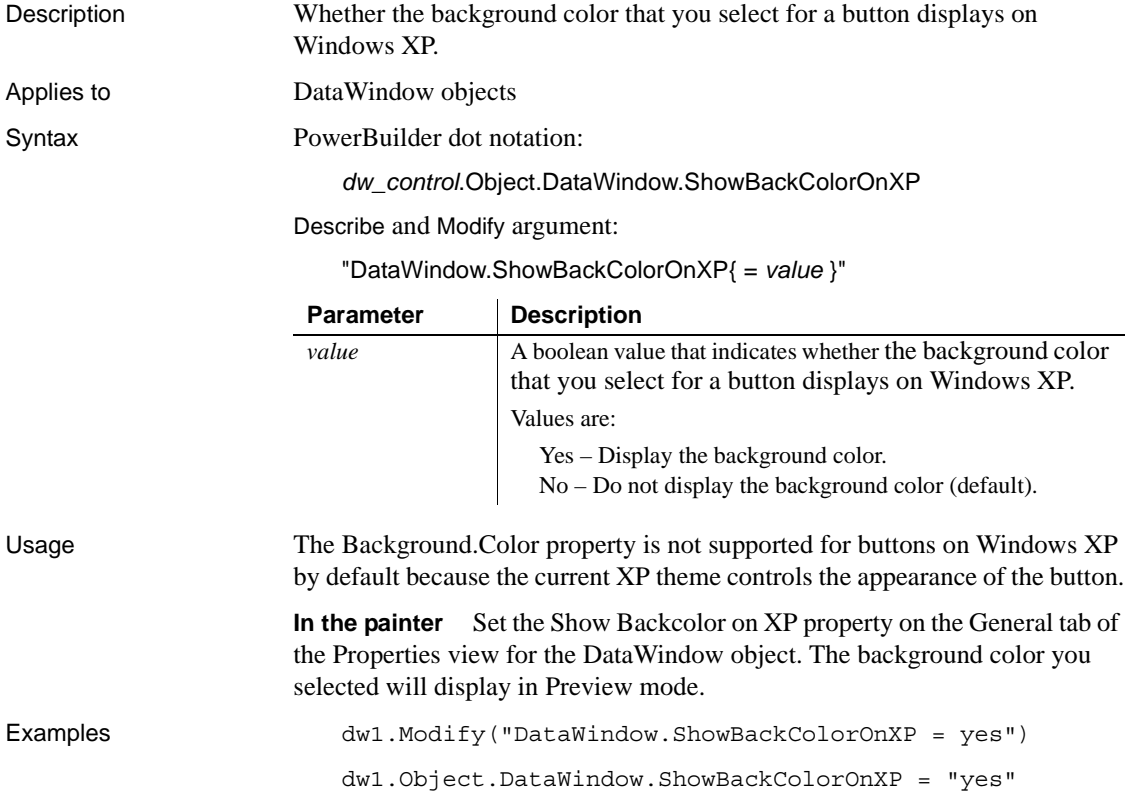

## **ShowBackground**

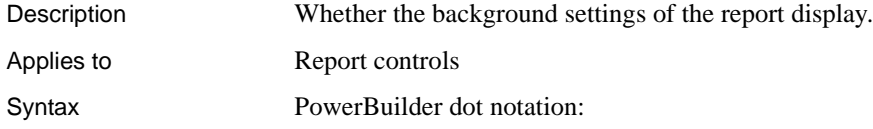

#### *dw\_control*.Object.*controlname*.ShowBackground

Describe and Modify argument:

"*controlname*.ShowBackground{ = ' *value* ' }"

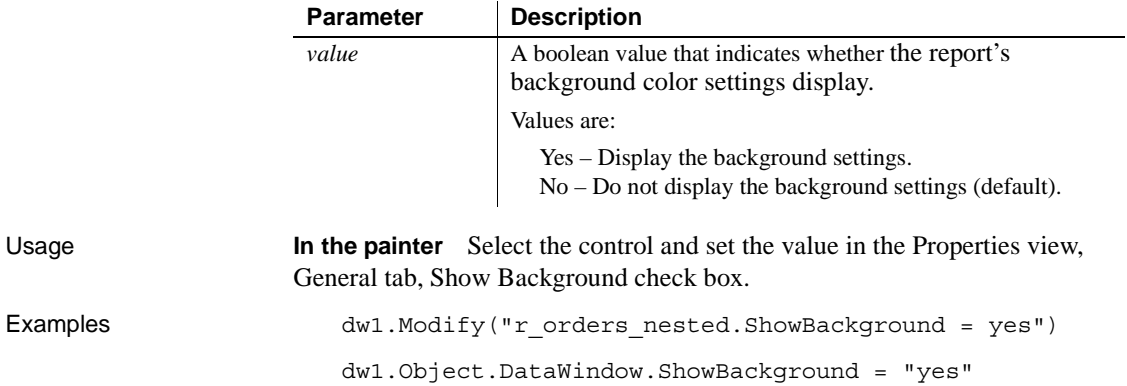

#### **ShowDefinition**

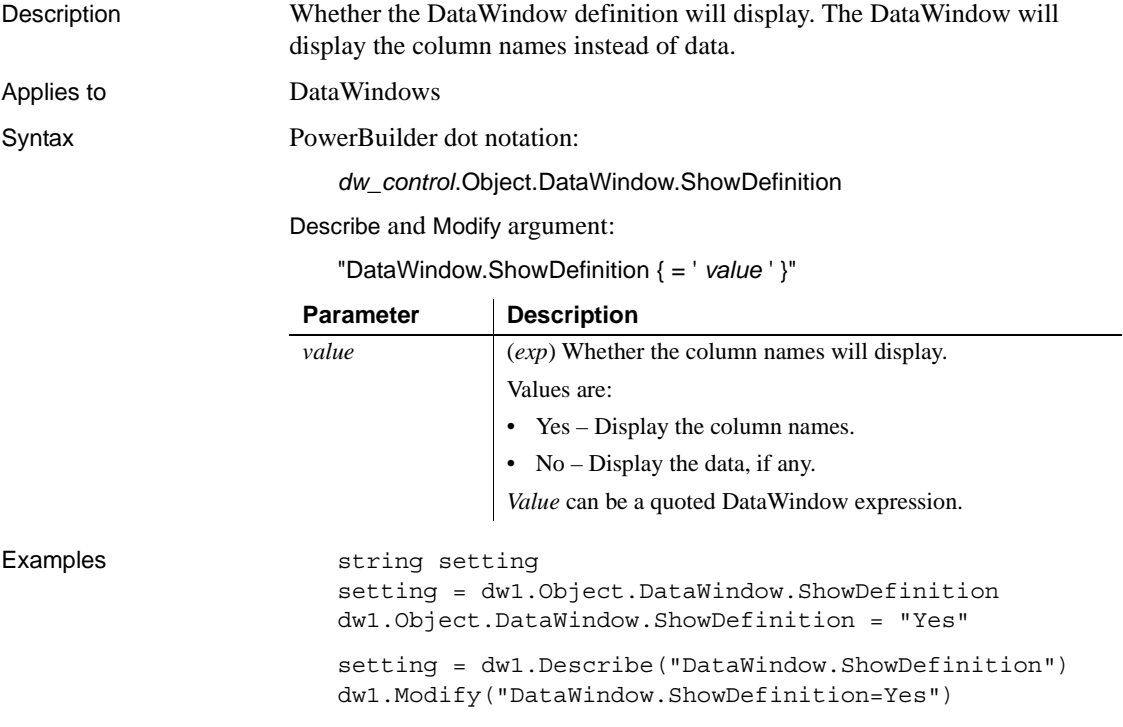

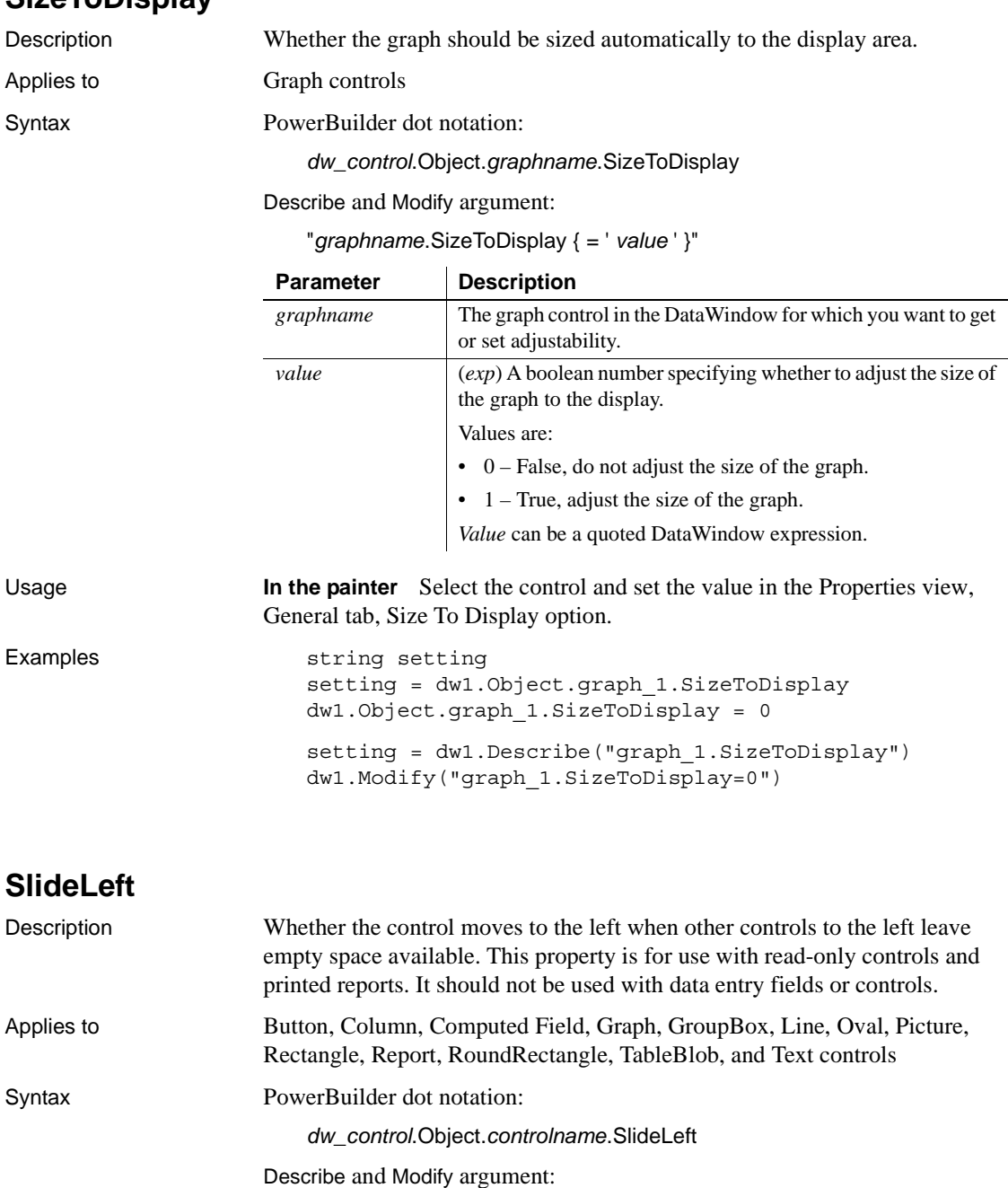

**SizeToDisplay**

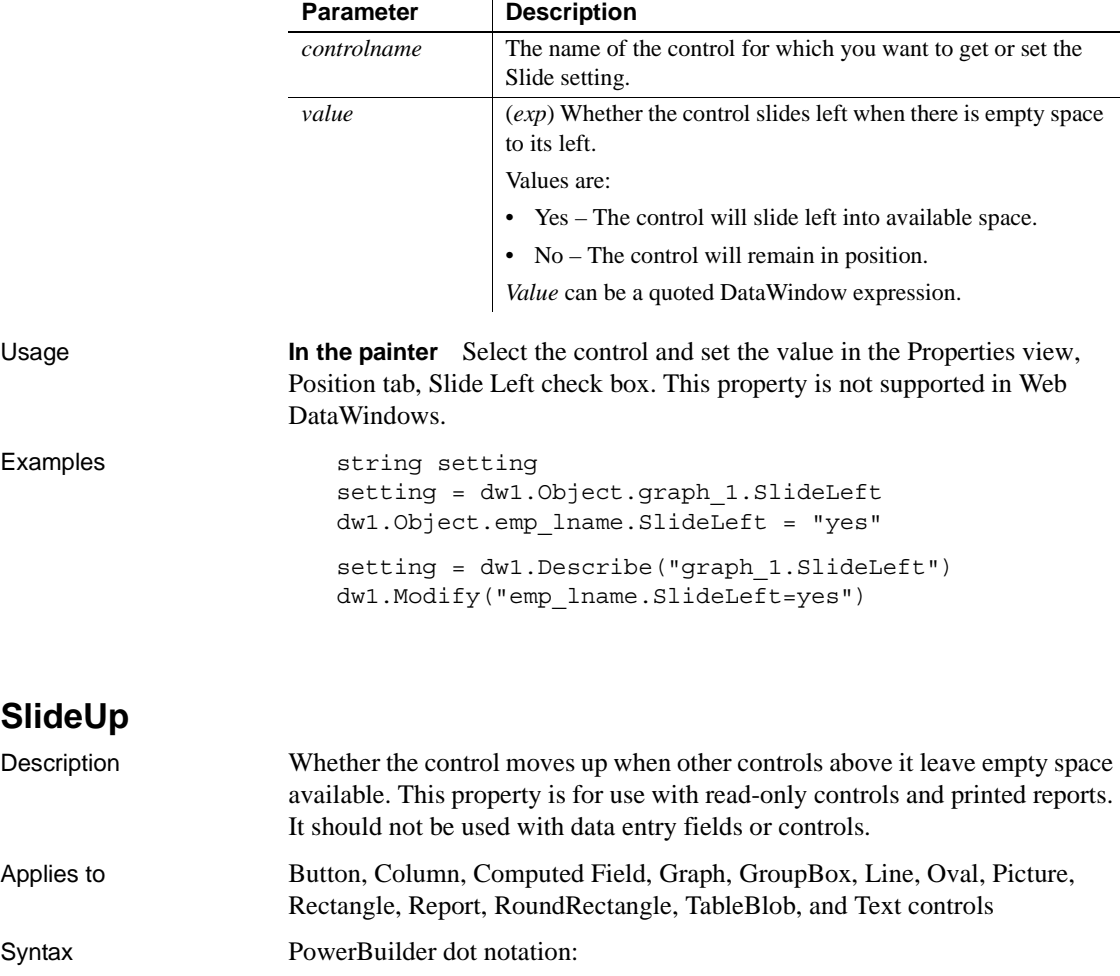

"*controlname*.SlideLeft { = ' *value* ' }"

Describe and Modify argument:

*dw\_control*.Object.*controlname*.SlideUp

"*controlname*.SlideUp { = ' *value* ' }"

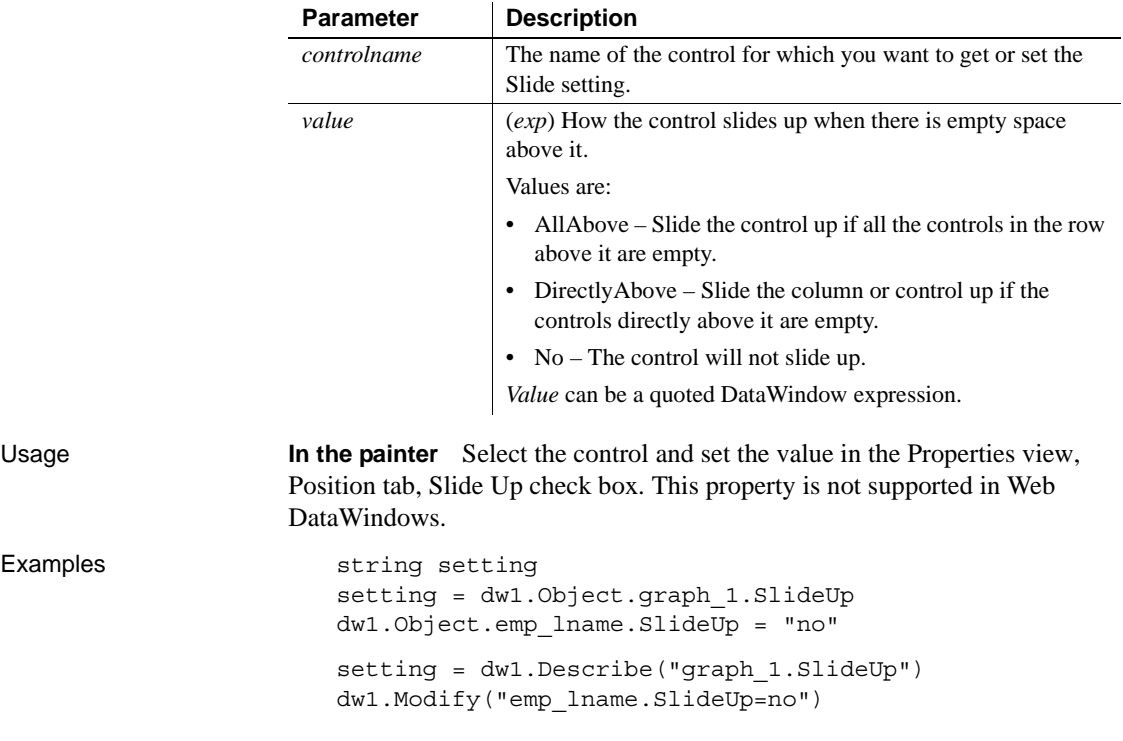

#### **Sort**

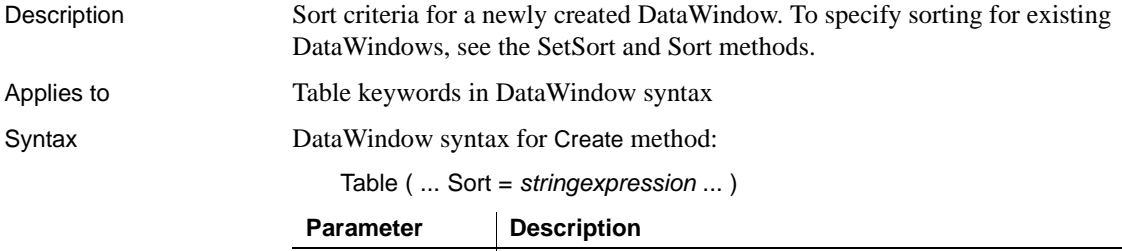

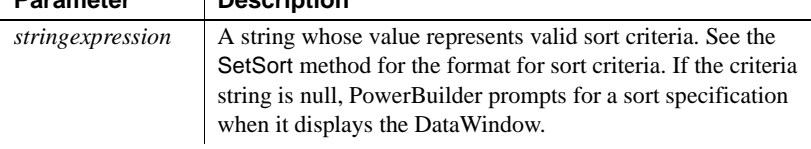

## **Spacing**

Description The gap between categories in a graph.

Applies to Graph controls

Syntax PowerBuilder dot notation:

*dw\_control*.Object.*graphname*.Spacing

Describe and Modify argument:

"*graphname*.Spacing { = ' *integer* ' }"

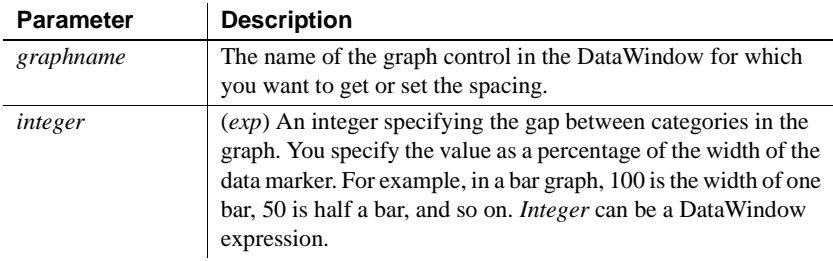

Usage **In the painter** Select the control and set the value in the Properties view, General tab, Spacing option.

Examples string setting setting = dw1.Object.graph 1.Spacing dw1.Object.graph\_1.Spacing = 120 setting = dw1.Describe("graph\_1.Spacing") dw1.Modify("graph\_1.Spacing=120")

### **Sparse**

Description The names of repeating columns that will be suppressed in the DataWindow.

Applies to DataWindows

Syntax PowerBuilder dot notation:

*dw\_control*.Object.DataWindow.Sparse

Describe and Modify argument:

"DataWindow.Sparse { = ' *list* ' }"

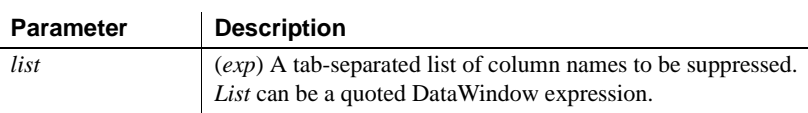
Create method (include at the end of the DataWindow syntax):

Sparse ( names = "*col1*~t*col2*~t*col3 ...*")

Usage **In the painter** Set the value using Rows>Suppress Repeating Values. This property is not supported in Web DataWindows.

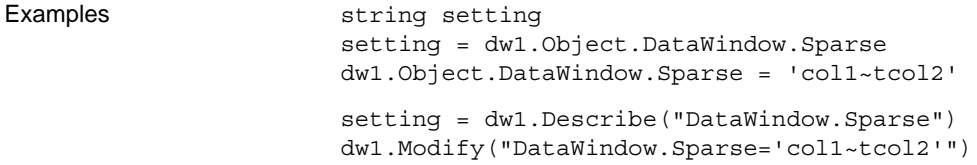

## **Storage**

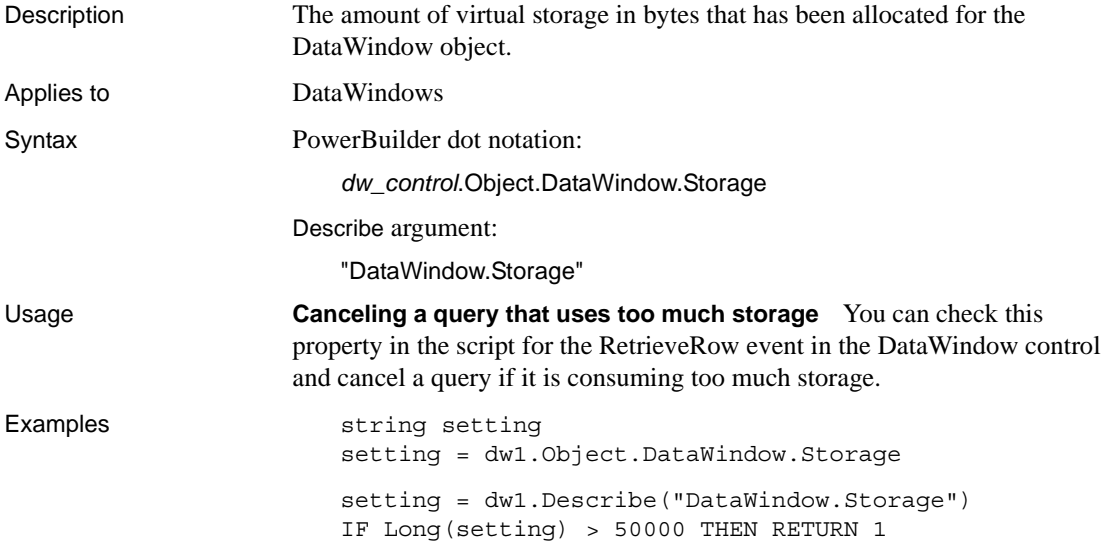

### **StoragePageSize**

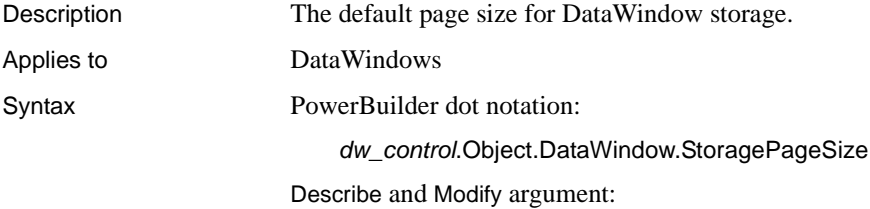

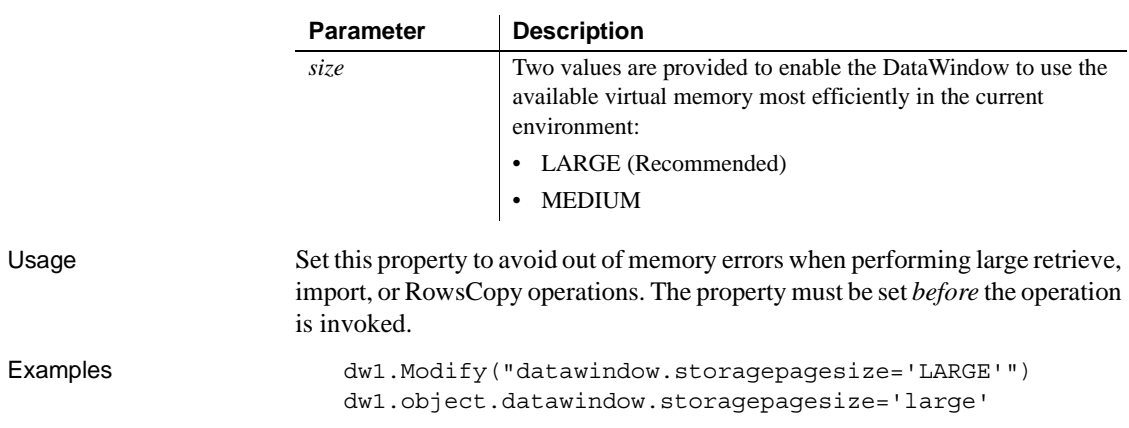

"DataWindow.StoragePageSize { = ' *size* ' }"

## **Summary.***property*

See [Bandname.property.](#page-216-0)

# **SuppressEventProcessing**

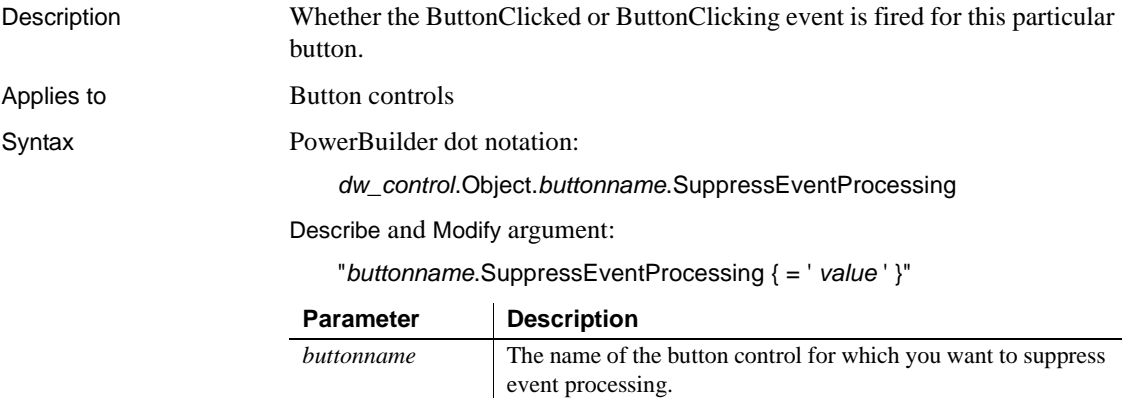

*value* Whether event processing is to occur. Values are:

> Yes – The event should not be fired. No – The event should be fired (default).

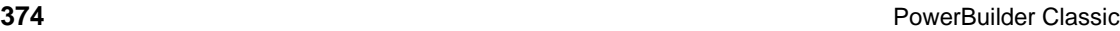

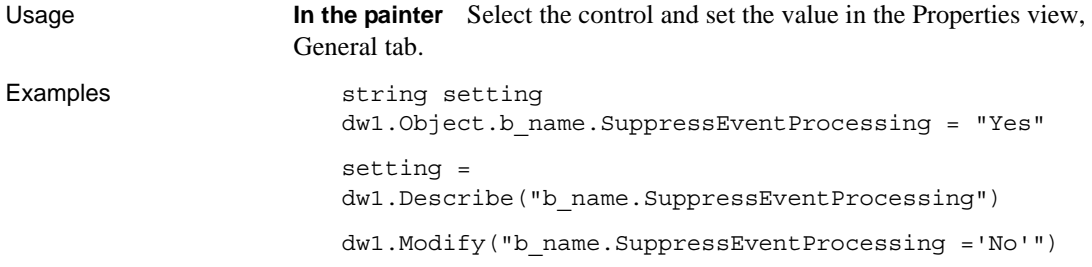

# **Syntax**

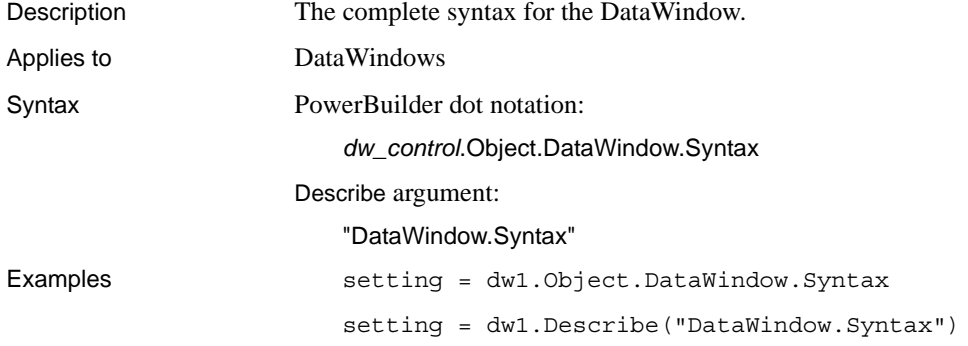

# **Syntax.Data**

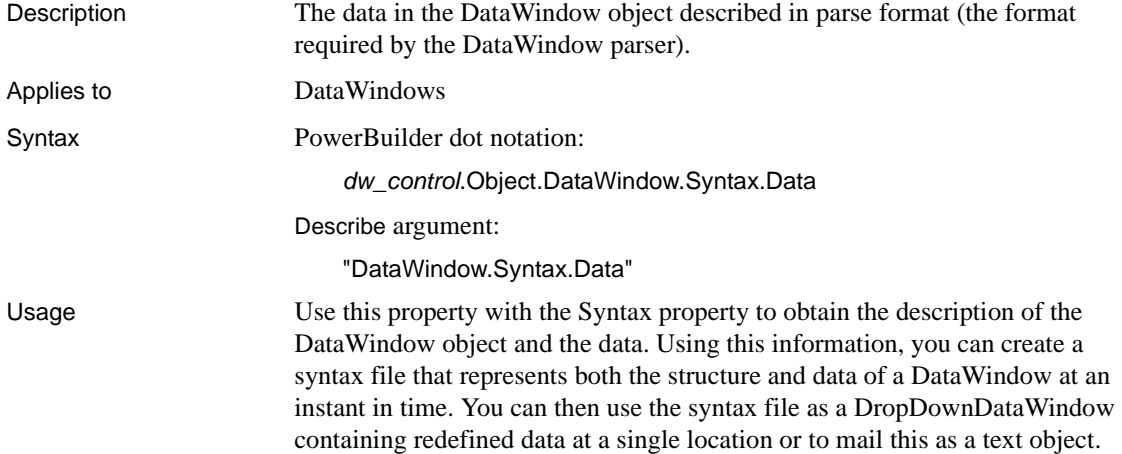

# **Syntax.Modified**

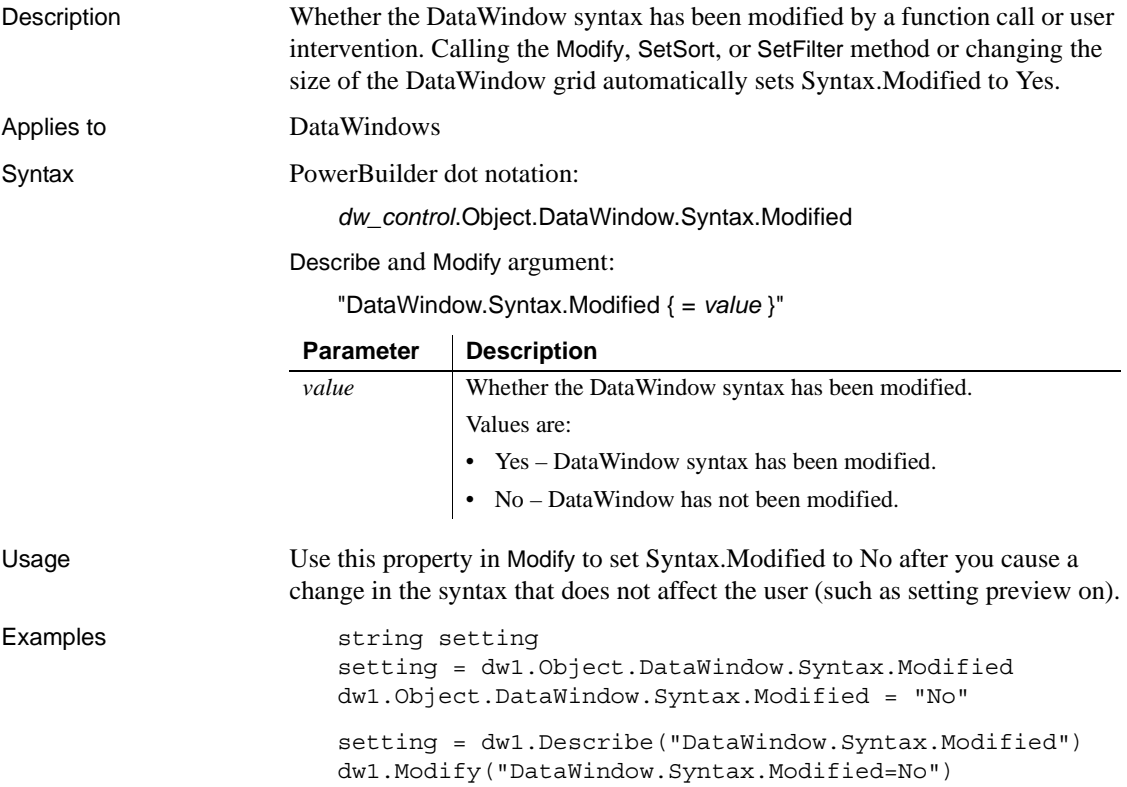

# **Table (for Create)**

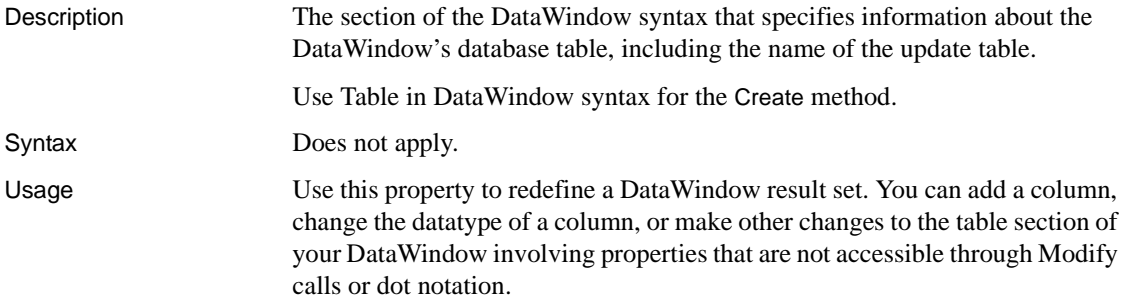

#### **Caution**

When you use this property to redefine the result set, you must redefine the table section in its entirety.

You can call the GetItem and SetItem methods to access columns added using this property, but the columns do not display in the DataWindow unless you call Modify("create column(...)") to add them.

To redefine your table section:

- 1 Export your DataWindow object to a DOS file.
- 2 Copy only the table section into your script.
- 3 Modify the table section to meet your needs.
- 4 Put the new table definition into a string variable. Change existing double quotation marks (") in the string to single quotation marks (') and change the tilde quotation marks to tilde tilde single quotation marks  $(\sim)$ .
- 5 Call Modify. Modifying the table section of your DataWindow causes the DataWindow to be reset.
- 6 (Optionally) Call Modify to add the column to the DataWindow display.

### **Table (for InkPicture and TableBlobs)**

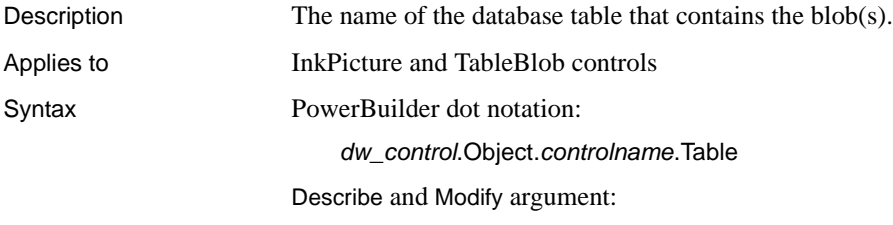

"*controlname*.Table { = ' *tablename* ' }"

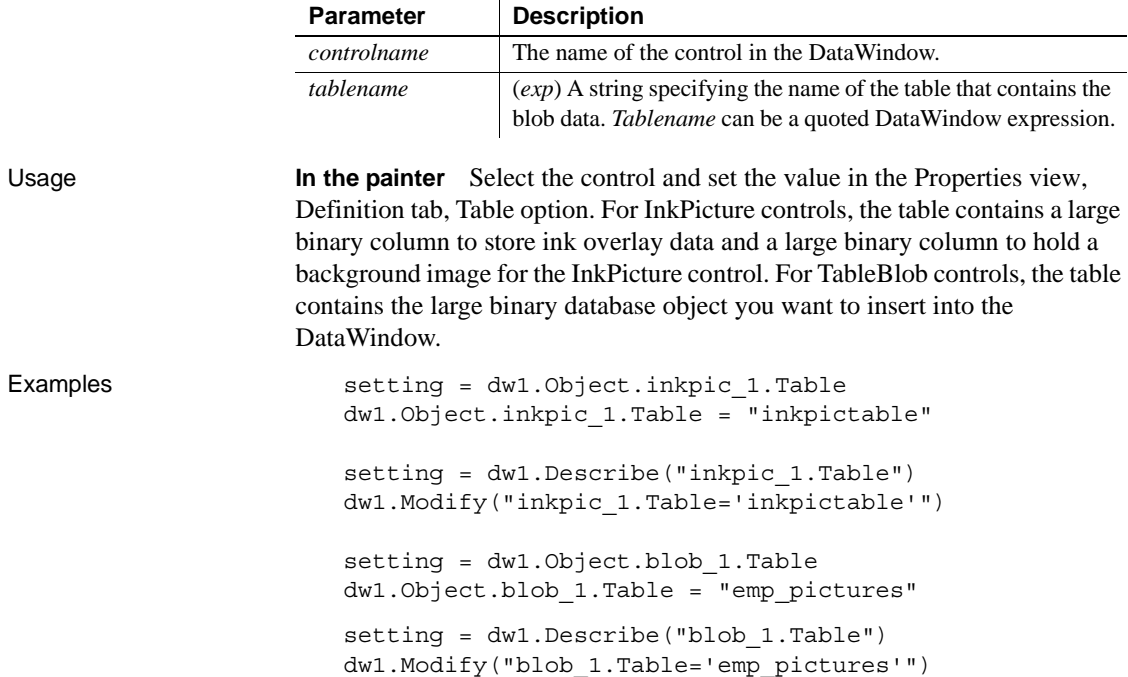

# **Table.***property*

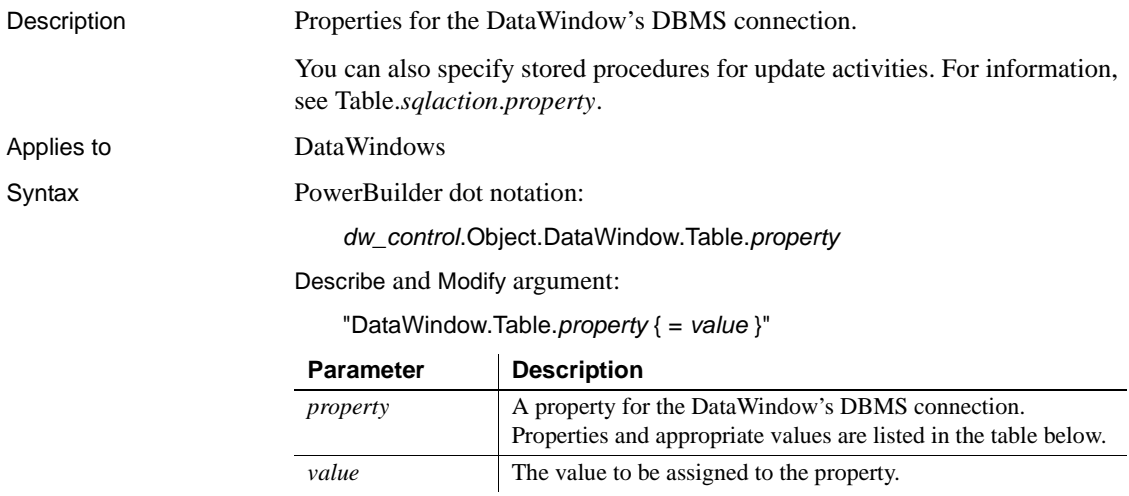

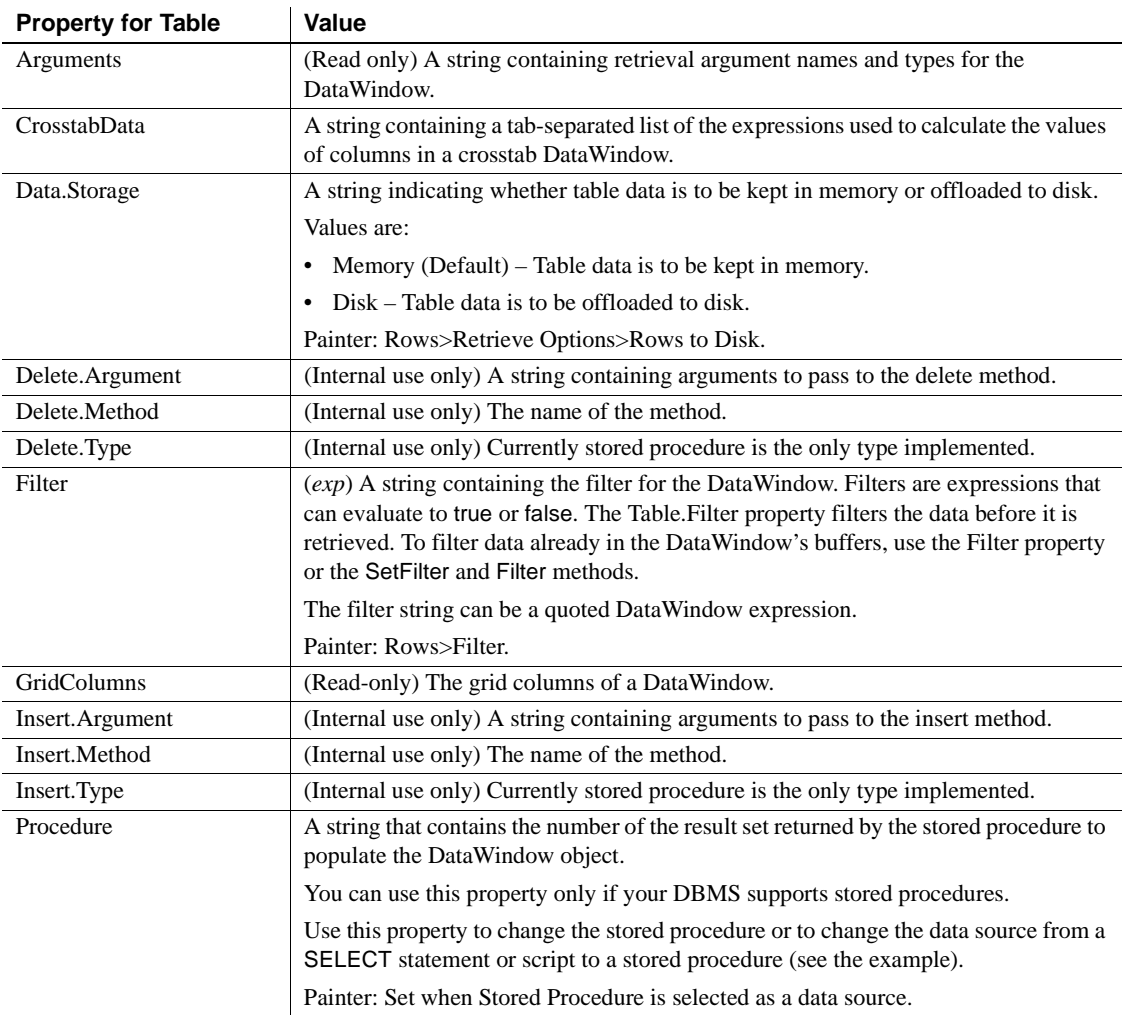

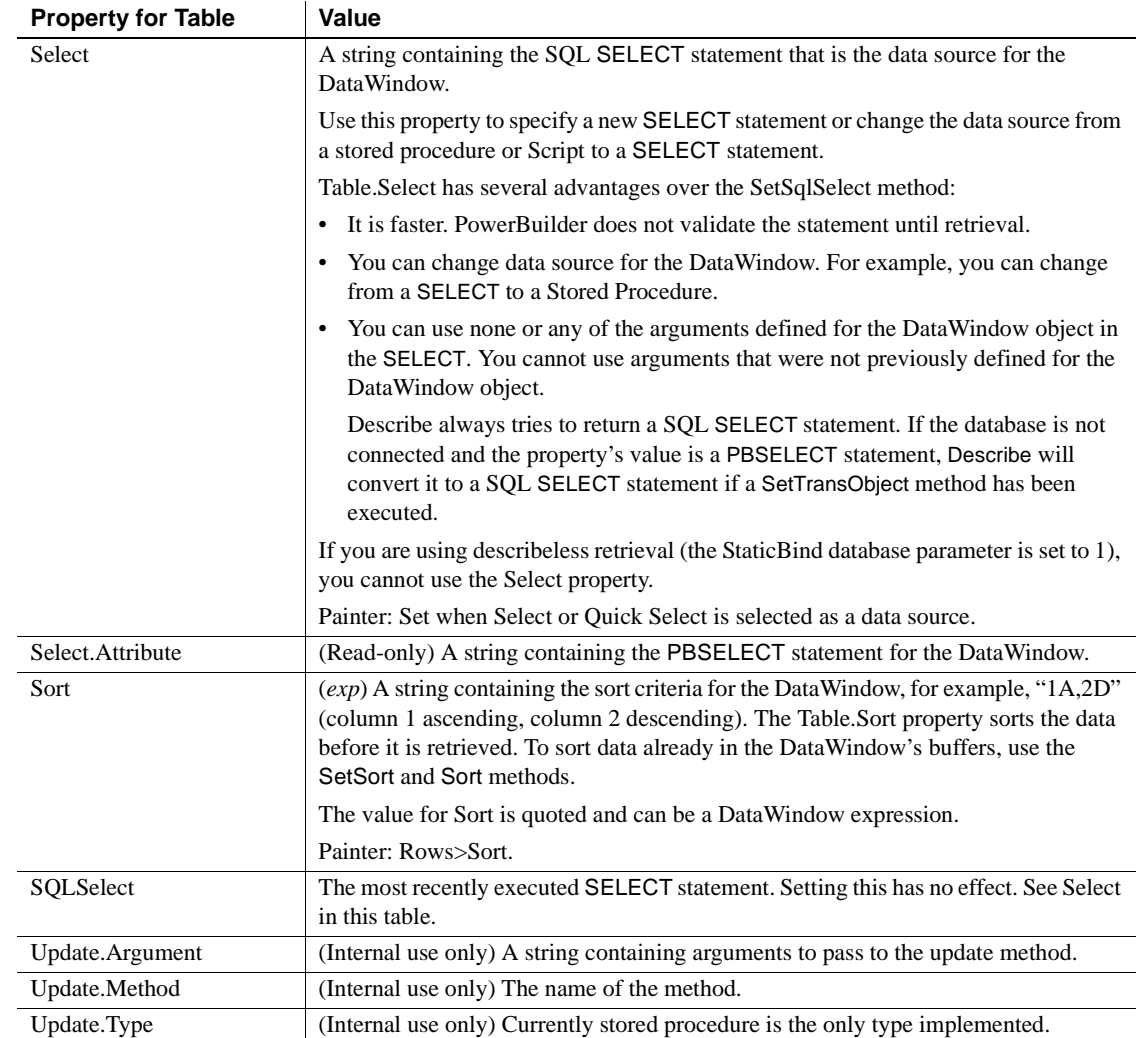

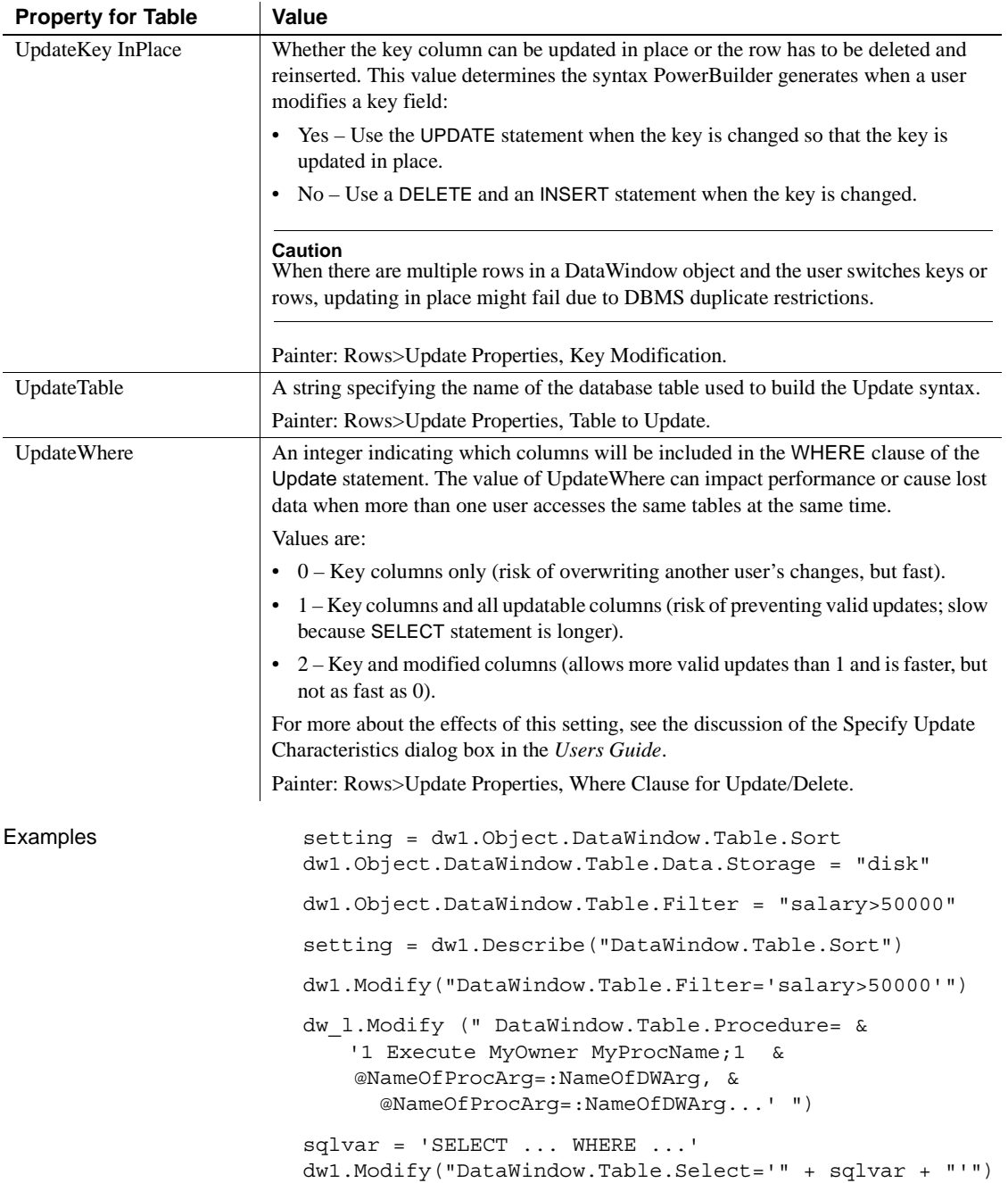

# **Table.***sqlaction.property*

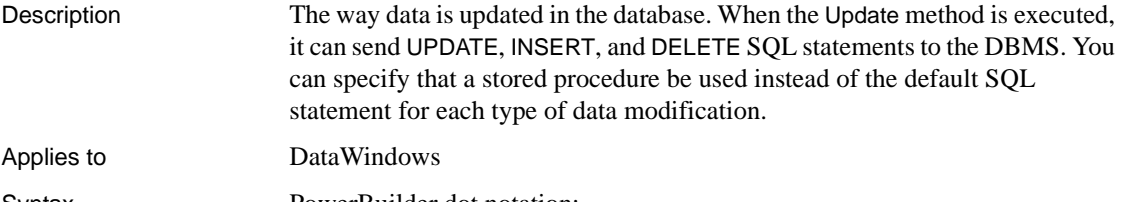

Syntax PowerBuilder dot notation:

*dw\_control*.Object.DataWindow.Table.*sqlaction*.*property*

Describe and Modify argument:

"DataWindow.Table.*sqlaction*.*property* { = *value* }"

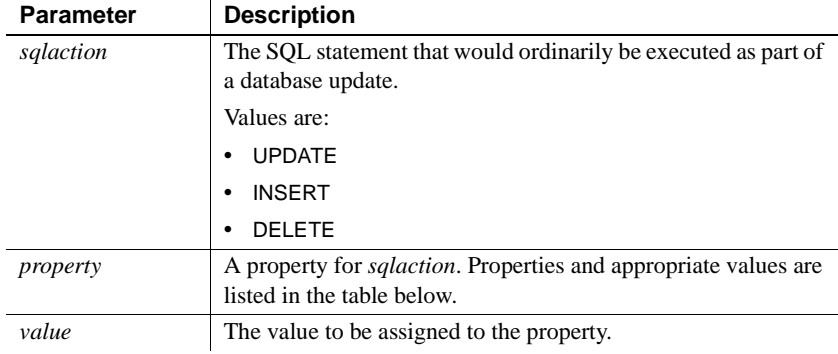

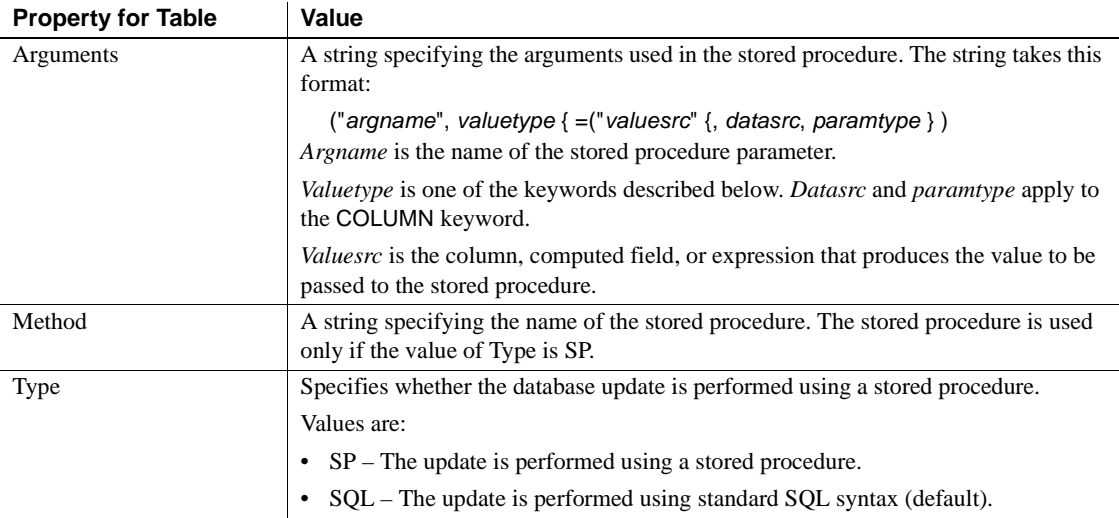

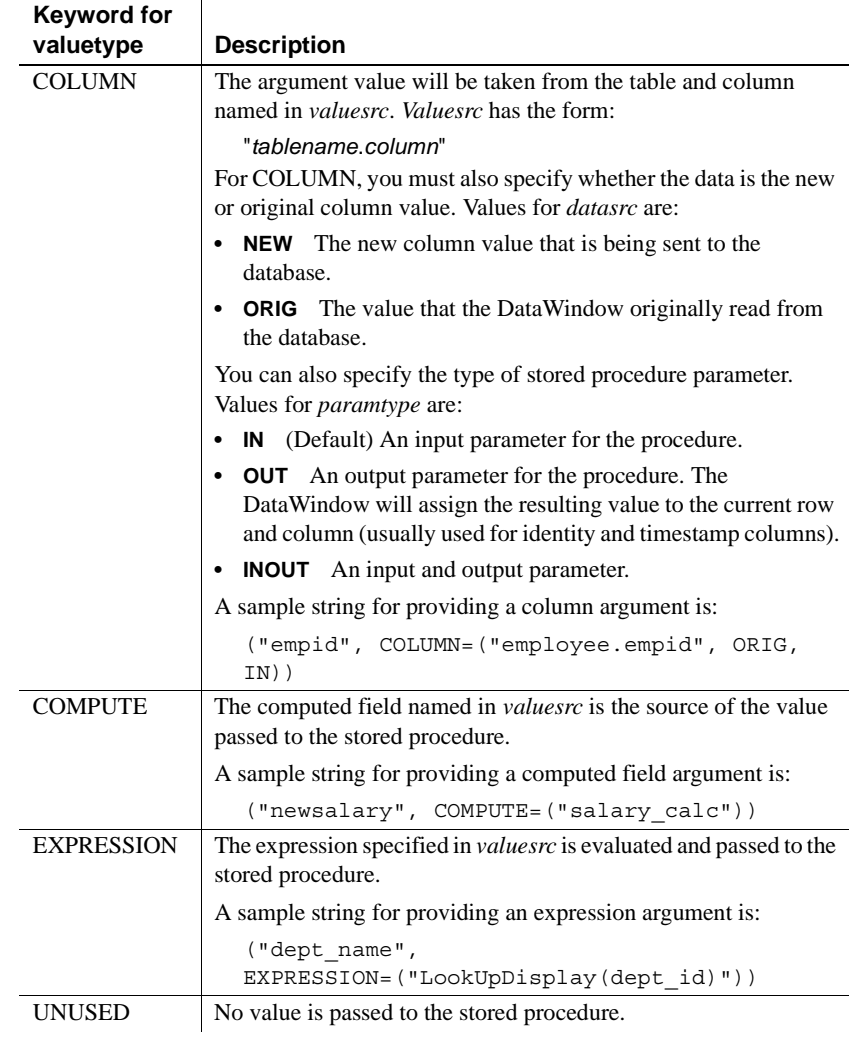

Usage **In the painter** Set the values using Rows>Stored Procedure Update. Select the tab page for the SQL command you want to associate with a stored procedure.

> **In code** If you enable a DataWindow object to use stored procedures to update the database when it is not already using stored procedures, you must change Type to SP first. Setting Type ensures that internal structures are built before you set Method and Arguments. If you do not change Type to SP, then setting Method or Arguments will fail.

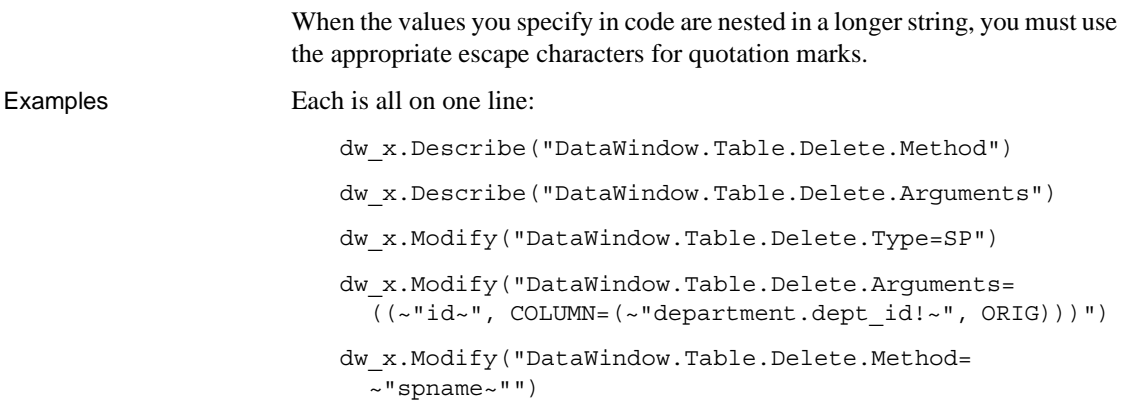

# **TabSequence**

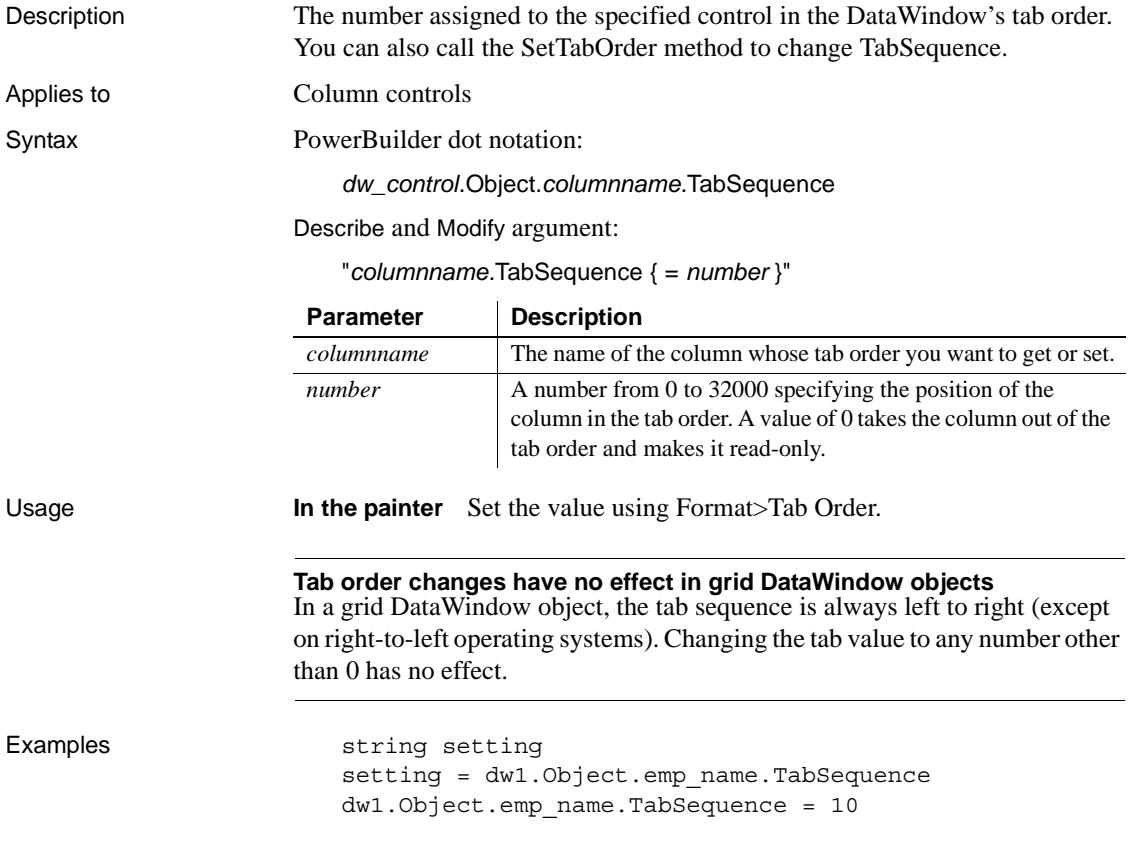

setting = dw1.Describe("emp\_name.TabSequence") dw1.Modify("emp\_name.TabSequence = 10")

# **Tag**

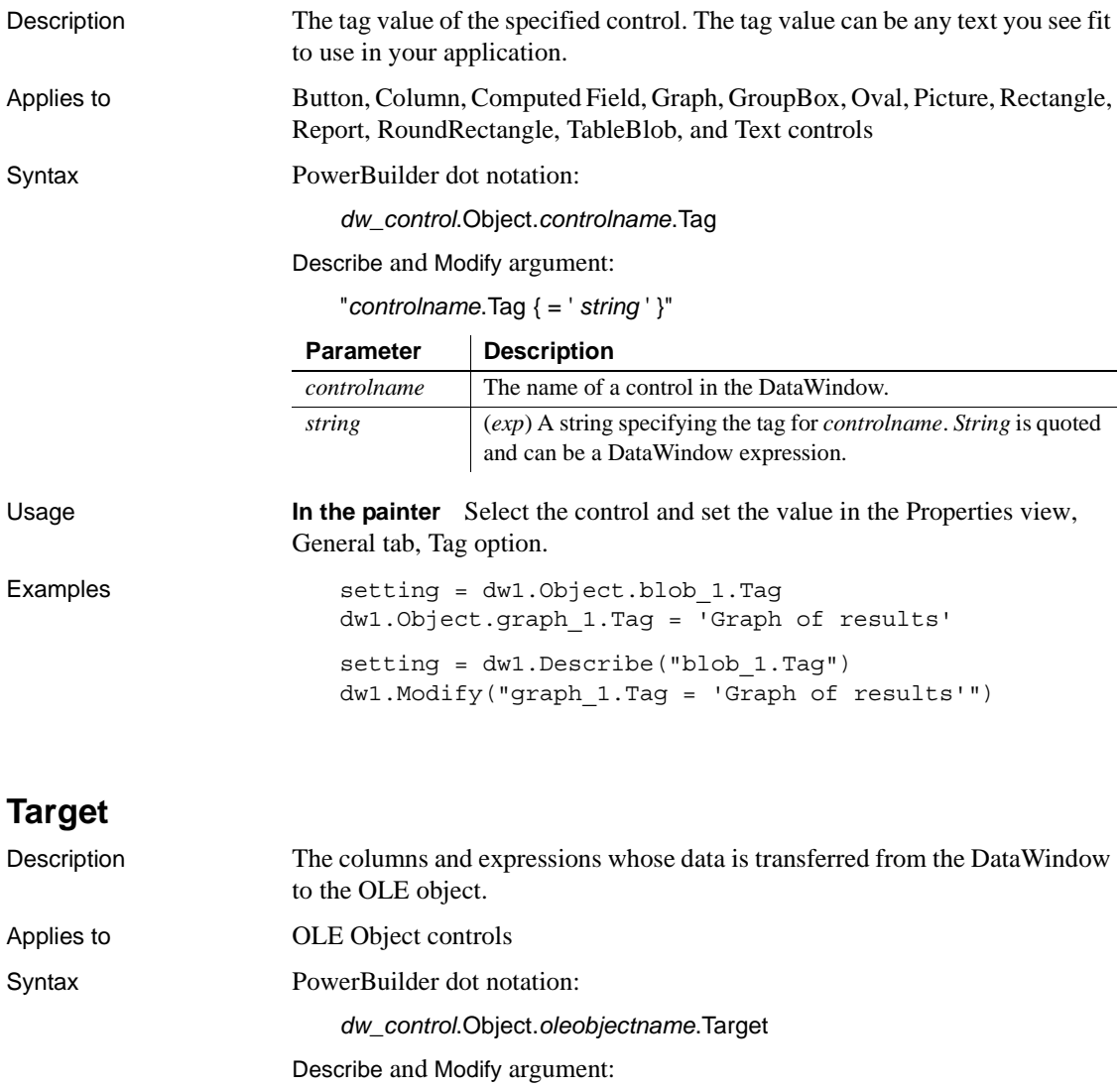

"*oleobjectname*.Target { = ' *columnlist* ' }"

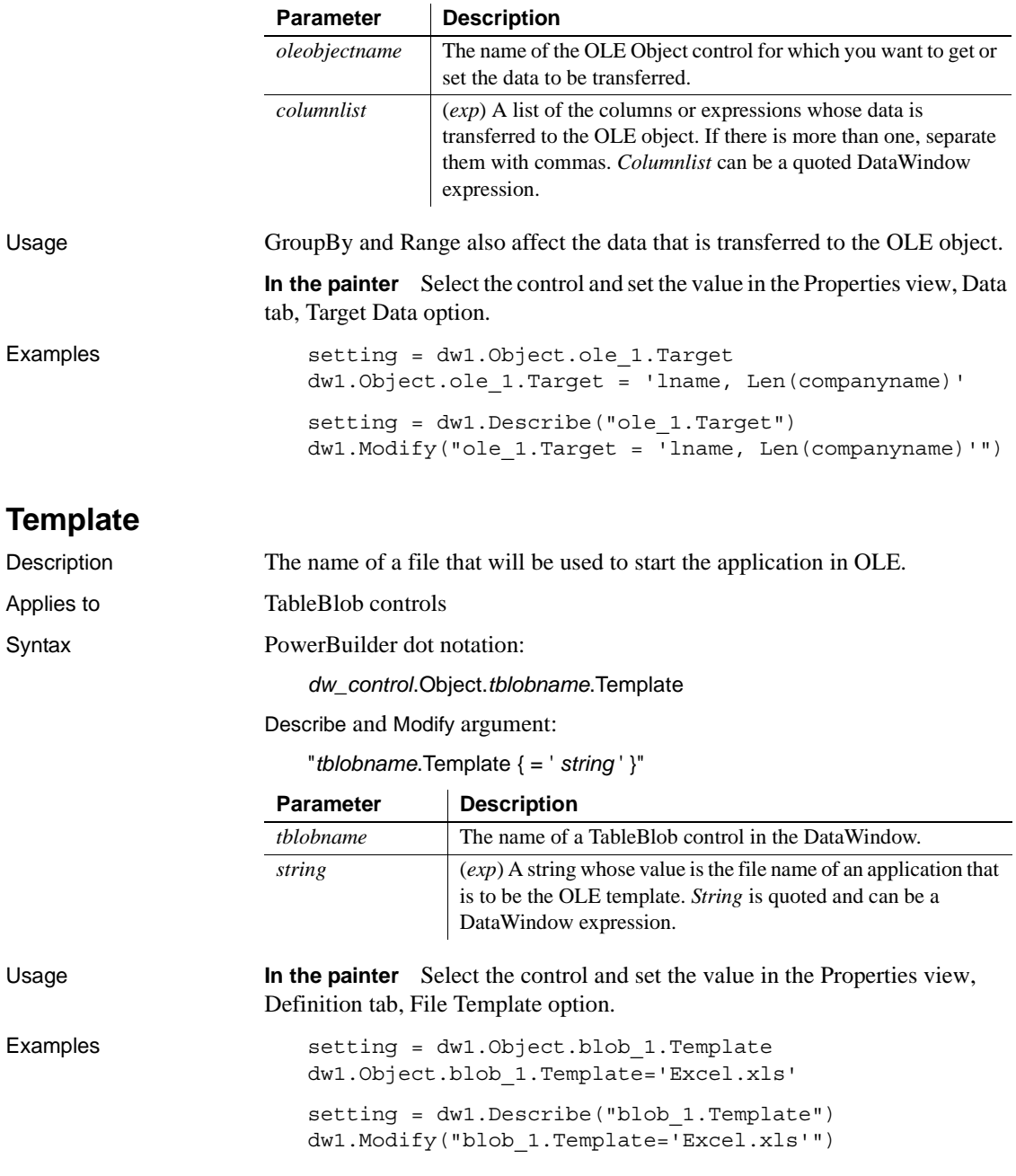

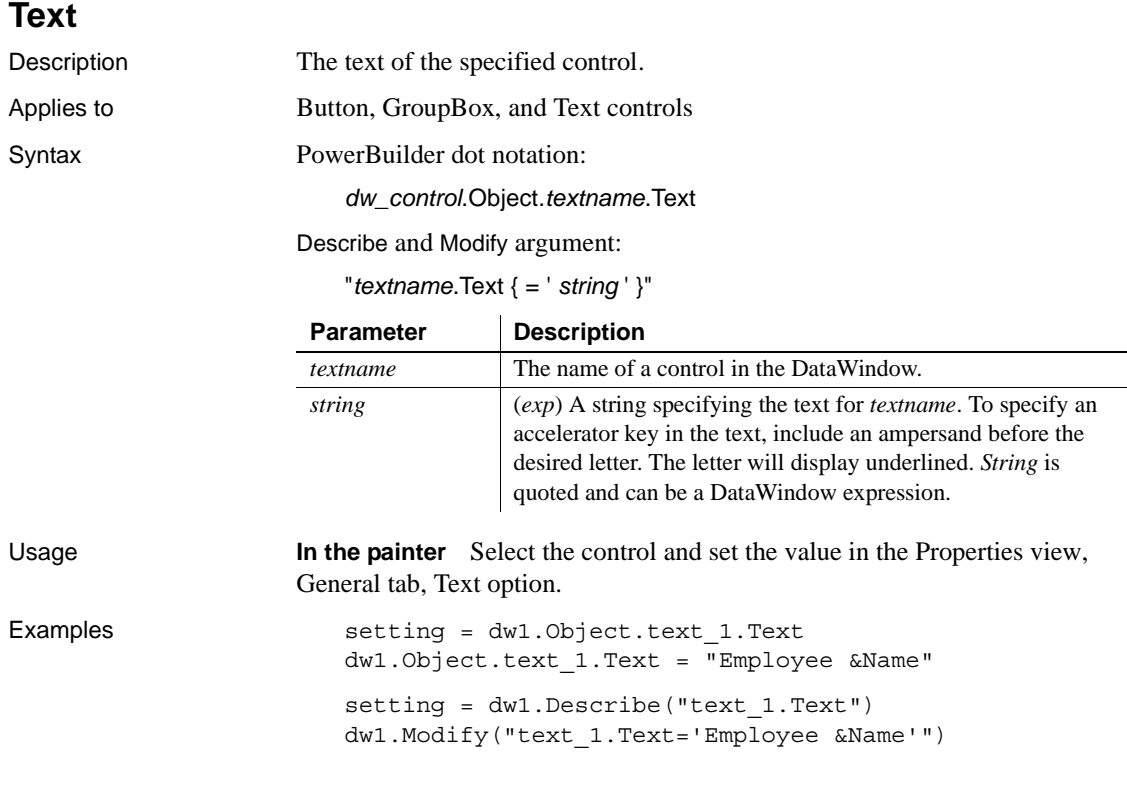

# **Timer\_Interval**

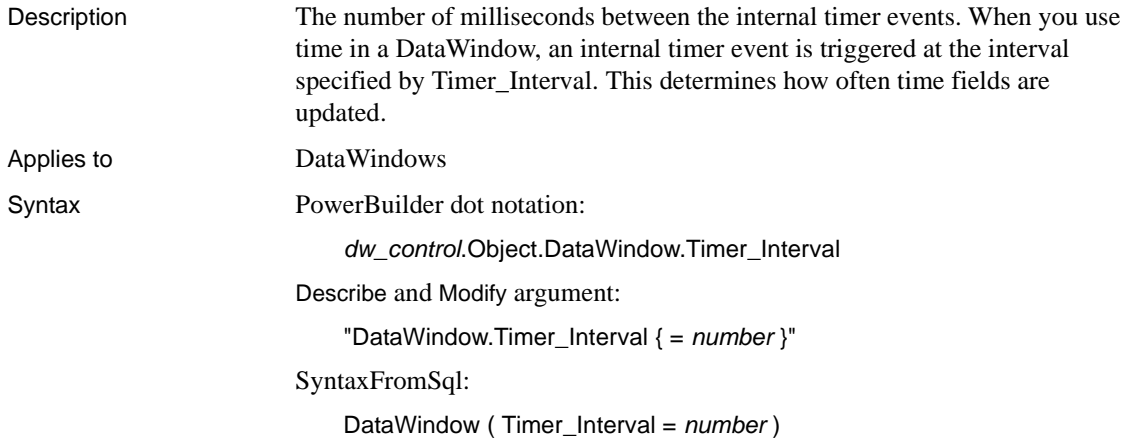

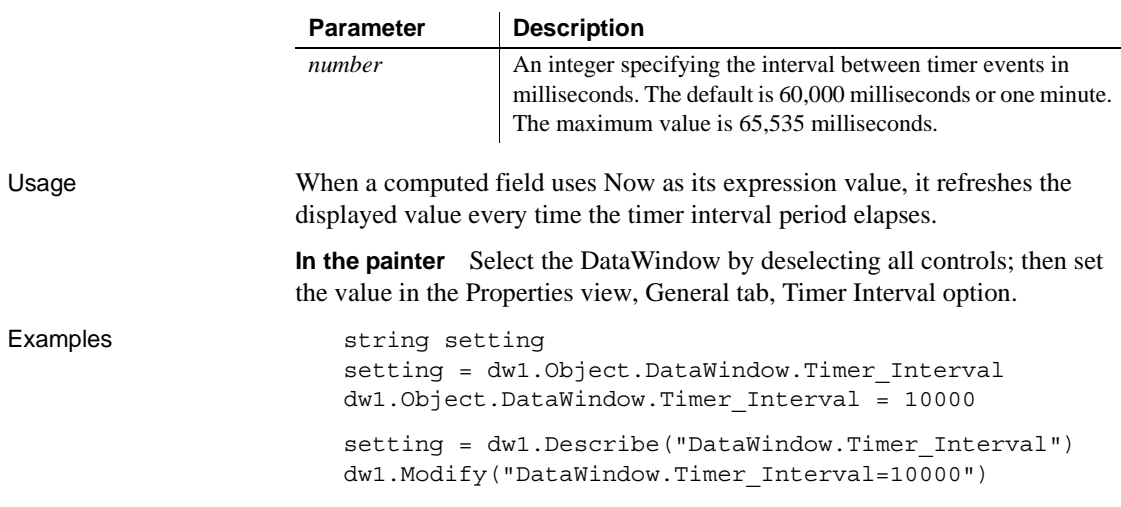

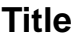

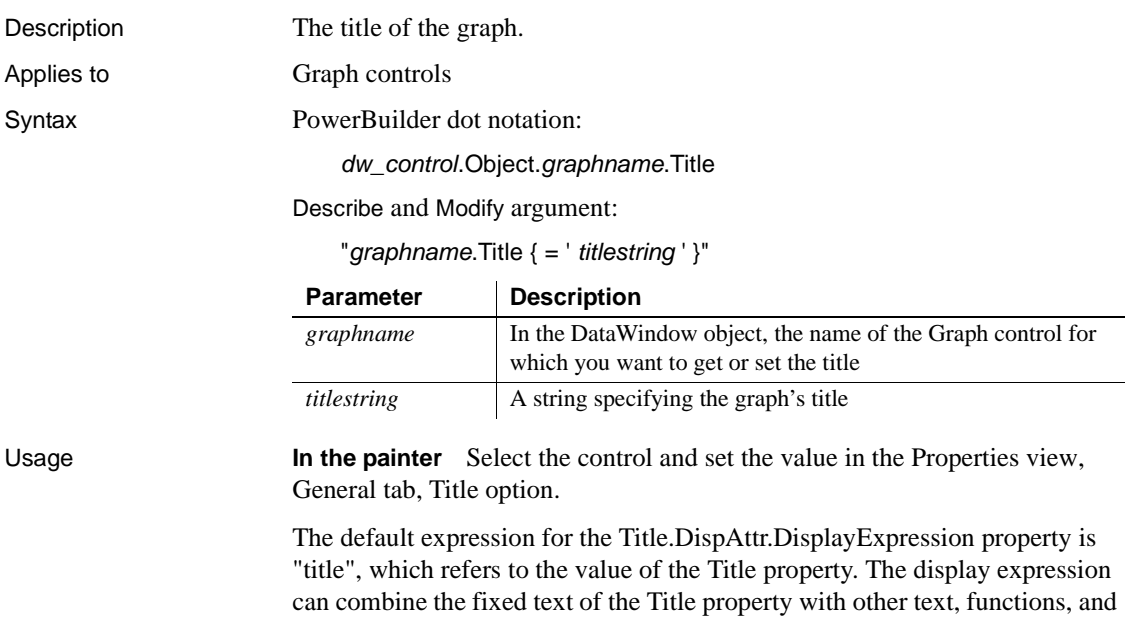

For an example, see [DispAttr.fontproperty](#page-259-0).

operators. If the expression for Title.DispAttr.DisplayExpression does not include the Title property, then the value of the Title property will be ignored.

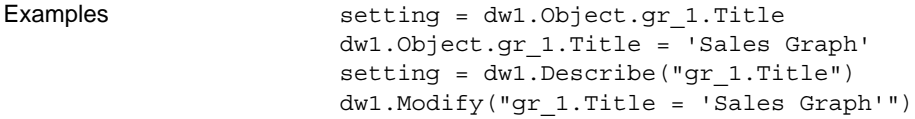

# **Title.DispAttr.***fontproperty*

See [DispAttr.fontproperty](#page-259-0).

# **Tooltip.***property*

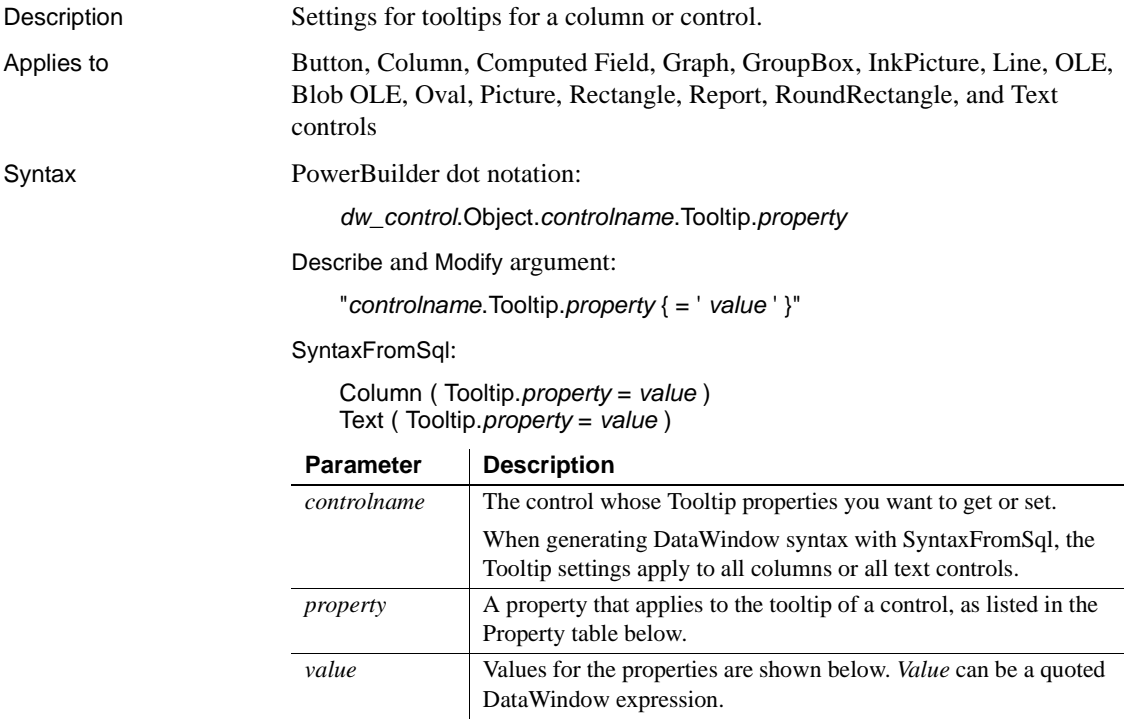

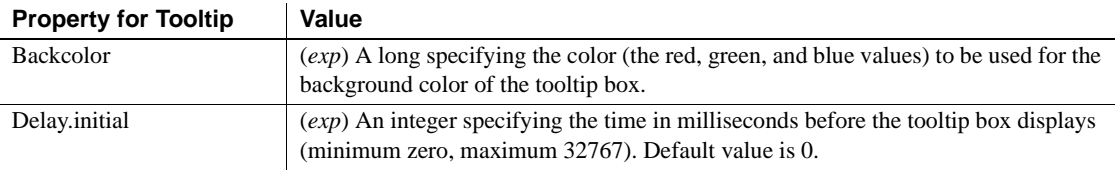

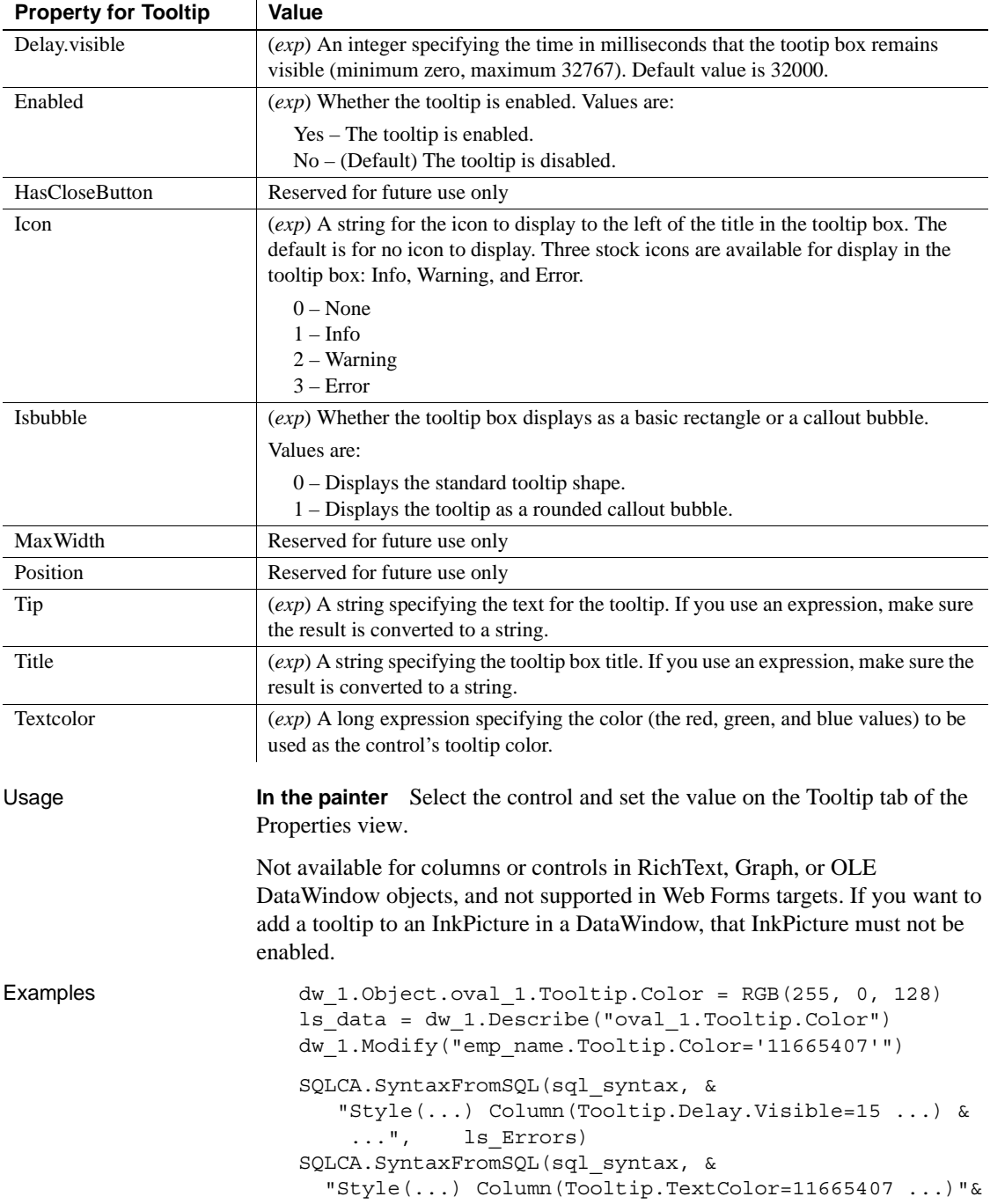

, ls Errors)

# **Trail\_Footer**

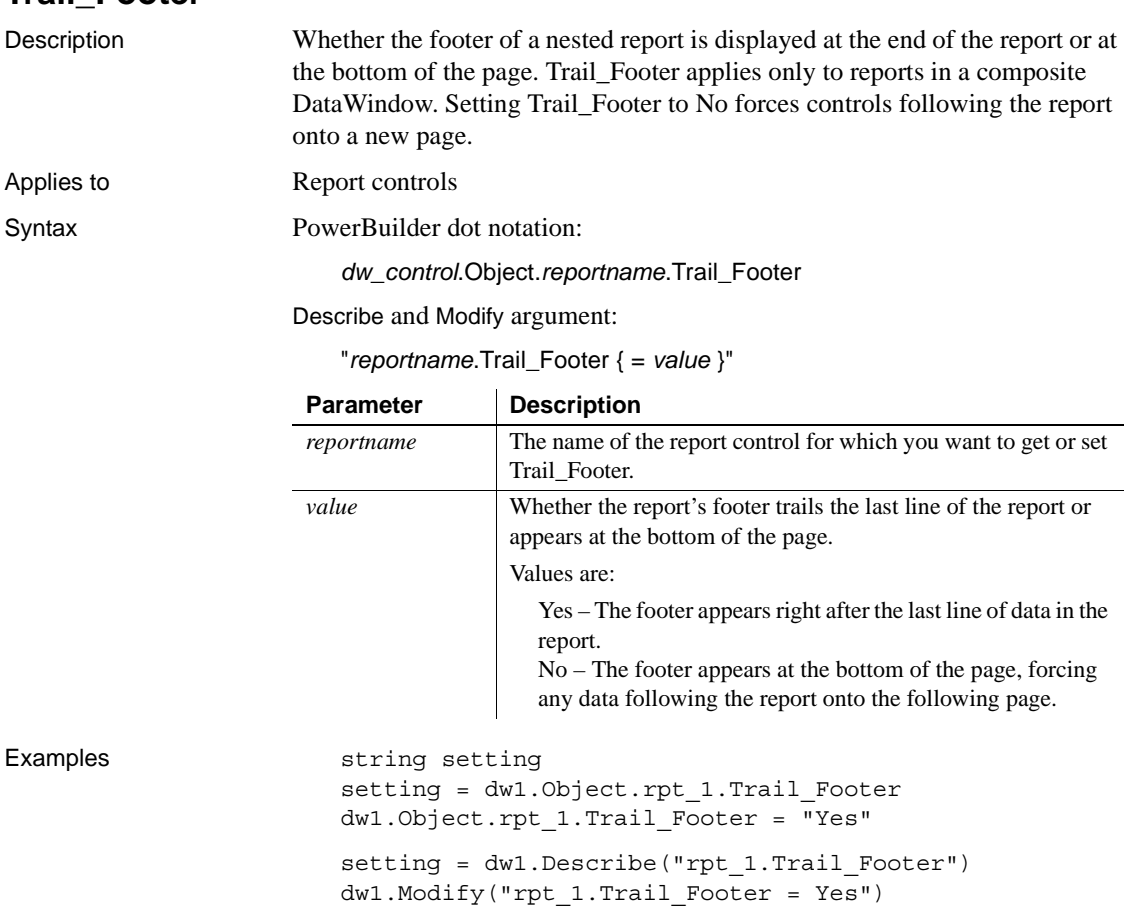

## **Trailer.***#.property*

See [Bandname.property](#page-216-0).

### **Transparency (columns and controls)**

Description Settings for the transparency of the text in a control.

Applies to Button, Column, Computed Field, GroupBox, and Text controls

Syntax PowerBuilder dot notation:

*dw\_control*.Object.*controlname*.Transparency

Describe and Modify argument:

"*controlname*.Transparency { = ' *value* ' }"

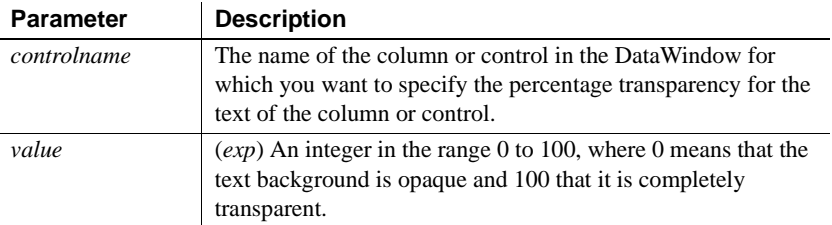

Usage **In the painter** Select the control and set the value in the Font tab of the Properties view.

#### **Using Transparency with fonts**

The Transparency property works with fonts, but only on screen. Text with transparent properties appears blurry in PDF files. The transparent text does not display in print unless you use True Type fonts.

In Windows Vista, ClearType anti-aliasing conflicts with the transparency settings and causes the fonts to appear blurred. Turn off ClearType to avoid this problem; font transparency will work, but the fonts will not be smoothed. You can also avoid using ClearType fonts.

Examples setting = dw 1.Object.cb 1.Transparency dw\_1.Object.cb\_1.Transparency = 50

## **Transparency (picture controls in DataWindows)**

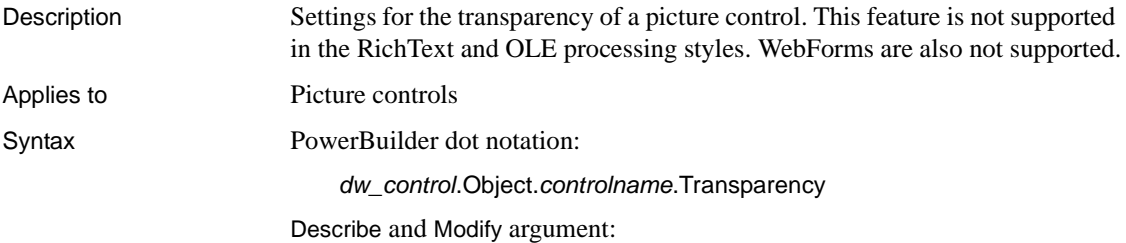

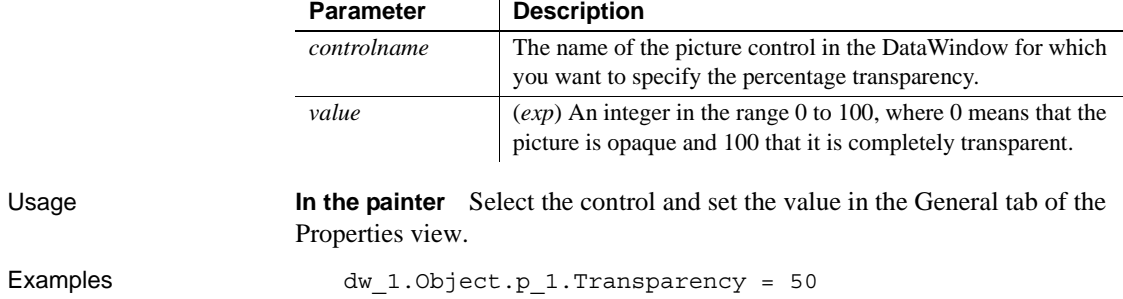

"*controlname*.Transparency { = ' *value* ' }"

# **Transparency (DataWindow objects)**

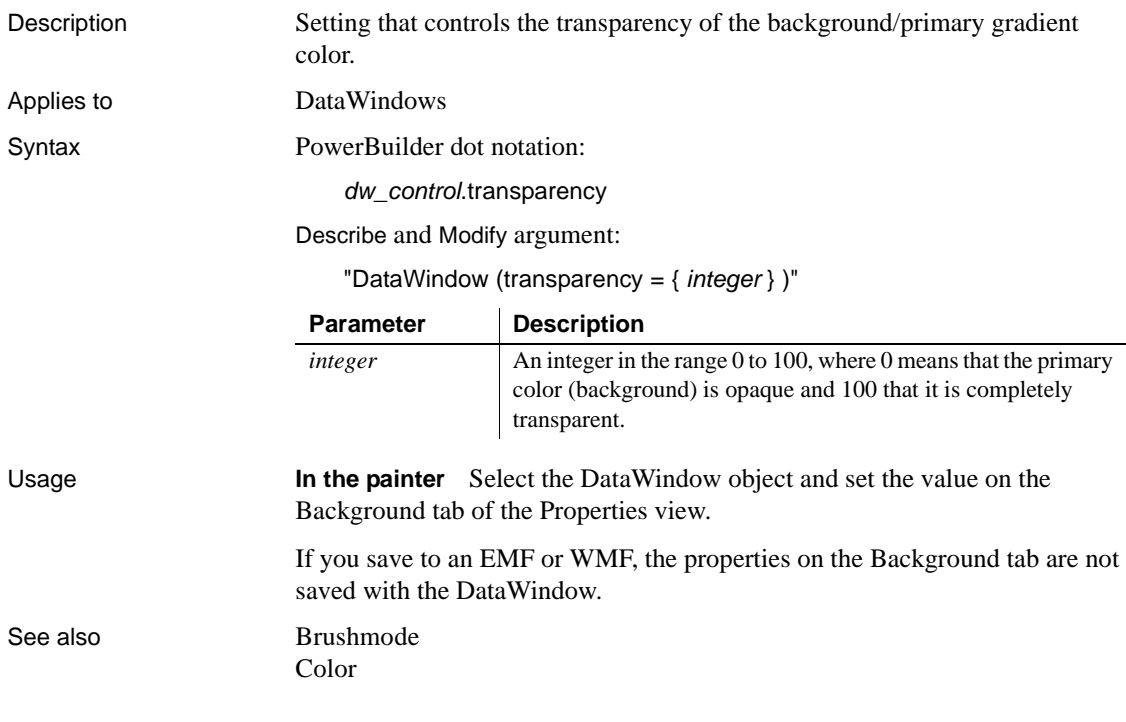

# **Tree.***property*

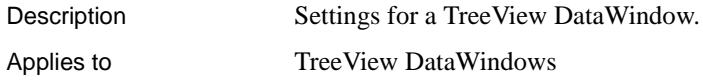

Syntax PowerBuilder dot notation:

*dw\_control*.Object.DataWindow.Tree.*property*

Describe and Modify argument:

"DataWindow.Tree.*property* { = *value* } "

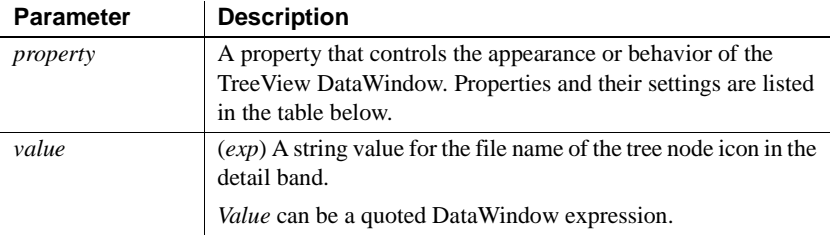

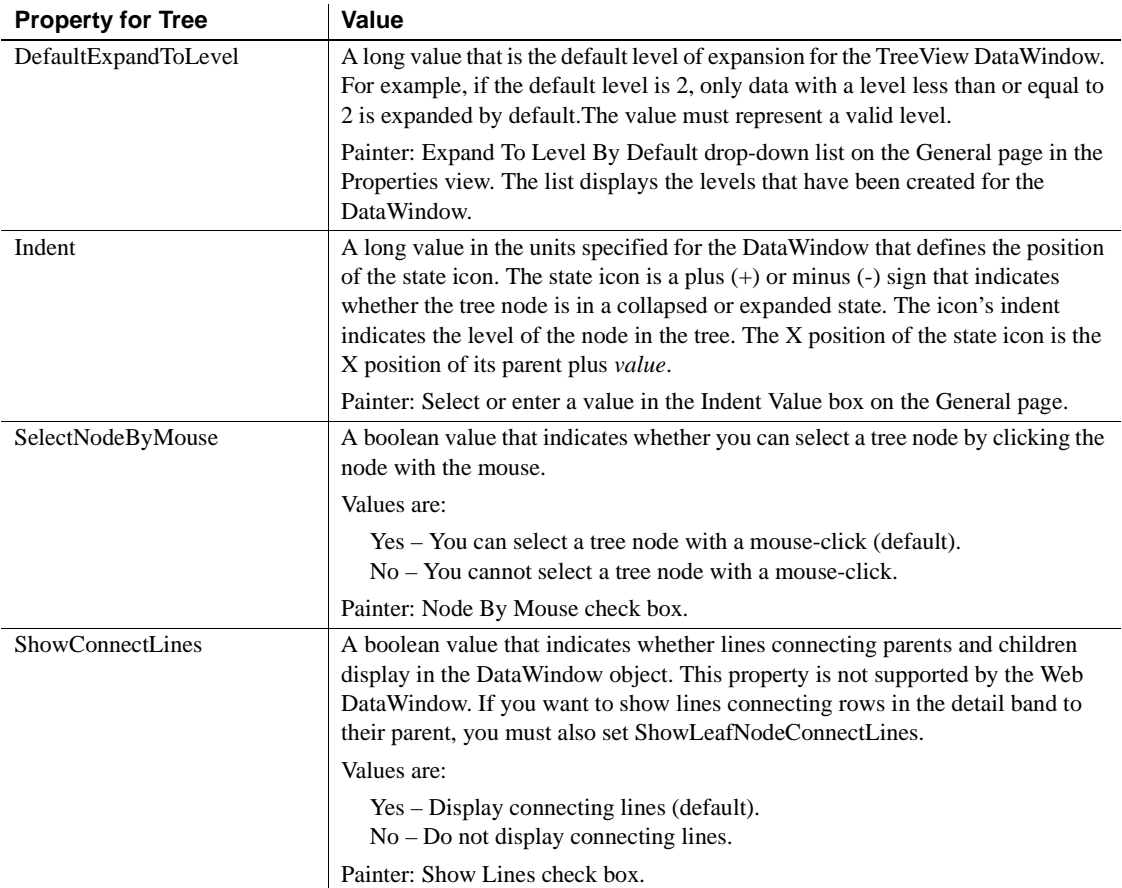

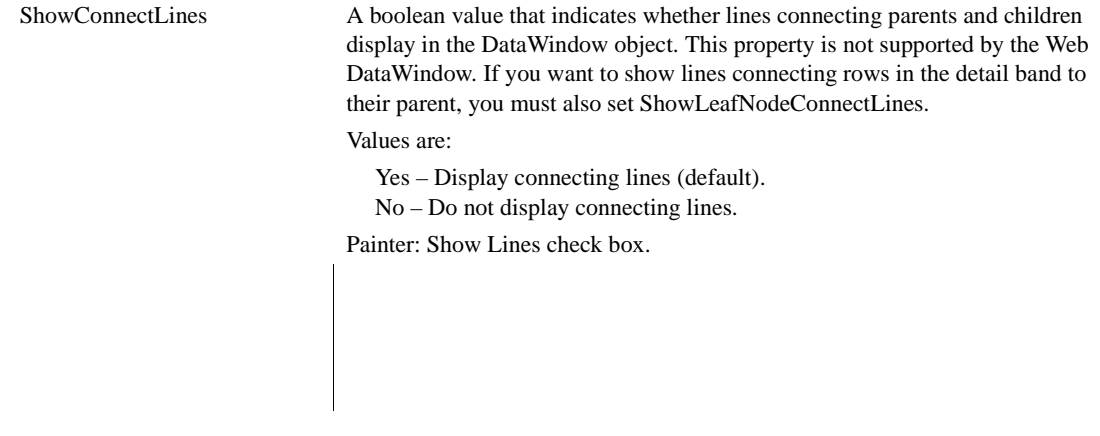

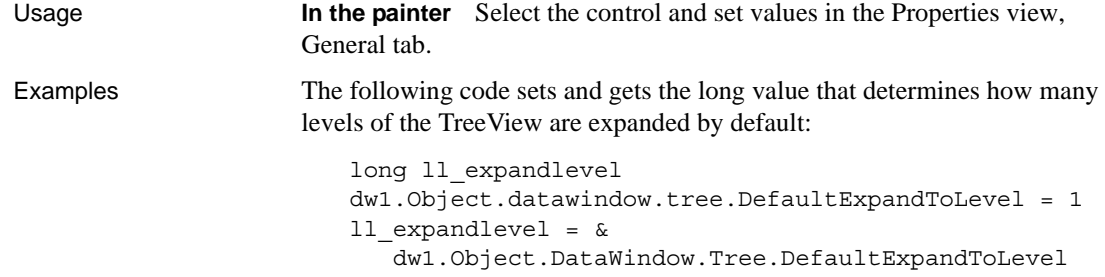

The following code gets and sets the Indent value:

```
indentVal = dw1.Object.DataWindow.Tree.indent
dw1.Object.DataWindow.Tree.indent = 80
```
The following examples manipulate the SelectNodeByMouse property:

```
if cbx selectnodebymouse.checked then
   ls_selectnodebymouse='yes' 
else
   ls_selectnodebymouse='no'
end if
ls_ret=dw1.modify("datawindow.tree.selectnodebymouse='
"+ls_selectnodebymouse+"'")
if len(ls_ret)>0 then Messagebox("",ls_ret)
end if
ls_selectnodebymouse=dw1.Describe("datawindow.tree.
selectnodebymouse")
if lower(ls_selectnodebymouse)='no' then
   cbx_selectnodebymouse.checked=false
else
   cbx_selectnodebymouse.checked=true
end if
dw1.modify("datawindow.tree.selectnodebymouse='yes'")
dw1.Describe("datawindow.tree.selectnodebymouse")
```
The following examples manipulate the show connecting lines properties:

```
boolean lb_ShowLines, lb_ShowLeafLines
lb ShowLines = \&dw1.Object.DataWindow.Tree.ShowConnectLines
dw1.Object.DataWindow.Tree.ShowConnectLines='yes'
lb_ShowLeafLines = dw1.Object.DataWindow.Tree.
ShowLeafNodeConnectLines
dw1.Object.DataWindow.Tree.ShowLeafNodeConnectLines =&
   'yes'
```
The following example gets the current value of the StateIconAlignMode property and sets it to be aligned at the top:

```
ls_StateIconAlignMode = 
dw1.Object.DataWindow.Tree.StateIconAlignMode
//Align Top 
dw1.Object.DataWindow.Tree.StateIconAlignMode = 1
```
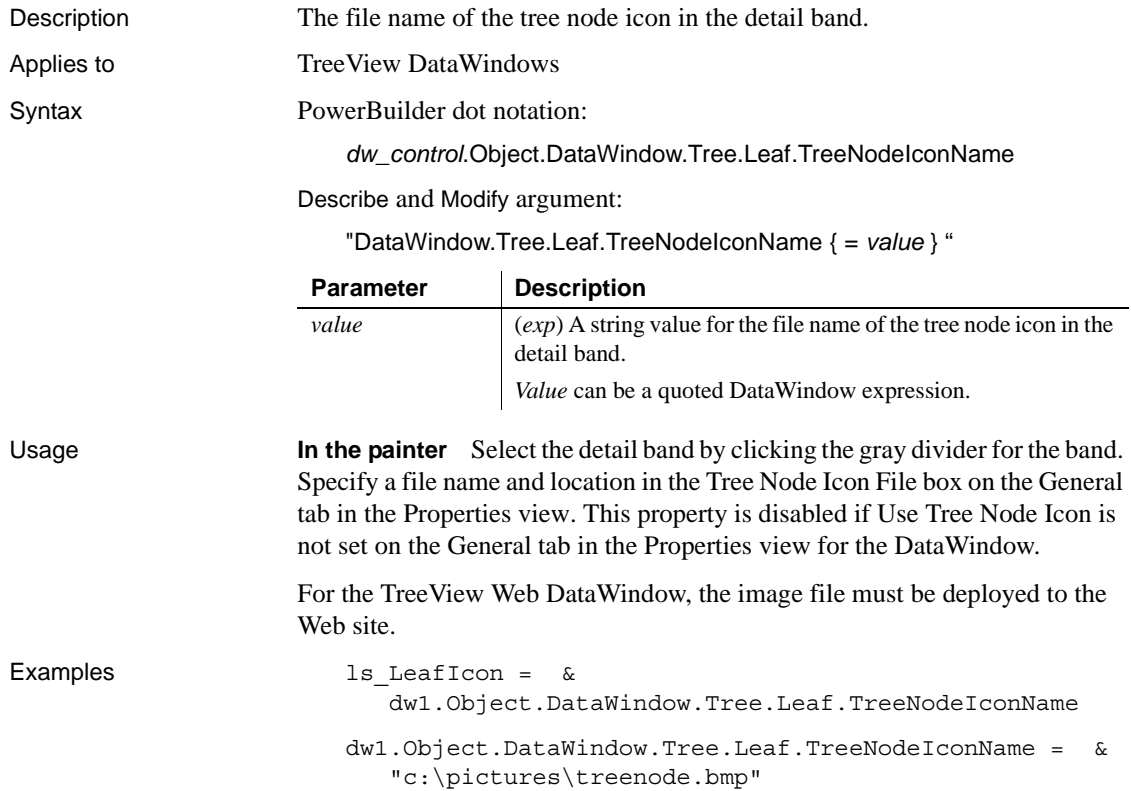

# **Tree.Leaf.TreeNodeIconName**

# **Tree.Level.***#.property*

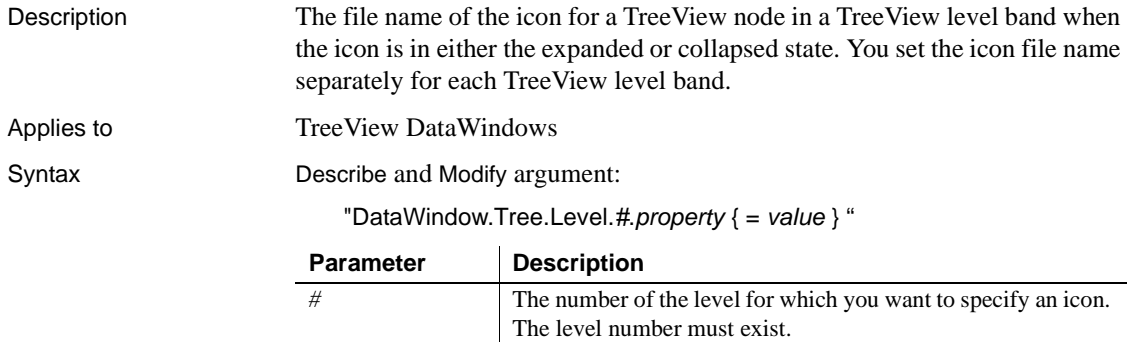

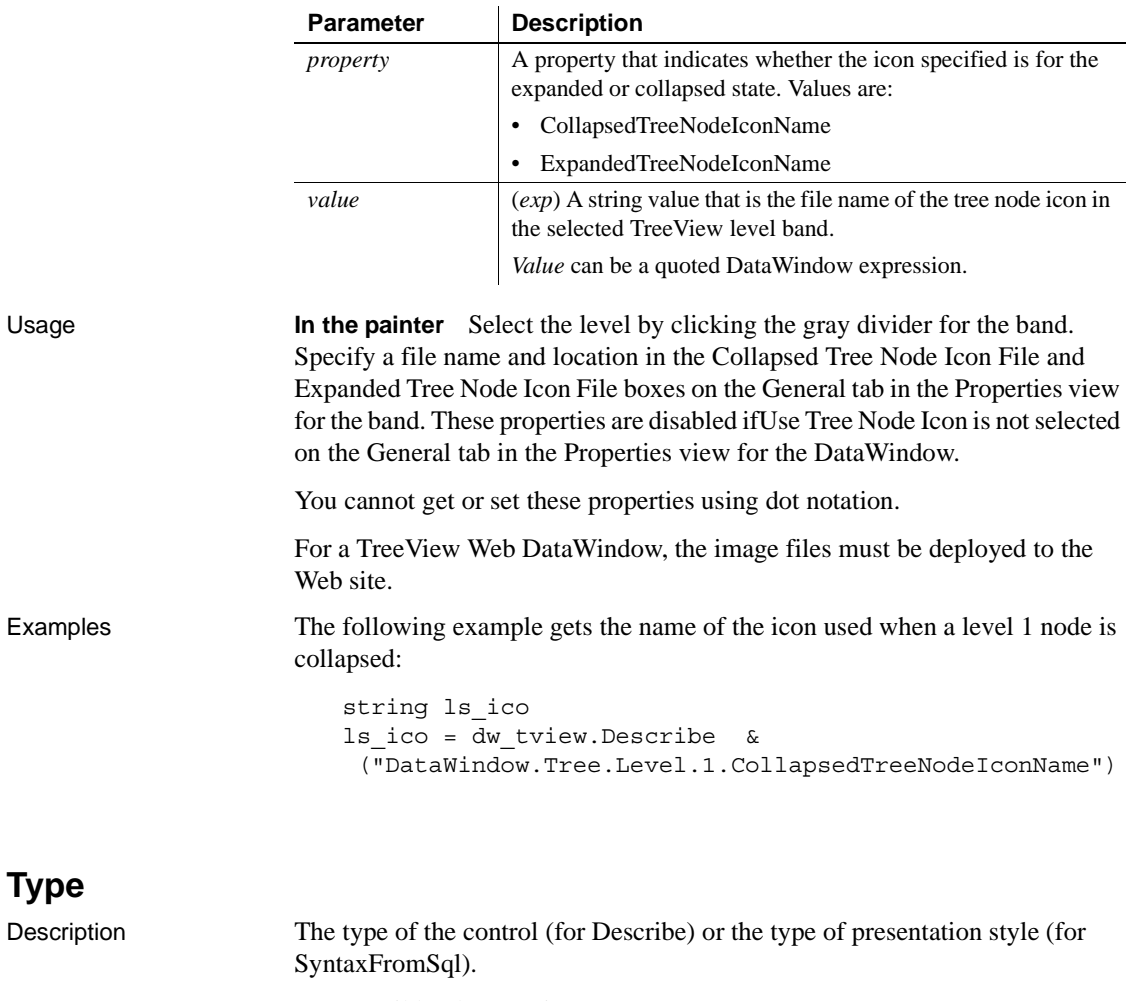

Syntax PowerBuilder dot notation:

*dw\_control*.Object.*controlname*.Type

Describe argument:

"*controlname*.Type"

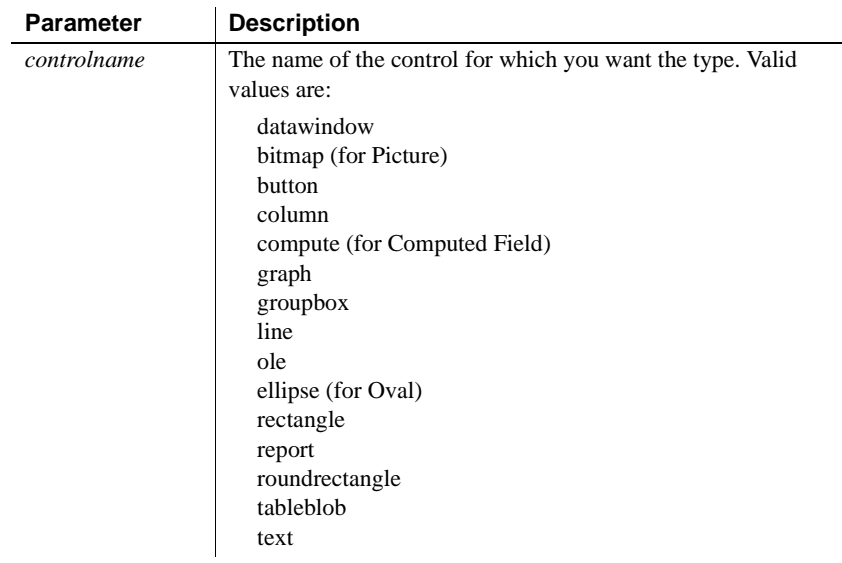

SyntaxFromSql:

Style ( Type = *value* )

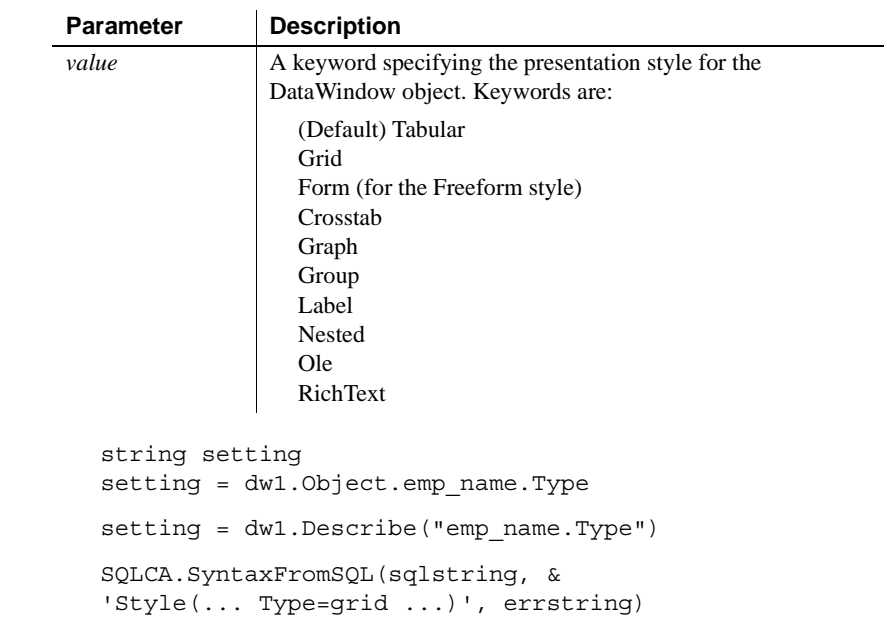

Examples

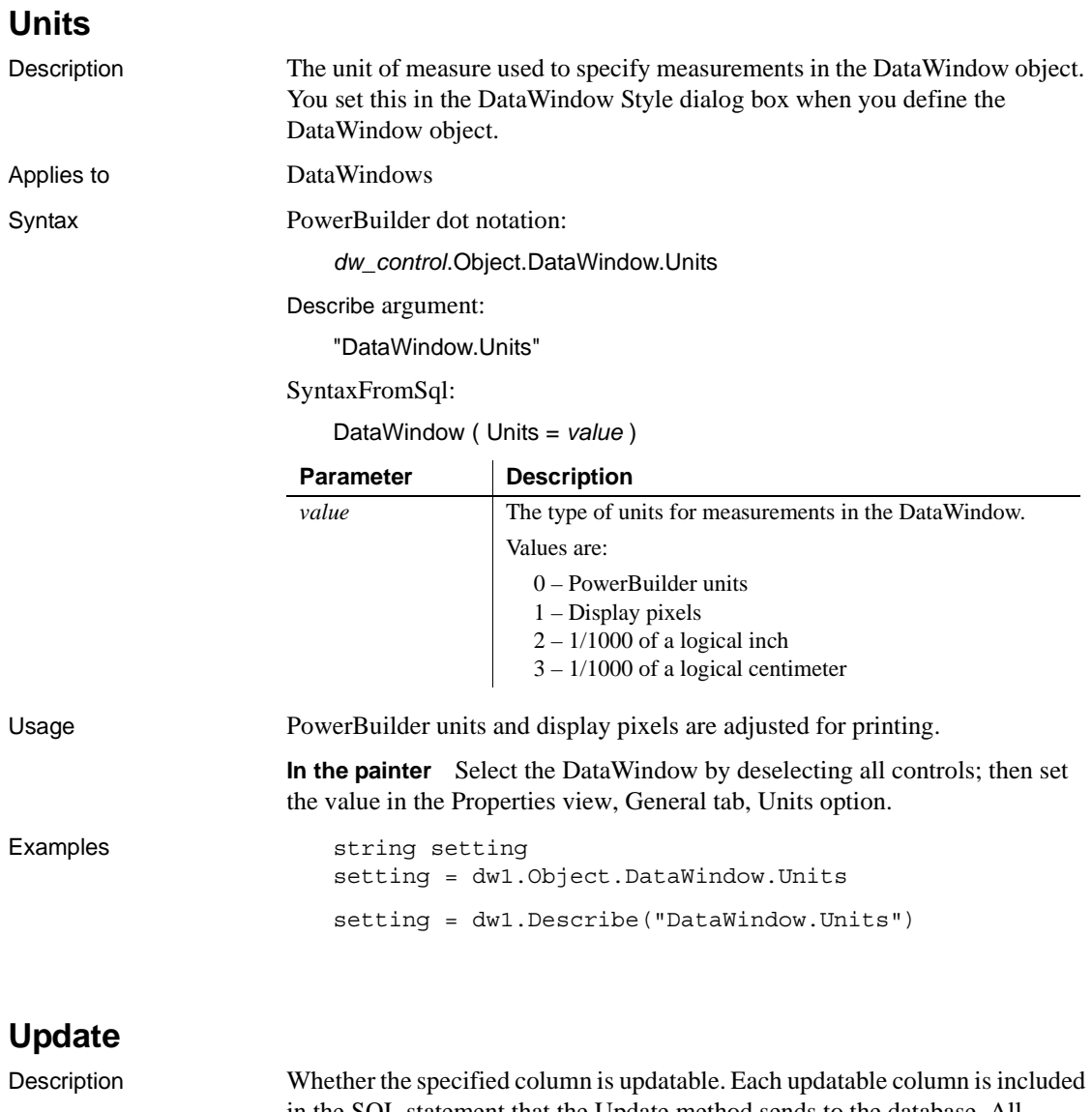

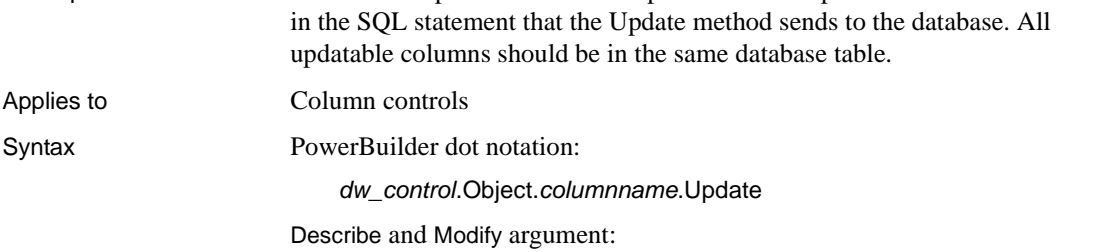

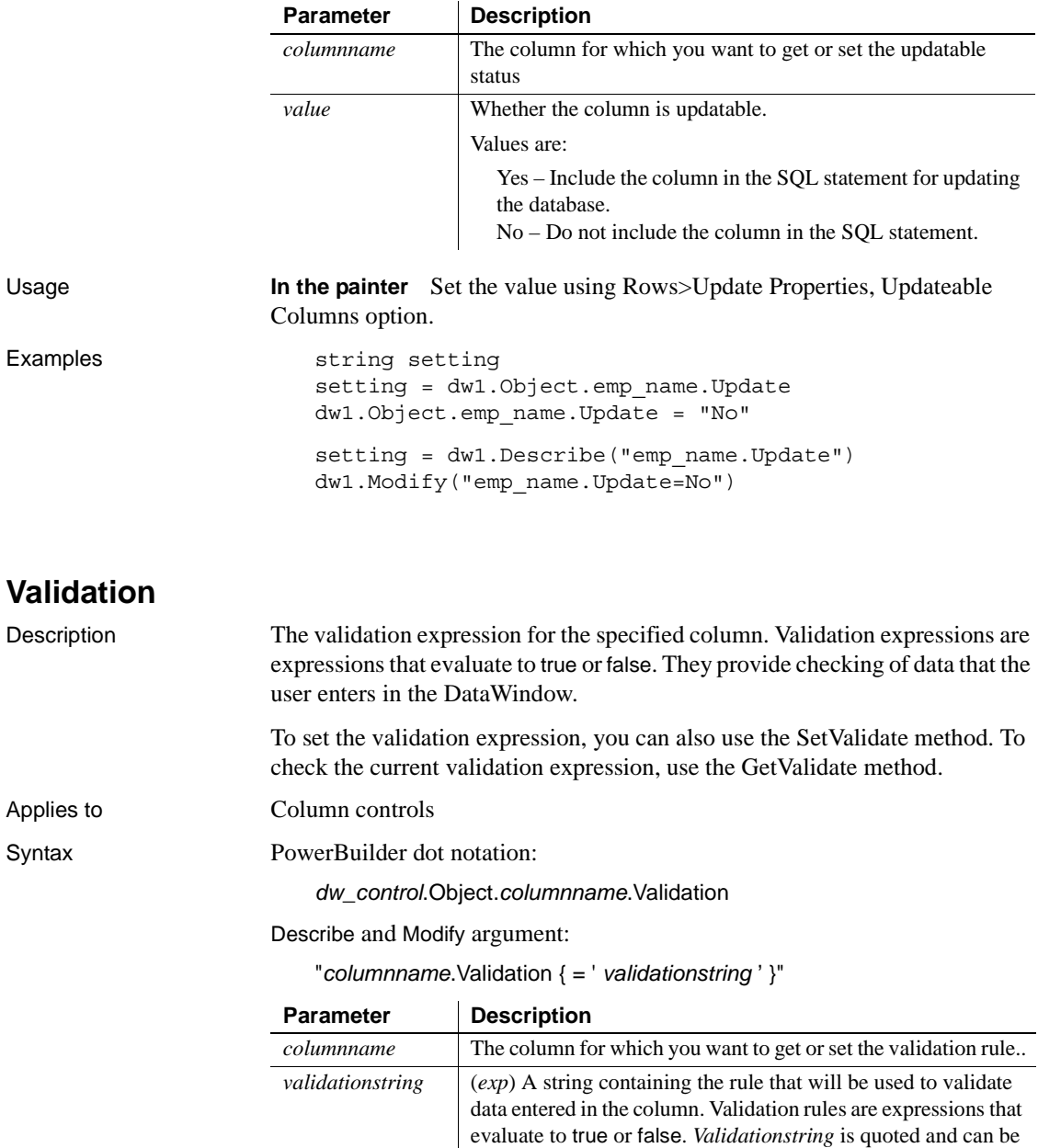

a DataWindow expression.

"*columnname*.Update { = *value* }"

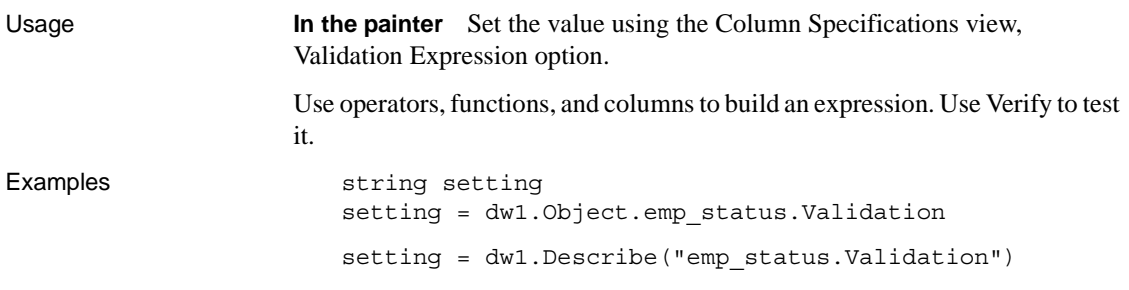

# **ValidationMsg**

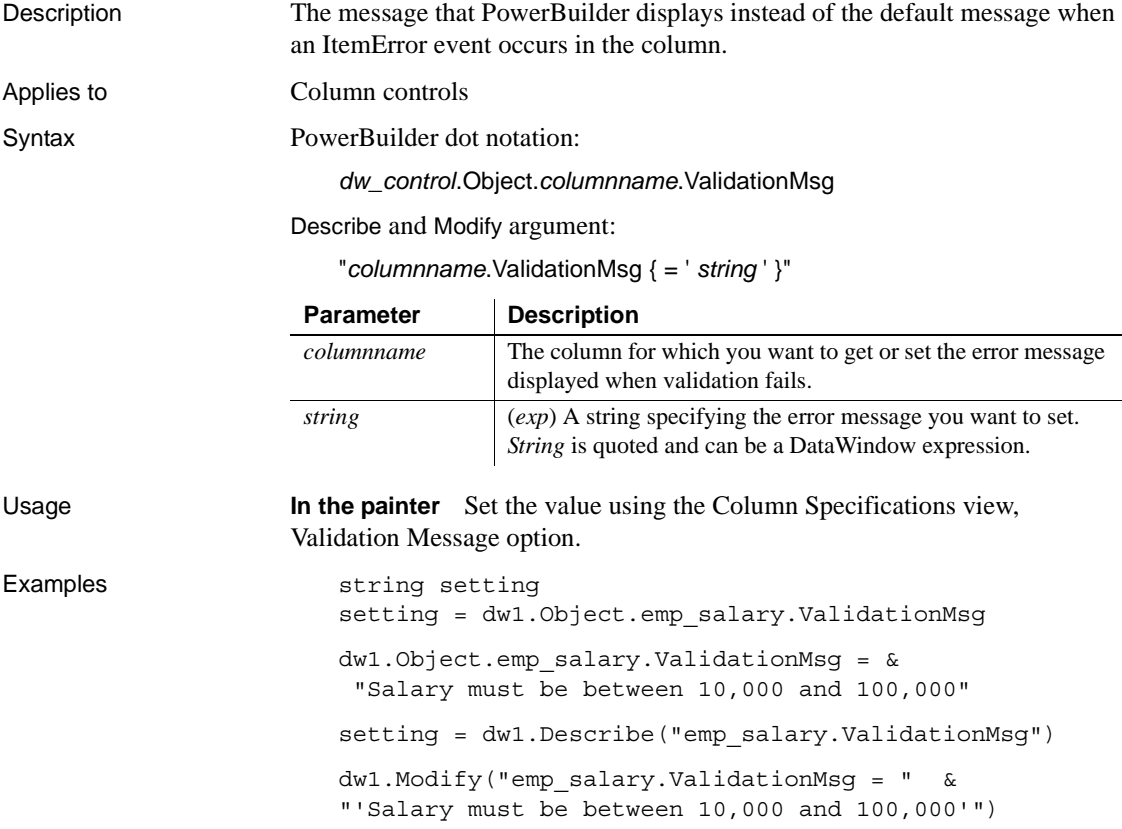

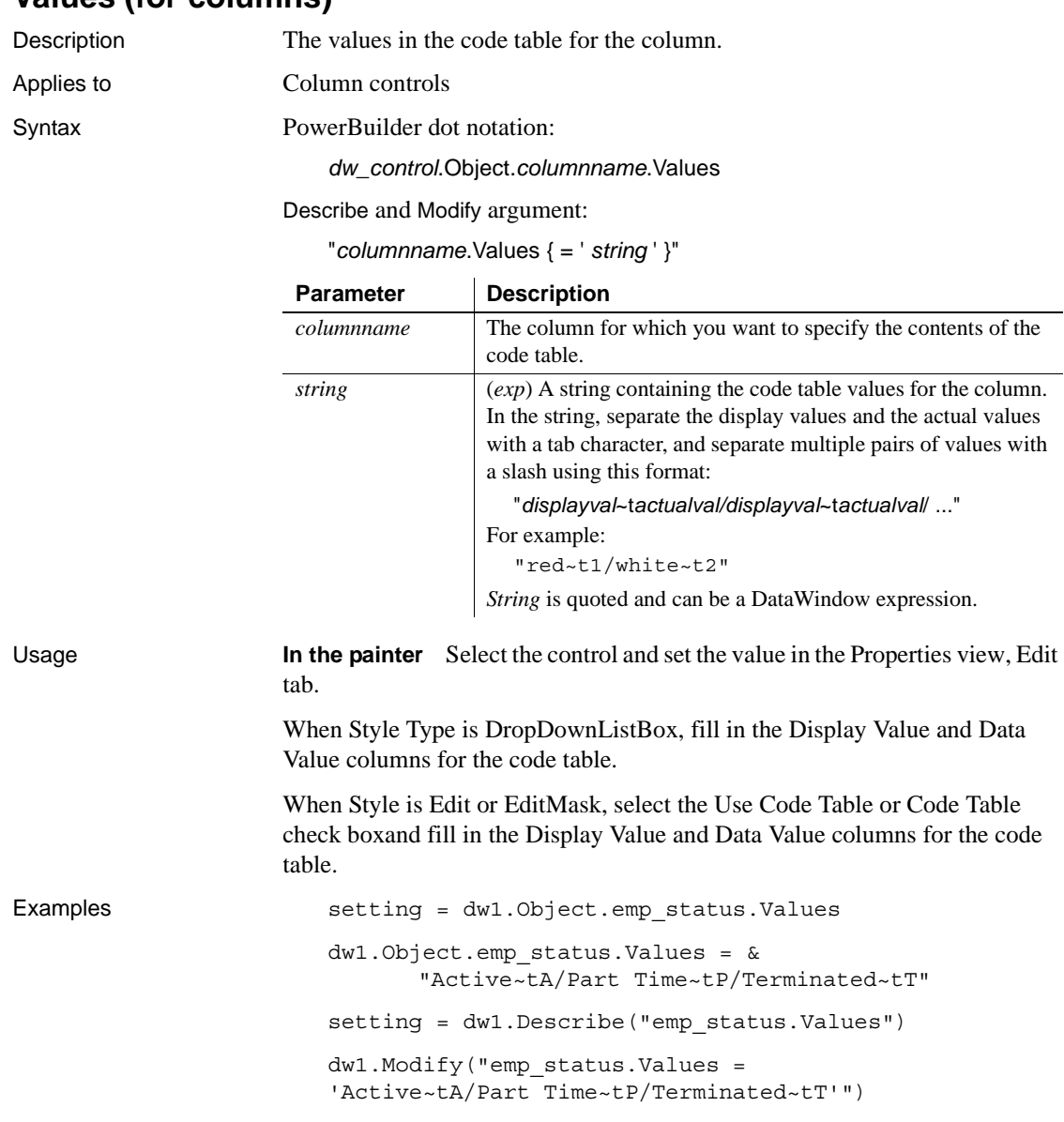

# **Values (for columns)**

**Values (for graphs)**

See [Axis](#page-206-0), [Axis.property](#page-207-0), and [DispAttr.fontproperty](#page-259-0).

# **Vertical\_Size**

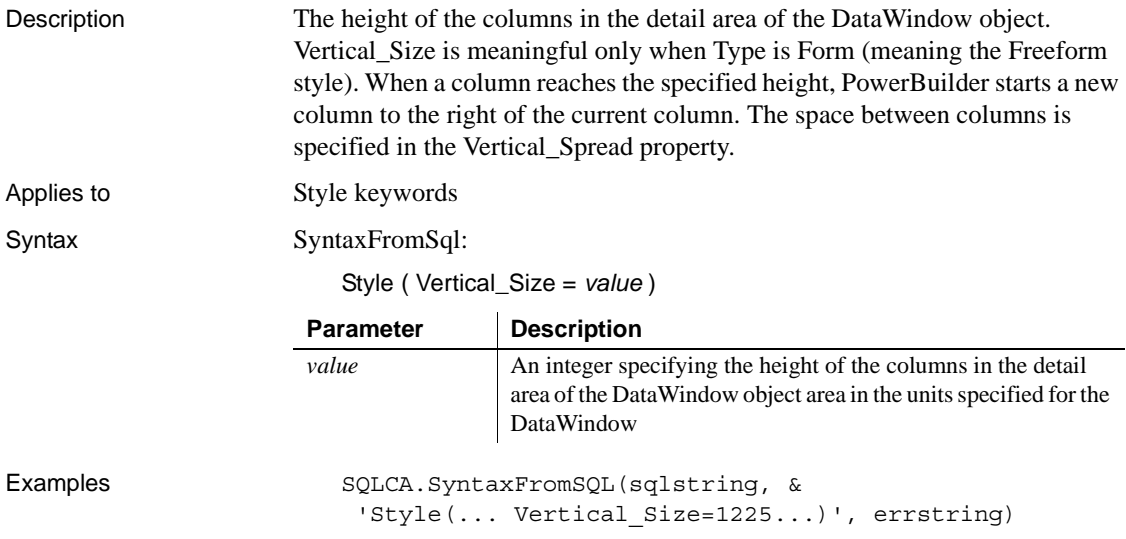

# **Vertical\_Spread**

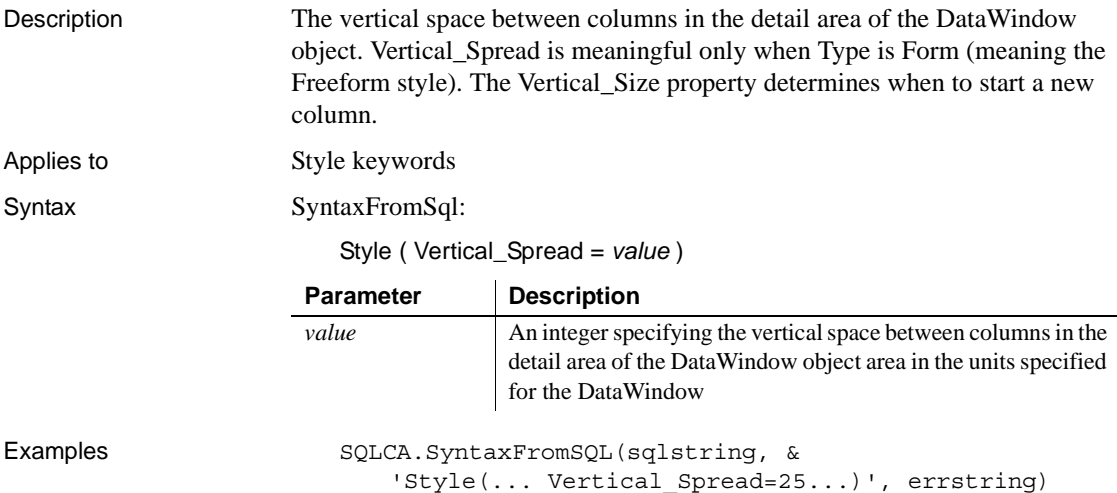

# **VerticalScrollMaximum**

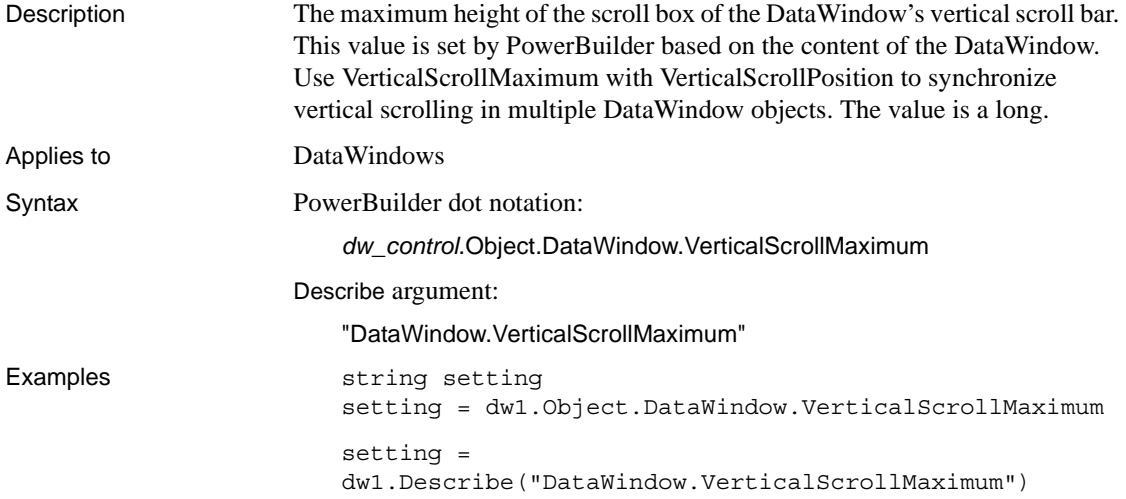

# **VerticalScrollPosition**

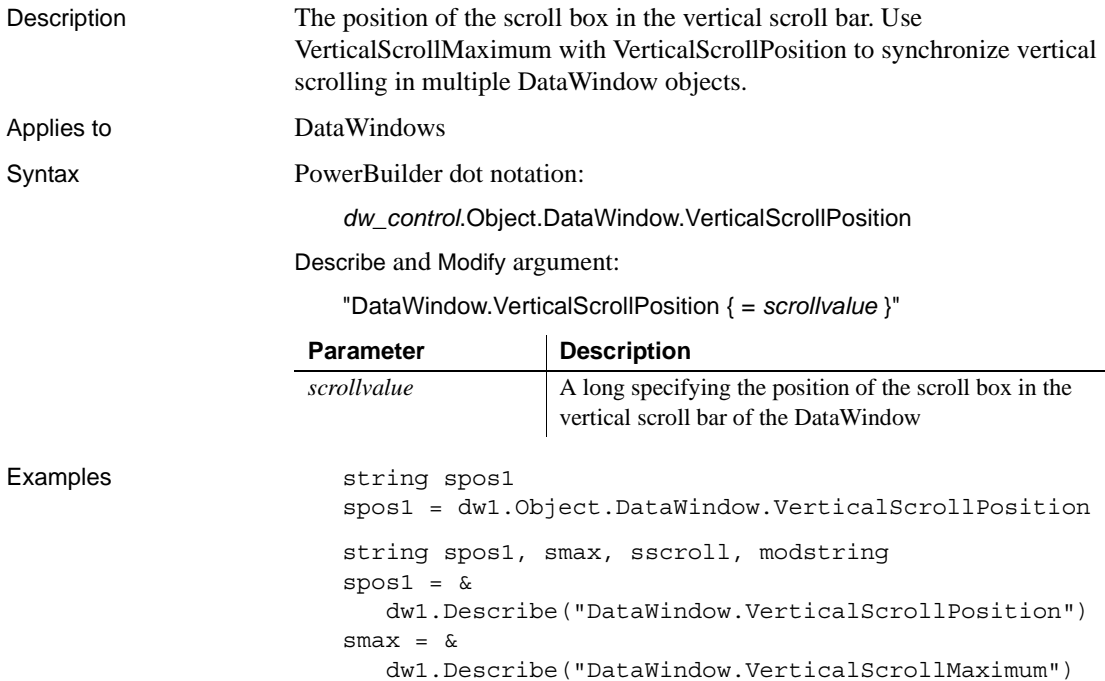

```
sscroll = String(Long(smax)/2)
modstring = "DataWindow.VerticalScrollPosition=" + &
   sscroll
dw1.Modify(modstring)
```
# **Visible**

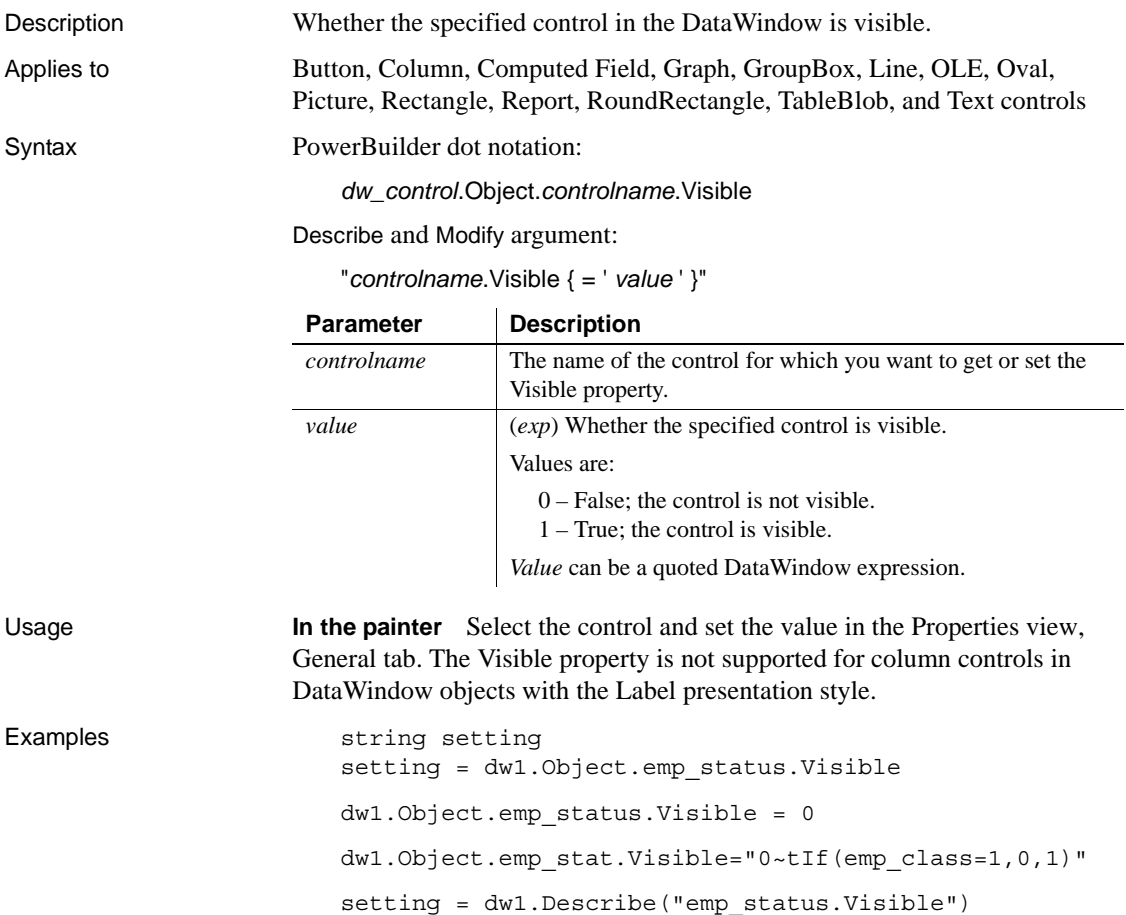

dw1.Modify("emp\_status.Visible=0")

dw1.Modify("emp\_stat.Visible='0~tIf(emp\_cls=1,0,1)'")

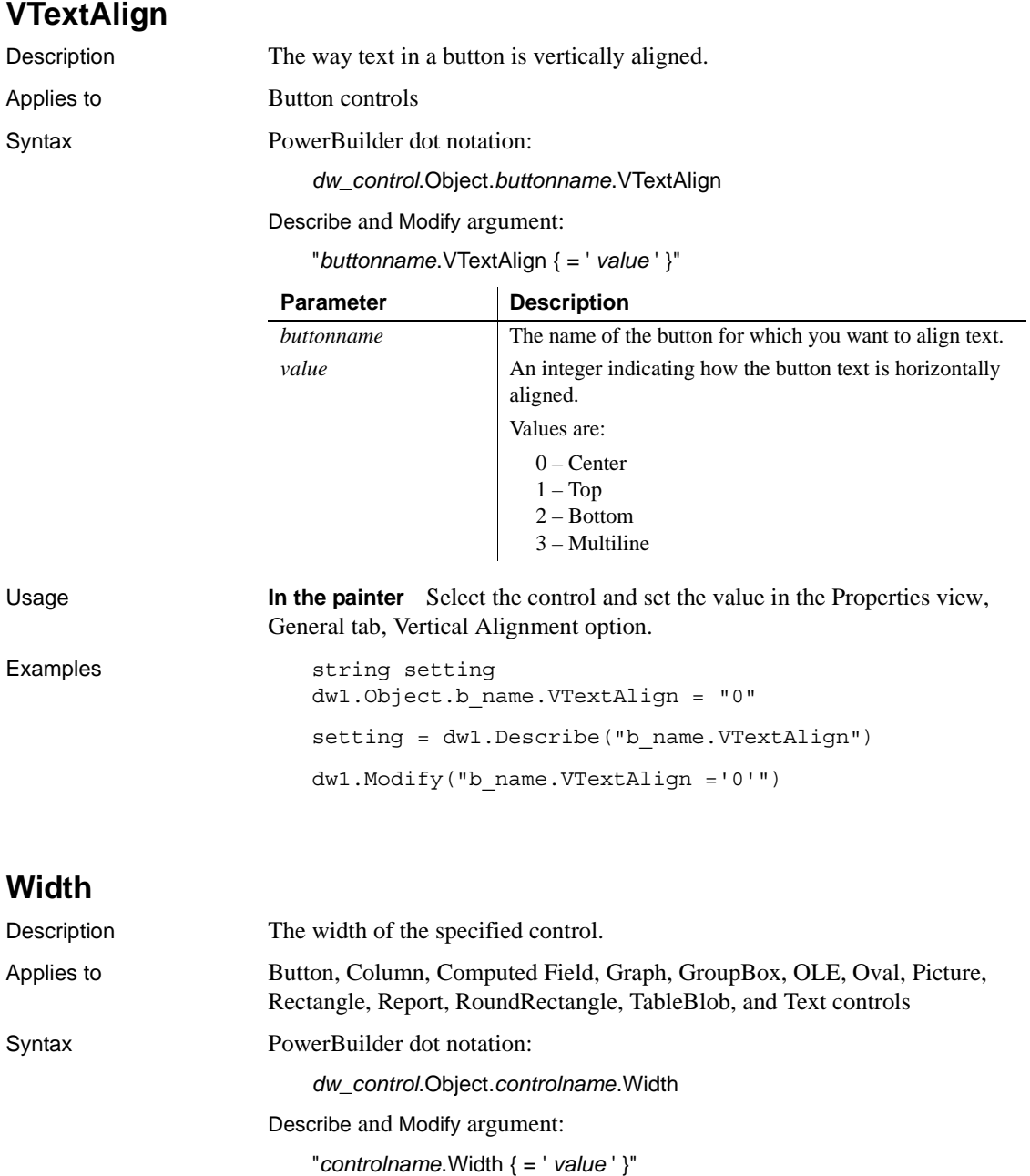

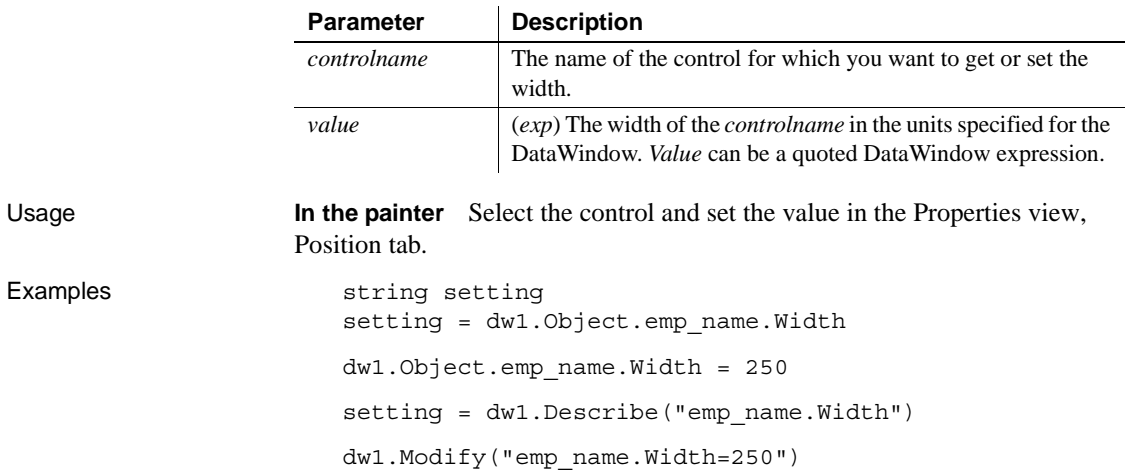

# **Width.Autosize**

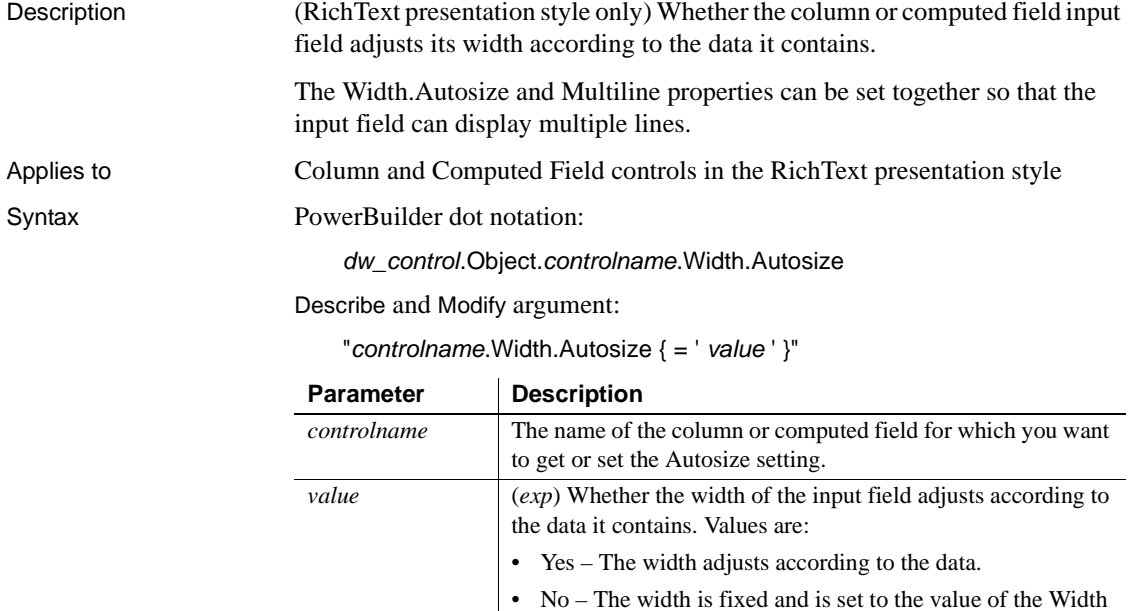

property.
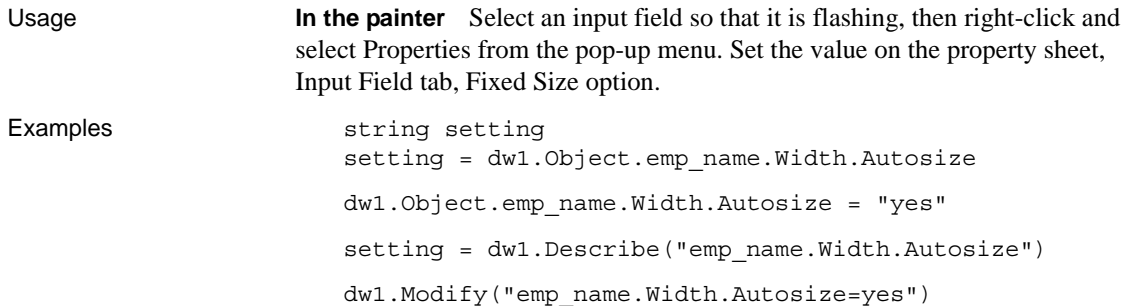

## **X**

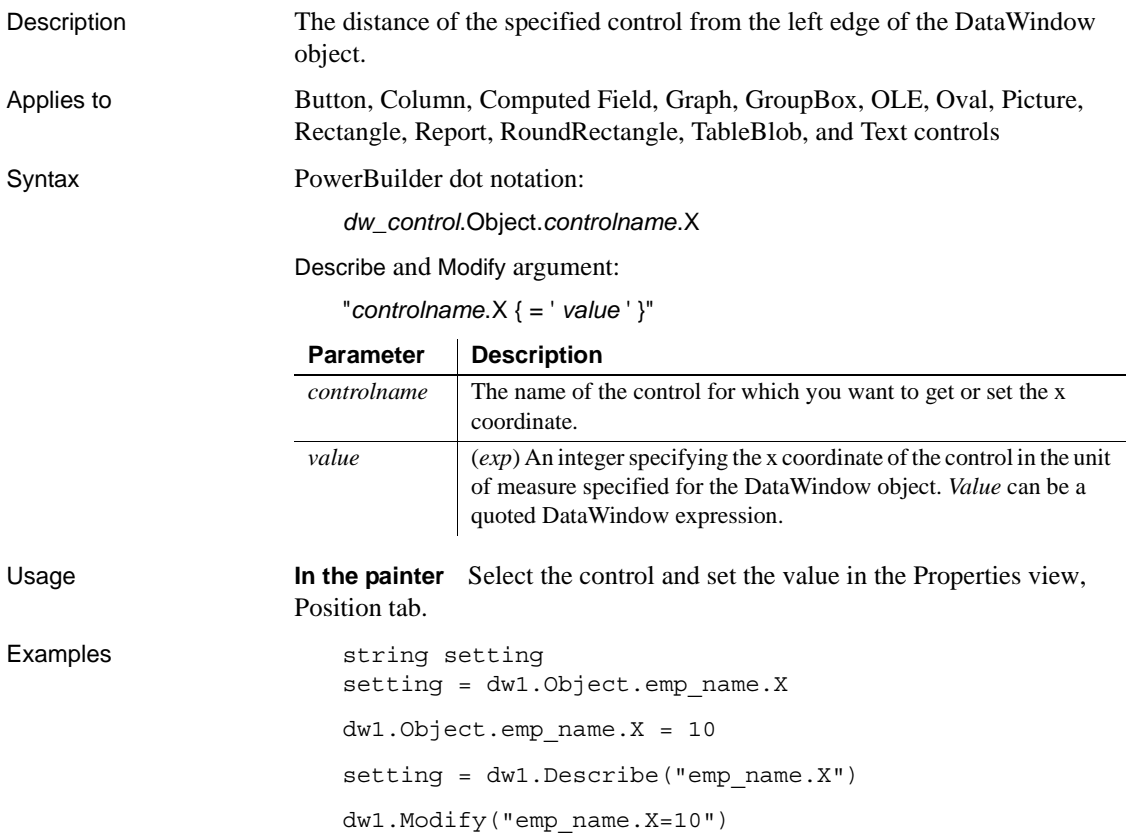

# **X1, X2**

Description The distance of each end of the specified line from the left edge of the line's band.

Applies to Line controls

Examples

Syntax PowerBuilder dot notation:

*dw\_control*.Object.*controlname*.X1

*dw\_control*.Object.*controlname*.X2

Describe and Modify argument:

"*controlname*.X1 { = ' *value* ' }"

"*controlname*.X2 { = ' *value* ' }"

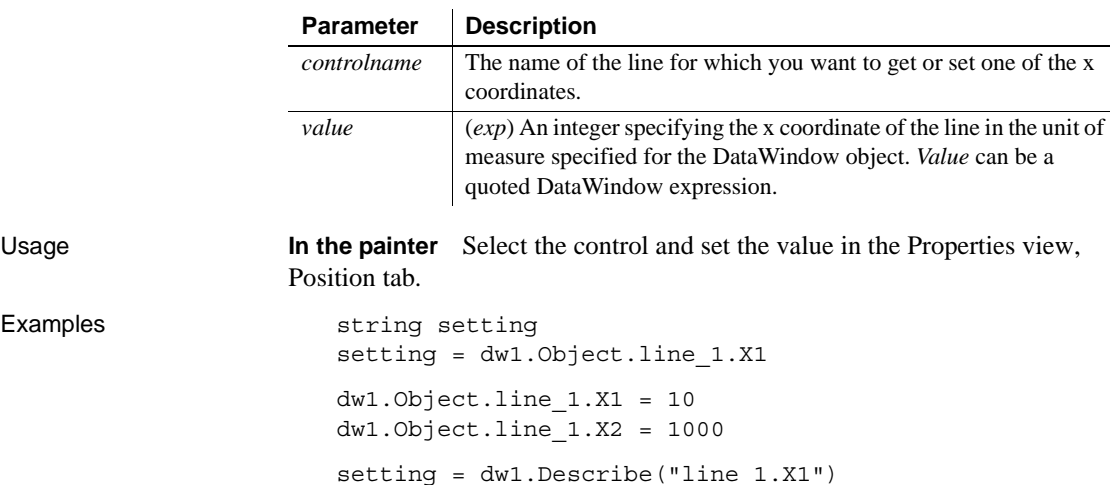

dw1.Modify("line\_1.X1=10") dw1.Modify("line\_1.X2=1000")

## **XHTMLGen.Browser**

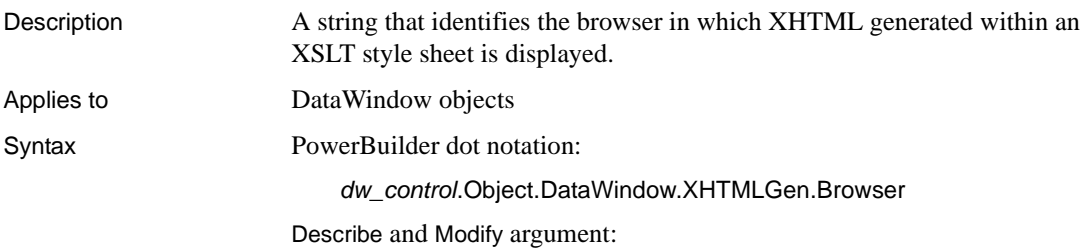

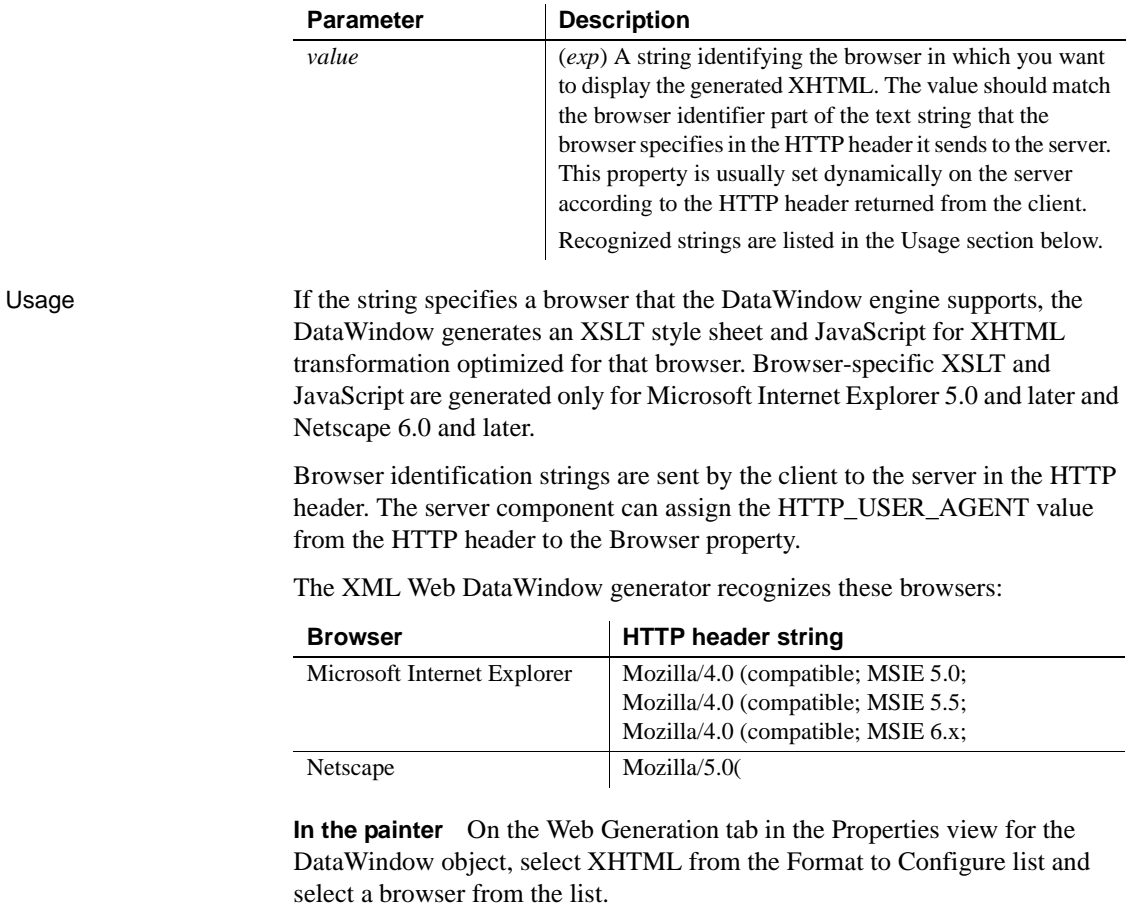

"DataWindow.XHTMLGen.Browser { = ' *value* ' }"

## **XMLGen.***property*

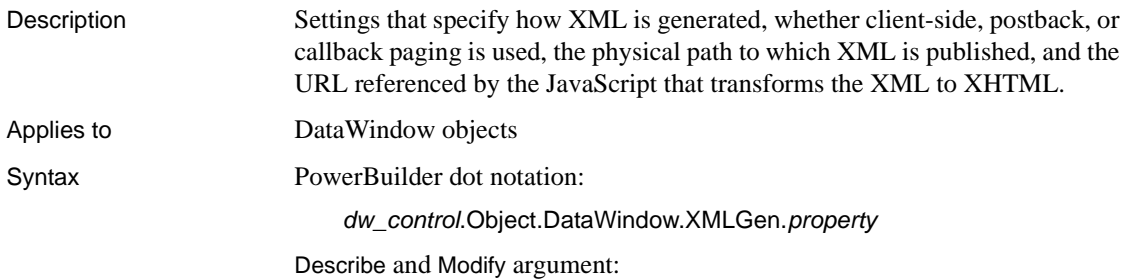

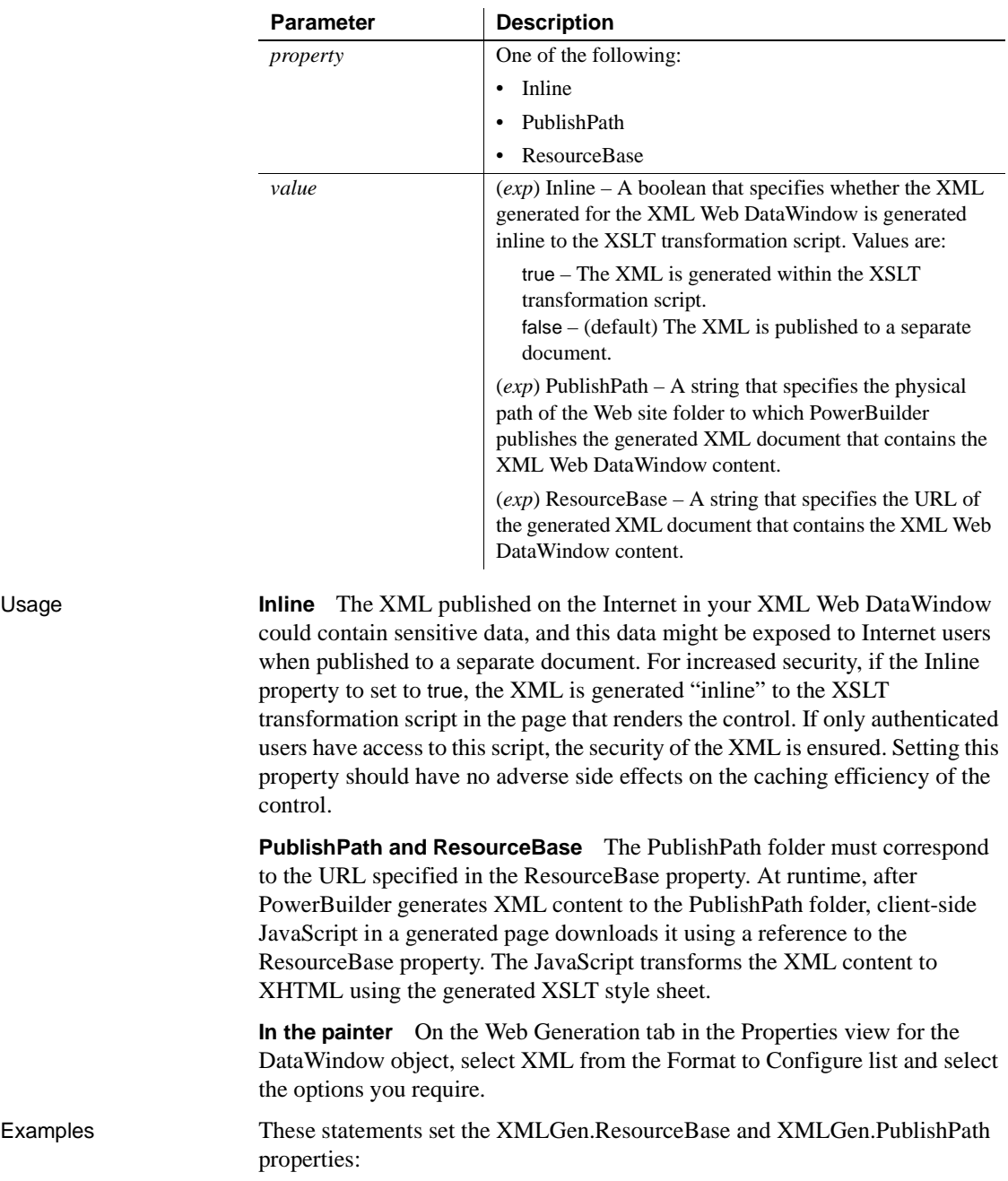

"DataWindow.XMLGen.*property* { = *value* }"

```
dw1.Object.DataWindow.XMLGen.ResourceBase= &
   'http://www.myserver.com/xmlsource'
dw1.Object.DataWindow.XMLGen.PublishPath= &
   'C:\work\outputfiles\xmlsource'
dw1.Modify("DataWindow.XMLGen.PublishPath=
   'C:\Inetpub\wwwroot\MyWebApp\generatedfiles'")
dw1.Modify("DataWindow.XMLGen.ResourceBase=
   '/MyWebApp/generatedfiles'")
```
This statement sets the XMLGen.Inline property so that XML is generated inline:

transforms the XML content to XHTML using the generated XSLT style sheet.

```
dw1.Modify("DataWindow.XMLGen.Inline='1'")
```
#### **XSLTGen.***property*

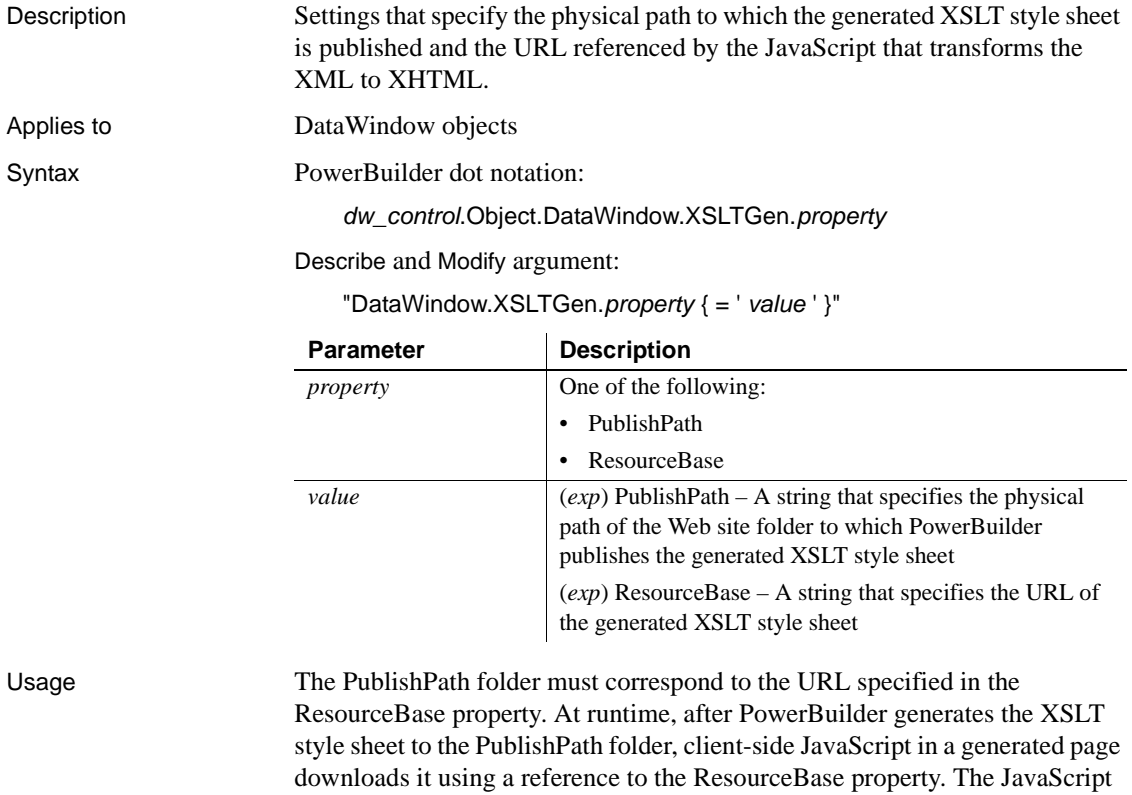

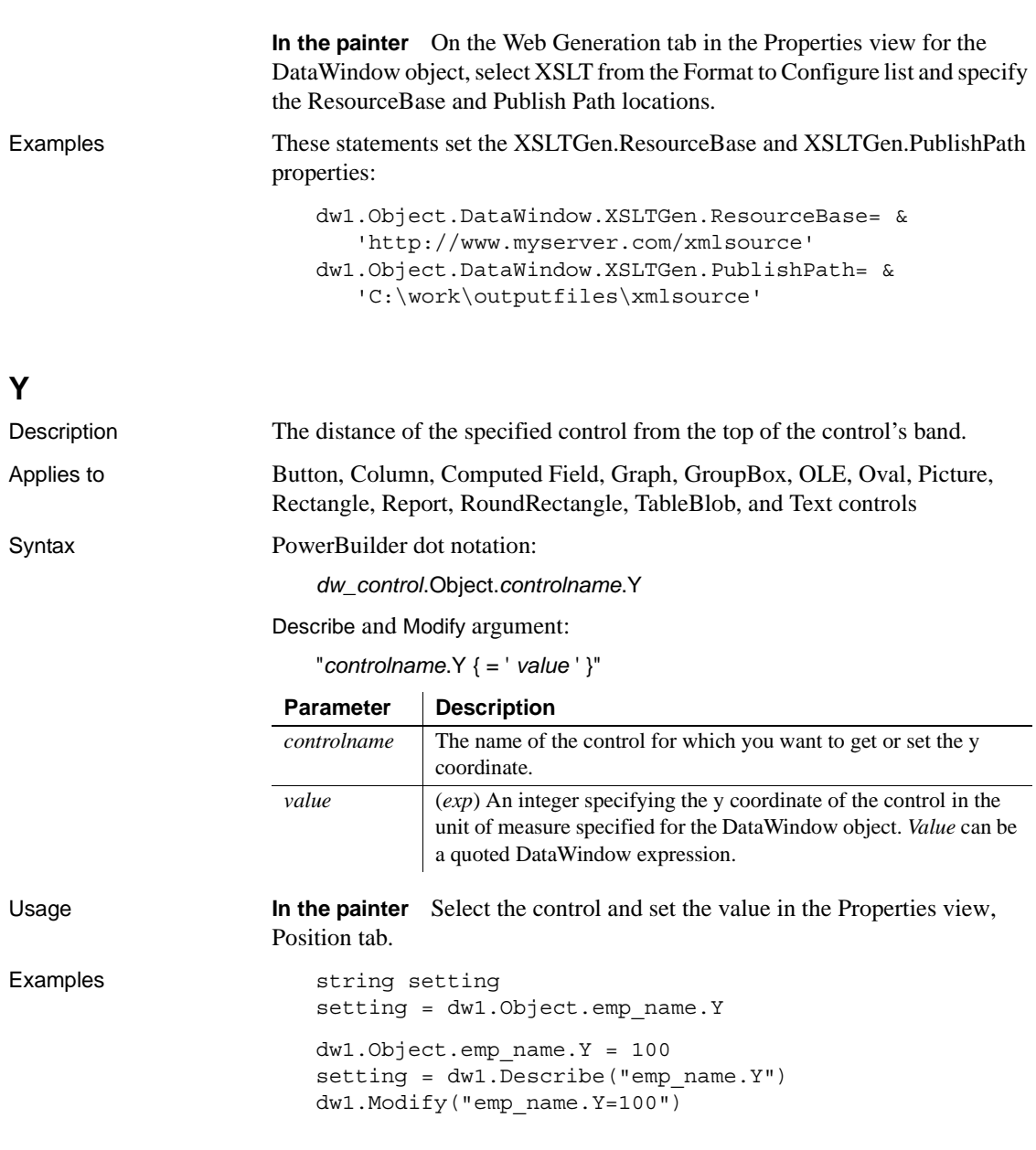

# **Y1, Y2**

Description The distance of each end of the specified line from the top of the line's band.

*Y*

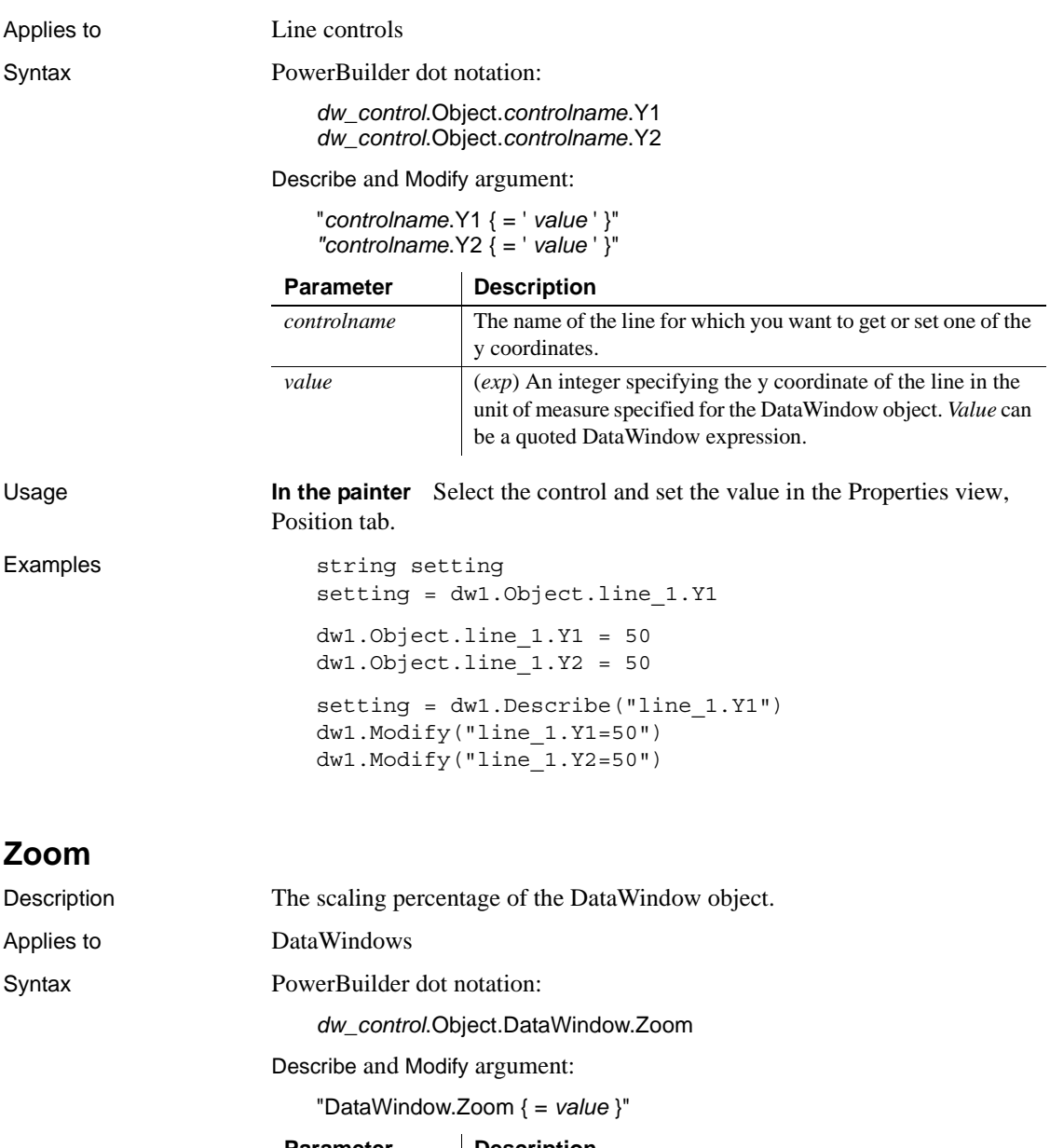

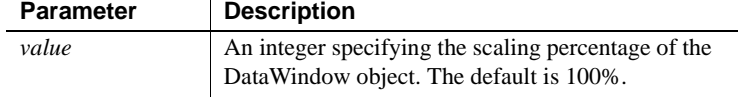

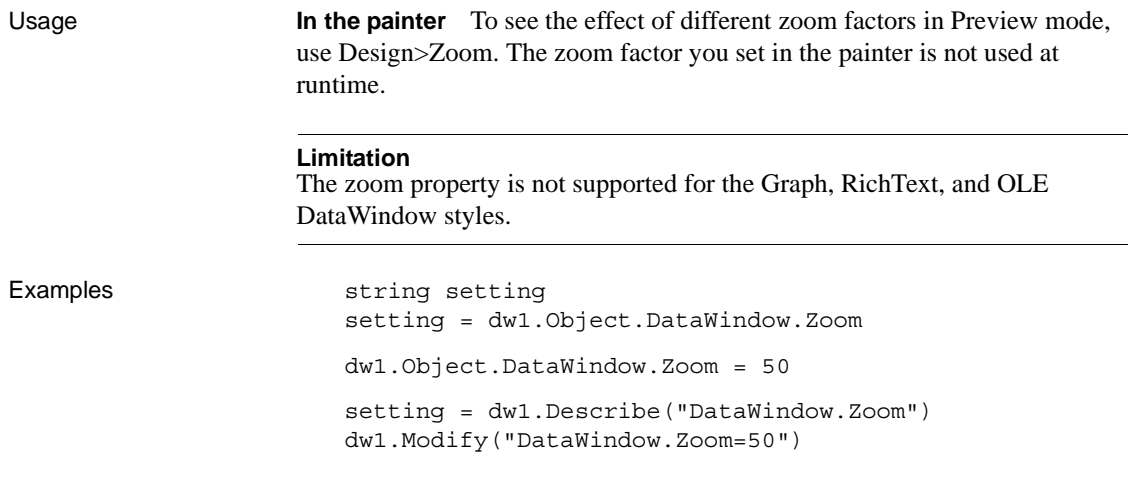

# CHAPTER 4 **Accessing Data in Code**

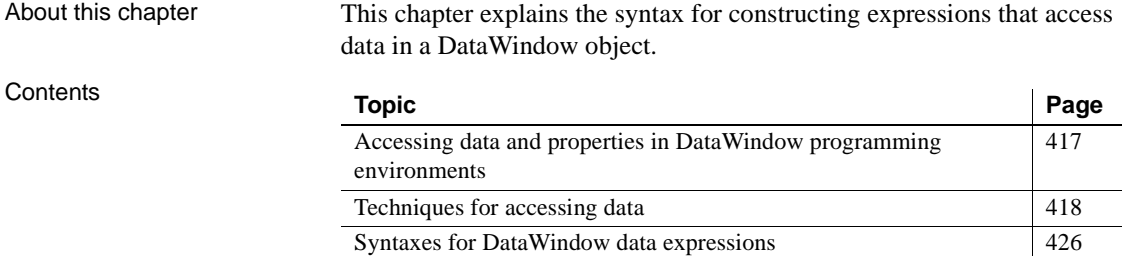

# <span id="page-440-0"></span>**Accessing data and properties in DataWindow programming environments**

In each programming environment, you can use methods and sometimes expressions to access the data and properties of a DataWindow object.

**Data Methods for single items of data These include GetItemString for data** and Describe and Modify for properties. These methods are available in all environments.

> **DataWindow data expressions** These let you access single items and blocks of data. You can access data in a single column, data in selected rows, and ranges of rows and columns.

> Data expressions have a variety of syntaxes depending on the amount of data you want to access. Data expressions are not supported by the DataWindow Web Control for ActiveX.

You can get and set data values using the following syntax:

*dwcontrol*.**Object.Data** [ *startrownum, startcolnum, endrownum, endcolnum* ]

For a list of syntaxes, see ["Syntaxes for DataWindow data expressions"](#page-449-0)  [on page 426](#page-449-0).

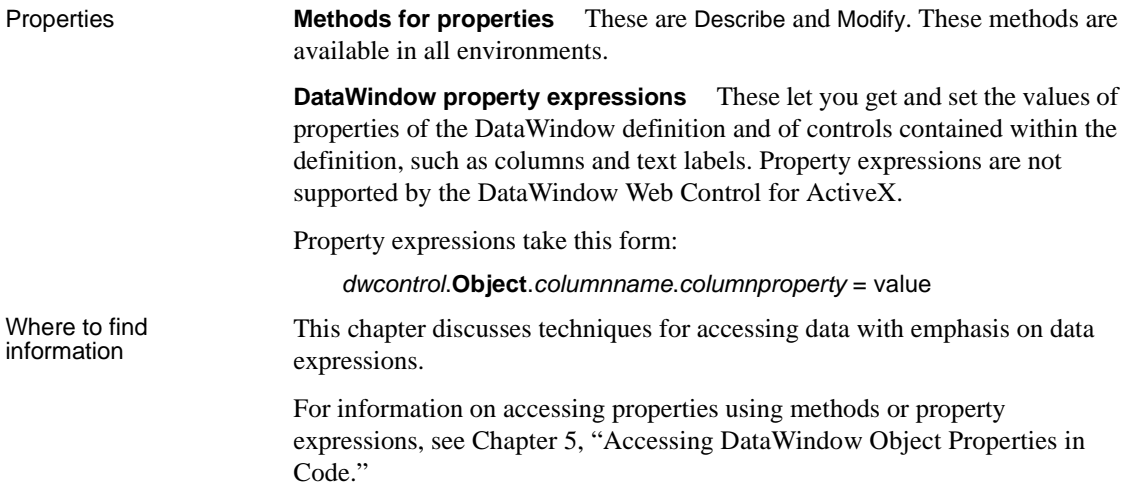

# <span id="page-441-0"></span>**Techniques for accessing data**

Two techniques There are two ways to access data values in a DataWindow control:

• Methods SetItem and the group of GetItem methods access single values in specific rows and columns. For example:

```
dw_1.SetItem(1, "empname", "Phillips")
ls name = dw 1.GetItemString(1, "empname")
```
**• Expressions** DataWindow data expressions use dot notation and can refer to single items, columns, blocks of data, selected data, or the whole DataWindow control. For example:

> dw\_1.Object.empname[1] = "Phillips" dw\_1.Object.Data[1,1] = "Phillips"

Both methods allow you to access data in any buffer and to get original or current values.

Which technique to use

The technique you use depends on how much data you are accessing and whether you know the names of the DataWindow columns when the script is compiled:

*Table 4-1: Which technique to use when accessing data*

|                               | If you want to access                                                                                                    | <b>Use</b>                                                                                                    |
|-------------------------------|----------------------------------------------------------------------------------------------------|----------------------------------------------------------------------------------------------------|
|                               | A single item                                                                                                    | Either an expression or a method. Both are<br>equally efficient when referring to single<br>items.                                                                                               |
|                               |                                                                                                    | <b>Exception</b><br>If you want to use a column's name rather<br>than its number, and the name is not known<br>until runtime, use a method; methods allow<br>you to name the column dynamically. |
|                               | More than one item, such as:                                                                                                    | An expression. Specifying the data you want                                                                                                    |
|                               | All the data in a column<br>$\bullet$<br>A block of data specified by<br>$\bullet$<br>ranges of rows and columns                                                                                                    | in a single statement is much more efficient<br>than calling the methods repeatedly in a<br>program loop.                                                                                        |
|                               |                                                                                                    |                                                                                                    |
|                               | Data in selected rows<br>$\bullet$                                                                                                    |                                                                                                    |
|                               | All the data in the DataWindow<br>$\bullet$                                                                                                    |                                                                                                    |
| What's in this section        | The rest of this section describes how to construct expressions for accessing<br>DataWindow data. The section "Syntaxes for DataWindow data expressions"<br>on page 426 provides reference information on the syntaxes for data<br>expressions. |                                                                                                    |
| For information on<br>methods | For information about using methods for accessing data, see SetItem,<br>GetItemDate, GetItemDateTime, GetItemDecimal, GetItemNumber,                                                                                                    |                                                                                                    |

[GetItemString](#page-695-0), and [GetItemTime](#page-698-0) in [Chapter 9, "Methods for the DataWindow](#page-590-0)  Control<sup>"</sup>

#### <span id="page-442-0"></span>**About DataWindow data expressions**

The Object property of the DataWindow control lets you specify expressions that refer directly to the data of the DataWindow object in the control. This direct data manipulation allows you to access small and large amounts of data in a single statement, without calling methods.

There are several variations of data expression syntax, divided into three groups. This section summarizes these syntaxes. The syntaxes are described in detail later in this chapter.

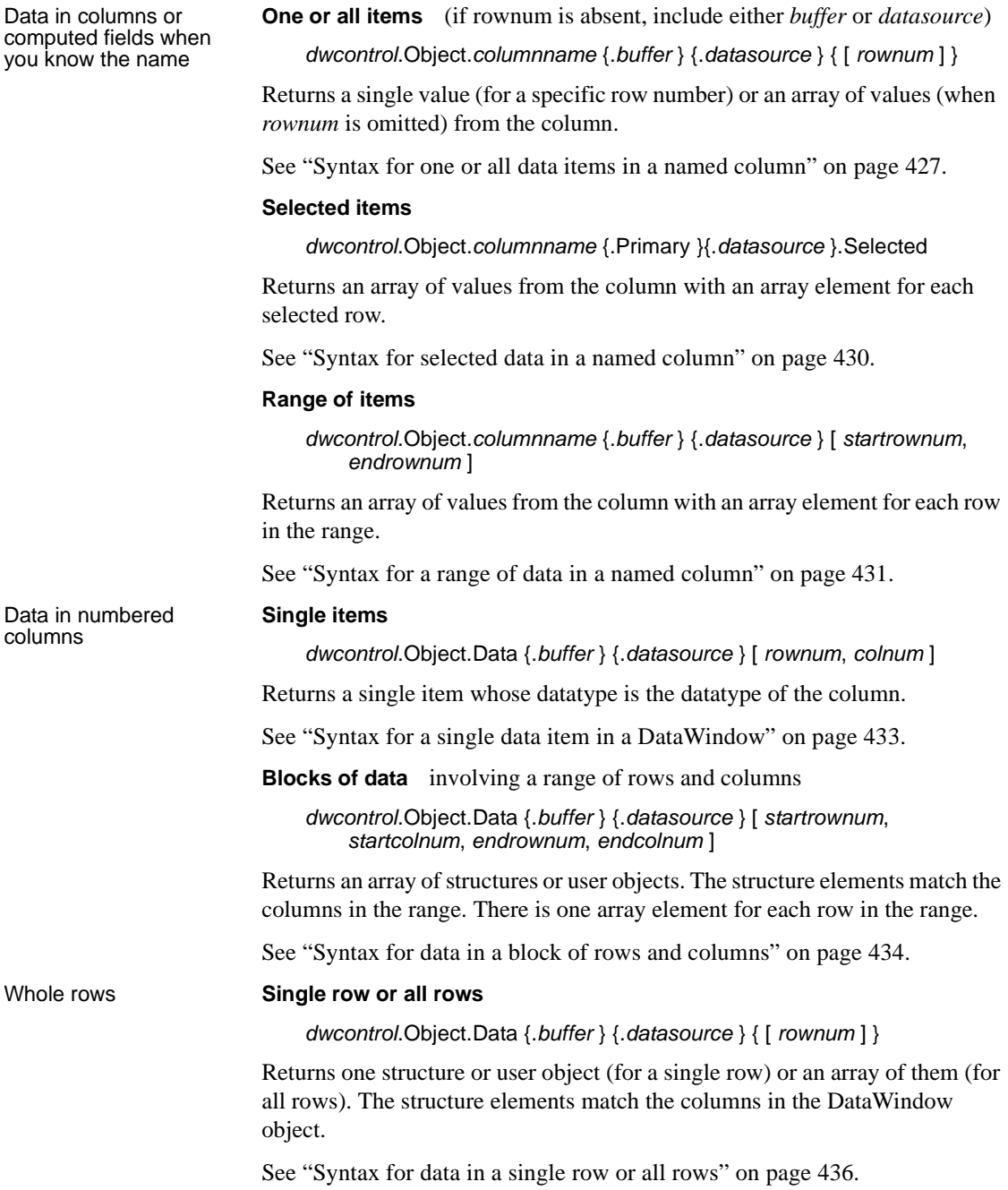

#### **Selected rows**

*dwcontrol*.Object.Data {.Primary } {.*datasource* } .Selected

Returns an array of structures or user objects. The structure elements match the columns in the DataWindow object. There is one array element for each selected row.

See ["Syntax for all data from selected rows" on page 438](#page-461-0).

Summary of syntaxes This diagram summarizes the variations in data expression syntax:

#### *Figure 4-1: Variations in data expression syntax*

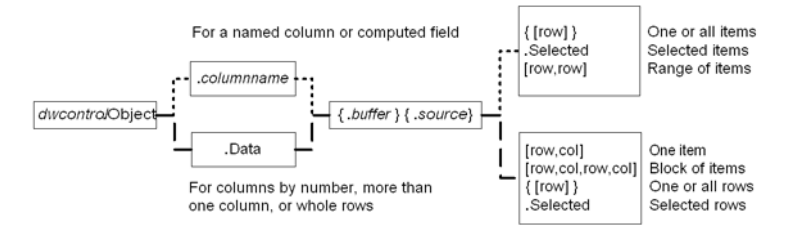

For information about getting and setting values of DataWindow object properties using a similar syntax, see [Chapter 5, "Accessing DataWindow](#page-462-0)  [Object Properties in Code."](#page-462-0)

#### **When a DataWindow data expression is evaluated**

Expressions that refer to DataWindow data are not verified until execution of your application.

No compiler checking When your script is compiled, PowerBuilder does not verify the parameters of the expression that follow the Object property. Your application can select or change the DataWindow object in a DataWindow control at runtime without invalidating the compiled script.

Potential execution errors If the datatype of the expression is not compatible with how the expression is used, or if the specified rows or columns do not exist, an error will occur at runtime.

> You can handle the error by surrounding the expression in a try-catch block and catching any DWRuntimeErrors, or by writing a script for the DataWindow control's Error event.

#### **Getting and storing the data from a DataWindow data expression**

A DataWindow data expression can return a large amount of data.

Data structures for data **Single row and column** When your data expression refers to a single row and column, you can assign the data to a variable whose data matches the column's datatype. When the expression refers to a single column but can refer to multiple rows, you must specify an array of the appropriate datatype.

> **More than one column** When the expression refers to more than one column, you can get or set the data with a structure or user object. When you create the definition, you must assign datatypes to the fields (in a structure) or instance variables (in a user object) that match the datatypes of the columns. When your expression refers to multiple rows, you get an array of the structure or user object.

> Likewise, if you want to set data in the DataWindow control, you will set up the data in structures or user objects whose elements match the columns referred to in the expression. An array of those structures or user objects will provide data for multiple rows.

> **Datatypes** For matching purposes, the datatypes should be appropriate to the data—for example, any numeric datatype matches any other numeric type.

Examples of data The following table presents some examples of data specified by an expression and the type of data structures you might define for storing the data:

| <b>Type of selection</b>  | Sample data storage                                                                                                    |  |
|---------------------------|----------------------------------------------------------------------------------------------------|--|
| A single item             | A single variable of the appropriate data type.                                                                                     |  |
| A column of values        | An array of the appropriate datatype.                                                                                               |  |
| A row                     | A structure whose elements have data types that<br>match the DataWindow object's columns.                                           |  |
|                           | A user object whose instance variables match the<br>DataWindow object's columns.                                                    |  |
| Selected rows or all rows | An array of the structure or user object defined for a<br>row.                                                                      |  |
| A block of values         | An array of structures or user objects whose elements<br>or instance variables match the columns included in<br>the selected range. |  |

*Table 4-2: Types of storage for data specified by an expression*

structures

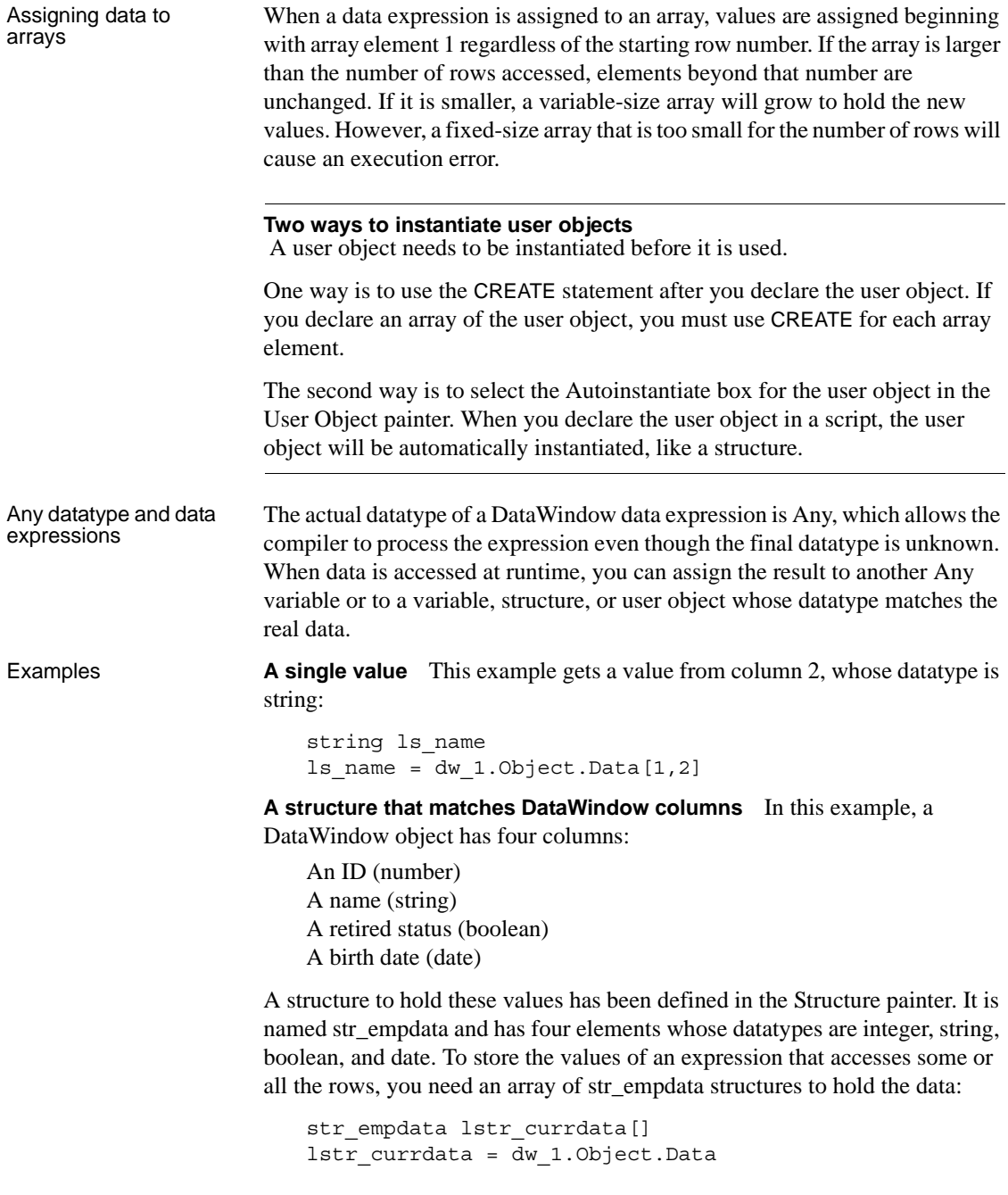

After this example executes, the upper bound of the array of structures, which is variable-size, is equal to the number of rows in the DataWindow control.

**A user object that matches DataWindow columns** If the preceding example involved a user object instead of a structure, then a user object defined in the User Object painter, called uo\_empdata, would have four instance variables, defined in the same order as the DataWindow columns:

```
integer id
string name
boolean retired
date birthdate
```
Before accessing three rows, three array elements of the user object have been created (you could use a FOR NEXT loop for this). The user object was not defined with Autoinstantiate enabled:

```
uo empdata luo empdata[3]
luo_empdata[1] = CREATE uo_empdata
luo empdata[2] = CREATE uo empdata
luo_empdata[3] = CREATE uo_empdata
luo_empdata = dw_1.Object.Data[1,1,3,4]
```
#### **Setting DataWindow data with a DataWindow data expression**

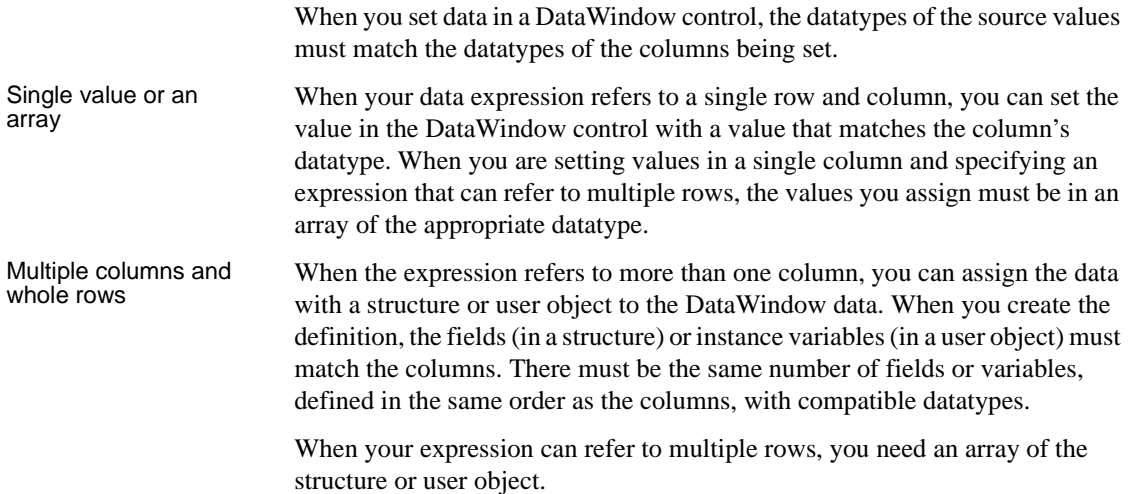

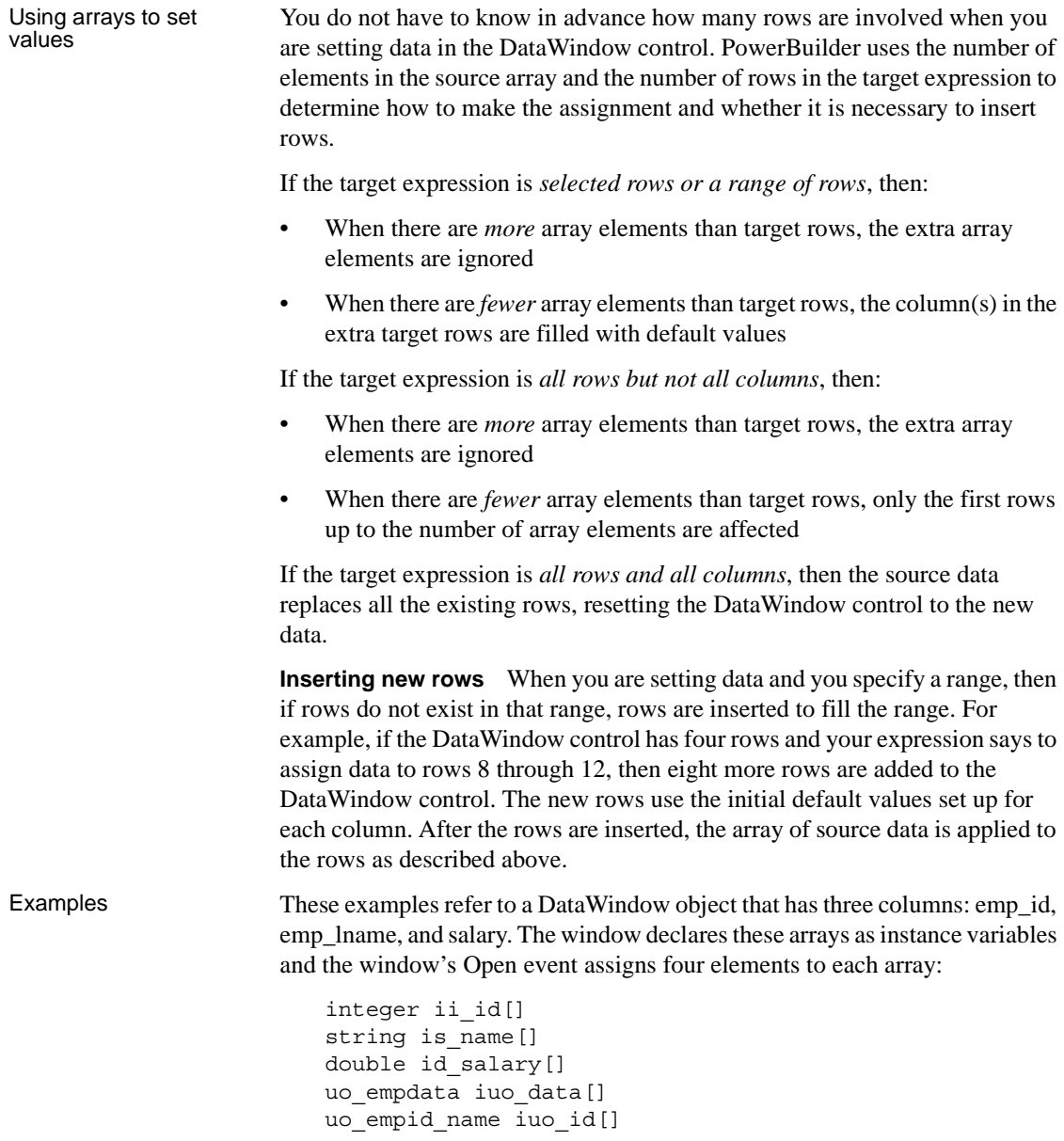

The uo\_empdata user object has three instance variables: id, name, and salary. The uo\_empid\_name user object has two instance variables: id and name.

This example sets emp\_lname in the selected rows to the values of is\_name, an array with four elements. If two rows are selected, only the first two values of the array are used. If six rows are selected, the last two rows of the selection are set to an empty string:

dw 1.Object.emp lname.Selected = is name

This example sets salary in rows 8 to 12 to the values in the array id\_salary. The id salary array has only four elements, so the extra row in the range is set to  $0$ or a default value:

dw\_1.Object.salary[8,12] = id\_salary

This statement resets the DataWindow control and inserts four rows to match the array elements of iuo\_data:

dw\_1.Object.Data.Primary = iuo\_data

This example sets columns 1 and 2 in rows 5 to 8 to the values in the array iuo\_id:

dw 1.Object.Data.Primary $[5,1, 8,2]$  = iuo id

This example sets emp\_id in the first four rows to the values in the ii\_id array. Rows 5 through 12 are not affected:

dw\_1.Object.emp\_id.Primary = ii\_id

## <span id="page-449-0"></span>**Syntaxes for DataWindow data expressions**

This section describes in detail the syntaxes that were summarized in ["About](#page-442-0)  [DataWindow data expressions" on page 419.](#page-442-0)

You can think of the syntaxes as grouped in three categories:

- Expressions with a named column or computed field
	- • ["Syntax for one or all data items in a named column" on page 427](#page-450-0)
	- • ["Syntax for selected data in a named column" on page 430](#page-453-0)
	- • ["Syntax for a range of data in a named column" on page 431](#page-454-0)
- Expressions with column numbers
	- • ["Syntax for a single data item in a DataWindow" on page 433](#page-456-0)
	- • ["Syntax for data in a block of rows and columns" on page 434](#page-457-0)
- Expressions that access whole rows
	- • ["Syntax for data in a single row or all rows" on page 436](#page-459-0)
	- • ["Syntax for all data from selected rows" on page 438](#page-461-0)

#### <span id="page-450-0"></span>**Syntax for one or all data items in a named column**

Description A DataWindow data expression can access a single item in a column or computed field when you specify the control name and a row number. It accesses all the data in the column when you omit the row number.

Syntax *dwcontrol*.Object.*columnname* {.*buffer* } {.*datasource* } { [ *rownum* ] }

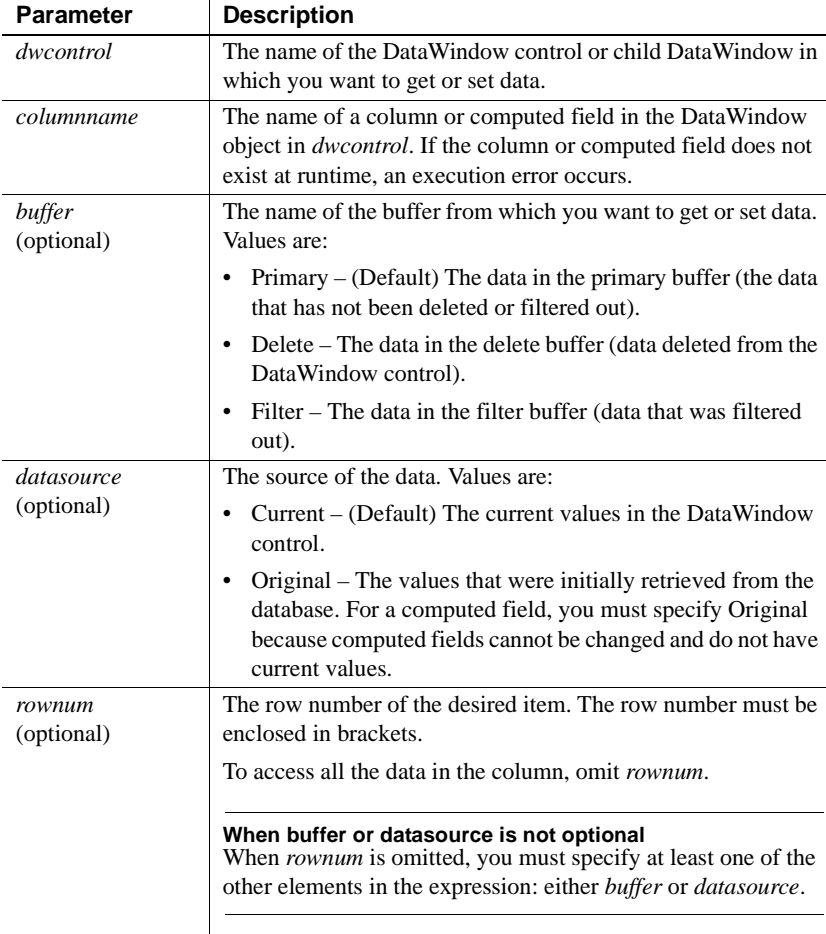

Return value The expression has a datatype of Any. The expression returns a single value (for a specific row number) or an array of values (when *rownum* is omitted). Each value has a datatype of *columnname*. Usage **Is the expression a DWObject or data?** When you want to access all the data in the column, remember to specify at least one of the other optional parameters. Otherwise, the expression you specify refers to the column *control*, not its data. This expression refers to the DWObject empname, not the data in the column: dw\_1.Object.empname In contrast, these expressions all refer to data in the empname column: dw\_1.Object.empname.Primary // All rows dw\_1.Object.empname[5] // Row 5 **Row numbers for computed fields** When you refer to a control in a band other than the detail band (usually a computed field) you still specify a row number. For the header, footer, or summary, specify a row number of 1. For the group header or trailer, specify the group number: dw\_1.Object.avg\_cf[1] If you specify nothing after the computed field name, you refer to the computed field DWObject, not the data. For a computed field that occurs more than once, you can get all values by specifying *buffer* or *datasource* instead of *rownum*, just as for columns. **When the expression is an array** When the expression returns an array (because there is no row number), you must assign the result to an array, even if you know there is only one row in the result. This expression returns an array, even if there is only one row in the DataWindow control: dw\_1.Object.empname.Primary This expression returns a single value: dw\_1.Object.empname[22] Examples Because the default setting is current values in the primary buffer, the following expressions are equivalent—both get the value in row 1 for the emp\_name column: dw\_1.Object.emp\_name[1] dw\_1.Object.emp\_name.Primary.Current[1]

This statement sets the emp\_name value in row 1 to Wilson:

dw\_1.Object.emp\_name[1] = "Wilson"

This statement gets values for all the emp\_name values that have been retrieved and assigns them to an array of strings:

```
string 1s namearray[]
ls_namearray = dw_1.Object.emp_name.Current
```
This statement gets current values of emp\_name from all rows in the filter buffer:

```
string 1s namearray[]
ls_namearray = dw_1.Object.emp_name.Filter
```
This statement gets original values of emp\_name from all rows in the filter buffer:

```
string ls_namearray[]
ls_namearray = dw_1.Object.emp_name.Filter.Original
```
This statement gets the current value of emp\_name from row 14 in the delete buffer:

```
string ls_name
ls_name = dw_1.Object.emp_name.Delete[14]
```
This statement gets the original value of emp\_name from row 14 in the delete buffer:

```
string ls_name
ls_name = dw_1.Object.emp_name.Delete.Original[14]
```
This statement gets all the values of the computed field review\_date:

```
string ld_review[]
ld_review = dw_1.Object.review_date.Original
```
## <span id="page-453-0"></span>**Syntax for selected data in a named column**

Description A DataWindow data expression uses the Selected property to access values in a named column or computed field for the currently selected rows. Selected data is always in the primary buffer.

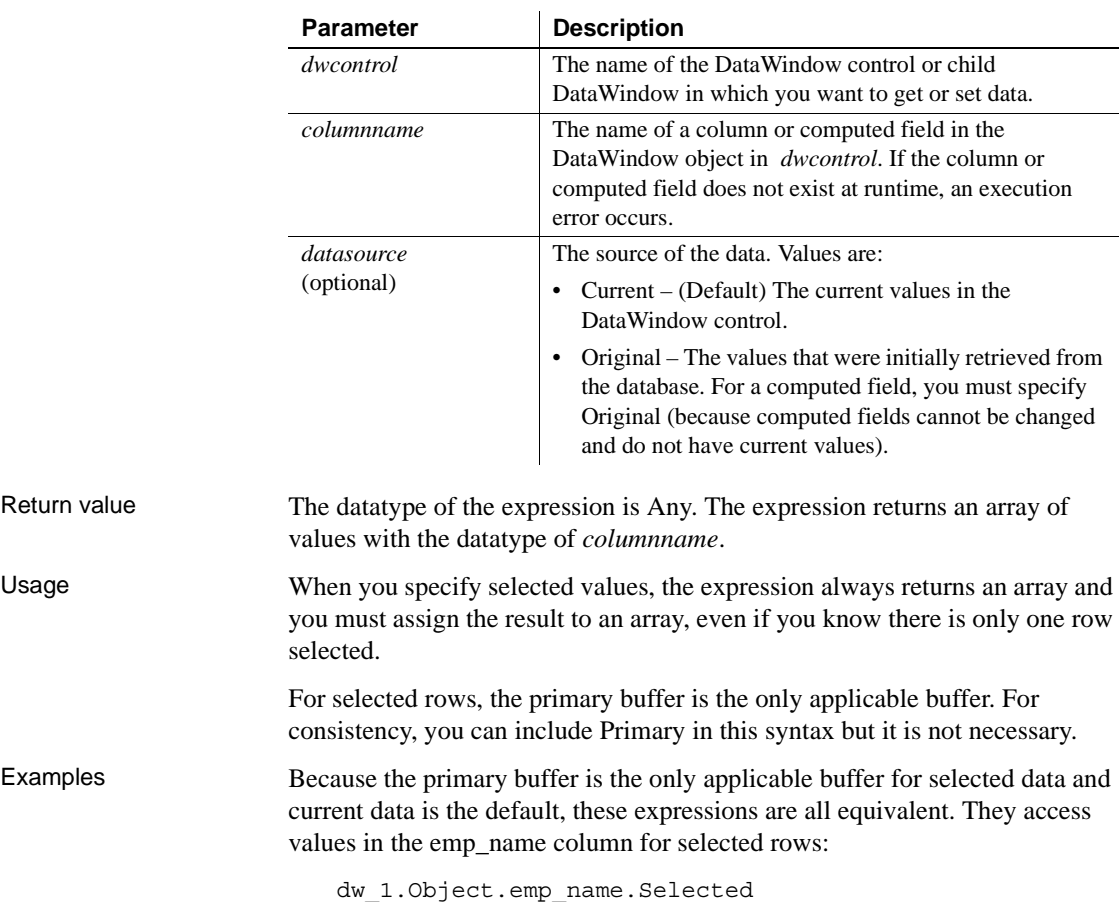

Syntax *dwcontrol*.Object.*columnname* {.Primary } {.*datasource* }.Selected

These expressions both access original values for selected rows:

dw\_1.Object.emp\_name.Primary.Selected dw\_1.Object.emp\_name.Current.Selected

dw\_1.Object.emp\_name.Original.Selected dw\_1.Object.emp\_name.Primary.Original.Selected

dw\_1.Object.emp\_name.Primary.Current.Selected

This example sets the emp\_name value in the first selected row to an empty string. The rest of the selected rows are set to a default value, which can be an empty string:

```
string 1s empty[]
ls empty[1] = ""dw_1.Object.emp_lname.Selected = ls_empty
```
This statement gets the original emp\_name values in selected rows and assigns them to an array of strings:

```
string 1s namearray[]
ls_namearray = dw_1.Object.emp_name.Original.Selected
```
#### <span id="page-454-0"></span>**Syntax for a range of data in a named column**

Description A DataWindow data expression accesses values in a named column or computed field for a range of rows when you specify the starting and ending row numbers.

Syntax *dwcontrol*.Object.*columnname* {.*buffer* } {.*datasource* } [ *startrownum*, *endrownum* ]

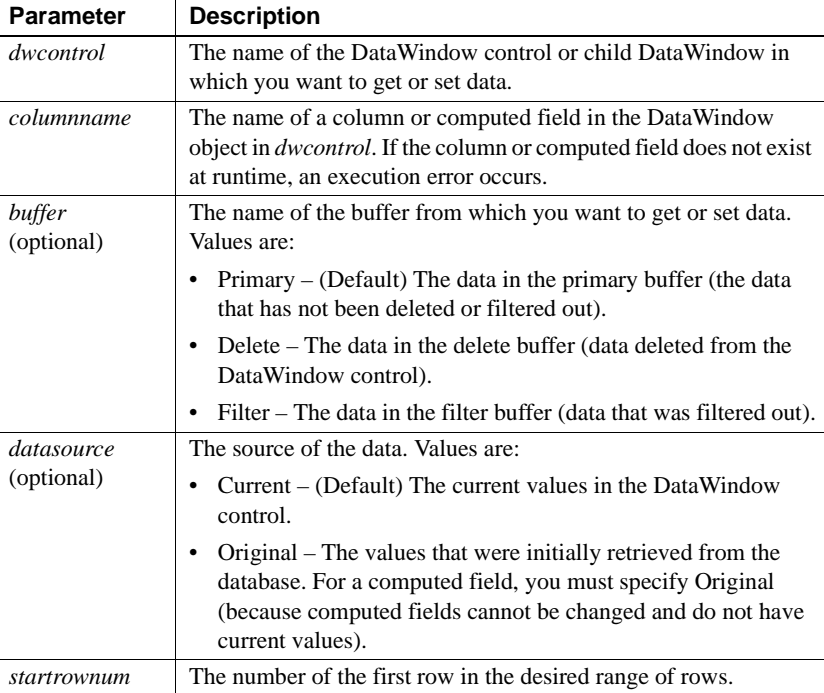

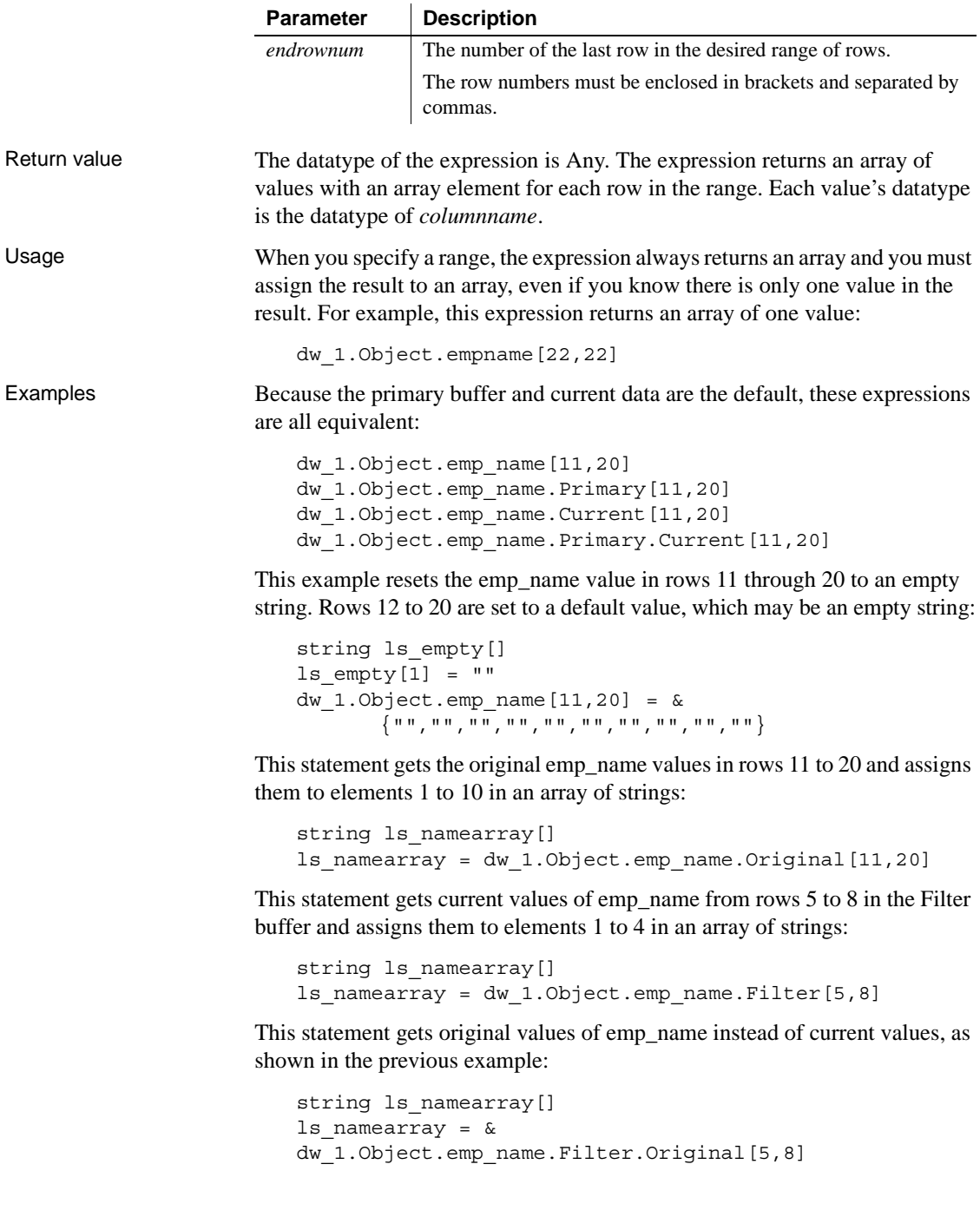

This statement gets current values of emp\_name from rows 50 to 200 in the delete buffer and assigns them to elements 1 to 151 in an array of strings:

```
string 1s namearray[]
ls_namearray = dw_1.Object.emp_name.Delete[50,200]
```
This statement gets original values of emp\_name instead of current values, as shown in the previous example:

```
string ls_namearray[]
ls namearray = &dw_1.Object.emp_name.Delete.Original[50,200]
```
## <span id="page-456-0"></span>**Syntax for a single data item in a DataWindow**

Description A DataWindow data expression accesses a single data item when you specify its row and column number.

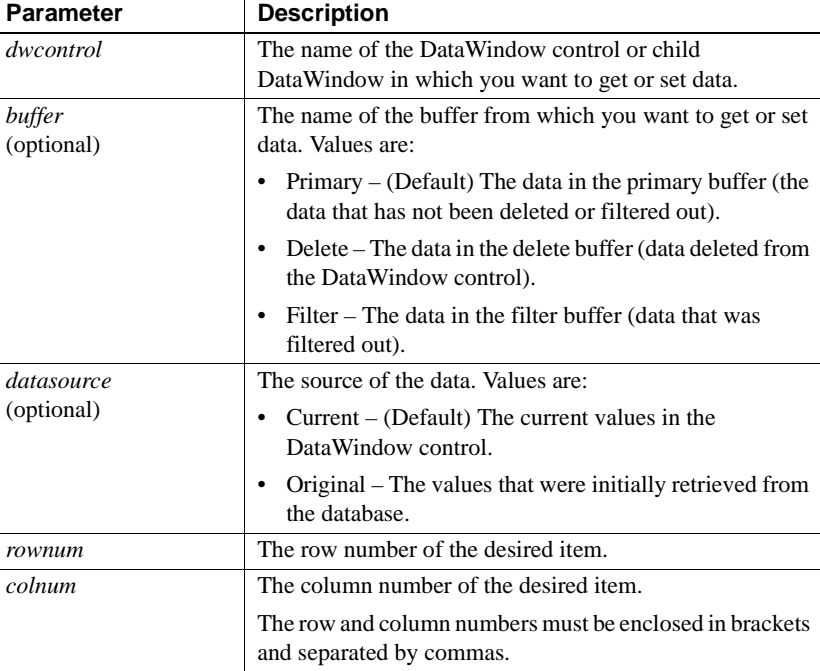

Syntax *dwcontrol*.Object.Data {.*buffer* } {.*datasource* } [ *rownum*, *colnum* ]

Return value The datatype of the expression is Any. The expression returns a single item in the DataWindow control. Its datatype is the datatype of the column.

Examples These expressions both refer to a single item in row 1, column 2. The expressions access current data in the primary buffer:

```
dw_1.Object.Data[1,2]
dw_1.Object.Data.Primary.Current[1,2]
```
This statement changes the value of the original data to 0 for the item in row 1, column 2 in the Filter buffer. Column 2 holds numeric data:

```
dw_1.Object.Data.Filter.Original[1,2] = 0
```
#### <span id="page-457-0"></span>**Syntax for data in a block of rows and columns**

Description A DataWindow data expression accesses data in a range of rows and columns when you specify the starting and ending row and column numbers.

Syntax *dwcontrol*.Object.Data {.*buffer* } {.*datasource* } [ *startrownum*, *startcolnum*, *endrownum*, *endcolnum* ]

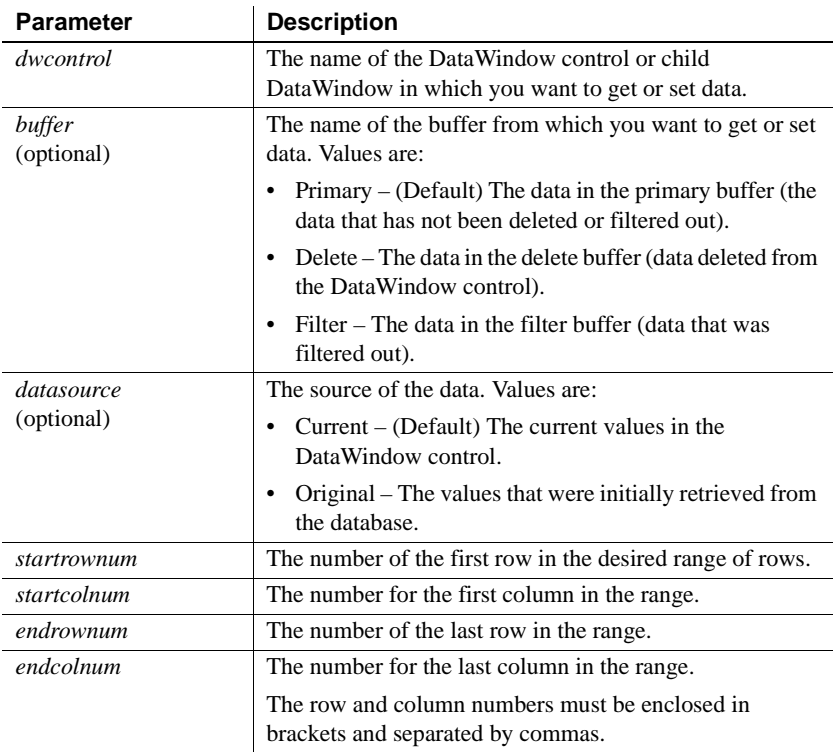

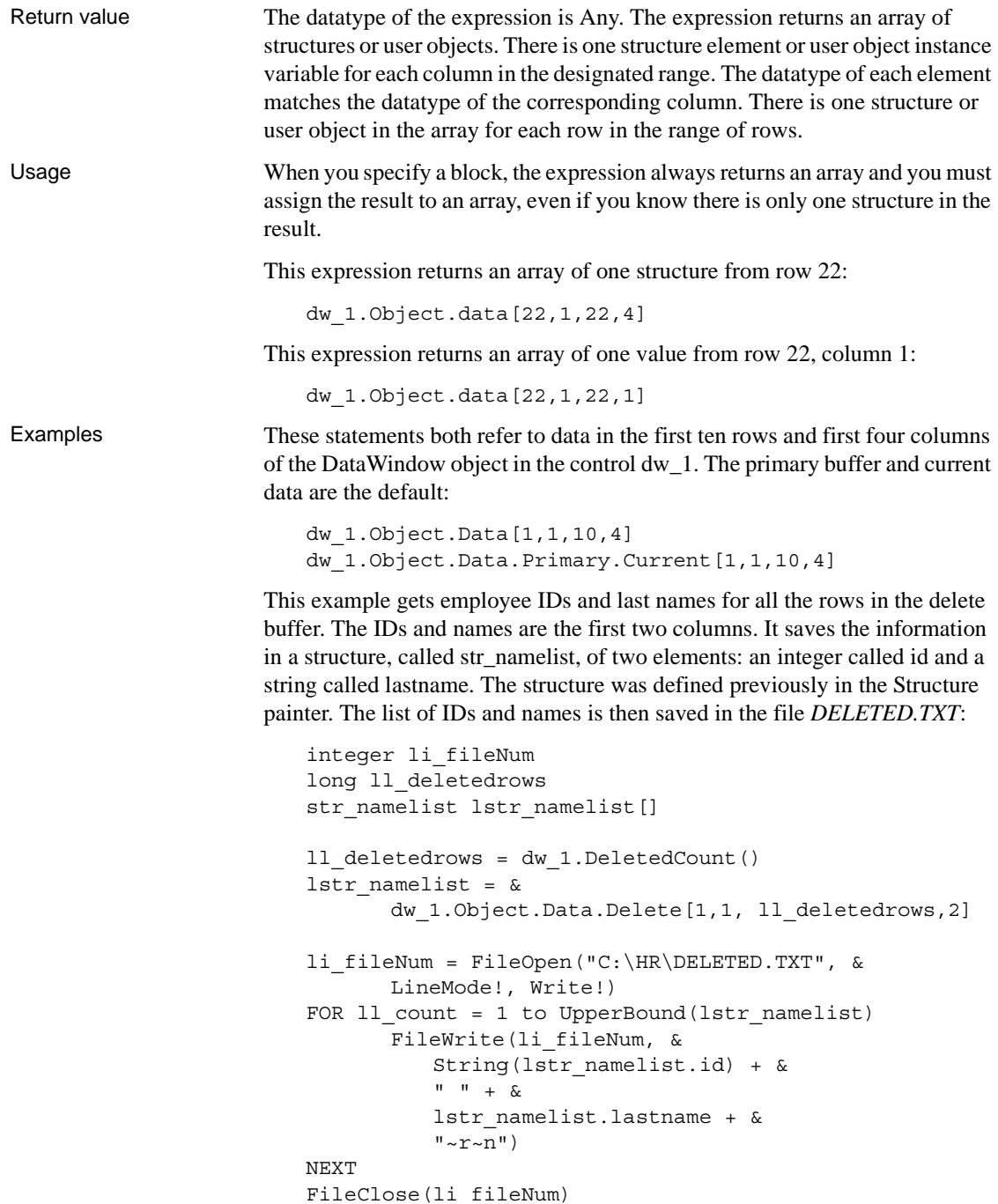

Using the structure from the previous example that holds IDs and last names, this example sets all the IDs and last names in the DataWindow control to null:

```
long ll n
str_namelist_lstr_namelist[]
SetNull(lstr_namelist[1].id)
SetNull(lstr_namelist[1].lastname)
FOR 11 n = 2 to dw 1.RowCount()
      lstr_namelist[ll_n] = lstr_namelist[1]
NEXT
dw_1.Object.Data[1,1, dw_1.RowCount(),2] = lstr_data
```
## <span id="page-459-0"></span>**Syntax for data in a single row or all rows**

Description A DataWindow data expression accesses a single row when you specify the row number. It accesses all the data in the DataWindow control when you omit the row number.

Syntax *dwcontrol*.Object.Data {.*buffer* } {.*datasource* } { [ *rownum* ] }

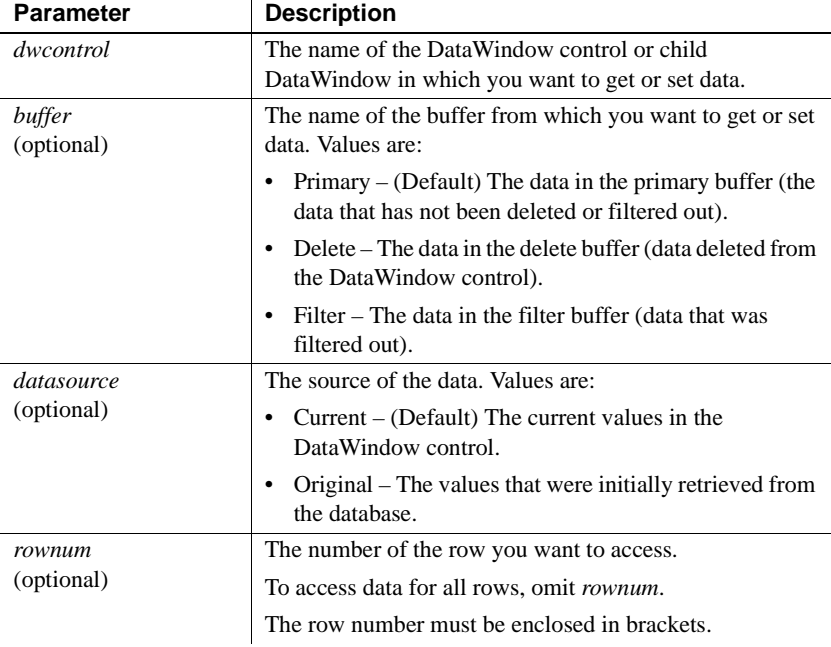

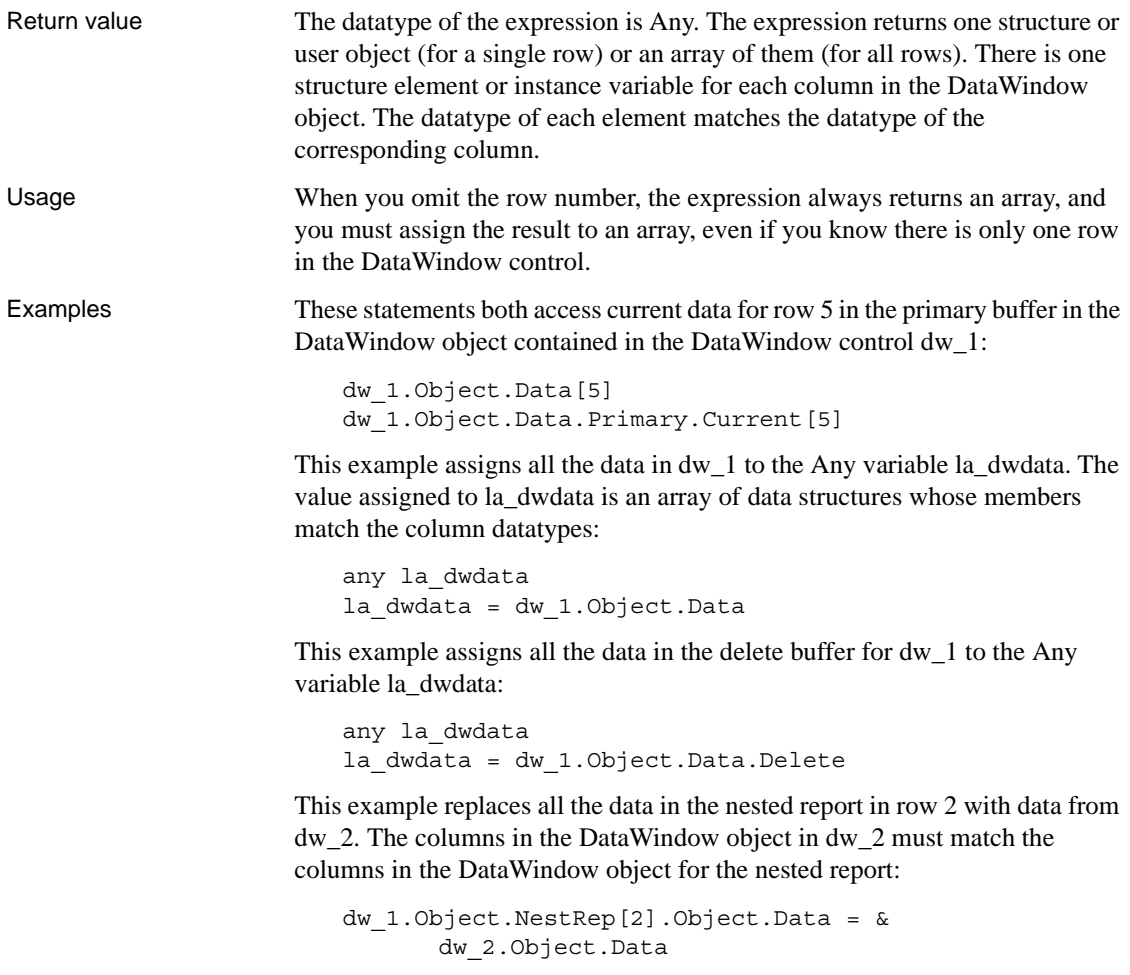

## <span id="page-461-0"></span>**Syntax for all data from selected rows**

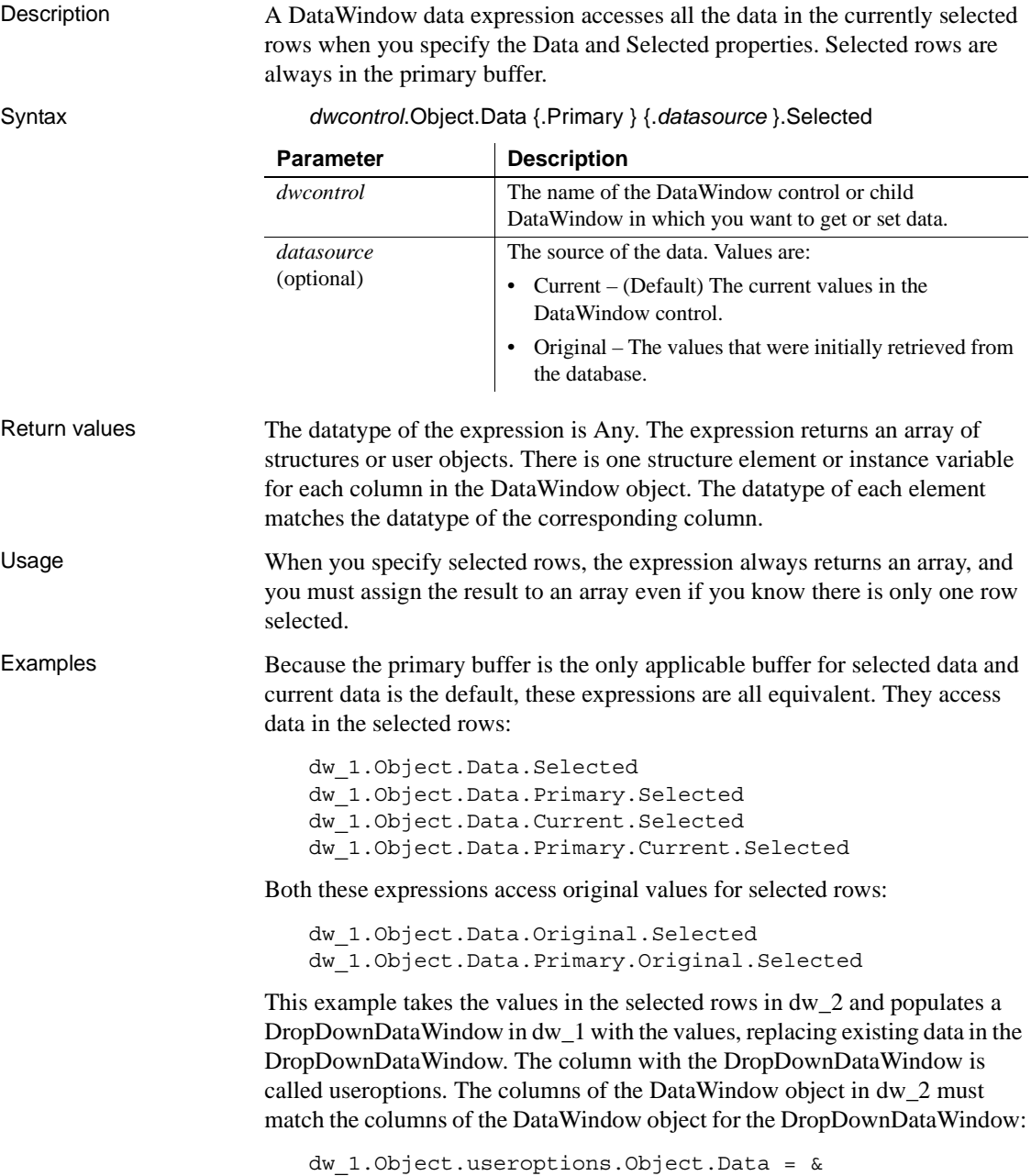

# <span id="page-462-0"></span>CHAPTER 5 **Accessing DataWindow Object Properties in Code**

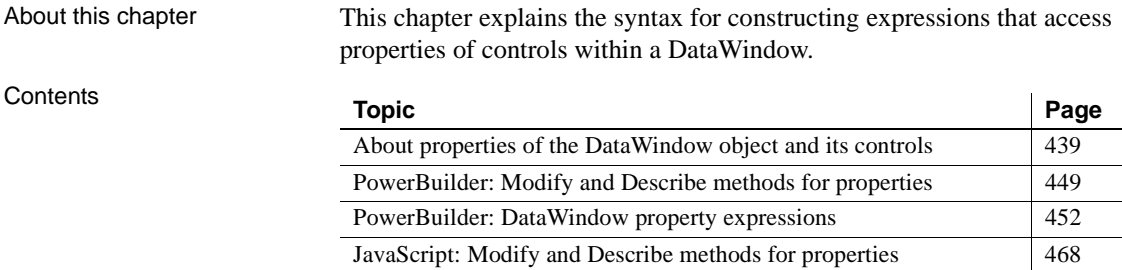

# <span id="page-462-1"></span>**About properties of the DataWindow object and its controls**

This section describes:

- • [What you can do with DataWindow object properties](#page-463-0)
- • [Specifying property values in the DataWindow painter](#page-465-0)
- • [Accessing DataWindow object property values in code](#page-465-1)
- • [Using DataWindow expressions as property values](#page-466-0)
- • [Nested strings and special characters for DataWindow object](#page-469-0)  [properties](#page-469-0)

#### <span id="page-463-0"></span>**What you can do with DataWindow object properties**

The DataWindow object defines the way data is displayed in a DataWindow control. It contains controls that represent the columns, text labels, computed fields, and images.

The properties of the DataWindow object and its controls store the information that specifies the behavior of the DataWindow object. They are not properties of the DataWindow control, but of the DataWindow object displayed in the control.

#### **Terminology**

When you are programming for DataWindows, there are several types of expressions involved.

A **DataWindow expression** is an expression assigned as a value to a DataWindow property and is evaluated by the DataWindow engine. The expression can refer to column data and can have a different value for each row in the DataWindow.

A **DataWindow property expression** is an expression in your code that gets or sets the value of a DataWindow property. Its effects are equivalent to what the Describe and Modify methods do.

A **DataWindow data expression** is an expression in your code that gets or sets data in the DataWindow. Its effects are similar to what the SetItem and several GetItem methods do.

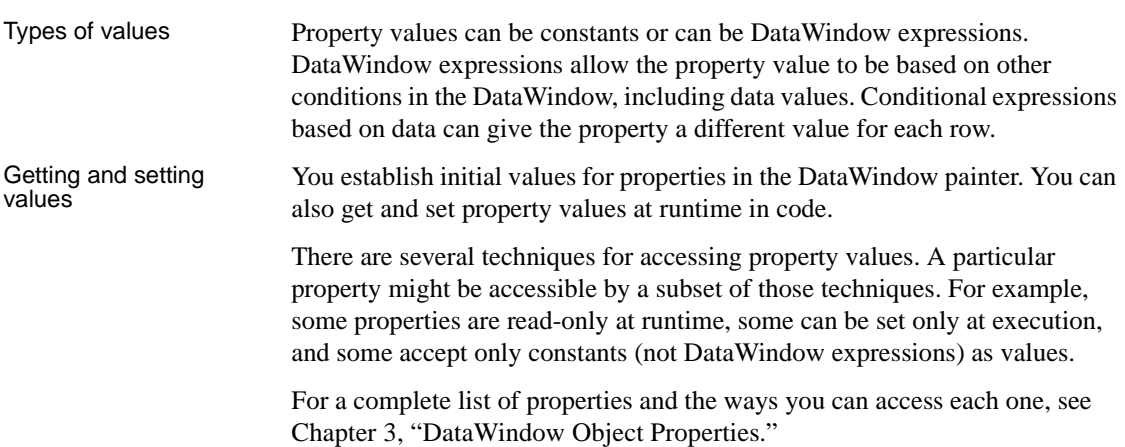

Examples: ways of setting the Border property

This table lists the ways you can access a property, using the Border property as an example:

| What you can do<br>with properties                                                                                          | How to do it,<br>using the Border<br>property as an<br>example          | <b>What happens</b>                                                                                                    |
|----------------------------------------------------------------------------------------------------|-------------------------------------------------------------------------|----------------------------------------------------------------------------------------------------|
| Set the initial value<br>of the property in the<br>workspace                                                                | Property sheet,<br>General tab, Border<br>hox                           | The Border property takes on the<br>value you set unconditionally. In the<br>Preview view and at runtime, the<br>control has the border you indicated<br>in the workspace unless you set the<br>Border property again in some way.                                                                                                    |
| Specify the value of<br>the property at<br>runtime based on an<br>expression defined<br>for the control in the<br>workspace | Property sheet,<br>General tab, Border<br>box, Expression<br>button     | In Preview and at runtime, the border<br>changes as specified in the<br>expression, which overrides the<br>setting on the property sheet.<br>For example, an expression can give<br>the Salary column value a<br>ShadowBox border when the salary<br>exceeds \$70,000.<br>To see the effect in the Preview view,<br>you might need to close Preview and<br>reopen it. |
| Get the value of the<br>property at runtime<br>in code                                                                      | Property expression<br>for the Border<br>property or Describe<br>method | Both the expression and the Describe<br>method return the value of the Border<br>property for the specified control.                                                                                                    |
| Change the value of<br>the property at<br>runtime in code                                                                   | Property expression<br>for the Border<br>property or Modify<br>method   | At runtime, the value of the property<br>changes when the code executes. For<br>example, you could code Modify in<br>the Clicked event and change the<br>border of the control the user clicked.                                                                                                    |
| Set the initial value<br>of the property at<br>runtime in code for a<br>DataWindow being<br>created                         | SyntaxFromSQL<br>method                                                 | When SyntaxFromSQL executes, the<br>border value of all columns is set in<br>the generated syntax.<br>PowerBuilder SyntaxFromSQL is<br>a method of the Transaction object<br>and is described in the PowerScript<br>Reference.                                                                                                    |

*Table 5-1: Ways to access and change DataWindow object properties*  $\mathbf{r}$  $\mathbf{r}$ 

## <span id="page-465-0"></span>**Specifying property values in the DataWindow painter**

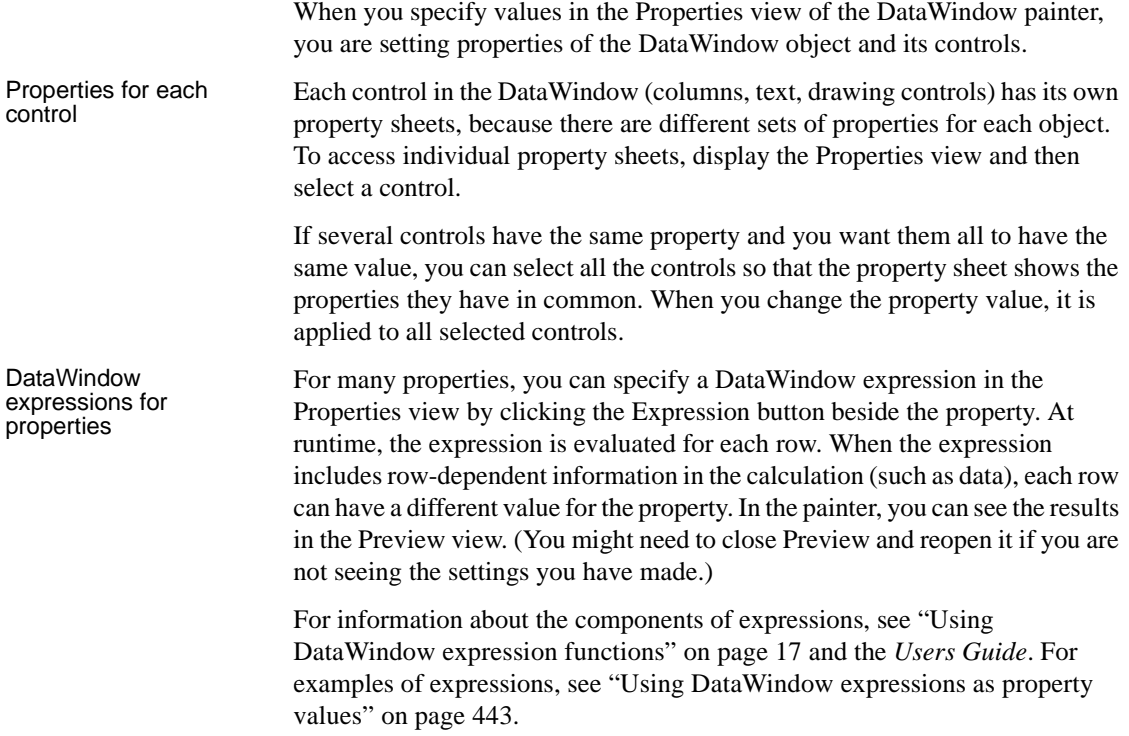

## <span id="page-465-1"></span>**Accessing DataWindow object property values in code**

Two techniques There are two ways to access property values in a DataWindow object:

**• Methods** The Describe and Modify methods use strings to specify the property names. For example:

```
dw_1.Describe("empname.Border")
dw_1.Modify("empname.Border=1")
```
**• Expressions** DataWindow property expressions use the Object property and dot notation. For example:

> dw\_1.Object.empname.Border = 1 li\_border = Integer(dw\_1.Object.empname.Border)

In JavaScript, only the Describe and Modify methods are available.

Which technique to use The technique you use depends on the type of error checking you want to provide and on whether you know the names of the controls and properties you want to access when the script is compiled.

*Table 5-2: Error handling in DataWindow property expressions*

| If you want to                                        | <b>Use</b>                   |
|-------------------------------------------------------|------------------------------|
| Use column and property names that are known when     | An expression                |
| the script is compiled                                |                              |
| Avoid extra nested tildes (and you know the column    | An expression                |
| and property names you want to access)                |                              |
| Build a string at runtime that names controls and     | A method                     |
| properties                                            |                              |
| Use the DWRuntimeError to handle problems with        | An expression in a try-catch |
| incorrect control or property names                   | block                        |
| Use the Error event to handle problems with incorrect | An expression and a script   |
| control or property names                             | for the Error event          |
| Avoid using the Error event (or DWRuntimeError) for   | A method and code that       |
| handling problems with incorrect control or property  | evaluates its return value   |
| names                                                 |                              |

#### <span id="page-466-0"></span>**Using DataWindow expressions as property values**

When a DataWindow object property's value can be an expression, you can make the control's appearance or other properties depend on other information in the DataWindow.

A DataWindow expression can include:

- **Operators**
- The names of controls within the DataWindow, especially column and computed field names
- DataWindow expression functions. Some functions, such as IsRowNew, refer to characteristics of an individual row
- User-defined functions

Different formats for When you assign an expression in the painter, you specify just the expression:

*DataWindowexpression*

When you assign an expression in code, you specify a default value, a tab, and the expression:

*defaultvalue* [tab] *DataWindowexpression*

**Examples In the painter** This expression for a column called emp\_lname is applied to the Background.Color property. It causes the name's background to be light gray (15790320) if the current row (person) uses the day care benefit. If not, the background color is set to white:

If (bene day care =  $'Y'$ , 15790320, 1677215)

**In code** The expression assigned to the Background.Color property includes a default value. Nested quotes complicate the syntax:

#### *PowerBuilder*

```
dw_1.Object.emp_lname.Background.Color = "16777215 ~t 
   If(bene_day_care = 'Y', 15790320, 16777215)"
JavaScript
```

```
dw 1.Modify("emp_lname.Background.Color = \iota"16777215 \t
If(bene day care = 'Y', 15790320, 16777215)\");
```
#### **More examples in the DataWindow painter and in code**

These examples illustrate the difference between the format for a DataWindow expression specified in the DataWindow painter versus in code.

**Border property** The expression applied to the Border property of the salary plus benefits column displays a border around salaries over \$60,000:

```
If(salary plus benefits > 60000, 1, 0)
```
This statement changes the expression in code:

```
dw 1.Object.salary plus benefits.Border = &"0 ~t If(salary plus benefits > 60000, 1, 0)"
```
**Font. Weight property for a column** To make out-of-state (not in Massachusetts) names and numbers bold in a phone list, apply this expression to the name and phone\_number columns. The state column must be part of the data source, but it does not have to be displayed:

If(state =  $|MA', 400, 700\rangle$ 

This statement changes the expression in code:

```
dw 1.Object.name. Font. Weight = \&"700 ~t If(state = 'MA', 400, 700)"
dw 1.Object.phone number. Font. Weight = &"700 ~t If(state = 'MA', 400, 700)"
```
**Brush.Color property for a rectangle** This expression, applied to a rectangle drawn around all the columns in a tabular report, causes alternate rows to be shaded (a graybar effect). Make sure the columns and computed fields have a transparent background. The expression  $Mod(GetRow( )$ , 2) = 1 distinguishes odd rows from even rows:

If(Mod(GetRow(), 2) = 1, 16777215, 15790320)

This statement changes the expression in code:

```
dw_1.Object.rectangle_1.Brush.Color = &
   "0 ~t If(Mod(GetRow(), 2) = 1, 16777215, 15790320)"
```
**Brush.Color and Brush.Hatch properties for a rectangle** To highlight employees whose review date is approaching, draw a rectangle behind the row. This expression for the rectangle's Brush.Color property makes the rectangle light gray for employees for whom the month of the start date matches the current month or the next month:

```
If(month(start date) = month(today())
or month(start date) = month(today()) + 1
or (month(today()) = 12 and month(start date) = 1),
12632256, 16777215)
```
A similar expression for the Brush.Hatch property makes the fill pattern of the rectangle Bdiagonal (1) for review dates that are approaching. Otherwise, the rectangle is transparent (7) so that it does not show:

```
If(month(start date) = month(today())
or month(start date) = month(today()) + 1
or (month(today()) = 12 and month(start date) = 1),
1, 7)
```
You can also set the Pen.Color and Pen.Style properties to affect the outline of the rectangle.

If you wanted to change the Brush.Color property in code instead of setting it in the painter, the code would look like this:

```
dw_1.Object.rectangle_1.Brush.Color = &
   "'16777215 ~t " + &
   "If(month(start date) = month(today()) " + &
   "or month(start date) = month(today()) + 1 " + &
   "or (month(today()) = 12" + &"and month(start date) = 1), 12632256, 16777215)'"
```
**Font.Height property for a rectangle** This expression applied to the Font.Height property of a text control makes the text control in the first row of a DataWindow larger than it appears in other rows. Make sure the borders of the text control are large enough to accommodate the increased size:

If(GetRow() = 1, 500, 200)

This statement changes the expression for the text control t\_desc in code:

dw 1.Object.t desc. Font. Height =  $&$ "200 ~t If(GetRow() = 1, 500, 200)"

For more information For more information about DataWindow expressions, see Chapter 1, ["DataWindow Operators and Expressions."](#page-24-0)

#### <span id="page-469-1"></span>**Nested strings and special characters for DataWindow object properties**

DataWindow property values often involve specifying strings within strings. Embedded quotation marks need special treatment so that the strings are parsed correctly. This treatment varies depending on the programming language you are using.

| If you are using | <b>See</b>                                                                                             |
|------------------|----------------------------------------------------------------------------------------------------|
| PowerScript      | "Nested strings and special characters for DataWindow object"<br>properties" next.                     |
| JavaScript       | "Nested strings and special characters in JavaScript for<br>DataWindow object properties" on page 448. |

*Table 5-3: Specifying property values in different scripting languages*

#### <span id="page-469-0"></span>**Nested strings and special characters for DataWindow object properties**

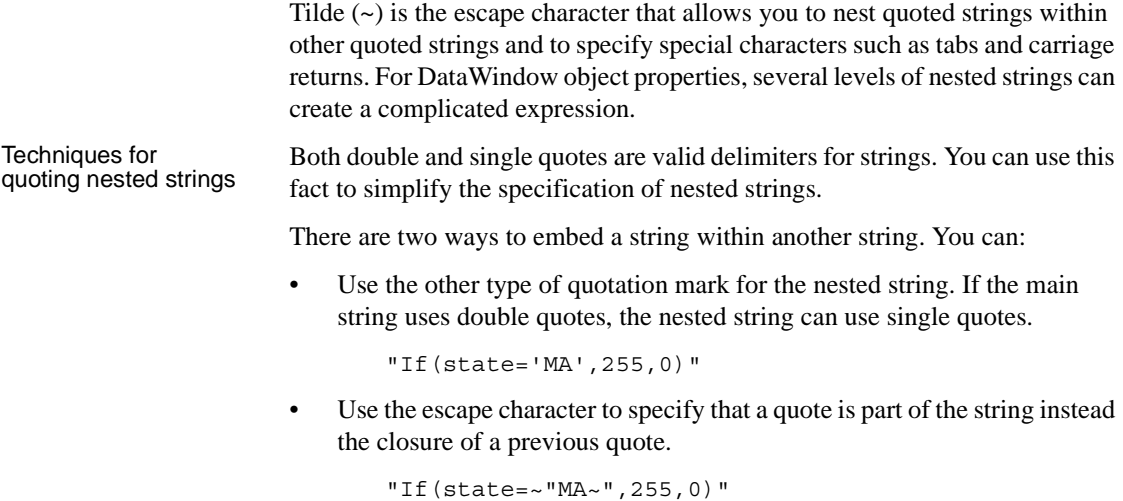

If the string includes a third level of nested strings, you need to add another tilde which must be accompanied by its own escape character, a second tilde. This is the reason that tildes are usually specified in odd numbers (1, 3, or 5 tildes).

This Modify expression (entered on a single line in code) shows three levels of nested strings:

```
dw_1.Modify(
      "DataWindow.Color = '255 ~t If(state= 
~\sim'MA~\sim', 255, 0)'")
```
This version of the expression has more tildes because there are no single quotes:

```
dw 1.Modify("DataWindow.Color = ~\sim"255 ~t If(state=
\sim ~~"MA~~~", 255, 0) ~"")
```
Common special

Strings can also include special characters, as shown in the previous example. This table lists the special characters that are most often used in DataWindow expressions.

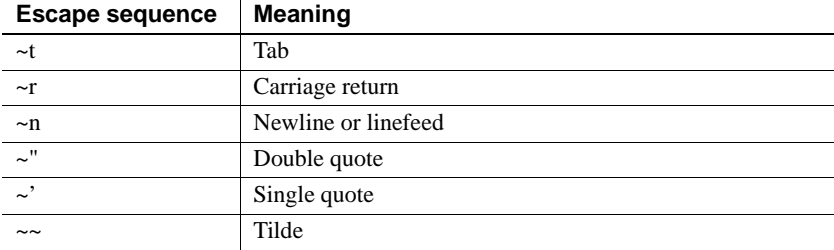

A line break is a carriage return plus a newline  $(\r\cdot n)$ .

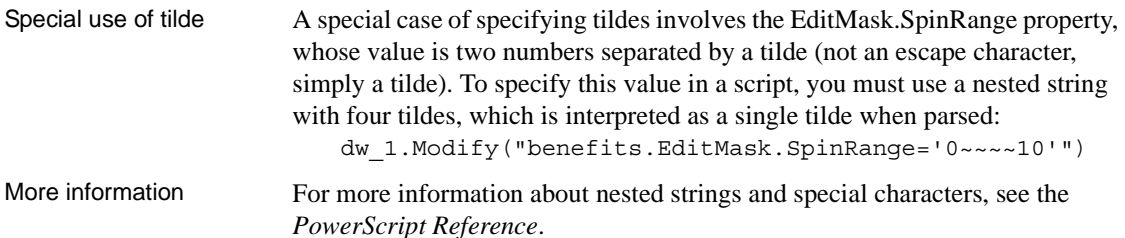

#### <span id="page-471-0"></span>**Nested strings and special characters in JavaScript for DataWindow object properties**

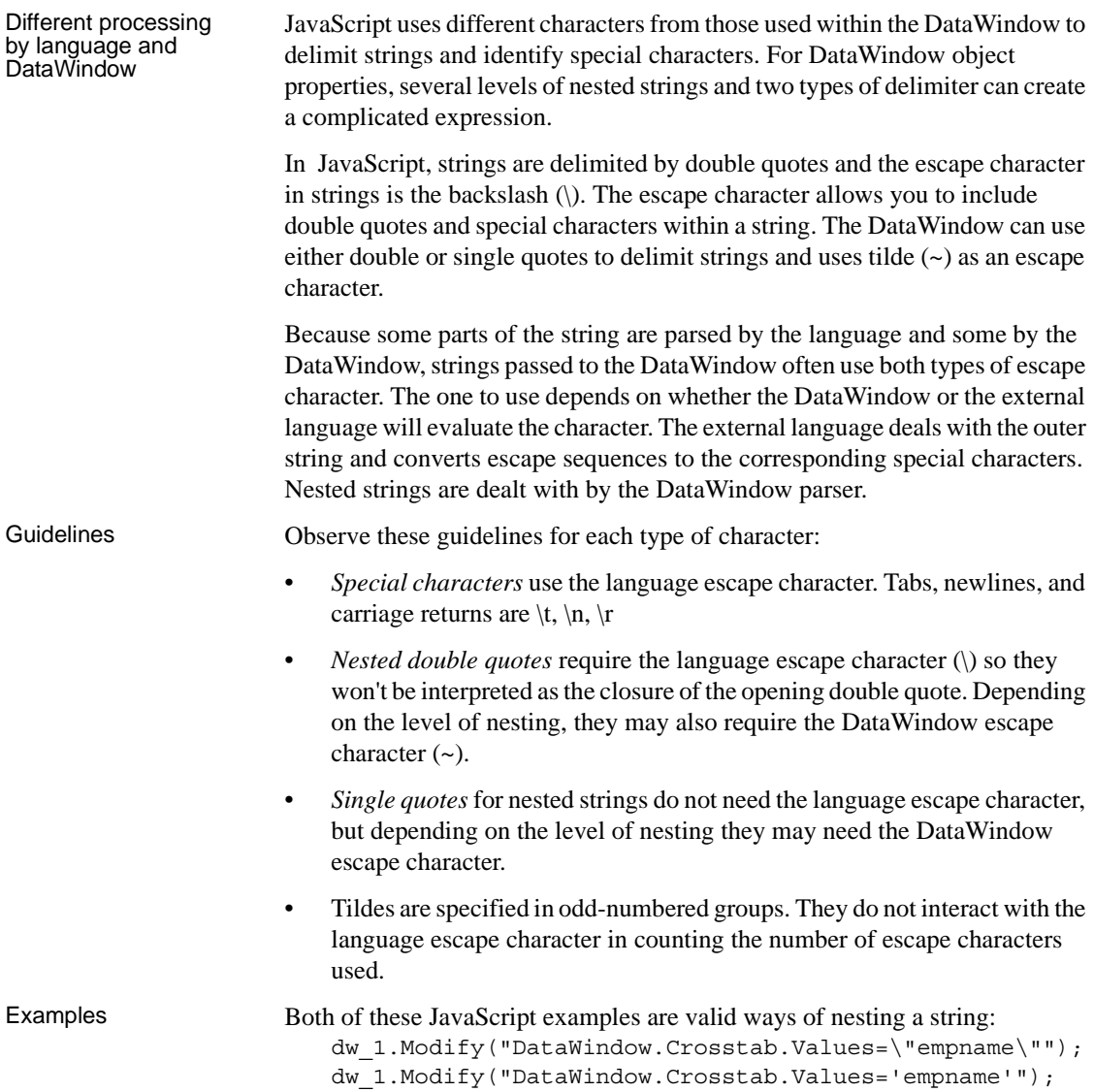

The following three JavaScript statements specify the same string. They show a string with three levels of nesting using different combinations of escape characters and quote types. In the first example, note the escaping of the inner quote with a tilde for the DataWindow and a backslash for the language:

```
dw_1.Modify("emp_id.Color=\"16777215 \t If 
                           (emp<sub>status=~</sub> \sqrt"A~\gamma'', 255, 16777215) \sqrt";
                           dw_1.Modify("emp_id.Color=\"16777215 \t If 
                           (emp_status='A',255,16777215)\"");
                           dw_1.Modify("emp_id.Color='16777215 \t If 
                           (emp_status=\"A\",255,16777215)'");
                       The corresponding example in PowerBuilder is:
                           dw 1.Modify("emp_id.Color = ~\sim"16777215 ~t If
                           (emp_status=~~~"A~~~",255,16777215)~"")
Special use of tilde A special case of specifying tildes involves the EditMask.SpinRange property,
```
whose value is two numbers separated by a tilde (not an escape character, simply a tilde). In code, the value is in a nested string and needs a tilde escape character. The two tildes are interpreted as a single tilde when parsed by the DataWindow:

```
dw_1.modify("benefits.EditMask.SpinRange='0~~10'");
```
## **PowerBuilder: Modify and Describe methods for properties**

The following sections provide information about using Modify and Describe methods for DataWindow object properties:

- • [Advantage and drawbacks of Modify and Describe methods in](#page-473-0)  [PowerBuilder](#page-473-0)
- • [Handling errors from Modify and Describe methods in PowerBuilder](#page-474-0)

### <span id="page-473-0"></span>**Advantage and drawbacks of Modify and Describe methods in PowerBuilder**

In PowerBuilder, using the Describe and Modify methods to access DataWindow object property values has an advantage and some drawbacks. The examples here use Modify as illustrations, but similar considerations apply to Describe.

Advantage **Allows you to specify column and property names dynamically** In your script, you can build a string that specifies the column and property names.

> For example, the following code builds a string in which the default color value and the two color values in the If function are determined in the script. Notice how the single quotes around the expression are included in the first and last pieces of the string:

```
red_amount = Integer(sle_1.Text)
modstring = "emp_id.Color='" + &String(RGB(red amount, 0, 0)) + &
       "~tIf(emp status=~~'A~~'," + &
      String(RGB(255, 0, 0)) + &
       ", " + &
      String(RGB(red amount, 0, 0)) + &
       ")'"
Modify(modstring)
```
The resulting string when red amount is set to 128 is:

emp\_id.Color='128~tIf(emp\_status=~'A~',255,128)'

The following is a simpler example without the If function. You do not need quotes around the value if you are not specifying an expression. Here the String and RGB functions result in a constant value in the resulting modstring:

Modify(ls columname + ".Color=" +  $\&$ String(RGB(red amount, 255, 255)))

Drawbacks **Setting several properties at once is possible but hard to debug**

Although you can set several properties in a single method call, it is harder to understand and debug scripts that do so.

For example, assume the following is entered on a single line in the script editor:

```
rtn = dw_1.Modify("emp_id.Font.Italic=0
oval_1.Background.Mode=0
oval_1.Background.Color=255")
```
**Less efficient than an expression** Using a DWObject variable in several property expressions is a little more efficient than setting several properties in a single call to Describe or Modify. However, if you want to be able to name controls dynamically, you might still choose to use Describe or Modify.

For examples of using a DWObject variable, see ["Using the DWObject](#page-477-0)  [variable in PowerBuilder" on page 454.](#page-477-0)

**Can require complex quoted strings** When you specify an expression for a property value, it is difficult to specify nested quotes correctly—the code is hard to understand and prone to error. For Describe, this is less of a drawback strings do not become as complex because they do not include an expression.

For example, this string entered on a single line in a script assigns a DataWindow expression to the Color property:

Modify("emp\_id.Color=~"16777215 ~t If(emp\_status=~~~"A~~~",255,16777215)~"")

For more information about quoted strings, see ["Nested strings and special](#page-469-1)  [characters for DataWindow object properties" on page 446](#page-469-1).

#### <span id="page-474-0"></span>**Handling errors from Modify and Describe methods in PowerBuilder**

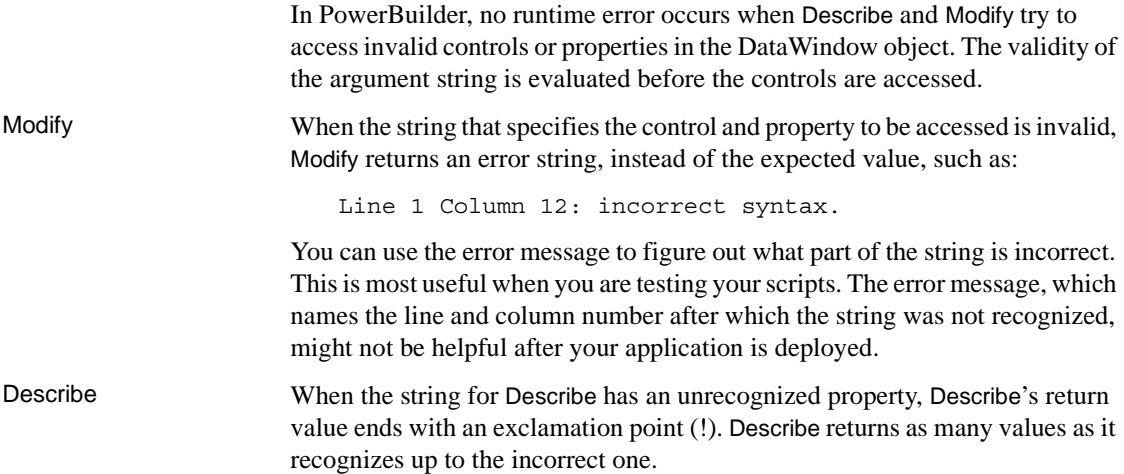

When you specify a valid property but that property doesn't have a value (either because it hasn't been set or because its value is an expression that can't be evaluated), Describe returns a question mark (?) for that property. The property's actual value is null.

## **Always check for errors** You should include error-checking code that checks for these return values. Other errors can occur later if you depend on settings that failed to take effect. For more information For more information on syntax and usage, see [Describe](#page-621-0) and [Modify](#page-753-0) in Chapter [9, "Methods for the DataWindow Control."](#page-590-0)

# **PowerBuilder: DataWindow property expressions**

In PowerBuilder, DataWindow property expressions use dot notation. These sections explain how to use the expressions and what syntax to use to construct them:

- • ["Basic structure of DataWindows and property expressions in](#page-476-0)  [PowerBuilder" on page 453](#page-476-0)
- • ["Datatypes of DataWindow property expressions in PowerBuilder" on](#page-476-1)  [page 453](#page-476-1)
- • ["Using the DWObject variable in PowerBuilder" on page 454](#page-477-0)
- • ["When a DataWindow property expression is evaluated in PowerBuilder"](#page-481-0)  [on page 458](#page-481-0)
- • ["Handling errors from DataWindow property expressions in](#page-481-1)  [PowerBuilder" on page 458](#page-481-1)
- • ["PowerBuilder syntax for DataWindow property expressions" on page](#page-484-0)  [461](#page-484-0)

#### <span id="page-476-0"></span>**Basic structure of DataWindows and property expressions in PowerBuilder**

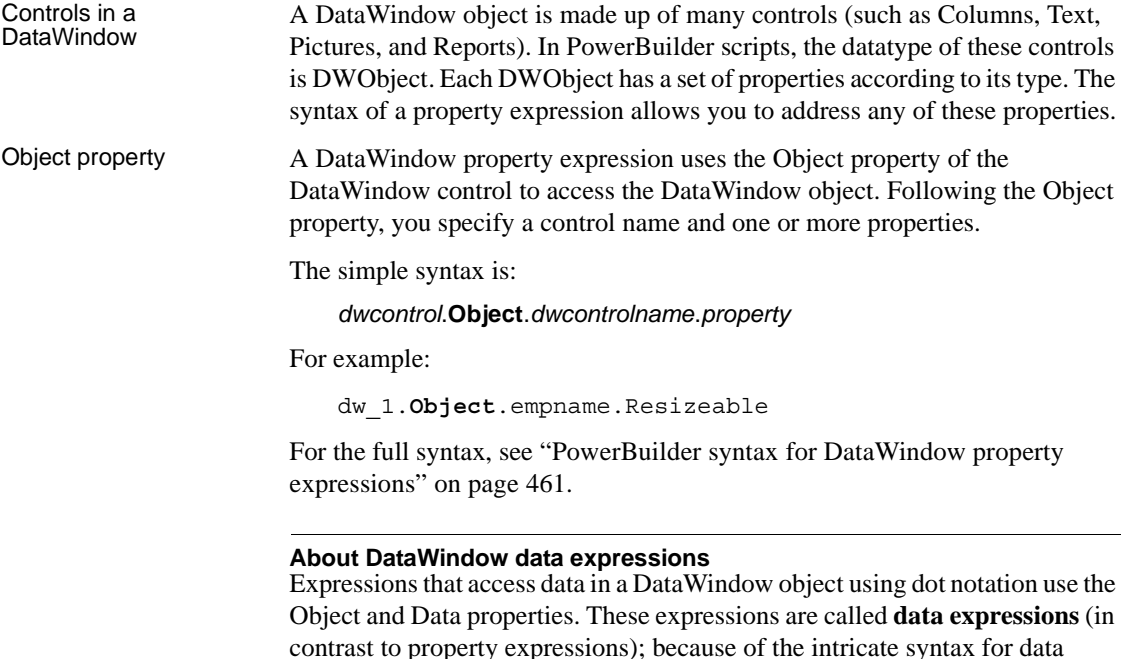

contrast to property expressions); because of the intricate syntax for data expressions, they are described separately, in [Chapter 4, "Accessing Data in](#page-440-0)  [Code."](#page-440-0)

### <span id="page-476-1"></span>**Datatypes of DataWindow property expressions in PowerBuilder**

DataWindow property<br>values

The values of DataWindow object properties are strings. These strings can contain numeric or yes/no values, but the values you access are strings, not integers or boolean values.

Although the property values are really strings, the PowerScript compiler allows you to assign numbers and boolean values to properties whose strings represent numeric values or contain yes/no strings. This does not mean the datatype is integer or boolean. It is just a convenience when assigning a value to the property.

For example, both of these statements are correct:

dw\_1.Object.empname.Border = 1 dw\_1.Object.empname.Border = '1'

DataWindow property<br>expressions In PowerBuilder, the datatype of a property expression is Any (not string), but the value of the data in the Any variable is a string. This may sound like an unnecessary distinction, but it does matter when you use a property expression as a method argument. If the method does not accept an Any variable as an argument, you might need to use the String function to cast the data to the correct datatype.

> For example, because the MessageBox function accepts a string argument not an Any datatype, the property expression is enclosed in a String conversion function:

```
MessageBox("Border", &
      String(dw_1.Object.empname.Border))
```
### <span id="page-477-0"></span>**Using the DWObject variable in PowerBuilder**

A PowerBuilder DWObject object is an object that exists within a DataWindow object. Each column, computed field, text control, or drawing control is a DWObject.

A DWObject reference allows you to refer directly to controls within a DataWindow.

You can use a DWObject variable to simplify DataWindow property and data expressions. A DWObject variable takes the place of several elements of the control's dot notation.

The following syntaxes and examples show how using a DWObject variable affects property and data expressions.

Property expressions The simple syntax for a property expression is:

dwcontrol.Object.*dwcontrolname*.*property*

You can use a DWObject variable to refer to *dwcontrolname*.

If the code declares a DWObject variable and assigns the control within the DataWindow to the variable, using syntax like this:

DWObject *dwobjectvar*

*dwobjectvar* = *dwcontrol*.Object.*dwcontrolname*

the syntax of the expression itself becomes:

*dwobjectvar*.*property*

For example, if the DataWindow had a column named empname, a text control named t\_emplabel, and a computed field named cf\_average, you could make the following assignments:

DWObject dwo\_column, dwo\_text, dwo\_compute dwo\_column = dw\_1.Object.empname dwo text = dw  $1.0$ bject.t emplabel dwo\_compute = dw\_1.Object.cf\_average

Data expressions You can use a DWObject variable to refer to a column in a data expression. For example, this syntax gets data for a single row and column:

*dwcontrol*.Object.*columnname* {.*buffer* } {.*datasource* } [ *rownum* ]

If the code declares a DWObject variable and assigns the control within the DataWindow to the variable, using syntax like this:

DWObject *dwobjectvar*

*dwobjectvar* = *dwcontrol*.Object.*columnname*

The syntax of the expression itself becomes:

*dwobjectvar*. {.*buffer* } {.*datasource* } [ *rownum* ]

#### **DWObject variables in PowerBuilder**

In PowerBuilder, you can get better performance by using a DWObject variable to resolve the object reference in a DataWindow property or data expression. Evaluating the reference once and reusing the resolved reference is more efficient than fully specifying the object reference again.

This technique yields the most benefit if your application uses compiled code or if you are using a DataWindow expression in a loop.

For example, this code is not optimized for best performance, because the fully specified data expression within the loop must be resolved during each pass:

```
integer li_data
FOR li cnt = 1 to 100li_data = dw_1.Object.emp_salary[li_cnt]
       .. // Code to process data value
NEXT
```
This code has been optimized. The reference to the control within the DataWindow (emp\_salary) is resolved once before the loop begins. The reference stored in the DWObject variable is reused repeatedly in the loop:

```
integer li_data
DWObject dwo_empsalary
dwo empsalary = dw 1.Object.emp salary
FOR li cnt = 1 to 100li data = dwo empsalary.Primary[li cnt]
       .. // Code to process data value
NEXT
```
#### **PowerBuilder DWObject versus data**

In a data expression for a column that refers to one item, the brackets for the row index identify the expression as a data expression (for information, see ["Syntax for one or all data items in a named column" on page 427\)](#page-450-0). However, if you assign the column control to a DWObject variable, the brackets incorrectly signify an array of objects. Therefore you must include a buffer name or data source to specify that you want data:

```
dw_1.Object.emp_salary[1] //Single data item
DWObject dwo_empsalary
dwo empsalary = dw 1.Object.emp salary
dwo_empsalary[1] // Incorrect: array of DWObject
dwo empsalary.Primary[1] // Single data item
```
#### **DWObject arguments for DataWindow events in PowerBuilder**

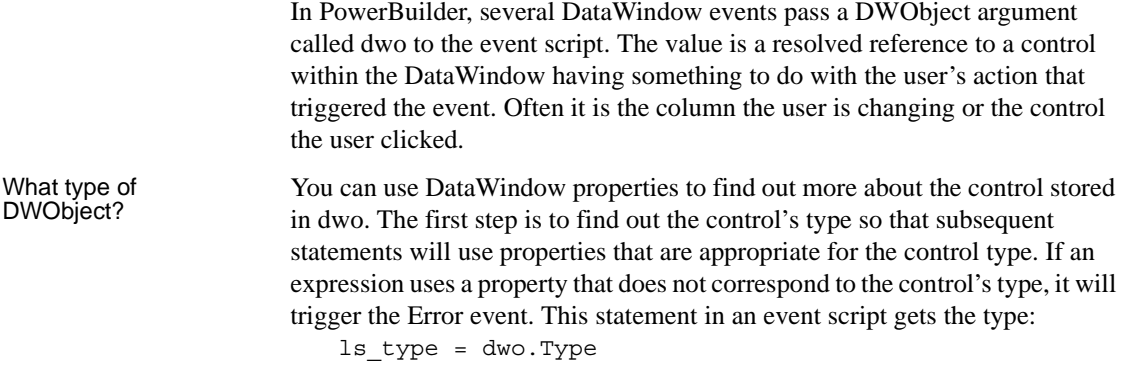

The possible values that can be assigned to ls\_type are:

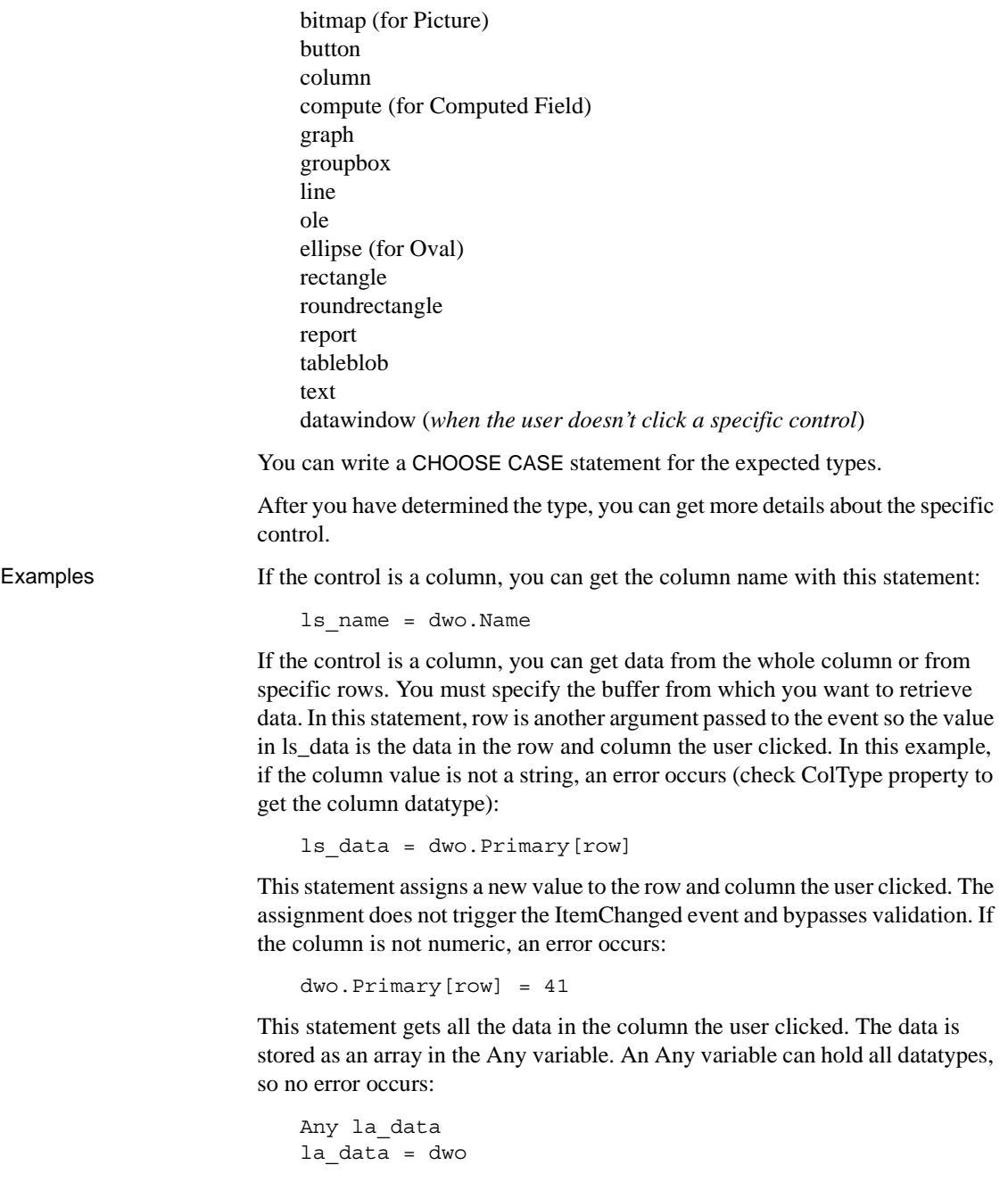

This statement gets data in the column from selected rows. The data is stored as an array in the Any variable:

```
Any la_data
la_data = dwo.Selected
```
### <span id="page-481-0"></span>**When a DataWindow property expression is evaluated in PowerBuilder**

In PowerBuilder, expressions that refer to DataWindow object properties and data are not verified until your application runs.

No compiler checking When your script is compiled, PowerBuilder does not verify the parameters of the expression that follow the Object property. Your application can select the DataWindow object in a DataWindow control at runtime without invalidating the compiled script.

Potential execution errors If the datatype of the expression is not compatible with how the expression is used, or if the specified rows or columns do not exist, then an error will occur at runtime.

> You can handle the error by surrounding the expression in a try-catch block or by writing a script for the DataWindow Error event.

### <span id="page-481-1"></span>**Handling errors from DataWindow property expressions in PowerBuilder**

What causes errors In PowerBuilder, an invalid DataWindow property expression causes a runtime error in your application. A runtime error causes the application to terminate unless you catch the error in a runtime error handler or unless there is a script for the Error event.

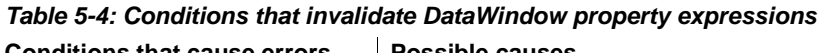

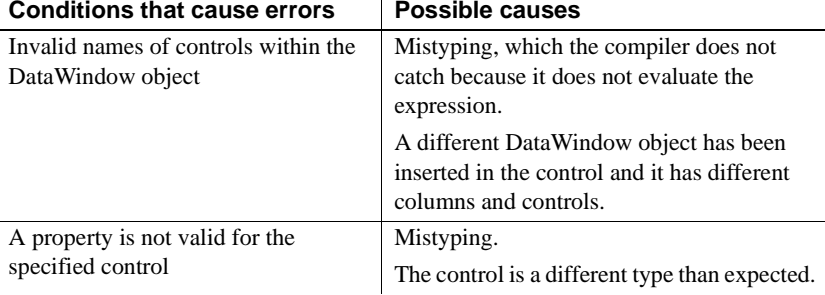

You can prevent the application from terminating by handling the error in the DataWindow control's Error event or by catching the error in a try-catch block.

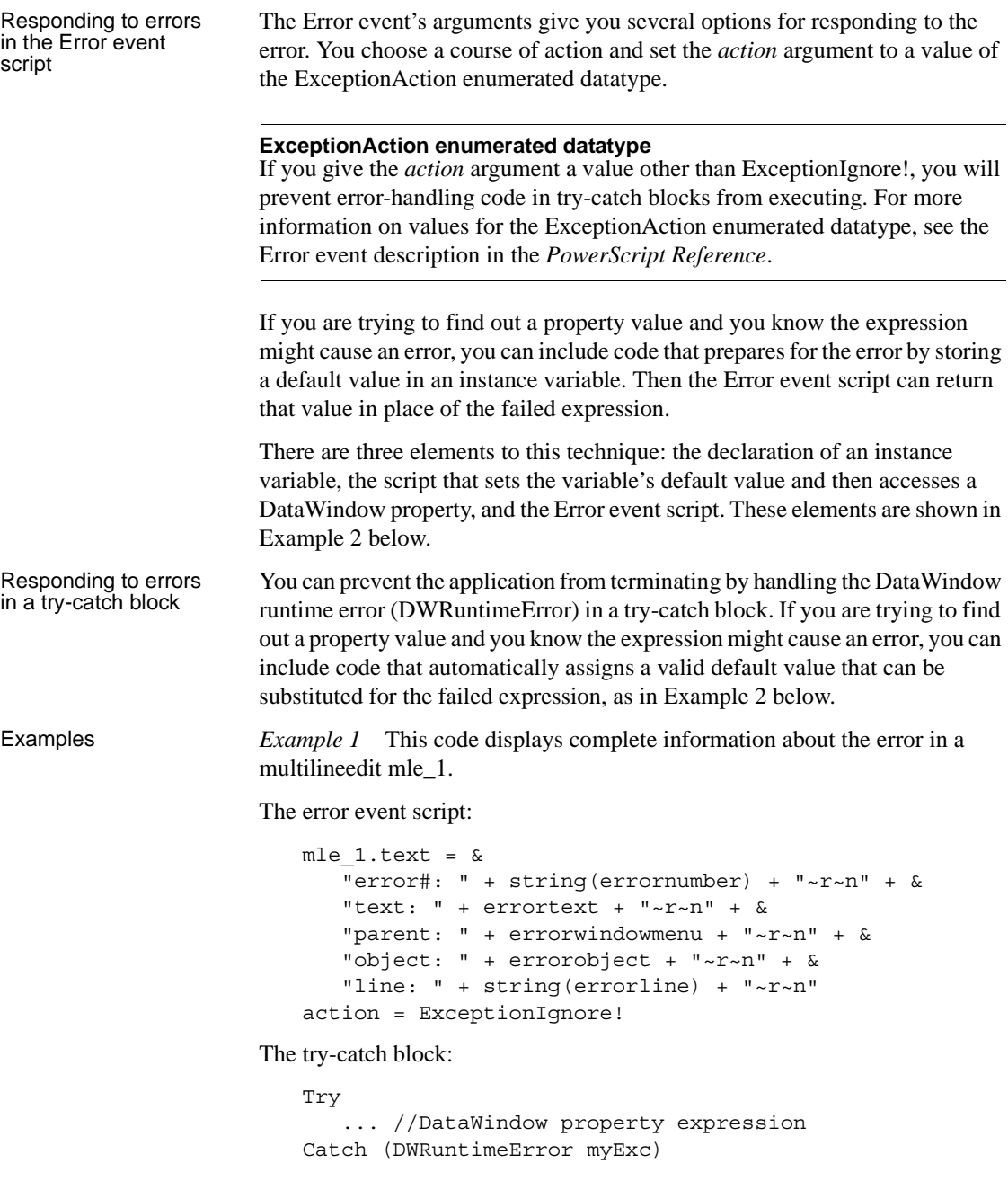

```
mle 1.text = \&"error: " + string(myExc.number) + "~r~n" +&
   "text: " + m\nuExc.text + "~r~n" + &
   "script: " + myExc.routinename + "~r~n" + &
   "object: " + myExc.objectname + "~r~n" + &
   "line: " + string(myExc.line) + "~r~r~n"End Try
```
If the correct evaluation of the expression is not critical to the application, the application continues without terminating.

*Example 2* This example provides a return value that will become the expression's value if evaluation of the expression causes an error.

There are three elements to code in the error event script. The instance variable is a string:

```
string is_dwvalue
```
This script for a button or other control stores a valid return value in an instance variable and then accesses a DataWindow property:

```
is dwvalue = "5"ls_border = dw_1.Object.id.Border
```
The Error event script uses the instance variable to provide a valid return value:

```
action = ExceptionSubstituteReturnValue!
returnvalue = is_dwvalue
```
The try-catch block:

```
try
   ls_border = dw_1.Object.id.Border
catch (DWRuntimeError myDWError)
   ls border = "5"end try
```
At runtime, if the id column does not exist or some other error occurs, then the expression returns a valid border value—here the string "5". If you are using the Error event instead of a try-catch block, you must first store the value in an instance variable.

## <span id="page-484-0"></span>**PowerBuilder syntax for DataWindow property expressions**

The following sections describe syntax for property expressions:

- • ["Basic syntax for DataWindow property expressions in PowerBuilder"](#page-484-1)  [on page 461](#page-484-1)
- • ["Syntax for nested objects in DataWindow property expressions in](#page-487-0)  [PowerBuilder" on page 464](#page-487-0)

#### <span id="page-484-1"></span>**Basic syntax for DataWindow property expressions in PowerBuilder**

Description DataWindow property expressions in PowerBuilder use dot notation to specify the controls and properties that you want to access.

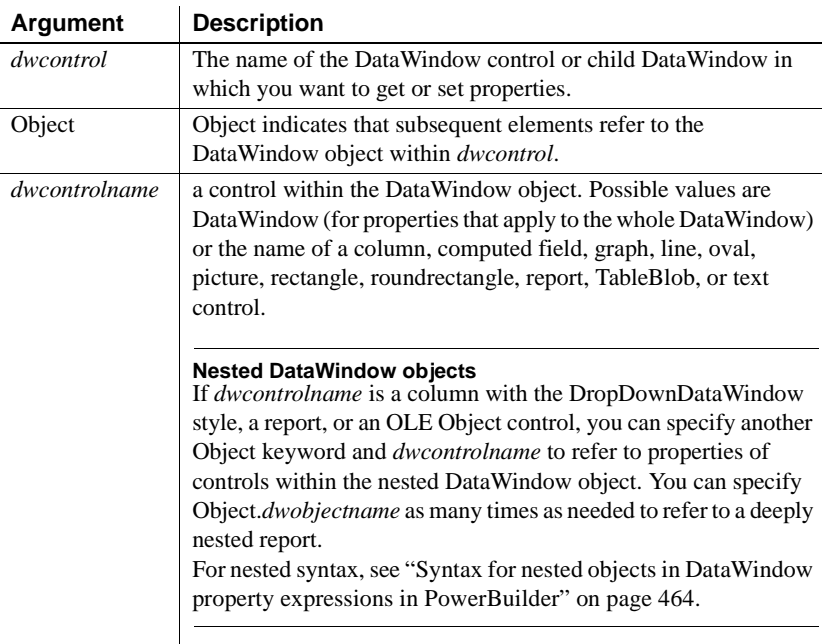

Syntax *dwcontrol*.**Object**.*dwcontrolname* { .*property* } .*property* { = value }

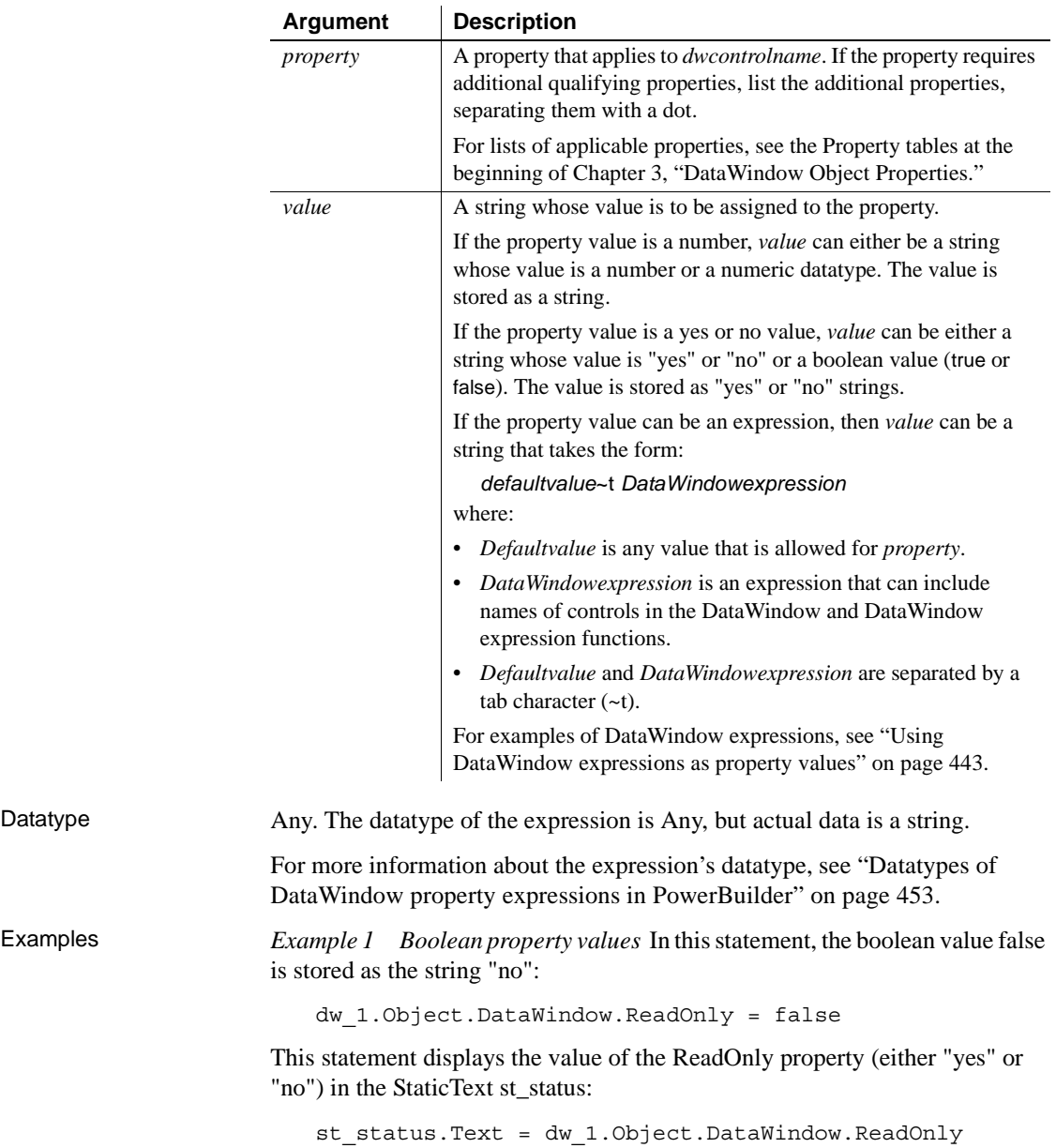

When you test the value of a property in a relational expression, you must compare your test value to the stored values. For ReadOnly, stored values are yes or no, not boolean true or false:

```
IF dw_1.Object.DataWindow.Readonly = 'yes' THEN
```
This statement fails because the expression is not boolean:

```
IF dw_1.Object.DataWindow.Readonly THEN // Not valid
```
*Example 2* Valid values for the Visible property are 0 and 1. You can set the property to numbers, yes and no, or true and false. Therefore, these three statements are equivalent:

```
dw_1.Object.street.Visible = false
dw_1.Object.street.Visible = "NO"
dw_1.Object.street.Visible = 0
```
*Example 3* This example tests whether the X property contains a constant (which can be converted to a number) or a DataWindow expression. The code assigns a default value of 50 to the variable li\_x, which remains the value if the property contains an expression the script cannot convert:

```
integer li_x
IF IsNumber( dw_1.Object.id.X ) THEN
      li x = Integer( dw 1.Object.id.X )
ELSE
      lix = 50END IF
```
*Example 4* This script sets the X property to a DataWindow expression. The expression causes IDs with values less than 10 to be indented:

```
string modstring, ls_x
lsx = "50"modstring = lsx + "~t" + &"If(id > 10, " + \lg x + "," + &
      String(li x + 20 ) + ")"
dw_1.Object.id.X = modstring
```
*Example 5* This example makes three columns updatable and reports the value of the Update property in the StaticText st\_status. The reported value is "yes," not true:

```
dw_1.Object.id.Update = true
dw_1.Object.street.Update = true
dw_1.Object.last_name.Update = true
```

```
st status. Text = &"Updateable: id " + dw_1.Object.id.Update + &
       ", street " + dw 1.Object.street.Update + &", last name " + dw_1.Object.last_name.Update
```
*Example 6* This example checks whether the id column is set up as a spin control. If so, it sets the spin range to 0 through 10:

```
IF dw_1.Object.id.EditMask.Spin = "yes" THEN
      dw_1.Object.id.EditMask.SpinRange = "0~~~~10"
END IF
```
#### <span id="page-487-0"></span>**Syntax for nested objects in DataWindow property expressions in PowerBuilder**

Description In PowerBuilder, DataWindow property expressions use additional Object keywords to refer to nested objects. Nested objects include composite or related nested reports and child DataWindows associated with DropDownDataWindow columns. Related nested and composite reports can include their own nested objects. You can extend the dot notation to refer to any level of nesting.

Syntax *dwcontrol*.Object.*nestedcontrolname* { [*row* ] } .Object.*dwcontrolname*.

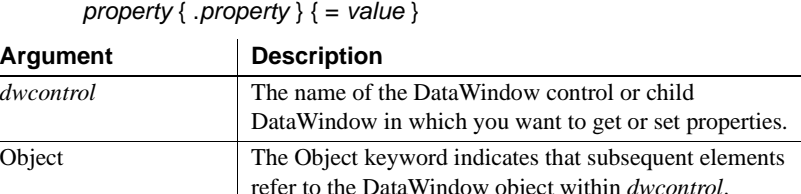

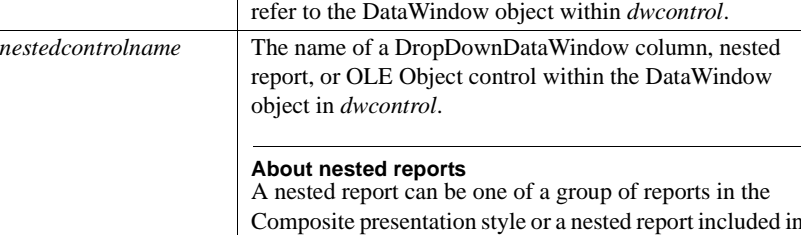

Composite presentation style or a nested report included in a base report, which is associated with a specific row.

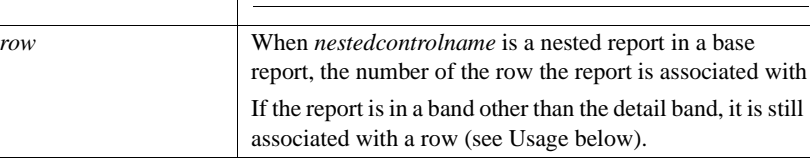

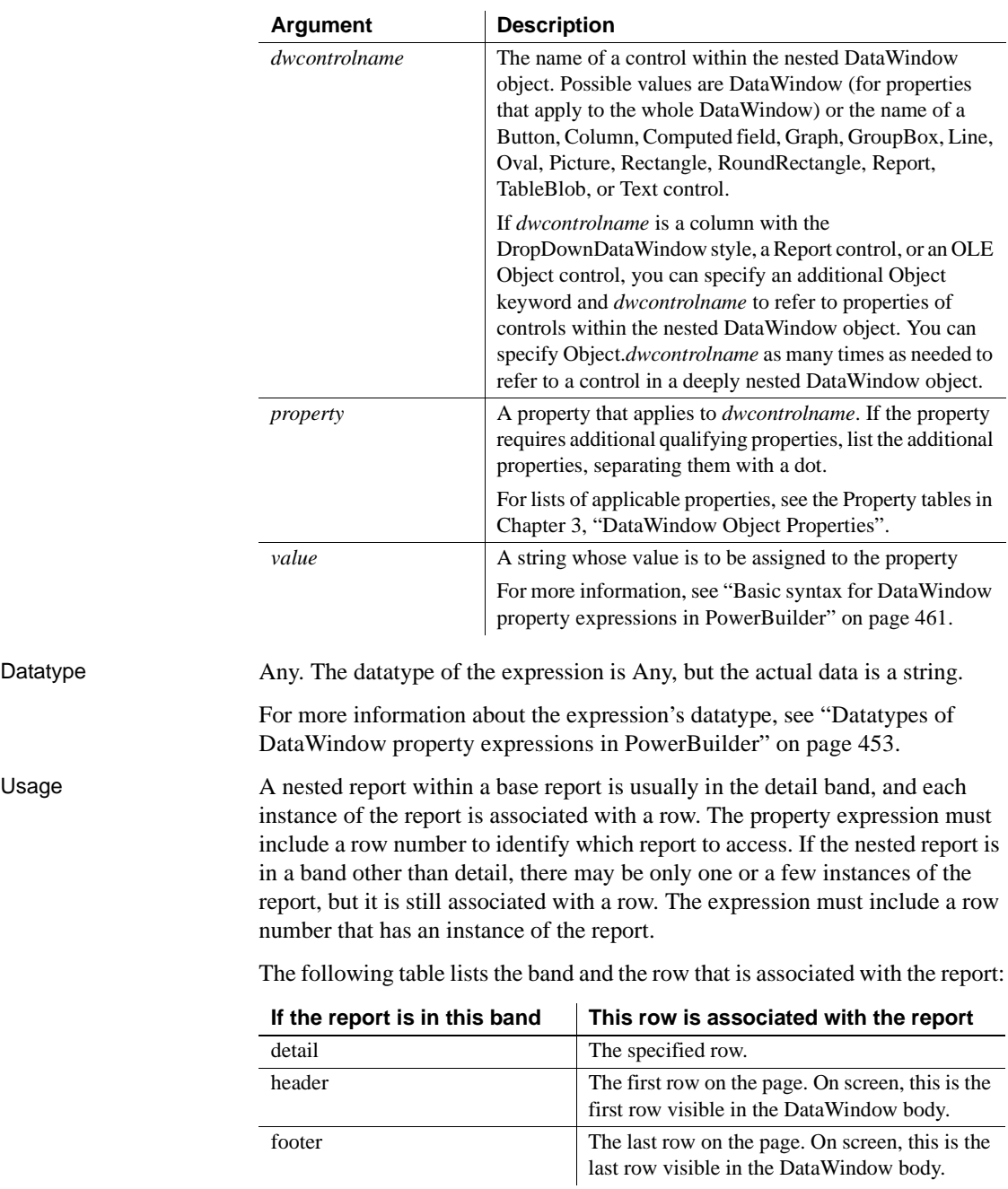

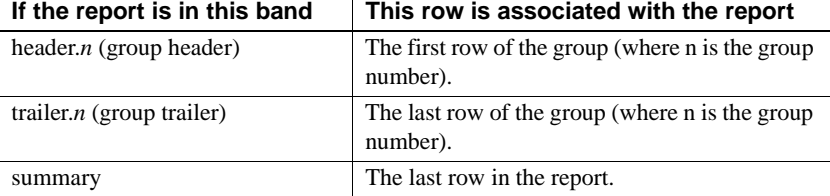

Examples *Example 1* Suppose that a DataWindow has the Composite presentation style and includes a report called rpt\_employee. The report includes a column emp id. This expression gets the validation expression for the column:

```
string ls_valid
ls_valid = dw_composite.Object.rpt_employee.&
      Object.emp_id.Validation
```
*Example 2* In a Composite DataWindow, one of the reports rpt 1 has a graph gr\_1. This example turns on grid lines for the category axis of that graph. The example sets an instance variable to a default value of "not found." If the expression fails and triggers the Error event, the

ExceptionSubstituteReturnValue! action causes the text "not found" to be returned so that the second assignment succeeds:

```
is dwvalue = "not found"
dw_1.Object.rpt_1.Object.&
      gr_1.Category.MajorGridline = 5
st status.Text = dw 1.Object.rpt 1.Object.&
      gr_1.Category.MajorGridline
```
The script for the Error event includes these lines:

```
action = ExceptionSubstituteReturnValue!
returnvalue = is_dwvalue
```
*Example 3* Suppose that a DataWindow called dw\_emp is a base report with employee information. The detail band includes a nested report of salary history called rpt salary. This means there is a separate report with its own properties in each row.

The script checks whether the employee belongs to management (the value in the rank column in the base report is M). If so, the script assigns a DataWindow expression to the Color property of the salary column in the rpt\_salary nested report. The expression highlights salaries that are over \$60,000 in red.

Another statement sets the salary column's Mode property so the color change will be visible:

```
integer li_row
FOR li row = 1 to RowCount( )
       IF dw emp.Object.rank.Primary[li_row] = "M" THEN
         dw_emp.Object.rpt_salary[li_row].Object.&
          salary.Background.Color = &
          '255 ~t If(salary > 60000, 255, 0)'
         dw_emp.Object.rpt_salary[li_row].Object.&
          salary.Background.Mode = 0
       END IF
NEXT
```
*Example 4* In this example there is a graph in the summary band of a base report called dw\_emp. The graph is a nested report called rpt\_graph\_salaries. Although the graph is not related to a particular row, you still need to provide the row number associated with the summary band when you refer to its properties. This statement turns on autoscaling for the values axis:

```
dw_emp.Object.rpt_graph_salaries.Object.&
      gr_1.Values.AutoScale = 1
```
*Example 5* If a column has a DropDownDataWindow edit style, there are properties that affect the column's appearance. Using nested object syntax, you can also change properties of the child DataWindow for the column. In this example, the DataWindow dw\_gift allows a clerk at a nonprofit organization to record donations. The clerk can pick a standard donation amount from a drop-down DataWindow.

This example makes the drop-down DataWindow column called amount a required value and changes the display format for the dollars column in the child DataWindow:

```
dw_gift.Object.amount.dddw.Required = "Yes"
dw_gift.Object.amount.Object.dollars.Format = "$#,##0"
```
# **JavaScript: Modify and Describe methods for properties**

In JavaScript, you can get and set DataWindow properties with the Describe and Modify methods. Property expressions and DWObject variables are not supported.

These sections describe how to use Modify and Describe in JavaScript:

- • ["Advantage and drawbacks of the Modify and Describe methods in](#page-491-0)  [JavaScript" on page 468](#page-491-0)
- • ["Handling errors for Modify and Describe methods in JavaScript" on](#page-492-0)  [page 469](#page-492-0)

### <span id="page-491-0"></span>**Advantage and drawbacks of the Modify and Describe methods in JavaScript**

In JavaScript, using the Describe and Modify methods to access DataWindow property values has advantages and drawbacks. The examples here use Modify as illustrations, but similar considerations apply to Describe.

Advantage **You can specify column and property names dynamically** In your script, you can build a string that specifies the column and property names.

> For example, the following code builds a string in which the default color value and the two color values in the If function are determined in the script. Notice how the single quotes around the expression are included in the first and last pieces of the string:

```
red amount = parseInt(text 1.value);
if (red amount >= 0 and red amount < 256) {
       modstring = "emp_id.Color='" 
       + text_1.value 
       + "\t If(emp_status=~'A~'," 
       + 255 
       + + + + ++ text_1.value 
       + ")'";
dw_1.Modify(modstring)
```
The resulting string when red\_amount is set to 128 is:

```
emp_id.Color='128\tIf(emp_status=~'A~',255,128)'
```
The following is a simpler example without the If function. The Color property for the column specified in ls\_columnname is set to a constant value. You do not need quotes around the value if you are not specifying an expression:

dw 1.Modify(ls columnname + ".Color=255");

Drawbacks **Setting several properties at once is possible but hard to debug** Although you can set several properties in a single method call, it is harder to understand and debug scripts that do so.

> For example, the code for setting three properties is not too complex because there are no nested strings:

```
rtn = dw_1.Modify("emp_id.Font.Italic=0
oval_1.Background.Mode=0
oval 1.Background.Color=255");
```
**Complex quoted strings are sometimes required** When you specify an expression for a property value, it is difficult to specify nested quotes correctly—the code is hard to understand and prone to error. For Describe, this is less of a drawback—strings will not become as complex because they do not include an expression.

For example, this string entered on a single line in a script assigns a DataWindow expression to the Color property:

```
Modify("emp_id.Color=\"16777215 \t
If(emp_status=~~\"A~~\",255,16777215)\"");
```
For more information about quoted strings, see the *PowerScript Reference*.

#### <span id="page-492-0"></span>**Handling errors for Modify and Describe methods in JavaScript**

In all environments, including JavaScript, no runtime error occurs when Describe and Modify try to access invalid controls or properties in the DataWindow object. The validity of the argument string is evaluated before the controls are accessed.

Modify When the string that specifies the control and property to be accessed is invalid, Modify returns an error string, instead of the expected value, such as:

Line 1 Column 12: incorrect syntax.

You can use the error message to figure out what part of the string is incorrect. This is most useful when you are testing your scripts. The error message, which names the line and column number after which the string was not recognized, may not be helpful after your application is deployed.

Describe When the string for Describe has an unrecognized property, Describe's return value ends with an exclamation point (!). It will return as many values as it recognizes up to the incorrect one. When you specify a valid property but that property doesn't have a value (either because it hasn't been set or because its value is an expression that can't be evaluated), Describe returns a question mark (?) for that property. The property's actual value is null. **Always check for errors** You should include error-checking code that checks for these return values. Other errors can occur later if you depend on settings that failed to take effect. For more information For more information on syntax and usage, see [Describe](#page-621-0) and [Modify](#page-753-0) in Chapter [9, "Methods for the DataWindow Control."](#page-590-0)

# CHAPTER 6 **DataWindow Constants**

About this chapter This chapter lists the PowerBuilder enumerated datatypes that provide constants for setting DataWindow property values.

**Contents** 

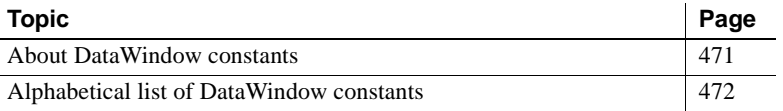

# <span id="page-494-0"></span>**About DataWindow constants**

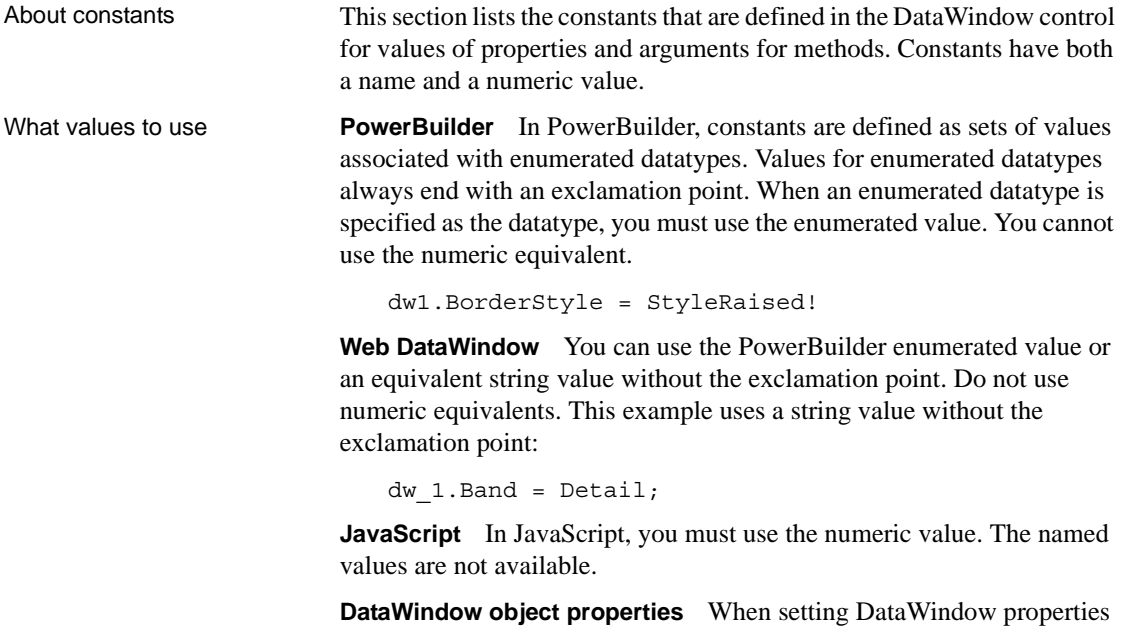

in PowerBuilder, you use the numeric value in quoted strings.

How this section is organized

This section lists the values according to the PowerBuilder enumerated datatypes, so you can see which values are available for setting a particular type of data. If you know a value's name but not the enumerated datatype it belongs to, you can find the value in the index of this book.

## <span id="page-495-0"></span>**Alphabetical list of DataWindow constants**

This section groups DataWindow constants according to enumerated datatype.

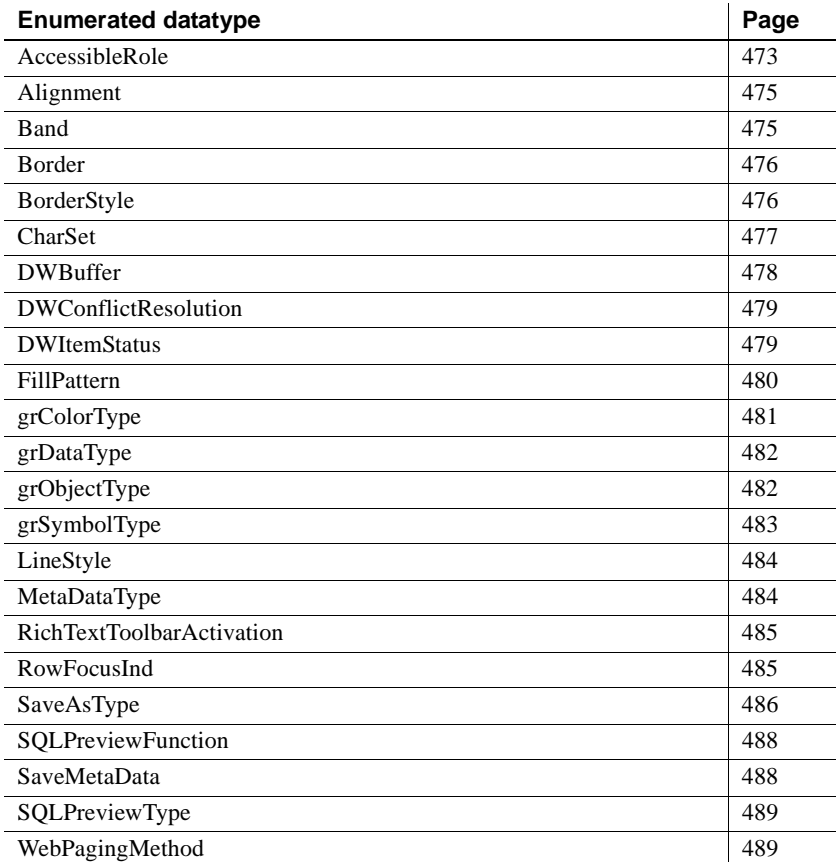

# <span id="page-496-0"></span>**AccessibleRole**

Description Values for specifying the AccessibleRole property for DataWindows and controls in DataWindows.

Values Use the numeric values with the AccessibleRole DataWindow object property

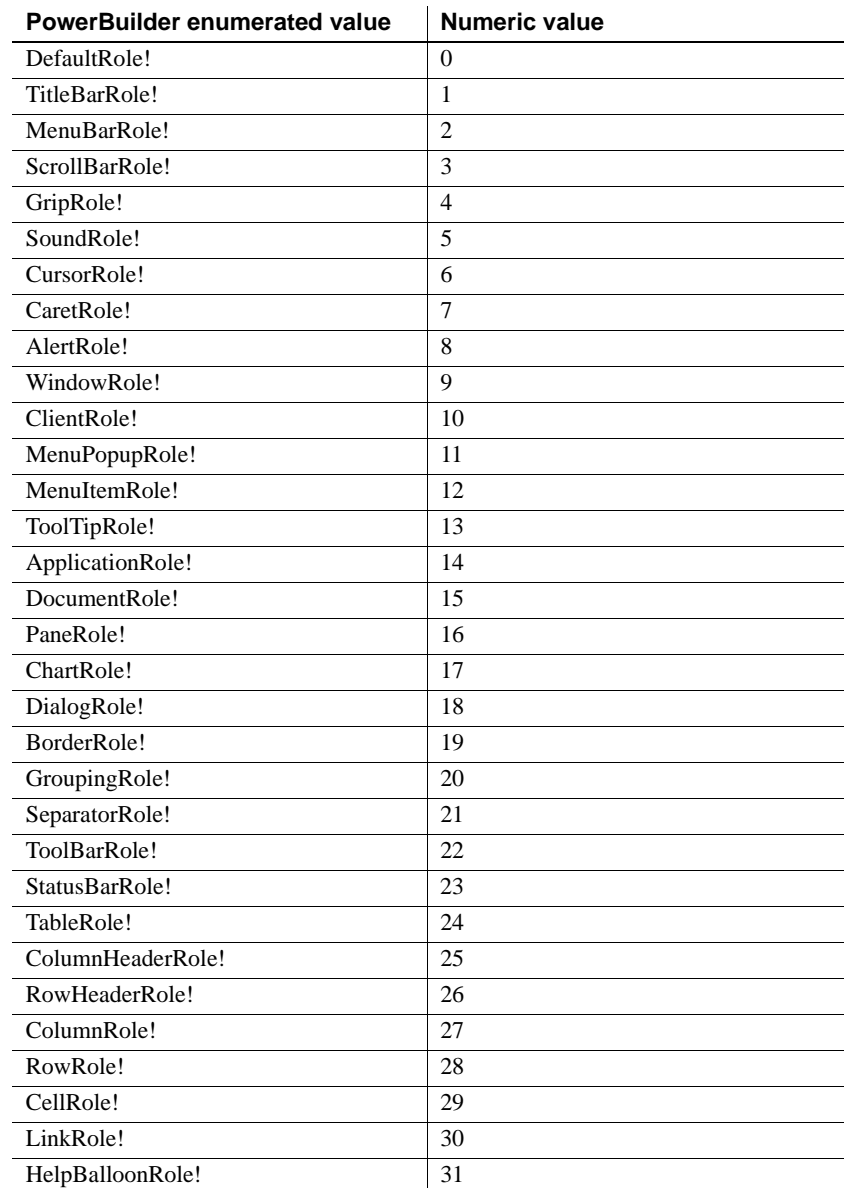

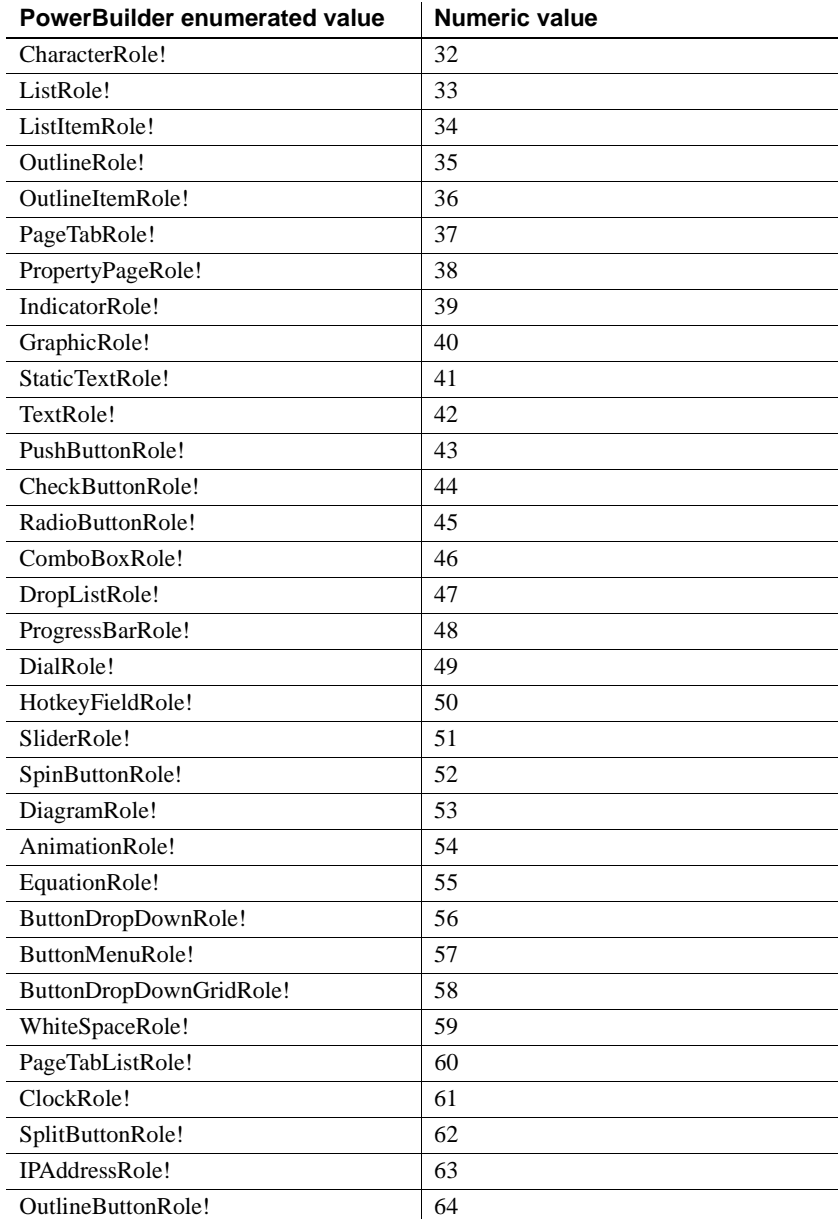

# <span id="page-498-0"></span>**Alignment**

Description Values for specifying the alignment of text in DataWindow columns or text controls.

Values Use the numeric values with the Alignment DataWindow object property.

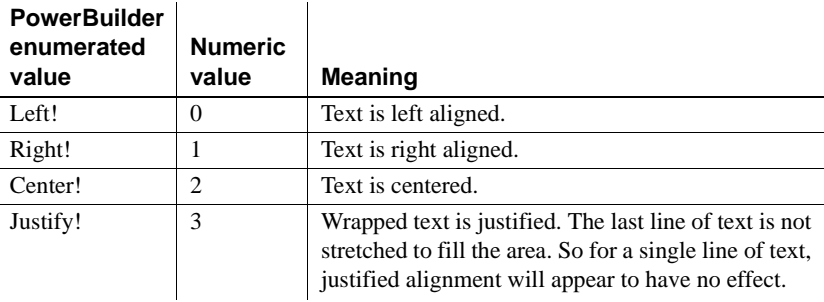

See also **[Alignment](#page-204-0)** 

# <span id="page-498-1"></span>**Band**

Description Values identifying the band containing the insertion point in a DataWindow control.

> In PowerBuilder, band values are returned by the Position method for a RichTextEdit DataWindow.

Values

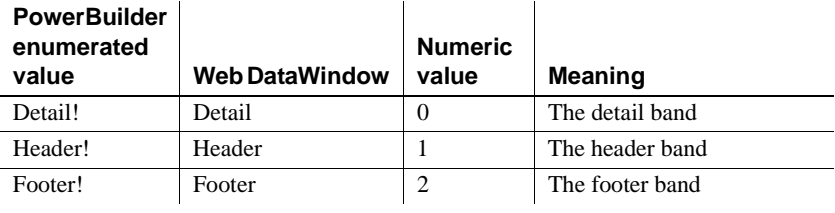

#### **Web DataWindow**

If you are calling the SetPosition method in a server-side Web DataWindow object, you could use a string value for the DataWindow band with or without the exclamation point. For example, you could use Detail or Detail! to specify the detail band.

# <span id="page-499-0"></span>**Border**

Description Values identifying the border style for a column in a DataWindow.

Used in the GetBorderStyle and SetBorderStyle methods and the Border property for DataWindow columns.

Values

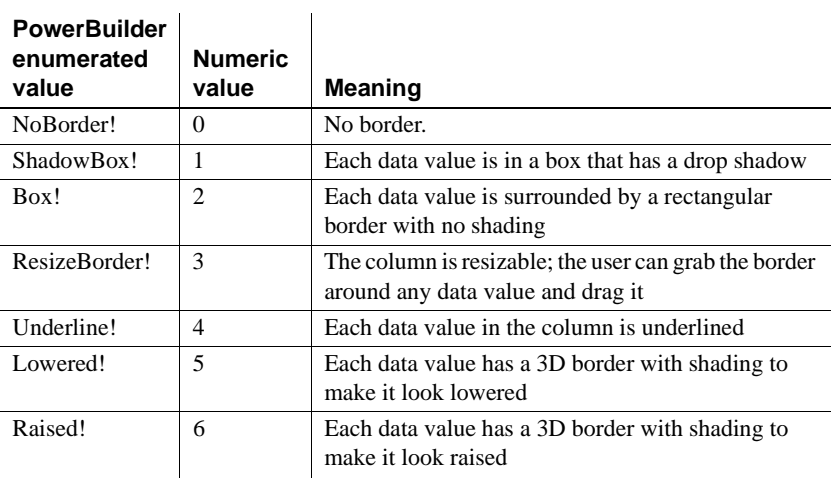

#### See also [Border](#page-222-0)

[GetBorderStyle](#page-661-0) [SetBorderStyle](#page-854-0)

# <span id="page-499-1"></span>**BorderStyle**

Description Values for specifying the border style of the DataWindow control.

 $\ddot{\phantom{a}}$ 

PowerBuilder only. Used for the Border property of the DataWindow control.

Values

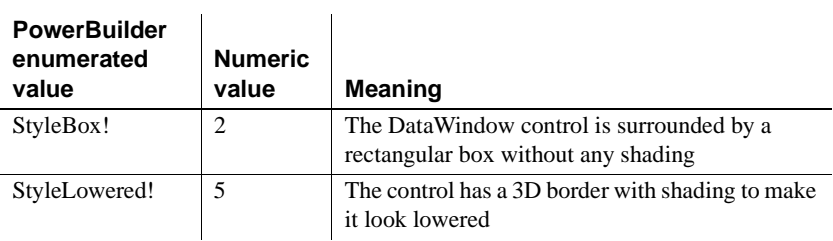

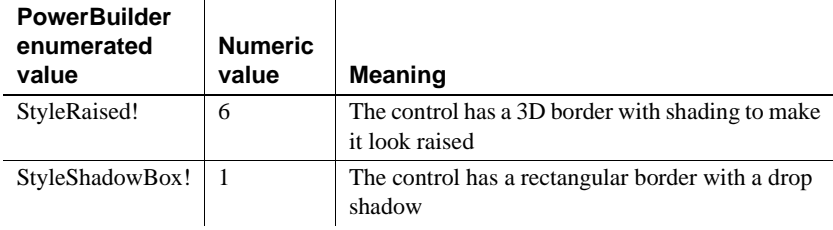

#### See also [Border](#page-222-0)

## <span id="page-500-0"></span>**CharSet**

Description Values for specifying the character set used in the DataWindow.

Generally, the value for CharSet is derived from the font selected for controls within the DataWindow.

Values are used with the Font.CharSet DataWindow object property. Use the numeric values, not the enumerated values, for DataWindow object properties.

Values

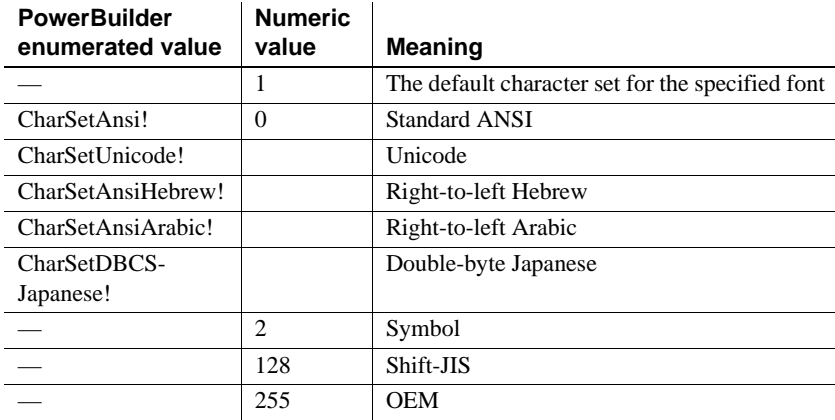

See also [Font.property](#page-291-0)

# <span id="page-501-0"></span>**DWBuffer**

Description Values for specifying the DataWindow buffer containing the rows you want to access.

 $\mathbf{r}$ 

Used in many DataWindow methods that access data.

l.

Values

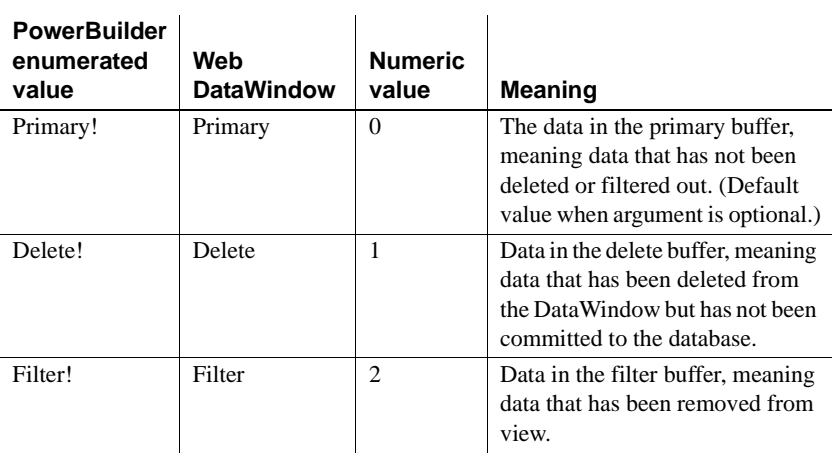

#### **Web DataWindow**

In Web DataWindow methods, you can use a string value with or without the exclamation point for a DataWindow buffer. For example, you could use Primary or Primary! to specify the primary buffer.

See also [GetItemStatus](#page-693-0) [SetItem](#page-874-0)

# <span id="page-502-0"></span>**DWConflictResolution**

Description Values for specifying how to handle potential conflicts when synchronizing DataWindows in a distributed application.

Values

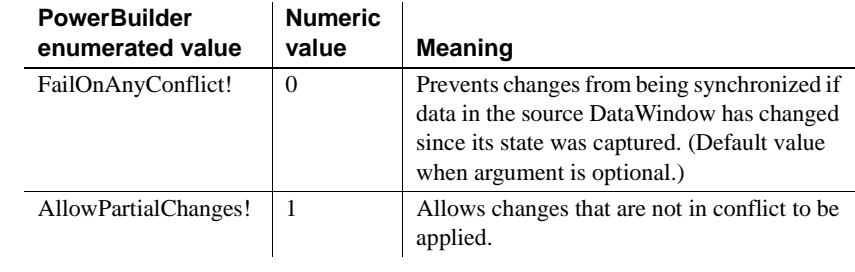

See also [SetChanges on page 833](#page-856-0) explains how to test whether conflicts exist.

## <span id="page-502-1"></span>**DWItemStatus**

Description Values for specifying how DataWindow data will be updated in the database.

Values

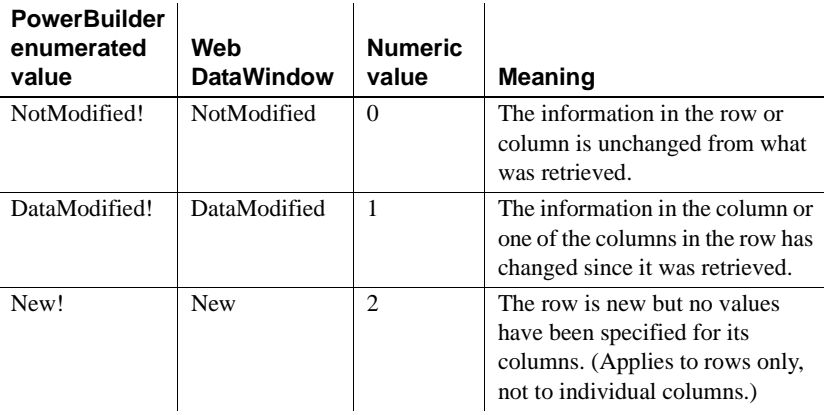

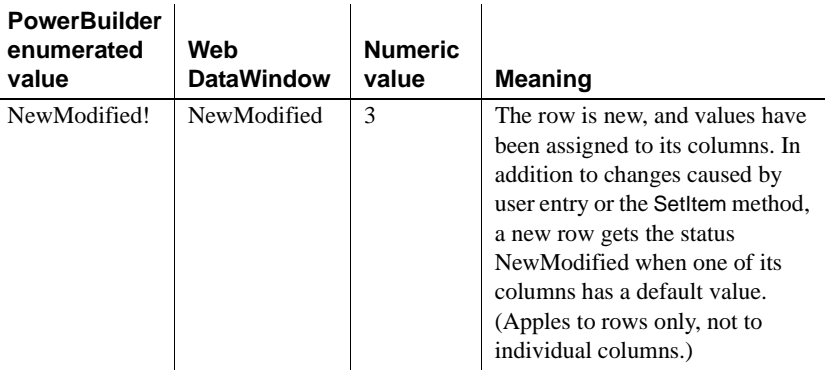

#### **Web DataWindow**

In Web DataWindow methods, you can use a string value with or without the exclamation point for DataWindow status. For example, you could use DataModified or DataModified! to specify that column or row information has been changed since it was retrieved.

See also SetltemStatus [on page 857](#page-880-0) describes how to change individual item statuses and how the status affects the SQL statements that update the database.

# <span id="page-503-0"></span>**FillPattern**

Description Values for the fill pattern of shapes (for example, bars or pie slices) in a graph control.

> Used in Get/SetSeriesStyle and Get/SetDataStyle methods for graph controls in a DataWindow or PowerBuilder graph controls.

Values

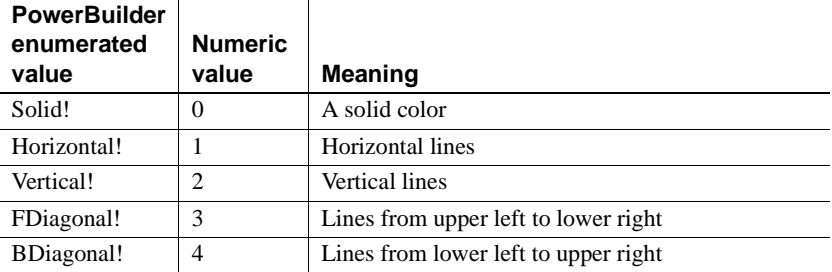
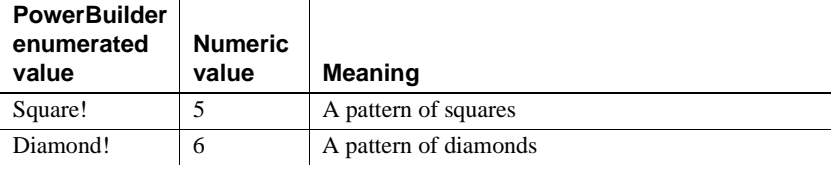

See also [GetDataStyle](#page-958-0) [GetSeriesStyle](#page-971-0) [SetDataStyle](#page-993-0) [SetSeriesStyle](#page-1001-0)

#### **grColorType**

Description Values for specifying the purpose of a color in a graph, for example, background or foreground.

 $\mathbf{r}$ 

Used in Get/SetSeriesStyle and Get/SetDataStyle methods for graph controls in a DataWindow or for PowerBuilder graph controls.

Values

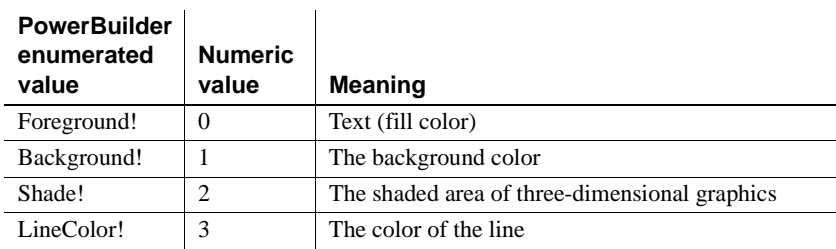

#### See also [GetDataStyle](#page-958-0)

[GetSeriesStyle](#page-971-0) [SetDataStyle](#page-993-0) [SetSeriesStyle](#page-1001-0)

## **grDataType**

Description Values for specifying X or Y value when getting information about a scatter graph.

> Used in the GetData method for graph controls in a DataWindow or for PowerBuilder graph controls.

Values

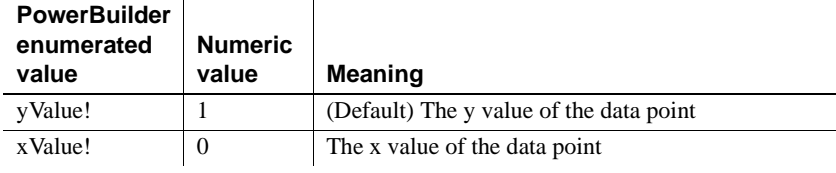

See also [GetData](#page-951-0)

### **grObjectType**

Description Values that identify parts of a graph.

Used as the return value of the ObjectAtPointer method for graph controls in a DataWindow or for PowerBuilder graph controls.

Values

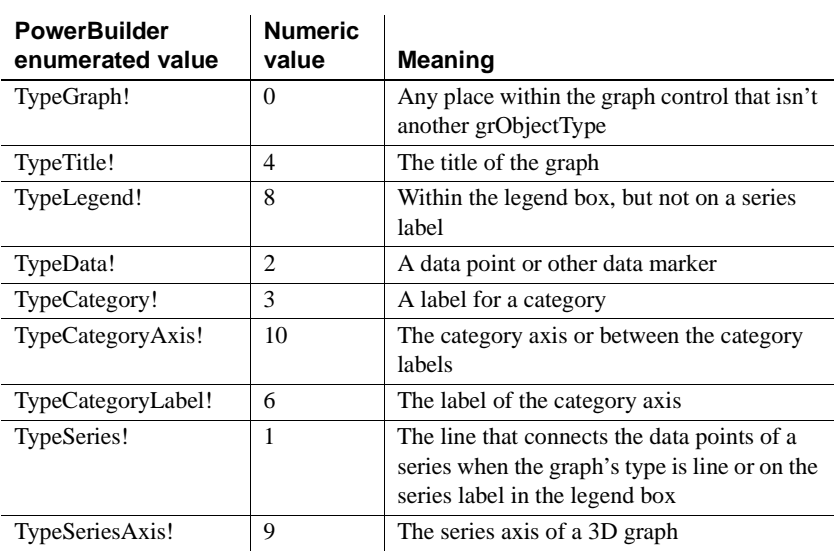

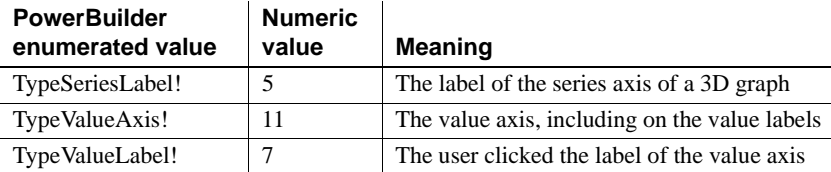

See also [ObjectAtPointer](#page-983-0)

# **grSymbolType**

Description Values for the symbols associated with data points in a graph.

Used in Get/SetSeriesStyle and Get/SetDataStyle methods for graph controls in a DataWindow or for PowerBuilder graph controls.

Values

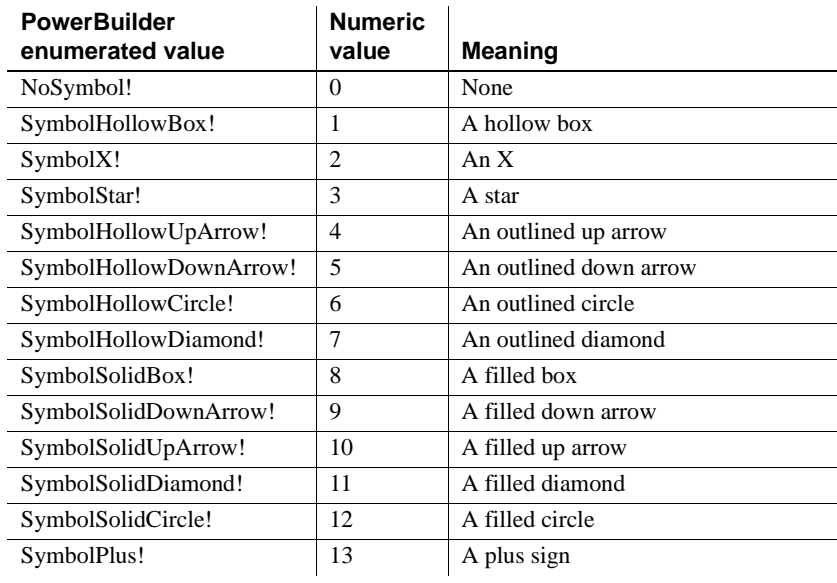

See also [GetDataStyle](#page-958-0) [GetSeriesStyle](#page-971-0) [SetDataStyle](#page-993-0) [SetSeriesStyle](#page-1001-0)

# **LineStyle**

Description Values for the pattern of lines in a graph.

Used in Get/SetSeriesStyle and Get/SetDataStyle methods for graph controls in a DataWindow or for PowerBuilder graph controls.

Values

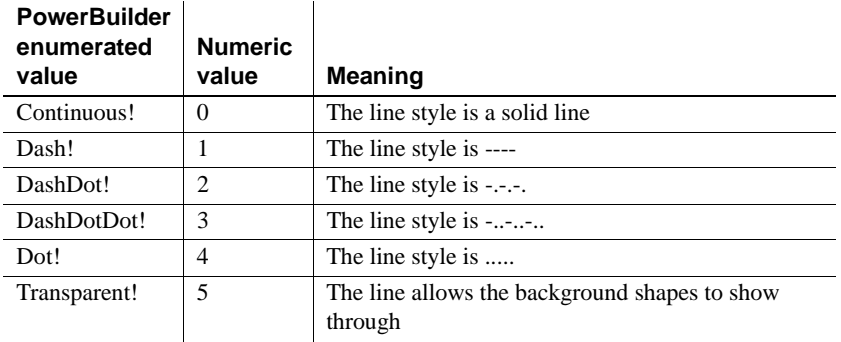

See also [GetDataStyle](#page-958-0) [GetSeriesStyle](#page-971-0) [SetDataStyle](#page-993-0) [SetSeriesStyle](#page-1001-0)

# <span id="page-507-0"></span>**MetaDataType**

Description Values that specify whether metadata is saved when XML is exported from a DataWindow object.

Values

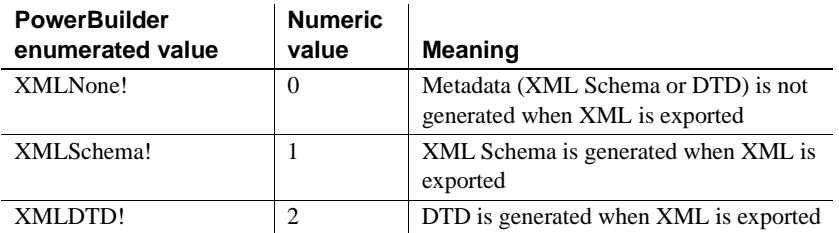

See also [SaveMetaData](#page-511-0)

# **RichTextToolbarActivation**

Description Values for specifying when a font toolbar appears for a DataWindow.

Values

**PowerBuilder enumerated value Numeric value Meaning** RichTextToolbarActivation Never! 0 Never displays a rich text toolbar. RichTextToolbarActivation OnEdit! 1 Displays a rich text toolbar whenever a column with the rich text edit style has focus. This is the default setting. RichTextToolbarActivation Always! 2 Displays a rich text toolbar at all times when the DataWindow is visible.

## **RowFocusInd**

Description Values for specifying the indicator for the current row in a DataWindow.

Used in the SetRowFocusIndicator method for DataWindow controls.

Values

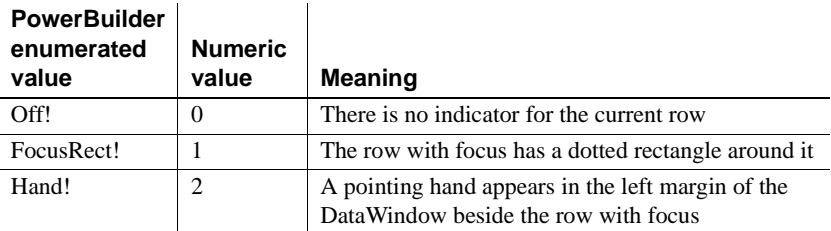

See also [SetRowFocusIndicator](#page-895-0)

## **SaveAsType**

Description Values for specifying a format for data you want to save.

Used in the SaveAs method for saving the data of a DataWindow, a graph control in a DataWindow, or a PowerBuilder graph control.

Values

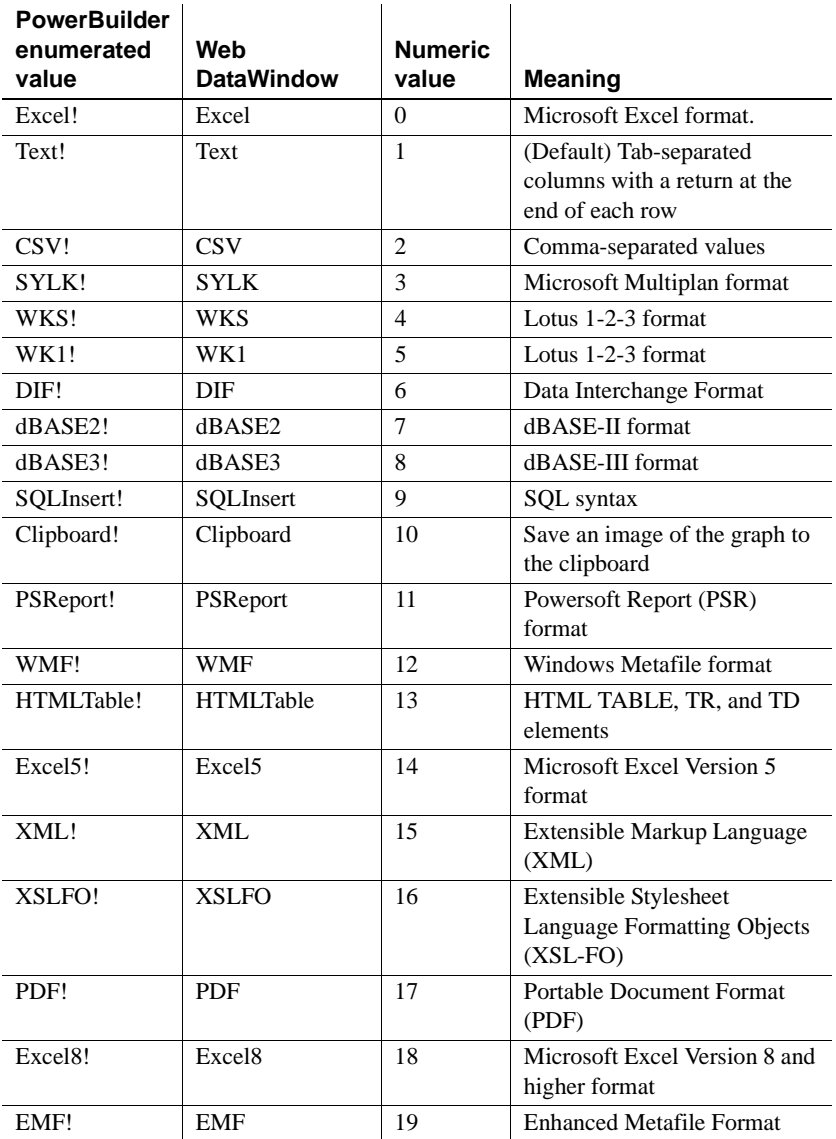

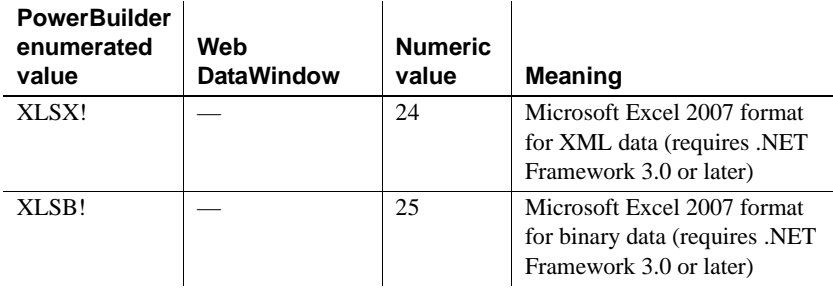

#### **Obsolete values**

The following SaveAsType values are considered to be obsolete and will be removed in a future release: Excel!, WK1!, WKS!, SYLK!, dBase2!, WMF!. Use Excel8!, XLSB!, or XLSX! for current versions of Microsoft Excel!, and EMF! in place of WMF!.

**Formats supported on UNIX** The following formats are supported in PowerBuilder components deployed to the UNIX platform: Text!, CSV!, SQLInsert!, HTMLTable!, XML!, XSLFO!, and PDF!.

The following formats are not supported on UNIX: PSReport!, Excel!, Excel5!, Excel8!, SYLK!, WKS!, WK1!, DIF!, dBase2!, dBase3!, Clipboard!, WMF!, EMF!, XLSB!,and XLSX!.

**Web DataWindow server component** The Web DataWindow server component supports all formats listed in the table. In the Web DataWindow server-side SaveAs method, you can use a string value with or without the exclamation point to set the format for the data you want to save. For example, you could use CSV or CSV! to specify a format with comma separated values.

If a destination is not passed in the server-side SaveAs method, a file dialog box will not be put up on the server.

**PSR format changed** The format of PSR files created in PowerBuilder has changed in order to improve data integrity for the SaveAsAscii function. As a result, PSR files created in newer builds of PowerBuilder cannot be opened in builds that predate this change. This change was made in PowerBuilder 8.0 build 7063 and PowerBuilder 7.0.3 build 10102.

See also [SaveAs](#page-987-0)

### **SQLPreviewFunction**

Description Values passed to the SQLPreview DataWindow event to indicate what method triggered the event.

Values

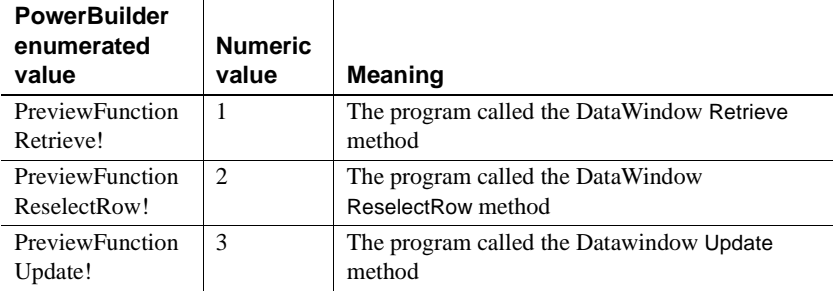

See also [SQLPreview](#page-581-0)

#### <span id="page-511-0"></span>**SaveMetaData**

Description Values that specify how metadata is saved when it is generated with the XML exported from a DataWindow object.

Values

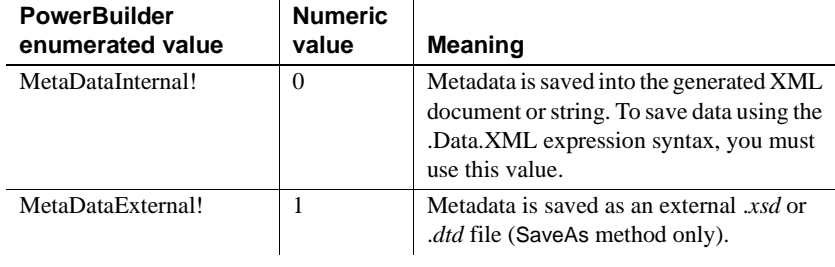

See also [MetaDataType](#page-507-0)

# **SQLPreviewType**

Description Values passed to the SQLPreview DataWindow event to indicate what SQL statement is being sent to the DBMS.

Values

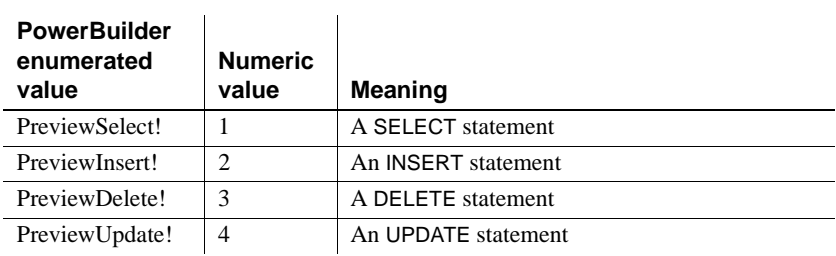

See also [SQLPreview](#page-581-0)

# **WebPagingMethod**

 $\overline{\phantom{0}}$ 

Description Values that specify how the Web DataWindow handles paging requests.

Values

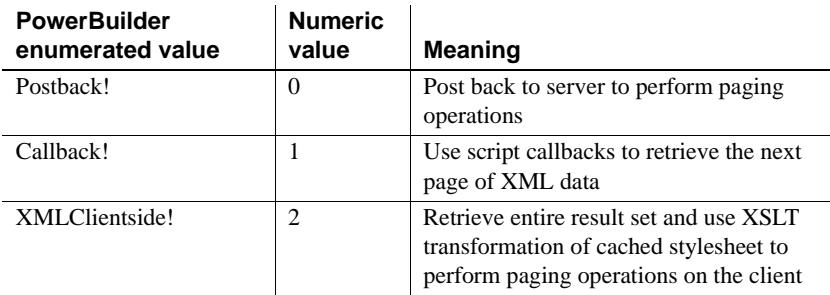

# CHAPTER 7 **Properties of the DataWindow Control and DataStore**

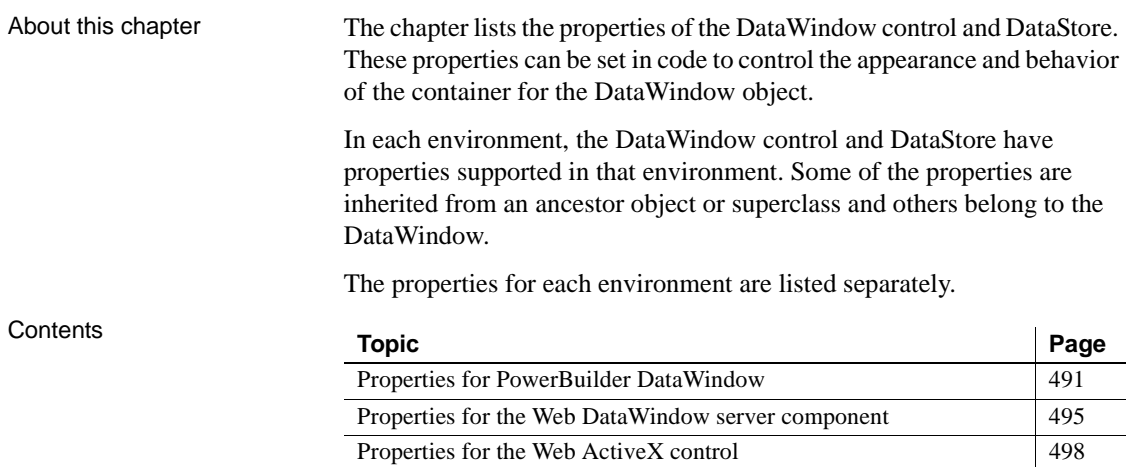

## <span id="page-514-0"></span>**Properties for PowerBuilder DataWindow**

These properties are also documented in the PowerBuilder book *Objects and Controls*.

#### **Properties for DataStore objects**

You can set properties of a DataStore object in code using dot notation.

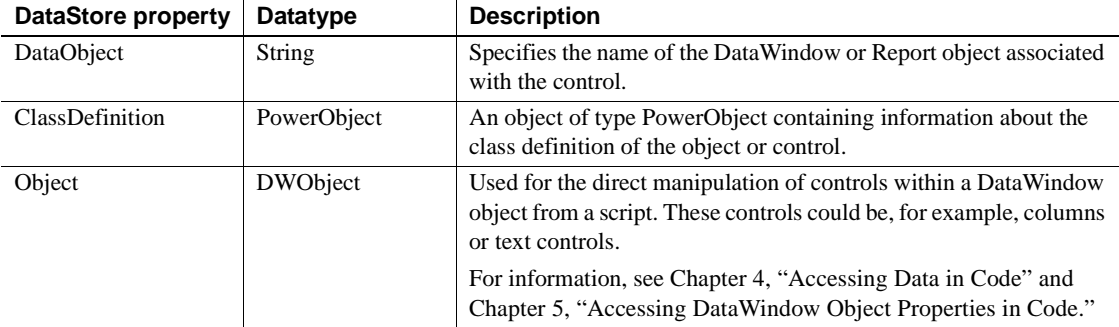

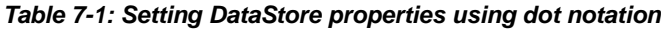

#### **Properties for DataWindow controls**

You can set properties of a DataWindow control in the window or user object painter or in code.

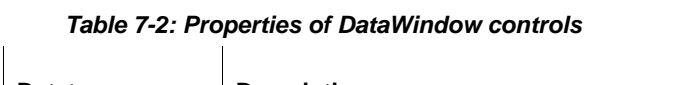

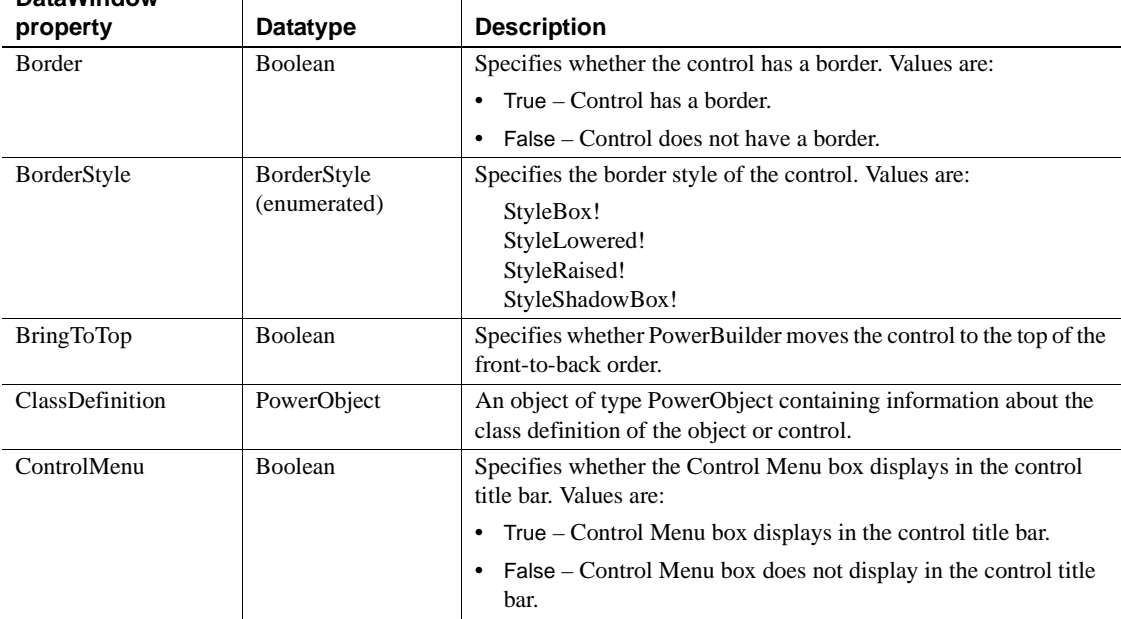

**DataWindow** 

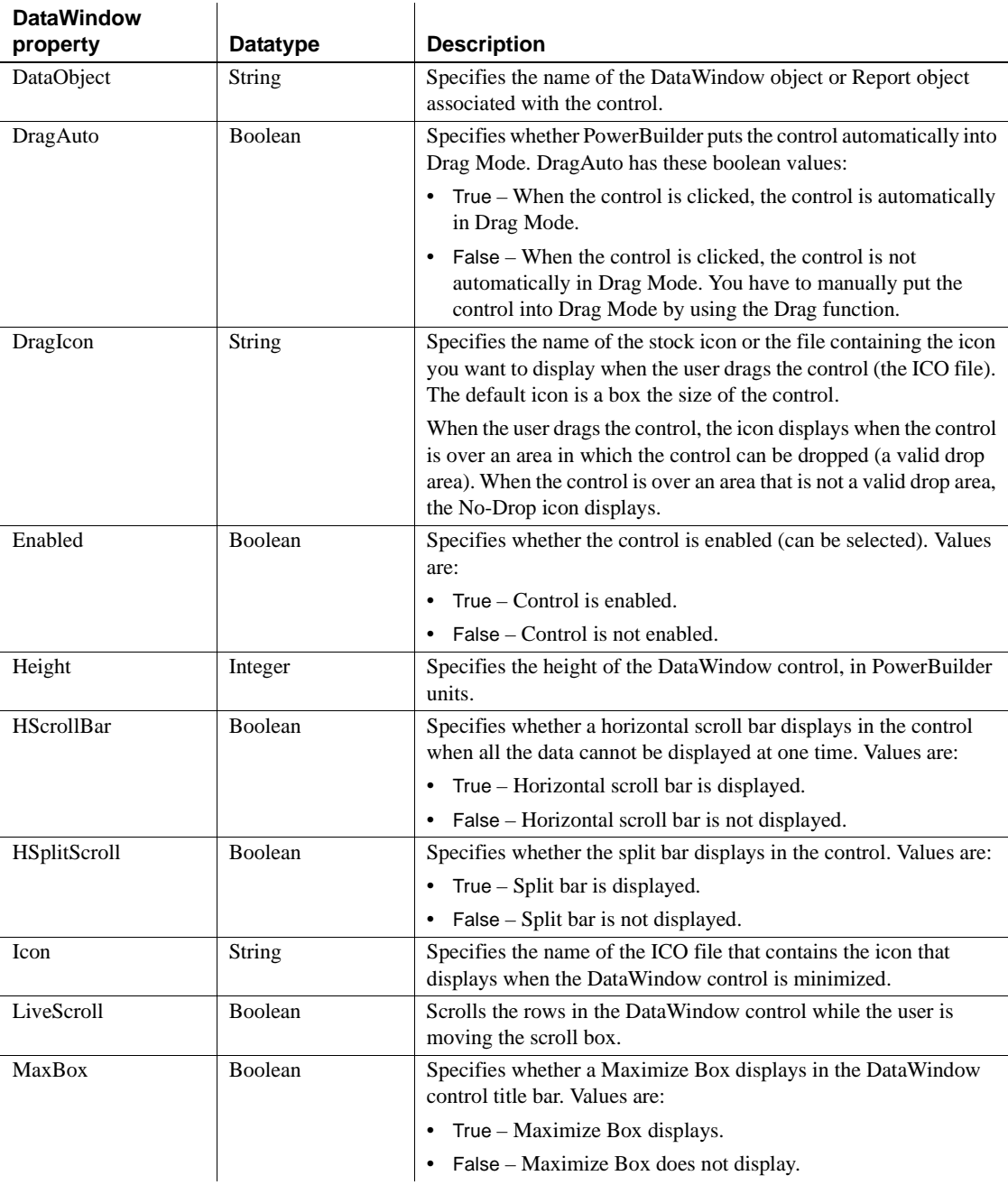

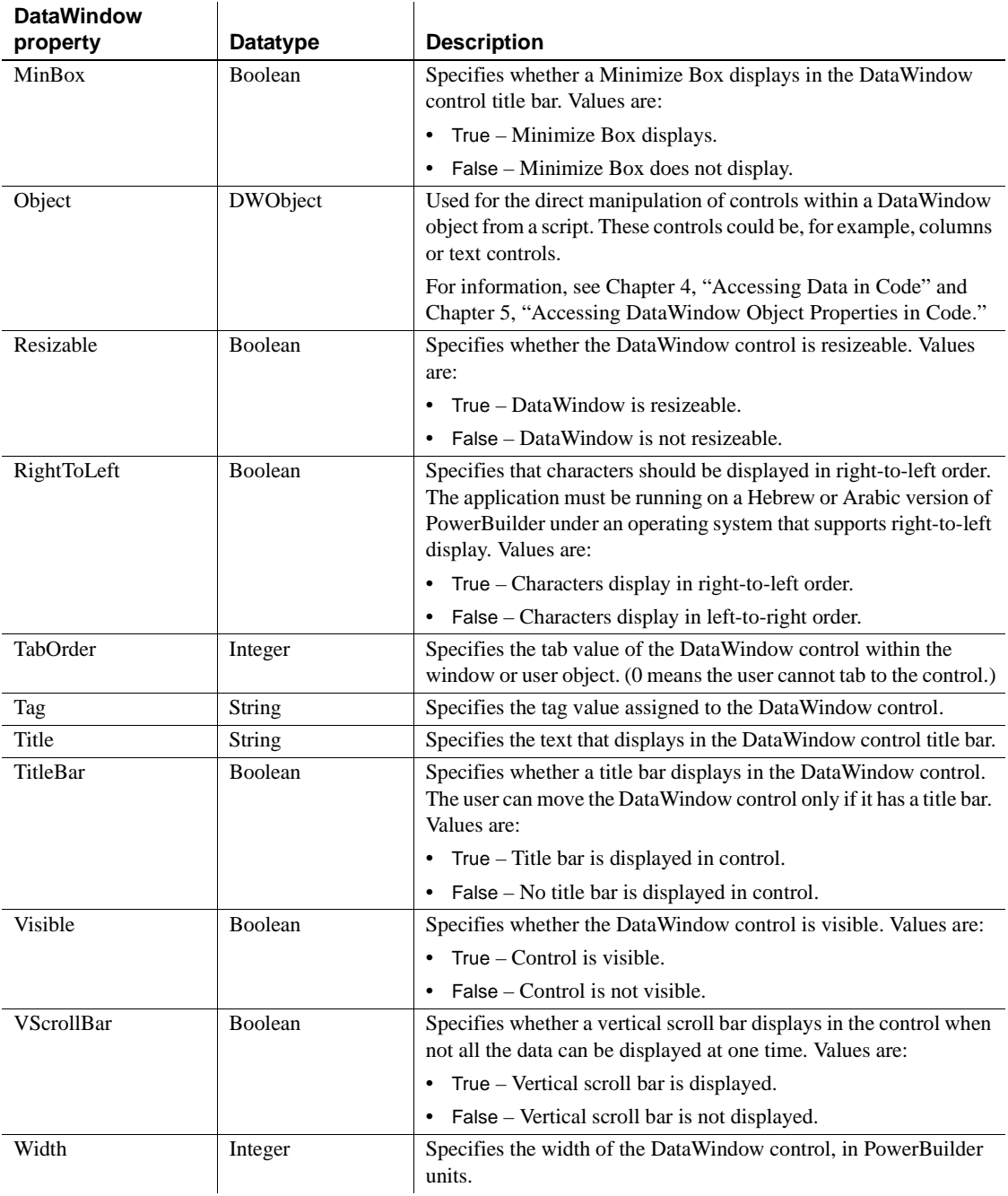

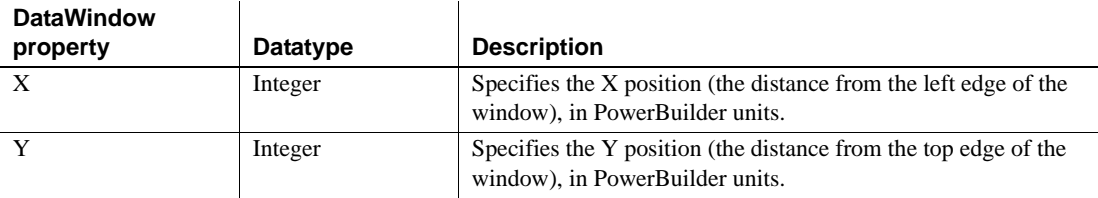

### <span id="page-518-0"></span>**Properties for the Web DataWindow server component**

There are two tables in this section: general properties and database connection properties.

General properties You can set properties of the Web DataWindow server component in EAServer manager. To customize the component, you add as many of the following properties as needed. Some of the properties can also be changed at runtime via server component methods.

For boolean properties, values can be true or false, or yes or no.

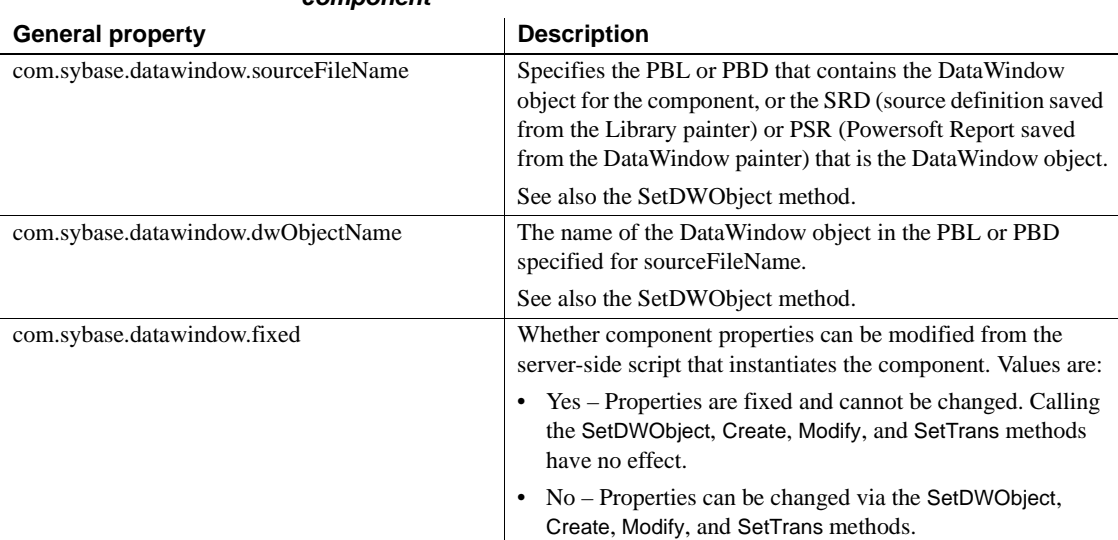

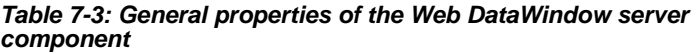

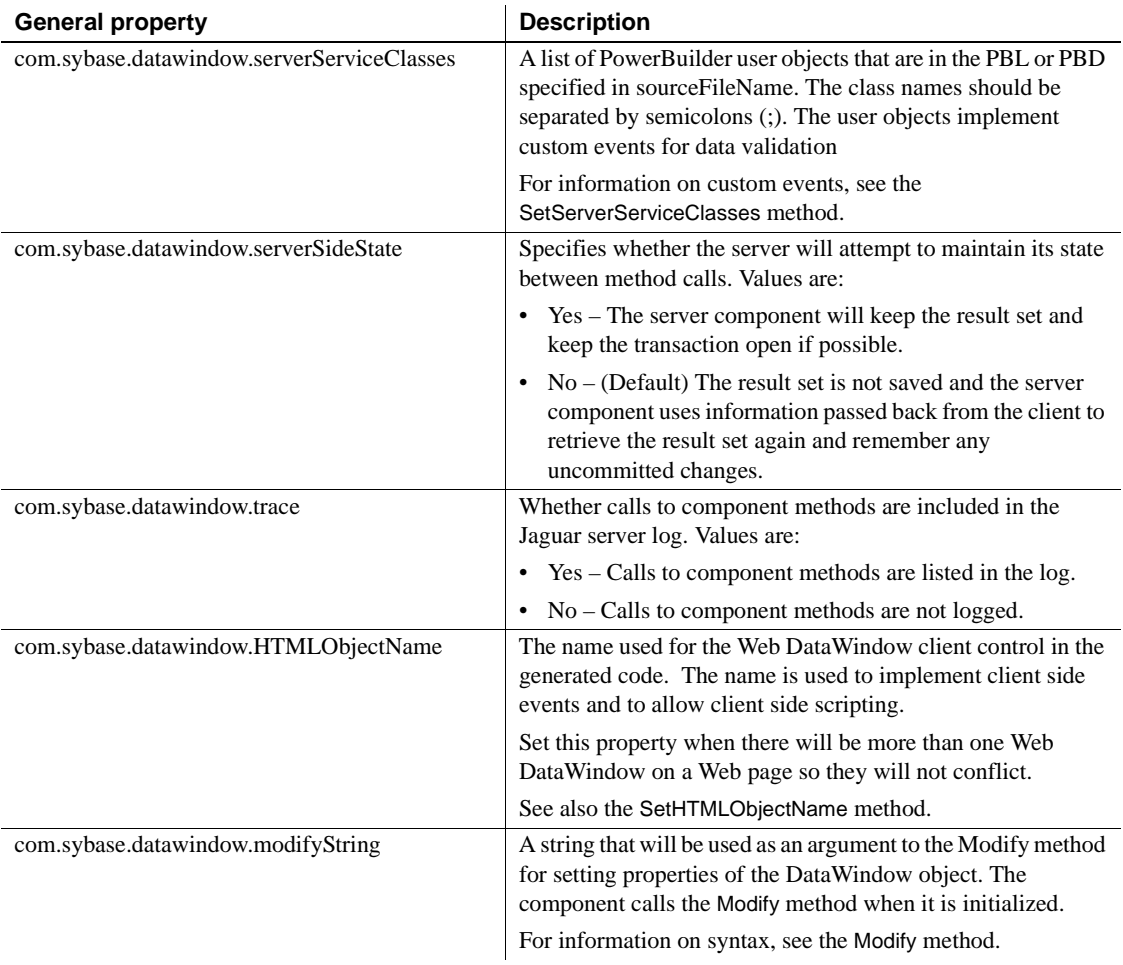

# Database connection<br>properties

To use database connection properties, you must add *com.sybase.datawindow.trans.dbms*. This property must be set before other trans properties can be recognized. When *trans.dbms* is set, unspecified connection properties default to an empty string.

| Database connection property           | <b>Description</b>                                                                                                    |
|----------------------------------------|----------------------------------------------------------------------------------------------------|
| com.sybase.datawindow.trans.dbms       | A database vendor identifier, as displayed in the PowerBuilder.                                                                                                    |
|                                        | You must add trans dbms to enable the rest of the database<br>connection properties. When it is set, any unspecified connection<br>properties default to an empty string. |
|                                        | See also the SetTrans method.                                                                                                    |
| com.sybase.datawindow.trans.dbparm     | DBMS-specific connection parameters.                                                                                                    |
|                                        | See also the SetTrans method.                                                                                                    |
| com.sybase.datawindow.trans.lock       | The isolation level.                                                                                                    |
|                                        | See also the SetTrans method.                                                                                                    |
| com.sybase.datawindow.trans.logid      | The name or ID of the account the component will use when it logs<br>onto the database server.                                                                            |
|                                        | See also the SetTrans method.                                                                                                    |
| com.sybase.datawindow.trans.logpass    | The password used to log onto the database server                                                                                                    |
|                                        | See also the SetTrans method.                                                                                                    |
| com.sybase.datawindow.trans.database   | The name of the database to which the component is connecting.<br>Ignored for ODBC.                                                                                       |
|                                        | See also the SetTrans method.                                                                                                    |
| com.sybase.datawindow.trans.servername | The name of the server on which the database resides                                                                                                    |
|                                        | See also the SetTrans method.                                                                                                    |

*Table 7-4: Database connection properties of the Web DataWindow server component*

# <span id="page-521-0"></span>**Properties for the Web ActiveX control**

You can set properties of the Web ActiveX in Param elements on the Web page.

| <b>Transaction property</b> | <b>Datatype</b> | <b>Description</b>                                                                                                    |
|-----------------------------|-----------------|----------------------------------------------------------------------------------------------------|
| DataWindowObject            | Long            | The name of the DataWindow object to be displayed in the<br>control. The DataWindow object must be in the file specified in<br>the SourceFileName property.                                                                                         |
|                             |                 | or                                                                                                    |
|                             |                 | The URL for the PSR to be displayed in the Web ActiveX.                                                                                                    |
| dbParm                      | String          | DBMS-specific parameters. The parameters you include depend<br>on the database driver being used. For example, to use the Sybase<br>JDBC driver (com.sybase.jdbc3.jdbc.SybDriver), the parameters<br>are the driver name and the URL of the server. |
|                             |                 | For more information, see the DataWindow Programmers Guide.                                                                                                    |
| <b>HScrollBar</b>           | Boolean         | Specifies whether a horizontal scroll bar displays in the control<br>when all the data cannot be displayed at one time. Values are:                                                                                                    |
|                             |                 | True - Horizontal scroll bar is displayed.<br>$\bullet$                                                                                                    |
|                             |                 | False - Horizontal scroll bar is not displayed.                                                                                                    |
| HSplitScroll                | Boolean         | Specifies whether the split bar displays in the control. Values are:                                                                                                    |
|                             |                 | True - Split bar is displayed.<br>$\bullet$                                                                                                    |
|                             |                 | False – Split bar is not displayed.                                                                                                    |
| LiveScroll                  | Boolean         | Scrolls the rows in the DataWindow control while the user is<br>moving the scroll box.                                                                                                    |
| LogID                       | String          | The name or ID of the user who will log on to the server.                                                                                                    |
| LogPass                     | String          | The password that will be used to log on to the server.                                                                                                    |
| SourceFileName              | Long            | The URL or file path for the PowerBuilder library that contains<br>the DataWindow object specified in the DataWindowObject<br>property. The library can be a PBL or a PBD. (The value should<br>be an empty string for a PSR file.)                 |
|                             |                 | The URL can be an absolute URL or relative to the directory of<br>the HTML document. You can use the BASE HTML element to<br>specify a different base directory.                                                                                    |
| SuppressEvents              | Boolean         | Whether the control will trigger events in response to user actions,<br>such as clicks, and internal actions, such as retrieving data.                                                                                                    |
| <b>VScrollBar</b>           | Boolean         | Specifies whether a vertical scroll bar displays in the control when<br>not all the data can be displayed at one time. Values are:                                                                                                    |
|                             |                 | True - Vertical scroll bar is displayed.                                                                                                    |
|                             |                 | False - Vertical scroll bar is not displayed.                                                                                                    |

*Table 7-5: Properties of the DataWindow Web ActiveX*

## CHAPTER 8 **DataWindow Events**

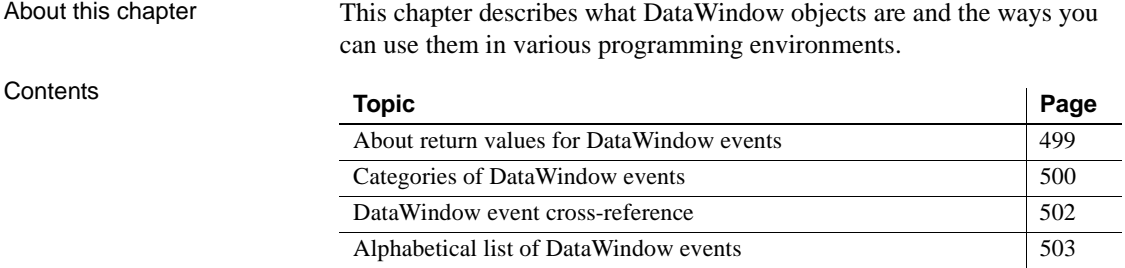

#### <span id="page-522-0"></span>**About return values for DataWindow events**

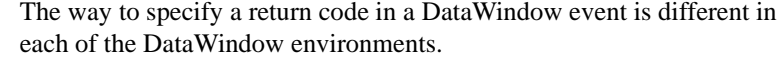

PowerBuilder Use a RETURN statement as the last statement in the event script. The datatype of the value is long.

> For example, in the ItemChanged event, set the return code to 2 to reject an empty string as a data value:

```
IF data = "" THEN
      RETURN 2
```
Web DataWindow In client events, use a return statement as the last statement in the event script. The datatype of the value is number.

> For example, in the ItemChanged event, set the return code to 2 to reject an empty string as a data value:

```
if (newValue = ") {
      return 2;
}
```
Web ActiveX Use the SetActionCode method of the Web ActiveX control. The datatype of the value is number.

> For example, in the DBError event, suppress the standard error message by setting the return code to 1:

dw 1.SetActionCode(1);

Java Use the setReturnCode method of the event object passed to the event. The datatype of the value is int. The setReturnCode method is inherited from the parent EventData class.

> For example, in the retrieveStart event, prevent the DataWindow from being reset, so that the newly retrieved rows as appended to the rows already retrieved:

event.setReturnCode(2);

### <span id="page-523-0"></span>**Categories of DataWindow events**

The reference entries are listed in alphabetical order. To help you find the event you need, the events are organized here by the type of actions that trigger them.

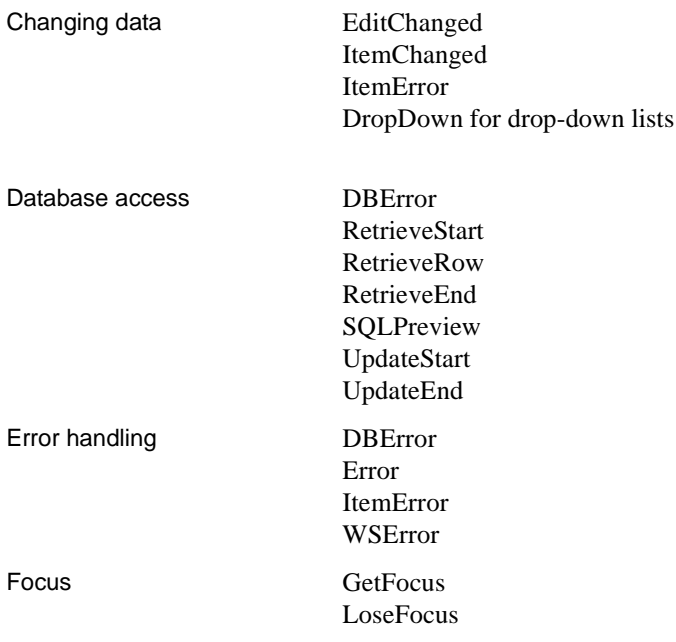

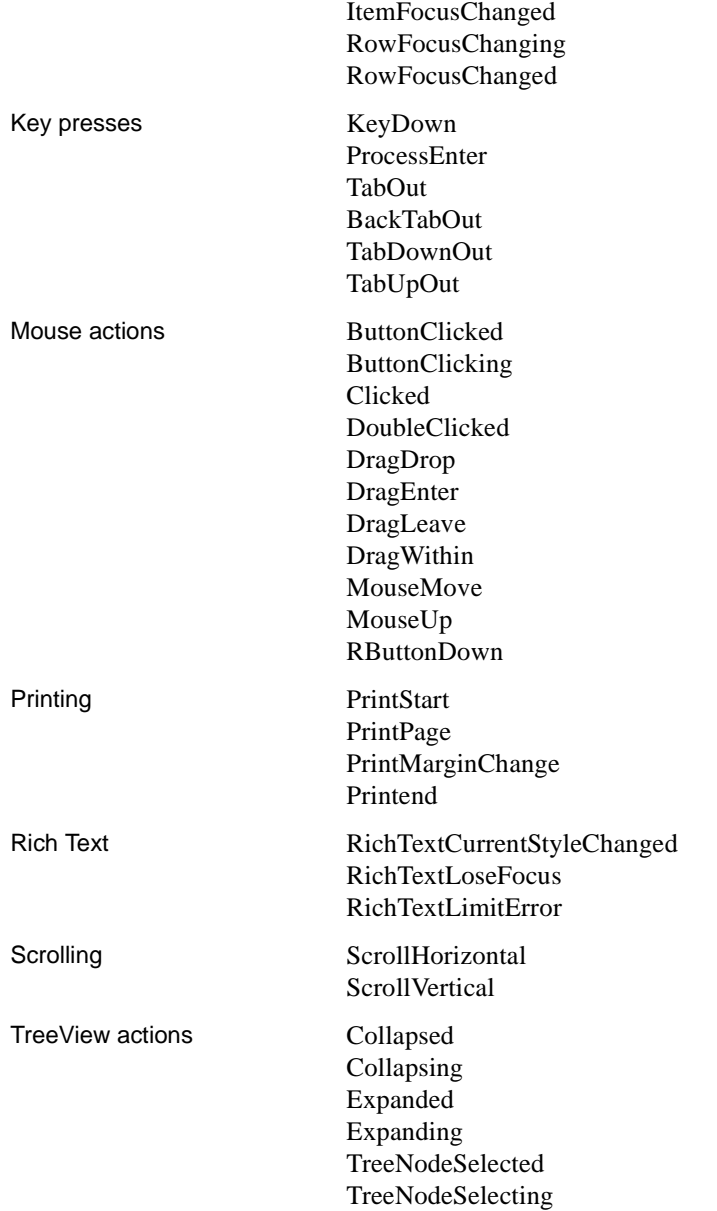

#### Miscellaneous [Constructor](#page-535-0)

**[Destructor](#page-538-0)** [Resize](#page-569-0) [GraphCreate](#page-551-1) for Graph controls and presentation styles [HTMLContextApplied](#page-552-0) for Web DataWindow [MessageText](#page-559-1) for crosstab DataWindows

#### <span id="page-525-0"></span>**DataWindow event cross-reference**

Event names conform to the conventions of each environment. Events for PowerBuilder DataWindow objects and DataStores are listed in *Objects and Controls*. (In online Help, look up DataWindow control or DataStore object, and click the Events button to view these lists.)

The tables in this section list the event names for client-side Web DataWindow objects and for the DataWindow for WebActiveX.

Events for Web The following table lists event names for the DataWindow for Web ActiveX. It provides correspondences to the standard DataWindow event names that you can use to look up event descriptions and arguments.

| Web ActiveX event name | See the DataWindow event |
|------------------------|--------------------------|
| afterPrint             | Printend                 |
| afterRetrieve          | RetrieveEnd              |
| afterUpdate            | UpdateEnd                |
| beforeButtonClick      | <b>ButtonClicking</b>    |
| beforeDropDown         | DropDown                 |
| beforeEnter            | ProcessEnter             |
| beforeItemChange       | <b>ItemChanged</b>       |
| beforePrintPage        | PrintPage                |
| <b>heforePrint</b>     | PrintStart               |
| beforeRetrieve         | <b>RetrieveStart</b>     |
| beforeRowFocusChange   | RowFocusChanging         |
| beforeSQLPreview       | SQLPreview               |
| beforeUpdate           | UpdateStart              |
| <b>DhlClick</b>        | <b>DoubleClicked</b>     |
| MouseDown              | Clicked, RButtonDown     |
| MouseMove              | MouseMove                |

*Table 8-1: Event names for the DataWindow for Web ActiveX*

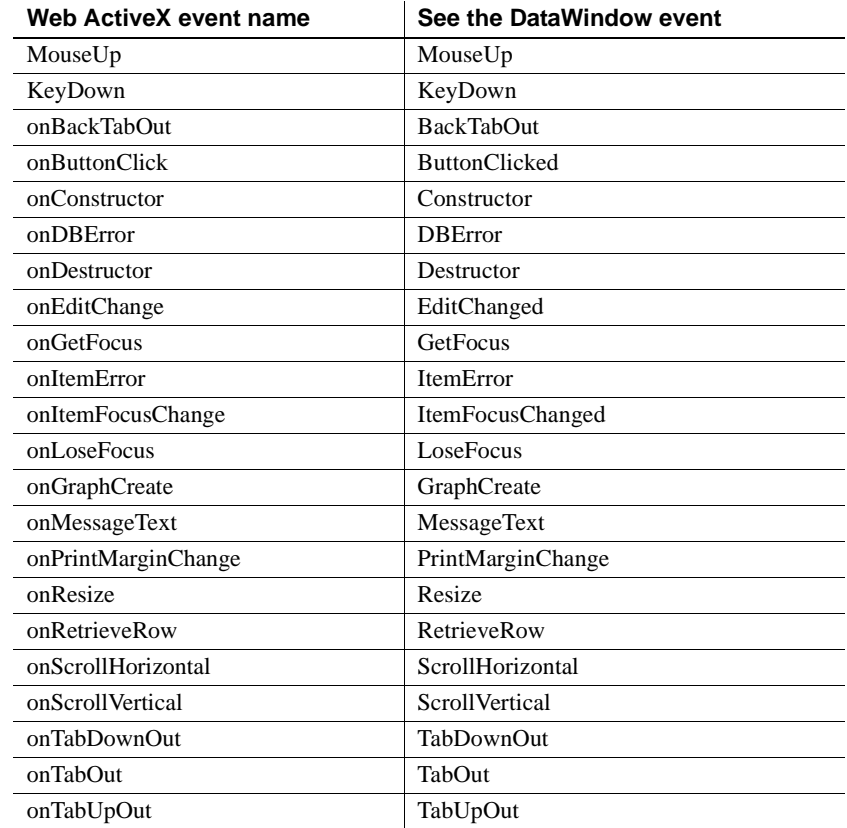

## <span id="page-526-0"></span>**Alphabetical list of DataWindow events**

The list of DataWindow events follows in alphabetical order.

### <span id="page-526-1"></span>**BackTabOut**

Description Occurs when the user presses Shift+Tab or, in some edit styles, the left arrow, to move focus to the prior control in the Window or user object.

### **PowerBuilder event information**

Event ID: pbm\_dwnbacktabout

BackTabOut is not a standard PowerBuilder DataWindow event. To write a script for this event, you must first define a user-defined event for the event ID pbm\_dwnbacktabout. **Web ActiveX event information** Event Name: onBackTabOut Return codes There are no special outcomes for this event. The only code is:

0 Continue processing

#### <span id="page-527-0"></span>**ButtonClicked**

Description Occurs when the user clicks a button inside a DataWindow object.

#### **PowerBuilder event information.**

Event ID: pbm\_dwnbuttonclicked

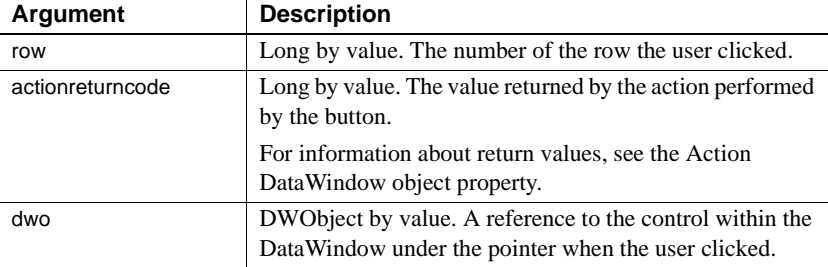

#### **Web DataWindow client control event information**

Event name: ButtonClicked

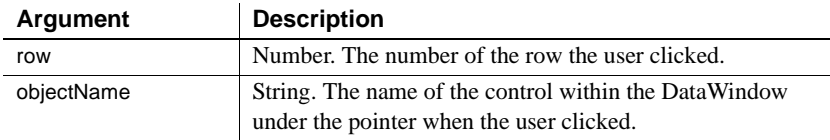

#### **Web ActiveX event information**

Event name: onButtonClick

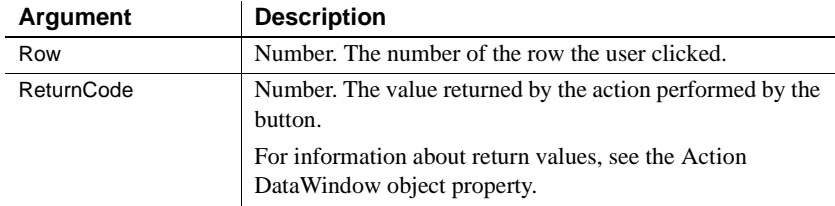

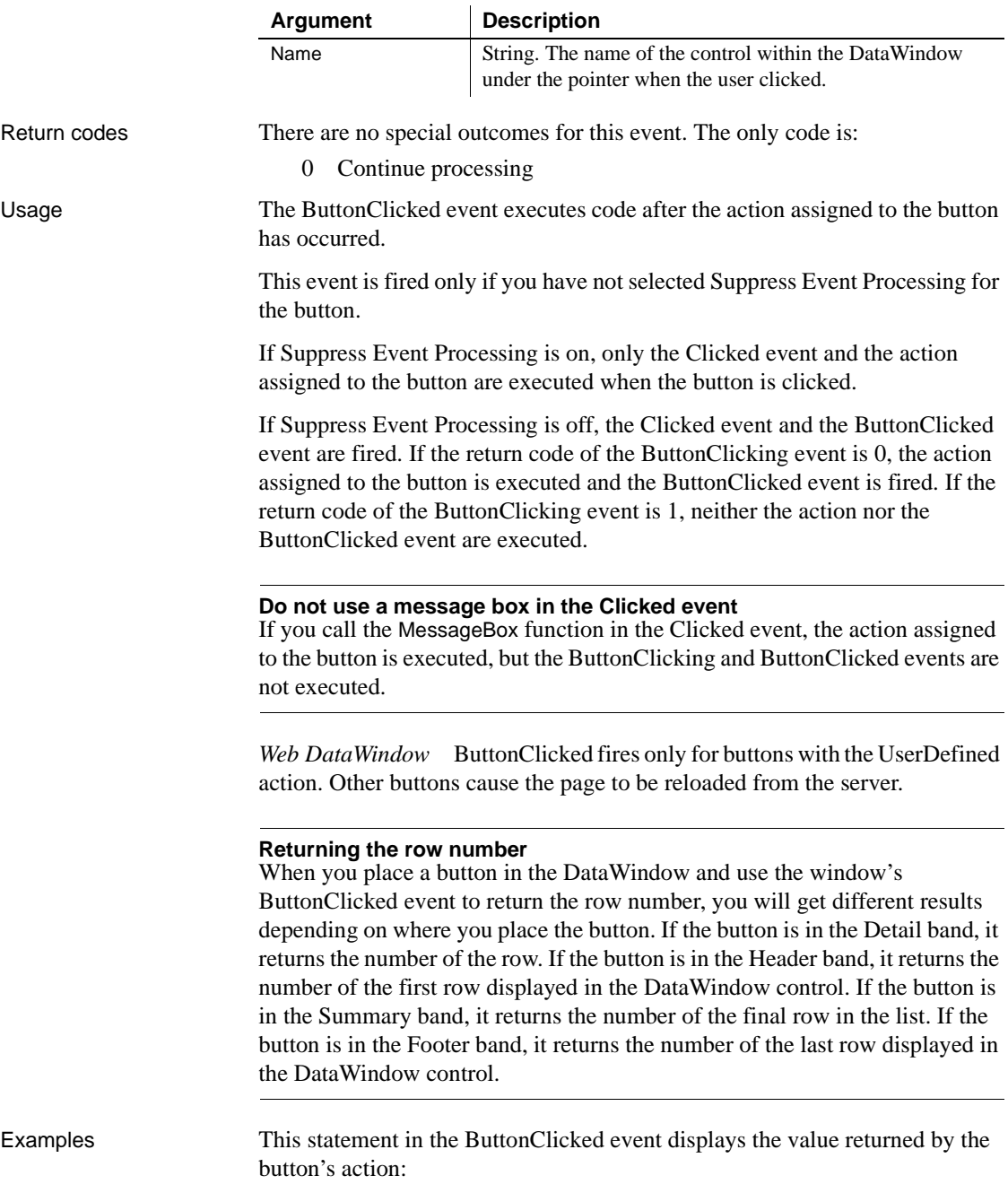

MessageBox(" ", actionreturncode)

This statement in the ButtonClicked event displays the value returned by the button's action:

```
String ls_Object
String ls Win
ls_Object = String(dwo.name)
If ls_Object = "cb_close" Then
   Close(Parent)
ElseIf ls_Object = "cb_help" Then
   ls_win = parent.ClassName()
   f_open_help(ls_win)
End If
```
See also [ButtonClicking](#page-529-0)

### <span id="page-529-0"></span>**ButtonClicking**

Description Occurs when the user clicks a button. This event occurs before the ButtonClicked event.

#### **PowerBuilder event information.**

Event ID: pbm\_dwnbuttonclicking

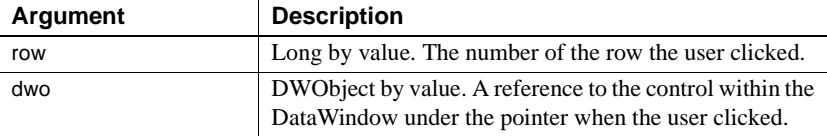

#### **Web DataWindow client control event information**

Event name: ButtonClicking

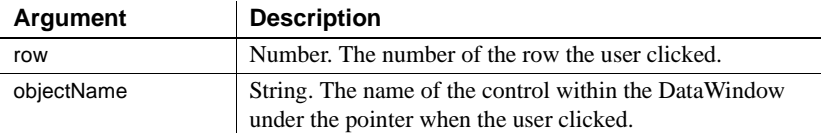

#### **Web ActiveX event information**

Event name: beforeButtonClick

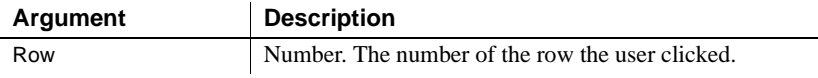

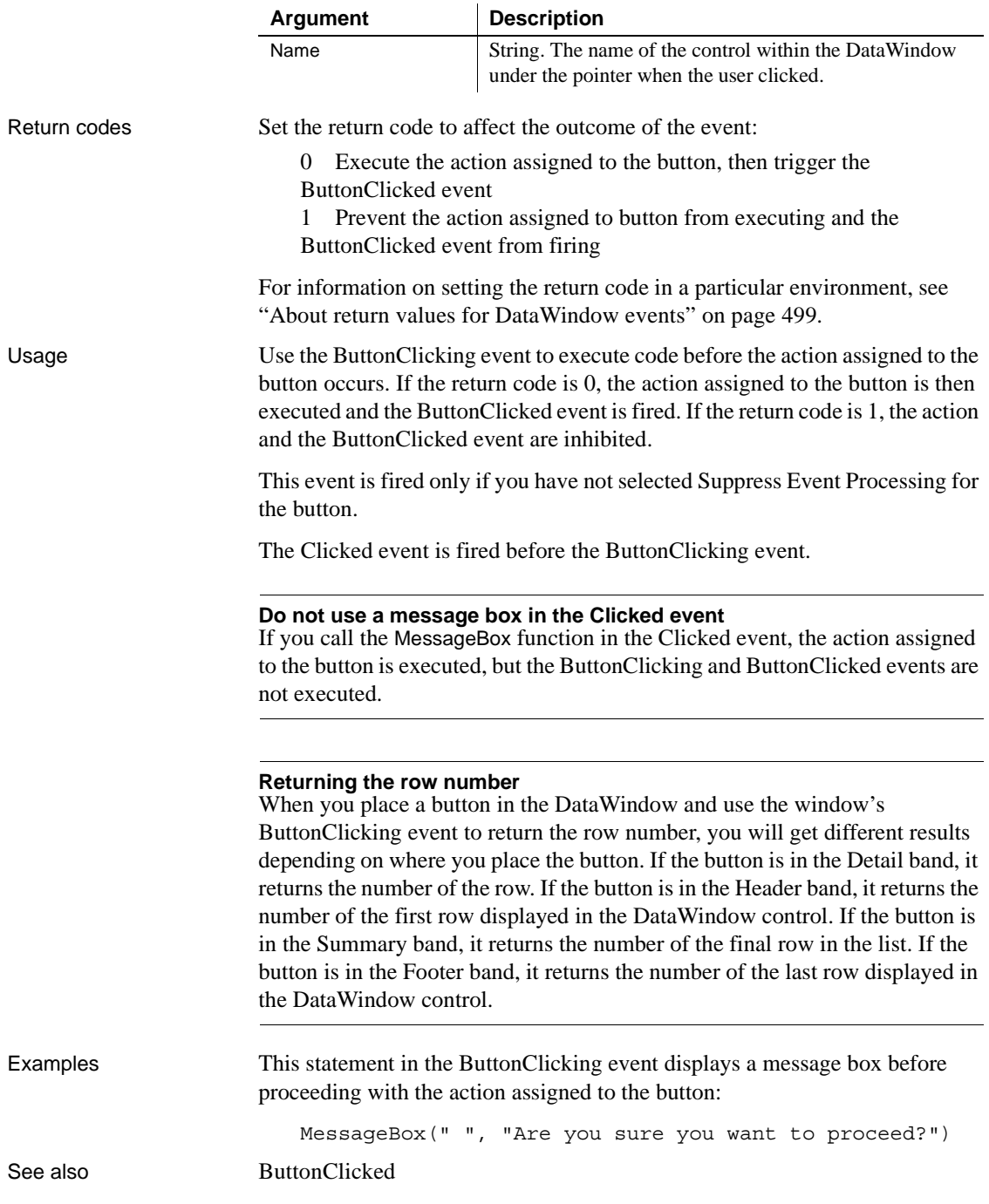

### <span id="page-531-0"></span>**Clicked**

Description Occurs when the user clicks anywhere in a DataWindow control.

#### **PowerBuilder event information**

Event ID: pbm\_dwnlbuttonclk

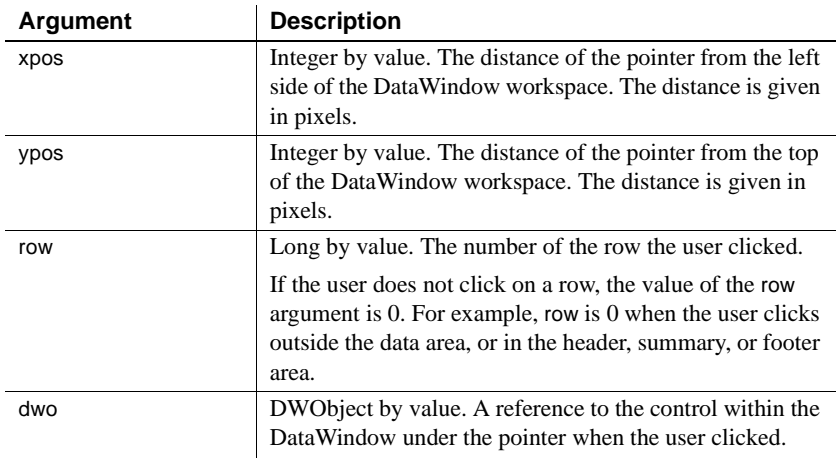

#### **Web DataWindow client control event information**

Event name: Clicked

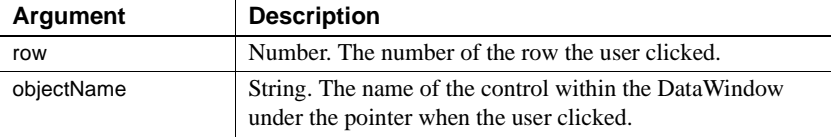

#### **Web ActiveX event information**

Event name: MouseDown

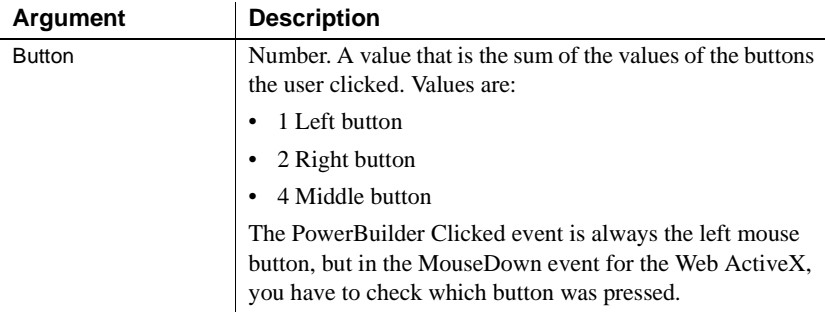

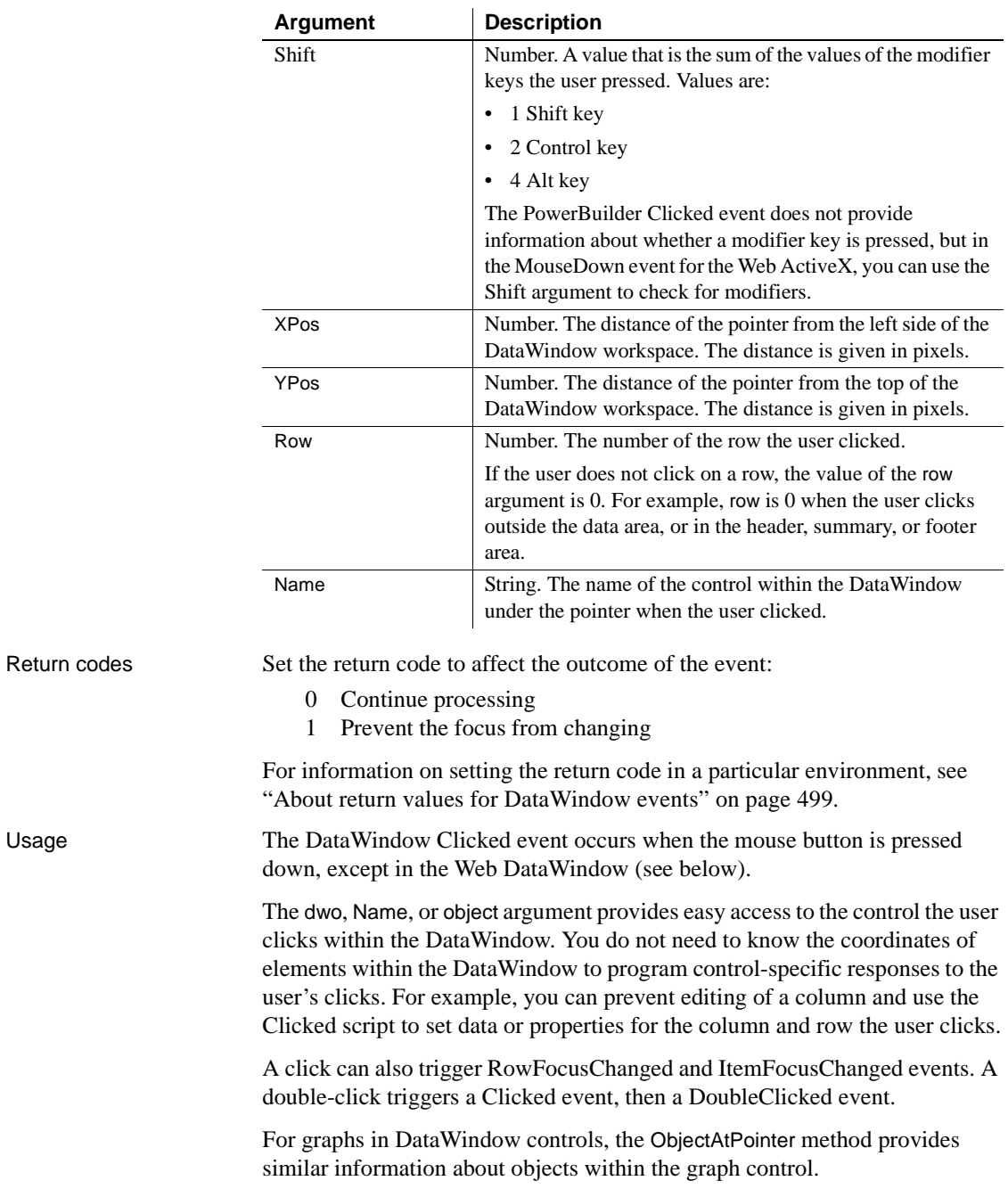

```
PowerBuilder programming note The xpos and ypos arguments provide the 
                        same values the functions PointerX and PointerY return when you call them for 
                        the DataWindow control.
                        Web DataWindow The Clicked event occurs only in Microsoft Internet 
                        Explorer 4 and higher, not in Netscape browsers. When the user clicks on a 
                        DataWindow button, the Clicked event occurs before the ButtonClicking 
                        event. When the user clicks anywhere else, the Clicked event occurs when the 
                        mouse button is released (in other environments, the Clicked event occurs 
                        when the button is pressed).
Examples This code highlights the row the user clicked.
                            This.SelectRow(row, true)
                        If the user clicks on a column heading, this code changes the color of the label 
                        and sorts the associated column. The column name is assumed to be the name 
                        of the heading text control without _t as a suffix.
                            string ls_name
                            IF dwo.Type = "text" THEN
                                    dwo.Color = RGB(255, 0, 0)ls name = dwo.Name
                                    ls name = Left(ls name, Len(ls name) - 2)
                                    This.SetSort(ls_name + ", A")
                                    This.Sort()
                            END IF
ButtonClicked
                        ButtonClicking
                        DoubleClicked
                        ItemFocusChanged
                        RButtonDown
                        RowFocusChanged
                        RowFocusChanging
```
### <span id="page-534-0"></span>**Collapsed**

Description Occurs when a node in a TreeView DataWindow has collapsed.

#### **PowerBuilder event information**

Event ID: pbm\_dwncollapsed

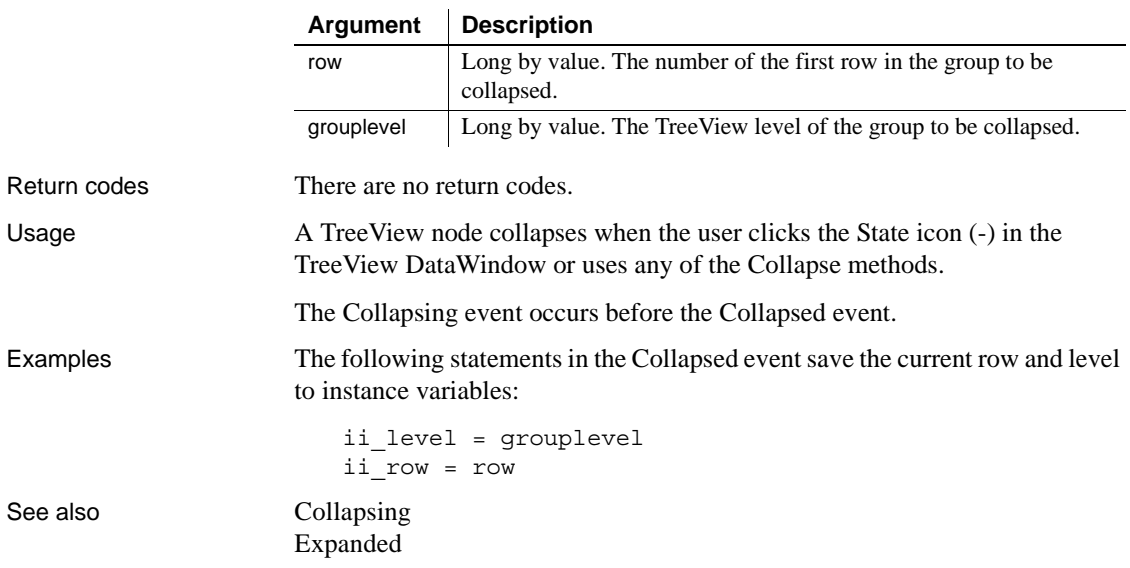

# <span id="page-534-1"></span>**Collapsing**

Description Occurs before a node in a TreeView DataWindow collapses.

#### **PowerBuilder event information**

Event ID: pbm\_dwncollapsing

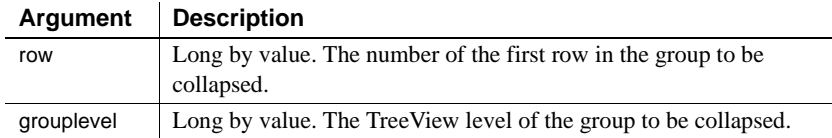

Return codes Set the return code to affect the outcome of the event. Return 0 to continue processing (collapse the selected node) or return any other value to cancel the collapse.

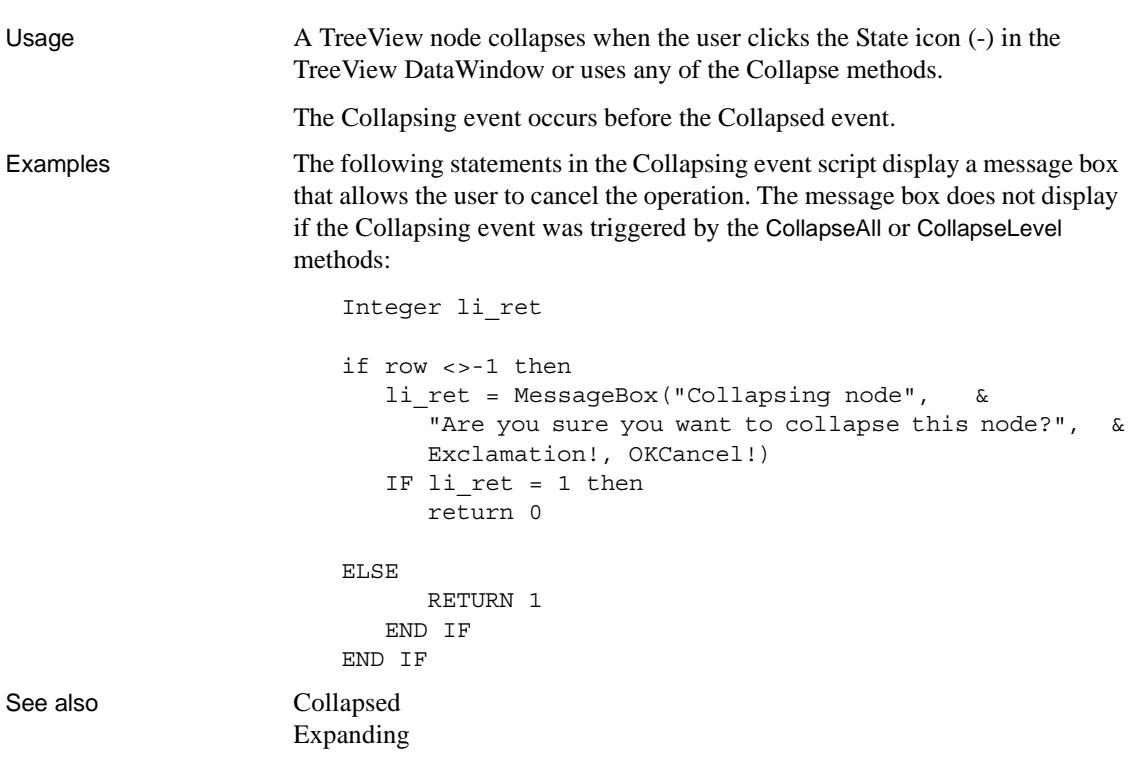

### <span id="page-535-0"></span>**Constructor**

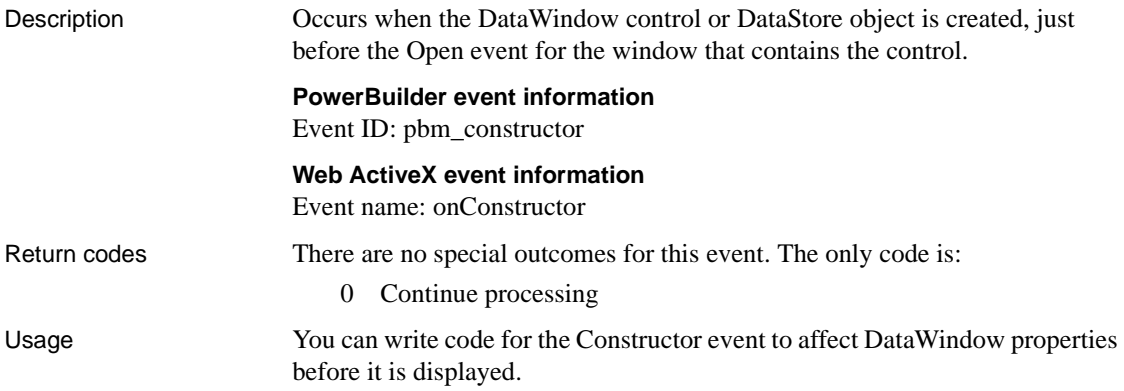

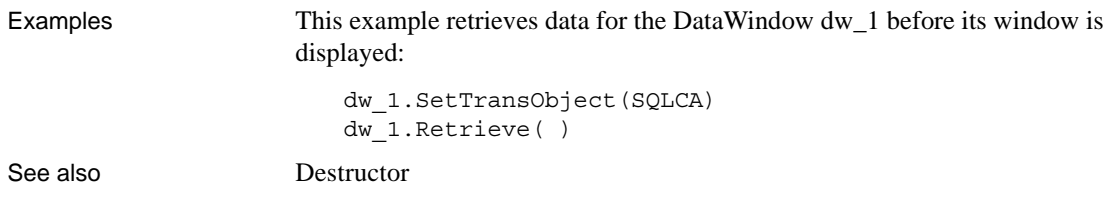

### <span id="page-536-0"></span>**DBError**

Description Occurs when a database error occurs in the DataWindow or DataStore.

#### **PowerBuilder event information**

Event ID: pbm\_dwndberror

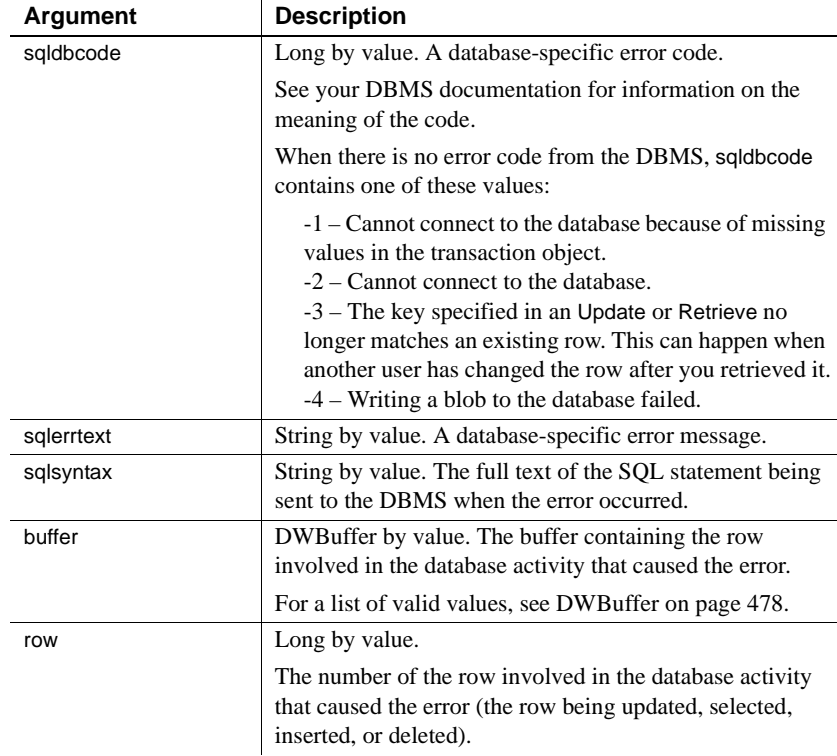

#### **Web ActiveX event information**

Event name: onDBError

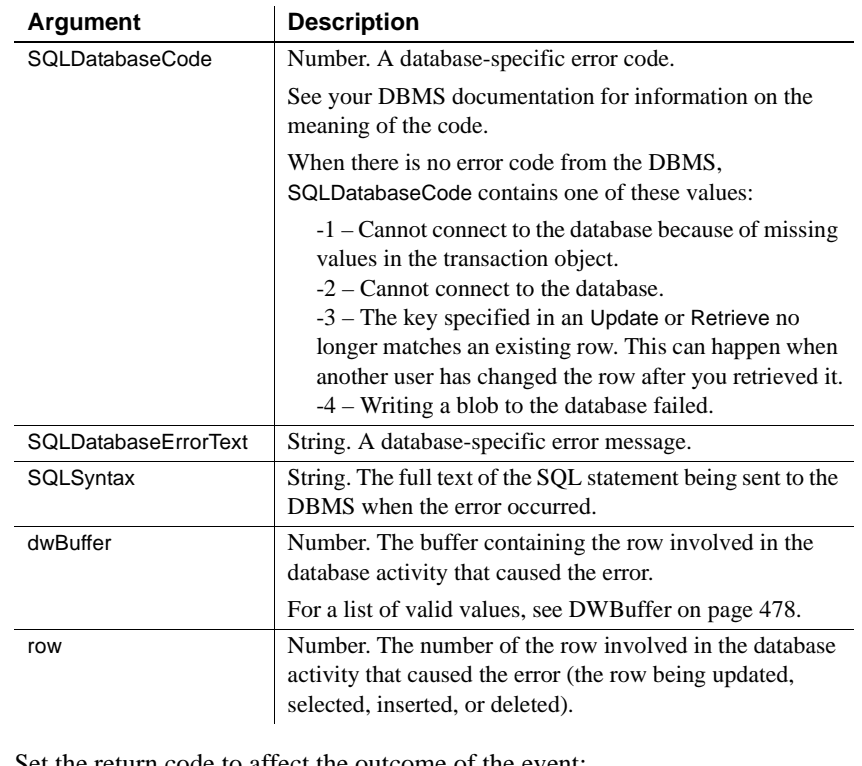

Return codes Set the return code to affect the outcome of the event:

- **0** Display the error message and trigger the Transaction object's DBError event if it is defined.
- **1** Do not display the error message, and trigger the Transaction object's DBError event if it is defined.
- **2** Display the error message and ignore the Transaction object's DBError event whether it is defined or not.
- **3** Do not display the error message and ignore the Transaction object's DBError event whether it is defined or not.

For information on setting the return code in a particular environment, see ["About return values for DataWindow events" on page 499.](#page-522-0)

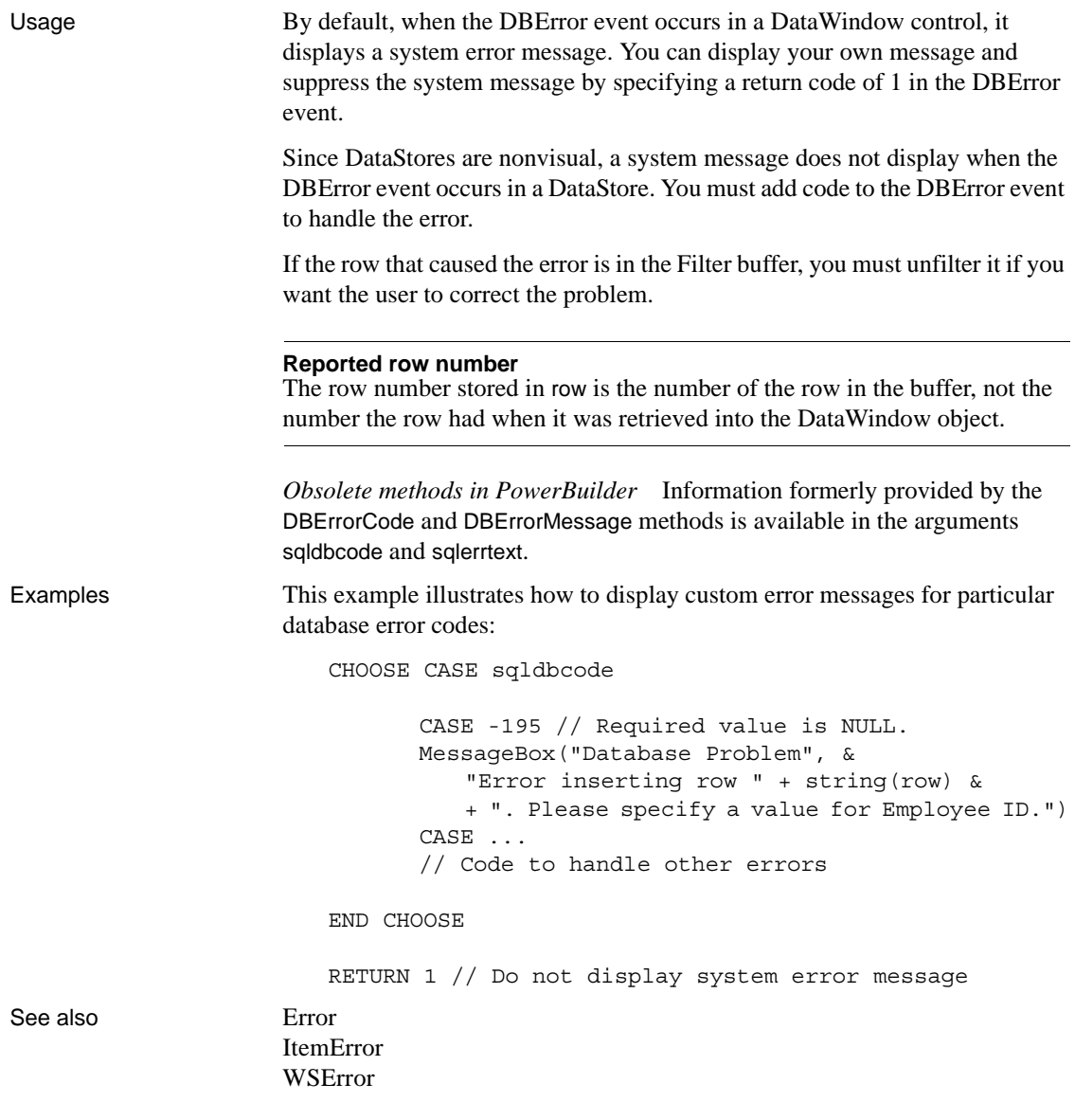

#### <span id="page-538-0"></span>**Destructor**

Description Occurs when the DataWindow control or DataStore object is destroyed, immediately after the Close event of a window or form.

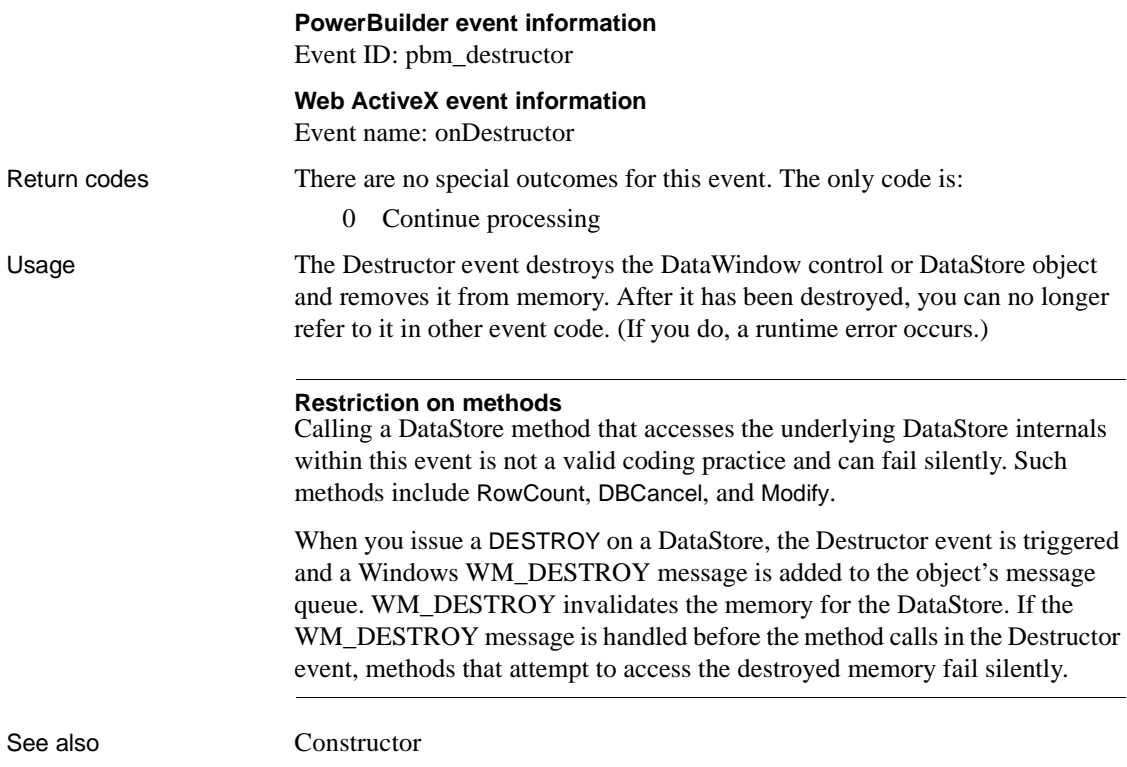

## <span id="page-539-0"></span>**DoubleClicked**

Description Occurs when the user double-clicks in a DataWindow control.

#### **PowerBuilder event information**

Event ID: pbm\_dwnlbuttondblclk

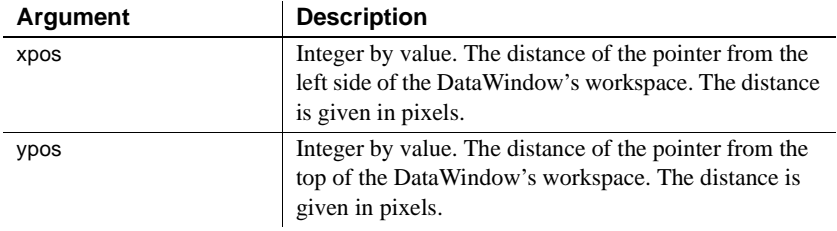
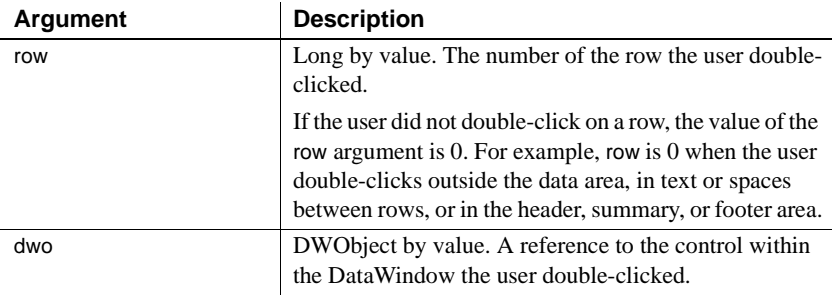

### **Web ActiveX event information**

Event name: DblClick

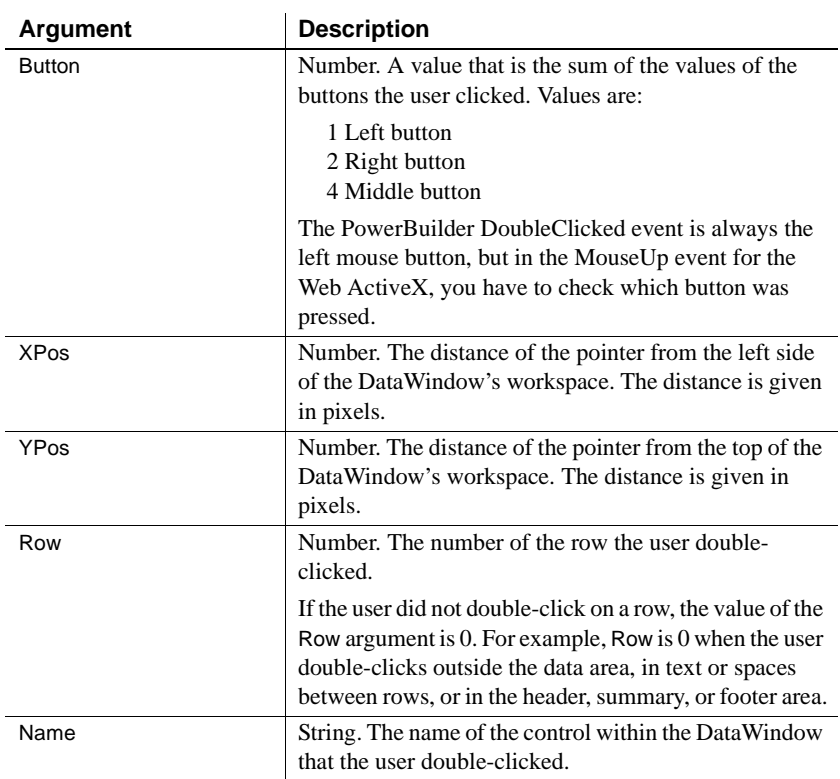

Return codes There are no special outcomes for this event. The only code is:

0 Continue processing

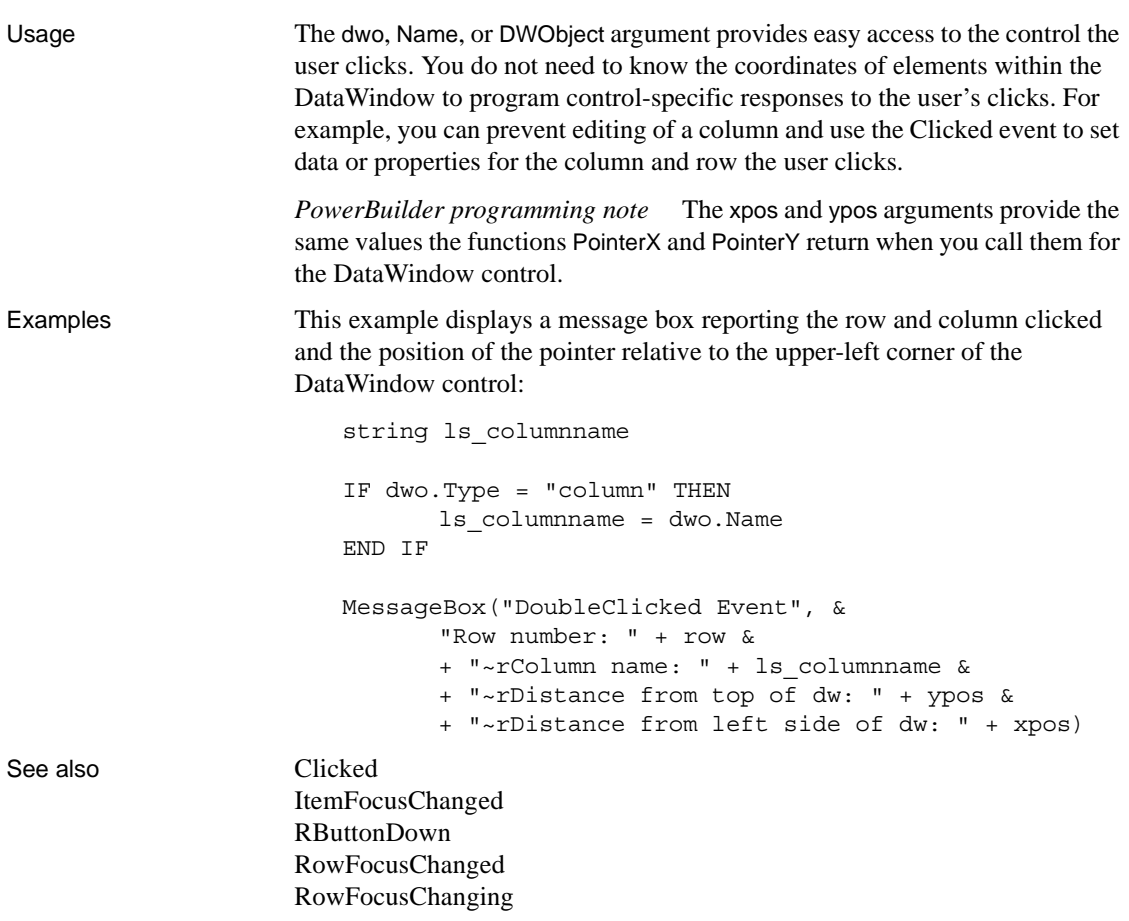

# <span id="page-541-0"></span>**DragDrop**

Description **PowerBuilder only** Occurs when the user drags an object onto the control and releases the mouse button to drop the object.

#### **PowerBuilder event information** Event ID: pbm\_dwndragdrop

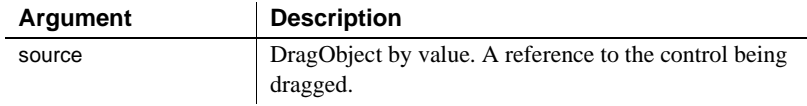

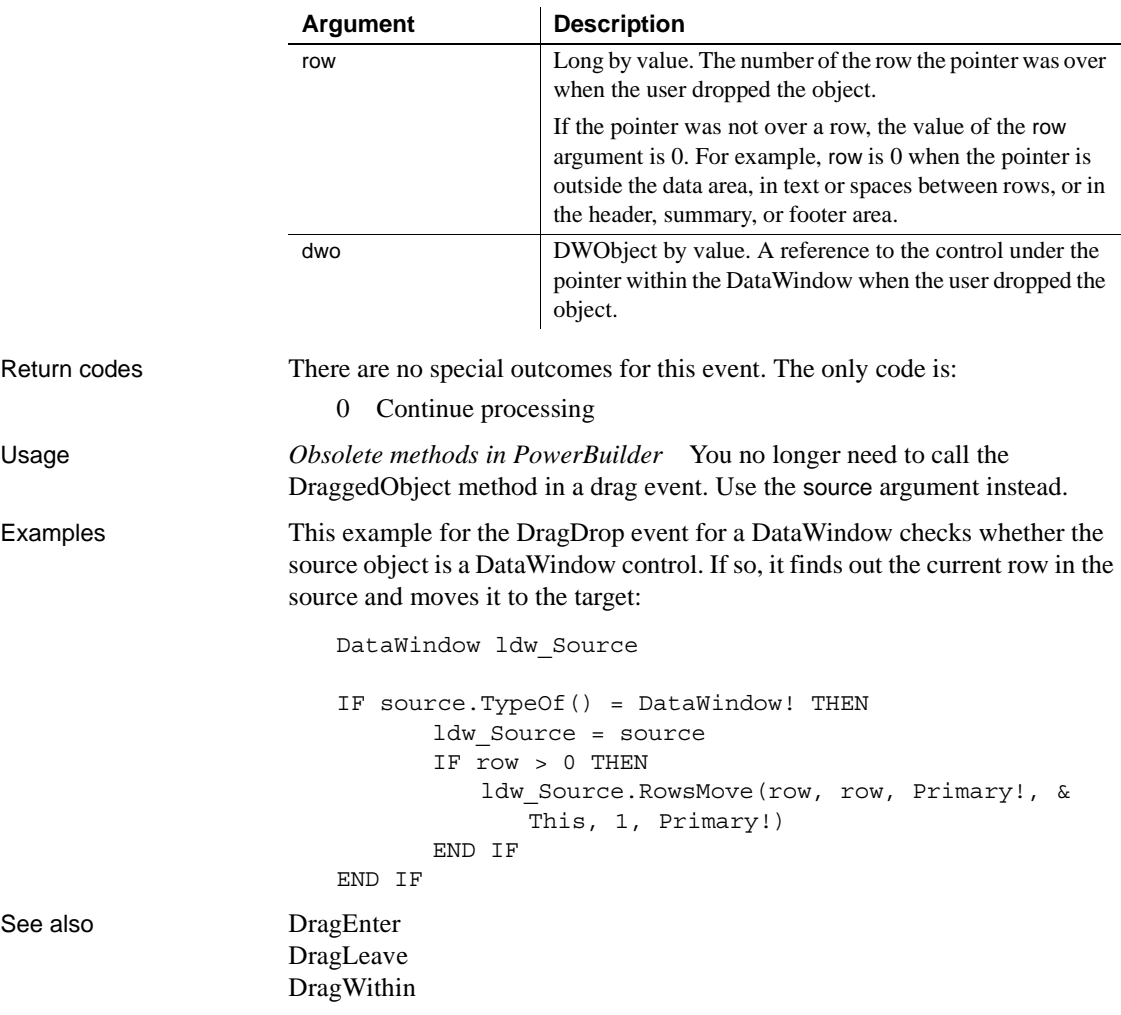

### <span id="page-542-0"></span>**DragEnter**

Description **PowerBuilder only** Occurs when the user is dragging an object and enters the control.

> **PowerBuilder event information** Event ID: pbm\_dwndragenter

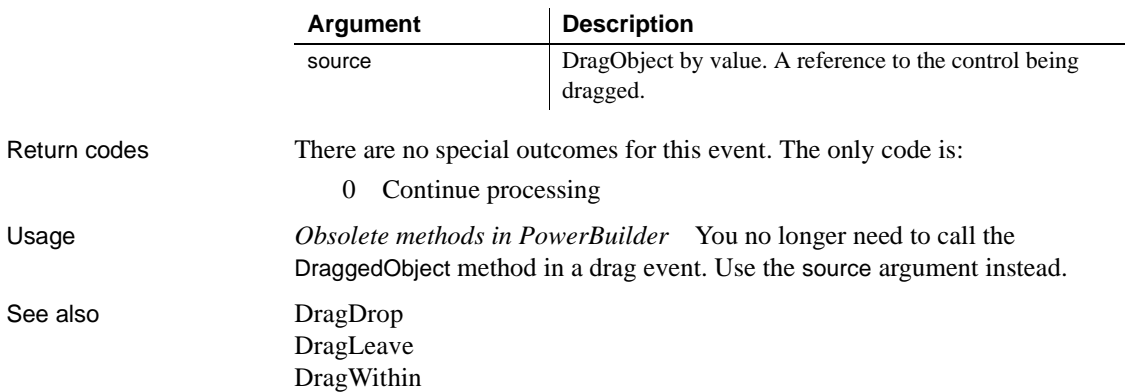

# <span id="page-543-0"></span>**DragLeave**

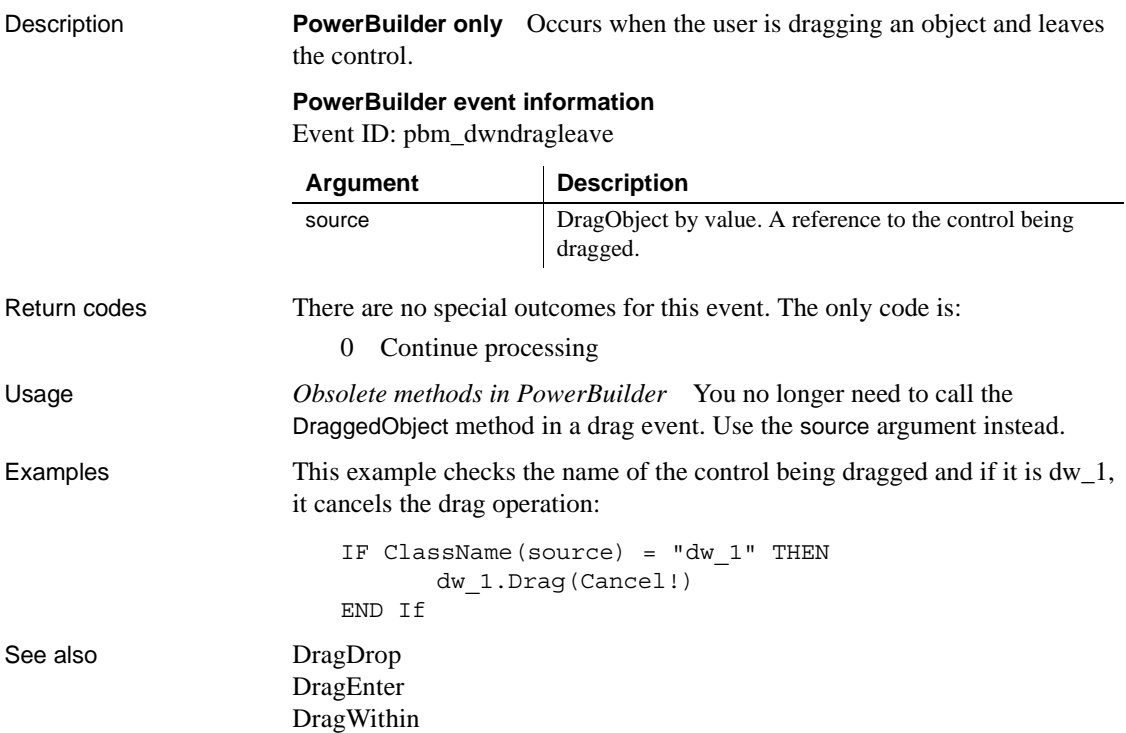

# <span id="page-544-0"></span>**DragWithin**

**Description PowerBuilder only** Occurs when the user is dragging an object within the control.

#### **PowerBuilder event information**

Event ID: pbm\_dwndragleave

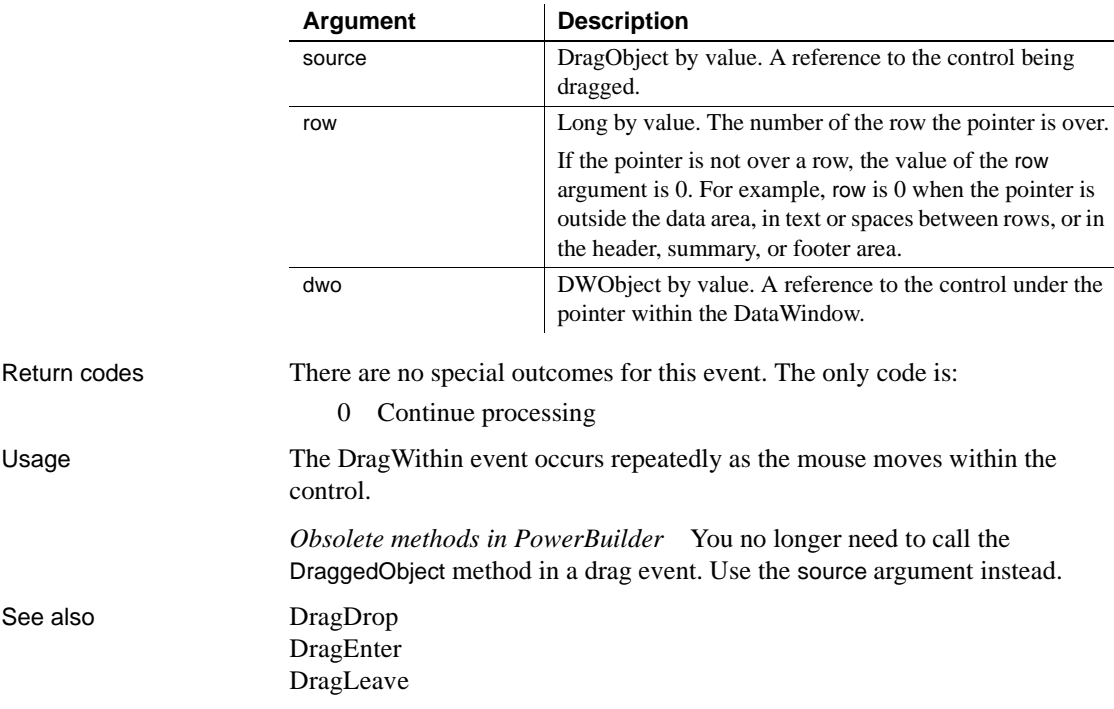

### **DropDown**

Description Occurs just before the list provided by a DropDownDataWindow is displayed. Use this event to retrieve new data for the child DataWindow. A DropDownDataWindow is a drop-down choice list whose data is provided by retrieving data for another DataWindow. To create a DropDownDataWindow, you assign the DropDownDataWindow edit style to a column and associate it with another DataWindow that retrieves the data for the choice list.

#### **PowerBuilder event information**

Event ID: pbm\_dwndropdown

DropDown is not a standard PowerBuilder DataWindow event. To write a script for this event, you must first define a user-defined event for the event ID pbm\_dwndropdown.

**Web ActiveX event information** Event Name: beforeDropDown

Return codes There are no special outcomes for this event. The only code is:

0 Continue processing

## **EditChanged**

Description Occurs for each keystroke the user types in an edit control in the DataWindow.

#### **PowerBuilder event information**

Event ID: pbm\_dwnchanging

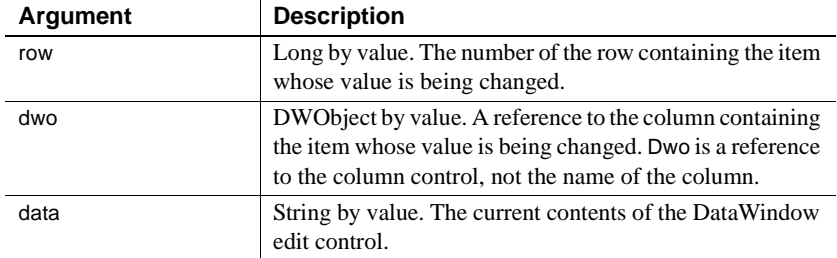

#### **Web ActiveX event information**

Event name: onEditChange

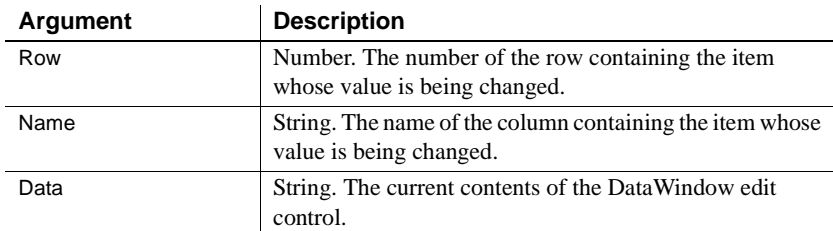

Return codes There are no special outcomes for this event. The only code is:

0 Continue processing

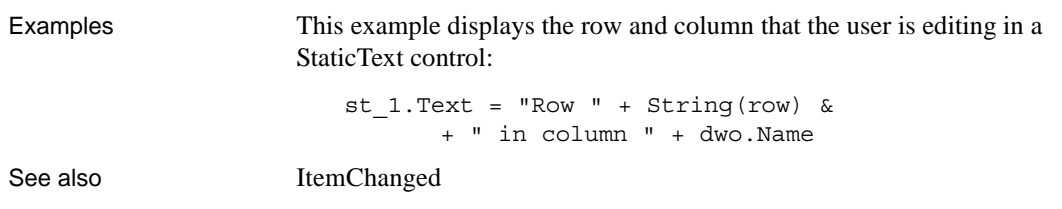

### **Error**

**PowerBuilder** Occurs when an error is found in a data or property expression for an external object or a DataWindow object. Also occurs when a communications error is found in a distributed application.

#### **PowerBuilder event information**

Event ID: None

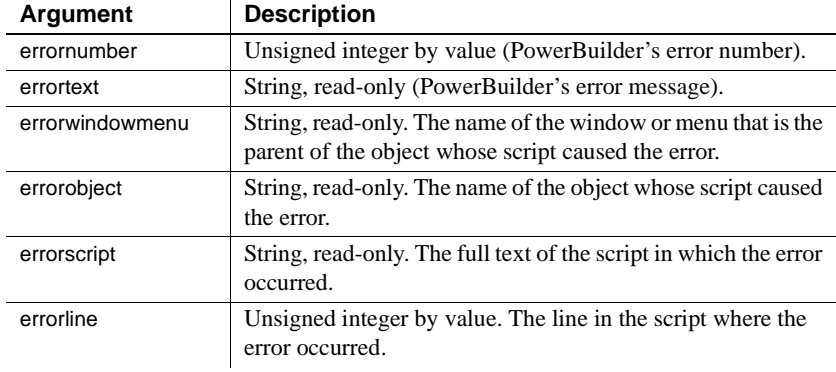

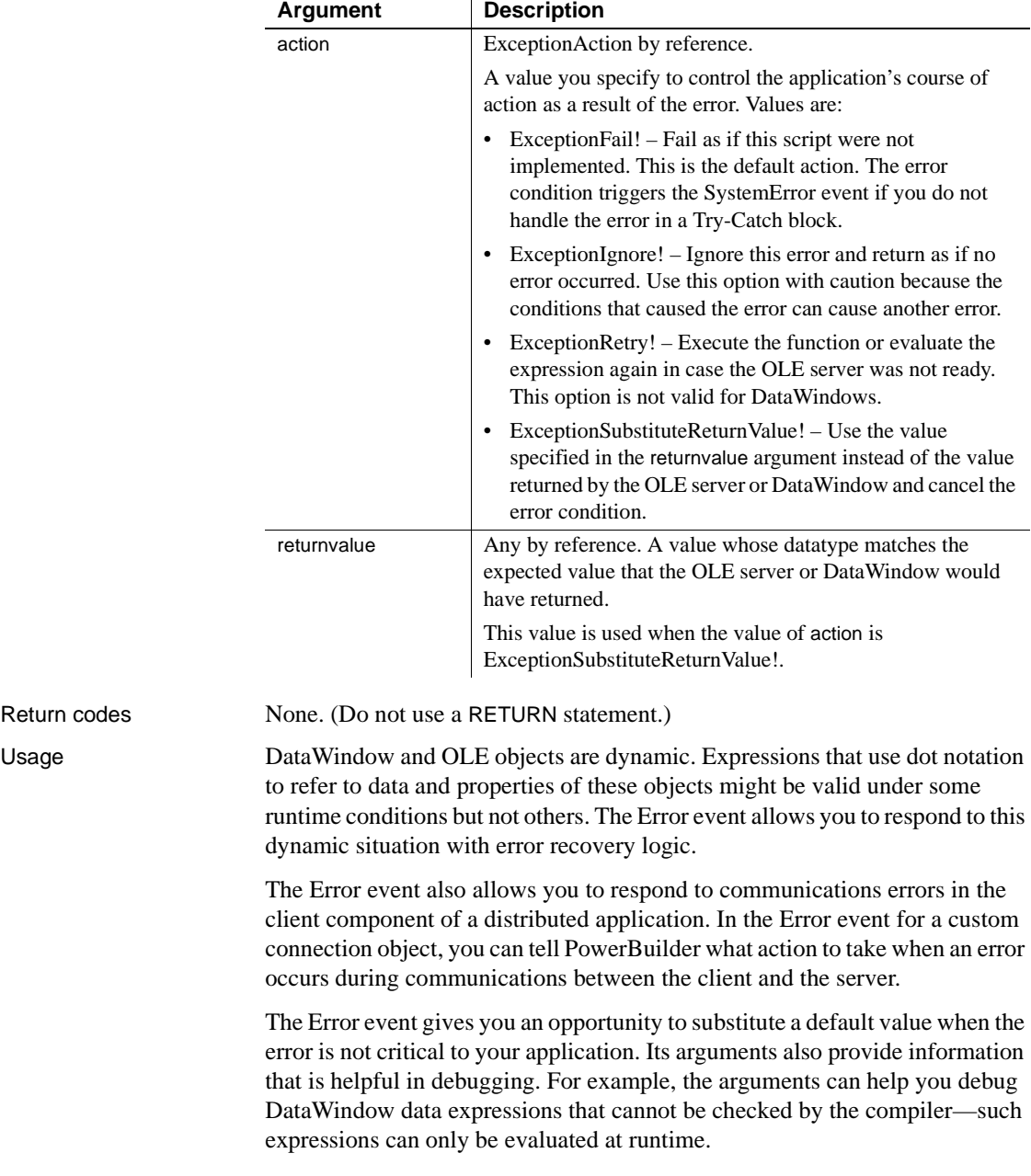

#### **When to substitute a return value**

The ExceptionSubstituteReturnValue! action allows you to substitute a return value when the last element of an expression causes an error. Do not use ExceptionSubstituteReturnValue! to substitute a return value when an element in the middle of an expression causes an error. The substituted return value will not match the datatype of the unresolved object reference and will cause a system error.

The ExceptionSubstituteReturnValue! action is most useful for handling errors in data expressions.

For DataWindows, if an error occurs while evaluating a data or property expression, error processing occurs like this:

1 The Error event occurs.

If you use a Try-Catch block, it is best not to script the Error event.

- 2 If the Error event has no script or its action argument is not changed from the default action (ExceptionFail!), either a catch statement is executed or the SystemError event occurs.
- 3 If you do not handle the error in a Try-Catch block and the SystemError event has no script, an application error occurs and the application is terminated.

The chapter on "Using DataWindow Objects" in the *DataWindow Programmers Guide* contains a table of correspondences between Error event arguments and DWRuntimeError properties. You can use the DWRuntimeError properties in a Try-Catch block to obtain the same information about an error condition that you would otherwise obtain from Error event arguments.

The error processing in the client component of a distributed application is the same as for DataWindows. For information about handling communications errors in a distributed application, see the discussion of distributed applications in *Application Techniques*.

For information about error processing in OLE controls, see the ExternalException event description in the *PowerScript Reference*.

For information about using data and property expressions for DataWindow objects, see [Chapter 4, "Accessing Data in Code"](#page-440-0) and [Chapter 5, "Accessing](#page-462-0)  [DataWindow Object Properties in Code."](#page-462-0)

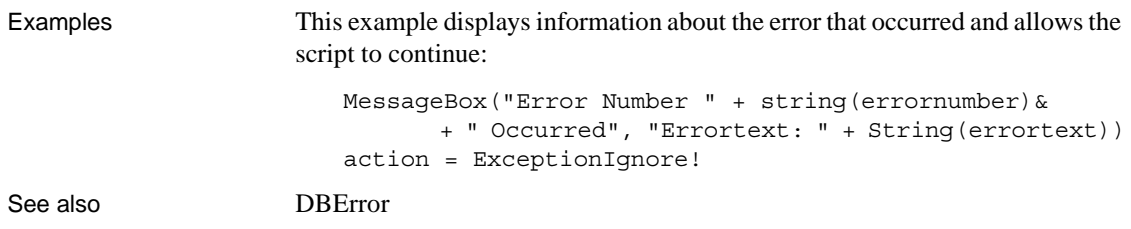

# <span id="page-549-0"></span>**Expanded**

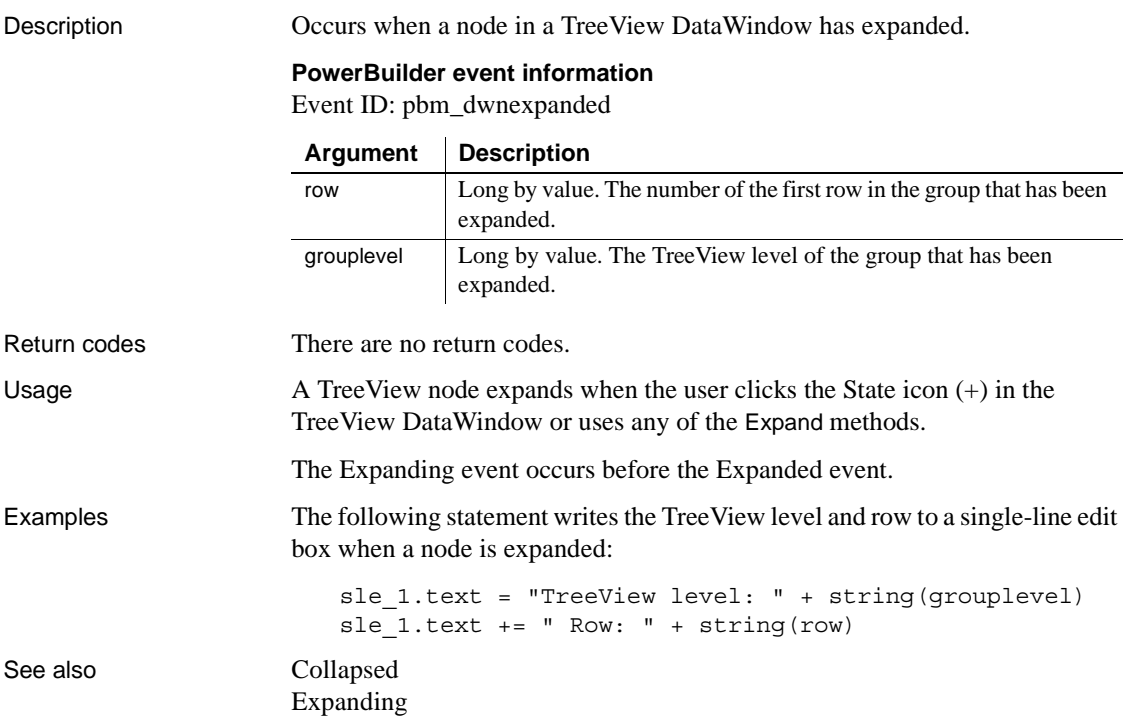

# <span id="page-550-0"></span>**Expanding**

Description Occurs before a node in a TreeView DataWindow expands.

#### **PowerBuilder event information**

Event ID: pbm\_dwnexpanding

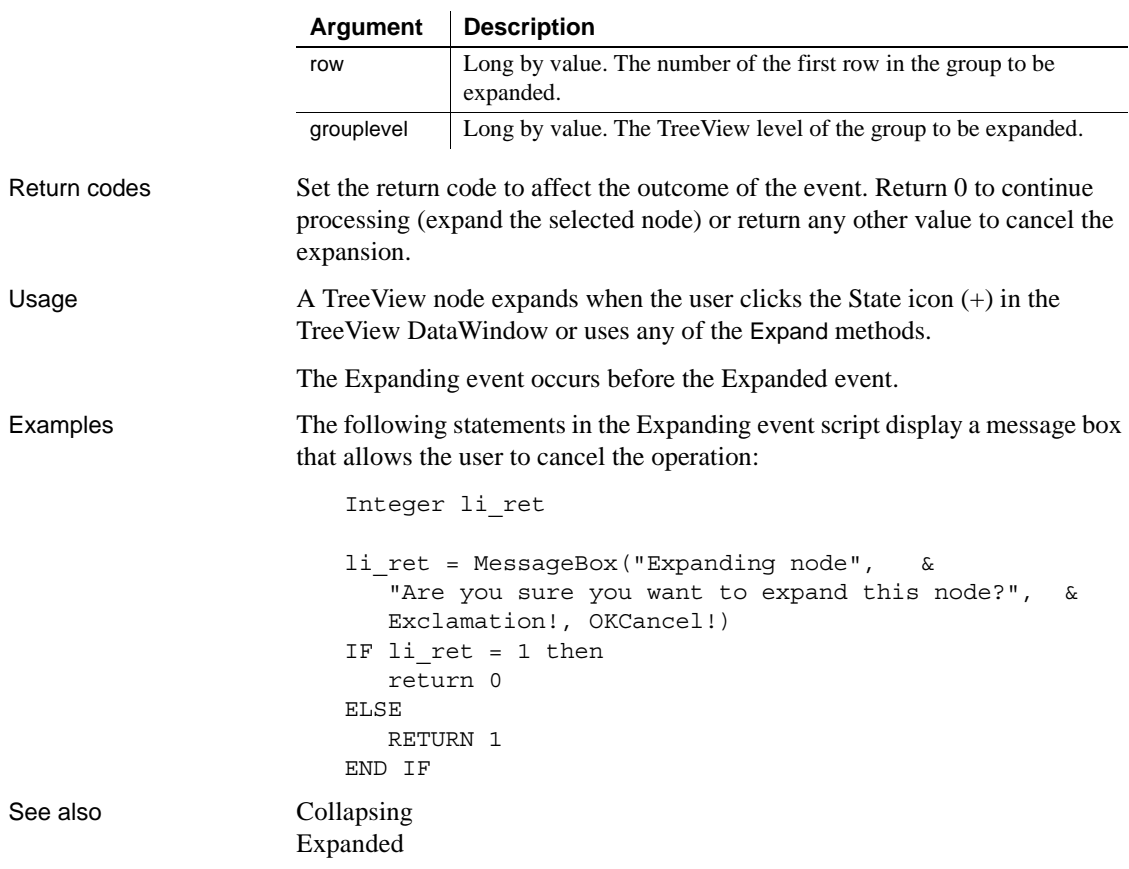

# <span id="page-551-0"></span>**GetFocus**

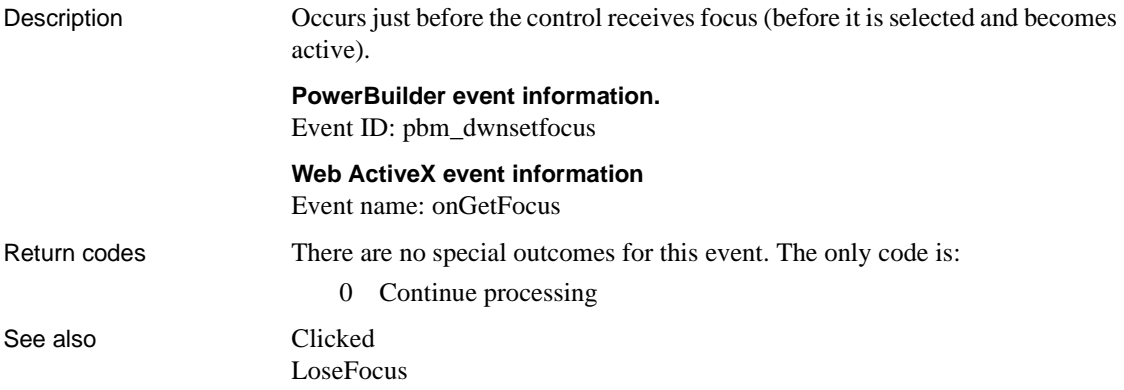

# **GraphCreate**

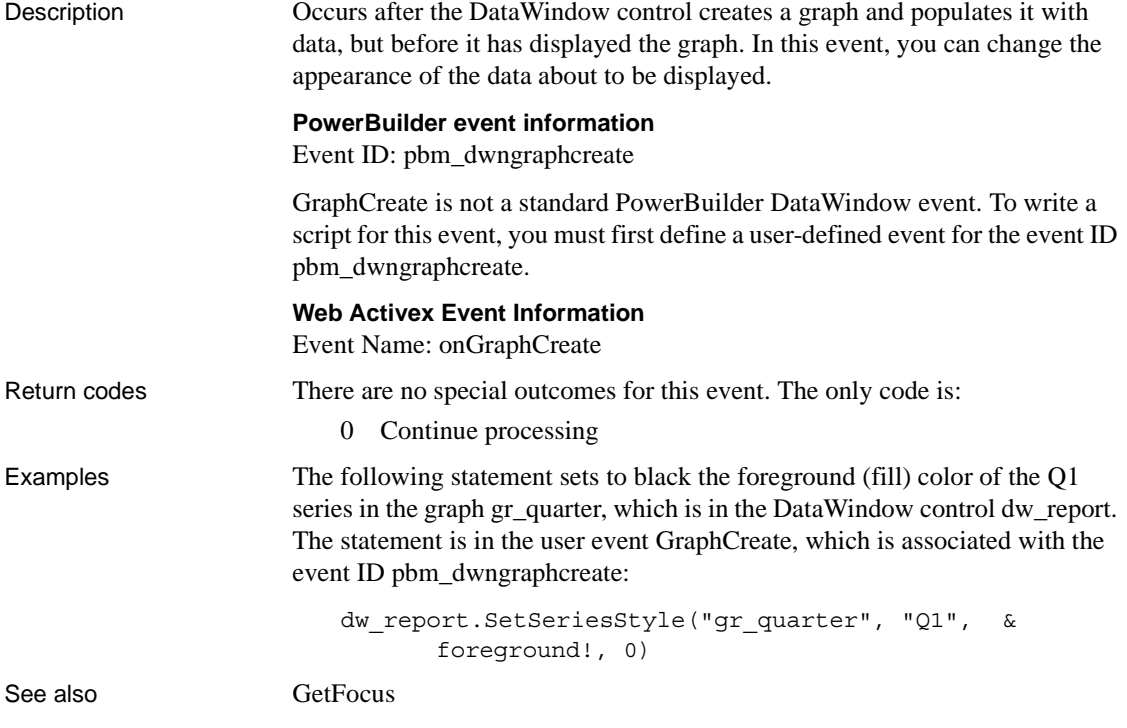

# **HTMLContextApplied**

Description Occurs when the SetHTMLAction method has been called to apply an action to a DataWindow control or DataStore. The event occurs after the context has been set but before the action is applied.

#### **PowerBuilder event information**

Event ID: pbm\_dwnhtmlcontextapplied

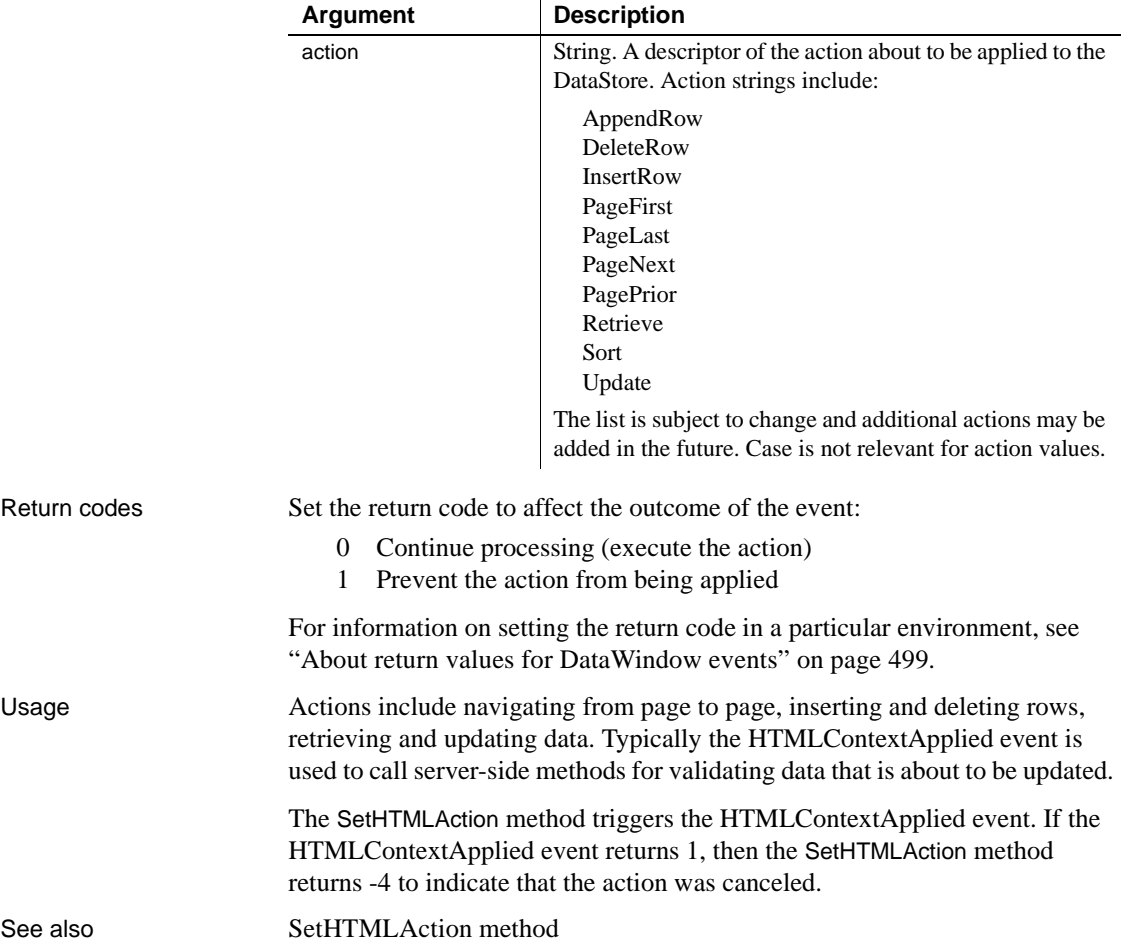

## <span id="page-553-0"></span>**ItemChanged**

Description Occurs when a field in a DataWindow control has been modified and loses focus (for example, the user presses Enter, the Tab key, or an arrow key or clicks the mouse on another field within the DataWindow). It occurs before the change is applied to the item. ItemChanged can also occur when the AcceptText or Update method is called for a DataWindow control or DataStore object.

#### **PowerBuilder event information**

Event ID: pbm\_dwnitemchange

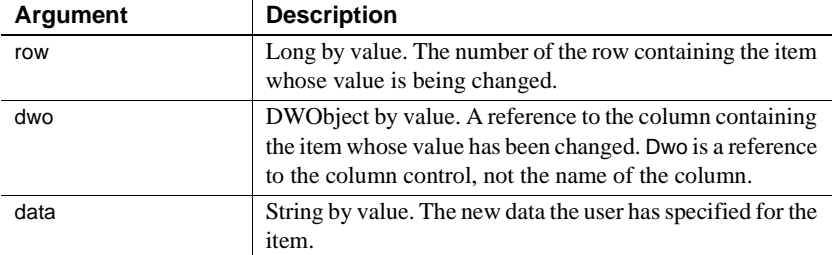

#### **Web DataWindow client control event information**

Event name: ItemChanged

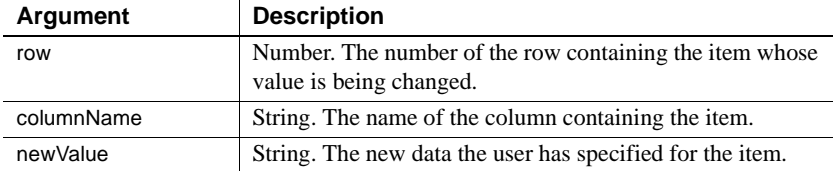

#### **Web ActiveX event information**

Event name: beforeItemChange

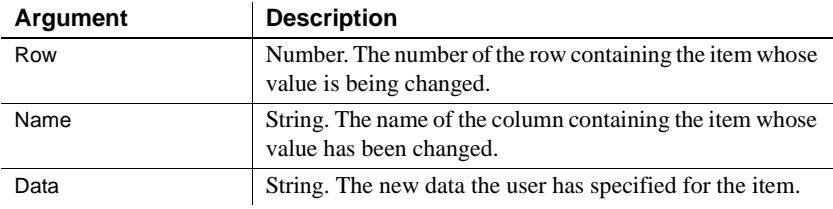

Return codes Set the return code to affect the outcome of the event:

- 0 (Default) Accept the data value
- 1 Reject the data value and do not allow focus to change
- 2 Reject the data value but allow the focus to change

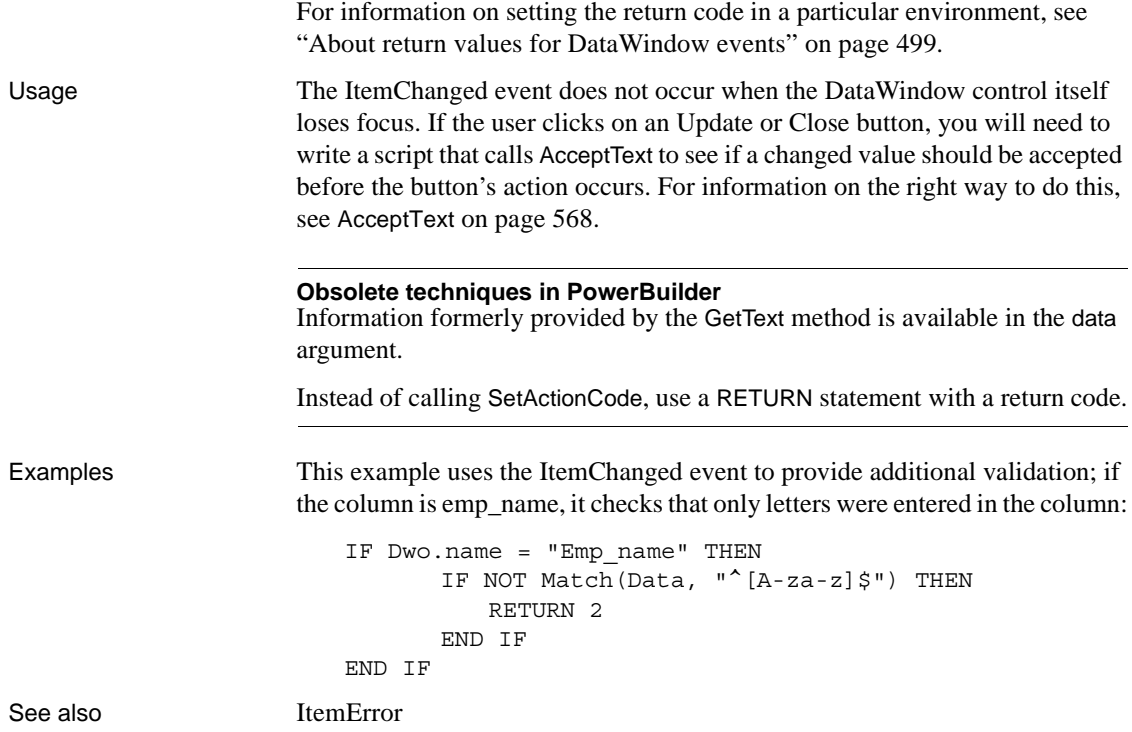

# <span id="page-554-0"></span>**ItemError**

Description Occurs when a field has been modified, the field loses focus (for example, the user presses Enter, Tab, or an arrow key or clicks the mouse on another field in the DataWindow), and the data in the field does not pass the validation rules for its column. ItemError can also occur when a value imported into a DataWindow control or DataStore does not pass the validation rules for its column.

#### **PowerBuilder event information**

Event ID: pbm\_dwnitemvalidationerror

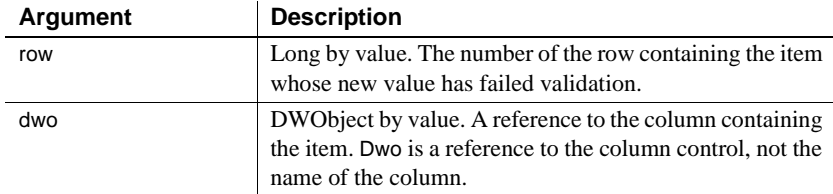

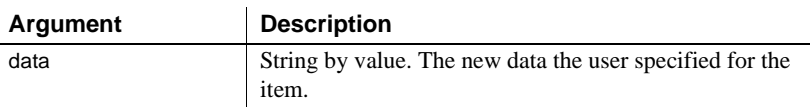

### **Web ActiveX event information**

Event name: onItemError

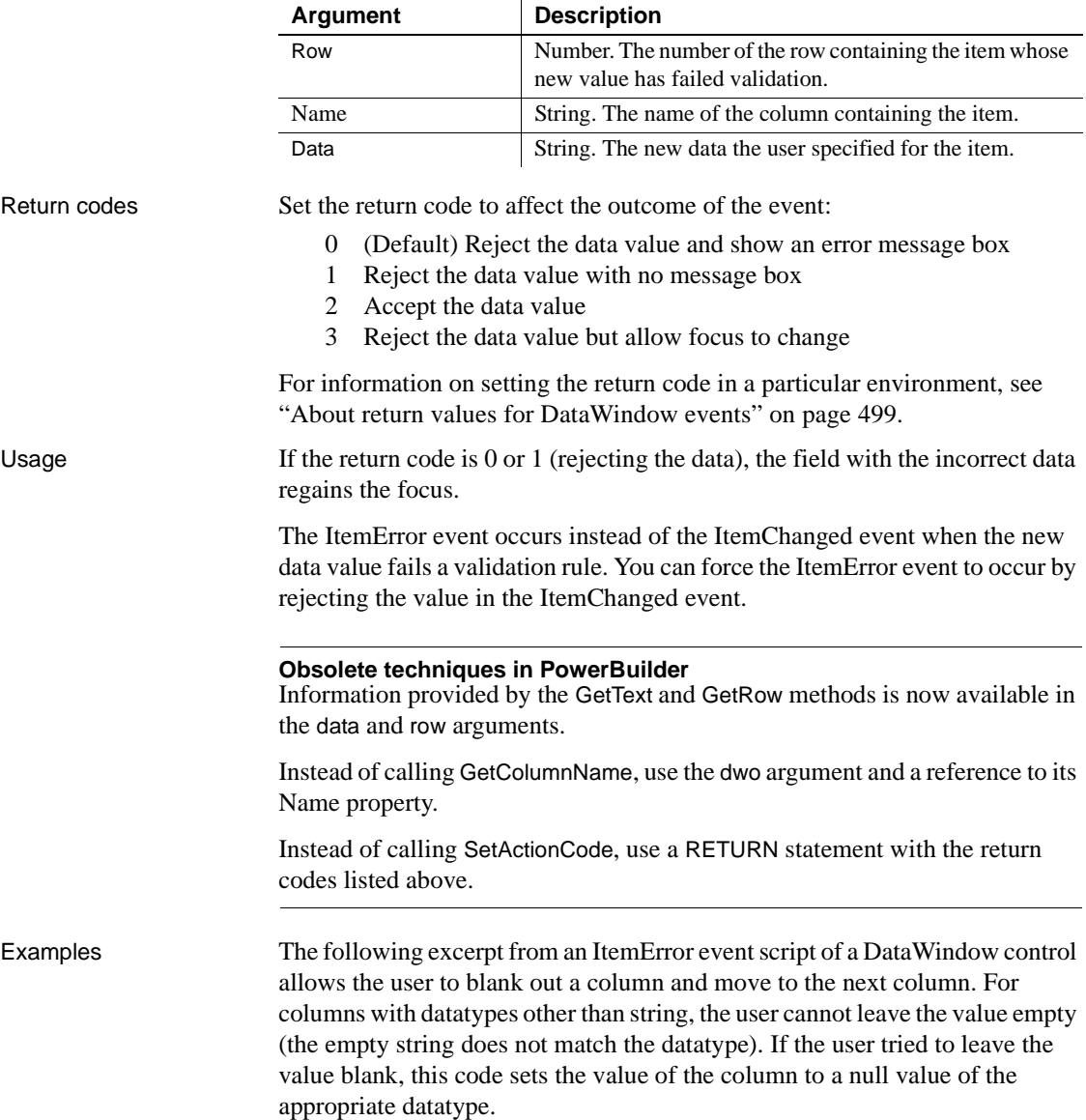

```
string ls colname, ls datatype
ls_colname = dwo.Name
ls_datatype = dwo.ColType
// Reject the value if non-blank
IF Trim(data) <> "" THEN
      RETURN 0
END IF
// Set value to null if blank
CHOOSE CASE ls_datatype
      CASE "long"
       integer null_num
       SetNull(null_num)
      This.SetItem(row, ls colname, null num)
      RETURN 3
      CASE "date"
      date null date
      SetNull(null_date)
      This.SetItem(row, ls colname, null date)
      RETURN 3
      // Additional cases for other datatypes
END CHOOSE
```
See also [ItemChanged](#page-553-0)

## <span id="page-556-0"></span>**ItemFocusChanged**

Description Occurs when the current item in the control changes.

#### **PowerBuilder event information**

Event ID: pbm\_dwnitemchangefocus

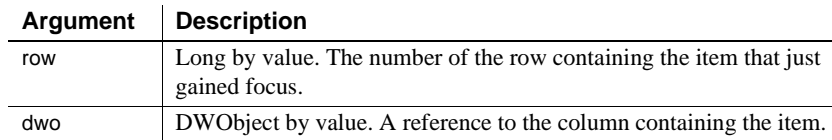

#### **Web DataWindow client control event information**

Event name: ItemFocusChanged

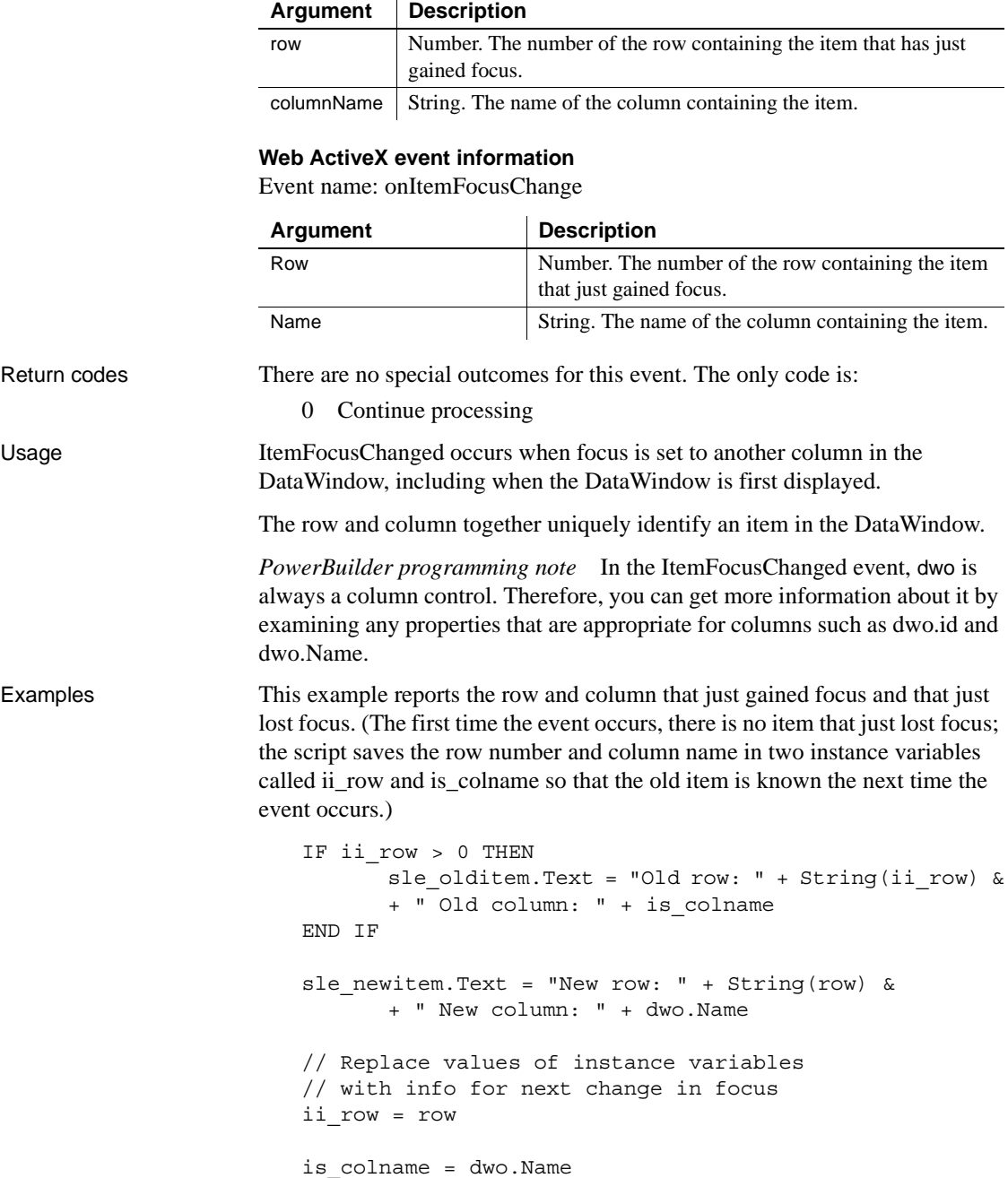

See also [RowFocusChanged](#page-575-0) [RowFocusChanging](#page-576-0)

# **KeyDown**

Description Occurs for each keystroke when the user is editing in the DataWindow edit control.

#### **PowerBuilder event information**

Event ID: pbm\_dwnkey

KeyDown is not a standard PowerBuilder DataWindow event. To write a script for this event, you must first define a user-defined event for the event ID pbm\_dwnkey.

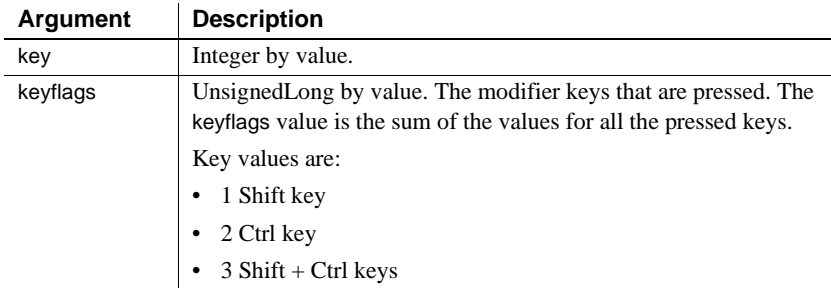

#### **Web ActiveX event information**

Event Name: KeyDown

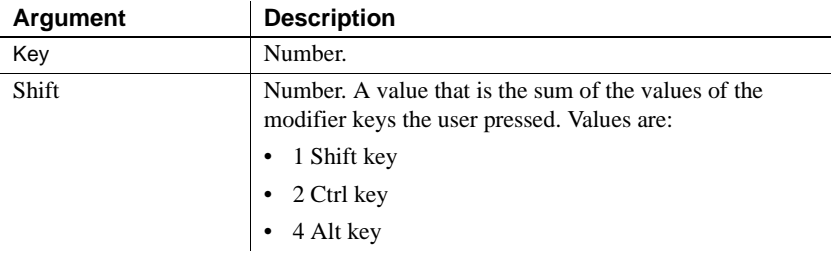

Return codes There are no special outcomes for this event. The only code is:

0 Continue processing

# <span id="page-559-0"></span>**LoseFocus**

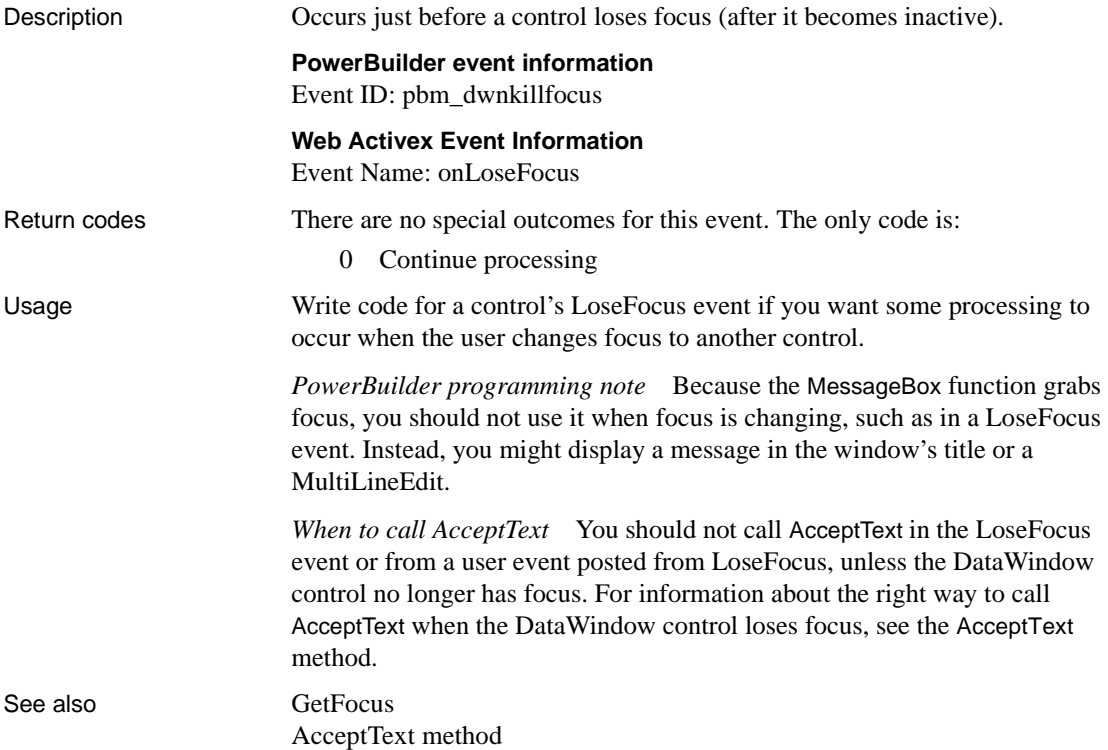

# **MessageText**

Description Occurs when a crosstab DataWindow generates a message. Typical messages are Retrieving data and Building crosstab.

#### **PowerBuilder event information**

Event ID: pbm\_dwnmessageText

MessageText is not a standard PowerBuilder DataWindow event. To write a script for this event, you must first define a user-defined event for the event ID pbm\_dwnmessagetext.

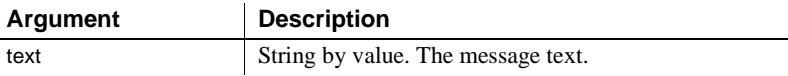

#### **Web Activex Event Information**

Event Name: onMessageText

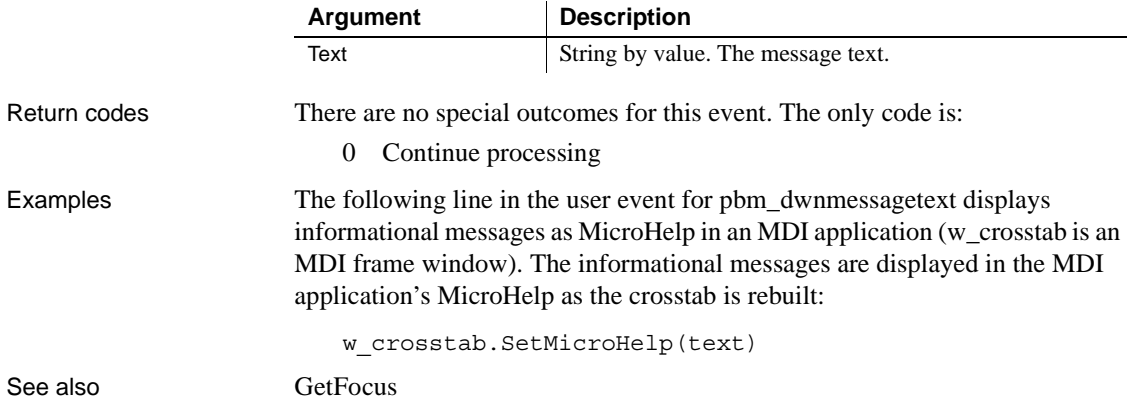

### <span id="page-560-0"></span>**MouseMove**

Description Occurs when the user moves the mouse pointer in a DataWindow control.

#### **PowerBuilder event information**

Event ID: pbm\_dwnmousemove

MouseMove is not a standard PowerBuilder DataWindow event. To write a script for this event, you must first define a user event for the event ID pbm\_dwnmousemove.

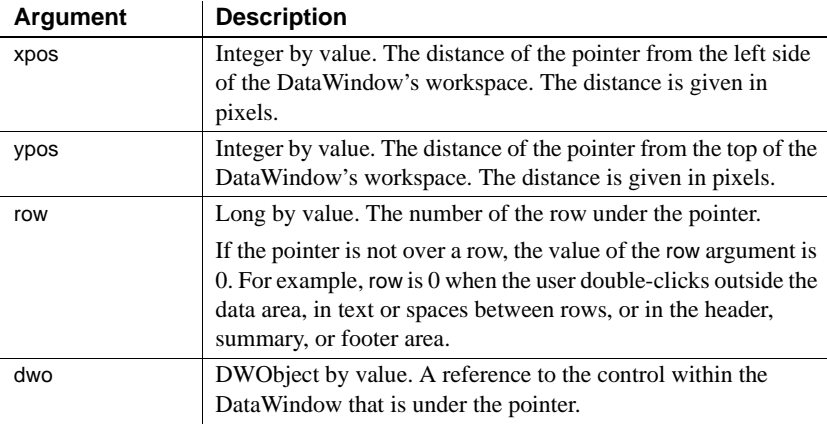

### **Web ActiveX event information**

Event name: MouseMove

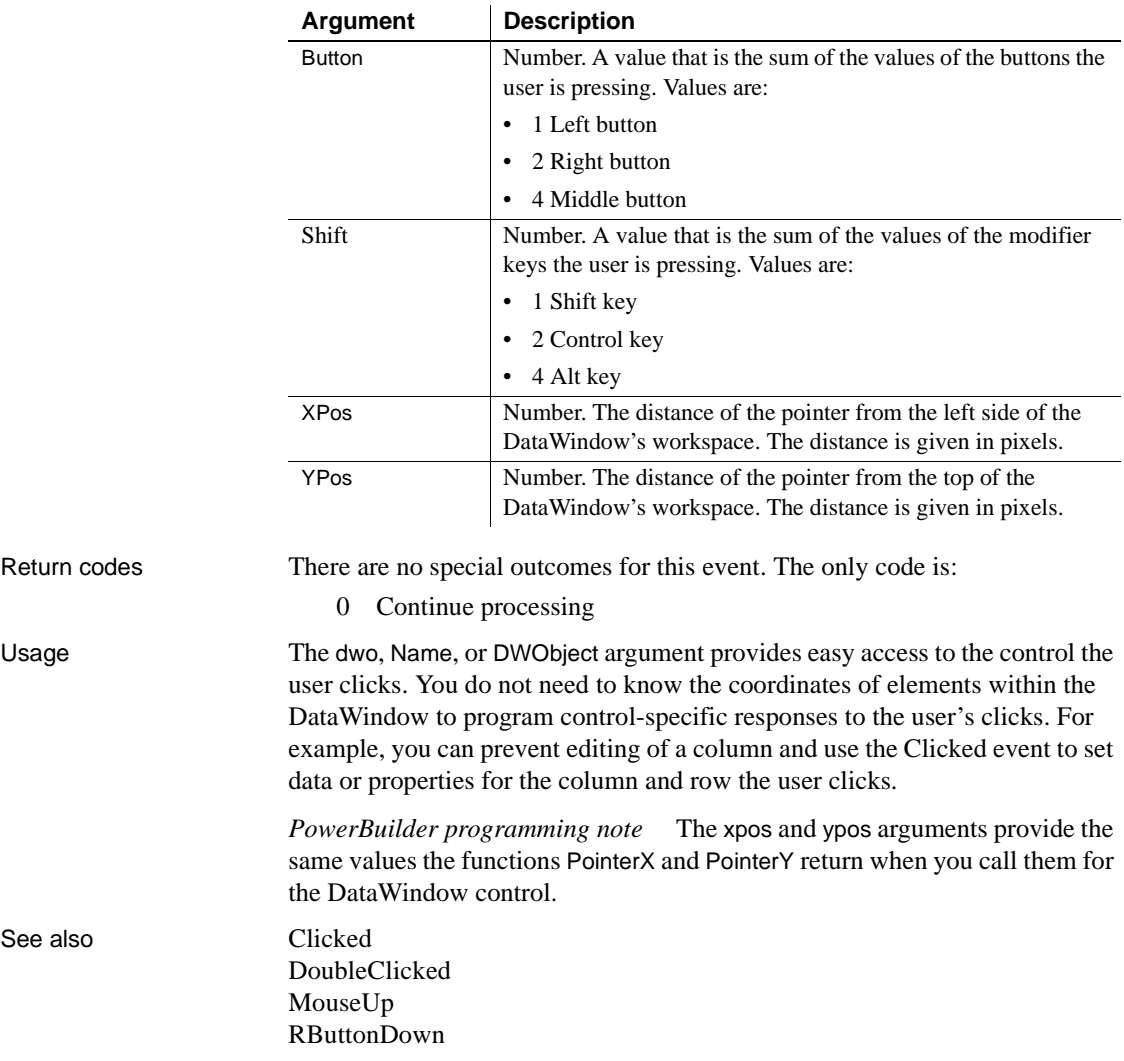

# <span id="page-562-0"></span>**MouseUp**

Description Occurs when the user releases a mouse button in a DataWindow control.

#### **PowerBuilder event information**

Event ID: pbm\_dwnlbuttonup

MouseUp is not a standard PowerBuilder DataWindow event. To write a script for this event, you must first define a user event for the event ID pbm\_dwnlbuttonup.

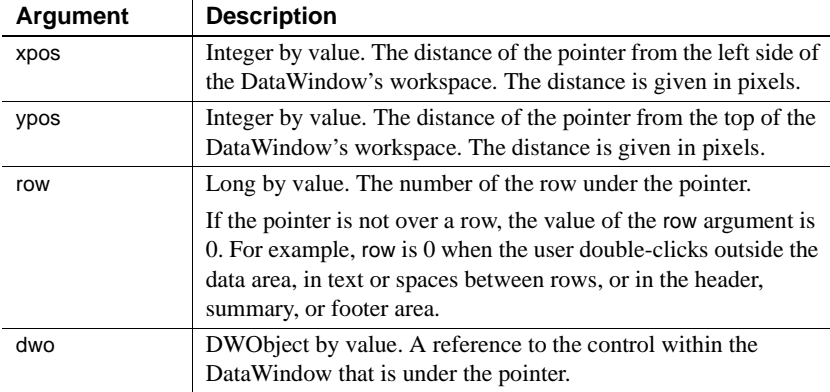

#### **Web ActiveX event information**

Event name: MouseUp

### **Argument Description**

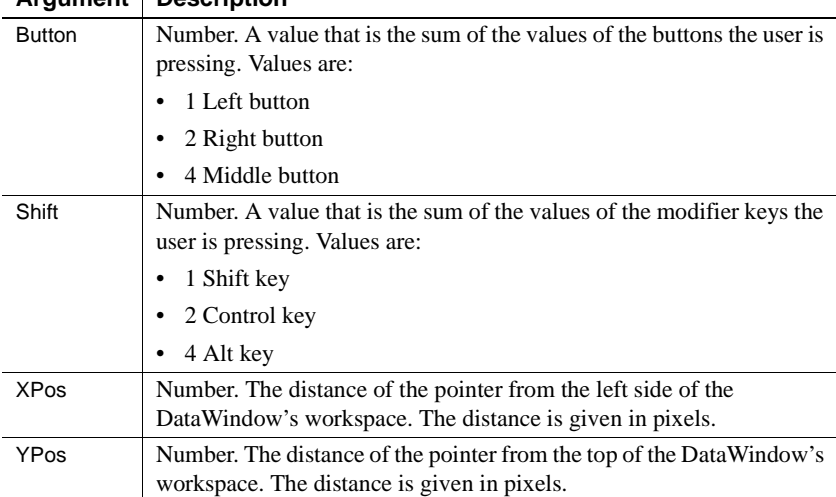

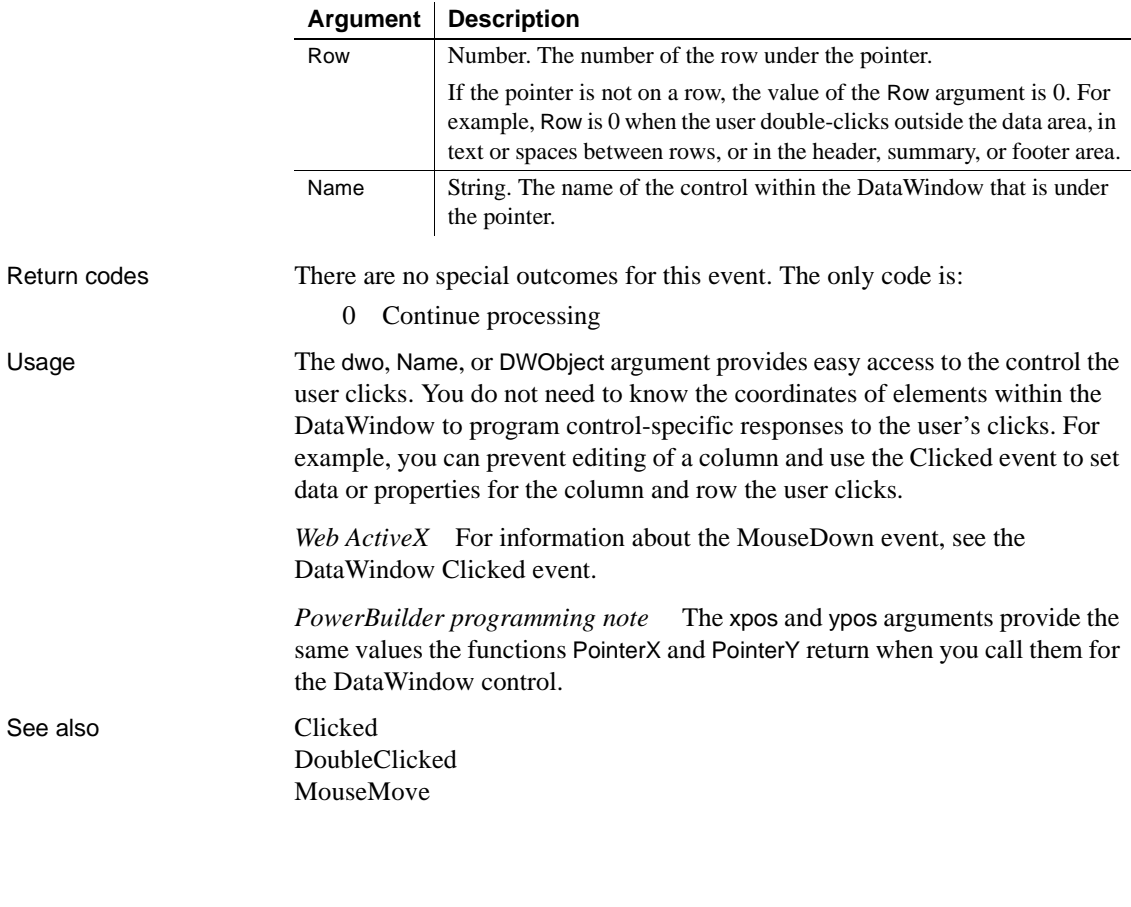

# **OnSubmit**

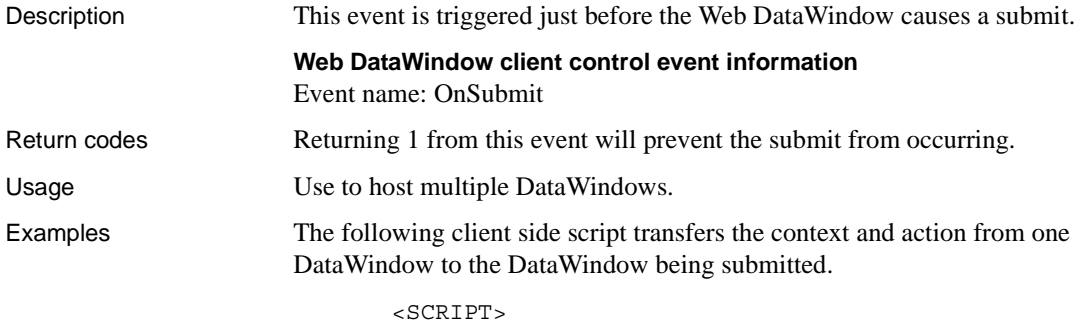

function dw\_first\_OnSubmit()

```
{
   dw first.submitForm.dw second context.value =
       dw_second.GetFullContext();
   dw first.submitForm.dw second action.value = ";
}
function dw_second_OnSubmit()
\left\{ \right.dw_second.submitForm.dw_first_context.value =
       dw_first.GetFullContext();
   dw second.submitForm.dw first action.value = ";
}
</SCRIPT>
```
To enable the second DataWindow to create the required fields on the submit form, each of the DataWindows must have two arguments defined in the SelfLinkArgs property:

- dw\_first must have dw\_second\_context and dw\_second\_action defined
- dw\_second must have dw\_first\_context and dw\_first\_action defined

### <span id="page-564-0"></span>**Printend**

Description Occurs when the printing of a DataWindow or DataStore ends.

#### **PowerBuilder event information**

Event ID: pbm\_dwnprintend

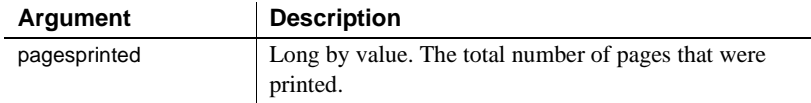

#### **Web ActiveX event information**

Event name: afterPrint

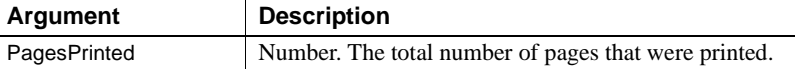

Return codes There are no special outcomes for this event. The only code is:

0 Continue processing

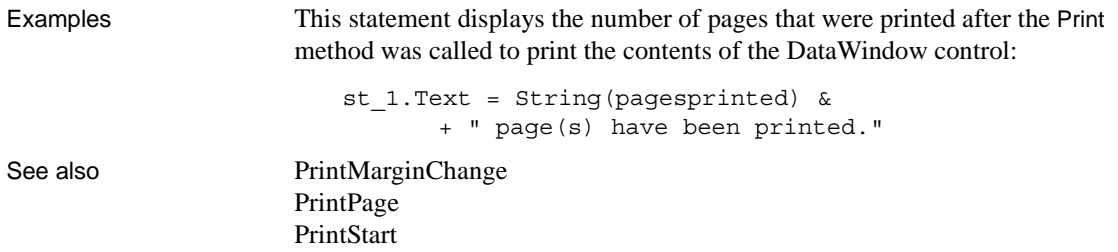

# <span id="page-565-0"></span>**PrintMarginChange**

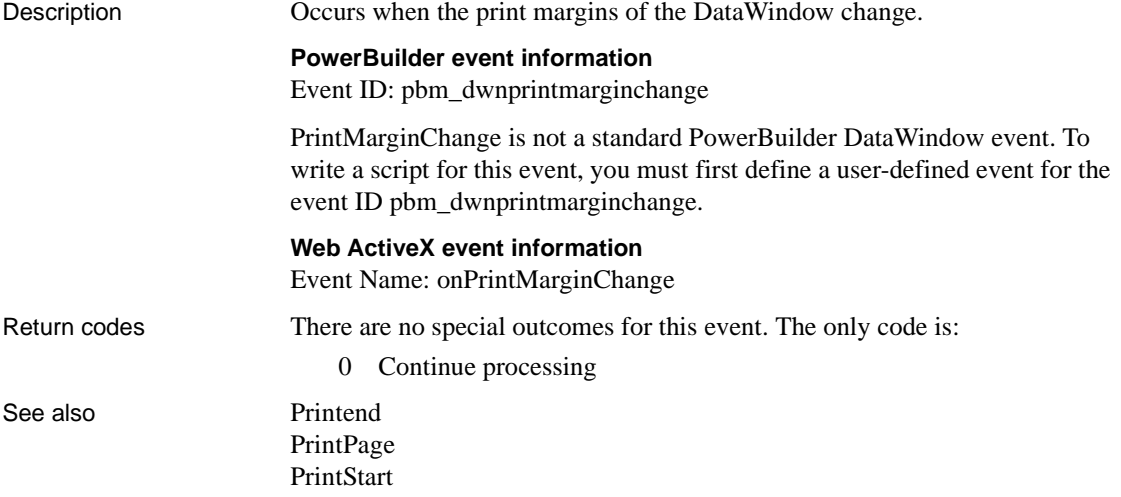

# <span id="page-565-1"></span>**PrintPage**

Description Occurs before each page of the DataWindow or DataStore is formatted for printing.

#### **PowerBuilder event information**

Event ID: pbm\_dwnprintpage

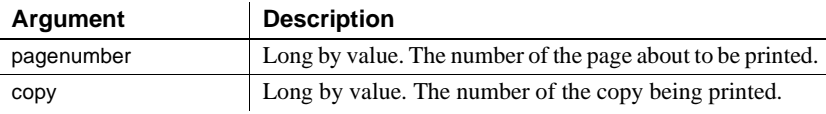

#### **Web ActiveX event information**

Event name: beforePrintPage

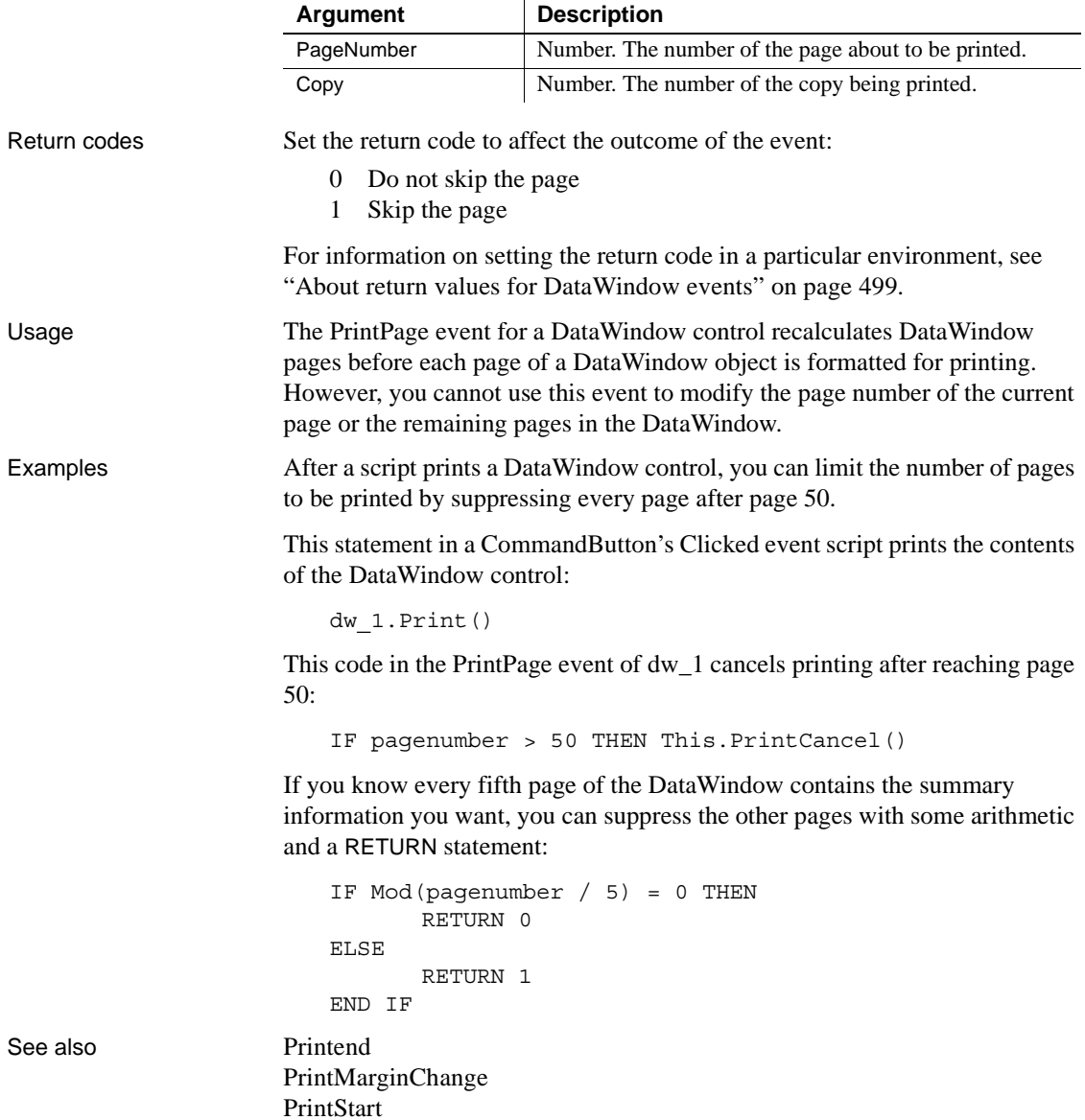

# <span id="page-567-0"></span>**PrintStart**

Description Occurs when the printing of the DataWindow or DataStore starts.

### **PowerBuilder event information**

Event ID: pbm\_dwnprintstart

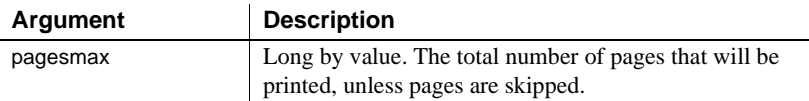

#### **Web ActiveX event information**

Event name: beforePrintPage

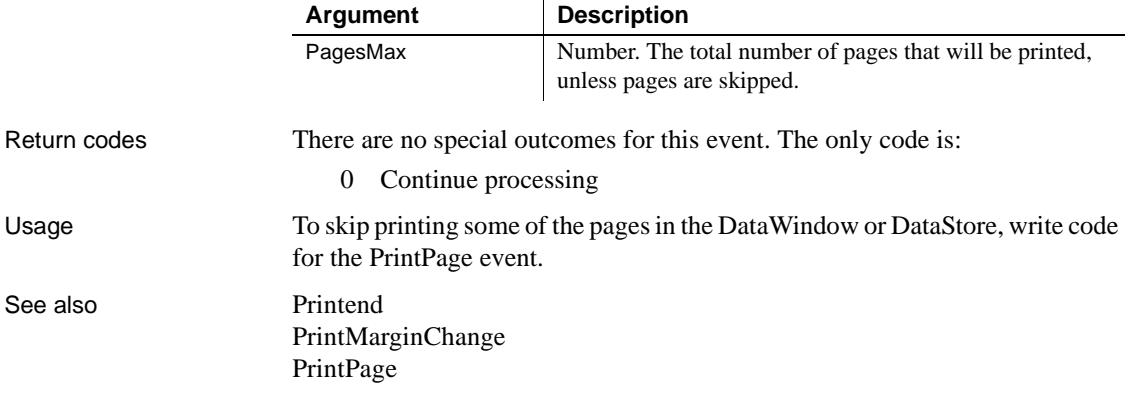

### **ProcessEnter**

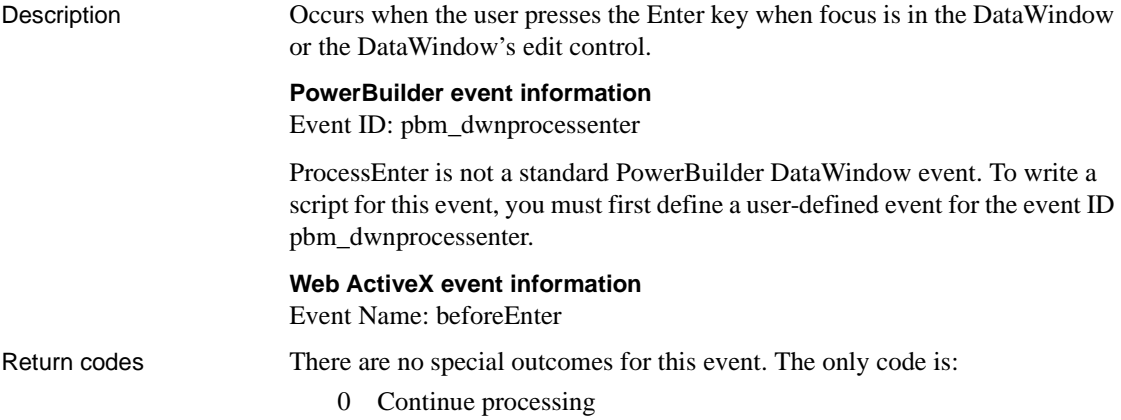

## <span id="page-568-0"></span>**RButtonDown**

Description Occurs when the right mouse button is pressed on the DataWindow control.

#### **PowerBuilder event information**

Event ID: pbm\_dwnrbuttondown

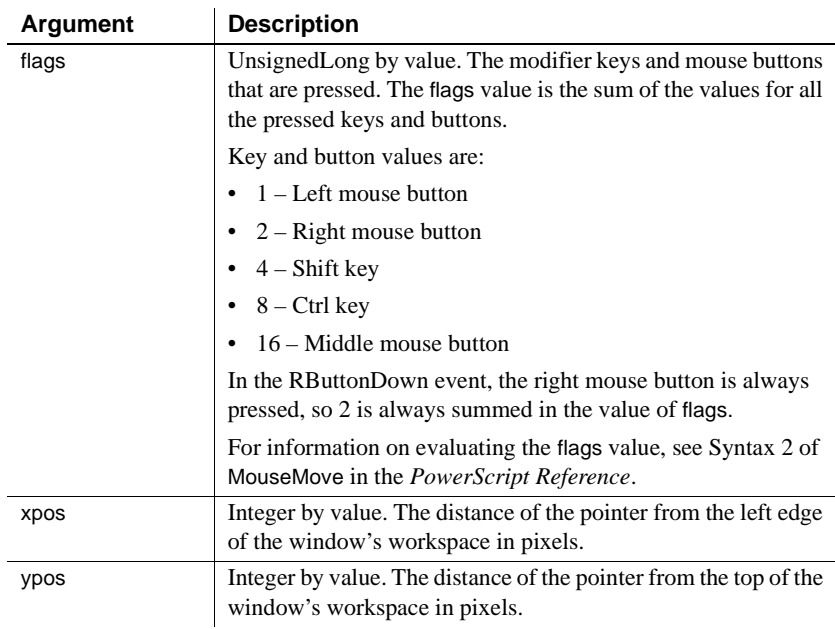

#### **Web ActiveX event information**

Event name: MouseDown

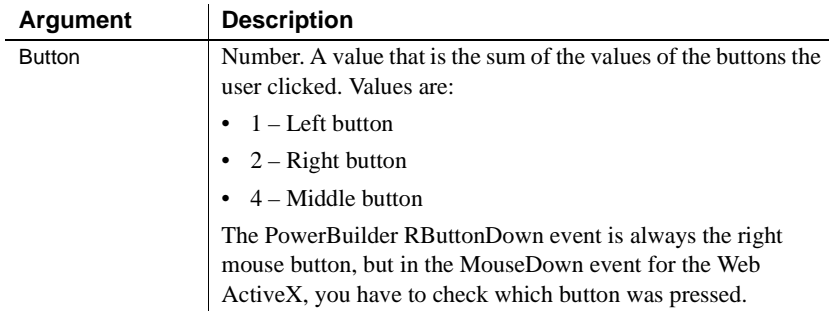

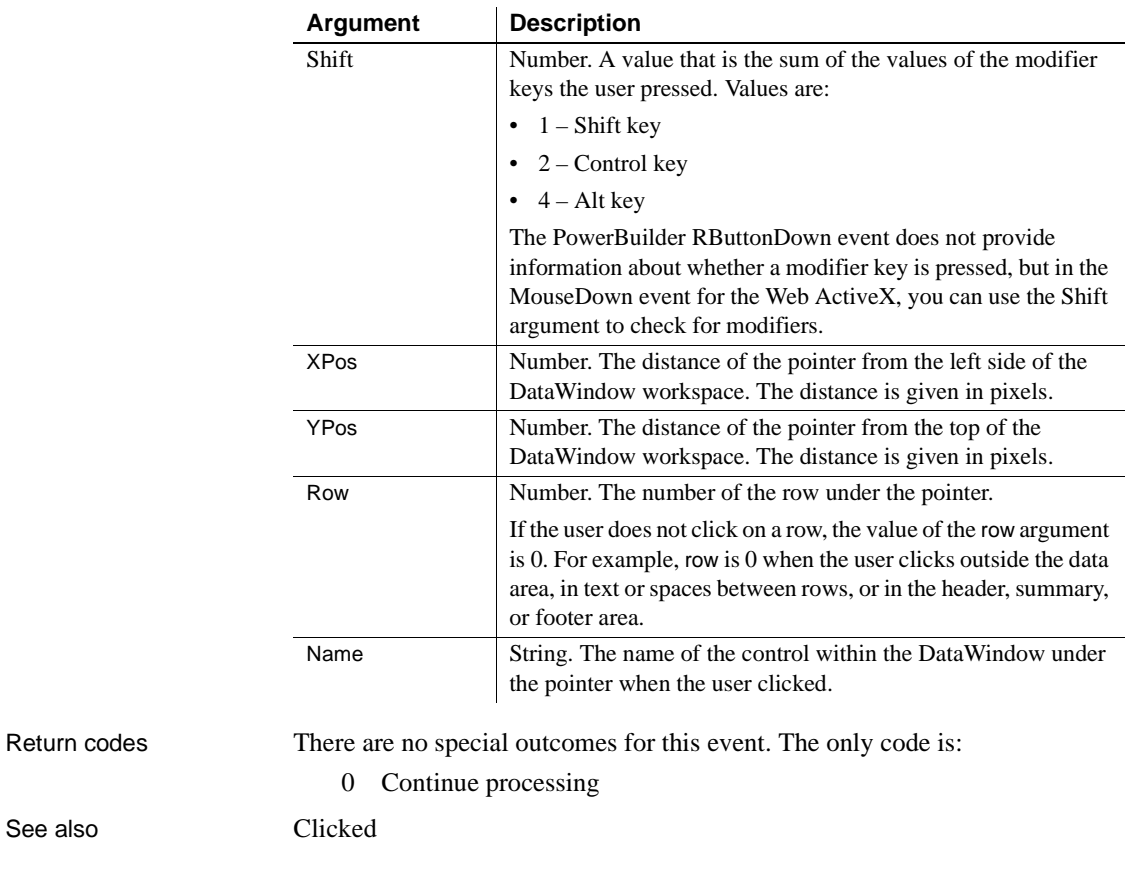

### **Resize**

Description Occurs when the user or a script opens or resizes the client area of a DataWindow control.

### **PowerBuilder event information**

Event ID: pbm\_dwnresize

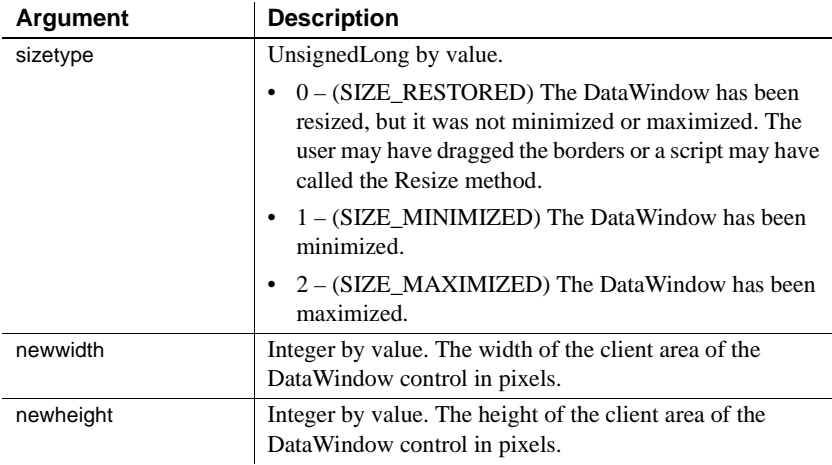

### **Web ActiveX event information**

Event name: onResize

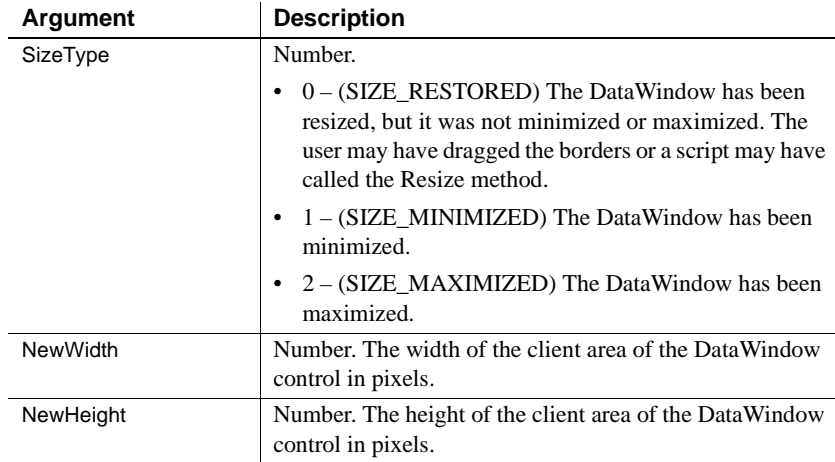

Return codes There are no special outcomes for this event. The only code is:

0 Continue processing

## <span id="page-571-1"></span>**RetrieveEnd**

Description Occurs when the retrieval for the DataWindow or DataStore is complete.

#### **PowerBuilder event information**

Event ID: pbm\_dwnretrieveend

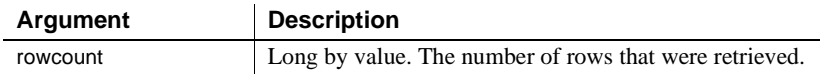

#### **Web ActiveX event information**

Event name: afterRetrieve

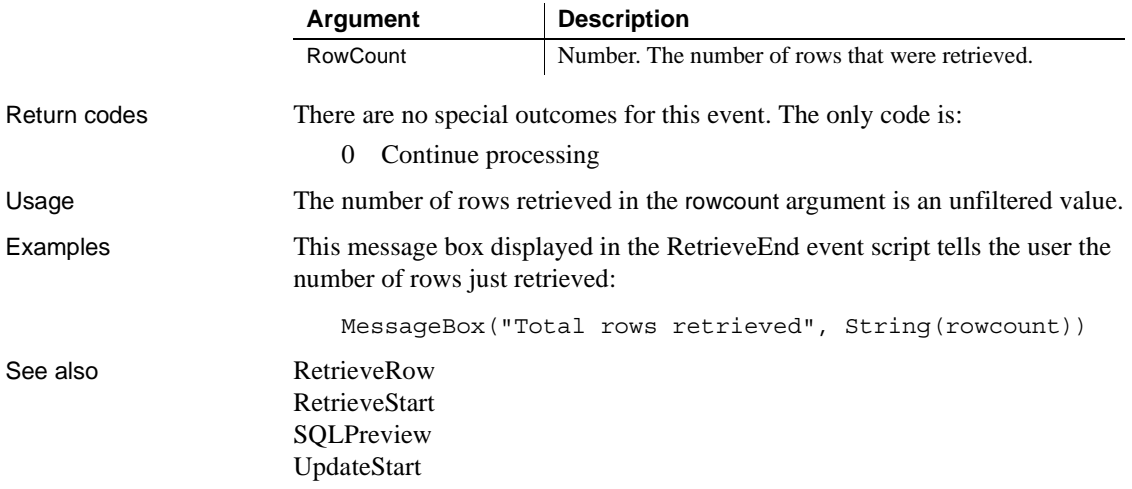

### <span id="page-571-0"></span>**RetrieveRow**

Description Occurs after a row has been retrieved.

### **PowerBuilder event information**

Event ID: pbm\_dwnretrieverow

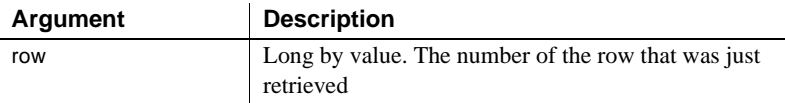

#### **Web ActiveX event information**

Event name: onRetrieveRow

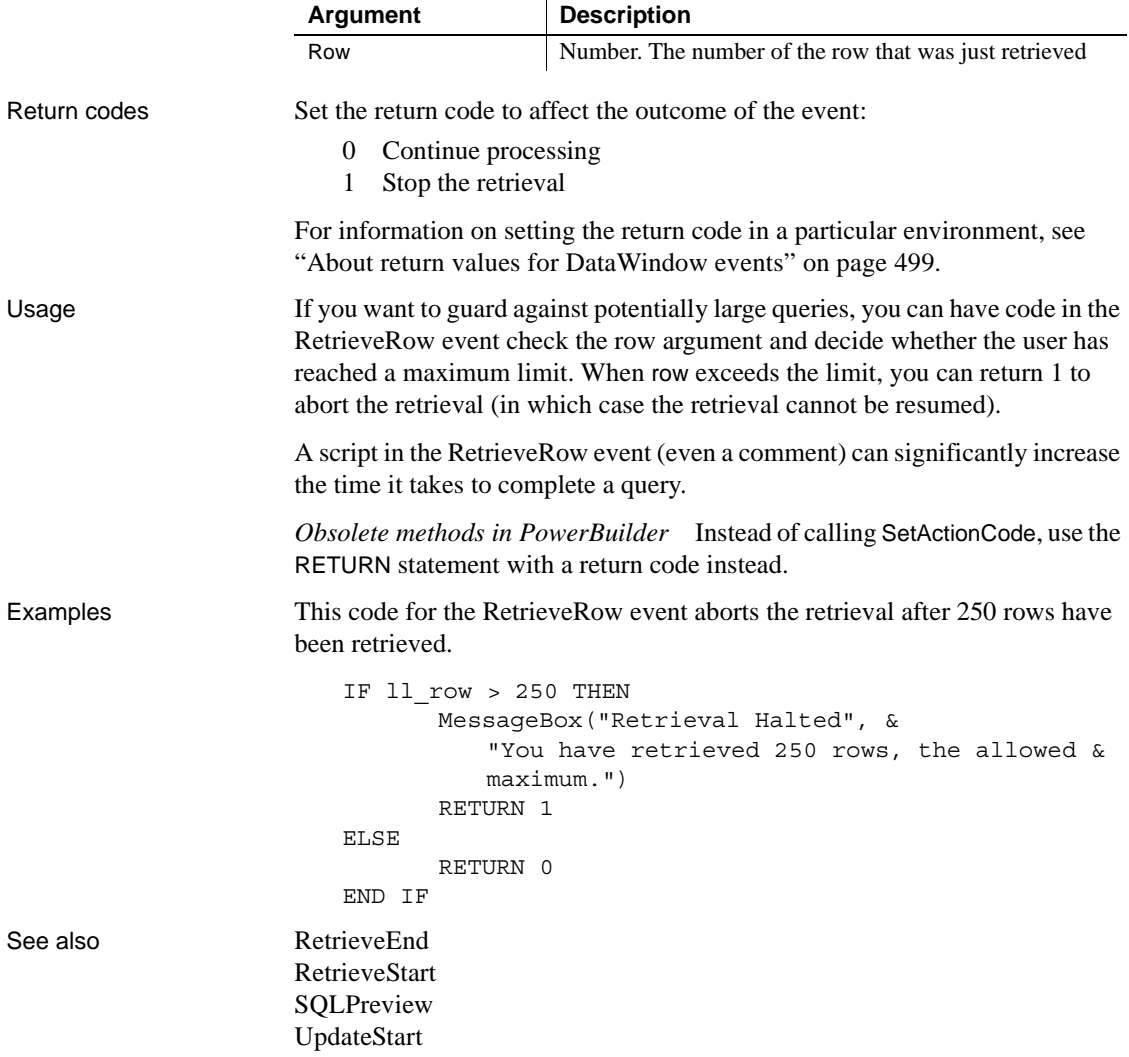

### <span id="page-572-0"></span>**RetrieveStart**

Description Occurs when the retrieval for the DataWindow or DataStore is about to begin.

### **PowerBuilder event information**

Event ID: pbm\_dwnretrievestart

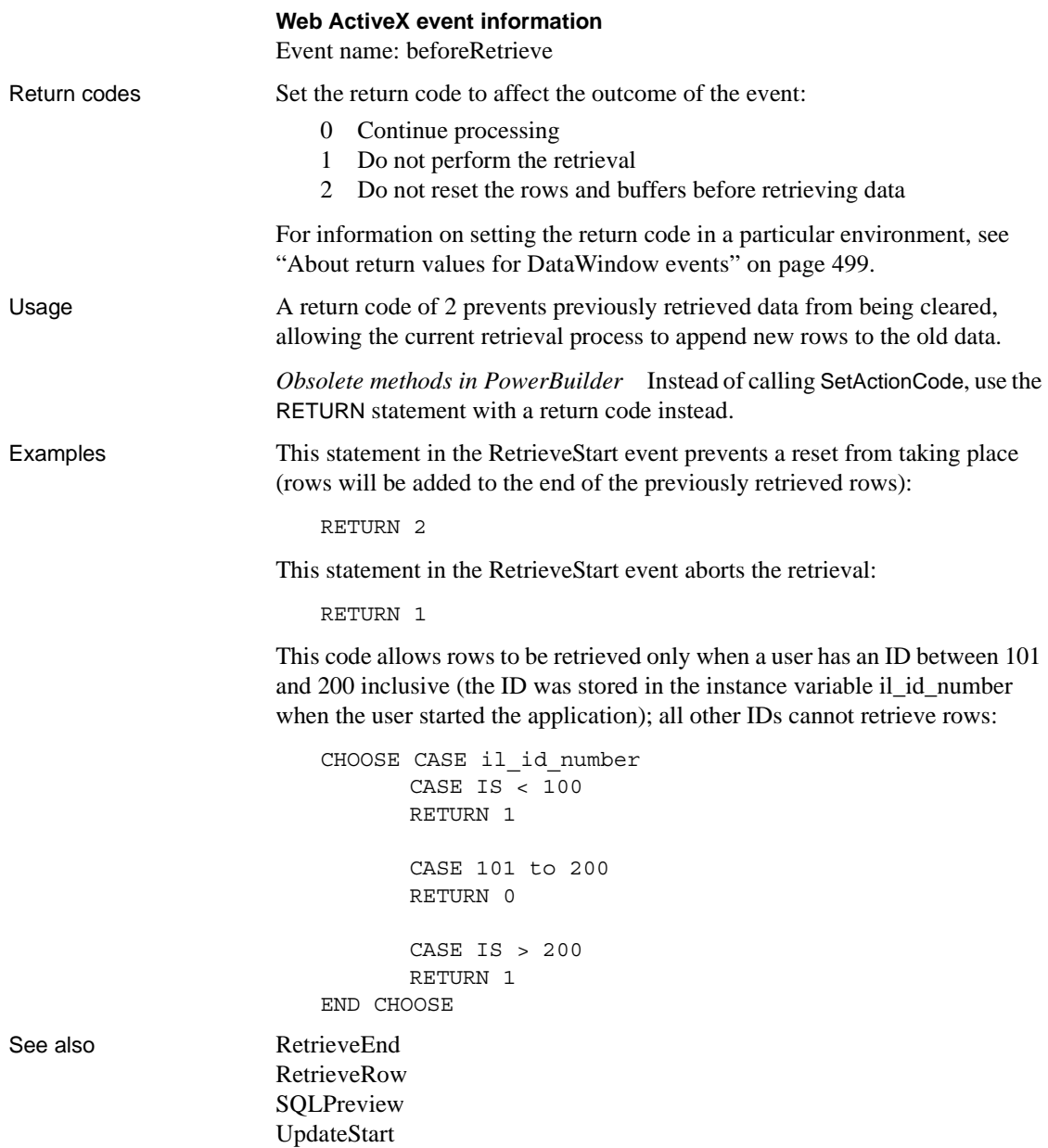

# **RichTextCurrentStyleChanged**

Description Occurs when a column with the RichText edit style has focus and the current style of the selection or cursor position has changed.

#### **PowerBuilder event information**

Event ID: pbm\_dwnrichtextcurrentstlechanged

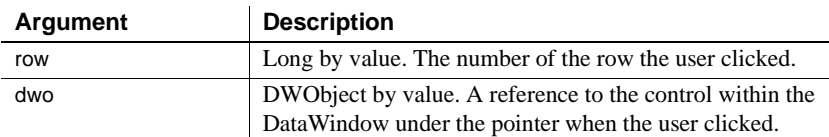

Return codes There are no special outcomes for this event. The only code is:

0 Continue processing

# **RichTextLoseFocus**

Description Occurs when a column with the RichText edit style loses focus.

#### **PowerBuilder event information**

Event ID: pbm\_dwnrichtextlosefocus

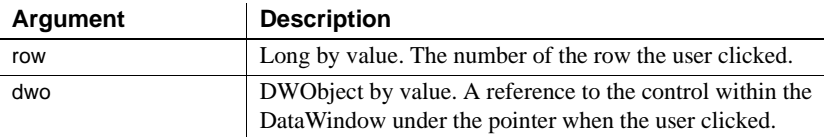

Return codes There are no special outcomes for this event. The only code is:

0 Continue processing

### **RichTextLimitError**

Description Occurs when data in a column with the RichText edit style exceeds column size.

#### **PowerBuilder event information**

Event ID: pbm\_dwnrichtextlimiterror

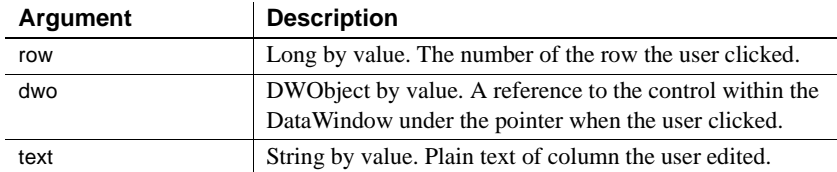

Return codes There are no special outcomes for this event. The only code is:

0 Continue processing

## <span id="page-575-0"></span>**RowFocusChanged**

Description Occurs when the current row changes in the DataWindow.

#### **PowerBuilder event information**

Event ID: pbm\_dwnrowchange

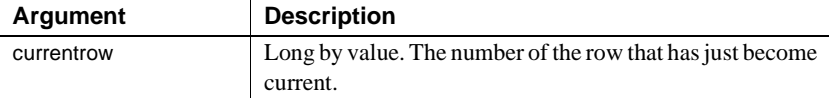

#### **Web DataWindow client control event information**

Event name: RowFocusChanged

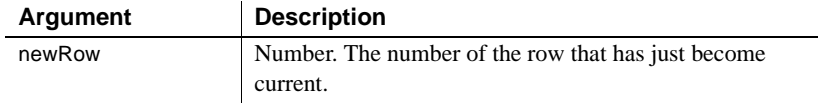

#### **Web ActiveX event information**

Event name: beforeRowFocusChange

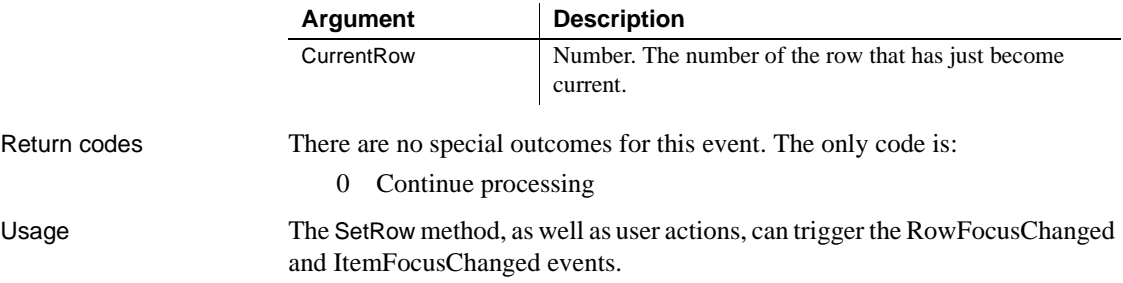
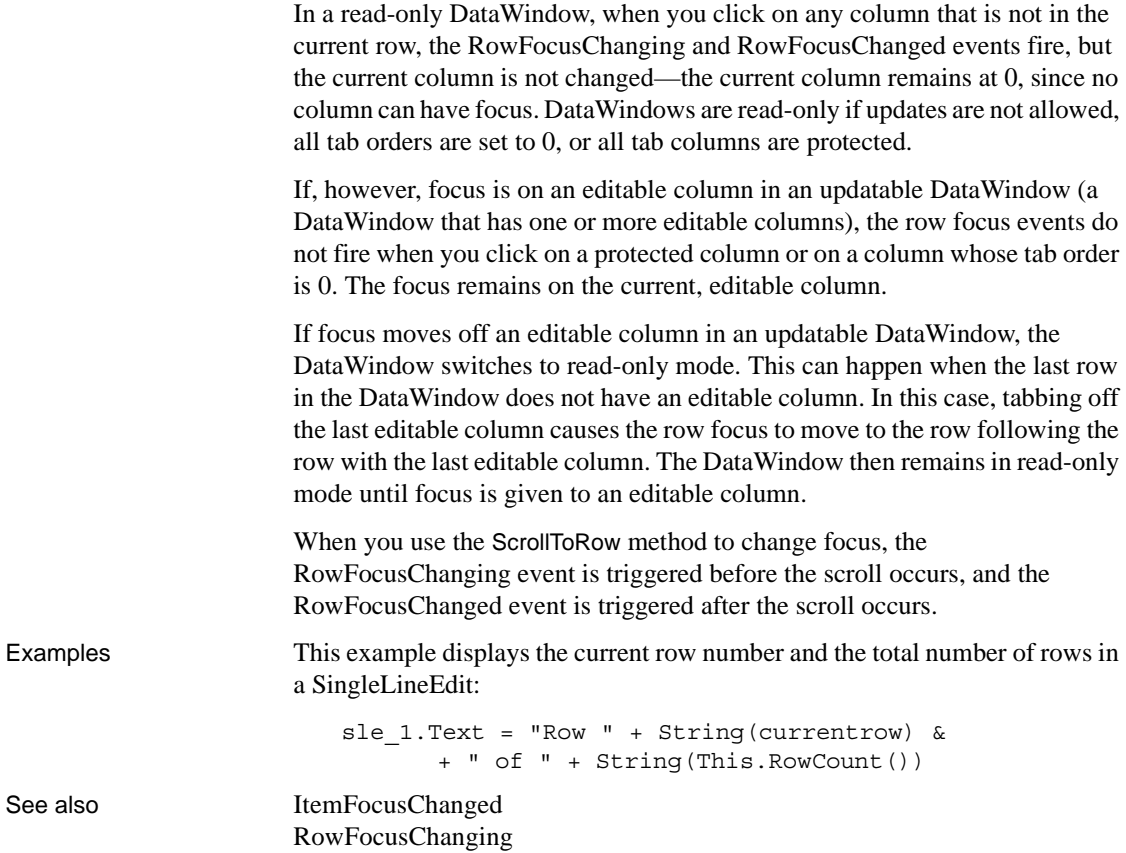

## <span id="page-576-0"></span>**RowFocusChanging**

Description Occurs when the current row is about to change in the DataWindow. (The current row of the DataWindow is not necessarily the same as the current row in the database.)

> The RowFocusChanging event occurs just before the RowFocusChanged event.

## **PowerBuilder event information**

Event ID: pbm\_dwnrowchanging

 $\overline{a}$ 

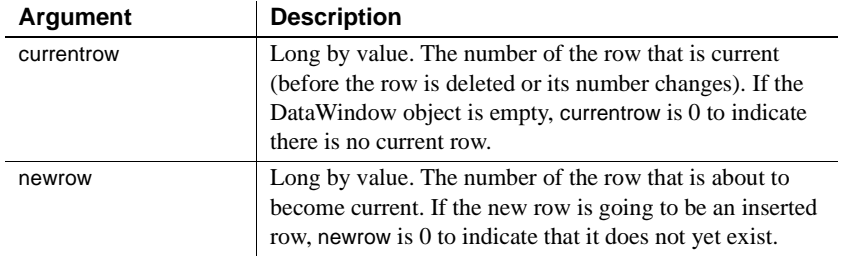

### **Web DataWindow client control event information**

Event name: RowFocusChanging

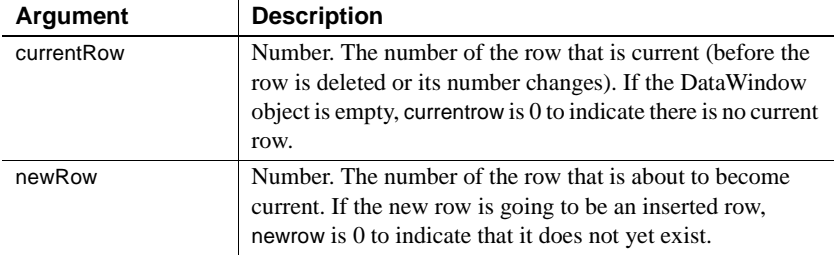

### **Web ActiveX event information**

Event name: beforeRowFocusChange

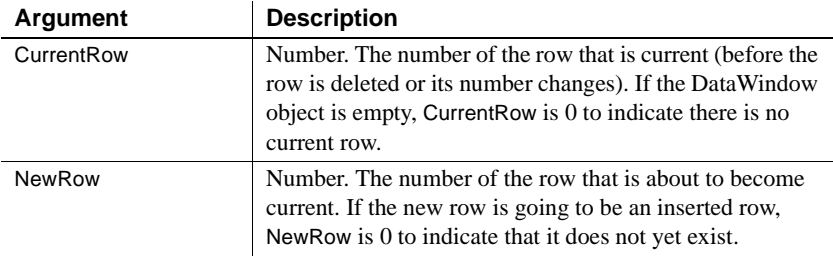

Return codes Set the return code to affect the outcome of the event:

- 0 Continue processing (setting the current row)
- 1 Prevent the current row from changing

For information on setting the return code in a particular environment, see ["About return values for DataWindow events" on page 499.](#page-522-0)

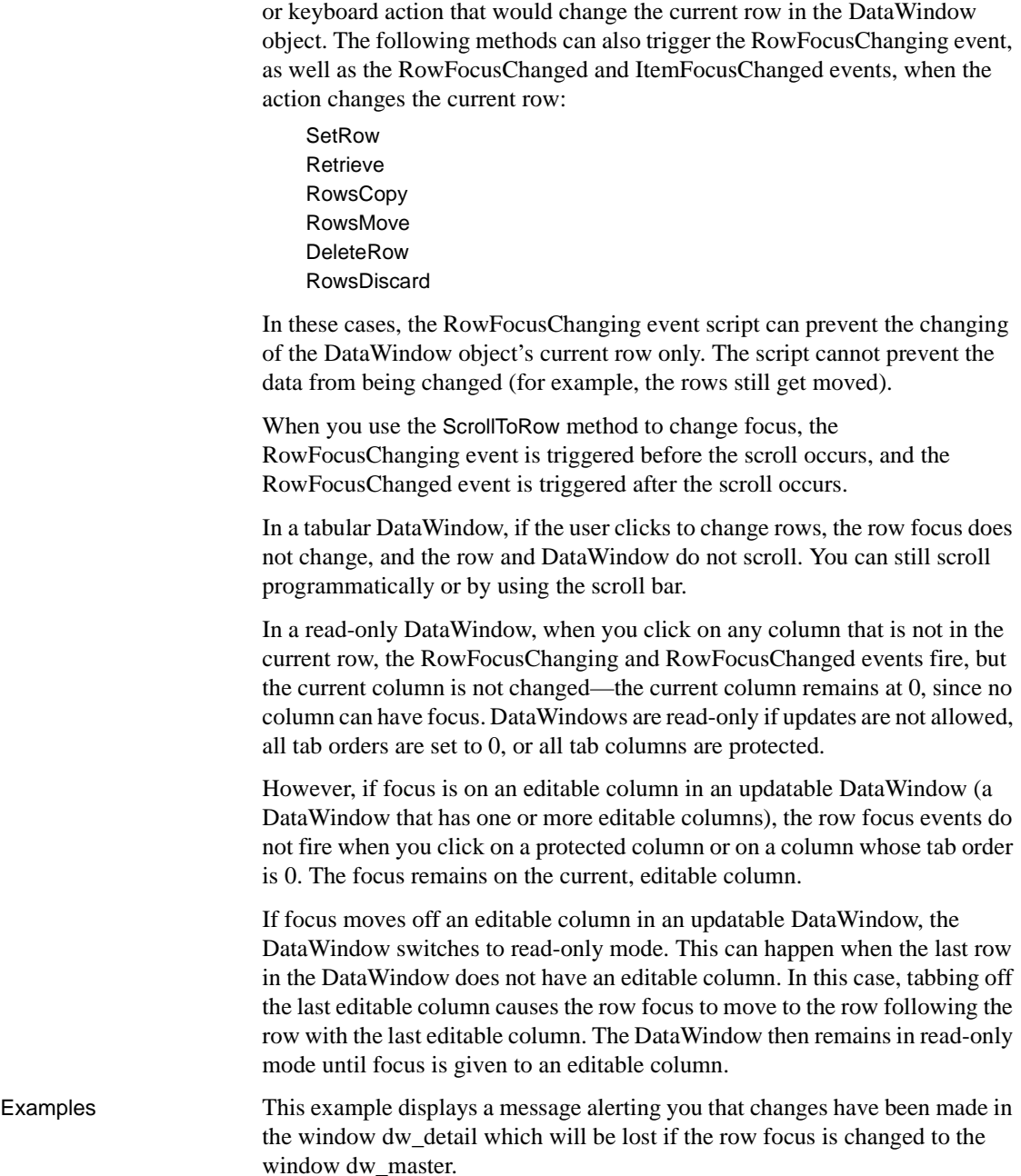

Usage Typically the RowFocusChanging event is coded to respond to a mouse click

```
IF dw_detail.DeletedCount() > 0 OR & 
                               dw_detail.ModifiedCount() > 0 THEN
                            MessageBox("dw_master", "Changes will be lost &
                               in Detail")
                      ELSE 
                            RETURN 0
                      END IF 
ItemFocusChanged
                  RowFocusChanged
```
## <span id="page-579-0"></span>**ScrollHorizontal**

Description Occurs when user scrolls left or right in the DataWindow with the TAB or arrow keys or the scroll bar.

### **PowerBuilder event information**

Event ID: pbm\_dwnhscroll

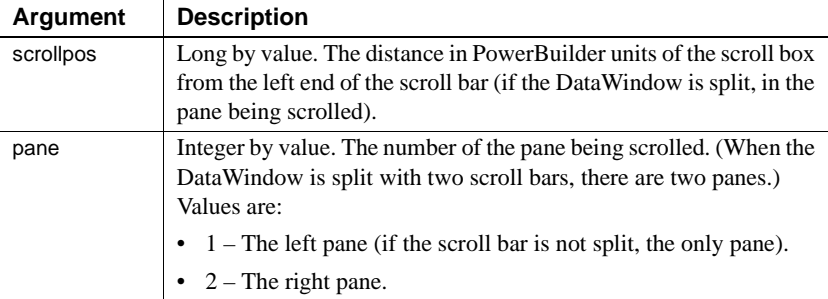

### **Web ActiveX event information**

Event name: onScrollHorizontal

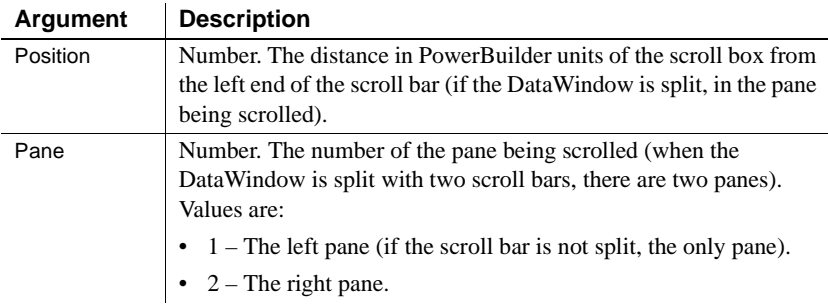

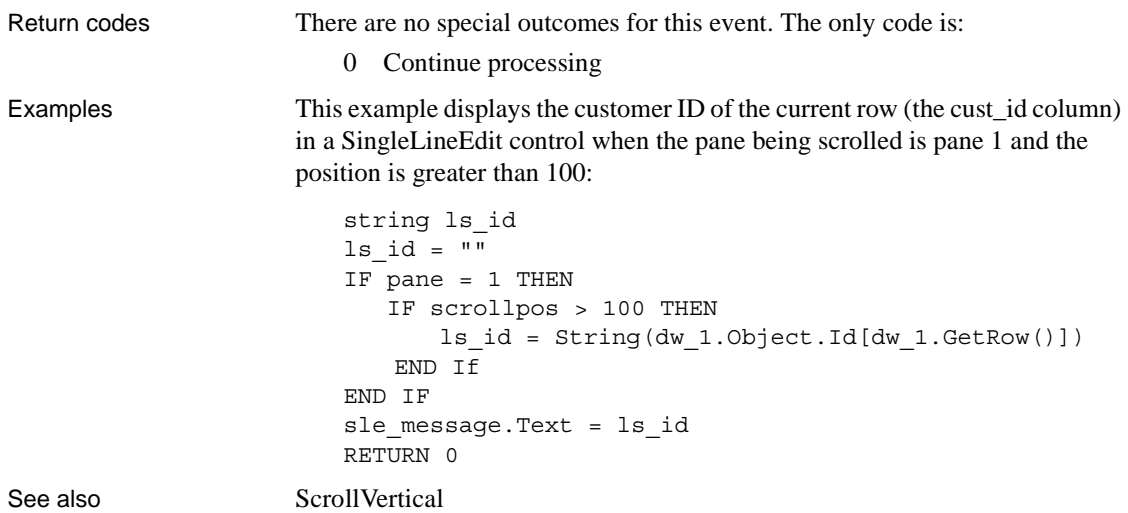

## <span id="page-580-0"></span>**ScrollVertical**

Description Occurs when user scrolls up or down in the DataWindow with the Tab or arrow keys or the scroll bar.

## **PowerBuilder event information**

Event ID: pbm\_dwnvscroll

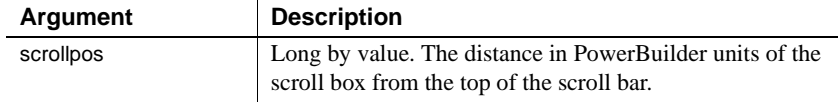

### **Web ActiveX event information**

Event name: onScrollVertical

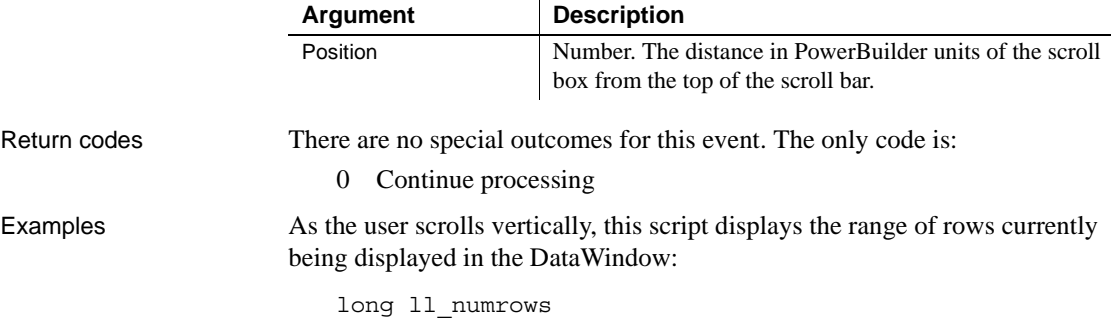

```
string ls firstrow, ls lastrow
                      ll_numrows = dw_1.RowCount()
                      ls_firstrow = dw_1.Object.Datawindow.FirstRowOnPage
                      ls_lastrow = dw_1.Object.Datawindow.LastRowOnPage
                      sle message. Text = "Rows " + ls firstrow &
                             + " through " + ls_lastrow + " of " &
                             + String(ll_numrows)
                      RETURN 0
ScrollHorizontal
```
## <span id="page-581-0"></span>**SQLPreview**

Description Occurs immediately before a SQL statement is submitted to the DBMS. Methods that trigger DBMS activity are Retrieve, Update, and ReselectRow.

### **PowerBuilder event information**

Event ID: pbm\_dwnsql

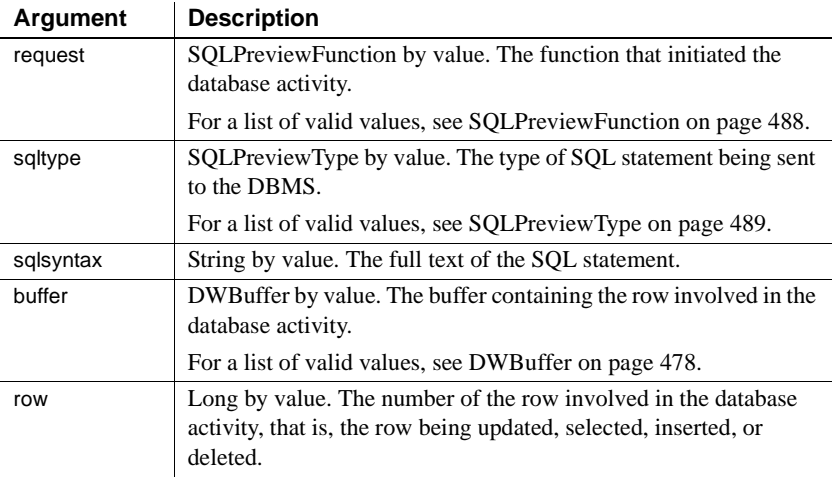

### **Web ActiveX event information**

Event name: beforeSQLPreview

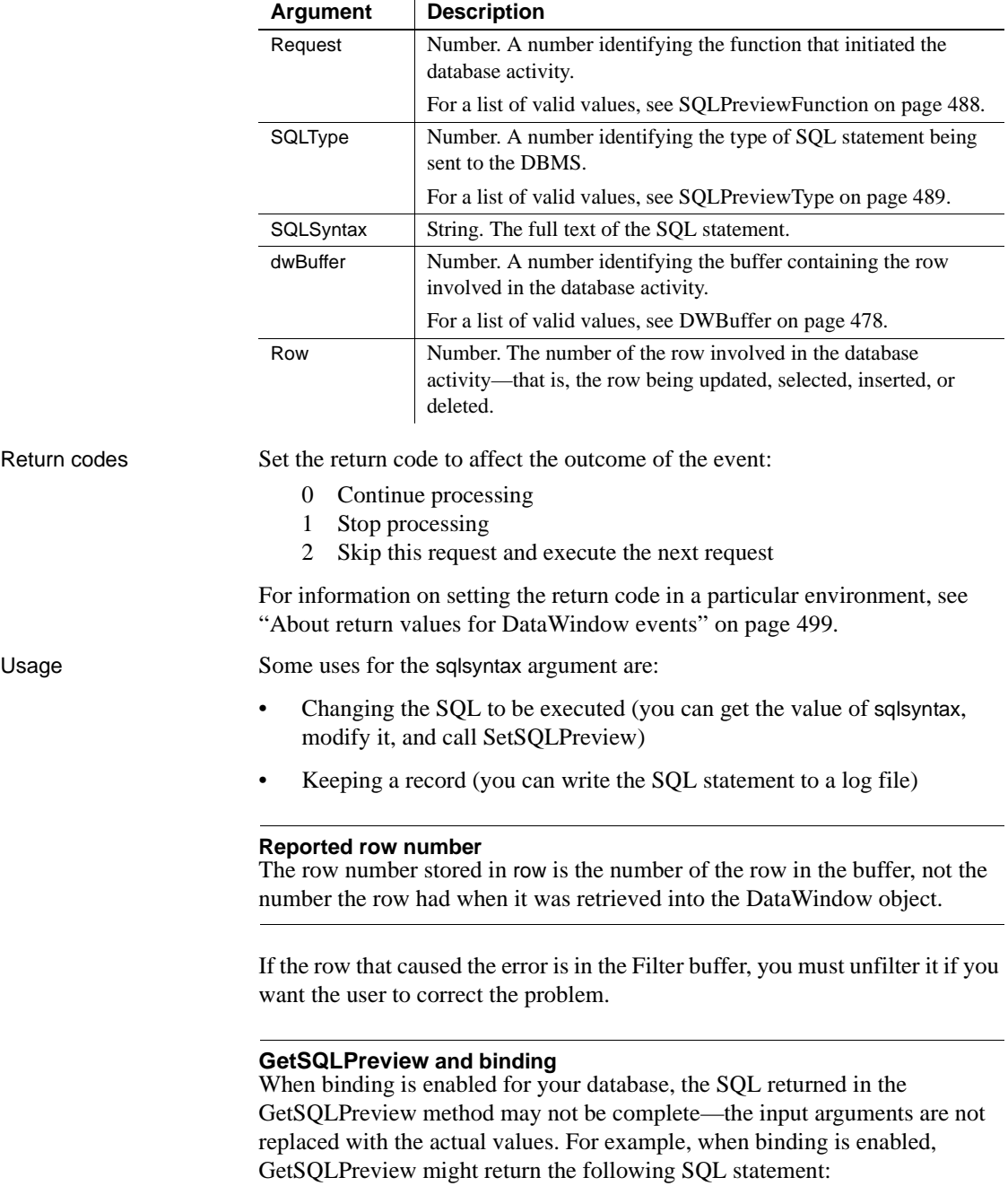

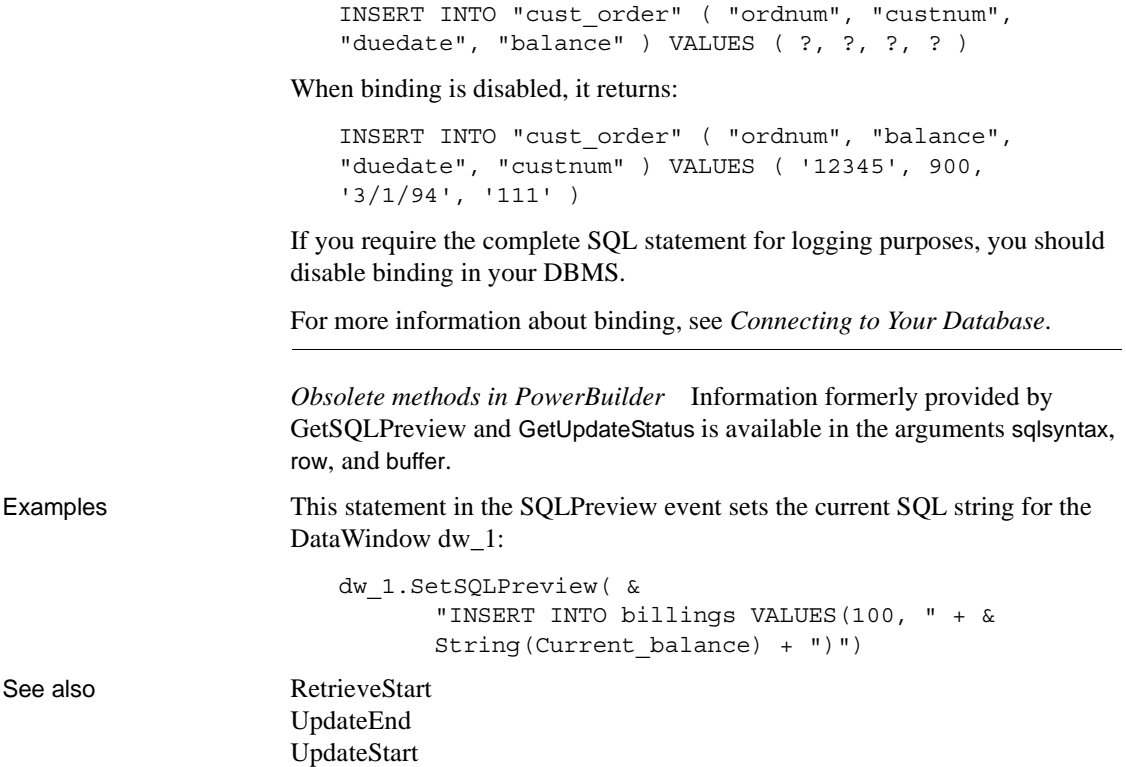

## **TabDownOut**

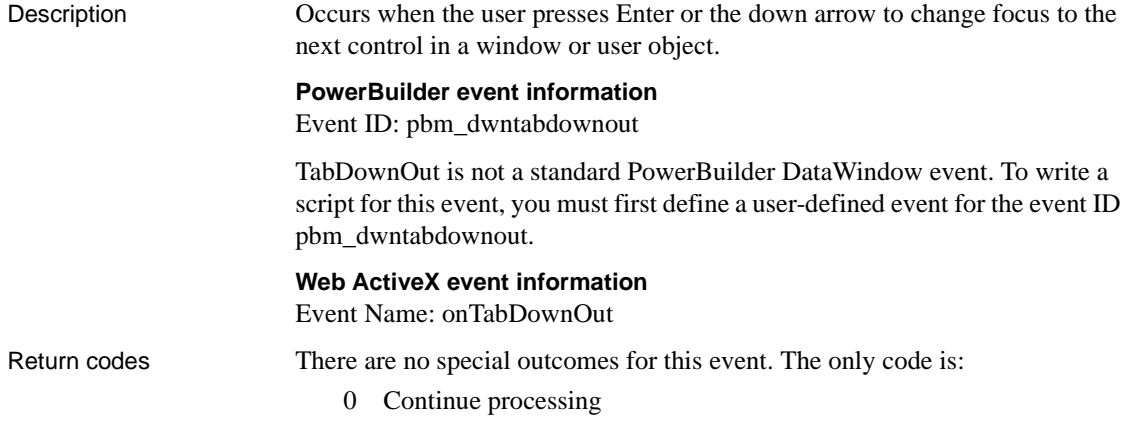

# **TabOut**

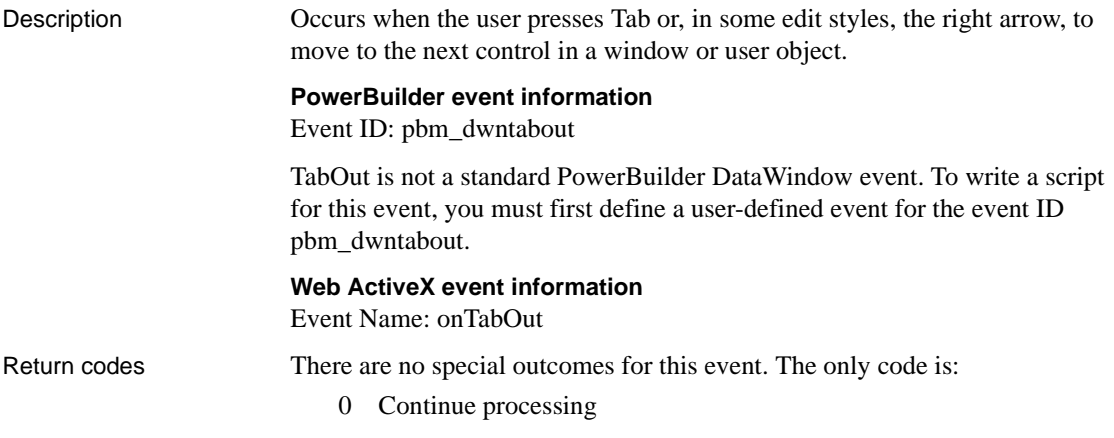

## **TabUpOut**

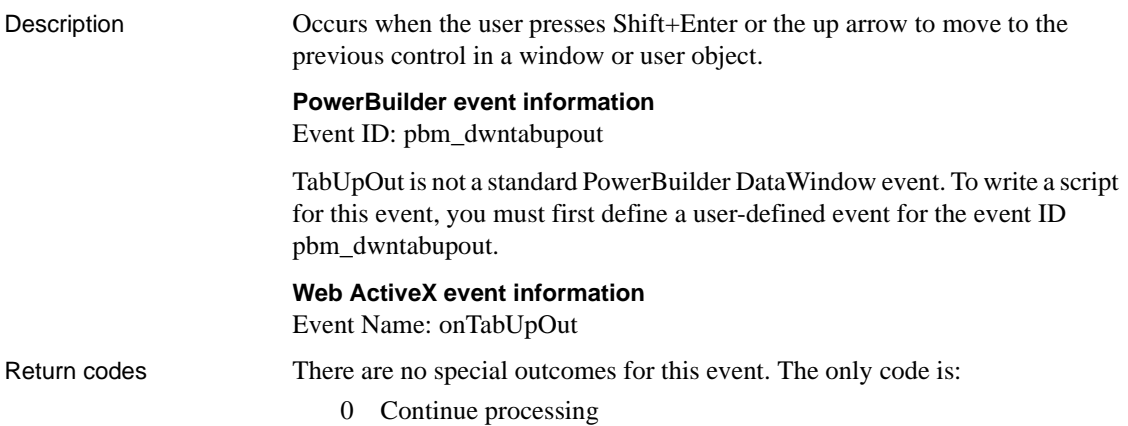

## <span id="page-584-0"></span>**TreeNodeSelected**

Description Occurs after a node in a TreeView DataWindow is selected.

## **PowerBuilder event information**

Event ID: pbm\_dwntreenodeselected

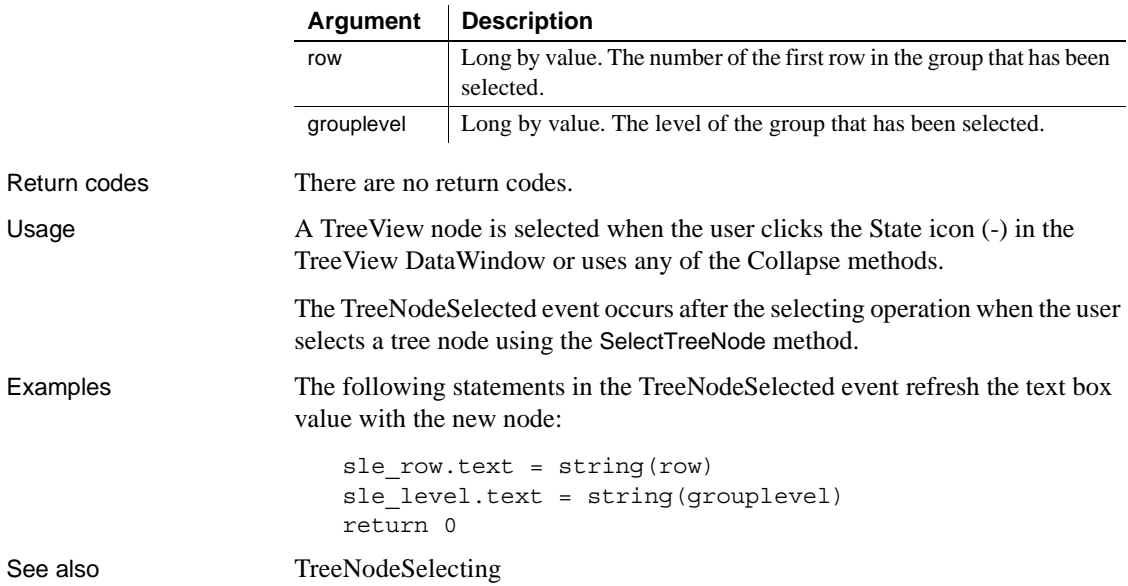

# <span id="page-585-0"></span>**TreeNodeSelecting**

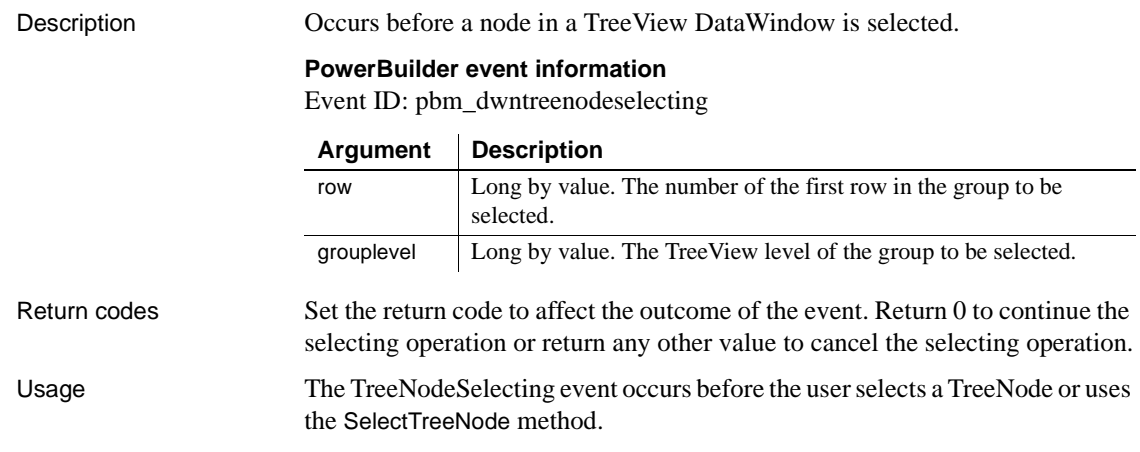

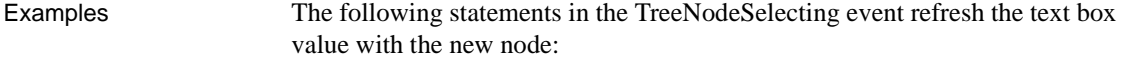

```
sle row.text = string(row)sle_level.text = string(grouplevel)
return 0
```
See also [TreeNodeSelected](#page-584-0)

## <span id="page-586-0"></span>**UpdateEnd**

Description Occurs when all the updates to the database from the DataWindow (or DataStore) are complete.

### **PowerBuilder event information**

Event ID: pbm\_dwnupdateend

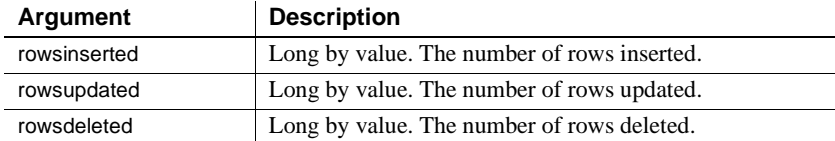

### **Web ActiveX event information**

Event name: afterUpdate

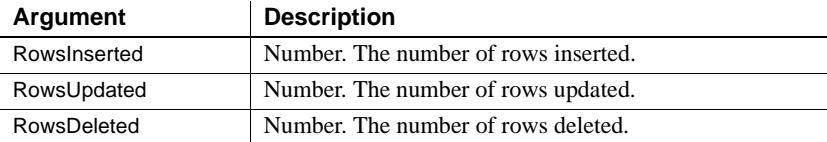

Return codes There are no special outcomes for this event. The only code is:

0 Continue processing

See also [RetrieveStart](#page-572-0) **[SQLPreview](#page-581-0)** [UpdateStart](#page-587-0)

## <span id="page-587-0"></span>**UpdateStart**

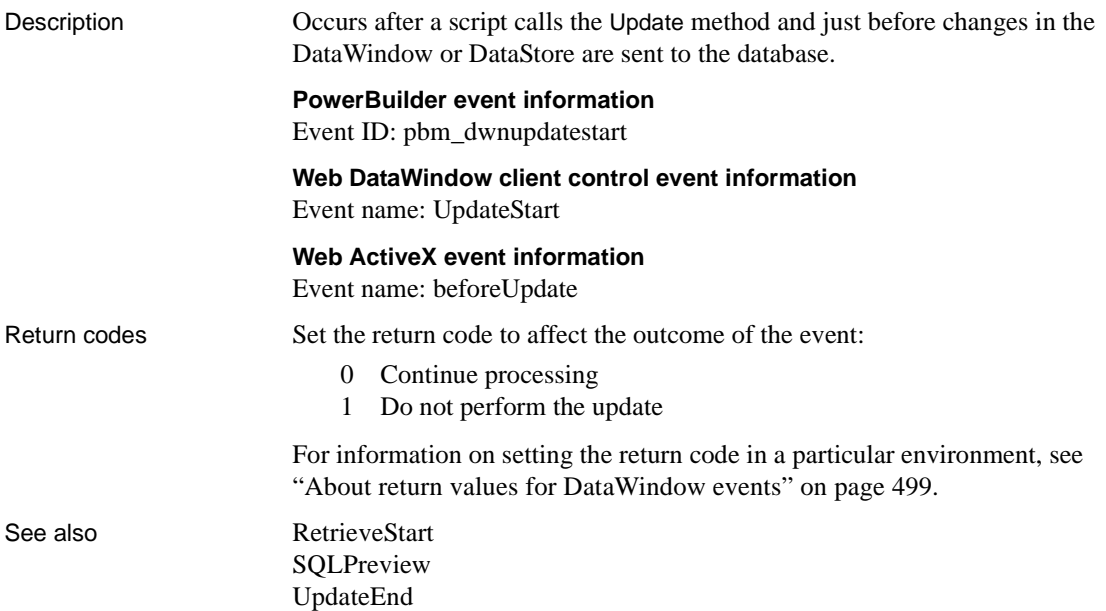

# **WSError**

Description Occurs when an error is returned for a DataWindow using a Web service data source. The error can occur during any of the following operations: connect, retrieve, delete, insert, update, or disconnect.

### **PowerBuilder event information**

Event ID: pbm\_dwnwserror

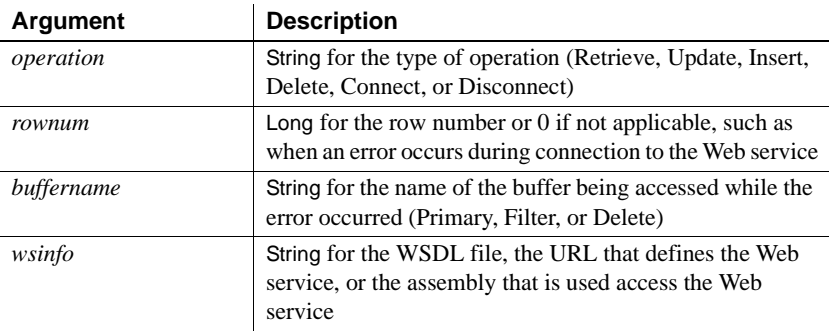

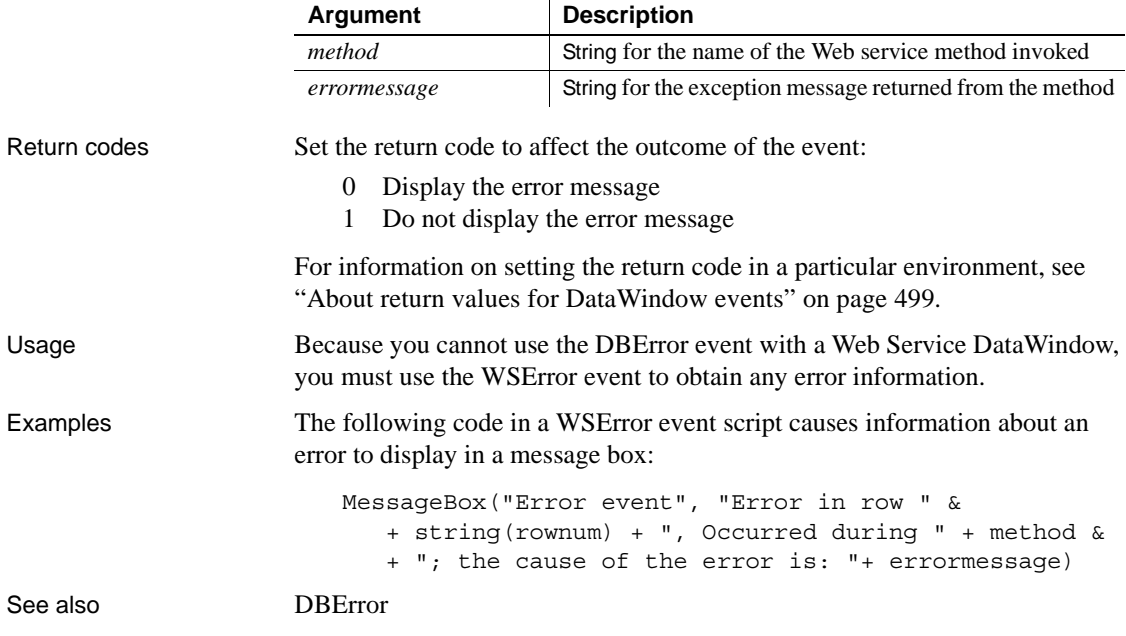

# CHAPTER 9 **Methods for the DataWindow Control**

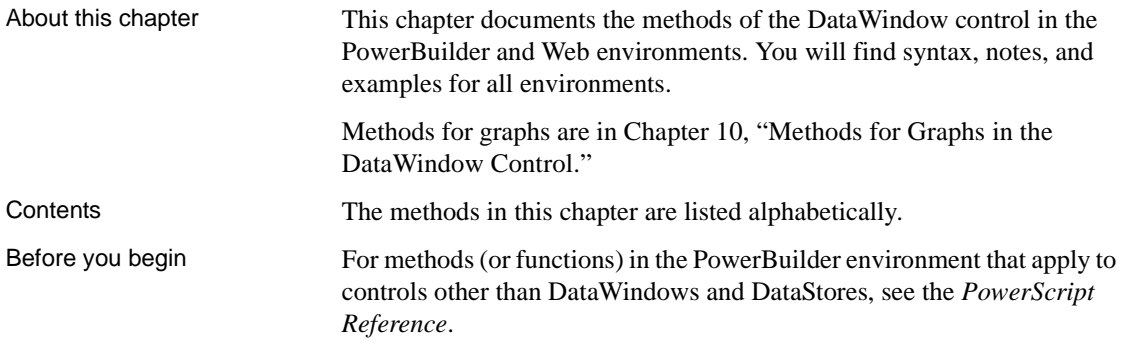

## **AboutBox**

Description Displays a dialog identifying the DataWindow, including copyright and version information.

Applies to

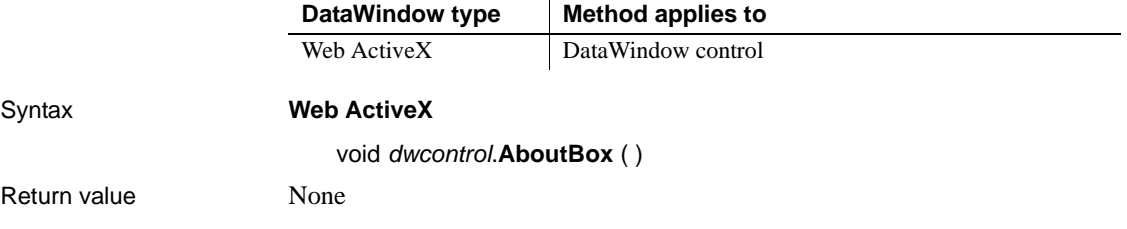

# **AcceptText**

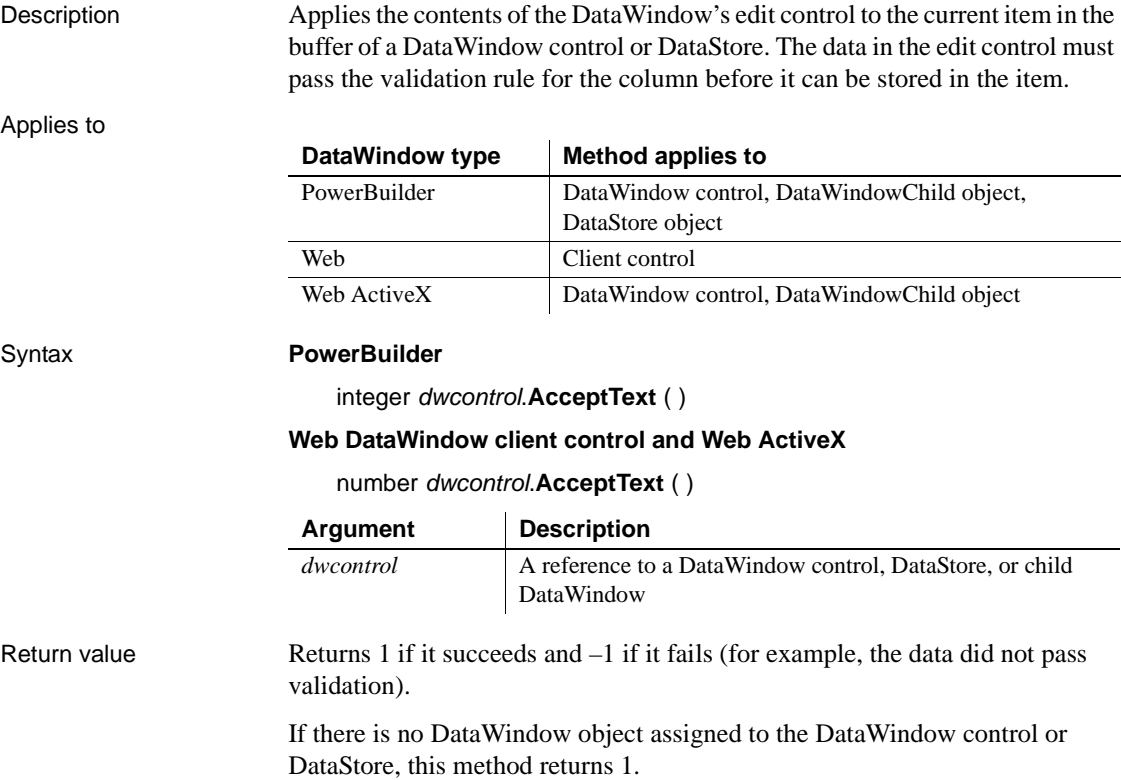

Usage When a user moves from item to item in a DataWindow control, the control validates and accepts data the user has edited.

> **How to call AcceptText** When a user modifies a DataWindow item then immediately changes focus to another control in the window, the DataWindow control does not accept the modified data—the data remains in the edit control. Use the AcceptText method in this situation to ensure that the DataWindow object contains the data the user edited.

> However, you must not call AcceptText in the LoseFocus event or in a user event posted from LoseFocus if the DataWindow control still has focus. If you do, an infinite loop can occur.

> *The problem* Normally, new data is validated and accepted when the user moves to a new cell in the DataWindow. If the new data causes an error, a message box displays, which causes the DataWindow to lose focus. If you have also coded the LoseFocus event or an event posted from LoseFocus to call AcceptText to validate data when the control loses focus, this AcceptText runs because of the message box and triggers an infinite loop of validation errors.

> *The solution* It is desirable to validate the last changed data when the control loses focus. You can accomplish this by making sure AcceptText gets called only when the DataWindow control really has lost focus. The third PowerBuilder example illustrates how to use an instance variable to keep track of whether the DataWindow control has focus. The posted event calls AcceptText only when the DataWindow control does not have focus.

> This is a change from previous versions of PowerBuilder. Previously, the posted user event would run while the message box for the validation error was displayed. Now, it runs after the message box is dismissed, causing another validation error to occur and another message box to be displayed, resulting in an infinite loop.

**Events** AcceptText can trigger an ItemChanged or an ItemError event.

### **AcceptText in the ItemChanged event** Calling AcceptText in the ItemChanged event has no effect.

Examples In this example, the user is expected to enter a key value (such as an employee number) in a column of the DataWindow object, then click the OK button. This script for the Clicked event for the button calls AcceptText to validate the entry and place it in the DataWindow control. Then the script uses the item in the Retrieve method to retrieve the row for that key:

```
IF dw_emp.AcceptText() = 1 THEN
      dw_emp.Retrieve(dw_emp.GetItemNumber &
          (dw_emp.GetRow(), dw_emp.GetColumn()))
END IF
```
This script for the Clicked event for a CommandButton accepts the text in the DataWindow dw\_Emp and counts the rows in which the column named balance is greater than 0:

```
integer i, Count
dw_employee.AcceptText()
FOR i = 1 to dw employee. RowCount()
       IF dw employee.GetItemNumber(i, 'balance') &
             > 0 THEN
          Count = Count + 1END IF
NEXT
```
This example illustrates how to validate newly entered data when the DataWindow control loses focus. An instance variable keeps track of whether the DataWindow control has focus. It is set in the GetFocus and LoseFocus events. The LoseFocus event posts the ue\_acceptText event, which calls the AcceptText method only if the DataWindow control does not have focus.

The instance variable:

boolean dw\_has\_focus

The GetFocus event:

dw\_has\_focus = true

The LoseFocus event:

dw\_has\_focus = false dw 1.event post ue acceptText()

The ue\_acceptText event:

IF dw\_has\_focus = false THEN dw\_1.accepttext( ) END IF

See also [Update](#page-941-0)

# **CanUndo**

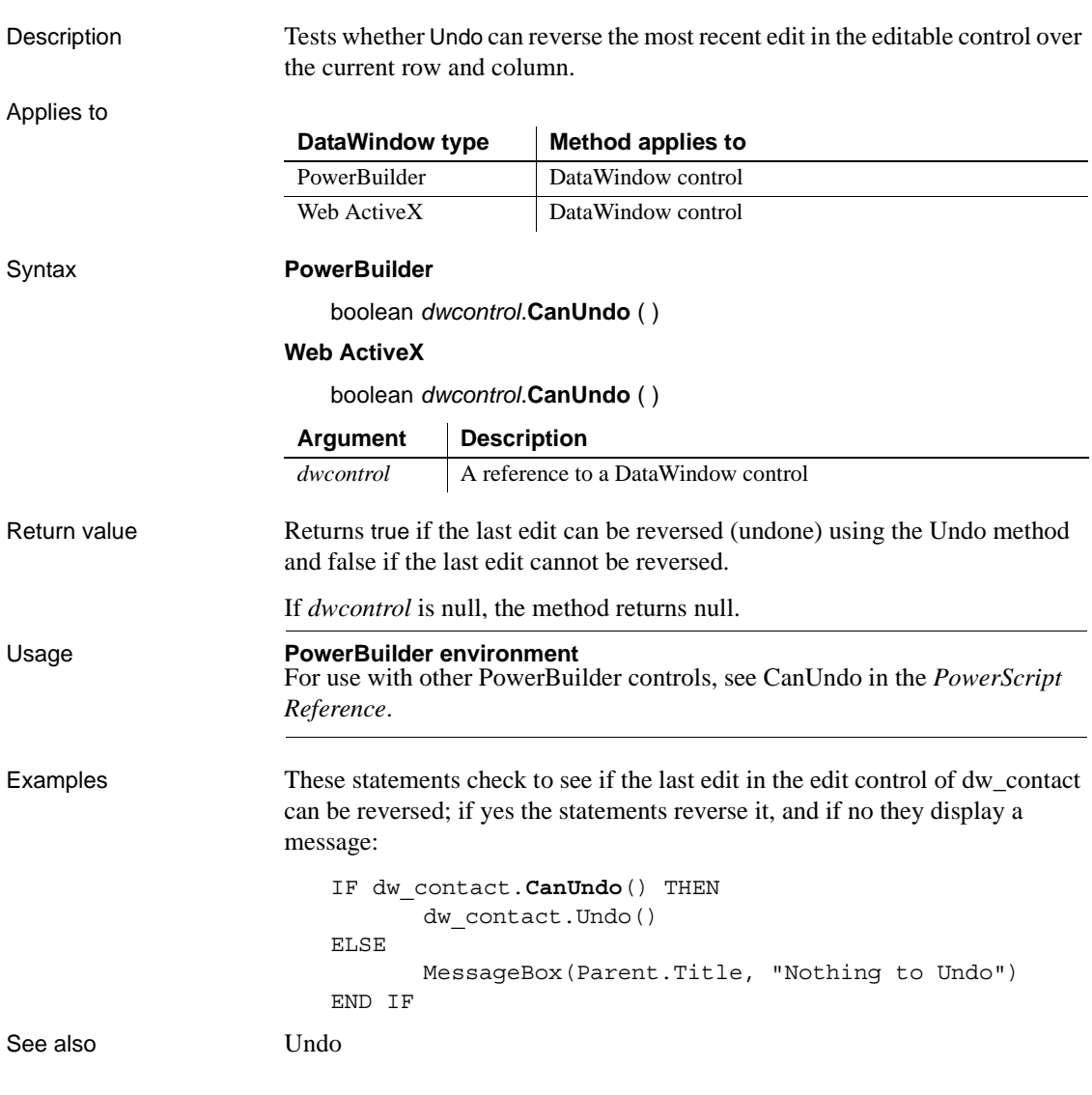

## **ClassName**

Description Provides the class (or name) of the specified object. Applies to Syntax **PowerBuilder** string *dwcontrol*.**ClassName** ( ) Return value Returns the class of *dwcontrol*, the name assigned to the control. Returns the empty string ("") if an error occurs. Usage Method inherited from PowerObject. For use with variables in the DataWindow type | Method applies to PowerBuilder DataWindow control **Argument Description** *dwcontrol* A reference to a DataWindow control

PowerBuilder environment, see ClassName in *PowerScript Reference*.

# <span id="page-595-0"></span>**Clear**

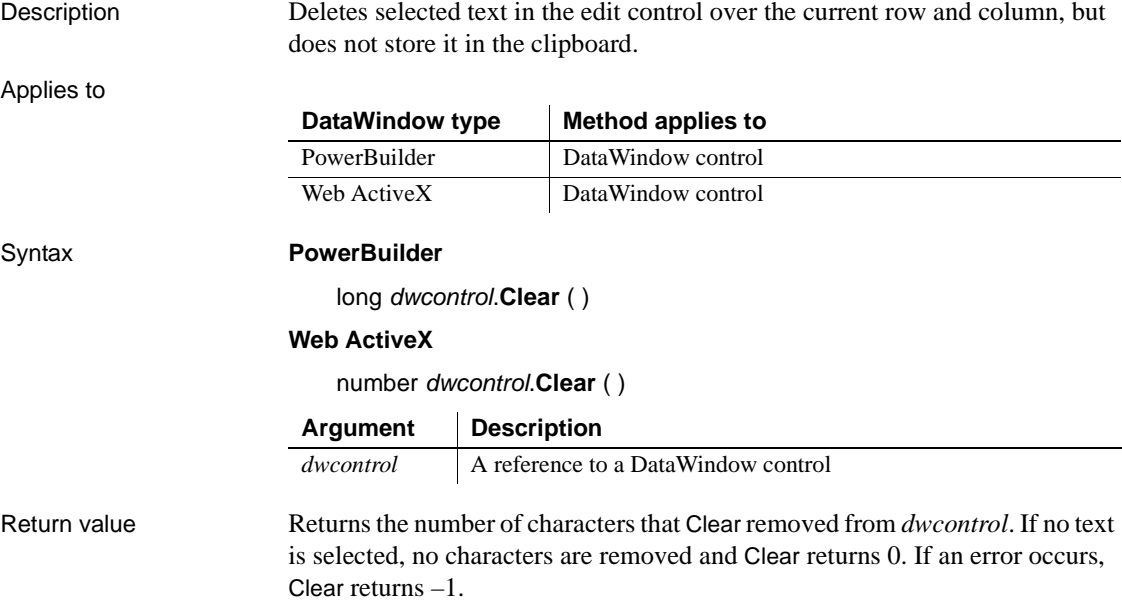

Usage To select text for deleting, the user can use the mouse or keyboard. You can also call the SelectText method in a script.

To delete selected text and store it in the clipboard, use the Cut method.

**PowerBuilder environment** For use with other PowerBuilder controls, see Clear in the *PowerScript Reference*.

Examples If the user is editing the emp\_name column in dw\_emp and selects the text Wilson, this statement clears Wilson from the edit control and returns 6:

```
long chars_returned
chars_returned = dw_emp.Clear( )
```
If the text in the edit control in dw\_emp is Wilson, the first statement selects the W and the second clears W from the edit control. The return value would  $he<sub>1</sub>$ 

```
dw_emp.SelectText(1,1)
dw_emp.Clear( )
```
See also Clear in the *PowerScript Reference* [Cut](#page-611-0) [Paste](#page-773-0) [ReplaceText](#page-790-0) [SelectText](#page-843-0)

## **ClearValues**

Description Deletes all the items from a value list or code table associated with a DataWindow column. (A value list is called a code table when it has both display and data values.) ClearValues does not affect the data stored in the column.

### **ClearValuesByColNum**

A separate method name is provided as an alternative syntax for the Web DataWindow server component, which cannot use overloaded methods.

### Applies to

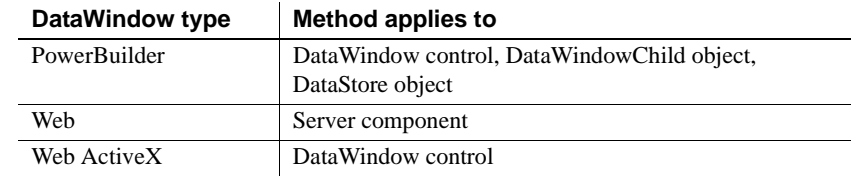

### Syntax **PowerBuilder**

integer *dwcontrol*.**ClearValues** ( string *column* ) integer *dwcontrol*.**ClearValues** ( integer *column* )

### **Web DataWindow server component**

short *dwcontrol*.**ClearValues** ( string *column* ) short *dwcontrol*.**ClearValuesByColNum** ( short *column* )

### **Web ActiveX**

number *dwcontrol*.**ClearValues** ( string *column* ) number *dwcontrol*.**ClearValues** ( number *column* )

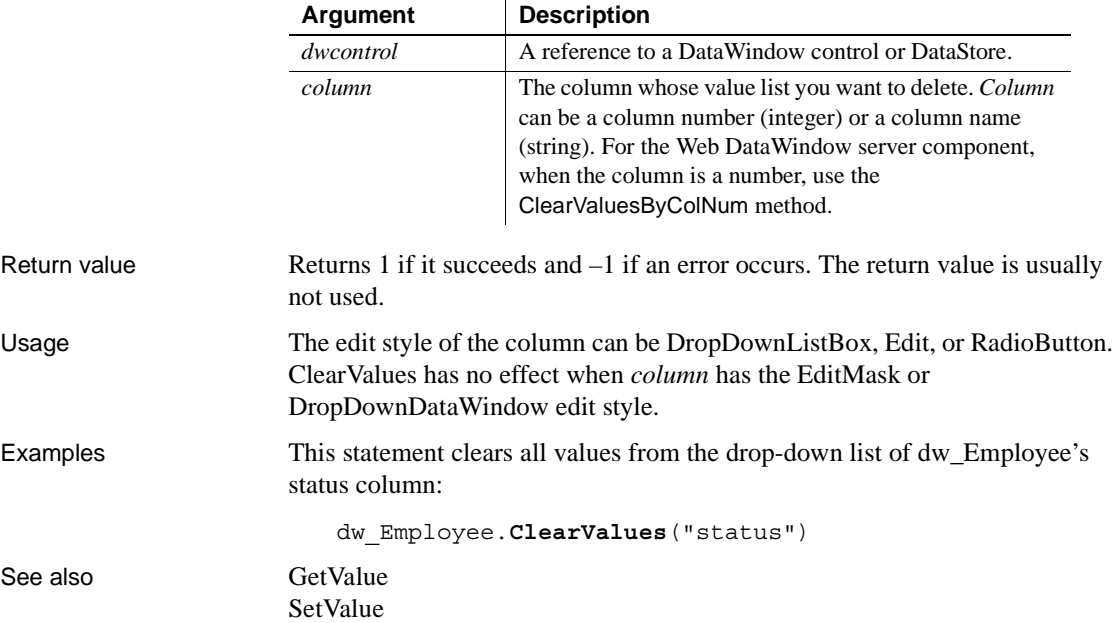

# <span id="page-598-0"></span>**Collapse**

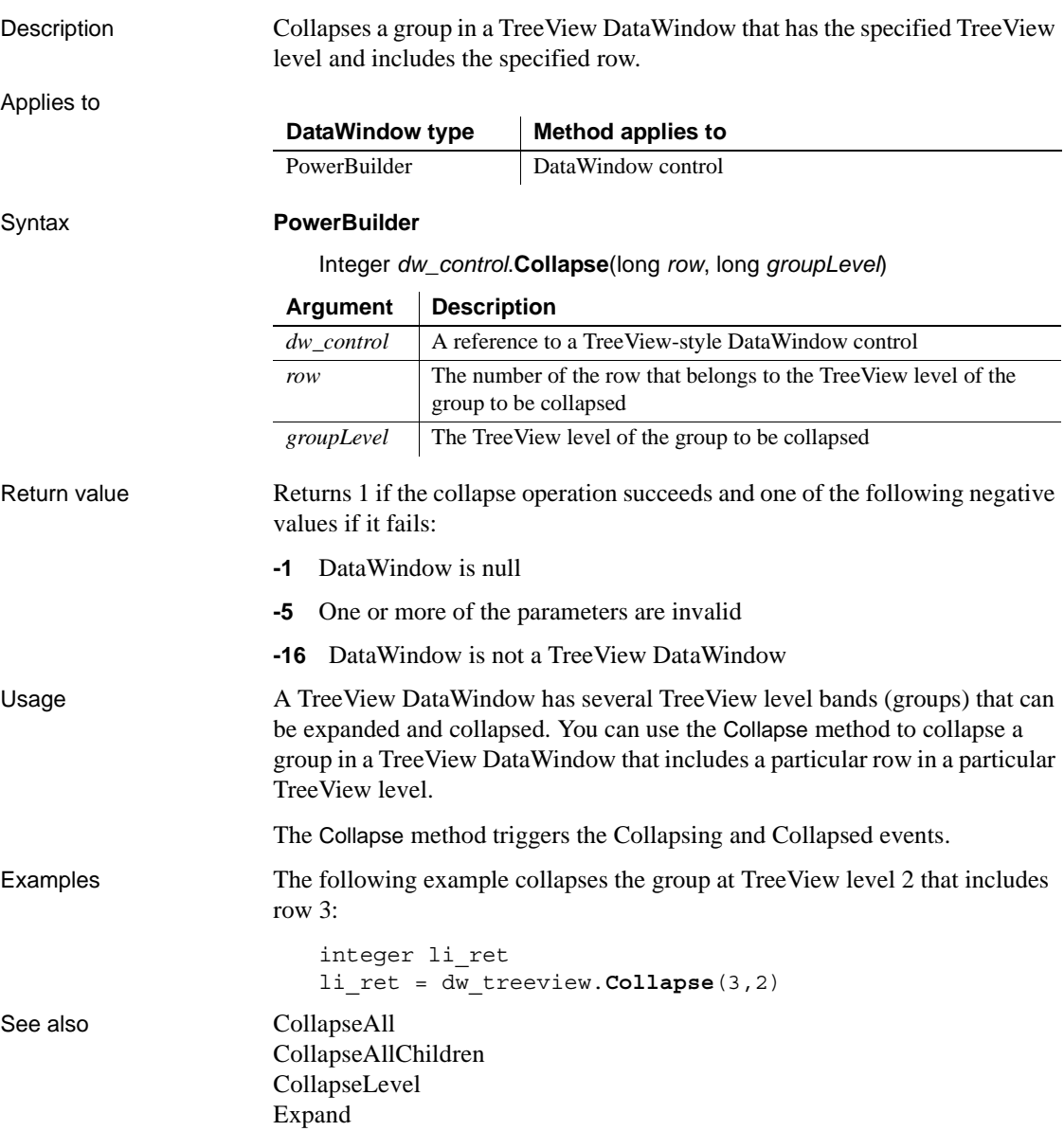

## <span id="page-599-0"></span>**CollapseAll**

Description Collapses all groups in a TreeView DataWindow. Applies to Syntax **PowerBuilder** Integer *dw\_control*.**CollapseAll**( ) Return value Returns 1 if the CollapseAll operation succeeds and one of the following negative values if it fails: **-1** DataWindow is null **-16** DataWindow is not a TreeView DataWindow Usage A TreeView DataWindow has several TreeView level bands (groups) that can be expanded and collapsed. You can use the CollapseAll method to collapse all groups in a TreeView DataWindow. The CollapseAll method triggers the Collapsing and Collapsed events with row and level arguments of –1. Examples The following example collapses all groups: integer li\_ret li\_ret = dw\_treeview.**CollapseAll**() See also [Collapse](#page-598-0) [CollapseAllChildren](#page-600-0) [CollapseLevel](#page-601-0) [ExpandAll](#page-628-0) DataWindow type | Method applies to PowerBuilder | DataWindow control **Argument Description** *dw\_control* A reference to a TreeView-style DataWindow control

# <span id="page-600-0"></span>**CollapseAllChildren**

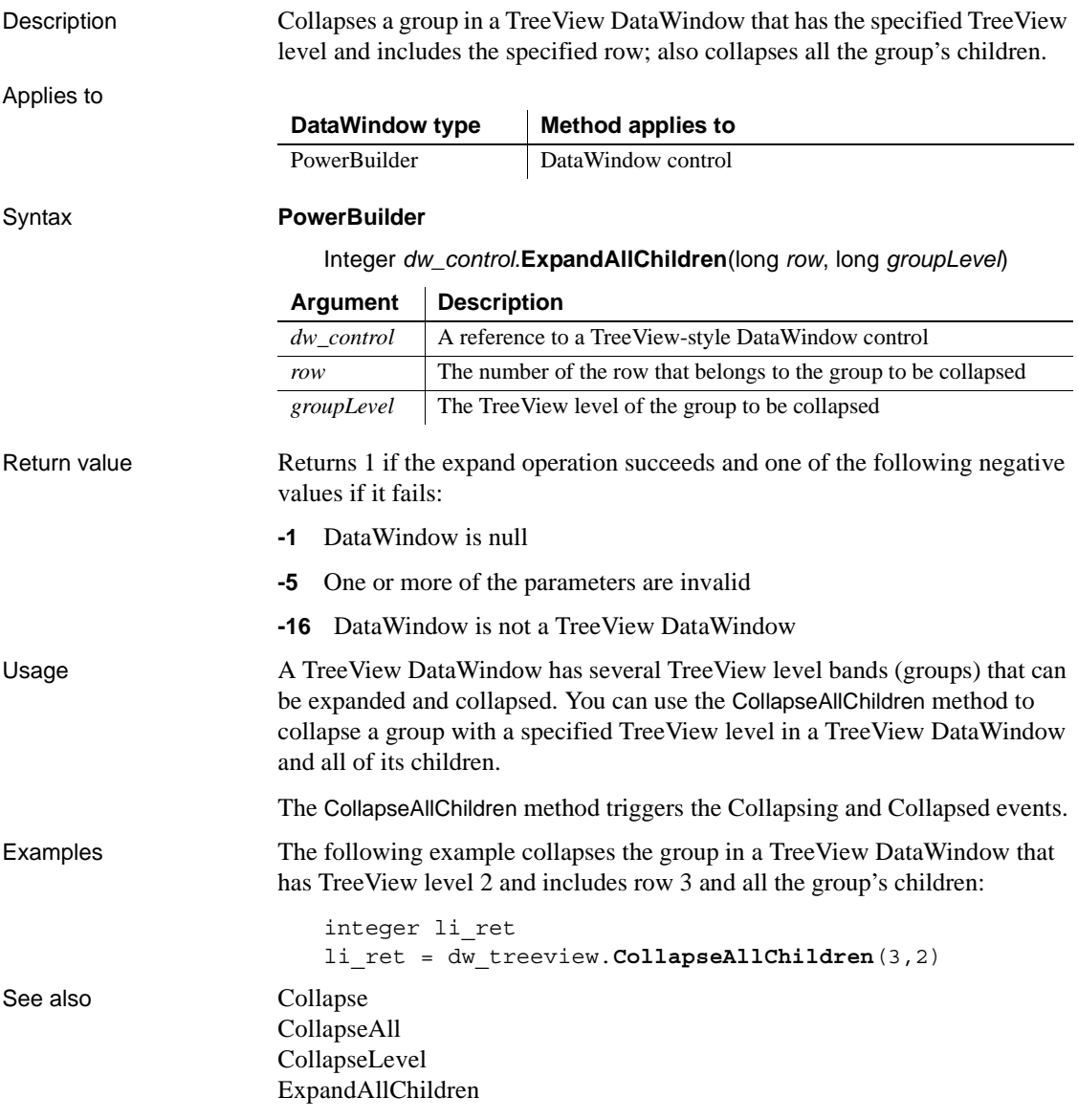

## <span id="page-601-0"></span>**CollapseLevel**

Description Collapses all the groups in a TreeView DataWindow that have the specified TreeView level. Applies to Syntax **PowerBuilder** Integer *dw\_control*.**CollapseLevel** (long *groupLevel*) Return value Returns 1 if the CollapseLevel operation succeeds and one of the following negative values if it fails: **-1** DataWindow is null **-5** One or more of the parameters are invalid **-16** DataWindow is not a TreeView DataWindow Usage A TreeView DataWindow has several TreeView level bands (groups) that can be expanded and collapsed. You can use the CollapseLevel method to collapse all the groups in a TreeView DataWindow that have a particular TreeView level. The CollapseLevel method triggers the Collapsing and Collapsed events with a row argument of –1. Examples The following example collapses TreeView level 2: integer li\_ret li\_ret = dw\_treeview.**CollapseLevel**(2) See also [Collapse](#page-598-0) [CollapseAll](#page-599-0) [CollapseAllChildren](#page-600-0) [ExpandLevel](#page-630-0) **DataWindow type Method applies to** PowerBuilder | DataWindow control **Argument Description** *dw\_control* A reference to a TreeView-style DataWindow control *groupLevel* The TreeView level of the group to be collapsed

# <span id="page-602-0"></span>**Copy**

Description Puts selected text from the current row and column of an edit control onto the clipboard. Copy does not change the source text.

Applies to

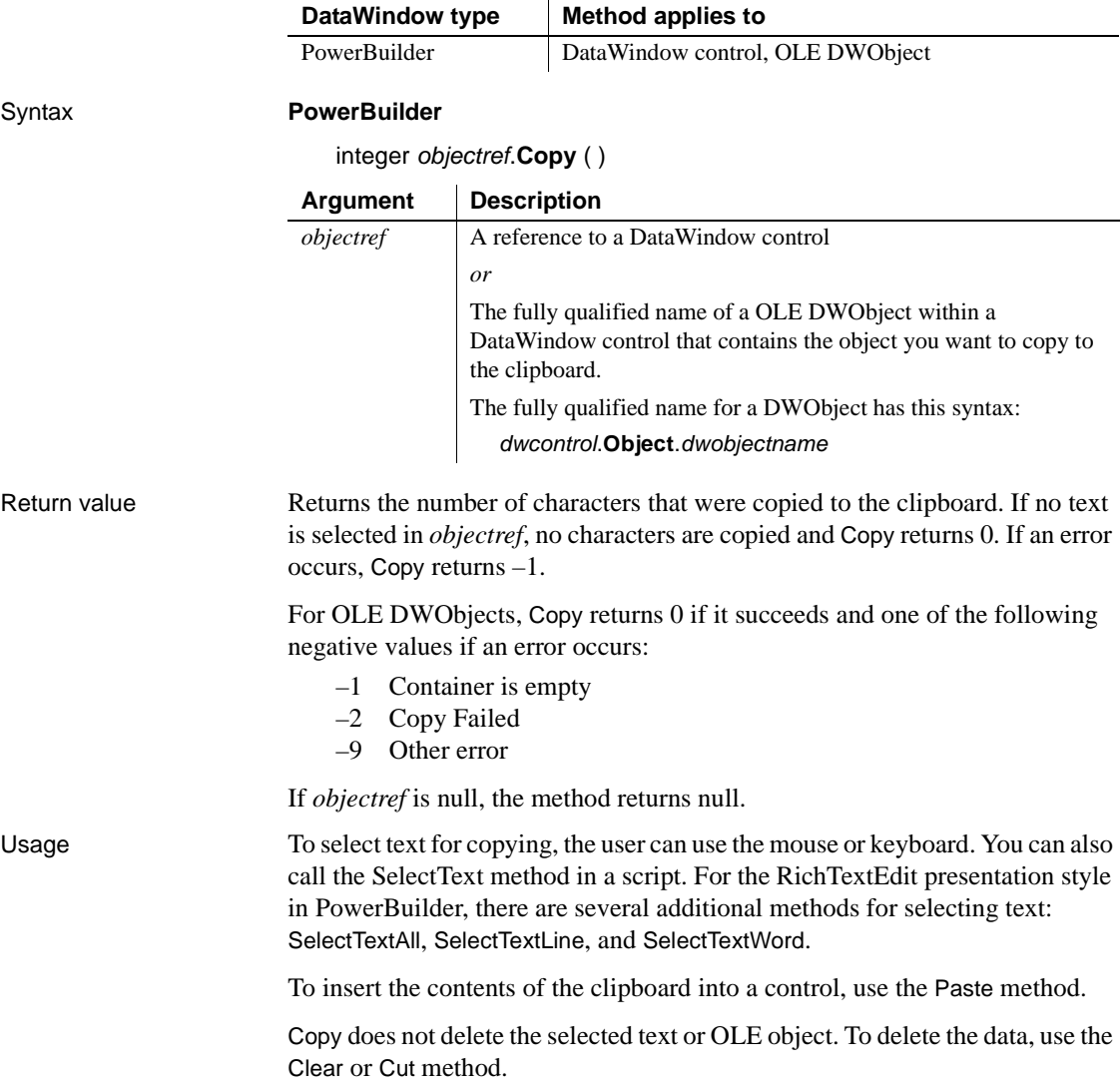

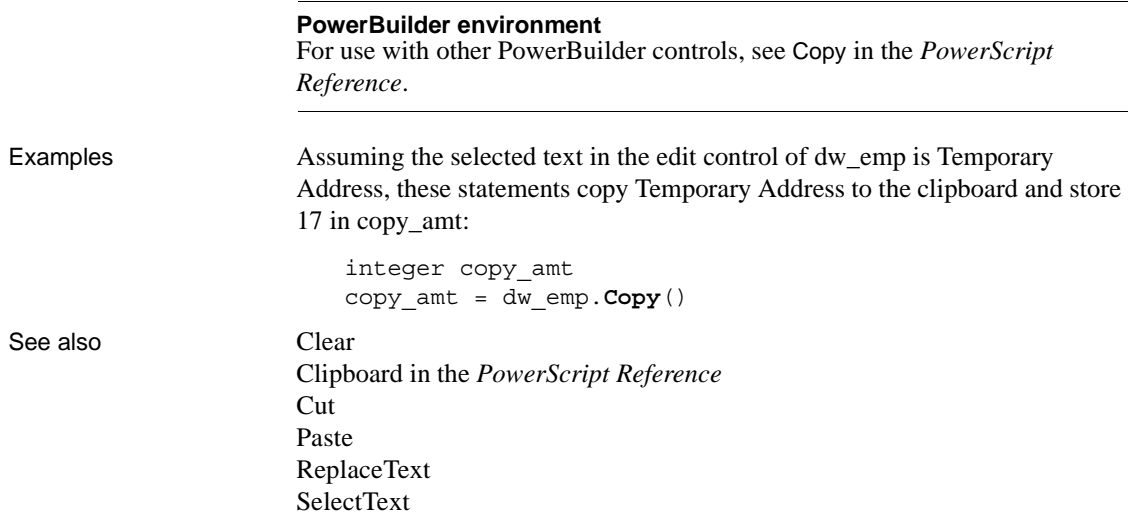

**CopyRTF**

Description Returns the selected text, pictures, and input fields in a RichText DataWindow as a string with rich text formatting. Bitmaps and input fields are included in the string. Applies to Syntax **PowerBuilder** string *dwcontrol*.**CopyRTF** ( { boolean *selected* {, Band *band* } } ) DataWindow type | Method applies to PowerBuilder | DataWindow control, DataStore object **Argument Description** *dwcontrol* A reference to a DataWindow control or DataStore object. The DataWindow object in the DataWindow control or DataStore must be a RichText DataWindow. *selected* (optional) A value indicating whether to copy selected text only. Values are: • true – (Default) Copy selected text only. • false – Copy the entire contents of the band.

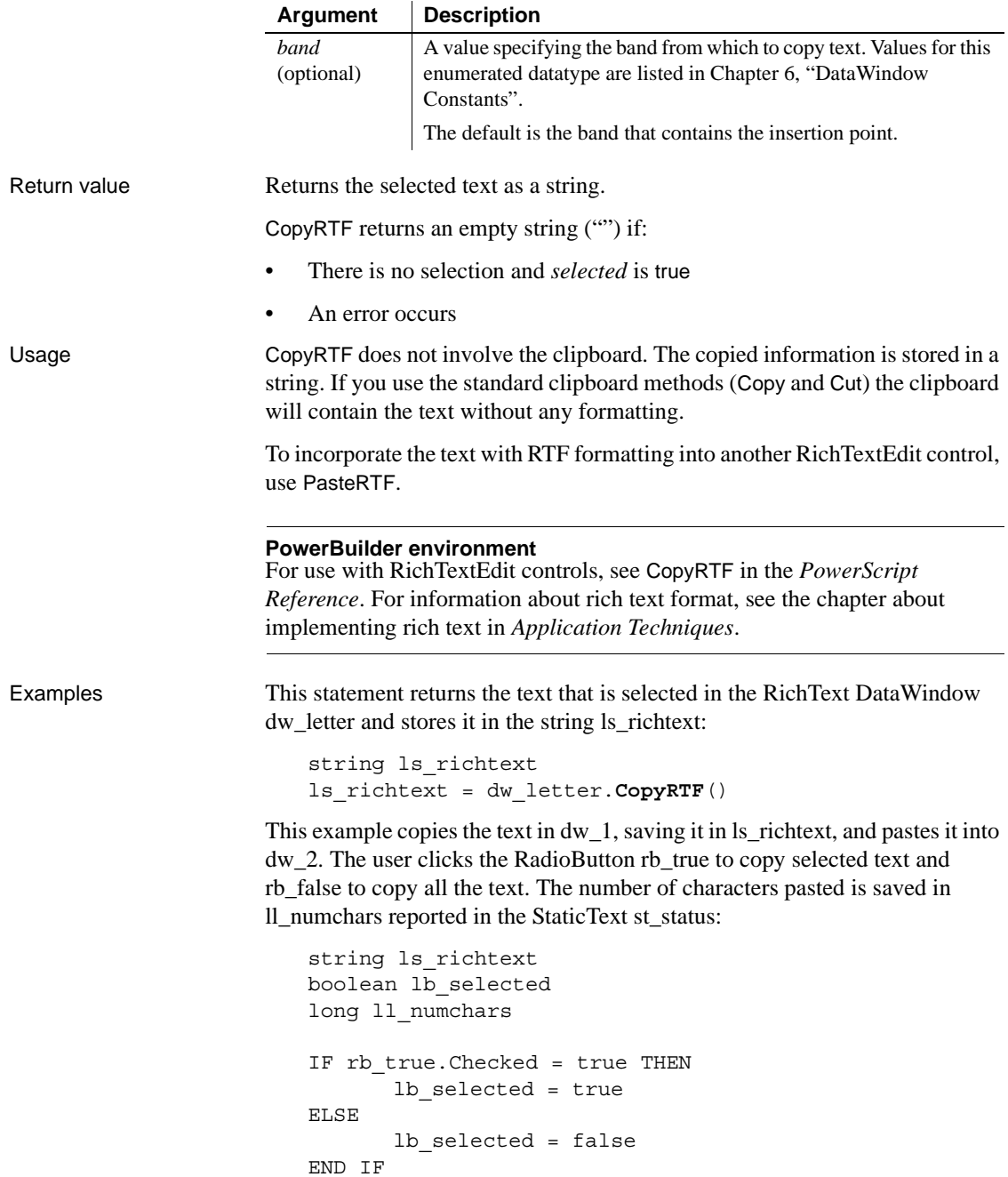

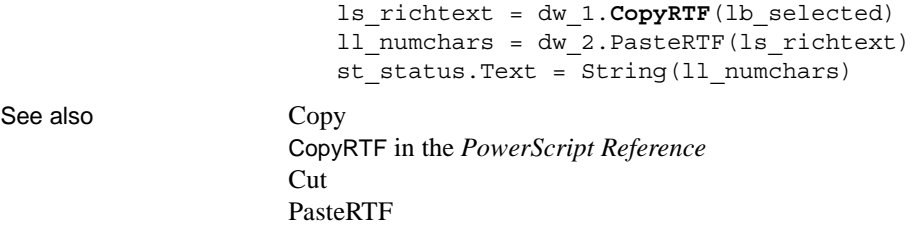

## <span id="page-605-0"></span>**Create**

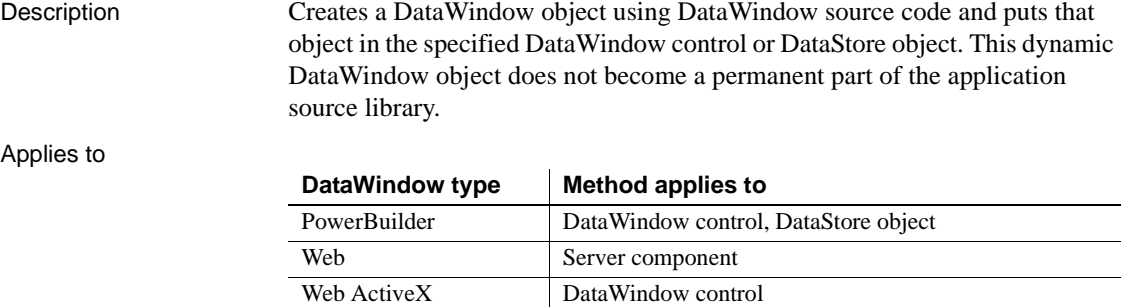

### Syntax **PowerBuilder**

integer *dwcontrol***.Create** ( string *syntax* {, string *errorbuffer* } )

### **Web DataWindow**

string *dwcontrol***.Create** ( string *syntax* )

### **Web ActiveX**

number *dwcontrol***.Create** ( string *syntax* )

## **Argument Description**

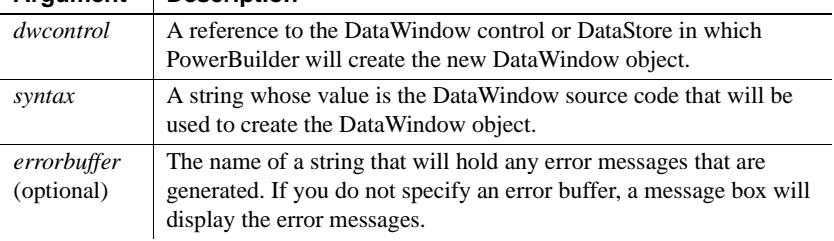

Return value In PowerBuilder and the Web ActiveX, returns 1 if it succeeds and -1 if an error occurs. In the Web DataWindow, returns the string that holds error messages (see *errorbuffer*).

If any argument's value is null, the method returns null.

Usage The Create method creates a DataWindow object using the source code in *syntax*. It substitutes the new DataWindow object for the DataWindow object currently associated with *dwcontrol*.

> DataWindow source code syntax is complex and is best produced by copying existing DataWindows. In a PowerBuilder application, you can use the Describe and LibraryExport methods to obtain the source code of existing DataWindows to use as models. In the PowerBuilder development environment, you can export the syntax of a DataWindow object in the Library painter.

Another source of DataWindow code is the SyntaxFromSQL method, which creates DataWindow source code based on a SQL statement. Many values in the source code syntax correspond to properties of the DataWindow object, which are documented in [Chapter 3, "DataWindow Object Properties."](#page-176-0)

When you examine syntax for existing DataWindow objects, you will see that the order of the syntax can vary. Release must be the first statement, and DataWindow should be the next statement. If you change the order, use care; the order can affect the results.

### **Calling SyntaxFromSQL as the syntax argument**

You can call SyntaxFromSQL directly as the value for *syntax*. However, this does not give you the chance to check whether errors have been reported in its error argument. Before you use SyntaxFromSQL in Create, make sure the SQL syntax is valid.

**Comments** To designate text in your DataWindow syntax as a comment, use either of the standard PowerBuilder methods:

Use double slashes  $\left(\frac{1}{2}\right)$  to indicate that the text after the slashes and on the same line is a comment.

When you use this method, the comment can be all or part of a line but cannot cover multiple lines; the compiler ignores everything following the double slashes on the line.

Begin a comment with slash asterisk  $(\frac{*}{*)}$  and end it with asterisk slash  $(\frac{*}{*)}$ to indicate that all the text between the delimiters is a comment.

```
When you use this method, the comment can be all or part of a line or 
                           occupy multiple lines; the compiler ignores everything between /* and */.
                       For DataWindows in group boxes If a DataWindow object is in a group 
                       box, it is not automatically moved to the top when you call Create, even if the 
                       BringToTop property is set to true in the DataWindow painter. You must 
                       explicitly set the BringToTop property to true after you call Create. For 
                       example:
                           dw 1.Create(ls syntax, ls errors)
                           dw_1.BringToTop=true
Examples These statements create a new DataWindow in the control dw_new from the
                       DataWindow source code returned by the SyntaxFromSQL method. Errors 
                       from SyntaxFromSQL and Create are displayed in the MultiLineEdits mle_sfs 
                       and mle_create. After creating the DataWindow, you must call SetTransObject
                       for the new DataWindow object before you can retrieve data:
                           string error syntaxfromSQL, error create
                           string new_sql, new_syntax
                          new_sql = 'SELECT emp_data.emp_id, ' &
                                  + 'emp_data.emp_name ' &
                                  + 'from emp_data ' &
                                  + 'WHERE emp_data.emp_salary>45000'
                          new syntax = SQLCA.SyntaxFromSQL(new sql, &
                                   'Style(Type=Form)', error_syntaxfromSQL)
                           IF Len(error syntaxfromSQL) > 0 THEN
                                  // Display errors
                                  mle_sfs.Text = error_syntaxfromSQL
                           ELSE
                                  // Generate new DataWindow
                                  dw new. Create (new syntax, error create)
                                  IF Len(error create) > 0 THEN
                                      mle create.Text = error create
                                  END IF
                          END IF
                           dw_new.SetTransObject(SQLCA)
                           dw_new.Retrieve()
See also SyntaxFromSQL in PowerScript Reference
                       SetTrans
                       SetTransObject
```
## **CreateError**

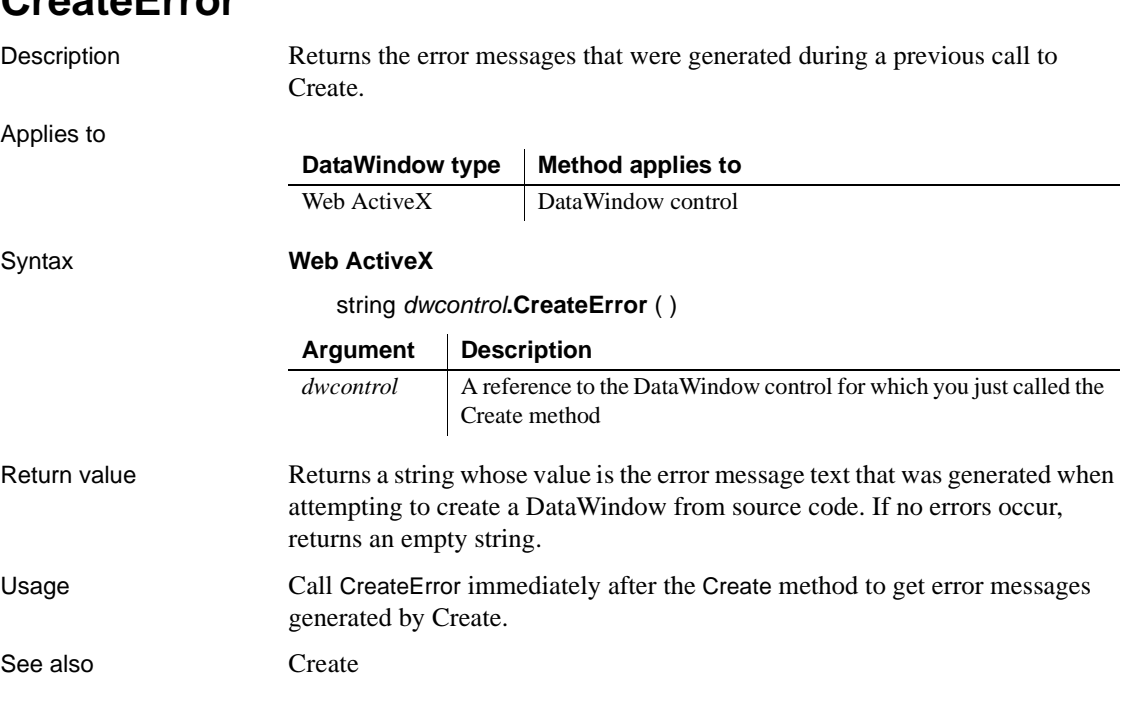

## **CreateFrom**

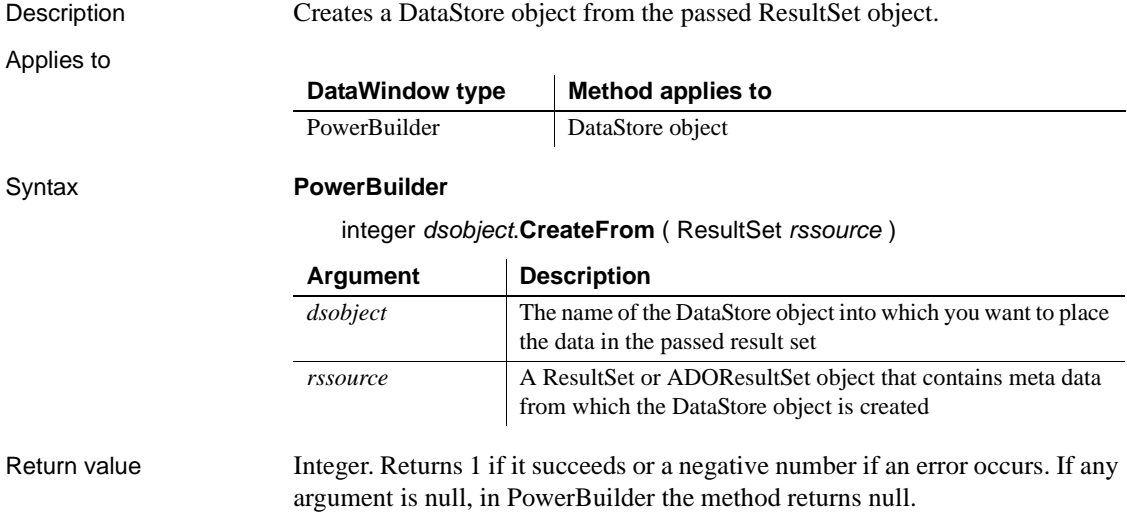

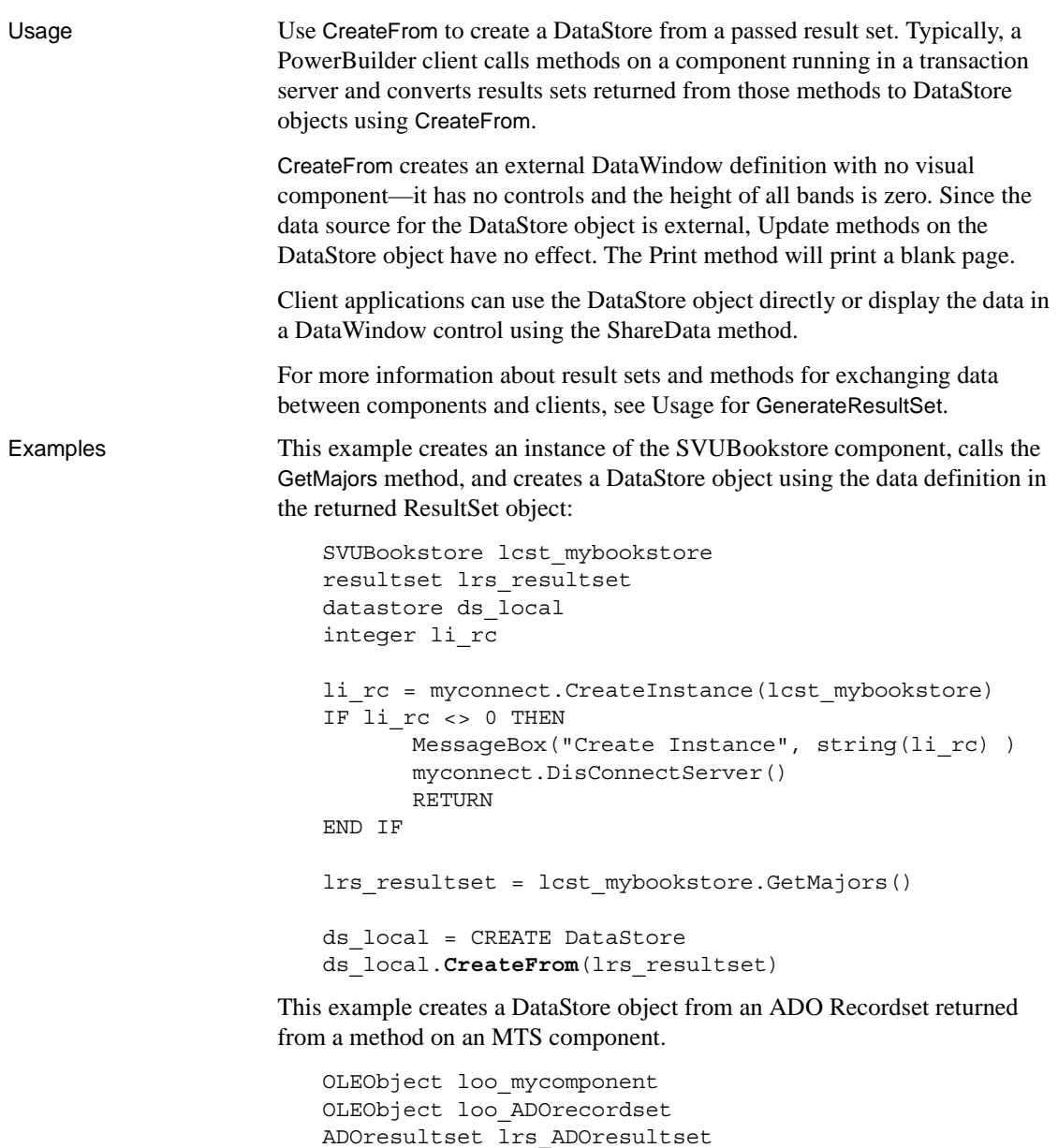

datastore ds\_local integer li\_rc

loo\_mycomponent = CREATE OLEObject li\_rc = loo\_mycomponent.ConnectToNewObject("PB.Test")

```
IF li_rc <> 0 THEN
                              MessageBox("Connect Failed", string(li_rc) )
                              RETURN
                        END IF
                       // Use an OLEObject to hold ADO Recordset
                        // returned from method on MTS component
                        loo ADOrecordset = loo mycomponent.GetTestResult()
                       // Create an ADOResultSet and get its data
                        // from OLEObject holding passed ADO Recordset
                        lrs_ADOresultset = CREATE ADOResultSet
                        lrs_ADOresultset.SetRecordSet(loo_ADOrecordset)
                        // Use CreateFrom to populate DataStore 
                        // from ADOResultSet object
                        ds_local = CREATE DataStore
                        ds_local.CreateFrom(lrs_ADOresultset)
GenerateResultSet
                    SetRecordSet in the PowerScript Reference
                    SetResultSet in the PowerScript Reference
```
## **CrosstabDialog**

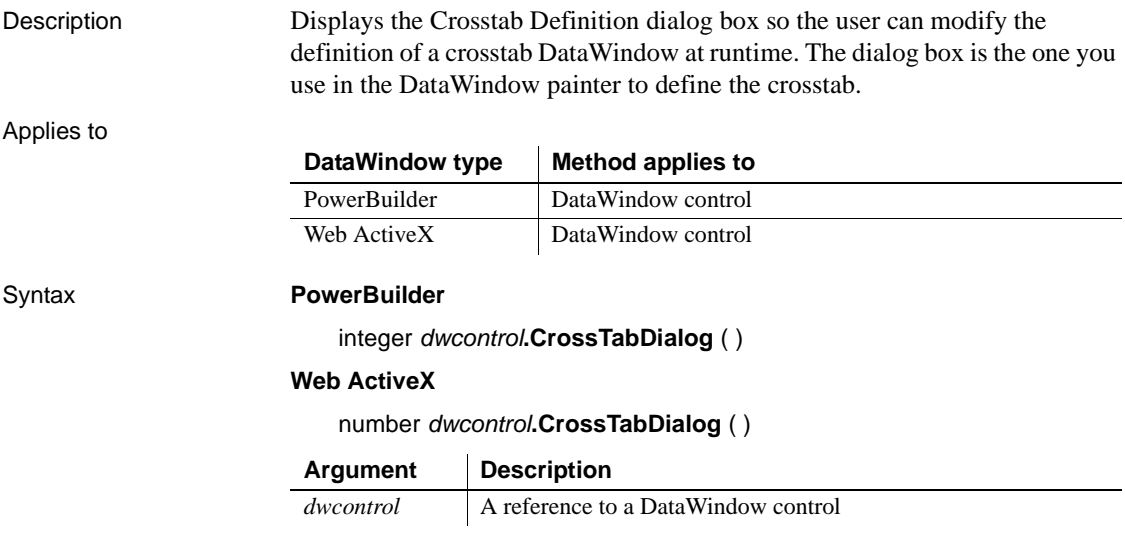

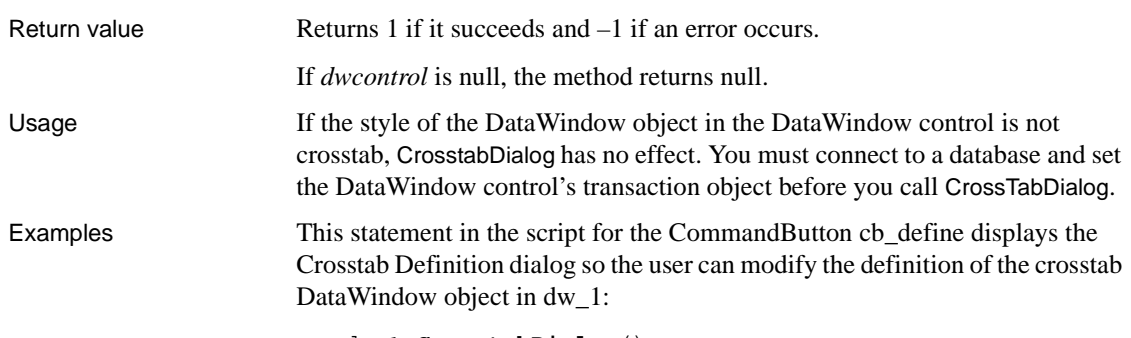

dw\_1.**CrosstabDialog**()

## <span id="page-611-0"></span>**Cut**

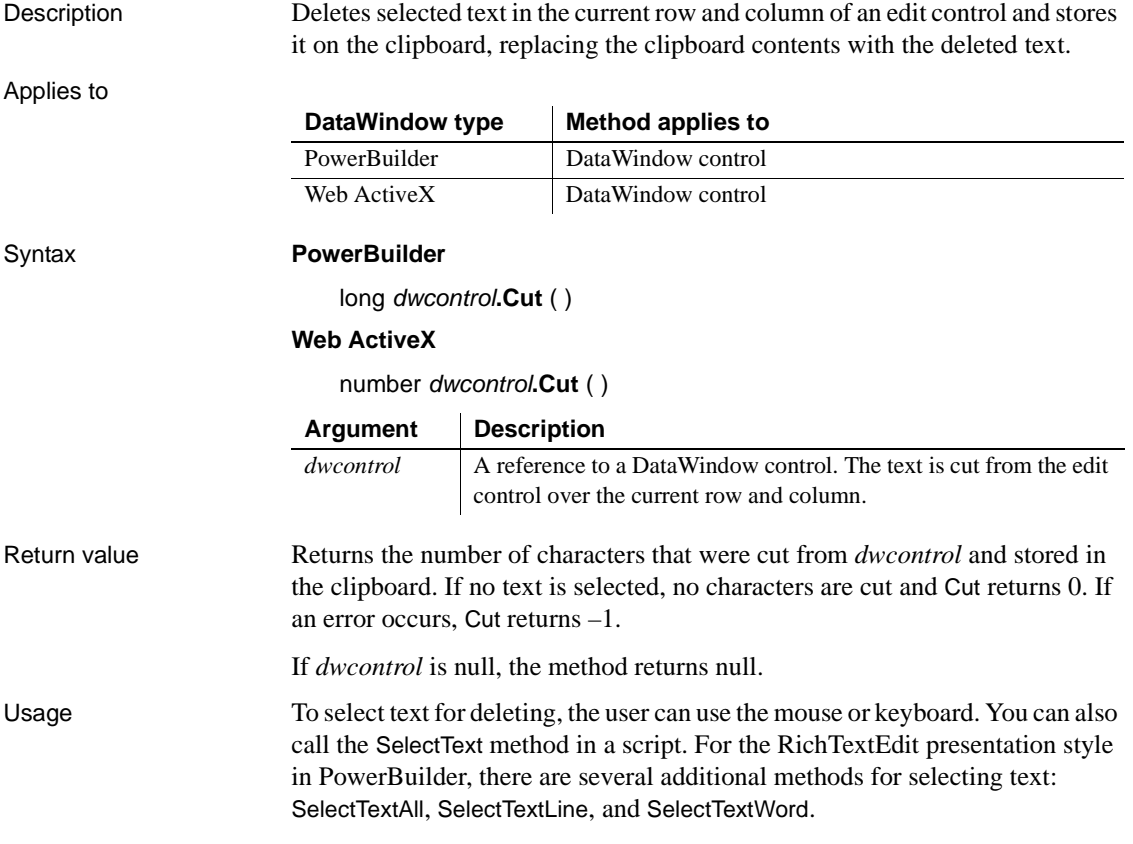
To insert the contents of the clipboard into a control, use the Paste method.

To delete selected text but not store it in the clipboard, use the Clear method.

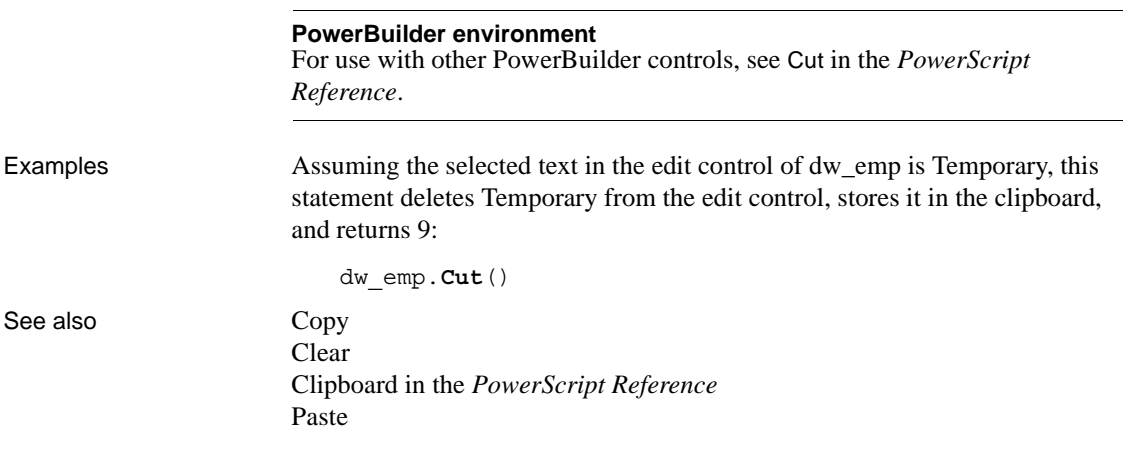

### **DBCancel**

Description Cancels the retrieval in process in a DataWindow.

Applies to

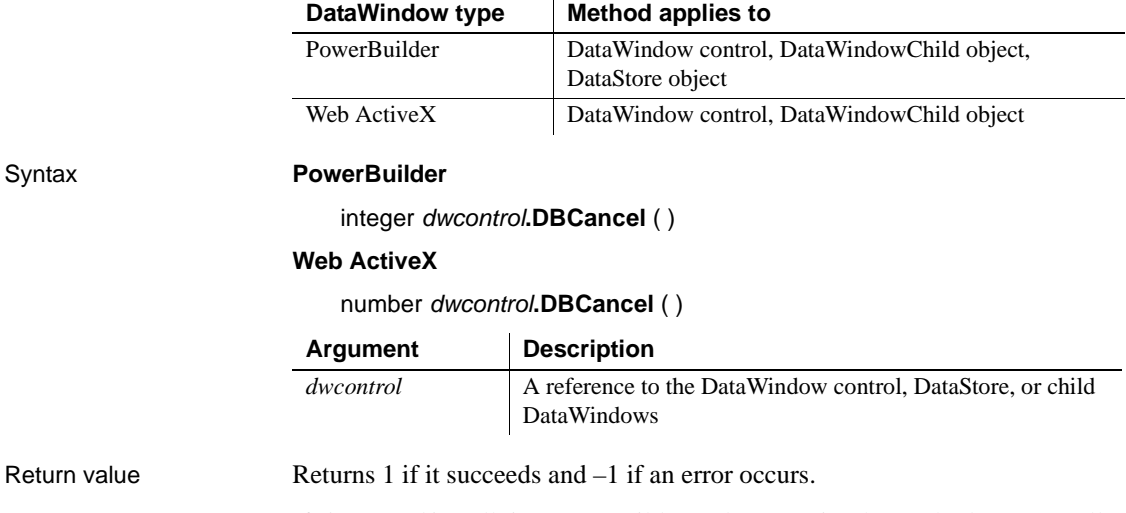

If *dwcontrol* is null, in PowerBuilder and JavaScript the method returns null.

Usage To cancel a database retrieval, you need two pieces of code: • Code that calls DBCancel. To let the user cancel the retrieval, you could call DBCancel (or call a user function or member method that calls it) in code for a button or an item on a menu. This code would generally set an instance variable or data member to indicate that the user requested cancellation. In PowerBuilder, this code might be: ib\_cancel = true dw\_1.DBCancel() • Code for the RetrieveRow event that sets an action/return code of 1 to stop the retrieval. In PowerBuilder, this code might be: IF ib\_cancel = true THEN RETIRN 1 END IF Coding something in the RetrieveRow event's script (even just a comment) enables the operating system to process events while the DataWindow is being populated with rows from the database. If the RetrieveRow event's script is empty, menus and command buttons can't even be clicked until the retrieval is completely finished. This can be frustrating if the user inadvertently starts a retrieval that is going to take a long time. If the Async DBParm parameter is set to 1 (for asynchronous operation), a user or a script can cancel a query either before the first row is returned or during the data retrieval process. If Async is set to 0 (for synchronous operation), the user cannot select the menu or CommandButton until the first row is retrieved. The asynchronous setting is useful when a query might take a long time to retrieve its first row. For a list of the DBMSs that support the Async DBParm parameter, see the *Connection Reference*. Examples In this example, the menu bar for an MDI application has menu items for starting and canceling a retrieval. When the user cancels the retrieval, a user function calls DBCancel and sets a boolean instance variable to Get/SetSeriesStyle and Get/SetDataStyle. The RetrieveStart and RetrieveRow events check this variable and return the appropriate value.

In this hypothetical application, the user starts a retrieval by selecting Retrieve from a menu. The script for the Retrieve menu item calls a user function for the window:

```
w_async1.wf_retrieve()
```
The wf\_retrieve function sets the Async DBParm for asynchronous processing and starts the retrieval. Because Async is set to 1, the user can select the Cancel menu item at any time, even before the first row is retrieved. (In your own application, you would include error handling to make sure Retrieve returned successfully.)

```
long rc
ib \cancel = falseSQLCA.DBParm = 'Async = 1'
rc = dw_1.Retrieve()
```
The user can stop the retrieval by selecting Cancel from the menu. The script for the Cancel menu item reads:

w\_async1.wf\_cancel()

The user function wf cancel for the window w\_async1 calls DBCancel and sets a flag indicating that the retrieval is canceled. Other events for the DataWindow will check this flag and abort the retrieval too. The variable ib cancel is an instance variable for the window:

```
ib_cancel = true
dw_1.DBCancel()
```
Scripts for the RetrieveStart and RetrieveRow events both check the ib\_cancel instance variable and, if it is true, stop the retrieval by returning a value of 1. In order to cancel the retrieval, some code or comment in the script for the RetrieveRow event is required:

```
IF ib_cancel = true THEN
      RETURN 1
END IF
```
See also [Retrieve](#page-798-0)

# <span id="page-615-0"></span>**DBErrorCode**

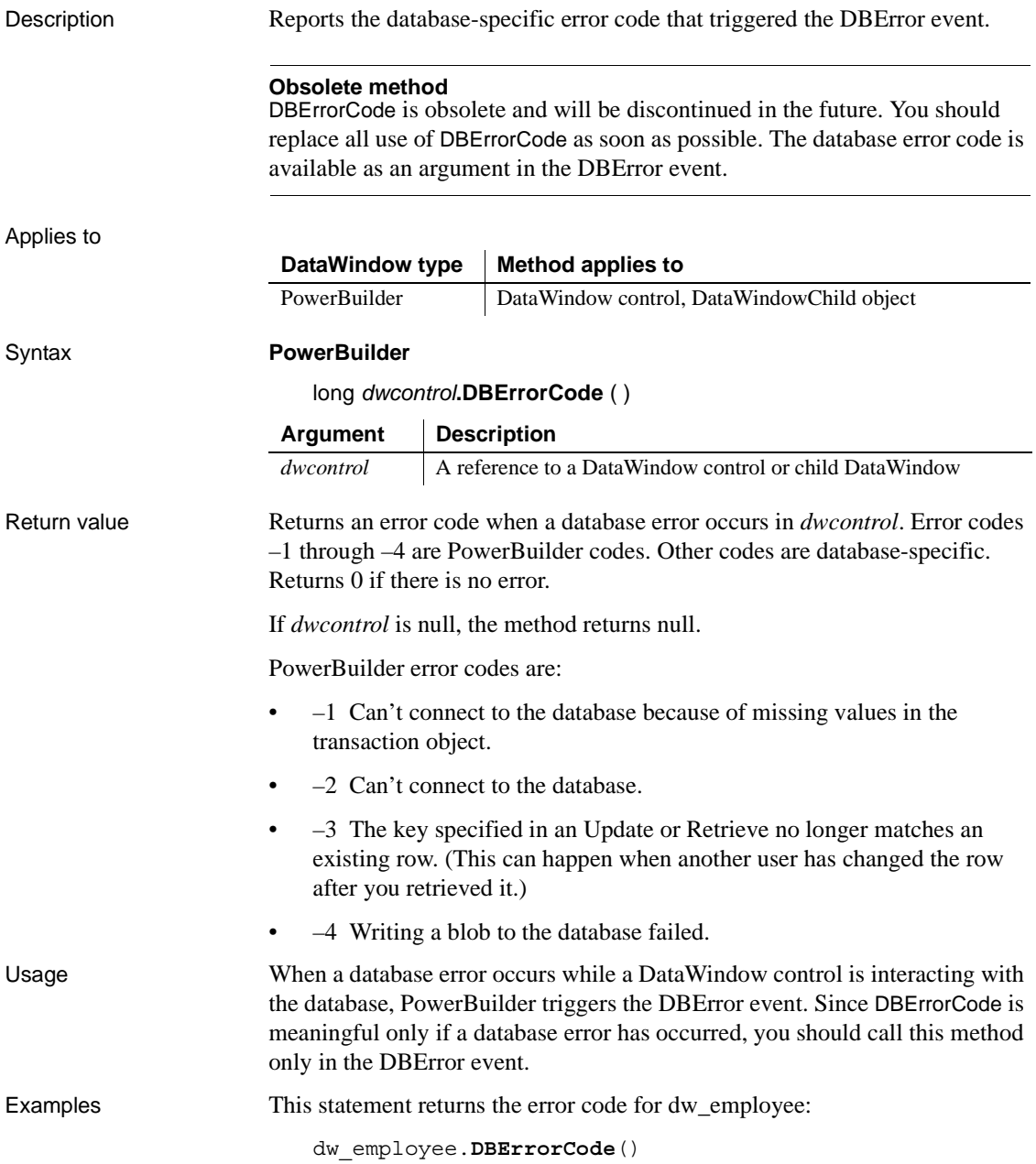

Since this method is meaningful only in a DataWindow DBError event, you can use the pronoun *This* instead of the DataWindow's name:

```
This.DBErrorCode()
```
These statements check the error code for dw\_employee and if it is -4, perform some processing:

```
long ll_Error_Nbr
ll_Error_Nbr = This.DBErrorCode()
IF ll_Error_Nbr = - 4 THEN ...
```
When an error occurs in dw\_Emp, the following statements in the DBError event's script will display the error number and message. A return code of 1 suppresses the default error message:

```
long ll_Error_Nbr
ll_Error_Nbr = This.DBErrorCode()
IF ll_Error_Nbr <> 0 THEN
      MessageBox("Database Error", "Number " &
      + string(ll_Error_Nbr) + " " &
      + This.DBErrorMessage(), StopSign!)
      // Stop PowerBuilder from displaying the error
      RETURN 1
END IF
```
See also [DBErrorMessage](#page-616-0)

### <span id="page-616-0"></span>**DBErrorMessage**

Description Reports the database-specific error message that triggered the DBError event.

#### **Obsolete method**

DBErrorMessage is obsolete and will be discontinued in a future release. You should replace all use of DBErrorMessage as soon as possible. The database error message is available as an argument in the DBError event.

Applies to

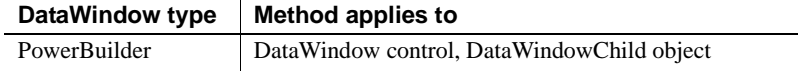

### *DBErrorMessage*

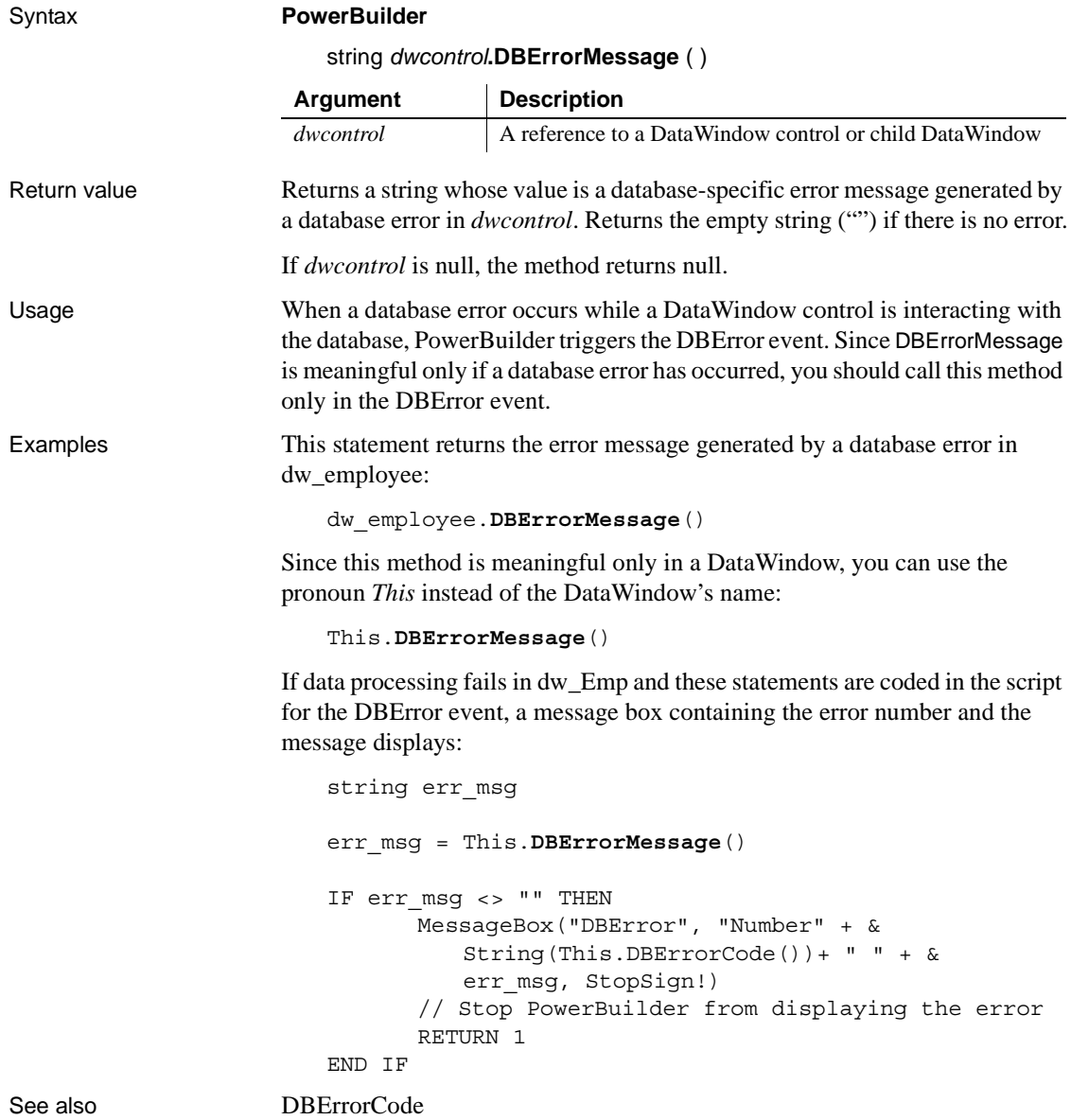

### <span id="page-618-0"></span>**DeletedCount**

Description Reports the number of rows that have been marked for deletion in the database.

### Applies to

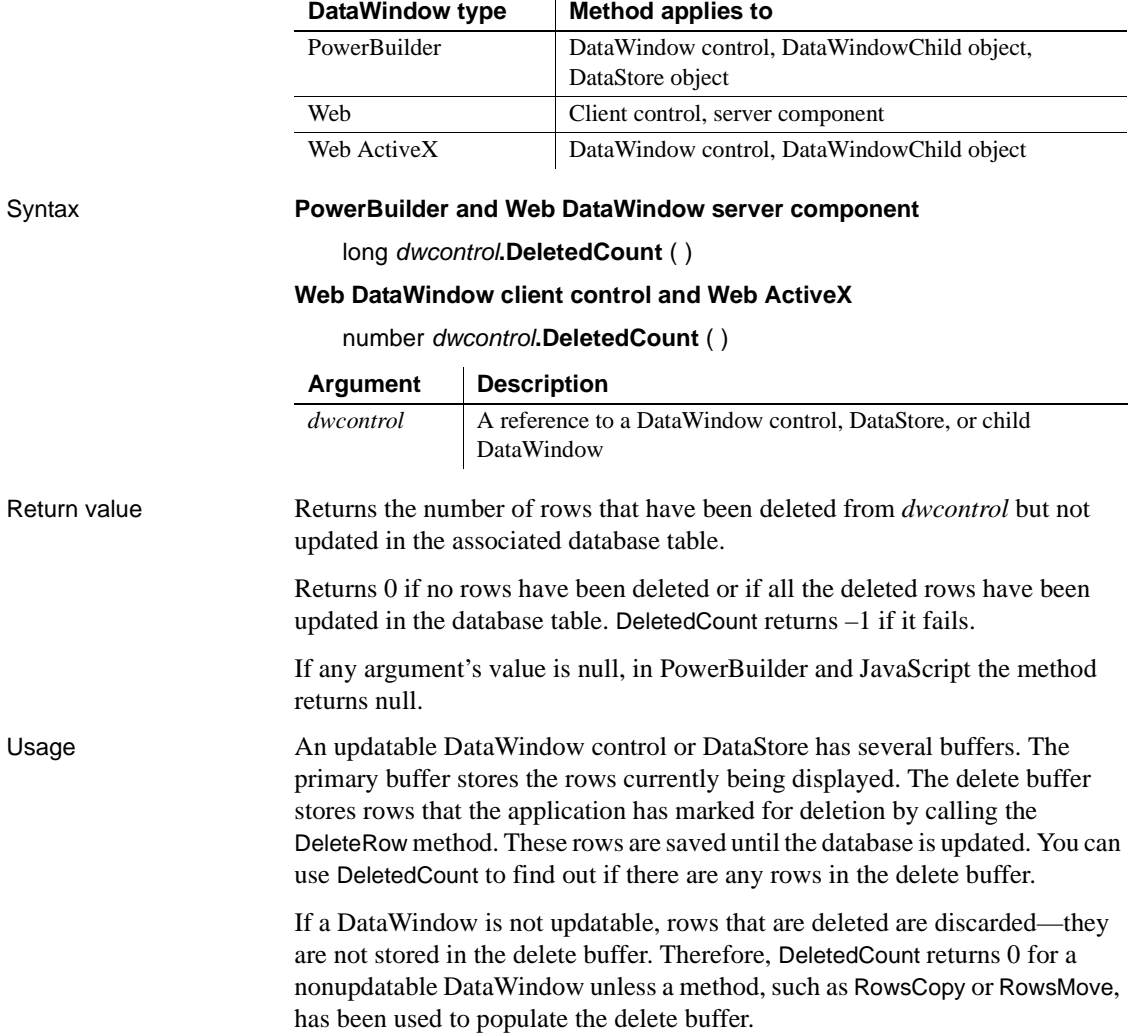

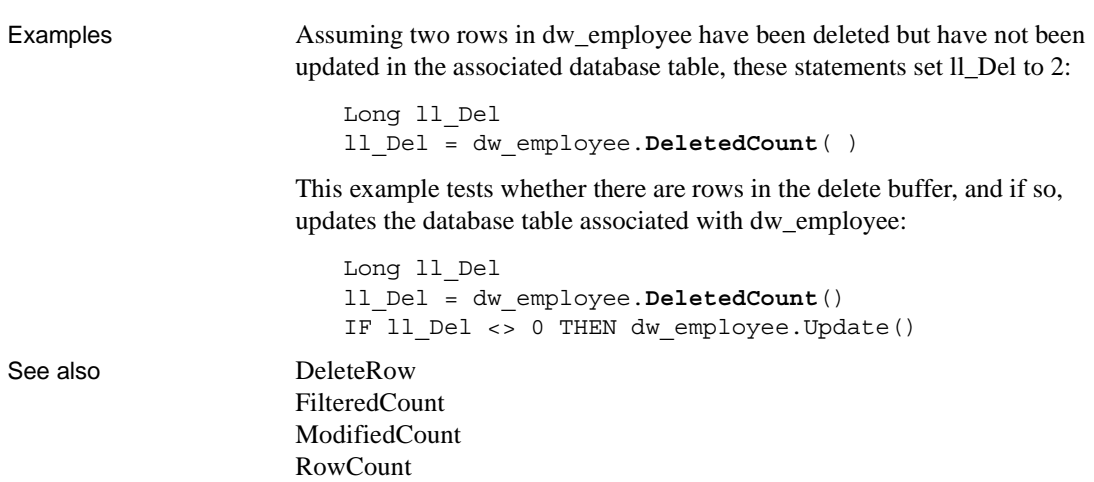

### <span id="page-619-0"></span>**DeleteRow**

Description Deletes a row from a DataWindow control, DataStore object, or child DataWindow.

 $\bar{a}$ 

Applies to

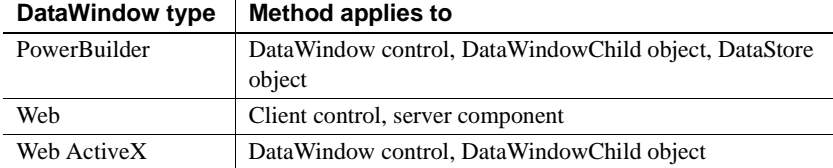

### Syntax **PowerBuilder**

integer *dwcontrol***.DeleteRow** ( long *row* )

### **Web DataWindow client control and Web ActiveX**

number *dwcontrol***.DeleteRow** ( number *row* )

### **Web DataWindow server component**

short *dwcontrol*.**DeleteRow** ( long *row* )

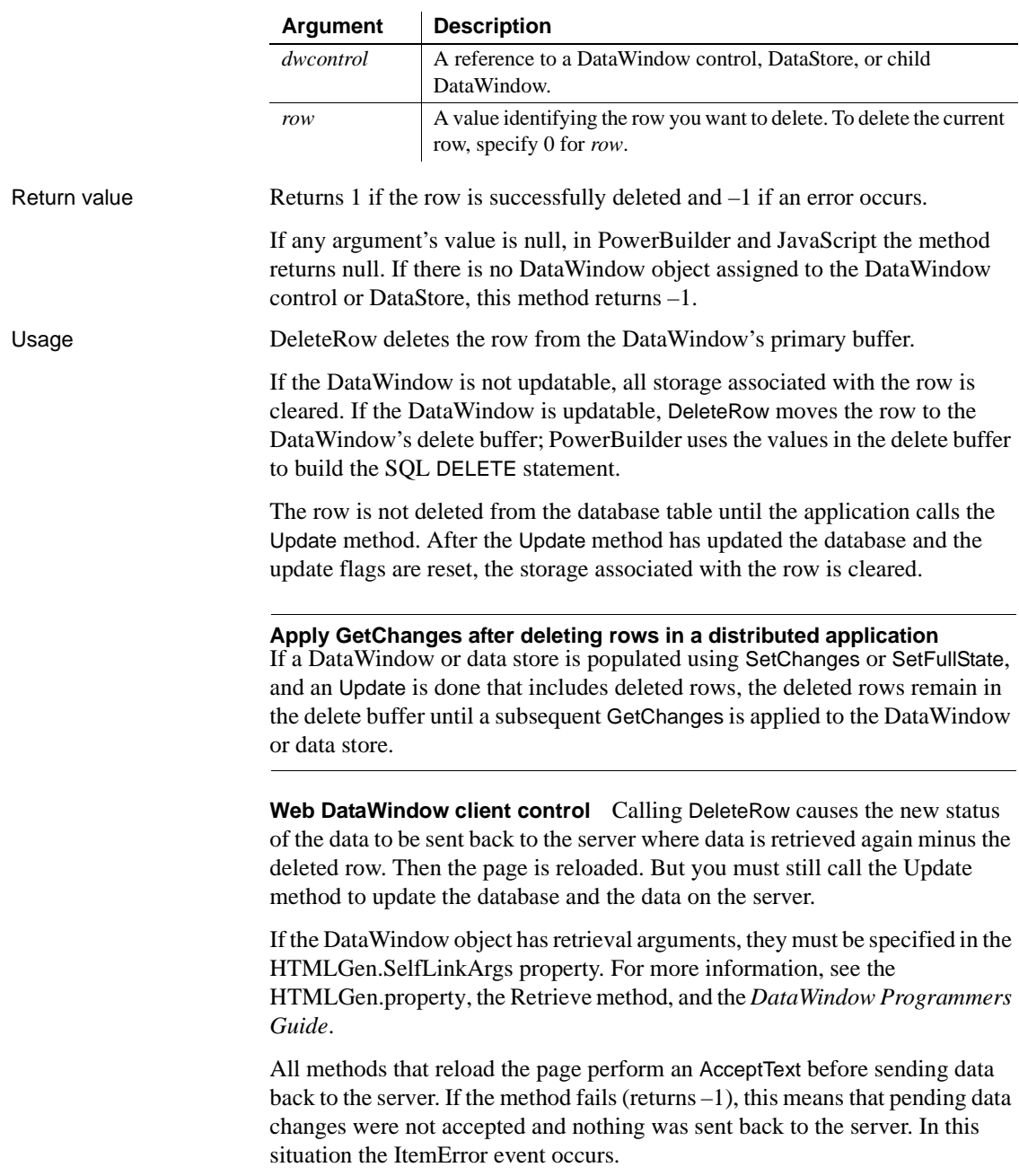

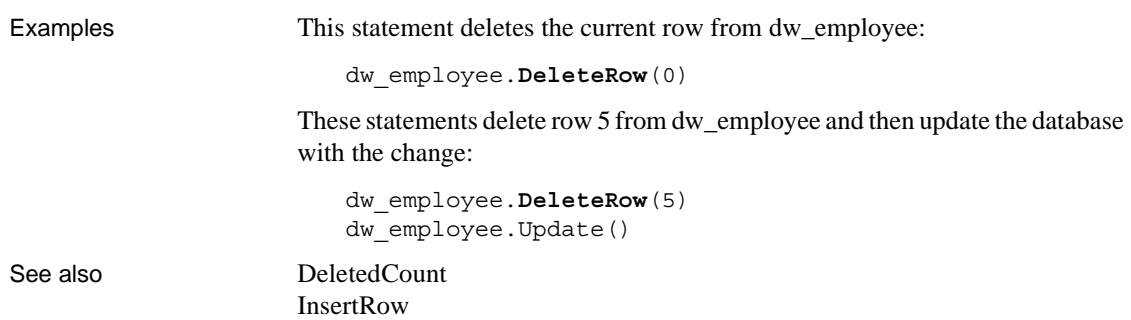

## **Describe**

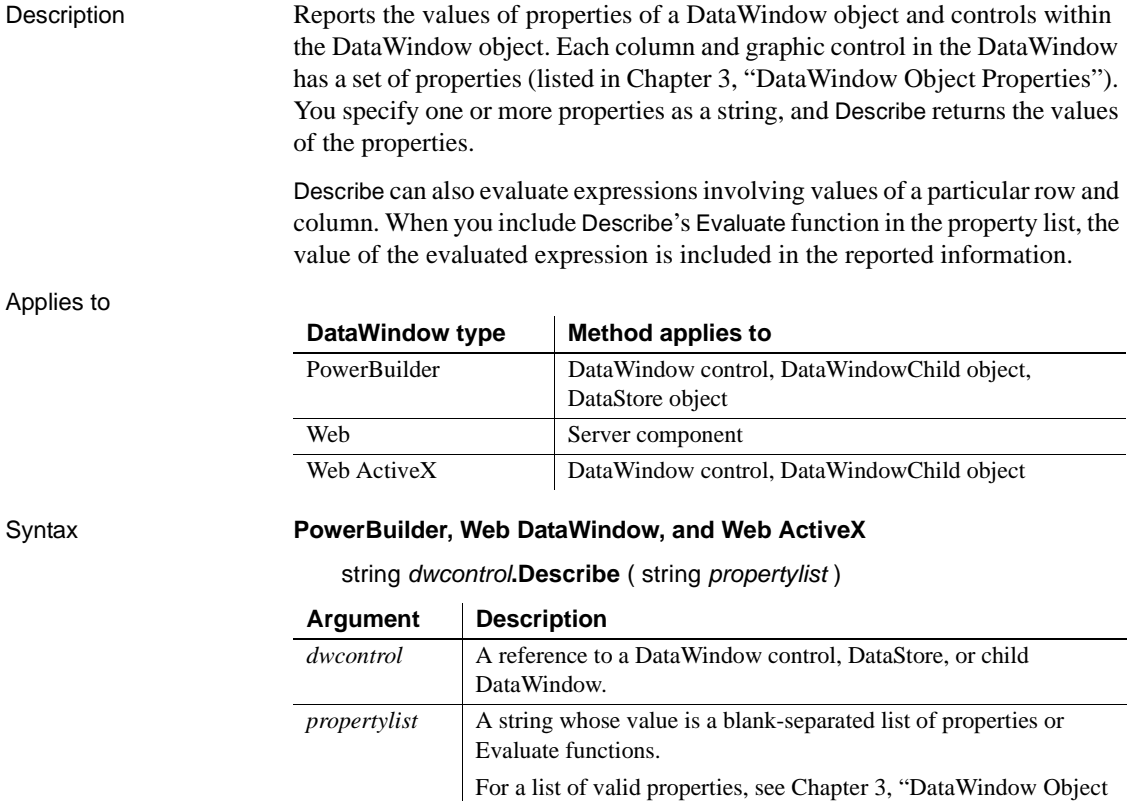

[Properties."](#page-176-0)

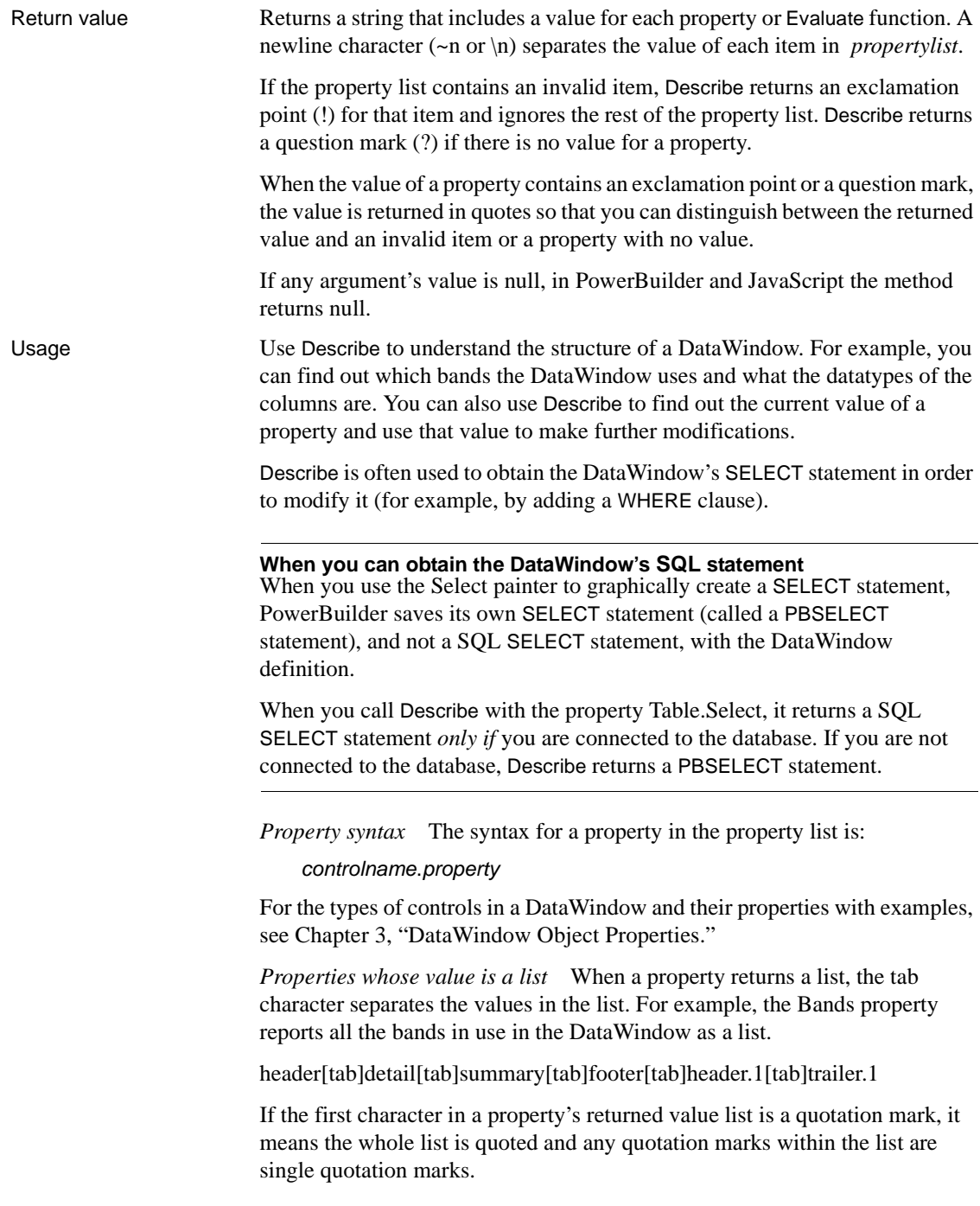

For example, the following is a single property value.

" Student[tab]'Andrew'or'[newline]Andy' "

*Specifying special characters* There are different ways of specifying special characters in a string in each environment:

*Table 9-1: Specifying special characters in different environments*

| <b>Character</b> | <b>PowerBuilder</b> | <b>JavaScript</b> |
|------------------|---------------------|-------------------|
| tab              | ~t                  |                   |
| newline          | $\nu$ n             | ۱n                |
| single quote     | $\sim'$             |                   |
| double quote     | $\sim$ "            | $^{\prime\prime}$ |

*Quoted property values* Describe returns a property's value enclosed in quotes when the text would otherwise be ambiguous. For example, if the property's value includes a question mark, then the text is returned in quotes. A question mark without quotes means that the property has no value.

*Column name or number* When the control is a column, you can specify the column name or a pound sign (#) followed by the column number. For example, if salary is column 5, then "salary.coltype" is equivalent to "#5.coltype".

*Control names* The DataWindow painter automatically gives names to all controls. (In previous versions of PowerBuilder, the painter only named columns and column labels.)

*Evaluating an expression* Describe's Evaluate function allows you to evaluate DataWindow painter expressions within a script using data in the DataWindow. Evaluate has the following syntax, which you specify for *propertylist*.

Evaluate ( '*expression*', *rownumber* )

*Expression* is the expression you want to evaluate and *rownumber* is the number of the row for which you want to evaluate the expression. The expression usually includes DataWindow painter functions. For example, in the following statement, Describe reports either 255 or 0 depending on the value of the salary column in row 3:

```
ls ret = dw 1.Describe( \&"Evaluate('If(salary > 100000, 255, 0)', 3)")
```
You can call DataWindow control functions in a script to get data from the DataWindow, but some painter functions (such as LookUpDisplay) cannot be called in a script. Using Evaluate is the only way to call them. (See the example ["Evaluating the display value of a DropDownDataWindow" on page 602.](#page-625-0))

*Sample property values* To illustrate the types of values that Describe reports, consider a DataWindow called dw\_emp with one group level. Its columns are named emp and empname, and its headers are named emp\_h and empname\_h. The following table shows several properties and the returned value. In the first example below, a sample command shows how you might specify these properties for Describe and what it reports.

| <b>Property</b>    | <b>Reported value</b>                                                   |  |
|--------------------|-------------------------------------------------------------------------|--|
| datawindow.Bands   | header[tab]detail[tab]summary[tab]footer[tab]header.1[tab]<br>trailer.1 |  |
| datawindow.Objects | emp[tab]empname[tab]emp_h[tab]empname_h                                 |  |
| emp. Type          | column                                                                  |  |
| empname. Type      | column                                                                  |  |
| empname h.Type     | text                                                                    |  |
| emp.Coltype        | char(20)                                                                |  |
| state.Type         | ! (! indicates an invalid item—there is no column named                 |  |
|                    | state)                                                                  |  |
|                    |                                                                         |  |

*Table 9-2: Examples of return values for Describe method*

empname\_h.Visible | ?

#### Examples **PowerBuilder examples**

This example calls Describe with some of the properties shown in the previous table. The reported values (formatted with tabs and newlines) follow. Note that because state is not a column in the DataWindow, state.type returns an exclamation point (!):

```
string 1s request, 1s report
ls_request = "DataWindow.Bands DataWindow.Objects "&
      + "empname_h.Text " &
      + "empname_h.Type emp.Type emp.Coltype " &
      + "state.Type empname.Type empname h.Visible"
```
ls\_report = dw\_1.**Describe**(ls\_request)

Describe sets the value of ls\_report to the following string:

```
header~tdetail~tsummary~tfooter~theader.1~ttrailer.1~N 
emp~tempname~temp_h~tempname_h~N "Employee~R~NName"~N
text~N column~Nchar(20)~N!
```
These statements check the datatype of the column named salary before using GetItemNumber to obtain the salary value:

```
string 1s data type
integer li_rate
ls_data_type = dw_1.Describe("salary.ColType")
IF ls data type = "number" THEN
li_rate = dw_1.GetItemNumber(5, "salary")
ELSE
     . . . // Some processing
END IF
```
**Column name or number** This statement finds out the column type of the current column, using the column name:

```
s = This.Describe(This.GetColumnName()+ ".ColType")
```
For comparison, this statement finds out the same thing, using the current column's number:

```
s = This.Describe("#" + String(This.GetColumn()) &
      + ".ColType")
```
**Scrolling and the current row** This example, as part of the DataWindow control's ScrollVertical event, makes the first visible row the current row as the user scrolls through the DataWindow:

```
s = This.Describe("DataWindow.FirstRowOnPage")
IF IsNumber(s) THEN This.SetRow(Integer(s))
```
<span id="page-625-0"></span>**Evaluating the display value of a DropDownDataWindow** This example uses Describe's Evaluate function to find the display value in a DropDownDataWindow column called state\_code. You must execute the code *after* the ItemChanged event, so that the value the user selected has become the item value in the buffer. This code is the script of a custom user event called getdisplayvalue:

```
string rownumber, displayvalue
rownumber = String(dw 1.GetRow())displayvalue = dw_1.Describe( &
      "Evaluate('LookUpDisplay(state_code) ', " &
      + rownumber + ")")
```
This code, as part of the ItemChanged event's script, posts the getdisplayvalue event:

```
dw_1.PostEvent("getdisplayvalue")
```
**Assigning null values based on the column's datatype** The following excerpt from the ItemError event script of a DataWindow control allows the user to blank out a column and move to the next column. For columns with datatypes other than string, the user cannot leave the value empty (which is an empty string and does not match the datatype) without the return code. Data and row are arguments of the ItemError event:

```
string s
                       s = This.Describe(This.GetColumnName() &
                             + ".Coltype")
                       CHOOSE CASE s
                             CASE "number"
                             IF Trim(data) = " " THENinteger null_num
                                 SetNull(null_num)
                                 This.SetItem(row, &
                                    This.GetColumn(), null_num)
                                 RETURN 3
                             END IF
                       CASE "date"
                             IF Trim(data) = "" THEN
                             date null date
                             SetNull(null_date)
                             This.SetItem(row, &
                             This.GetColumn(), null_date)
                             RETURN 3
                             END IF
                              . . . // Additional cases for other datatypes
                       END CHOOSE
Create
                   Modify
```
# **Drag**

Description Starts or ends the dragging of a control.

Applies to

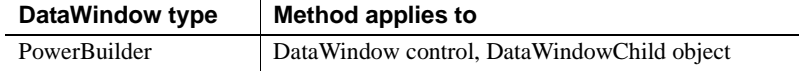

Syntax **PowerBuilder**

integer *dwcontrol***.Drag** ( DragMode *dragvalue* )

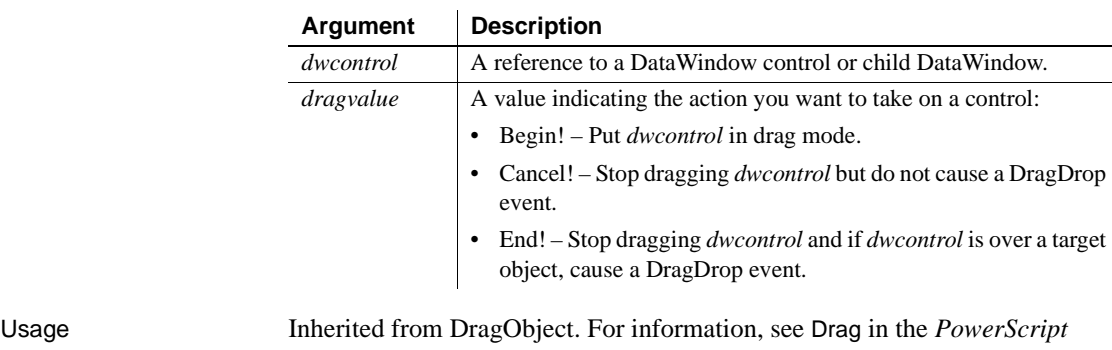

*Reference*.

<span id="page-627-0"></span>**Expand**

Applies to

Description Expands a group in a TreeView DataWindow that has the specified TreeView level and includes the specified row.

> **DataWindow type Method applies to** PowerBuilder DataWindow control

Syntax **PowerBuilder**

Integer *dw\_control*.**Expand**(long *row*, long *groupLevel*)

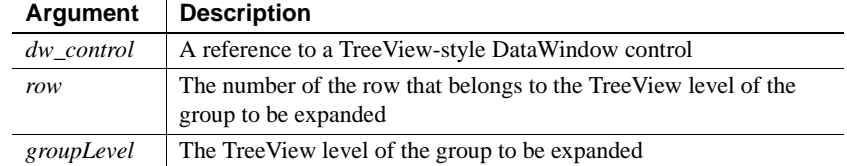

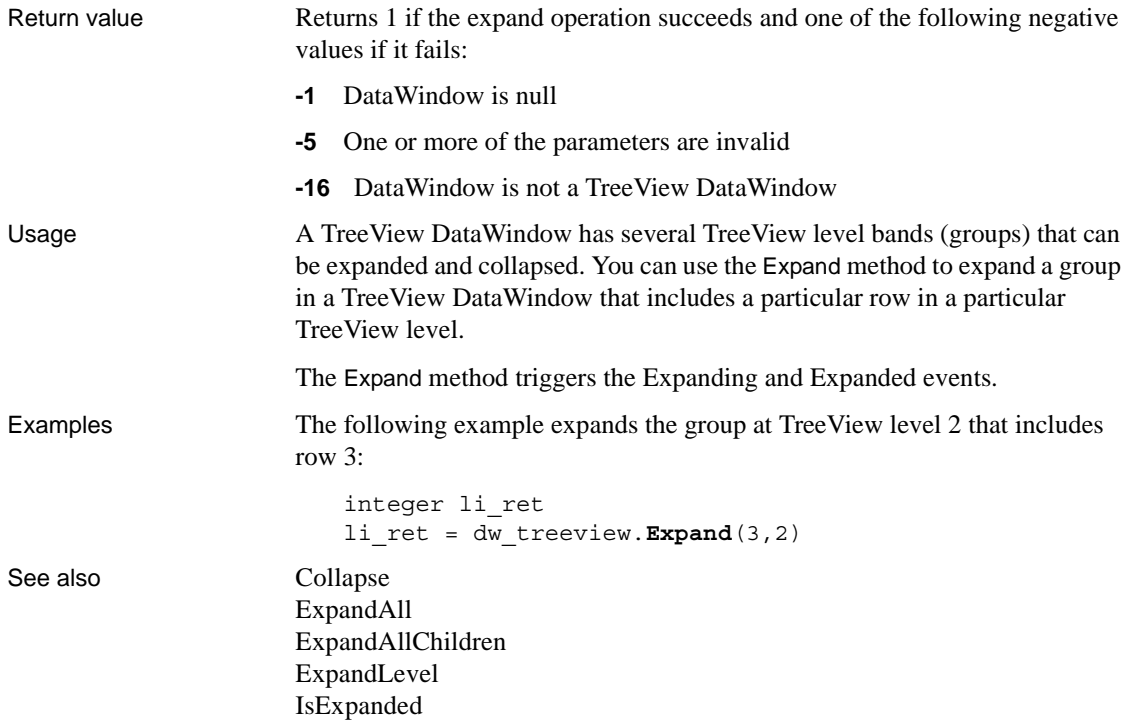

# <span id="page-628-0"></span>**ExpandAll**

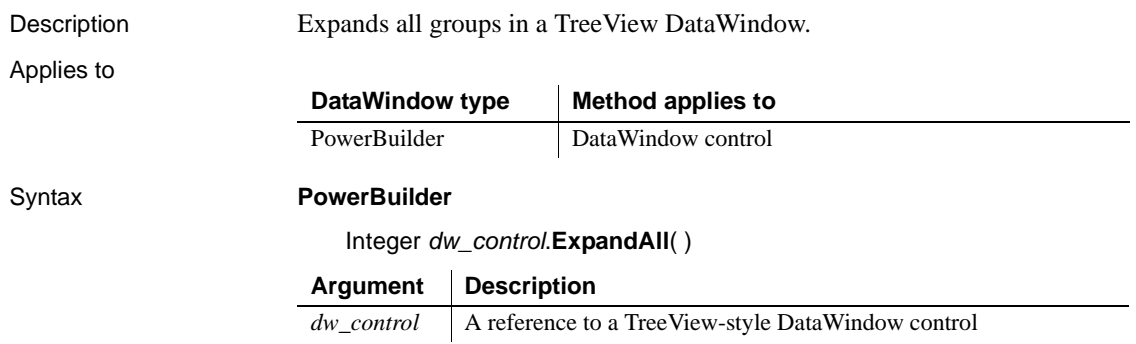

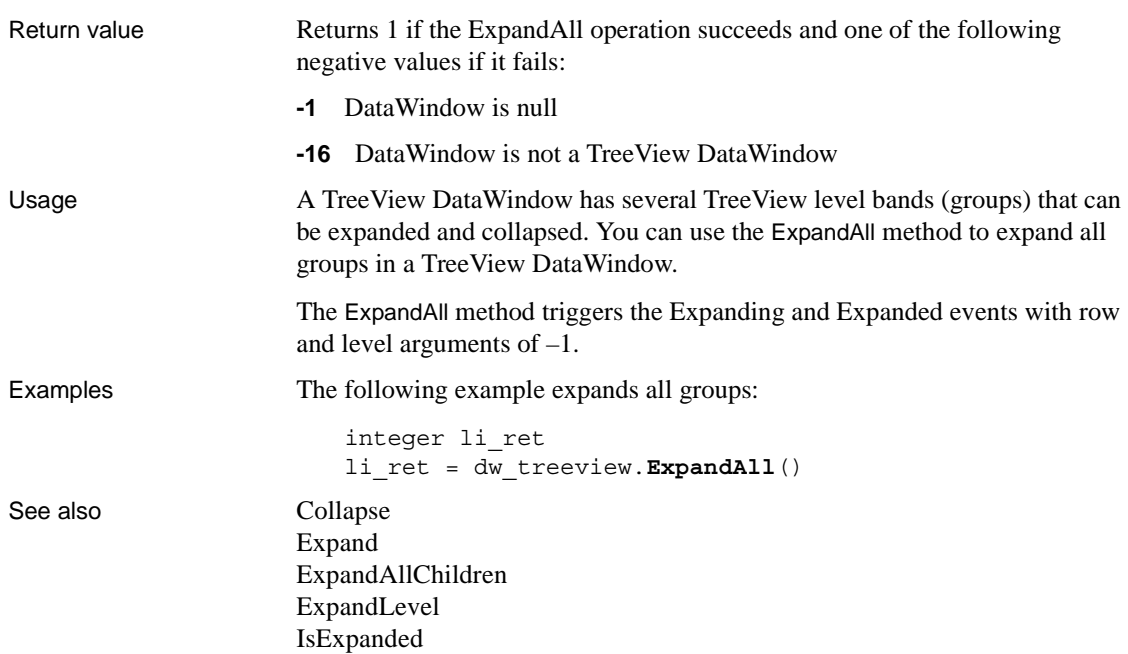

# <span id="page-629-0"></span>**ExpandAllChildren**

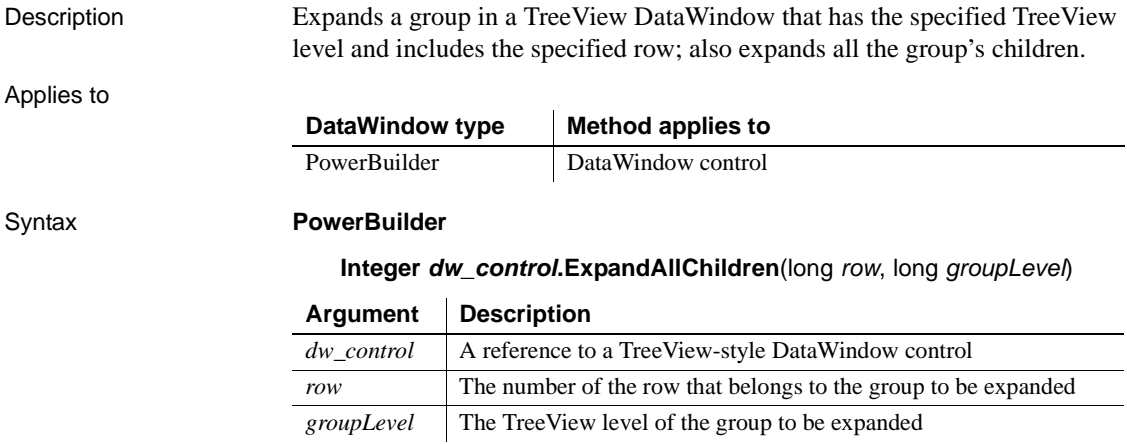

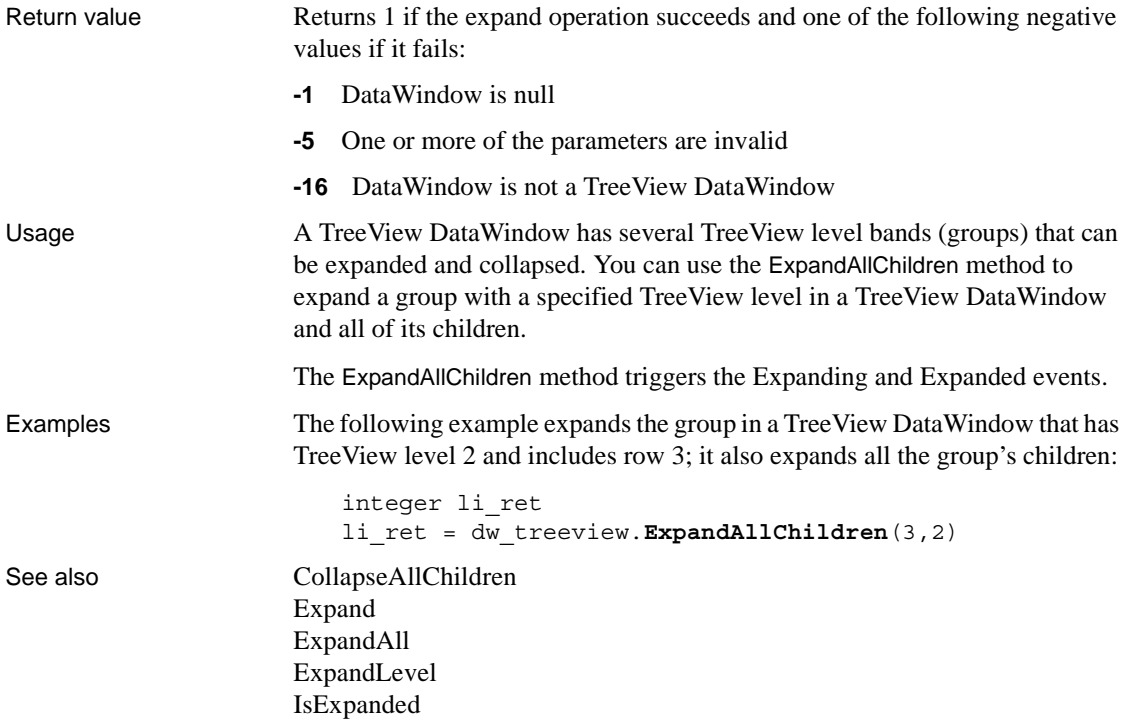

# <span id="page-630-0"></span>**ExpandLevel**

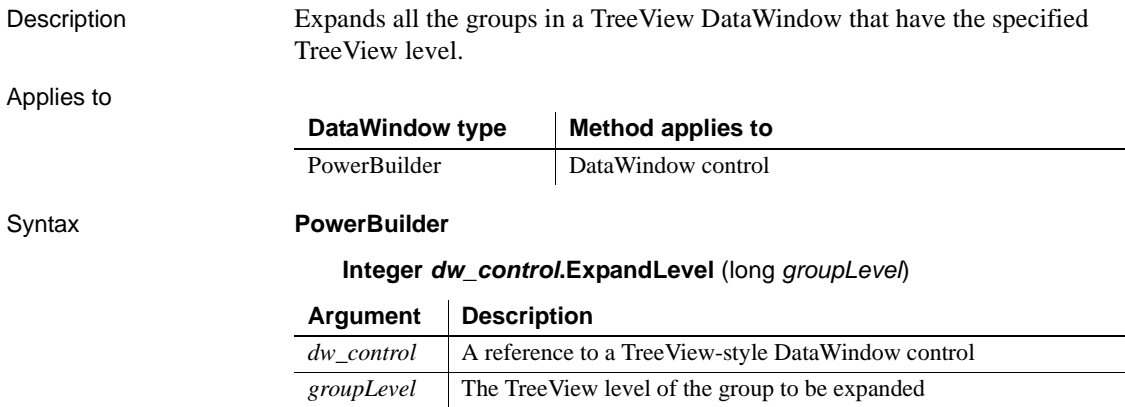

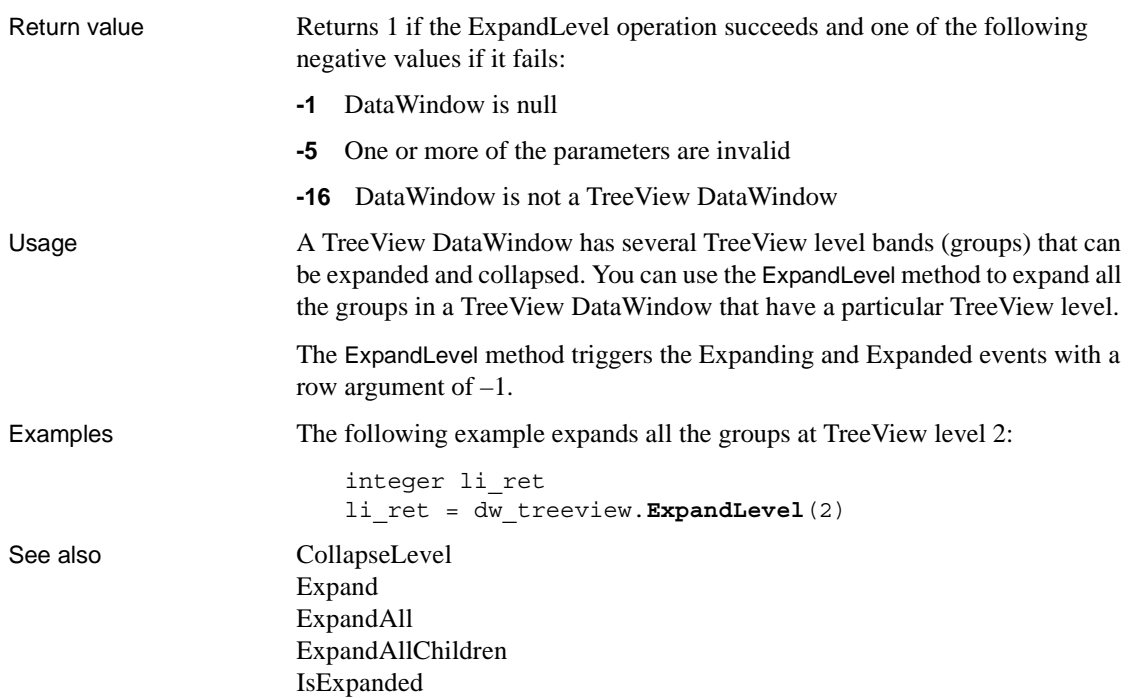

<span id="page-631-0"></span>**Filter**

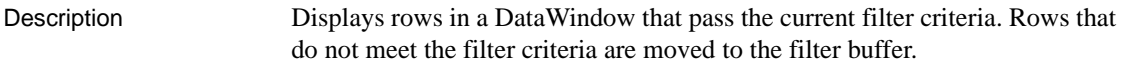

Applies to

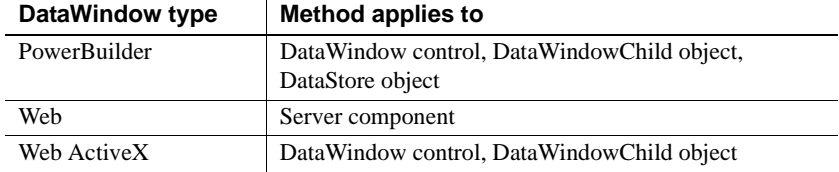

Syntax **PowerBuilder**

integer *dwcontrol***.Filter** ( )

### **Web DataWindow server component**

short *dwcontrol*.**Filter** ( )

### **Web ActiveX**

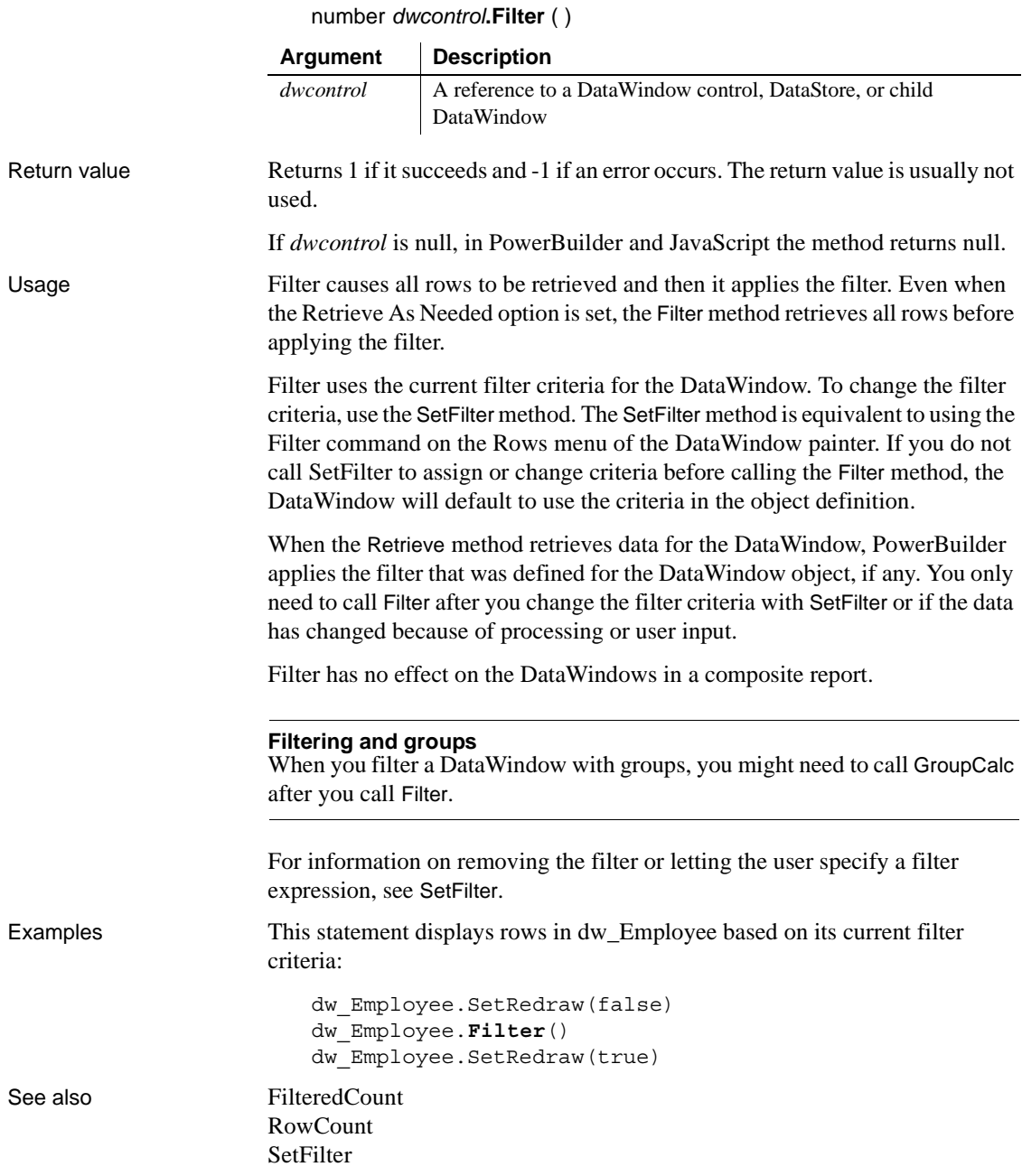

### <span id="page-633-0"></span>**FilteredCount**

Description Reports the number of rows that are not displayed in the DataWindow because of the current filter criteria.

Applies to

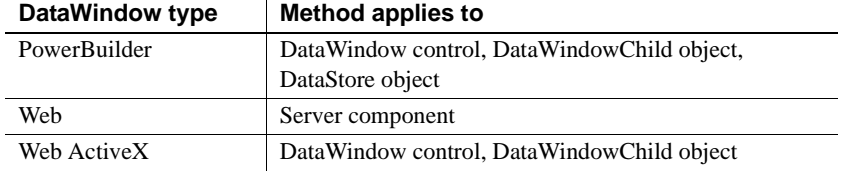

#### Syntax **PowerBuilder and Web DataWindow server component**

long *dwcontrol***.FilteredCount** ( )

 $\mathbf{r}$ 

### **Web ActiveX**

number *dwcontrol***.FilteredCount**( )

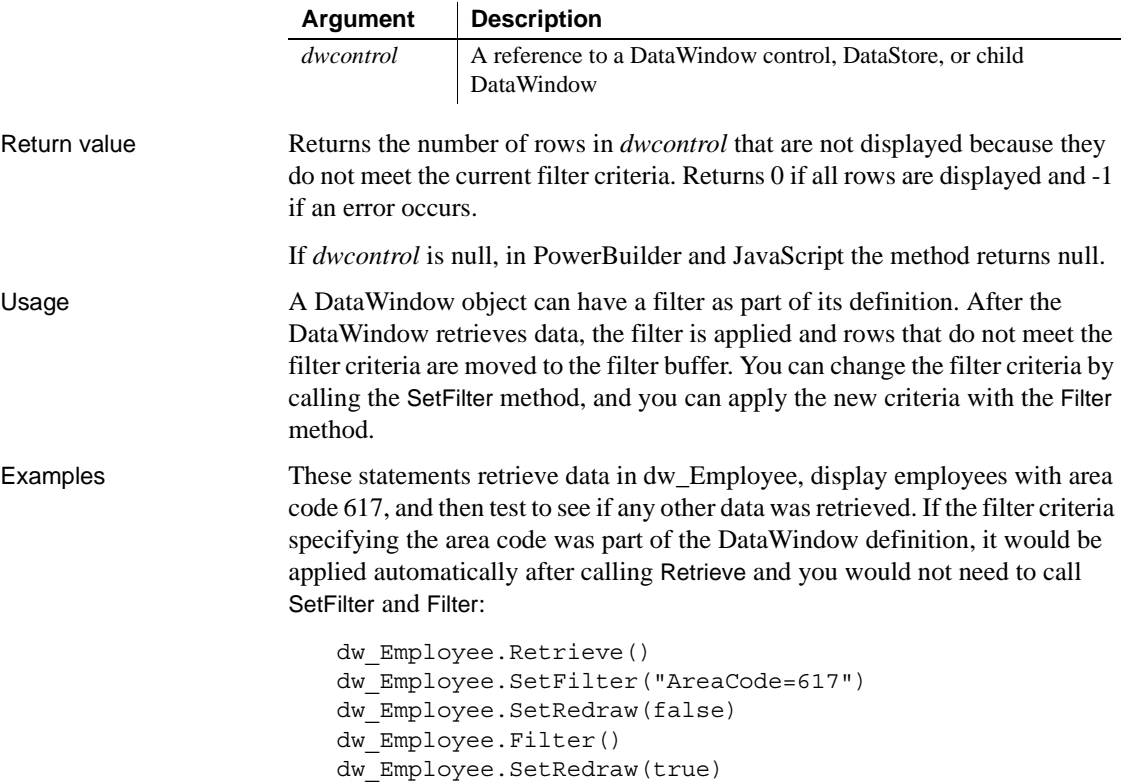

```
// Did any rows get filtered out
IF dw_Employee.FilteredCount() > 0 THEN
       ... // Process rows not in area code 617
END IF
```
These statements retrieve data in dw\_Employee and display the number of employees whose names do not begin with B:

```
dw_Employee.Retrieve()
                      dw_Employee.SetFilter("Left(emp_lname, 1)=~"B~"")
                      dw_Employee.SetRedraw(false)
                      dw_Employee.Filter()
                      dw_Employee.SetRedraw(true)
                      IF dw_Employee.FilteredCount() > 0 THEN
                             MessageBox("Employee Count", &
                                String(dw_Employee.FilteredCount()) + &
                                "Employee names do not begin with B.")
                      END IF
Filter
                   ModifiedCount
```
[RowCount](#page-803-0) [SetFilter](#page-865-0)

# <span id="page-634-0"></span>**Find**

Description Finds the next row in a DataWindow or DataStore in which data meets a specified condition.

 $\mathbf{r}$ 

### Applies to

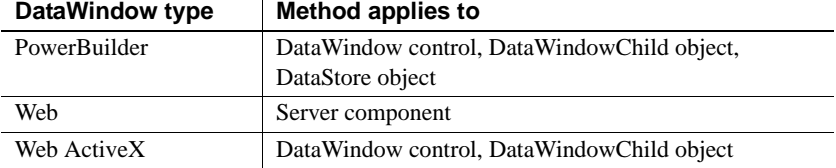

#### Syntax **PowerBuilder and Web DataWindow server component**

long *dwcontrol***.Find** ( string *expression*, long *start*, long *end* )

### **Web DataWindow and Web ActiveX**

number *dwcontrol***.Find** ( string *expression*, number *start*, number *end* )

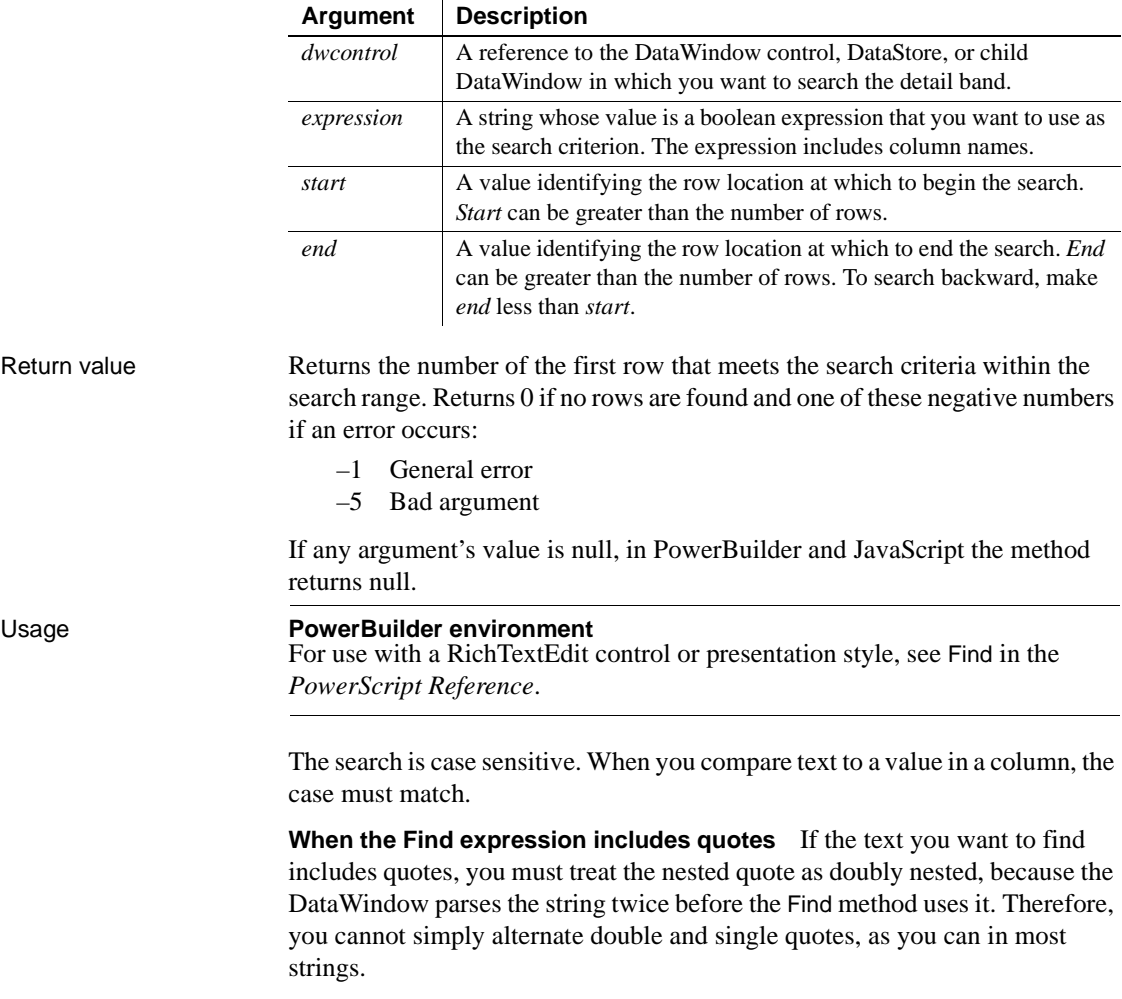

For example, to find the name O'Connor, the Find expression can be:

"O~~~'Connor" (3 tildes and single quote) or "O~~~~~"Connor" (5 tildes and double quote)

**Usage** 

but not:

"O'Connor" or "O~"OConnor"

**When the last row satisfies the search criteria** If you use Find in a loop that searches through all rows, you may end up with an endless loop if the last row satisfies the search criteria. When the *start* value becomes greater than *end*, the search reverses direction and Find would always succeed, resulting in an endless loop.

To solve this problem, you could make the *end* value 1 greater than the number of rows (see the examples). Another approach, shown below, would be to test within the loop whether the current row is greater than the row count and, if so, exit. This PowerBuilder code illustrates how:

```
long 11 find = 1, 11 end
ll_end = dw_main.RowCount()
ll_find = dw_main.Find(searchstr, ll_find, ll_end)
DO WHILE 11 find > 0
       ... // Collect found row
      ll_find++
      // Prevent endless loop
      IF ll_find > ll_end THEN EXIT
      ll_find = dw_main.Find(searchstr, ll_find, 
ll_end)
LOOP
```
Examples This statement searches for the first row in dw\_status in which the value of the emp\_salary column is greater than 100,000. The search begins in row 3 and continues until it reaches the last row in dw\_status:

```
long ll_found
ll found = dw status.Find("emp_salary > 100000", &
      3, dw_status.RowCount())
```
To test values in more than one column, use boolean operators to join conditional expressions. The following statement searches for the employee named Smith whose salary exceeds 100,000:

```
long ll_found
ll_found = dw_status.Find( &
       "emp_lname = 'Smith' and emp_salary > 100000", &
      1, dw status.RowCount())
```
These statements search for the first row in dw\_emp that matches the value that a user entered in the SingleLineEdit called Name (note the single quotes embedded in the search expression around the name):

```
string 1s lname emp
long 11 nbr, 11 foundrow
ll_nbr = dw_emp.RowCount()
// Remove leading and trailing blanks.
ls_lname_emp = Trim(sle_Name.Text)
ll_foundrow = dw_emp.Find( &
      "emp lname = '" + ls lname emp + "'", 1, ll nbr)
```
This script excerpt finds the first row that has a null value in emp\_id. If no null is found, the script updates the DataWindow object. If a null is found, it displays a message:

```
IF dw_status.AcceptText() = 1 THEN
      IF dw_status.Find("IsNull(emp_id)", &
             1, dw status.RowCount()) > 0 THEN
          MessageBox("Caution", "Cannot Update")
      ELSE
          dw_status.Update()
      END IF
END IF
```
The following script attached to a Find Next command button searches for the next row that meets the specified criteria and scrolls to that row. Each time the button is clicked, the number of the found row is stored in the instance variable il found. The next time the user clicks Find Next, the search continues from the following row. When the search reaches the end, a message tells the user that no row was found. The next search begins again at the first row.

Note that although the search criteria are hard-coded here, a more realistic scenario would include a Find button that prompts the user for search criteria. You could store the criteria in an instance variable, which Find Next could use:

```
long ll_row
// Get the row num. for the beginning of the search
// from the instance variable, il found
ll_row = il_found
```

```
// Search using predefined criteria
11 row = dw main.Find ( &
       "item id = 3 or item desc = 'Nails'", &
      ll row, dw main.RowCount())
IF 11 row > 0 THEN
      // Row found, scroll to it and make it current
      dw_main.ScrollToRow(ll_row)
ELSE
      // No row was found
      MessageBox("Not Found", "No row found.")
END IF
// Save the number of the next row for the start
// of the next search. If no row was found,
// 11 row is 0, making il found 1, so that
// the next search begins again at the beginning
il found = 11 row + 1
```
This example searches all the rows in dw\_main and builds a list of the names that include a lowercase a. Note that the end value of the search is one greater than the row count, avoiding an infinite loop if the name in the last row satisfies the search:

```
long ll_find, ll_end
                      string ll_list
                      // The end value is one greater than the row count
                      11 end = dw main.RowCount() + 1
                      11 find = 1
                      ll find = dw main.Find("Pos(last name,'a') > 0", &
                             ll_find, ll_end)
                      DO WHILE 11 find > 0
                             //collect names
                             ll list = ll list + '~r' &
                                + dw_main.GetItemString(ll_find,'last_name')
                             // Search again
                             ll_find++
                             ll find = dw main.Find("Pos(last name,'a') &
                                > 0", ll_find, ll_end )
                      LOOP
FindGroupChange
```
[FindRequired](#page-642-0)

### <span id="page-639-0"></span>**FindGroupChange**

Description Searches for the next break for the specified group. A group break occurs when the value in the column for the group changes. FindGroupChange reports the row that begins the next section.

Applies to

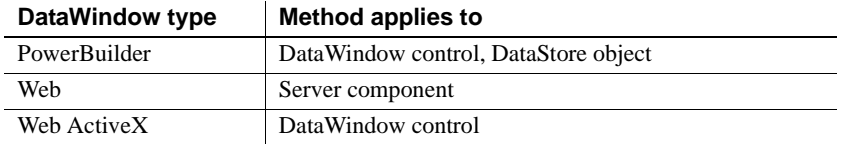

### Syntax **PowerBuilder**

long *dwcontrol***.FindGroupChange** ( long *row*, integer *level* )

### **Web DataWindow server component**

long *dwcontrol*.**FindGroupChange** ( long *row*, short *level* )

#### **Web ActiveX**

number *dwcontrol*FindGroupChange ( number *row*, number *level* )

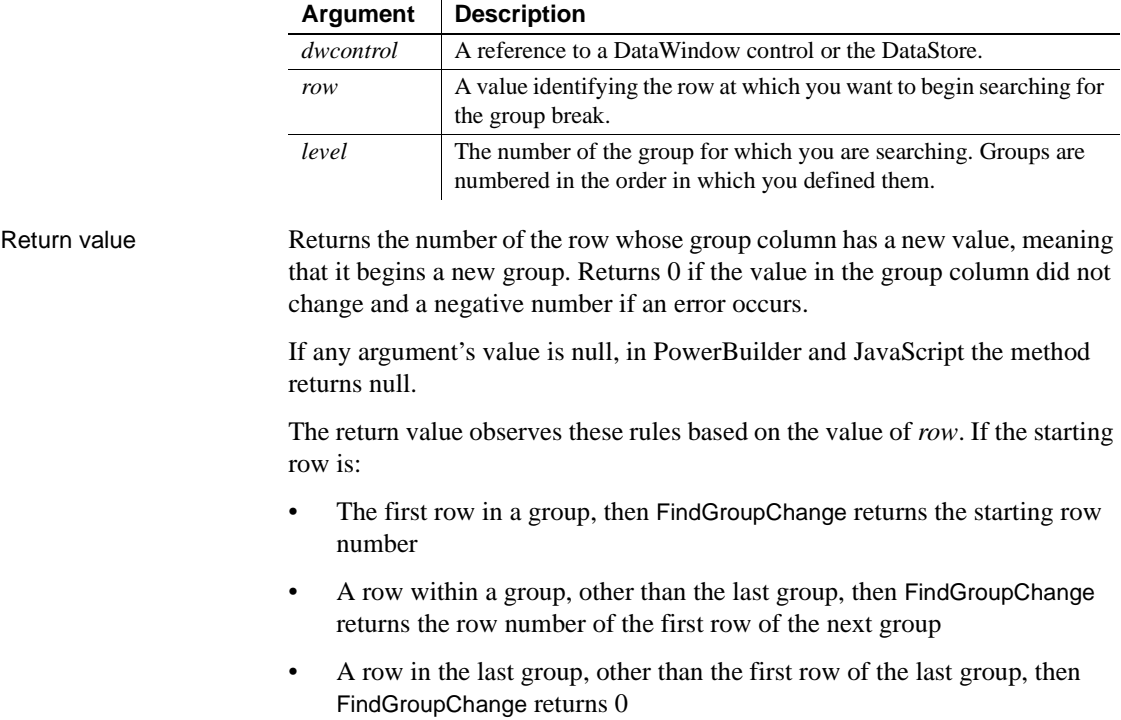

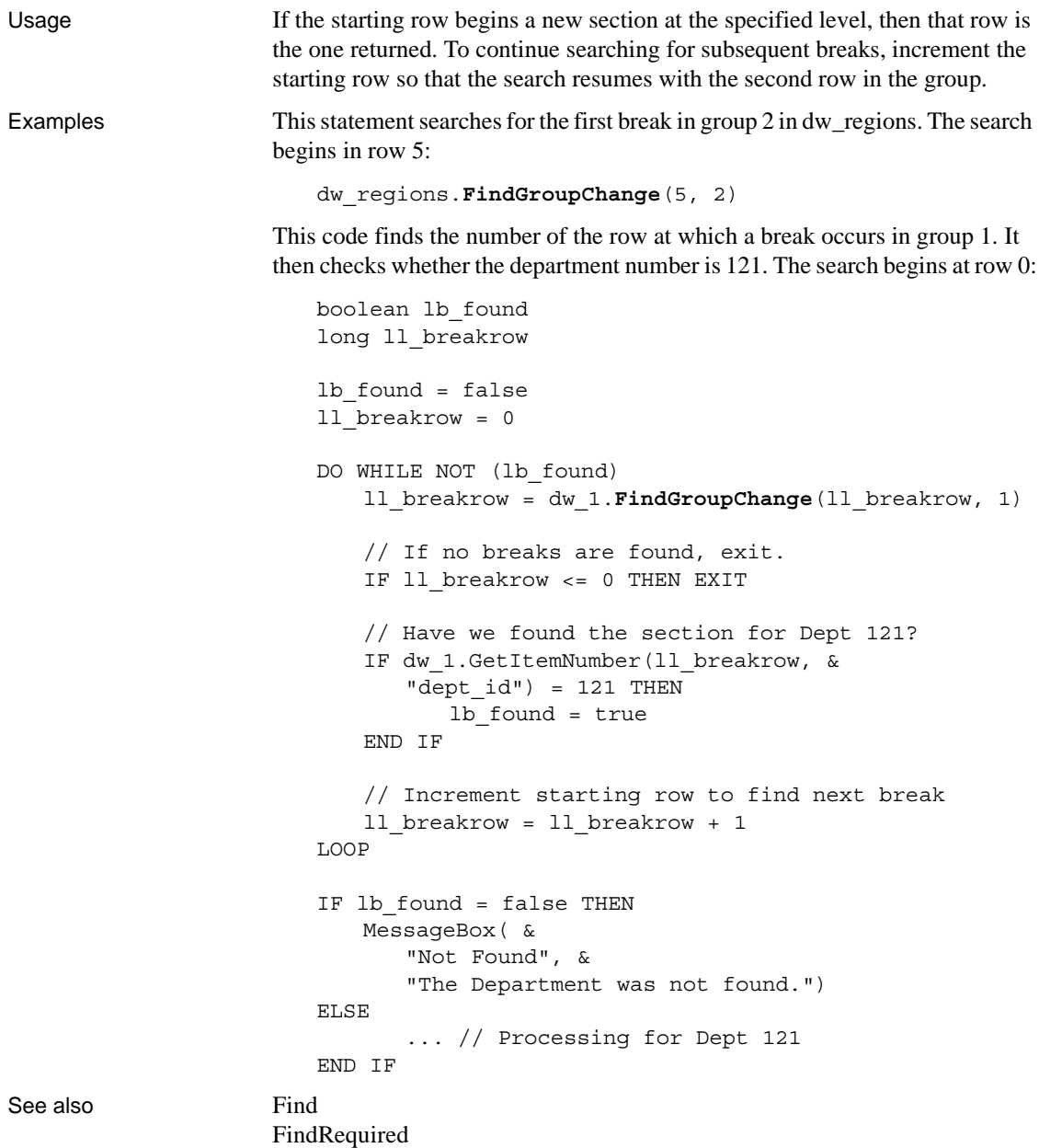

# **FindNext**

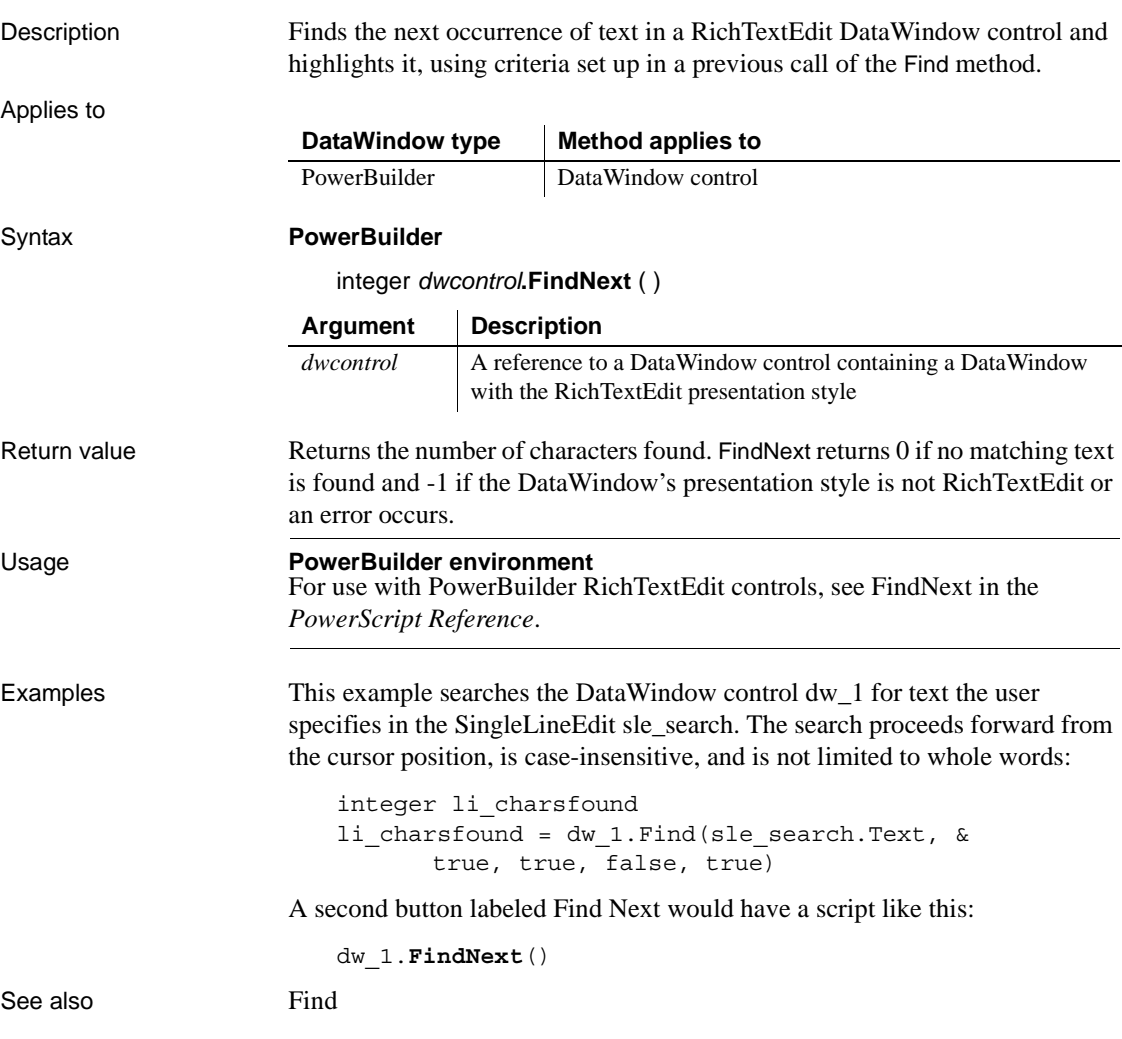

### <span id="page-642-0"></span>**FindRequired**

Description Reports the next row and column that is required and contains a null value. The method arguments that specify where to start searching also store the results of the search. You can speed up the search by specifying that FindRequired check only inserted and modified rows.

Applies to

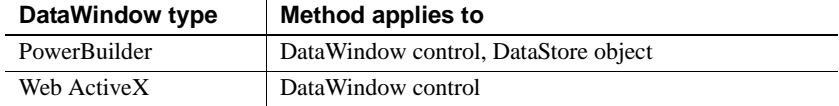

### Syntax **PowerBuilder**

integer *dwcontrol***.FindRequired** ( DWBuffer *dwbuffer*, long *row*, integer *colnbr*, string *colname*, boolean *updateonly* )

### **Web ActiveX**

number *dwcontrol***.Find**Required ( number *dwbuffer*, number *row*, number *colnbr*, string *colname*, boolean *updateonly* )

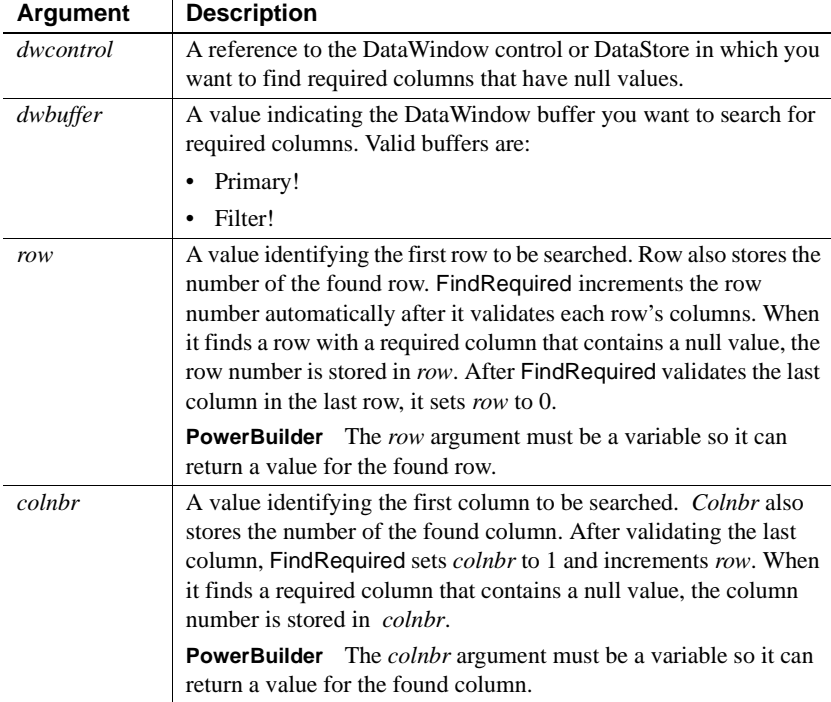

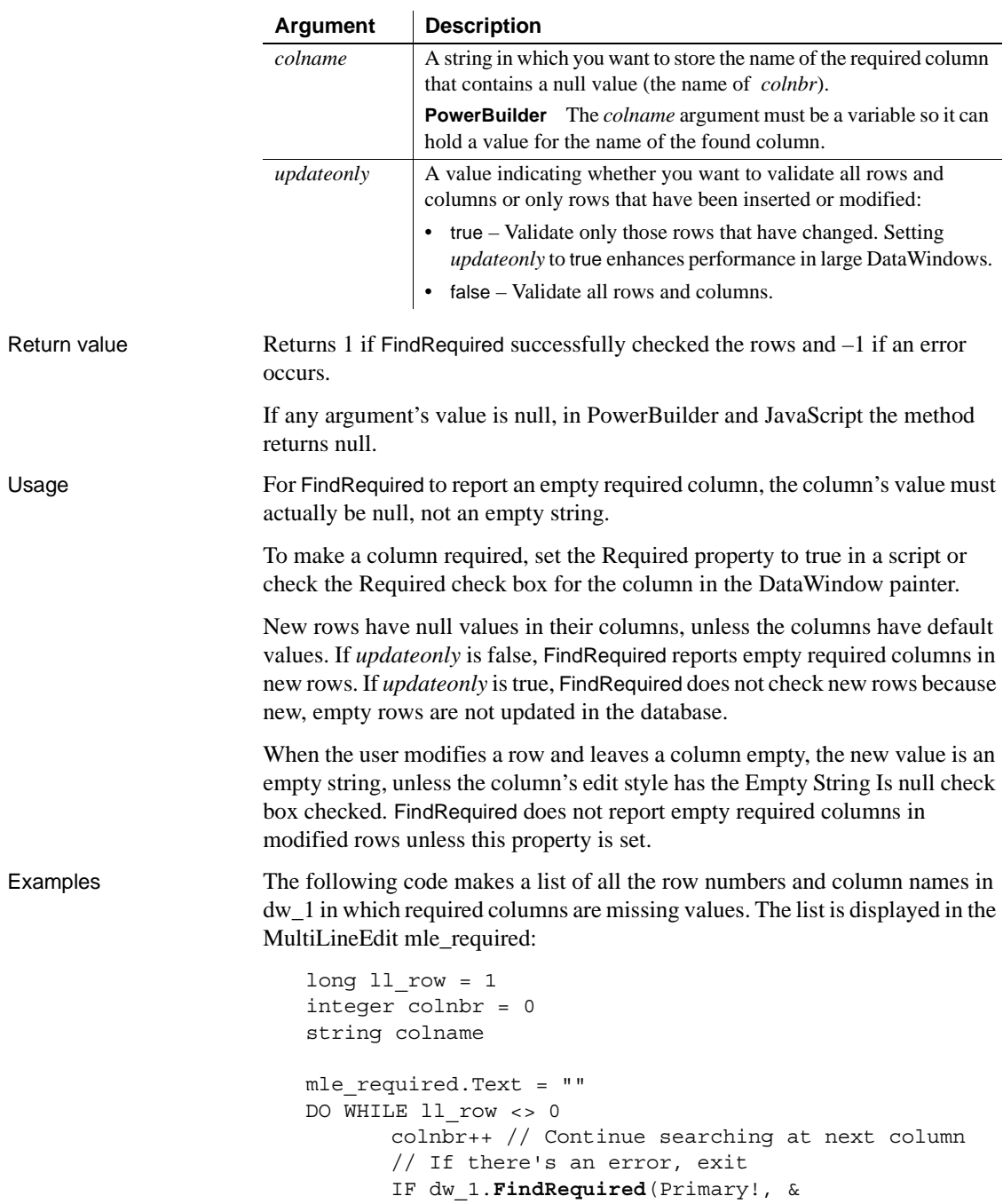

```
ll_row, colnbr, &
          colname, false) < 0 THEN EXIT
       // If a row was found, save the row and column
      IF ll_row <> 0 THEN
          mle_required.Text = mle_required.Text &
             + String(11 row) + "~t" &
             + colname + "~r~n"
END IF
       // When FindRequired returns 0 (meaning
       // no more rows found), drop out of loop
LOOP
```
This example is a function that ensures that no required column in a DataWindow control is empty (contains null). It takes one argument—the DataWindow control, which is declared in the function declaration like this:

DataWindow adw\_control

The function returns  $-2$  if the user's last entry cannot be accepted or if FindRequired returns an error. It returns –1 if an empty required column is found. It returns 1 if all required columns have data:

```
integer li_colnbr = 1
long 11 row = 1
string ls colname, ls textname
// Make sure the last entry is accepted
IF adw control.AcceptText() = -1 THEN
      adw_control.SetFocus()
      RETURN -2
END IF
// Find the first empty row and column, if any
IF adw_control.FindRequired(Primary!, ll_row, &
          li colnbr, ls colname, true) < 1 THEN
      //If search fails due to error, then return
      RETURN -2
END IF
// Was any row found?
IF ll_row <> 0 THEN
      // Get the text of that column's label.
      ls textname = ls colname + "t. Text"ls_colname = adw_control.Describe(ls_textname)
      // Tell the user which column to fill in
```

```
MessageBox("Required Value Missing", &
                                 "Please enter a value for '" &
                                 + ls_colname + "', row " &
                                 + String(ll_row) + ".", &
                                 StopSign! )
                              // Make the problem column current.
                              adw_control.SetColumn(li_colnbr)
                              adw_control.ScrollToRow(ll_row)
                              adw_control.SetFocus()
                              RETURN -1
                       END IF
                       // Return success code if all required
                       // rows and columns have data
                       RETURN 1
Find
                    FindGroupChange
                    FindRequiredColumn
                    FindRequiredColumnName
                    FindRequiredRow
                    ScrollToRow
                    SetColumn
                    SetTransObject
```
# <span id="page-645-0"></span>**FindRequiredColumn**

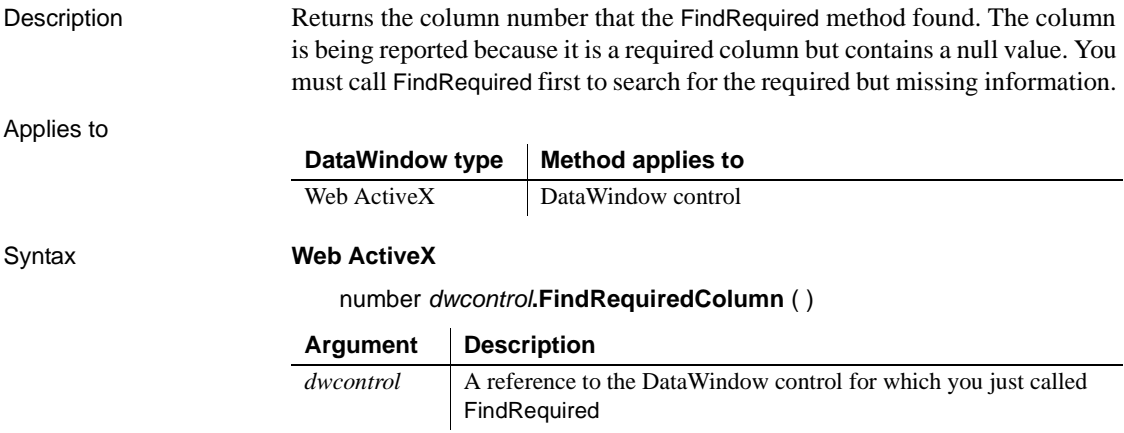

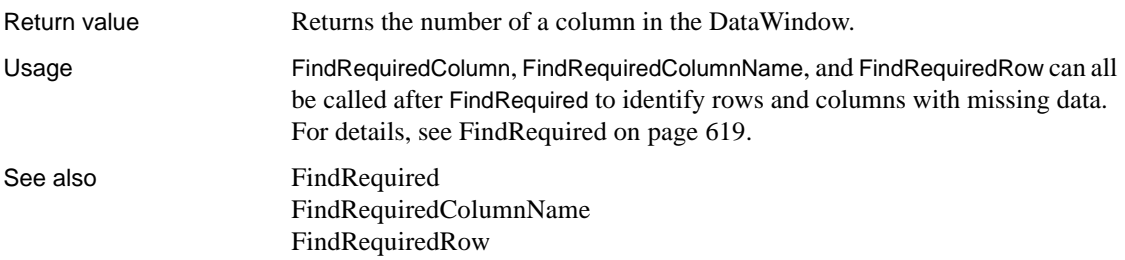

## <span id="page-646-0"></span>**FindRequiredColumnName**

Description Returns the column name that the FindRequired method found. The column is being reported because it is a required column but contains a null value. You must call FindRequired first to search for the required but missing information.

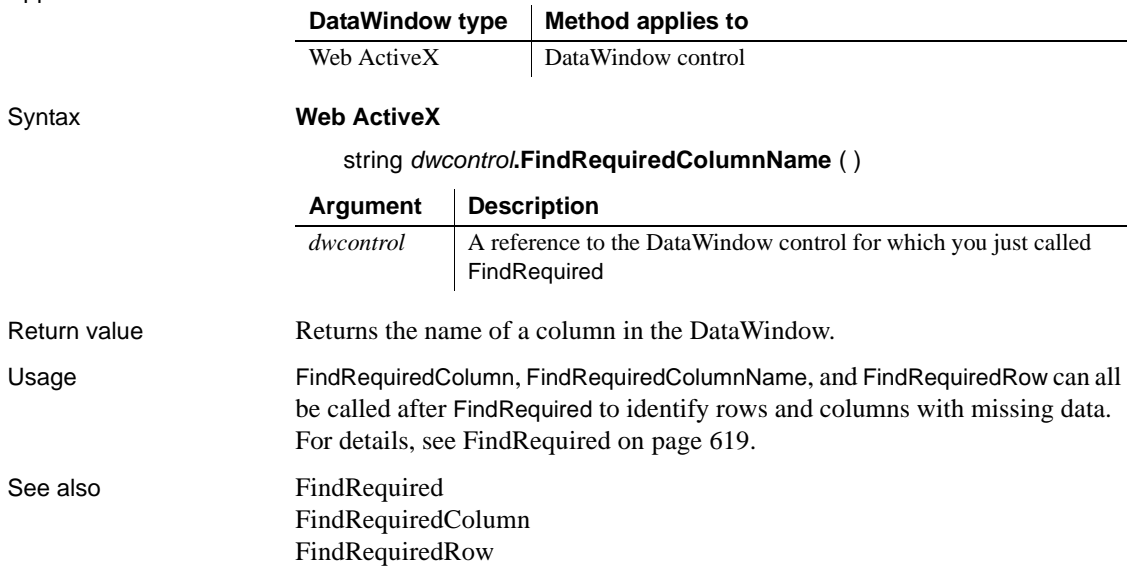

Applies to

# <span id="page-647-0"></span>**FindRequiredRow**

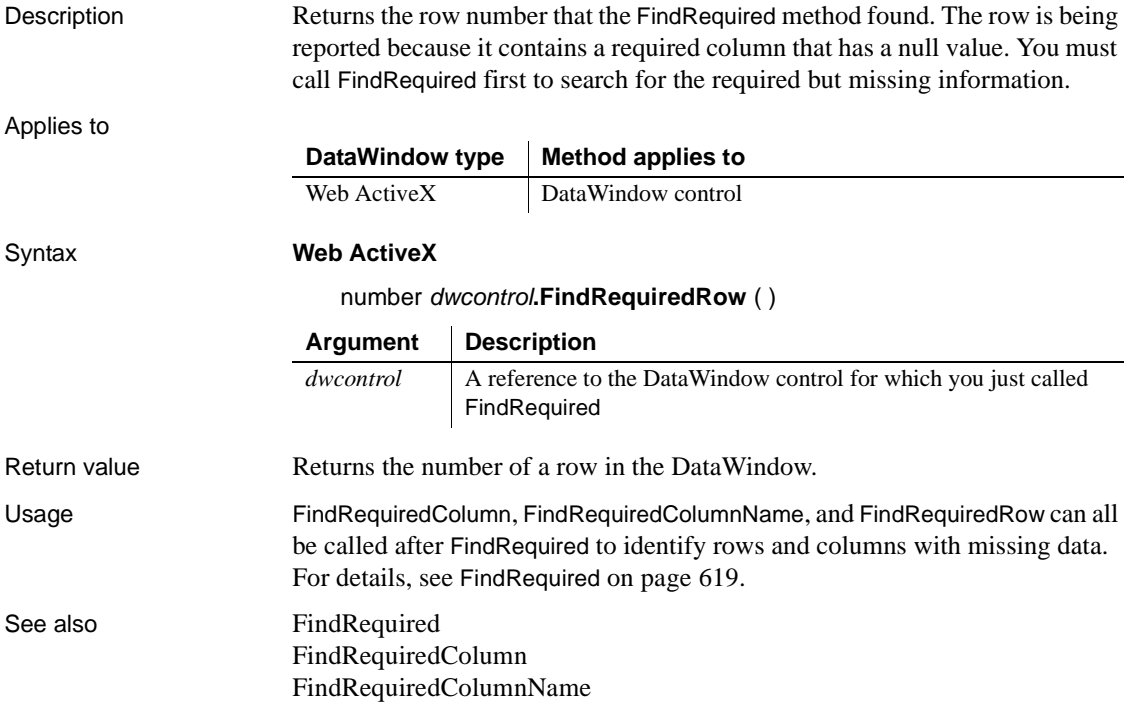
<span id="page-648-0"></span>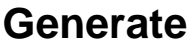

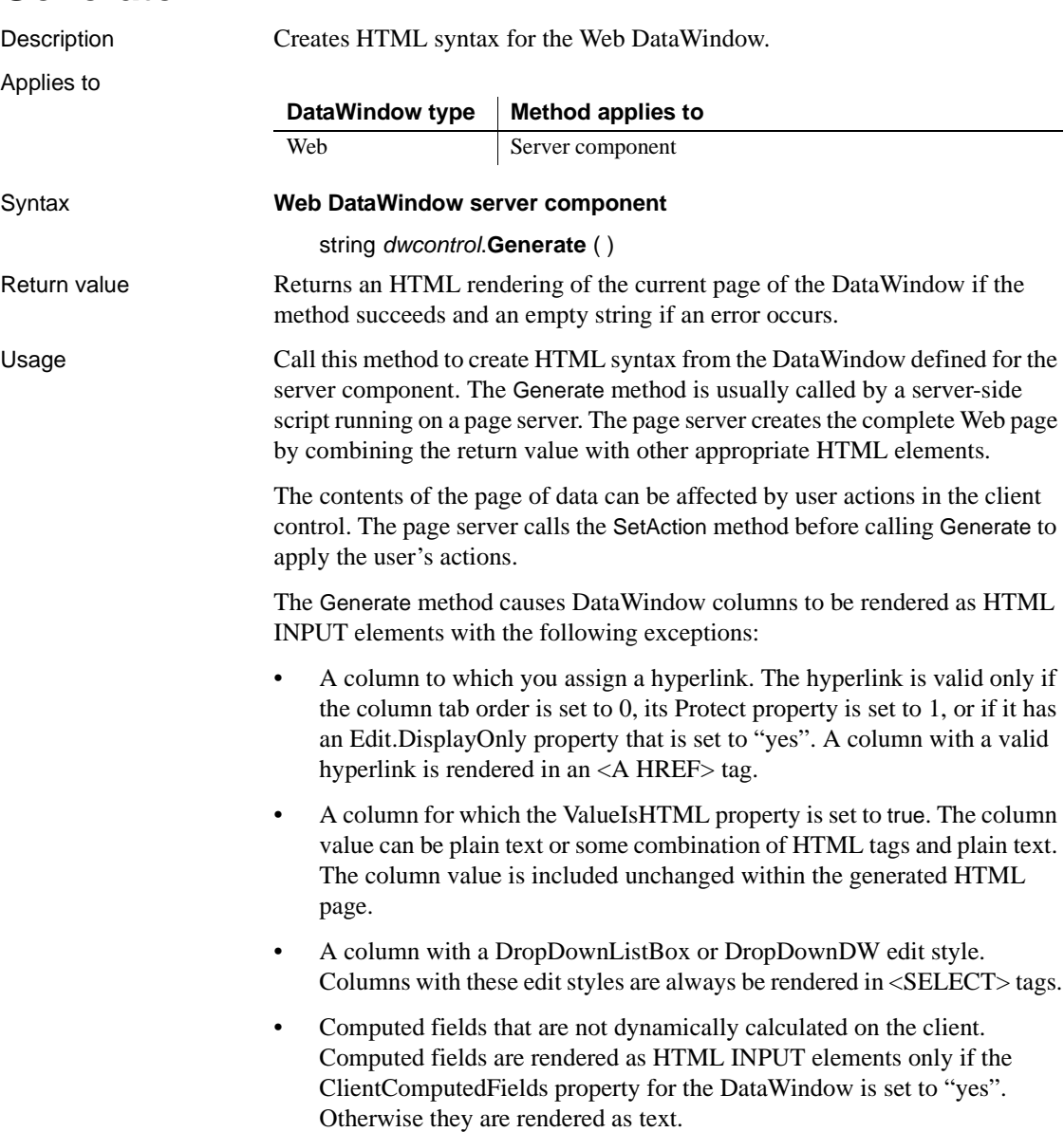

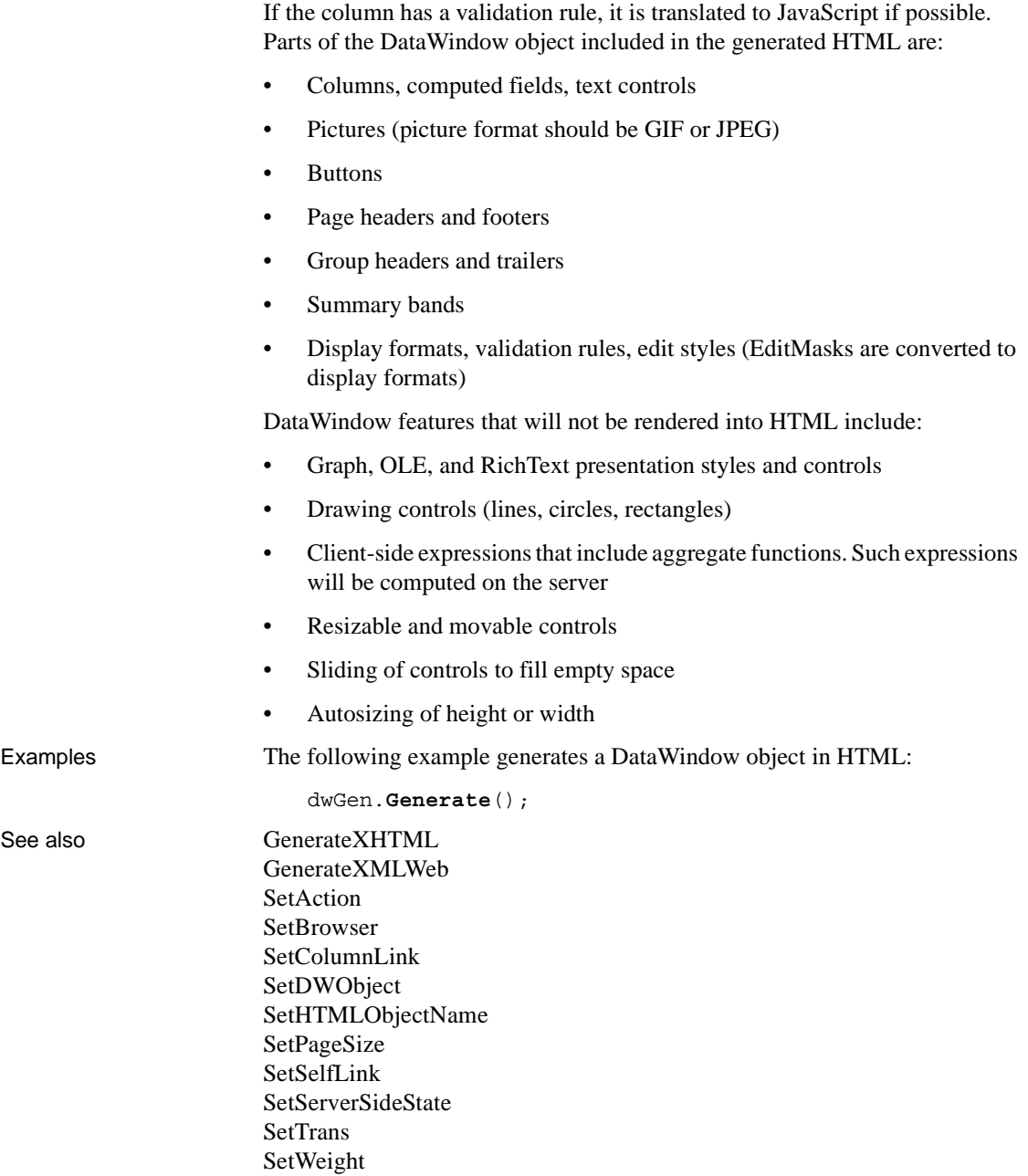

### **GenerateHTMLForm**

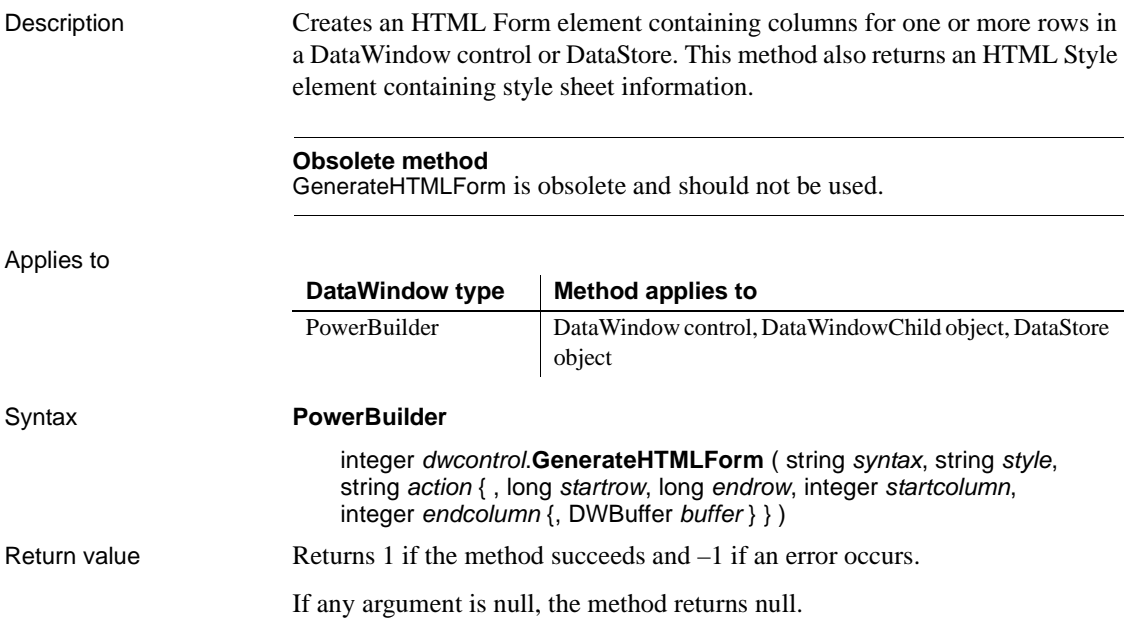

## **GenerateResultSet**

Generates a result set that can be used by non-DataWindow controls for displaying data. A result set is usually generated by a component on a transaction server and returned to a client application.

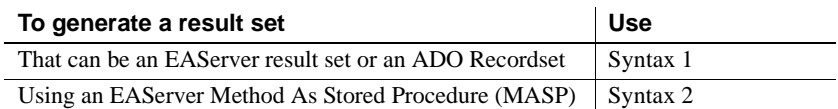

### <span id="page-650-0"></span>**Syntax 1 For generating an EAServer result set or an ADO Recordset**

Description Generates a result set from data in a DataStore or DataWindow control.

In PowerBuilder, when the result set is generated in a component on a transaction server, the format of the result set is determined by the server— TabularResults in EAServer and ADO Recordset on MTS.

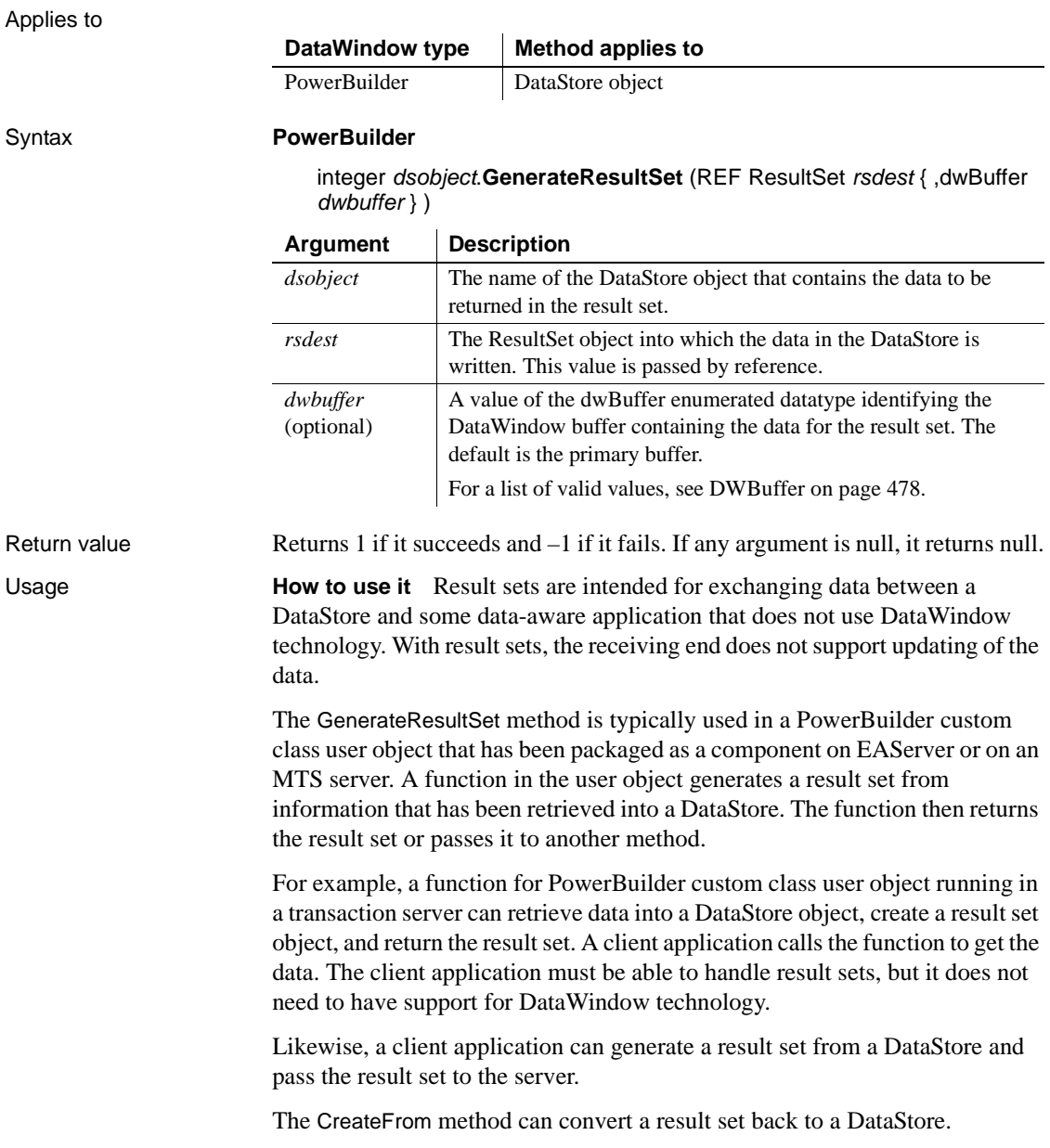

**Result set format** The result set is returned to a client in a format that is standard for the server. In user objects deployed to EAServer, user-defined functions that return a PowerBuilder ResultSet object are represented in the IDL definition of the component as methods that return a result set of type TabularResults::ResultSet. Multiple result sets returned in a ResultSets object are represented in the IDL as TabularResults::ResultSets datatypes. In MTS, returning a result set created by GenerateResultSet causes an ADO Recordset to be marshaled to the client.

The GenerateResultSet method can also be called in a client application. Since the format of the result set depends on the server on which it is used, the format is fixed when that result set is passed to a server. For EAServer, the format is TabularResults::ResultSet; for MTS, the format is an ADO Recordset.

#### **Destroying or modifying the DataStore**

The generated ResultSet object maintains a reference to the DataStore from which it was generated, so changes made to the DataStore object after the result set is generated will be reflected in the generated ResultSet object. If you destroy the DataStore object before returning the result set, the result set becomes invalid. You can rely on garbage collection to destroy the DataStore object or destroy it explicitly in the component's deactivate event.

**Other data exchange techniques** To exchange data between a DataWindow on a client and a DataStore on EAServer, use the data-synchronizing methods GetFullState and SetFullState. With these methods, both controls remain updatable. If updating is not a concern, you still might choose result sets instead of synchronizing methods because result sets transfer less data.

Examples In this example, a DataStore object is created and data is retrieved into it, and then the GenerateResultSet method is used to create a result set that can be returned to a client.

```
datastore ds datastore
resultset lrs_resultset
integer li_rc
ds_datastore = CREATE DataStore
ds_datastore.SetTransObject (SQLCA)
IF ds datastore. Retrieve() = -1 THEN
      ... // report error and return
END IF
li_rc = ds_datastore.GenerateResultSet(lrs_resultset)
IF li_rc <> 1 THEN
```
... // report error and return END IF return lrs\_resultset

See also [CreateFrom](#page-608-0) SetRecordSet in *PowerScript Reference*

### <span id="page-653-0"></span>**Syntax 2 For generating a result set using an EAServer Method As Stored Procedure**

Description Generates an EAServer result set that can be returned from a PowerBuilder user object running as a component on EAServer. The result set is retrieved using a DataWindow control or DataStore object whose data source is an EAServer component method.

Applies to

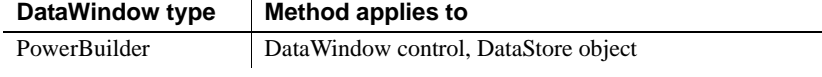

### Syntax **PowerBuilder**

#### *dwcontrol*.**GenerateResultSet** ( { *dwbuffer* } )

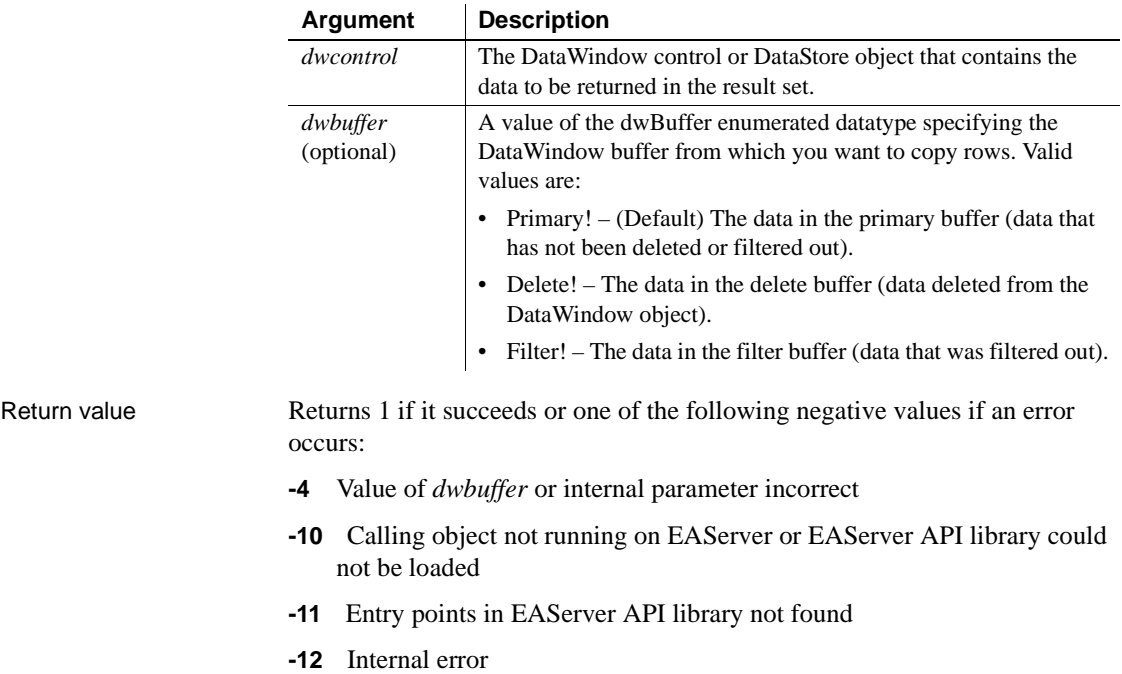

Usage The GenerateResultSet method allows you to return a result set from a PowerBuilder custom class user object that has been packaged as a component on EAServer using the EAServer Method As Stored Procedure (MASP) technique. For more information about MASP, see the EAServer documentation.

> GenerateResultSet does *not* return a result set if the custom class user object is not running on EAServer.

> To use GenerateResultSet, create a user object function for the custom class user object that will be installed on EAServer. The user object function must not return a value. It connects to a database and retrieves data into a DataStore object using the PowerBuilder Transaction object. The call to GenerateResultSet uses column data in the DataStore object to generate an EAServer result set.

> In the installed EAServer component, the user object function runs as a method on EAServer. EAServer can return the generated result set to any client that can interpret a Tabular Data Stream (TDS) result set. To retrieve the result set from a PowerBuilder client, create a DataWindow object whose data source is Stored Procedure and select the method on EAServer as the data source.

DataWindow datatypes map to CS-Library type constants in the result set as follows:

| DataWindow datatype        | Datatype in result set  |
|----------------------------|-------------------------|
| Date                       | <b>CS_CHAR_TYPE</b>     |
| <b>DateTime</b>            | <b>CS DATETIME TYPE</b> |
| Decimal                    | CS DECIMAL TYPE         |
| Long, Ulong                | CS INT TYPE             |
| Number                     | <b>CS FLOAT TYPE</b>    |
| Real                       | CS REAL TYPE            |
| String (length $\leq$ 244) | <b>CS CHAR TYPE</b>     |
| String (length $> 244$ )   | <b>CS LONGCHAR TYPE</b> |
| Time                       | <b>CS CHAR TYPE</b>     |

*Table 9-3: Correspondence between DataWindow datatypes and CS-Library constants*

The precision of all decimal datatypes in the result set will be 16.

The sort order of the result set remains the same whether or not the method running on EAServer performs a sort operation on the DataStore object. If the result set is returned to a PowerBuilder client, you can use the Sort and SetSort PowerScript methods to sort the returned data.

If GenerateResultSet is called multiple times within a single script, EAServer passes multiple duplicate result sets back to the client.

Examples The following is a user object function that runs as a method on EAServer. The function creates an instance of a DataStore object, connects to a database, and retrieves data into the DataStore object. The call to GenerateResultSet creates an EAServer result set that is returned to the client from the data in the DataStore object.

```
// User object function: uf_gettraintimes
// Set transaction object properties
...
// Open a log file for connect errors
integer li_FileNum 
li_FileNum = FileOpen("C:\SCHEDULES\ERRORS.TXT", & 
      LineMode!, Write!, LockWrite!, Append!)
// Connect to the database
CONNECT using SQLCA;
IF SQLCA.SQLCode <>0 THEN 
      FileWrite(li FileNum, &
          "Cannot connect to database " & 
           + SQLCA.SQLErrText)
    RETURN
ELSE
// Create a DataStore object and retrieve data
   uo ds traintimes u DataStore
   u DataStore = CREATE uo ds traintimes
   u_DataStore.SetTransObject(sqlca)
   u_DataStore.Retrieve()
// Generate the result set
   long ll_return
   ll return = &u_DataStore.GenerateResultSet(Primary!)
   IF 11 return <> 1 THEN
          FileWrite(li_FileNum, &
             "GenerateResultSet return code: " &
             + string(ll return))
      ELSE
          FileWrite(li_FileNum, "Result set generated")
      END IF
```

```
FileClose(li_FileNum)
      DESTROY u_DataStore
      DISCONNECT using SQLCA;
END IF
```
To use the method above with a PowerBuilder client, start PowerBuilder and connect with ODBC or with the SYC database interface to EAServer where the user object is installed. Create a new DataWindow object with Stored Procedure as its data source and then select the component method from the list of stored procedures. Define the result set to correspond to the result set returned by the method on the server.

In the client application, use the Retrieve method to retrieve data from the server:

```
// The data source for dw traintimes is
// PBPackage.PBServer.uf_gettraintimes
dw_traintimes.Retrieve()
```
# <span id="page-656-0"></span>**GenerateXHTML**

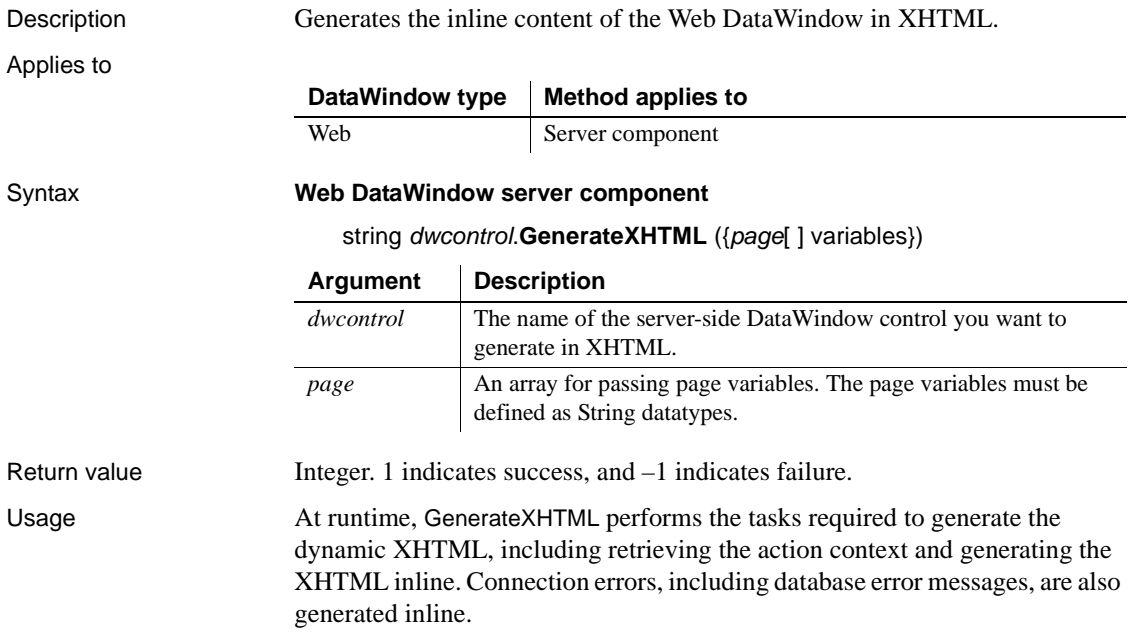

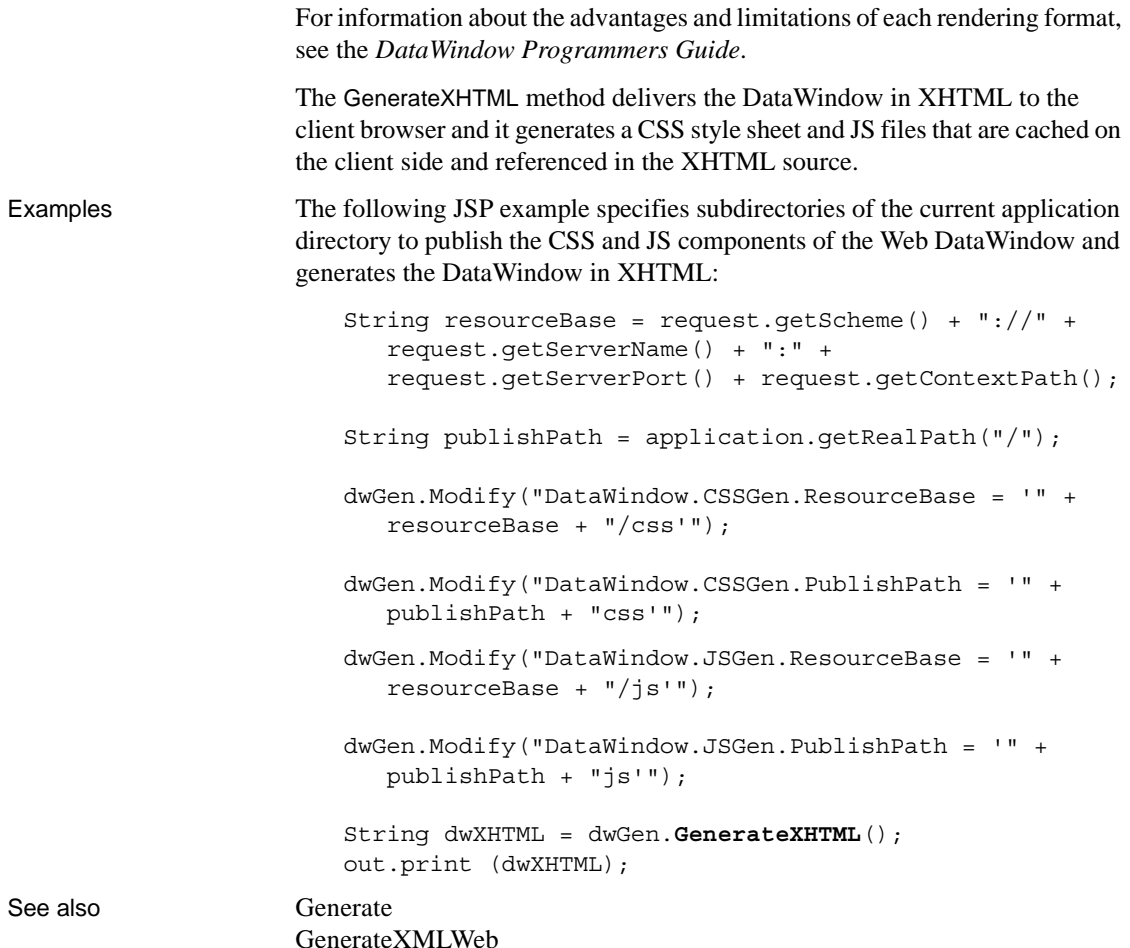

### <span id="page-657-0"></span>**GenerateXMLWeb**

Description Generates the XML content and the XSLT and CSS style sheets for a Web DataWindow, which is transformed to XHTML on the client side. Applies to **DataWindow type Method applies to** Web Server component

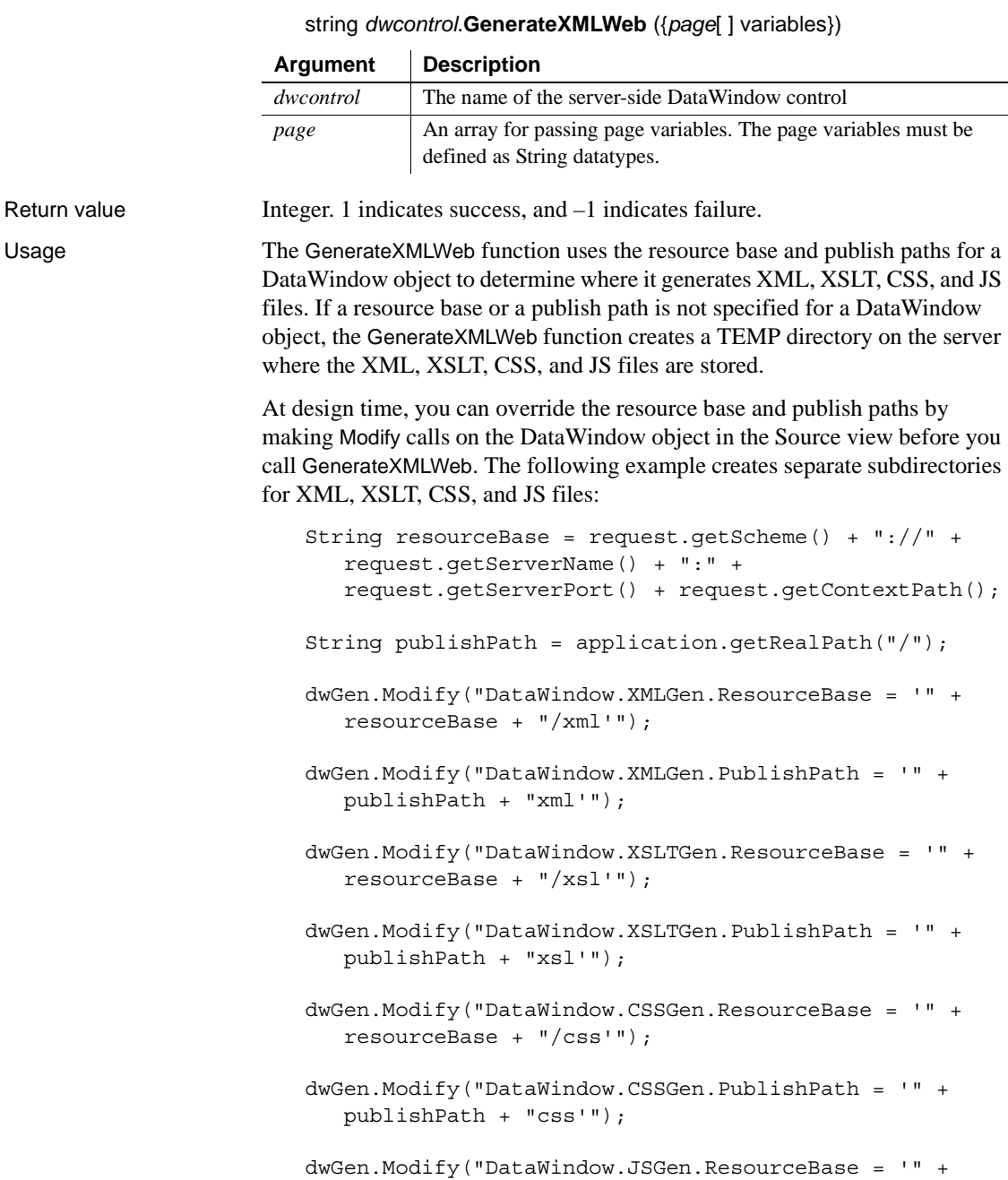

# Syntax **Web DataWindow server component**

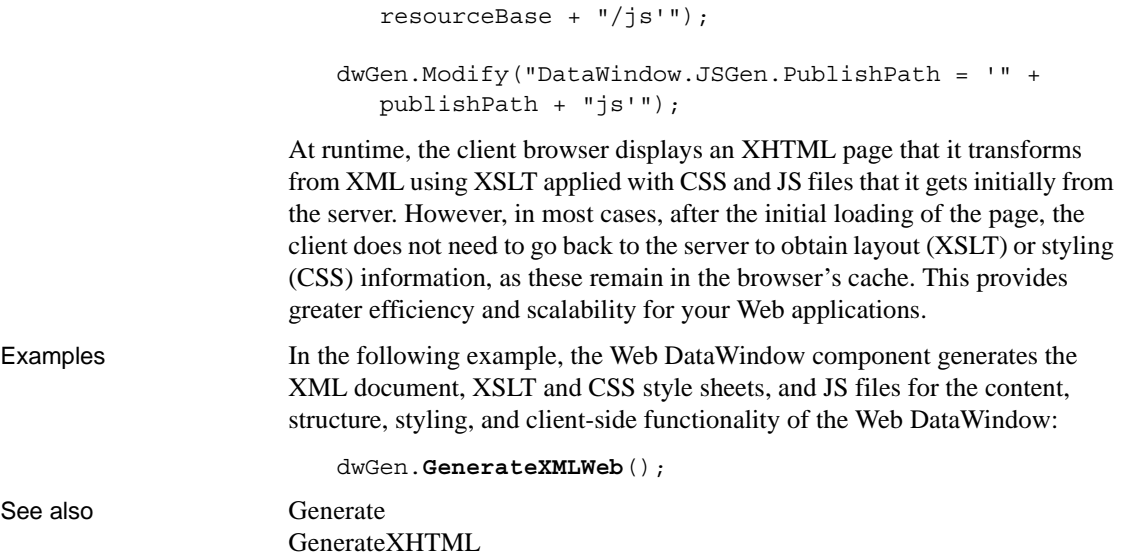

# **GetBandAtPointer**

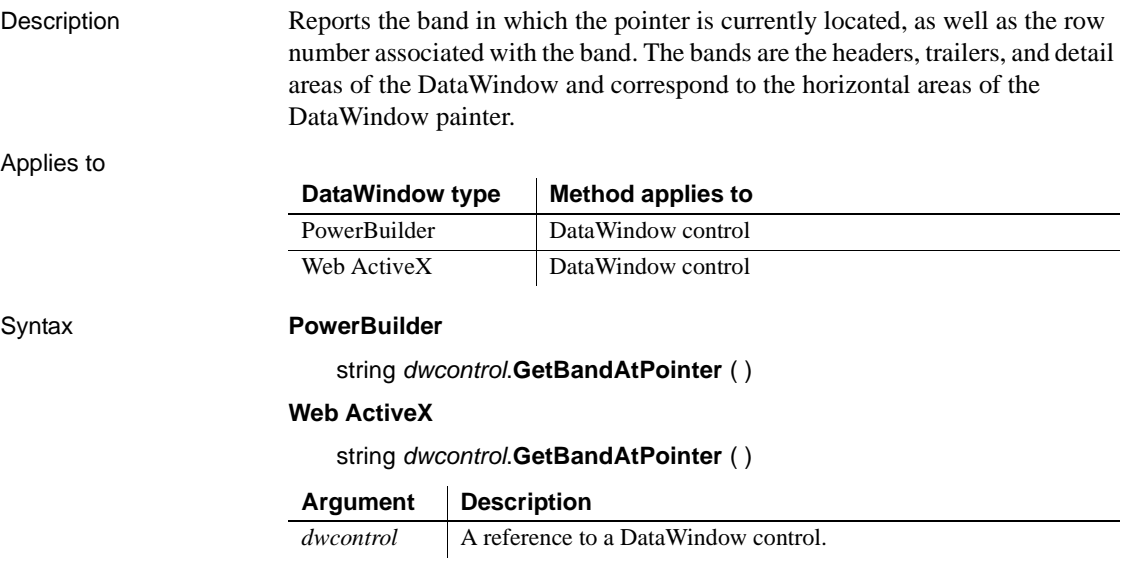

### Return value Returns a string that names the band in which the pointer is located, followed by a tab character and the number of the row associated with the band (see the table in Usage). Returns the empty string (" ") if an error occurs.

If *dwcontrol* is null, the method returns null.

Usage The following table lists the band names, where the pointer is when a given band is reported, and the row that is associated with the band.

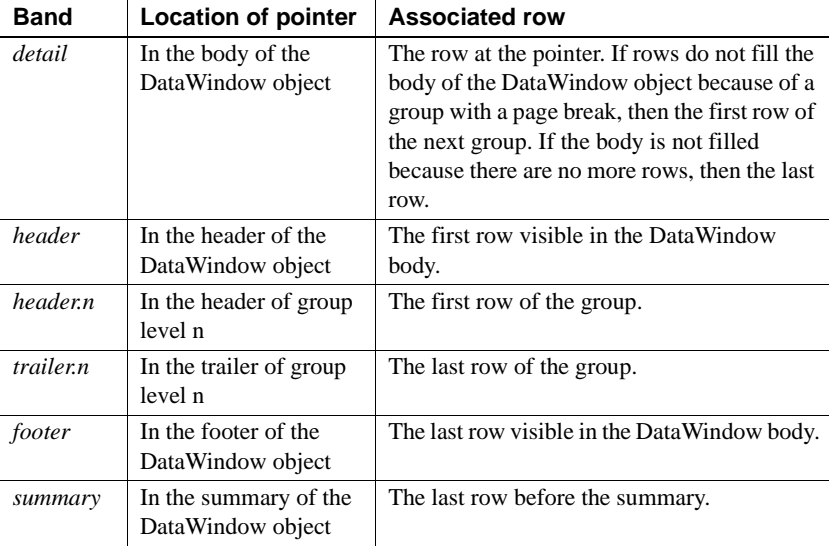

You can parse the return value by searching for the tab character (ASCII 09). In PowerBuilder, search for ~t. For an example that parses a string that includes a tab, see [GetValue](#page-728-0).

Examples These statements set the string named band to the location of the pointer in DataWindow dw\_rpt:

> String band band = dw\_rpt.**GetBandAtPointer**()

Some possible return values are:

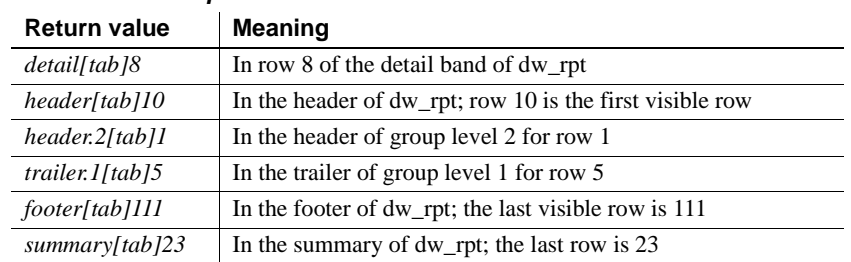

### *Table 9-4: Example return values for the GetBandAtPointer method*

See also [GetObjectAtPointer](#page-707-0)

# **GetBorderStyle**

Description Reports the border style of a column in a DataWindow control or DataStore object. Applies to DataWindow type | Method applies to PowerBuilder DataWindow control, DataWindowChild object, DataStore object

### Syntax **PowerBuilder**

border *dwcontrol*.**GetBorderStyle** ( integer *column* ) border *dwcontrol*.**GetBorderStyle** ( string *column* )

Web ActiveX DataWindow control, DataWindowChild object

### **Web ActiveX**

number *dwcontrol*.**GetBorderStyle** ( number *column* ) number *dwcontrol*.**GetBorderStyle** ( string *column* )

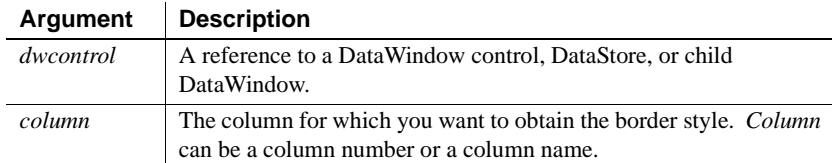

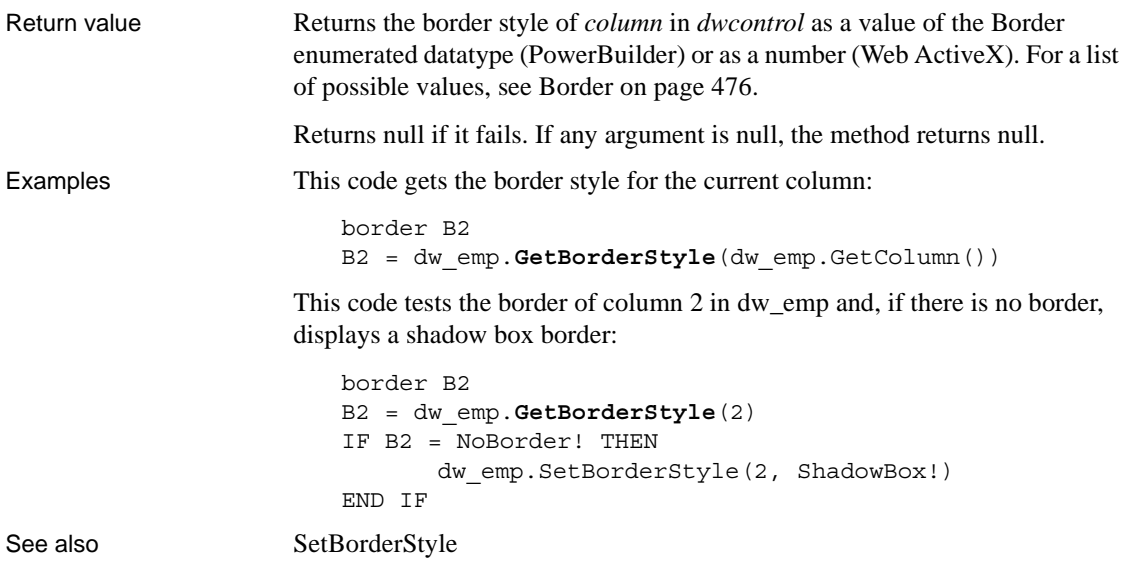

# <span id="page-662-0"></span>**GetChanges**

Description Retrieves changes made to a DataWindow or DataStore as a blob. This method is used primarily in distributed applications. Applies to Syntax **PowerBuilder.**  long *dwcontrol*.**GetChanges** ( REF blob *changeblob* {, blob *cookie* } ) **Web ActiveX.**  number *dwcontrol***.GetChanges** ( ) **DataWindow type Method applies to** PowerBuilder | DataWindow control, DataStore object Web ActiveX DataWindow control **Argument Description** *dwcontrol* A reference to a DataWindow control or DataStore.

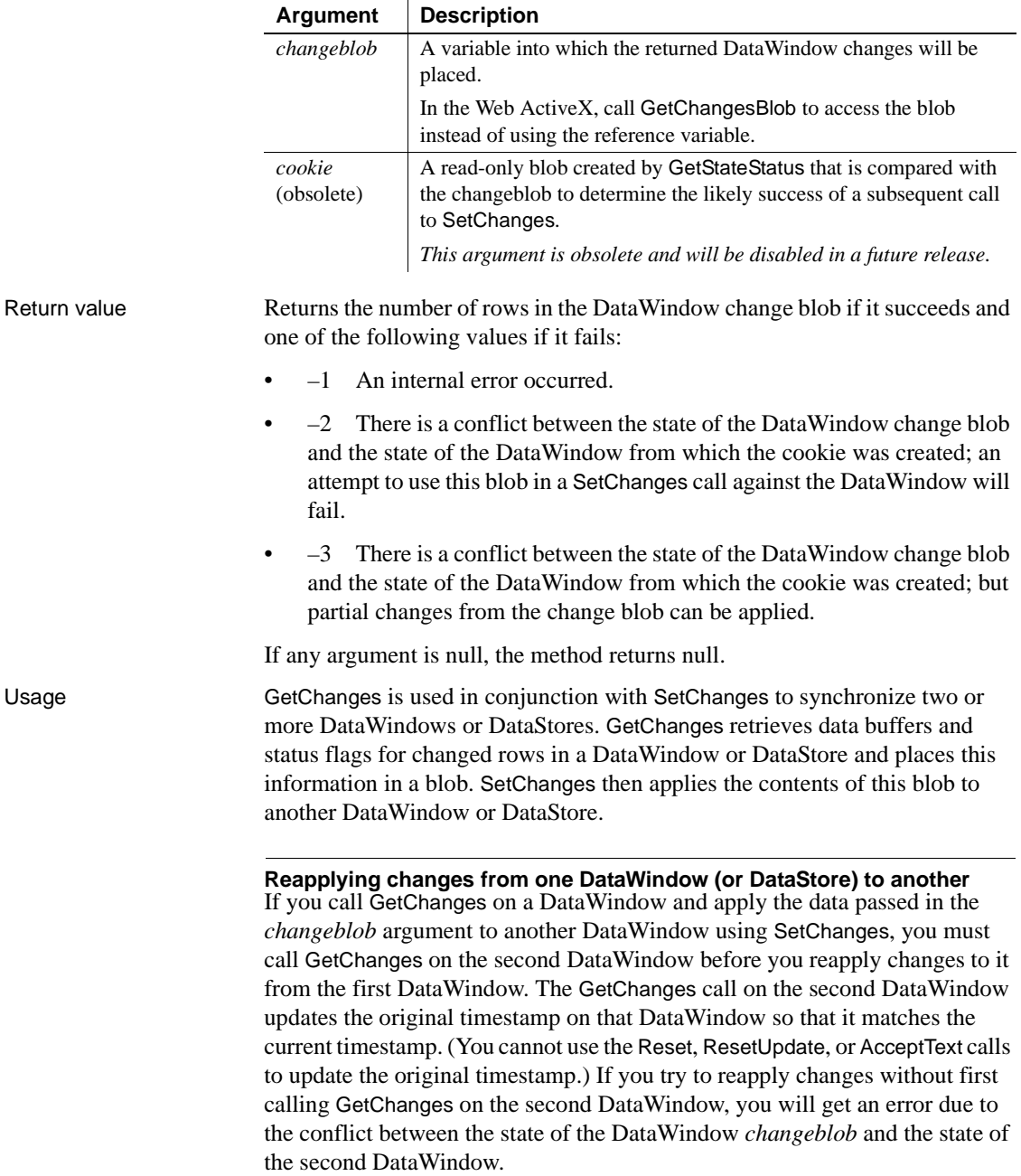

The change blob created by GetChanges includes only those rows that have a status of New!, NewModified!, or DataModified!.

For information about status values, see [DWItemStatus on page 479](#page-502-0).

Examples These statements use GetChanges to capture changes to a DataWindow control on a client. If GetChanges succeeds, the client calls a remote object function that applies the changes to a DataStore on the server and updates the database:

```
blob lblb_changes
                       long ll_rv
                       ll_rv = dw_employee.GetChanges(lblb_changes)
                       IF 11rr = -1 THEN
                             MessageBox("Error", "GetChanges call failed!")
                       ELSE
                             iuo_employee.UpdateData(lblb_changes)
                       END IF
GetFullState
                   GetStateStatus
                   SetChanges
                   SetFullState
```
## **GetChangesBlob**

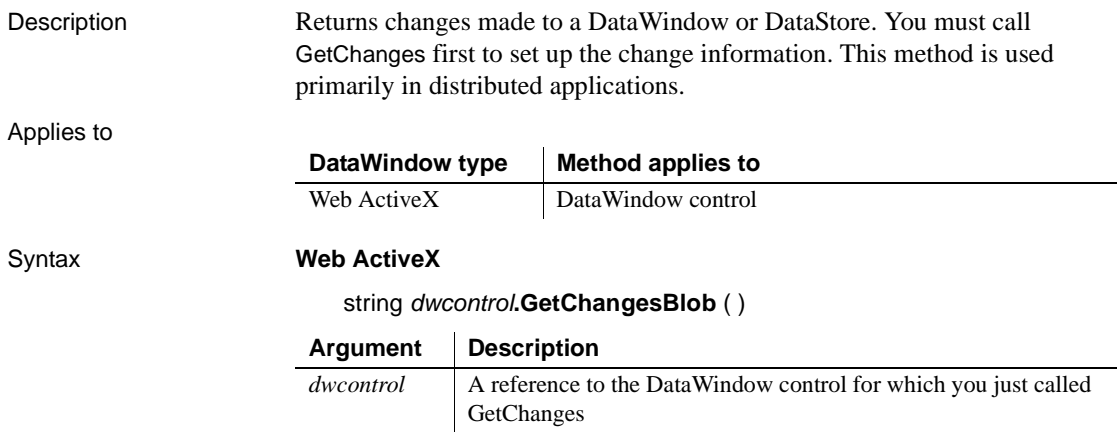

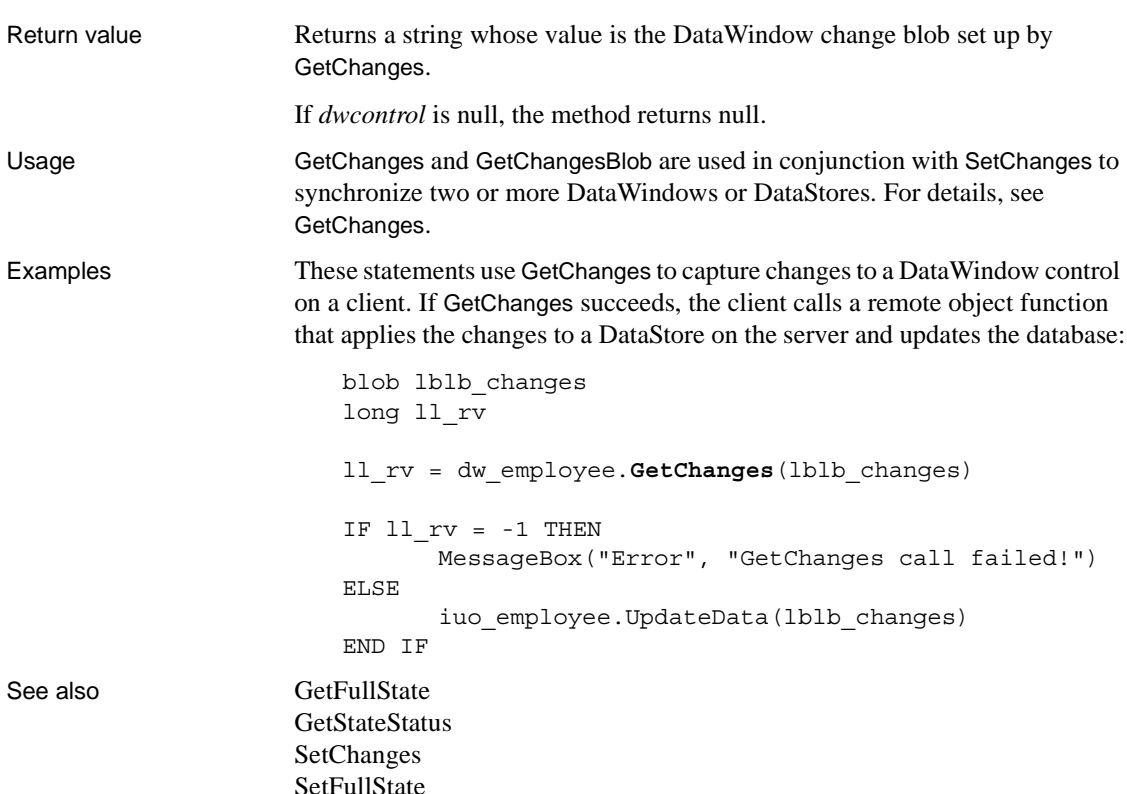

# <span id="page-665-0"></span>**GetChild**

Description Provides a reference to a child DataWindow or to a report in a composite DataWindow, which you can use in DataWindow functions to manipulate that DataWindow or report. Applies to DataWindow type | Method applies to PowerBuilder DataWindow control, DataStore object Web ActiveX DataWindow control

### Syntax **PowerBuilder**

integer *dwcontrol*.**GetChild** (string *name*, REF DataWindowChild *dwchildvariable* )

### **Web ActiveX**

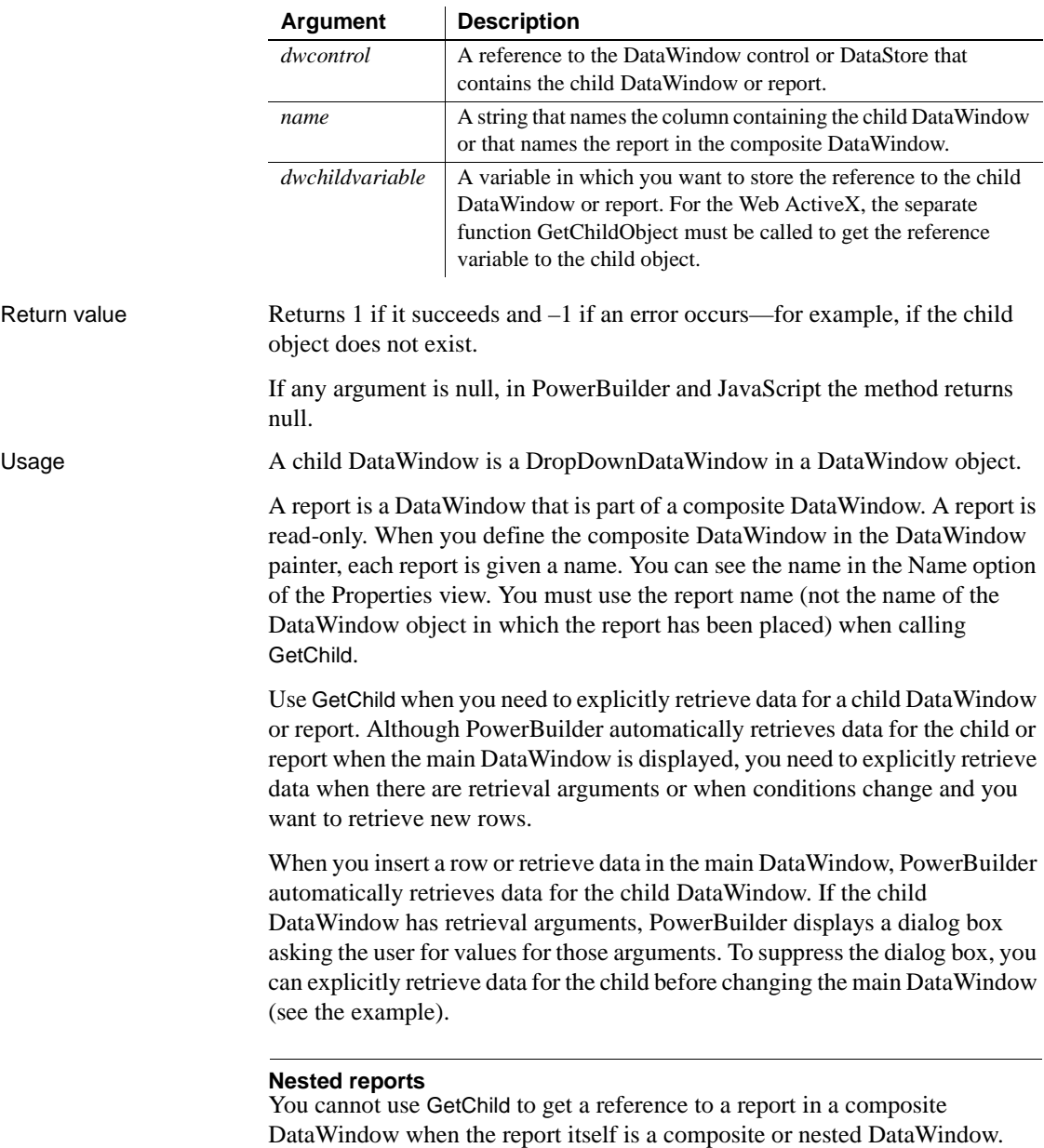

number *dwcontrol*.**GetChild** ( string *name* )

Changing property values with the Modify method can cause the reference returned by GetChild to become invalid. After setting such a property, call GetChild again. If a property causes this behavior, this is noted in its description in [Chapter 3, "DataWindow Object Properties."](#page-176-0)

Examples This example retrieves data for the child DataWindow associated with the column emp\_state before retrieving data in the main DataWindow. The child DataWindow expects a region value as a retrieval argument. Because you populate the child DataWindow first, specifying a value for its retrieval argument, there is no need for PowerBuilder to display the retrieval argument dialog box:

```
DataWindowChild state_child
integer rtncode
rtncode = dw_1.GetChild('emp_state', state_child)
IF rtncode = -1 THEN MessageBox( &
      "Error", "Not a DataWindowChild")
// Establish the connection
CONNECT USING SQLCA;
// Set the transaction object for the child
state_child.SetTransObject(SQLCA)
// Populate with values for eastern states
state_child.Retrieve("East")
// Set transaction object for main DW and retrieve
dw_1.SetTransObject(SQLCA)
dw_1.Retrieve()
```
In a composite DataWindow there are two reports: orders and current inventory. The orders report has a retrieval argument for selecting the order status. This report displays open orders. The composite DataWindow is displayed in a DataWindow control called dw\_news and the reports are named open\_orders and current\_inv. The following code in the Open event of the window that contains dw\_news provides a retrieval argument for open\_orders:

```
DataWindowChild dwc_orders
dw_news.GetChild("open_orders", dwc_orders)
dwc_orders.SetTransObject(SQLCA)
dwc_orders.Retrieve("open")
```
The following example for the Web ActiveX displays the reference to the child object in a message box:

```
var ls ;
                     var ldwc;
                     window.dw_1.GetChild ("dept_id"); 
                     ldwc = window.dw_1.GetChildObject();
                     ls = ldwc.Describe ("Datawindow.Table.Select");
                     window.alert(ls);
GetChildObject
```
[SetTransObject](#page-917-0)

<span id="page-668-0"></span>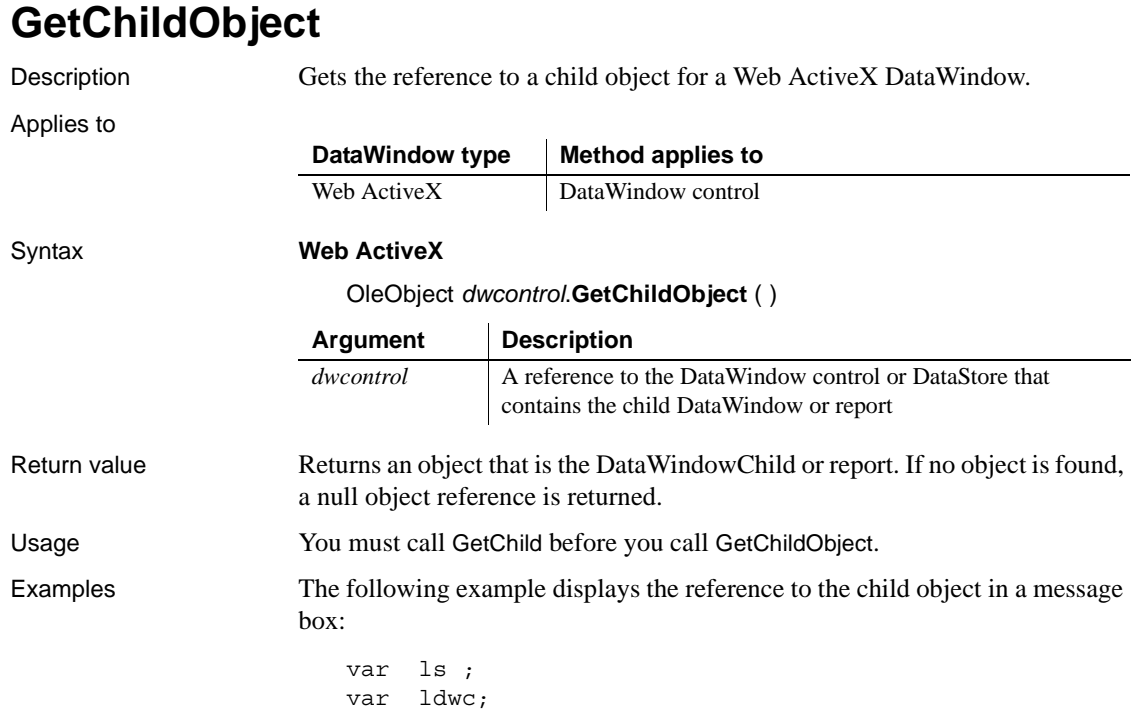

```
window.dw 1.GetChild ("dept id");
ldwc = window.dw_1.GetChildObject();
ls = ldwc.Describe ("Datawindow.Table.Select");
window.alert(ls);
```
See also [GetChild](#page-665-0)

# <span id="page-669-0"></span>**GetClickedColumn**

Description Obtains the number of the column the user clicked or double-clicked in a DataWindow control or DataStore object.

Applies to

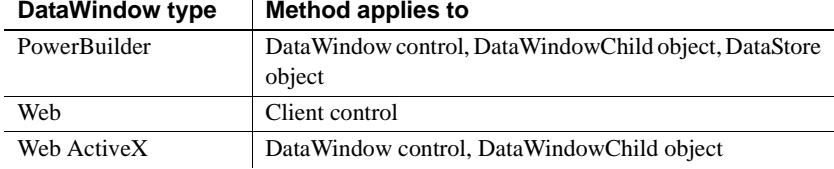

### Syntax **PowerBuilder**

integer *dwcontrol*.**GetClickedColumn** ( )

 $\hat{a}$ 

### **Web DataWindow client control and Web ActiveX**

number *dwcontrol*.**GetClickedColumn** ( )

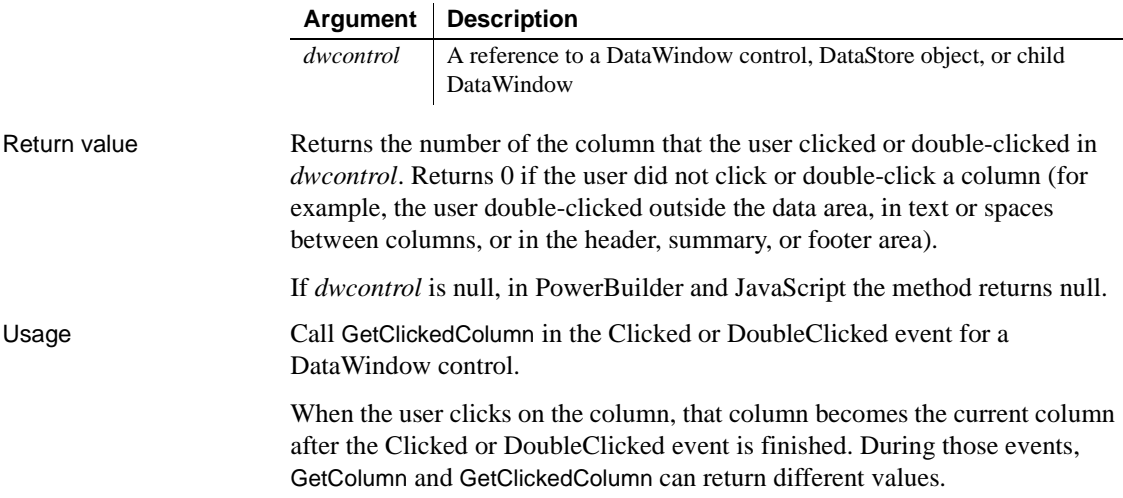

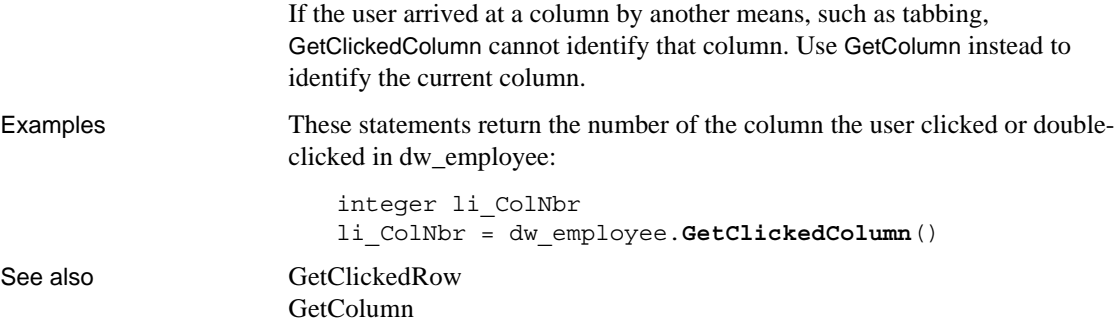

# <span id="page-670-0"></span>**GetClickedRow**

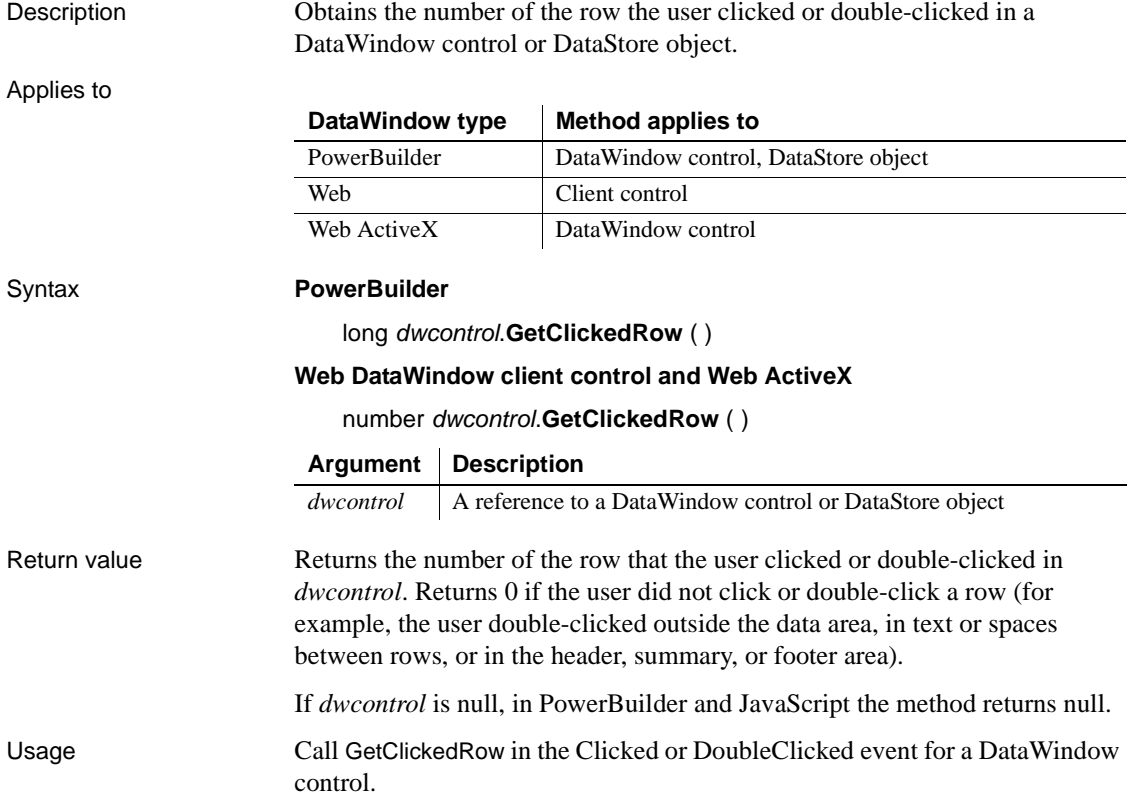

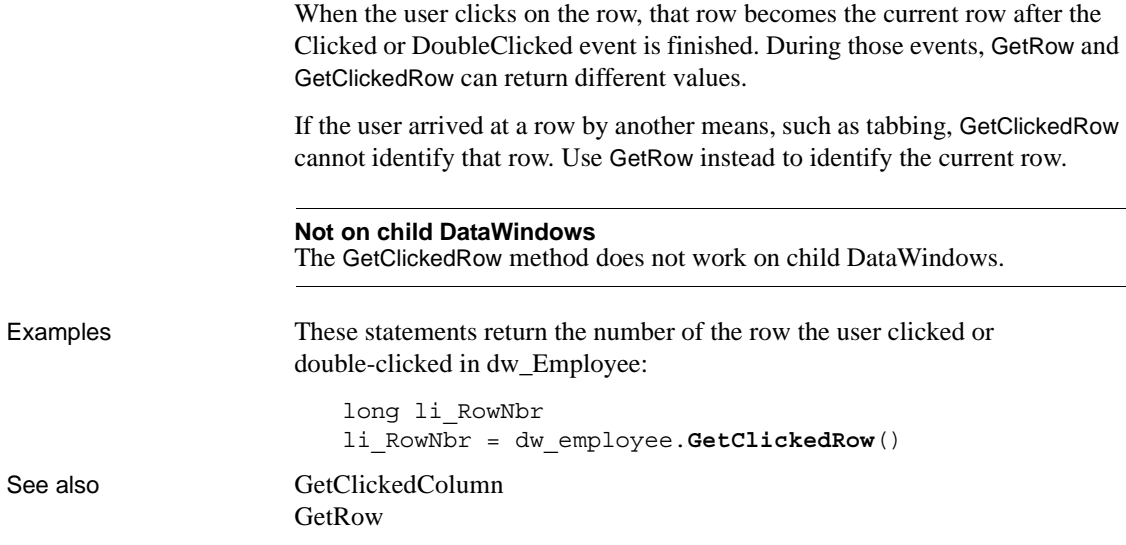

# <span id="page-671-0"></span>**GetColumn**

Description Obtains the number of the current column. The current column is the column that has focus.

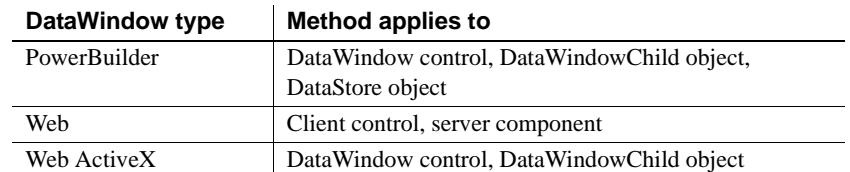

Applies to

### Syntax **PowerBuilder**

integer *dwcontrol*.**GetColumn** ( )

### **Web DataWindow client control and Web ActiveX**

number *dwcontrol*.**GetColumn** ( )

### **Web DataWindow server component**

short *dwcontrol*.**GetColumn** ( )

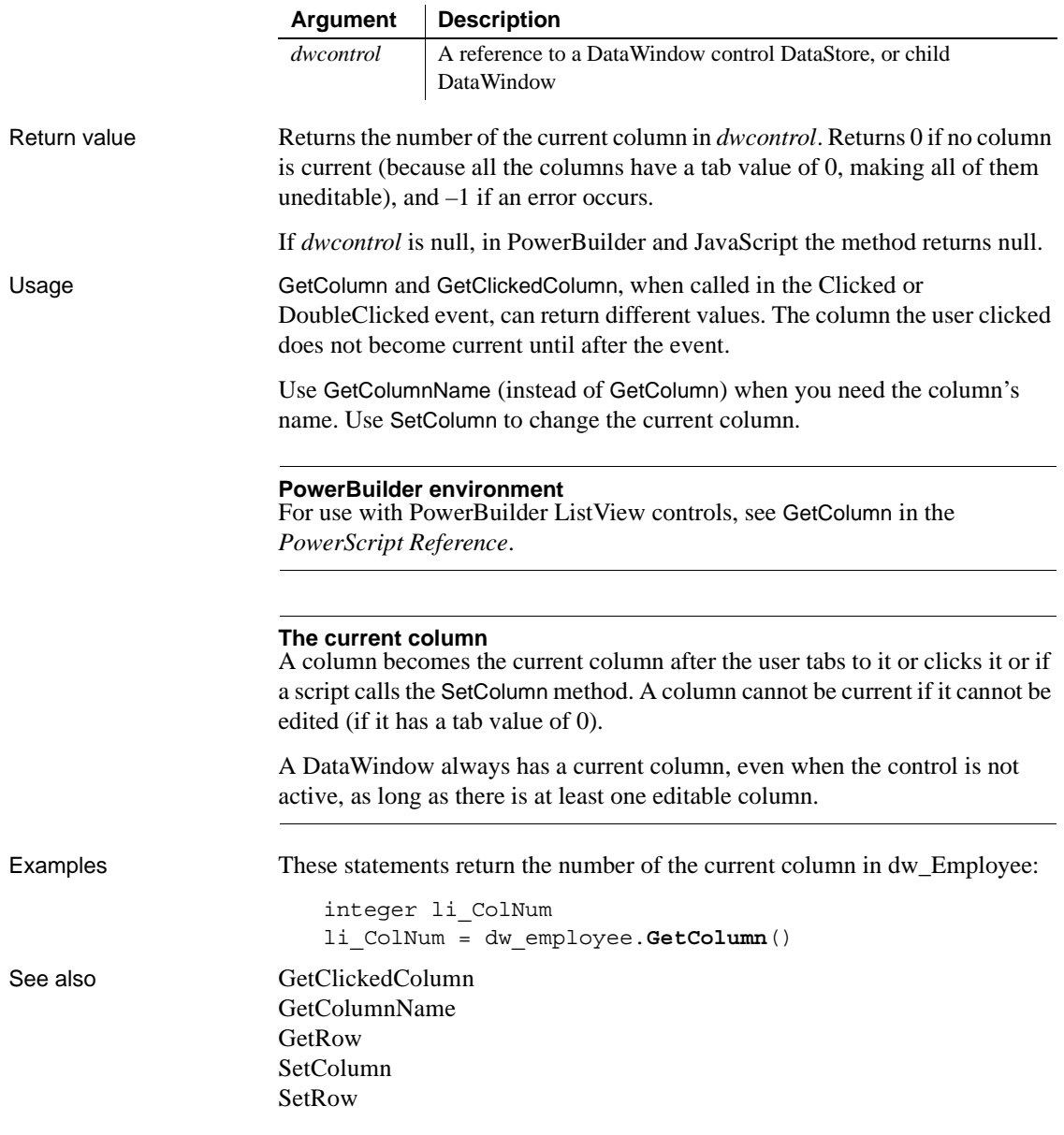

# <span id="page-673-0"></span>**GetColumnName**

Description Obtains the name of the current column. The current column is the column that has the focus.

Applies to

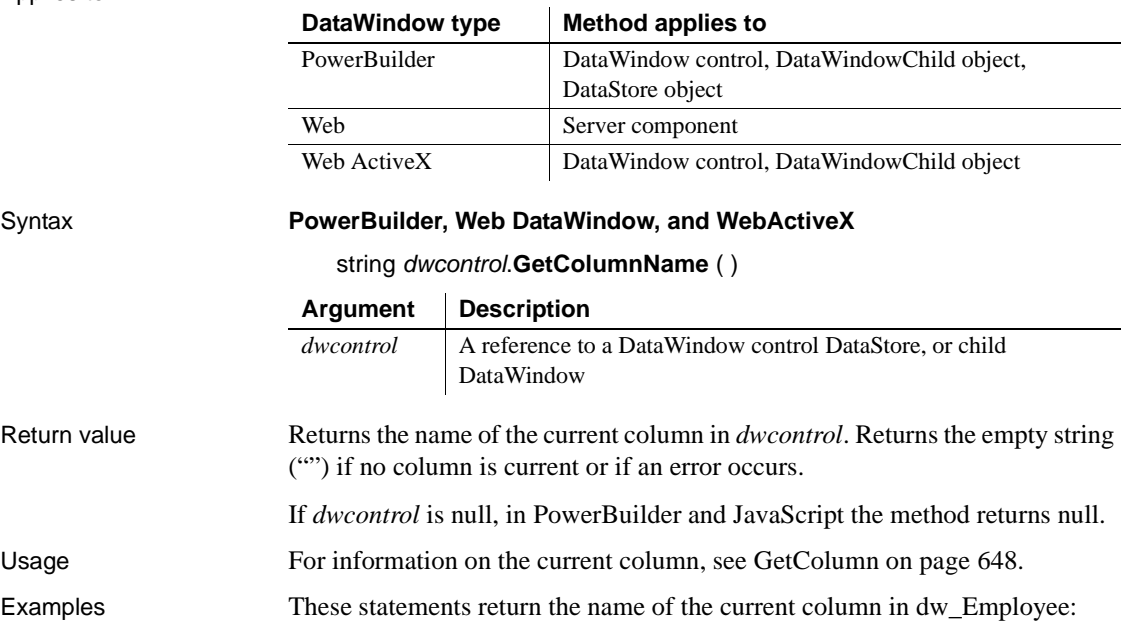

string ls\_ColName ls\_ColName = dw\_employee.**GetColumnName**()

See also [GetColumn](#page-671-0) **[GetRow](#page-714-0)** [SetColumn](#page-858-0) [SetRow](#page-894-0)

# **GetContextService**

Description Returns a reference to a context-specific instance of the specified service.

Applies to

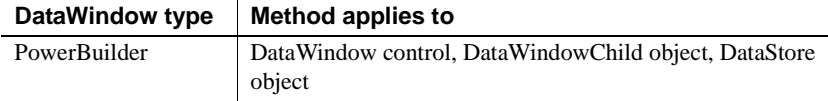

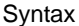

#### Syntax **PowerBuilder**

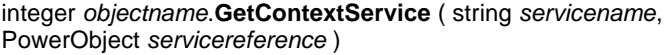

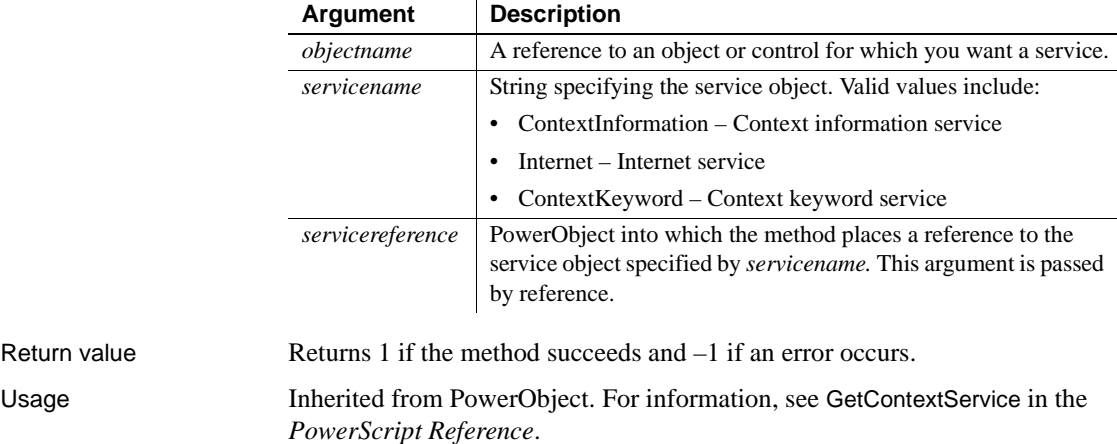

## **GetFormat**

Description Obtains the display format assigned to a column in a DataWindow control or DataStore object.

> **Separate method name for the Web DataWindow server component** A separate method, GetFormatByColNum, is provided as an alternative syntax for the Web DataWindow server component, which cannot use overloaded methods.

### Applies to

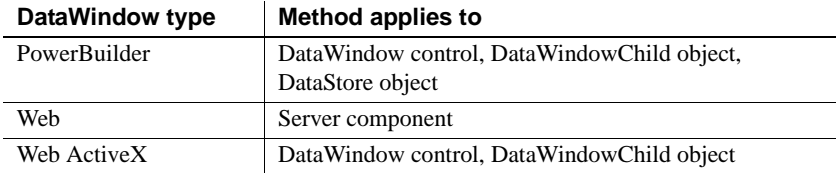

### Syntax **PowerBuilder**

string *dwcontrol*.**GetFormat** ( string *column* ) string *dwcontrol*.**GetFormat** ( integer *column* )

### **Web DataWindow server component**

string *dwcontrol*.**GetFormat** ( string *column* ) string *dwcontrol*.**GetFormatByColNum** ( short *column* )

### **Web ActiveX**

string *dwcontrol*.**GetFormat** ( string *column* ) string *dwcontrol*.**GetFormat** ( number *column* )

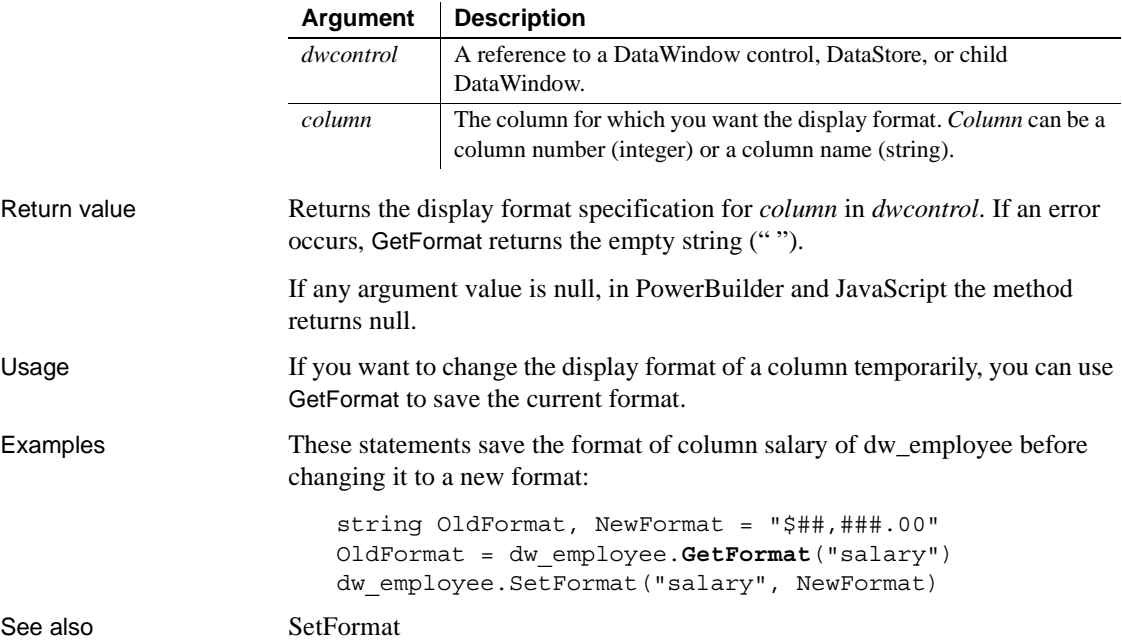

# **GetFullContext**

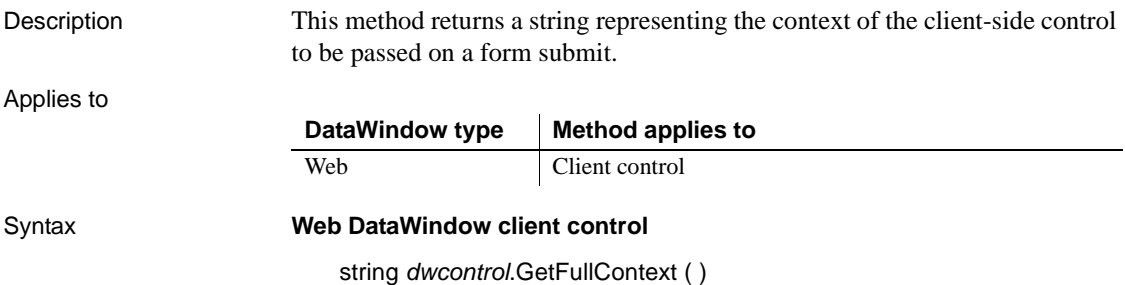

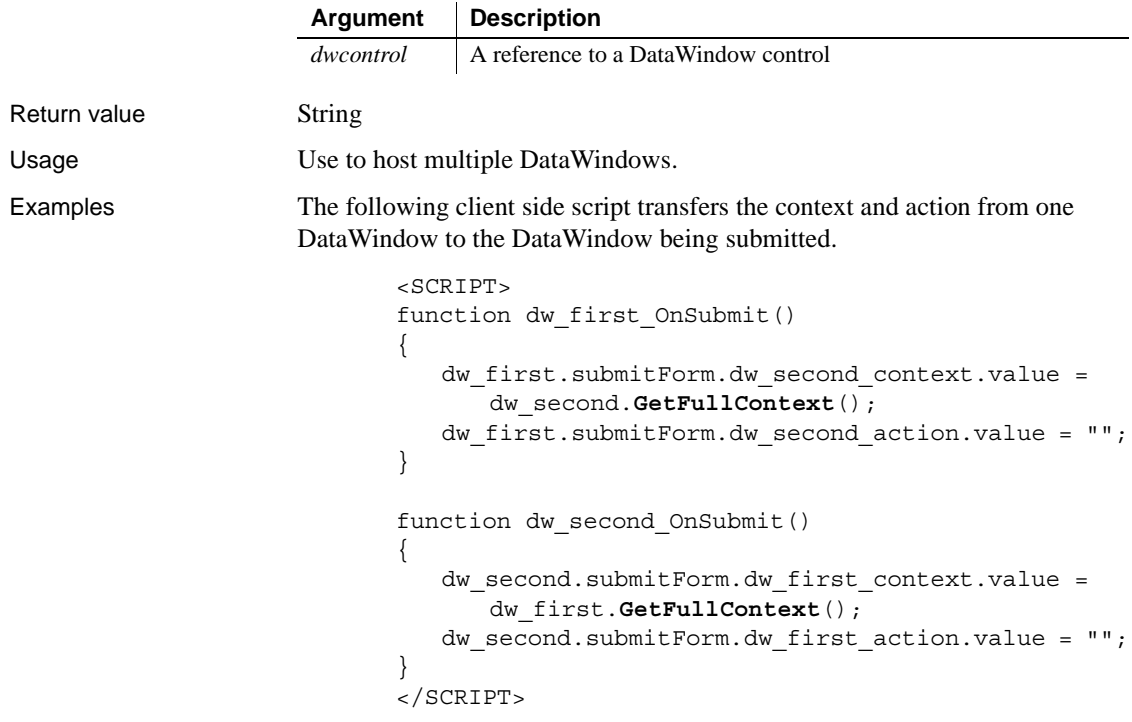

To enable the second DataWindow to create the required fields on the submit form, each of the DataWindows must have two arguments defined in the SelfLinkArgs property:

dw\_first must have dw\_second\_context and dw\_second\_action defined dw\_second must have dw\_first\_context and dw\_first\_action defined

### <span id="page-676-0"></span>**GetFullState**

Description Retrieves the complete state of a DataWindow or DataStore as a blob.

This method is used primarily in distributed applications.

Applies to

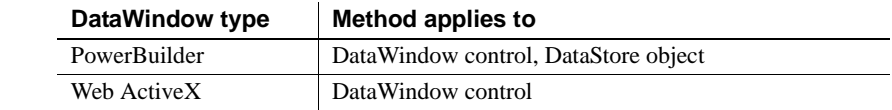

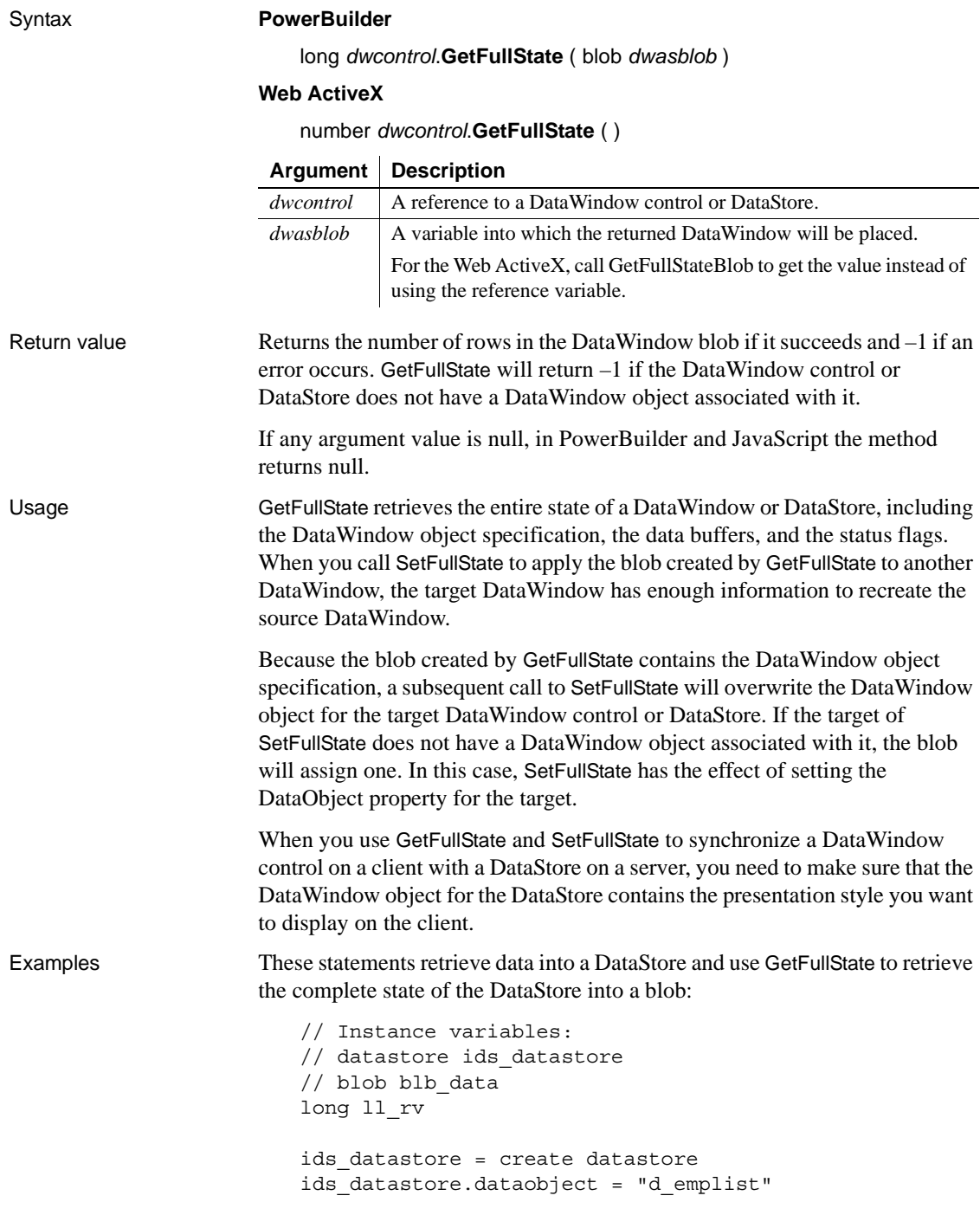

ids\_datastore.SetTransObject (SQLCA) ids datastore.Retrieve() ll\_rv = ids\_datastore.**GetFullState**(blb\_data)

See also [GetChanges](#page-662-0) [GetFullStateBlob](#page-678-0) **[GetStateStatus](#page-720-0) [SetChanges](#page-856-0) [SetFullState](#page-869-0)** 

### <span id="page-678-0"></span>**GetFullStateBlob**

Description Returns the state of a DataWindow or DataStore. You must call GetFullState first to set up the state information. This method is used primarily in distributed applications. Applies to Syntax **Web ActiveX** string *dwcontrol***.GetFullStateBlob** ( ) Return value Returns a string whose value is the DataWindow state blob set up by GetFullState. If *dwcontrol* is null, the method returns null. Usage GetFullState and GetFullStateBlob are used in conjunction with SetFullState to synchronize two or more DataWindows or DataStores. For details, see GetFullState [on page 653](#page-676-0). Examples These statements use GetChanges to capture changes to a DataWindow control on a client. If GetChanges succeeds, the client calls a remote object function that applies the changes to a DataStore on the server and updates the database: blob lblb\_changes long ll\_rv ll\_rv = dw\_employee.**GetChanges**(lblb\_changes) **DataWindow type Method applies to** Web ActiveX DataWindow control **Argument Description** *dwcontrol* A reference to the DataWindow control for which you just called **GetFullState** 

```
IF 11_rv = -1 THEN
                            MessageBox("Error", "GetChanges call failed!")
                      ELSE
                            iuo_employee.UpdateData(lblb_changes)
                      END IF
GetFullState
                   GetStateStatus
                   SetChanges
                   SetFullState
```
**GetItem**

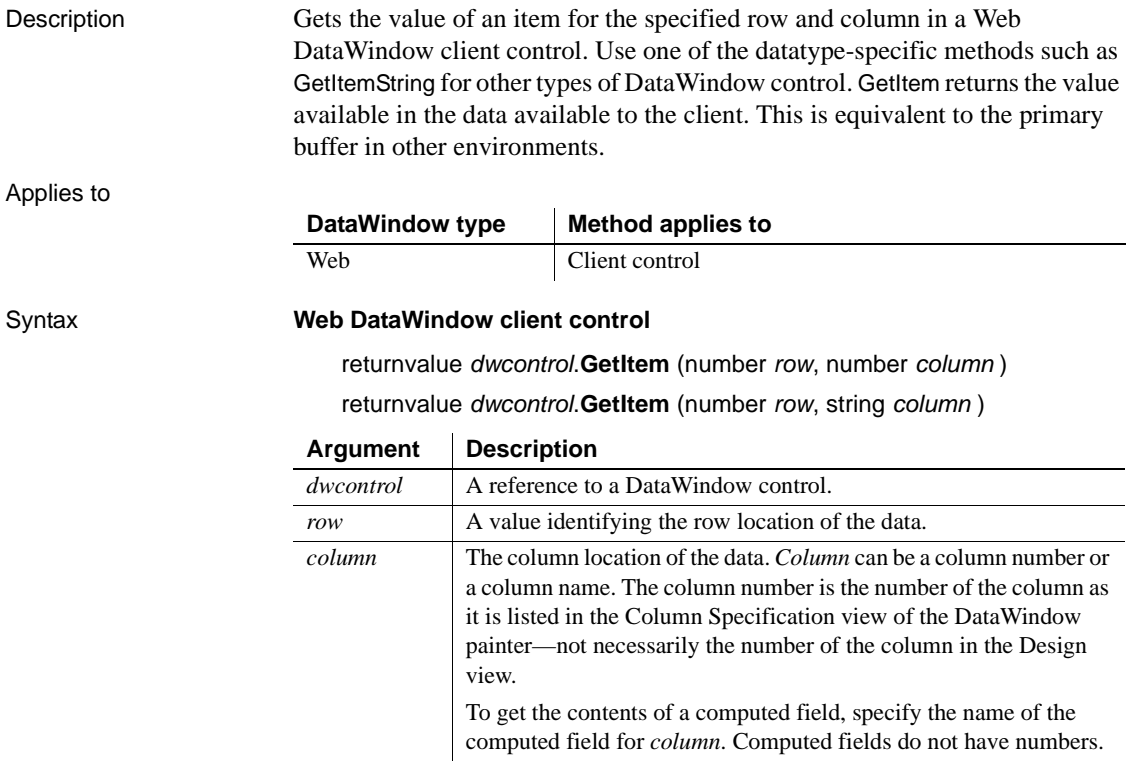

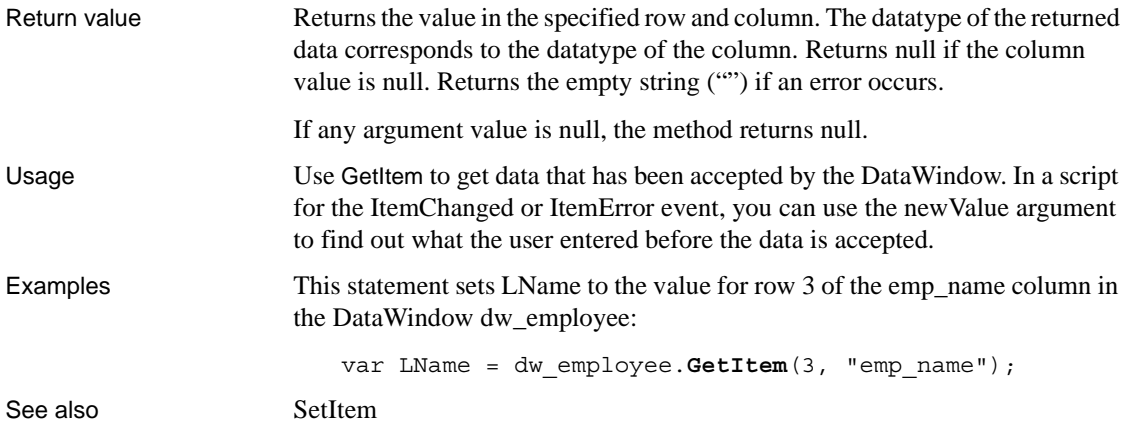

### **GetItemDate**

Description Gets data whose type is Date from the specified buffer of a DataWindow control or DataStore object. You can obtain the data that was originally retrieved and stored in the database from the original buffer, as well as the current value in the primary, delete, or filter buffers.

> **Separate method names for the Web DataWindow server component** Separate method names, GetItemDateByColNum, GetItemDateByColNumEx, and GetItemDateEx, are provided as alternative syntaxes for the Web DataWindow server component, which cannot use overloaded methods.

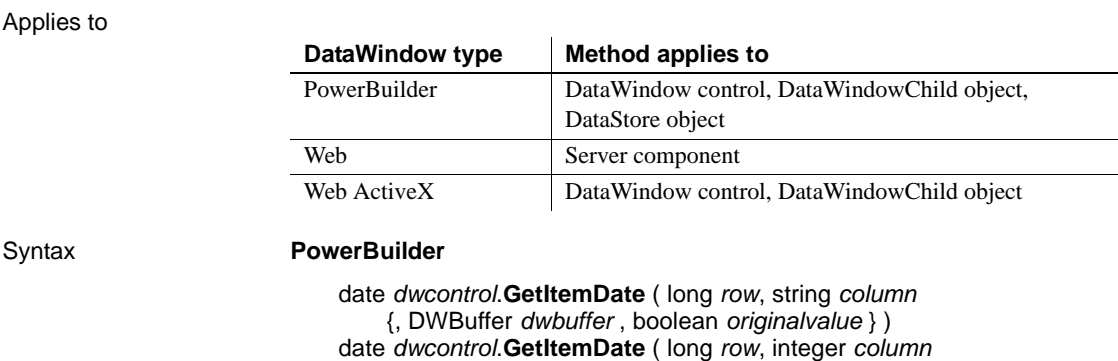

{, DWBuffer *dwbuffer*, boolean *originalvalue* } )

#### **Web DataWindow server component**

string *dwcontrol*.**GetItemDate** ( long *row*, string *column*) string *dwcontrol*.**GetItemDateByColNum** ( long *row*, short *column* ) string *dwcontrol*.**GetItemDateByColNumEx** ( long *row*, short *column*, string *dwbuffer*, boolean *originalvalue* ) string *dwcontrol*.**GetItemDateEx** ( long *row*, string *column*, string *dwbuffer*, boolean *originalvalue* )

#### **Web ActiveX**

Date *dwcontrol*.**GetItemDate** ( number *row*, string *column*, number *dwbuffer*, boolean *originalvalue* ) Date *dwcontrol*.**GetItemDate** ( number *row*, number *column*, number *dwbuffer*, boolean *originalvalue* )

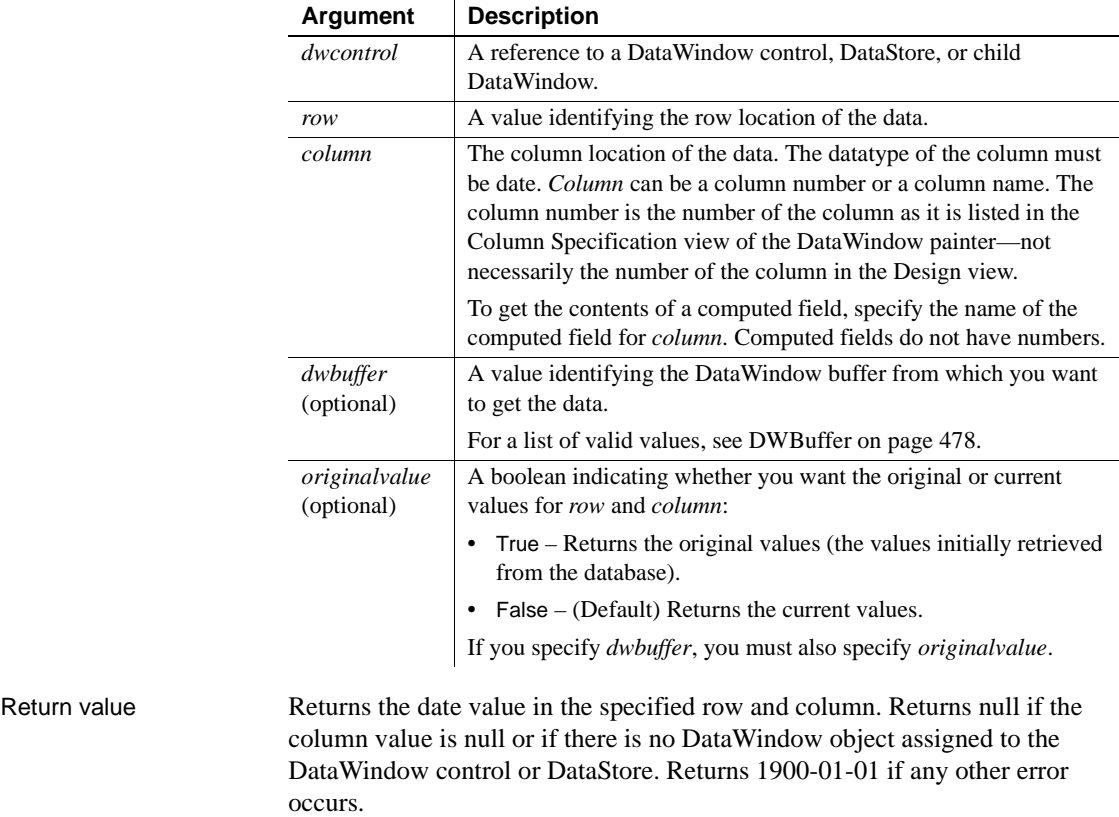

If any argument value is null, in PowerBuilder and JavaScript the method returns null.

Usage Use GetItemDate when you want to get information from the DataWindow's buffers. To find out what the user entered in the current column before that data is accepted, use GetText. In the ItemChanged or ItemError events, use the data argument.

> To access a row in the original buffer, specify the buffer that the row currently occupies (primary, delete, or filter) and the number of the row in that buffer. When you specify true for *originalvalue*, the method gets the original data for that row from the original buffer.

> An execution error occurs when the datatype of the DataWindow column does not match the datatype of the method; in this case, date.

#### **Datatypes of columns and computed fields**

There is a difference in datatypes between columns and computed columns retrieved from the database and computed fields defined in the DataWindow painter. Computed columns from the database can have a datatype of date, but a date computed field always has a datatype of DateTime, not date. In PowerBuilder, use the GetItemDateTime method instead.

#### **Web ActiveX only: columns involving dates**

Use GetItemDate for all columns of type date, DateTime, and time.

#### **PowerBuilder only: using GetItemDate in a String function**

When you call GetItemDate as an argument for the String function and do not specify a display format, the value is formatted as a DateTime value. This statement returns a string like "2/26/96 00:00:00":

String(dw 1.GetItemDate(1, "start date"))

To get a simple date string, you can specify a display format:

```
String(dw_1.GetItemDate(1,"start_date"), "m/d/yy")
```
or you can assign the date to a date variable before calling the String function:

```
date ld_date
string ls_date
ld date = dw 1.GetItemDate(1, "start date")
ls_date = String(ld_date)
```
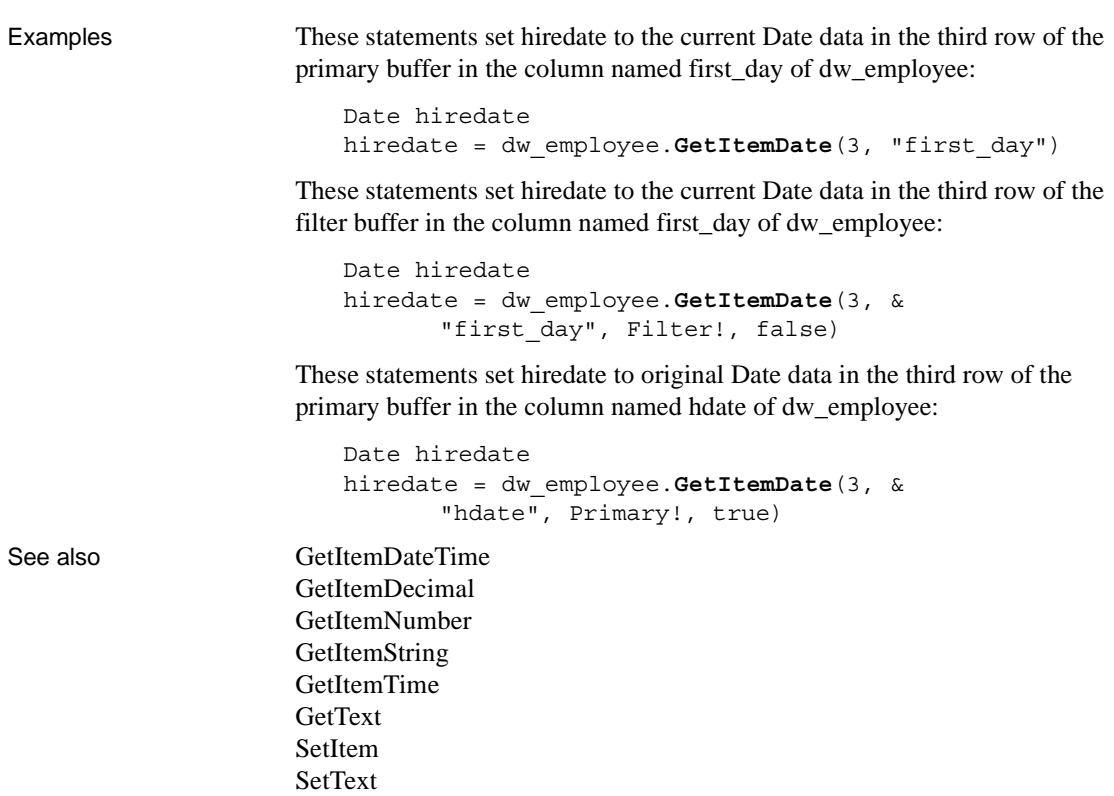

# <span id="page-683-0"></span>**GetItemDateTime**

Description Gets data whose type is DateTime from the specified buffer of a DataWindow control or DataStore object. You can obtain the data that was originally retrieved and stored in the database from the original buffer, as well as the current value in the primary, delete, or filter buffers.

> **Separate method names for the Web DataWindow server component** Separate method names, GetItemDateTimeEx, GetItemDateTimeByColNum, and GetItemDateTimeByColNumEx, are provided as alternative syntaxes for the Web DataWindow server component, which cannot use overloaded methods.
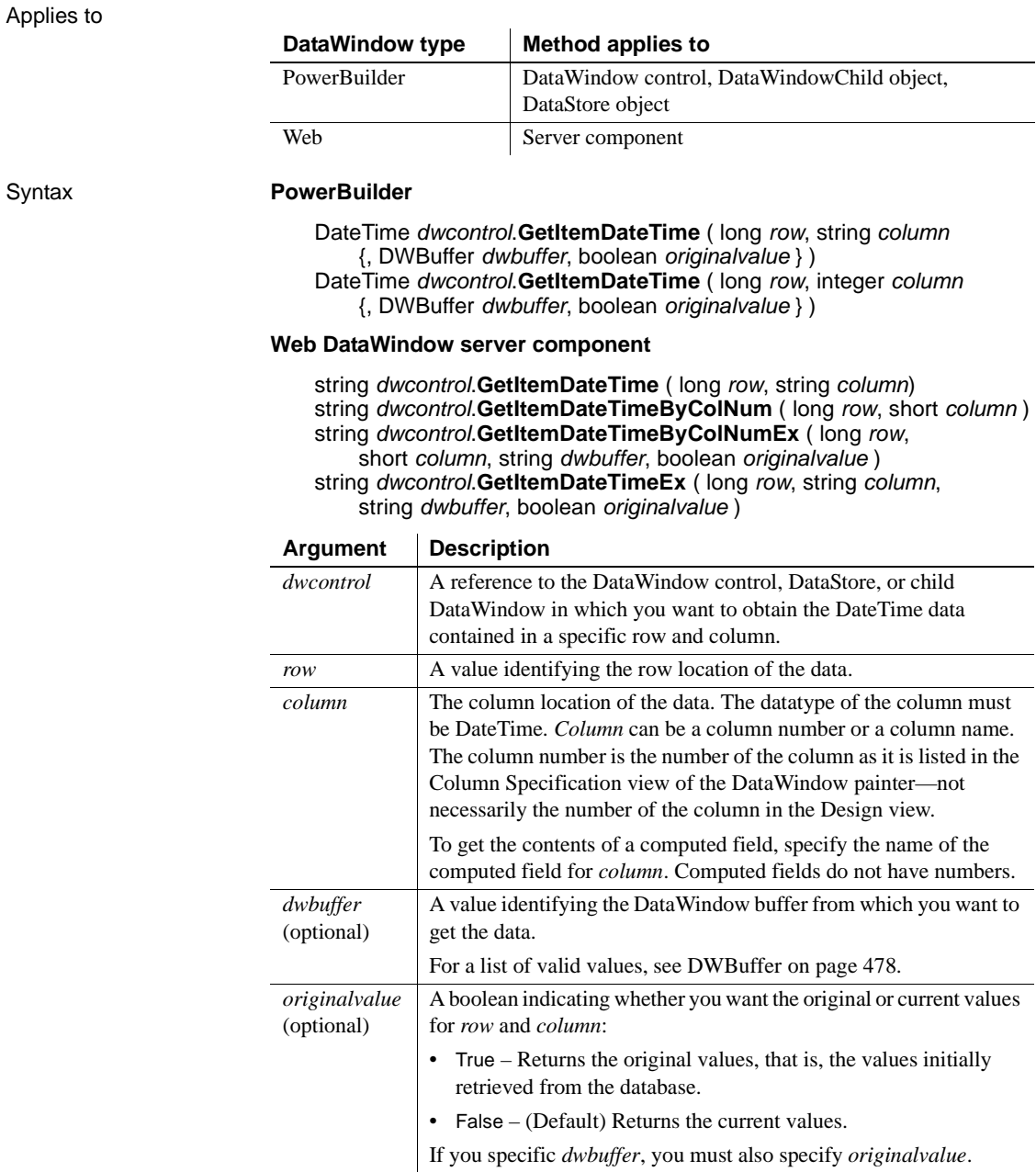

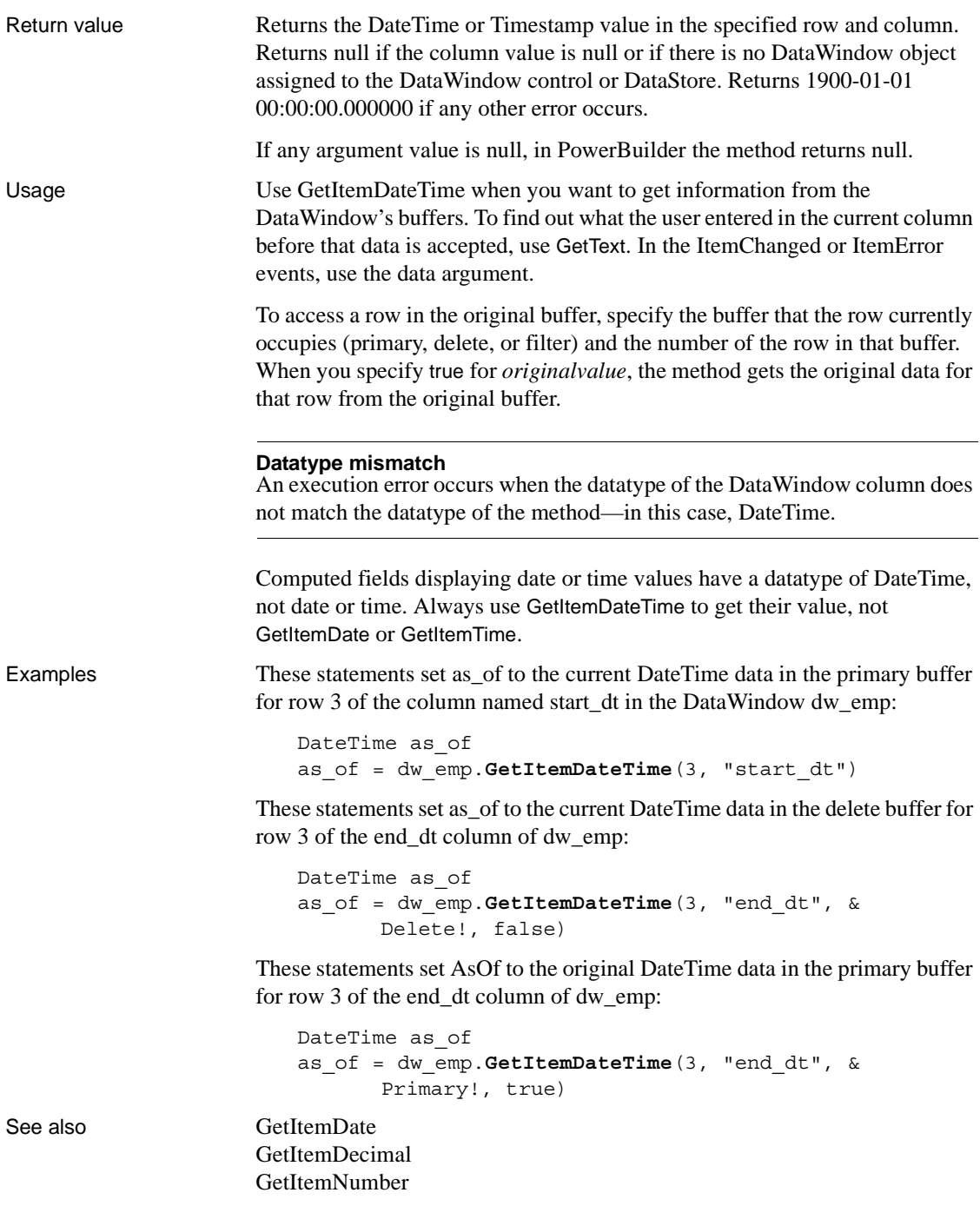

[GetItemString](#page-695-0) [GetItemTime](#page-698-0) [SetItem](#page-874-0)

### <span id="page-686-0"></span>**GetItemDecimal**

Description Gets data whose type is decimal from the specified buffer of a DataWindow control or DataStore object. You can obtain the data that was originally retrieved and stored in the database from the original buffer, as well as the current value in the primary, delete, or filter buffers.

Applies to

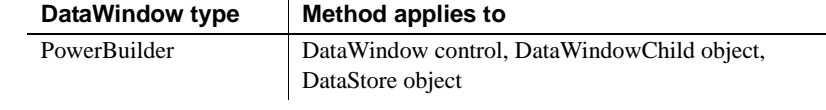

### Syntax **PowerBuilder**

decimal *dwcontrol*.**GetItemDecimal** ( long *row*, integer *column* {, DWBuffer *dwbuffer*, boolean *originalvalue* } )

decimal *dwcontrol*.**GetItemDecimal** ( long *row*, string *column* {, DWBuffer *dwbuffer*, boolean *originalvalue* } )

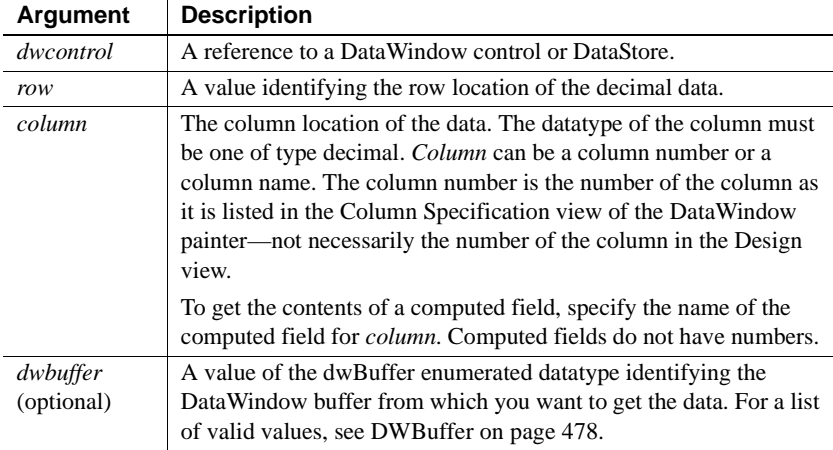

<span id="page-687-0"></span>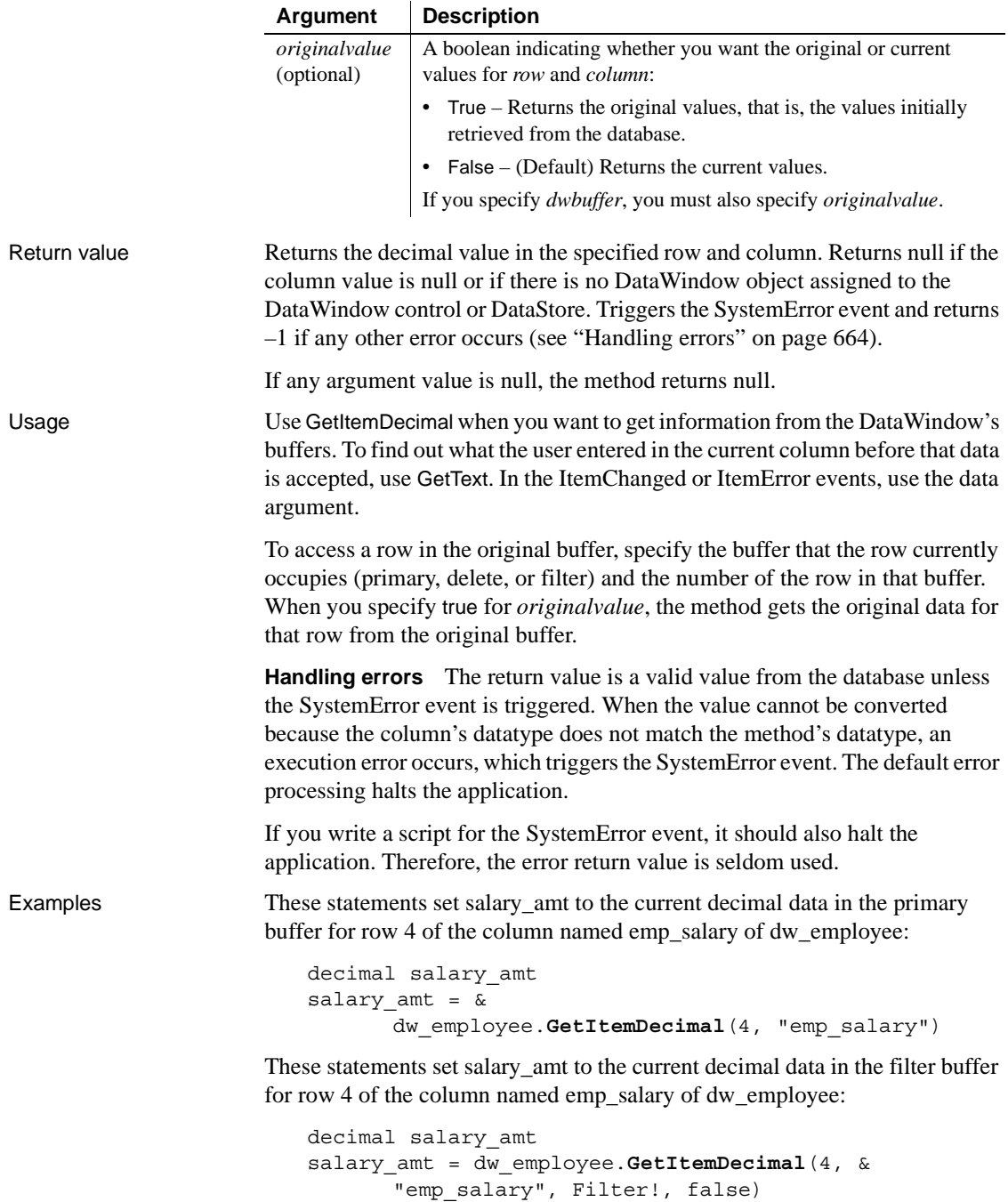

These statements set salary amt to the original decimal data in the primary buffer for row 4 of the column named emp\_salary of dw\_employee:

```
decimal salary_amt
salary_amt = dw_employee.GetItemDecimal(4, &
       "emp_salary", Primary!, true)
```
See also [GetItemDate](#page-680-0) [GetItemDateTime](#page-683-0) **[GetItemNumber](#page-690-0)** [GetItemString](#page-695-0) [GetItemTime](#page-698-0) [SetItem](#page-874-0)

### <span id="page-688-0"></span>**GetItemFormattedString**

Description Gets and formats data whose type is String from the specified buffer of a DataWindow control or DataStore object.

> **Separate method names for the Web DataWindow server component** Separate method names, GetItemFormattedStringByColNum, GetItemFormattedStringByColNumEx, and GetItemFormattedStringEx, are provided as alternative syntaxes for the Web DataWindow server component, which cannot use overloaded methods.

Applies to Syntax **PowerBuilder DataWindow type Method applies to** PowerBuilder DataWindow control, DataWindowChild object, DataStore object Web Server component Web ActiveX DataWindow control, DataWindowChild object

string *dwcontrol*.**GetItemFormattedString** ( long *row*, integer *column* {, DWBuffer *dwbuffer*, boolean *originalvalue* } )

string *dwcontrol*.**GetItemFormattedString** ( long *row*, string *column*

{, DWBuffer *dwbuffer*, boolean *originalvalue* } )

#### **Web DataWindow server component**

- string *dwcontrol*.**GetItemFormattedString** ( long *row*, string *column* ) string *dwcontrol*.**GetItemFormattedStringByColNum** ( long *row*, short *column* )
- string *dwcontrol*.**GetItemFormattedStringByColNumEx** ( long *row*, short *column*, string *dwbuffer*, boolean *originalvalue* )
- string *dwcontrol*.**GetItemFormattedStringEx** ( long *row*, string *column*, string *dwbuffer*, boolean *originalvalue* )

#### **Web ActiveX**

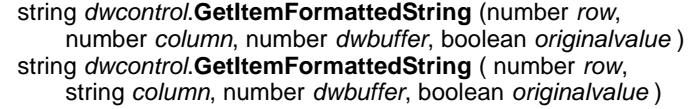

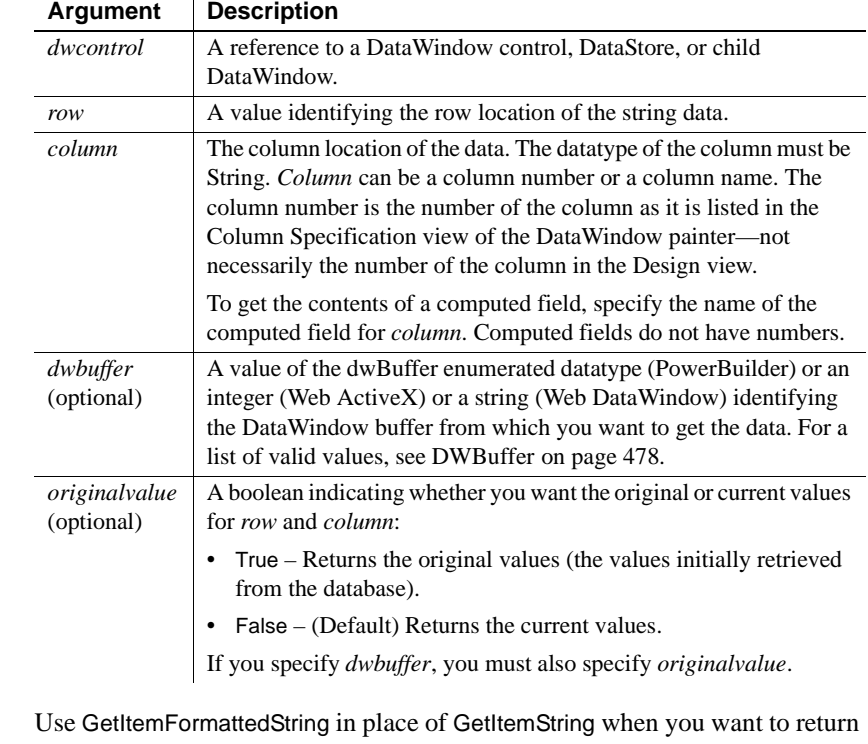

Usage Use GetItemFormattedString in place of GetItemString when you want to return the value from a column in its current display format. This is especially useful if the column in question is not a computed column.

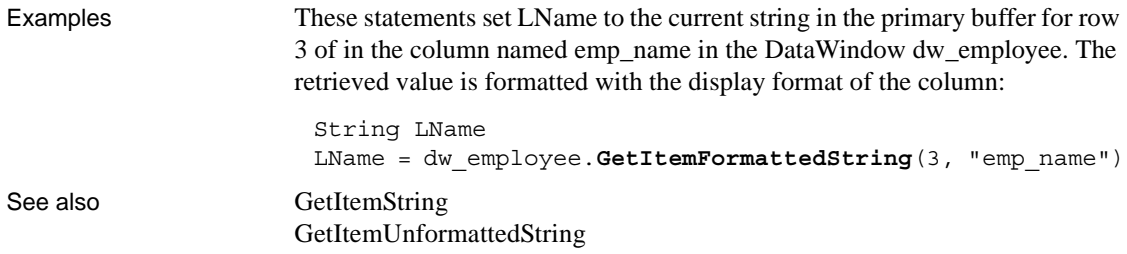

## <span id="page-690-0"></span>**GetItemNumber**

Description Gets numeric data from the specified buffer of a DataWindow control or DataStore object. You can obtain the data that was originally retrieved and stored in the database from the original buffer, as well as the current value in the primary, delete, or filter buffers.

> **Separate method names for the Web DataWindow server component** Separate method names, GetItemNumberEx, GetItemNumberByColNumEx, and GetItemNumberByColNum, are provided as alternative syntaxes for the Web DataWindow server component, which cannot use overloaded methods.

#### Applies to

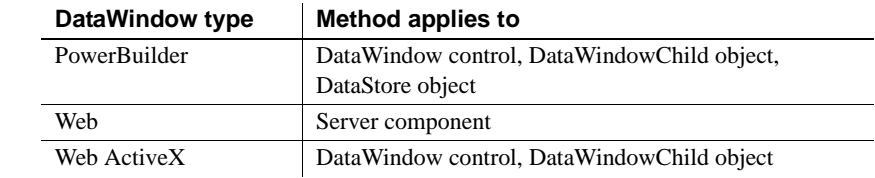

#### Syntax **PowerBuilder**

numeric *dwcontrol*.**GetItemNumber** ( long *row*, string *column* {, DWBuffer *dwbuffer*, boolean *originalvalue* } ) numeric *dwcontrol*.**GetItemNumber** ( long *row*, integer *column* {, DWBuffer *dwbuffer*, boolean *originalvalue* } )

#### **Web DataWindow server component**

double *dwcontrol*.**GetItemNumber** ( long *row*, string *column* ) double *dwcontrol*.**GetItemNumberByColNum** ( long *row*, short *column* ) double *dwcontrol*.**GetItemNumberEx** ( long *row*, string *column*, string*dwbuffer*, boolean *originalvalue* ) double *dwcontrol*.**GetItemNumberByColNumEx** ( long *row*, short *column*, string *dwbuffer*, boolean *originalvalue* )

### **Web ActiveX**

argument.

#### number *dwcontrol*.**GetItemNumber** ( number *row*, string *column*, number *dwbuffer*, boolean *originalvalue* ) number *dwcontrol*.**GetItemNumber** (number *row*, number *column*, number *dwbuffer*, boolean *originalvalue* )

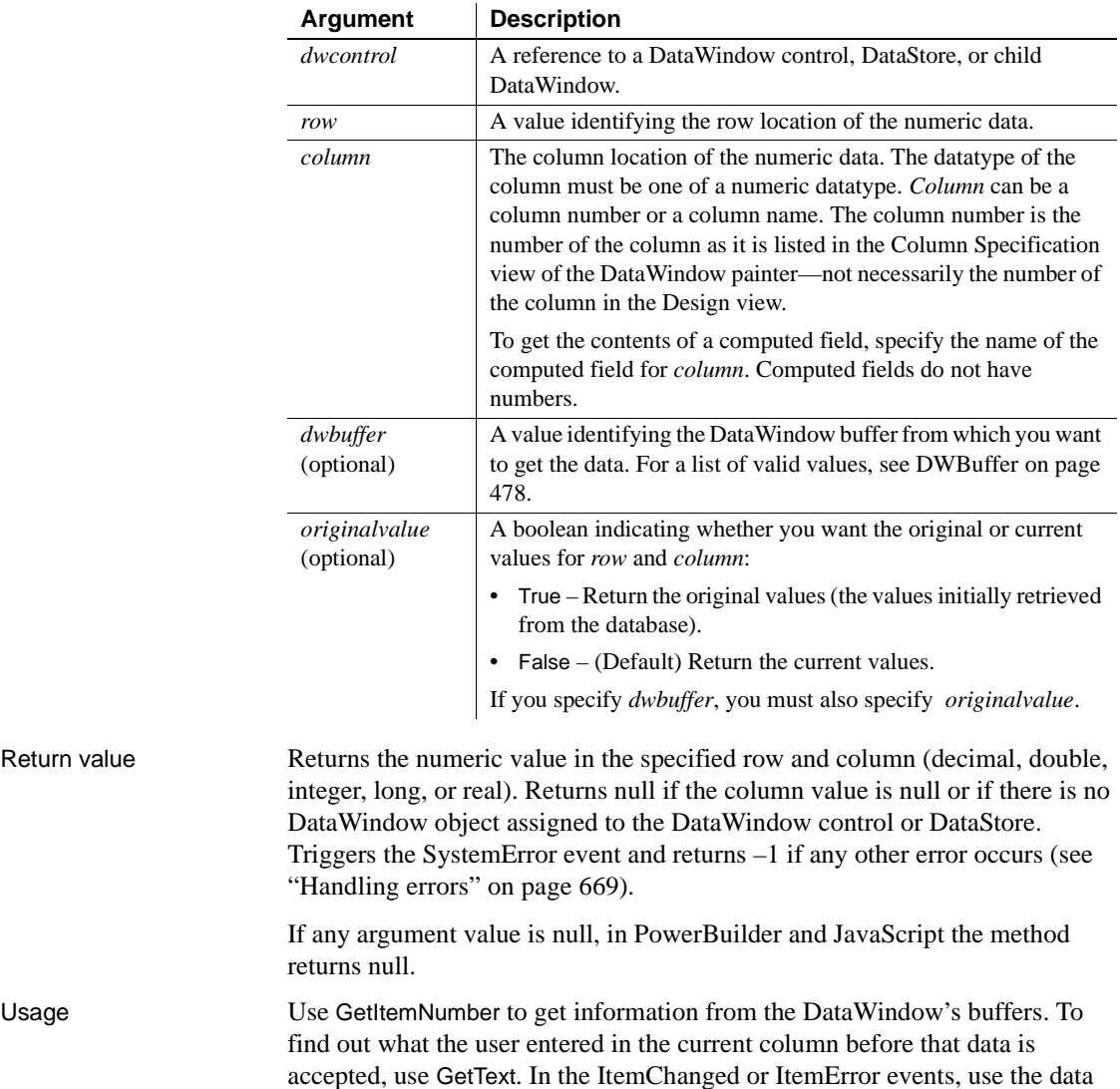

To access a row in the original buffer, specify the buffer that the row currently occupies (primary, delete, or filter) and the number of the row in that buffer. When you specify true for *originalvalue*, the method gets the original data for that row from the original buffer.

<span id="page-692-0"></span>**Handling errors** The return value is a valid value from the database unless the SystemError event is triggered. When the value cannot be converted because the column's datatype does not match the method's datatype, an execution error occurs, which triggers the SystemError event. The default error processing halts the application. If you write a script for the SystemError event, it should also halt the application. Therefore, the error return value is seldom used.

Examples These statements set EmpNbr to the current numeric data in the primary buffer for row 4 of the column named emp\_nbr in dw\_employee:

```
integer EmpNbr
EmpNbr = dw_employee.GetItemNumber(4, "emp_nbr")
```
These statements set EmpNbr to the current numeric data in the filter buffer for row 4 of the column named salary of dw\_employee:

```
integer EmpNbr
EmpNbr = dw_employee.GetItemNumber(4, &
       "salary", Filter!, false)
```
These statements set EmpNbr to the original numeric data in the primary buffer for row 4 of the column named salary of dw\_Employee:

```
integer EmpNbr
EmpNbr = dw_Employee.GetItemNumber(4, &
       "salary", Primary!, true)
```
See also [GetItemDate](#page-680-0)

[GetItemDateTime](#page-683-0) [GetItemDecimal](#page-686-0) [GetItemString](#page-695-0) **[GetItemTime](#page-698-0)** [SetItem](#page-874-0)

### **GetItemStatus**

Description Reports the modification status of a row or a column within a row. The modification status determines the type of SQL statement the Update method will generate for the row or column.

#### **GetItemStatusByColNum**

A separate method name is provided as an alternative syntax for the Web DataWindow server component, which cannot use overloaded methods.

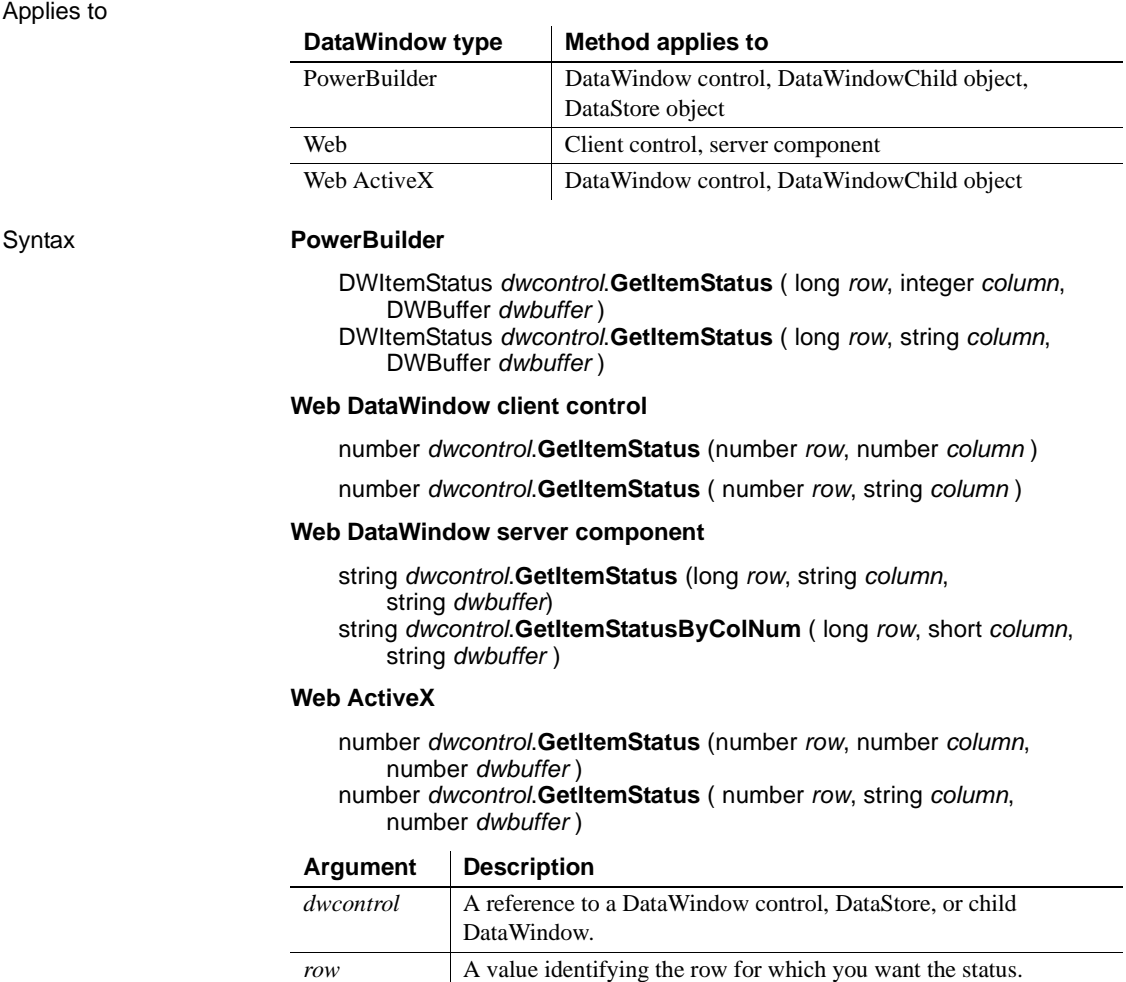

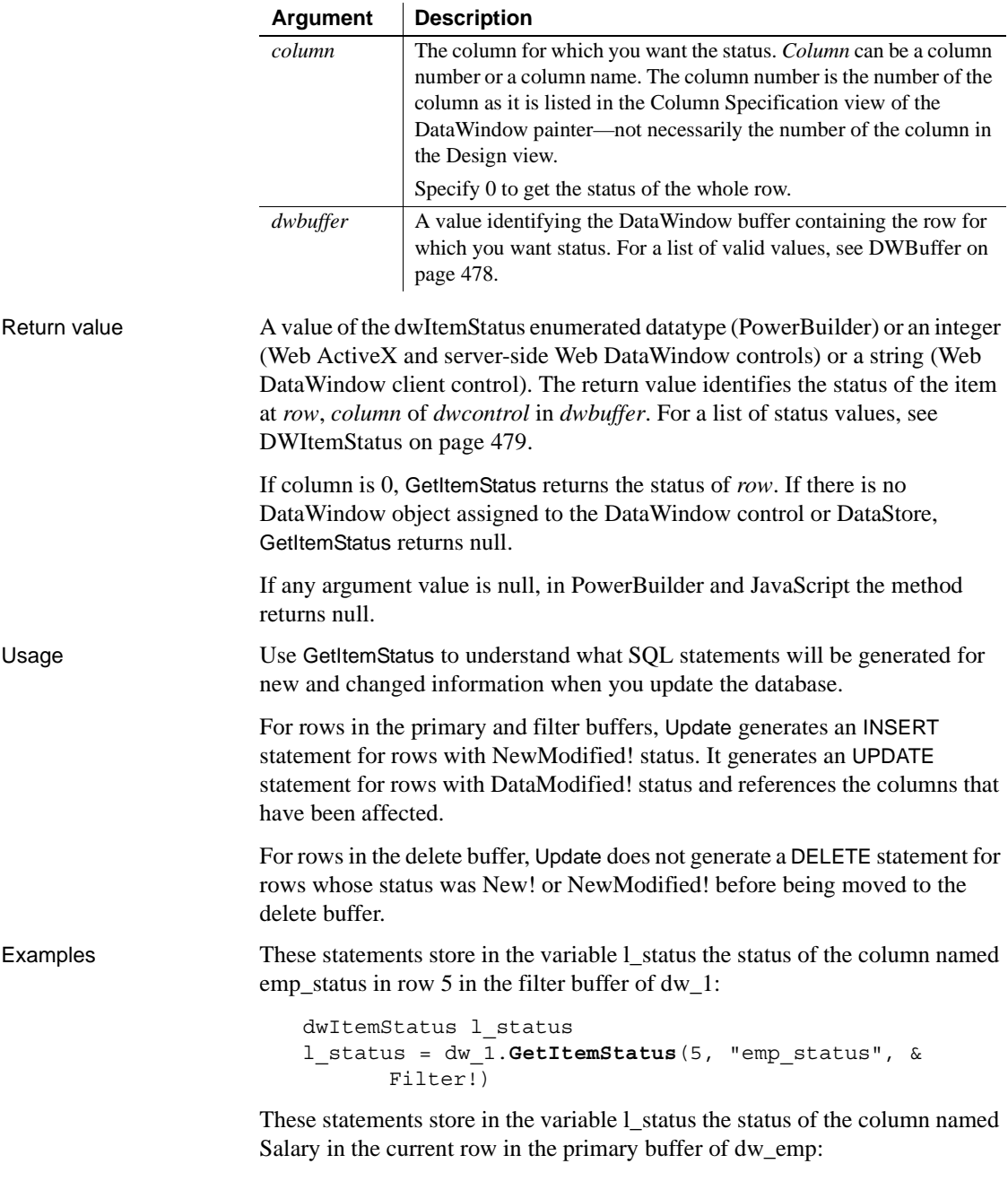

```
dwItemStatus l_status
```

```
l_status = dw_emp.GetItemStatus( &
      dw emp.GetRow(), "Salary", Primary!)
```
See also [SetItemStatus](#page-880-0)

## <span id="page-695-0"></span>**GetItemString**

Description Gets data whose type is String from the specified buffer of a DataWindow control or DataStore object. You can obtain the data that was originally retrieved and stored in the database from the original buffer, as well as the current value in the primary, delete, or filter buffers.

> **Separate method names for the Web DataWindow server component** Separate method names, GetItemStringEx, GetItemStringByColNumEx, and GetItemStringByColNum, are provided as alternative syntaxes for the Web DataWindow server component, which cannot use overloaded methods.

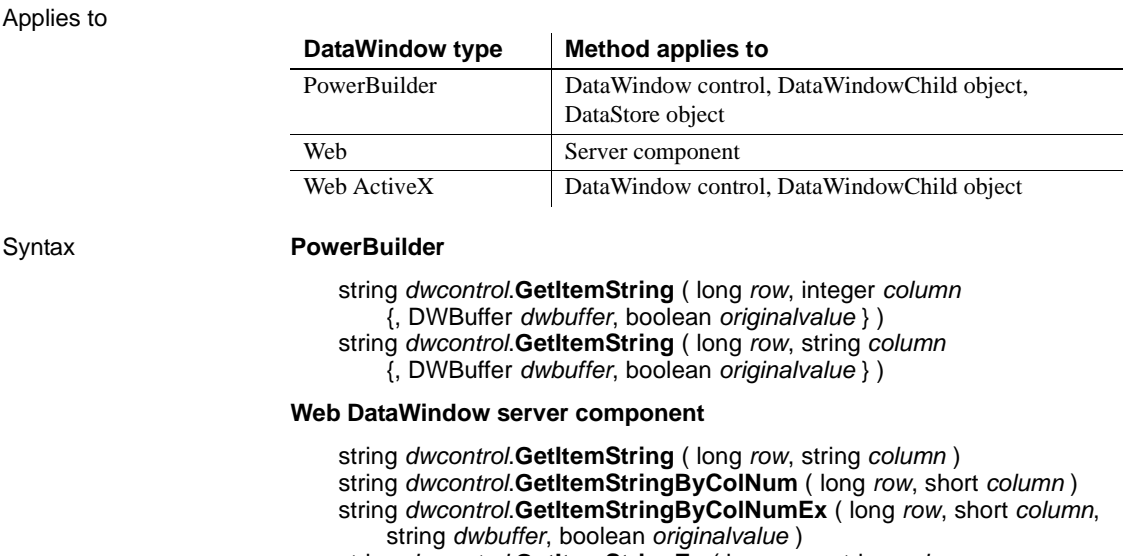

string *dwcontrol*.**GetItemStringEx** ( long *row*, string *column*, string *dwbuffer*, boolean *originalvalue* )

### **Web ActiveX**

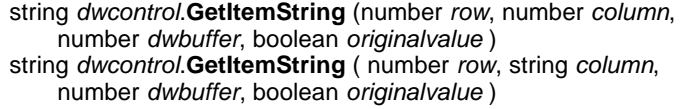

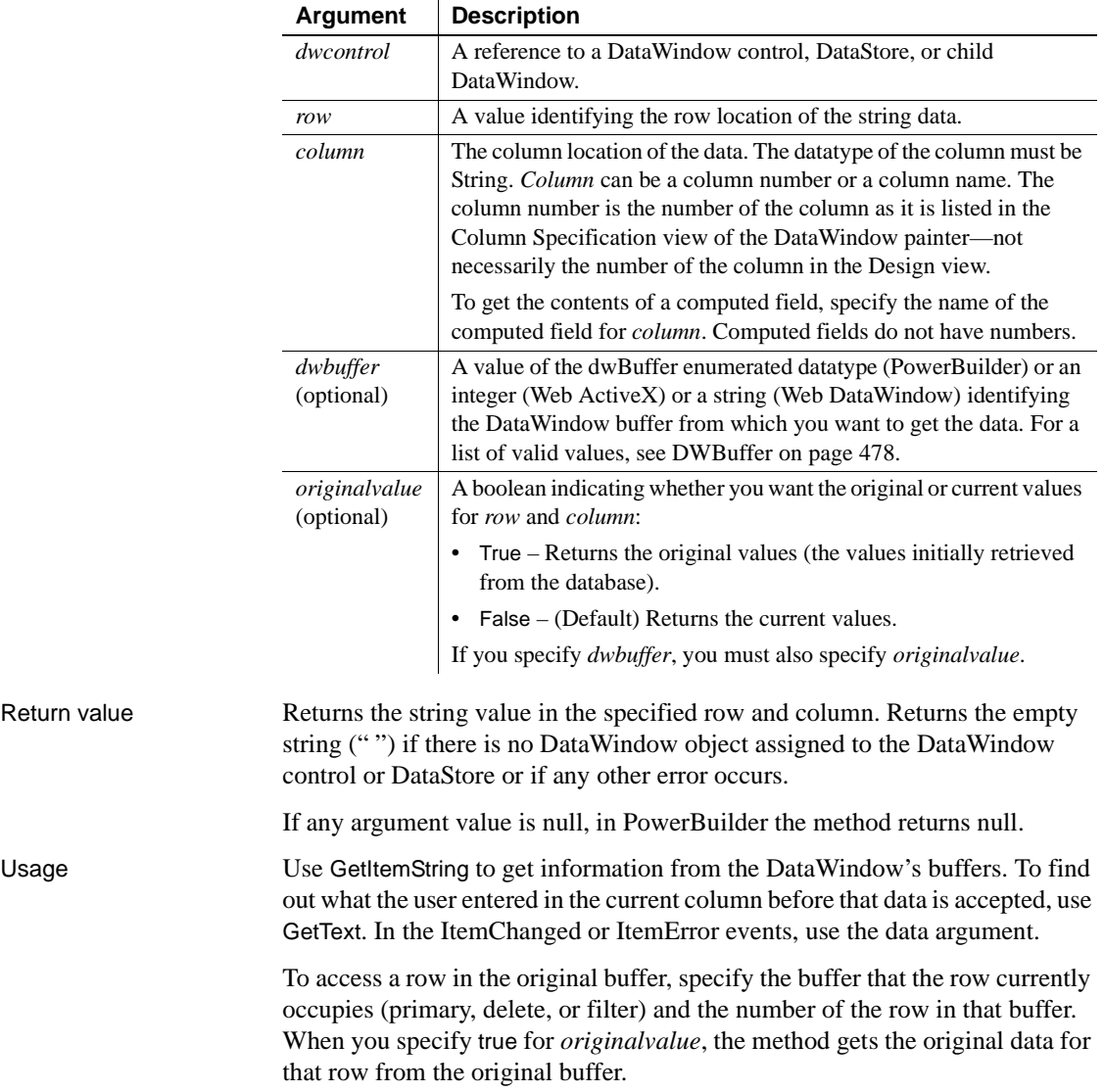

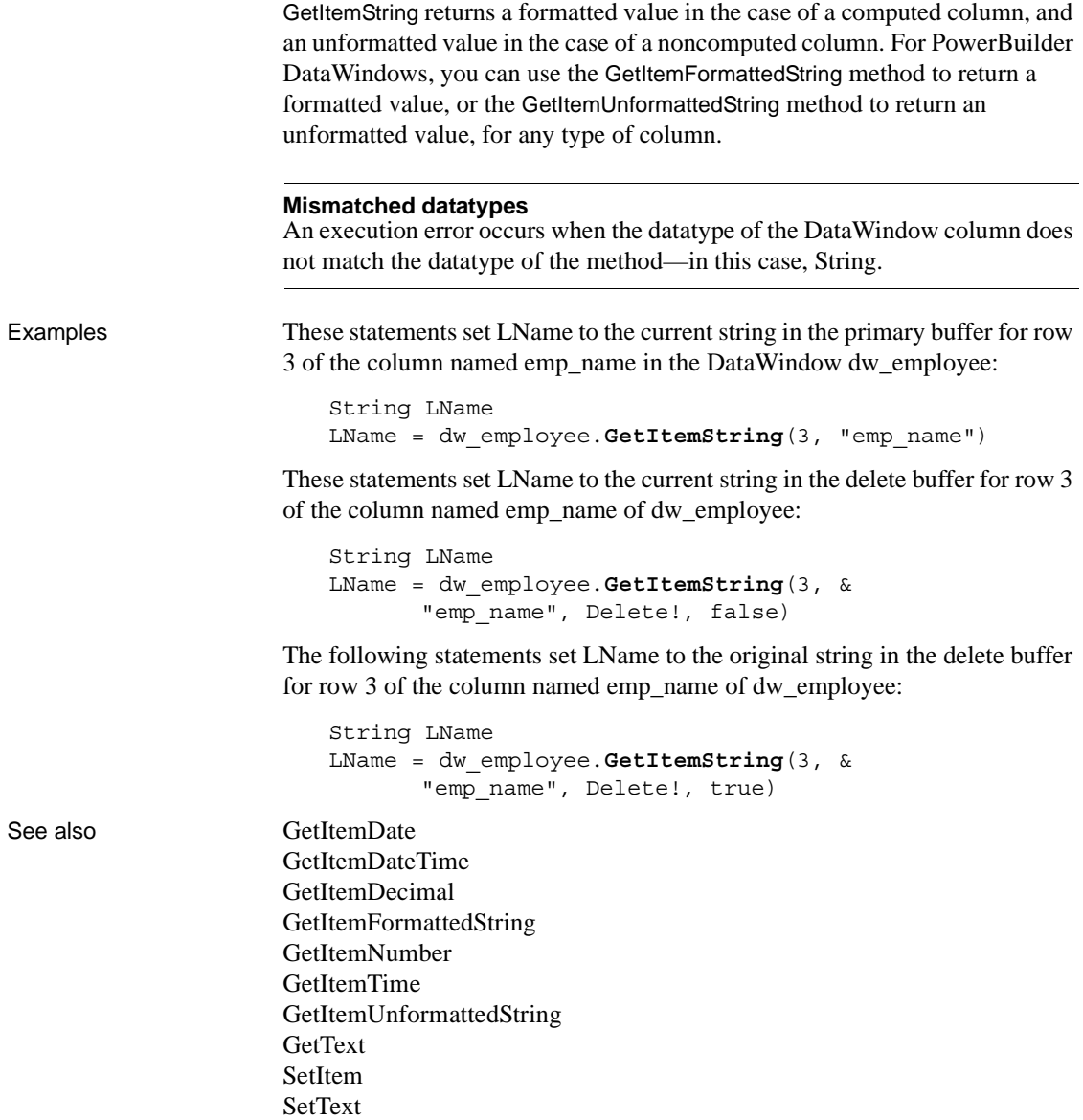

### <span id="page-698-0"></span>**GetItemTime**

Description Gets data whose type is Time from the specified buffer of a DataWindow control or DataStore object. You can obtain the data that was originally retrieved and stored in the database from the original buffer, as well as the current value in the primary, delete, or filter buffers.

> **Separate method names for the Web DataWindow server component** Separate method names, GetItemTimeByColNum, GetItemTimeByColNumEx, and GetItemTimeEx are provided as alternative syntaxes for the Web DataWindow server component, which cannot use overloaded methods.

Applies to

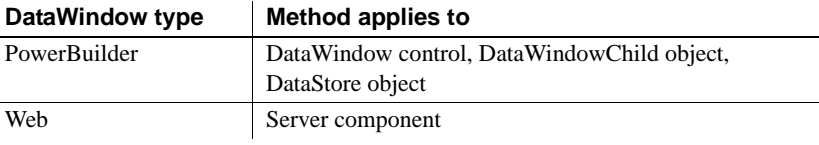

#### Syntax **PowerBuilder**

time *dwcontrol*.**GetItemTime** ( long *row*, string *column* {, DWBuffer *dwbuffer*, boolean *originalvalue* } ) time *dwcontrol*.**GetItemTime** ( long *row*, integer *column* {, DWBuffer *dwbuffer*, boolean *originalvalue* } )

#### **Web DataWindow server component**

string *dwcontrol*.**GetItemTime** ( long *row*, string *column* ) string *dwcontrol*.**GetItemTimeByColNum** ( long *row*, short *column* ) string *dwcontrol*.**GetItemTimeByColNumEx** ( long *row*, short *column*, string *dwbuffer*, boolean *originalvalue* ) string *dwcontrol*.**GetItemTimeEx** ( long *row*, string *column*, string *dwbuffer*, boolean *originalvalue* )

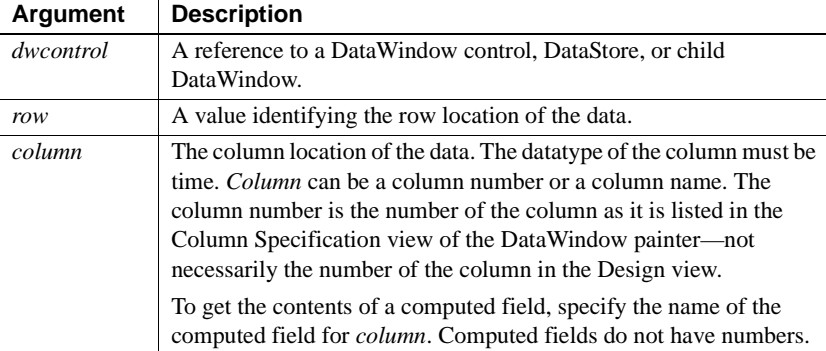

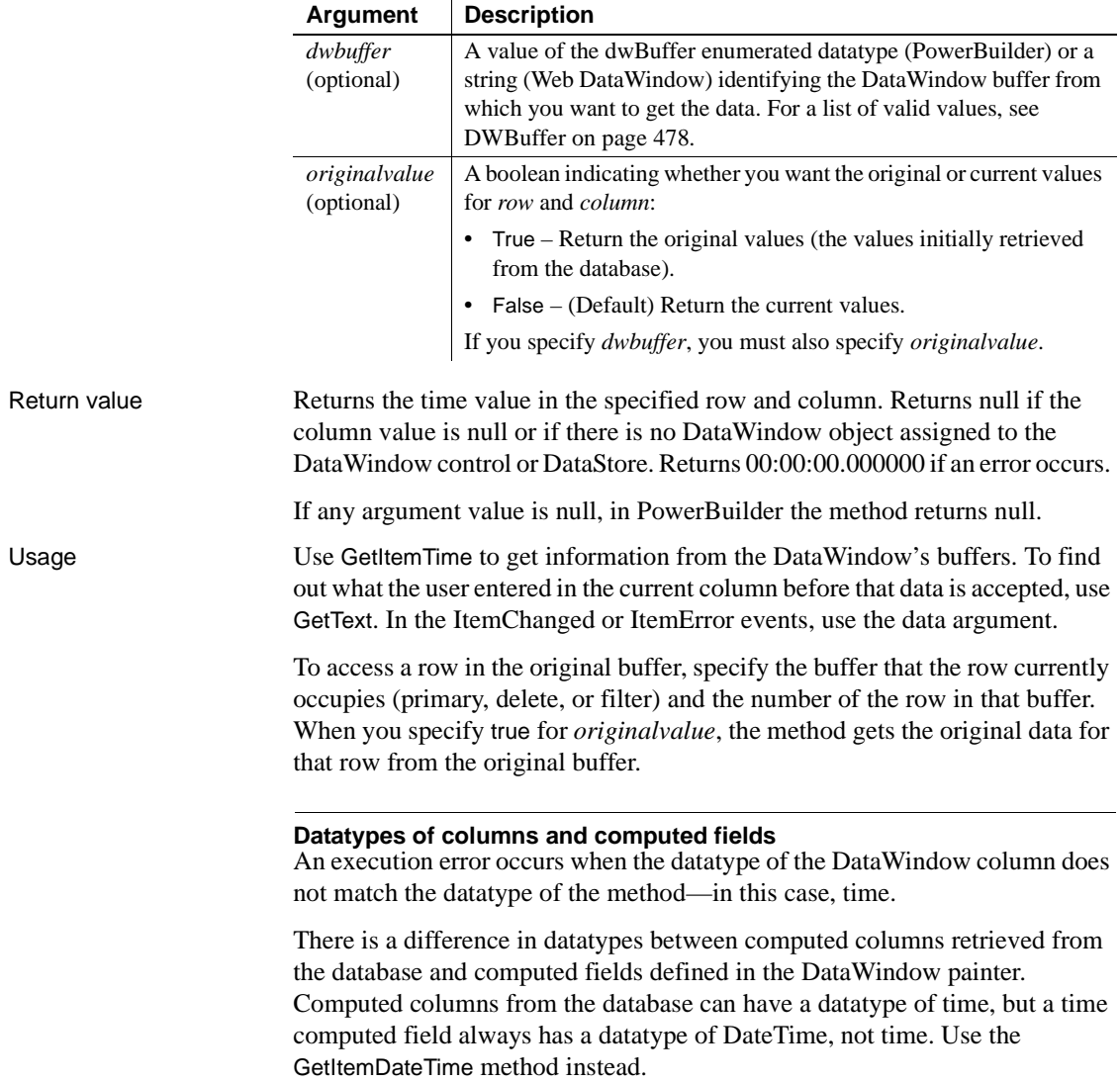

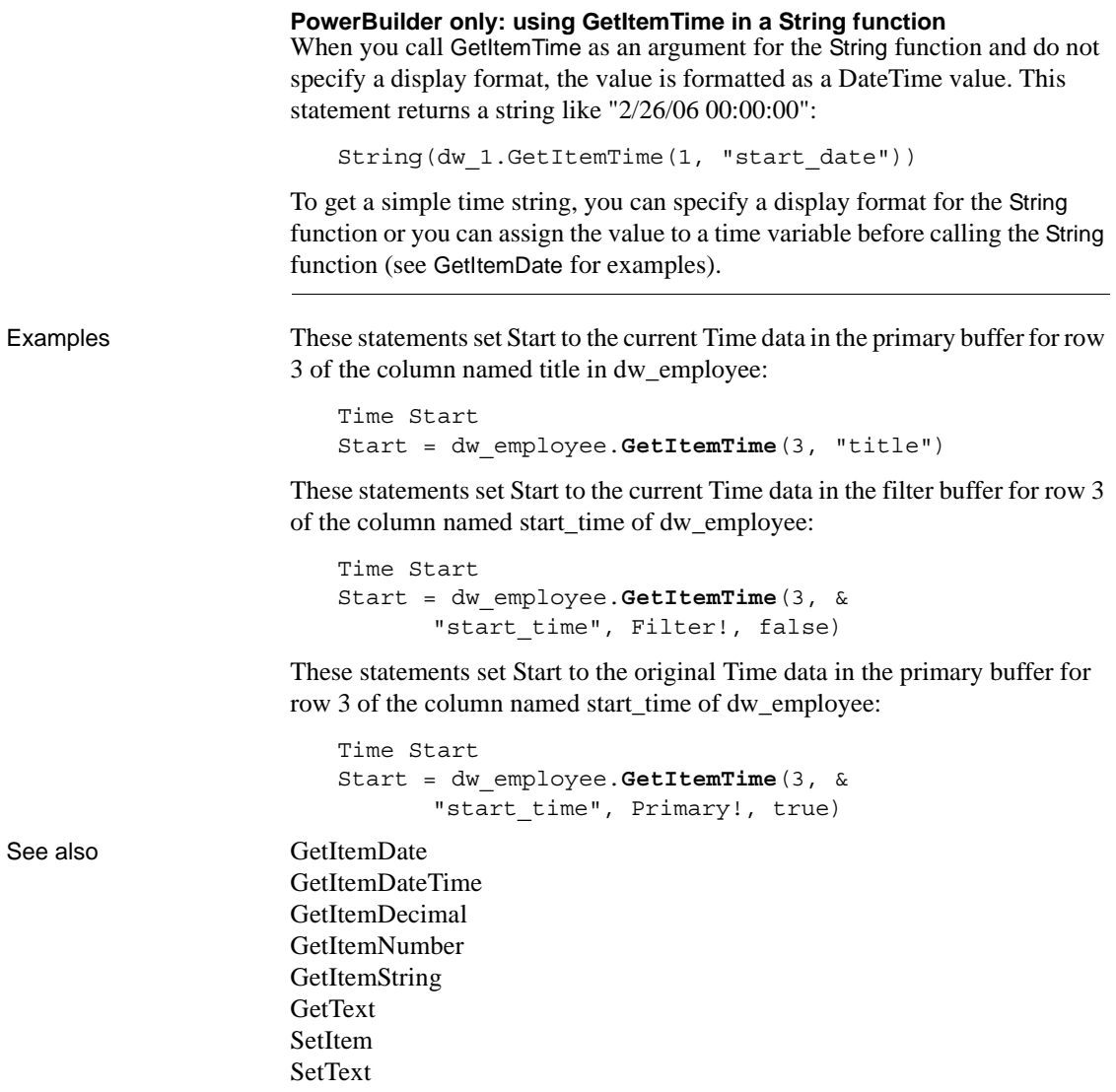

# <span id="page-701-0"></span>**GetItemUnformattedString**

Description Gets raw (unformatted) data whose type is String from the specified buffer of a DataWindow control or DataStore object.

### **Separate methods for Web DataWindow Server component**

Separate method names, GetItemUnformattedStringByColNum, GetItemUnformattedStringEx, and GetItemUnformattedStringByColNumEx are provided as alternative syntaxes for the Web DataWindow server component, which cannot use overloaded methods.

Applies to

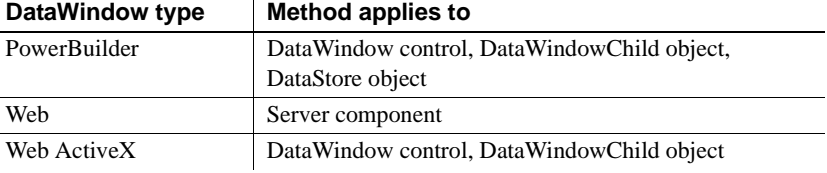

### Syntax **PowerBuilder**

string *dwcontrol*.**GetItemUnformattedString** ( long *row*, integer *column* {, DWBuffer *dwbuffer*, boolean *originalvalue* } ) string *dwcontrol*.**GetItemUnformattedString** ( long *row*, string *column* {, DWBuffer *dwbuffer*, boolean *originalvalue* } )

### **Web DataWindow server component**

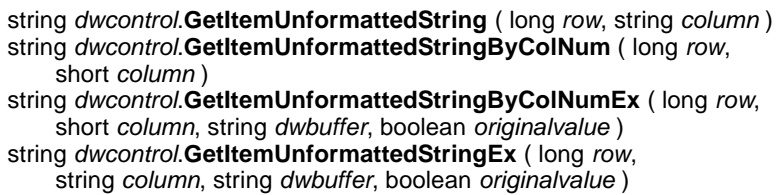

### **Web ActiveX**

string *dwcontrol*.**GetItemUnformattedString** (number *row*, number *column*, number *dwbuffer*, boolean *originalvalue* ) string *dwcontrol*.**GetItemUnformattedString** ( number *row*, string *column*, number *dwbuffer*, boolean *originalvalue* )

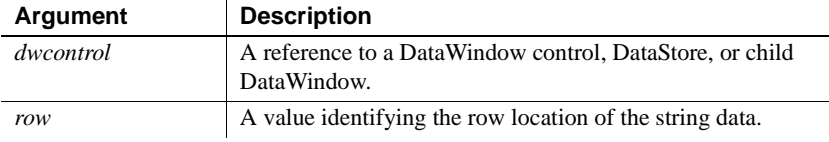

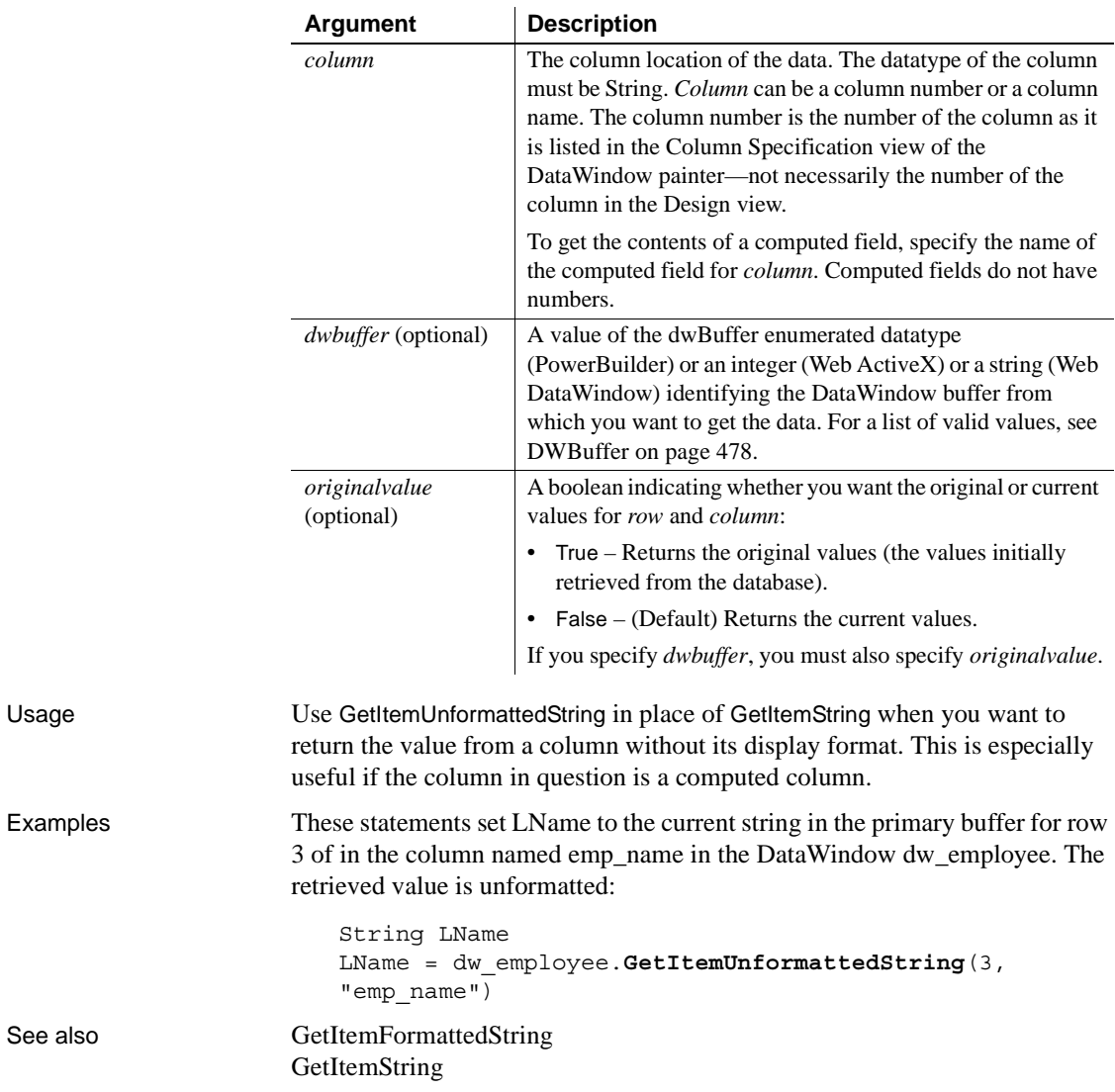

### <span id="page-702-0"></span>**GetLastError**

Description Returns the error code of the last database error that occurred in the Web DataWindow server component.

### *GetLastErrorString*

Applies to

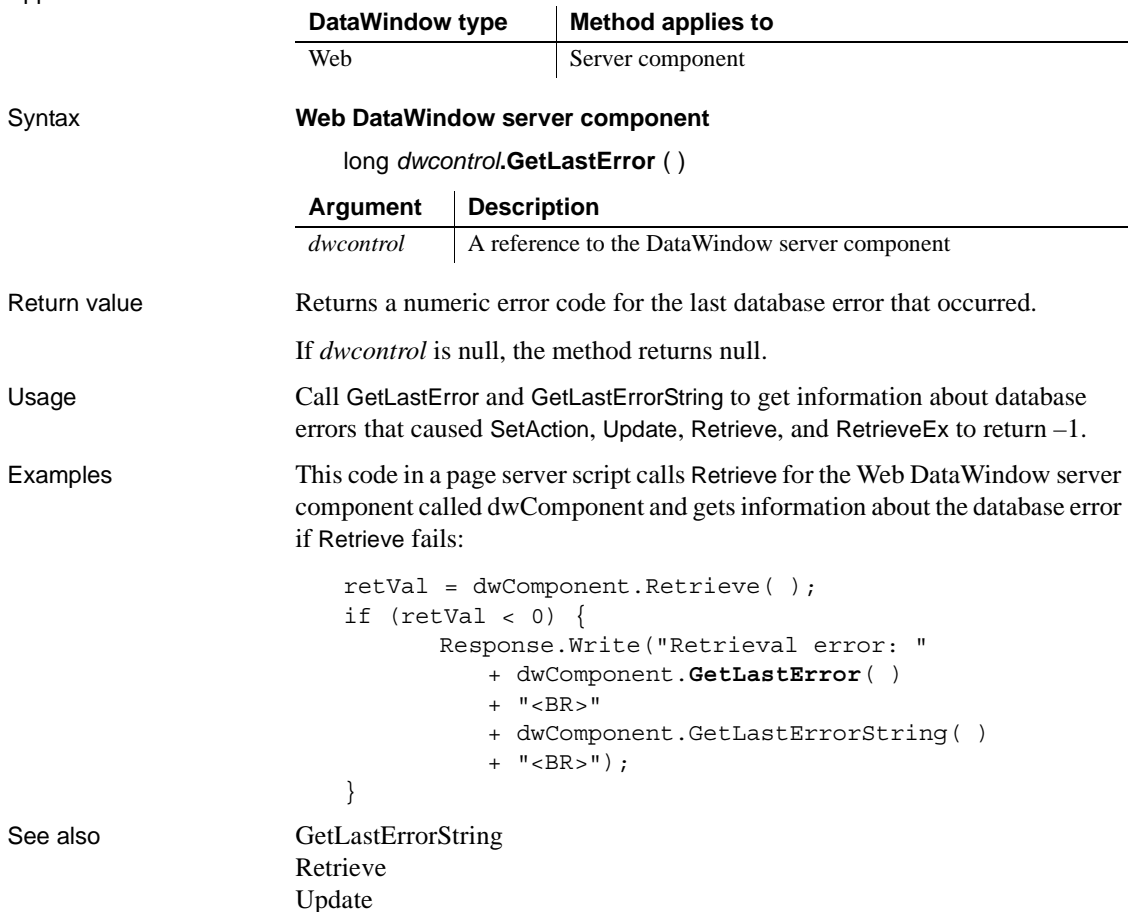

# <span id="page-703-0"></span>**GetLastErrorString**

Description Returns the text of the error message for the last database error that occurred in the Web DataWindow server component.

Applies to

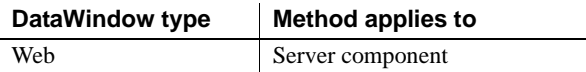

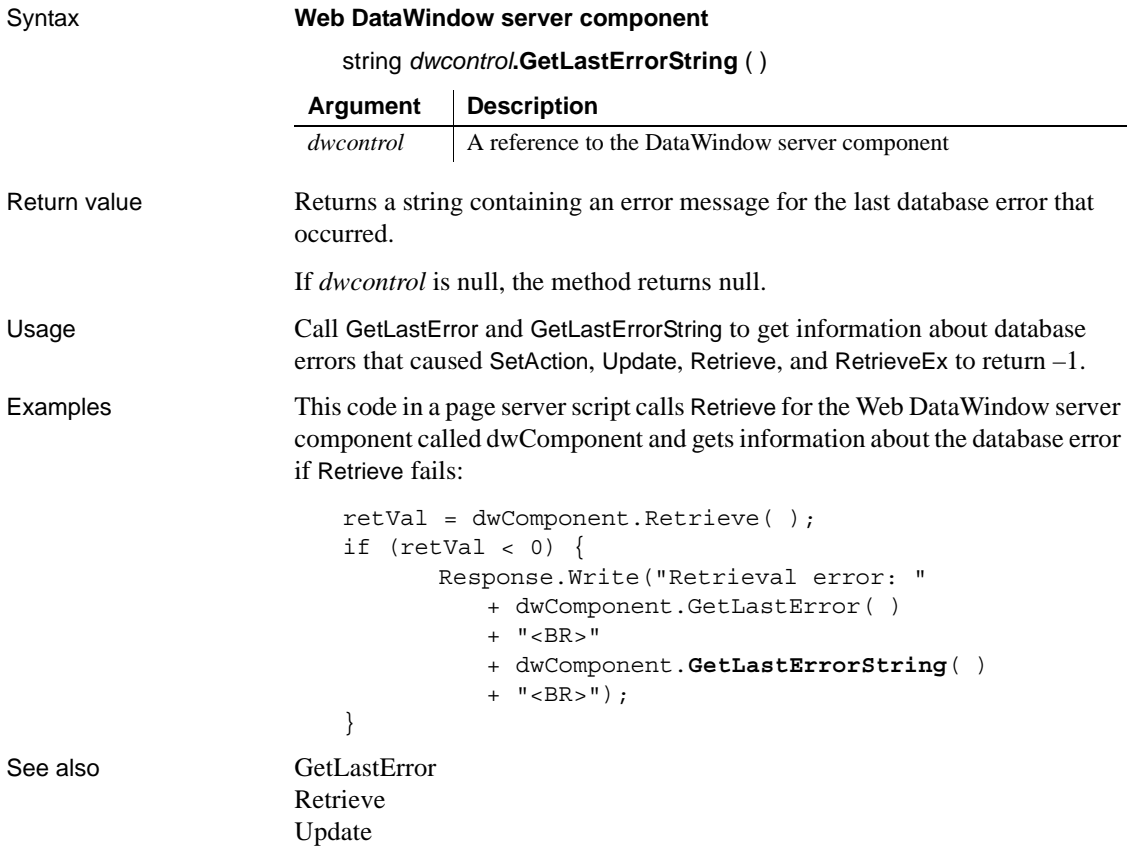

## **GetMessageText**

Description Obtains the message text generated by a crosstab DataWindow object in a DataWindow control. Only crosstab DataWindows generate messages.

#### **Obsolete method**

GetMessageText is obsolete and will be discontinued in a future release. You should replace all use of GetMessageText as soon as possible. The message text is available as an argument in a user event defined for pbm\_dwnmessagetext in a DataWindow control.

### *GetNextModified*

Applies to

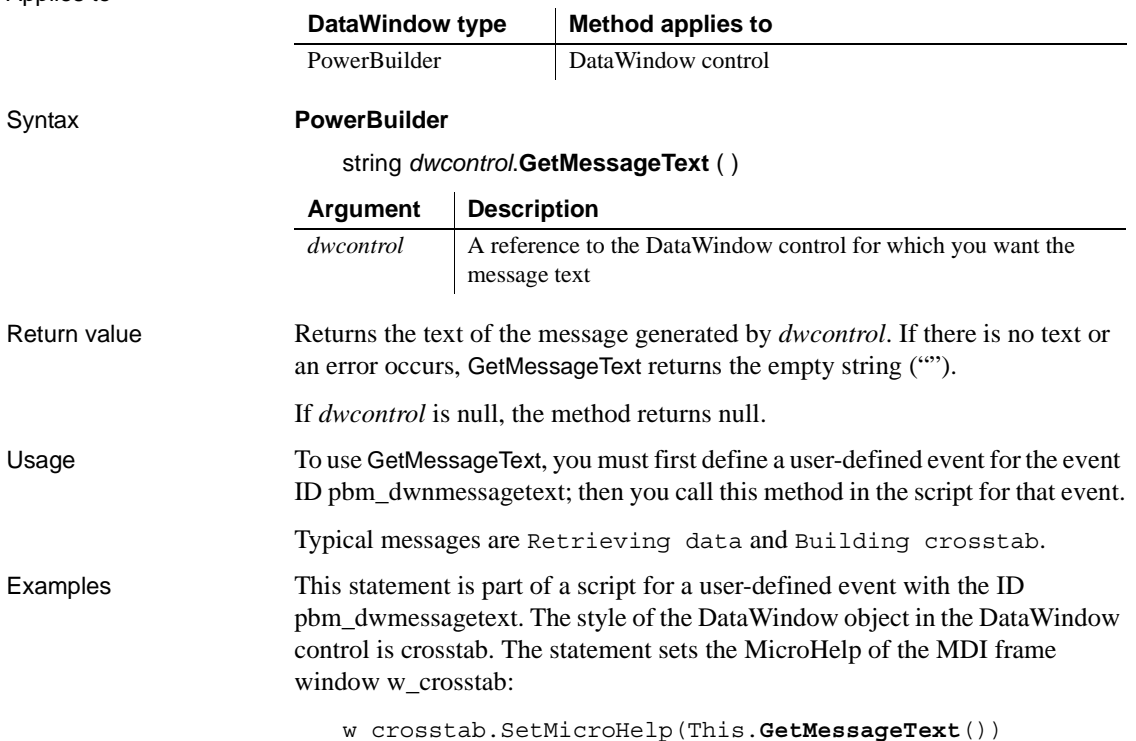

# <span id="page-705-0"></span>**GetNextModified**

Description Reports the next row that has been modified in the specified buffer.

Applies to

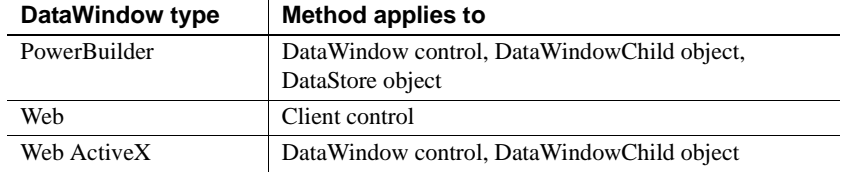

### Syntax **PowerBuilder**

long *dwcontrol*.**GetNextModified** (long *row*, DWBuffer *dwbuffer* )

### **Web DataWindow client control**

number *dwcontrol*.**GetNextModified** (number *row*, number *column* )

### **Web ActiveX**

number *dwcontrol*.**GetNextModified** (number *row*, number *dwbuffer* )

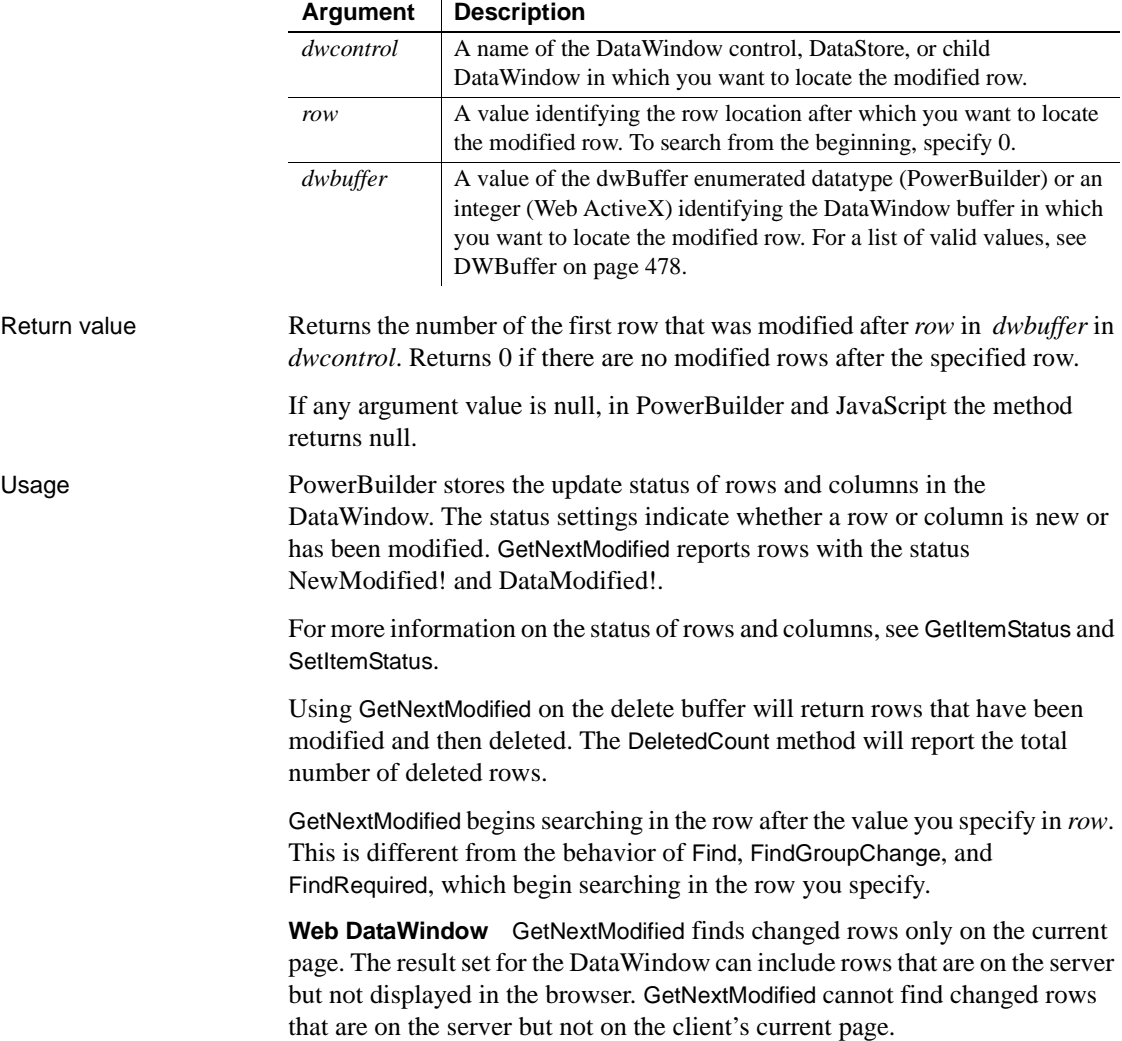

```
Total number of modified rows
                      You can use the ModifiedCount method to find out the total number of modified 
                      rows in the primary and filter buffers.
Examples These statements count the number or rows that were modified in the primary
                      buffer for dw_status and then display a message reporting the number
                      modified:
                         integer rc
                         long NbrRows, 11 row = 0, count = 0
                         dw_status.AcceptText()
                         NbrRows = dw_status.RowCount()
                         DO WHILE ll_row <= NbrRows
                                 ll_row = dw_status.GetNextModified(ll_row, 
                         Primary!)
                                 IF ll_row > 0 THEN
                                    count = count + 1ELSE
                                    ll_row = NbrRows + 1
                                 END IF
                         LOOP
                         MessageBox("Modified Count", &
                                 String(count) &
                                 + " rows were modified.")
DeletedCount
                      FindRequired
                      GetNextModified
                      ModifiedCount
                      SetItemStatus
```
# **GetObjectAtPointer**

Description Reports the control within the DataWindow object and row number under the pointer. Controls include columns, labels, and other graphic controls, such as lines and pictures.

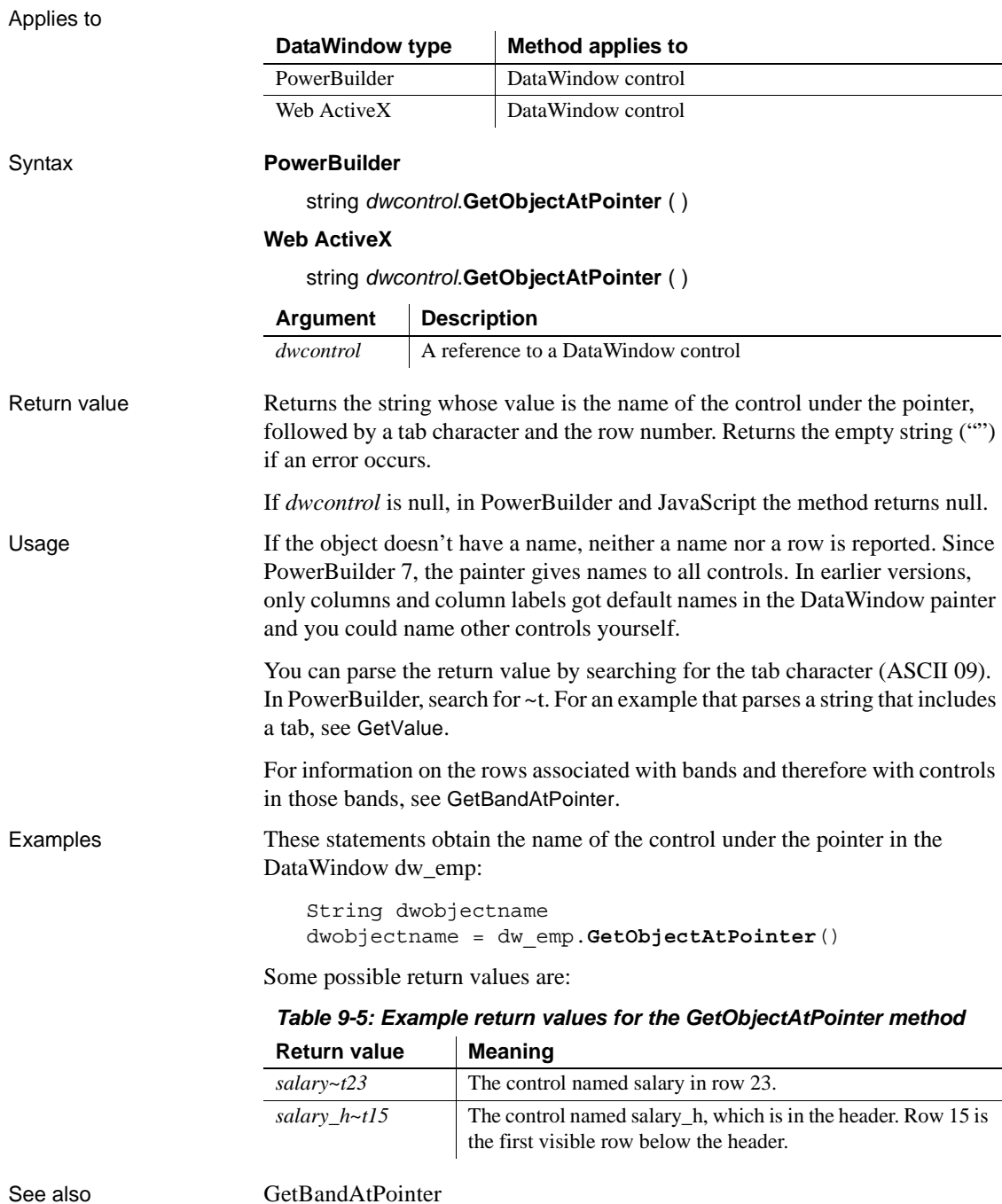

# **GetParent**

Description Obtains the parent of the specified object. Applies to

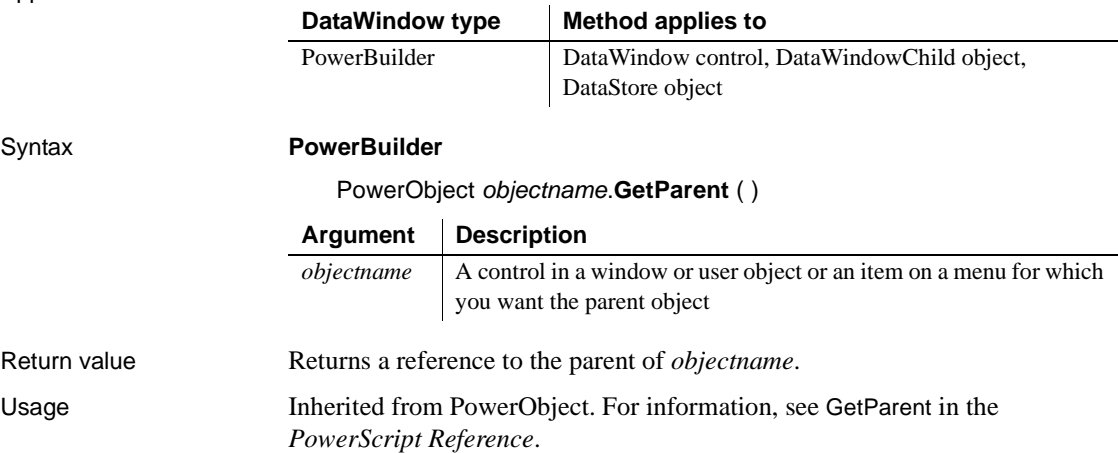

# <span id="page-709-0"></span>**GetRichTextAlign**

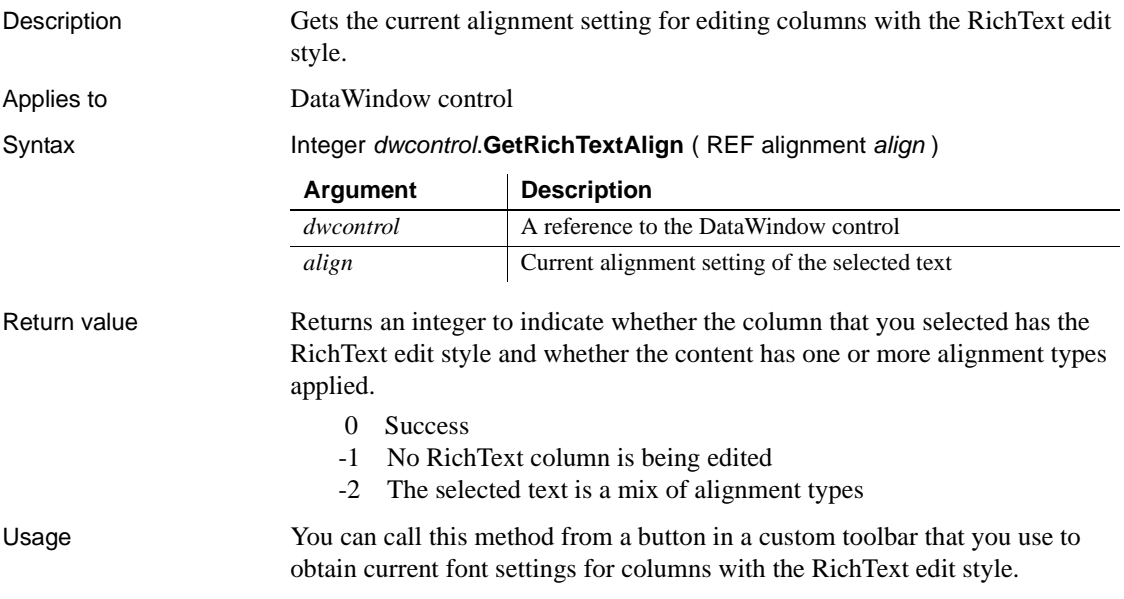

Examples This example obtains the current alignment setting to be used for editing columns with the RichText edit style:

```
Integer li_integer
Alignment l_align
li_integer = dw_1.GetRichTextAlign(l_align)
```
See also [GetRichTextColor](#page-710-0) [GetRichTextFaceName](#page-711-0) [GetRichTextSize](#page-712-0) [GetRichTextStyle](#page-712-1) [SetRichTextAlign](#page-889-0)

# <span id="page-710-0"></span>**GetRichTextColor**

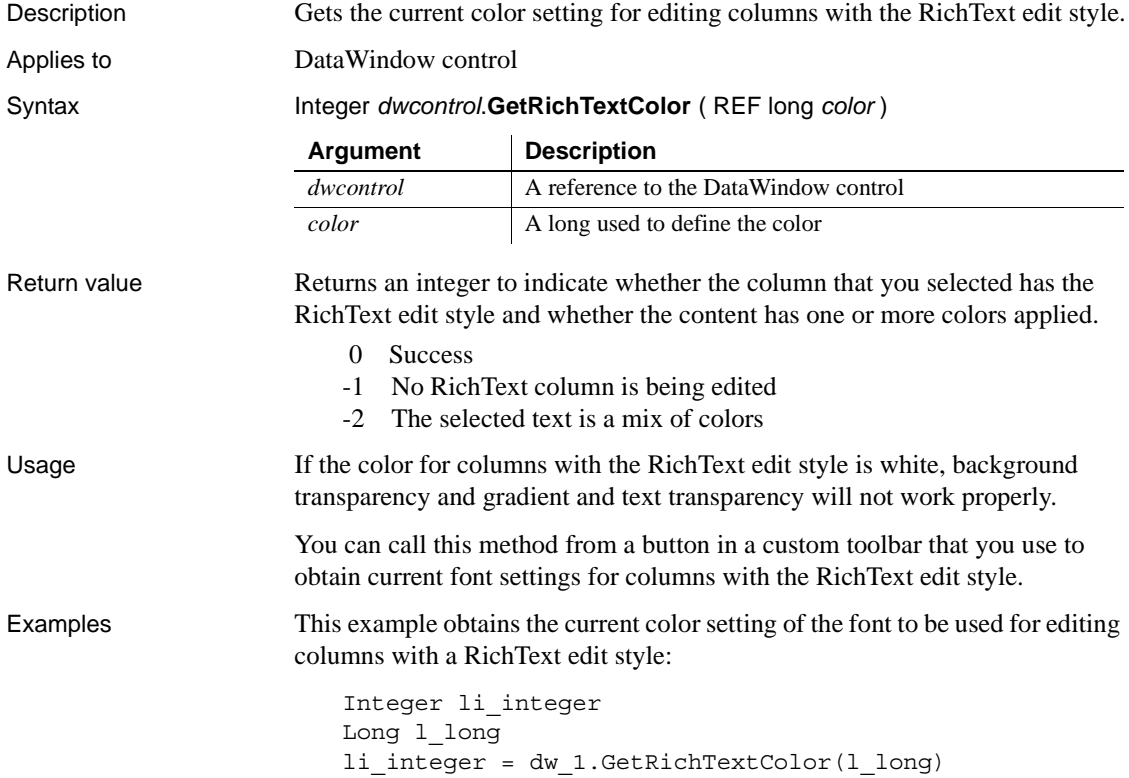

See also [GetRichTextAlign](#page-709-0) [GetRichTextFaceName](#page-711-0) [GetRichTextSize](#page-712-0) [GetRichTextStyle](#page-712-1) [SetRichTextColor](#page-890-0)

# <span id="page-711-0"></span>**GetRichTextFaceName**

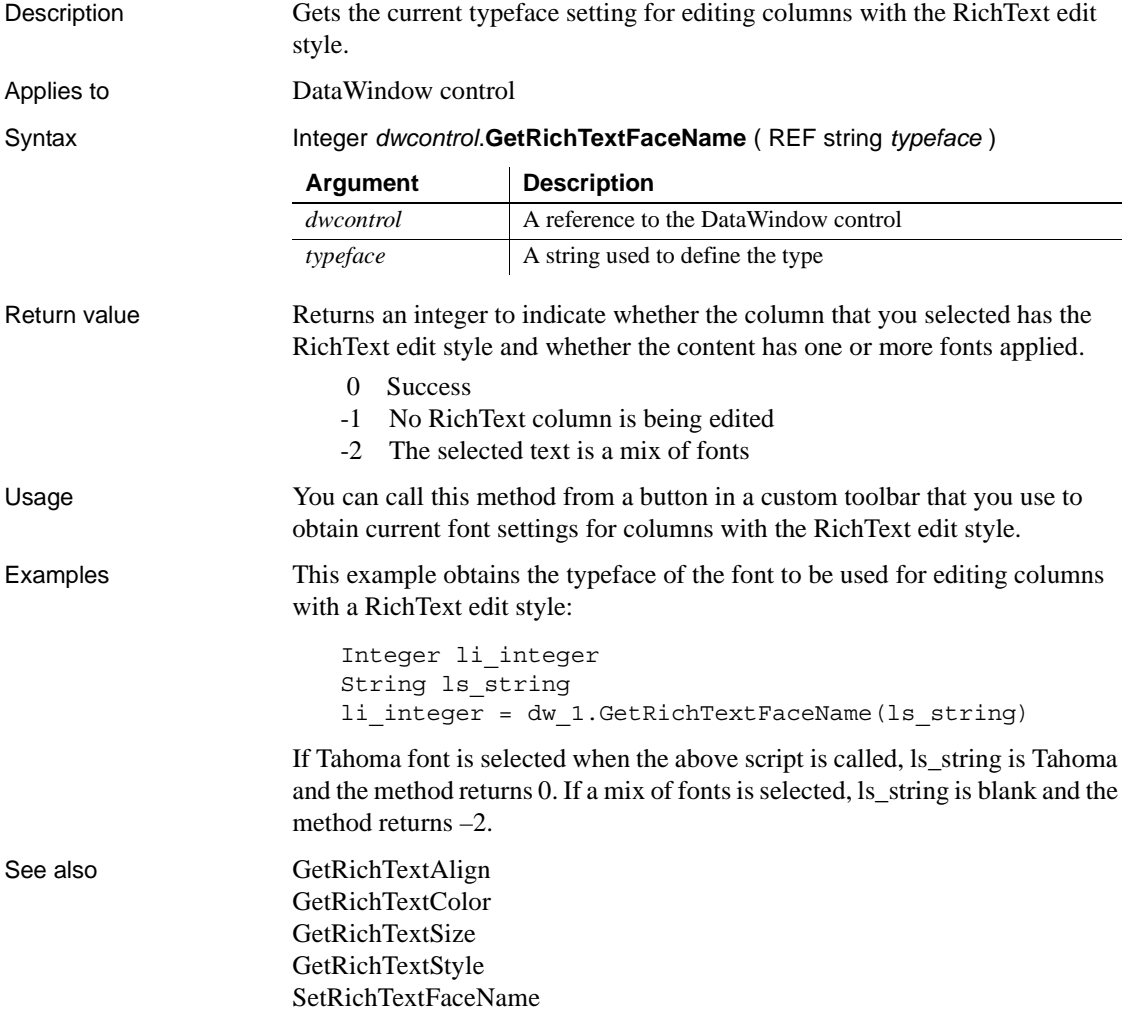

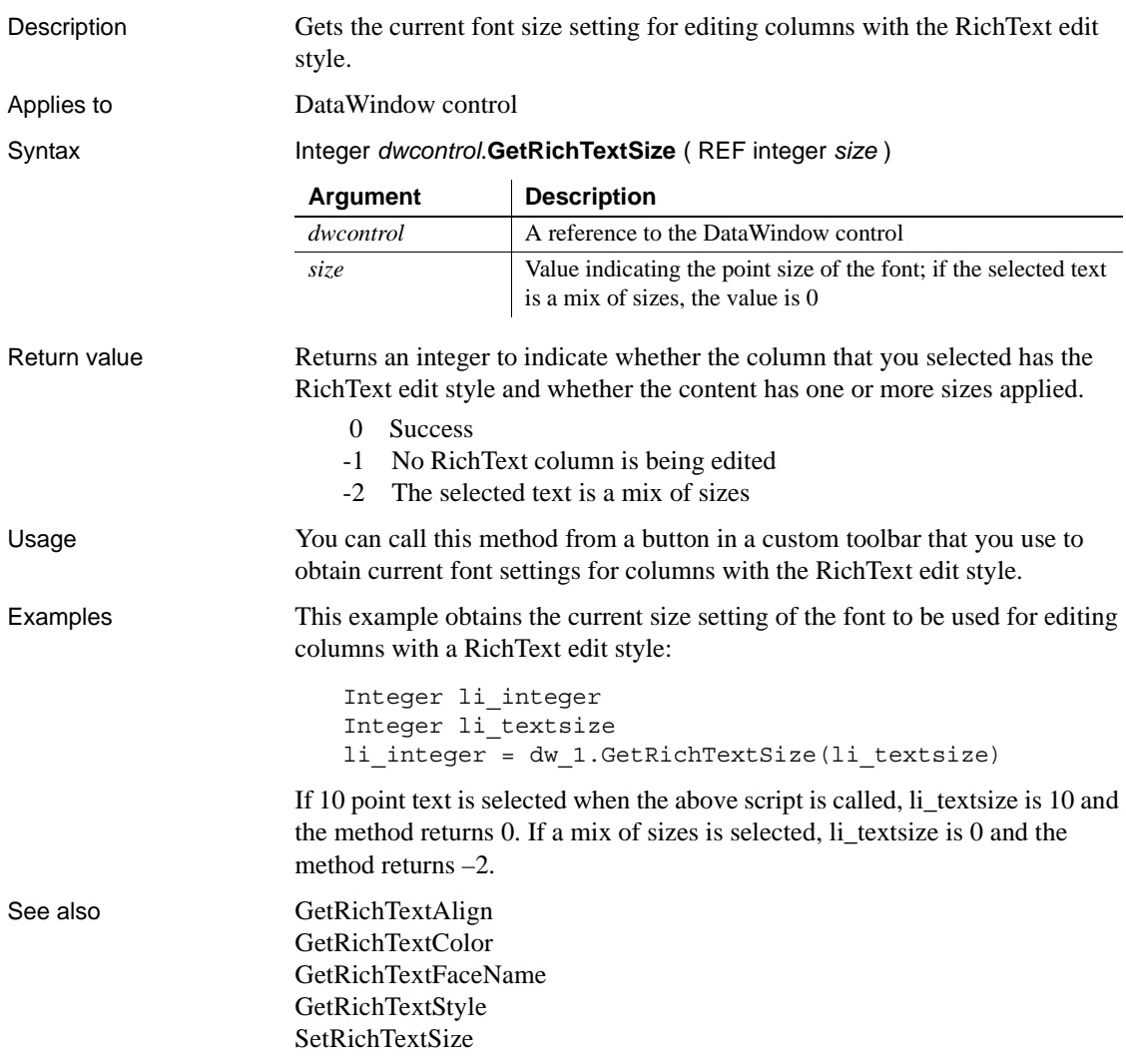

# <span id="page-712-0"></span>**GetRichTextSize**

# <span id="page-712-1"></span>**GetRichTextStyle**

Description Determines whether selected text or text at the cursor in a RichText column has a specified formatting.

### Applies to DataWindow control

Syntax Integer *dwcontrol*.**GetRichTextStyle** ( TextStyle *style*, REF boolean *state* )

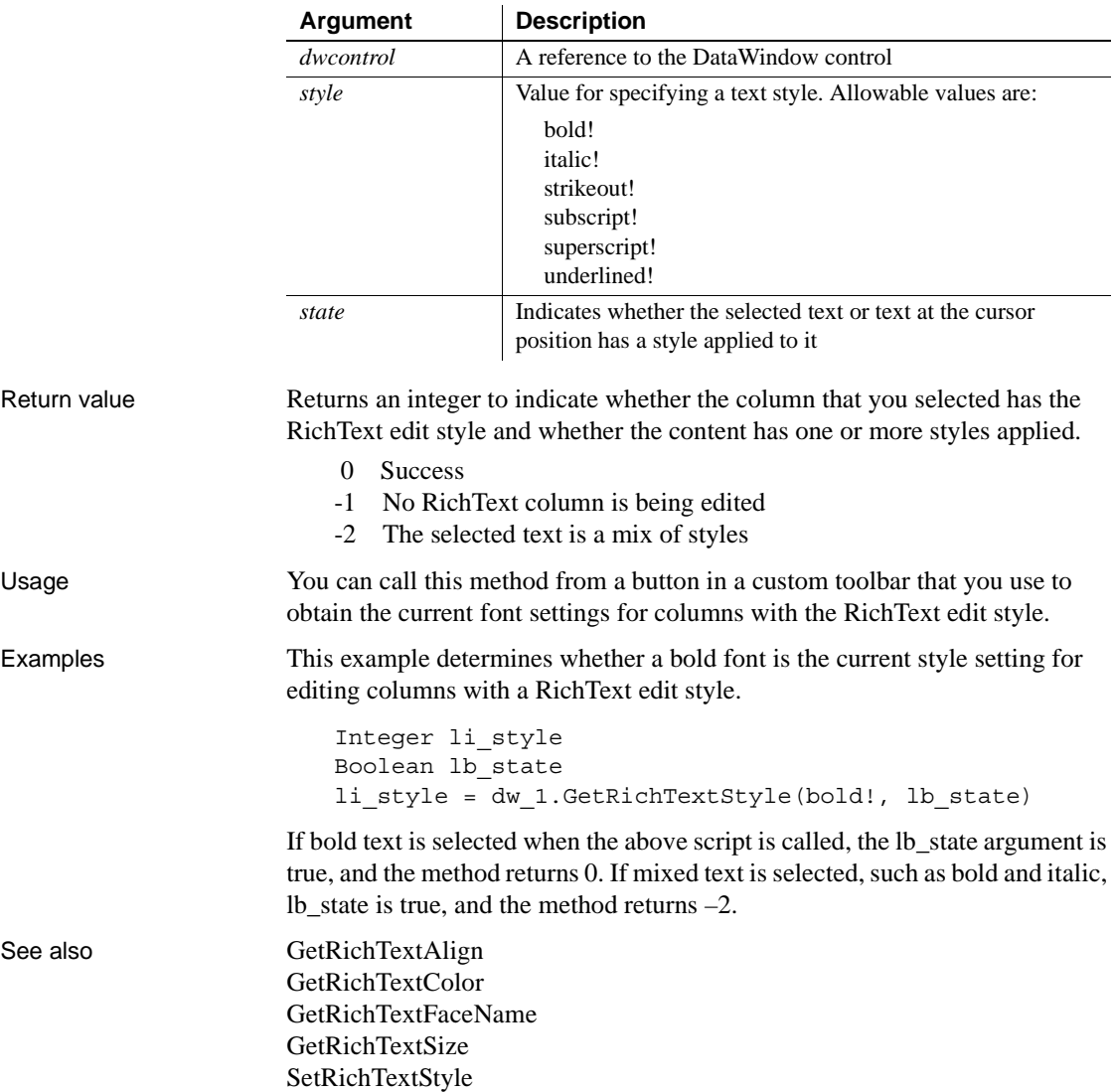

# <span id="page-714-0"></span>**GetRow**

Description Reports the number of the current row in a DataWindow control or DataStore object.

Applies to

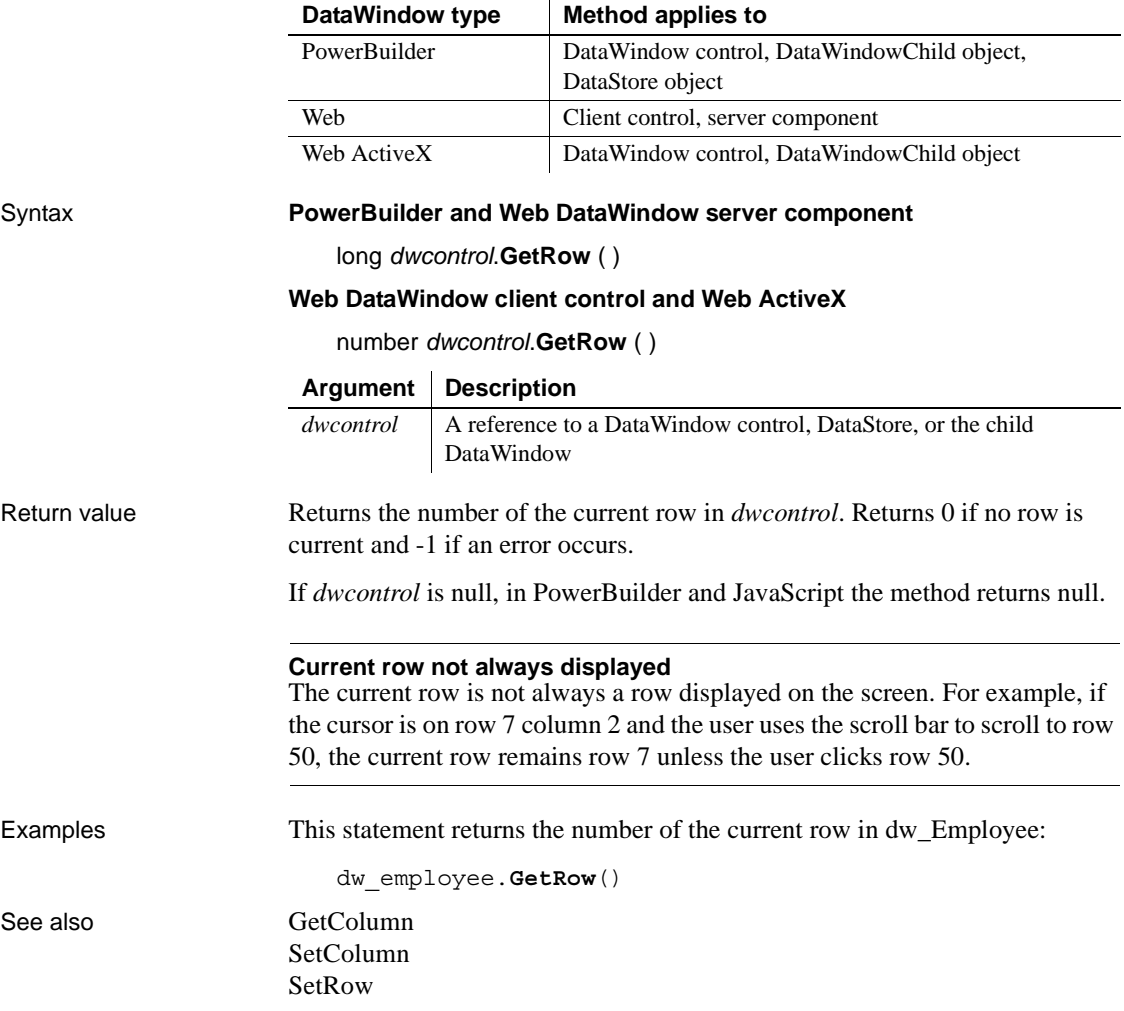

### <span id="page-715-0"></span>**GetRowFromRowId**

Description Gets the row number of a row in a DataWindow control or DataStore object from the unique row identifier associated with that row.

Applies to

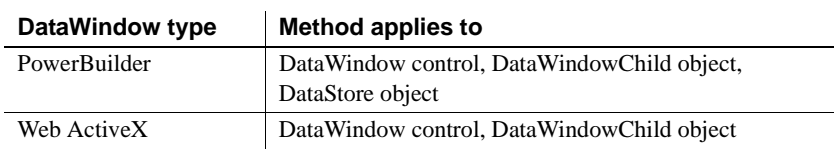

### Syntax **PowerBuilder**

long *dwcontrol*.**GetRowFromRowId** (long *rowid* {, DWBuffer *buffer* } )

### **Web ActiveX**

number *dwcontrol*.GetRowFromRowId (number *rowid* {, number *buffer* } )

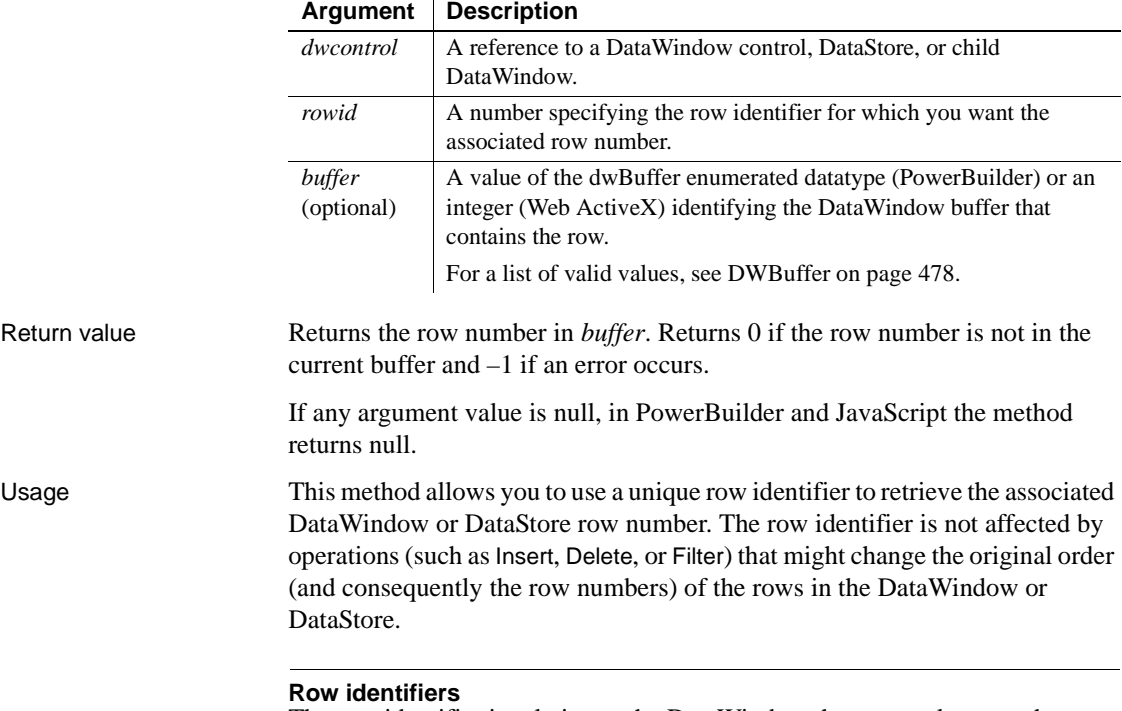

The row identifier is relative to the DataWindow that currently owns the row.

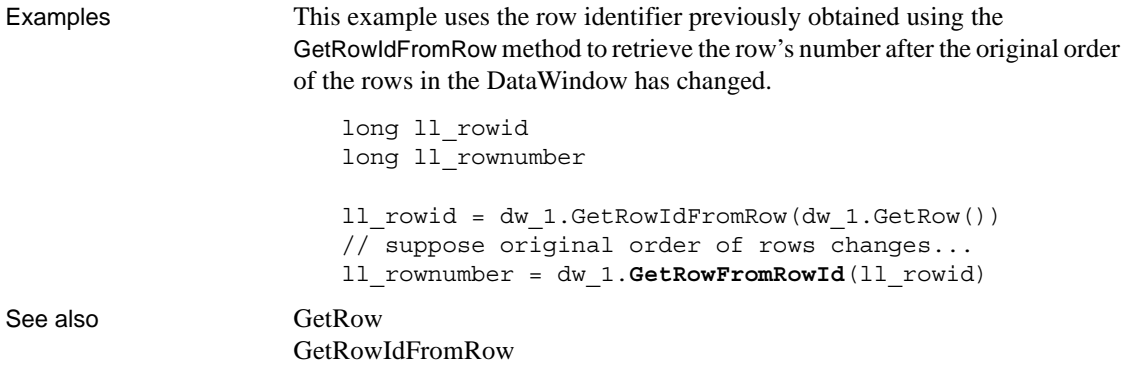

### <span id="page-716-0"></span>**GetRowIdFromRow**

Description Gets the unique row identifier of a row in a DataWindow control or DataStore object from the row number associated with that row.

Applies to

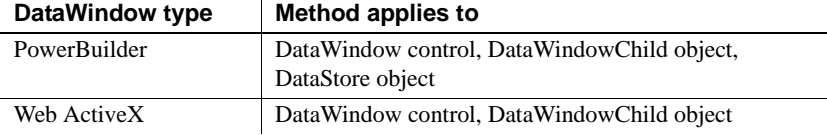

### Syntax **PowerBuilder**

long *dwcontrol*.**GetRowIdFromRow** (long *rownumber* {, DWBuffer *buffer* } )

### **Web ActiveX**

 $\mathbf{r}$ 

number *dwcontrol*.**GetRowIdFromRow** (number *rownumber*, number *buffer* )

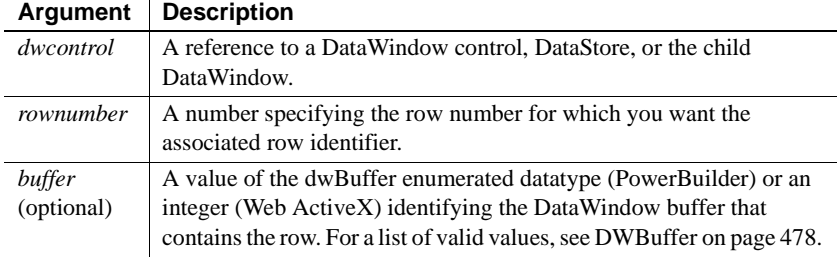

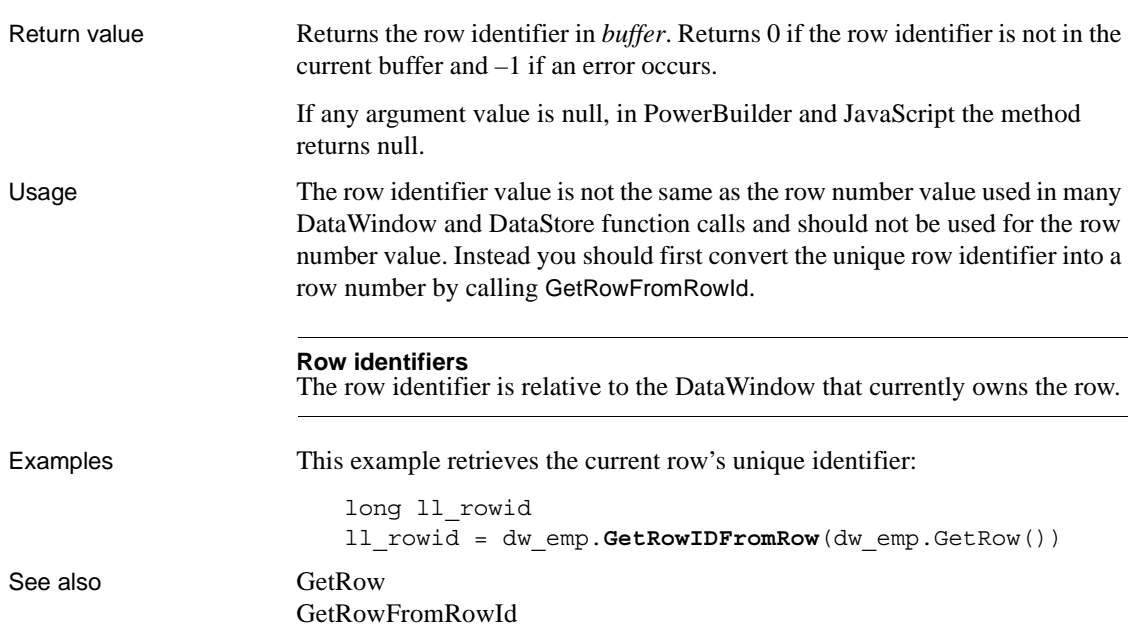

# **GetSelectedRow**

Description Reports the number of the next highlighted row after a specified row in a DataWindow control or DataStore object.

Applies to

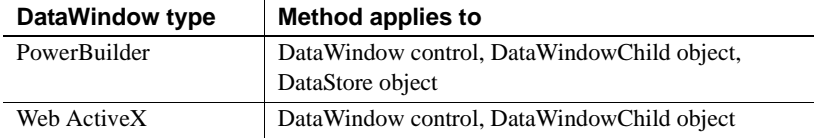

Syntax **PowerBuilder**

long *dwcontrol*.**GetSelectedRow** ( long *row* )

### **Web ActiveX**

number *dwcontrol*.**GetSelectedRow** ( number *row* )

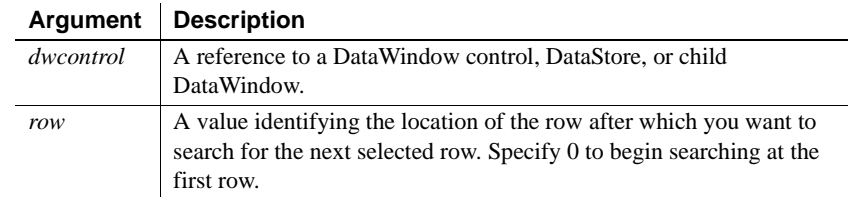

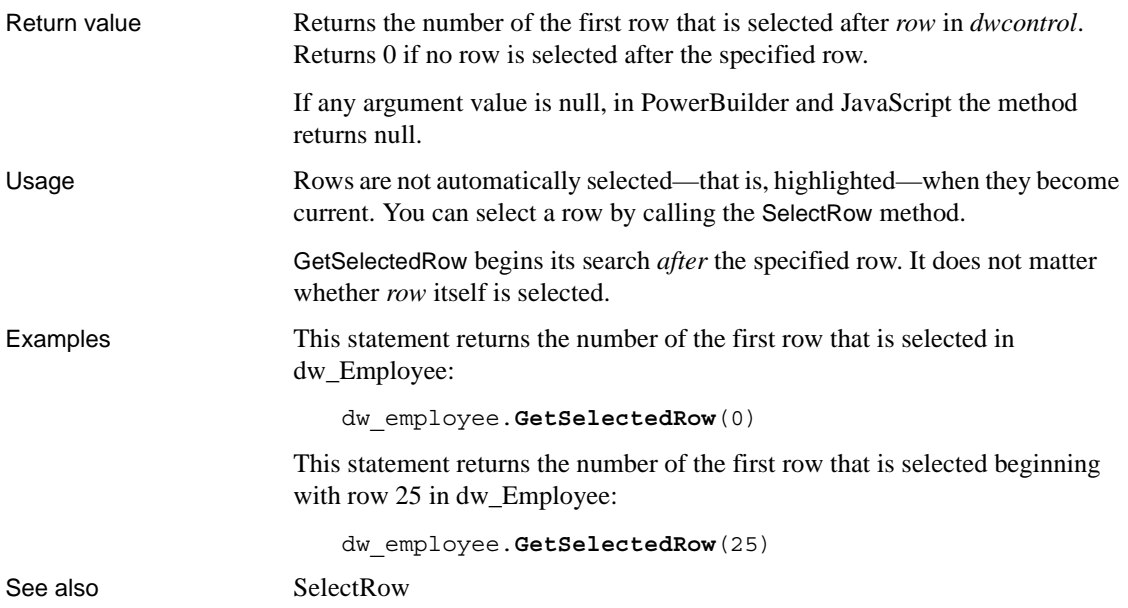

# **GetSQLPreview**

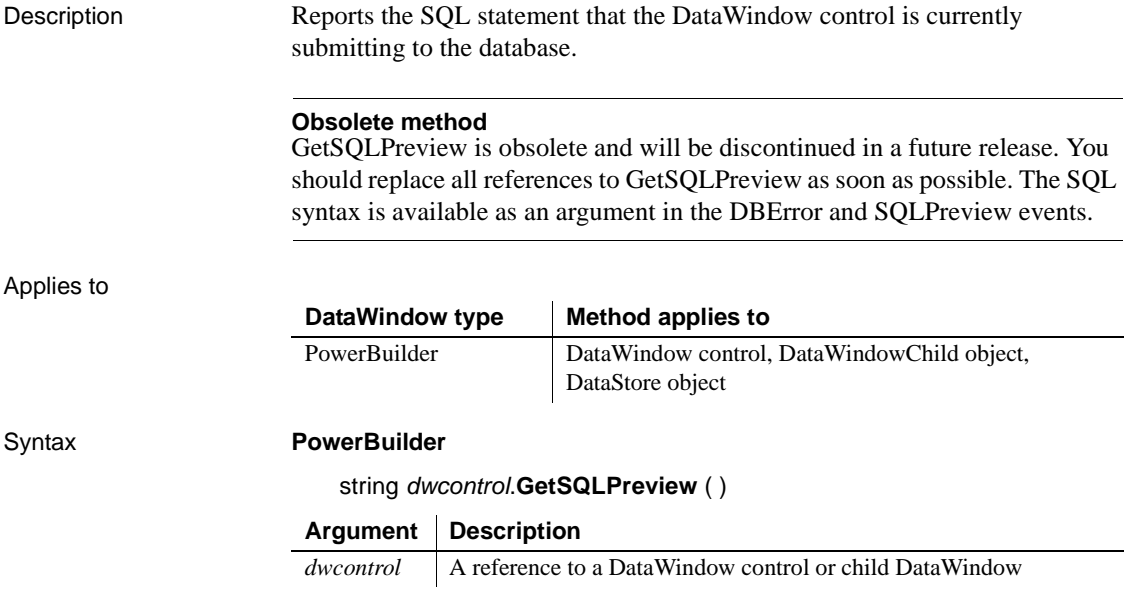

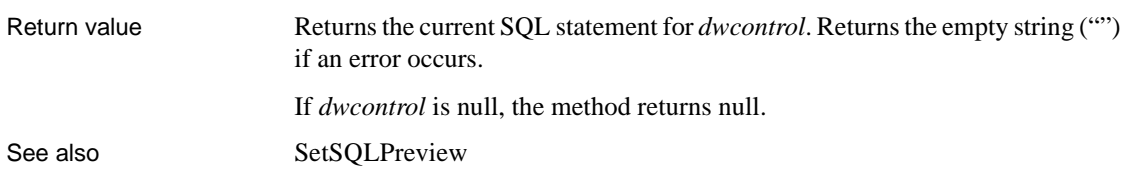

# **GetSQLSelect**

Description Reports the SQL SELECT statement associated with a DataWindow if its data source is one that accesses a SQL database (such as SQL Select, Quick Select, or Query). Applies to DataWindow type | Method applies to

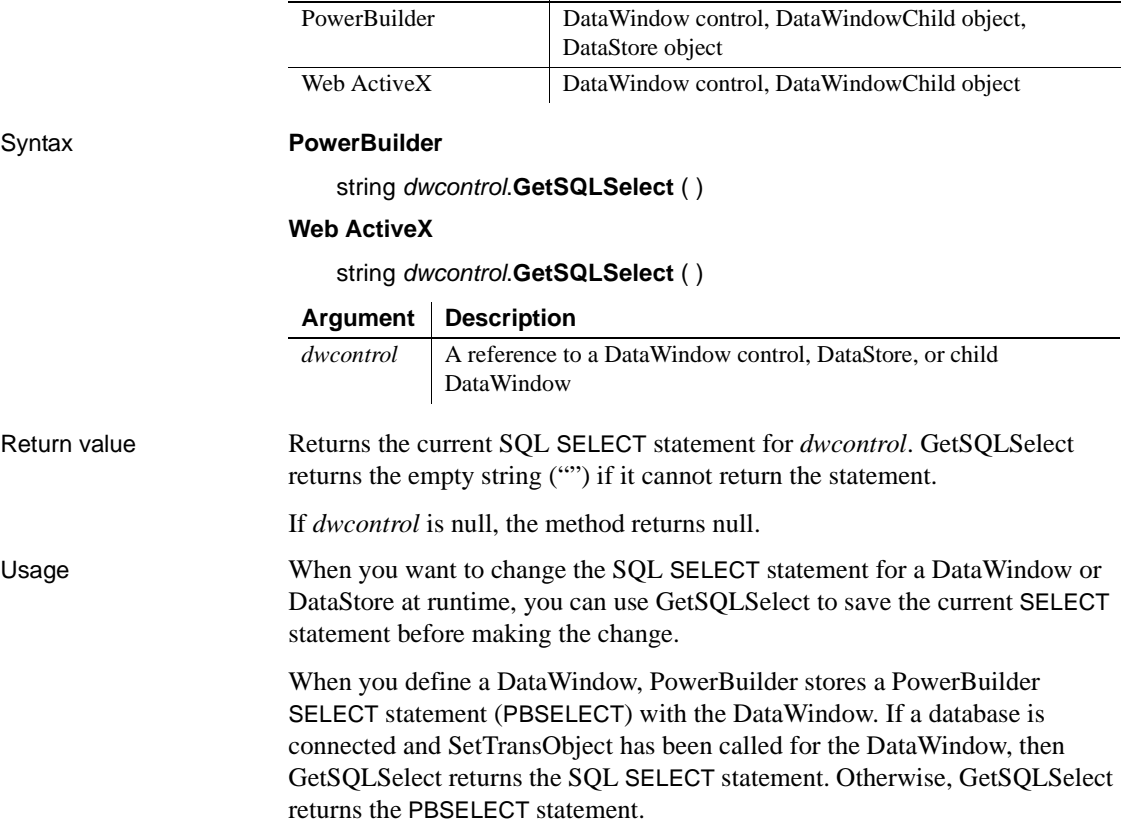
You can also use Describe to obtain the SQL SELECT statement. The DataWindow object's Table.Select property holds the information.

Examples The code saves the SELECT statement for dw\_emp in the variable old\_select. Then it adds a WHERE clause. The example assumes the old SELECT statement did not have one already:

string old select, new select, where clause // Get old SELECT statement old\_select = dw\_emp.**GetSQLSelect**() // Specify new WHERE clause where clause = "WHERE ..." // Add the new where clause to old select new select = old select + where clause // Set the SELECT statement for the DW dw\_emp.SetSQLSelect(new\_select) See also [SetSQLSelect](#page-907-0)

### **GetStateStatus**

Description Retrieves the current status of the internal state flags for a DataWindow and places this information in a blob.

This method is used primarily in distributed applications.

#### **Obsolete method**

GetStateStatus is obsolete and will be discontinued in a future release. You should remove all use of GetStateStatus as soon as possible. This method was originally added to PowerScript to allow you to synchronize a source DataWindow with multiple target DataWindows. This technique is no longer supported.

#### Applies to

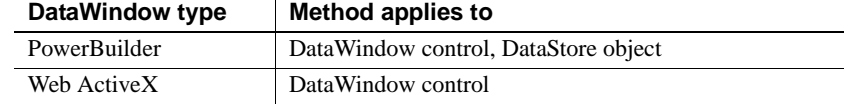

#### Syntax **PowerBuilder**

long *dwcontrol*.**GetStateStatus** ( blob *cookie* )

### **Web ActiveX**

### number *dwcontrol*.**GetStateStatus** ( blob *cookie* )

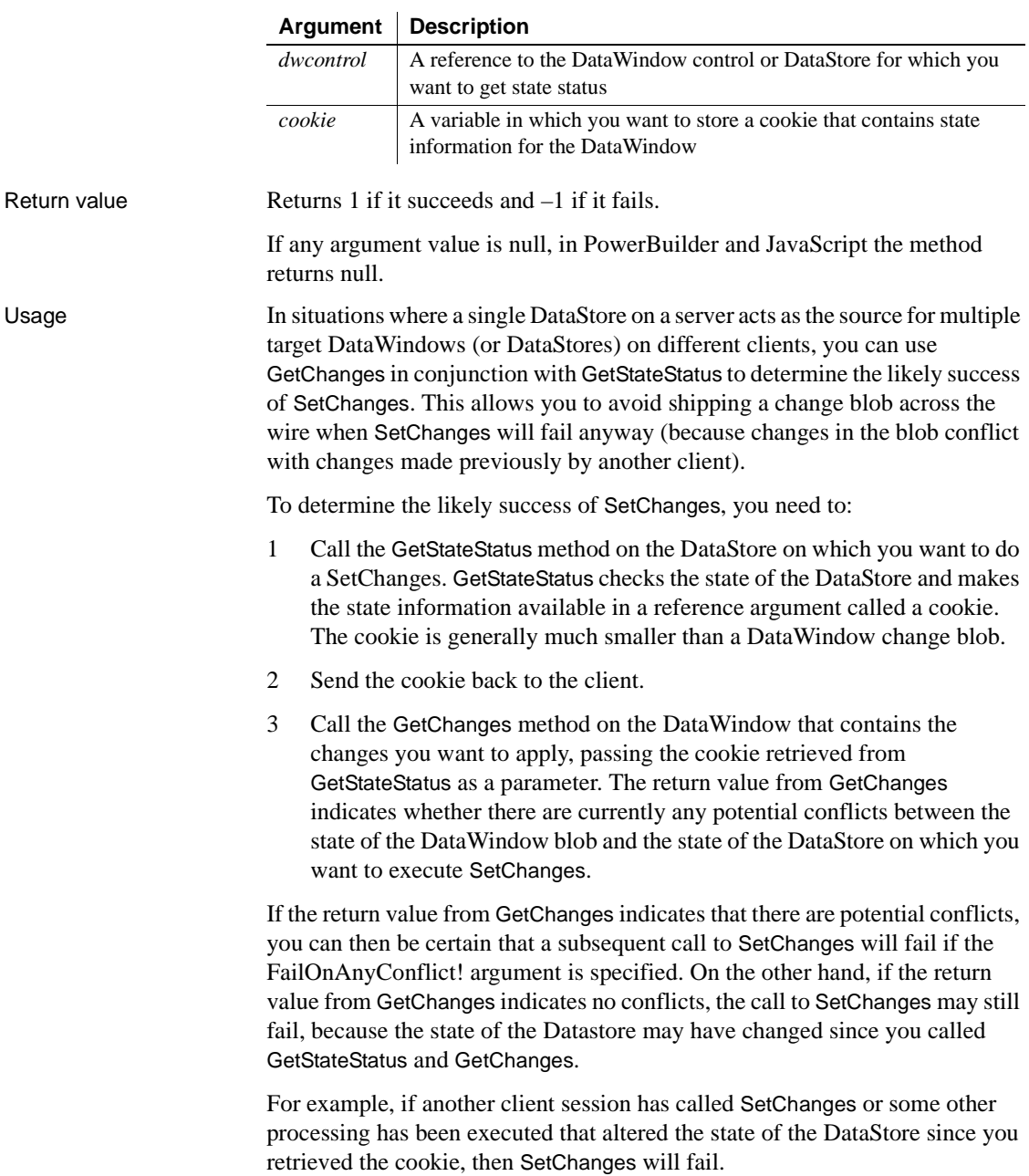

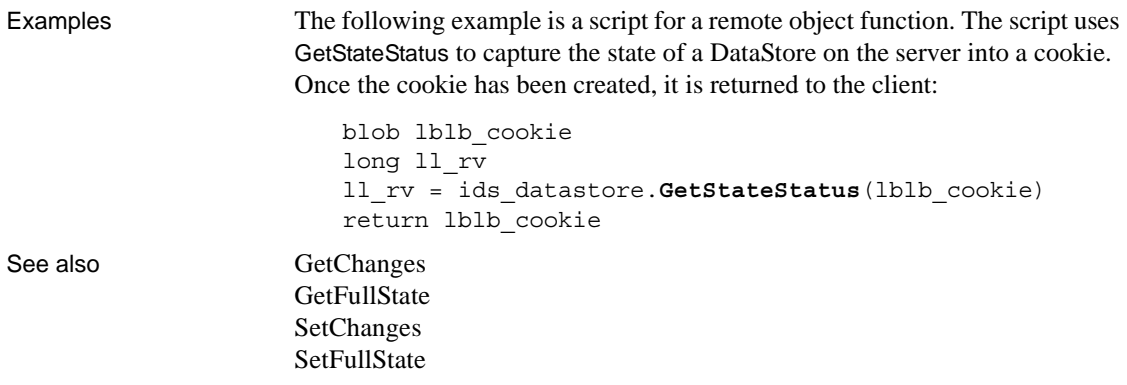

# **GetText**

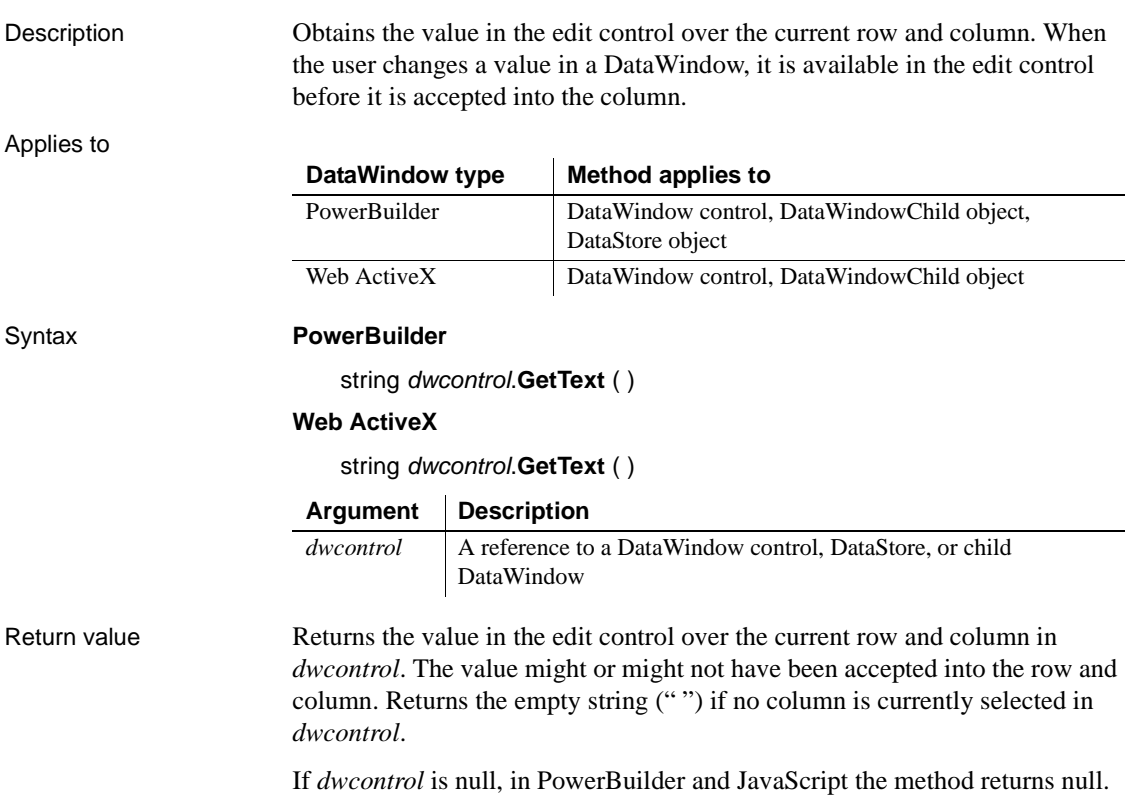

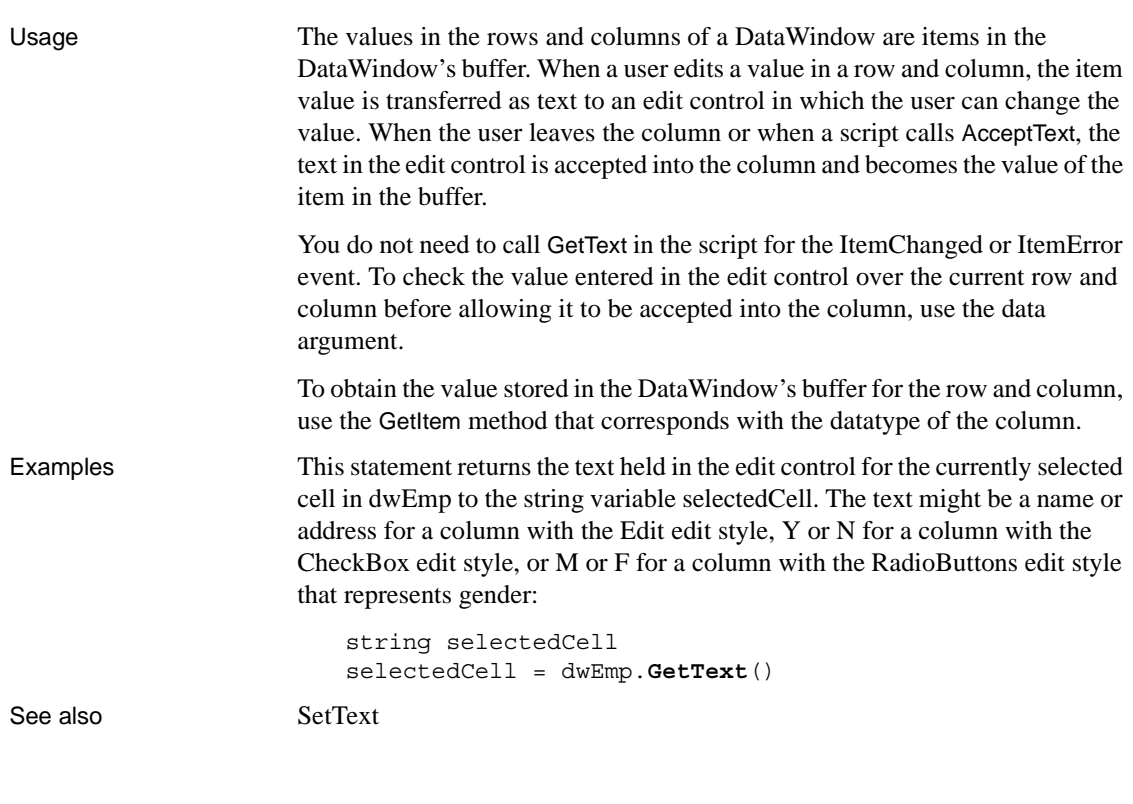

# **GetTrans**

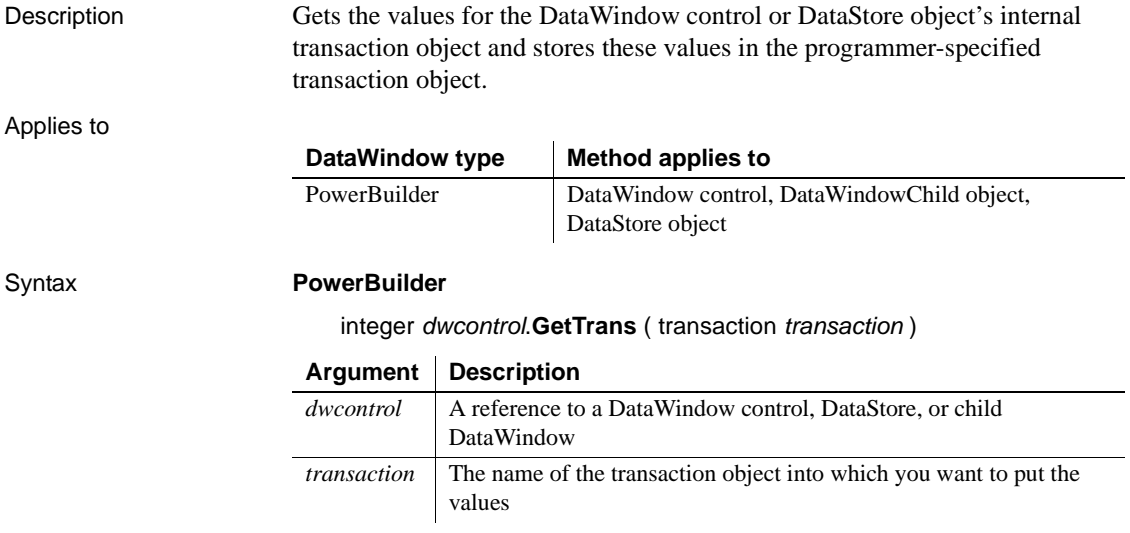

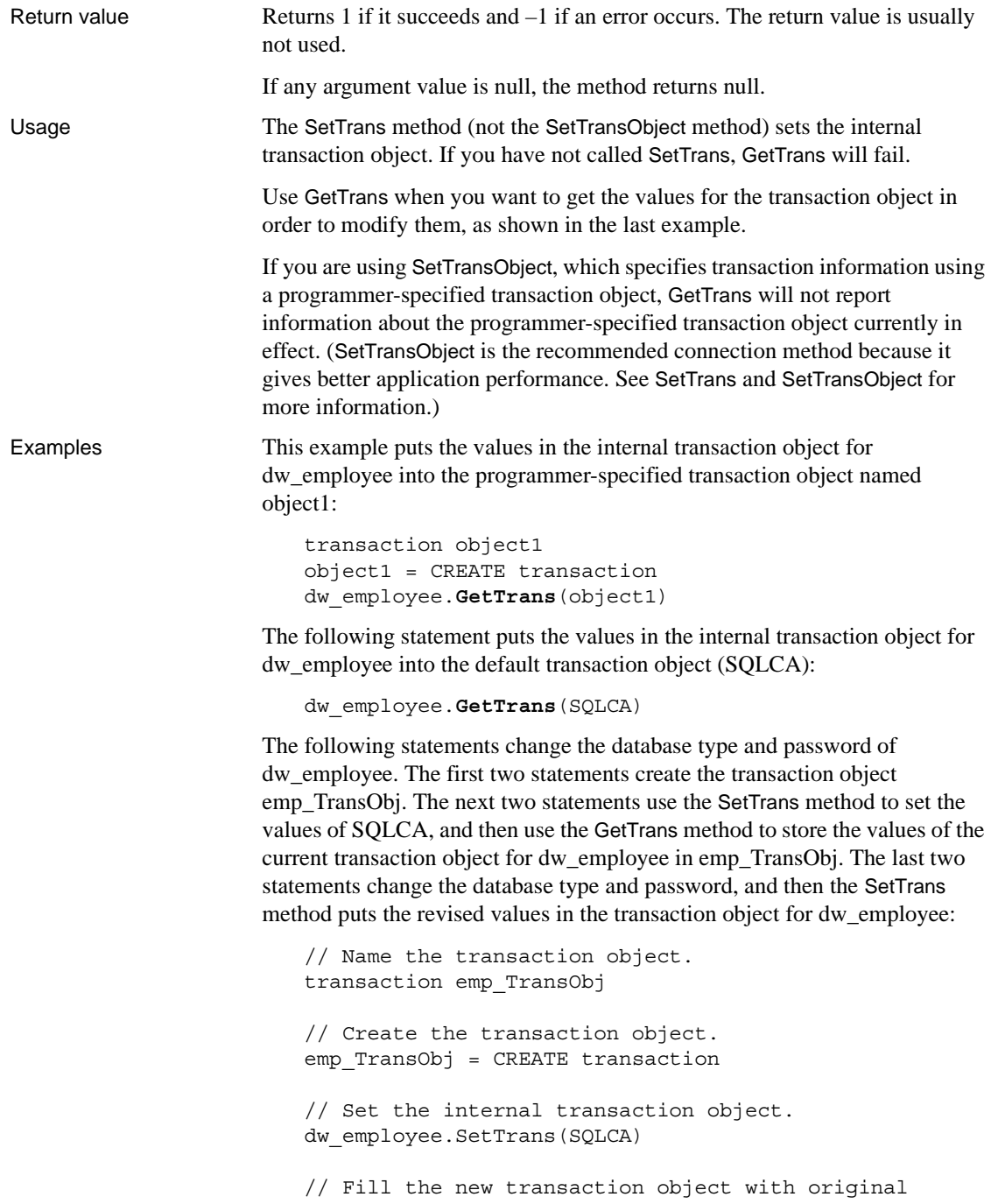

```
// values from SQLCA.
dw_employee.GetTrans(emp_TransObj)
// Put revised values into the new transaction
// object.
// Change the database type.
emp_TransObj.DBMS = "Sybase"
// Change the password.
emp TransObj.LogPass = "cam2"
// Associate the new transaction object with
// dw employee, replacing SQLCA.
dw_employee.SetTrans(emp_TransObj)
```
See also [SetTrans](#page-913-0)

# **GetUpdateStatus**

Description Reports the row number and buffer of the row that is currently being updated in the database. When called because of an error, GetUpdateStatus reports the row that caused the error.

#### **Obsolete method**

GetUpdateStatus is obsolete and will be discontinued in a future release. You should replace all references to GetUpdateStatus as soon as possible. The update status is available as an argument in the DBError and SQLPreview events.

Applies to

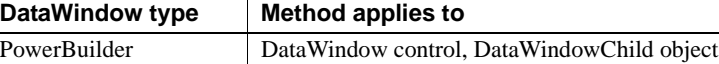

#### Syntax **PowerBuilder**

integer *dwcontrol*.**GetUpdateStatus** (long *row*, DWBuffer *dwbuffer* )

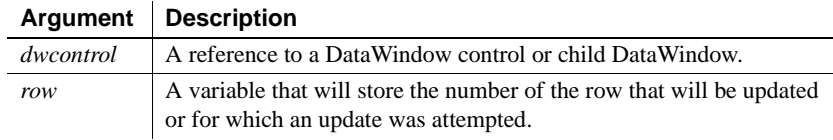

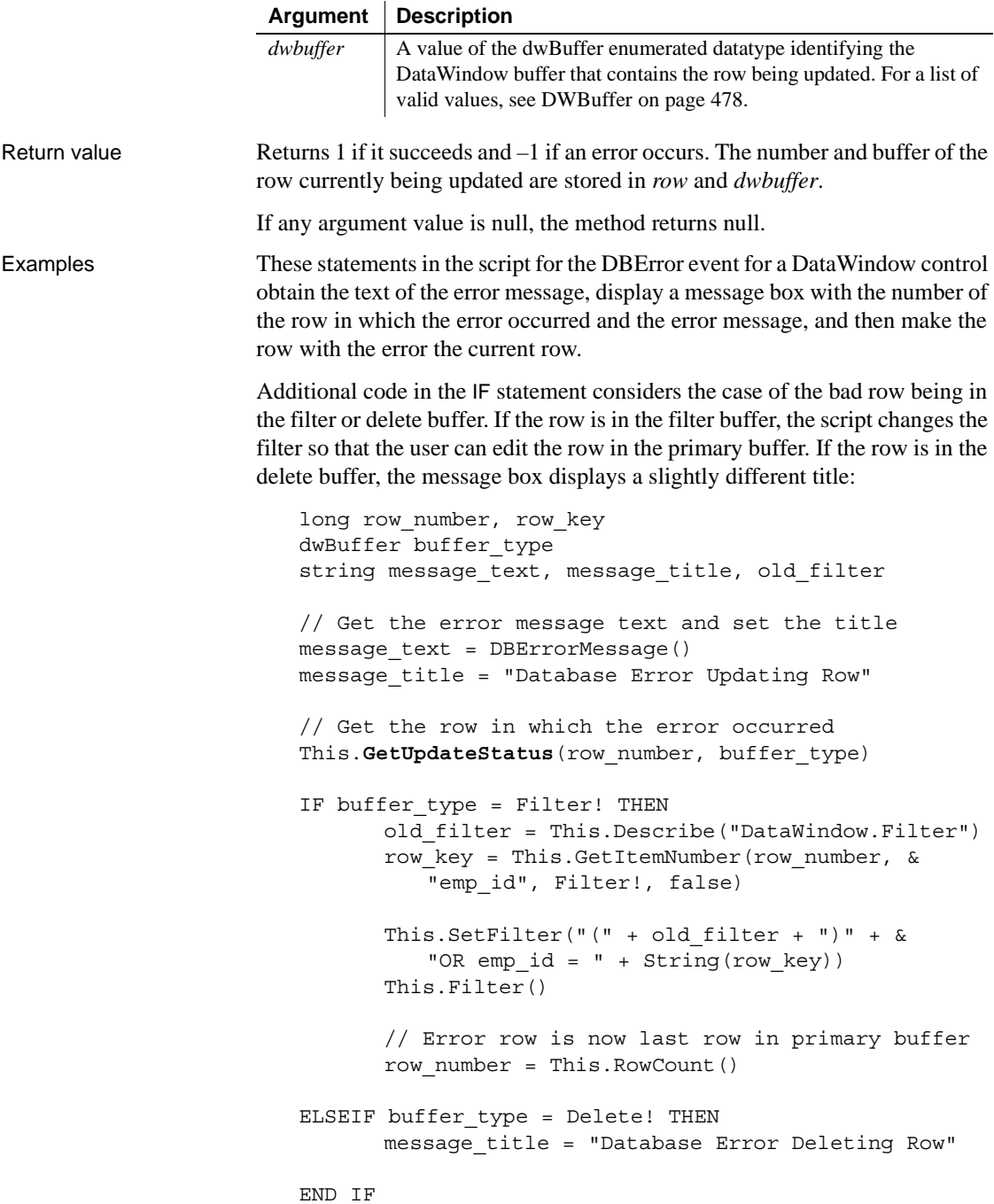

```
// Display the location of the error and the error
// message.
MessageBox(message title + &String(row_number), message_text)
IF buffer_type <> Delete! THEN
      // Make the row with the error the current row.
      This.ScrollToRow(row_number)
END IF
// Return 1 from the DBError event
// (do not display error message) because we've
// already displayed a message
RETURN 1
```
See also [GetItemStatus](#page-693-0)

### **GetValidate**

Description Obtains the validation rule for a column in a DataWindow.

### **GetValidateByColNum**

A separate method name is provided as an alternative syntax for the Web DataWindow server component, which cannot use overloaded methods.

Applies to

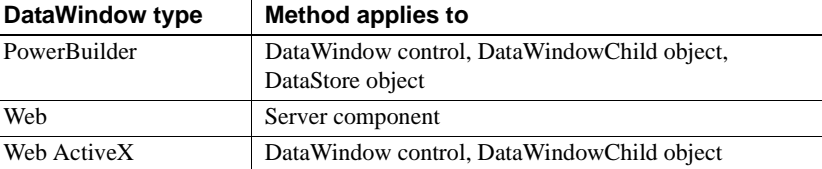

#### Syntax **PowerBuilder**

string *dwcontrol*.**GetValidate** ( string *column* ) string *dwcontrol*.**GetValidate** ( integer *column* )

#### **Web DataWindow server component**

string *dwcontrol*.**GetValidate** ( string *column* ) string *dwcontrol*.**GetValidateByColNum** ( short *column* )

#### **Web ActiveX**

string *dwcontrol*.**GetValidate** ( string *column* ) string *dwcontrol*.**GetValidate** ( number *column* )

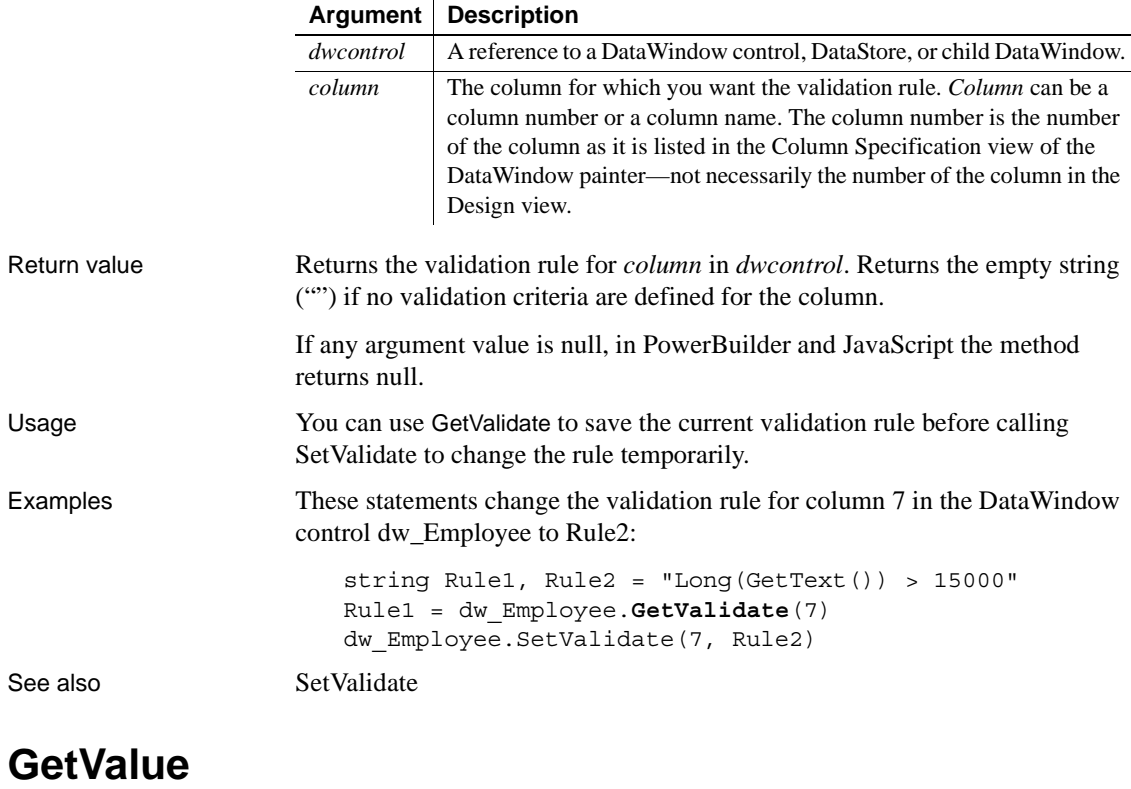

Description Obtains the value of an item in a value list or code table associated with a column in a DataWindow.

#### **GetValueByColNum**

A separate method name is provided as an alternative syntax for the Web DataWindow server component, which cannot use overloaded methods.

### Applies to

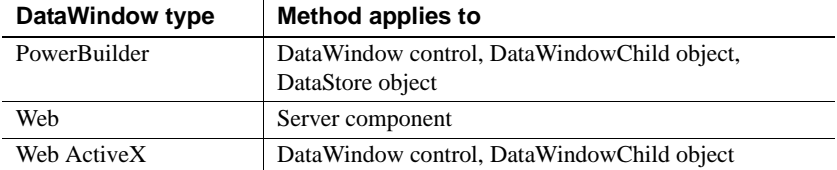

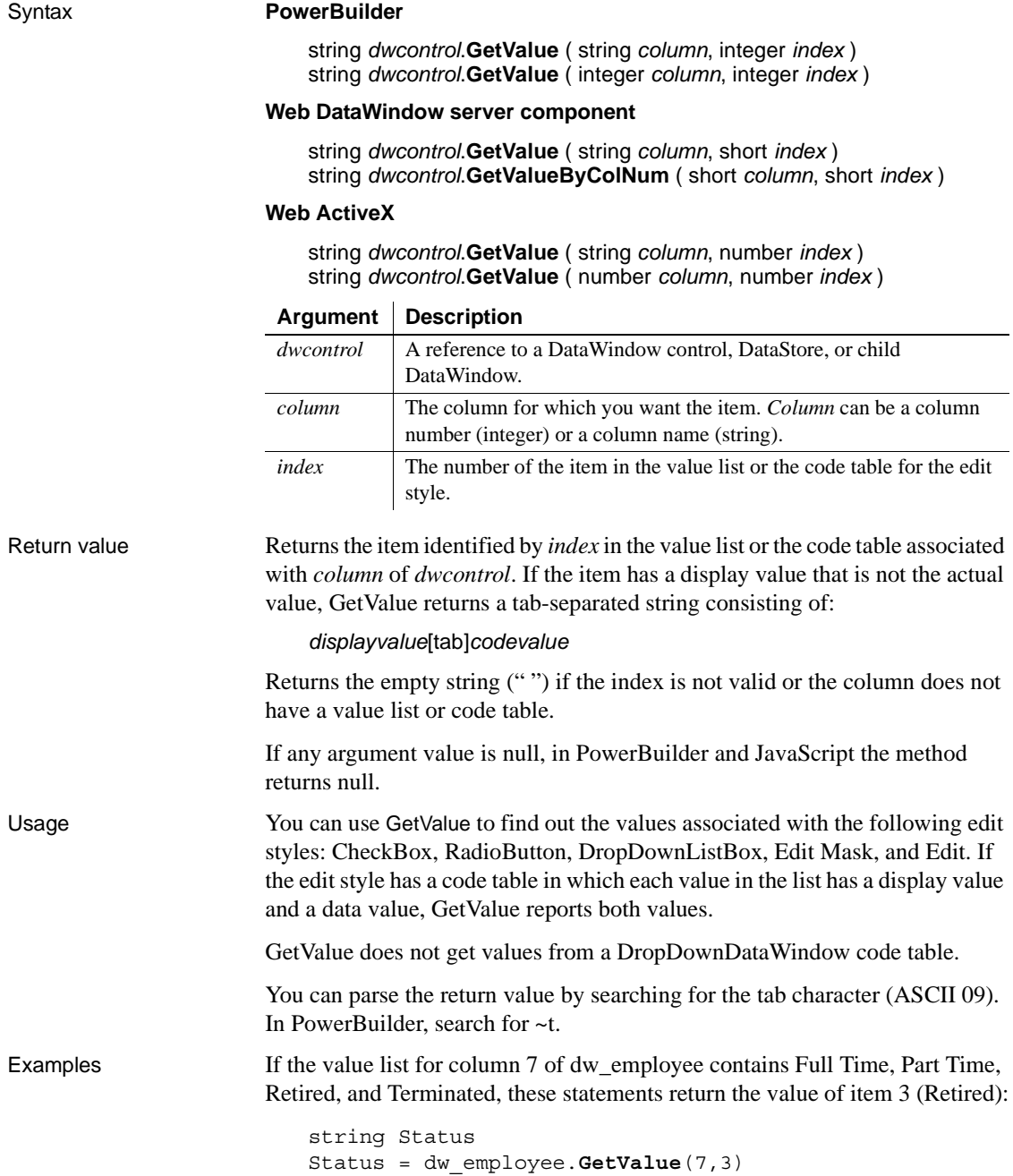

If the value list for the column named product of dw\_employee is Widget[tab]1, Gadget[tab]2, the following code returns Gadget[tab]2 and saves the display value in a string variable:

```
string ls_prodinfo, ls_prodname, ls_prodnum
                      integer li_tab
                      ls_prodinfo = dw_employee.GetValue("product", 2)
                      li tab = Pos(ls prodinfo, "~t", 1)
                      ls prodname = Left(ls prodinfo, li tab - 1)
                      ls prodnum = Mid(ls prodinfo, li tab + 1)
ClearValues
                   SetValue
```
**GroupCalc**

Description Recalculates the breaks in the grouping levels in a DataWindow.

Applies to

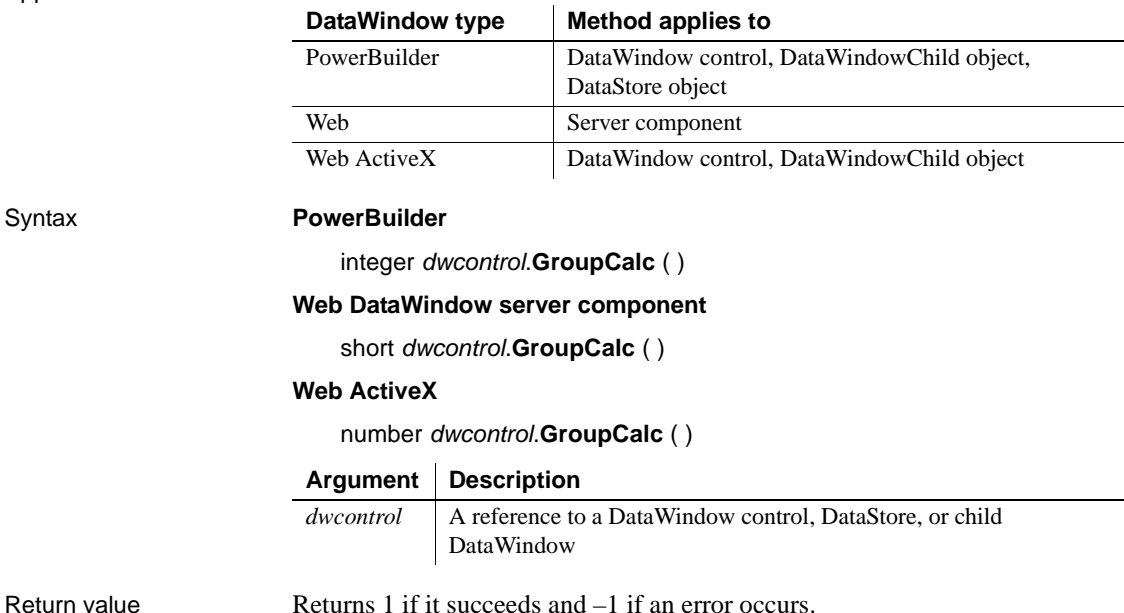

If *dwcontrol* is null, in PowerBuilder and JavaScript the method returns null.

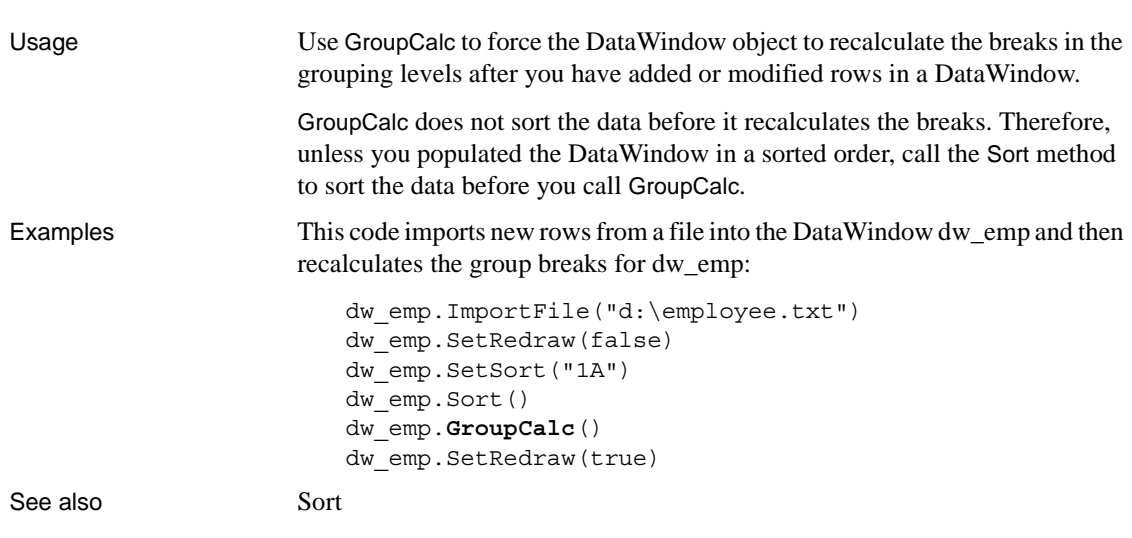

# **Hide**

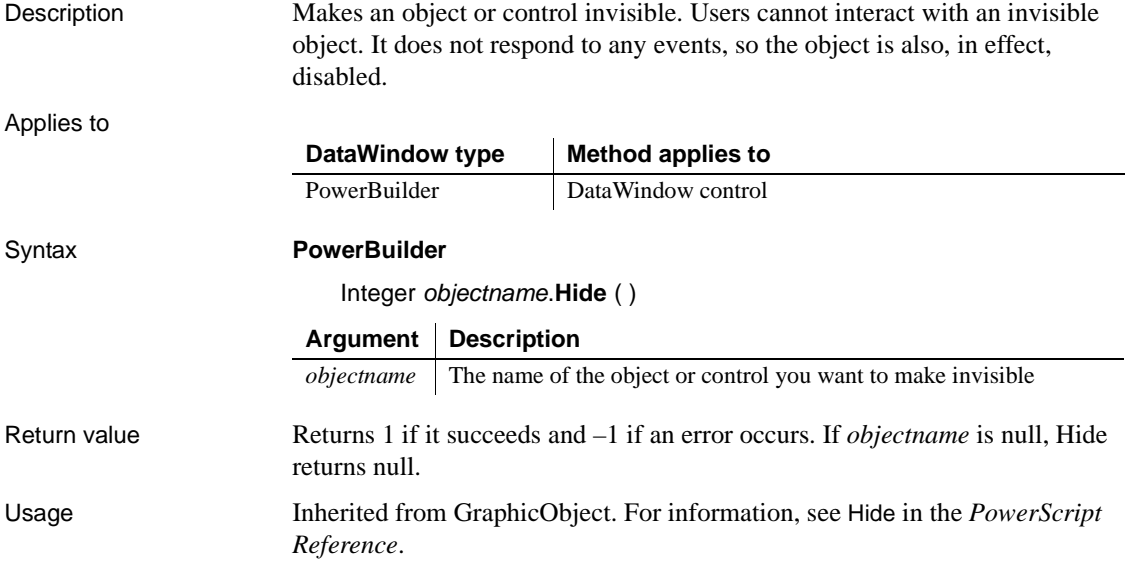

### <span id="page-732-0"></span>**ImportClipboard**

Description Inserts data into a DataWindow control or DataStore object from tab-separated, comma-separated, or XML data on the clipboard.

Applies to

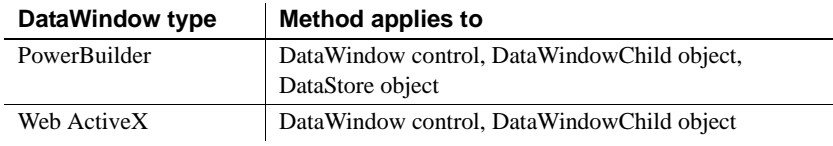

### Syntax **PowerBuilder**

long *dwcontrol*.**ImportClipboard** ( {saveastype *importtype*}, { long *startrow* {, long *endrow* {, long *startcolumn* {, long *endcolumn* {, long *dwstartcolumn* } } } } } )

### **Web ActiveX**

number *dwcontrol*.**ImportClipboard** ( number *importtype*, number *startrow*, number *endrow*, number *startcolumn,* number *endcolumn*, number *dwstartcolumn*)

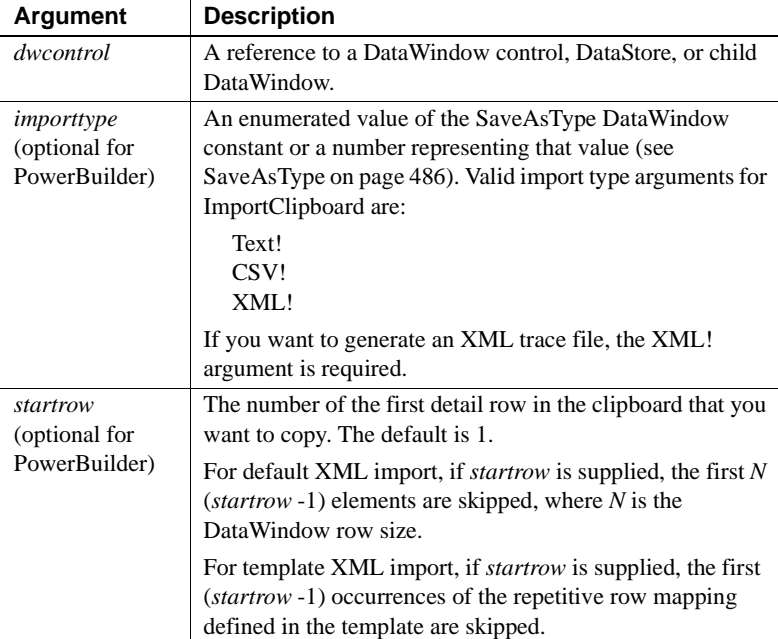

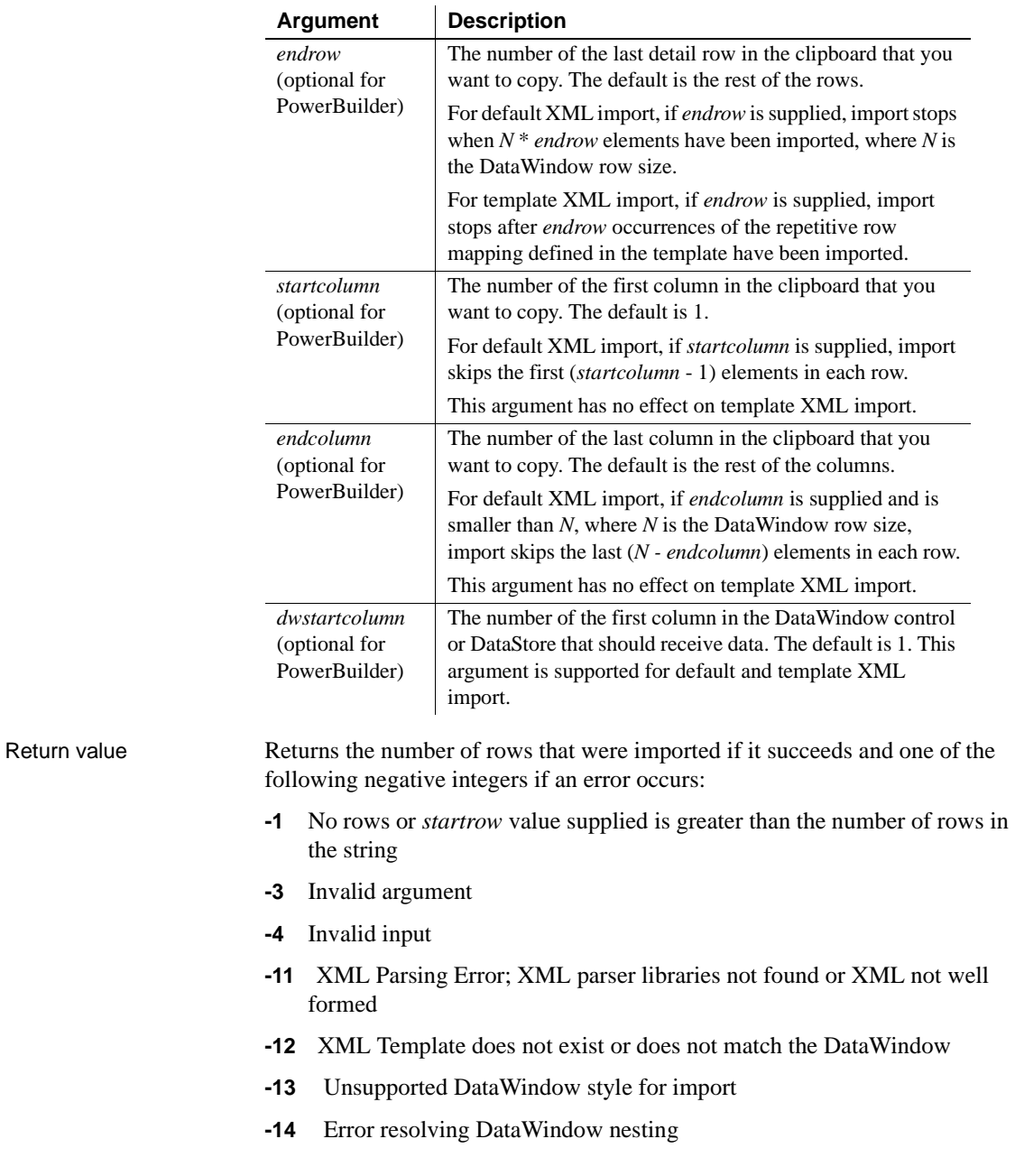

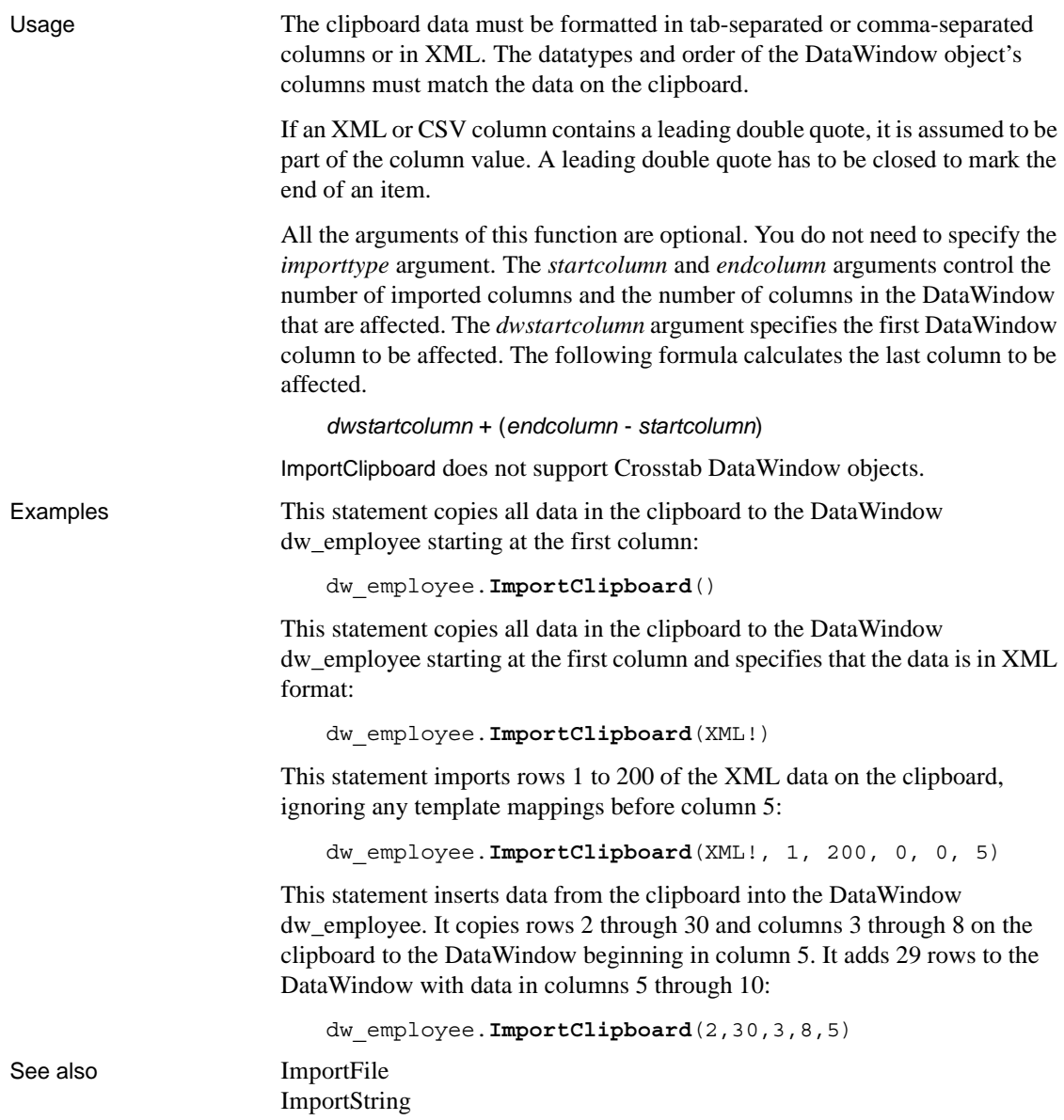

# <span id="page-735-0"></span>**ImportFile**

Description Inserts data into a DataWindow control or DataStore from a file. The data can be tab-separated text, comma-separated text, XML, or dBase format 2 or 3.

Applies to

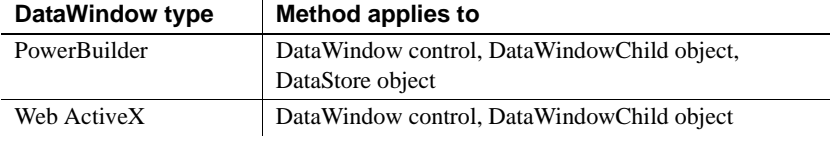

### Syntax **PowerBuilder**

long *dwcontrol*.**ImportFile** ( {saveastype *importtype*}, string *filename* {, long *startrow* {, long *endrow* {, long *startcolumn* {, long *endcolumn* {, long *dwstartcolumn* } } } } } )

### **Web ActiveX**

number *dwcontrol*.**ImportFile** ( number *importtype*, string *string*, number *startrow*, number *endrow*, number *startcolumn,* number *endcolumn*, number *dwstartcolumn* )

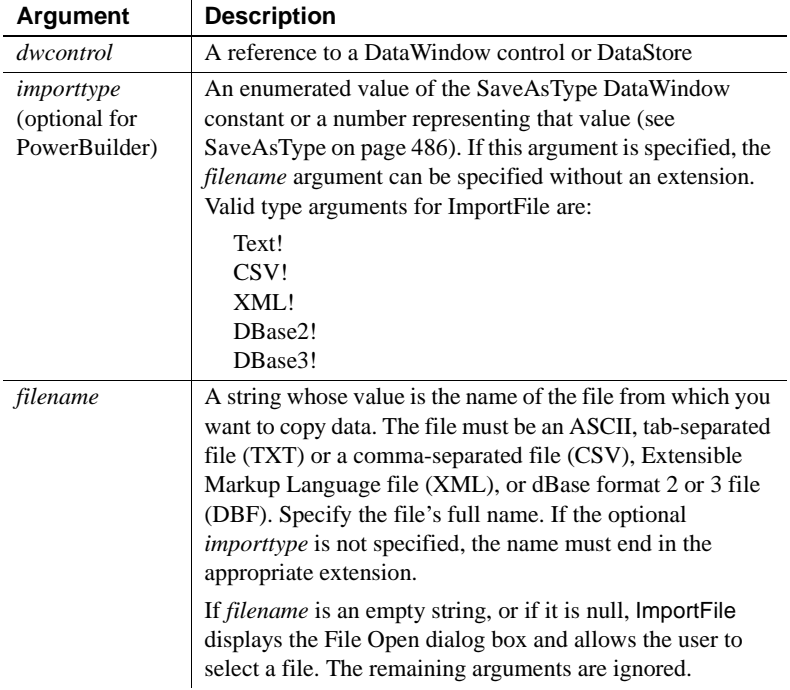

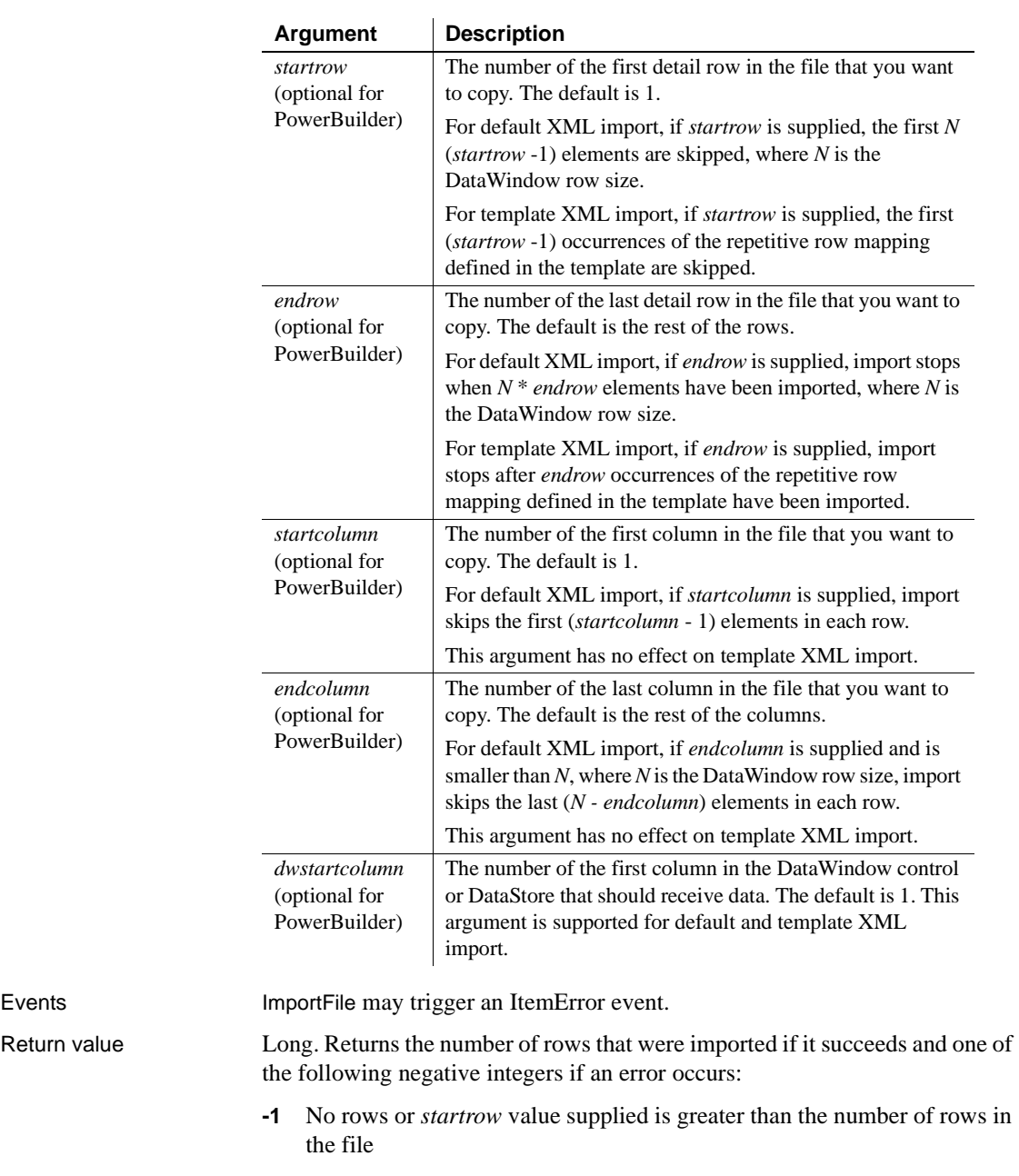

- **-2** Empty file
- **-3** Invalid argument

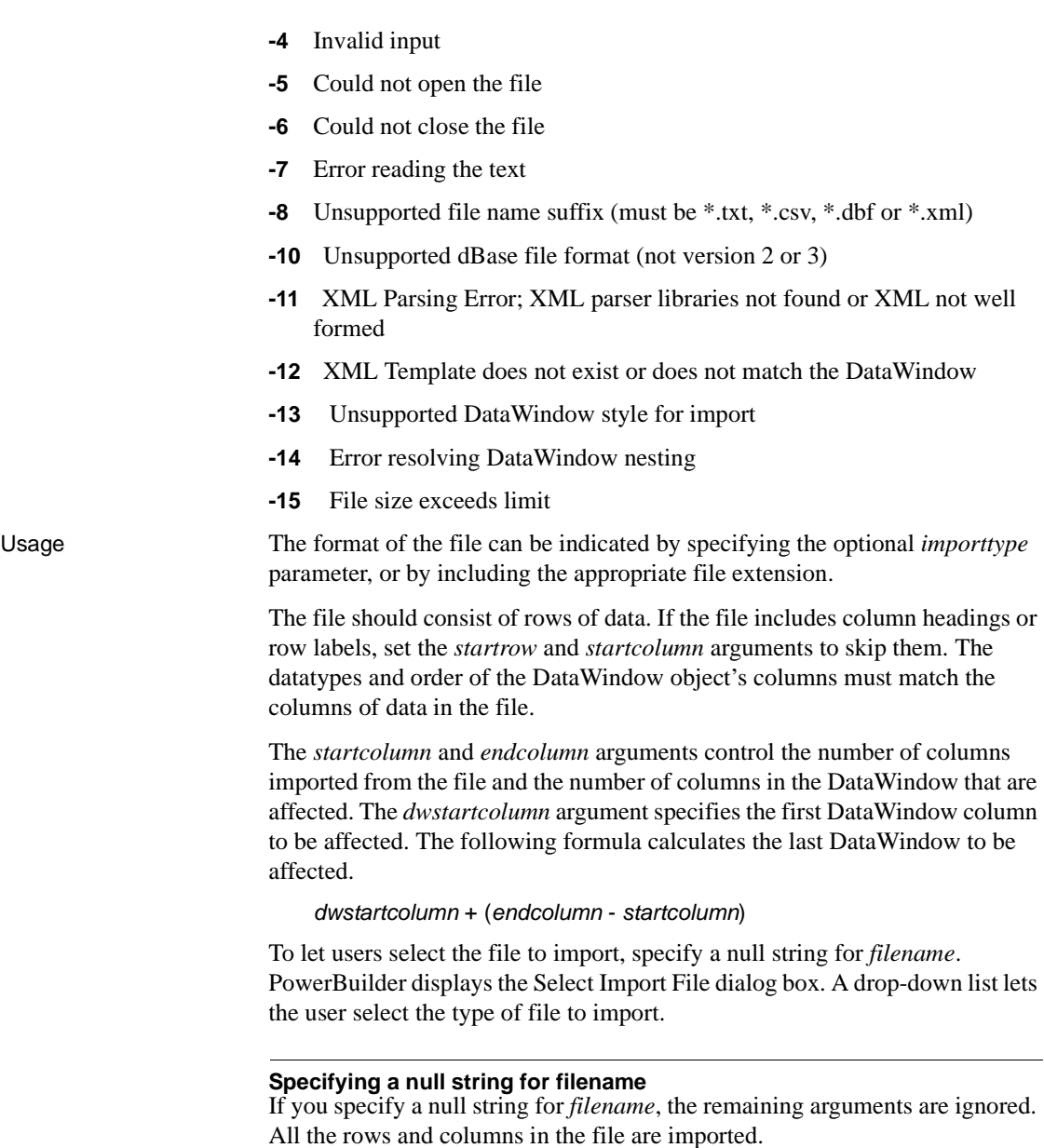

*Double quotes* The location and number of double quote marks in a field in a tab-separated file affect how they are handled when the file is imported. If a string is enclosed in one pair of double quotes, the quotes are discarded. If it is enclosed in three pairs of double quotes, one pair is retained when the string is imported. If the string is enclosed in two pairs of double quotes, the first pair is considered to enclose a null string, and the rest of the string is discarded.

When there is a double quote at the beginning of a string, any characters after the second double quote are discarded. If there is no second double quote, the tab or comma character delimiting the fields is not recognized as a field separator and all characters up to the next occurrence of a double quote, including a carriage return, are considered to be part of the string. A validation error is generated if the combined strings exceed the length of the first string.

Double quotes after the first character in the string are rendered literally. Here are some examples of how tab-separated strings are imported into a two-column DataWindow:

| <b>Text in file</b>            | Result                                                      |
|--------------------------------|-------------------------------------------------------------|
| "Joe" TAB "Donaldson"          | Joe Donaldson                                               |
| Bernice TAB """Ramakrishnan""" | Bernice "Ramakrishnan"                                      |
| ""Mary"" TAB ""Li""            | Empty cells                                                 |
| "Mich"ael TAB """Mariam"""     | Mich "Mariam"                                               |
| "Amy TAB Doherty"              | Amy <tab>Doherty in first cell, second cell<br/>empty</tab> |
| $3$ """ TAB $4"$               | $3$ """ $4"$                                                |

*Table 9-6: Examples of strings imported into a two-column DataWindow*

If an XML or CSV column contains a leading double quote, it is assumed to be part of the column value. A leading double quote has to be closed to mark the end of an item.

ImportFile does not support Crosstab DataWindow objects.

Examples This statement inserts all the data in the file *D:\TMP\EMPLOYEE.CSV* into dw\_employee starting at the first column:

```
dw_employee.ImportFile("D:\TMP\EMPLOYEE.CSV")
```
This statement inserts all the data in the file *D:\TMP\EMPLOYEE.XML* into dw\_employee starting at the first column:

dw\_employee.**ImportFile**(XML!,"D:\TMP\EMPLOYEE")

The following statements are equivalent. Both import the contents of the XML file named *myxmldata*:

```
dw_control.ImportFile("myxmldata.xml")
dw_control.ImportFile(XML!, "myxmldata")
```
This statement imports rows 1 to 200 of *employee.xml*, ignoring any template mappings before column 5:

```
dw_employee.ImportFile(XML!,"D:\TMP\EMPLOYEE.XML", 1, 
200, 0, 0, 5)
```
This statement inserts the data from the file *D:\TMP\EMPLOYEE.TXT* into the DataWindow dw\_employee. It copies rows 2 through 30 and columns 3 through 8 in the file to the DataWindow beginning in column 5. The result is 29 rows added to the DataWindow with data in columns 5 through 10:

```
dw_employee.ImportFile("D:\TMP\EMPLOYEE.TXT", &
   2, 30, 3, 8, 5)
```
See also **[ImportClipboard](#page-732-0)** 

# <span id="page-739-0"></span>**ImportString**

Description Inserts data into a DataWindow control or DataStore from tab-separated, comma-separated, or XML data in a string.

#### **ImportStringEx**

[ImportString](#page-739-0)

A separate method name is provided as an alternative syntax for Web DataWindow components that cannot use overloaded methods.

#### Applies to

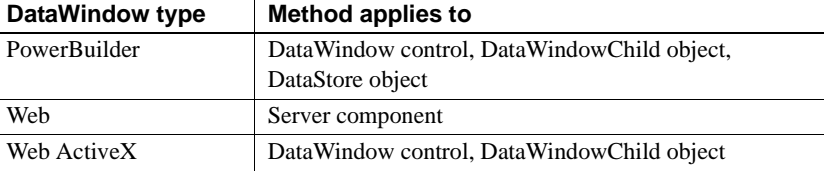

### Syntax **PowerBuilder**

long *dwcontrol*.**ImportString** ( {saveastype *importtype*}, string *string* {, long *startrow* {, long *endrow* {,long *startcolumn* {, long *endcolumn* {, long *dwstartcolumn* } } } } } )

### **Web DataWindow server component**

long *dwcontrol*.**ImportString** ( string *string* ) long *dwcontrol*.**ImportStringEx** ( string *importtype*, string *string*, long *startrow*, long *endrow*, long *startcolumn*, long *endcolumn*, long *dwstartcolumn* )

### **Web ActiveX**

number *dwcontrol*.**ImportString** ( number *importtype*, string *string,* number *startrow*, number *endrow*, number *startcolumn,* number *endcolumn*, number *dwstartcolumn* )

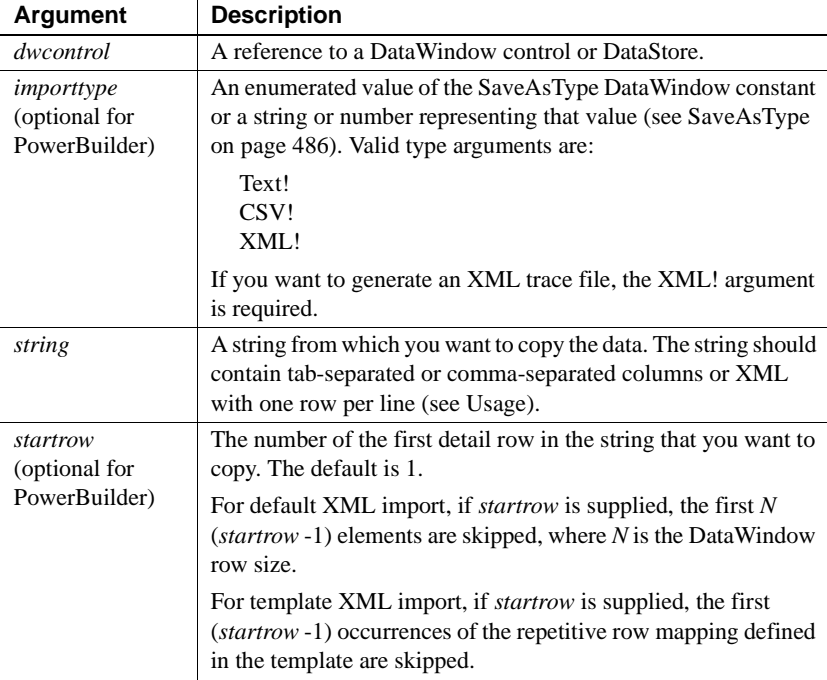

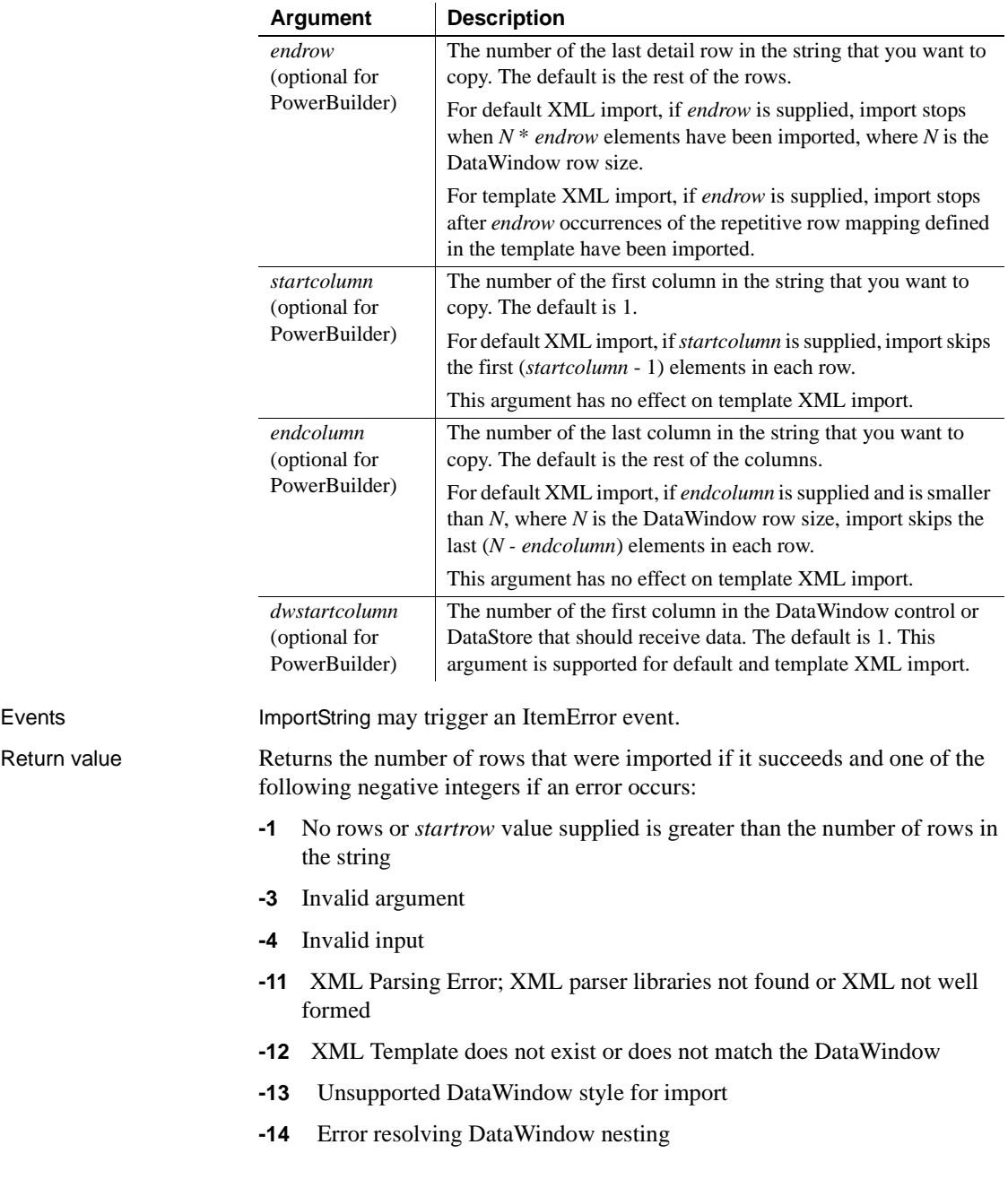

Usage All the arguments of this function except *string* are optional. You do not need to specify the *importtype* argument.

> The string must be formatted in tab-separated or comma-separated columns or in XML. For TXT and CSV files, the format of the string is the same as if the data came from an ASCII file, and each line must end with a carriage return and a newline character  $(-r\gamma n)$ . If the string has four tab-separated columns, one line might look like for a tab-separated string:

*col1\_data*~t *col2\_data*~t *col3\_data*~t *col4\_data*~r~n

For a DataWindow control or DataStore, the string should consist of rows of data. If the data includes column headings or row labels, set the *startrow* and *startcolumn* arguments to skip them. The datatypes and order of the DataWindow object's columns must match the columns of data in the string.

The *startcolumn* and *endcolumn* arguments control the number of columns imported from the string and the number of columns in the DataWindow that are affected. The *dwstartcolumn* argument specifies the first DataWindow column to be affected. The following formula calculates the last DataWindow to be affected.

```
dwstartcolumn + ( endcolumn - startcolumn )
```
If string data to be assigned to a single row and column has multiple lines (indicated by line-ending characters in the import string), you must quote the string data using ~". Do not use single quotes.

This example of a valid tab-separated import string assigns multiline values to each row in column 2:

```
ls s = \&"1~t~"Mickey~r~nMinnie~r~nGoofy~" ~r~n" + &
      "2~t~"Susan~r~nMary~r~nMarie~" ~r~n" + &
      "3~t~"Chris~r~nBen~r~nMike~" ~r~n" + &
       "4~t~"Mott~r~nBarber~r~nPicard~" "
```
If an XML or CSV column contains a leading double quote, it is assumed to be part of the column value. A leading double quote has to be closed to mark the end of an item.

ImportString does not support Crosstab DataWindow objects.

Examples These statements copy all data in the string ls\_Emp\_Data to the DataWindow control dw\_employee starting at the first column:

```
string ls_Emp_Data
ls Emp Data = .  . dw_employee.ImportString(ls_Emp_Data)
```
This statement stores data in the string ls\_Text and imports it into the DataWindow dw\_employee. The DataWindow is a report of department 100 and start and end dates of personnel. The string includes the department number and other information, which is not imported. ImportString imports rows 2 through 10 and columns 2 through 5 in the string to the DataWindow beginning in column 2. The result is 9 rows added to the DataWindow with data in columns 5 through 8:

```
string ls_text
ls_text = "Dept~tLName~tFName~tStart" & 
      + "~tEnd~tAmount~tOutcome ~r~n"
ls text = ls text + \&"100~tJones~tMary~tApr88~tJul94~t40~tG~r~n"
ls text = ls text + \&"100~tMarsh~tMarsha~tApr89~tJan92~t35~tG~r~n"
ls text = ls text + \&"100~tJames~tHarry~tAug88~tMar93~t22~tM~r~n"
...
ls text = ls text + \&"100~tWorth~tFrank~tSep87~tJun94~t55~tE~r~n"
```

```
dw_employee.ImportString(ls_text, 2, 10, 2, 5, 5)
```
This statement imports rows 1 to 200 of the data in the XML string ls emp, ignoring any template mappings before column 5:

```
dw_employee.ImportString(ls_emp, 1, 200, 0, 0, 5)
```
See also **[ImportClipboard](#page-732-0)** 

[ImportFile](#page-735-0)

### **InsertDocument**

Description Inserts a rich text format or plain text file into a DataWindow control or DataStore object.

The new content is added in one of two ways:

- The new content can be inserted at the insertion point.
- The new content can replace all existing content.

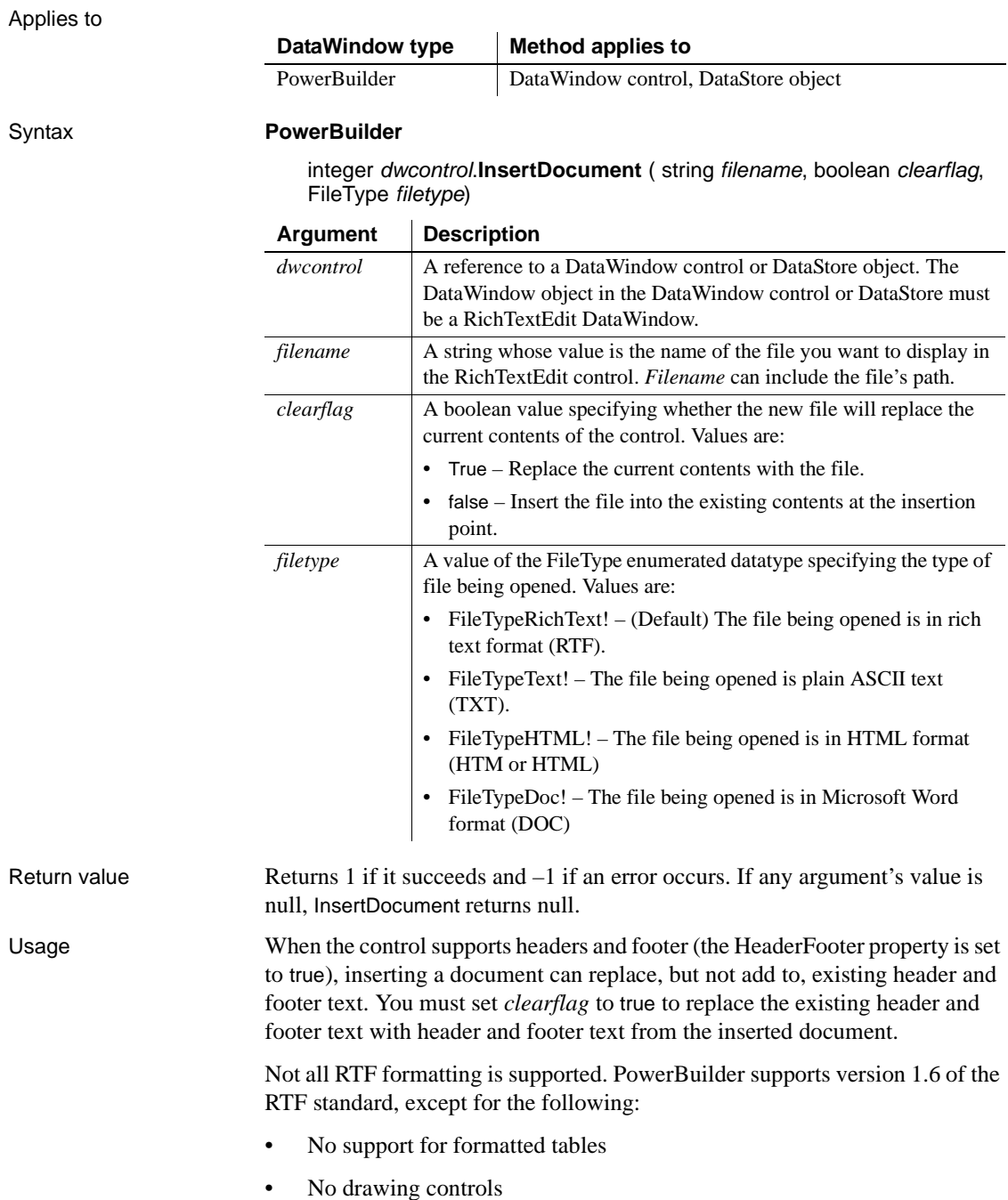

Any unsupported formatting is ignored.

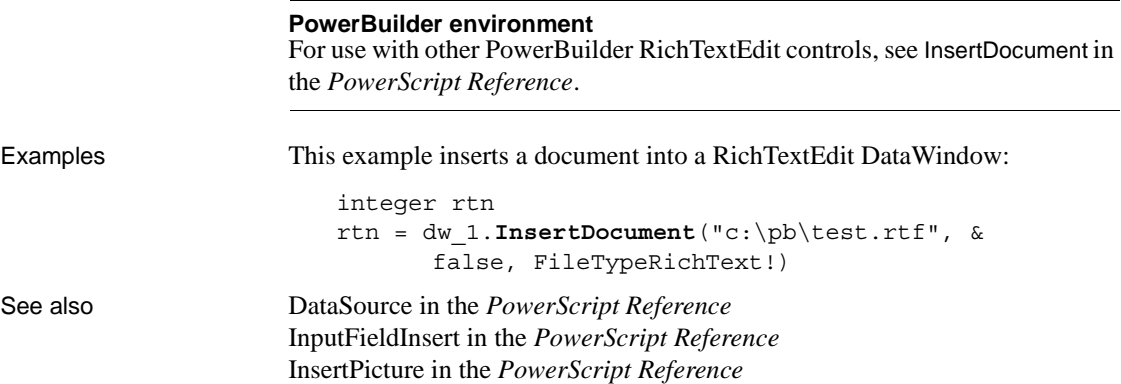

# **InsertRow**

Description Inserts a row in a DataWindow or DataStore. If any columns have default values, the row is initialized with these values before it is displayed.

Applies to

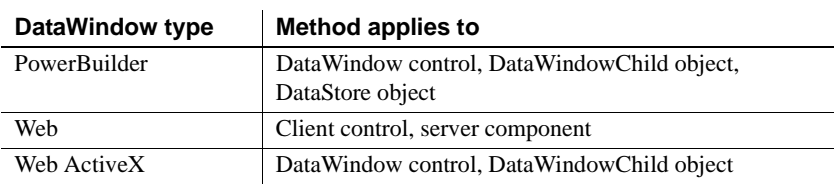

#### Syntax **PowerBuilder and Web DataWindow server component**

long *dwcontrol***.InsertRow** ( long *row* )

### **Web DataWindow client control and Web ActiveX**

number *dwcontrol***.InsertRow** ( number *row* )

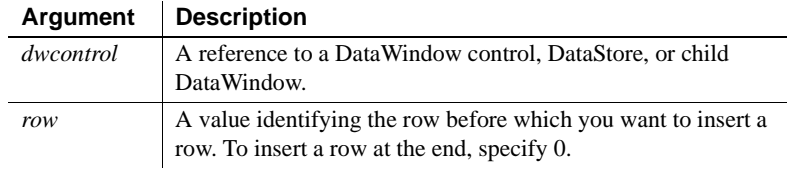

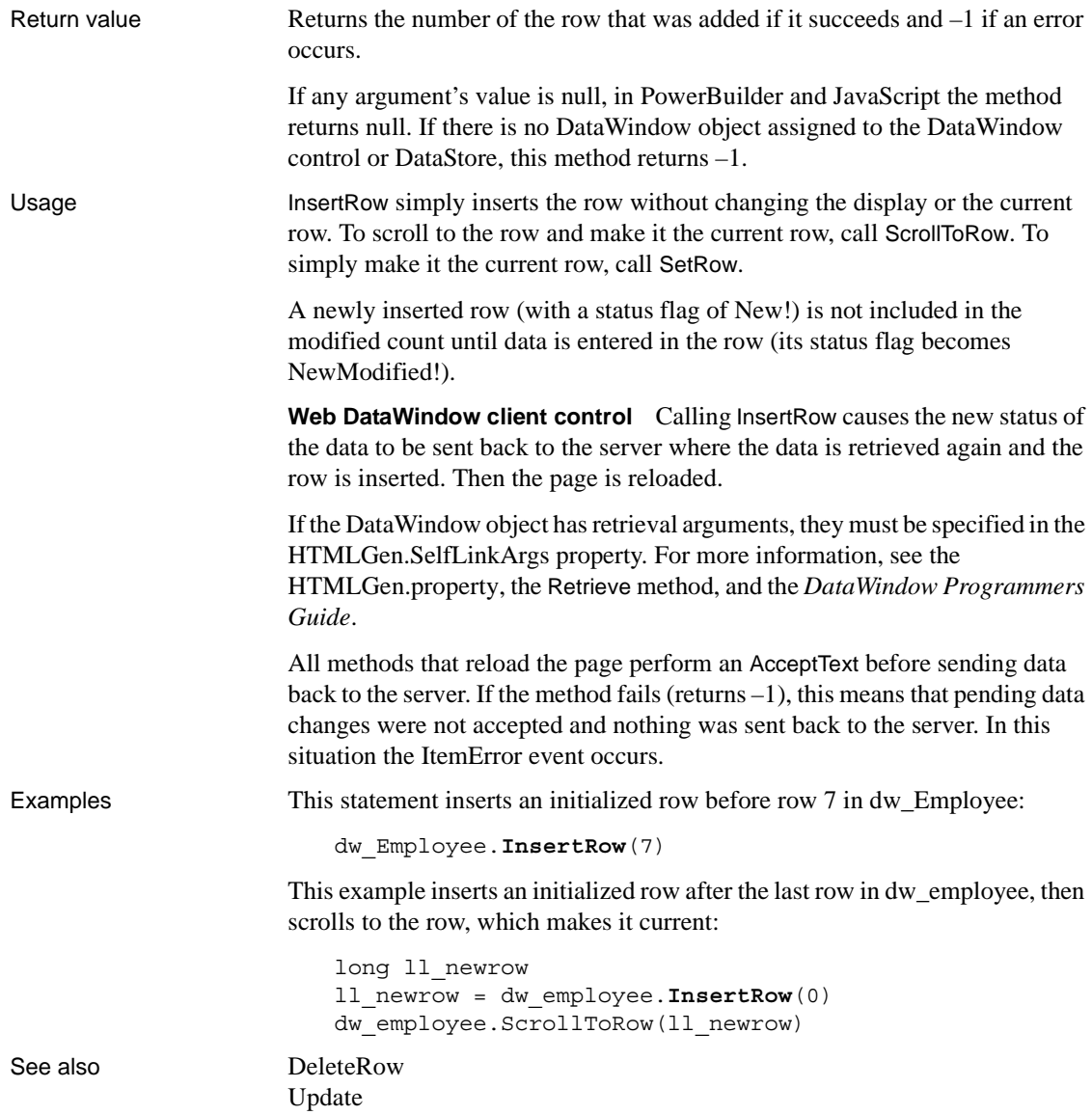

### **IsExpanded**

Description **Performs** a test to see whether a group in a TreeView DataWindow with the specified TreeView level is expanded, and whether the group includes the specified row. Applies to Syntax **PowerBuilder** Boolean *dw\_control*.**IsExpanded**(long *row*, long *groupLevel*) **DataWindow type Method applies to** PowerBuilder DataWindow control **Argument Description** *dw\_control* A reference to a TreeView-style DataWindow control *row* The number of the row that belongs to the group

### Return value Returns true if the group is expanded and false if the group is not expanded. IsExpanded also returns false if the DataWindow is not a TreeView DataWindow or the *row* or *groupLevel* is invalid.

*groupLevel* The TreeView level of the group

- Usage A TreeView DataWindow has several TreeView level bands (groups) that can be expanded and collapsed. You can use the IsExpanded method to test whether or not a group in a TreeView DataWindow is expanded.
- Examples The following example performs a test to determine whether the group that contains row 3 at TreeView level 2 is expanded:

boolean lb\_expanded lb\_expanded = dw\_treeview.**IsExpanded**(3,2)

See also [Expand](#page-627-0) [ExpandAll](#page-628-0) [ExpandAllChildren](#page-629-0) [ExpandLevel](#page-630-0)

# **IsRowSelected**

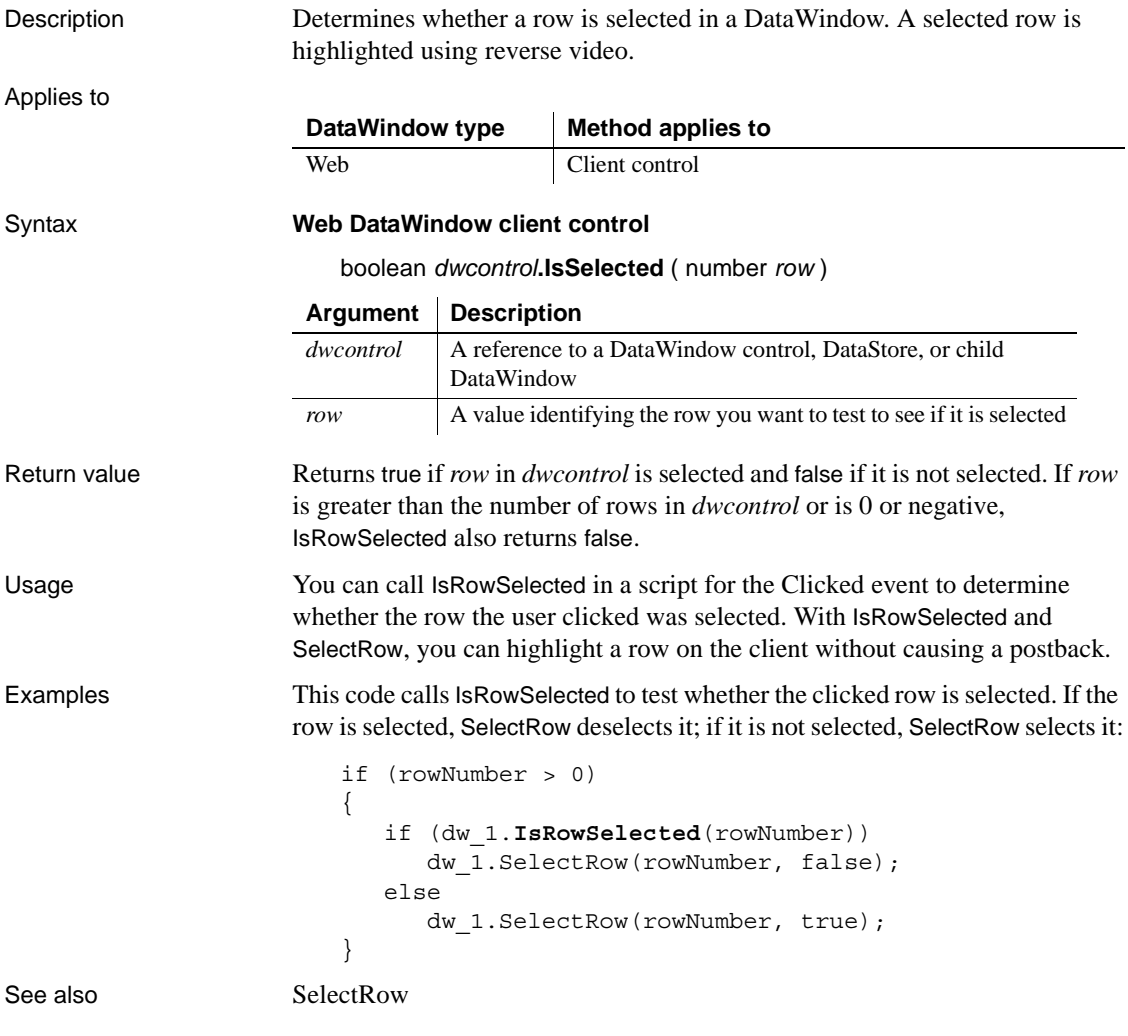

## **IsSelected**

Description Determines whether a row is selected in a DataWindow or DataStore. A selected row is highlighted using reverse video.

Applies to

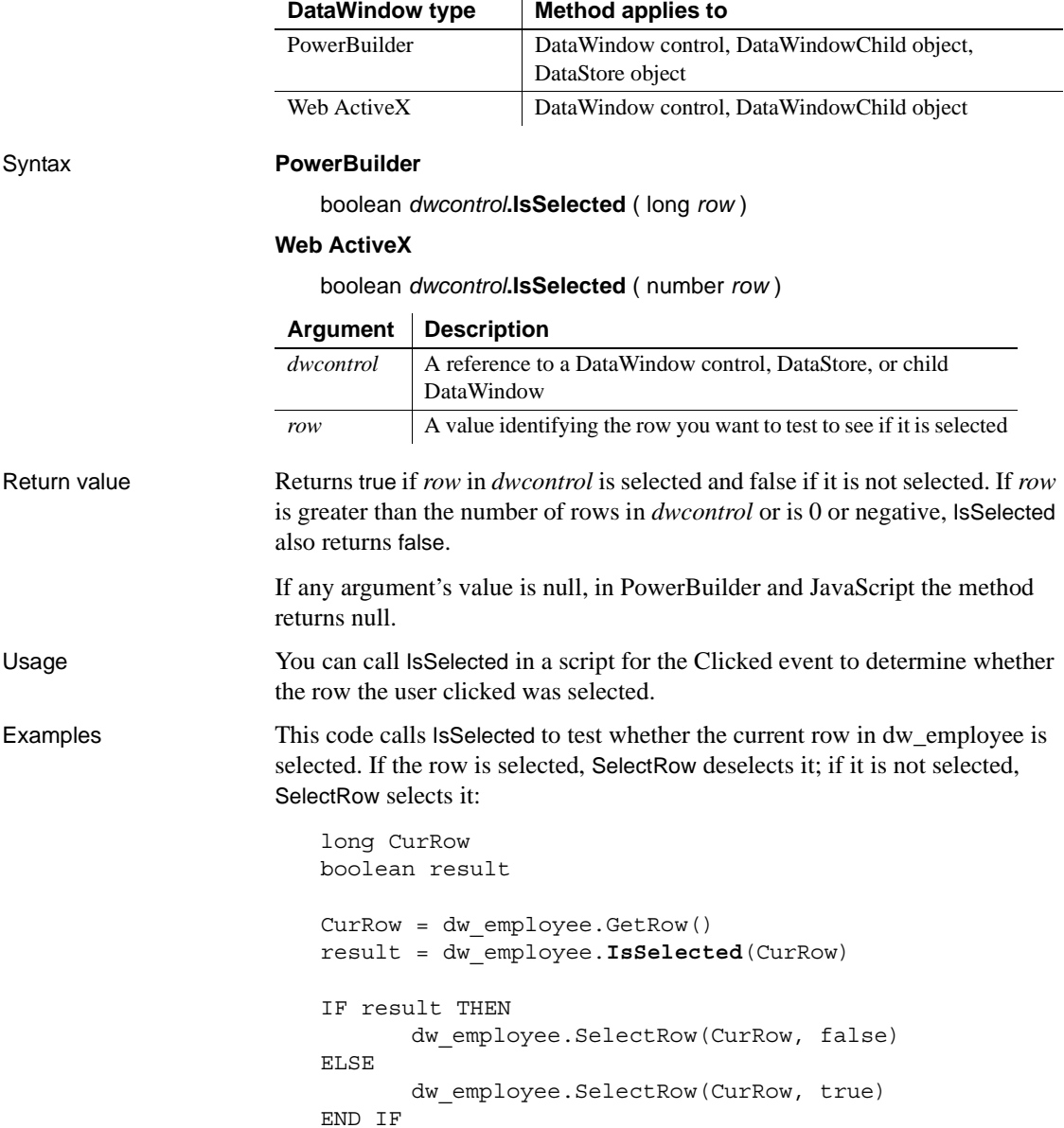

This code uses the NOT operator on the return value of IsSelected to accomplish the same result as the IF/THEN/ELSE statement above:

```
integer CurRow
boolean result
CurRow = dw_employee.GetRow()
dw_employee.SelectRow(CurRow, &
      NOT dw_employee.IsSelected(CurRow))
```
See also [SelectRow](#page-842-0)

# **LineCount**

Description Determines the number of lines in an edit control that allows multiple lines.

Applies to

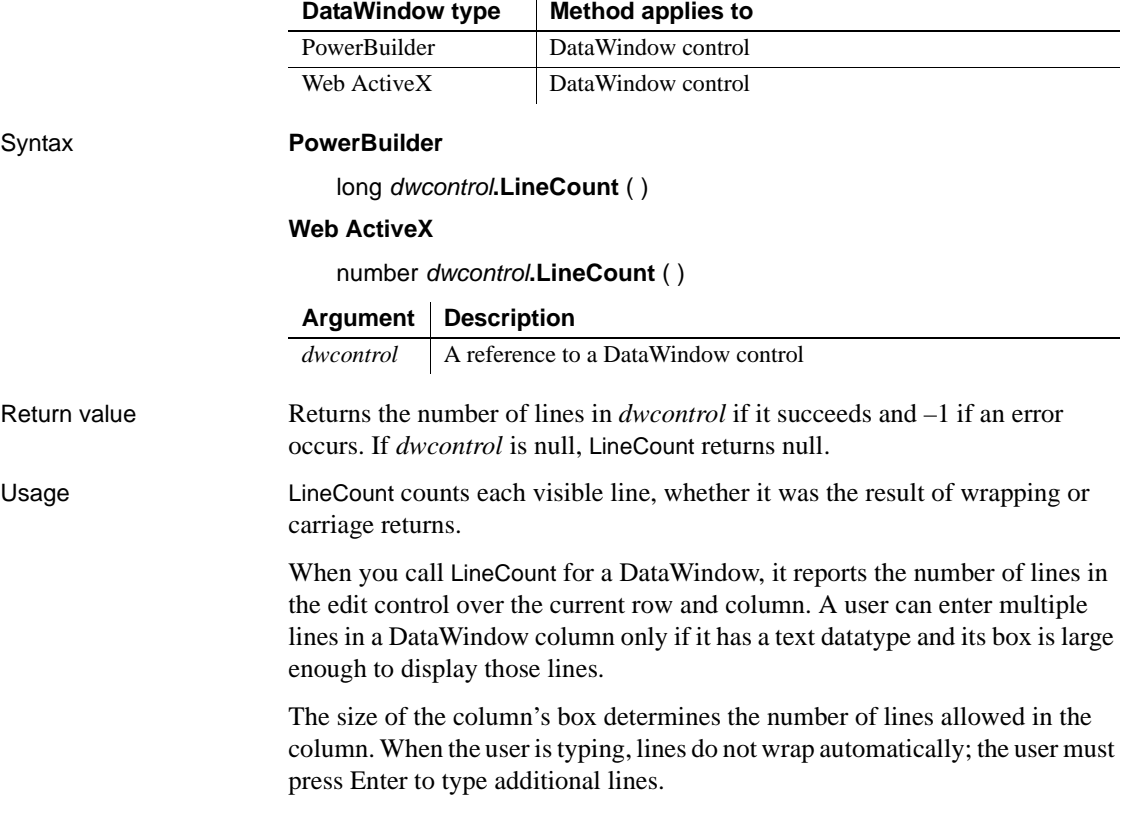

```
PowerBuilder environment
                       For use with other PowerBuilder controls, see LineCount in the PowerScript 
                       Reference.
Examples If the MultiLineEdit mle_Instructions has 9 lines, this example sets li_Count
                       to 9:
                           integer li_Count
                           li_Count = mle_Instructions.LineCount()
                       These statements display a MessageBox if fewer than two lines have been 
                       entered in the MultiLineEdit mle_Address:
                           integer li_Lines
                           li_Lines = mle_Address.LineCount()
                           IF li_Lines < 2 THEN
                                  MessageBox("Warning", "2 lines are required.")
```

```
END IF
```
### **ModifiedCount**

Description Reports the number of rows that have been modified but not updated in a DataWindow or DataStore.

Applies to

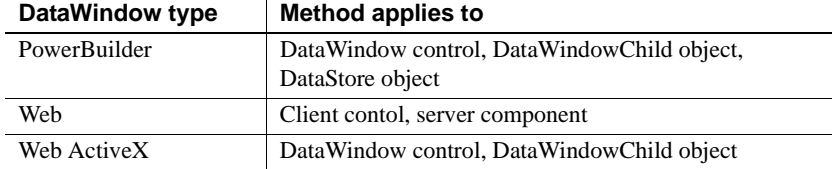

Syntax **PowerBuilder and Web DataWindow server component**

long *dwcontrol***.ModifiedCount** ( )

### **Web DataWindow client control and Web ActiveX**

number *dwcontrol***.ModifiedCount** ( )

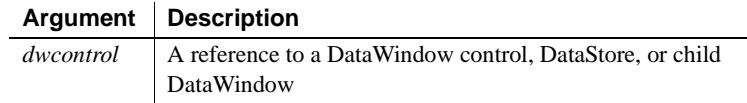

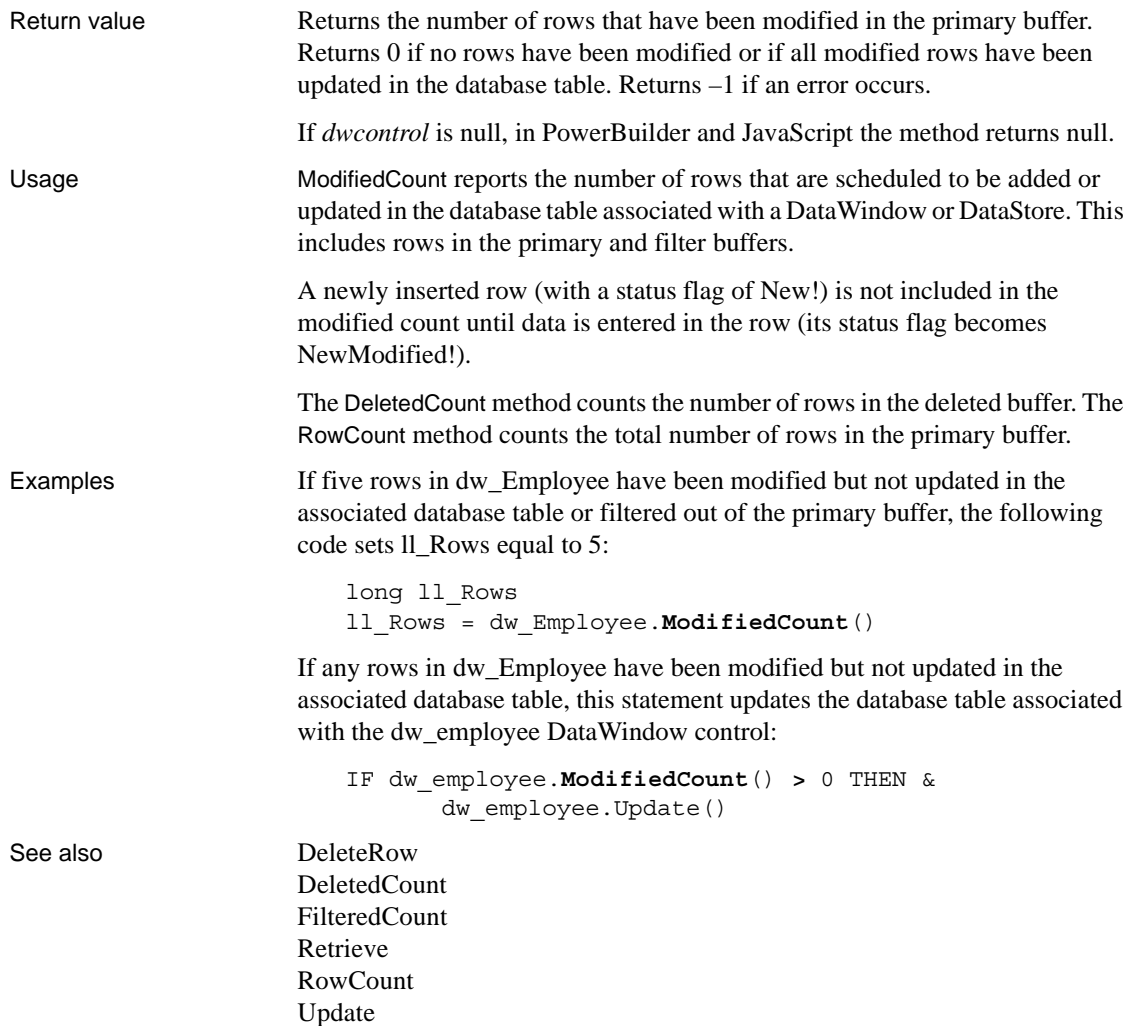

# **Modify**

Description Modifies a DataWindow object by applying specifications, given as a list of instructions, that change the DataWindow object's definition.

> You can change appearance, behavior, and database information for the DataWindow object by changing the values of properties. You can add and remove controls from the DataWindow object by providing specifications for the controls.

### Applies to

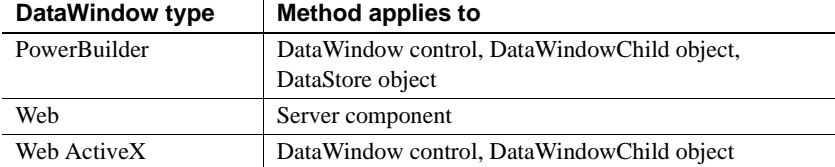

### Syntax **PowerBuilder, Web DataWindow, and Web ActiveX**

string *dwcontrol***.Modify** ( string *modstring* )

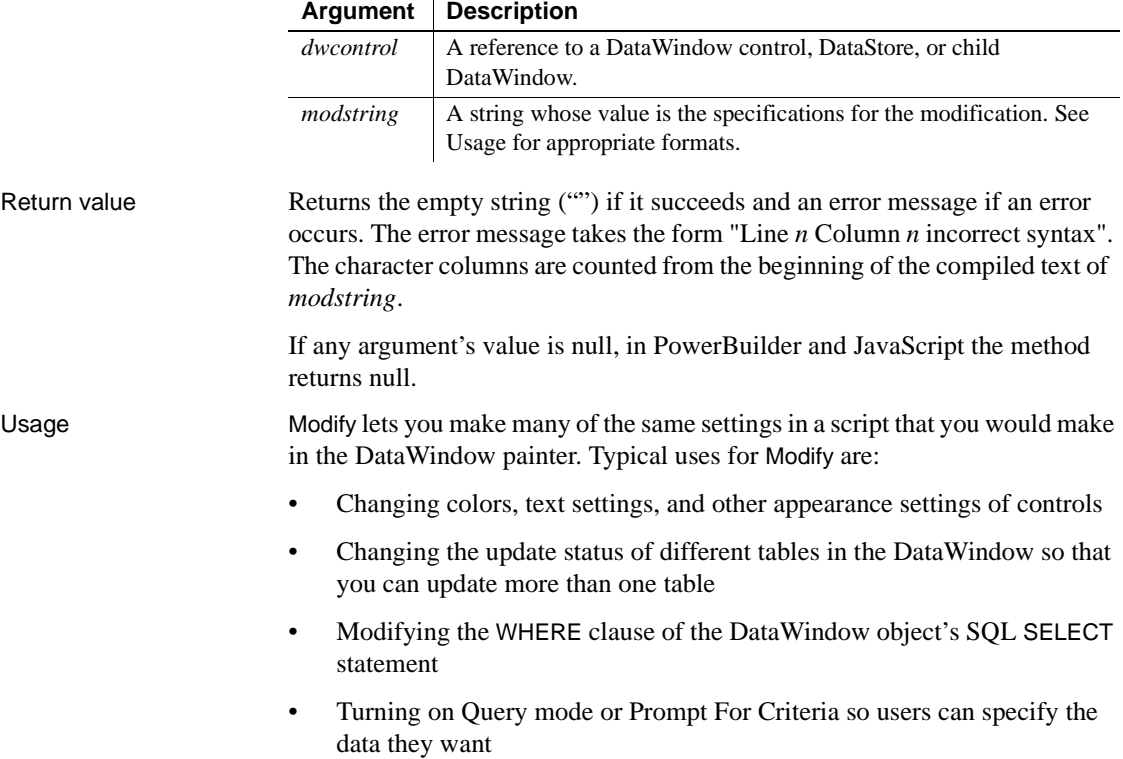

- Changing the status of Retrieve Only As Needed
- Changing the data source of the DataWindow object
- Controlling the Print Preview display
- Deleting and adding controls (such as lines or bitmaps) in the DataWindow object

Each of these uses is illustrated in the Examples for this method.

You can use three types of statements in *modstring* to modify a DataWindow object.

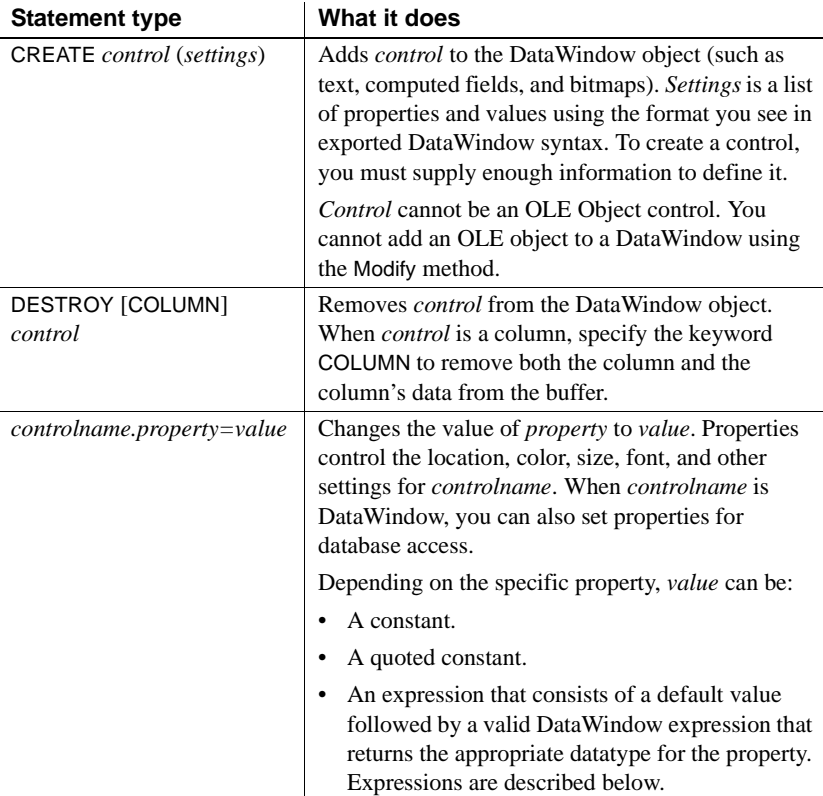

**Object names** The DataWindow painter automatically gives names to all controls. In previous versions, it named only columns and column labels, and to describe and modify properties of other controls easily, you had to name them.

**Expressions for Modify** When you specify an expression for a DataWindow property, the expression has the format:

```
defaultvalue~tDataWindowpainterexpression
```
*Defaultvalue* is a value that can be converted to the appropriate datatype for the property. It is followed by a tab (~t).

*DataWindowpainterexpression* is an expression that can use any DataWindow painter function. The expression must also evaluate to the appropriate datatype for the property. When you are setting a column's property, the expression is evaluated for each row in the DataWindow, which allows you to vary the display based on the data.

A typical expression uses the If function:

```
'16777215 ~t If(emp_status=~~'A~~',255,16777215)'
```
To use that expression in a modstring, specify the following (entered as a single line):

```
modstring = "emp_id.Color='16777215 ~t
If(emp_status=~~'A~~',255,16777215)'"
```
Not all properties accept expressions. For details on each property, see [Chapter](#page-176-0)  [3, "DataWindow Object Properties."](#page-176-0)

**Quotes and tildes** Because Modify's argument is a string, which can include other strings, you need to use special syntax to specify quotation marks. To specify that a quotation mark be used within the string rather than match and end a previously opened quote, you can either specify the other style of quote (single quotes nested with double quotes) or precede the quotation mark with a tilde  $(\sim)$ .

For another level of nesting, the string itself must specify  $\sim$ ", so you must include  $\sim$  (which specifies a tilde) followed by  $\sim$ " (which specifies a quote). For example, another way to type the modstring shown above (entered as a single line) is:

```
modstring = "emp_id.Color=~"16777215 ~tIf(emp_status=~~~"A~~~",255,16777215)~""
```
For more information about quotes and tildes, see the section on standard datatypes in the *PowerScript Reference*.
**Building a modstring with variables** To use variable data in *modstring*, you can build the string using variables in your program. As you concatenate sections of *modstring*, make sure quotes are included in the string where necessary. For example, the following code builds a modstring similar to the one above, but the default color value and the two color values in the If function are calculated in the script. Notice how the single quotes around the expression are included in the first and last pieces of the string:

```
red amount = Integer(sle 1.Text)
modstring = "emp_id.Color='" + &
      String(RGB(red_amount, 255, 255)) + &
      "~tIf(emp_status=~~'A~~'," + &
      String(RGB(255, 0, 0)) + &
       ", " + \&String(RGB(red amount, 255, 255)) + \&")'"
```
The following is a simpler example without the If function. You do not need quotes around the value if you are not specifying an expression. Here the String and RGB functions produce in a constant value in the resulting modstring:

```
modstring = "emp_id.Color=" + &
      String(RGB(red amount, 255, 255))
```
You can set several properties with a single call to Modify by including each property setting in *modstring* separated by spaces. For example, assume the following is entered on a single line in the script editor:

```
rtn = dw_1.Modify("emp_id.Font.Italic=0
oval_1.Background.Mode=0
oval_1.Background.Color=255")
```
However, it is easier to understand and debug a script in which each call to Modify sets one property.

**Debugging tip** If you build your *modstring* and store it in a variable that is the argument for Modify, you can look at the value of the variable in Debug mode. When Modify's error message reports a column number, you can count the characters as you look at the compiled *modstring*.

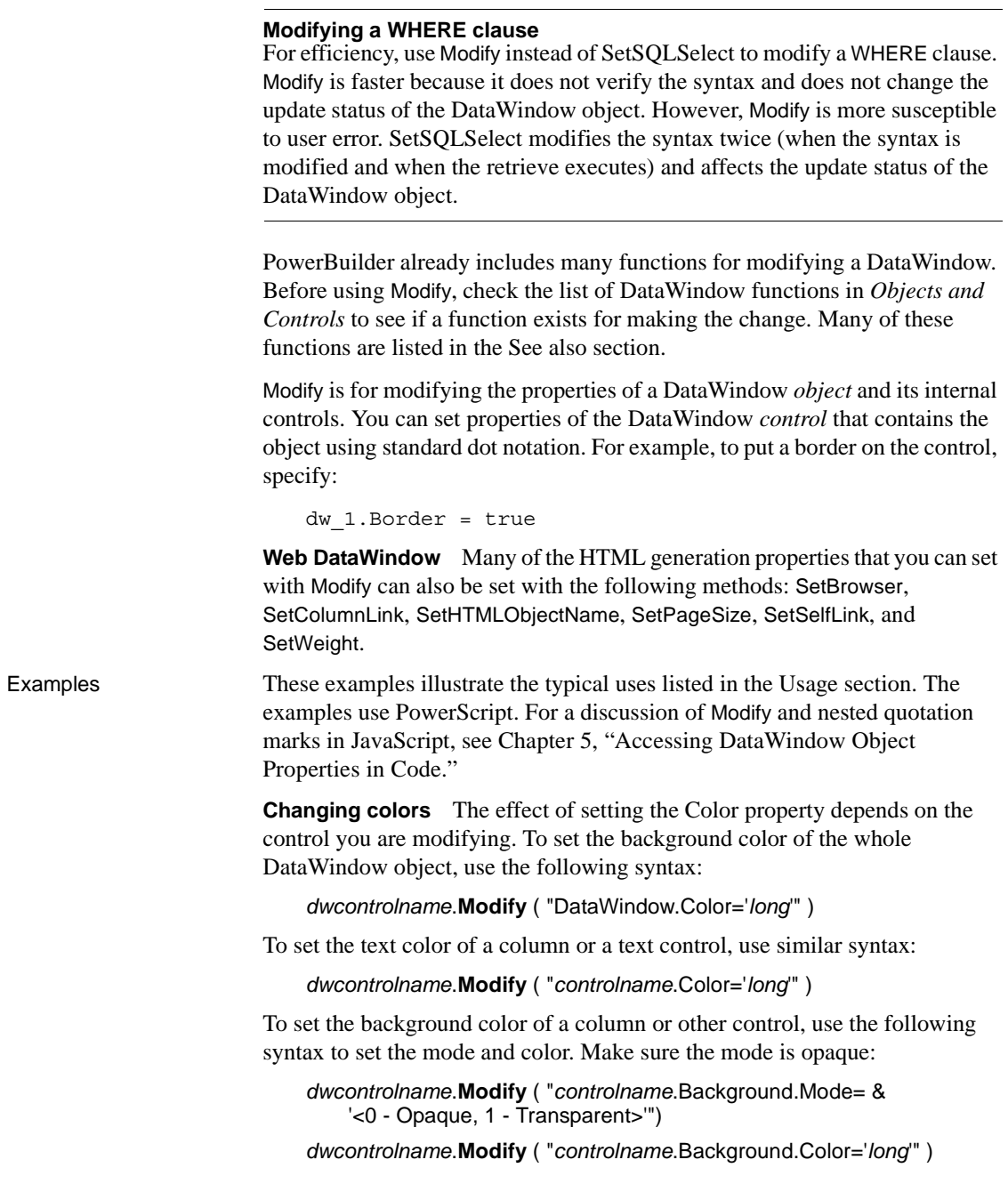

The following examples use the syntaxes shown above to set the colors of various parts of the DataWindow object.

This statement changes the background color of the DataWindow dw\_cust to red:

```
dw_cust.Modify("DataWindow.Color = 255")
```
This statement causes the DataWindow dw\_cust to display the text of values in the salary column in red if they exceed 90,000 and in green if they do not:

```
dw_cust.Modify( &
       "salary.Color='0~tIf(salary>90000,255,65280)'")
```
This statement nests one If function within another to provide three possible colors. The setting causes the DataWindow dw\_cust to display the department ID in green if the ID is 200, in red if it is 100, and in black if it is neither:

```
dw_cust.Modify("dept_id.Color='0~t " &
     + "If(dept_id=200,65380,If(dept_id=100,255,0))'")
```
The following example uses a complex expression with nested If functions to set the background color of the salary column according to the salary values. Each portion of the concatenated string is shown on a separate line. See the pseudocode in the comments for an explanation of what the nested If functions do. The example also sets the background mode to opaque so that the color settings are visible.

The example includes error checking, which displays Modify's error message, if any:

```
string mod_string, err
long color1, color2, color3, default color
err = dw_emp.Modify("salary.Background.Mode=0")
IF err <> "" THEN
      MessageBox("Status", &
          "Change to Background Mode Failed " + err)
      RETURN
END IF
/* Pseudocode for mod_string:
If salary less than 10000, set the background to red.
If salary greater than or equal to 10000 but less than 
20000, set the background to blue.
If salary greater than or equal to 20000 but less than 
30000, set the background color to green.
Otherwise, set the background color to white, which is 
also the default. */
```

```
color1 = 255 //redcolor2 = 16711680 //blue
color3 = 65280 //green
default color = 16777215//whitemod_string = &
      "salary.Background.Color = '" &
          + String(default_color) &
          + "~tIf(salary < 10000," &
          + String(color1) &
          + ",If(salary < 20000," &
          + String(color2) &
          + ",If(salary < 30000," &
          + String(color3) &
          + "," &
          + String(default_color) &
          + ")))'"
err = dw_emp.Modify(mod_string)
IF err <> "" THEN
      MessageBox("Status", &
          "Change to Background Color Failed " + err)
      RETURN
END IF
```
This example sets the text color of a RadioButton column to the value of color1 (red) if the column's value is Y; otherwise, the text is set to black. As above, each portion of the concatenated string is shown on a separate line:

```
integer color1, default_color
string mod_string, err
color1 = 255 //reddefault color = 0 //black
mod_string = "yes_or_no.Color ='" &
      + String(default_color) &
      + "~tif(yes_or_no=~~'Y~~'," &
      + String(color1) &
      + "," &
      + String(default_color) &
      + ") + "
err = dw_emp.Modify(mod_string)
```

```
IF err <> "" THEN
      MessageBox("Status", &
          "Modify to Text Color " &
          + "of yes_or_no Failed " + err)
      RETURN
END IF
```
**Changing displayed text** To set the text of a text control, the next two examples use this syntax:

*dwcontrolname*.**Modify** ( "*textcontrolname*.Text='string'" )

This statement changes the text in the text control Dept t in the DataWindow dw\_cust to Dept:

```
dw_cust.Modify("Dept_t.Text='Dept'")
```
This statement sets the displayed text of dept\_t in the DataWindow dw\_cust to Marketing if the department ID is greater than 201; otherwise it sets the text to Finance:

```
dw_cust.Modify("dept_t.Text='none~t " + &
       "If(dept id > 201, ~'Marketing~', ~'Finance~')'")
```
**Updating more than one table** An important use of Modify is to make it possible to update more than one table from one DataWindow object. The following script updates the table that was specified as updatable in the DataWindow painter; then it uses Modify to make the other joined table updatable and to specify the key column and which columns to update. This technique eliminates the need to create multiple DataWindow objects or to use embedded SQL statements to update more than one table.

In this example, the DataWindow object joins two tables: department and employee. First department is updated, with status flags not reset. Then employee is made updatable and is updated. If all succeeds, the Update command resets the flags and COMMIT commits the changes. Note that to make the script repeatable in the user's session, you must add code to make department the updatable table again:

```
integer rc
string err
/* The SELECT statement for the DataWindow is:
SELECT department.dept id, department.dept name,
employee.emp_id, employee.emp_fname,
employee.emp lname FROM department, employee ;
*/
```

```
// Update department, as set up in the DW painter
rc = dw 1.Update(true, false)
IF rc = 1 THEN
      //Turn off update for department columns.
      dw_1.Modify("department_dept_name.Update = No")
      dw 1.\text{Modify} ("department dept id. Update = No")
      dw_1.Modify("department_dept_id.Key = No")
      // Make employee table updatable.
      dw_1.Modify( &
         "DataWindow.Table.UpdateTable = ~"employee~"")
      //Turn on update for desired employee columns.
      dw_1.Modify("employee_emp_id.Update = Yes")
      dw_1.Modify("employee_emp_fname.Update = Yes")
      dw_1.Modify("employee_emp_lname.Update = Yes")
      dw_1.Modify("employee_emp_id.Key = Yes")
      //Then update the employee table.
      rc = dw 1.Update()IF rc = 1 THEN
          COMMIT USING SOLCA:
      ELSE
      ROLLBACK USING SQLCA;
      MessageBox("Status", &
          + "Update of employee table failed. " &
          + "Rolling back all changes.")
      END IF
ELSE
      ROLLBACK USING SQLCA;
      MessageBox("Status", &
          + "Update of department table failed. " &
          + "Rolling back changes to department.")
END IF
```
**Adding a WHERE clause** The following scripts dynamically add a WHERE clause to a DataWindow object that was created with a SELECT statement that did not include a WHERE clause. (Since this example appends a WHERE clause to the original SELECT statement, additional code would be needed to remove a where clause from the original SELECT statement if it had one.) This technique is useful when the arguments in the WHERE clause might change at execution time.

The original SELECT statement might be:

```
SELECT employee.emp id, employee.l name
      FROM employee
```
Presumably, the application builds a WHERE clause based on the user's choices. The WHERE clause might be:

```
WHERE emp id > 40000
```
The script for the window's Open event stores the original SELECT statement in original select, an instance variable:

```
dw_emp.SetTransObject(SQLCA)
original select = &dw_emp.Describe("DataWindow.Table.Select")
```
The script for a CommandButton's Clicked event attaches a WHERE clause stored in the instance variable where\_clause to original\_select and assigns it to the DataWindow's Table.Select property:

```
string rc, mod_string
mod_string = "DataWindow.Table.Select='" &
       + original_select + where_clause + "'"
rc = dw_emp.Modify(mod_string)
IF rc = " " THENdw_emp.Retrieve( )
ELSE
      MessageBox("Status", "Modify Failed" + rc)
END IF
```
#### **Quotes inserted in the DataWindow painter**

For SQL Anywhere and Oracle, the DataWindow painter puts double quotes around the table and column name (for example, SELECT "EMPLOYEE"."EMP\_LNAME"). Unless you have removed the quotes, the sample WHERE clause must also use these quotes. For example:

```
where clause = &" where ~~~"EMPLOYEE~~~".~~~"SALARY~~~" > 40000"
```
**Query mode** Query mode provides an alternate view of a DataWindow in which the user specifies conditions for selecting data. PowerBuilder builds the WHERE clause based on the specifications. When the user exits query mode, you can retrieve data based on the modified SELECT statement.

In this example, a window that displays a DataWindow control has a menu that includes a selection called Select Data. When the user chooses it, its script displays the DataWindow control in query mode and checks the menu item. When the user chooses it again, the script turns query mode off and retrieves data based on the new WHERE clause specified by the user through query mode. The script also makes a CheckBox labeled Sort data visible, which turns query sort mode on and off.

The script for the Select Data menu item is:

```
string rtn
IF m_selectdata.Checked = false THEN
      // Turn on query mode so user can specify data
      rtn = dw_1.Modify("DataWindow.QueryMode=YES")
      IF rtn = " THEN
          // If Modify succeeds, check menu to show
          // Query mode is on and display sort CheckBox
          This.Check()
          ParentWindow.cbx_sort.Show()
      ELSE
          MessageBox("Error", &
             "Can't access query mode to select data.")
      END IF
ELSE
      // Turn off Query mode and retrieve data
      // based on user's choices
      rtn = dw_1.Modify("DataWindow.QueryMode=NO")
      IF rtn = "" THEN
          // If Modify succeeds, uncheck menu to show
          // Query mode is off, hide the sort
          // CheckBox, and retrieve data
          This.UnCheck()
          ParentWindow.cbx_sort.Hide()
          dw_1.AcceptText()
          dw_1.Retrieve()
      ELSE
          MessageBox("Error", &
             "Failure exiting query mode.")
      END IF
END IF
```
A simple version of the script for Clicked event of the Sort data CheckBox follows. You could add code as shown in the Menu script above to check whether Modify succeeded:

```
IF This.Checked = true THEN
      dw_1.Modify("DataWindow.QuerySort=YES")
ELSE
      dw_1.Modify("DataWindow.QuerySort=NO")
END IF
```
For details on how you or the user specifies information in query mode, see the *PowerBuilder Users Guide*.

#### **DataWindow presentation styles**

You cannot use QueryMode and QuerySort with DataWindow objects that use any of the following presentation styles: N-Up, Label, Crosstab, RichText, and Graph.

*Prompt for criteria* is another way of letting the user specify retrieval criteria. You set it on a column-by-column basis. When a script retrieves data, PowerBuilder displays the Specify Retrieval Criteria window, which gives the user a chance to specify criteria for all columns that have been set.

In a script that is run before you retrieve data, for example, in the Open event of the window that displays the DataWindow control, the following settings would make the columns emp\_name, emp\_salary, and dept\_id available in the Specify Retrieval Criteria dialog when the Retrieve method is called:

```
dw_1.Modify("emp_name.Criteria.Dialog=YES")
dw_1.Modify("emp_salary.Criteria.Dialog=YES")
dw_1.Modify("dept_id.Criteria.Dialog=YES")
```
There are other Criteria properties that affect both query mode and prompt for criteria. For details, see the Criteria DataWindow object property in [Chapter 3,](#page-176-0)  ["DataWindow Object Properties."](#page-176-0)

**Retrieve as needed** In this example, the DataWindow object has been set up with Retrieve Only As Needed selected. When this is on, PowerBuilder retrieves enough rows to fill the DataWindow, displays them quickly, then waits for the user to try to display additional rows before retrieving more rows. If you want the fast initial display but do not want to leave the cursor open on the server, you can turn off Retrieve Only As Needed with Modify.

After you have determined that enough rows have been retrieved, the following code in the RetrieveRow event script changes the Retrieve.AsNeeded property, which forces the rest of the rows to be retrieved:

dw\_1.**Modify**("DataWindow.Retrieve.AsNeeded=NO")

**Changing the data source** This example changes the data source of a DataWindow object from a SQL SELECT statement to a stored procedure. This technique works *only* if the result set does not change (that is, the number, type, and order of columns is the same for both sources).

When you define the DataWindow object, you must define all possible DataWindow retrieval arguments. In this example, the SELECT statement defined in the painter has three arguments, one of type string, one of type number, and one of type date. The stored procedure has two arguments, both of type string. So, in the painter, you need to define four DataWindow arguments, two of type string, one of type number, and one of type date. (Note that you do not have to use all the arguments you define.)

```
string rc, mod_string, name_str = "Watson"
integer dept_num = 100
// Remove the DataWindow's SELECT statement
Dw_1.Modify("DataWindow.Table.Select = ''")
// Set the Procedure property to your procedure
mod_string = "DataWindow.Table.Procedure = &
       '1 execute dbo.emp arg2;1 @dept id arg &
      = :num_arg1, @lname_arg = :str_arg1'"
rc = dw_1.Modify(mod_string)
// If change is accepted, retrieve data
IF rc = "" THEN
      dw 1.Retrieve(dept num, name str)
ELSE
      MessageBox("Status", &
          "Change to DW Source Failed " + rc)
END IF
```
#### **Replacing a DropDownDataWindow object**

Suppose you use Modify to replace one DropDownDataWindow object with another; for example:

```
dw_parent.Modify(dept_id.dddw.name= &
      d_dddw_empsal_by_dept )
```
PowerBuilder compares the two DataWindow objects and reuses the original result set if the number of columns and their datatypes match. The display and data value column names must exist in the data object SQL statements for both objects. If there are any differences, PowerBuilder will re-retrieve the data.

**Deleting and adding controls in the DataWindow object** This statement deletes a bitmap control called logo from the DataWindow dw\_cust:

```
dw_cust.Modify("destroy logo")
```
This statement deletes the column named salary from the DataWindow dw\_cust. Note that this example includes the keyword column, so the column in the DataWindow and the data are both deleted:

```
dw_cust.Modify("destroy column salary")
```
This example adds a rectangle named rect1 to the header area of the DataWindow dw\_cust (with the value of modstring entered as a single line):

```
string modstring
```

```
modstring = 'create rectangle(Band=background X="206" 
Y="6" height="69" width="1363" brush.hatch="6" 
brush.color="12632256" pen.style="0" pen.width="14" 
pen.color="268435584" background.mode="2" 
background.color="-1879048064" name=rect1 )'
```
dw\_cust.**Modify**(modstring)

These statements add a bitmap named logo to the header area for grouping level 1 in the DataWindow dw\_cust (with the value of modstring entered as a single line):

```
string modstring
modstring = 'create bitmap(band=footer x="37" y="12" 
height="101" width="1509" filename="C:\PB\BEACH.BMP" 
border="0" name=bmp1 )'
dw_cust.Modify(modstring)
```
#### **Syntax for creating controls**

To create a control, you must provide DataWindow syntax. The easiest way to get correct syntax for all the necessary properties is to paint the control in the DataWindow painter and export the syntax to a file. Then you make any desired changes and put the syntax in your script, as shown above. This is the only way to get accurate syntax for complex controls like graphs.

See also [Describe](#page-621-0) [Reset](#page-792-0) [SetBorderStyle](#page-854-0) [SetDataStyle](#page-993-0) [SetFilter](#page-865-0) [SetFormat](#page-868-0) **[SetPosition](#page-887-0)** [SetRowFocusIndicator](#page-895-0) [SetSeriesStyle](#page-1001-0) [SetSQLPreview](#page-906-0) [SetSQLSelect](#page-907-0) [SetTabOrder](#page-909-0) **[SetValidate](#page-920-0)** 

# **Move**

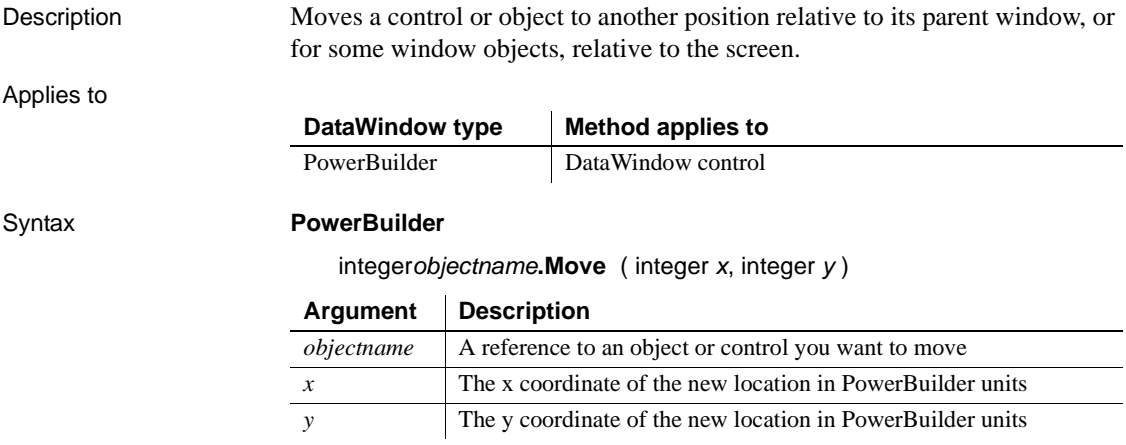

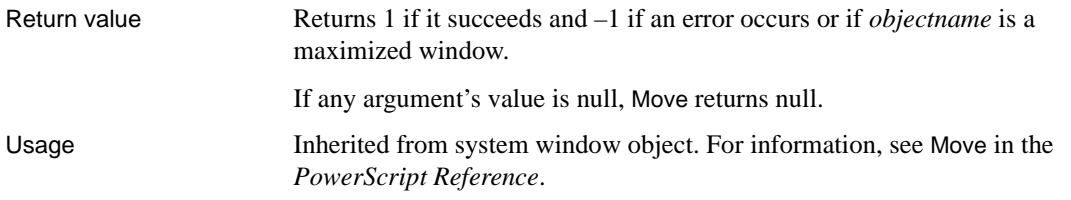

# **OLEActivate**

Description Activates Object Linking and Embedding (OLE) for the specified object and sends the specified command verb to the OLE server application.

Applies to

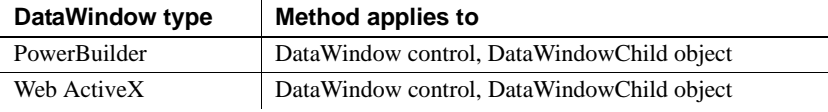

### Syntax **PowerBuilder**

integer *dwcontrol***.OLEActivate** ( long *row*, integer *column*, integer *verb* ) integer *dwcontrol***.OLEActivate** ( long *row*, string *column*, integer *verb* )

### **Web ActiveX**

number *dwcontrol***.OLEActivate** ( number 2222, number *column*, number *verb*)

number *dwcontrol***.OLEActivate** ( number *row*, string *column*, number *verb*)

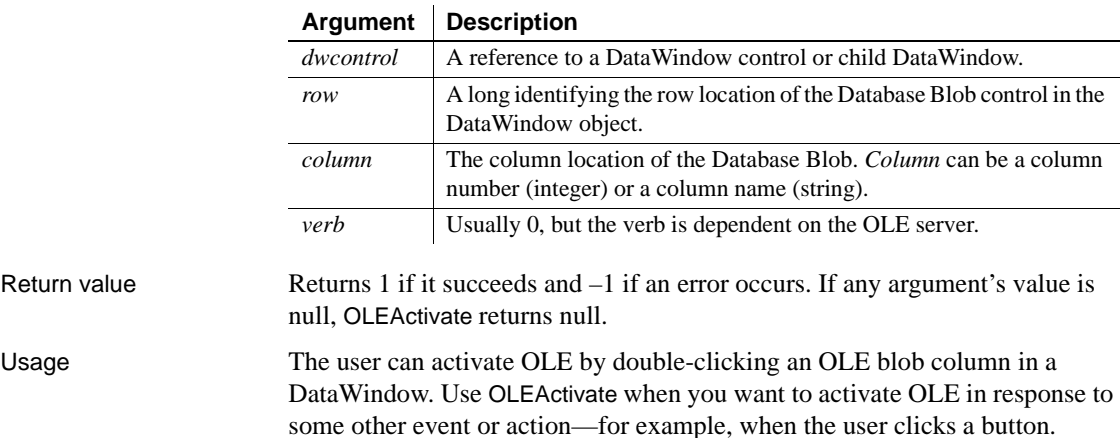

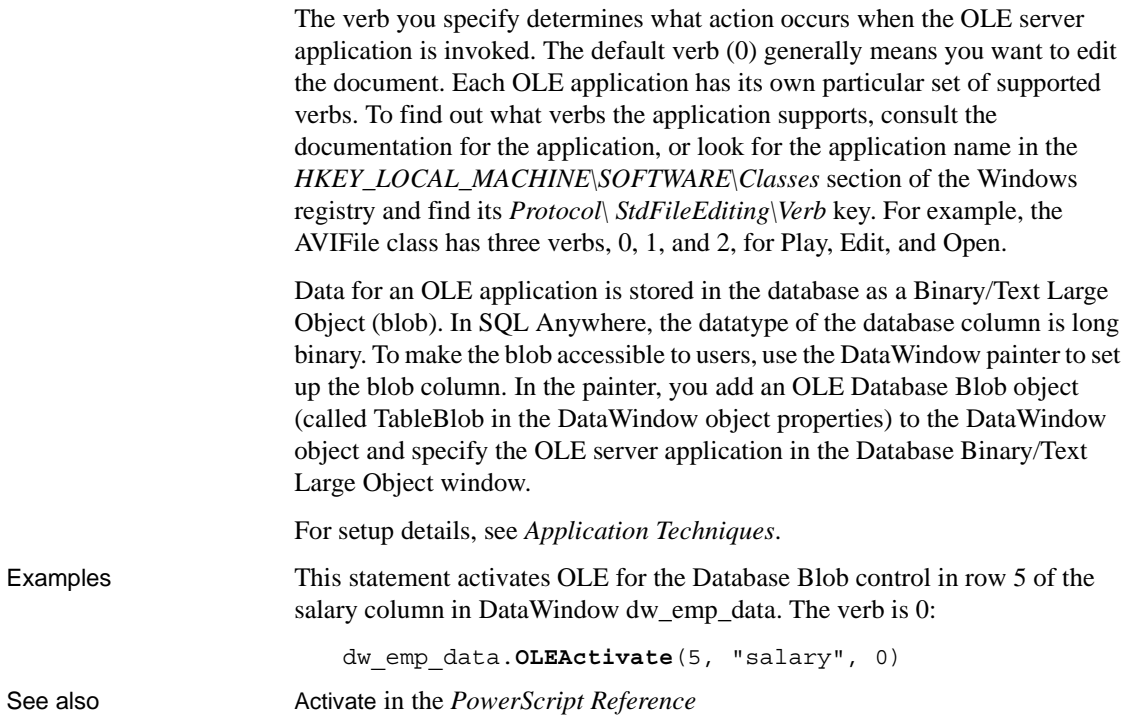

# **OneTrip**

Description Generates HTML syntax for the Web DataWindow after setting values that refresh the state of the server component so that it is in sync with user actions.

### **OneTripEx**

A separate method name is provided as an alternative syntax because the Web DataWindow server component cannot use overloaded methods.

### Applies to

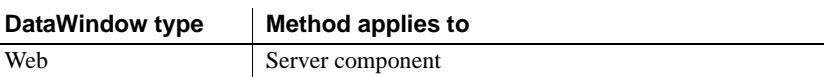

### Syntax **Web DataWindow server component**

string *dwcomponent*.OneTrip ( string *htmlobjectname*, string *browser*, string *selflink*, string *selflinkargs*, string *action*, string *context* ) string *dwcomponent*.OneTripEx ( string *htmlobjectname*, string *retrievalargs*, string *browser*, string *selflink*, string *selflinkargs*, string *action*, string *context* )

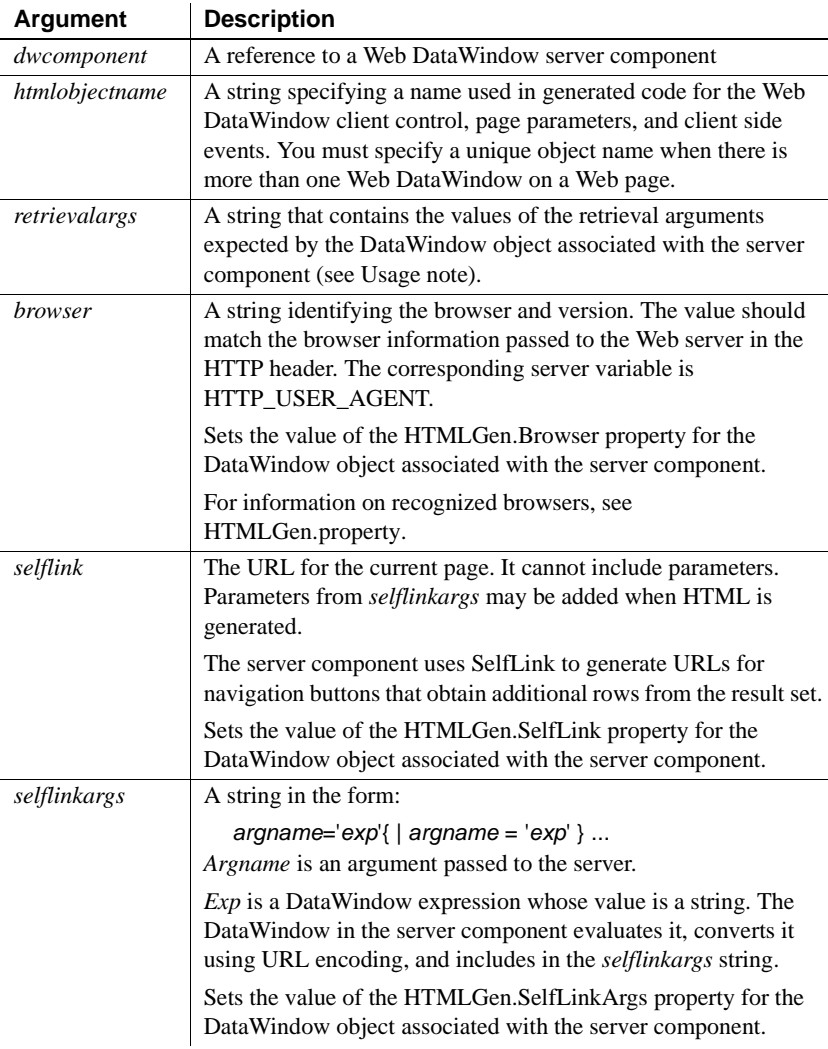

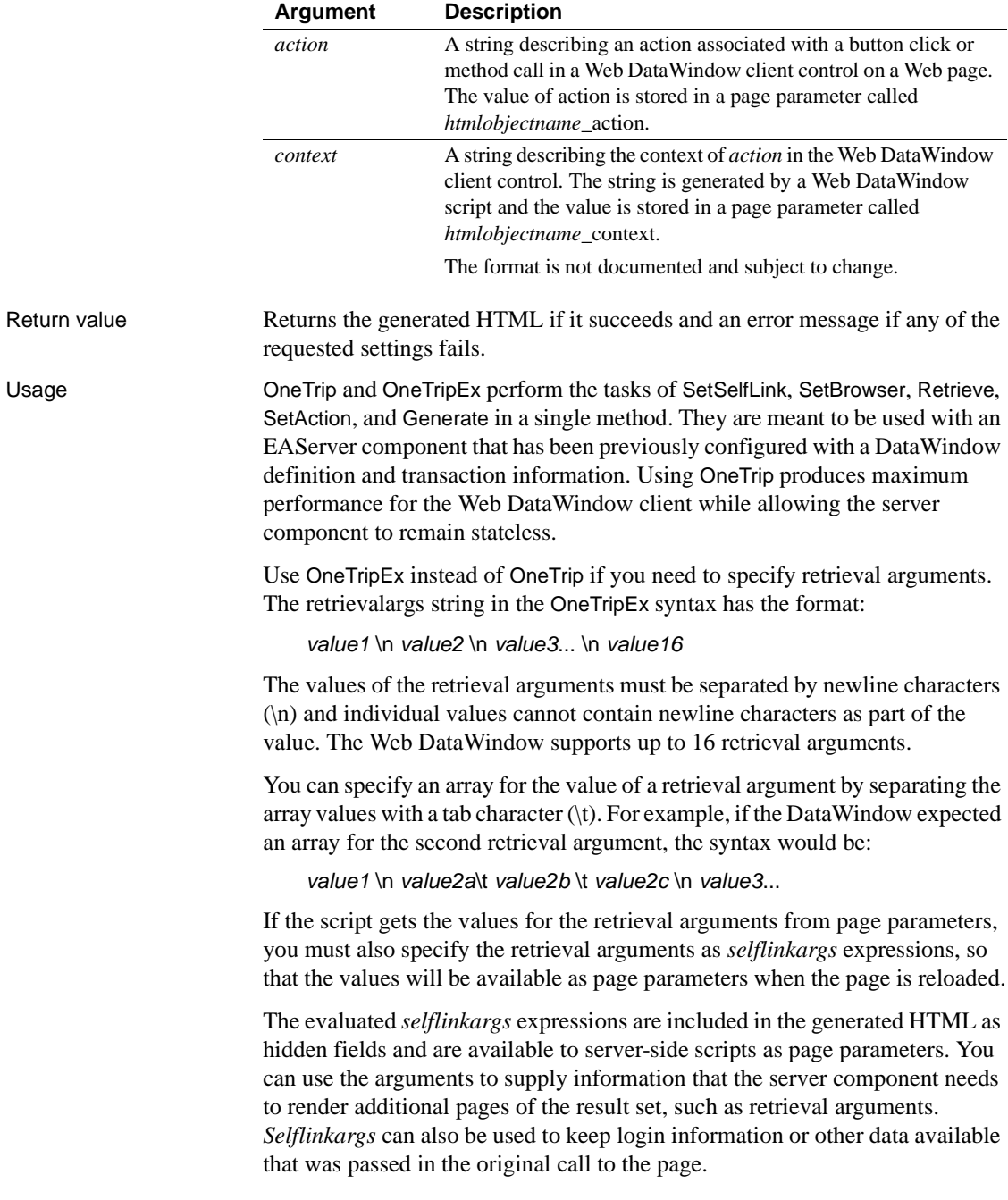

For information on quotation marks and other formatting for the expression, see the [SetSelfLink](#page-897-0) method. For information about using the Web DataWindow, see the *DataWindow Programmers Guide*.

Examples This Web Target server-side script uses OneTripEx to get generated HTML. The DataWindow object expects two retrieval arguments, an employee ID and a salary:

```
function GetParam( envparam ) {
                              if( exists(document.value[envparam] ) ) {
                                 return document.value[envparam];
                              }
                              return "";
                       };
                       // Create component on server
                       dwMine = java.CreateComponent("DataWindow/MyVersion",
                              "iiop://testMachine:9000", "jagadmin", "",
                              "DataWindow/HTMLGenerator110");
                       // Get information about user's latest button click
                       var action = psDocument.GetParam("dwMine action");
                       var context = psDocument.GetParam("dwMine context");
                       // Get browser and hyperlinking information
                       var browser = psDocument.GetEnv("HTTP USER AGENT");
                       var selfLink = psDocument.GetEnv("SCRIPT NAME");
                       // Get retrieval arguments from page parameters
                       var args = " " + psDocument.GetParam("arg empid") + " \n"+ psDocument.GetParam("arg_salary");
                       // Set up page parameters for reloaded page
                       linkargs = "arg_empid ='\lceil " " " +psDocument.GetParam("arg_empid") + "\"'"
                              + "|arg salary= '\" +psDocument.GetParam("arg_salary") + "\"'";
                       // Include the generated HTML in the Web page
                       psDocument.Write(dwMine.OneTripEx("dwMine", args,
                              browser, selfLink, linkargs, action, context) );
Generate
                    Retrieve
                    SetAction
                    SetBrowser
                    SetSelfLink
```
# <span id="page-773-0"></span>**Paste**

Description Inserts (pastes) the contents of the clipboard into the specified control. If no text is selected in the control, the text on the clipboard is pasted at the insertion point. If text is selected, Paste replaces the selected text with the text on the clipboard. Applies to Syntax **PowerBuilder** long *dwcontrol***.Paste** ( ) **Web ActiveX** number *dwcontrol***.Paste** ( ) Return value Returns the number of characters that were pasted into the edit control for *dwcontrol*. If nothing has been cut or copied (the clipboard is empty), Paste does not change the contents of the edit control and returns 0. If the clipboard contains nontext data (for example, a bitmap or OLE object) and the control cannot accept that data, Paste does not change the contents and returns 0. If *dwcontrol* is null, in PowerBuilder and JavaScript the method returns null. Usage The text is pasted into the edit control over the current row and column. If the clipboard contains more text that is allowed for that column, the text is truncated. If the clipboard text does not match the column's datatype, all the text is truncated, so that any selected text is replaced with an empty string. To insert a specific string in *dwcontrol* or to replace selected text with a specific string, use the ReplaceText method. **PowerBuilder environment** For use with other PowerBuilder controls, see Paste in the *PowerScript Reference*. **DataWindow type Method applies to** PowerBuilder DataWindow control Web ActiveX DataWindow control **Argument Description** *dwcontrol* A reference to a DataWindow control. Text is pasted into the edit control over the current row and column.

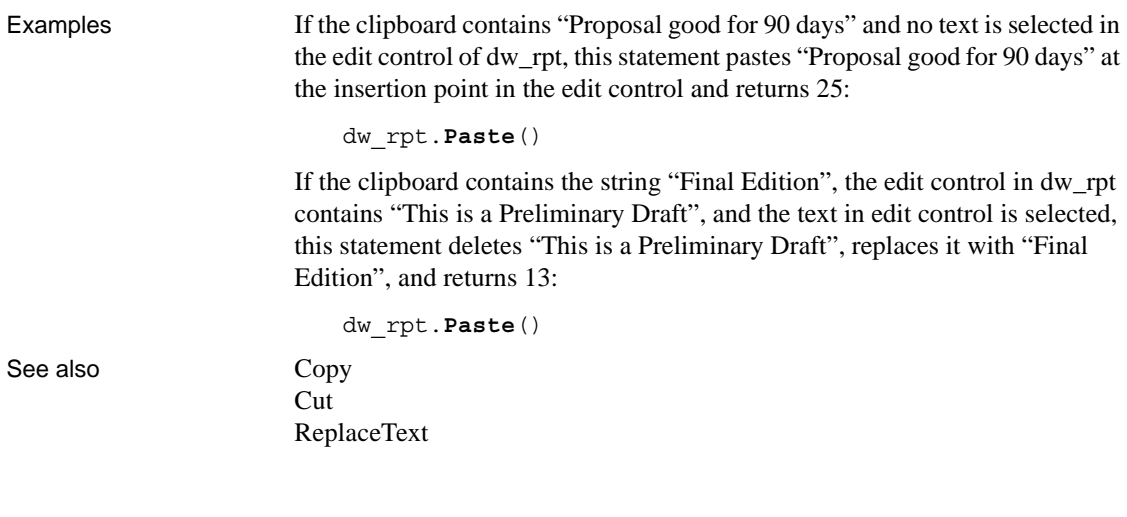

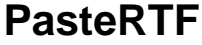

Description Pastes rich text data from a string into a DataWindow control or DataStore object.

Applies to

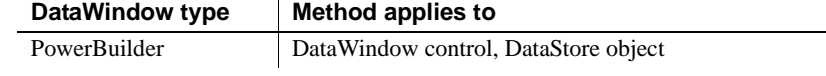

### Syntax **PowerBuilder**

long *rtename*.**PasteRTF** ( string *richtextstring*, { Band *band* }

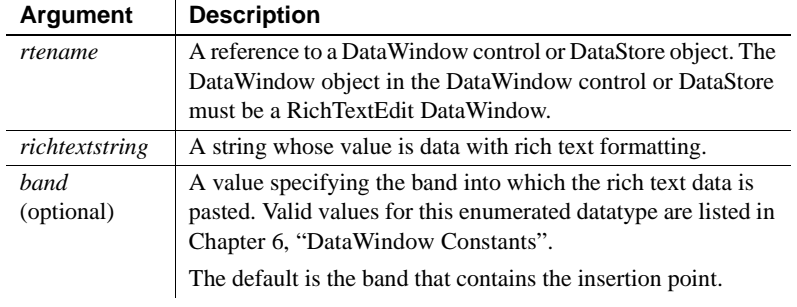

Return value Returns -1 if an error occurs. If *richtextstring* is null, PasteRTF returns null.

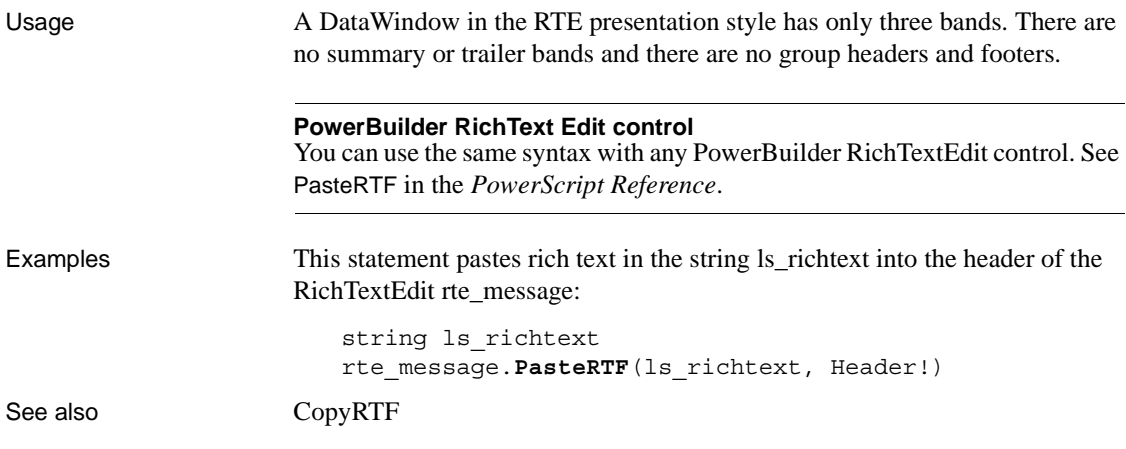

# **PointerX**

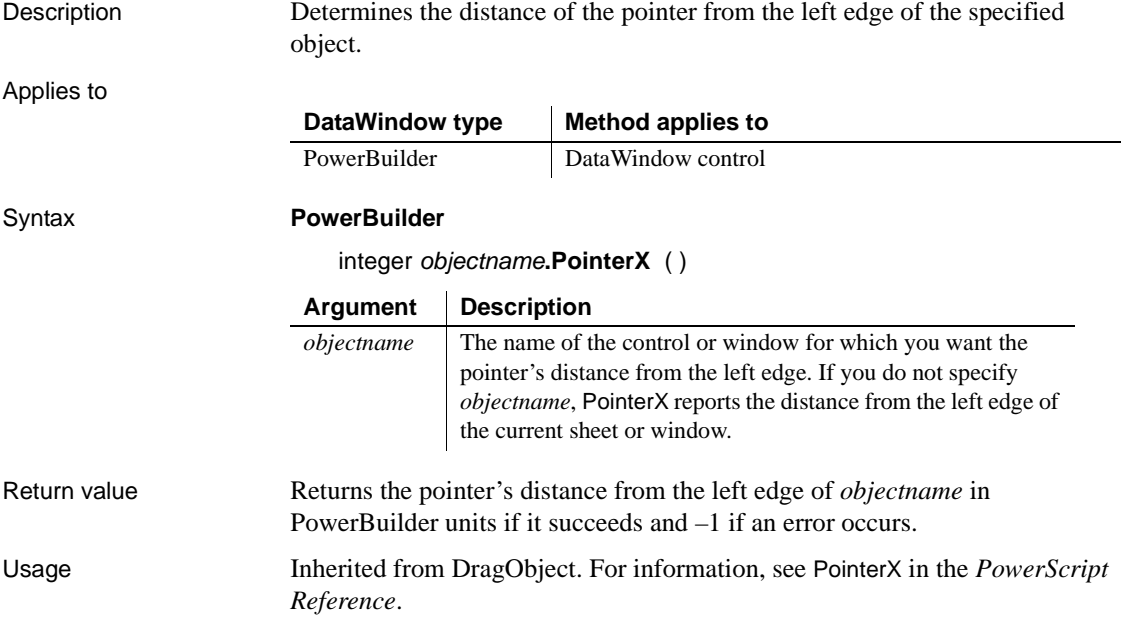

# **PointerY**

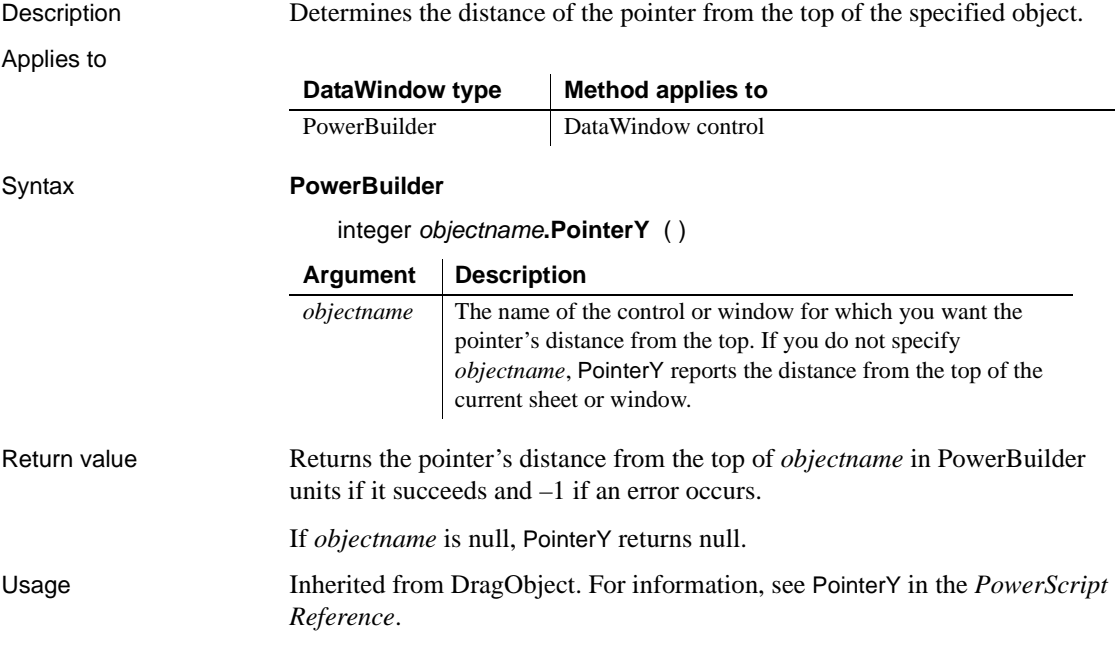

# **Position**

Reports the position of the insertion point in a DataWindow.

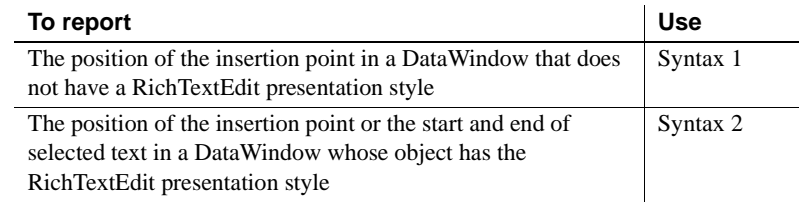

## <span id="page-777-0"></span>**Syntax 1 For DataWindows with standard presentation styles**

Description Determines the position of the insertion point in an edit control.

Applies to

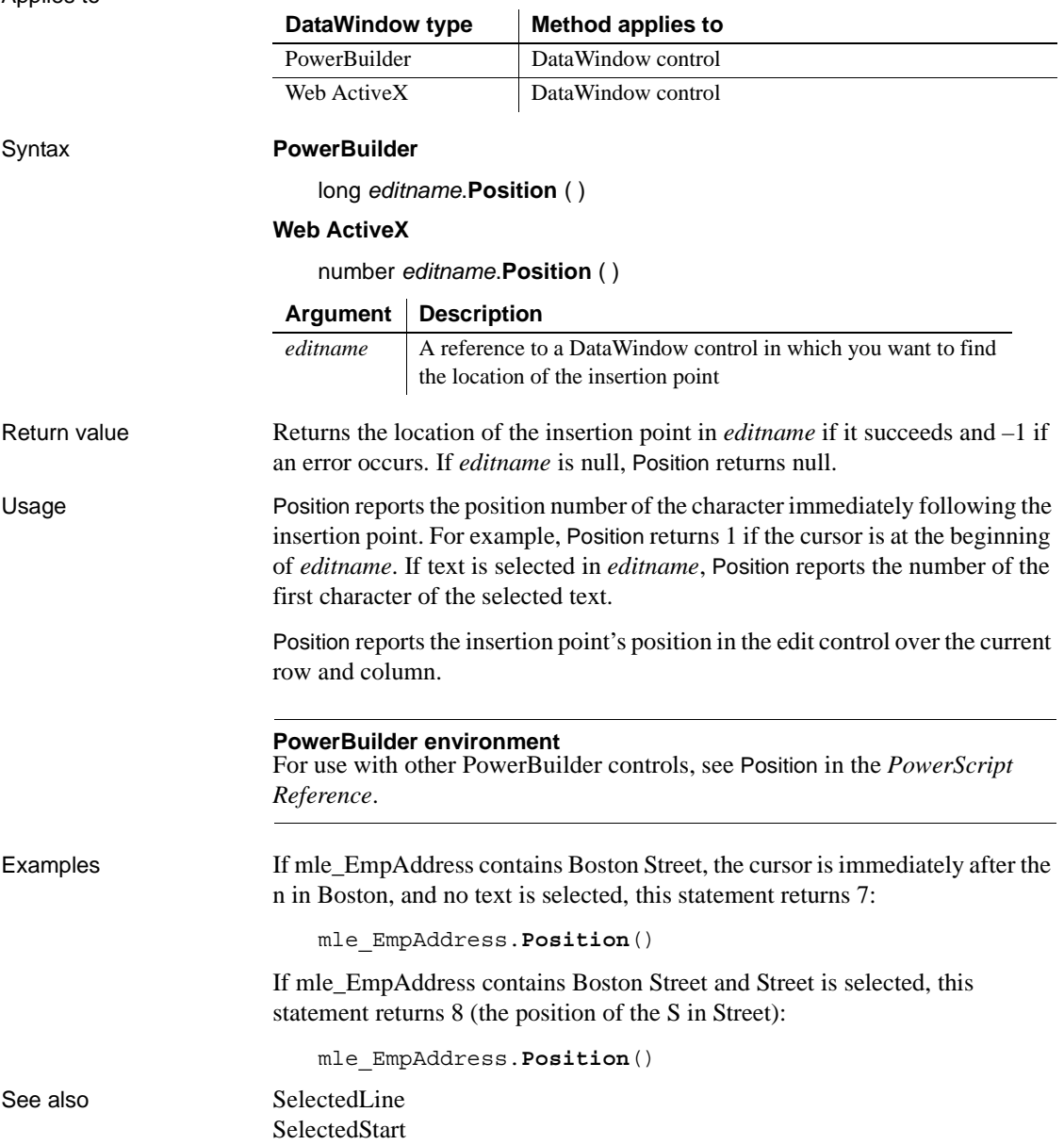

### <span id="page-778-0"></span>**Syntax 2 For DataWindows with RichTextEdit presentation styles**

Description Determines the line and column position of the insertion point or the start and end of selected text in a RichTextEdit control.

Applies to

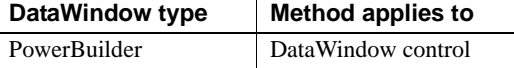

# Syntax **PowerBuilder**

band *rtename*.**Position** ( long *fromline*, long *fromchar* {, long *toline*, long *tochar* }

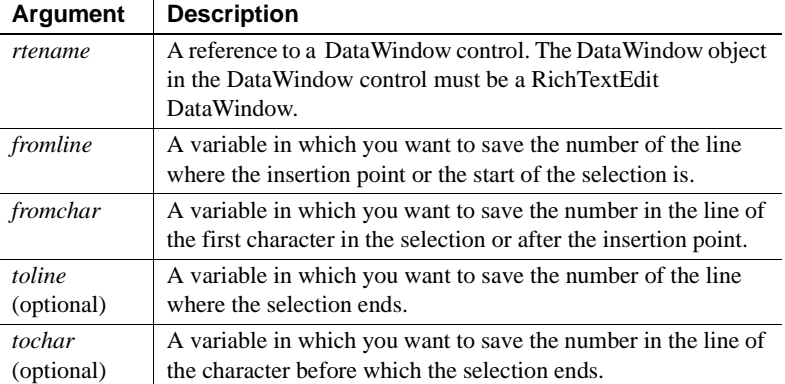

### Return value Returns the band containing the selection or insertion point. The returned value is a value of the Band enumerated datatype (Detail!, Header!, or Footer!).

Usage Position reports the position of the insertion point if you omit the *toline* and *tochar* arguments. If text is selected, the insertion point can be at the beginning or the end of the selection. For example, if the user dragged down to select text, the insertion point is at the end.

> If there is a selection, a character argument can be set to 0 to indicate that the selection begins or ends at the start of a line, with nothing else selected on that line. When the user drags up, the selection can begin at the start of a line and *fromchar* is set to 0. When the user drags down, the selection can end at the beginning of a line and *tochar* is set to 0.

**Selection or insertion point** To find out whether there is a selection or just an insertion point, specify all four arguments. If *toline* and *tochar* are set to 0, then there is no selection, only an insertion point. If there is a selection and you want the position of the insertion point, you will have to call Position again with only two arguments. This difference is described next.

**The position of the insertion point and end of selection can differ** When reporting the position of selected text, the positions are inclusive—Position reports the first line and character and the last line and character that are selected. When reporting the position of the insertion point, Position identifies the character just after the insertion point. Therefore, if text is selected and the insertion point is at the end, the values for the insertion point and the end of the selection differ.

To illustrate, suppose the first four characters in line 1 are selected and the insertion point is at the end. If you request the position of the insertion point:

rte 1.Position(ll line, ll char)

Then:

- 11 line is set to 1
- $\mu$  char is set to 5, the character following the insertion point

If you request the position of the selection:

```
rte 1. Position(ll startline, ll startchar, &
      ll endline, ll endchar)
```
- Il startline and ll startchar are both set to 1
- ll\_endline is 1 and ll\_endchar is set to 4, the last character in the selection

**Passing values to SelectText** Because values obtained with Position provide more information than simply a selection range, you cannot pass the values directly to SelectText. In particular, 0 is not a valid character position when selecting text, although it is meaningful in describing the selection.

Examples This example calls Position to get the band and the line and column values for the beginning and end of the selection. The values are converted to strings and displayed in the StaticText st\_status:

```
integer li_rtn
long 11 startline, 11 startchar
long 11 endline, 11 endchar
string ls s, ls band
band l_band
```

```
// Get the band and start and end of the selection
l_band = rte_1.Position(ll_startline,ll_startchar,&
      ll endline, ll endchar)
// Convert position values to strings
ls_s = "Start line/char: " + String(ll_startline) &
      + ", " + String(ll_startchar)
ls s = ls s + " End line/char: " &+ String(ll_endline) + ", " + String(ll_endchar)
// Convert Band datatype to string
CHOOSE CASE l_band
      CASE Detail!
          ls_band = " Detail"
      CASE Header!
         ls_band = " Header"
      CASE Footer!
          ls_band = " Footer"
      CASE ELSE
         ls band = " No band"
END CHOOSE
ls s = ls s + ls band// Display the information
st_status.Text = ls_s
```
This example extends the current selection down 1 line. It takes into account whether there is an insertion point or a selection, whether the insertion point is at the beginning or end of the selection, and whether the selection ends at the beginning of a line:

```
integer rtn
long l1, c1, l2, c2, linsert, cinsert
long l1select, c1select, l2select, c2select
// Get selection start and end
rte_1.Position(l1, c1, l2, c2)
// Get insertion point
rte_1.Position(linsert, cinsert)
IF 12 = 0 and c2 = 0 THEN //insertion point
      l1select = linsert
      c1select = cinsert
      l2select = l1select + 1 // Add 1 to end line
      c2select = c1select
```

```
ELSEIF l2 > l1 THEN // Selection, ins pt at end
          IF c2 = 0 THEN // End of selection (ins pt)
              // at beginning of a line (char 0)
              c2 = 999 // Change to end of prev line
              12 = 12 - 1END IF
          l1select = l1
          c1select = c1
          l2select = 12 + 1 // Add 1 to end line
          c2select = c2ELSEIF l2 < l1 THEN // selection, ins pt at start
          IF c1 = 0 THEN // End of selection (not ins pt)
              // at beginning of a line
              c1 = 999 // Change to end of prev line
              11 = 11 - 1END IF
          l1select = 12\text{c1select} = \text{c2}l2select = 11 + 1 // Add 1 to end line
          // (start of selection)
          c2select = c1ELSE // 11 = 12, selection on one line
          l1select = l1
          l2select = 12 + 1 // Add 1 to line
          IF c1 < c2 THEN // ins pt at end
             c1select = c1
              c2select = c2ELSE // cl > c2, ins pt at startc1select = c2
              c2select = c1
          END IF
   END IF
   // Select the extended selection
   rtn = rte_1.SelectText( l1select, c1select, &
          l2select, c2select )
For an example of selecting each word in a RichTextEdit control, see 
SelectTextWord.
```
See also [SelectedLine](#page-837-0) [SelectedStart](#page-840-0) [SelectText](#page-843-0)

# **PostEvent**

Description Adds an event to the end of the event queue of an object.

Applies to

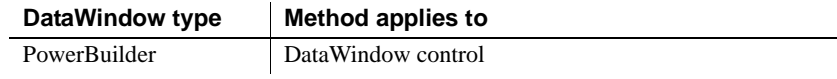

### Syntax **PowerBuilder**

boolean *objectname***.PostEvent** ( TrigEvent *event*, { long *word*, long *long* } )

boolean *objectname***.PostEvent** ( TrigEvent *event*, { long *word*, string *long* } )

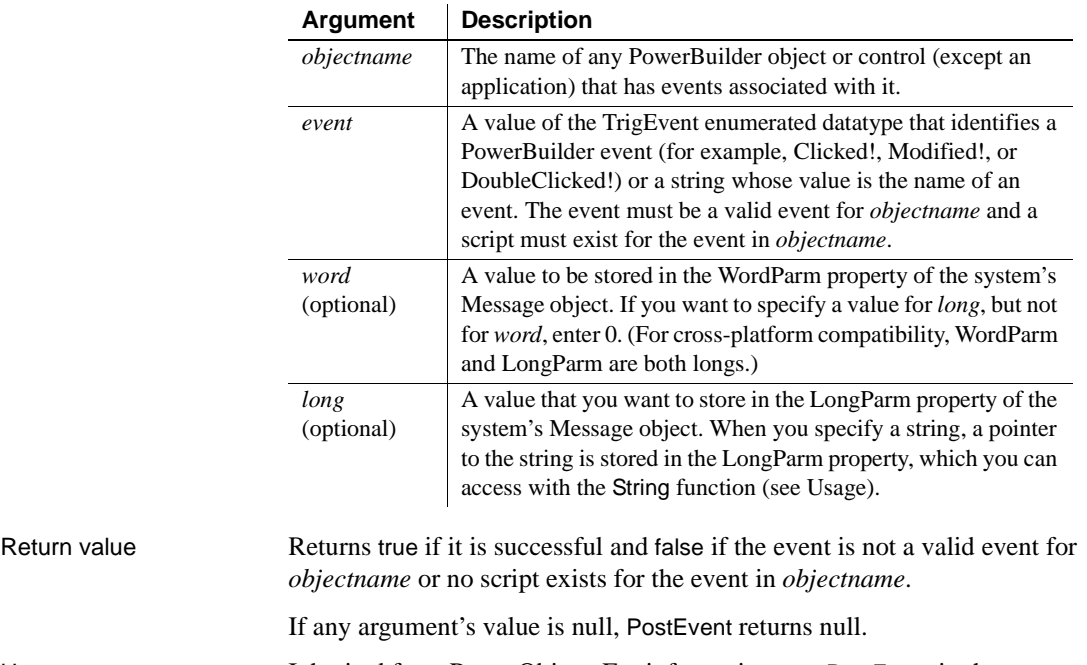

Usage Inherited from PowerObject. For information, see PostEvent in the *PowerScript Reference*.

# <span id="page-783-1"></span>**Print**

Applies to

Sends data to the current printer (or spooler, if the user has a spooler set up). There are two syntaxes that you can use with DataWindows:

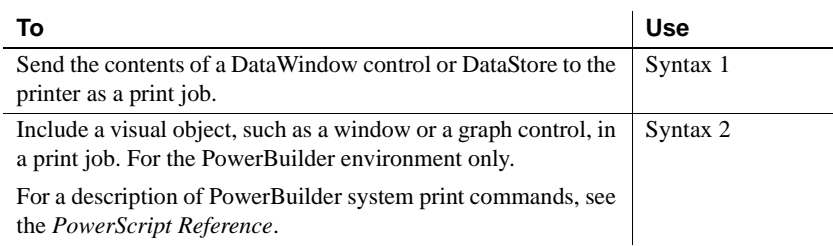

# <span id="page-783-0"></span>**Syntax 1 For printing a single DataWindow or DataStore**

Description Sends the contents of a DataWindow control or DataStore object to the printer as a print job.

> DataWindow type | Method applies to PowerBuilder DataWindow control, DataWindowChild object, DataStore object Web ActiveX | DataWindow control, DataWindowChild object

### Syntax **PowerBuilder**

integer *dwcontrol*.**Print** ( { boolean *canceldialog* {, *showprintdialog* } } )

### **Web ActiveX**

number *dwcontrol*.**Print** ( boolean *canceldialog* )

### **Argument Description**

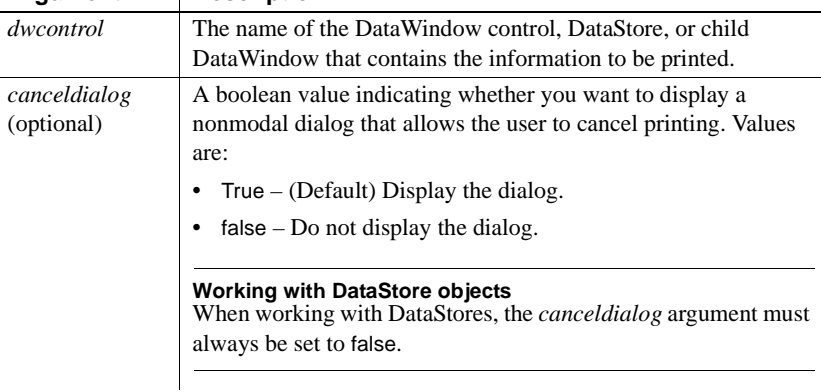

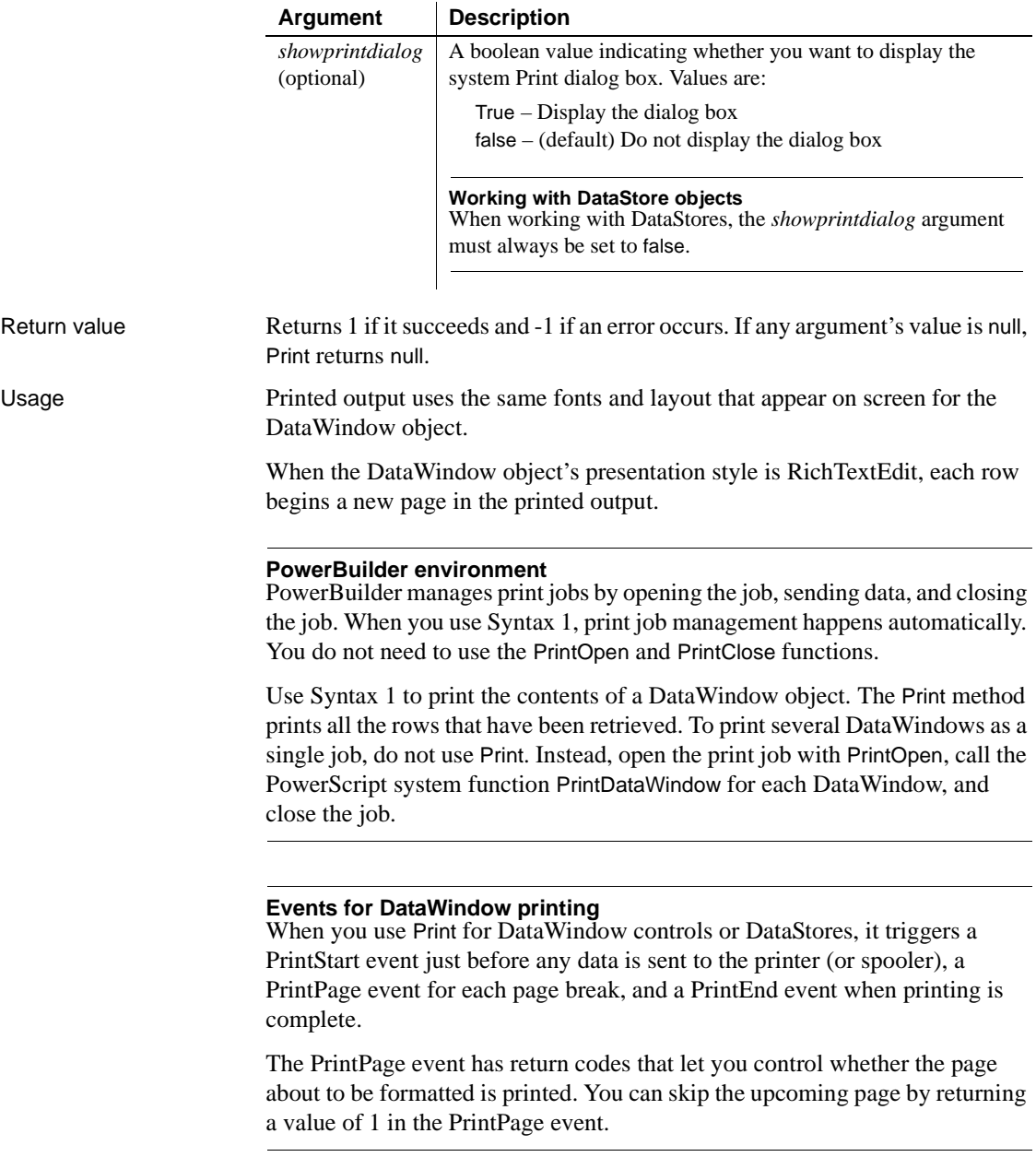

<span id="page-785-0"></span>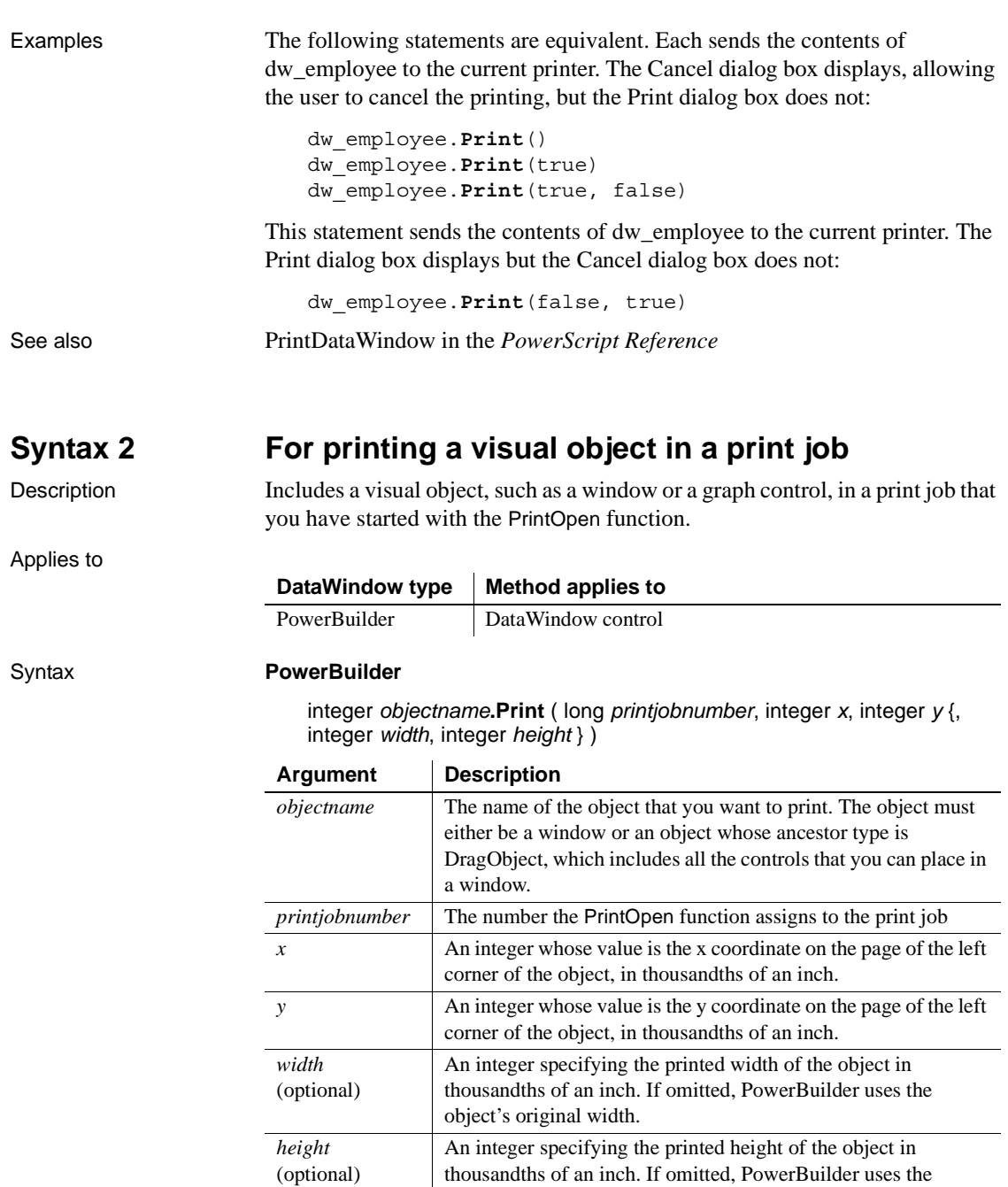

object's original height.

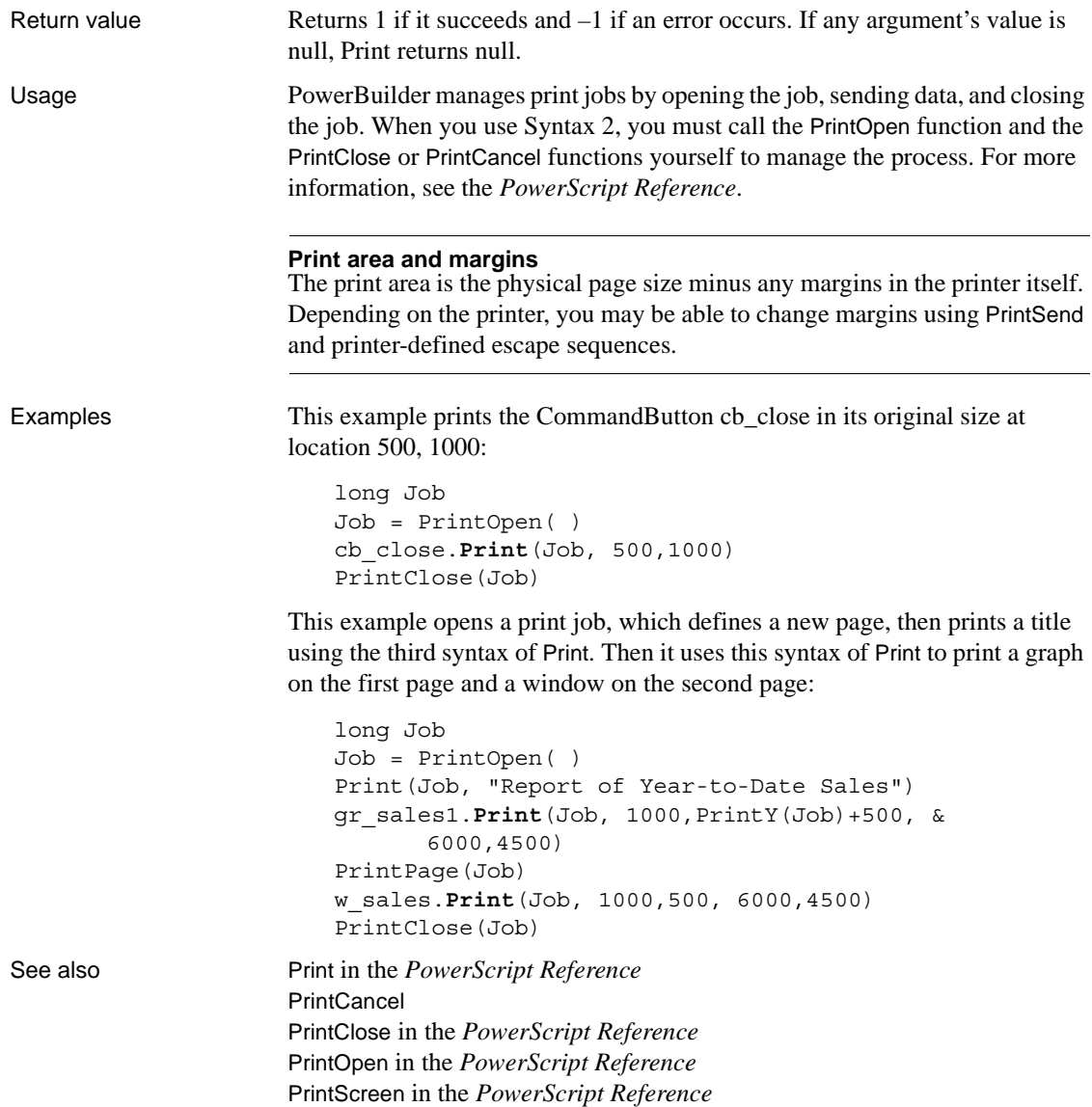

Applies to

# <span id="page-787-0"></span>**PrintCancel**

Cancels printing and deletes the spool file, if any. There are two syntaxes.

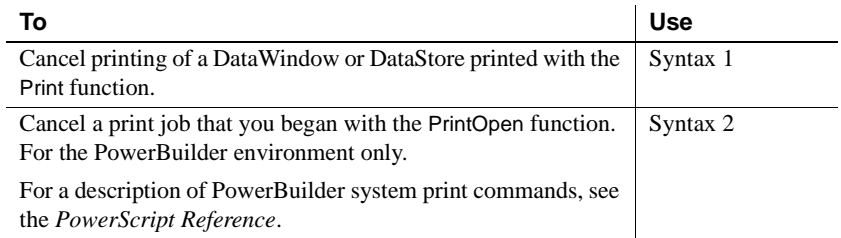

# <span id="page-787-1"></span>**Syntax 1 For DataWindows and DataStores**

Description Cancels the printing of a DataWindow or DataStore that was printed using Syntax 1 of Print.

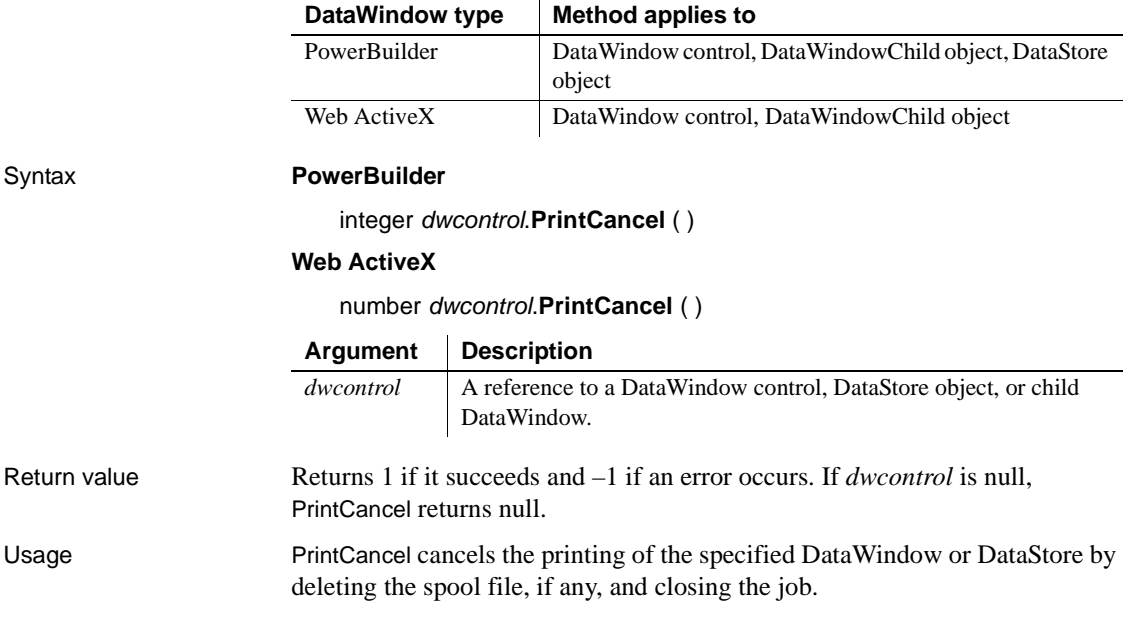

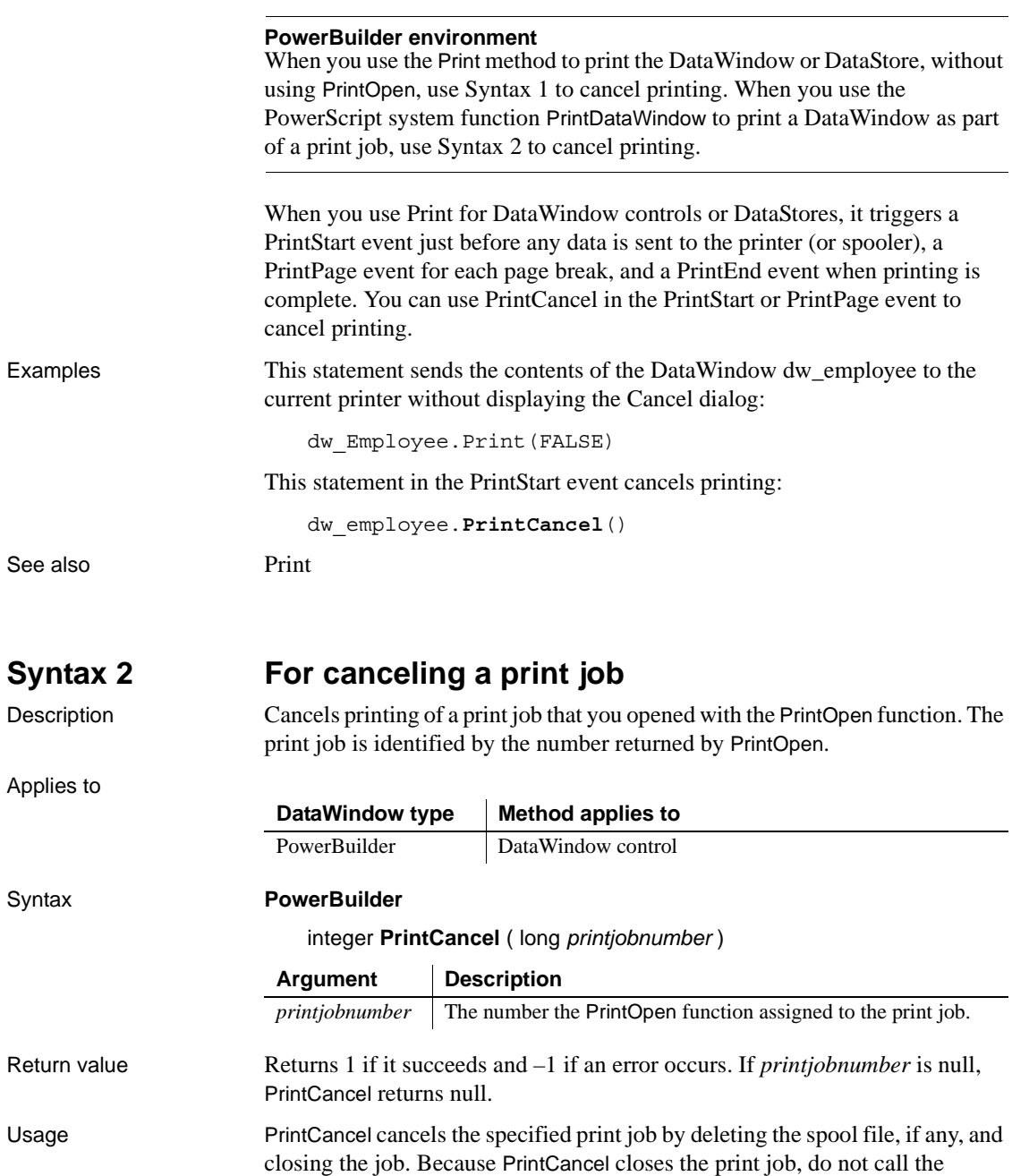

<span id="page-788-0"></span>PrintClose function after you call PrintCancel.

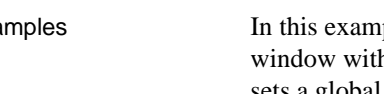

Examples In this example, a script for a Print button opens a print job and then opens a h a cancel button. If the user clicks on the cancel button, its script sets a global variable that indicates that the user wants to cancel the job. After each printing command in the Print button's script, the code checks the global variable and cancels the job if its value is true.

The definition of the global variable is:

boolean gb\_printcancel

The script for the Print button is:

```
long job, li
                         gb_printcancel = false
                         job = PrintOpen("Test Page Breaks")
                         IF job < 1 THEN
                                MessageBox("Error", "Can't open a print job.")
                                RETURN
                         END IF
                         Open(w_printcancel)
                         PrintBitmap(Job, "d:\PB\bitmap1.bmp", 5, 10, 0, 0)
                         IF gb_printcancel = true THEN
                                PrintCancel(job)
                                RETURN
                         END IF
                         ... // Additional printing commands,
                         ... // including checking gb printcancel
                         PrintClose(job)
                         Close(w_printcancel)
                     The script for the cancel button in the second window is:
                         gb_printcancel = true
                         Close(w_printcancel)
See also Print
                     PrintCancel in the PowerScript Reference
                     PrintClose in the PowerScript Reference
                     PrintOpen in the PowerScript Reference
```
# <span id="page-790-0"></span>**ReplaceText**

Description Replaces selected text in the edit control for the current row and column with a specified string. Applies to Syntax **PowerBuilder** long *editname*.**ReplaceText** ( string *string* ) **Web ActiveX** number *editname*.**ReplaceText** ( string *string* ) DataWindow type | Method applies to PowerBuilder DataWindow control Web ActiveX DataWindow control

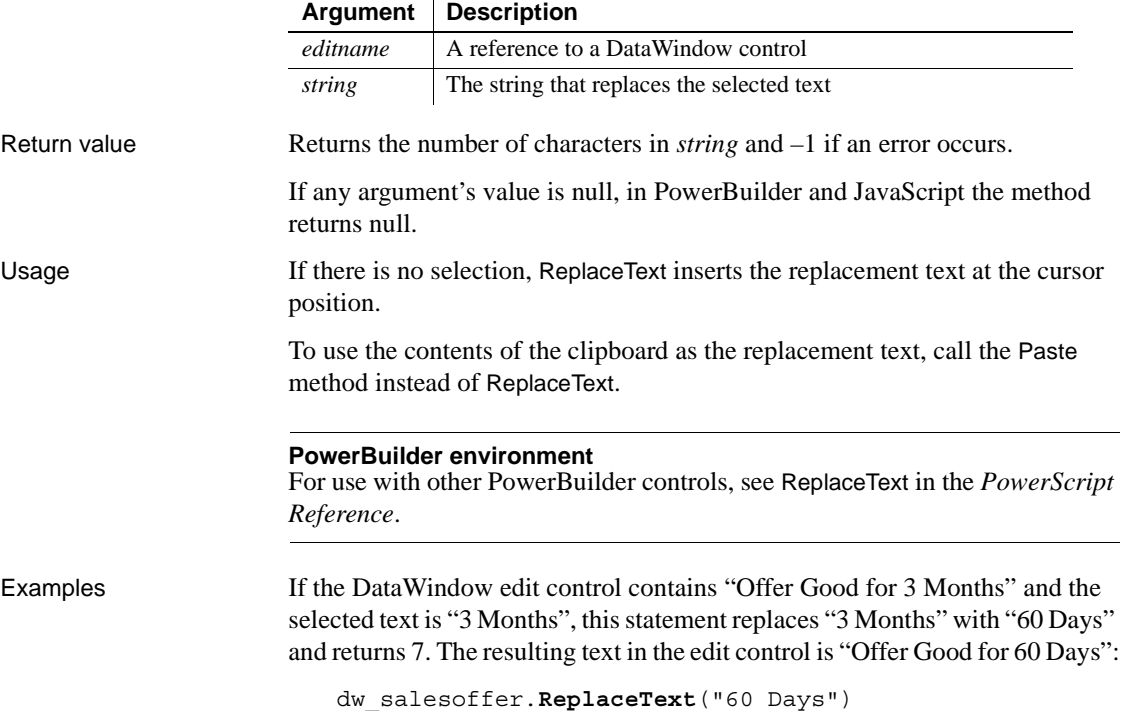

If there is no selected text, this statement inserts "New product" at the cursor position in the edit control for dw\_products:

dw\_products.**ReplaceText**("New product")

### See also [Copy](#page-602-0)

[Cut](#page-611-0) [Paste](#page-773-0) ReplaceText in the *PowerScript Reference*

DataWindow type **Method applies to** 

# **ReselectRow**

Description Accesses the database to retrieve values for all columns that can be updated and refreshes all timestamp columns in a row in a DataWindow control or DataStore. The values from the database are redisplayed in the row.

Applies to

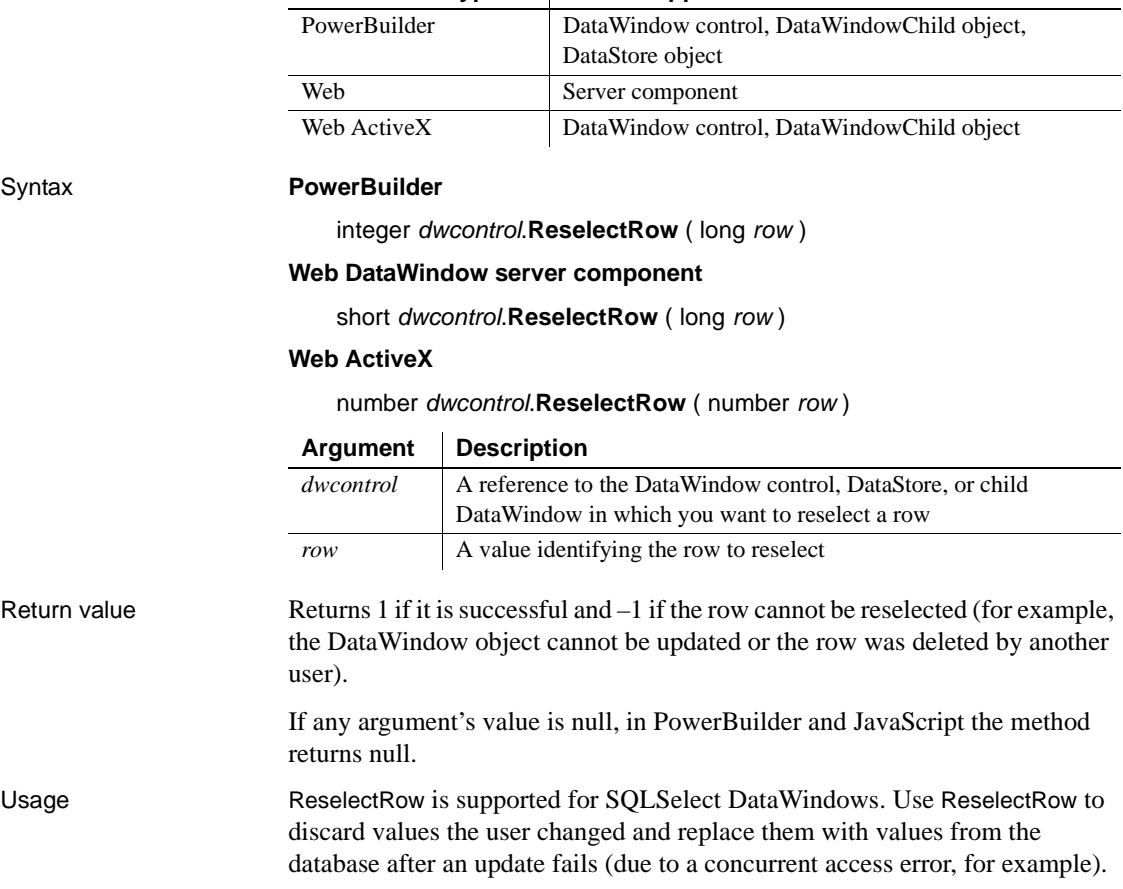
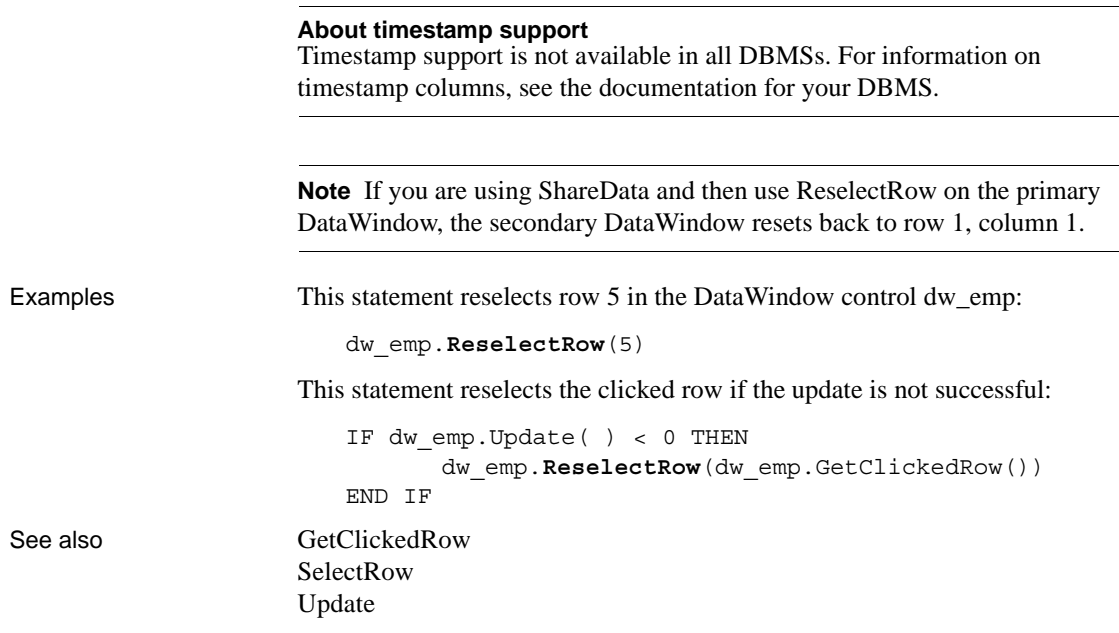

<span id="page-792-0"></span>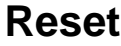

Description Clears all the data from a DataWindow control or DataStore object.

For the syntax to use for deleting graphs within a DataWindow object that have an external data source, see Reset [on page 962.](#page-985-0) For the syntax to use with other PowerBuilder controls, see Reset in the *PowerScript Reference*.

Applies to

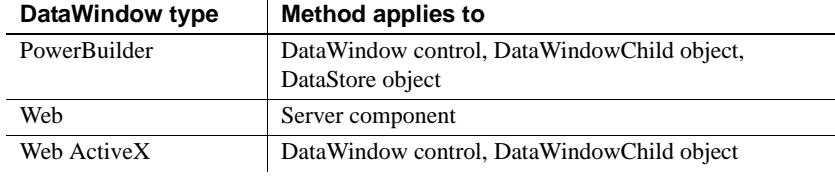

#### Syntax **PowerBuilder**

integer *dwcontrol*.**Reset** ( )

#### **Web DataWindow server component**

short *dwcontrol*.**Reset** ( )

### **Web ActiveX**

number *dwcontrol*.**Reset** ( )

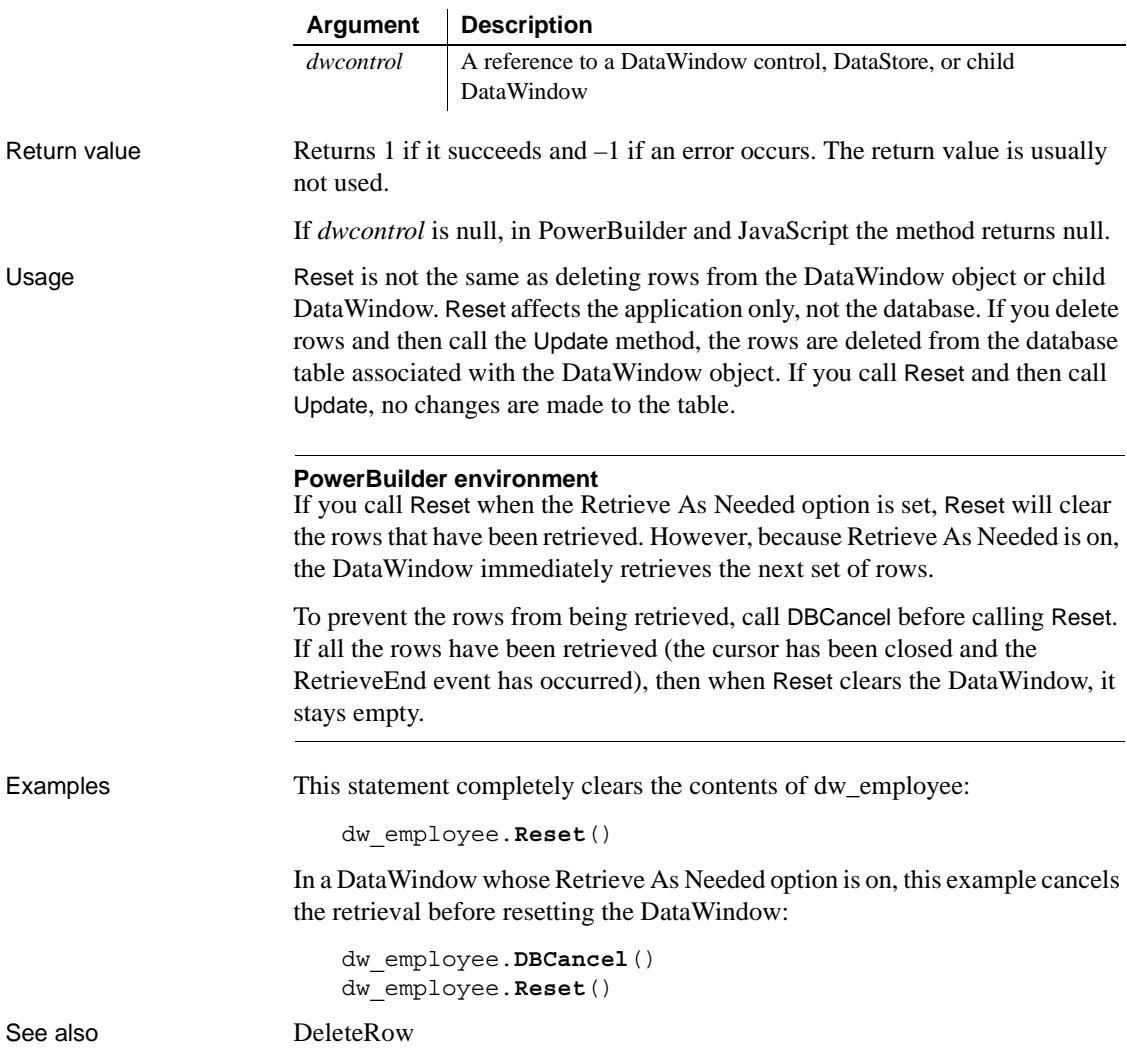

<span id="page-794-0"></span>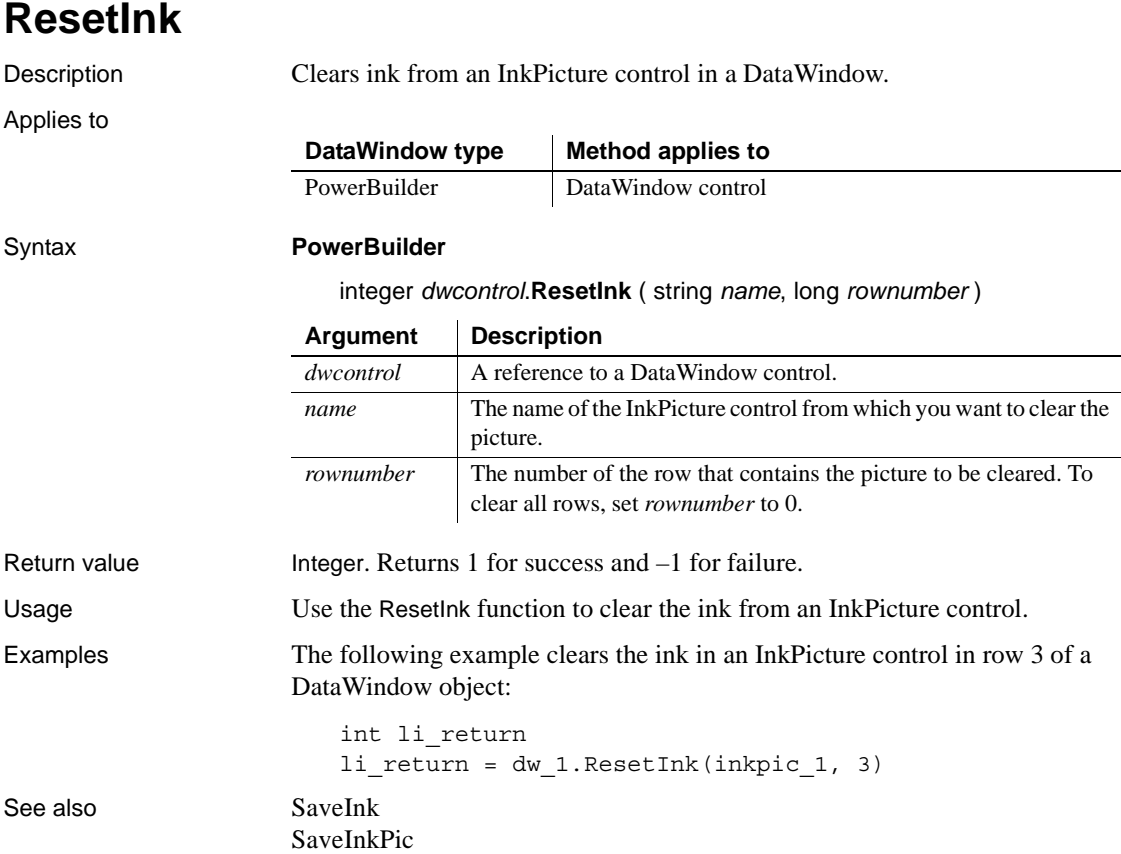

## **ResetTransObject**

Description Stops a DataWindow control or DataStore from using the programmerspecified transaction object that is currently in effect through a call to the SetTransObject method. After you call the ResetTransObject method, the DataWindow control or DataStore uses its internal transaction object.

#### Applies to

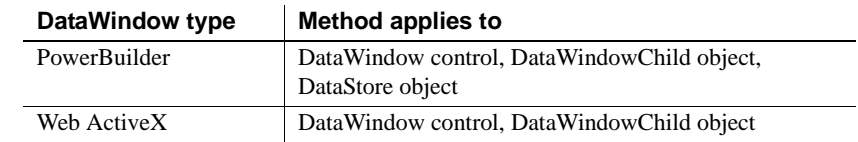

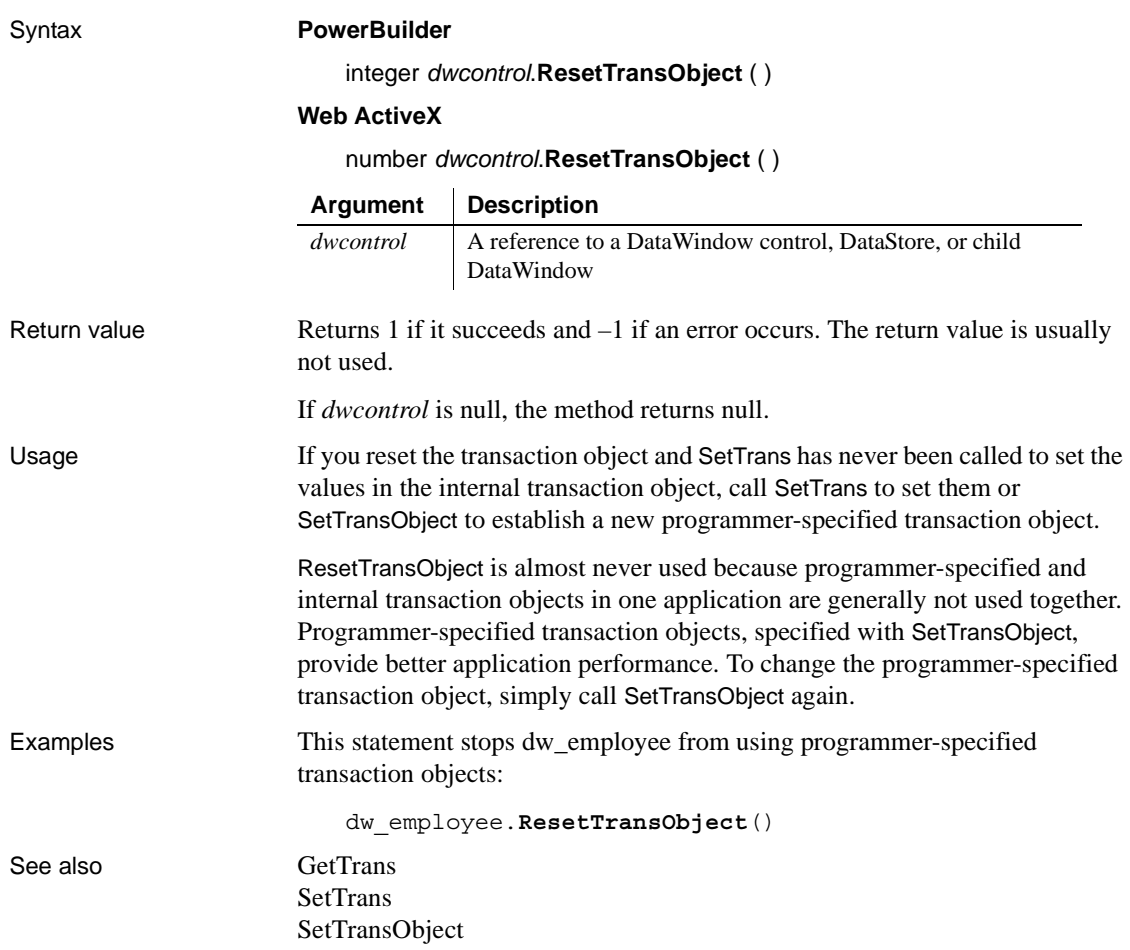

# **ResetUpdate**

Description Clears the update flags in the primary and filter buffers and empties the delete buffer of a DataWindow or DataStore.

Applies to

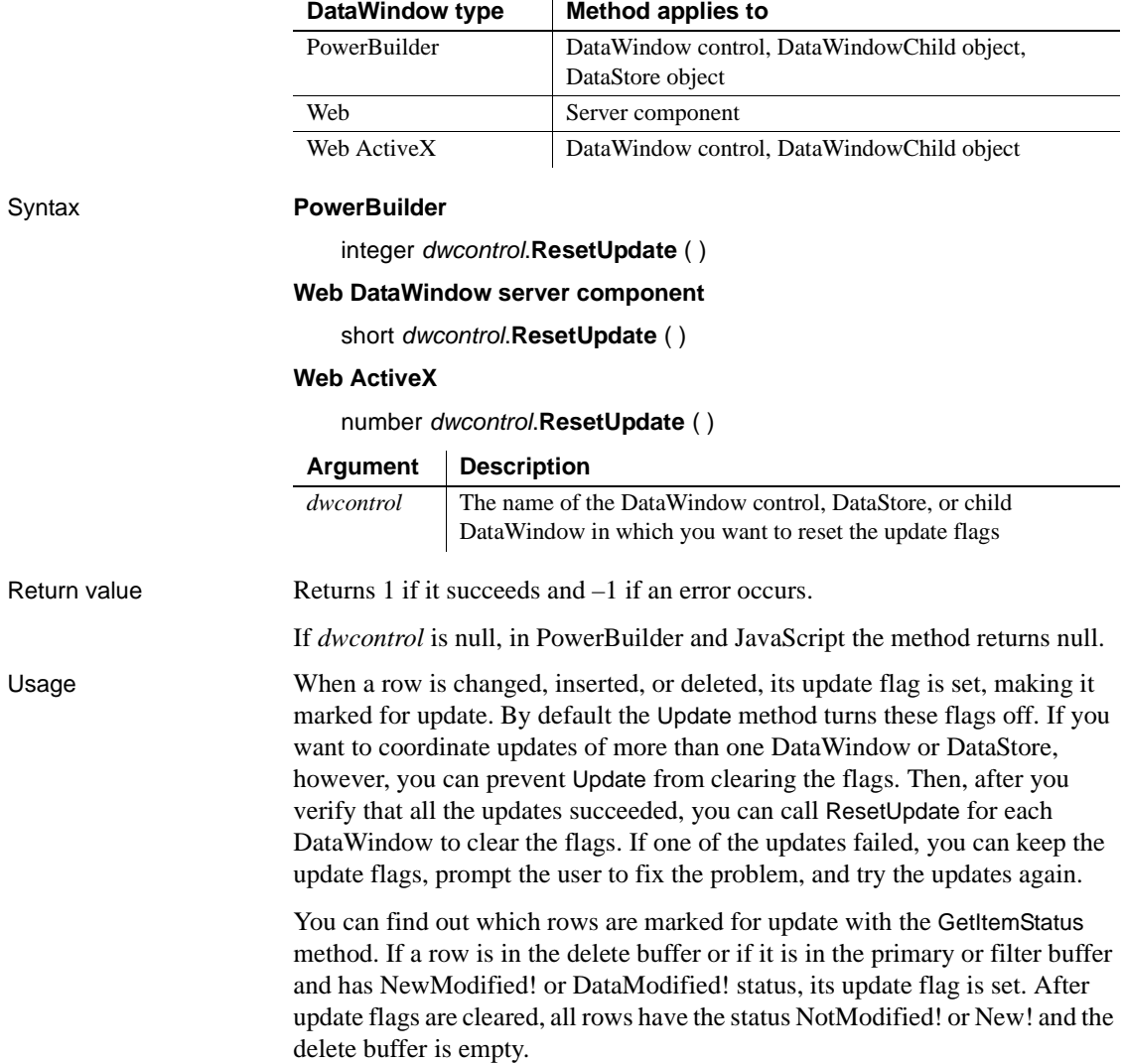

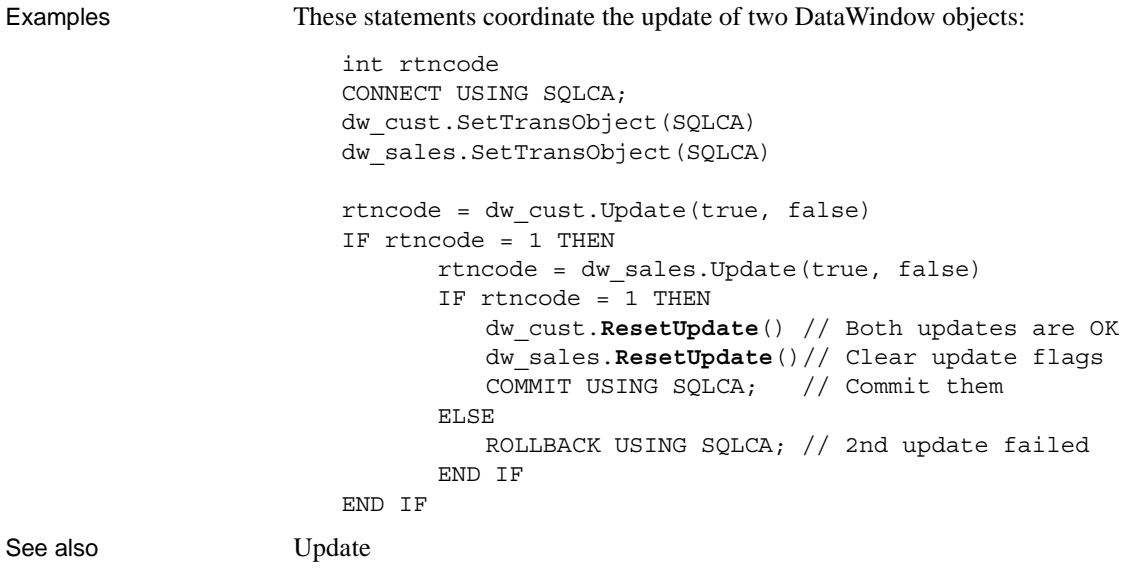

# **Resize**

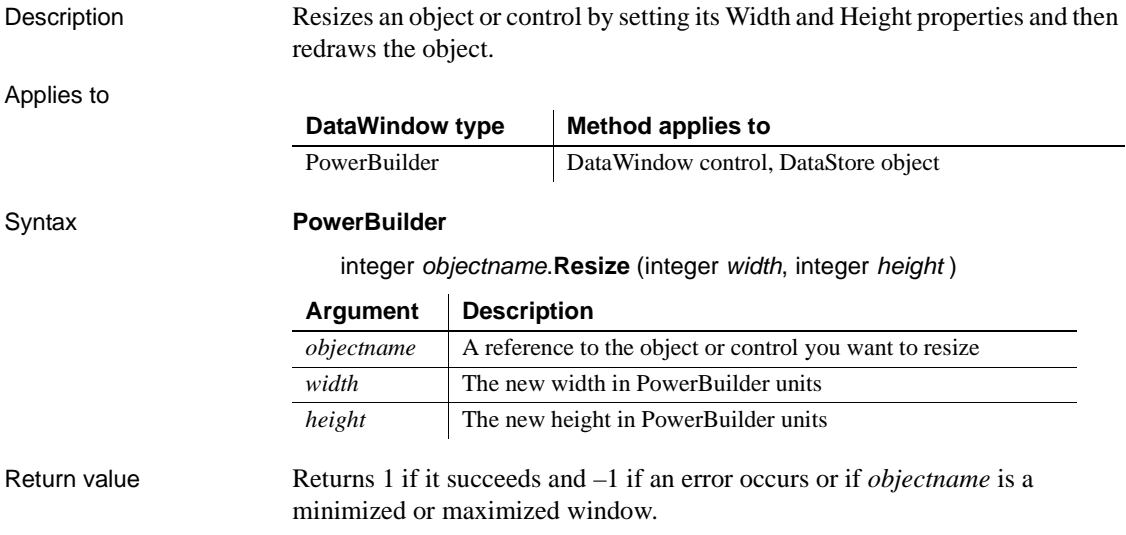

### Usage You cannot use Resize for a child DataWindow.

**Use with other PowerBuilder objects and controls** Resize does not resize a minimized or maximized sheet or window. If the window is minimized or maximized, Resize returns –1.

For use with other PowerBuilder controls, see Resize in the *PowerScript Reference*.

Examples This statement changes the Width and Height properties of gb\_box1 and redraws gb\_box1 with the new properties:

```
gb_box1.Resize(100, 150)
```
This statement doubles the width and height of the picture control p\_1:

```
p_1.Resize(p_1.Width*2, p_1.Height*2)
```
## <span id="page-798-0"></span>**Retrieve**

Description Retrieves rows from the database for a DataWindow control or DataStore. If arguments are included, the argument values are used for the retrieval arguments in the SQL SELECT statement for the DataWindow object or child DataWindow.

#### **RetrieveEx**

A separate method name is provided as an alternative syntax for the Web DataWindow server component, which cannot use overloaded methods. The RetrieveEx method for the server component takes a string of values for an argument. The DataWindow Web ActiveX control can also use a RetrieveEx method, but it uses an array for an argument instead of a string of values.

### Applies to

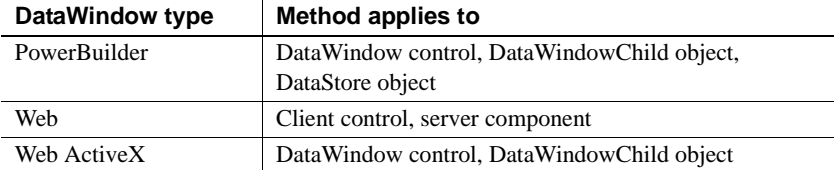

#### Syntax **PowerBuilder**

long *dwcontrol*.**Retrieve** ( { any *argument*, any *argument* . . . } )

#### **Web DataWindow client control**

number *dwcontrol*.**Retrieve** ( )

### **Web DataWindow server component**

int *dwcontrol*.**Retrieve** ( ) int *dwcontrol***.RetrieveEx** ( string *argument* )

### **Web ActiveX**

number *dwcontrol*.**Retrieve** ( { variant *argument*, variant *argument* . . . } ) number *dwcontrol*.**RetrieveEx** ( variant *argument* [ ] )

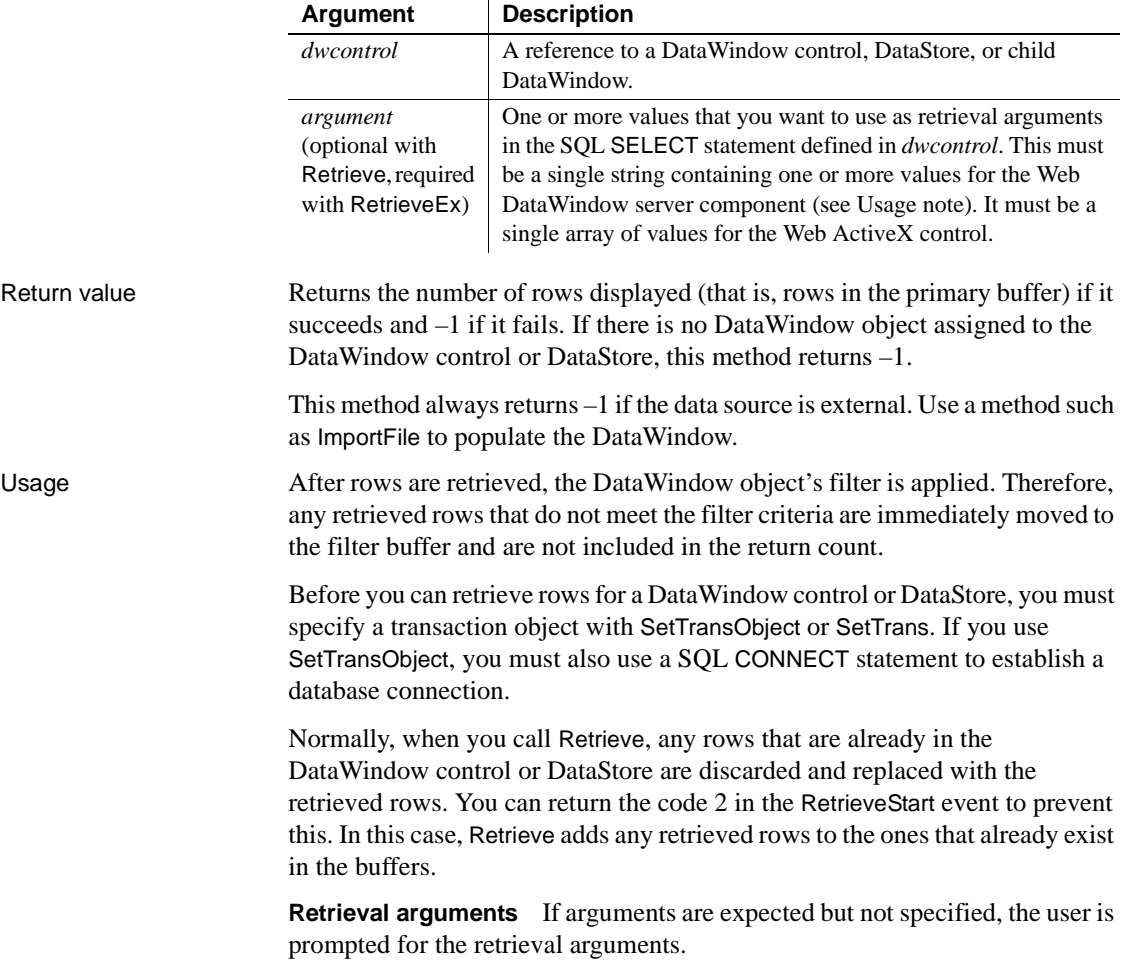

A retrieval argument can be null if the SELECT statement is designed to handle null values. For example, if a two-part WHERE clause is separated by OR, then either part can be null while the other matches values in the database.

**Web DataWindow client control** Calling Retrieve causes data to be retrieved on the server. Then the page is reloaded.

*Using retrieval arguments* Page parameters hold the retrieval argument values that were used for the current page. To return these values to the server for the next retrieval, specify the page parameter names and expressions that are the values of the retrieval arguments in the HTMLGen.SelfLinkArgs property.

*In case of retrieve error* All methods that reload the page perform an AcceptText before sending data back to the server. If Retrieve fails (returns –1), this means that pending data changes were not accepted and nothing was sent back to the server. In this situation the ItemError event occurs.

**Web DataWindow server component** If you need to include retrieval arguments, call RetrieveEx instead of Retrieve.

The *argument* for the RetrieveEx method is a string that contains the values of all the retrieval arguments expected by the DataWindow object associated with the server component.

The string has the format:

*value1* \n *value2* \n *value3*... \n *value16*

The values of the retrieval arguments must be separated by newline characters  $(\n\lambda)$  and individual values cannot contain newline characters as part of the value. The Web DataWindow supports up to 16 retrieval arguments.

You can specify an array for the value of a retrieval argument by separating the array values with a tab character  $(\cdot)$ . For example, if the DataWindow expects an array for the second retrieval argument, the syntax would be:

*value1* \n *value2a*\t *value2b* \t *value2c* \n *value3*...

When the retrieval arguments are passed to the page as page parameters, call SetSelfLink to provide the information to recreate the page parameters each time the page is reloaded. After you retrieve data, call Generate to render the data on a Web page in a Web DataWindow client control.

Call GetLastError and GetLastErrorString to get information about database errors that cause SetAction, Update, Retrieve, and RetrieveEx to return -1.

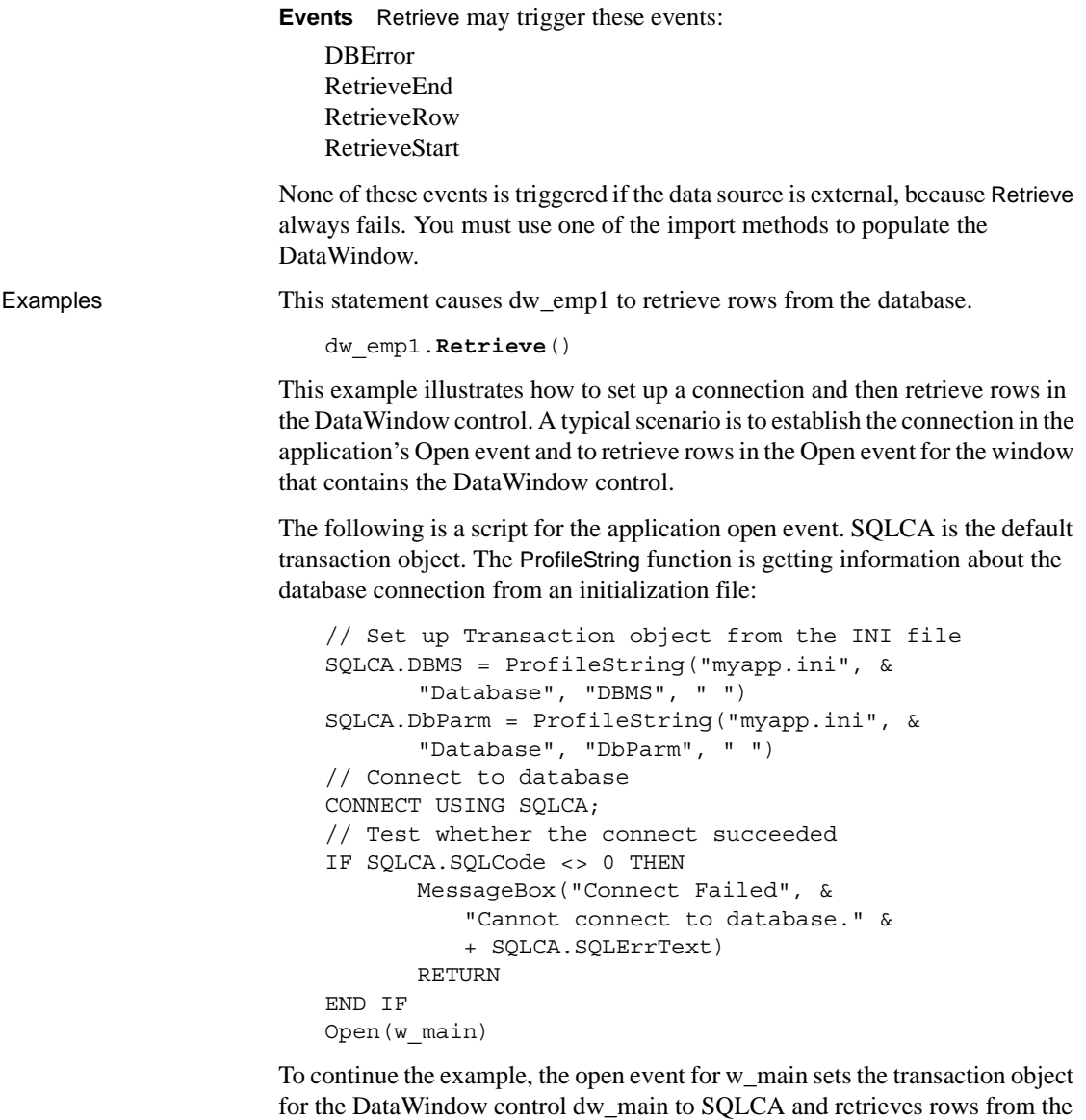

database. If no rows were retrieved or if there is an error (that is, the return value is

negative), the script displays a message to the user: long ll\_rows

```
dw_main.SetTransObject(SQLCA)
```

```
ll_rows = dw_main.Retrieve()
IF ll_rows < 1 THEN MessageBox( &
       "Database Error", &
       "No rows retrieved.")
```
This example illustrates the use of retrieval arguments. Assume that :Salary and :Region are declared as arguments in the DataWindow painter and dw\_emp has this SQL SELECT statement:

```
SELECT Name, emp.sal, sales.rgn From Employee, Sales
      WHERE emp.sal > :Salary and sales.rgn = :Region
```
Then this statement causes dw\_emp1 to retrieve employees from the database who have a salary greater than \$50,000 and are in the northwest region:

```
dw_1.Retrieve(50000, "NW")
```
This example also illustrates retrieval arguments. Assume dw\_EmpHist contains this SQL SELECT statement and emps is defined as a number array:

```
SELECT EmpNbr, Sal, Rgn From Employee
      WHERE EmpNbr IN (:emps)
```
These statements cause dw\_EmpHist to retrieve Employees from the database whose employee numbers are values in the array emps:

```
Double emps[3]
emps[1] = 100
emps[2] = 200
emps[3] = 300dw_EmpHist.Retrieve(emps)
```
The following example illustrates how to use Retrieve twice to get data meeting different criteria. Assume the SELECT statement for the DataWindow object requires one argument, the department number. Then these statements retrieve all rows in the database in which department number is 100 or 200.

The script for the RetrieveStart event in the DataWindow control sets the return code to 2 so that the rows and buffers of the DataWindow control are not cleared before each retrieval:

RETURN 2

The script for the Clicked event for a Retrieve CommandButton retrieves the data with two function calls. The Reset method clears any previously retrieved rows, normally done by Retrieve.

Here, Retrieve is prevented from doing it by the return code in the RetrieveStart event:

```
dw_1.Reset( )
dw_1.Retrieve(100)
dw_1.Retrieve(200)
```
For the Web DataWindow server component, if the user entered a product ID in a form to get detailed information on the product, the product ID is passed to the product report template as a page parameter. The page parameter should always exist because it comes from the calling page, but the code provides a default value anyway:

```
String prod_id;
prod_id=(String) request.getParameter("ProdID"); 
if (prod_id == null) {
   prod id = "1";}
dwGen.SetSelfLink("ProdID=" + "'\''" + prod id + "\'"");
dwGen.RetrieveEx(prod_id);
```
See also [DeleteRow](#page-619-0)

```
GetLastError
GetLastErrorString
InsertRow
SetTrans
SetTransObject
Update
```
## <span id="page-803-0"></span>**RowCount**

Description Obtains the number of rows that are currently available in a DataWindow control or DataStore. To determine the number of rows available, the RowCount method checks the primary buffer.

Applies to

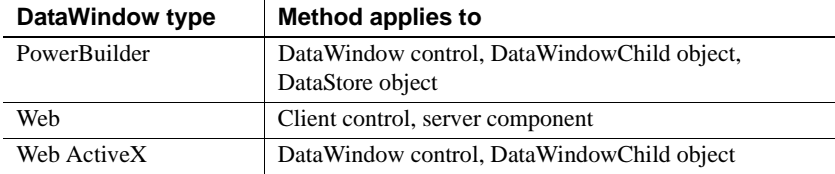

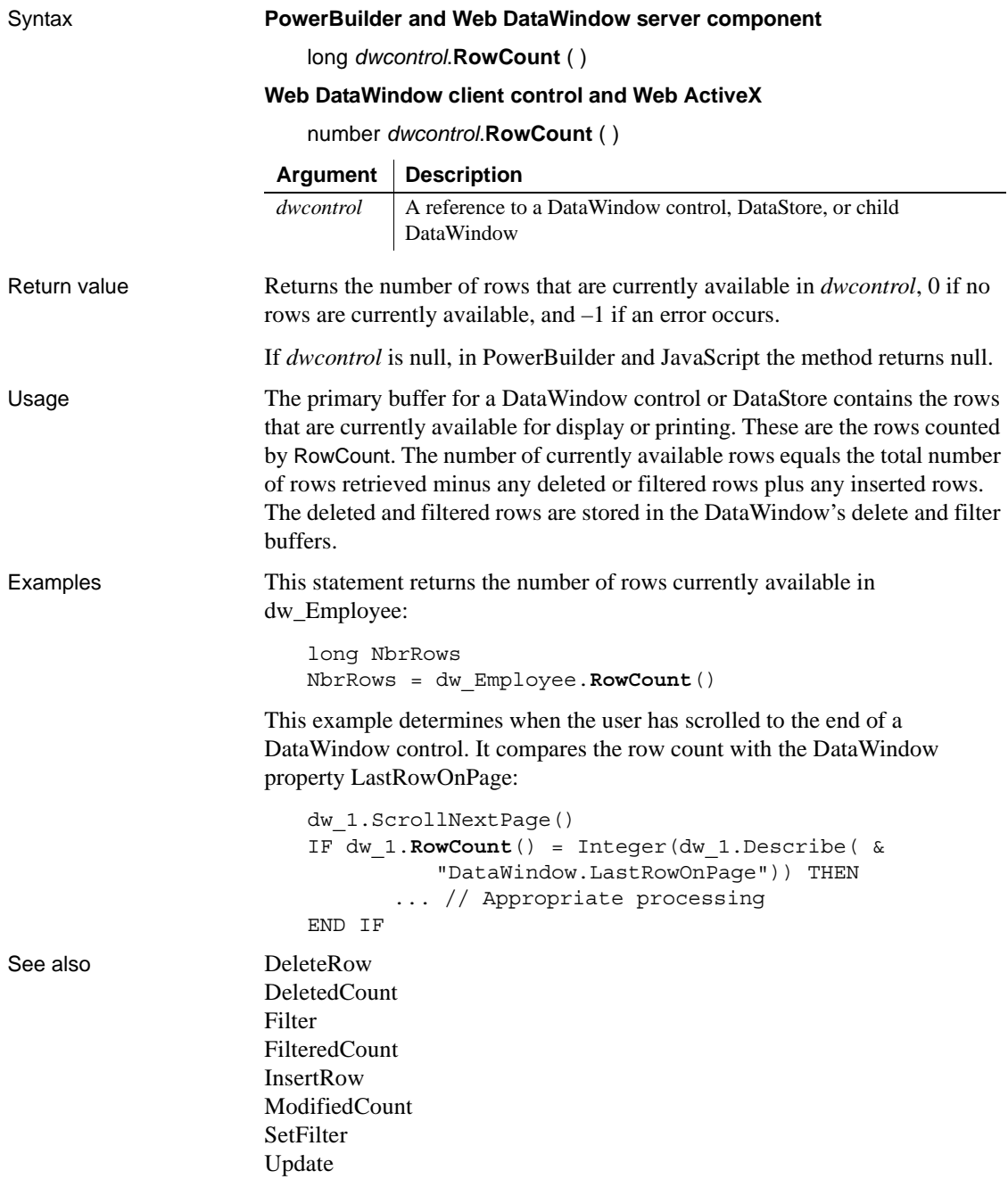

# <span id="page-805-0"></span>**RowsCopy**

Description Copies a range of rows from one DataWindow control (or DataStore object) to another, or from one buffer to another within a single DataWindow control (or DataStore).

Applies to

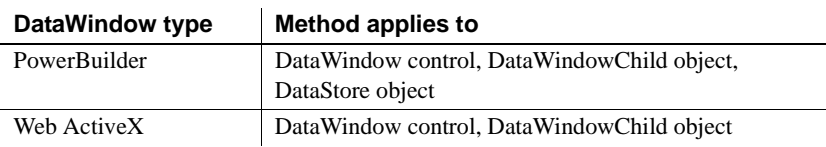

### Syntax **PowerBuilder**

- integer *dwcontrol*.**RowsCopy** ( long *startrow*, long *endrow*, DWBuffer *copybuffer*, datawindow *targetdw*, long *beforerow*, DWBuffer *targetbuffer*) integer *dwcontrol*.**RowsCopy** ( long *startrow*, long *endrow*, DWBuffer *copybuffer*, datastore *targetdw*, long *beforerow*,
- DWBuffer *targetbuffer* ) integer *dwcontrol*.**RowsCopy** ( long *startrow*, long *endrow*,
	- DWBuffer *copybuffer*, datawindowchild *targetdw*, long *beforerow*, DWBuffer *targetbuffer* )

### **Web ActiveX**

- number *dwcontrol*.**RowsCopy** (number *startrow*, number *endrow*, DWBuffer *copybuffer*, datawindow *targetdw*, number *beforerow*, number *targetbuffer* )
- number *dwcontrol*.**RowsCopy** (number *startrow*, number *endrow*, DWBuffer *copybuffer*, datawindowchild *targetdw*, number *beforerow*, number *targetbuffer* )

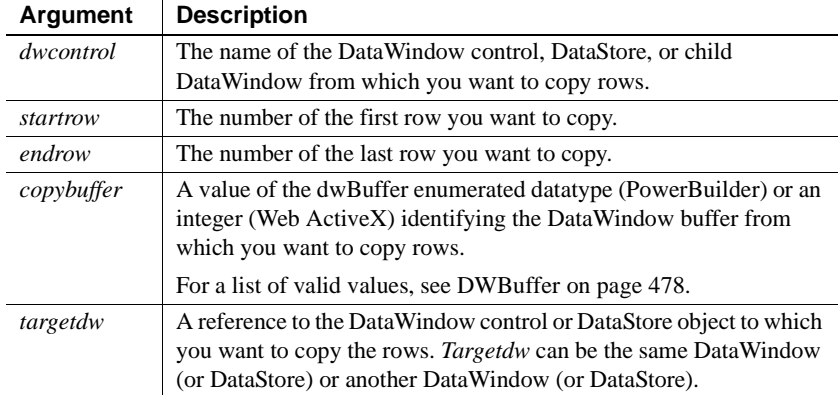

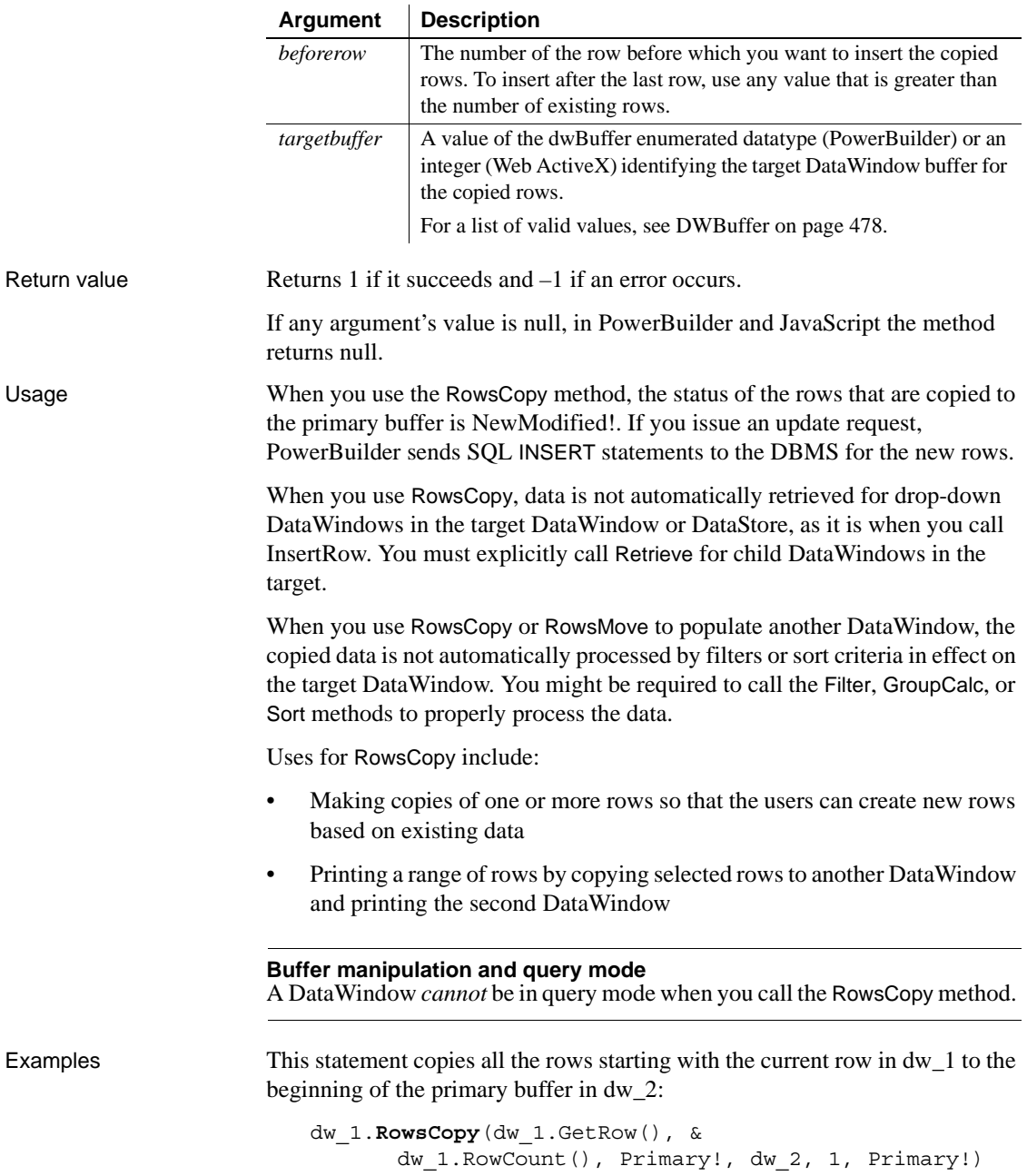

This example copies all the rows starting with the current row in dw\_1 to the beginning of the primary buffer in the drop-down DataWindow state id in dw\_3:

```
datawindowchild dwc
dw_3.GetChild("state_id", dwc)
dw_1.RowsCopy(dw_1.GetRow(), &
      dw 1.RowCount(), Primary!, dwc, 1, Primary!)
```
This example copies all the rows starting with the current row in dw\_1 to the beginning of the primary buffer in the nested report d\_employee:

```
datawindowchild dwc
dw_composite.GetChild("d_employee", dwc)
dw_1.RowsCopy(dw_1.GetRow(), &
      dw 1.RowCount(), Primary!, dwc, 1, Primary!)
```
See also [RowsDiscard](#page-807-0)

<span id="page-807-0"></span>**RowsDiscard**

Description Discards a range of rows in a DataWindow control. Once a row has been discarded using RowsDiscard, you cannot restore the row. You have to retrieve it again from the database.

Applies to

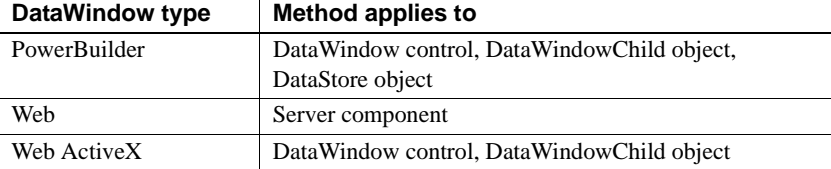

#### Syntax **PowerBuilder**

[RowsMove](#page-809-0)

integer *dwcontrol*.**RowsDiscard** (long *startrow*, long *endrow*, DWBuffer *buffer* )

#### **Web DataWindow server component**

short *dwcontrol*.**RowsDiscard** (long *startrow*, long *endrow*, string *buffer* )

#### **Web ActiveX**

number *dwcontrol*.**RowsDiscard** (number *startrow*, number *endrow*, number *buffer* )

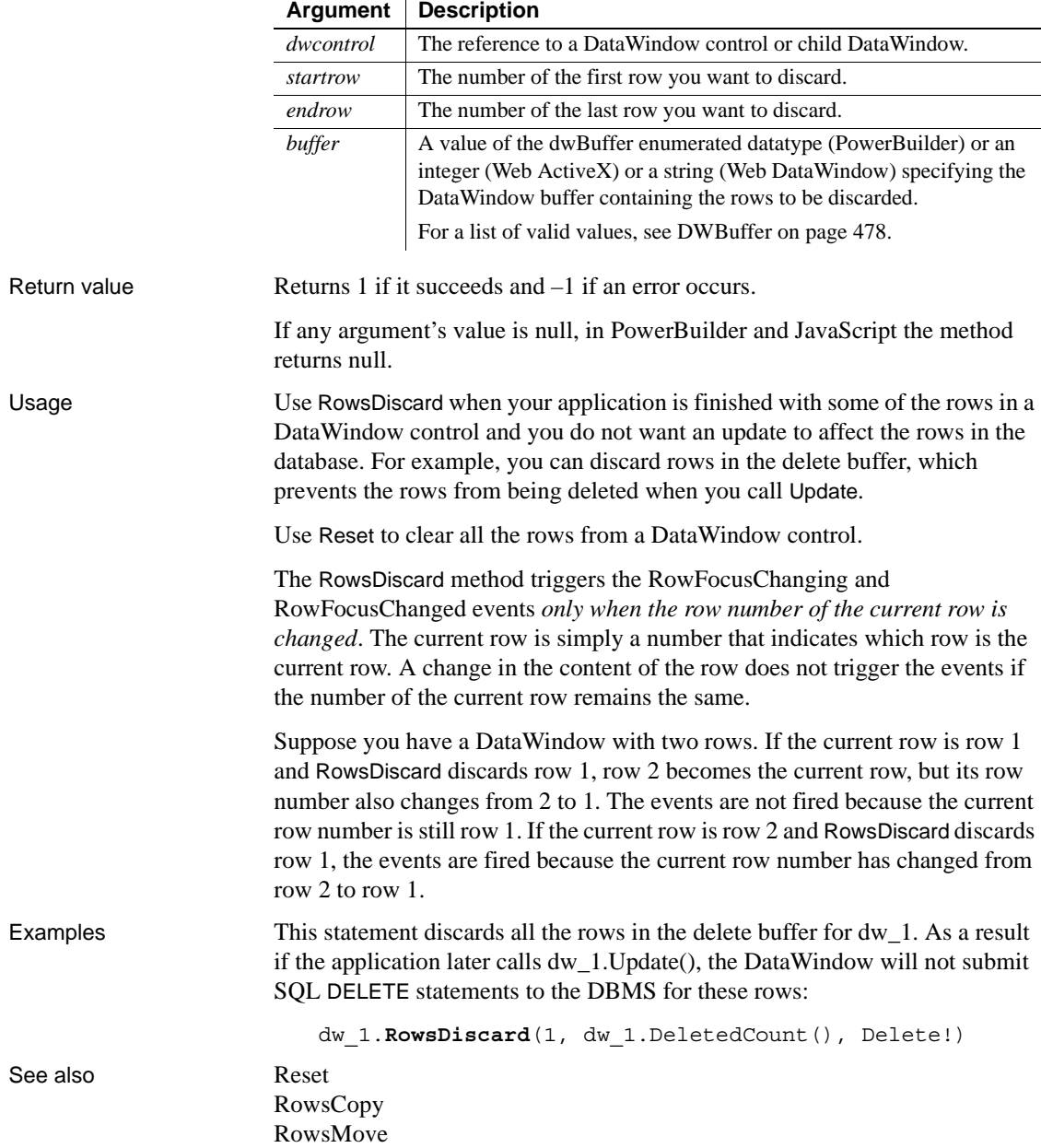

### <span id="page-809-0"></span>**RowsMove**

Description Clears a range of rows from one DataWindow control (or DataStore) and inserts them in another. Alternatively, RowsMove moves rows from one buffer to another within a single DataWindow control (or DataStore).

Applies to

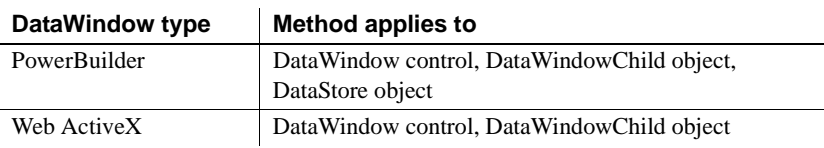

### Syntax **PowerBuilder**

- integer *dwcontrol*.**RowsMove** ( long *startrow*, long *endrow*, DWBuffer *movebuffer*, datawindow *targetdw*, long *beforerow*, DWBuffer *targetbuffer* ) integer *dwcontrol*.**RowsMove** ( long *startrow*, long *endrow*, DWBuffer *movebuffer*, datastore *targetdw*, long *beforerow*, DWBuffer *targetbuffer* )
- integer *dwcontrol*.**RowsMove** ( long *startrow*, long *endrow*, DWBuffer *movebuffer*, datawindowchild *targetdw*, long *beforerow*, DWBuffer *targetbuffer* )

### **Web ActiveX**

- number *dwcontrol*.**RowsMove** (number *startrow*, number *endrow*, number *movebuffer*, datawindow *targetdw*, number *beforerow*, number *targetbuffer* ) number *dwcontrol*.**RowsMove** (number *startrow*, number *endrow*,
	- number *movebuffer*, datawindowchild *targetdw*, number *beforerow*, number *targetbuffer* )

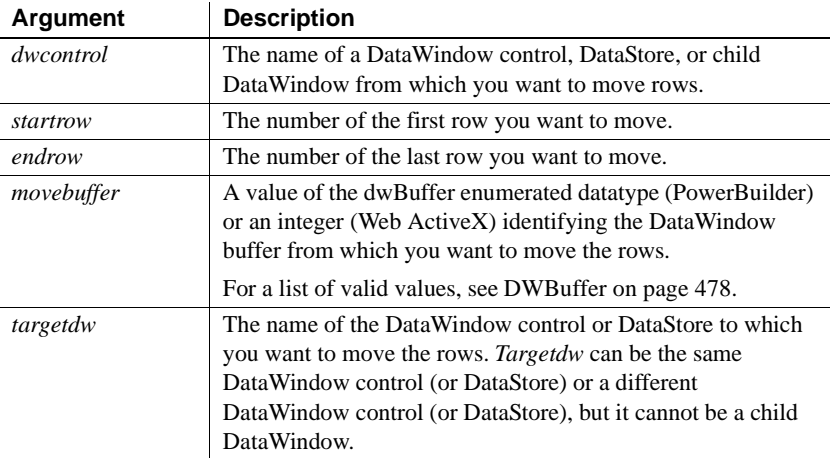

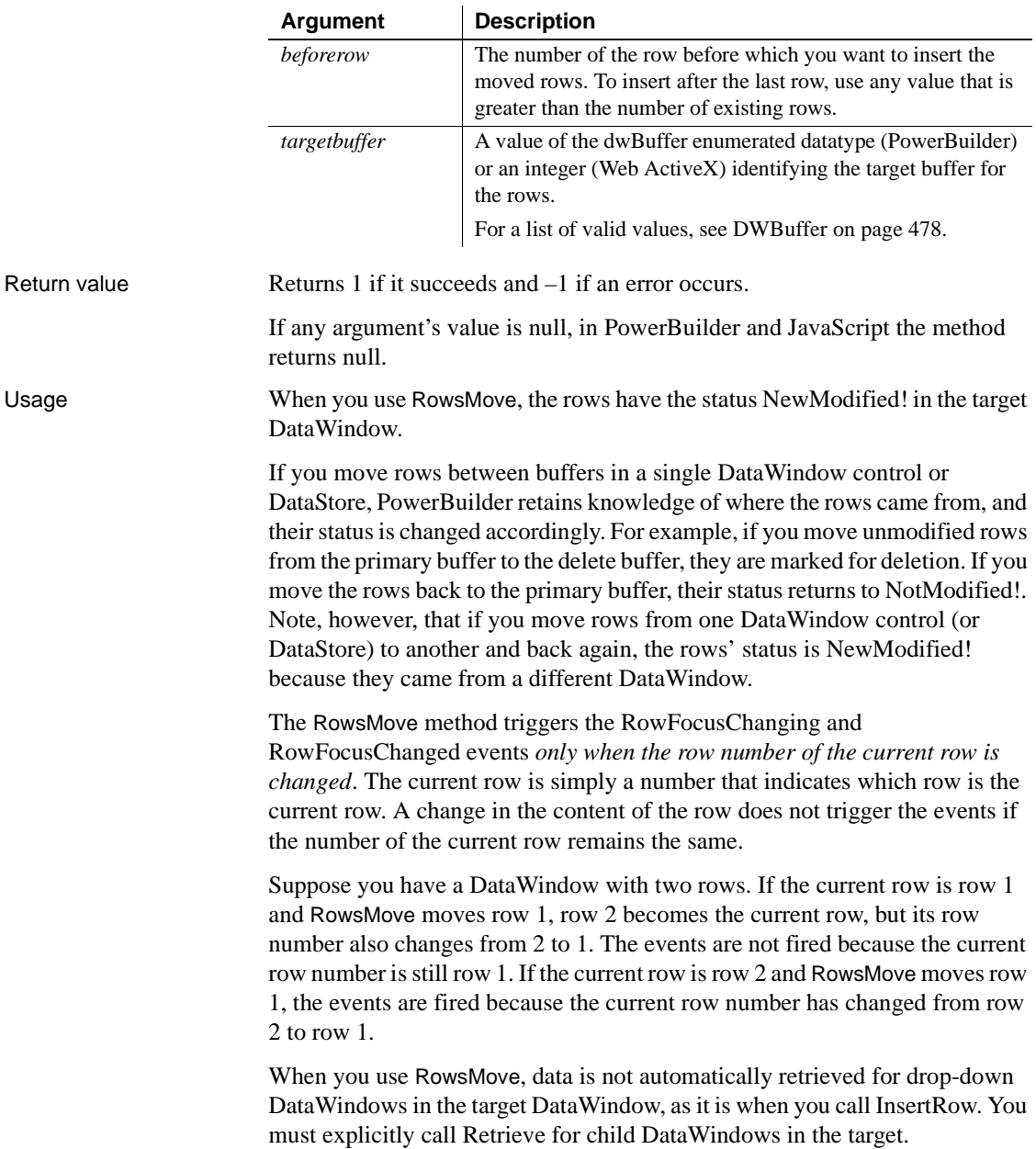

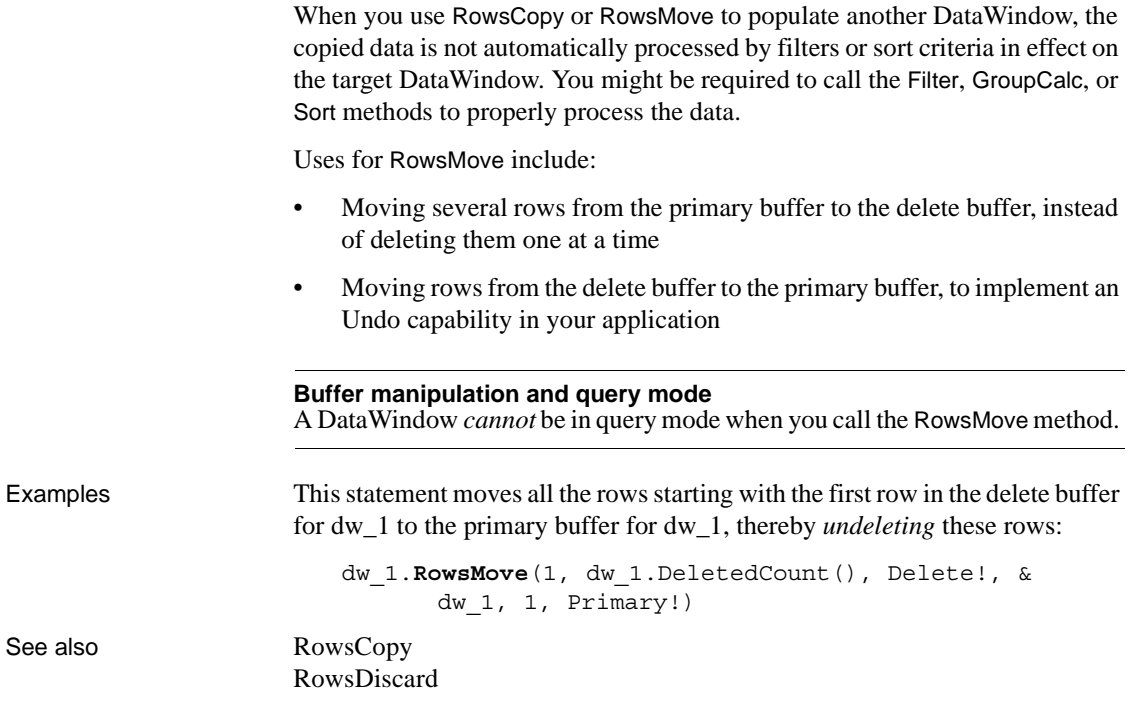

# <span id="page-812-0"></span>**SaveAs**

Description Saves the contents of a DataWindow or DataStore in the format you specify.

For syntax to save the contents of graphs in DataWindows and DataStores, see SaveAs [on page 964.](#page-987-0) For syntax to save objects in OLE controls and OLE storage, see SaveAs in the *PowerScript Reference*.

Applies to

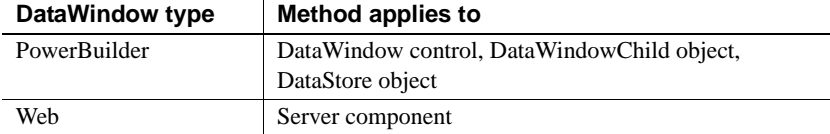

#### Syntax **PowerBuilder**

integer *dwcontrol*.**SaveAs** ( { string *filename*, saveastype *saveastype*, boolean *colheading* { , *encoding encoding* } } )

#### **Web DataWindow server component**

short *dwcontrol*.**SaveAs** ( string *filename*, string *saveastype*, boolean *colheading* ) short *dwcontrol*.**SaveAsEx** ( string *filename*, string *saveastype*, boolean *colheading, string encoding* )

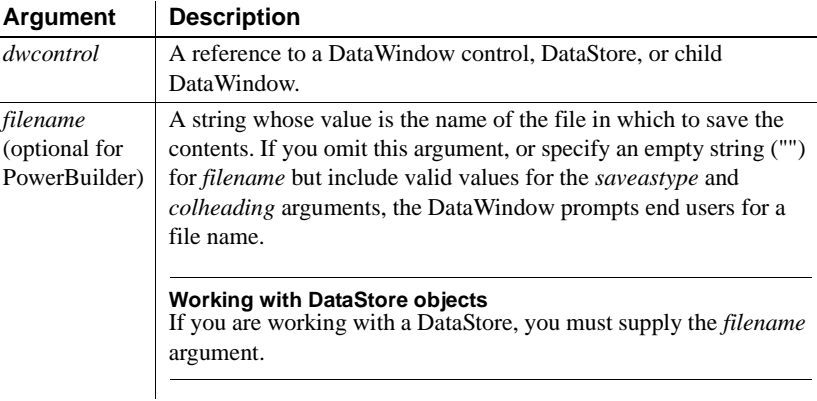

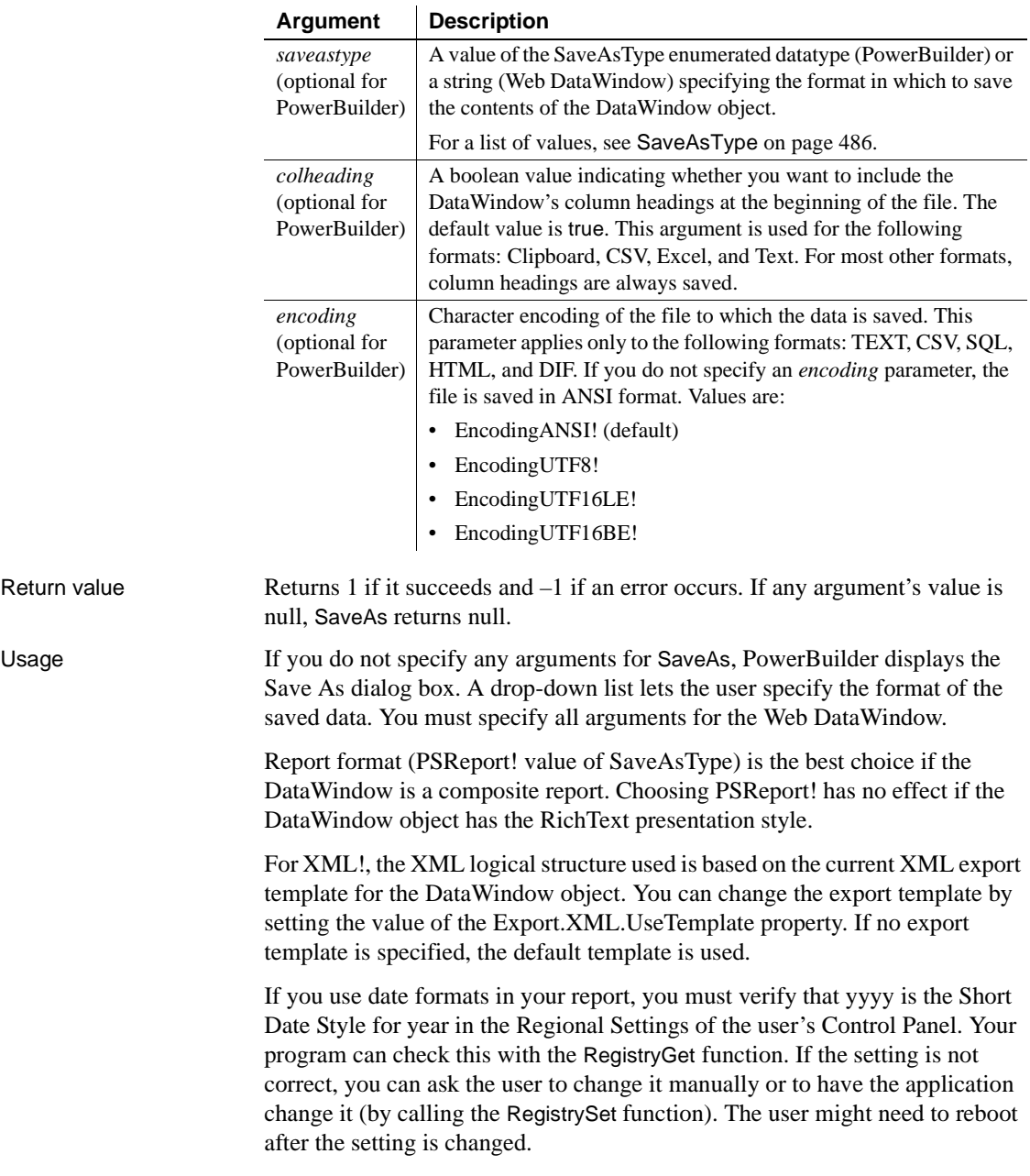

When you save the contents of a DataWindow to a text file, double quotes are handled in a way that enables the ImportFile method to produce the same DataWindow when the text file is imported back into PowerBuilder. Any field that is enclosed in a pair of double quotes is wrapped with three pairs of double quotes in the saved text file. Double quotes at the beginning of a text field that have no matching double quotes at the end of the field are also replaced by three double quotes in the saved text file. However, a double quote elsewhere in the field is saved as one double quote.

The behavior of the SaveAs method with the EncodingANSI! parameter or with no encoding parameter is platform dependent. On the Windows and Solaris platforms, the file is always saved with ANSI encoding whether you are connected to an ANSI or Unicode database. On the Linux platform with an ANSI database connection, SaveAs saves the file with ANSI encoding. On the Linux platform with a Unicode database connection, if the data contains multilanguage characters, SaveAs converts the characters to UTF-8 and saves the file with UTF-8 encoding.

#### **Web ActiveX**

The Web ActiveX is a safely scriptable control and does not take actions that can affect the client's environment. Therefore, it does not support SaveAs.

Examples This statement saves the contents of dw History to the file *G:\INVENTORY\EMPLOYEE.HIS*. The saved file is in CSV format without column headings:

```
dw_History.SaveAs("G:\INVENTORY\EMPLOYEE.HIS", &
  CSV!, false)
```
The following statements set the template used by the DataWindow dw\_1 to t\_report, specify that metadata in the XMLSchema! format should be generated in a separate file, and generate the files *c:\myxml.xml* containing the DataWindow row data in XML format, and *c:\myxml.xsd* containing the XML schema used in *c:\myxml.xml*:

```
dw_1.Modify("DataWindow.Export.XML.UseTemplate =
   't report'")
dw_1.Modify("DataWindow.Export.XML.MetaDataType =
  XMLSchema!")
dw 1.Modify("DataWindow.Export.XML.SaveMetaData =
  MetaDataExternal!")
dw_1.SaveAs("c:\myxml.xml", XML!, false)
```
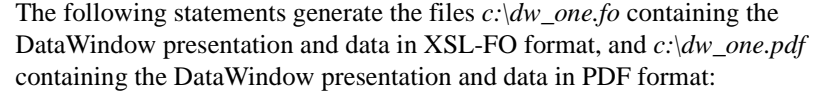

dw\_1.SaveAs("c:\dw\_one.fo", XSLFO!, false) dw\_1.SaveAs("c:\dw\_one.pdf", PDF!, false)

### See also **[ImportFile](#page-735-0)** [Print](#page-783-0) [SaveAsFormattedText](#page-817-0) [Update](#page-941-0)

### **SaveAsAscii**

Description Saves the contents of a DataWindow or DataStore into a standard ANSI text file.

#### Applies to

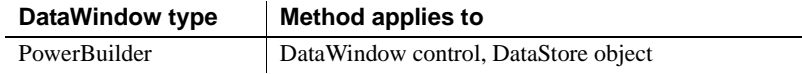

#### Syntax **PowerBuilder**

long *dwcontrol*.**SaveAsAscii** ( string *filename* {, string *separatorcharacter* {,string *quotecharacter* {, string *lineending* {, boolean *retainnewlinechar* } } } } )

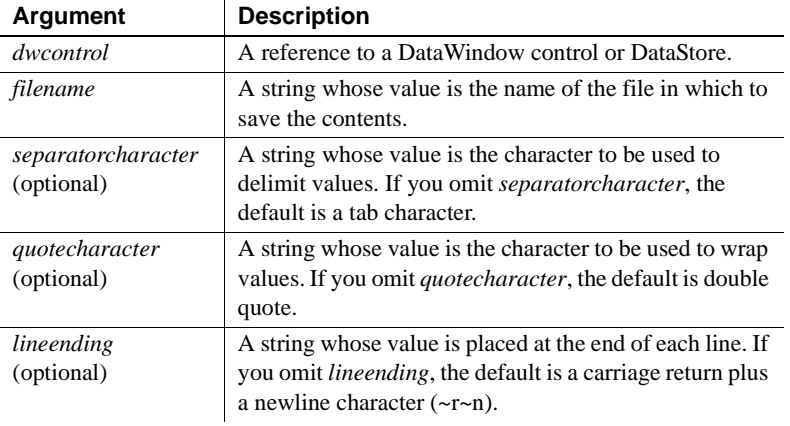

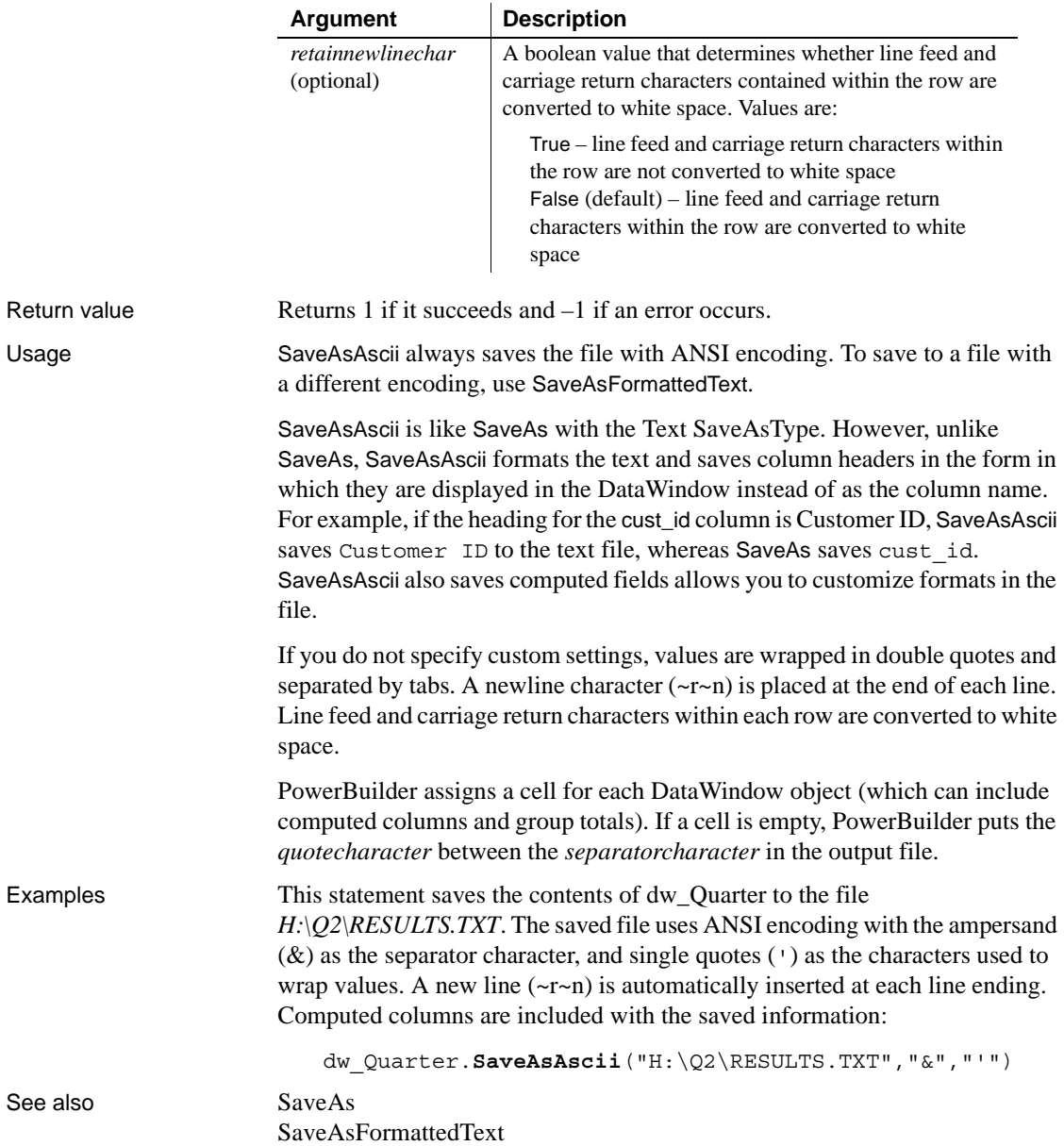

### <span id="page-817-0"></span>**SaveAsFormattedText**

Description Saves the contents of a DataWindow or DataStore into a standard text file with custom formatting.

Applies to

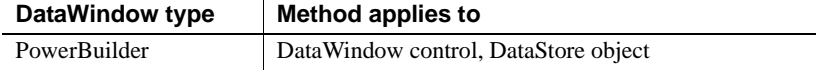

#### Syntax **PowerBuilder**

long *dwcontrol*.**SaveAsFormattedText** ( string *filename* {, string *encoding* {, string *separatorcharacter* {, string *quotecharacter* {, string *lineending* {, boolean *retainnewlinechar* } } } } )

#### **Argument Description** *dwcontrol* A reference to a DataWindow control or DataStore. *filename* A string whose value is the name of the file in which to save the contents. *encoding* (optional) Character encoding of the file to which the data is saved. If you do not specify an *encoding* parameter, the file is saved in ANSI format. Values are: • Encoding ANSI! (default) • EncodingUTF8! • EncodingUTF16LE! • EncodingUTF16BE! *separatorcharacter*  (optional) A string whose value is the character to be used to delimit values. If you omit *separatorcharacter*, the default is a tab character. *quotecharacter*  (optional) A string whose value is the character to be used to wrap values. If you omit *quotecharacter*, the default is double quote. *lineending*  (optional) A string whose value is placed at the end of each line. If you omit *lineending*, the default is a carriage return plus a newline character (~r~n). *retainnewlinechar* (optional) A boolean value that determines whether line feed and carriage return characters contained within the row are converted to white space. Values are: True – line feed and carriage return characters within the row are not converted to white space False (default) – line feed and carriage return characters within the row are converted to white space

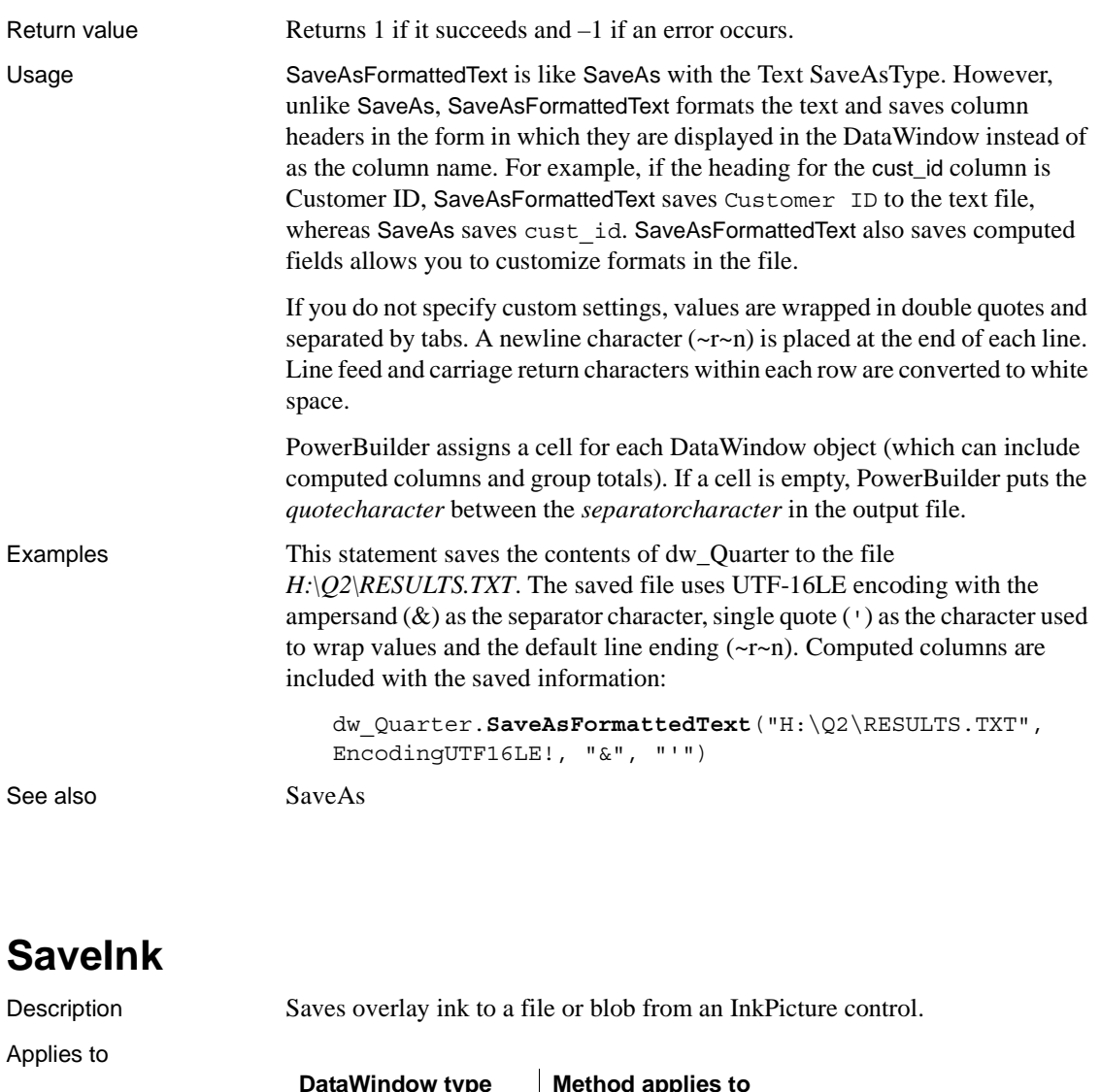

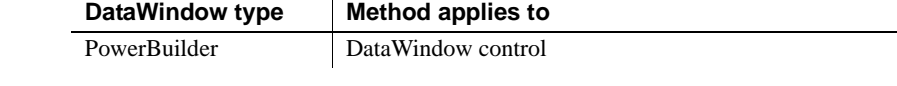

#### <span id="page-818-0"></span>Syntax **PowerBuilder**

integer *dwcontrol*.**SaveInk** ( string *name*, long *rownumber*, blob *blob* ) integer *dwcontrol*.**SaveInk** ( string *name*, long *rownumber*, string *filename* {, inkpersistenceformat *format* {, inkcompressionmode *mode* } } )

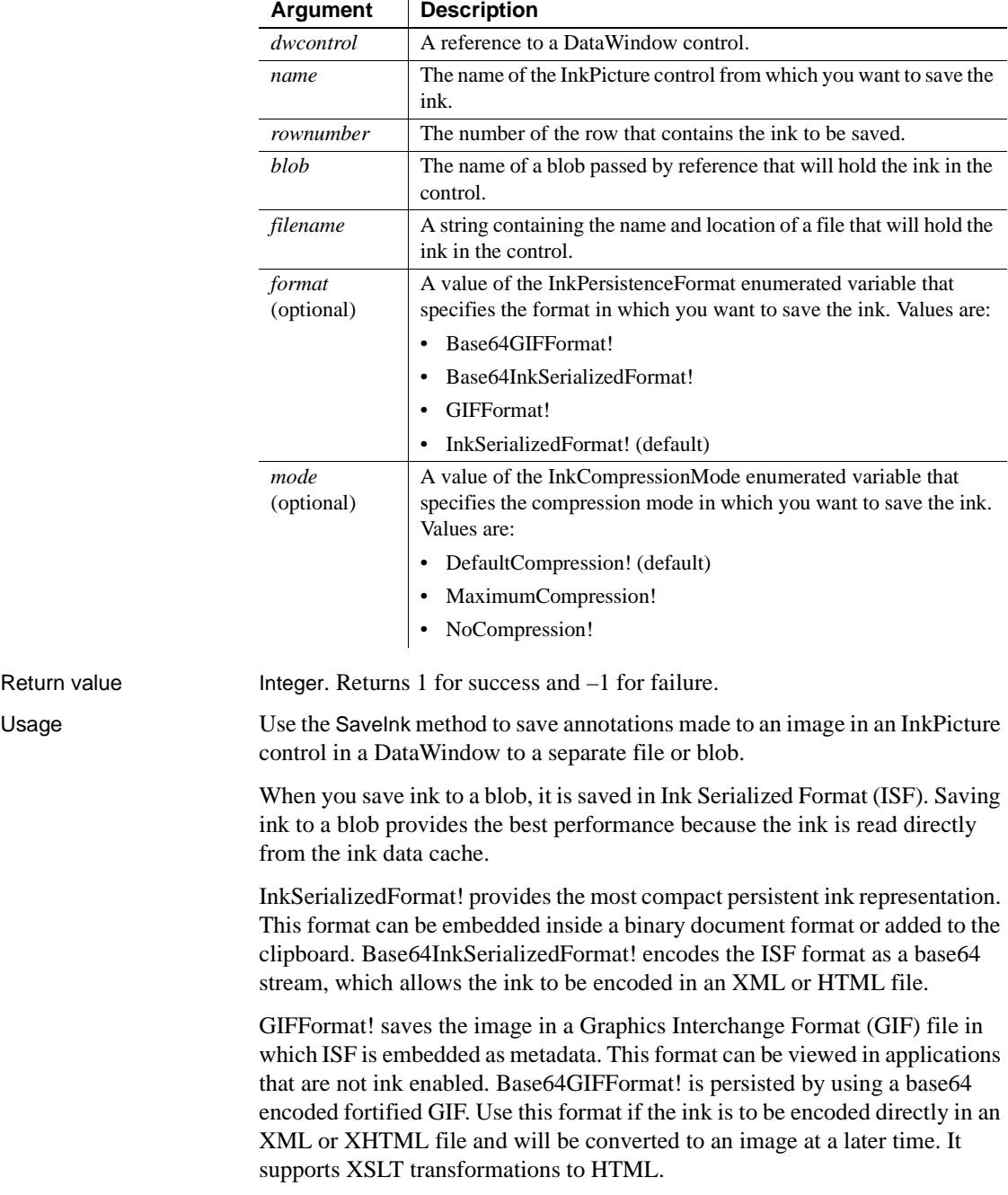

Examples The following example saves the ink in an InkPicture control in row 3 of a DataWindow object into an ISF file with default compression:

```
int li_return
string ls pathname, ls filename
GetFileSaveName("Save As", ls_pathname, & 
   ls filename, "ISF")
li_return = dw_1.SaveInk("inkpic_1", 3, ls_pathname)
```
The following example saves the ink in an InkPicture control in row 5 of a DataWindow object into a GIF file with maximum compression:

```
int li_return
string ls pathname, ls filename
GetFileSaveName("Save As", ls_pathname, & 
   ls filename, "GIF")
li_return = dw_1.SaveInk("inkpic_1", 5, & 
   ls_pathname, GIFFormat!, MaximumCompression!)
```
The following example saves the ink in an InkPicture control in the current row of a DataWindow object into a blob:

int li\_return blob lb\_blob li\_return = dw\_1.SaveInk("inkpic\_1", & dw\_1.GetRow(), lb\_blob) [SaveInkPic](#page-820-1)

See also [ResetInk](#page-794-0)

# <span id="page-820-1"></span><span id="page-820-0"></span>**SaveInkPic**

Description Saves a picture and optionally overlay ink to a file from an InkPicture control.

Applies to

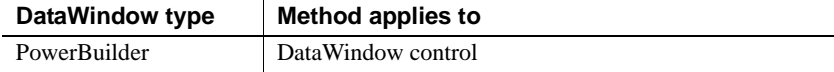

#### Syntax **PowerBuilder**

integer *dwcontrol*.**SaveInkPic** ( string *name*, long *rownumber*, string *filename* , integer *format* {, boolean *withink* } )

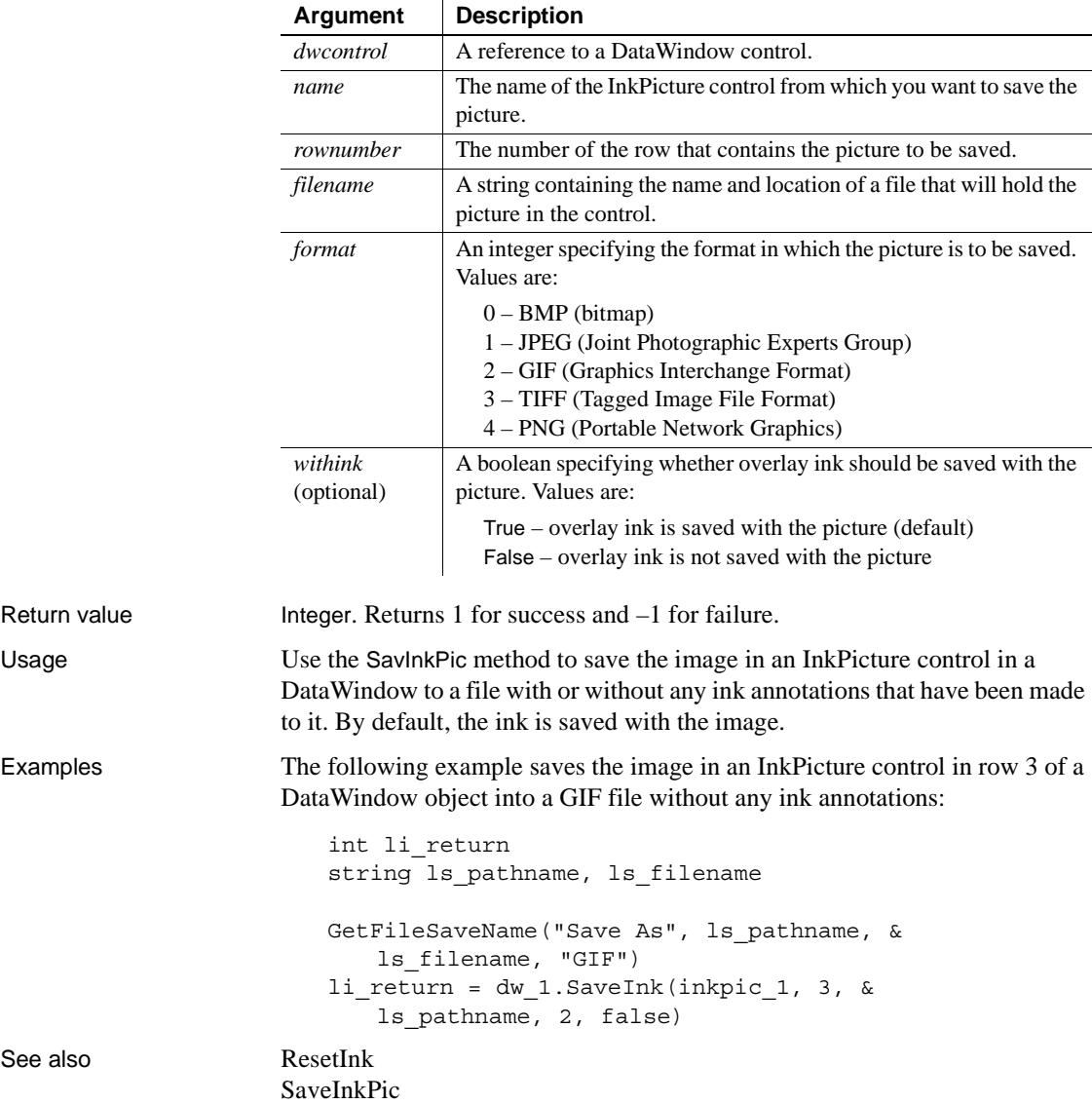

# <span id="page-822-0"></span>**Scroll**

Description Scrolls the edit control of a DataWindow a specified number of lines up or down.

Applies to

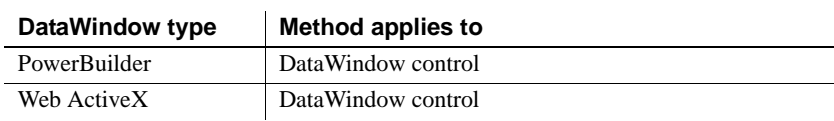

### Syntax **PowerBuilder**

long *dwcontrol*.**Scroll** ( long *number* )

### **Web ActiveX**

number *dwcontrol*.**Scroll** ( number *number* )

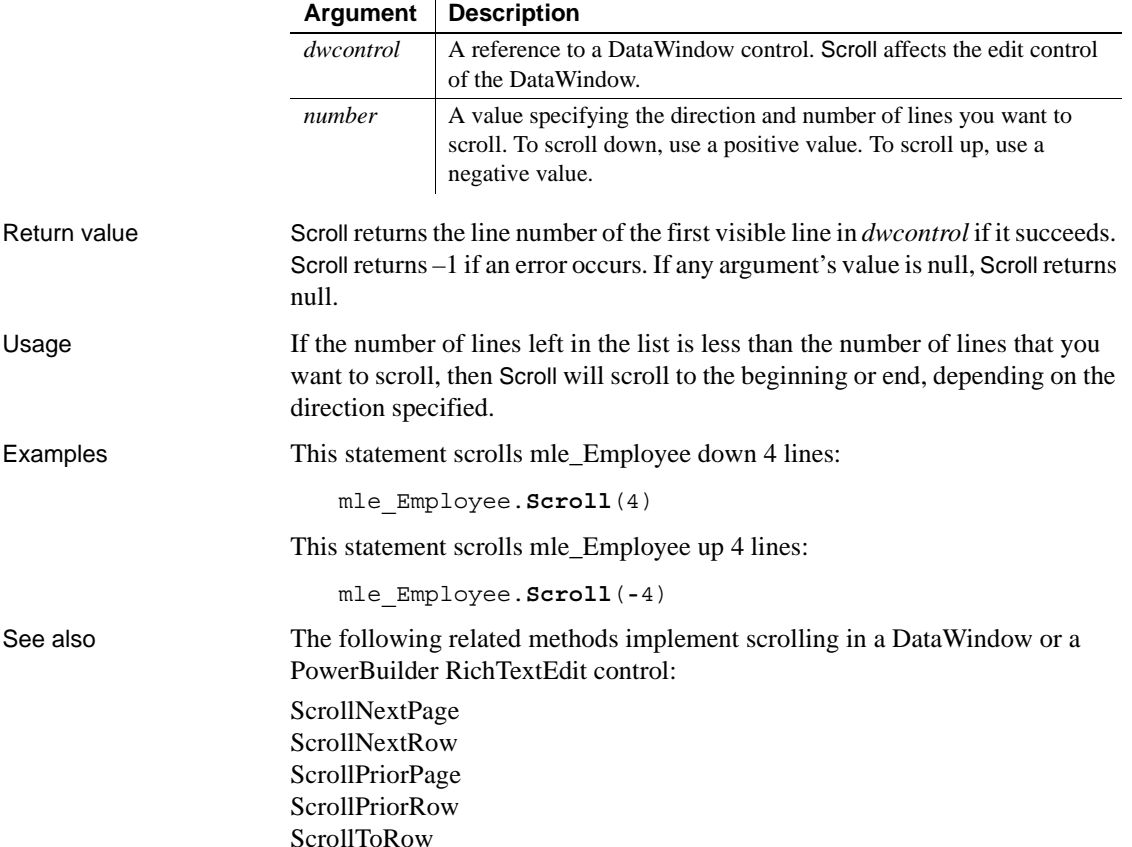

# <span id="page-823-0"></span>**ScrollFirstPage**

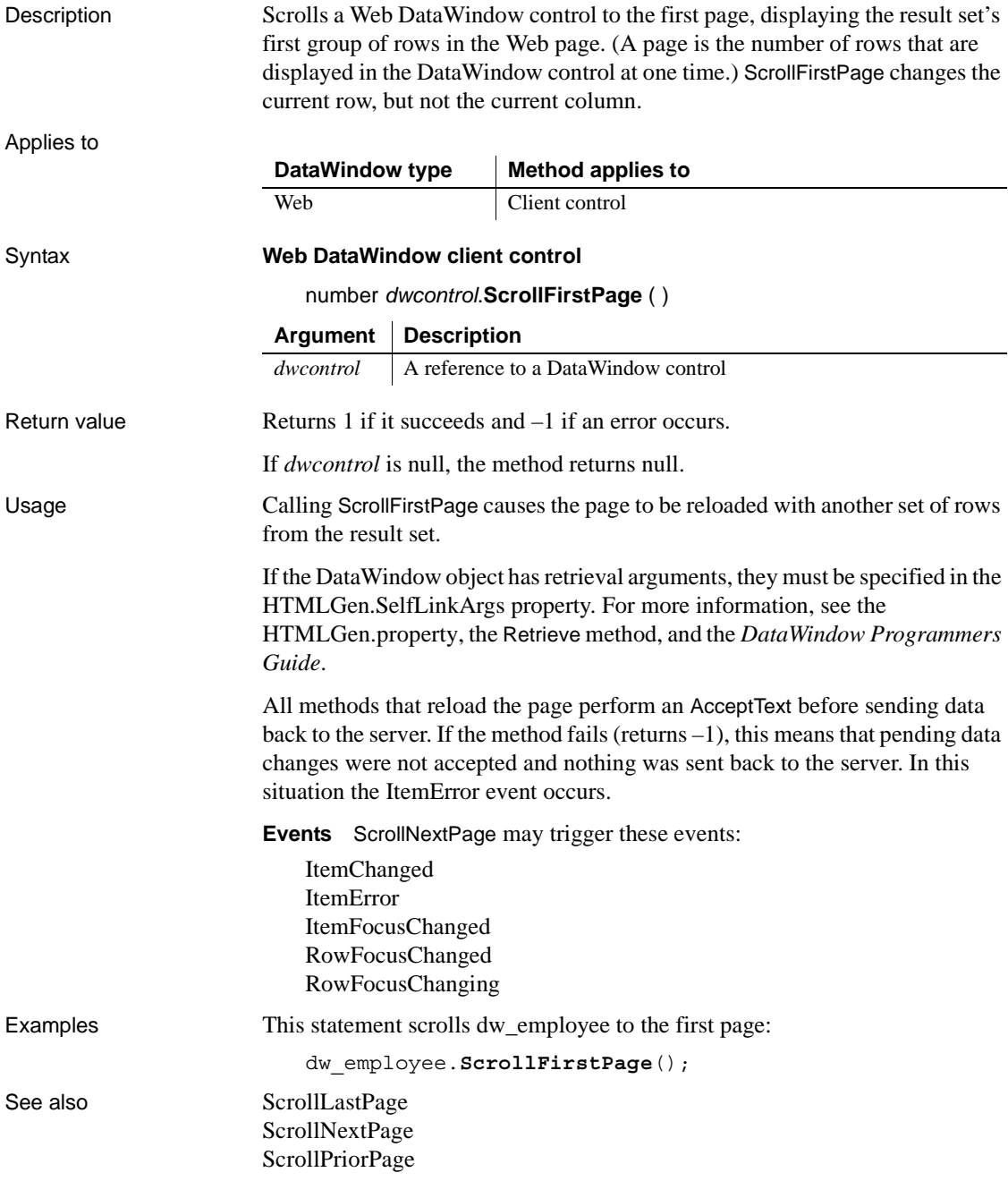

# <span id="page-824-0"></span>**ScrollLastPage**

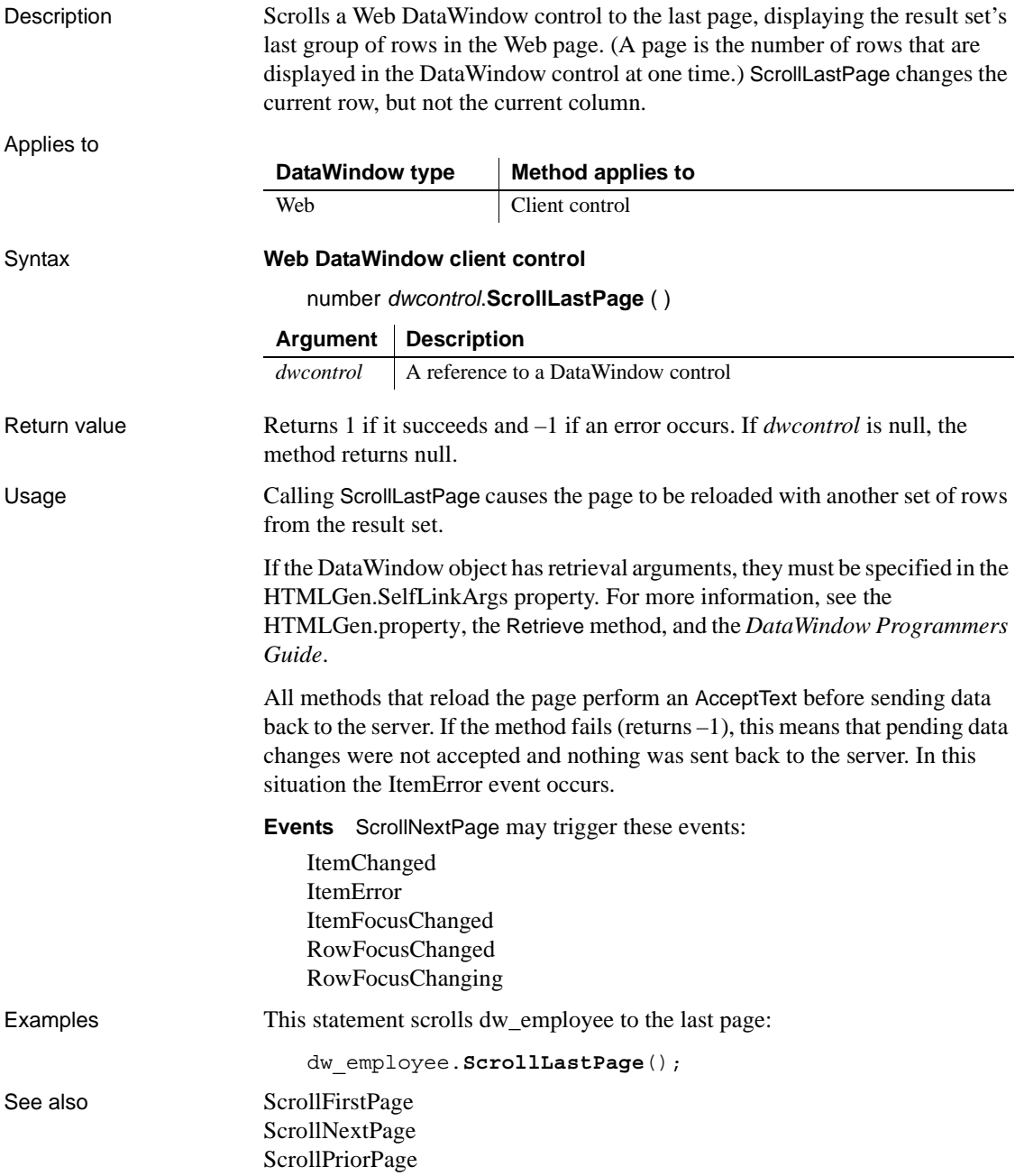

### <span id="page-825-0"></span>**ScrollNextPage**

Scrolls to the next page in a DataWindow.

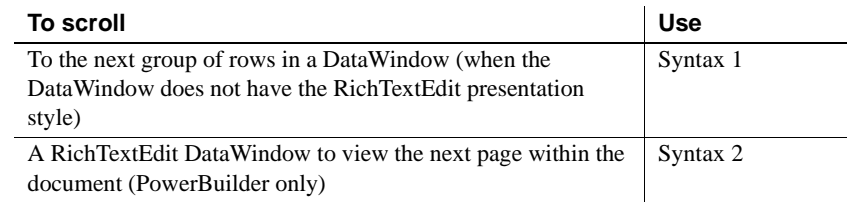

### <span id="page-825-1"></span>**Syntax 1 For DataWindow controls and child DataWindows**

Applies to

Description Scrolls a DataWindow control forward one page, displaying the next group of rows in the DataWindow's display area. (A page is the number of rows that can be displayed in the DataWindow control at one time.) ScrollNextPage changes the current row, but not the current column.

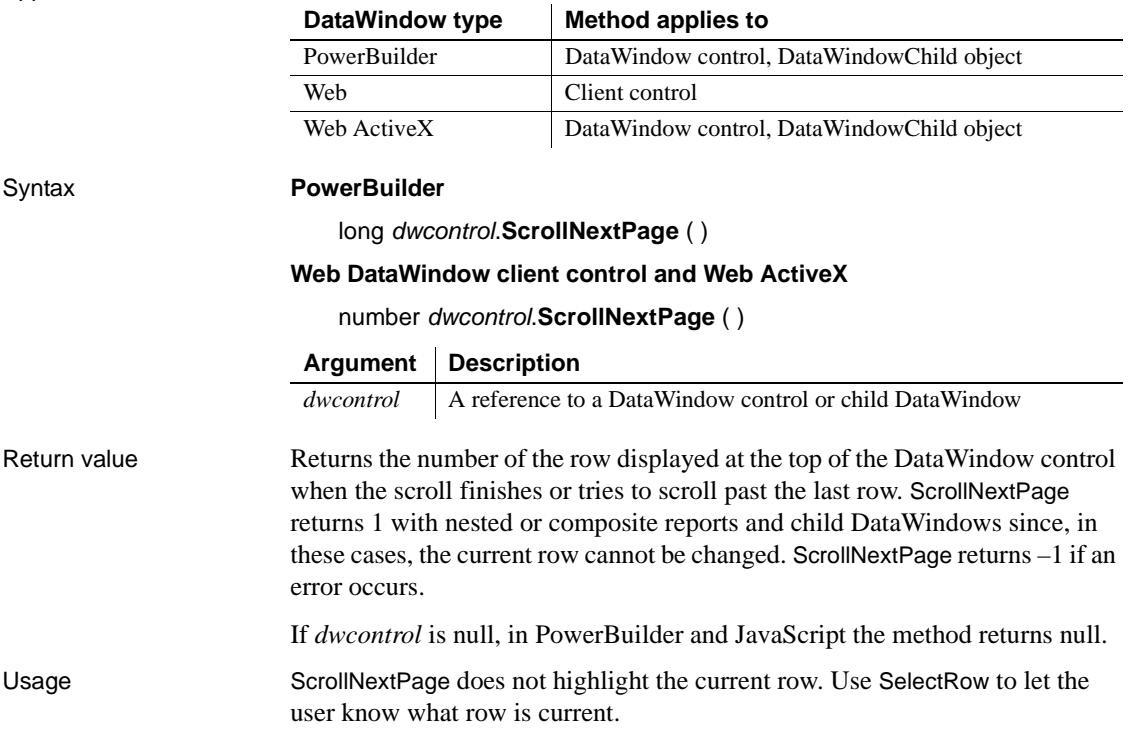

For an example that uses RowCount and Describe to check whether the user has scrolled to the last page, see [RowCount](#page-803-0).

**Web DataWindow** Calling ScrollNextPage causes the page to be reloaded with another set of rows from the result set.

If the DataWindow object has retrieval arguments, they must be specified in the HTMLGen.SelfLinkArgs property. For more information, see the [HTMLGen.property,](#page-313-0) the [Retrieve](#page-798-0) method, and the *DataWindow Programmers Guide*.

All methods that reload the page perform an AcceptText before sending data back to the server. If the method fails (returns  $-1$ ), this means that pending data changes were not accepted and nothing was sent back to the server. In this situation the ItemError event occurs.

**Events** ScrollNextPage can trigger these events:

ItemChanged ItemError ItemFocusChanged RowFocusChanged RowFocusChanging

Examples This statement scrolls dw\_employee forward one page:

dw\_employee.**ScrollNextPage**()

See also [Scroll](#page-822-0)

[ScrollFirstPage](#page-823-0) [ScrollLastPage](#page-824-0) [ScrollNextRow](#page-827-0) [ScrollPriorPage](#page-830-0) [ScrollPriorRow](#page-832-0) [ScrollToRow](#page-835-0)

**[SelectRow](#page-842-1)** 

### <span id="page-826-0"></span>**Syntax 2 For RichTextEdit DataWindows**

Applies to

Description Scrolls to the next page of the document in a RichTextEdit DataWindow.

**DataWindow type Method applies to**

PowerBuilder DataWindow control

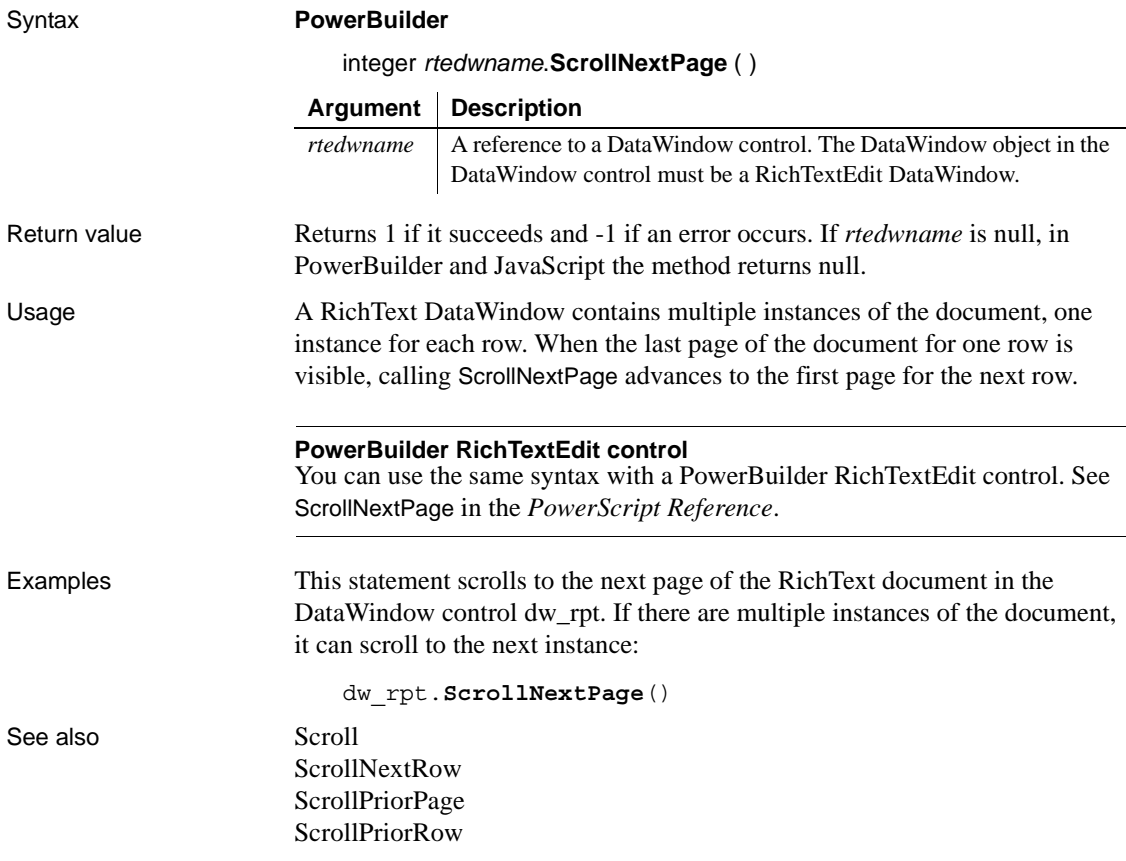

## <span id="page-827-0"></span>**ScrollNextRow**

Scrolls to the next row in a DataWindow control.

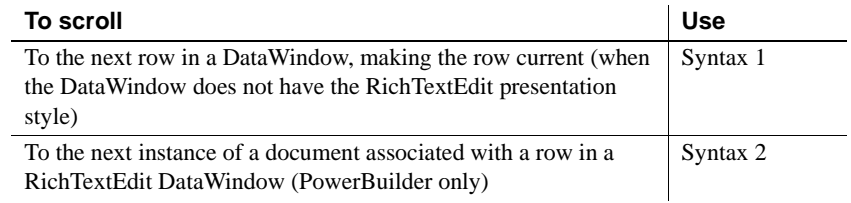
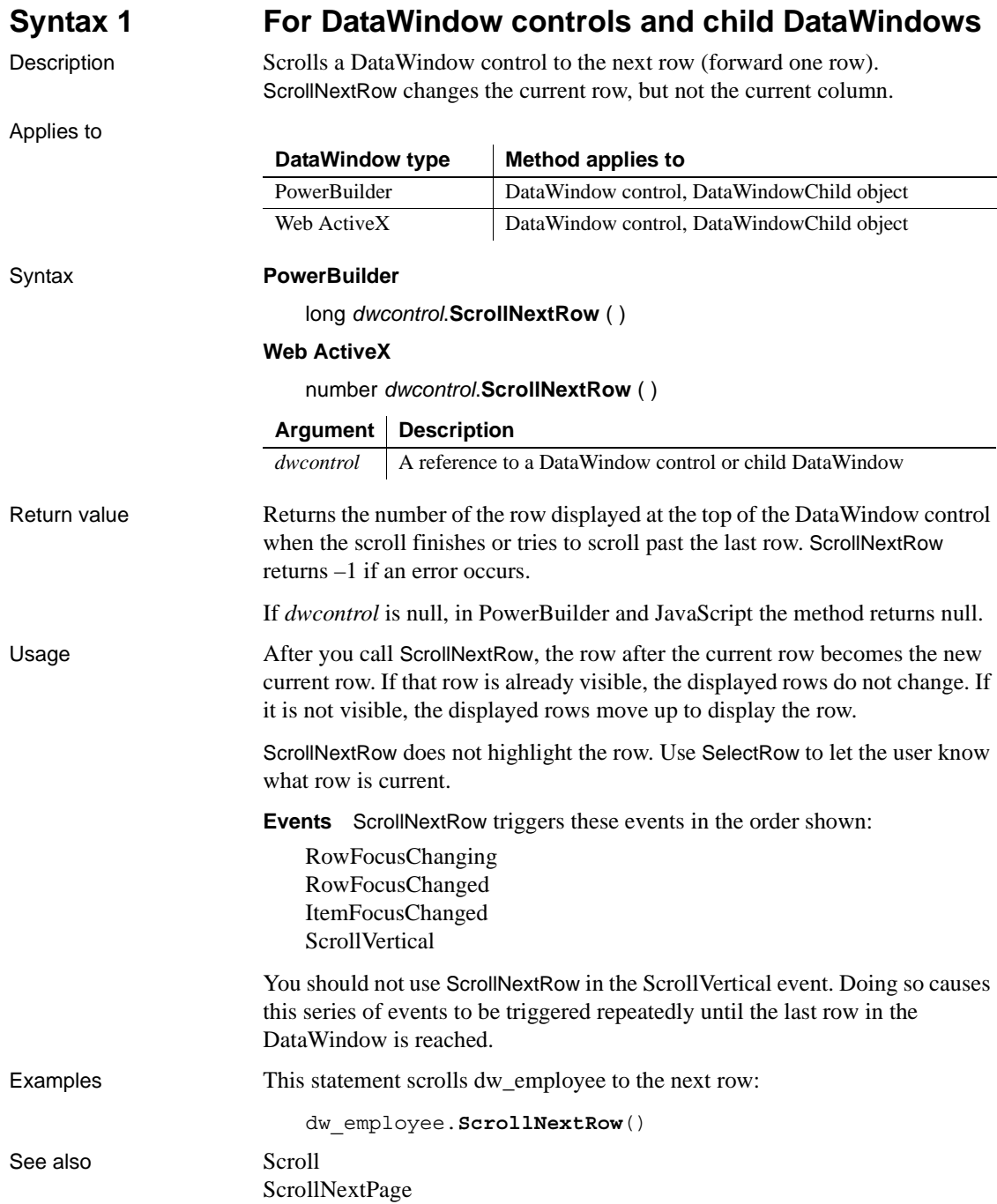

[ScrollPriorPage](#page-830-0)

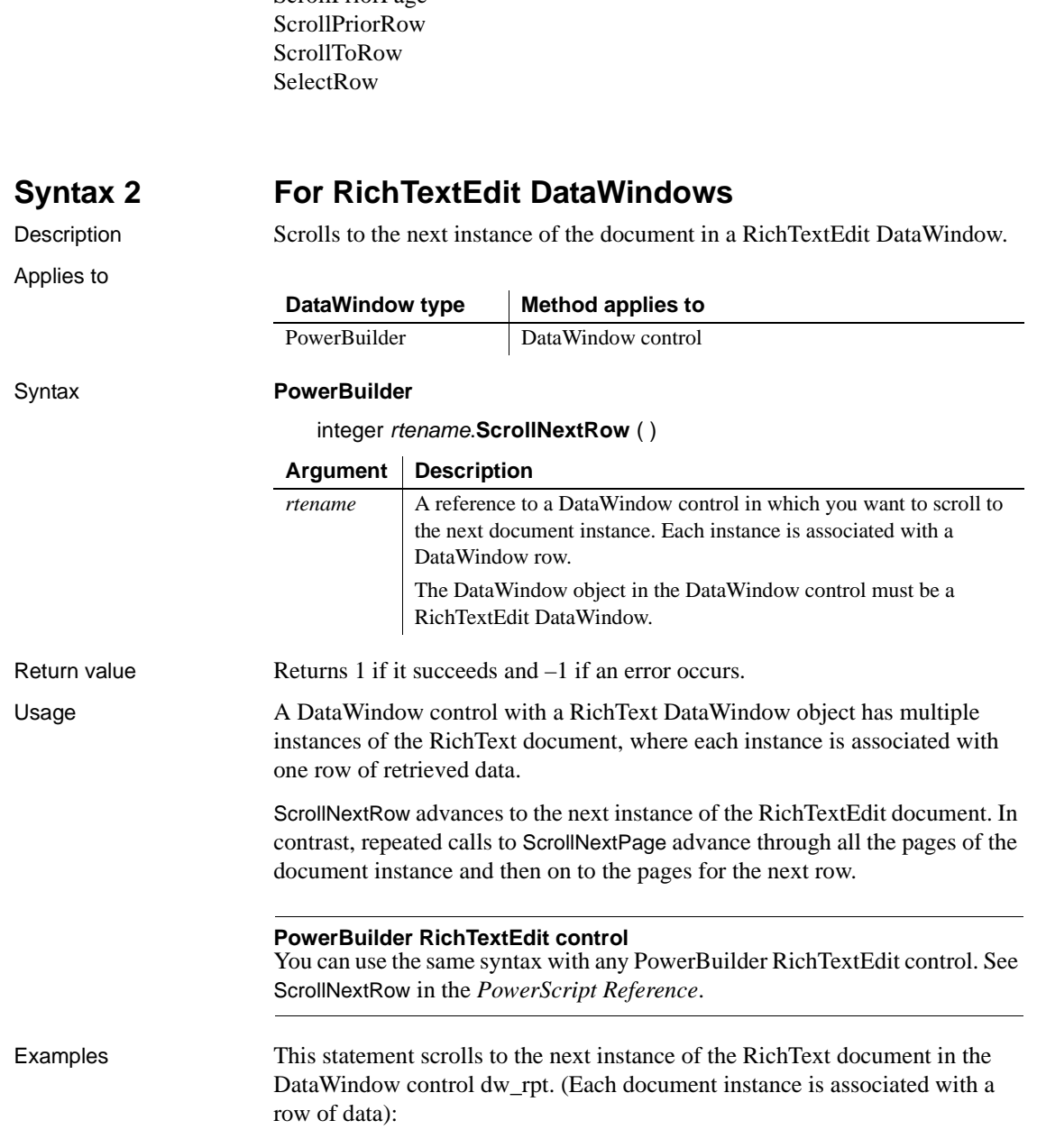

dw\_rpt.**ScrollNextRow**()

See also [Scroll](#page-822-0)

[ScrollNextPage](#page-825-0) [ScrollPriorPage](#page-830-0) [ScrollPriorRow](#page-832-0)

# <span id="page-830-0"></span>**ScrollPriorPage**

Scrolls to the prior page in a DataWindow control.

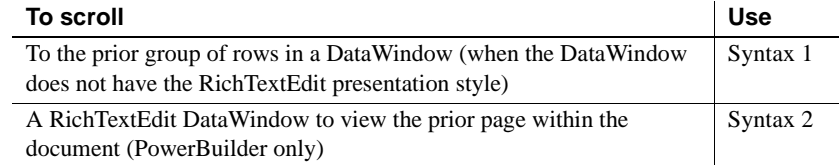

## <span id="page-830-1"></span>**Syntax 1 For DataWindow controls and child DataWindows**

 $\mathbf{r}$ 

Description Scrolls a DataWindow control backward one page, displaying another group of rows in the DataWindow's display area. (A page is the number of rows that can be displayed in the DataWindow control at one time.) ScrollPriorPage changes the current row but not the current column.

Applies to

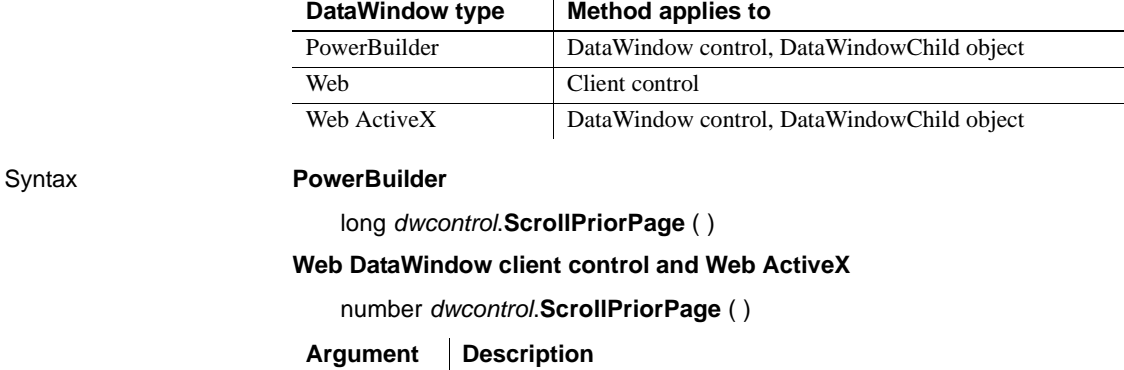

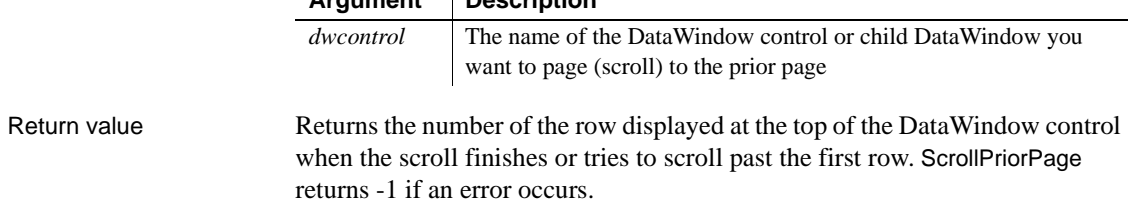

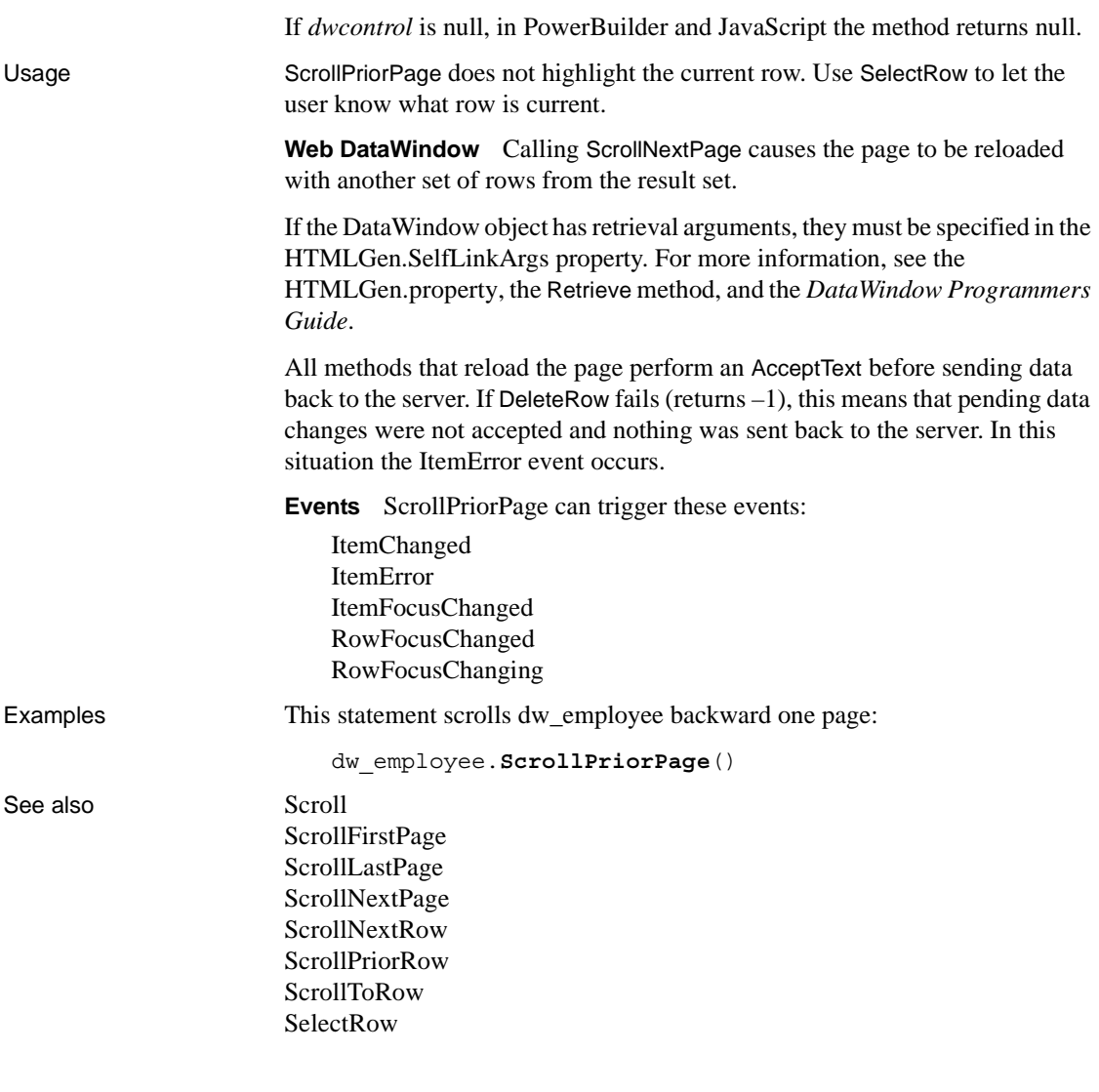

# <span id="page-831-0"></span>**Syntax 2 For RichTextEdit DataWindows**

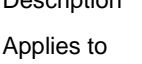

Description Scrolls to the prior page of the document in a RichTextEdit DataWindow.

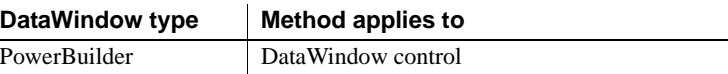

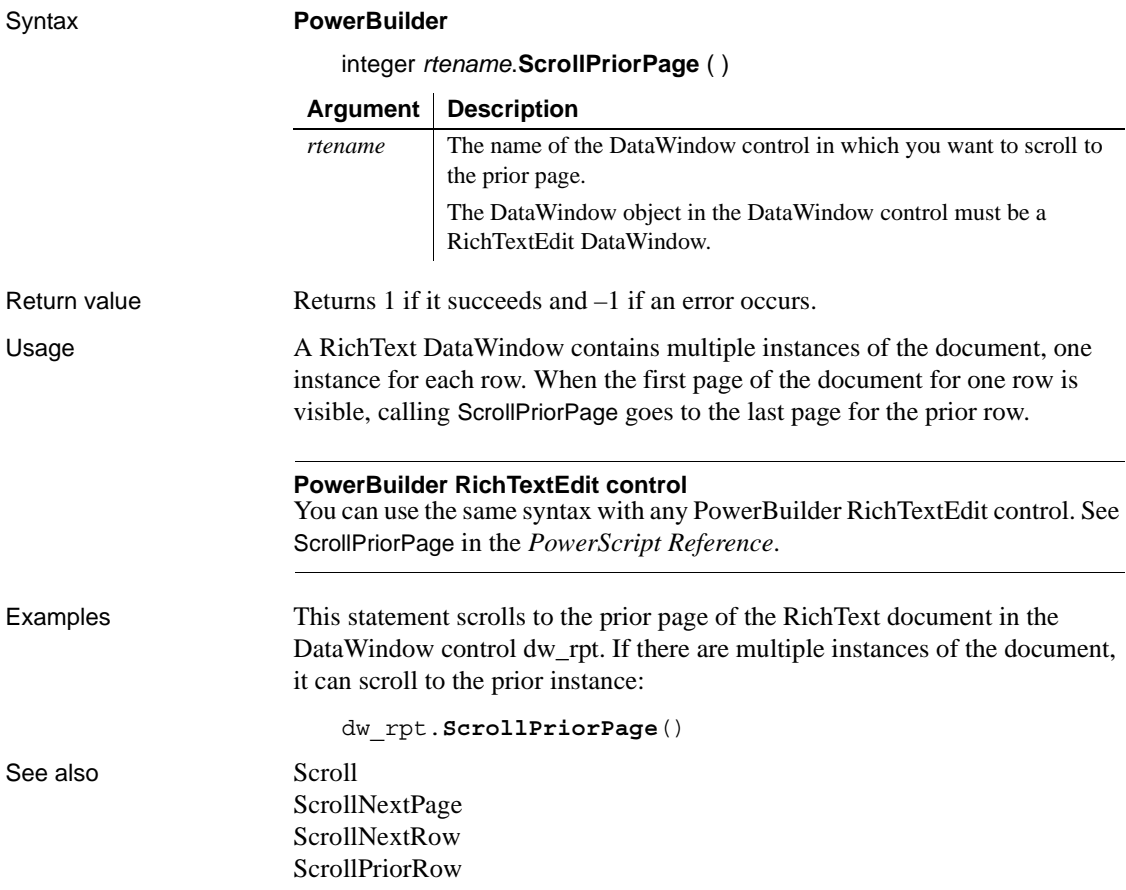

# <span id="page-832-0"></span>**ScrollPriorRow**

Scrolls to the prior row in a DataWindow control.

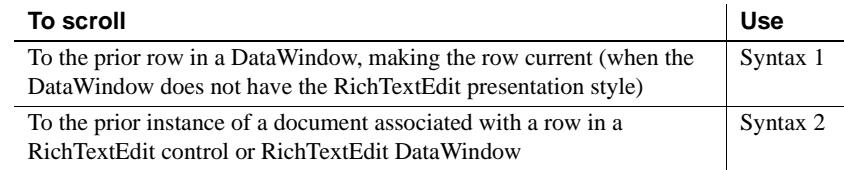

<span id="page-833-0"></span>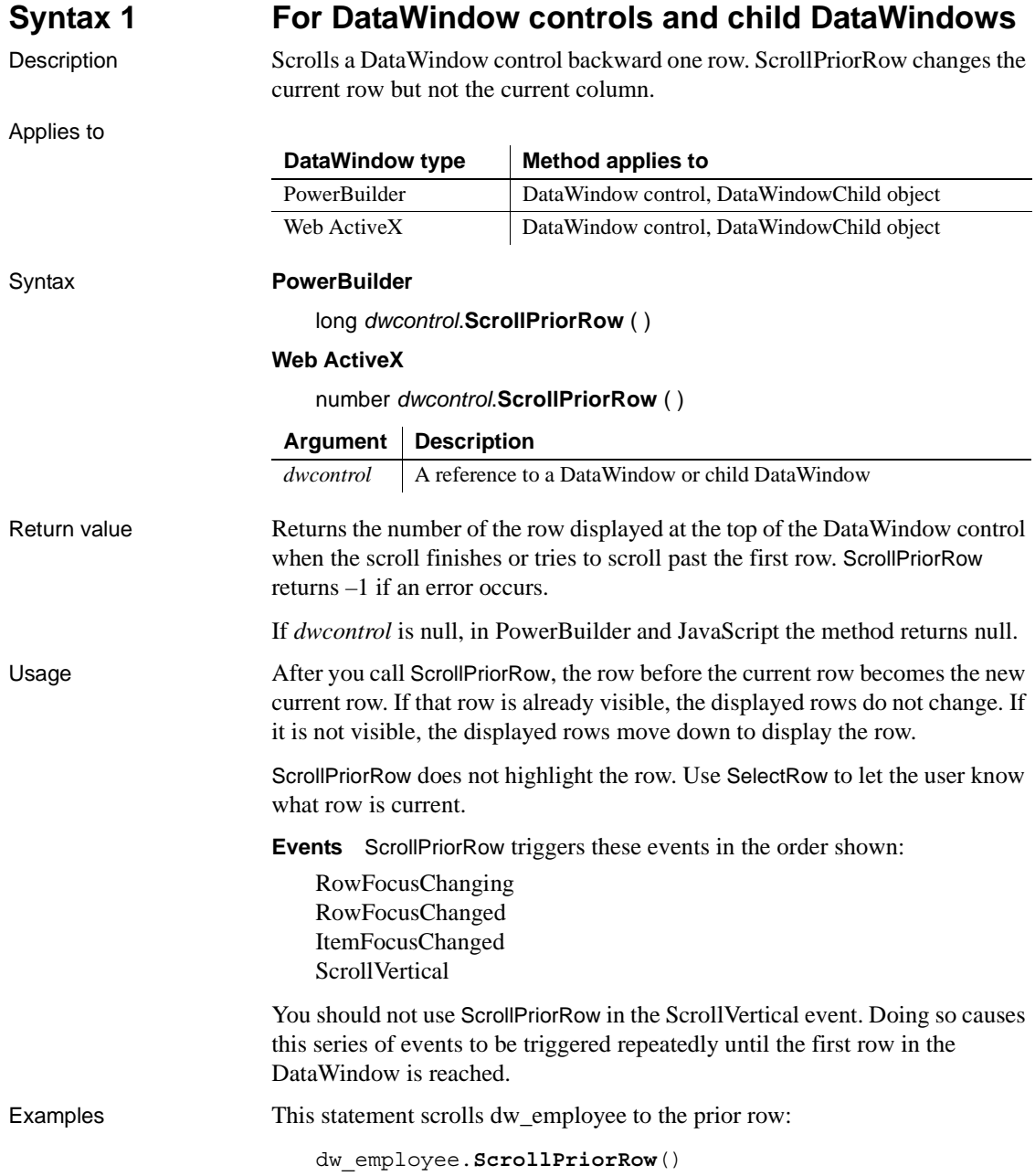

<span id="page-834-0"></span>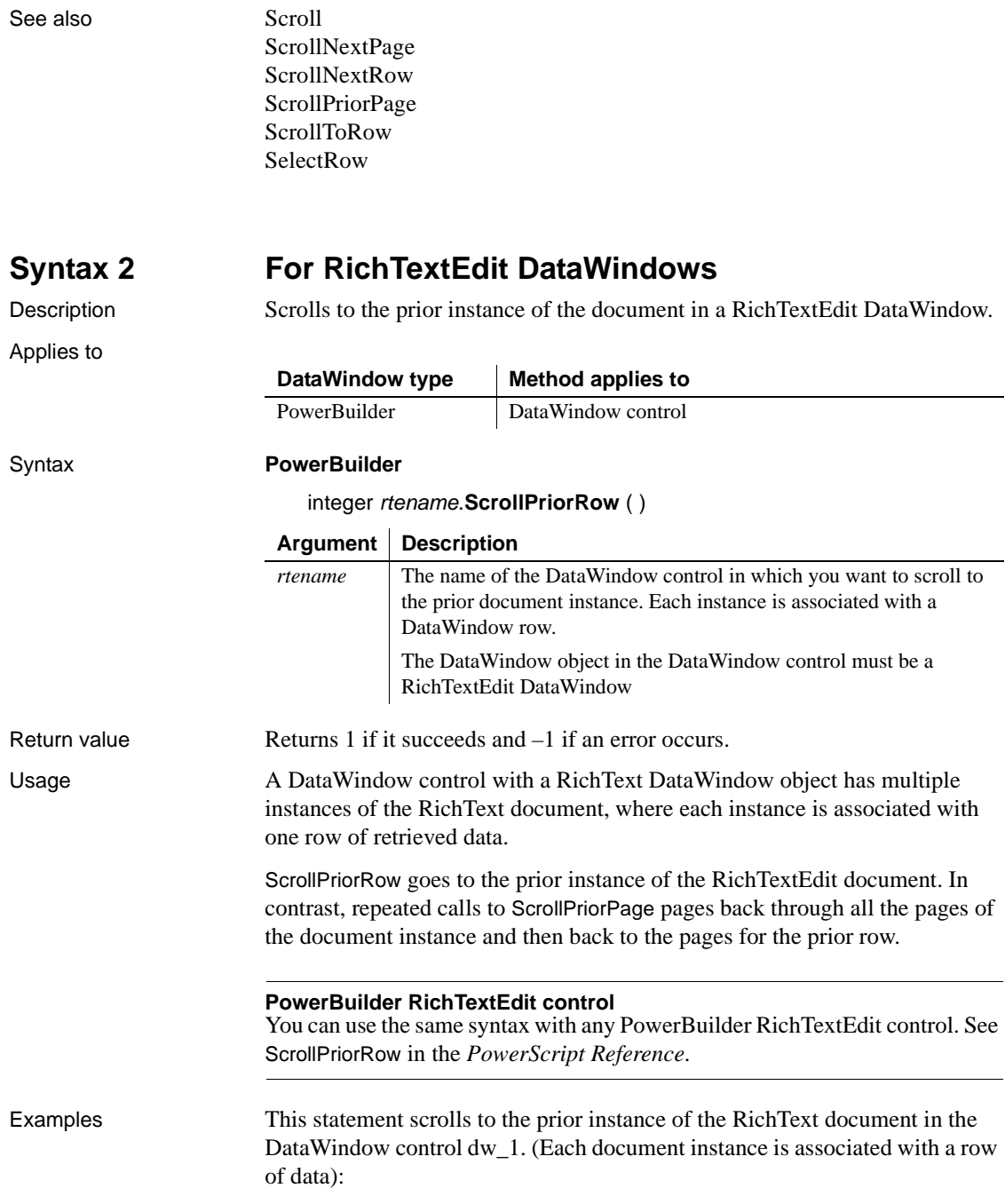

dw\_rpt.**ScrollPriorRow**()

See also [Scroll](#page-822-0)

[ScrollNextPage](#page-825-0) [ScrollNextRow](#page-827-0) [ScrollPriorPage](#page-830-0)

# <span id="page-835-0"></span>**ScrollToRow**

Description Scrolls a DataWindow control to the specified row. ScrollToRow changes the current row but not the current column.

Applies to

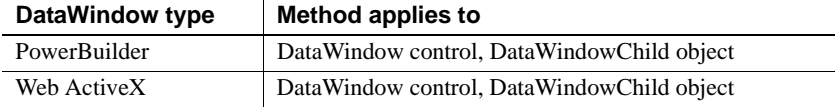

Syntax **PowerBuilder**

integer *dwcontrol*.**ScrollToRow** ( long *row* )

### **Web ActiveX**

number *dwcontrol*.**ScrollToRow** ( number *row* )

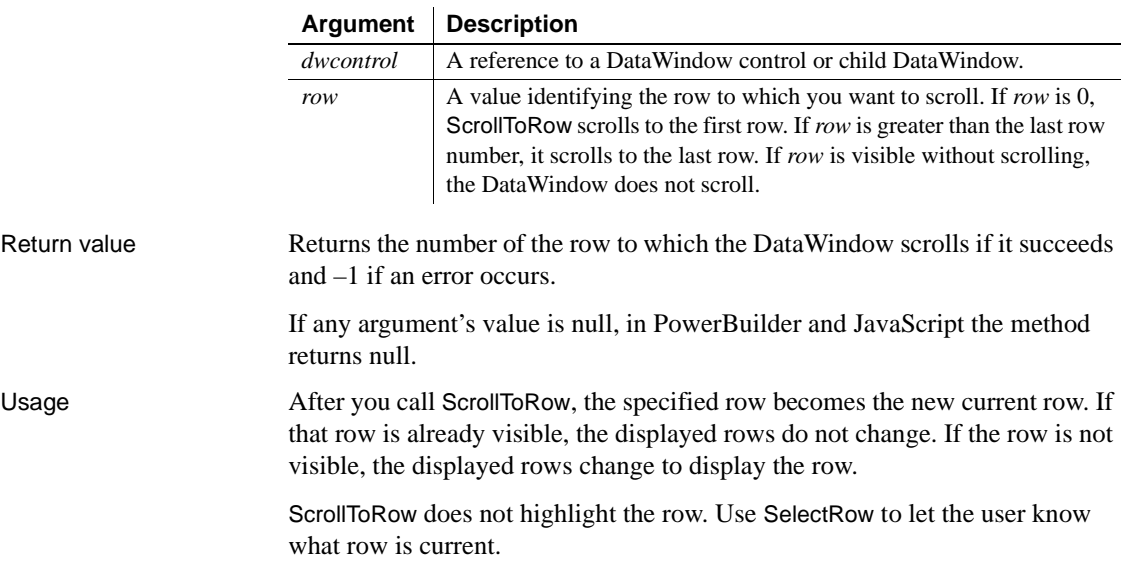

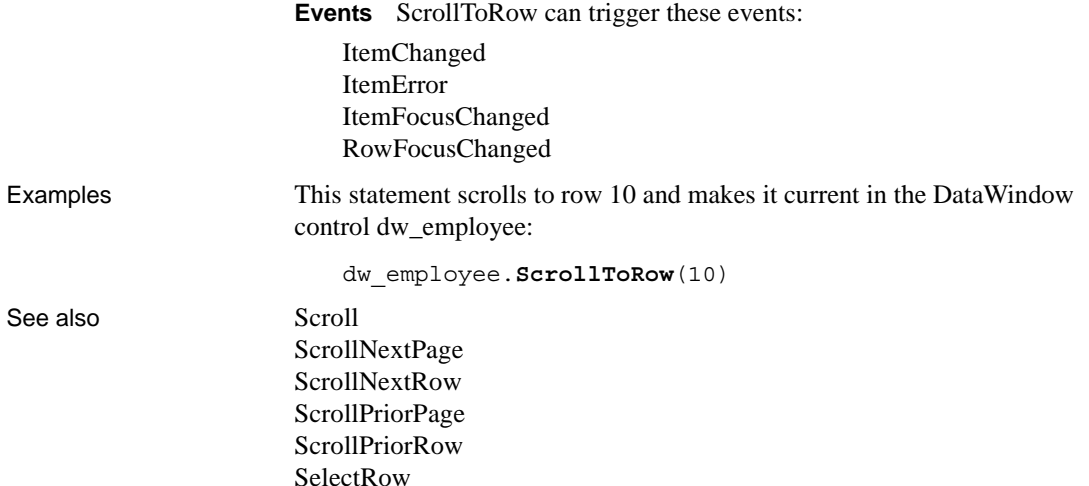

# <span id="page-836-0"></span>**SelectedLength**

Description Determines the total number of characters in the selected text in an edit control, including spaces and line endings.

Applies to

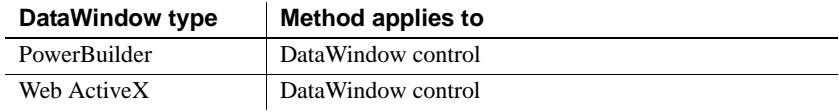

### Syntax **PowerBuilder**

long *dwcontrol*.**SelectedLength** ( )

### **Web ActiveX**

number *dwcontrol*.**SelectedLength** ( )

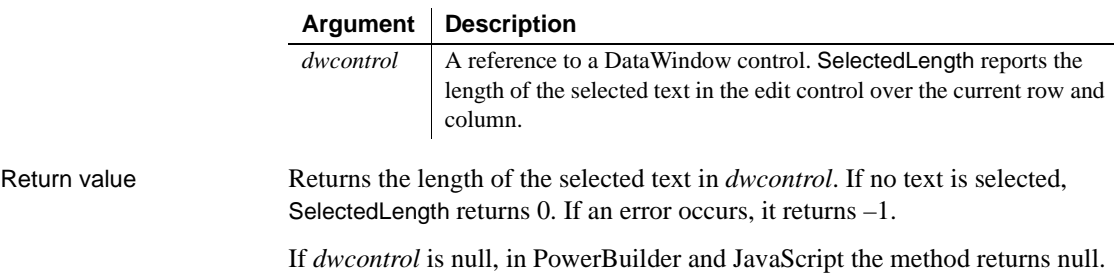

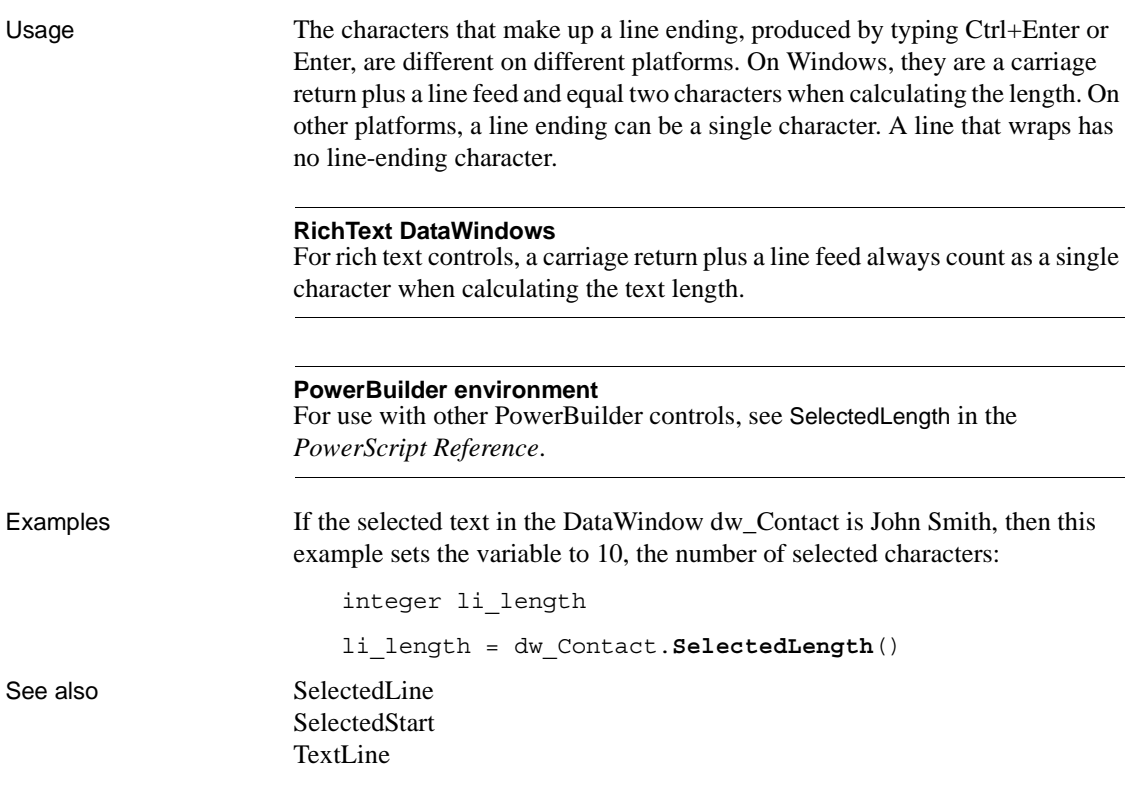

## <span id="page-837-0"></span>**SelectedLine**

Description Obtains the number of the line that contains the insertion point in an editable control.

Applies to

**Syntax** 

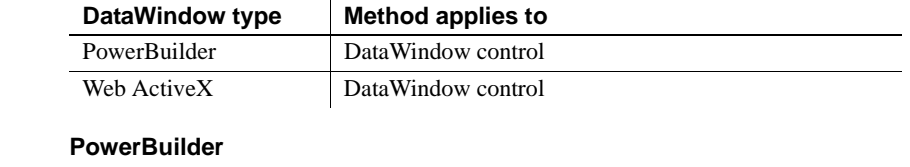

long *dwcontrol*.**SelectedLine** ( )

## **Web ActiveX**

number *dwcontrol*.**SelectedLine** ( )

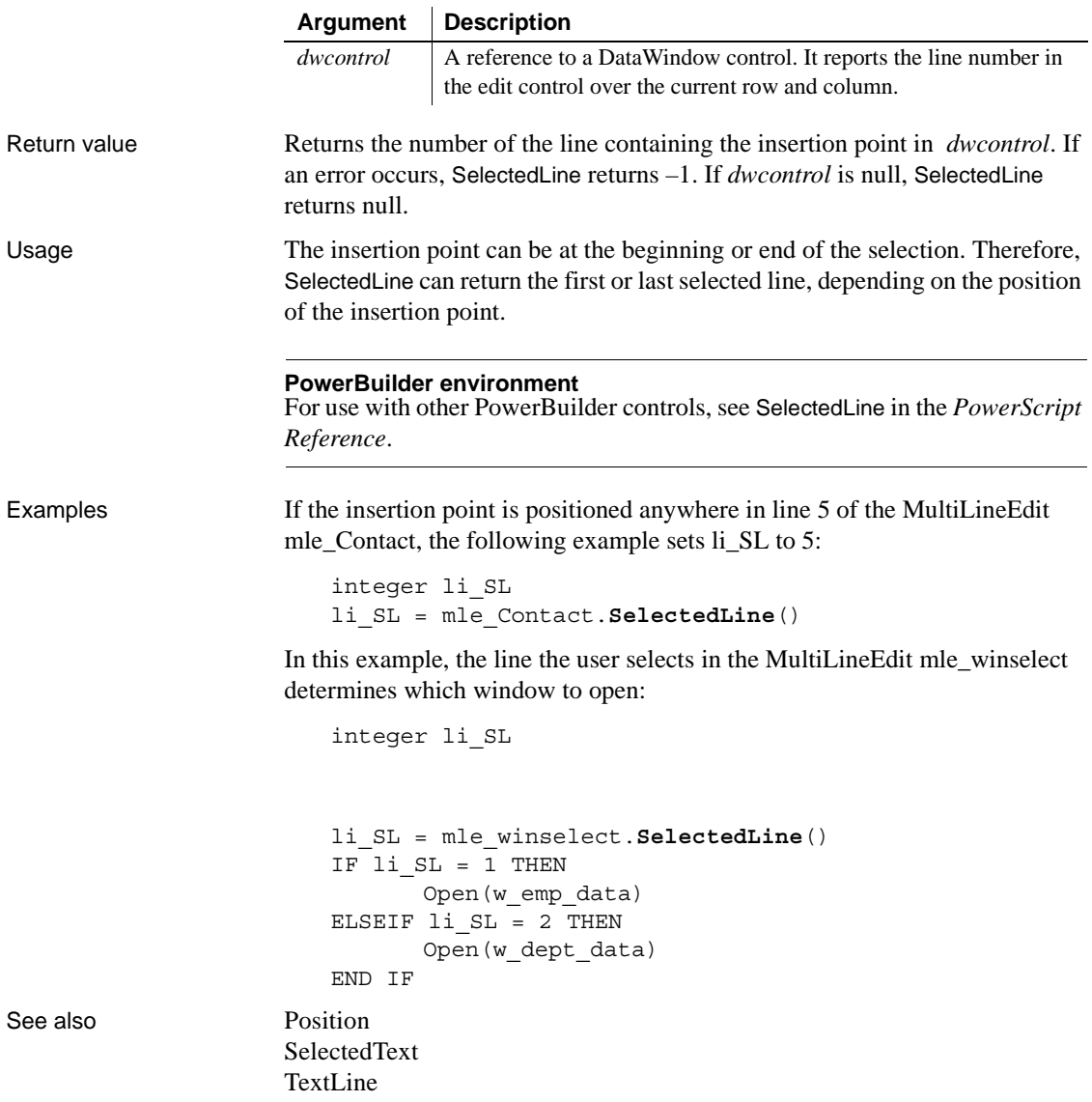

## **SelectRow**

Description Highlights or removes highlights from rows in a DataWindow control or DataStore. You can select all rows or a single row. SelectRow does not affect which row is current. It does not select rows in the database.

Applies to

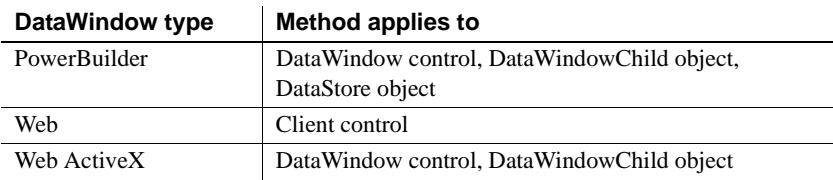

## Syntax **PowerBuilder**

integer *dwcontrol*.**SelectRow** ( long *row*, boolean *select* )

### **Web DataWindow client control and Web ActiveX**

number *dwcontrol*.**SelectRow** ( number *row*, boolean *select* )

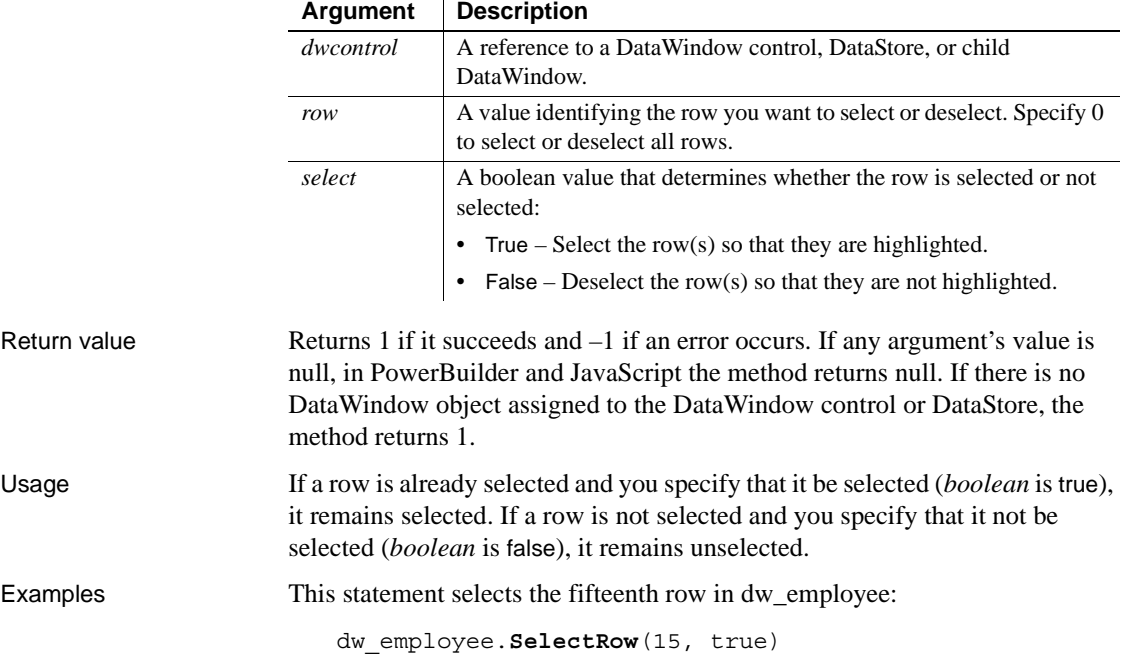

As the script for a DataWindow's Clicked event, this example removes highlighting from all rows and then highlights the row the user clicked. *Row* is an argument passed to the event script:

This.**SelectRow**(0, false) This.**SelectRow**(row, true)

See also **[IsRowSelected](#page-748-0)** [IsSelected](#page-749-0)

# <span id="page-840-0"></span>**SelectedStart**

Description Reports the position of the first selected character in the edit control.

Applies to

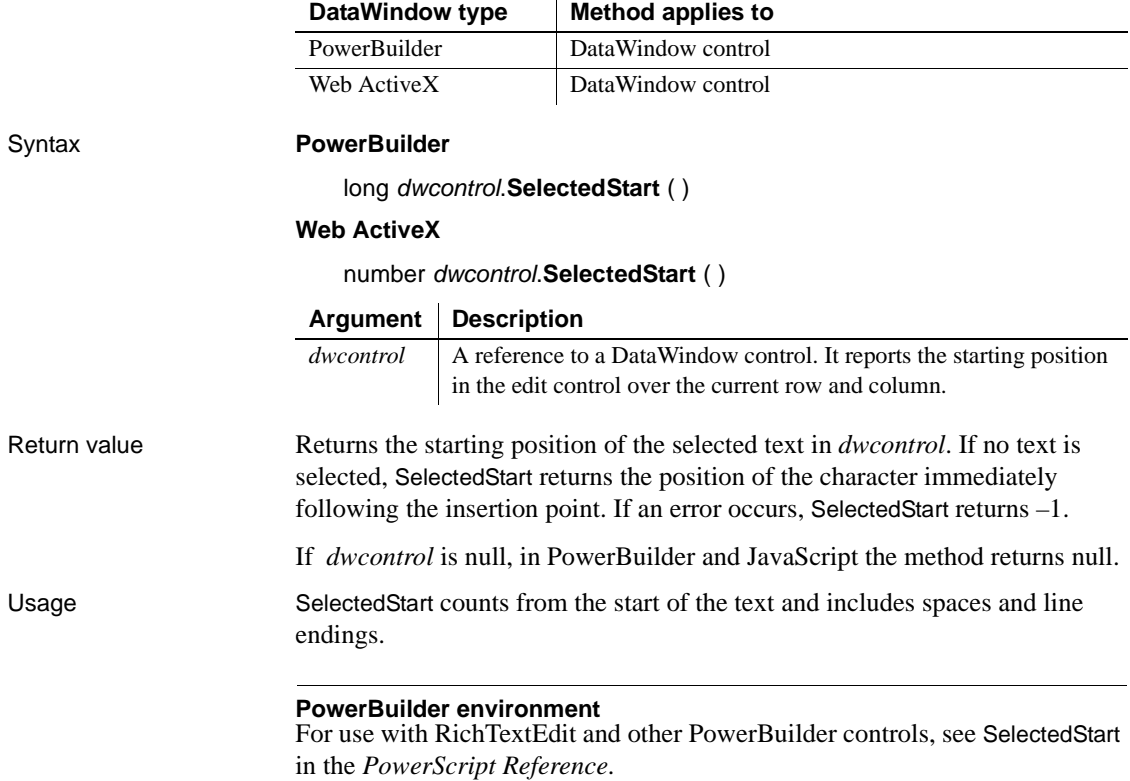

 $\mathbf{r}$ 

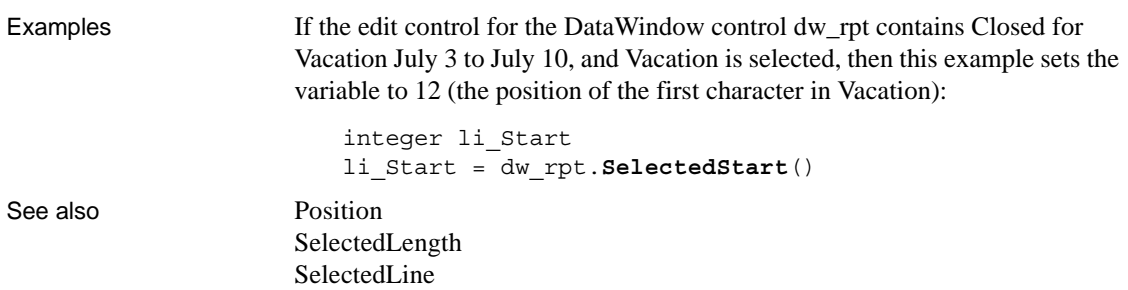

# <span id="page-841-0"></span>**SelectedText**

Description Obtains the selected text in the edit control of a DataWindow control.

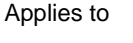

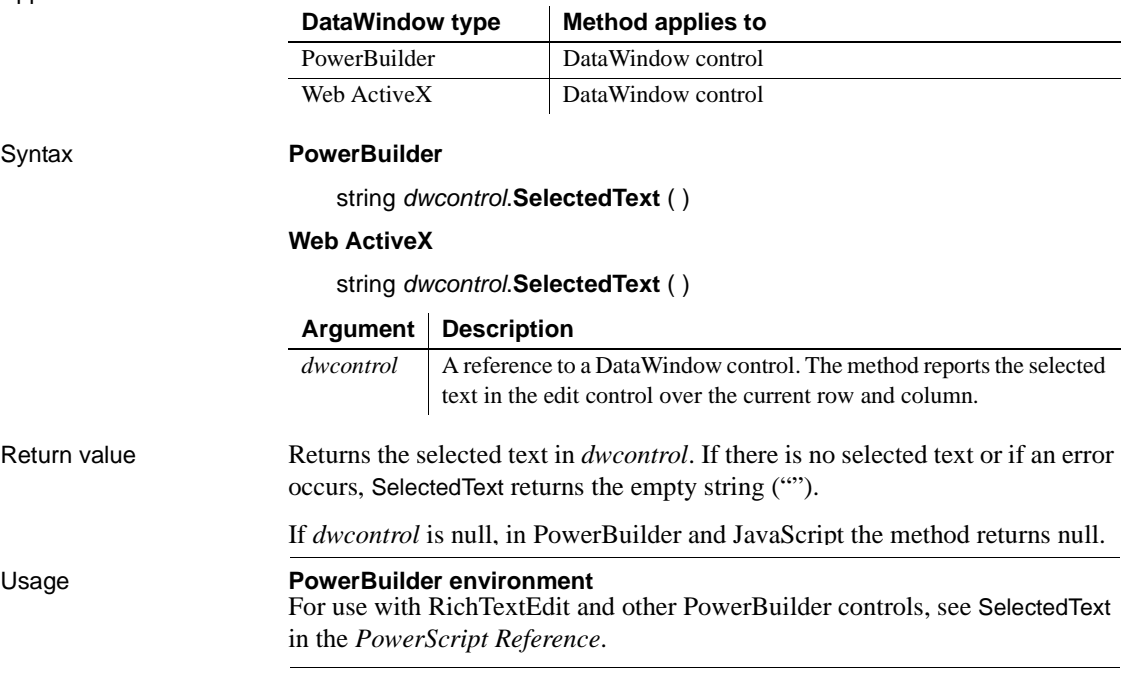

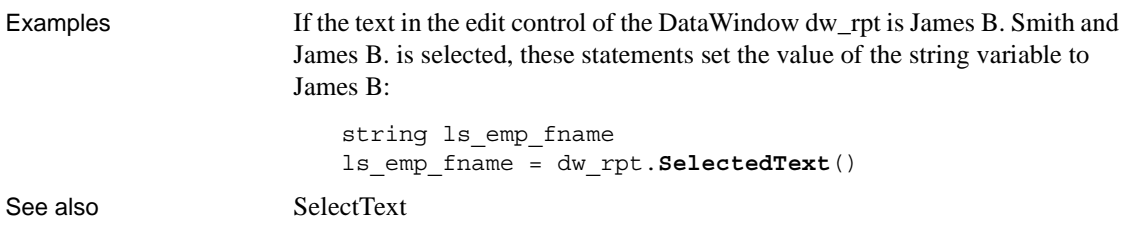

## <span id="page-842-0"></span>**SelectRow**

Description Highlights or removes highlights from rows in a DataWindow control or DataStore. You can select all rows or a single row. SelectRow does not affect which row is current. It does not select rows in the database.

Applies to

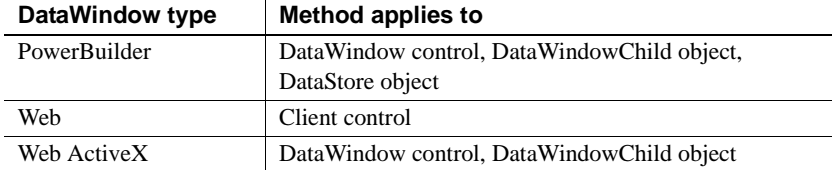

#### Syntax **PowerBuilder**

integer *dwcontrol*.**SelectRow** ( long *row*, boolean *select* )

## **Web ActiveX**

number *dwcontrol*.**SelectRow** ( number *row*, boolean *select* )

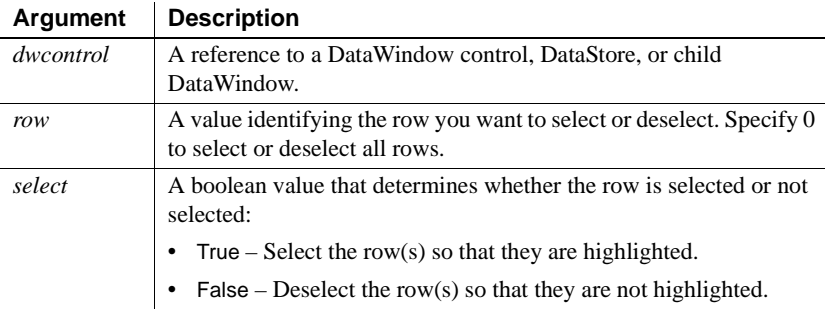

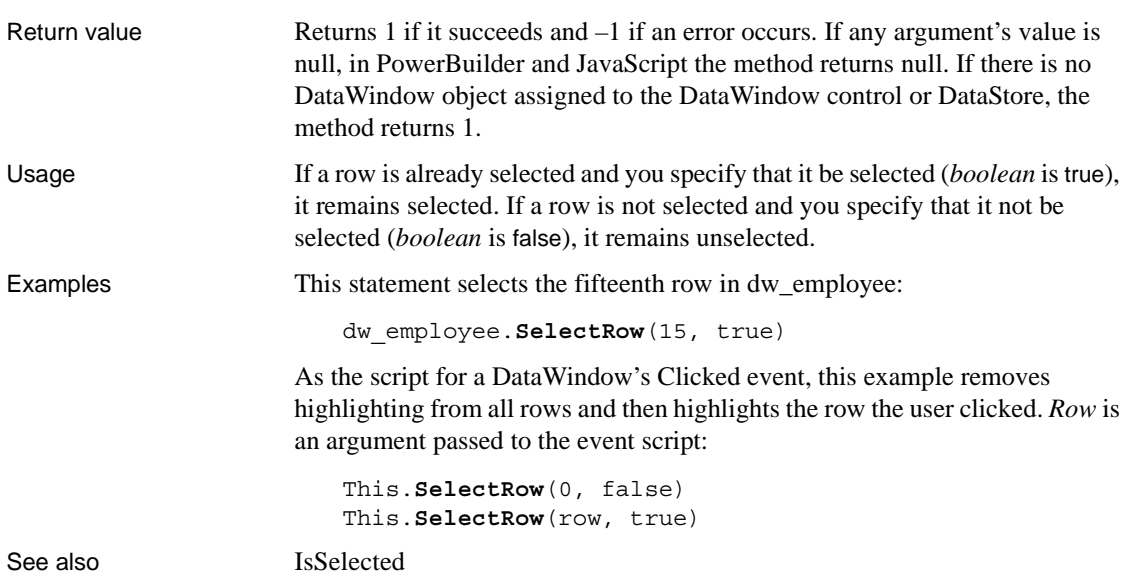

# <span id="page-843-0"></span>**SelectText**

Selects text in an edit control.

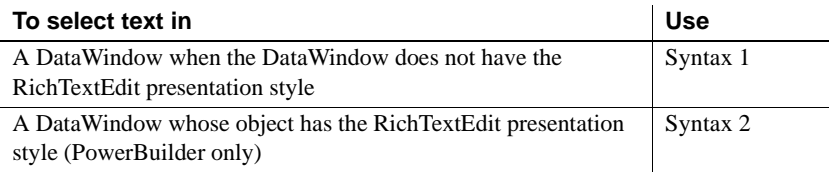

## <span id="page-843-1"></span>**Syntax 1 For DataWindows with standard edit styles**

 $\overline{a}$ 

Description Selects text in an editable control. You specify where the selection begins and how many characters to select.

Applies to

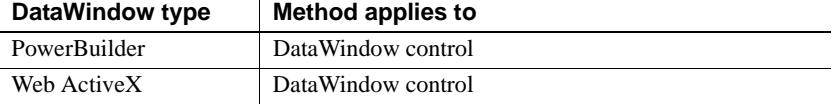

## Syntax **PowerBuilder**

## long *dwcontrol*.**SelectText** ( long *start*, long *length* )

### **Web ActiveX**

number *dwcontrol*.**SelectText** ( number *start*, number *length* )

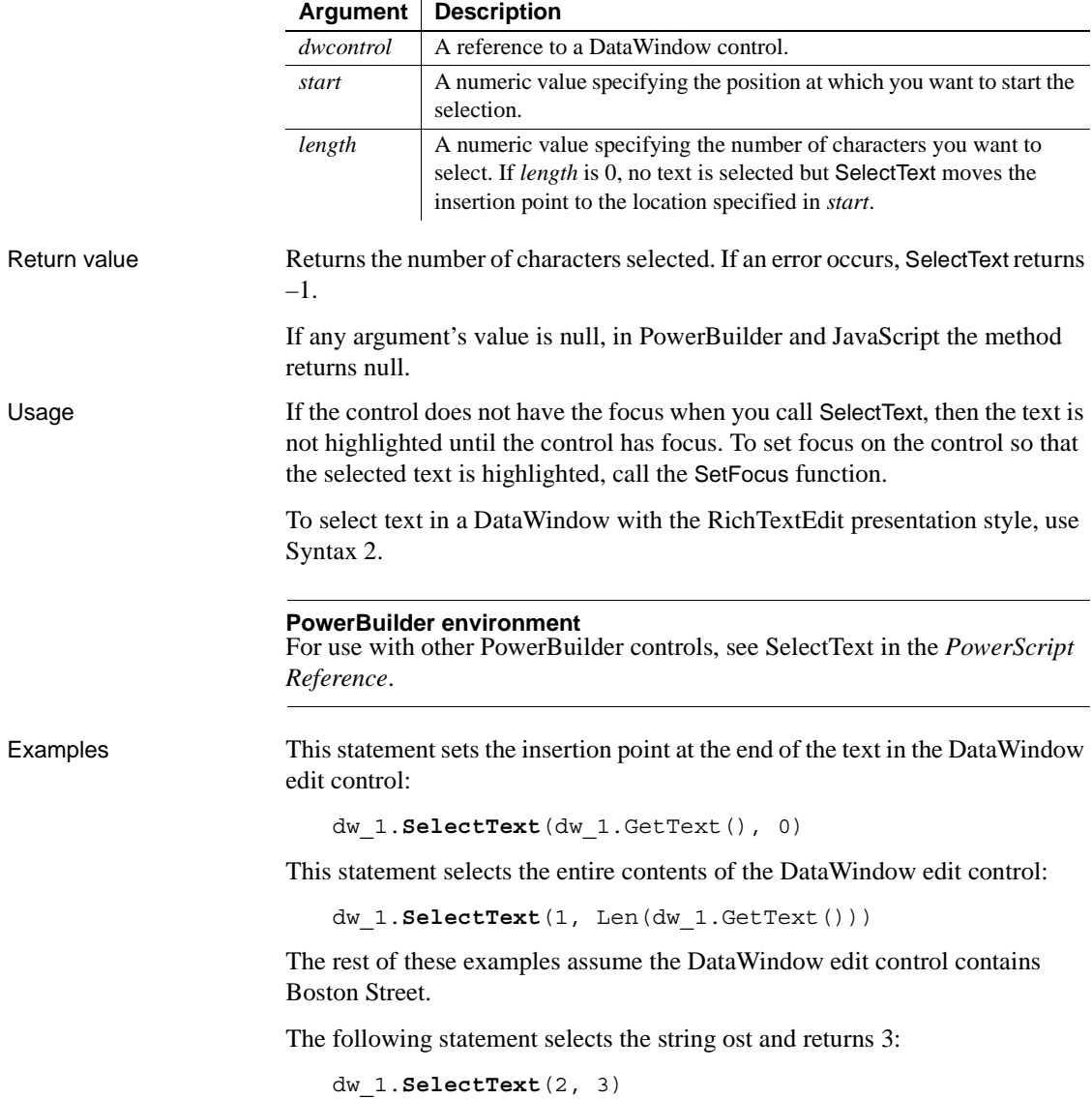

The next statement selects the string oston Street and returns 12:

dw 1.SelectText(2, Len(dw 1.GetText()))

These statements select the string Bos, returns 3, and sets the focus to the DataWindow control so that Bos is highlighted:

```
dw_1.SelectText(1, 3)
dw_1.SetFocus()
```
See also **[Position](#page-776-0)** 

Applies to

[SelectedText](#page-841-0) [TextLine](#page-937-0)

## <span id="page-845-0"></span>**Syntax 2 For RichTextEdit DataWindows**

Description Selects text beginning and ending at a line and character position in a RichText DataWindow.

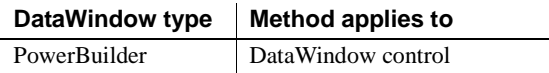

### Syntax **PowerBuilder**

long *rtedwcontrol*.**SelectText** ( long *fromline*, long *fromchar*, long *toline*, long *tochar* { band *band* } )

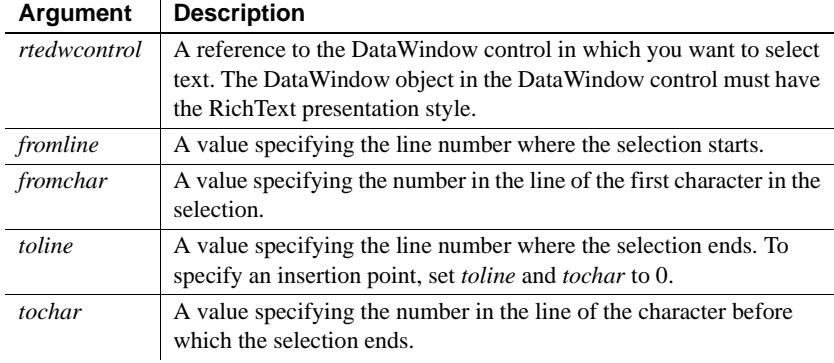

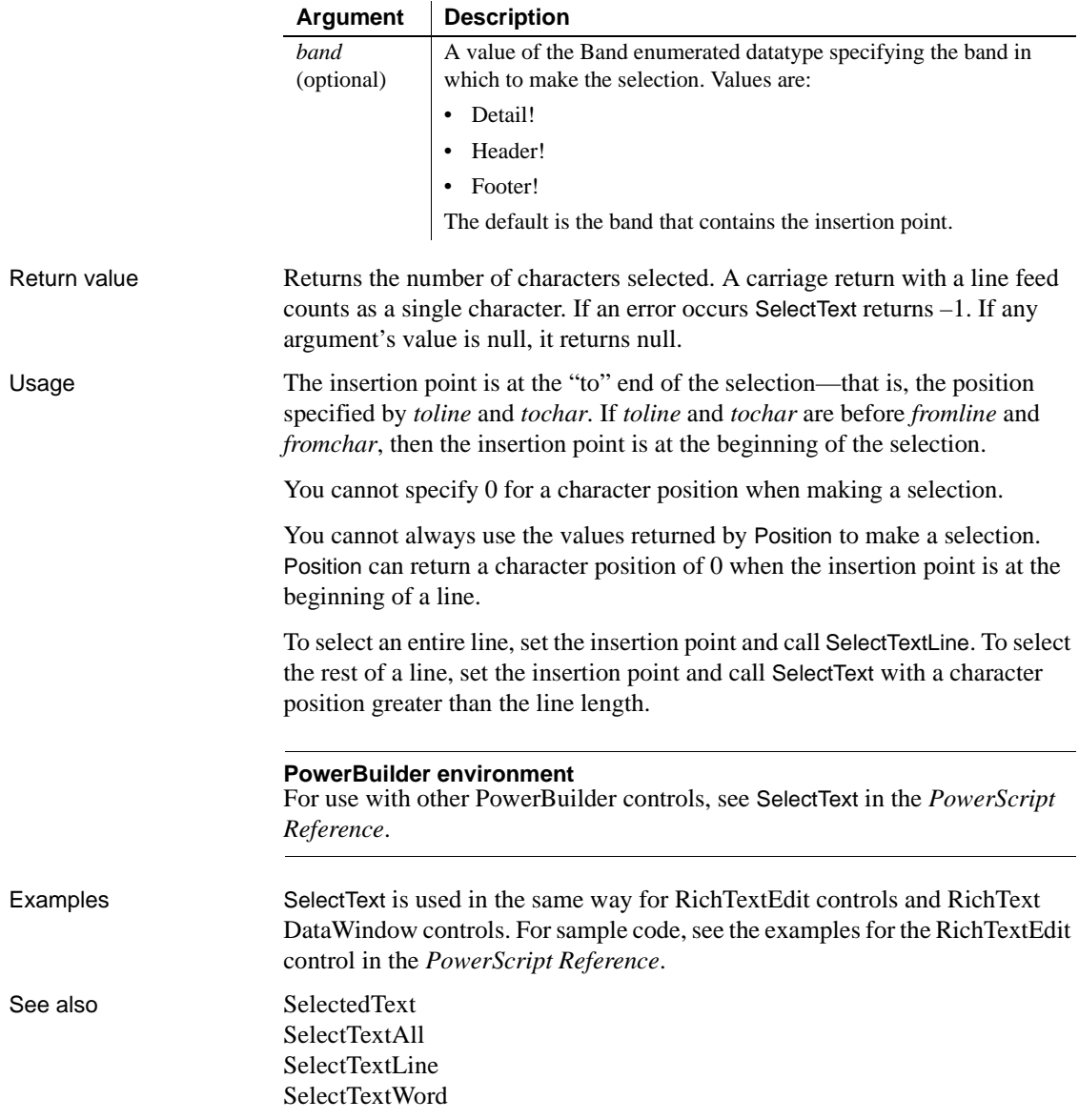

# <span id="page-847-0"></span>**SelectTextAll**

Description Selects all the contents of a RichTextEdit control including any special characters such as carriage return and end-of-file markers.

Applies to

**Syntax** 

Usage

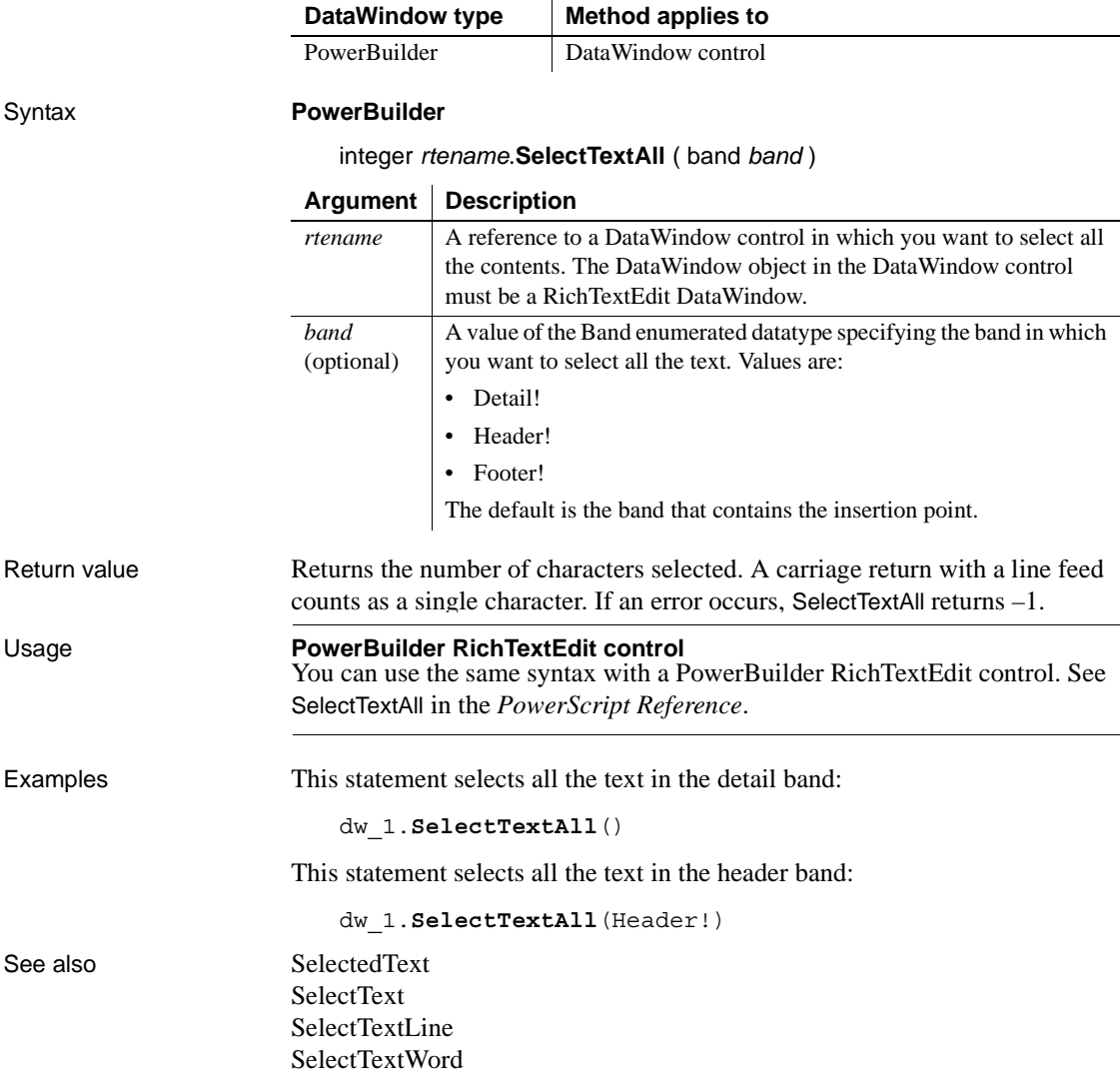

# <span id="page-848-0"></span>**SelectTextLine**

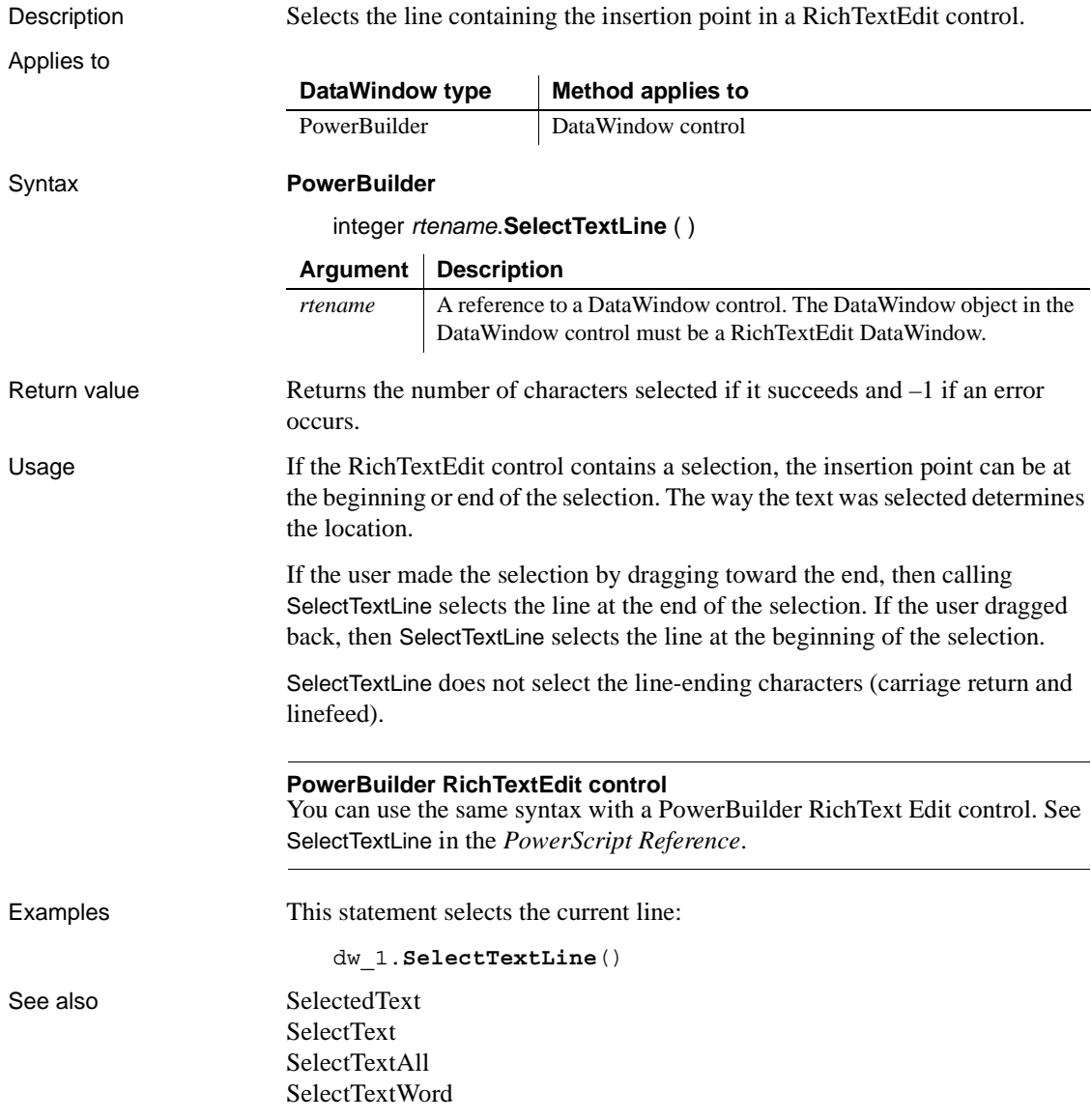

# <span id="page-849-0"></span>**SelectTextWord**

Description Selects the word containing the insertion point in a RichTextEdit control. Applies to Syntax **PowerBuilder** integer *rtename*.**SelectTextWord** ( ) Return value Returns the number of characters selected if it succeeds and  $-1$  if a word cannot be selected or an error occurs. Usage A word is any group of alphanumeric characters. A word can include underscores and single quotes but doesn't include punctuation and special characters such as \$ or #. If punctuation or special characters follow the selected word, they are not selected. If the character after the insertion point is a space, punctuation, special character, or end-of-line mark, SelectTextWord does not select anything and returns –1. **PowerBuilder RichTextEdit control** You can use the same syntax with a PowerBuilder RichText Edit control. See SelectTextWord in the *PowerScript Reference*. Examples The following statement selects the word containing the insertion point: dw\_1.**SelectTextWord**() For more examples, see examples for the RichTextEdit control in the *PowerScript Reference*. See also [SelectedText](#page-841-0) [SelectText](#page-843-0) [SelectTextAll](#page-847-0) [SelectTextLine](#page-848-0) **DataWindow type Method applies to** PowerBuilder | DataWindow control **Argument Description** *rtename* A reference to a DataWindow control in which you want to select a word. The DataWindow object in the DataWindow control must be a RichTextEdit DataWindow.

# **SelectTreeNode**

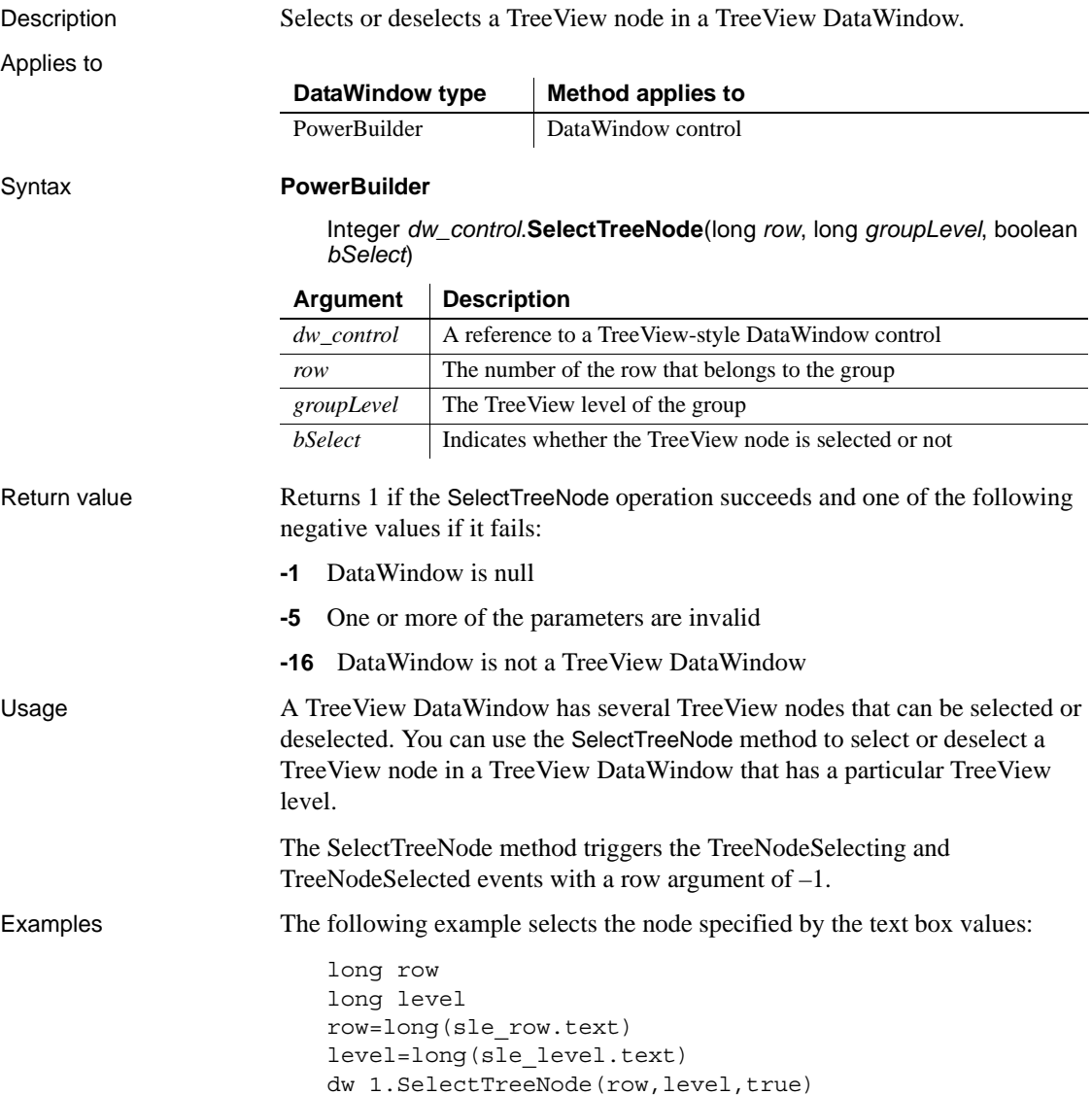

# <span id="page-851-0"></span>**SetAction**

Description Accepts action and context information about user interaction with the Web DataWindow client control in a Web browser so that generated HTML reflects any requested changes.

Applies to

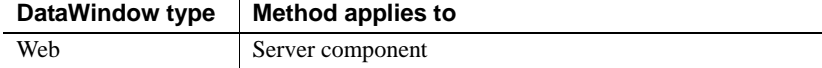

### Syntax **Web DataWindow server component**

integer *dwcomponent*.**SetAction** ( string *action*, string *context* )

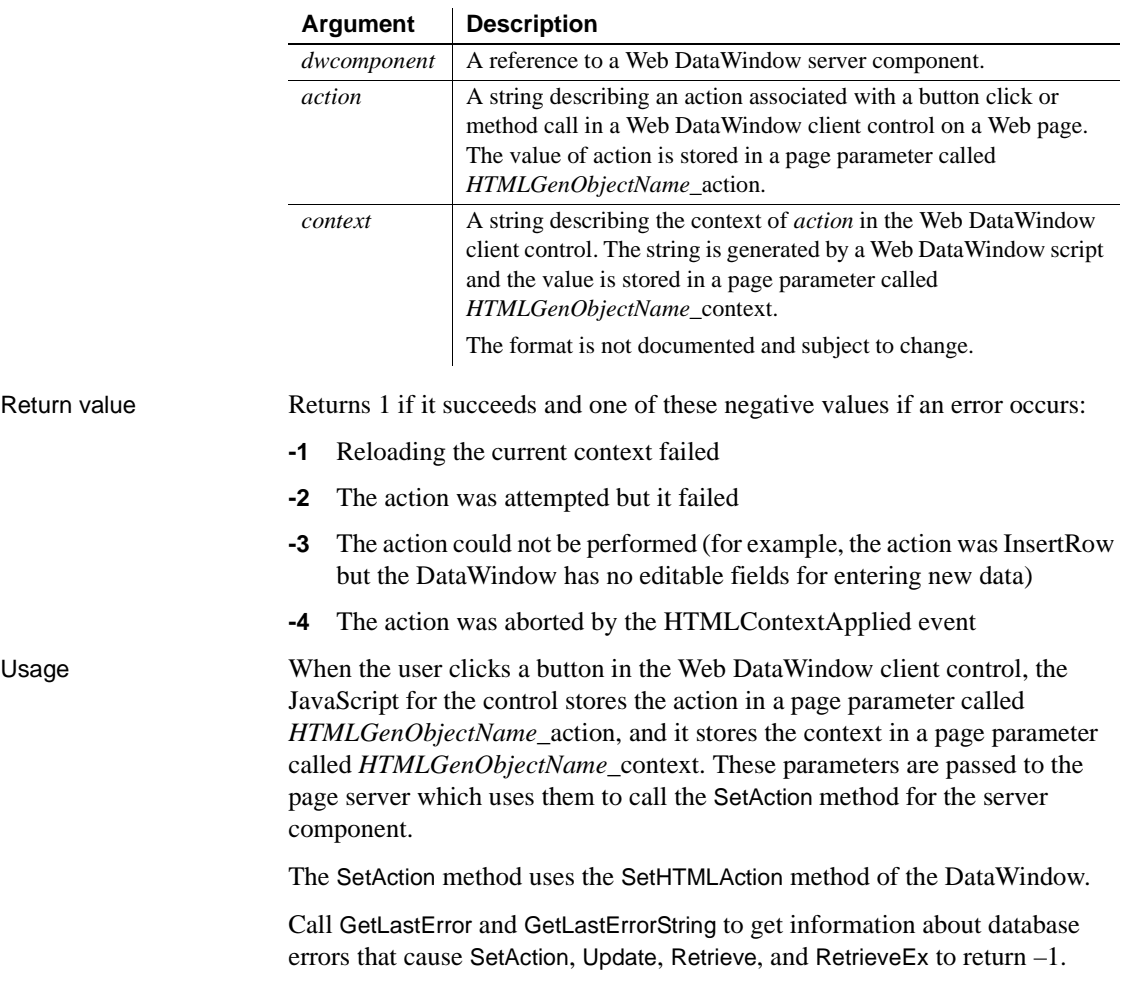

For information about using the Web DataWindow, see the *DataWindow Programmers Guide*.

Examples This JSP example calls SetAction for the server component called dwGen: int retVal; String dw\_1\_action =(String)request.GetParameter ("dw\_1\_action"); String dw 1 context = (String)request.GetParameter ("dw\_1\_context"); if (dw 1 context ==  $null$ ) { dw 1 context =  $" "$ } // Check if we need to perform the action if (dw 1 action!=null) { retVal = dwGen.**SetAction**(dw\_1\_action, dw\_1\_context); if (retVal <  $0$  ) { out.print("Error on SetAction: "+ retVal + "<BR>"); out.print(dwGen.GetLastErrorString()+ "<BR>"); } } See also [GetLastError](#page-702-0)

[GetLastErrorString](#page-703-0) [SetHTMLAction](#page-872-0)

# **SetActionCode**

Description Sets the action code for an event in a DataWindow control. The action code determines the action that PowerBuilder takes following the event. The default action code is 0.

### **Where to use SetActionCode**

SetActionCode is obsolete in PowerBuilder. To return a value, include a RETURN statement in the event script using the return codes documented for that event.

For the Web ActiveX, use SetActionCode for event return values.

Applies to

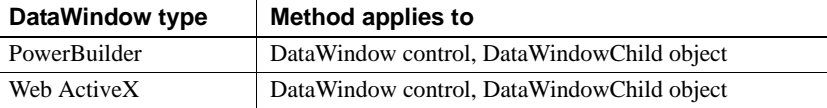

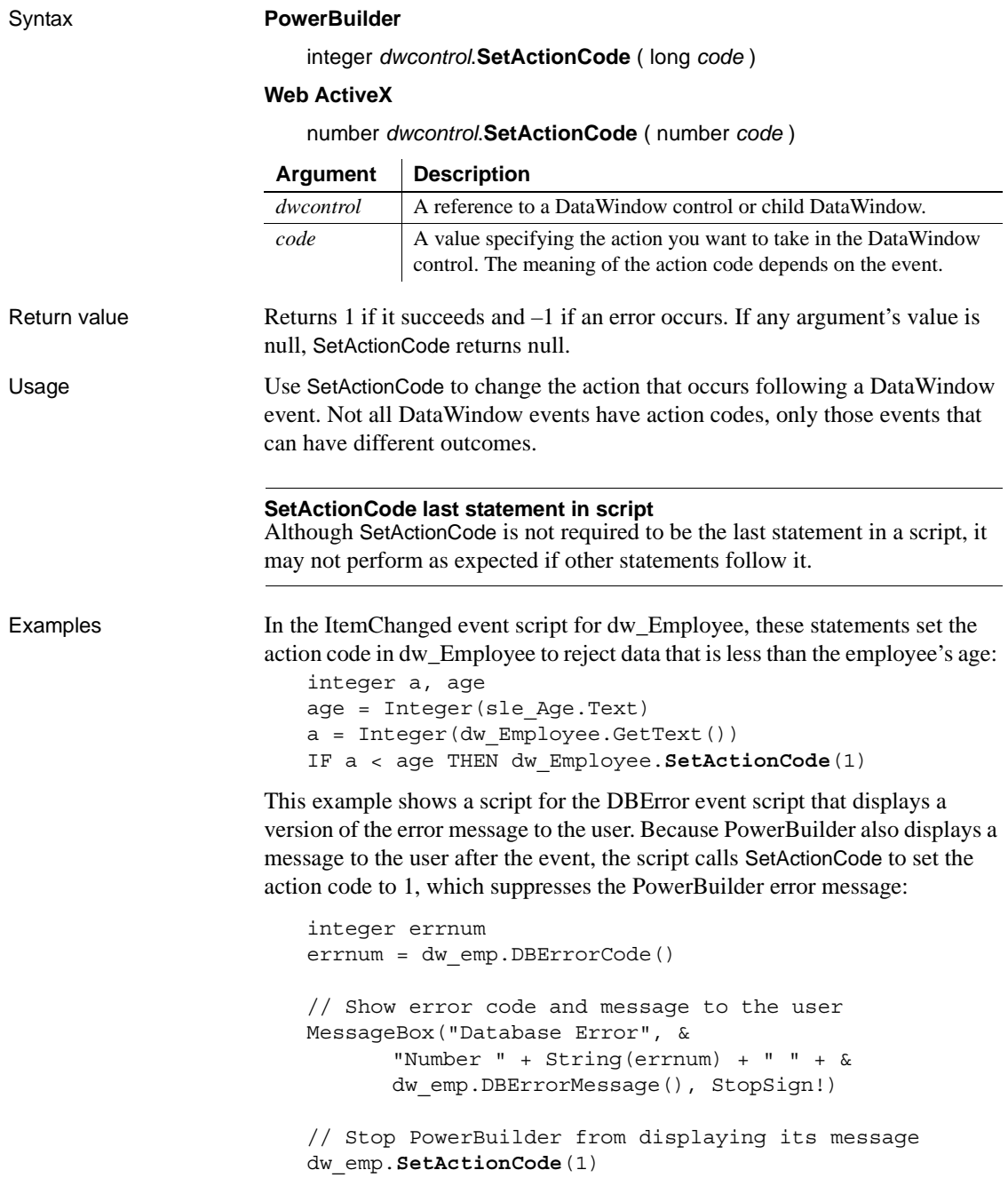

# **SetBorderStyle**

Description Sets the border style of a column in a DataWindow control or DataStore.

### Applies to

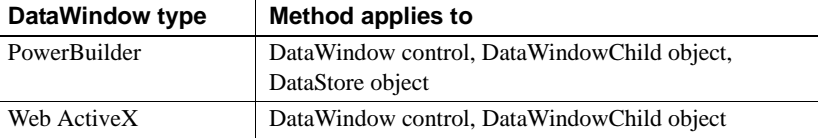

### Syntax **PowerBuilder**

integer *dwcontrol*.**SetBorderStyle** ( integer *column*, border *borderstyle* ) integer *dwcontrol*.**SetBorderStyle** ( string *column*, border *borderstyle* )

### **Web ActiveX**

number *dwcontrol*.**SetBorderStyle** ( number *column*, number *borderstyle* ) number *dwcontrol*.**SetBorderStyle** ( string *column*, number *borderstyle* )

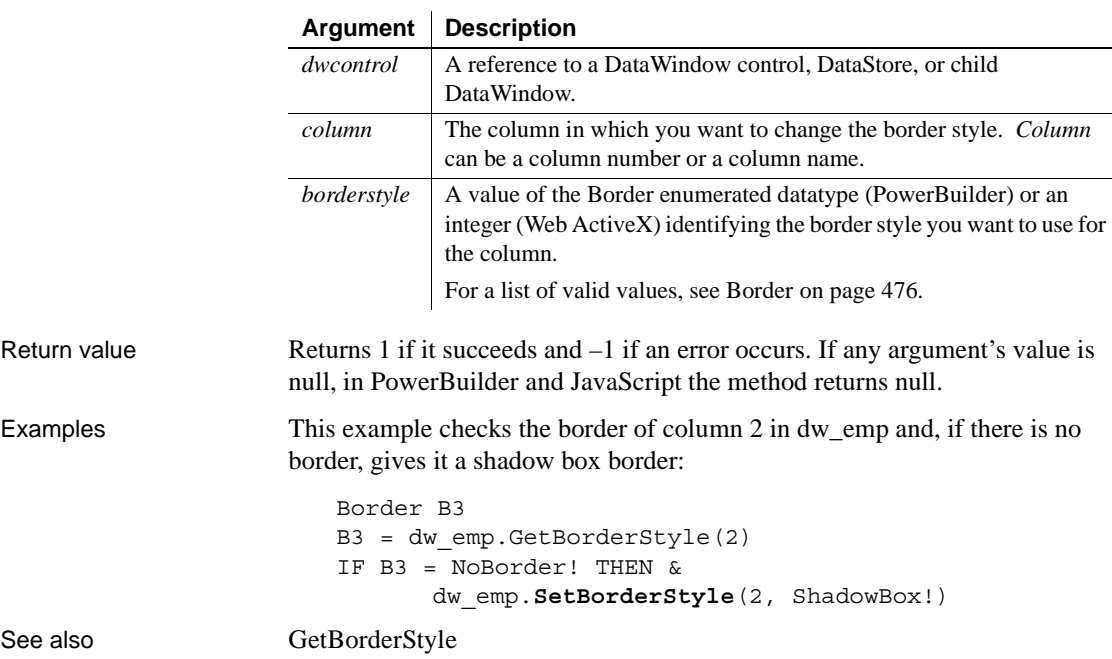

## **SetBrowser**

Description Specifies the Web browser for which you want to generate optimized HTML.

Applies to

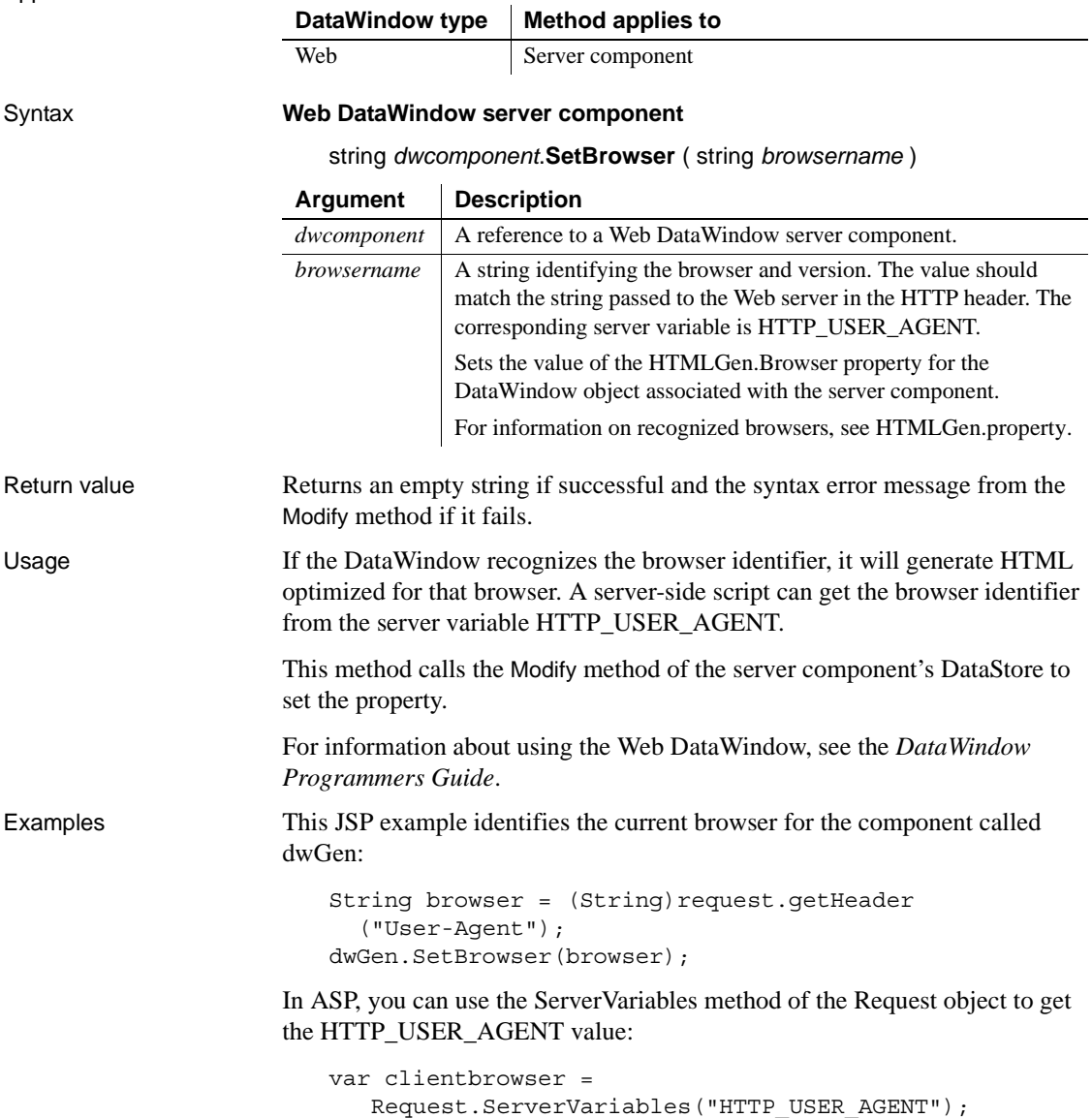

dwGen.SetBrowser(clientbrowser);

See also [Generate](#page-648-0)

[Modify](#page-753-0) [SetAction](#page-851-0) [HTMLGen.property](#page-313-0)

# **SetChanges**

Description Applies changes captured with GetChanges to a DataWindow or DataStore. This method is used primarily in distributed applications.

Applies to

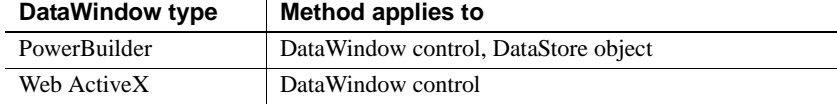

#### Syntax **PowerBuilder**

long *dwcontrol*.**SetChanges** ( blob *changeblob* {, dwConflictResolution *resolution }* )

### **Web ActiveX**

number *dwcontrol*.**SetChanges** ( string *changeblob*, number *resolution* )

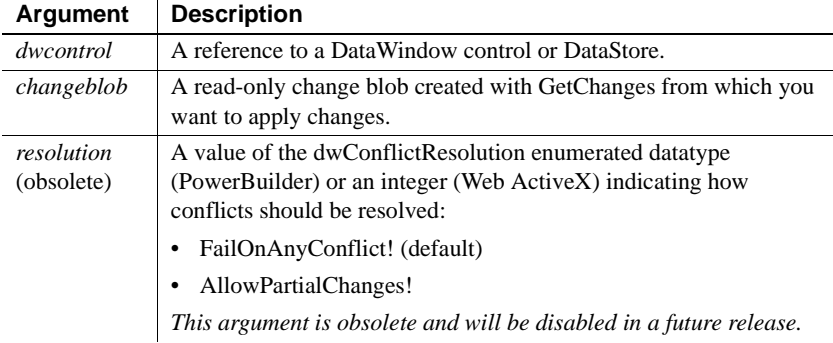

### Return value Returns one of the following values:

- **1** All changes were applied
- **2** A partial update was successful; conflicting changes were discarded
- **-1** Method failed

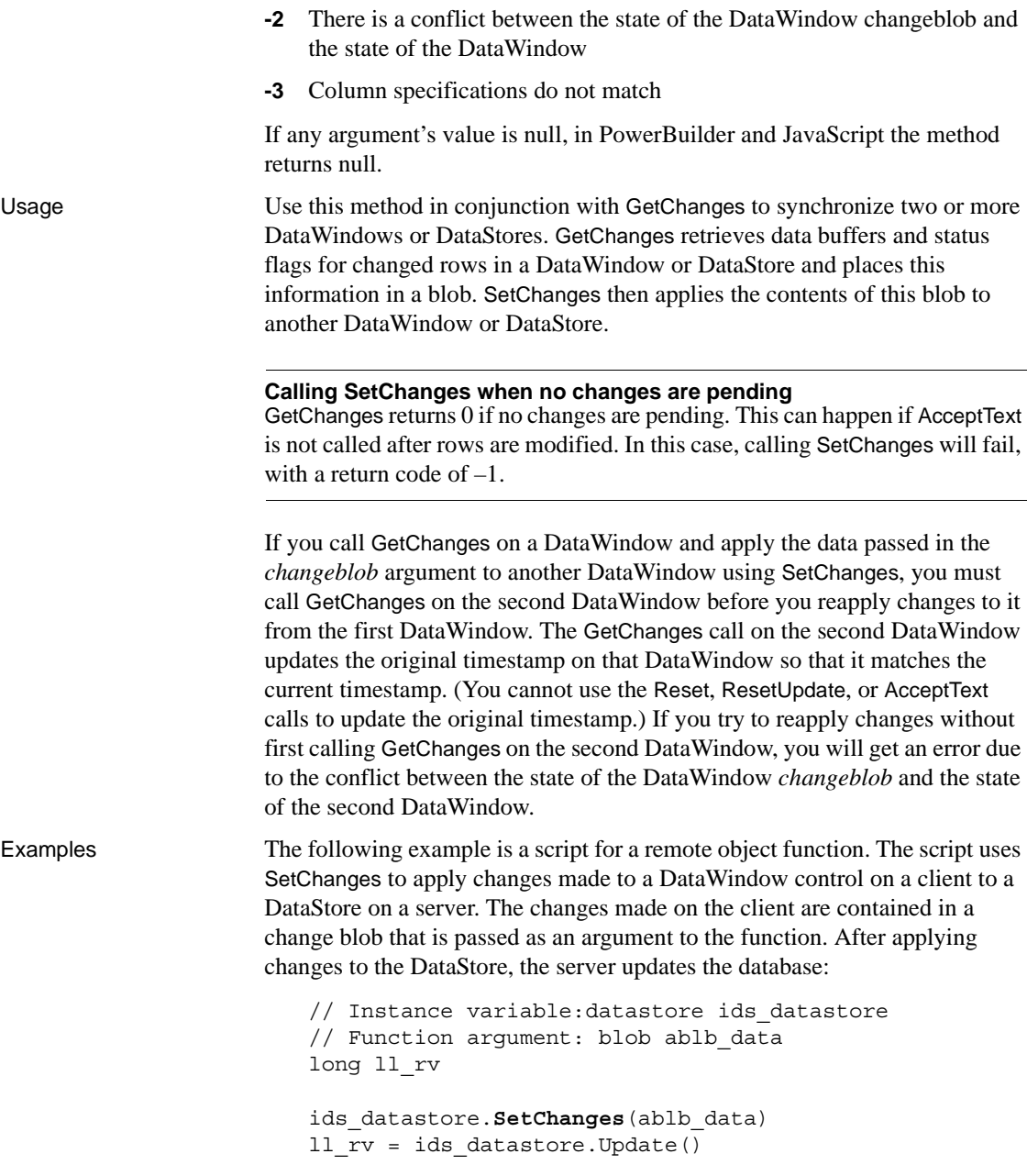

IF ll\_rv > 0 THEN COMMIT; ELSE ROLLBACK; END IF RETURN ll\_rv

See also [GetChanges](#page-662-0) [GetFullState](#page-676-0) **[GetStateStatus](#page-720-0)** [SetFullState](#page-869-0)

## **SetColumn**

Description Sets the current column in a DataWindow control or DataStore.

#### **SetColumnByColNum**

A separate method name is provided as an alternative syntax for the Web DataWindow server component, which cannot use overloaded methods.

Applies to

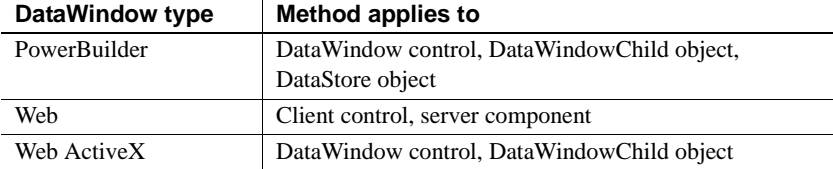

#### Syntax **PowerBuilder**

integer *dwcontrol*.**SetColumn** ( string *column*) integer *dwcontrol*.**SetColumn** ( integer *column*)

#### **Web DataWindow client control and Web ActiveX**

number *dwcontrol*.**SetColumn** ( string *column* ) number *dwcontrol*.**SetColumn** ( number *column* )

#### **Web DataWindow server component**

short *dwcontrol*.**SetColumn** ( string *column* ) short *dwcontrol*.**SetColumnByColNum** ( short *column* )

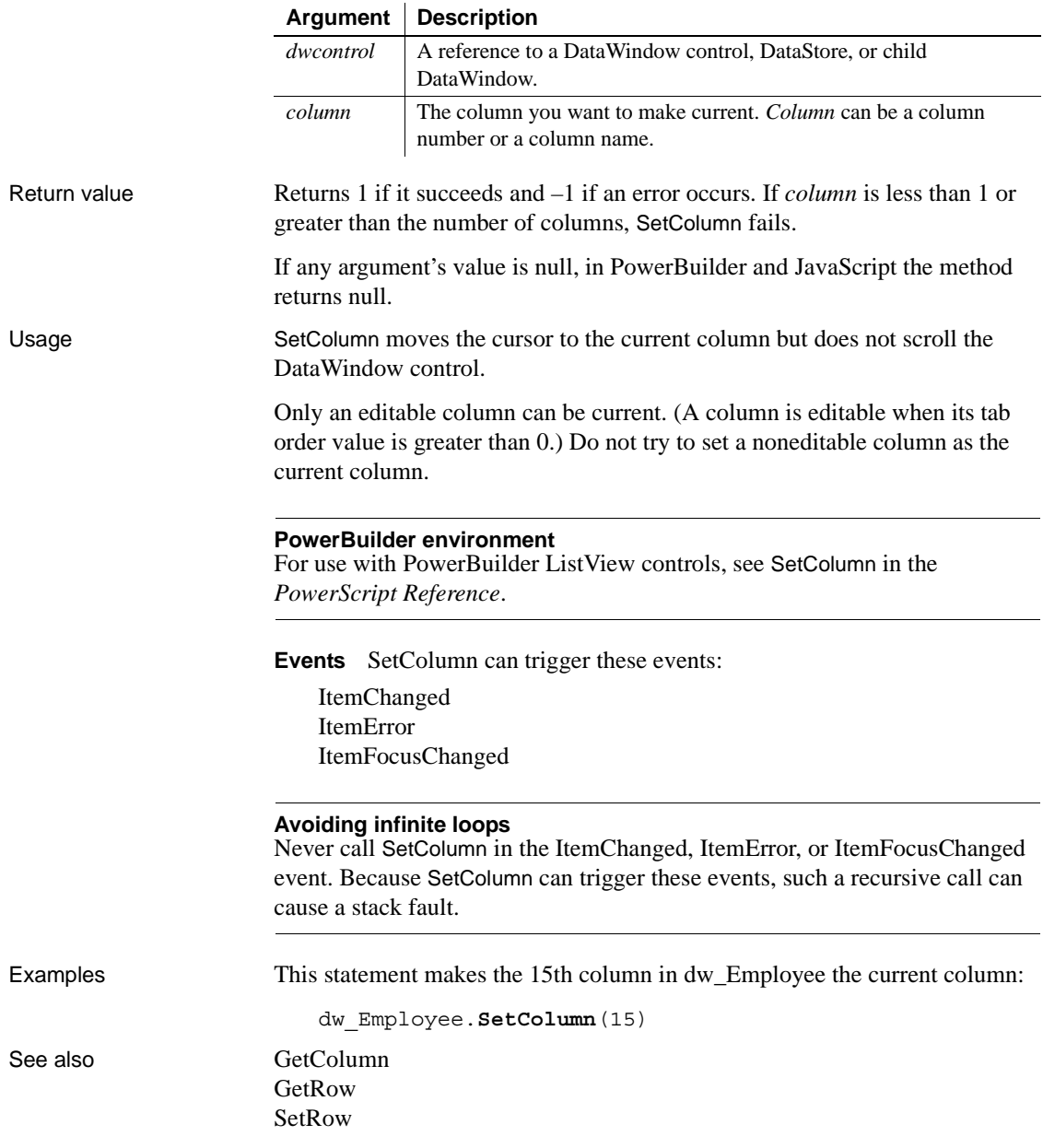

# **SetColumnLink**

Description Specifies information used for constructing hyperlinks for data in a column in generated HTML.

Applies to

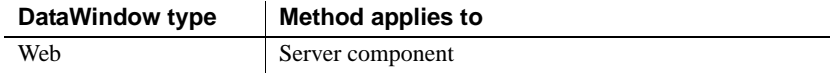

## Syntax **Web DataWindow server component**

string *dwcomponent*.**SetColumnLink** ( string *columnname*, string *link*, string *linkargs*, string *linktarget* )

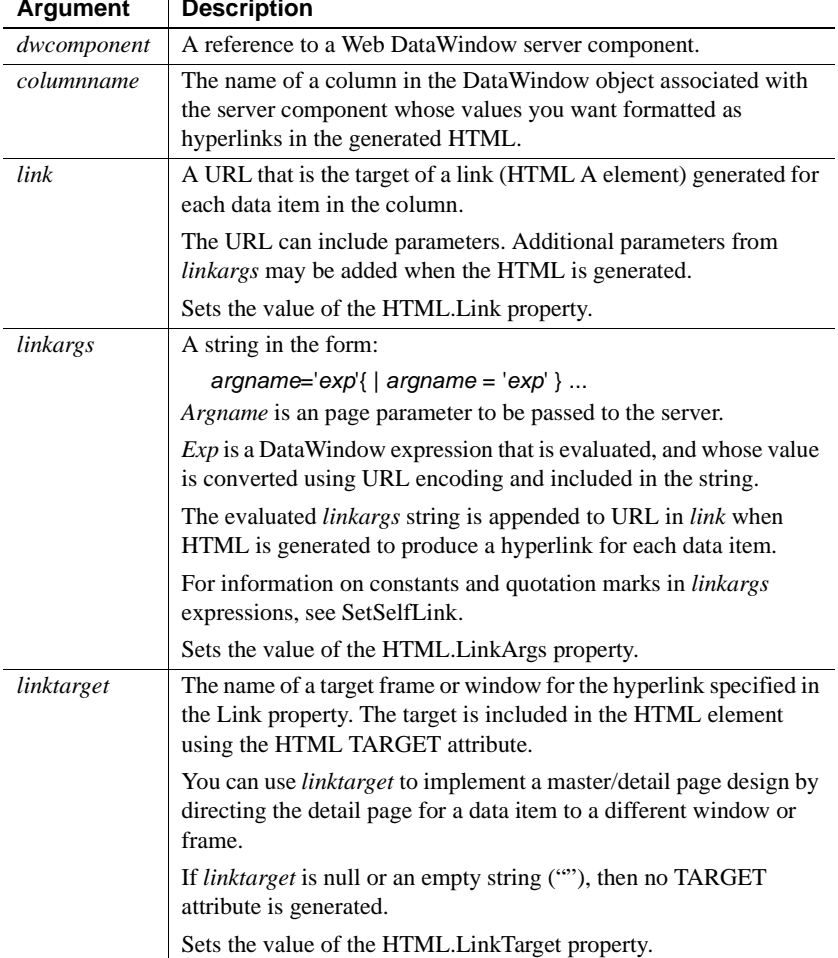

## **Argument Description**

## *SetCultureFormat*

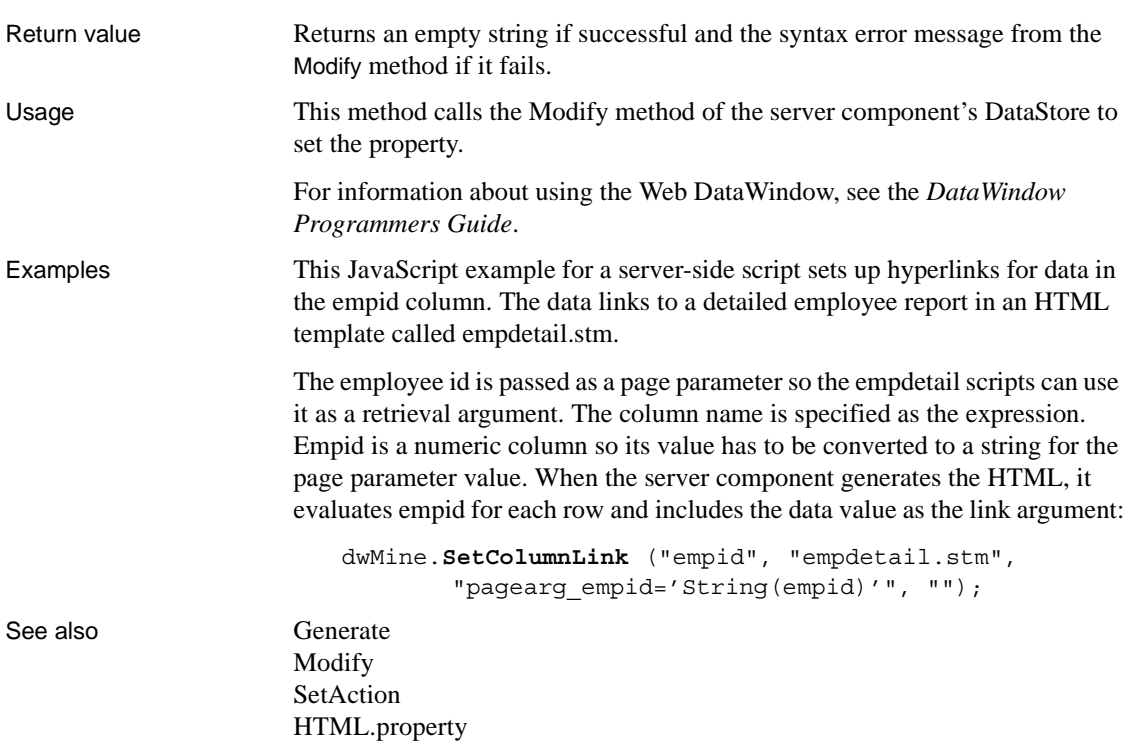

# **SetCultureFormat**

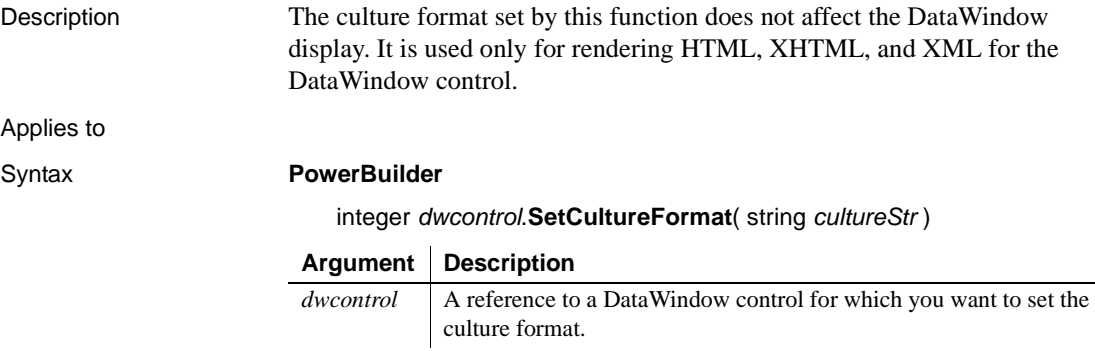

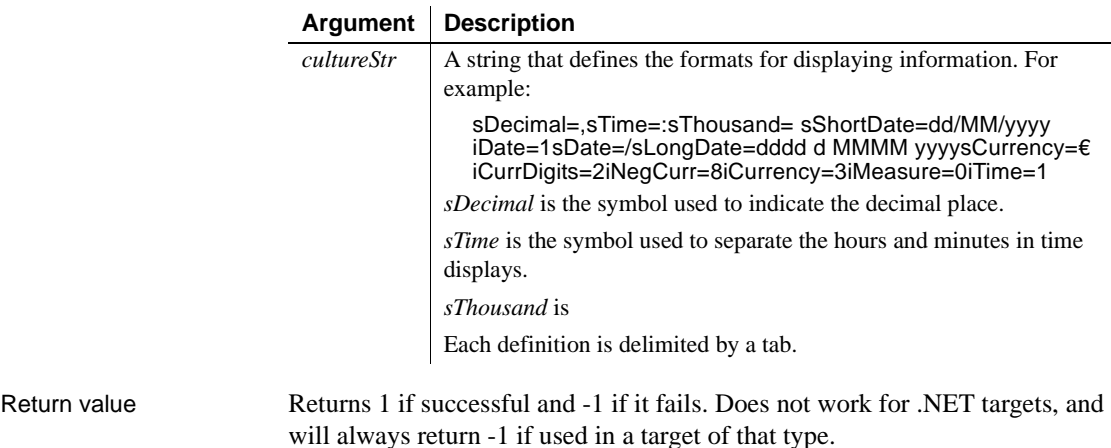

# **SetDetailHeight**

Description Sets the height of each row in the specified range to the specified value.

### Applies to

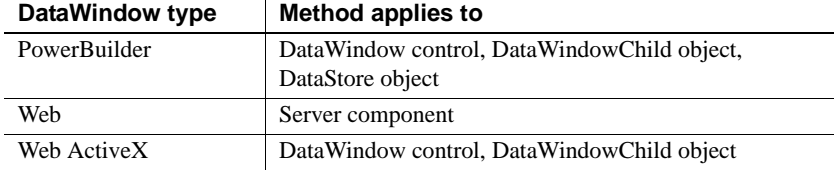

### Syntax **PowerBuilder**

integer *dwcontrol*.**SetDetailHeight** ( long *startrow*, long *endrow* , long *height* )

### **Web DataWindow server component**

short *dwcontrol*.**SetDetailHeight** ( long *startrow*, long *endrow*, long *height* )

### **Web ActiveX**

number *dwcontrol*.**SetDetailHeight** ( number *startrow*, number *endrow*, number *height* )

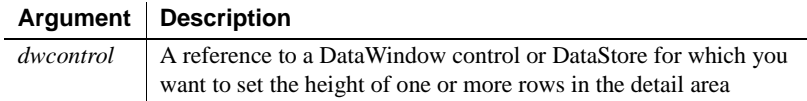

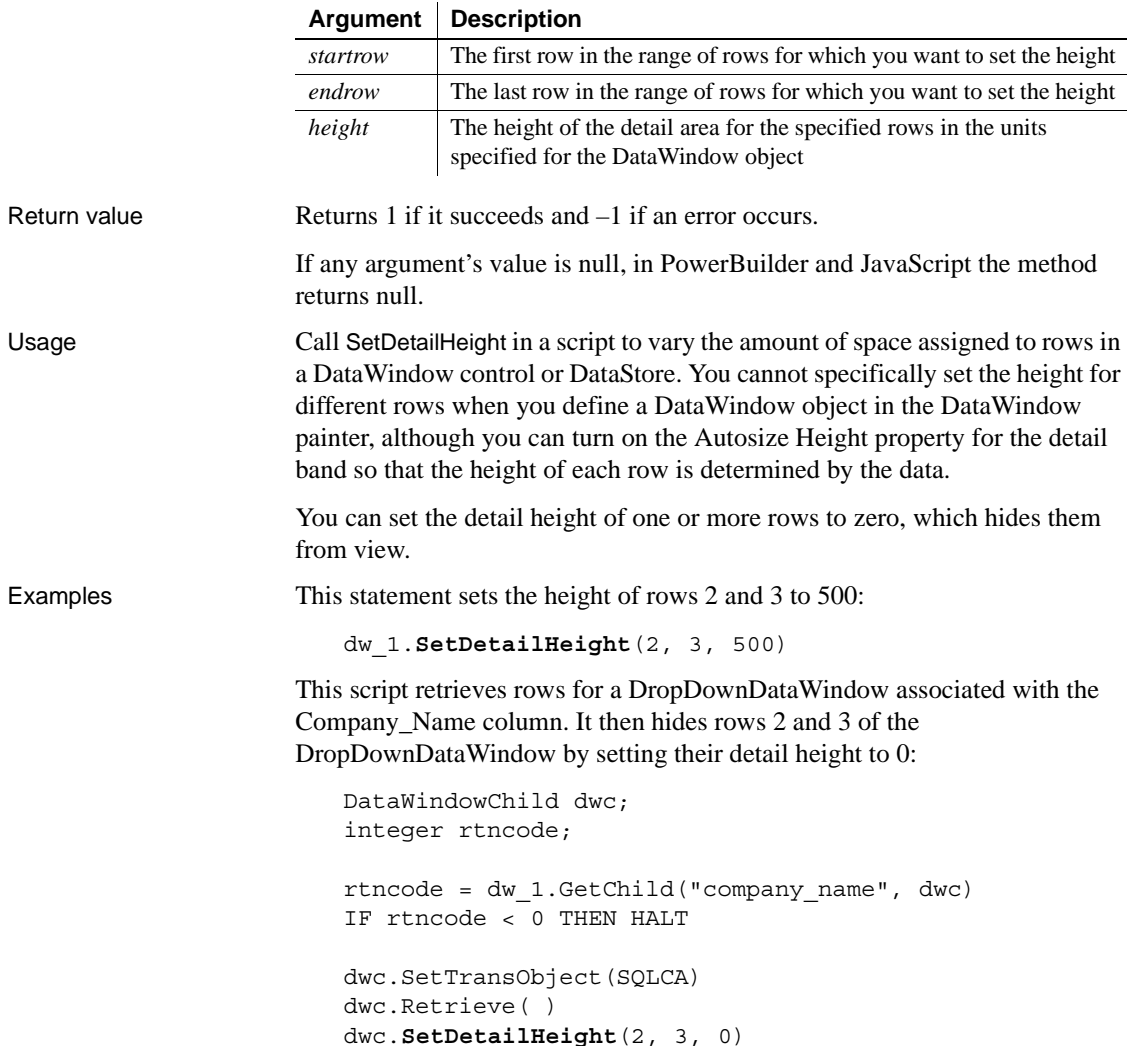

# **SetDWObject**

Description Specifies the DataWindow library and object that the Web DataWindow server component will use for generating HTML.
#### **SetDWObjectEx**

A separate method name is provided as an alternative syntax for specifying DataWindow objects in a PBD generated by the Web DataWindow Component project wizard. Because it is already included in its own library list property, the PBD component does not take an argument for a source file name. The generated PBD also includes a reference to the DataWindow HTML generator that it implements as an interface.

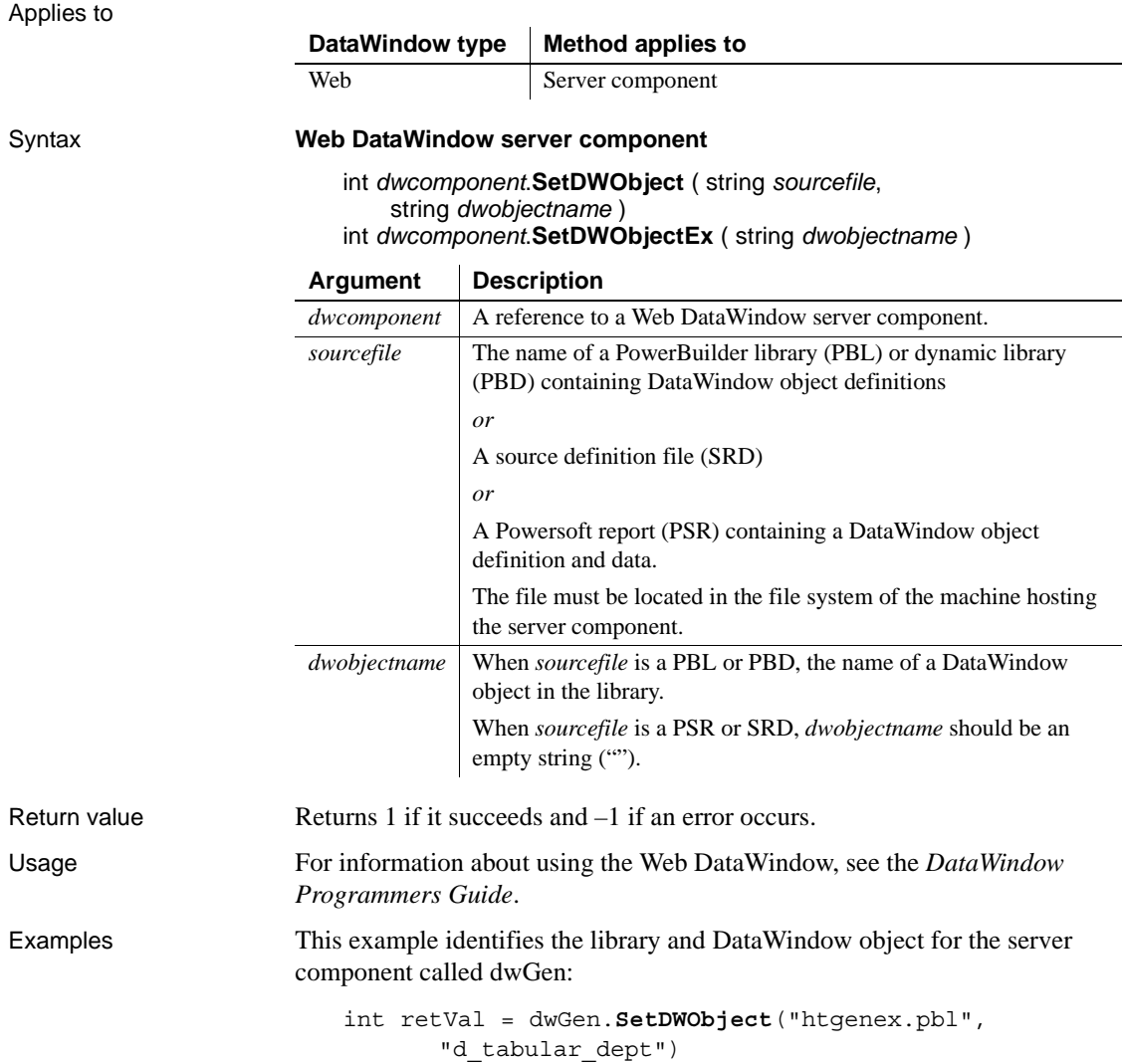

See also [Generate](#page-648-0) [SetAction](#page-851-0)

# **SetFilter**

Description Specifies filter criteria for a DataWindow control or DataStore.

Applies to

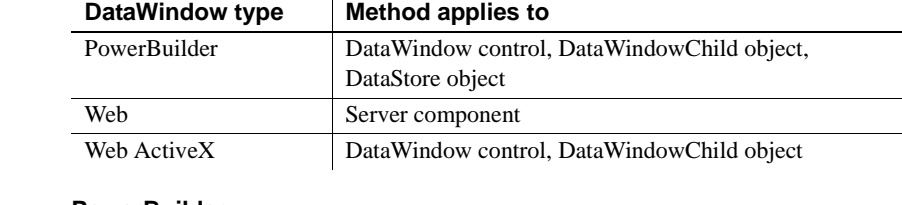

#### Syntax **PowerBuilder**

integer *dwcontrol*.**SetFilter** ( string *format* )

 $\overline{1}$ 

### **Web DataWindow server component**

short *dwcontrol*.**SetFilter** ( string *format* )

### **Web ActiveX**

number *dwcontrol*.**SetFilter** ( string *format* )

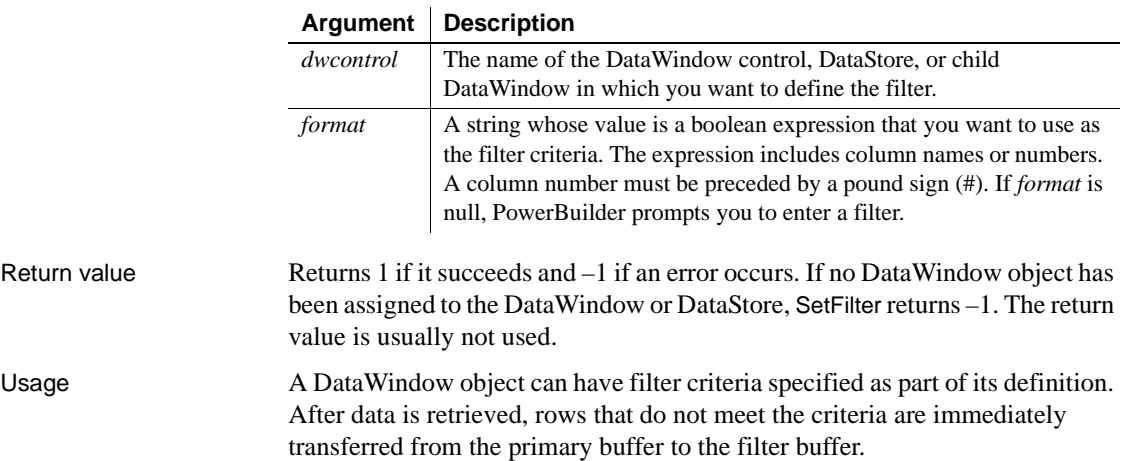

The SetFilter method replaces the existing filter criteria—if any are defined for the DataWindow object—with a new set of criteria. Call the Filter method to apply the filter criteria and transfer rows that do not meet the filter criteria to the filter buffer.

The filter expression consists of columns, relational operators, and values against which column values are compared. Boolean expressions can be connected with logical operators AND and OR. You can also use NOT, the negation operator. Use parentheses to control the order of evaluation.

Sample expressions are:

```
item id > 5NOT item_id = 5
(NOT item_id = 5) AND customer > "Mabson"
item_id > 5 AND customer = "Smith"
#1 > 5 AND #2 = "Smith"
```
The filter expression is a string and does not contain variables. However, you can build the string in your script using the values of script variables. Within the filter string, string constants must be enclosed in quotation marks (see the examples).

**Dictionary or ASCII order** By default, PowerBuilder performs comparisons in dictionary order. For example, the following expression shows all the rows in which column 2 begins with A, a, B or b:

 $#2$  >= 'a' and  $#2$  < 'c'

To perform comparisons in ASCII order, append "\s" to the format string. For example, the following expression shows only rows in which column 2 begins with a or b, because the ASCII values of uppercase letters are lower than the ASCII values of lowercase letters:

#2 >= 'a' and #2 < 'c' \s

**Number format** The formatting that you enter for numbers and currency in filter expressions display the same way in any country. Changing the regional settings of the operating system does not modify the formatting displayed for numbers and currency at runtime.

**Escape keyword** If you need to use the *%* or *\_* characters as part of the string, you can use the escape keyword to indicate that the character is part of the string. For example, the \_ character in the following filter string is part of the string to be searched for, but is treated as a wildcard:

```
comment LIKE ~'%o_a15progress%~'
```
The escape keyword designates any character as an escape character (do not use a character that is part of the string you want to match). In the following example, the asterisk (\*) character is inserted before the \_ character and designated as an escape character, so that the \_ character is treated as part of the string to be matched:

comment like ~'%o\*\_a15progress%~' escape ~'\*~'

**User-specified filters** To let users specify their own filter expression for a DataWindow control, you can pass a null string to the SetFilter method. PowerBuilder displays its Specify Filter dialog box with the filter expression blank. Then you can call Filter to apply the user's filter expression to the DataWindow. You cannot pass a null string to the SetFilter method for a DataStore object.

**Removing a filter** To remove a filter, call SetFilter with the empty string ("") for *format* and then call Filter. The rows in the filter buffer will be restored to the primary buffer and positioned after the rows that already exist in the primary buffer.

Examples This statement defines the filter expression for dw\_Employee as the value of format1:

dw\_Employee.**SetFilter**(format1)

The following statements define a filter expression and set it as the filter for dw\_Employee. With this filter, only those rows in which the cust\_qty column exceeds 100 and the cust\_code column exceeds 30 are displayed. The final statement calls Filter to apply the filter:

```
string DWfilter2
DWfilter2 = "cust_qty > 100 and cust_code >30"
dw_Employee.SetFilter(DWfilter2)
dw_Employee.Filter( )
```
The following statements define a filter so that emp\_state of dw\_Employee displays only if it is equal to the value of var1 (in this case ME for Maine). The filter expression passed to SetFilter is emp\_state =  $ME$ :

```
string Var1
Var1 = "ME"dw_Employee.SetFilter("emp_state = '"+ var1 +" '")
```
The following statements define a filter so that column 1 must equal the value in min qty and column 2 must equal the value in max qty to pass the filter. The resulting filter expression is:

```
#1=100 and #2=1000
```
The sample code is:

```
integer max_qty, min_qty
min qty = 100max_qty = 1000dw_inv.SetFilter("#1="+ String( min_qty) &
      + " and #2=" + String(max_qty))
```
The following example sets the filter expression to null, which causes PowerBuilder to display the Specify Filter dialog box. Then it calls Filter, which applies the filter expression the user specified:

```
string null_str
SetNull(null_str)
dw_main.SetFilter(null_str)
dw_main.Filter()
```
See also [Filter](#page-631-0)

### **SetFormat**

Description Specifies a display format for a column in a DataWindow control or DataStore.

#### **SetFormatByColNum**

A separate method name is provided as an alternative syntax for the Web DataWindow server component, which cannot use overloaded methods.

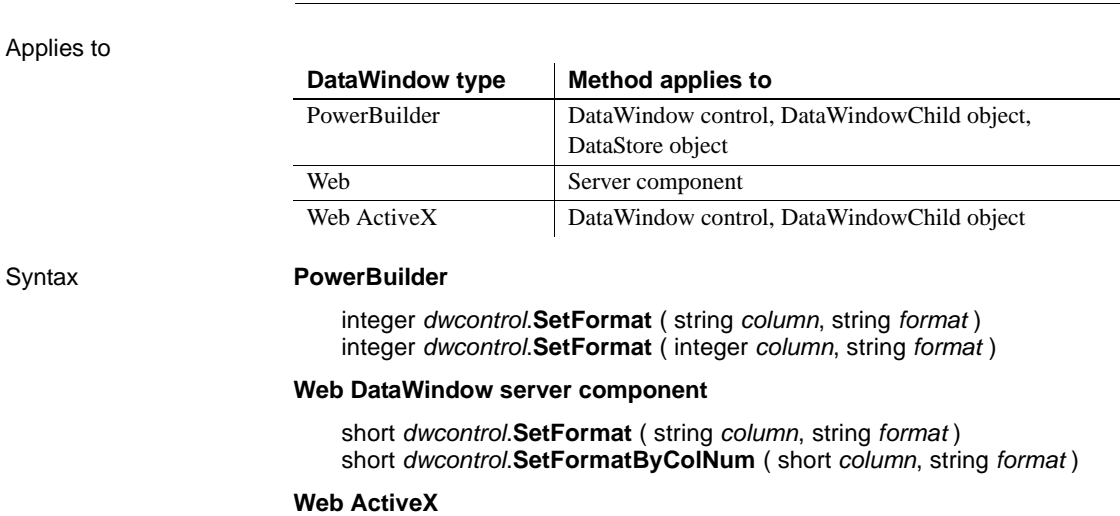

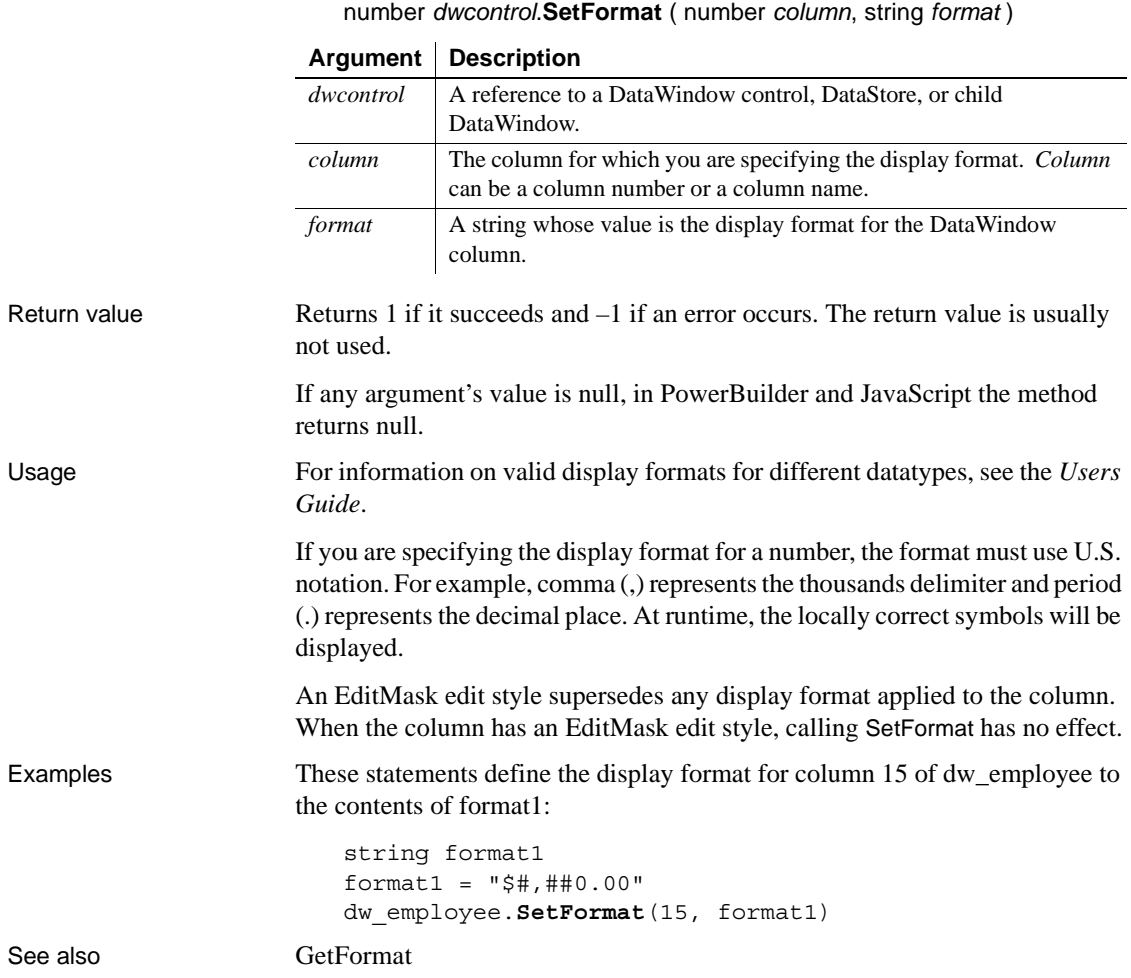

number *dwcontrol*.**SetFormat** ( string *column*, string *format* )

### **SetFullState**

Description Applies the contents of a DataWindow blob retrieved by GetFullState to a DataWindow or DataStore.

This method is used primarily in distributed applications.

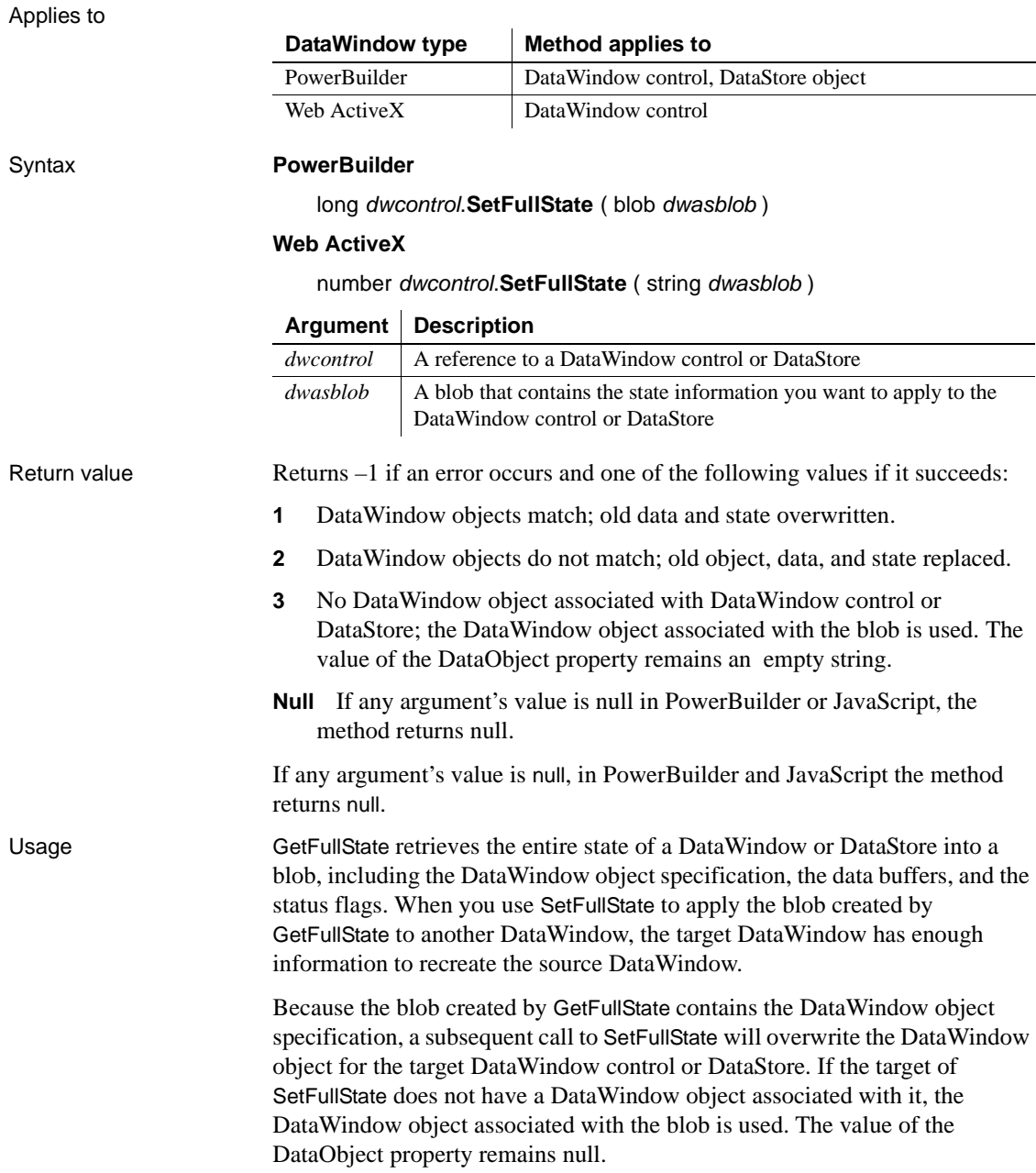

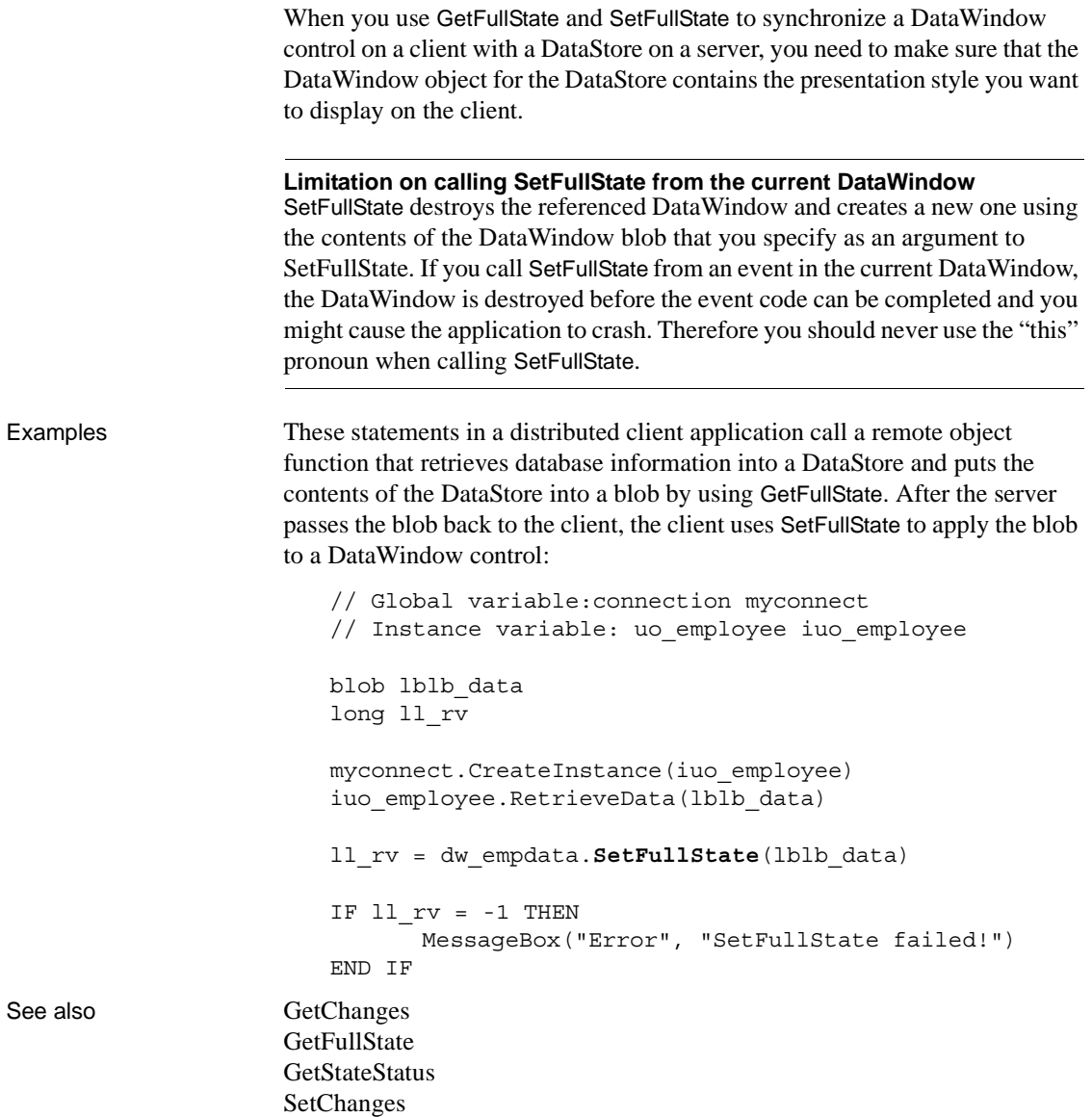

# **SetHTMLAction**

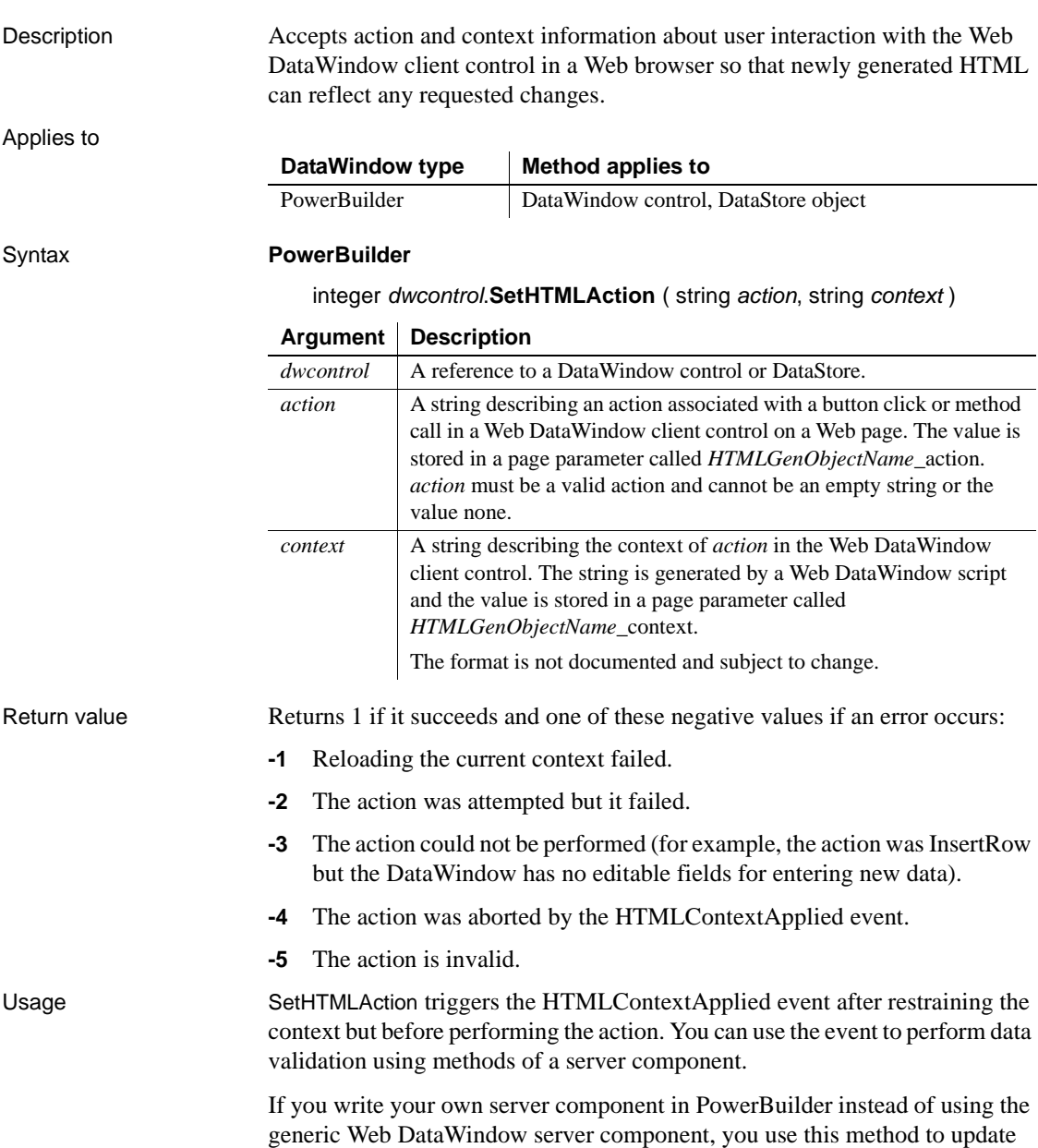

the generated HTML to reflect user actions.

For information about building your own server component, see the *DataWindow Programmers Guide*.

See also [SetAction](#page-851-0)

# **SetHTMLObjectName**

Description Specifies a name for the Web DataWindow client control.

Applies to

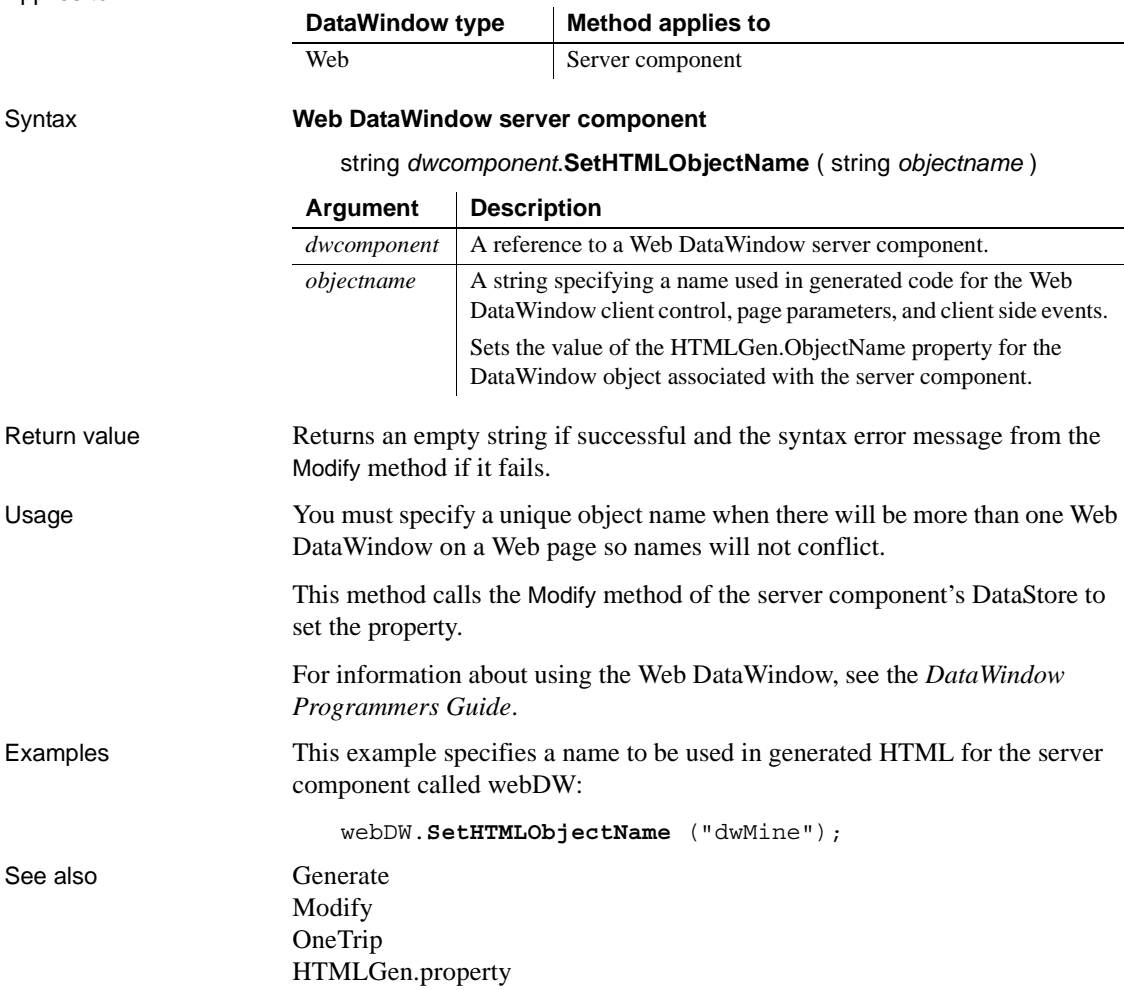

### <span id="page-874-0"></span>**SetItem**

Description Sets the value of a row and column in a DataWindow control or DataStore to the specified value.

Applies to

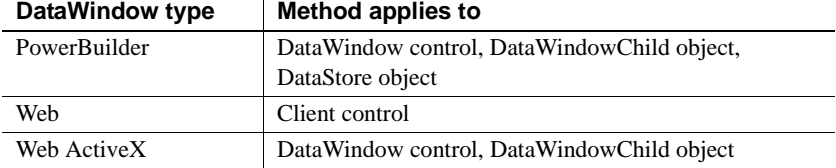

### Syntax **PowerBuilder**

integer *dwcontrol*.**SetItem** ( long *row*, integer *column*, any *value* ) integer *dwcontrol*.**SetItem** ( long *row*, string *column*, any *value* )

### **Web DataWindow client control and Web ActiveX**

 $\mathbf{r}$ 

number *dwcontrol*.**SetItem** ( number *row*, number *column*, variant *value* ) number *dwcontrol*.**SetItem** ( number *row*, string *column*, variant *value* )

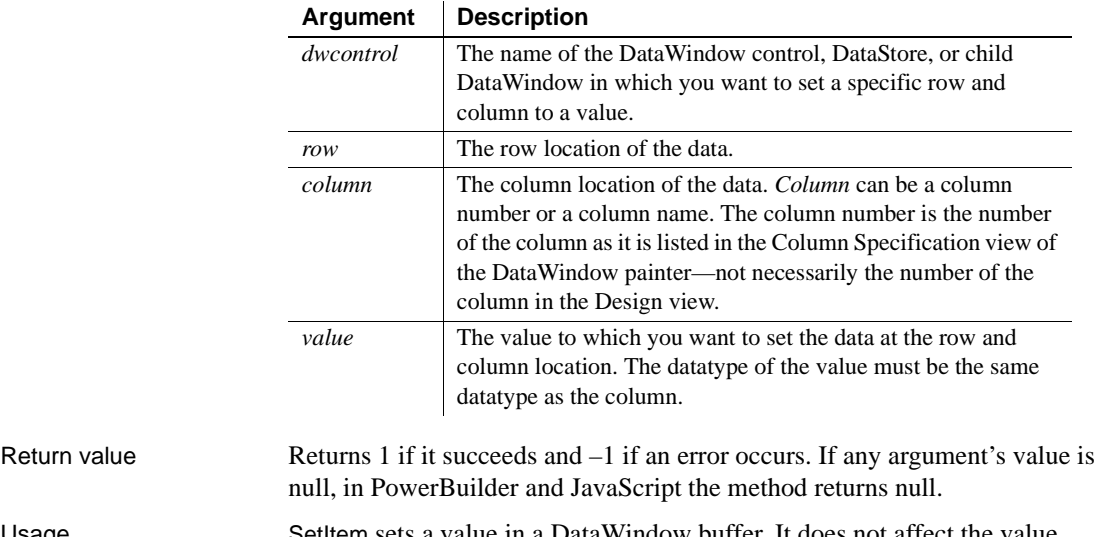

Usage SetItem sets a value in a DataWindow buffer. It does not affect the value currently in the edit control over the current row and column, which is the data the user has changed or might change. The value in the edit control does not become the value of the DataWindow item until it is validated and accepted (see [AcceptText](#page-591-0)). In a script, you can change the value in the edit control with the SetText method.

You can use SetItem when you want to set the value of an item in a DataWindow control or DataStore that has script as the source.

**Displaying data in character columns** When you use SetItem (or dot notation) to assign a value to a character column that is defined to have 512 characters or less, the actual size of the column in the DataWindow definition is ignored. If the assigned value has more than 512 characters, the value displayed in the DataWindow is truncated at 512 characters. If the DataWindow column is defined to have more than 512 characters, its size is respected. For example, if the DataWindow column is defined to have 1, 10, or 100 characters, up to 512 characters of the assigned value are displayed. If the DataWindow column is defined to have 1000 characters, up to 1000 characters are displayed.

**Group and TreeView DataWindows** In Group and TreeView DataWindow objects, you must call GroupCalc after you call SetItem to display data correctly.

**Using SetItem in the ItemChanged and ItemError events** In the ItemChanged and ItemError events, you can call SetItem to set the value of an item when the data the user entered is not valid. If you want the user to have an opportunity to enter a different value, after calling SetItem you can call SetText to put that same value in the edit control so that the user sees the value too. In the script, use a return code that rejects the value in the edit control, avoiding further processing, but does not allow the focus to change. To retain focus and display an error message, return 1 for ItemChanged or 0 for ItemError.

When you use a return code that rejects the data the user entered but allows the focus to change (a return code of 2 in the script for the ItemChanged event or 3 in the ItemError event), you do not need to call SetText because the value set with SetItem displays.

If PowerBuilder cannot properly convert the string the user entered, you must include statements in the script for the ItemChanged or ItemError event to convert the data and use SetItem with the converted data. For example, if the user enters a number with commas and a dollar sign (for example, \$1,000), PowerBuilder is unable to convert the string to a number and you must convert it in the script.

#### **PowerBuilder environment**

For use with PowerBuilder ListView and TreeView controls, see SetItem in the *PowerScript Reference*.

Examples This statement sets the value of row 3 of the column named hire date of the DataWindow control dw\_order to 2003-06-07:

dw\_order.**SetItem**(3, "hire\_date", 2003-06-07)

When a user starts to edit a numeric column and leaves it without entering any data, PowerBuilder tries to assign an empty string to the column. This fails the datatype validation test. In this example, code in the ItemError event sets the column's value to null and allows the focus to change.

This example assumes that the datatype of column 2 is numeric. If it is date, time, or date time, replace the first line (integer null num) with a declaration of the appropriate datatype:

```
integer null_num //to contain null value
SetNull(null_num)
// Special processing for column 2
IF dwo.ID = 2 THEN// If user entered nothing (""), set to null
      IF data = "" THEN
          This.SetItem(row, dwo.ID, null_num)
          RETURN 2
      END IF
END IF
```
The following example is a script for a DataWindow's ItemError event. If the user specifies characters other than digits for a numeric column, the data will fail the datatype validation test. You can include code to strip out characters such as commas and dollar signs and use SetItem to assign the now valid numeric value to the column. The return code of 3 causes the data in the edit control to be rejected because the script has provided a valid value:

```
string snum, c
                      integer cnt
                      // Extract the digits from the user's data
                      FOR cnt = 1 to Len(data)c = Mid(data, cnt, 1) // Get character
                            IF IsNumber(c) THEN snum = snum + cNEXT
                      This.SetItem(row, dwo.ID, Long(snum))
                     RETURN 3
GetItemDate
```
[GetItemDateTime](#page-683-0) [GetItemNumber](#page-690-0) [GetItemString](#page-695-0) [GetItemTime](#page-698-0)

<span id="page-877-0"></span>**SetItemDate**

**[GetText](#page-722-0) [SetText](#page-911-0)** 

### Description Sets the value of a row and column in a DataWindow control to the specified value. **SetItemDateByColNum** A separate method name is provided as an alternative syntax for the Web DataWindow server component, which cannot use overloaded methods. Applies to Syntax **Web DataWindow server component** short *dwcontrol*.**SetItemDate** ( long *row*, string *column*, string *value* ) short *dwcontrol*.**SetItemDateByColNum** ( long *row*, short *column*, string *value* ) Usage Although JavaScript does not distinguish between the Date, DateTime, and Time datatypes, the DataStore will give an error if the wrong type is passed. You can use the SetItemDateTime and SetItemTime methods to set values in columns with the DateTime and Time datatypes. **DataWindow type Method applies to** Web Server component (see SetItem for equivalent client control method) **Argument Description** *dwcontrol* The name of the Web DataWindow control in which you want to set a specific row and column to a value. *row* The row location of the data. *column* The column location of the data. *Column* can be a column number or a column name. *value* The value to which you want to set the data at the row and column location.

Because the Web DataWindow server component does not support overloading, you must use the SetItemDateByColNum variant instead of the standard SetItemDate method when you want to refer to the column by number. See also [SetItem](#page-874-0)

[SetItemDateTime](#page-878-0) [SetItemTime](#page-885-0)

### <span id="page-878-0"></span>**SetItemDateTime**

Description Sets the value of a row and column in a DataWindow control to the specified value.

#### **SetItemDateTimeByColNum**

A separate method name is provided as an alternative syntax for the Web DataWindow server component, which cannot use overloaded methods.

Applies to

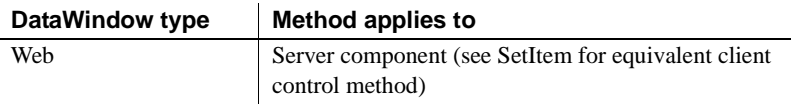

#### Syntax **Web DataWindow server component**

short *dwcontrol*.**SetItemDateTime** ( long *row*, string *column*, string *value* ) short *dwcontrol*.**SetItemDateTimeByColNum** ( long *row*, short *column*,

string *value* )

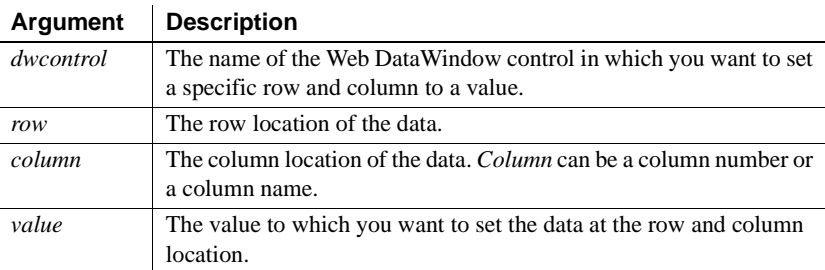

Usage Although JavaScript does not distinguish between the Date, DateTime, and Time datatypes, the DataStore will give an error if the wrong type is passed. You can use the SetItemDate and SetItemTime methods to set values in columns with the Date and Time datatypes.

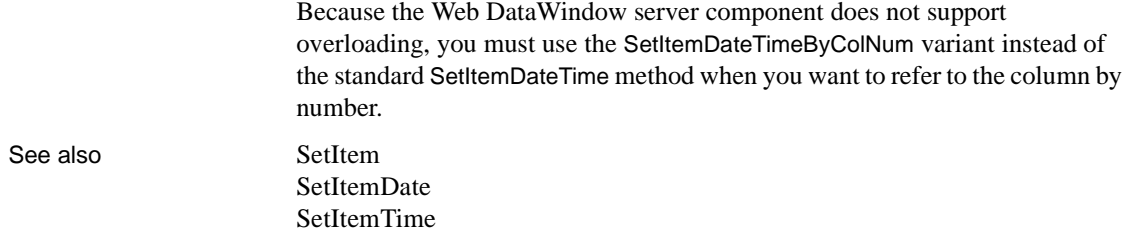

### **SetItemNumber**

Description Sets the value of a row and column in a DataWindow control to the specified value.

#### **SetItemNumberByColNum**

A separate method name is provided as an alternative syntax for the Web DataWindow server component, which cannot use overloaded methods.

Applies to

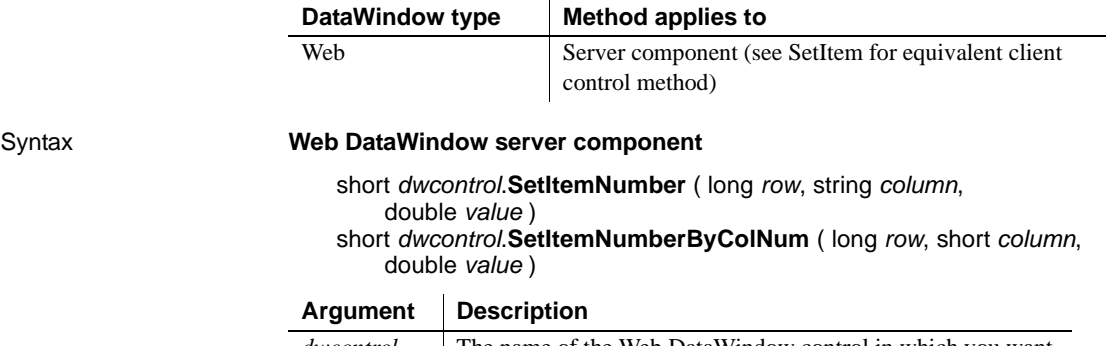

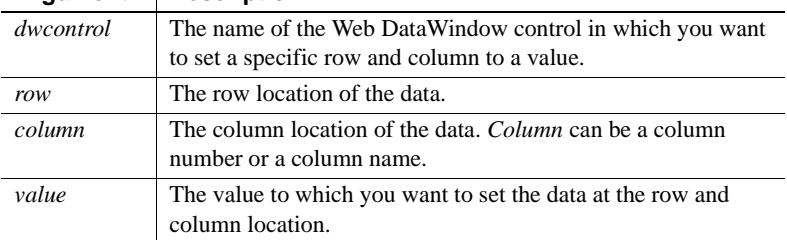

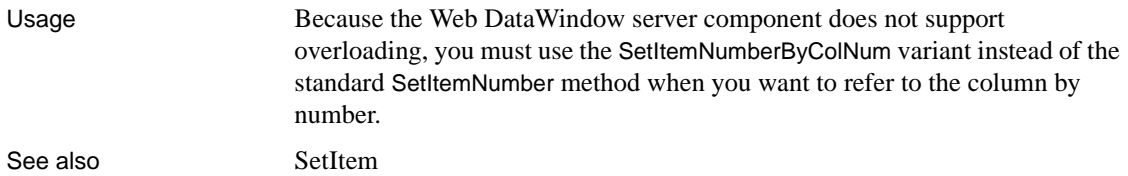

### **SetItemStatus**

Description Changes the modification status of a row or a column within a row. The modification status determines the type of SQL statement the Update method will generate for the row.

### **SetItemStatusByColNum**

A separate method name is provided as an alternative syntax for the Web DataWindow server component, which cannot use overloaded methods.

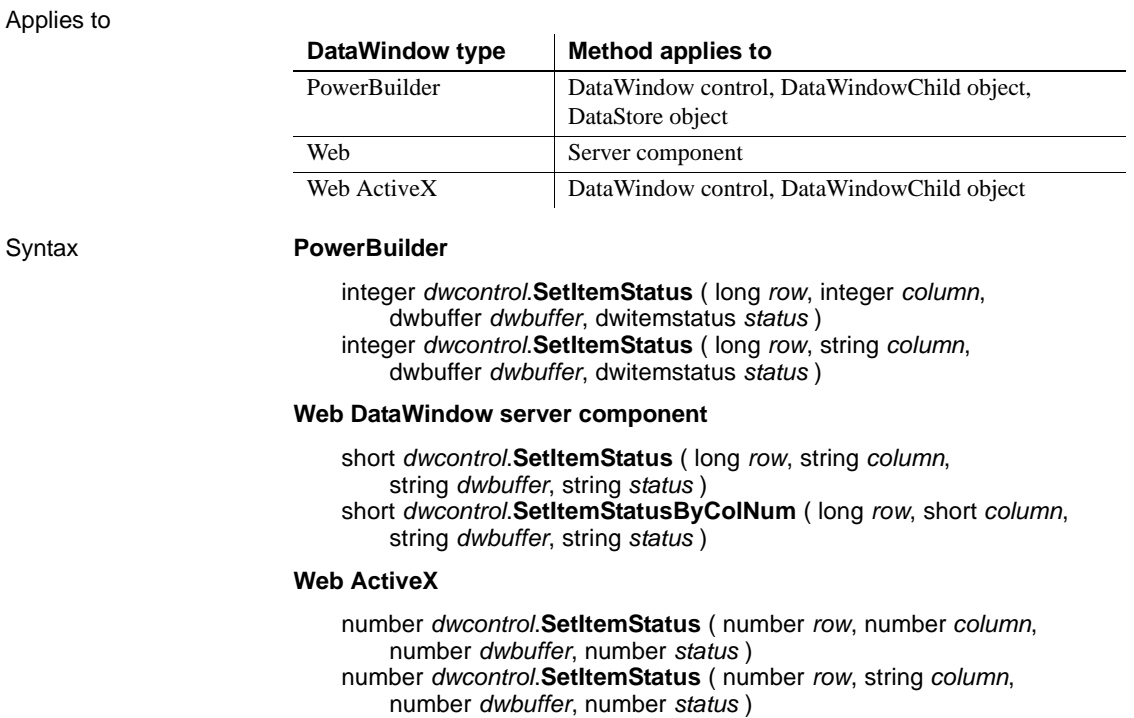

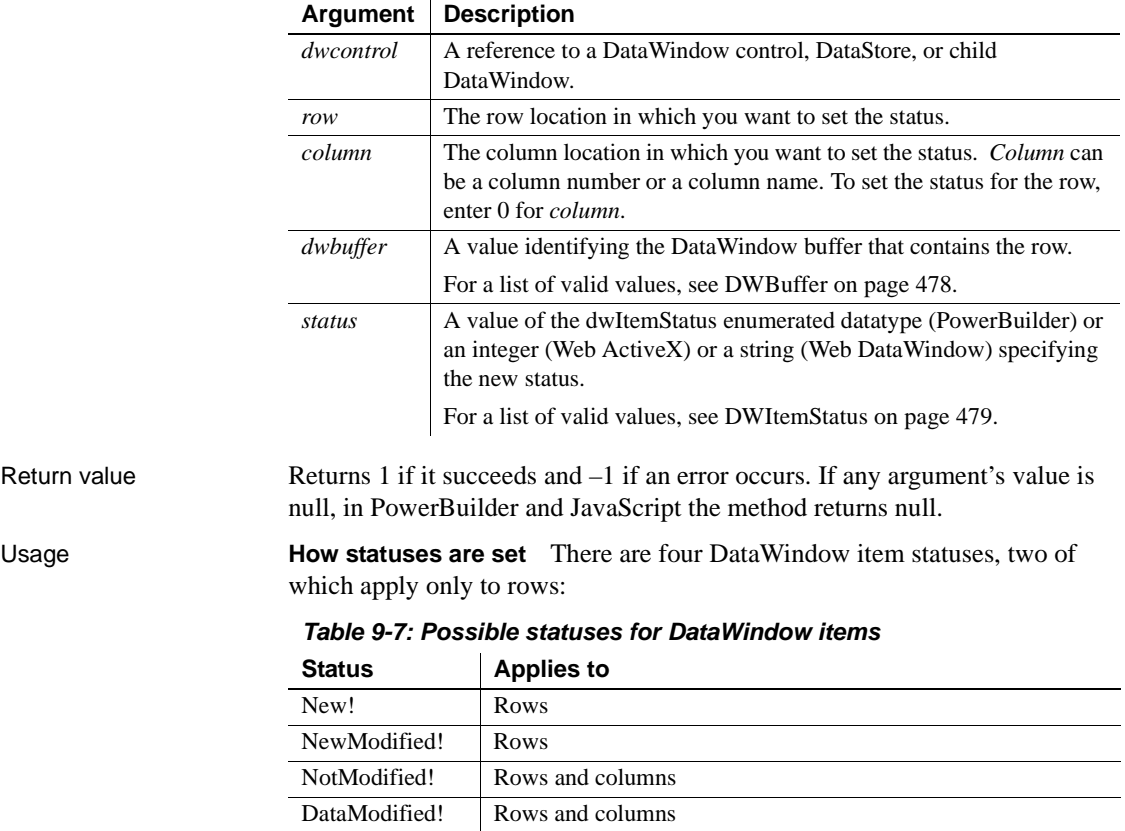

*When data is retrieved* When data is retrieved into a DataWindow, all rows and columns initially have a status of NotModified!.

After data has changed in a column in a particular row, either because the user changed the data or the data was changed programmatically, such as through the SetItem method, the column status for that column changes to DataModified!. Once the status for any column in a retrieved row changes to DataModified!, the row status also changes to DataModified!.

*When rows are inserted* When a row is inserted into a DataWindow, it initially has a row status of New!, and all columns in that row initially have a column status of NotModified!. After data has changed in a column in the row, either because the user changed the data or the data was changed programmatically, such as through the SetItem method, the column status changes to DataModified!. Once the status for any column in the inserted row changes to DataModified!, the row status changes to NewModified!.

When a DataWindow column has a default value, the column's status does not change to DataModified! until the user makes at least one actual change to a column in that row.

**When Update is called** A row's status flag determines what SQL command the Update method uses to update the database. INSERT or UPDATE is called, depending upon the following row statuses:

*Table 9-8: Effect of row status on SQL command called by Update method*

| <b>Row status</b> | <b>SQL statement generated</b> |
|-------------------|--------------------------------|
| NewModified!      | <b>INSERT</b>                  |
| DataModified!     | <b>UPDATE</b>                  |

A column is included in an UPDATE statement only if the following two conditions are met:

The column is on the updatable column list maintained by the DataWindow object

For more information about setting the update characteristics of the DataWindow object, see the *Users Guide*.

The column has a column status of DataModified!

The DataWindow control includes all columns in INSERT statements it generates. If a column has no value, the DataWindow attempts to insert a null. This causes a database error if the database does not allow nulls in that column.

**Changing statuses using SetItemStatus** Use SetItemStatus when you want to change the way a row will be updated. Typically, you do this to prevent the default behavior from taking place. For example, you might copy a row from one DataWindow to another. After the user modifies the row, you want to issue an UPDATE statement instead of an INSERT statement.

*Changing column status* You use SetItemStatus to change the column status from DataModified! to NotModified!, or the converse.

### **Change column status when you change row status**

Changing the row status changes the status of all columns in that row to NotModified!, so if the Update method is called, no SQL update is produced. You must change the status of columns to be updated after you change the row status.

*Changing row status* Changing row status is a little more complicated. The following table illustrates the effect of changing from one row status to another:

| <b>Original</b><br>status | <b>Specified status</b> |                                |                          |                                |  |
|---------------------------|-------------------------|--------------------------------|--------------------------|--------------------------------|--|
|                           | New!                    | <b>New</b><br><b>Modified!</b> | Data<br><b>Modified!</b> | <b>Not</b><br><b>Modified!</b> |  |
| New!                      |                         | Yes                            | Yes                      | No                             |  |
| NewModified!              | No                      |                                | Yes                      | New!                           |  |
| DataModified!             | NewModified!            | Yes                            |                          | Yes                            |  |
| NotModified!              | Yes                     | Yes                            | Yes                      |                                |  |

*Table 9-9: Effect of changing from one row status to another*

In the table, *Yes* means the change is valid. For example, issuing SetItemStatus on a row that has the status NotModified! to change the status to New! does change the status to New!. *No* means that the change is not valid and the status is not changed.

Issuing SetItemStatus to change a row status from NewModified! to NotModified! actually changes the status to New!. Issuing SetItemStatus to change a row status from DataModified! to New! actually changes the status to NewModified!.

Changing a row's status to NotModified! or New! causes all columns in that row to be assigned a column status of NotModified!. Change the column's status to DataModified! to ensure that an update results in a SQL UPDATE.

#### **Changing the status of a retrieved row from NotModified! to New!**

If you change the status of a retrieved row to New! and then make a change to data in a column, *all* the columns in that row change status to DataModified! All the columns change status because the Update method generates a SQL INSERT command that includes the changed data as well as the data that already existed in the other columns.

**Changing status indirectly** When you cannot change to the desired status directly, you can usually do it indirectly. For example, change New! to DataModified! to NotModified!.

**Resetting status for the whole DataWindow object** To reset the update status of the entire DataWindow object, use the ResetUpdate method. This sets all status flags to NotModified! except for New! status flags, which remain unchanged.

Examples This statement sets the status of row 5 in the Salary column of the primary buffer of dw\_history to NotModified!:

```
dw_history.SetItemStatus(5, "Salary", &
      Primary!, NotModified!)
```
This statement sets the status of row 5 in the emp\_status column of the primary buffer of dw\_new\_hire to DataModified!:

```
dw_new_hire.SetItemStatus(5, "emp_status", &
      Primary!, DataModified!)
```
This code sets the status of row 5 in the primary buffer of dw\_rpt to DataModified! if its status is currently NewModified!:

```
dwItemStatus l_status
l_status = dw_rpt.GetItemStatus(5, 0, Primary!)
IF l_status = NewModified! THEN
      dw_rpt.SetItemStatus(5, 0, 
          Primary!, DataModified!)
END IF
```
See also [GetItemStatus](#page-693-0)

# **SetItemString**

[ResetUpdate](#page-796-0)

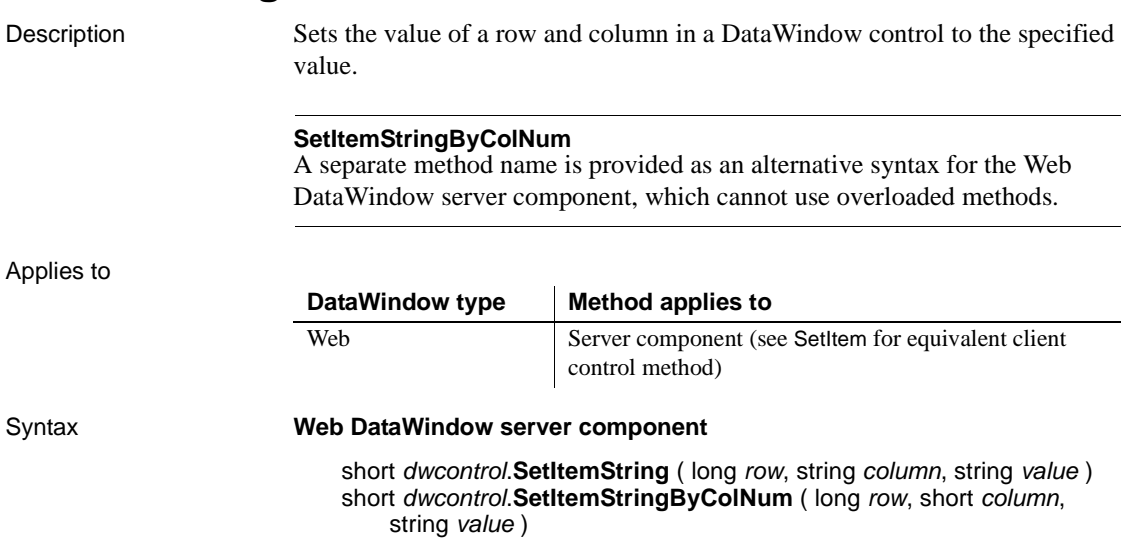

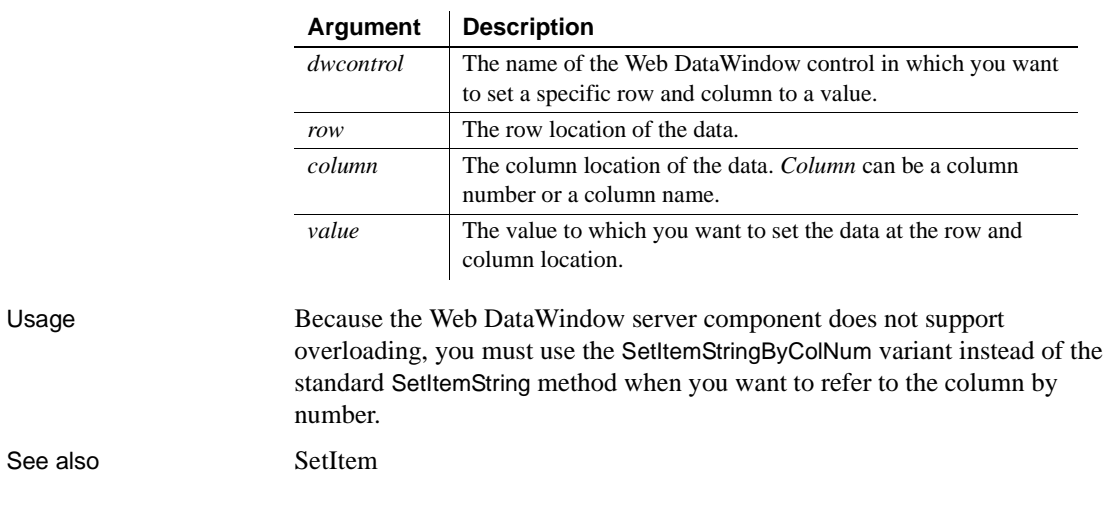

## <span id="page-885-0"></span>**SetItemTime**

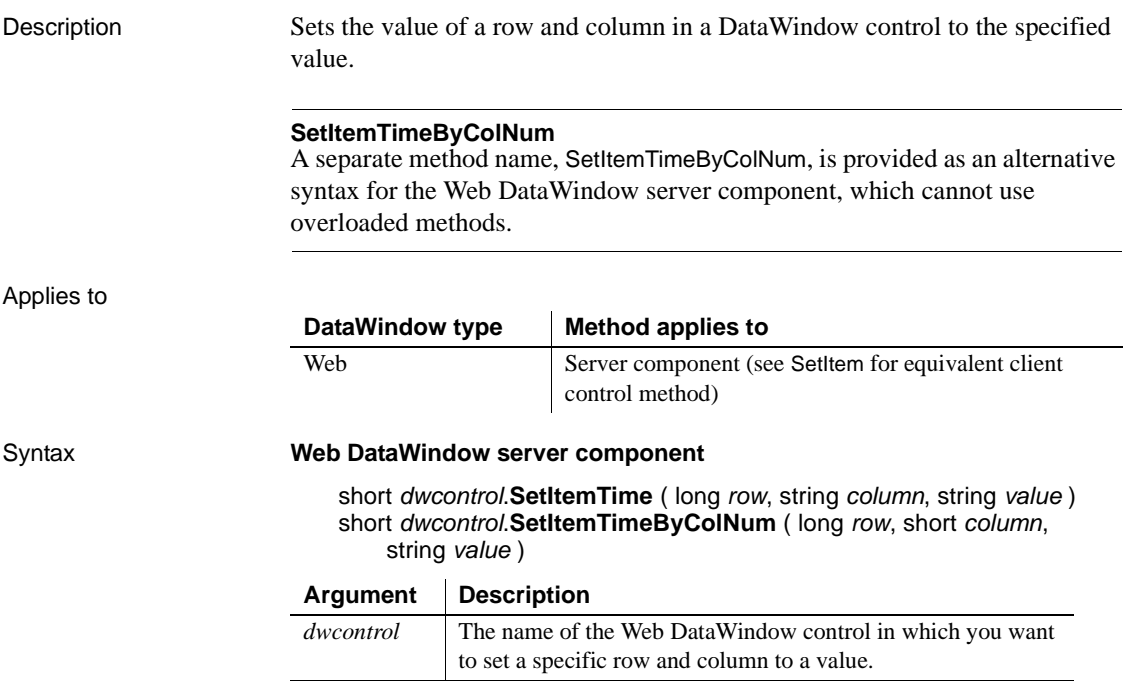

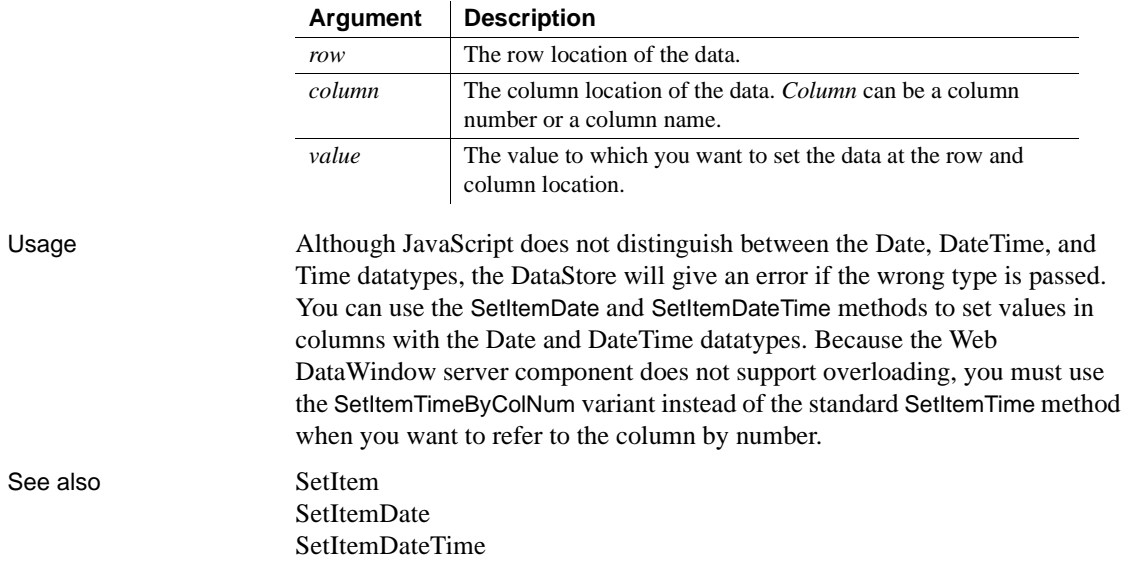

# **SetPageSize**

Description Specifies the number of rows to include in a generated Web page for the Web DataWindow.

Applies to

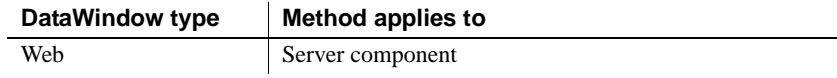

### Syntax **Web DataWindow server component**

string *dwcomponent*.**SetPageSize** ( long *pagesize* )

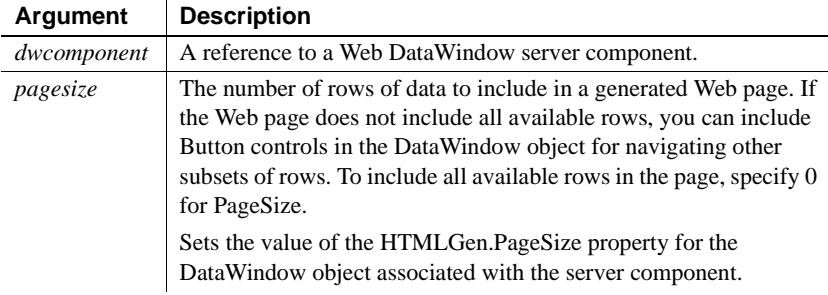

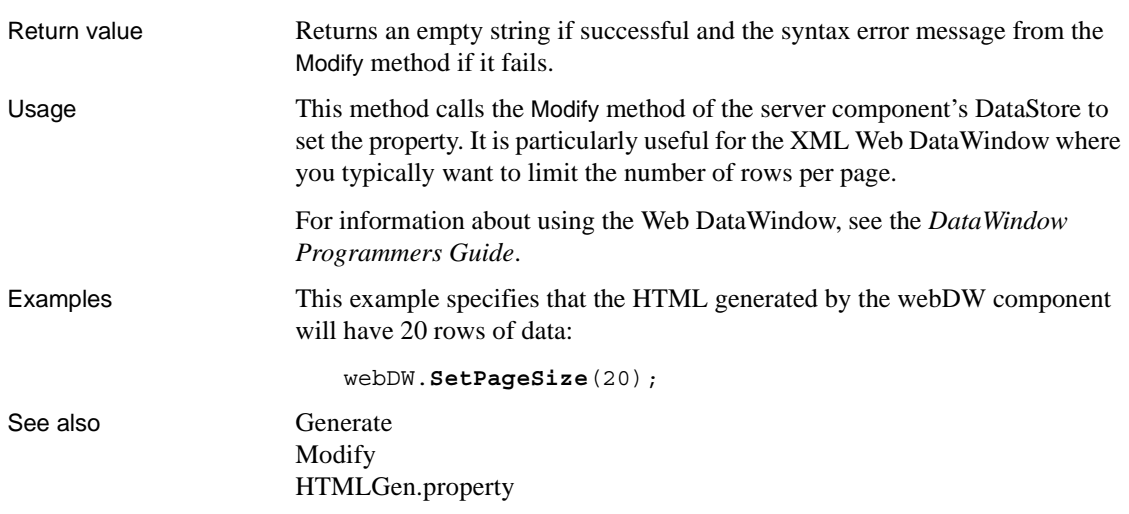

# **SetPosition**

Description Moves a control within the DataWindow to another band or changes the front-to-back order of controls within a band.

Applies to

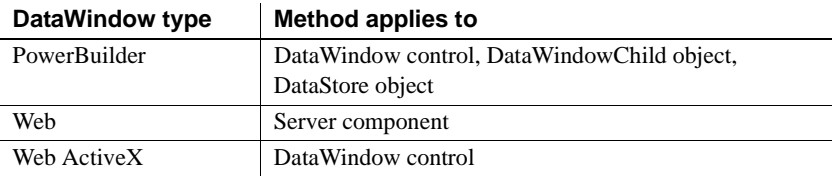

Syntax **PowerBuilder**

integer *dwcontrol*.**SetPosition** ( string *controlname*, string *band* , boolean *bringtofront* )

#### **Web DataWindow server component**

short *dwcontrol*.**SetPosition** ( string *controlname*, string *band*, boolean *bringtofront* )

### **Web ActiveX**

number *dwcontrol*.**SetPosition** ( string *controlname*, string *band*, boolean *bringtofront* )

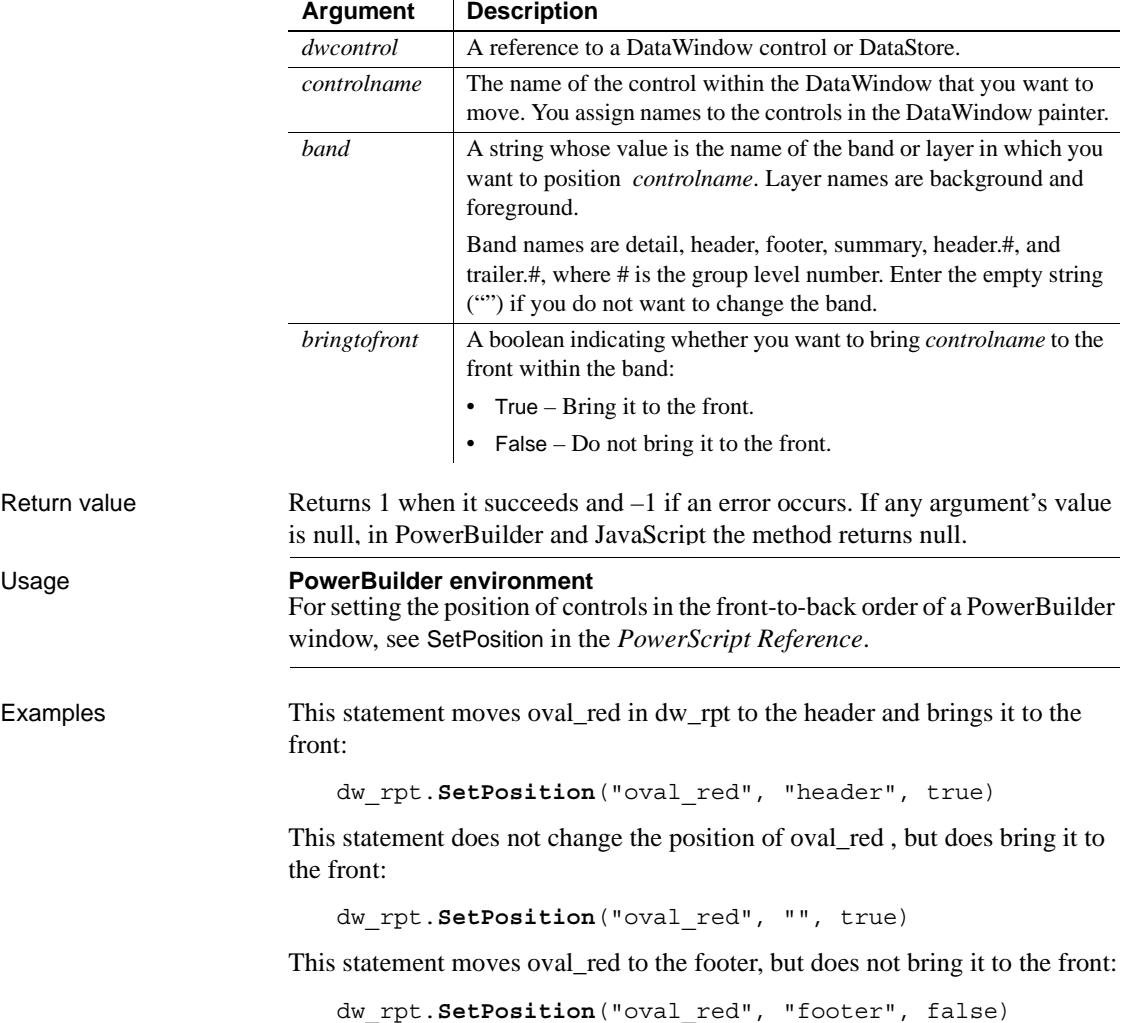

**Usage** 

### **SetRedraw**

Description Controls the automatic redrawing of an object or control after each change to its properties.

Applies to

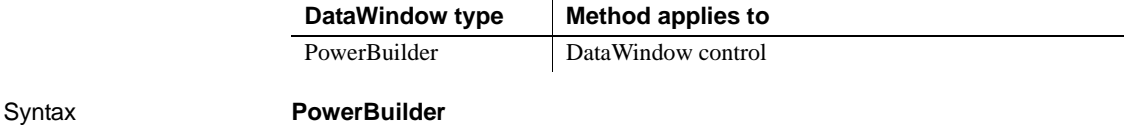

integer *objectname*.**SetRedraw** ( boolean *redraw* )

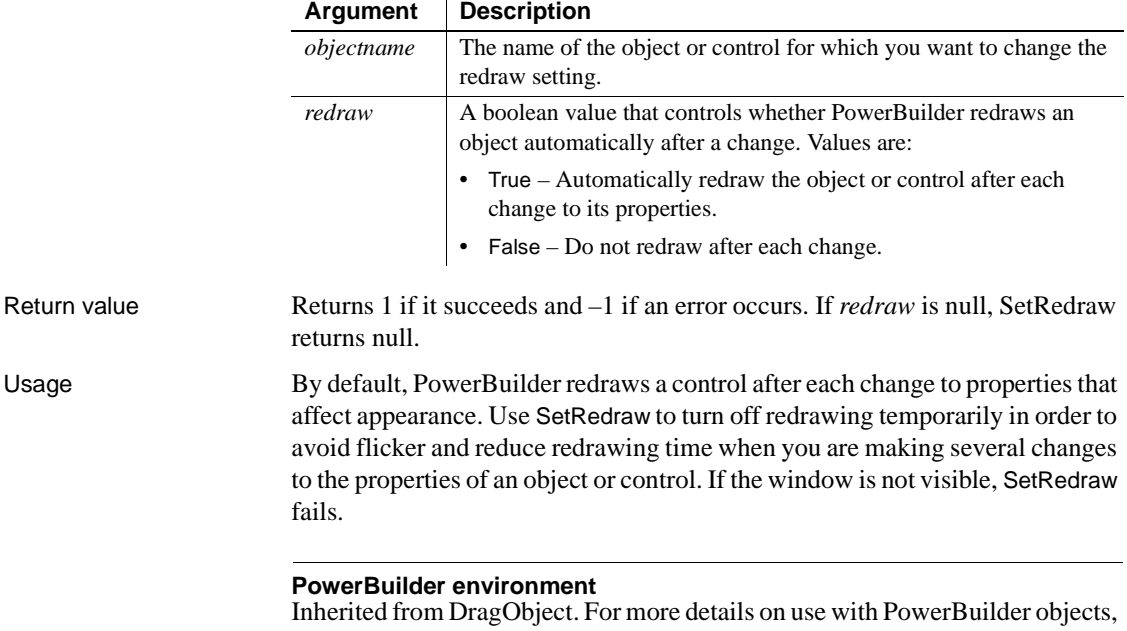

see SetRedraw in the *PowerScript Reference*.

# <span id="page-889-0"></span>**SetRichTextAlign**

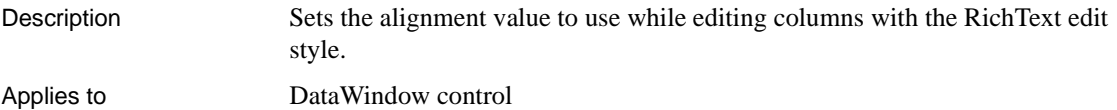

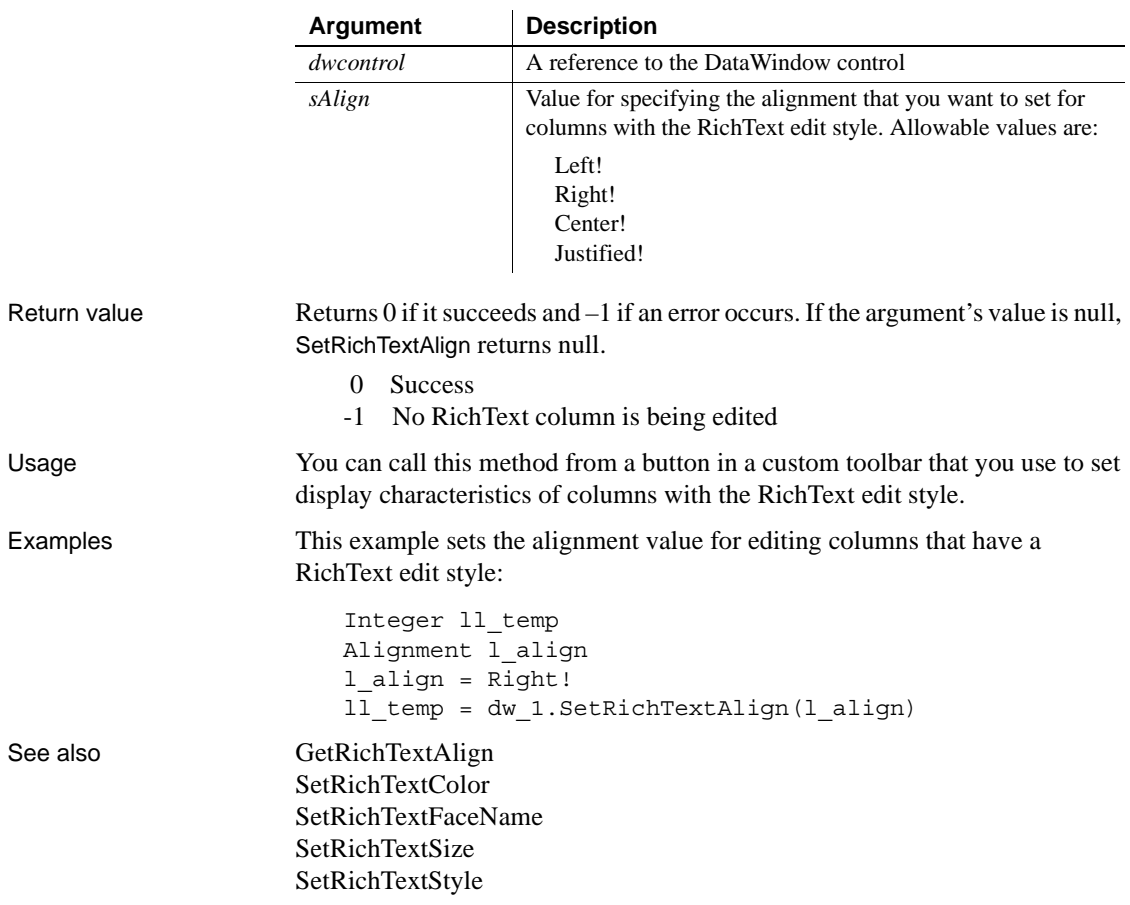

### Syntax Integer *dwcontrol*.**SetRichTextAlign** ( Alignment *sAlign* )

# <span id="page-890-0"></span>**SetRichTextColor**

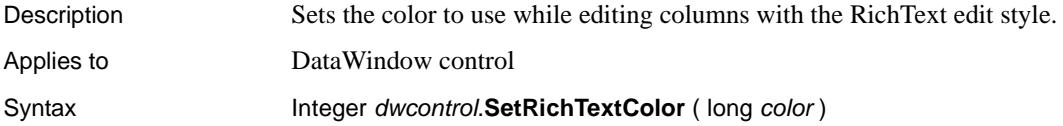

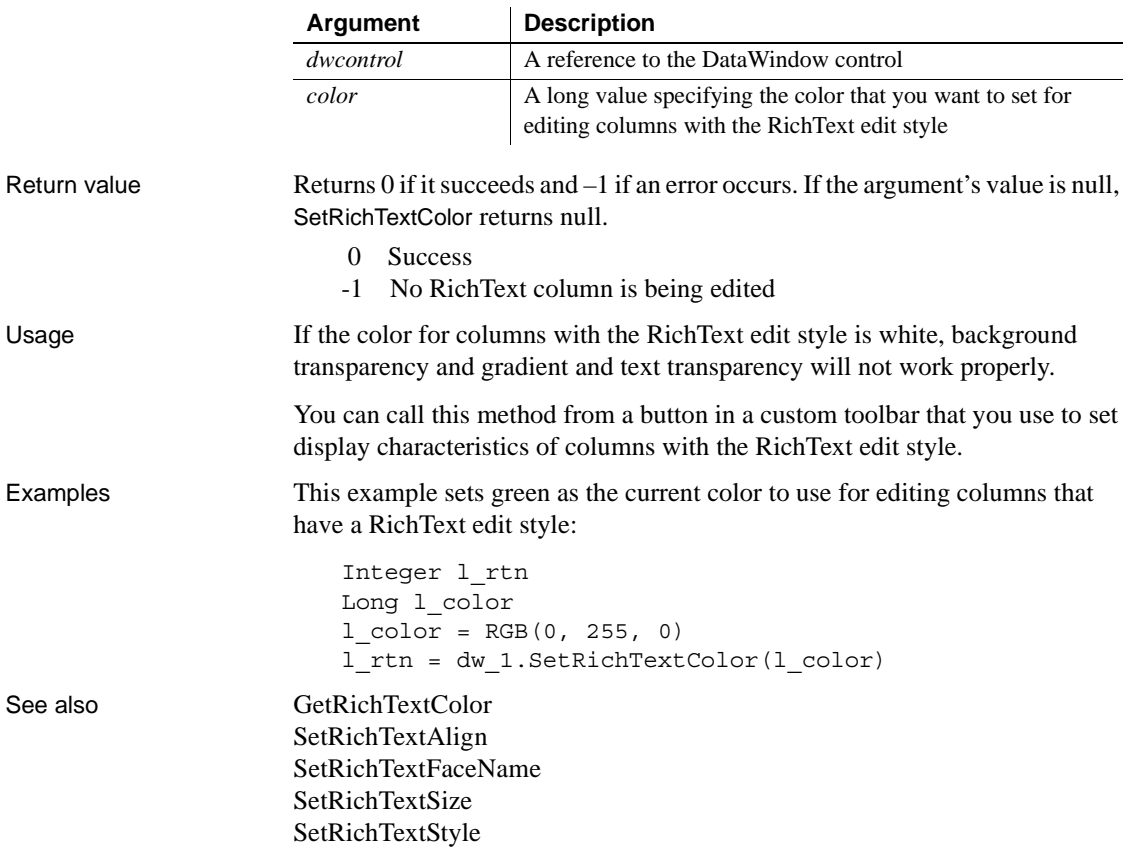

# <span id="page-891-0"></span>**SetRichTextFaceName**

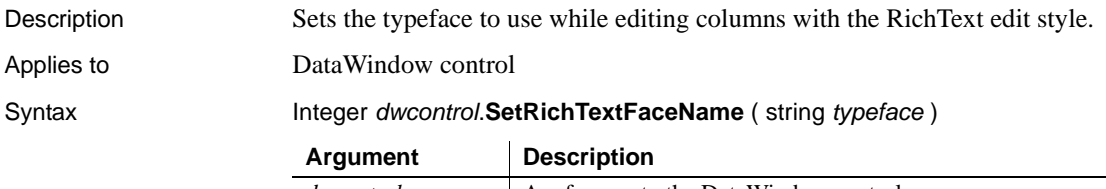

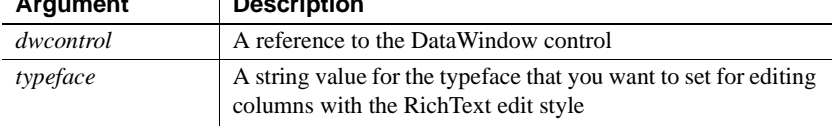

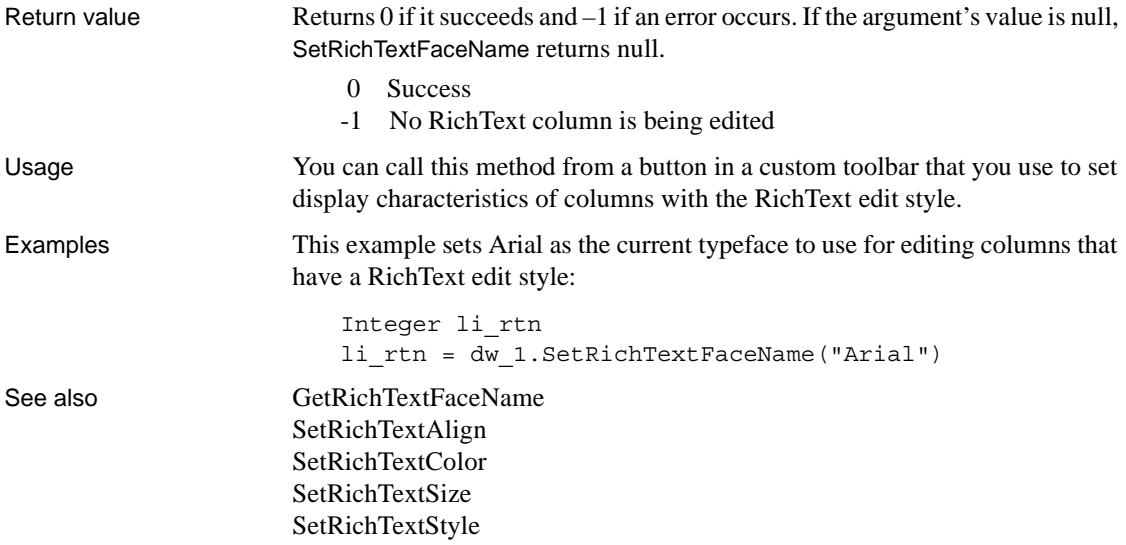

# <span id="page-892-0"></span>**SetRichTextSize**

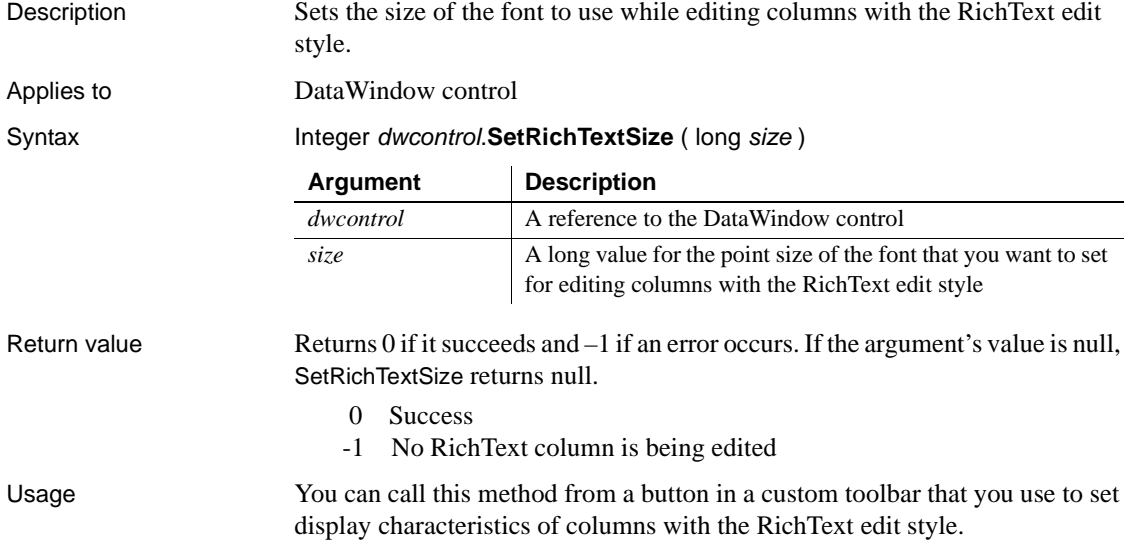

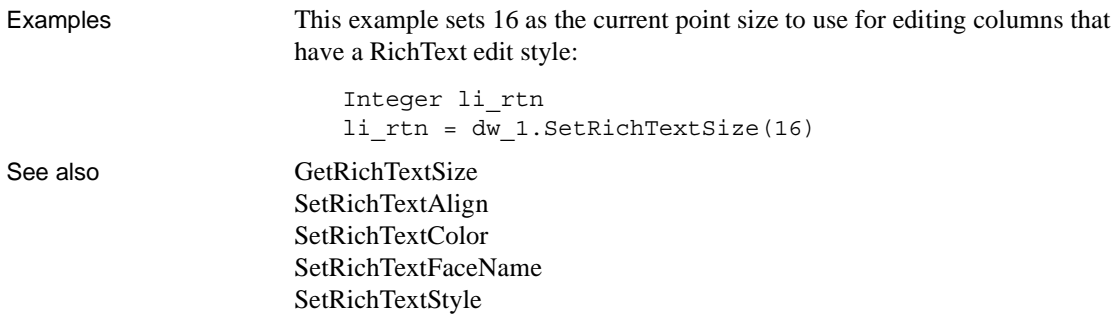

# <span id="page-893-0"></span>**SetRichTextStyle**

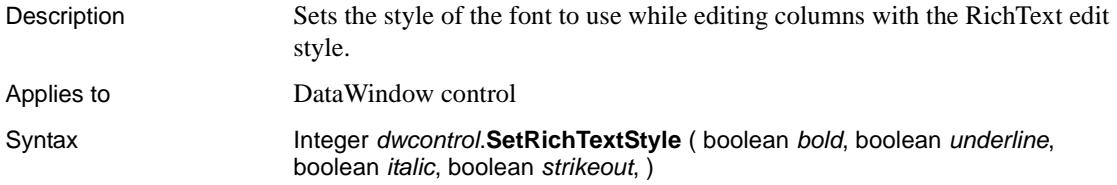

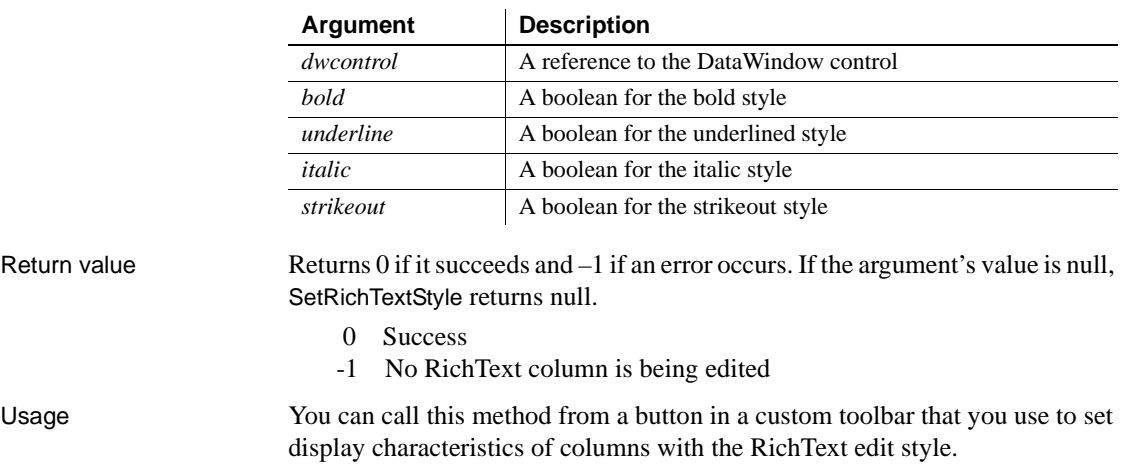

*CHAPTER 9 Methods for the DataWindow Control*

Examples This example sets an underlined, bolded font as the current font for editing columns with a RichText edit style: Integer li\_rtn li rtn = dw 1.SetRichTextStyle(true, false, false, & false) See also [GetRichTextStyle](#page-712-1) [SetRichTextAlign](#page-889-0) [SetRichTextColor](#page-890-0) [SetRichTextFaceName](#page-891-0) [SetRichTextSize](#page-892-0)

### <span id="page-894-0"></span>**SetRow**

Description Sets the current row in a DataWindow control or DataStore.

### Applies to

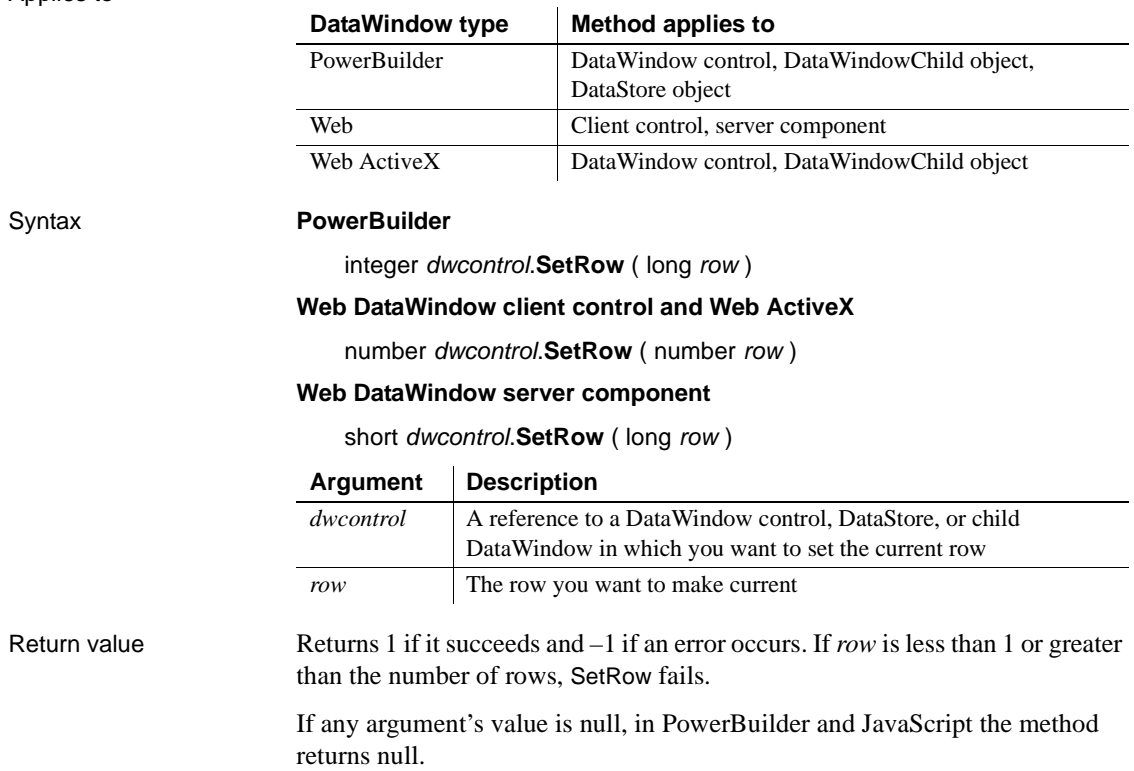

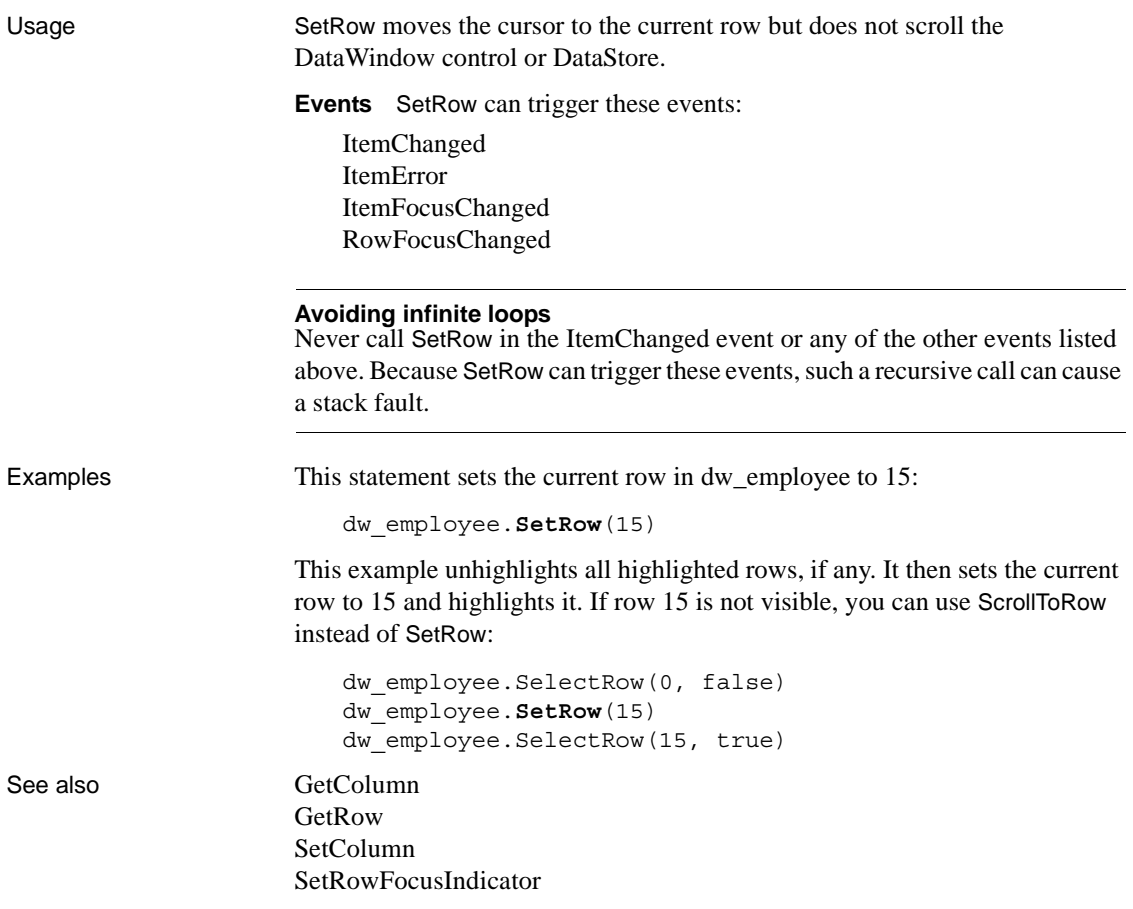

### <span id="page-895-0"></span>**SetRowFocusIndicator**

Description Specifies the visual indicator that identifies the current row in the DataWindow control. You can use the standard dotted-line rectangle of Windows, PowerBuilder's pointing hand, or an image stored in a PowerBuilder Picture control.

Applies to

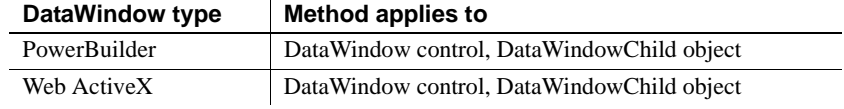

### Syntax **PowerBuilder**

integer *dwcontrol*.**SetRowFocusIndicator** ( RowFocusInd *focusindicator*  {, integer *xlocation* {, integer *ylocation* } } ) integer *dwcontrol*.**SetRowFocusIndicator** ( Picture *picturename*  {, integer *xlocation* {, integer *ylocation* } } )

#### **Web ActiveX**

number *dwcontrol*.**SetRowFocusIndicator** ( number *focusindicator* , number *xlocation*, number *ylocation* )

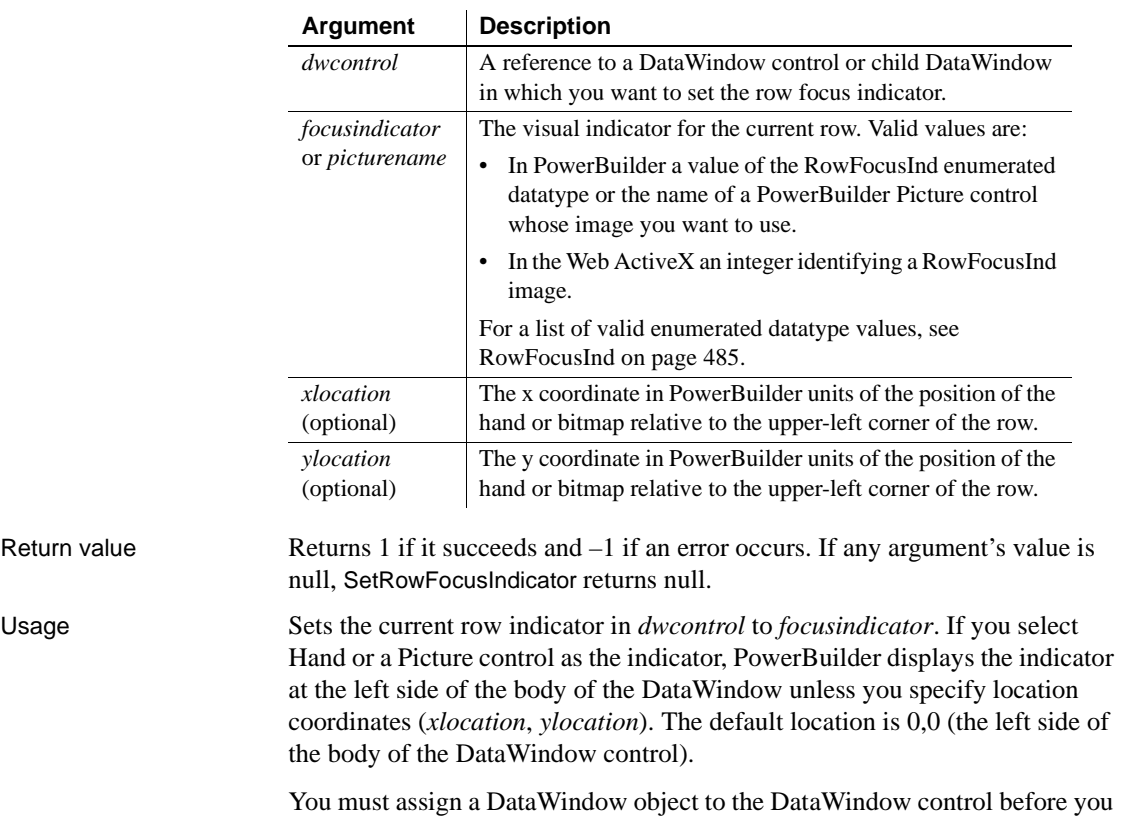

call SetRowFocusIndicator. If you change the DataWindow object at runtime,

you must call SetRowFocusIndicator again to reset the indicator.

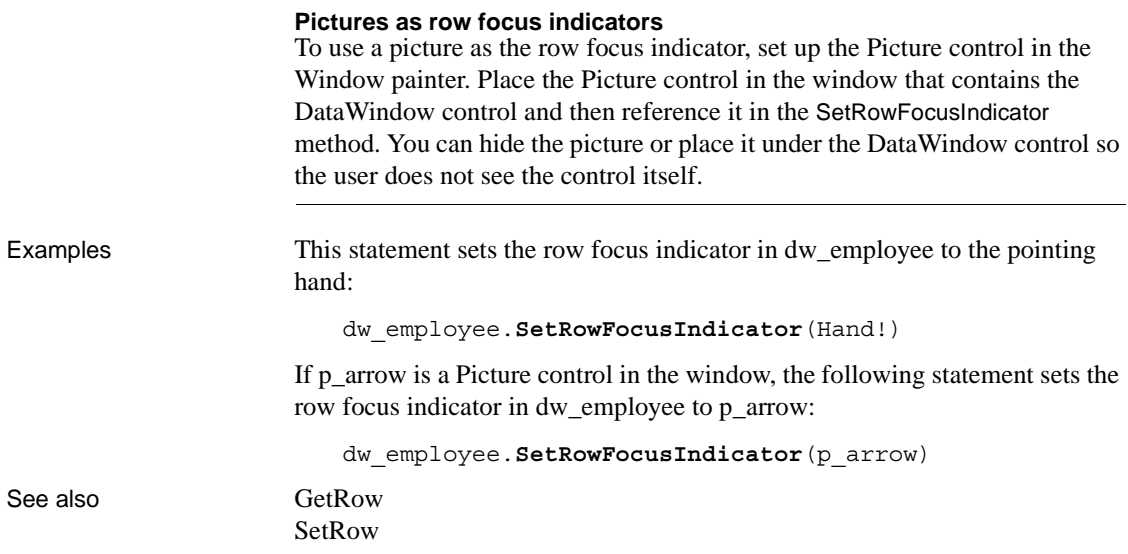

# **SetSelfLink**

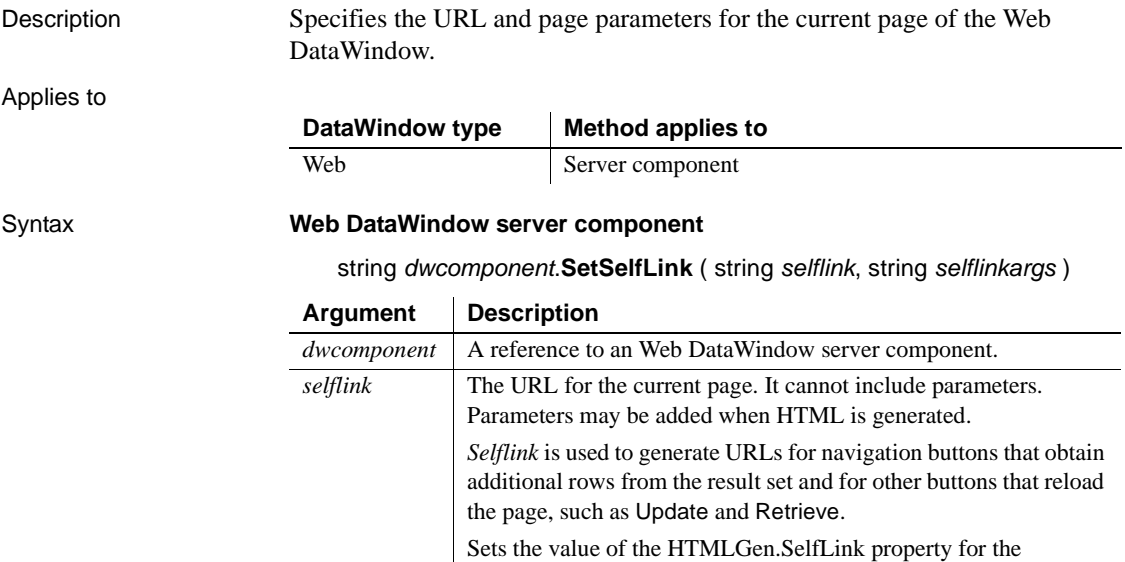

DataWindow object associated with the server component.

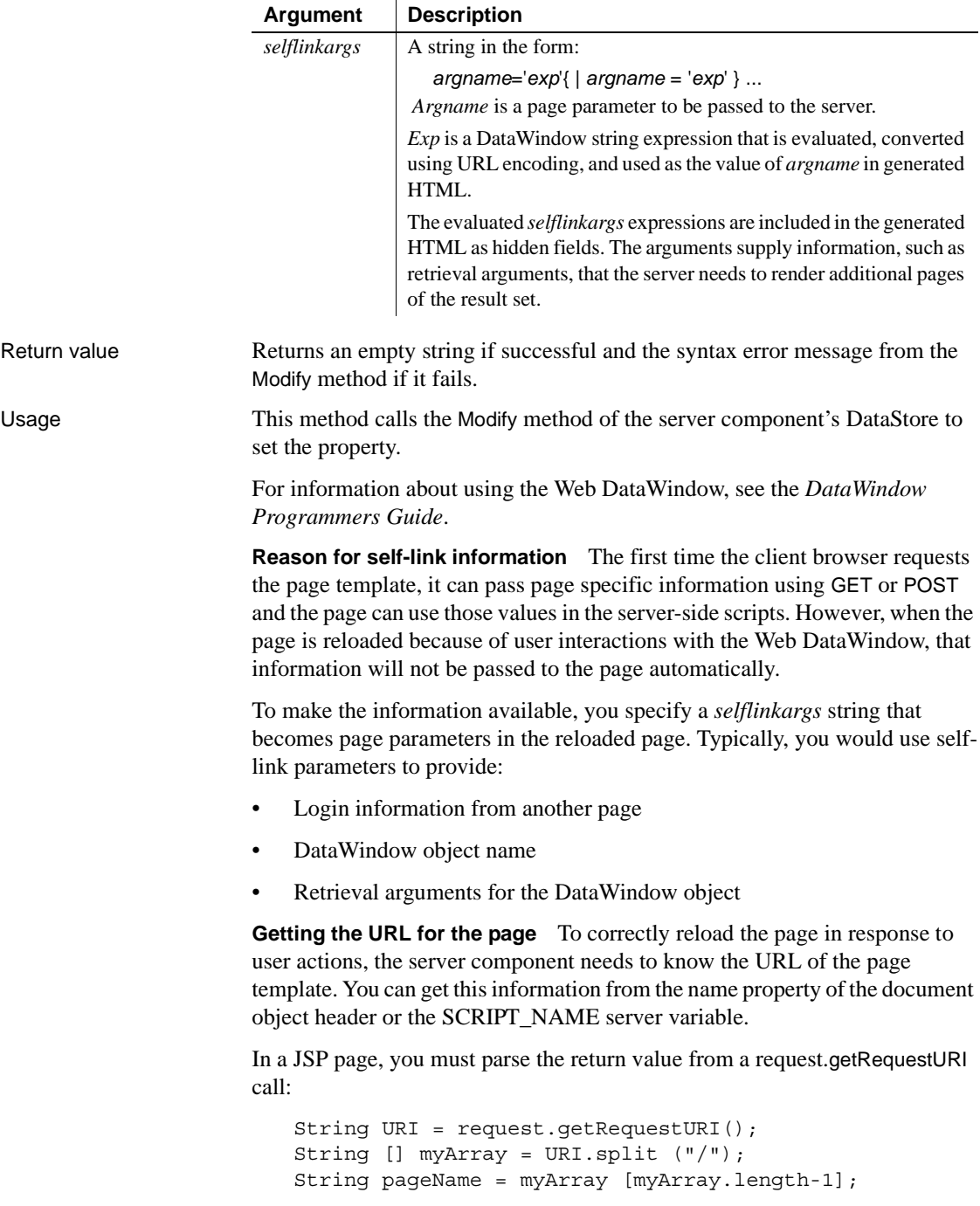

In ASP, use the ServerVariables method of the Request object:

```
var pageName =Request.ServerVariables( "SCRIPT_NAME" );
```
**Self-link arguments for SetSelfLink** The syntax for specifying self-link arguments is:

pageparam='expression'|pageparam='expression'

The expression is a DataWindow expression that is evaluates to a string. Usually, you will be passing constant string values that have already been passed to the page as page parameters.

The expression is enclosed in quotes, and if the value is a constant, it must also be enclosed in quotes. For example, if a page parameter has the value *Johnson*, the value of the expression must be enclosed in two sets of quote marks: '"Johnson"'.

To get the value from the current Logname parameter, which is already defined for the page, you build the expression using the Logname page parameter. The single quotes and inner double quotes are embedded in the expression. The current value is inserted between the quotes:

```
String logname = (String) 
   request.getParameter("Logname");
String linkargs = 
       "logname=\sqrt{''} + logname + "\sqrt{''};
```
If the DataWindow object requires retrieval arguments, they must be provided to the reloaded page in *selflinkargs*. For an example of using SetSelfLink for setting up retrieval arguments as page parameters, see [Retrieve](#page-798-0).

Examples This server-side script specifies hyperlink information for the page. The value of the empid column is stored in the page parameter EMPID:

```
webDW.SetSelfLink("mydwpage.html", "EMPID = 
  'String(empid)'");
```
This hyperlink information refers to the JSP page by name. The page is regenerated by calling the template again. There are no link arguments:

```
webDW.SetSelfLink("salesrpt.jsp", "");
```
This ASP example uses the ServerVariables method of the Request object to get the SCRIPT\_NAME variable:

```
var pageName =Request.ServerVariables( "SCRIPT_NAME" );
webDW.SetSelfLink(pageName,"");
```
In JSP you must parse the return value from a request.getRequestURI call. This example also sets up a page parameter for the reloaded page using the page parameter Logname:

```
String URI = request.getRequestURI();
String [] myArray = URI.split ("/");
String pageName = myArray [myArray.length-1];
String logname = (String) 
   request.getParameter("Logname");
String linkargs = 
       "Logname=\lceil \cdot \rceil"" + logname + "\lceil \cdot \rceil";
webDW.SetSelfLink( pageName, linkargs);
```
Applies to

```
Generate
               Modify
               SetAction
               HTMLGen.property
```
# **SetServerServiceClasses**

Description Tells the server component to trigger custom events defined in user objects for data validation. These user objects, referred to as service classes, must be defined in the PBL or PBD containing the DataWindow object for the server component.

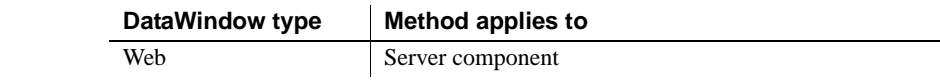

Syntax **Web DataWindow server component**

short *dwcomponent*.**SetServerServiceClasses** ( string *serviceclassnames* )

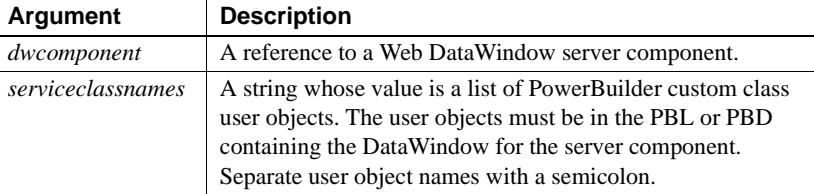

Return value Returns 1 if it succeeds and  $-1$  if a specified service class does not exist.

Usage The main use of service classes is to provide data validation using server-side business logic.

> Service classes implement one or more user-defined events with these names and signatures:

long dberror ( long sqldbcode, string sqlerrtext, string sqlsyntax, dwbuffer buffer, long row, datastore ds )

long retrievestart ( datastore ds )

long retrieveend ( long rowcount, datastore ds )

long sqlpreview ( sqlpreviewfunction request, sqlpreviewtype sqltype, string sqlsyntax, dwbuffer buffer, long row, datastore ds )

long updatestart ( datastore ds )

long updateend ( long rowsinserted, long rowsupdated, long rowsdeleted, datastore ds )

long htmlcontextapplied ( string action, datastore ds )

The custom events can use the same return codes as the corresponding standard DataWindow events documented in [Chapter 8, "DataWindow Events."](#page-522-0) By setting a return code, a custom event can cause the event action to be canceled in the server component.

When the standard DataWindow event occurs in the server component, the component triggers the custom event in each of the listed service classes. One or more of the components can implement the event. A service class only needs to implement the events whose outcome it wants to influence. Any of the service classes can set an event return code that cancels the event action in the server component.

#### **Runtime errors**

Instantiated service objects run in the same objects space as the server component. If a runtime error occurs in the service object, it could cause HTML generation to fail.

For information about using the Web DataWindow, see the *DataWindow Programmers Guide*.

Examples This JavaScript example for a server-side script specifies a list of service classes that implement events:

```
dwMine.SetServerServiceClasses(
      "uo_update;uo_retrieve;uo_dberror" );
```
### See also **Events**:

[HTMLContextApplied](#page-552-0) [DBError](#page-536-0) [RetrieveStart](#page-572-0) [RetrieveEnd](#page-571-0) **SOLPreview** [UpdateStart](#page-587-0) [UpdateEnd](#page-586-0)

# **SetServerSideState**

Description Tells the server component whether to attempt to maintain its state by saving the retrieved data and leaving the transaction open. Keeping the retrieved data means that the component does not need to reconnect and retrieve data every time a method is called.

> When the Web DataWindow is running as an EAServer component, you must call SetServerSideState if you want the component to save state information. In other server environments, you only need to keep a reference to the component in the session object of the page server. The server component will attempt to keep the retrieved data available until ServerSideState is set to false or the server component goes away.

#### Applies to

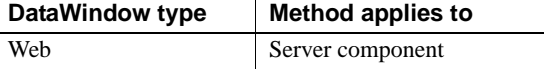

#### Syntax **Web DataWindow server component**

string *dwcomponent*.**SetServerSideState** ( boolean *maintainstate* )

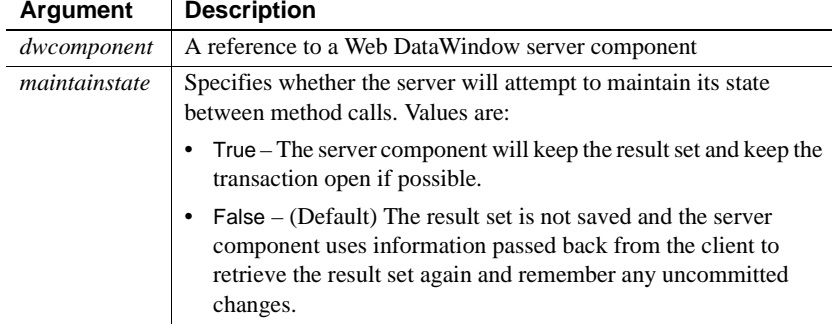

Return value Returns an empty string if it succeeds and an error message from EAServer if it fails. Usage **How state is maintained for a stateless component** The Web DataWindow can run in a fully stateless server environment. Variables in the Web page keep information about the rows being viewed and changes the user makes and this information is communicated to the server component as needed so the component can restore its state each time it is called. Restoring its state includes retrieving data from the database each time the page is reloaded, including each time the user navigates to another page. **Performance impact of a stateless component** Operating in a stateless mode minimizes use of server resources but can decrease performance. The client maintains the state of the server component in string form and the information is sent back and forth with every request. Also, when state is not maintained on the server, the component must connect to the database and retrieve data each time it is called. If the component server does not do connection caching, response time for the client could be very slow. **Maintaining state on the server** You can increase performance by maintaining state on the server. To maintain state, the page server's session object keeps a reference to the server component. If the server component is running in EAServer, you must also mark the component as a stateful object. You can do this by calling SetServerSideState or by setting the component's serverSideState property in EAServer Manager. Maintaining state on the server will provide faster response time if the same component is accessed again. However, it also increases the server resources used for each client connection. To minimize impact on server resources, a short timeout on a session lets the server get rid of a component that might not be requested again. If the component is called again, its state can be restored from the client state information. You can also increase performance by calling Update frequently. For information about using the Web DataWindow, see the *DataWindow Programmers Guide*. Examples This example specifies that the EAServer component should maintain state: webDW.**SetServerSideState**( true ); See also [Update](#page-941-0)

# **SetSort**

Description Specifies sort criteria for a DataWindow control or DataStore.

Applies to

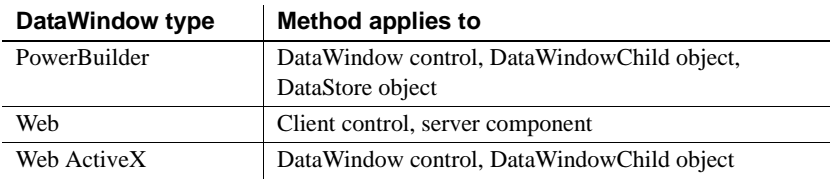

### Syntax **PowerBuilder**

integer *dwcontrol*.**SetSort** ( string *format* )

### **Web DataWindow client control and Web ActiveX**

number *dwcontrol*.**SetSort** ( string *format* )

### **Web DataWindow server component**

short *dwcontrol*.**SetSort** ( string *format* )

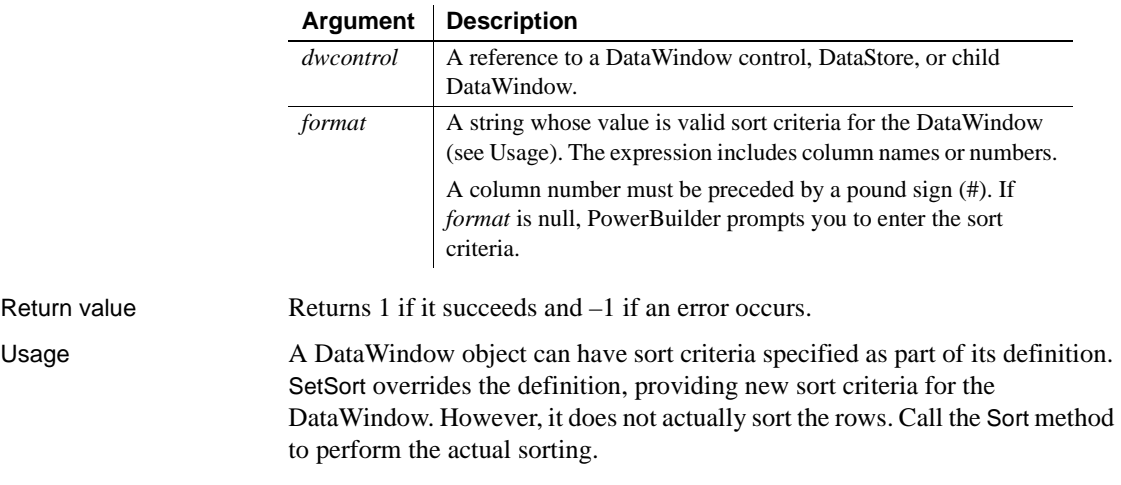

The sort criteria for a column have one of the forms shown in the following table, depending on whether you specify the column by name or number.

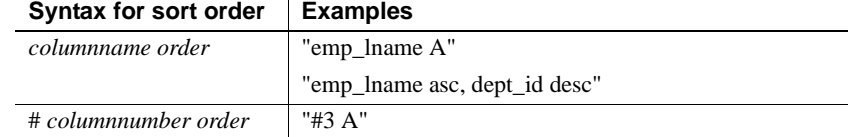

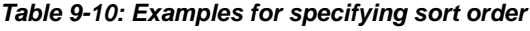

The following table shows the recognized values for *order*. These values are case insensitive. For example, as, s, AS, or S all specify a case-sensitive sort in ascending order.

| Order value              | <b>Resulting sort order</b> |
|--------------------------|-----------------------------|
| a, asc, ascending, ai, i | Case-insensitive ascending  |
| d, desc, descending, di  | Case-insensitive descending |
| as, s                    | Case-sensitive ascending    |
| ds                       | Case-sensitive descending   |

*Table 9-11: Recognized values for sort order*

If you omit *order* or specify an unrecognized string, the sort is performed in ascending order and is case insensitive. You can specify secondary sorting by specifying criteria for additional columns in the format string. Separate each column specification with a comma.

To let the user specify the sort criteria for a DataWindow control, you can pass a null string to the SetSort method. PowerBuilder displays the Specify Sort Columns dialog with the sort specifications blank. Then you can call Sort to apply the user's criteria. You cannot pass a null string to the SetSort method for a DataStore object.

Examples This statement sets the sort criteria for dw\_employee so emp\_status is sorted in ascending order and within each employee status, emp\_salary is sorted in descending order:

```
dw_employee.SetSort("emp_status asc, emp_salary desc")
```
If emp\_status is column 1 and emp\_salary is column 5 in dw\_employee, then the following statement is equivalent to the sort specification above:

```
dw_employee.SetSort("#1 A, #5 D")
```
This example defines sort criteria to sort the status column in ascending order and the salary column in descending order within status. Both sorts are case sensitive. After assigning the sort criteria to the DataWindow control dw\_emp, it sorts dw\_emp:

```
string newsort
newsort = "emp_status as, emp_salary ds"
```

```
dw_emp.SetSort(newsort)
dw emp.Sort( )
```
The following example sets the sort criteria for dw\_main to null, causing PowerBuilder to display the Specify Sort Columns dialog so that the user can specify sort criteria. The Sort method applies the criteria the user specifies:

```
string null_str
SetNull(null_str)
dw_main.SetSort(null_str)
dw_main.Sort( )
```
See also [Sort](#page-935-0)

# **SetSQLPreview**

Description Specifies the SQL statement for a DataWindow control or DataStore that PowerBuilder is about to send to the database.

Applies to

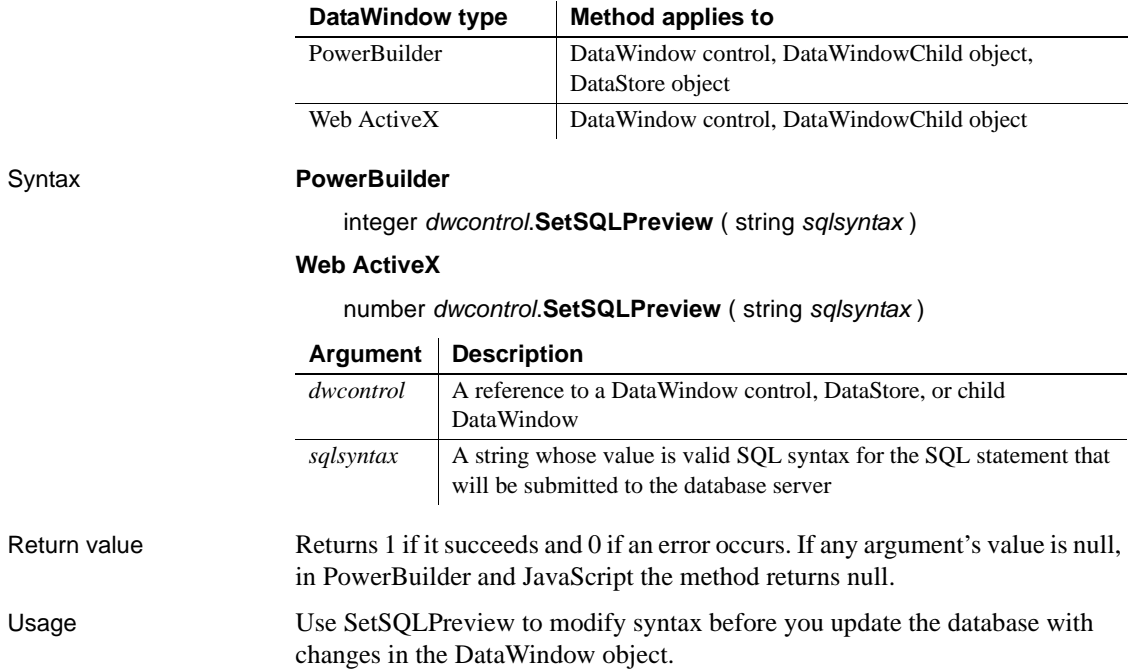

To obtain the current SQL statement in the SQLPreview event, look at the *sqlsyntax* argument.

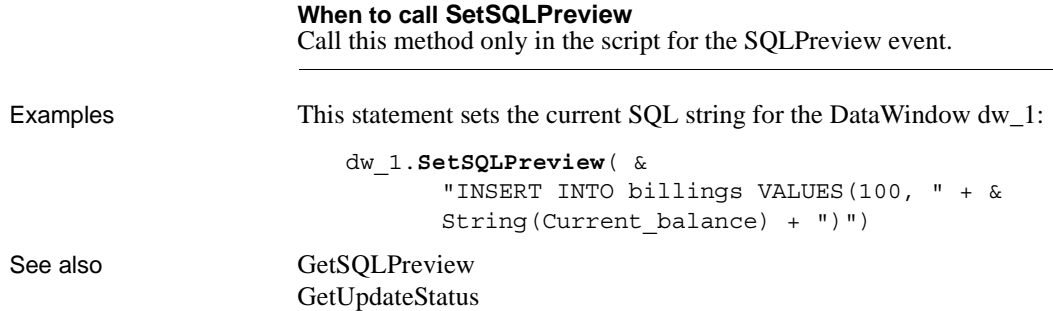

# **SetSQLSelect**

Description Specifies the SQL SELECT statement for a DataWindow control or DataStore.

Applies to

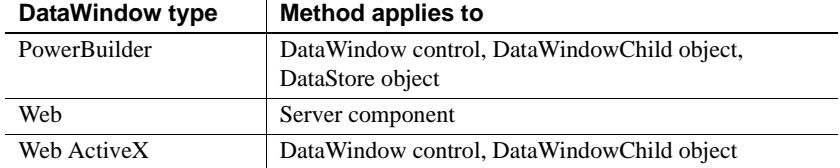

### Syntax **PowerBuilder**

integer *dwcontrol*.**SetSQLSelect** ( string *statement* )

#### **Web DataWindow server component**

short *dwcontrol*.**SetSQLSelect** ( string *statement* )

### **Web ActiveX**

number *dwcontrol*.**SetSQLSelect** ( string *statement* )

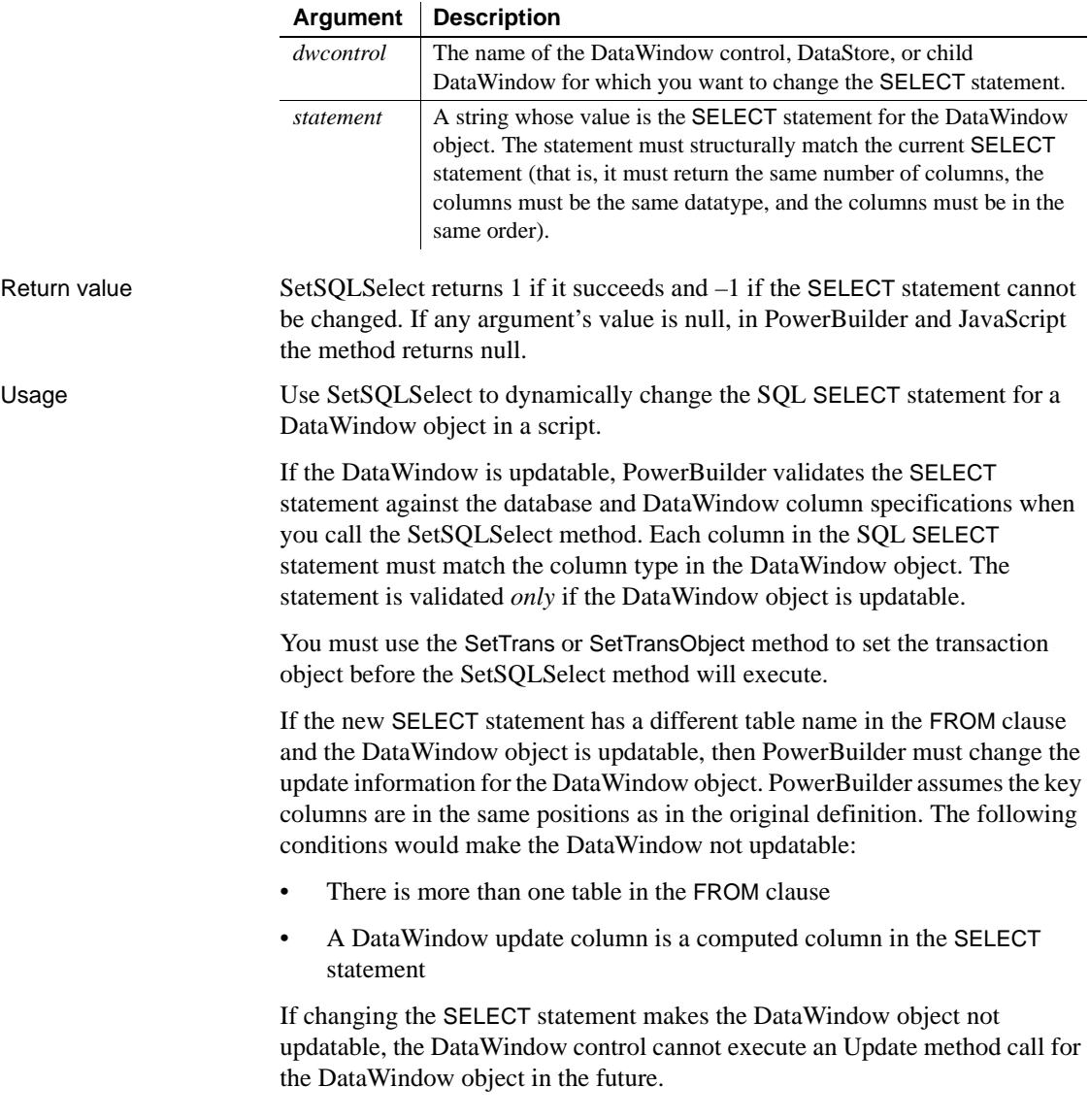

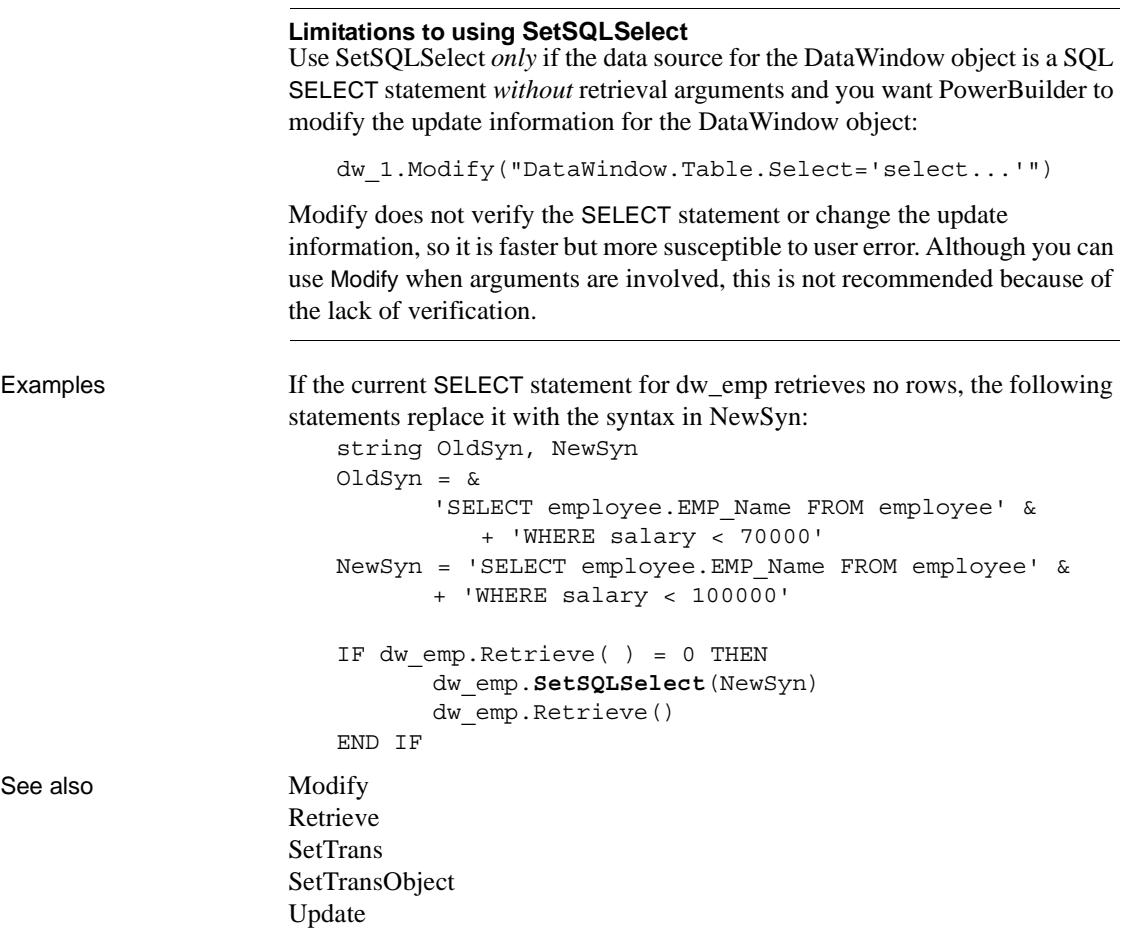

# **SetTabOrder**

Description Changes the tab sequence number of a column in a DataWindow control to the specified value.

Applies to

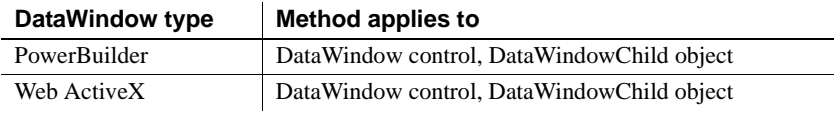

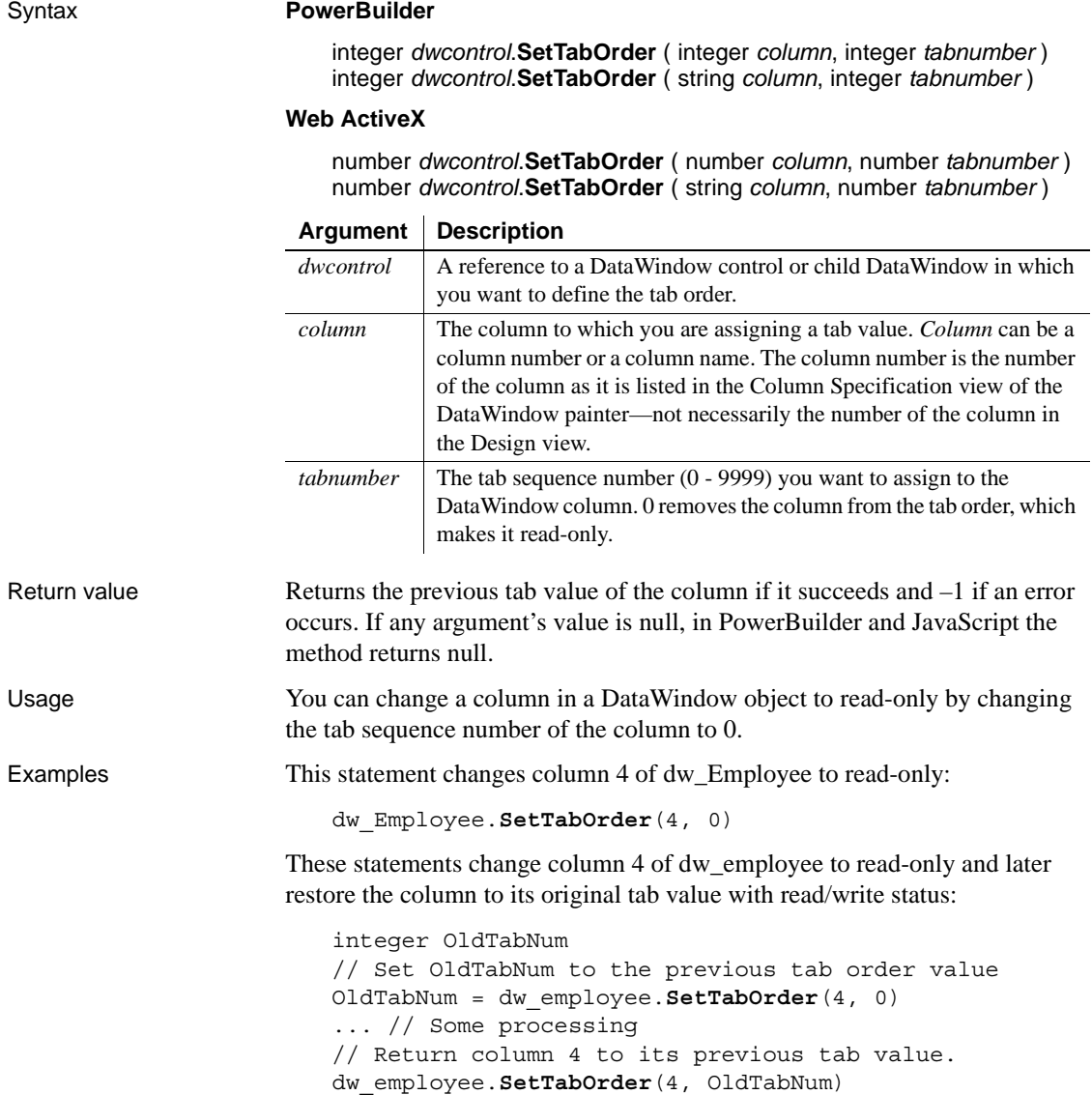

# **SetText**

Description Replaces the text in the edit control over the current row and column in a DataWindow control or DataStore.

Applies to

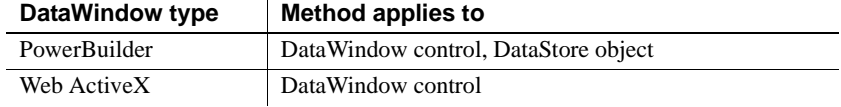

### Syntax **PowerBuilder**

integer *dwcontrol*.**SetText** ( string *text* )

### **Web ActiveX**

number *dwcontrol*.**SetText** ( string *text* )

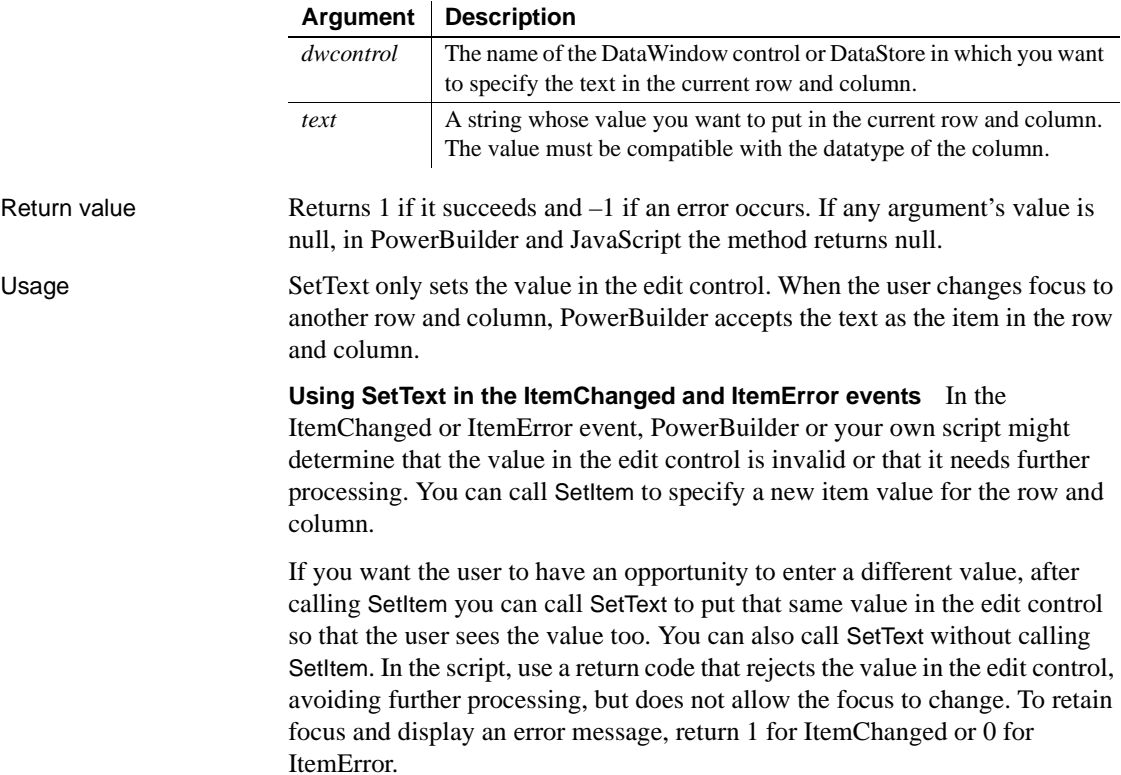

When you use a return code that rejects the data the user entered but allows the focus to change (a return code of 2 in the script for the ItemChanged event or 3 in the ItemError event), you do not need to call SetText because the value set with SetItem displays when the focus changes.

Examples These statements replace the value of the current row and column in dw\_employee with Tex and then call AcceptText to accept and move Tex into the current column. (Do not use this code in the ItemChanged or ItemError event because it calls AcceptText.)

```
dw_employee.SetText("Tex")
dw_employee.AcceptText()
```
This example converts a number that the user enters in the column called credit to a negative value and sets both the item and the edit control's text to the negative number. This code is the script for the ItemChanged event. The data argument holds the newly entered value:

```
integer negative
                       IF dwo.Name = "credit" THEN
                             IF Integer(data) > 0 THEN
                                 // Convert to negative if it's positive
                                 negative = Integer(data) * -1
                                 // Change the primary buffer value.
                                 This.SetItem(row, "credit", negative)
                                 // Change the value in the edit control
                                 This.SetText(String(negative))
                                 RETURN 1
                             END IF
                       END IF
See also AcceptText
```
**[GetText](#page-722-0) [SetItem](#page-874-0)** 

# <span id="page-913-0"></span>**SetTrans**

Specifies connection information for a DataWindow or DataStore.

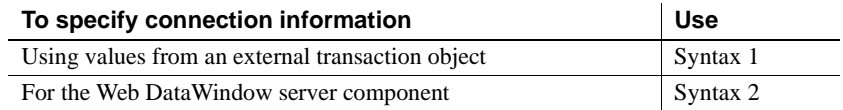

# <span id="page-913-1"></span>**Syntax 1 Using values from an external transaction object**

Description Sets the values in the internal transaction object for a DataWindow control or DataStore to the values from the specified transaction object. The transaction object supplies connection settings, such as the database name.

Applies to

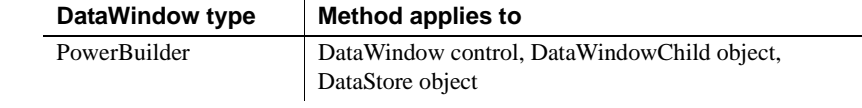

### Syntax **PowerBuilder**

integer *dwcontrol*.**SetTrans** ( transaction *transaction* )

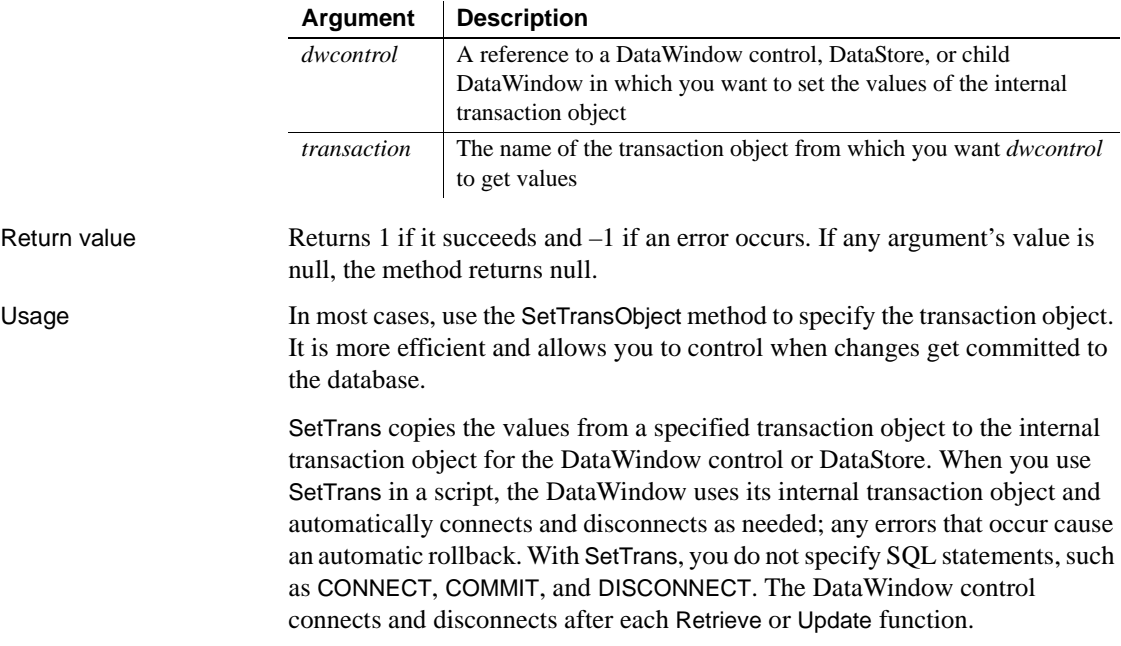

If you use SetTrans for an EAServer component, you must not set the UseContext Object database parameter to *Yes*.

#### **Use SetTransObject with composite DataWindows**

You *must* use SetTransObject with DataWindow objects that use the Composite presentation style. Composite DataWindows are containers for other DataWindow objects and do not have any internal transaction information of their own.

If you use SetTrans with each nested DataWindow in a composite DataWindow, disconnect does not occur until the PowerBuilder session ends.

Use SetTrans when you want PowerBuilder to manage the database connections automatically because you have a limited number of available connections or expect to use the application from a remote location. SetTrans is appropriate when you are only retrieving data and do not need to hold database locks on records the user is modifying. For better performance, however, you should use SetTransObject.

**DBMS connection settings** You must set the parameters required to connect to your DBMS in the transaction object before you can use the transaction object to set the DataWindow's internal transaction object and connect to the database.

**Updating more than one table** When you use SetTrans to specify the transaction object, you cannot update multiple DataWindow objects or multiple tables within one object.

Examples This statement sets the values in the internal transaction object for dw\_employee to the values in the default transaction object SQLCA: dw\_employee.**SetTrans**(SQLCA) The following statements change the database type and password of dw\_employee. The first two statements create the transaction object emp\_TransObj. The next statement uses the GetTrans method to store the values of the internal transaction object for dw\_employee in emp\_TransObj. The next two statements change the database type and password. The SetTrans method assigns the revised values to dw\_employee: // Name the transaction object. transaction emp\_TransObj // Create the transaction object.

emp\_TransObj = CREATE transaction

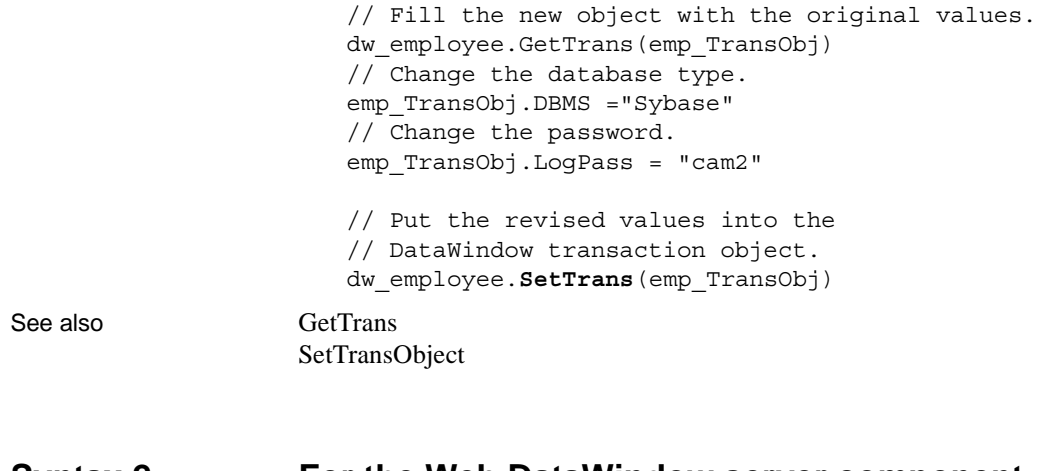

## <span id="page-915-0"></span>**Syntax 2 For the Web DataWindow server component**

Description Specifies connection information for the Web DataWindow, such as the database name.

Applies to

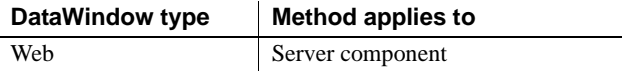

### Syntax **Web DataWindow server component**

integer *dwcontrol*.**SetTrans** ( string *dbms*, string *dbparm*, string *lock*, string *logid*, string *logpass*, string *database*, string *servername* )

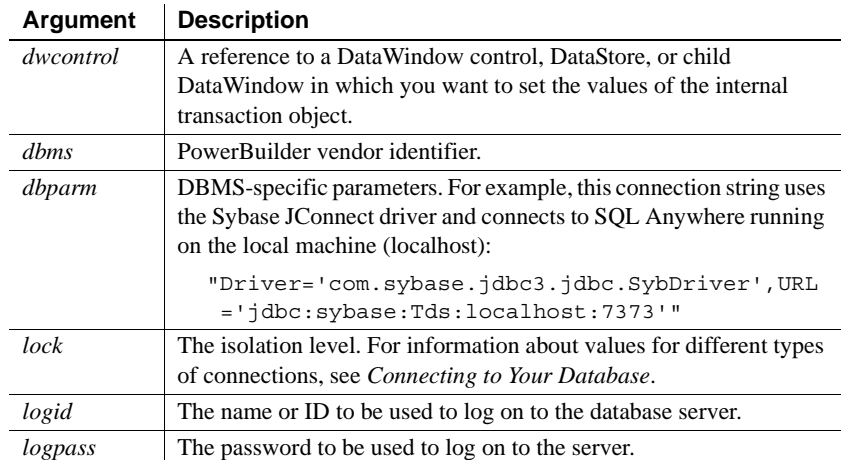

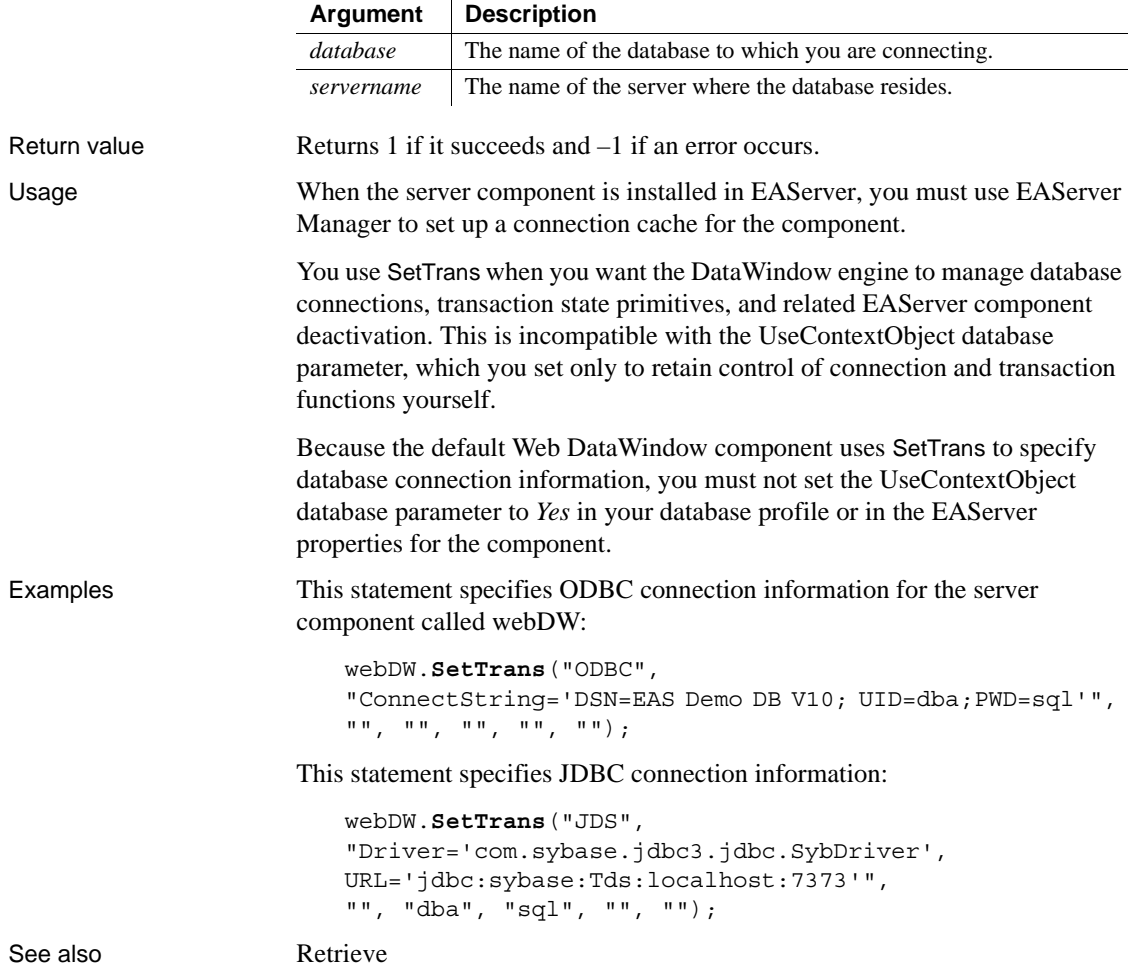

 $\mathbf{r}$ 

# <span id="page-917-0"></span>**SetTransObject**

Description Causes a DataWindow control or DataStore to use a programmer-specified transaction object. The transaction object provides the information necessary for communicating with the database.

Applies to

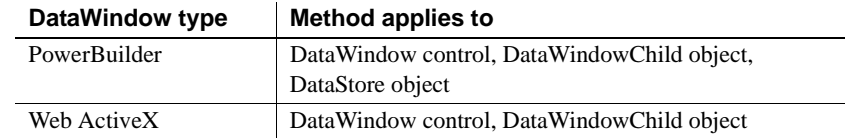

### Syntax **PowerBuilder**

integer *dwcontrol*.**SetTransObject** ( transaction *transaction* )

### **Web ActiveX**

number *dwcontrol*.**SetTransObject** ( transaction *transaction* )

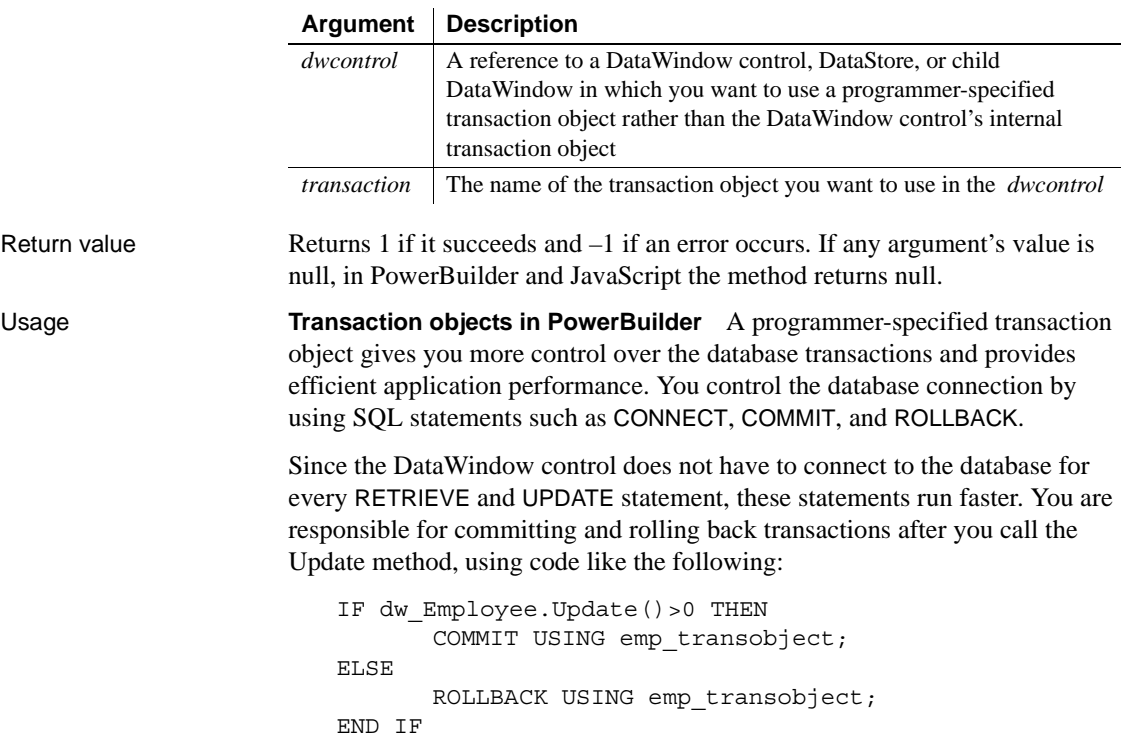

You must set the parameters required to connect to your DBMS in the transaction object before you can use the transaction object to connect to the database. PowerBuilder provides a global transaction object called SQLCA, which is all you need if you are connecting to one database. You can also create additional transaction objects, as shown in the examples.

To use SetTransObject, write code that does the following tasks:

- 1 Set up the transaction object by assigning values to its fields (usually in the application's Open event).
- 2 Connect to the database using the SQL CONNECT statement and the transaction object (in the Open event for the application or window).
- 3 Call SetTransObject to associate the transaction object with the DataWindow control or DataStore (usually in the window's Open event).
- 4 Check the return value from the Update method and follow it with a SQL COMMIT or ROLLBACK statement, as appropriate.

If you change the DataWindow object associated with the DataWindow control (or DataStore) or if you disconnect and reconnect to a database, the connection between the DataWindow control (or DataStore) and the transaction object is severed. You must call SetTransObject again to reestablish the connect.

#### **SetTransObject versus SetTrans**

In most cases, use the SetTransObject method to specify the transaction object because it is efficient and gives you control over when transactions are committed.

The SetTrans method provides another way of managing the database connection. SetTrans, which sets transaction information in the internal transaction object for the DataWindow control or DataStore, manages the connection automatically. You do not explicitly connect to the database; the DataWindow connects and disconnects for each database transaction, which is less efficient but necessary in some situations.

For more information, see [SetTrans](#page-913-0).

Examples This statement causes dw\_employee to use the default transaction object SQLCA:

dw\_employee.**SetTransObject**(SQLCA)

This statement causes dw\_employee to use the programmer-defined transaction object emp\_TransObj. In this example, emp\_TransObj is an instance variable, but your script must allocate memory for it with the CREATE statement before you use it:

```
emp TransObj = CREATE transaction
... // Assign values to the transaction object
dw_employee.SetTransObject(emp_TransObj)
```
This example has two parts. The first script, for the application's Open event, reads database parameters from an initialization file called *MYAPP.INI* and stores the values in the default transaction object (SQLCA). The Database section of *MYAPP.INI* has the same keywords as PowerBuilder's own *PB.INI* file. The parameters shown are for a SQL Server or Oracle database. The second script, for the window's Open event, establishes a connection and retrieves data from the database.

The application's Open event script populates SQLCA:

```
SQLCA.DBMS = ProfileString("myapp.ini", &
      "database", "DBMS", " ")
SQLCA.Database = ProfileString("myapp.ini", &
      "database", "Database", " ")
SQLCA.LogId = ProfileString("myapp.ini", &
      "database", "LogId", " ")
SQLCA.LogPass = ProfileString("myapp.ini", &
      "database", "LogPassword", " ")
SQLCA.ServerName = ProfileString("myapp.ini", &
      "database", "ServerName", " ")
SQLCA.UserId = ProfileString("myapp.ini", &
      "database", "UserId", " ")
SQLCA.DBPass = ProfileString("myapp.ini", &
      "database", "DatabasePassword", " ")
SQLCA.lock = ProfileString("myapp.ini", &
      "database", "lock", " ")
```
The Open event script for the window that contains the DataWindow control connects to the database, assigns the transaction object to the DataWindow, and retrieves data:

long RowsRetrieved string LastName // Connect to the database. CONNECT USING SQLCA;

```
// Test whether the connect succeeded.
                       IF SQLCA.SQLCode <> 0 THEN
                             MessageBox("Connect Failed", &
                                 "Cannot connect to database " &
                                 + SQLCA.SQLErrText)
                             RETURN
                       END IF
                       // Set the transaction object to SQLCA.
                       dw_employee.SetTransObject(SQLCA)
                       // Retrieve the rows.
                       LastName = ...RowsRetrieved = dw_employee.Retrieve(LastName)
                       // Test whether the retrieve succeeded.
                       IF RowsRetrieved < 0 THEN
                             MessageBox("Retrieve Failed", &
                                 "Cannot retrieve data from the database.")
                       END IF
GetTrans
                   SetTrans
```
# **SetValidate**

Description Sets the input validation rule for a column in a DataWindow control or DataStore.

#### **SetValidateByColNum**

A separate method name is provided as an alternative syntax for the Web DataWindow server component, which cannot use overloaded methods.

Applies to

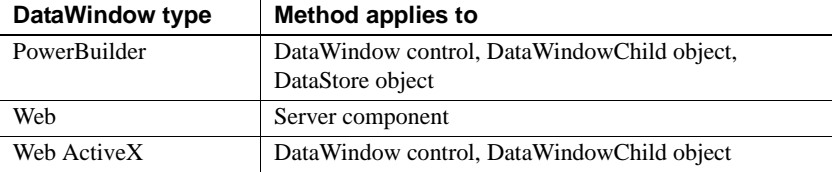

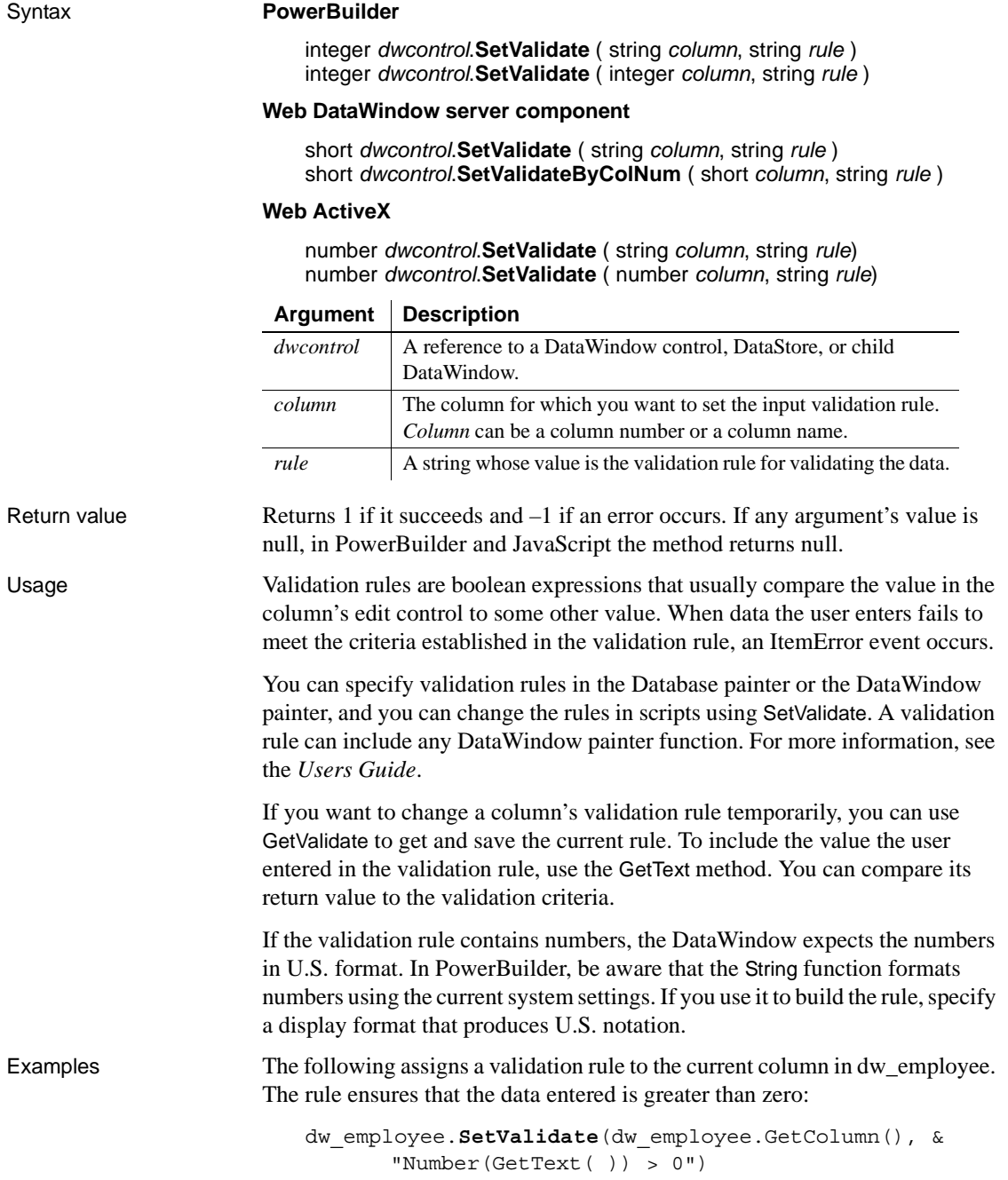

The following assigns a validation rule to the current column in dw\_employee. The rule checks that the value entered is less than the value in the Full\_Price column:

```
dw_employee.SetValidate(dw_employee.GetColumn(), &
       "Number(GetText( )) < Full_Price")
```
This example defines a new validation rule for the column emp\_state in the DataWindow control dw\_employee. The new rule is  $[A-Z]+$ , meaning the data in emp\_state must be all uppercase characters. The text pattern must be enclosed in quotes within the quoted validation rule. The embedded quotes are specified with ~". The script saves the old rule, assigns the new rule, performs some processing, and then sets the validation rule back to the old rule:

```
string OldRule, NewRule
NewRule = "Match(GetText(), \sim"[A-Z]+\sim")"
OldRule = dw_employee.GetValidate("emp_state")
dw_employee.SetValidate("emp_state", NewRule)
... //Process data using the new rule.
// Set the validation rule back to the old rule.
dw_employee.SetValidate("emp_state", OldRule)
```

```
GetValidate
```
# **SetValue**

Description Sets the value of an item in a value list or code table for a column in a DataWindow control or DataStore. (A value list is called a code table when it has both display and data values.) SetValue does not affect the data stored in the column.

#### **SetValueByColNum**

A separate method name is provided as an alternative syntax for the Web DataWindow server component, which cannot use overloaded methods.

### Applies to

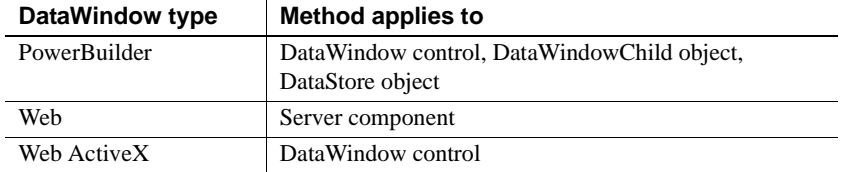

#### Syntax **PowerBuilder**

integer *dwcontrol*.**SetValue** ( string *column*, integer *index*, string *value* ) integer *dwcontrol*.**SetValue** ( integer *column*, integer *index*, string *value* )

#### **Web DataWindow server component**

short *dwcontrol*.**SetValue** ( string *column*, short *index*, string *value* ) short *dwcontrol*.**SetValueByColNum** ( short *column*, short *index*, string *value* )

### **Web ActiveX**

number *dwcontrol*.**SetValue** ( string *column*, number *index*, string *value*) number *dwcontrol*.**SetValue** ( number *column*, number *index*, string *value*)

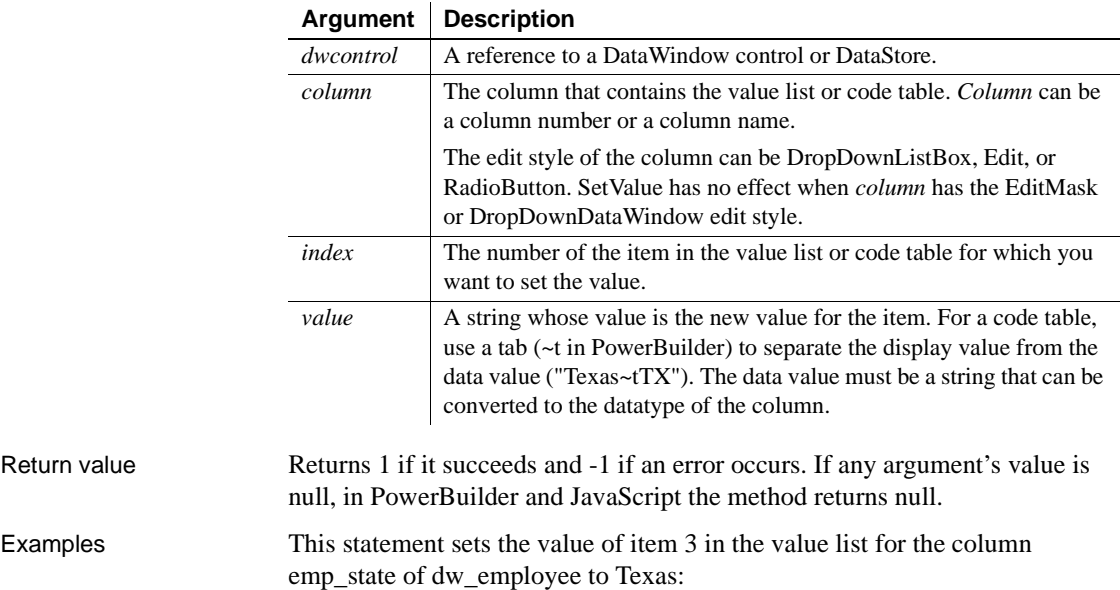

dw\_employee.**SetValue**("emp\_state", 3, "Texas")

This statement sets the display value of item 3 in the code table for the column named emp\_state of dw\_employee to Texas and the data value to TX:

dw\_employee.**SetValue**("emp\_state", 3, "Texas~tTX")

The following statements use a SQL cursor and FETCH statement to populate the ListBox portion of a DropDownListBox style column called product\_col of a DataWindow object with code table values:

```
integer prod code, i = 1string prod_name
DECLARE prodcur CURSOR FOR
       SELECT product.name, product.code
       FROM product USING SQLCA;
CONNECT USING SQLCA;
IF SQLCA.SQLCode <> 0 THEN
       MessageBox("Status","Connect Failed " &
          + SQLCA.SQLErrText)
      RETURN
END IF
OPEN prodcur;
IF SQLCA.SQLCode <> 0 THEN
      MessageBox("Status","Cursor Open Failed " &
          + SQLCA.SQLErrText)
      RETURN
END IF
FETCH prodcur INTO : prod name, : prod code;
DO WHILE SQLCA.SQLCode = 0
       dw_products.SetValue("product_col", i, &
          prod_name + "~t" + String(prod_code))
       i = i + 1FETCH prodcur INTO : prod name, : prod code;
LOOP
CLOSE prodcur;
DISCONNECT USING SQLCA;
```
See also [GetValue](#page-728-0)

# **SetWeight**

Applies to

Description Specifies the types of JavaScript code that will be included in the generated HTML or XHTML.

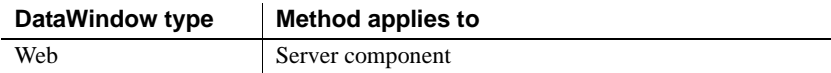

### Syntax **Web DataWindow server component**

integer *dwcomponent*.**SetWeight** ( boolean *allowupdate*, boolean *validation*, boolean *events*, boolean *clientscriptable*, boolean *clientformatting* )

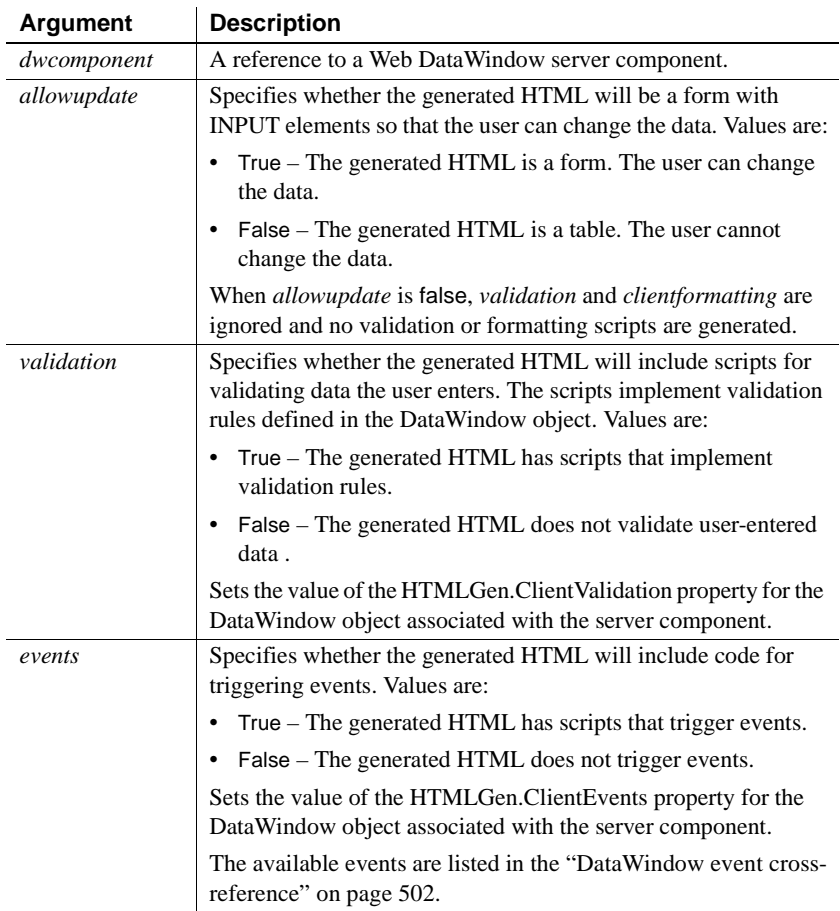

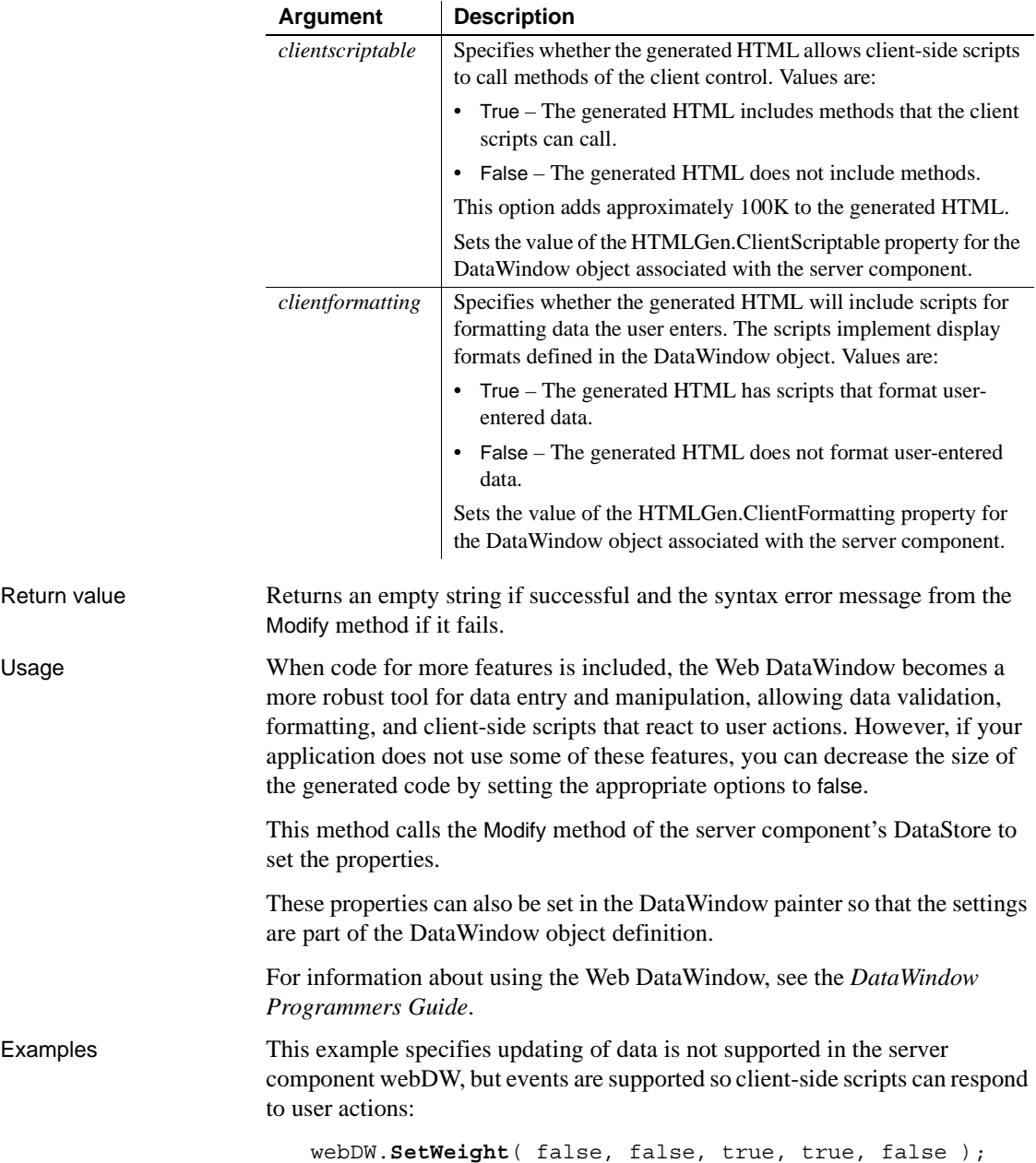

This example specifies that all features are supported except client-side scripting. Scripts in the Web page will not be able to call Web DataWindow client methods:

webDW.**SetWeight**( true, true, true, false, true );

This example specifies that all features are supported:

webDW.**SetWeight**( true, true, true, true, true );

See also [Generate](#page-648-0) [Modify](#page-753-0) [SetAction](#page-851-0) [HTMLGen.property](#page-313-0)

# **SetWSObject**

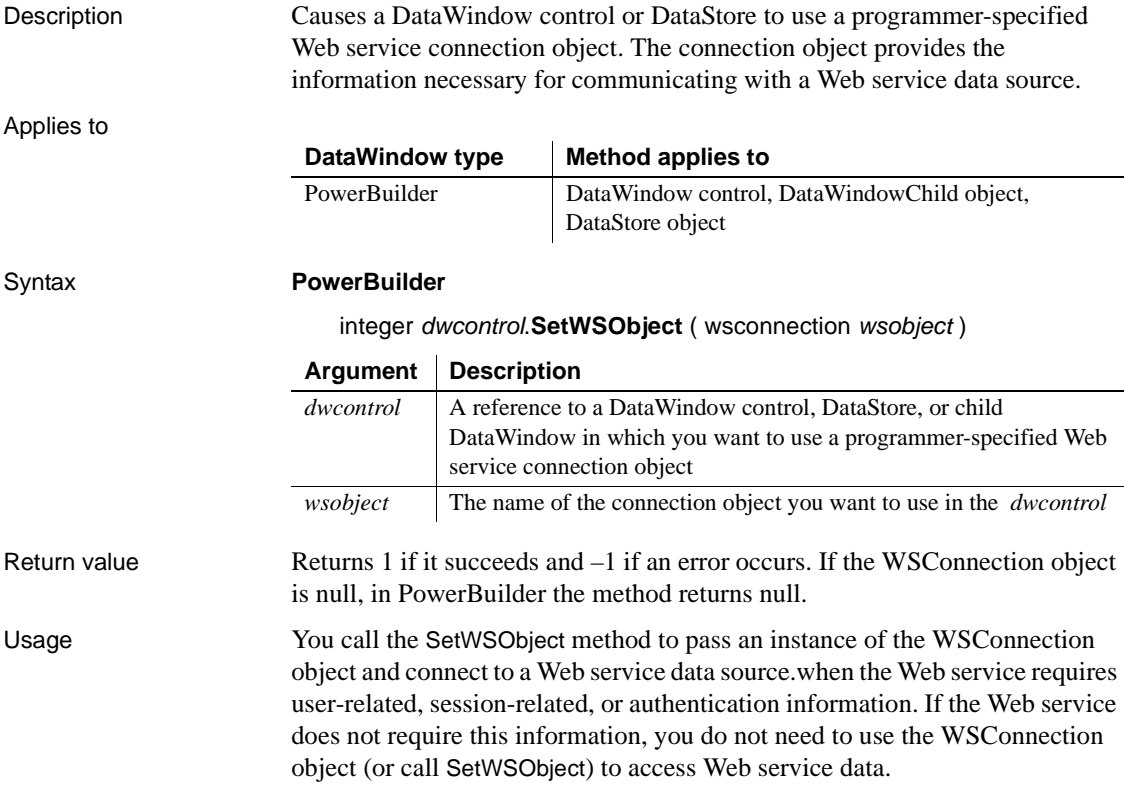

Examples The following code instantiates a WSConnection object, then sets the object as the connection object for a Web service data source:

```
int ii_return
wsconnection ws_1
ws_1 = create wsconnection
ws_1.username = "johndoe"
ws_1.password = "mypassword"
ws_1.endpoint = "myendpoint"
ws_1.authenticationmode = "basic"
ws_1.usewindowsintegratedauthentication = true
ii_return = dw_1.setwsobject (ws_1)
```
See also [SetTransObject](#page-917-0)

# <span id="page-929-0"></span>**ShareData**

Description Shares data retrieved by one DataWindow control (or DataStore), which is referred to as the primary DataWindow, with another DataWindow control (or DataStore), referred to as the secondary DataWindow.

> The controls do not share formatting; only the data is shared, including data in the primary buffer, the delete buffer, the filter buffer, and the sort order.

**Note** If you are using ShareData and then use ReselectRow on the primary DataWindow, the secondary DataWindow resets back to row 1, column 1.

Applies to

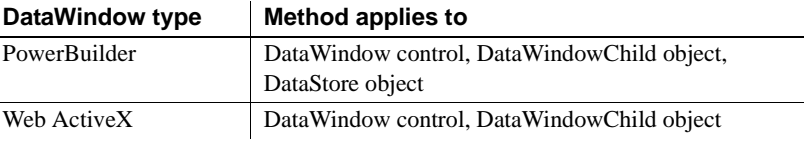

### Syntax **PowerBuilder**

integer *dwprimary*.**ShareData** ( datawindow *dwsecondary* ) integer *dwprimary*.**ShareData** ( datastore *dwsecondary* ) integer *dwprimary*.**ShareData** ( datawindowchild *dwsecondary* )

### **Web ActiveX**

 $\mathbf{r}$ 

number *dwprimary*.**ShareData** ( datawindow *dwsecondary* ) number *dwprimary*.**ShareData** ( datawindowchild *dwsecondary* )

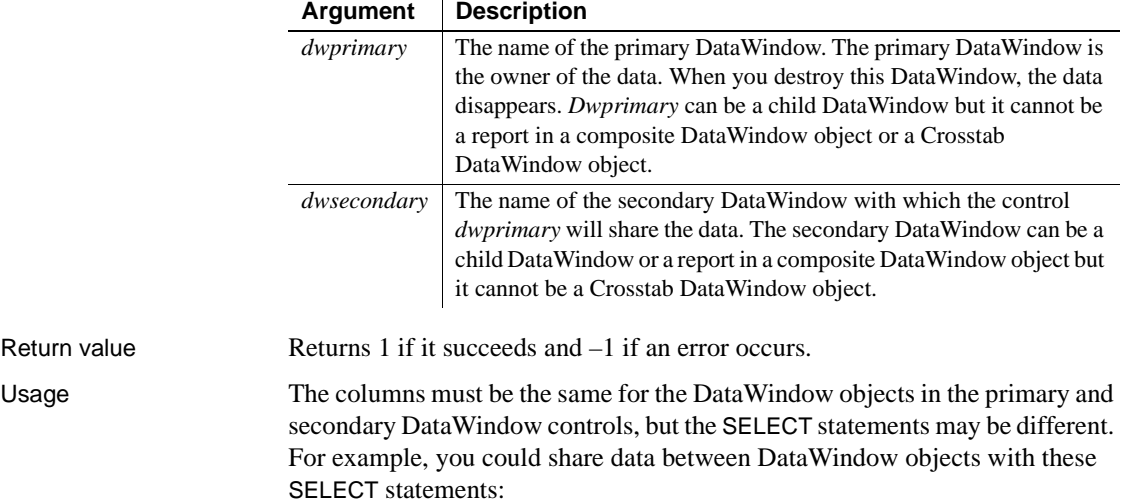

```
SELECT dept_id from dept
SELECT dept id from dept where dept id = 200
SELECT dept_id from employee
```
#### **WHERE clause in secondary has no effect**

The WHERE clause in the DataWindow object in the secondary DataWindow control has no effect on the number of rows returned. The number of rows returned to both DataWindow controls is determined by the WHERE clause in the primary DataWindow object.

You could also share data with a DataWindow object that has an external data source and columns defined to be like the columns in the primary. To share data between a primary DataWindow and more than one secondary DataWindow control, call ShareData for each secondary DataWindow control.

ShareData shares only the primary buffer of the primary DataWindow with the primary buffer of the secondary DataWindow. A DropDownDataWindow in the secondary DataWindow will not display any data unless you explicitly populate it. You can do this by getting a handle to the DropDownDataWindow (by calling the GetChild method) and either retrieving the DropDownDataWindow or using ShareData to share data from an appropriate data source with the DropDownDataWindow.

To turn off sharing in a primary or secondary DataWindow, call the ShareDataOff method. When sharing is turned off for the primary DataWindow, the secondary DataWindows are disconnected and the data disappears. However, turning off sharing for a secondary DataWindow does not affect the data in the primary DataWindow or other secondary DataWindows.

When you call methods in either the primary or secondary DataWindow that change the data, PowerBuilder applies them to the primary DataWindow control and all secondary DataWindow controls are affected.

For example, when you call any of the following methods for a secondary DataWindow control, PowerBuilder applies it to the primary DataWindow. Therefore, all messages normally associated with the method go to the primary DataWindow control. Such methods include:

**DeleteRow** Filter **GetSQLSelect** ImportFile ImportString ImportClipboard InsertRow

**ReselectRow** Reset Retrieve **SetFilter SetSort SetSQLSelect** Sort Update

There are some restrictions on the use of ShareData:

• Computed fields in secondary DataWindow controls

A secondary DataWindow control can have only data that is in the primary DataWindow control. If you add a computed field to a secondary control, it will not display when you run the application unless you also add it to the primary control.

• Query mode and secondary DataWindows

When you are sharing data, you cannot turn on query mode for a secondary DataWindow. Trying to set the QueryMode or QuerySort DataWindow object properties results in an error.

• Crosstab DataWindows

You *cannot* use ShareData with a Crosstab DataWindow as the primary or secondary DataWindow.

• Composite and child DataWindows

You can use a report in a Composite DataWindow as the secondary DataWindow, but not the primary DataWindow. You can use ShareData with a child DataWindow as the primary or secondary DataWindow.

• Distributed applications

You cannot share data between a DataWindow control in a client application and a DataStore in a server application.

#### **Use DataSource with RichTextEdit controls**

To share data between a DataStore or DataWindow and a RichTextEdit control, use the DataSource method.

Examples In this example, the programmer wants to allow the user to view two portions of the same data retrieved from the database and uses the ShareData method to accomplish this in the script for the Open event for the window.

The SELECT statement for both DataWindow objects is the same, but the DataWindow object in dw\_dept displays only two of the five columns displayed in dw\_employee:

```
CONNECT USING SQLCA;
dw_employee.SetTransObject(SQLCA)
dw_employee.Retrieve()
dw_employee.ShareData(dw_dept)
```
These statements share data between two DataWindow controls in different sheets within an MDI frame window:

```
CONNECT USING SQLCA;
mdi_sheet_1.dw_dept.SetTransObject(SQLCA)
mdi_sheet_1.dw_dept.Retrieve()
mdi_sheet_1.dw_dept.ShareData(mdi_sheet_2.dw_dept)
```
This example shares data in a tabular DataWindow with a report in a Composite DataWindow. The name of the report in the Composite DataWindow is dw\_1:

DataWindowChild dwreport

```
// Get a reference to the nested report
dw_composite.GetChild("dw_1", dwreport)
dw_tabular.ShareData(dwreport)
```
See also [ShareDataOff](#page-932-0)

# <span id="page-932-0"></span>**ShareDataOff**

Description Turns off the sharing of data buffers for a DataWindow control or DataStore.

### Applies to

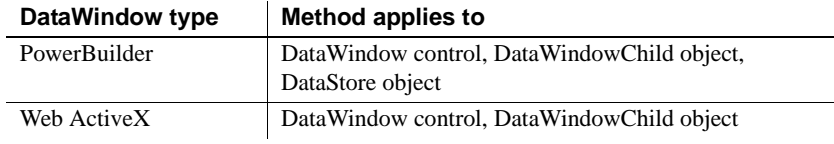

### Syntax **PowerBuilder**

integer *dwcontrol*.**ShareDataOff** ( )

### **Web ActiveX**

number *dwcontrol*.**ShareDataOff** ( )

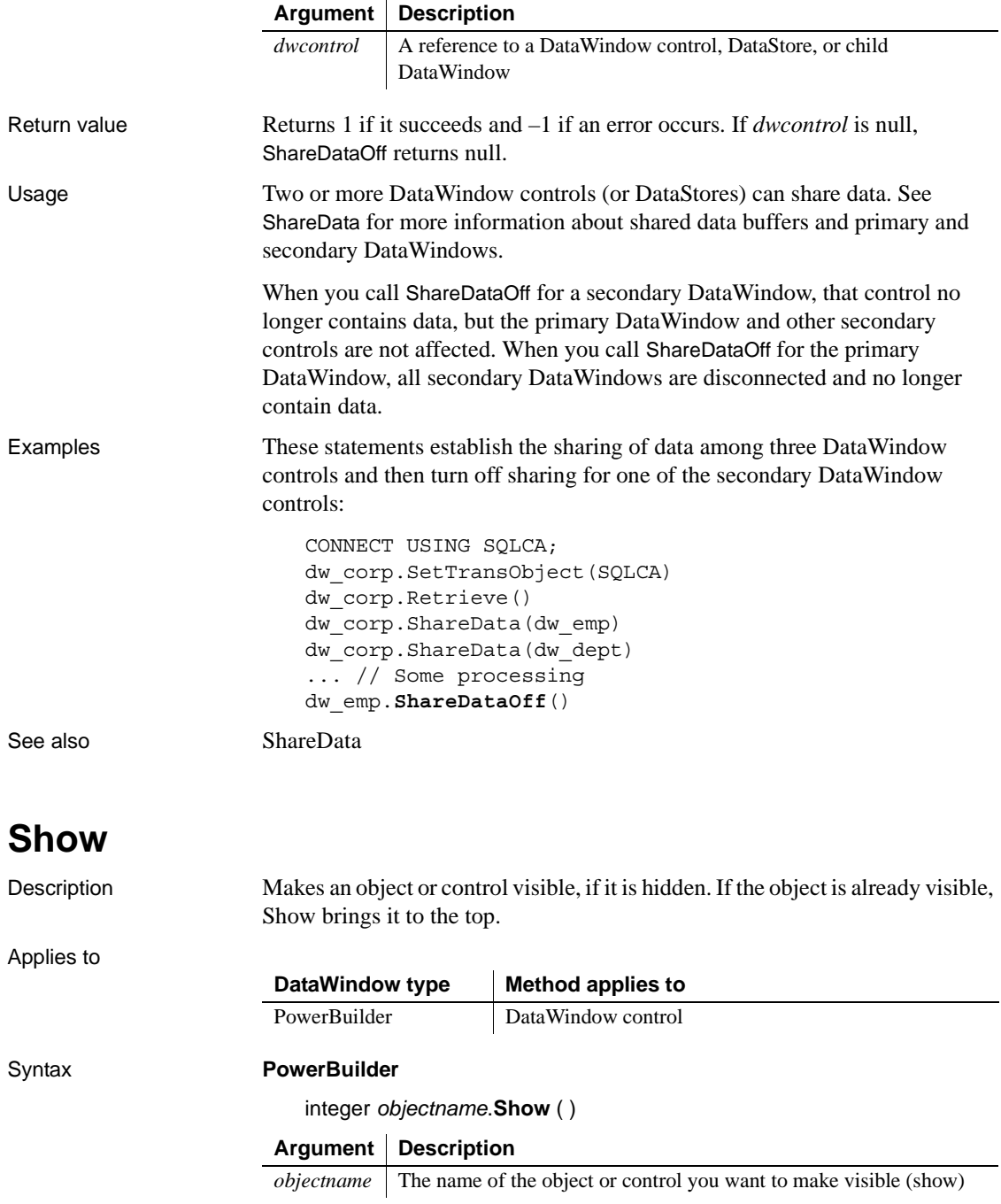

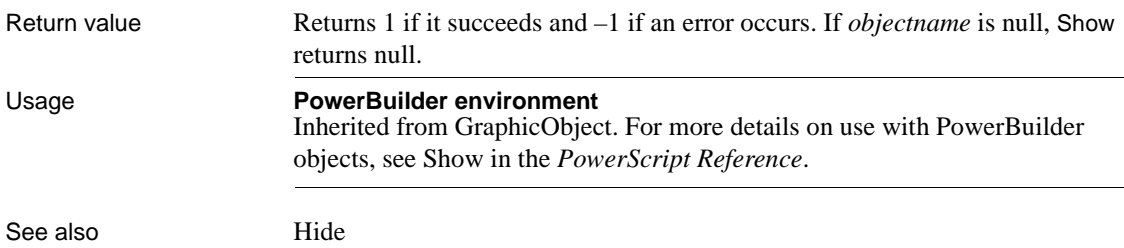

# **ShowHeadFoot**

Description Displays the panels for editing the header and footer in a RichTextEdit control or hides the panels and returns to editing the main text.

Applies to

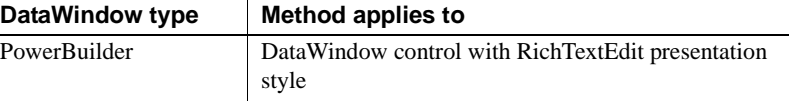

### Syntax **PowerBuilder**

integer *rtename*.**ShowHeadFoot** ( boolean *editheadfoot*, {*headerfooter*} )

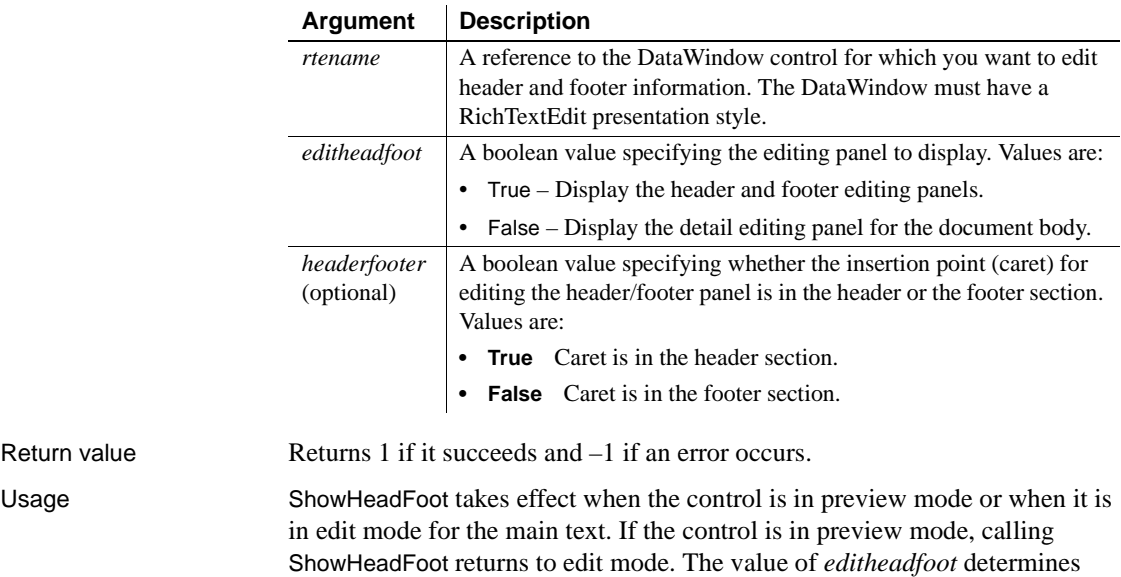

whether the main text or the header and footer panels display.

The *headerfooter* argument is ignored if the *editheadfoot* argument is false. The *headerfooter* argument defaults to "true" if a value is not provided. The header and footer can include input fields for page numbers and dates.

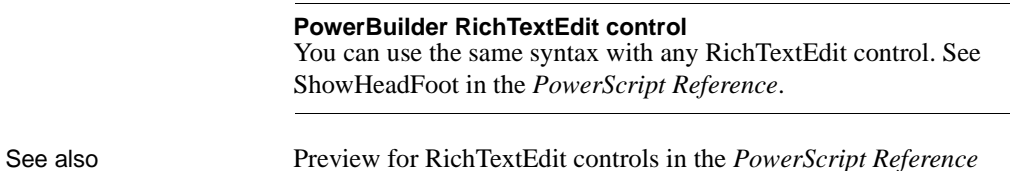

# <span id="page-935-0"></span>**Sort**

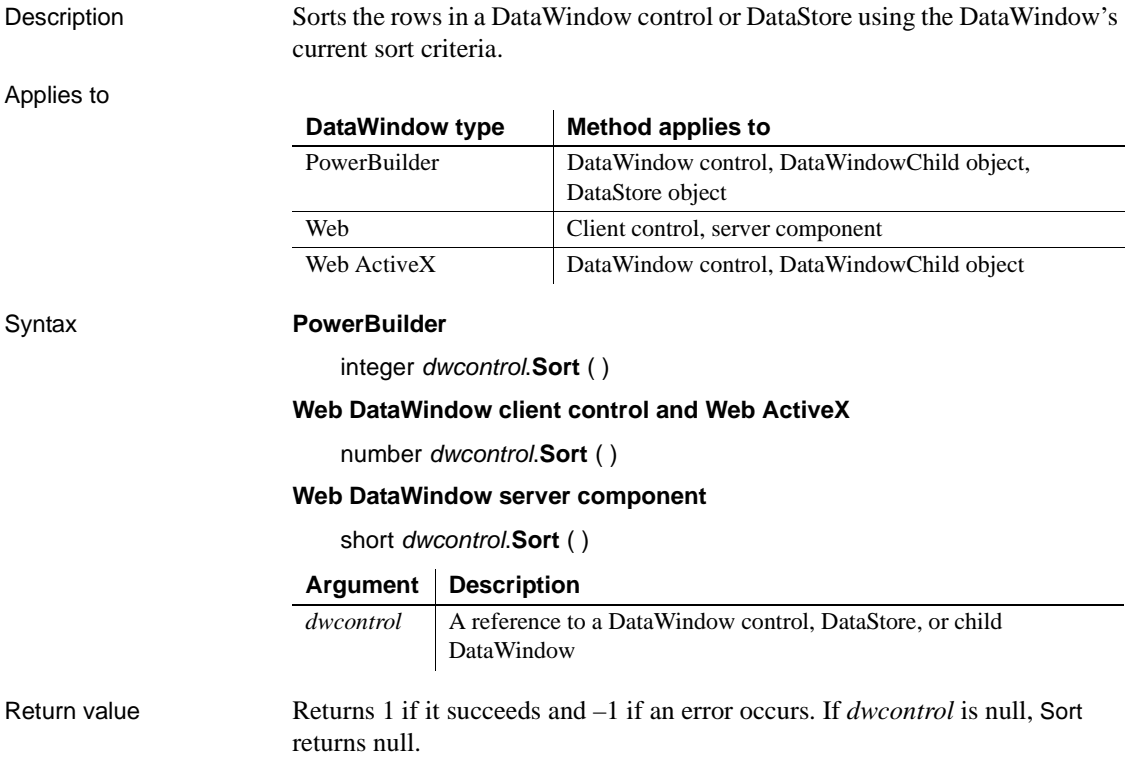
Usage Sort uses the current sort criteria for the DataWindow. To change the sort criteria, use the SetSort method. The SetSort method is equivalent to using the Sort command on the Rows menu of the DataWindow painter. If you do not call SetSort to set the sort criteria before you call Sort, Sort uses the sort criteria specified in the DataWindow object definition.

> When the Retrieve method retrieves data for the DataWindow, PowerBuilder applies the sort criteria that were defined for the DataWindow object, if any. You need to call Sort only after you change the sort criteria with SetSort or if the data has changed because of processing or user input.

> For information on letting the user specify sort criteria using the built-in dialog box, see [SetSort](#page-904-0).

> When you sort a DataWindow on a specified column, rows with null data remain at the top, regardless of whether you choose ascending or descending order for your sort criteria. The sort order is performed on a result set returned from a database, but is not necessarily the same sort order used by the database (to return the result set) when an ORDER BY clause is used in a SQL query.

> The Sort method uses a typical lexical sort, with symbols, such as a hyphen or underline, ranked higher than alphanumeric characters. It compares characters in the same manner as does a dictionary.

> When the Retrieve As Needed option is set, the Sort method cancels its effect. Sort causes all rows to be retrieved so that they are sorted correctly. It also changes the current row to 1 without causing the RowFocusChanged or RowFocusChanging events to fire. These events should be triggered programmatically after the Sort method is called.

Sort has no effect on the DataWindows in a composite report.

#### **Sorting and groups**

To sort a DataWindow object with groups or TreeView levels, call GroupCalc after you call Sort.

**Web DataWindow client control** Calling Sort causes the page to be reloaded.

If the DataWindow object has retrieval arguments, they must be specified in the HTMLGen.SelfLinkArgs property. For more information, see the [HTMLGen.property,](#page-313-0) the [Retrieve](#page-798-0) method, and the *DataWindow Programmers Guide*.

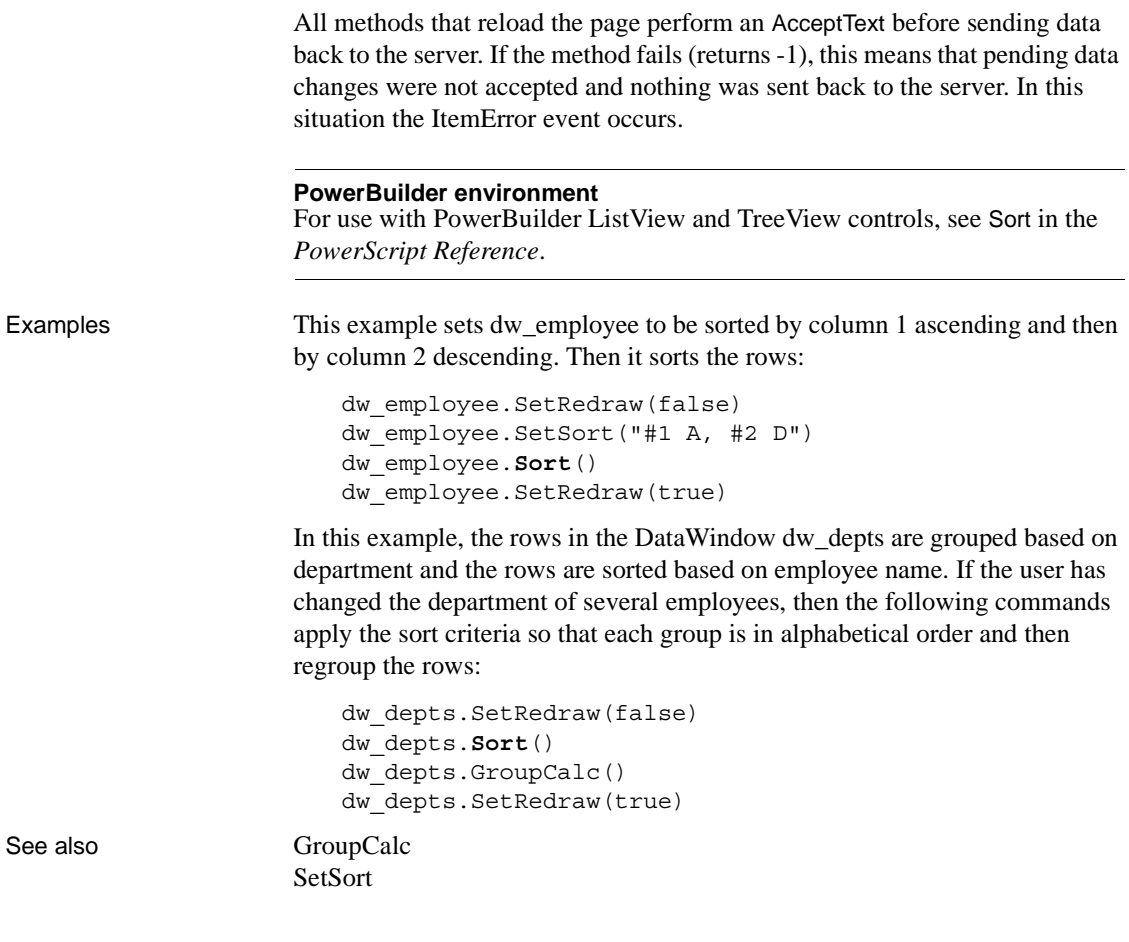

## **TextLine**

Description Obtains the text of the line that contains the insertion point. TextLine works for controls that can contain multiple lines.

Applies to

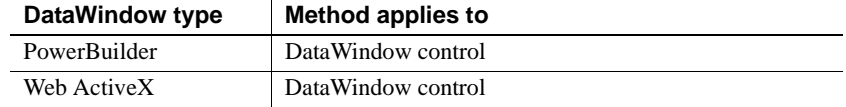

#### Syntax **PowerBuilder**

string *editname*.**TextLine** ( )

#### **Web ActiveX**

string *editname*.**TextLine** ( )

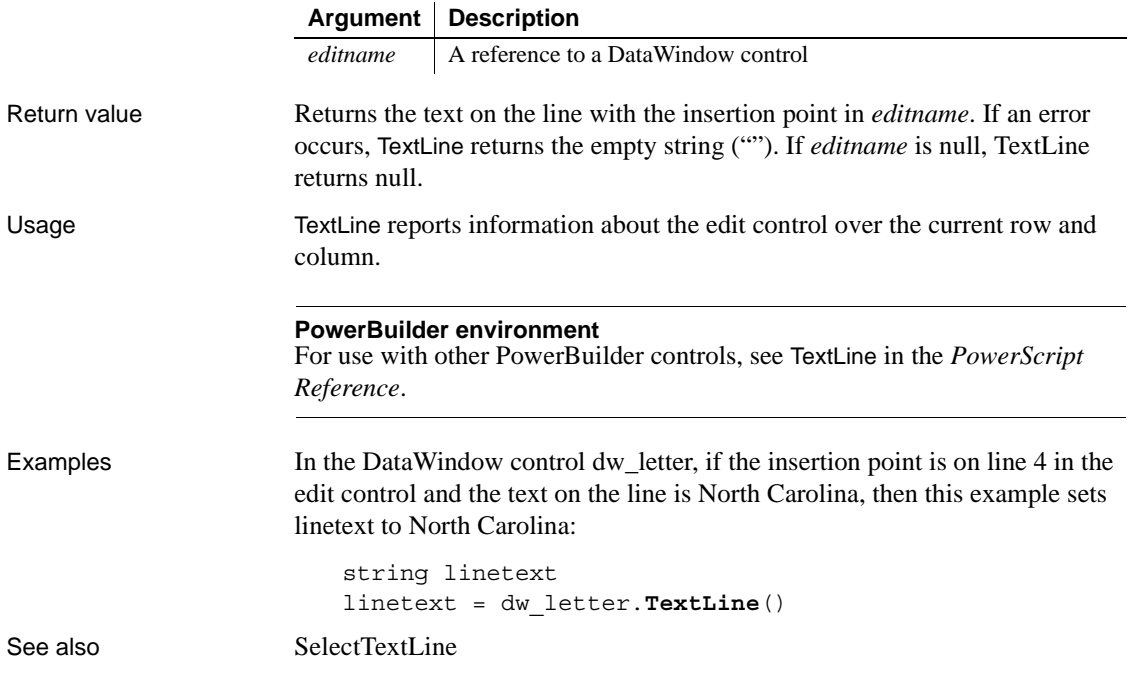

## **TriggerEvent**

Description Triggers an event associated with the specified object, which executes the script for that event immediately. Applies to

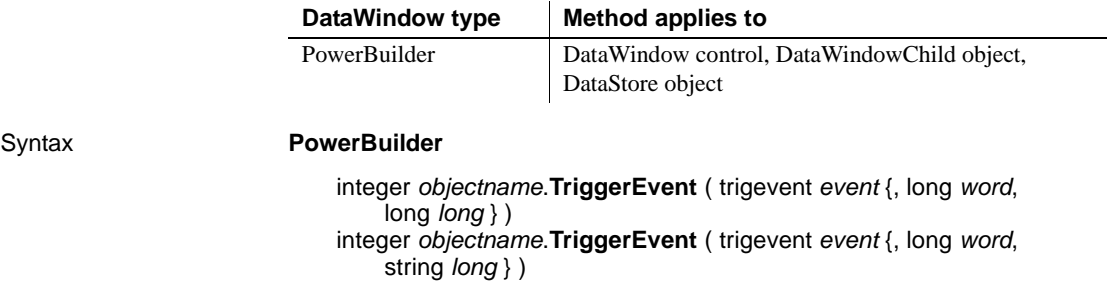

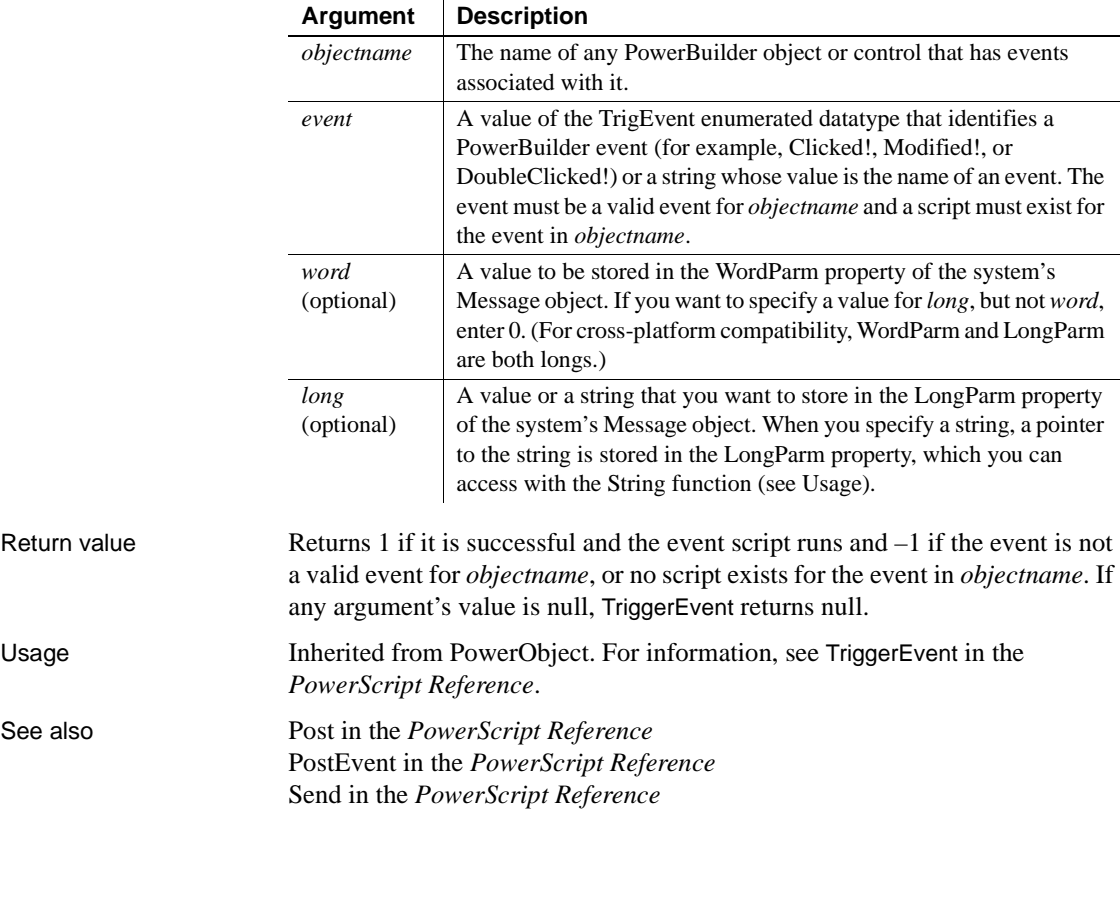

# **TypeOf**

Description Determines the type of an object or control, reported as a value of the Object enumerated datatype.

Applies to

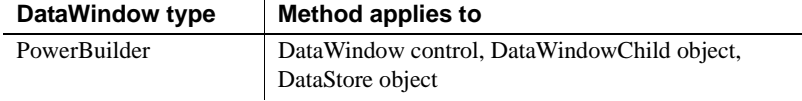

#### Syntax **PowerBuilder**

object *objectname*.**TypeOf** ( )

#### **Argument Description**

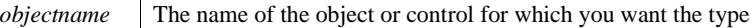

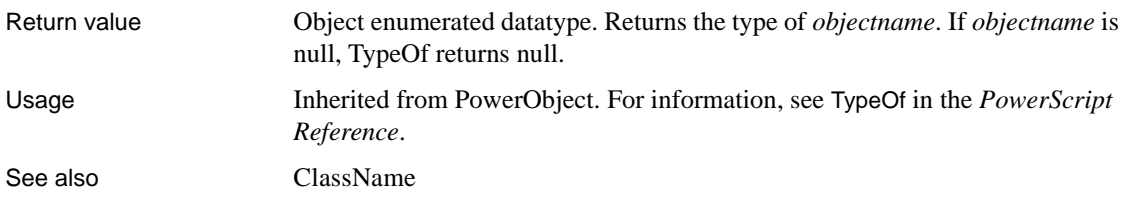

## **Undo**

Description Cancels the last edit in an edit control, restoring the text to the content before the last change.

Applies to

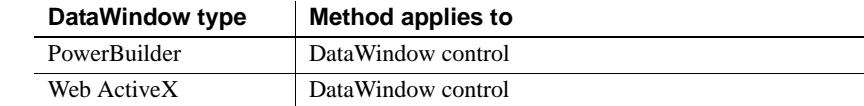

Syntax **PowerBuilder** integer *editname*.**Undo** ( ) **Web ActiveX** number *editname*.**Undo** ( )

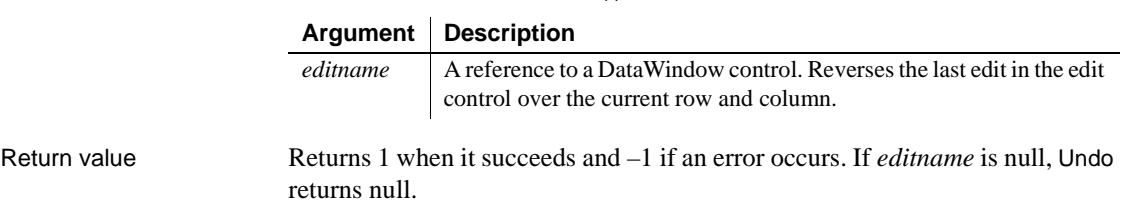

Usage To determine whether the last action can be canceled, call the CanUndo method.

#### **PowerBuilder environment**

For examples and for use with other PowerBuilder controls, see Undo in the *PowerScript Reference*.

See also [CanUndo](#page-594-0)

## **Update**

Description Updates the database with the changes made in a DataWindow control or DataStore. Update can also call AcceptText for the current row and column before it updates the database.

#### **UpdateEx**

A separate method name, UpdateEx, is provided as an alternative syntax for the Web DataWindow server component, which cannot use overloaded methods.

Applies to

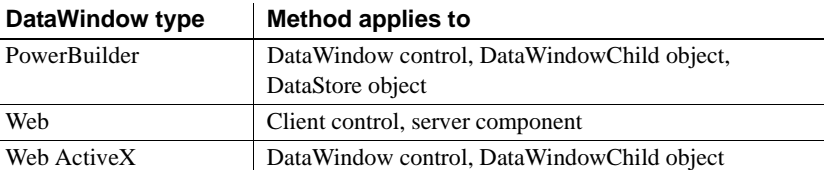

#### Syntax **PowerBuilder**

integer *dwcontrol*.**Update** ( { boolean *accept* {, boolean *resetflag* } } )

#### **Web DataWindow client control**

number *dwcontrol*.**Update** ( )

#### **Web DataWindow server component**

short *dwcontrol*.**Update** ( ) short *dwcontrol*.**UpdateEx** ( boolean *accept*, boolean *resetflag* )

#### **Web ActiveX**

number *dwcontrol*.**Update** ( { boolean *accept* {, boolean *resetflag* } } )

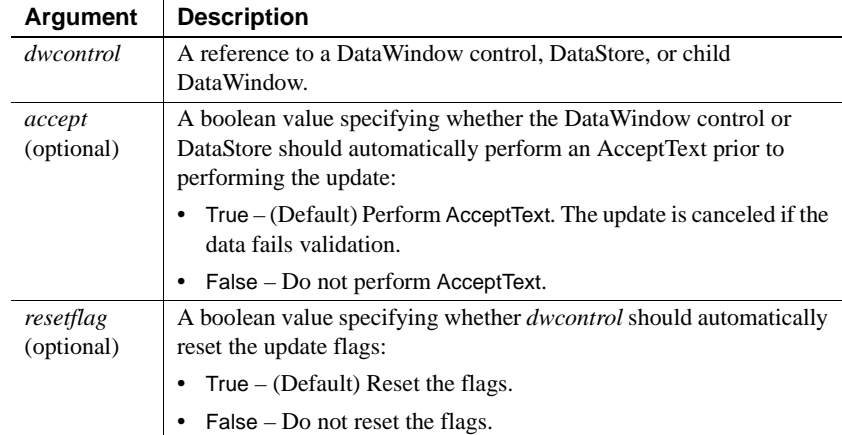

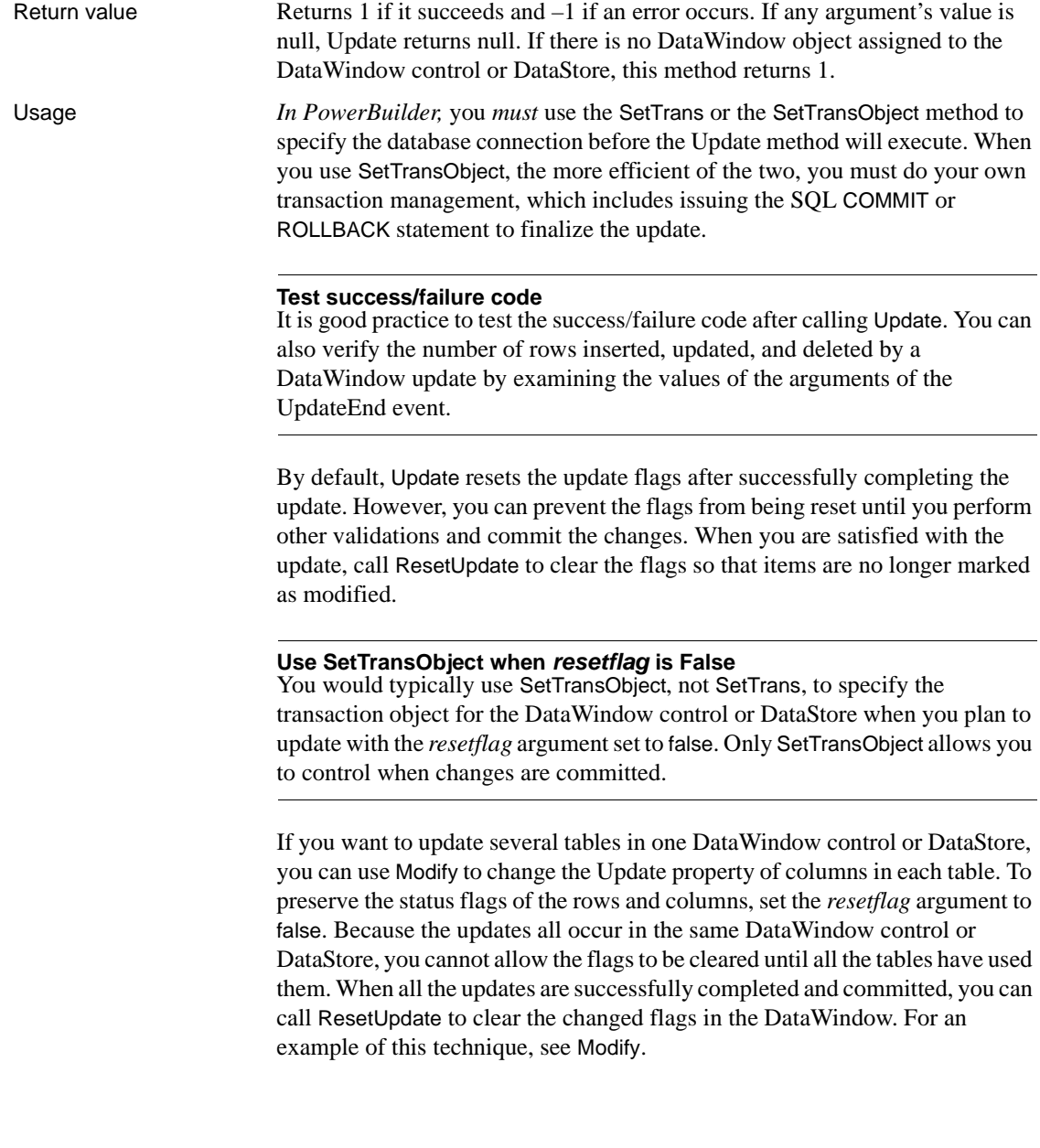

If you are updating multiple DataWindow controls or DataStores as part of one transaction, set the *resetflag* argument to false. This will prevent the DataWindow from "forgetting" which rows to update in case one of the updates fails. You can roll back, try to correct the situation, and update again. Once all of the DataWindows have been updated successfully, use COMMIT to finalize the transaction and use ResetUpdate to reset the DataWindow's status flags.

If you call Update with the *resetflag* argument set to false and do not call ResetUpdate, the DataWindow will attempt to issue the same SQL statements again the next time you call Update.

#### **Caution**

If you call Update in an ItemChanged event, be sure to set the accept argument to false to avoid an endless loop and a stack fault. Because AcceptText triggers an ItemChanged event, you cannot call it in that event (see [AcceptText](#page-591-0)).

If you call Update in the ItemChanged event, then the item's old value is updated in the database, not the newly entered value. The newly entered value in the edit control is still being validated and does not become the item value until the ItemChanged event is successfully completed. If you want to include the new value in an update in the ItemChanged event, use the appropriate SetItem method first.

#### **Apply GetChanges after deleting rows in a distributed application**

If a DataWindow or data store is populated using SetChanges or SetFullState, and an Update is done that includes deleted rows, the deleted rows remain in the delete buffer until a subsequent GetChanges is applied to the DataWindow or data store.

**Web DataWindow client control** Calling Update in the client control causes changed data to be passed to the server and updated there. Data is retrieved again and the page is reloaded.

If the DataWindow object has retrieval arguments, they must be specified in the HTMLGen.SelfLinkArgs property. For more information, see the [HTMLGen.property](#page-313-0), the [Retrieve](#page-798-0) method, and the *DataWindow Programmers Guide*.

All methods that reload the page perform an AcceptText before sending data back to the server. If the method fails (returns  $-1$ ), this means that pending data changes were not accepted and nothing was sent back to the server. In this situation the ItemError event occurs.

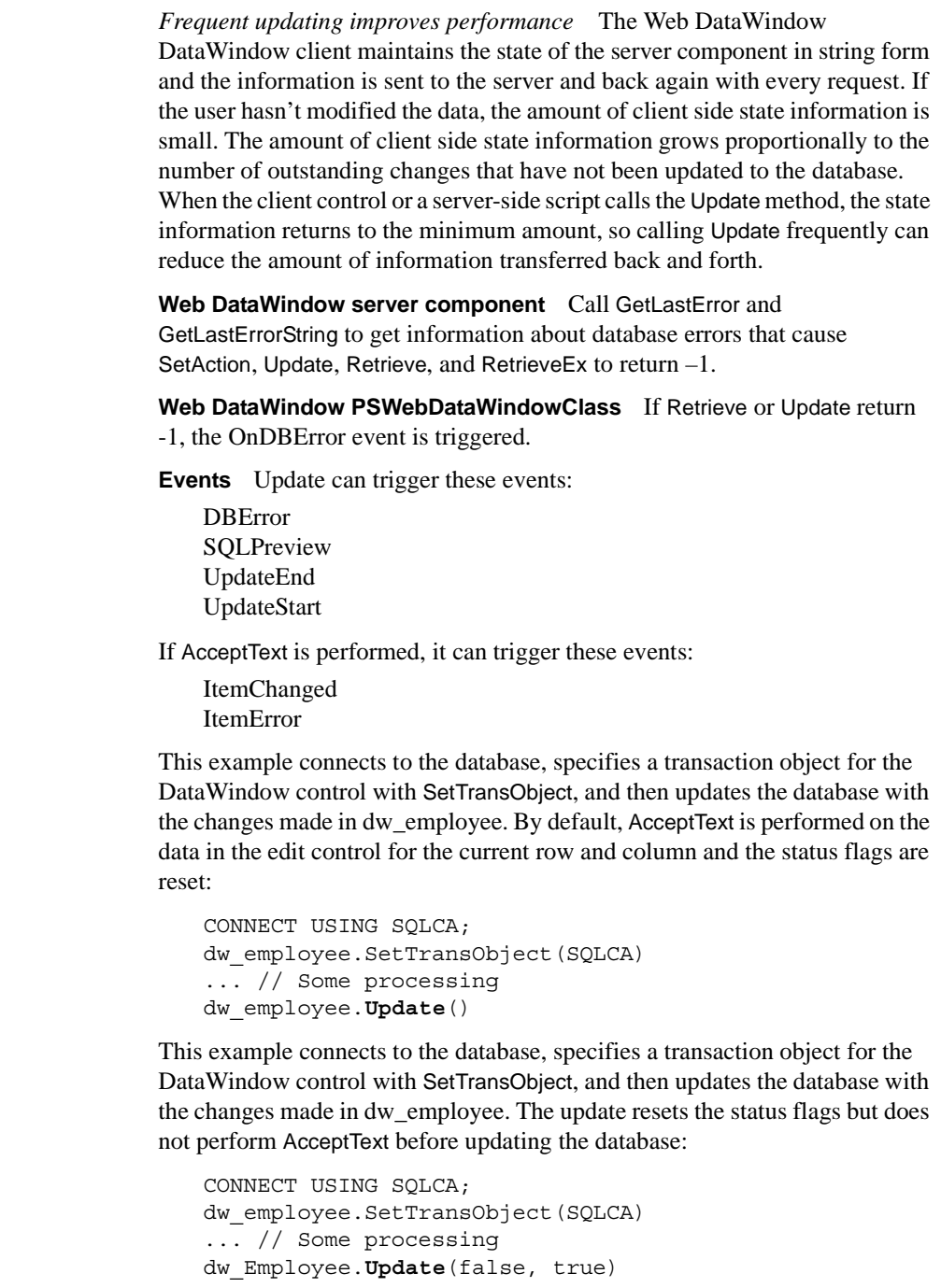

Examples

As before, this example connects to the database, specifies a transaction object for the DataWindow control with SetTransObject, and then updates the database with the changes made in dw\_employee. After Update is executed, the example checks the return code and, depending on the success of the update, executes a COMMIT or ROLLBACK:

integer rtn CONNECT USING SQLCA; dw\_employee.SetTransObject(SQLCA) rtn = dw\_employee.**Update**() IF  $rtn = 1$  THEN COMMIT USING SQLCA; ELSE ROLLBACK USING SQLCA; END IF

See also **[AcceptText](#page-591-0)** [Modify](#page-753-0) [ResetUpdate](#page-796-0) [Print](#page-783-0) [SaveAs](#page-812-0) [SetTrans](#page-913-0) [SetTransObject](#page-917-0)

# CHAPTER 10 **Methods for Graphs in the DataWindow Control**

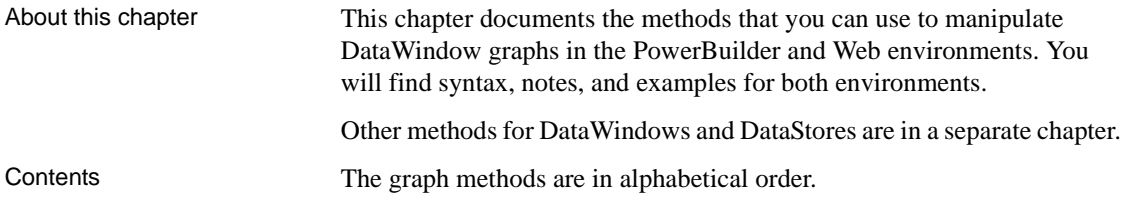

# <span id="page-946-0"></span>**CategoryCount**

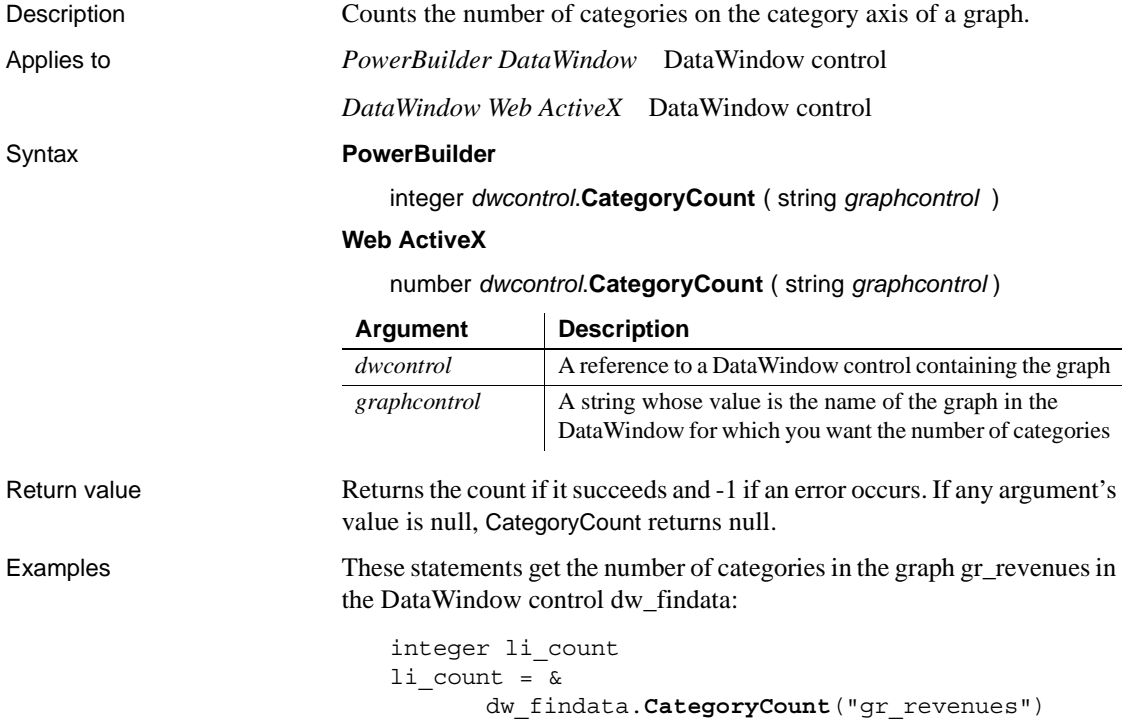

See also [DataCount](#page-948-0) [SeriesCount](#page-989-0)

# **CategoryName**

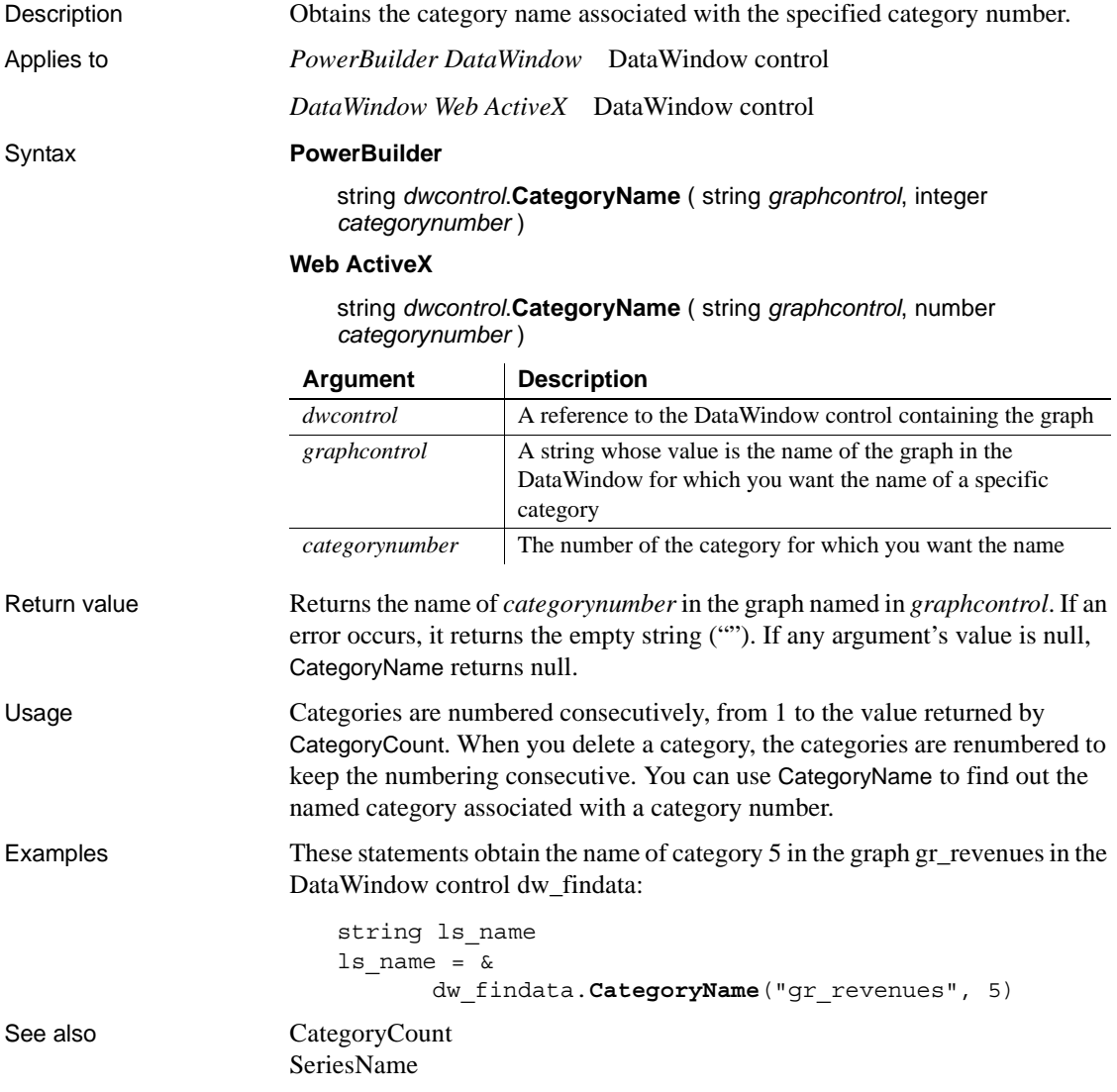

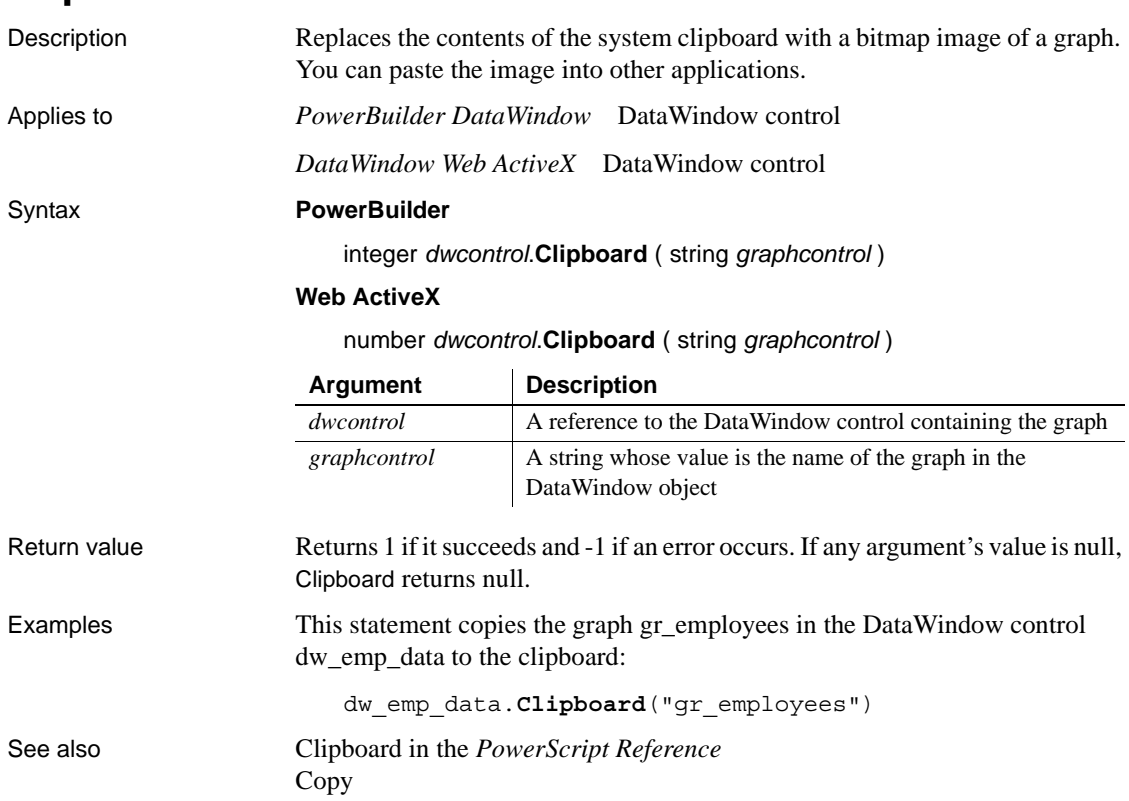

## **Clipboard**

## <span id="page-948-0"></span>**DataCount**

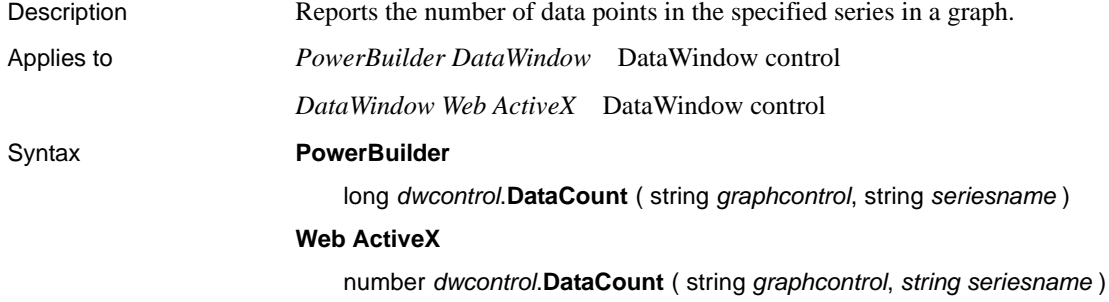

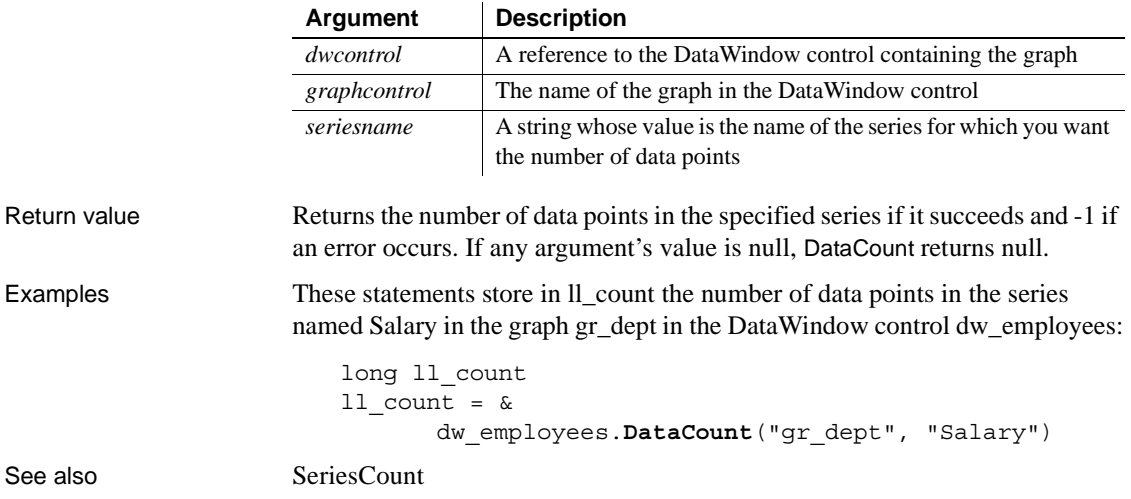

# <span id="page-949-0"></span>**FindCategory**

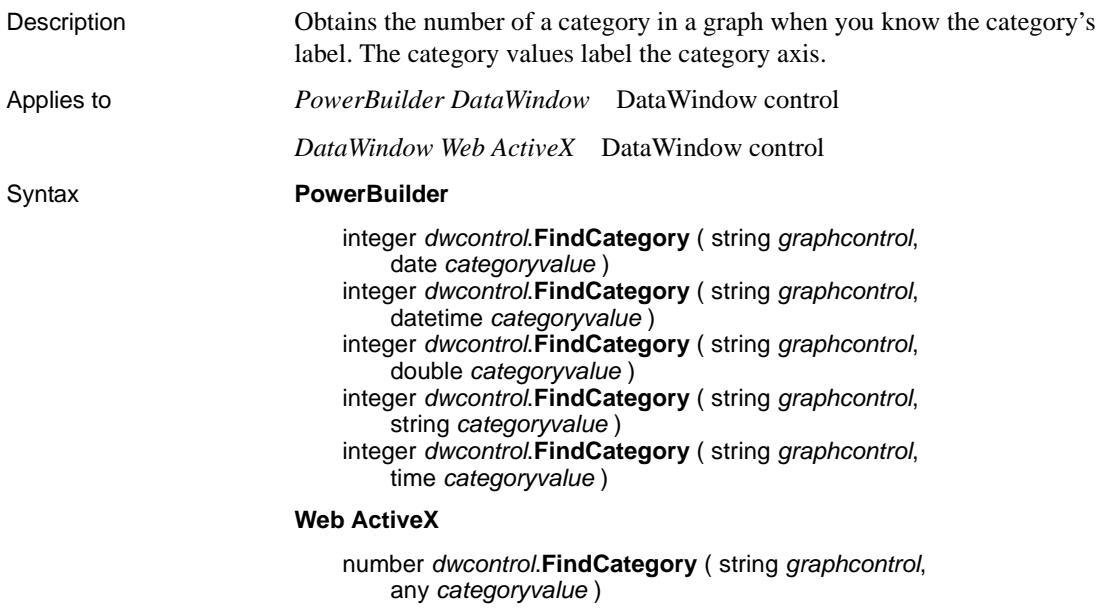

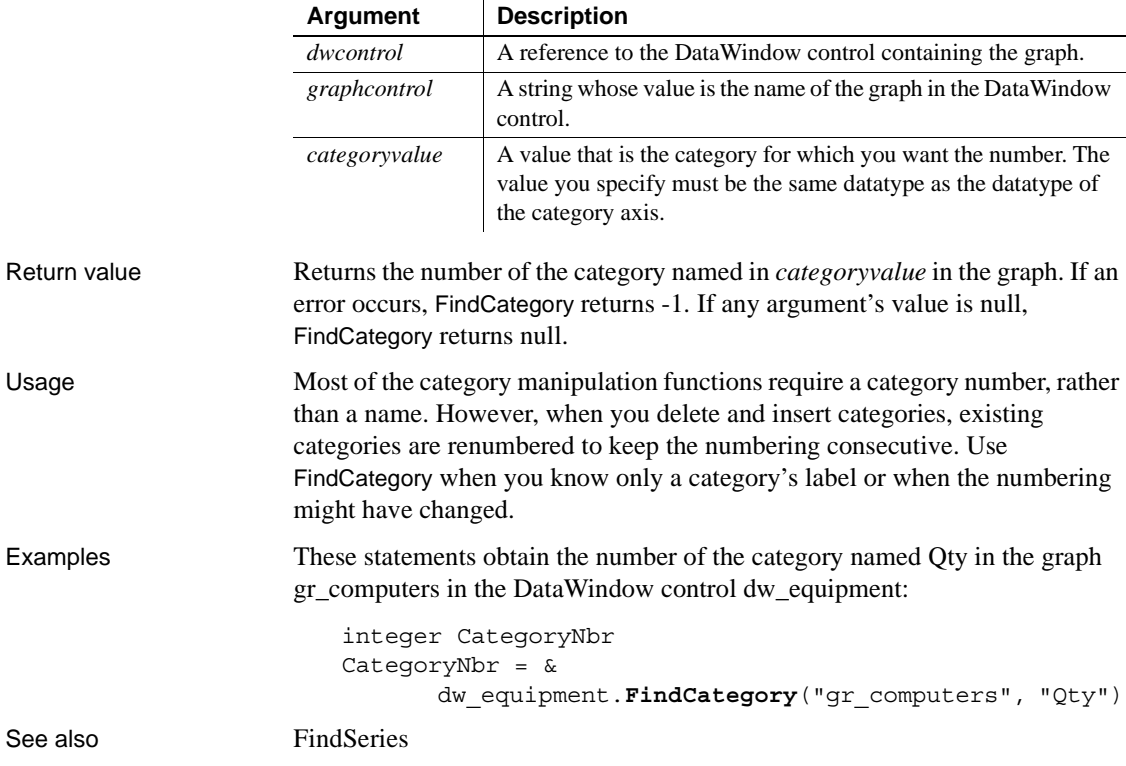

## <span id="page-950-0"></span>**FindSeries**

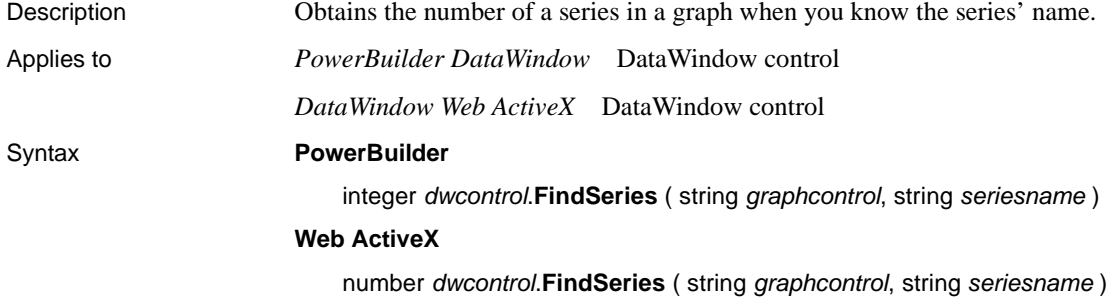

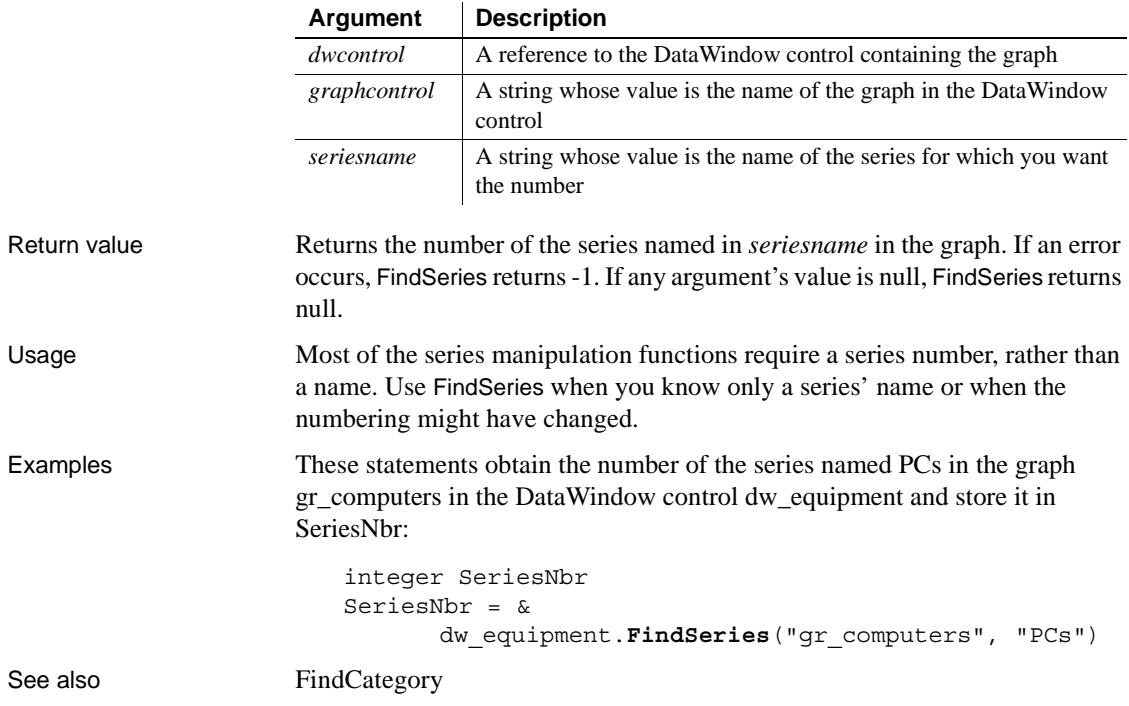

**GetData**

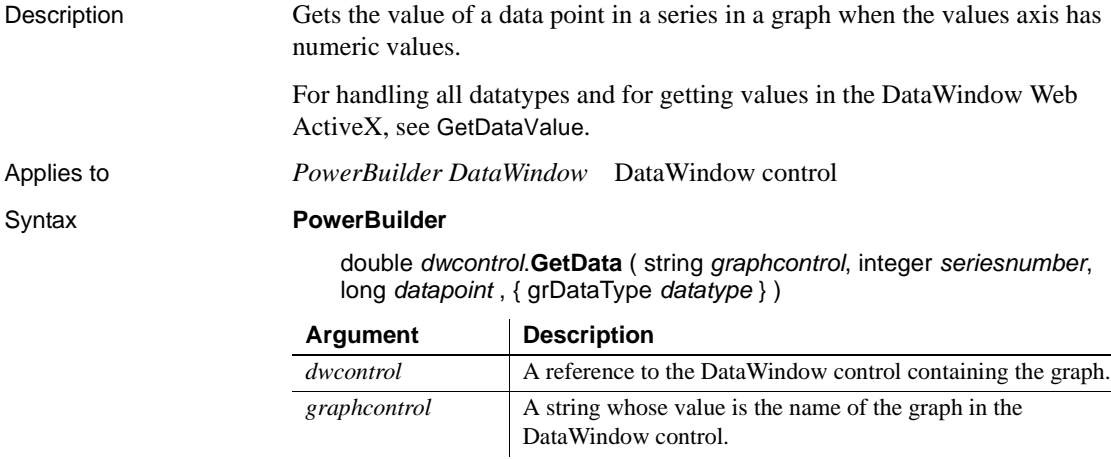

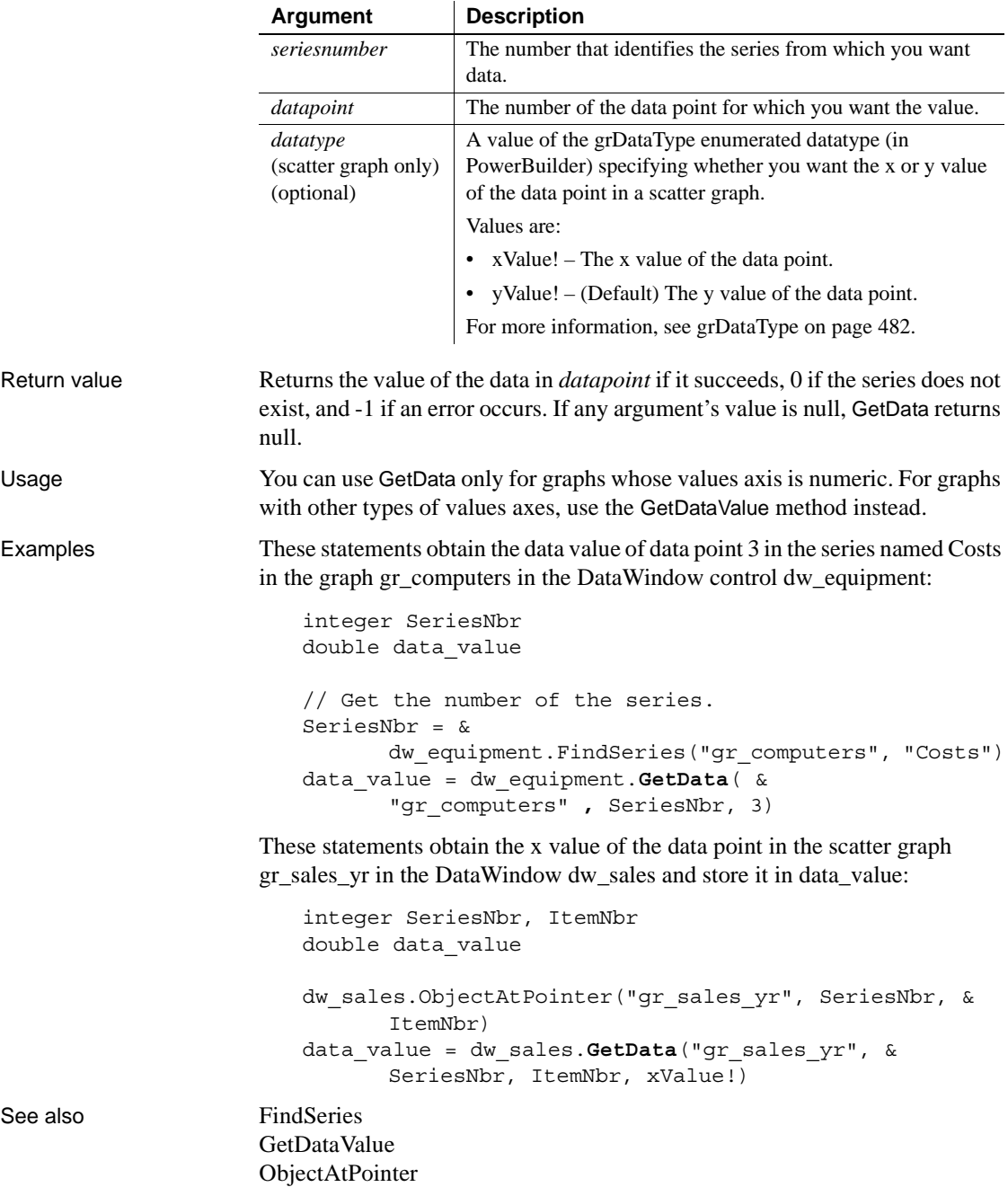

## **GetDataDateVariable**

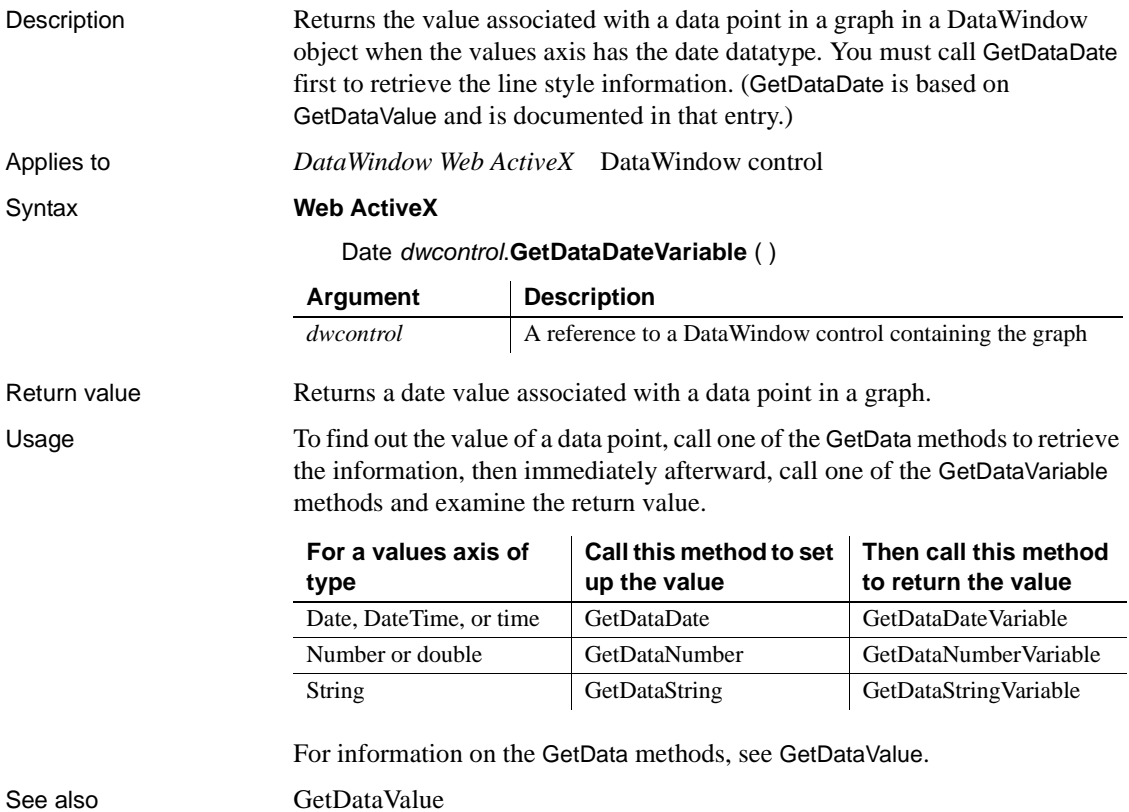

#### Description Determines whether the data at a given data point is labeled in a DirectX 3D graph. Applies to DataWindow control Syntax integer *dwcontrol*.GetDataLabelling (string *graphcontrol*, string *series*, int *datapoint*, REF boolean *value*) Return value Returns 1 if it succeeds and -1 if an error occurs. If any argument's value is null, GetDataLabelling returns null. Usage GetDataLabelling determines whether a data label is set for data points from DirectX 3D Area, Bar, Col, or Line graphs. You cannot use this method with DirectX 3D Pie graphs. Examples In a DataWindow Clicked event, these statements obtain the number of the series and data point clicked by the user and determine whether the label is set for that data point. integer SeriesNbr, ItemNbr boolean refB grObjectType clickedtype // Get the number of the series and data point clickedtype = this.ObjectAtPointer("gr\_1", & SeriesNbr, ItemNbr) // Get data label this.**GetDataLabelling**("gr\_1", SeriesNbr, & ItemNbr, refB) See also [GetSeriesLabelling](#page-970-0) [SetDataLabelling](#page-990-0) [SetSeriesLabelling](#page-1000-0) **Argument Description** *dwcontrol* A reference to the DataWindow control containing the graph. *graphcontrol* A string whose value is the name of the graph in the DataWindow control. *series* The string that identifies the series in which you want the data labelling value. *datapoint* The data point for which you want to obtain a label. *value* Boolean passed by reference to indicate whether the data point has a label.

#### <span id="page-954-0"></span>**GetDataLabelling**

### **GetDataNumberVariable**

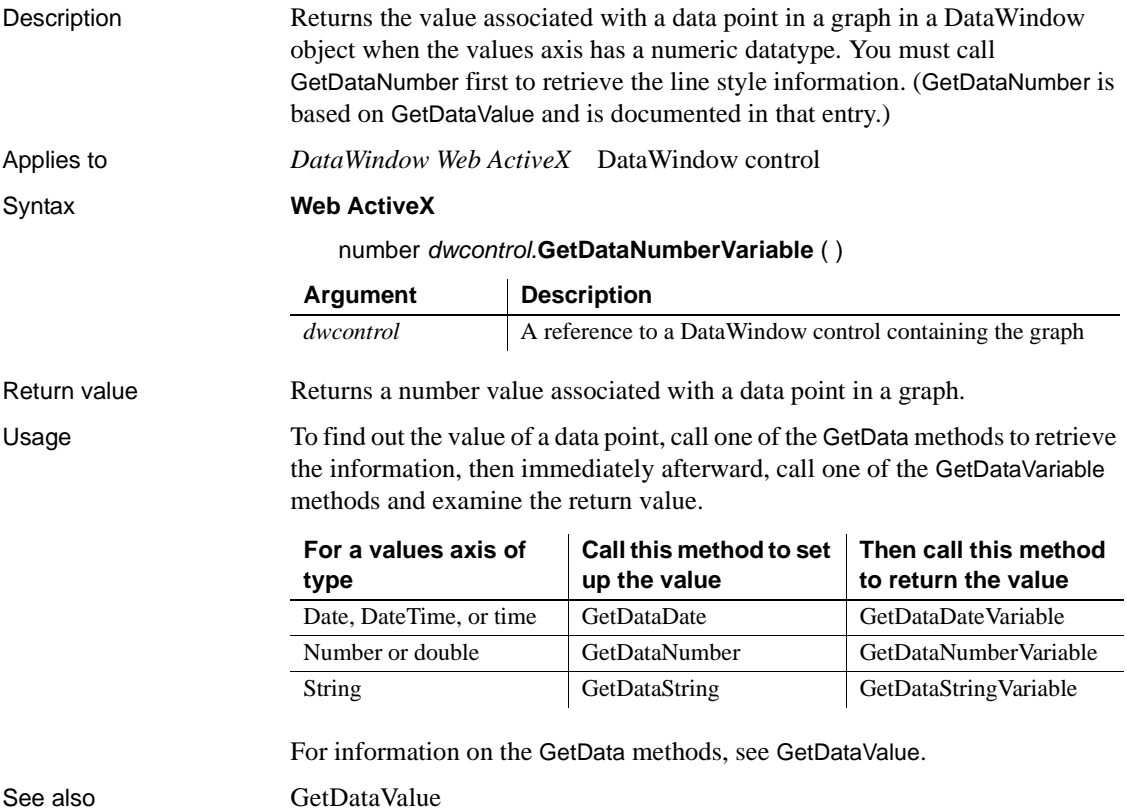

## <span id="page-955-0"></span>**GetDataPieExplode**

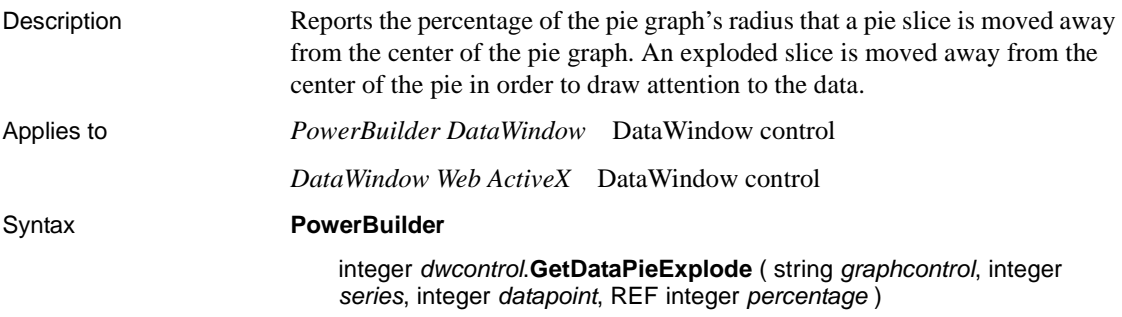

#### **Web ActiveX**

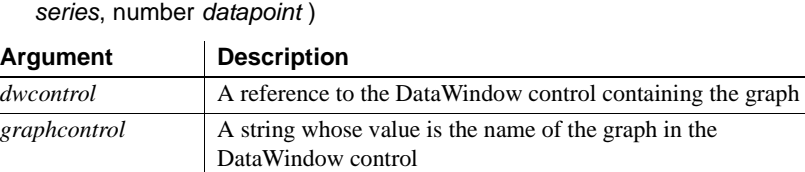

*datapoint* The number of the exploded data point (that is, the pie slice) *percentage* An integer variable in which you want to store the percentage

that the pie slice is exploded

number *dwcontrol*.**GetDataPieExplode** ( string *graphcontrol*, number

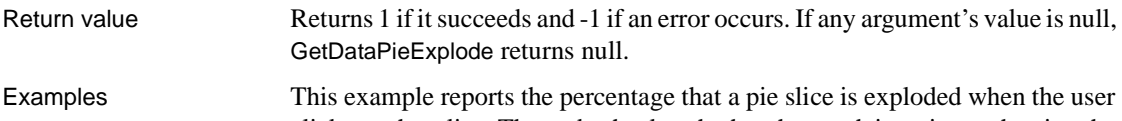

*series* The number that identifies the series

clicks on that slice. The code checks whether the graph is a pie graph using the property GraphType. It then finds out whether the user clicked on a pie slice by checking the series and data point values set by ObjectAtPointer. The script is for the DoubleClicked event of a graph control:

```
integer series, datapoint
                       grObjectType clickedtype
                       integer percentage
                       percentage = 50
                       IF (This.GraphType <> PieGraph! and &
                             This.GraphType <> Pie3D!) THEN RETURN
                       clickedtype = This.ObjectAtPointer(series, &
                             datapoint)
                       IF (series > 0 and datapoint > 0) THEN
                             This.GetDataPieExplode("gr_sales_yr", series, &
                                 datapoint, percentage)
                             MessageBox("Explosion Percentage", &
                                 "Data point " + This.CategoryName(datapoint) 
                       &
                                 + " in series " + This.SeriesName(series) &
                                 + " is exploded " + String(percentage) + "%")
                       END IF
GetDataPieExplodePercentage
```
[SetDataPieExplode](#page-991-0)

## <span id="page-957-0"></span>**GetDataPieExplodePercentage**

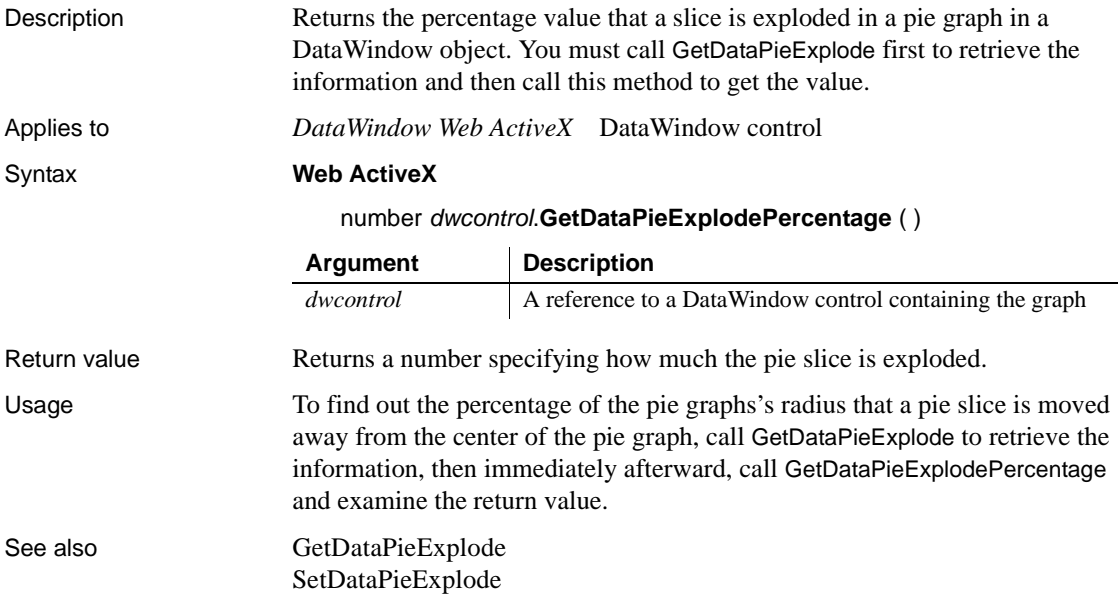

## **GetDataStringVariable**

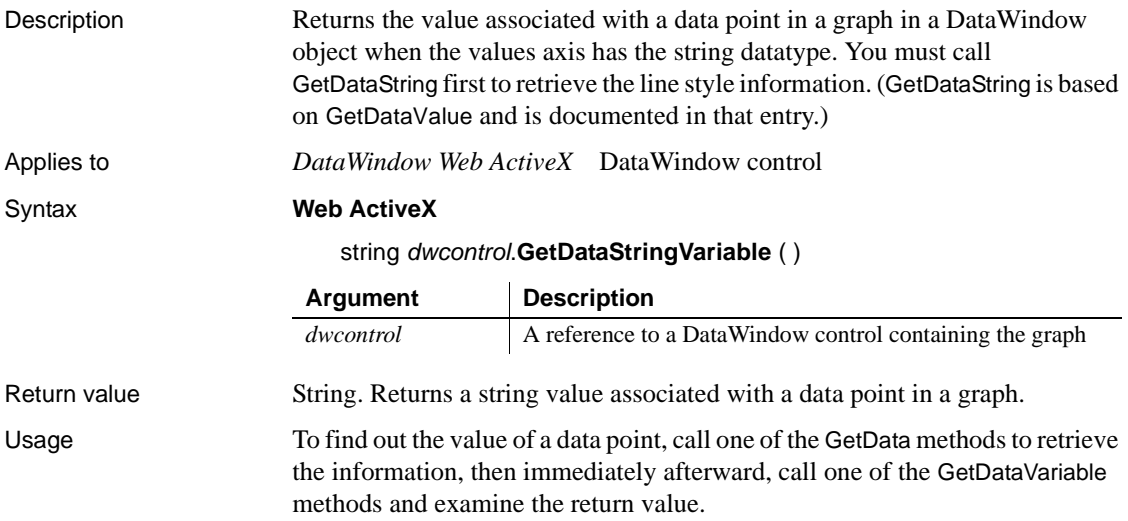

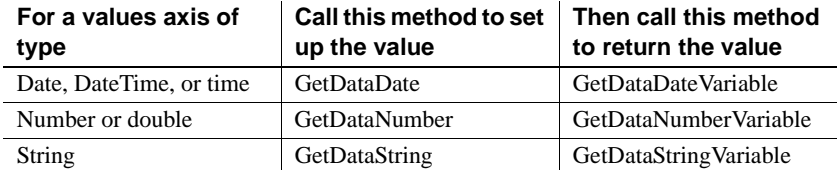

For information on the GetData methods, see GetDataValue.

See also [GetDataValue](#page-968-0)

#### <span id="page-958-0"></span>**GetDataStyle**

Finds out the appearance of a data point in a graph. Each data point in a series can have individual appearance settings. There are different syntaxes, depending on what settings you want to check.

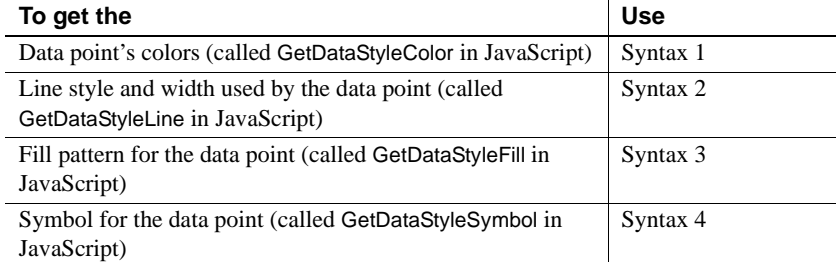

GetDataStyle provides information about a single data point. The series to which the data point belongs has its own style settings. In general, the style values for the data point are the same as its series' settings. Use SetDataStyle to change the style values for individual data points. Use GetSeriesStyle and SetSeriesStyle to get and set style information for the series.

The graph stores style information for properties that do not apply to the current graph type. For example, you can find out the fill pattern for a data point or a series in a 2-dimensional line graph, but that fill pattern will not be visible.

<span id="page-959-0"></span>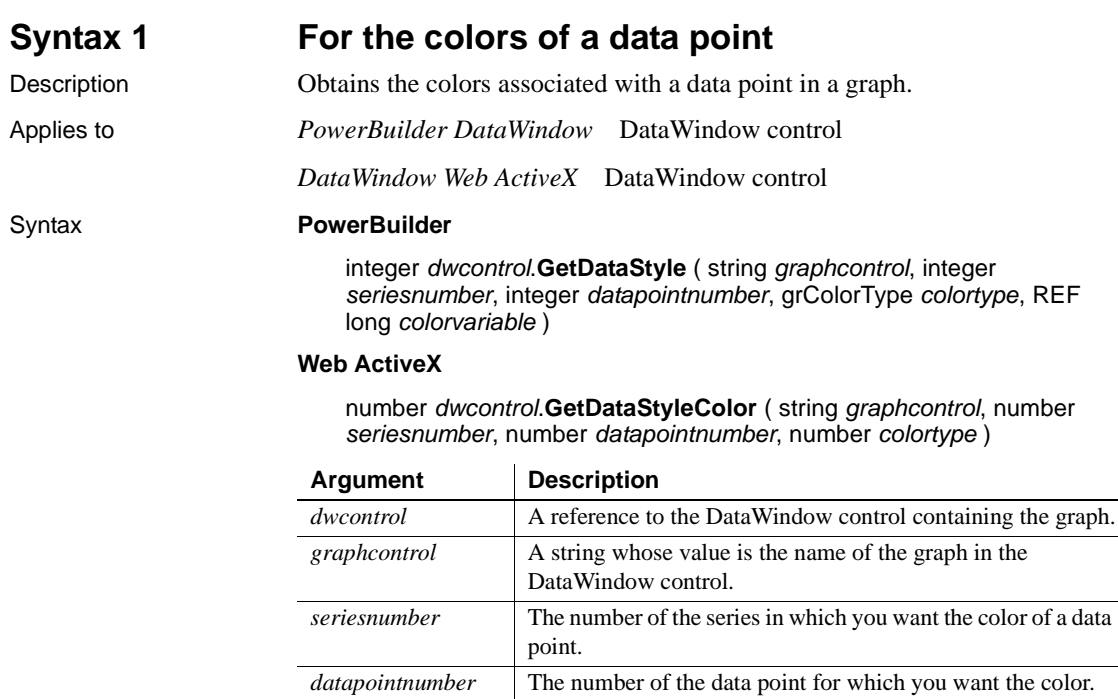

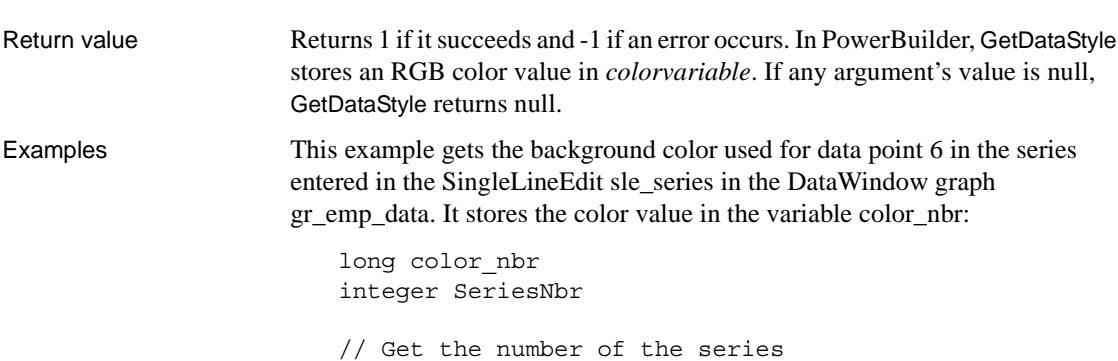

the color.

SeriesNbr = & FindSeries("gr\_emp\_data", sle\_series.Text)

*colortype* A value of the grColorType enumerated datatype (in

*colorvariable* In PowerBuilder, a long variable in which you want to store

PowerBuilder) or an integer (in JavaScript) specifying the aspect of the data point for which you want the color. For a list of values, see [grColorType on page 481.](#page-504-0)

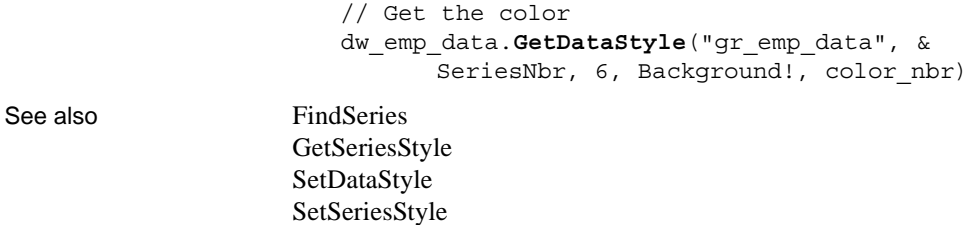

#### <span id="page-960-0"></span>**Syntax 2 For the line style and width used by a data point**

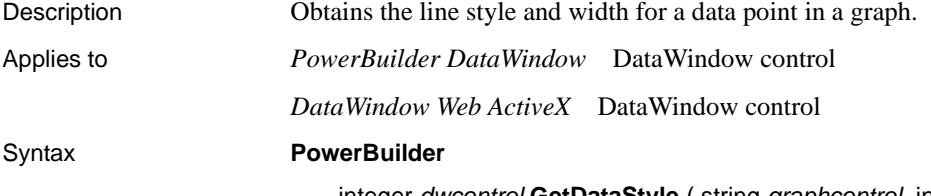

integer *dwcontrol*.**GetDataStyle** ( string *graphcontrol*, integer *seriesnumber*, integer *datapointnumber*, REF LineStyle *linestyle*, REF integer *linewidth* )

#### **Web ActiveX**

number *dwcontrol*.**GetDataStyleLine** ( string *graphcontrol*, number *seriesnumber*, number *datapointnumber* )

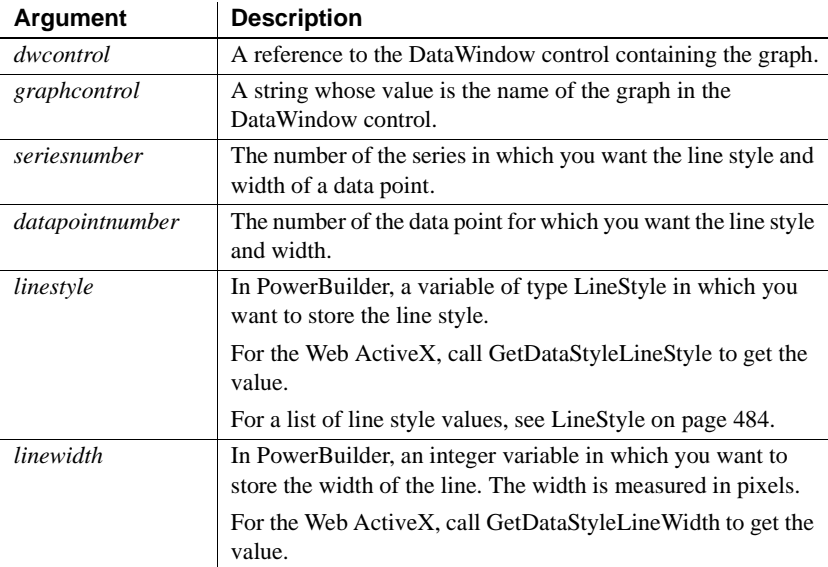

<span id="page-961-0"></span>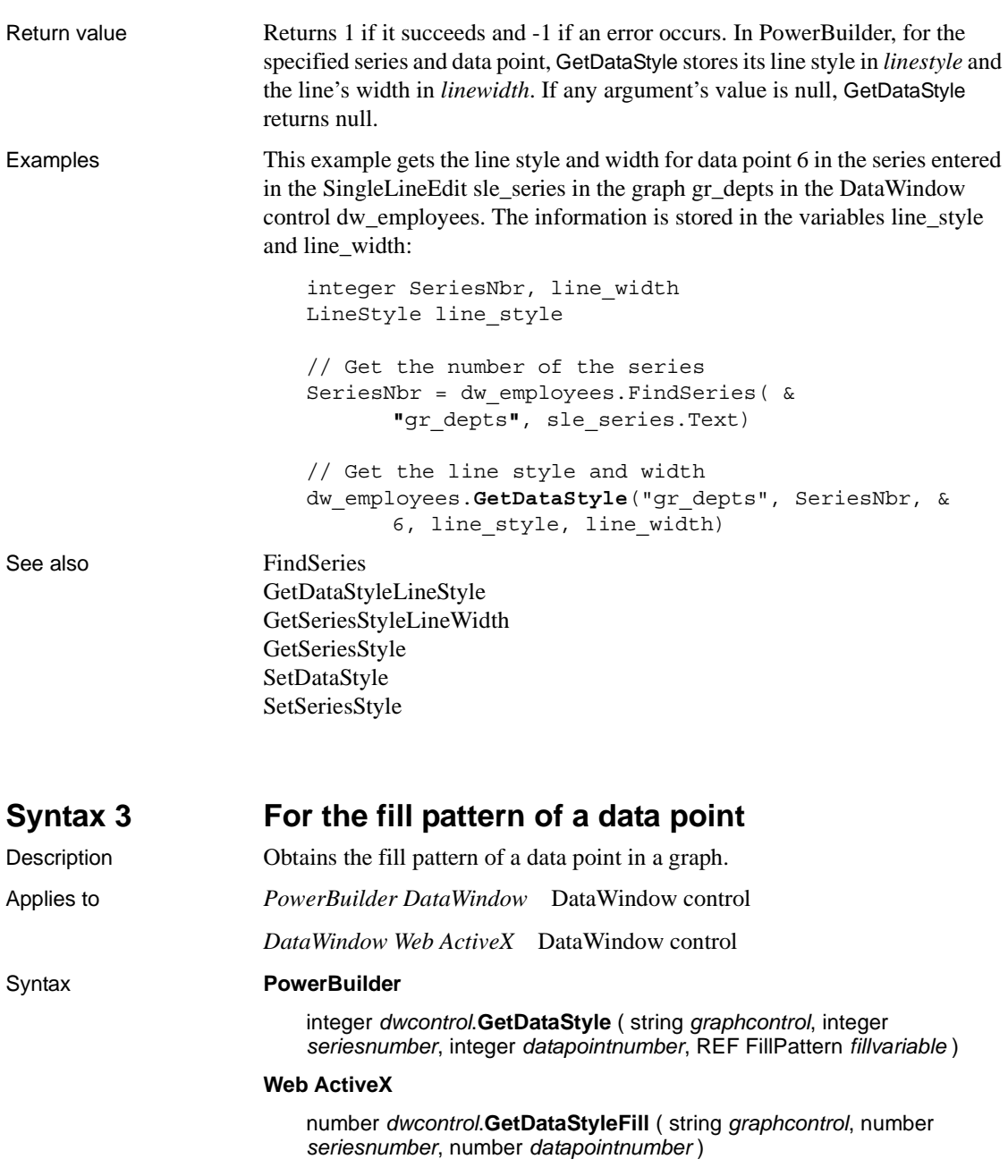

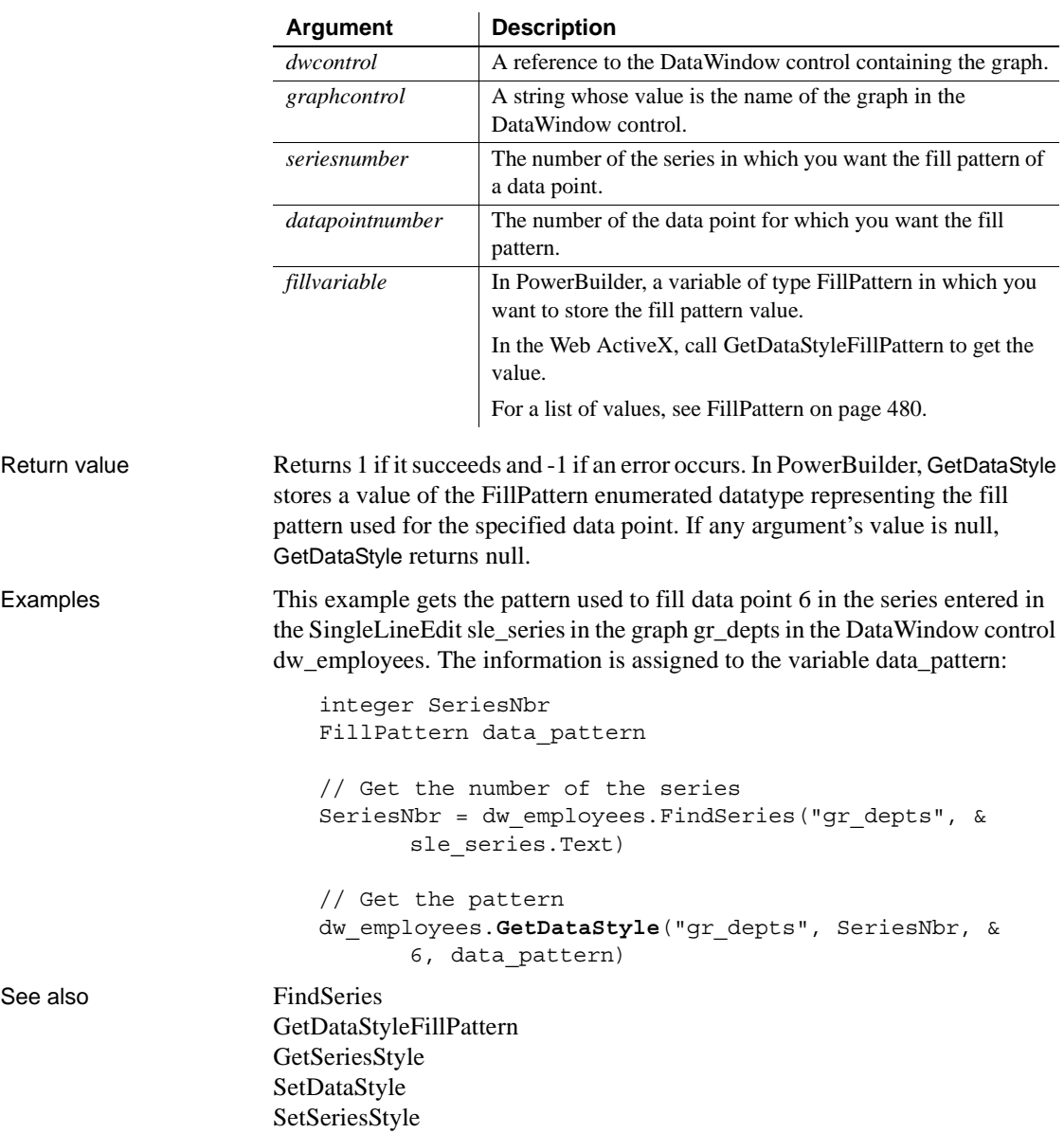

<span id="page-963-0"></span>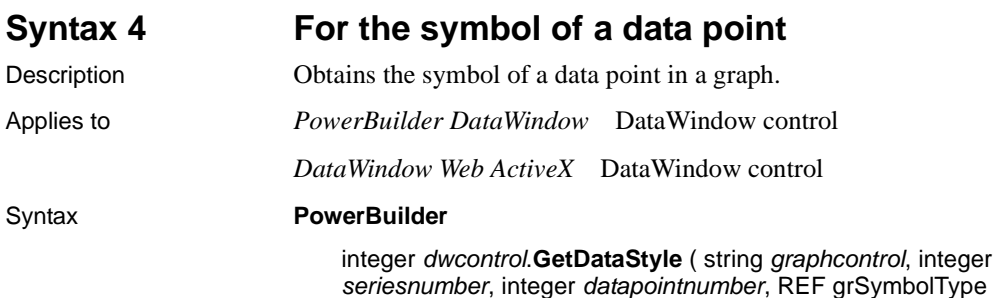

*symbolvariable* )

#### **Web ActiveX**

number *dwcontrol*.**GetDataStyleSymbol** (string *graphcontrol*, number *seriesnumber*, number *datapointnumber* )

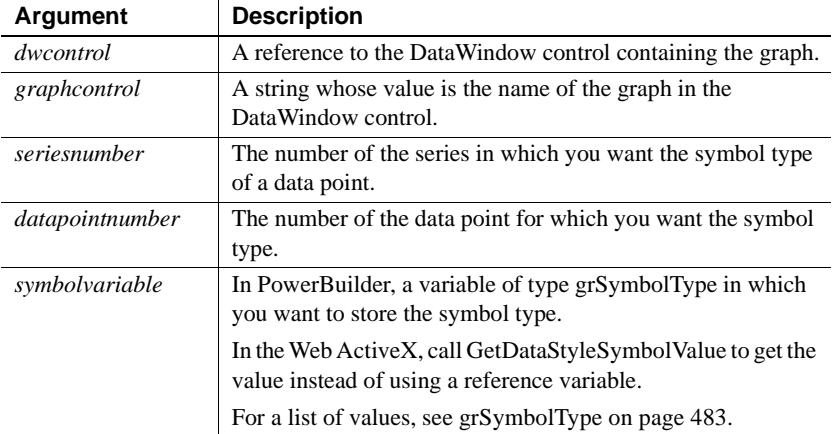

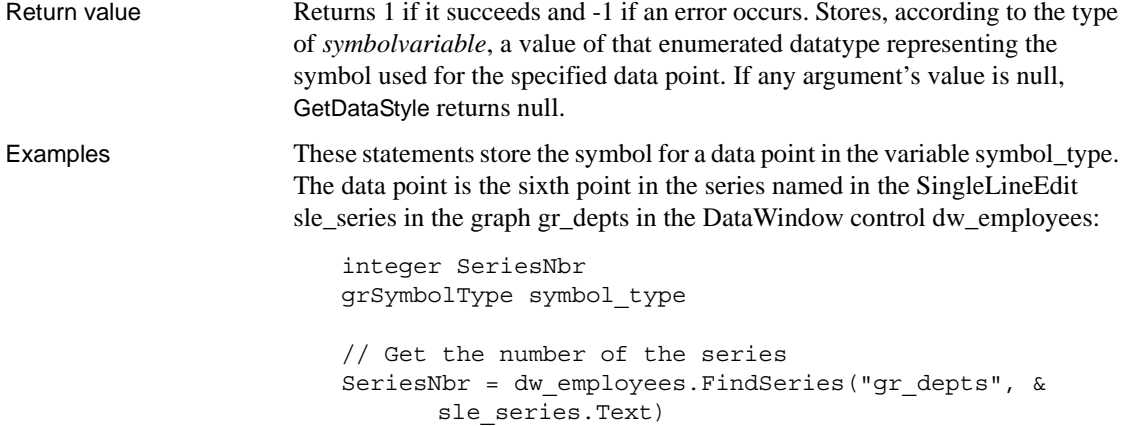

// Get the symbol dw\_employees.**GetDataStyle**("gr\_depts", SeriesNbr, & 6, symbol\_type)

See also [FindSeries](#page-950-0) [GetDataStyleSymbolValue](#page-966-1) [GetSeriesStyle](#page-971-0) [SetDataStyle](#page-993-0) [SetSeriesStyle](#page-1001-0)

### **GetDataStyleColorValue**

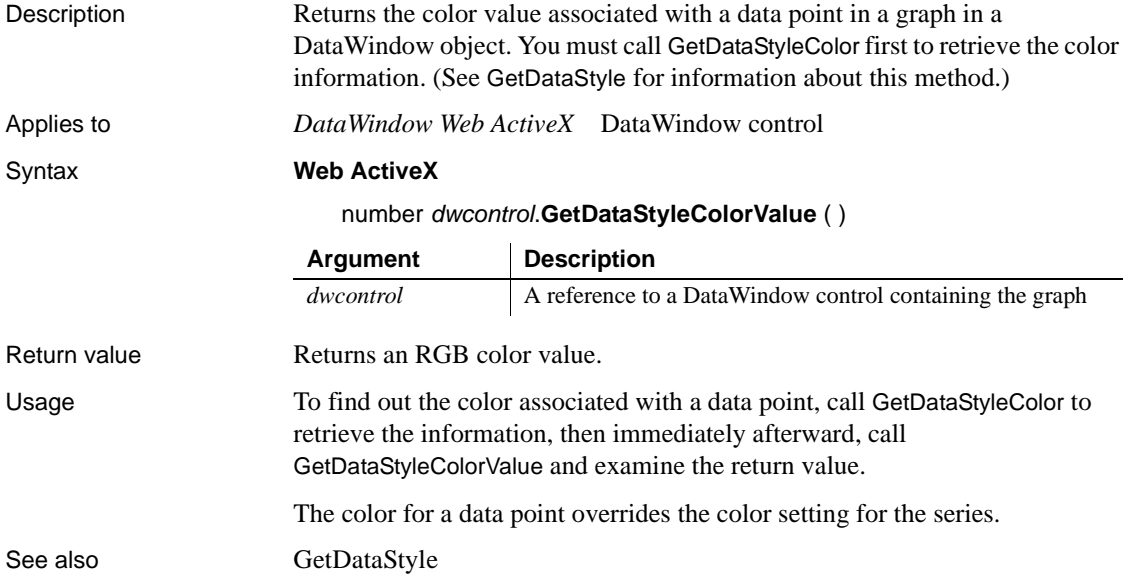

#### <span id="page-964-0"></span>**GetDataStyleFillPattern**

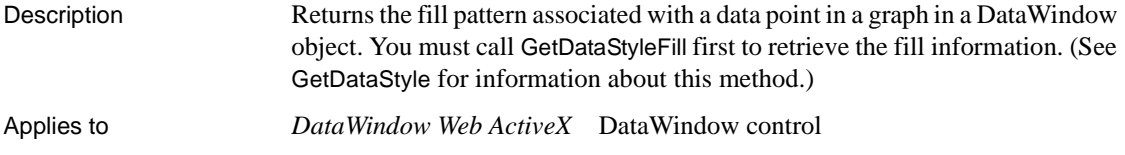

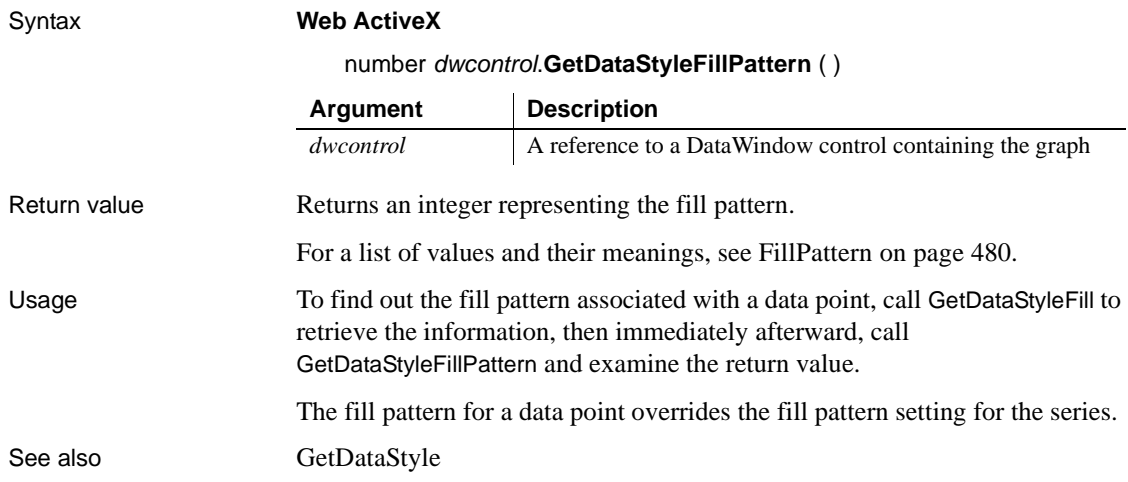

# <span id="page-965-0"></span>**GetDataStyleLineStyle**

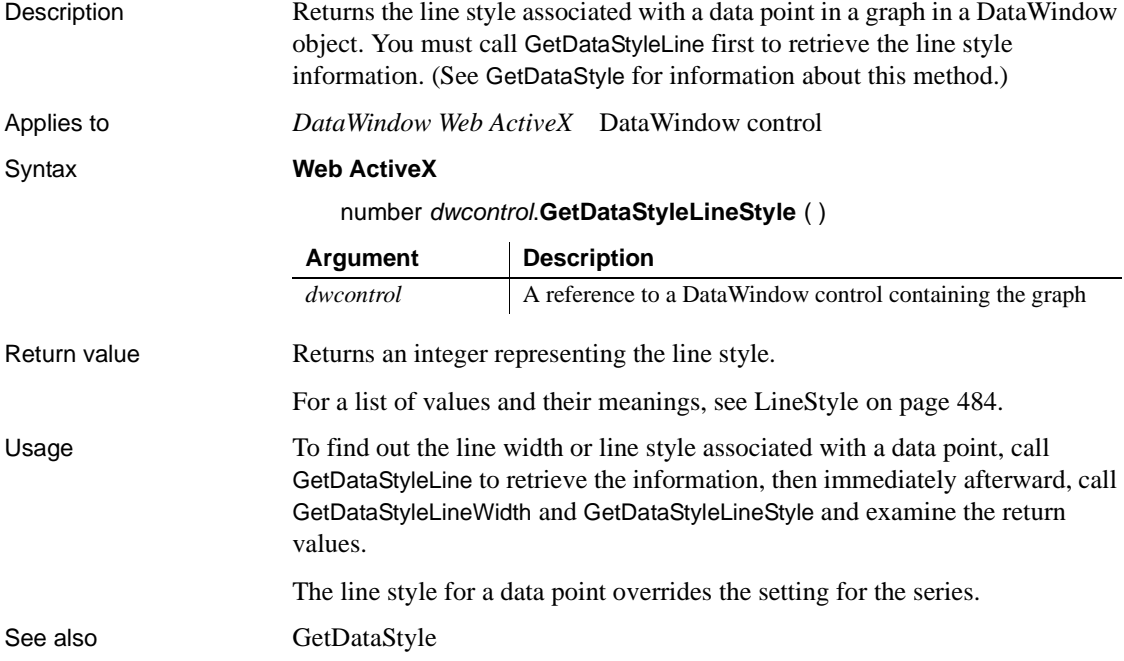

## <span id="page-966-0"></span>**GetDataStyleLineWidth**

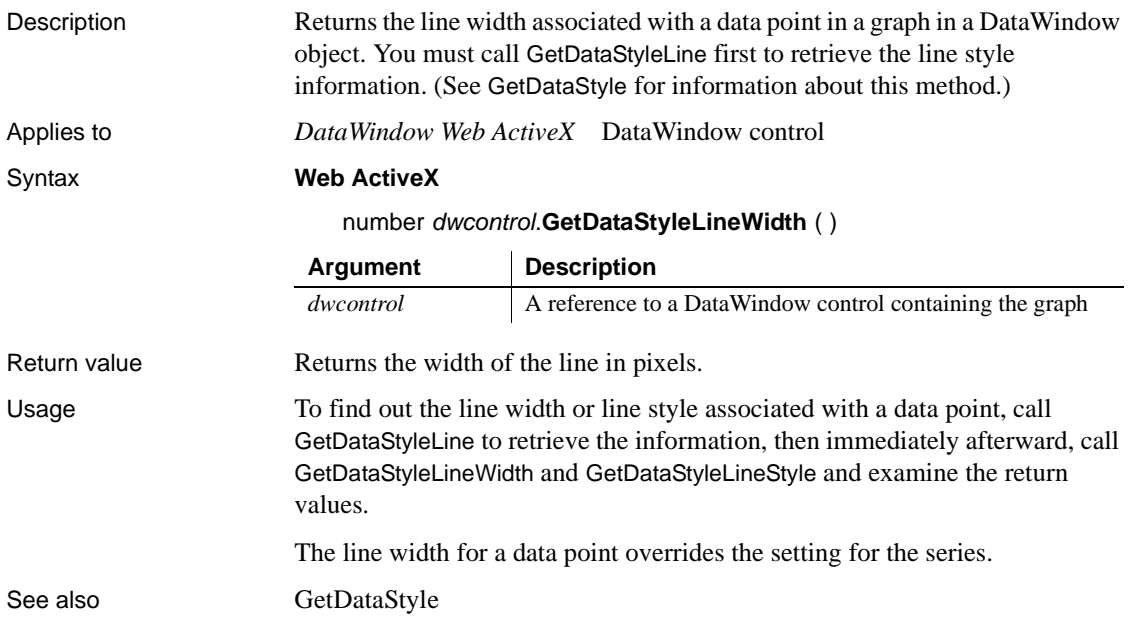

# <span id="page-966-1"></span>**GetDataStyleSymbolValue**

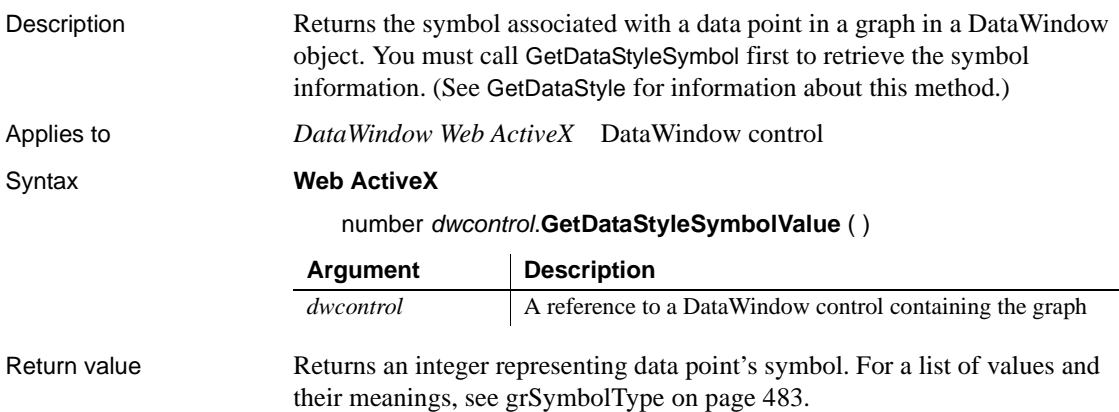

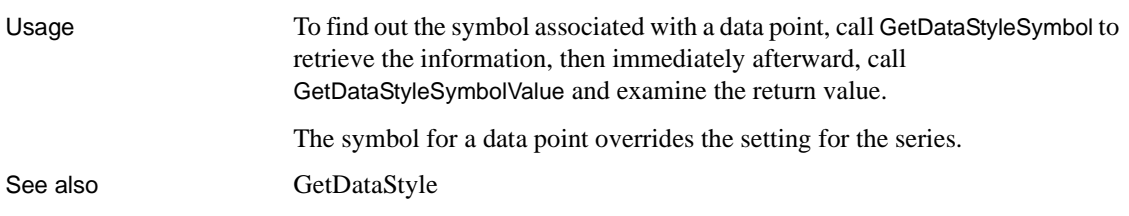

#### **GetDataTransparency**

Description Obtains the transparency percentage of a data point in a DirectX 3D graph (those with 3D rendering). Applies to DataWindow control Syntax integer *dwcontrol*.**GetDataTransparency** ( string *graphcontrol*, integer *seriesnumber*, int *datapoint*, REF int *transparency*) Return value Returns 1 if it succeeds and -1 if an error occurs. If any argument's value is null, GetDataTransparency returns null. Usage GetDataTransparency retrieves data from any DirectX 3D graph (those with 3D rendering). Examples These statements obtain the transparency percentage of data point 3 in the series named Costs in the graph gr\_computers in the DataWindow control dw\_equipment: integer SeriesNbr, rtn, transp\_value // Get the number of the series. SeriesNbr = dw equipment.FindSeries( & "gr\_computers", "Costs") **Argument Description** *dwcontrol* A reference to the DataWindow control containing the graph. *graphcontrol* A string whose value is the name of the graph in the DataWindow control. *seriesnumber* The number that identifies the series from which you want data. *datapoint* The number of the data point for which you want the transparency value. *transparency* Integer value for percent transparency. A value of 0 means that the data point is opaque and a value of 100 means that it is completely transparent.

rtn = dw\_equipment.**GetDataTransparency**( & "gr\_computers" **,** SeriesNbr, 3, transp\_value)

See also [FindSeries](#page-950-0) [GetSeriesTransparency](#page-982-0) [SetSeriesTransparency](#page-1009-0) [SetDataTransparency](#page-999-0)

### <span id="page-968-0"></span>**GetDataValue**

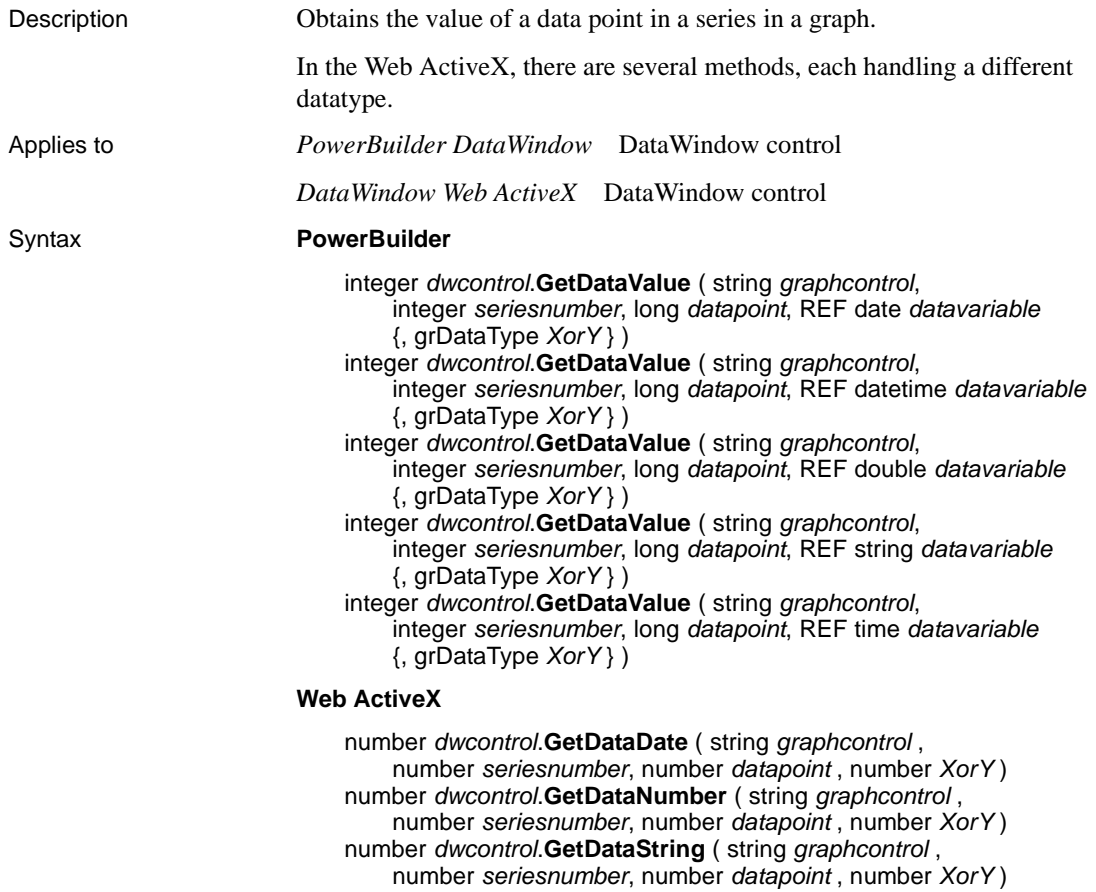

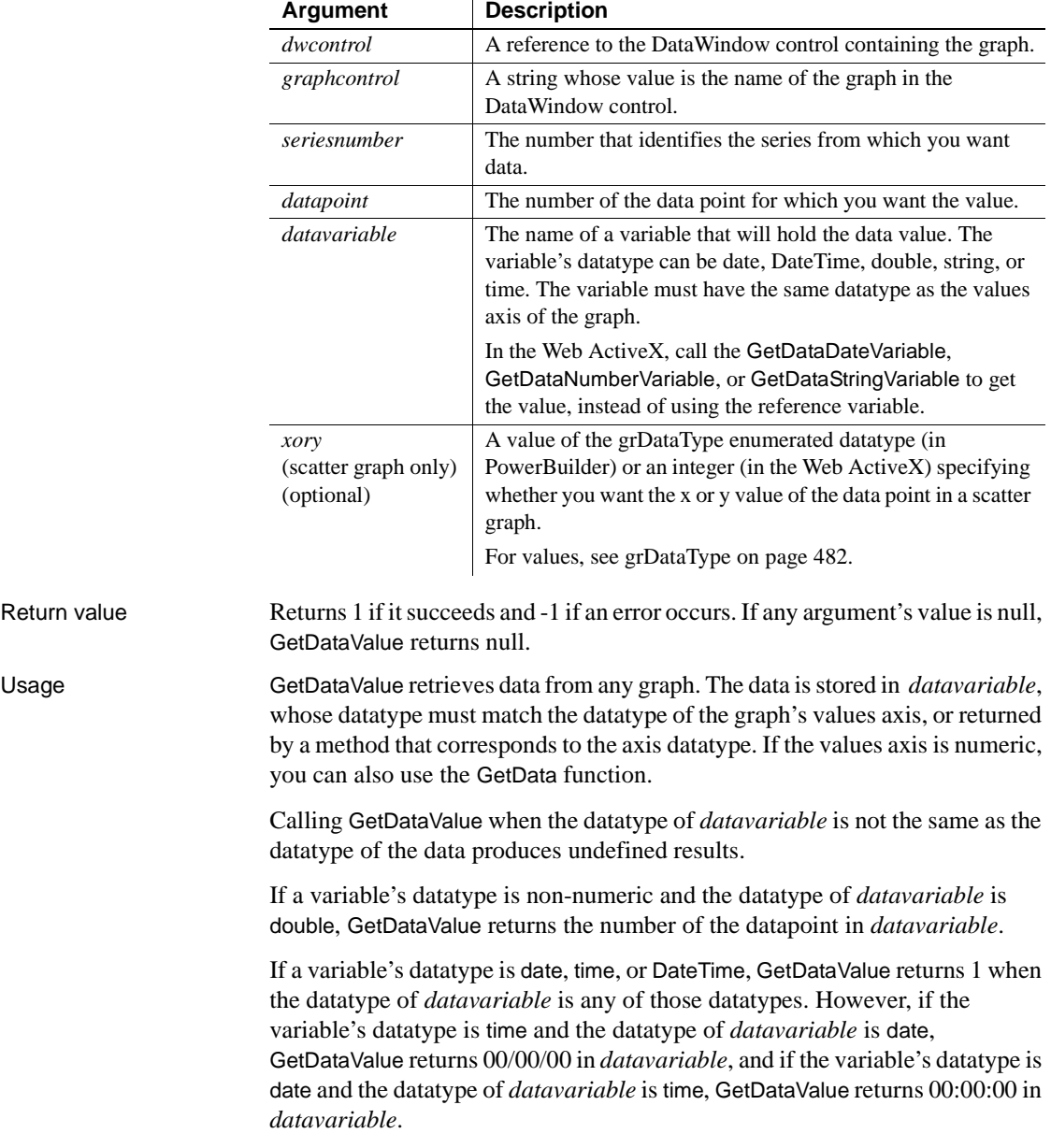

Examples These statements obtain the data value of data point 3 in the series named Costs in the graph gr\_computers in the DataWindow control dw\_equipment:

```
integer SeriesNbr, rtn
double data_value
// Get the number of the series.
SeriesNbr = dw equipment.FindSeries( &
      "gr_computers", "Costs")
rtn = dw_equipment.GetDataValue( &
      "gr_computers" , SeriesNbr, 3, data_value)
```
See also [FindSeries](#page-950-0)

[ObjectAtPointer](#page-983-0)

## <span id="page-970-0"></span>**GetSeriesLabelling**

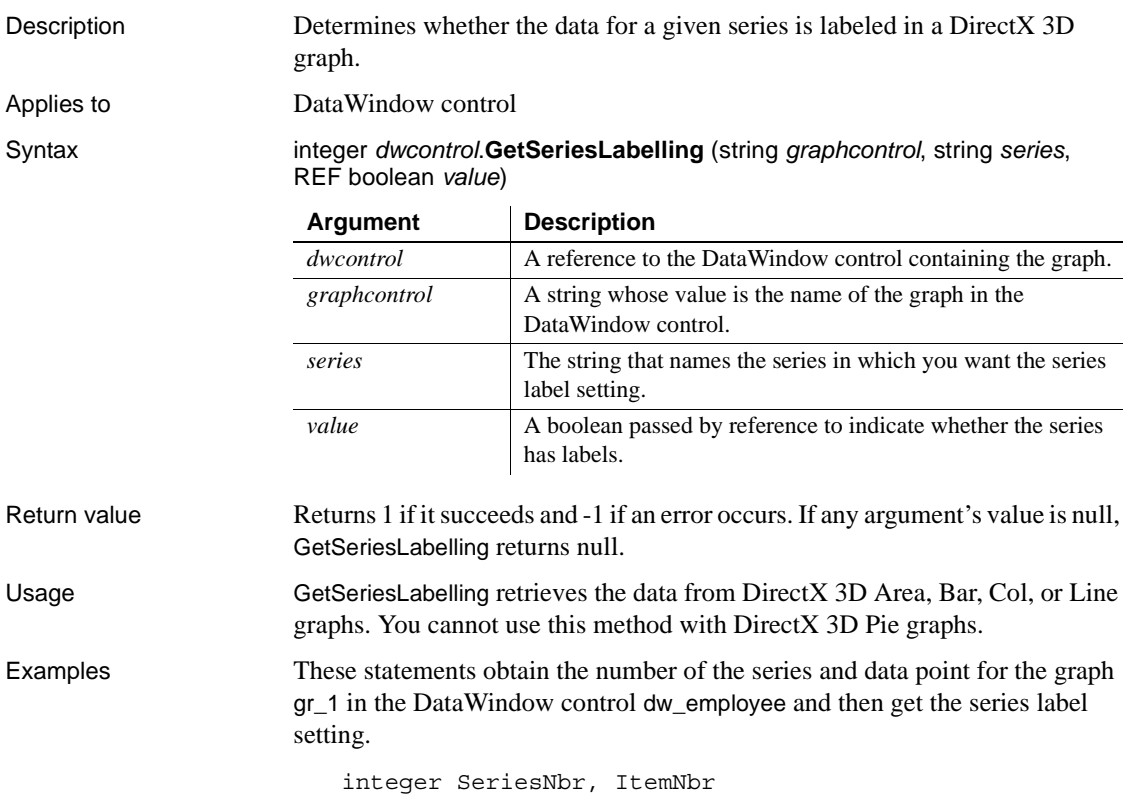

```
boolean refB
                       string ls_SeriesName
                       grObjectType clickedtype
                       // Get the number of the series and datapoint
                       clickedtype = this.ObjectAtPointer("gr_1", & 
                              SeriesNbr, ItemNbr)
                       //Get the name of series
                       ls_SeriesName = dw_employee.SeriesName("gr_1", & 
                              SeriesNbr)
                       // Get Series label
                       dw_employee.GetSeriesLabelling("gr_1", & 
                              ls_SeriesName, refB)
GetDataLabelling
                    SetDataLabelling
                    SetSeriesLabelling
```
#### <span id="page-971-0"></span>**GetSeriesStyle**

Finds out the appearance of a series in a graph. The appearance settings for individual data points can override the series settings, so the values obtained from GetSeriesStyle might not reflect the current state of the graph. There are several syntaxes, depending on what settings you want.

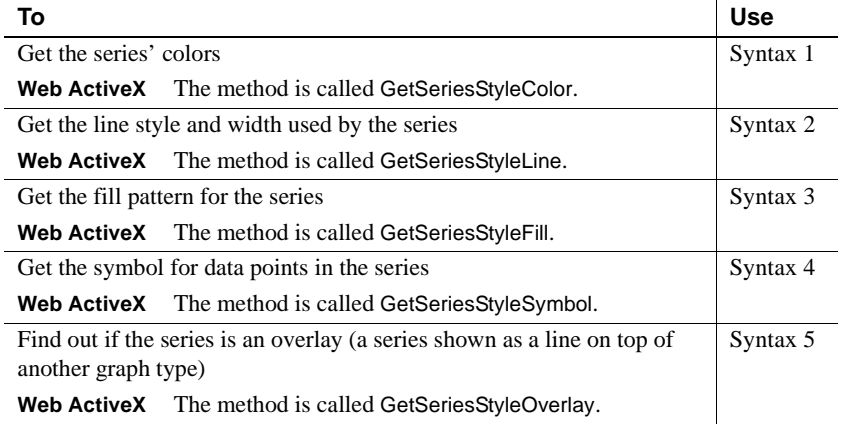
GetSeriesStyle provides information about a series. The data points in the series can have their own style settings. Use SetSeriesStyle to change the style values for a series. Use GetDataStyle to get style information for a data point and SetDataStyle to override series settings and set style information for individual data points.

The graph stores style information for properties that do not apply to the current graph type. For example, you can find out the fill pattern for a data point or a series in a two-dimensional line graph, but that fill pattern will not be visible.

### **Syntax 1 For the colors of a series** Description Obtains the colors associated with a series in a graph.

Applies to *PowerBuilder DataWindow* DataWindow control

*DataWindow Web ActiveX* DataWindow control

### Syntax **PowerBuilder**

integer *dwcontrol*.**GetSeriesStyle** ( string *graphcontrol*, string *seriesname*, grColorType *colortype*, REF long *colorvariable* )

### **Web ActiveX**

number *dwcontrol*.**GetSeriesStyleColor** ( string *graphcontrol*, string *seriesname*, number *colortype* )

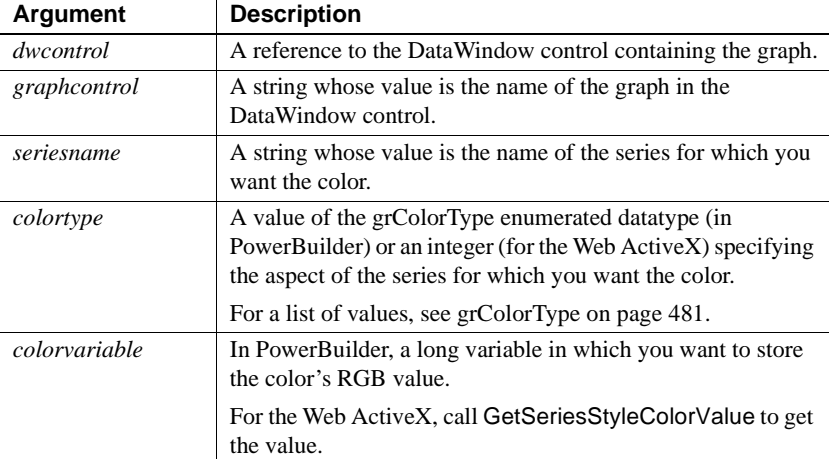

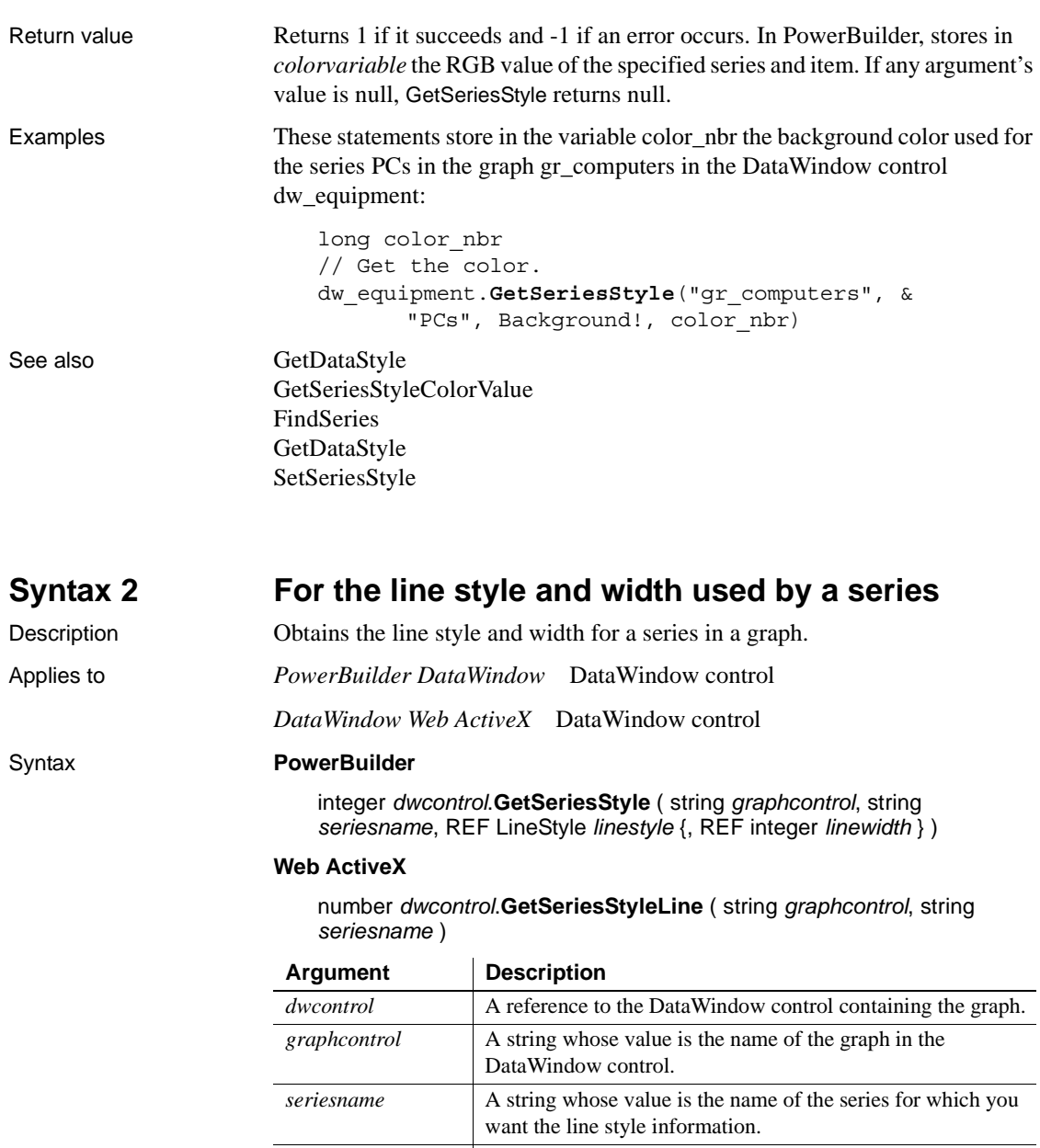

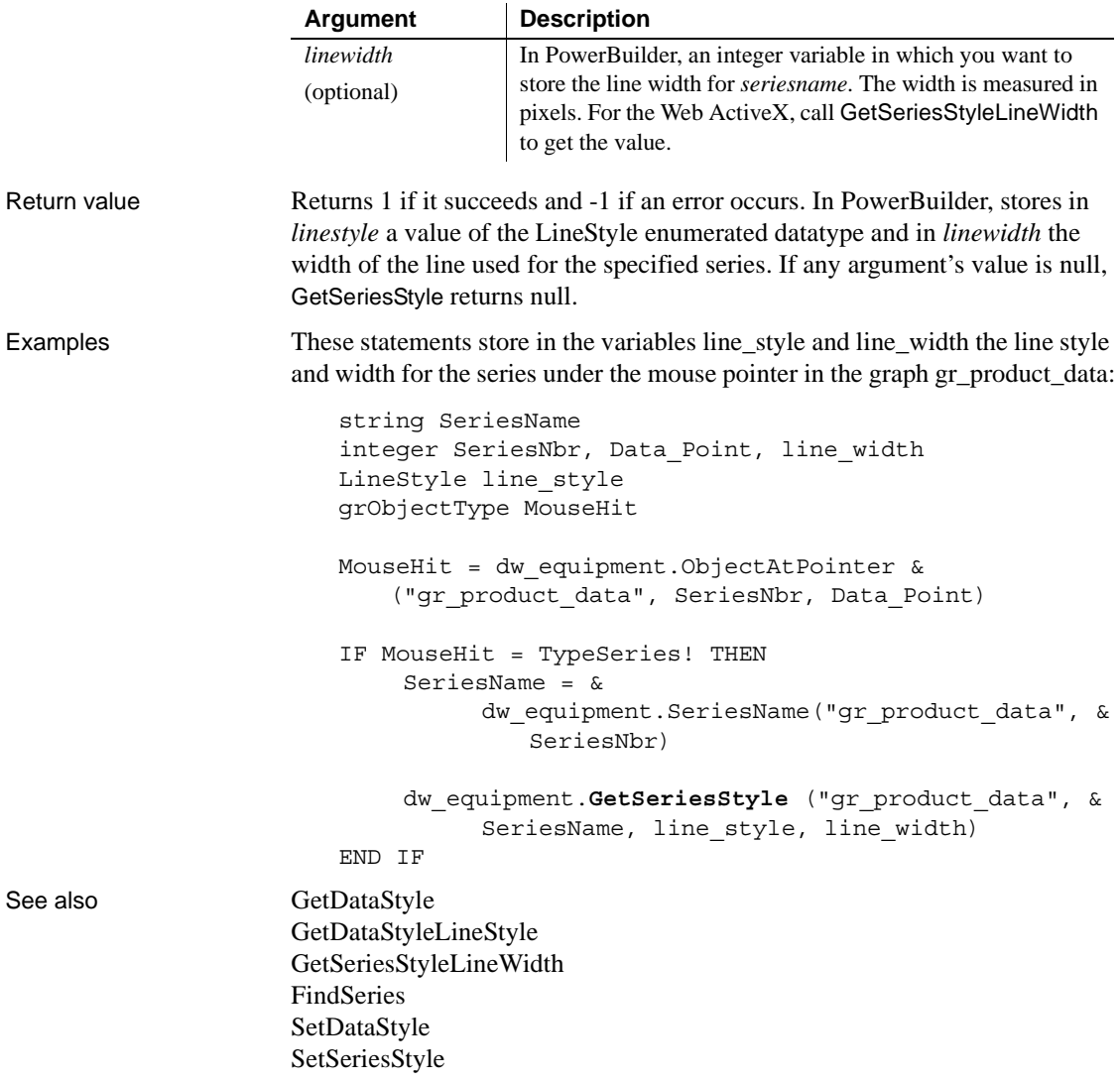

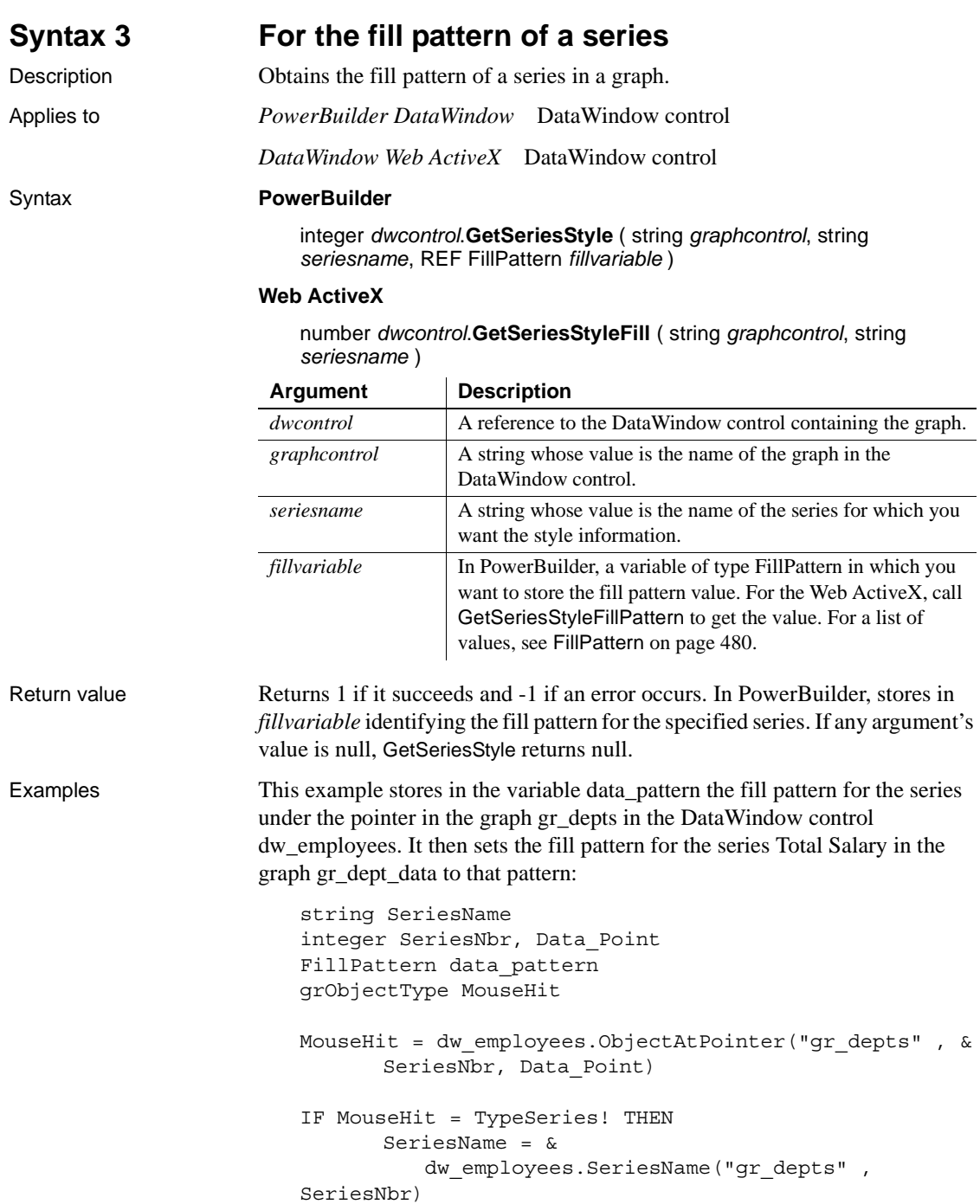

```
dw_employees.GetSeriesStyle("gr_depts" , &
   SeriesName, data_pattern)
gr_dept_data.SetSeriesStyle("Total Salary", &
```

```
data_pattern)
```
END IF

See also [GetDataStyle](#page-958-0) [GetSeriesStyleFillPattern](#page-979-1) [FindSeries](#page-950-0) [SetDataStyle](#page-993-0) [SetSeriesStyle](#page-1001-0)

# **Syntax 4 For the symbol of a series**

Description Obtains the symbol used for data points in a series in a graph. Applies to *PowerBuilder DataWindow* DataWindow control

*DataWindow Web ActiveX* DataWindow control

### Syntax **PowerBuilder**

integer *dwcontrol*.**GetSeriesStyle** ( string *graphcontrol*, string *seriesname*, REF grSymbolType *symbolvariable* )

### **Web ActiveX**

number *dwcontrol*.**GetSeriesStyleSymbol** ( string *graphcontrol*, string *seriesname* )

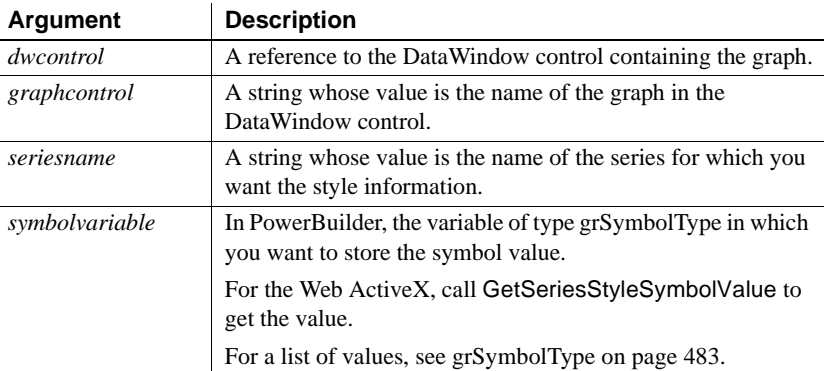

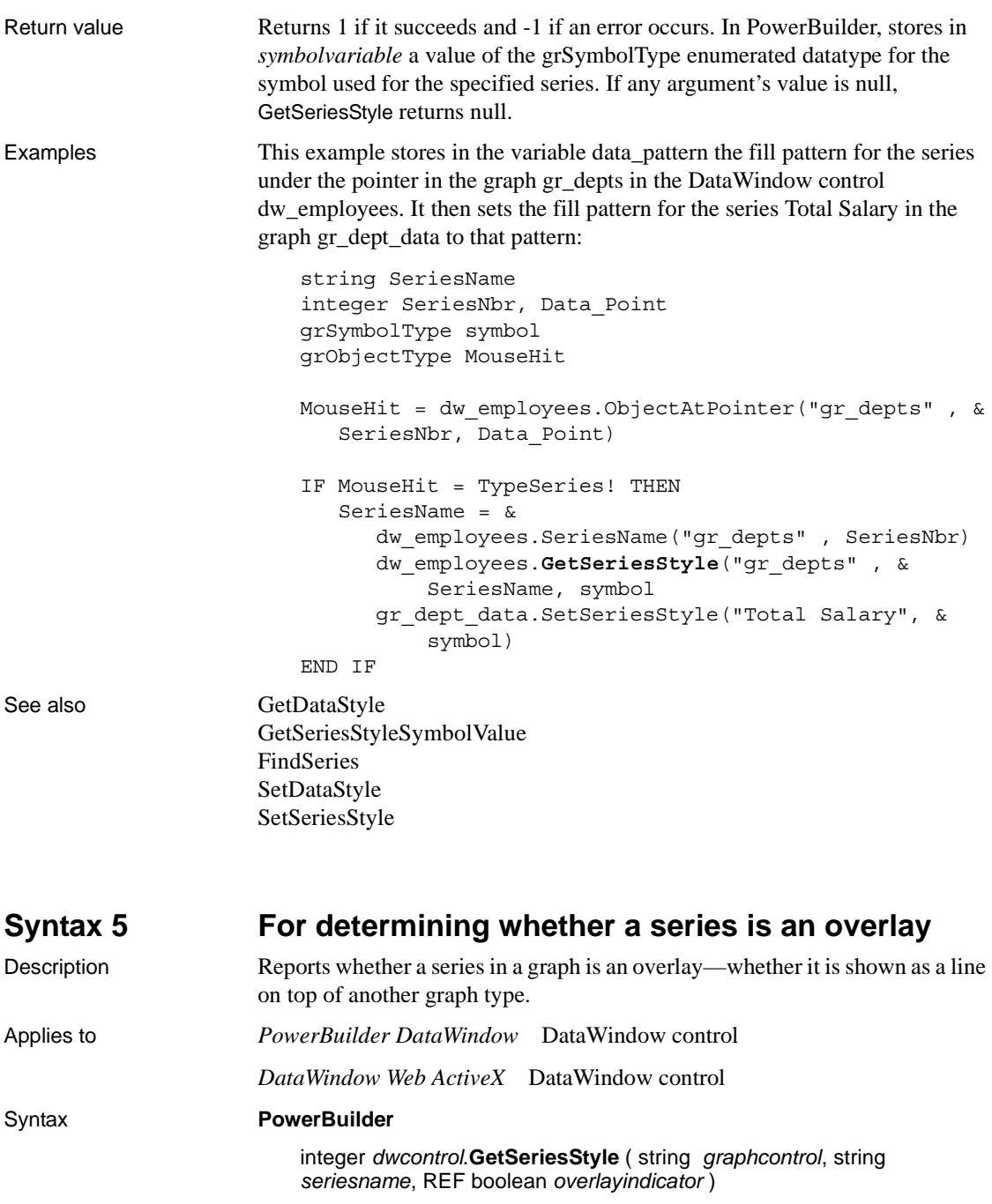

### **Web ActiveX**

number *dwcontrol*.**GetSeriesStyleOverlay** ( string *graphcontrol*, string *seriesname* )

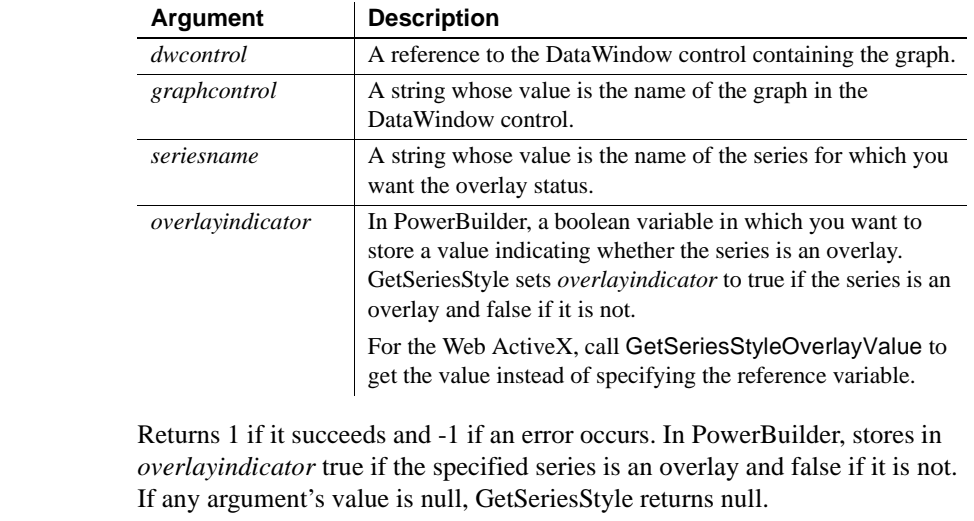

See also [GetSeriesStyleOverlayValue](#page-981-1)

# <span id="page-978-0"></span>**GetSeriesStyleColorValue**

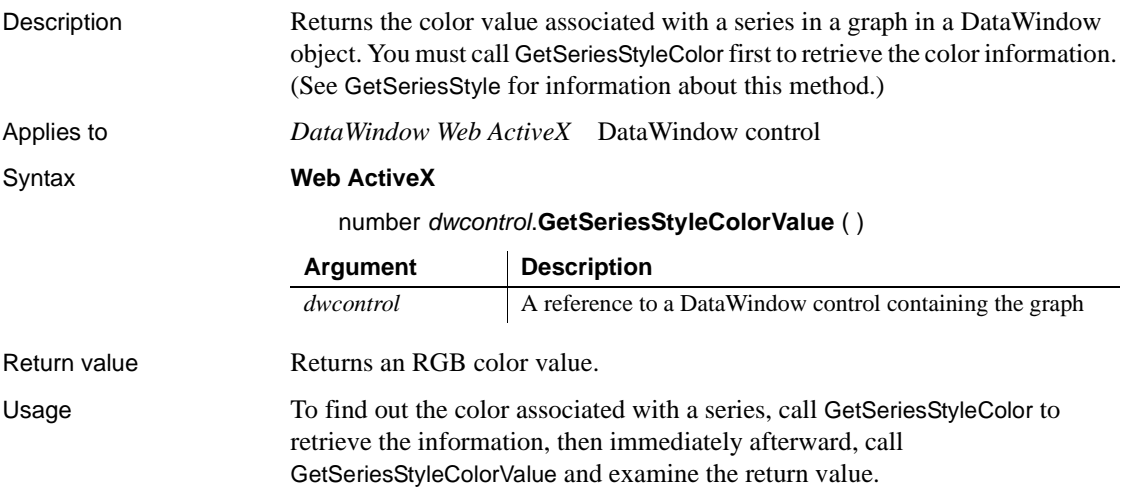

Return value

Since data points in a series can have their own style settings, the color setting for a series might not match the color for a specific data point within that series.

See also [GetSeriesStyle](#page-971-0)

# <span id="page-979-1"></span>**GetSeriesStyleFillPattern**

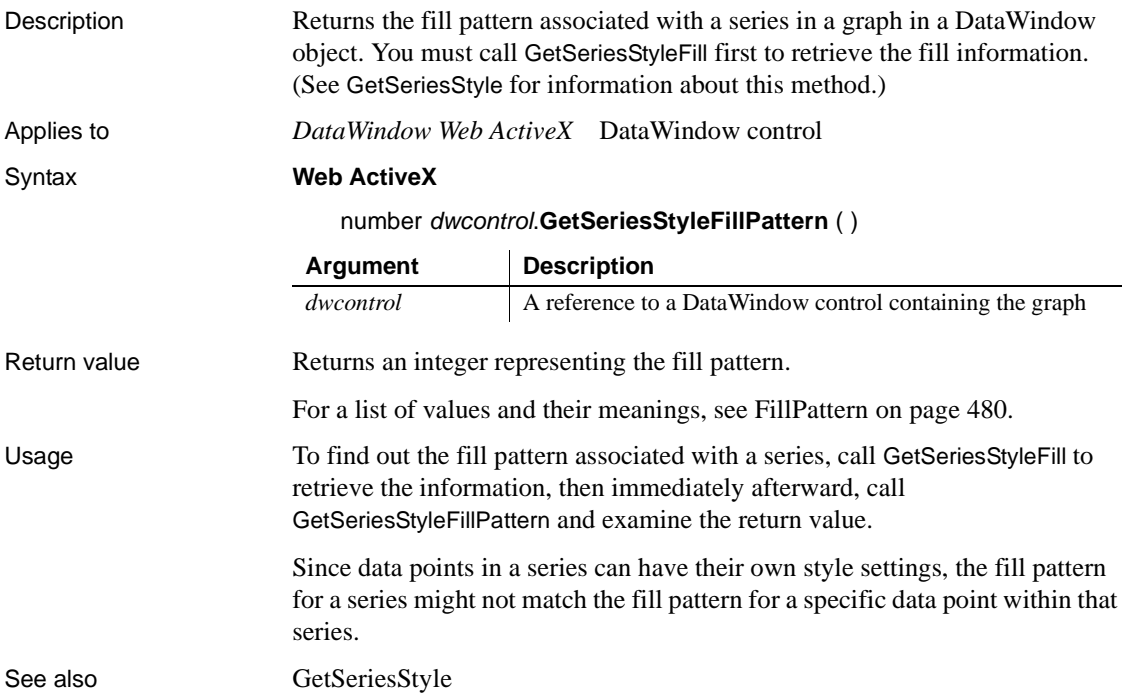

# <span id="page-979-0"></span>**GetSeriesStyleLineStyle**

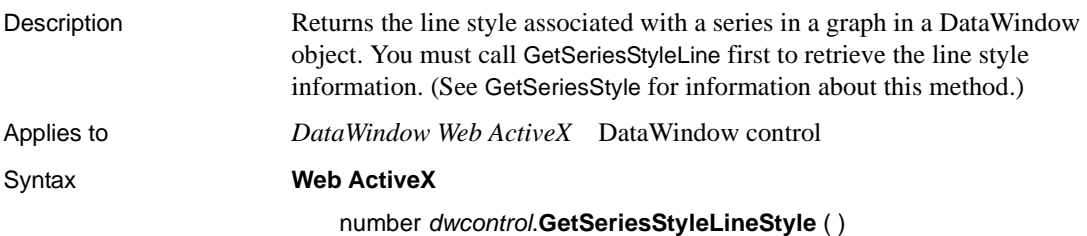

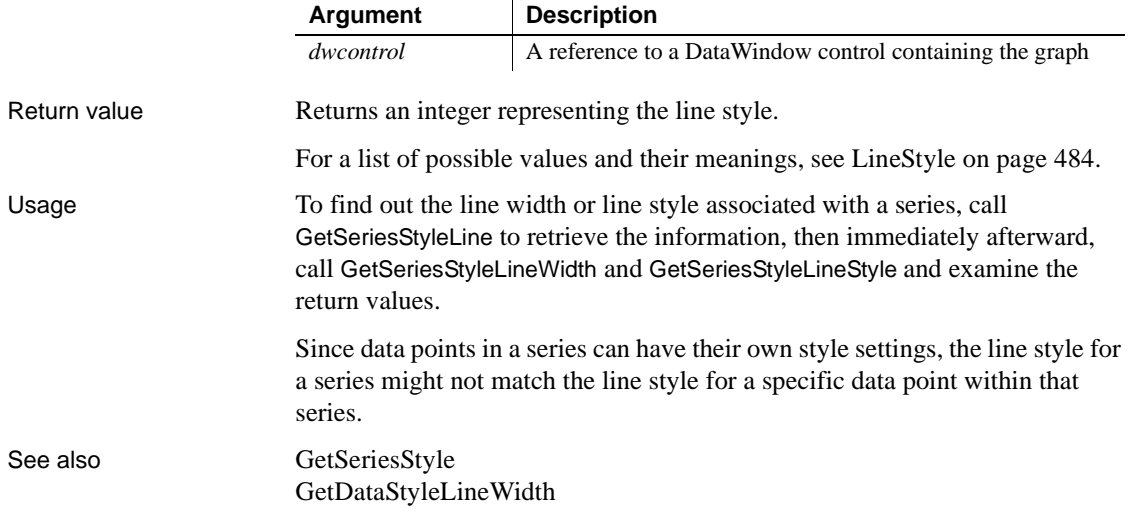

# <span id="page-980-0"></span>**GetSeriesStyleLineWidth**

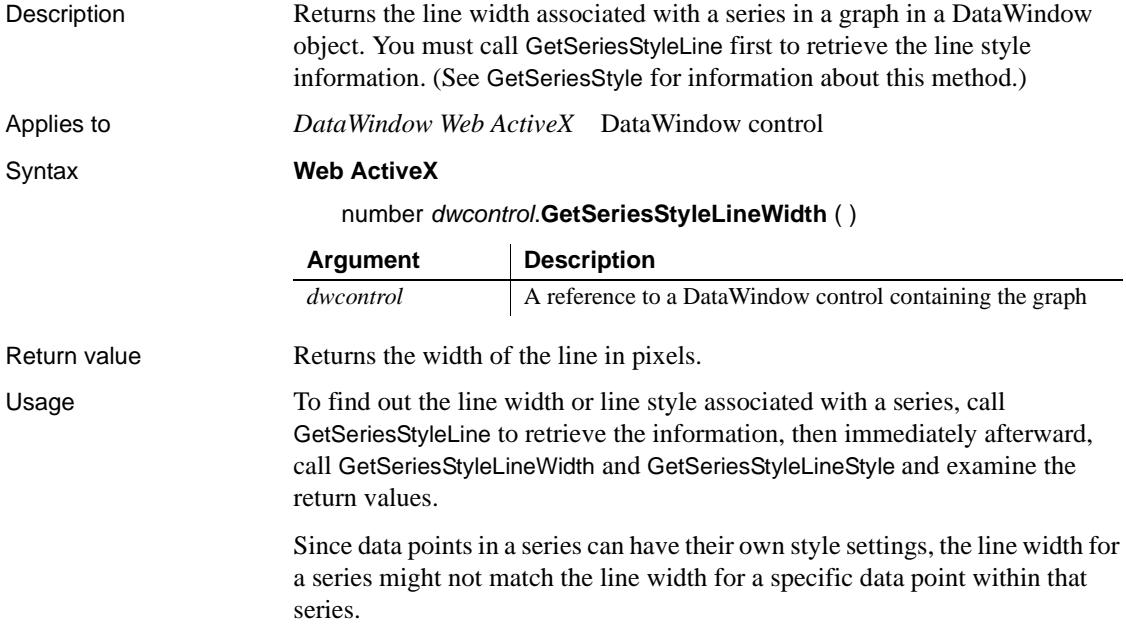

See also [GetSeriesStyle](#page-971-0) [GetSeriesStyleLineStyle](#page-979-0)

# <span id="page-981-1"></span>**GetSeriesStyleOverlayValue**

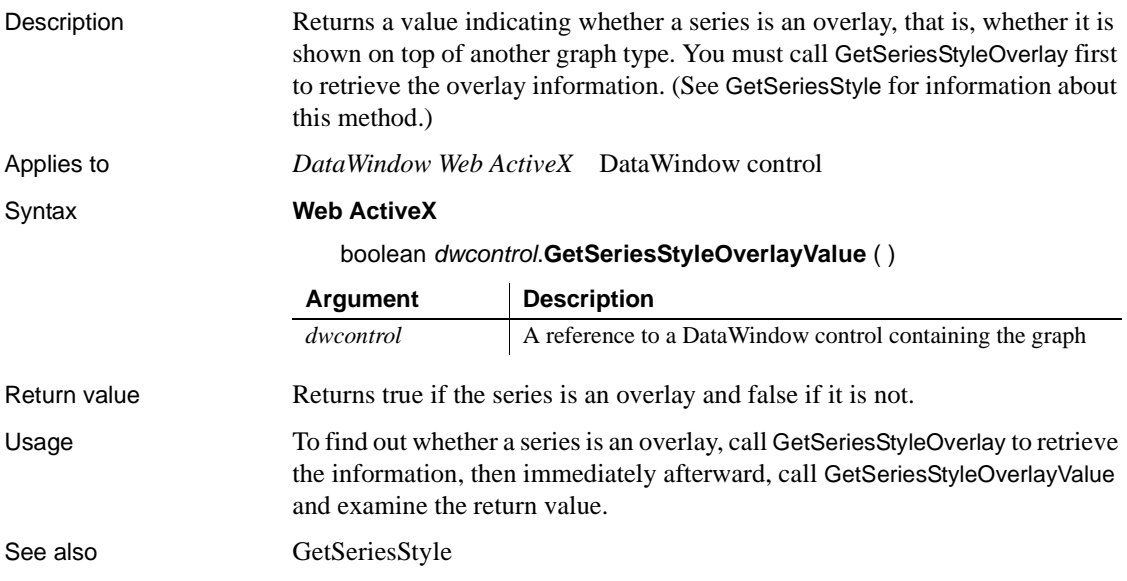

# <span id="page-981-0"></span>**GetSeriesStyleSymbolValue**

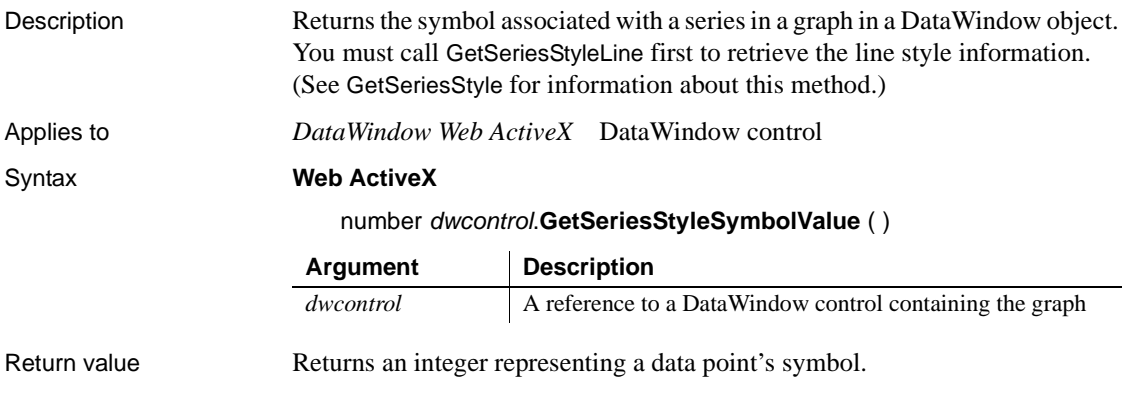

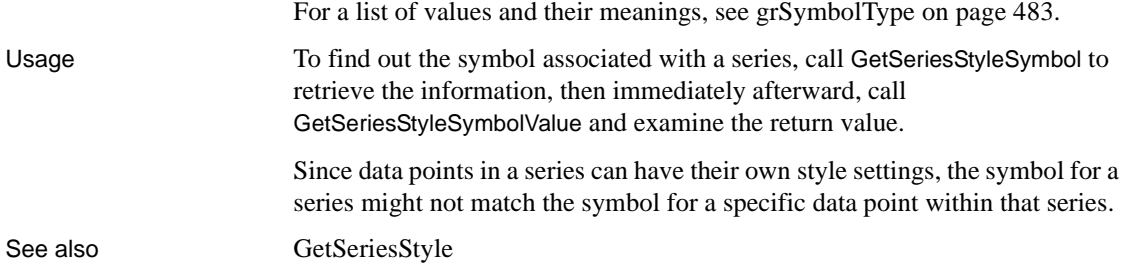

# <span id="page-982-0"></span>**GetSeriesTransparency**

Description **Obtains the transparency percentage of a series in a DirectX 3D graph (those** with 3D rendering).

Applies to DataWindow control

Syntax integer *dwcontrol*.**GetSeriesTransparency** ( string *graphcontrol*, string

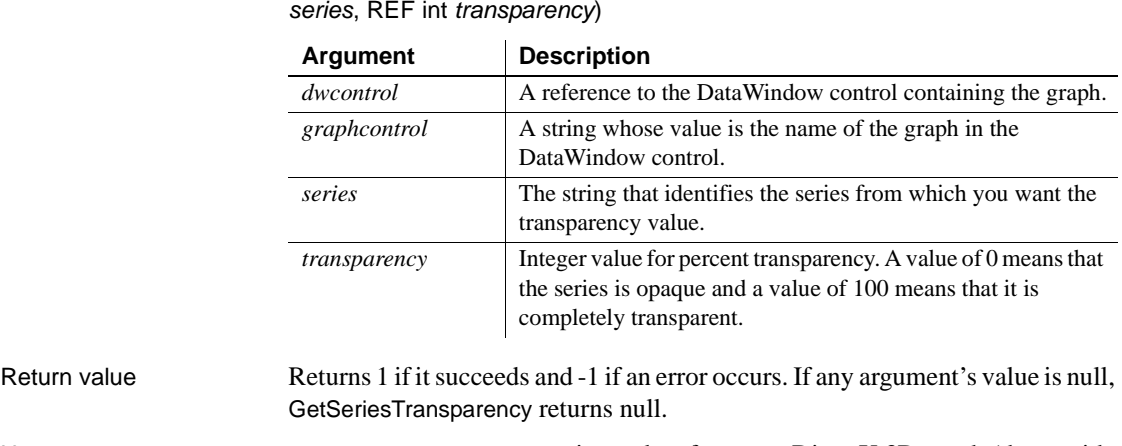

Usage GetSeriesTransparency retrieves data from any DirectX 3D graph (those with 3D rendering).

Examples These statements obtain the transparency percentage of the series named Costs in the graph gr\_computers in the DataWindow control dw\_equipment:

> integer SeriesNbr, rtn, ser transp value // Get the number of the series. SeriesNbr = dw equipment. FindSeries  $( \& )$

```
rtn = dw_equipment.GetSeriesTransparency( &
      "gr_computers" , SeriesNbr, ser_transp_value)
```
See also [FindSeries](#page-950-0) [GetDataTransparency](#page-967-0) [SetDataTransparency](#page-999-0) [SetSeriesTransparency](#page-1009-0)

# <span id="page-983-0"></span>**ObjectAtPointer**

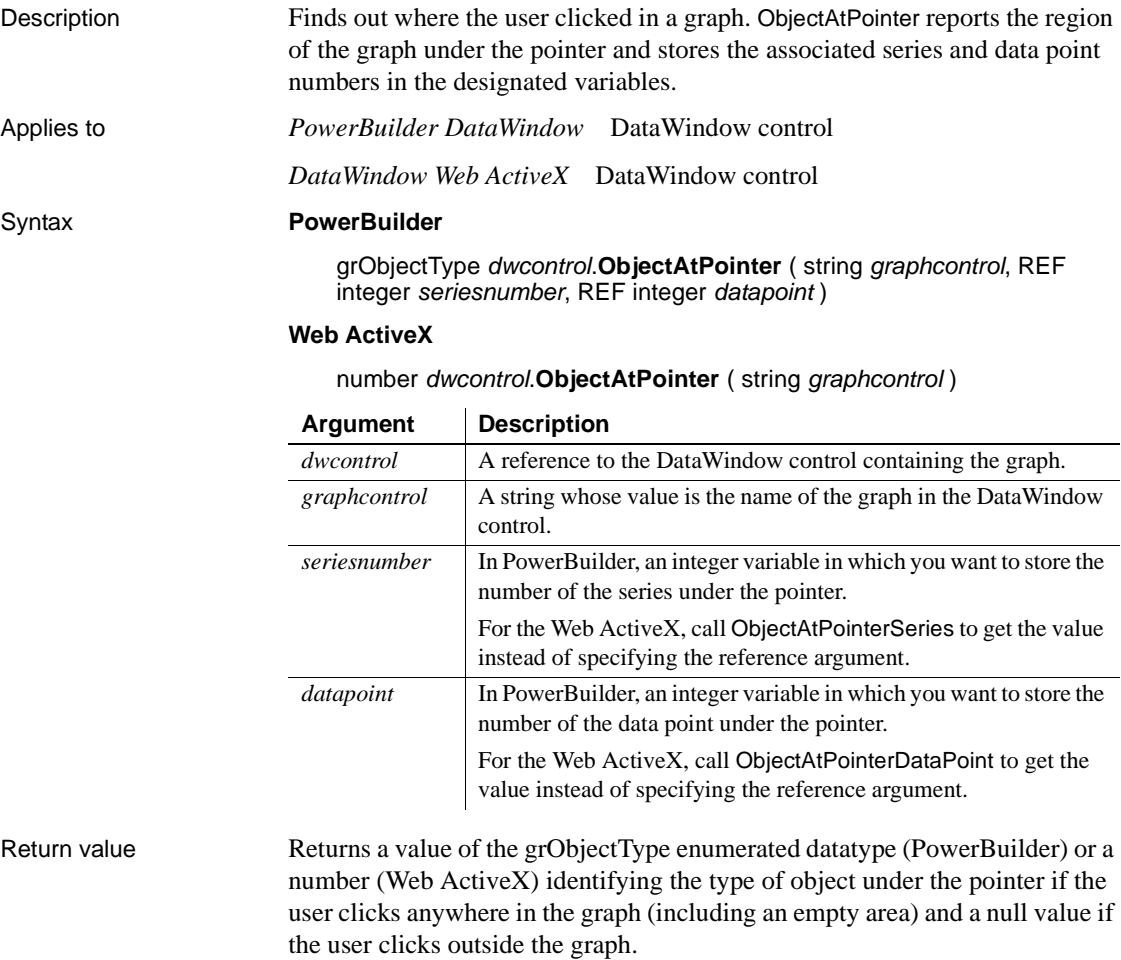

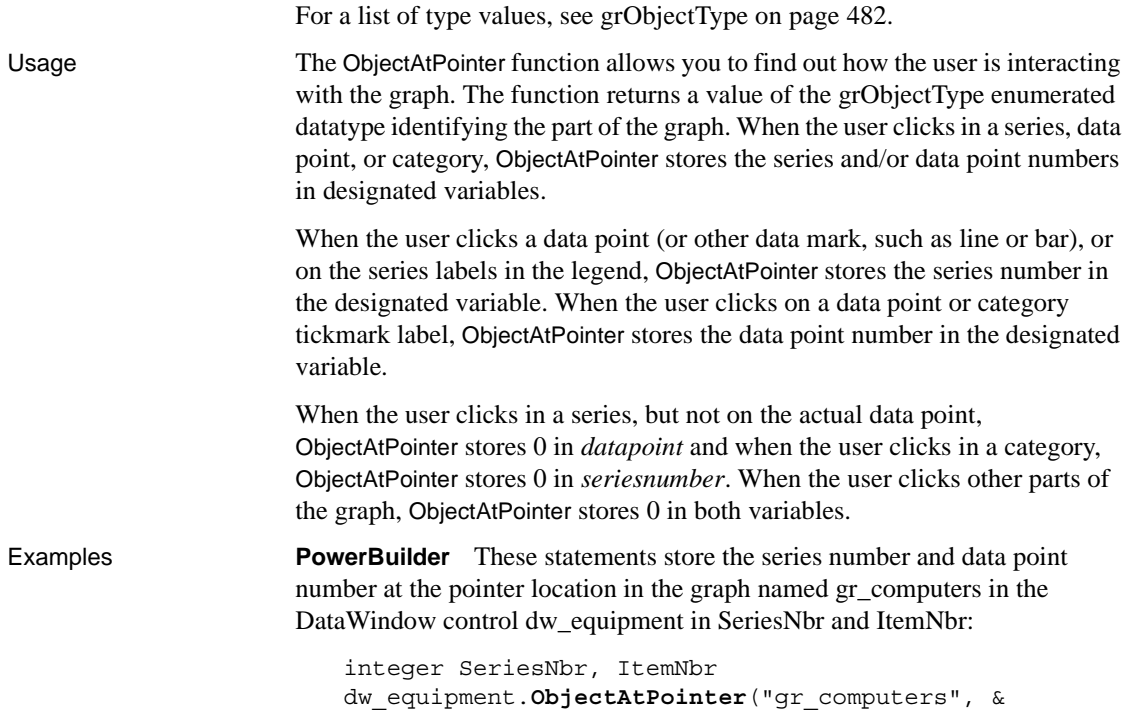

```
SeriesNbr, ItemNbr)
```
# <span id="page-984-0"></span>**ObjectAtPointerDataPoint**

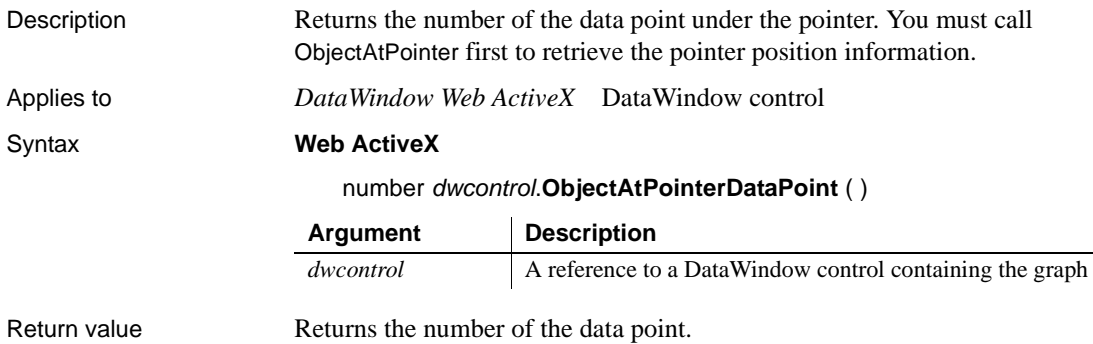

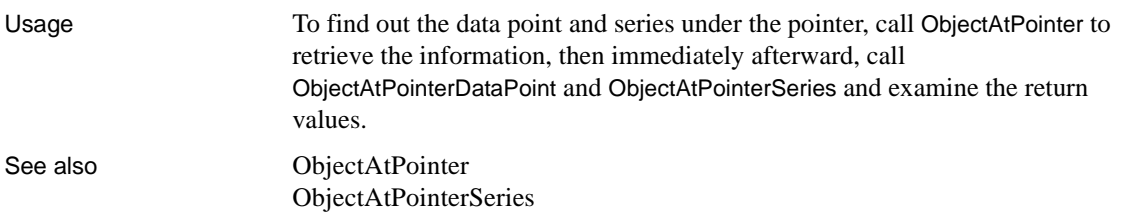

# <span id="page-985-0"></span>**ObjectAtPointerSeries**

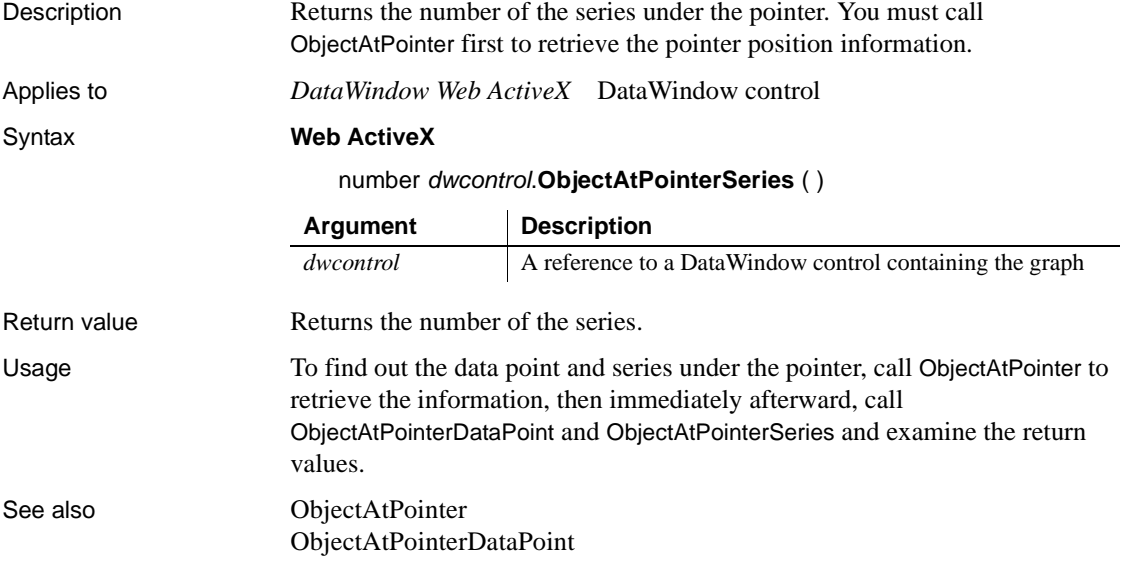

# **Reset**

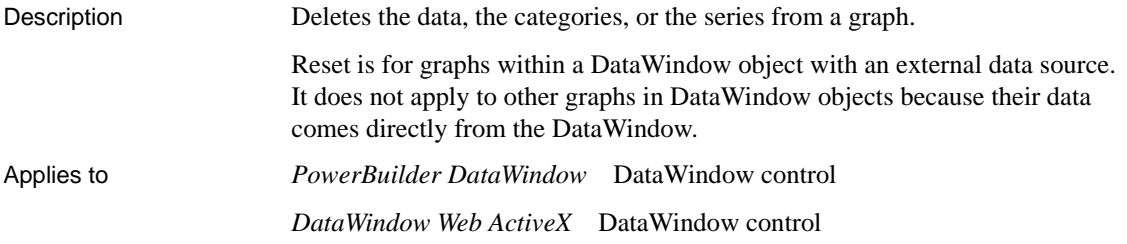

### Syntax **PowerBuilder**

integer *dwcontrol*.**Reset** ( grResetType *graphresettype* )

### **Web ActiveX**

number *dwcontrol*.**Reset** ( number *graphresettype* )

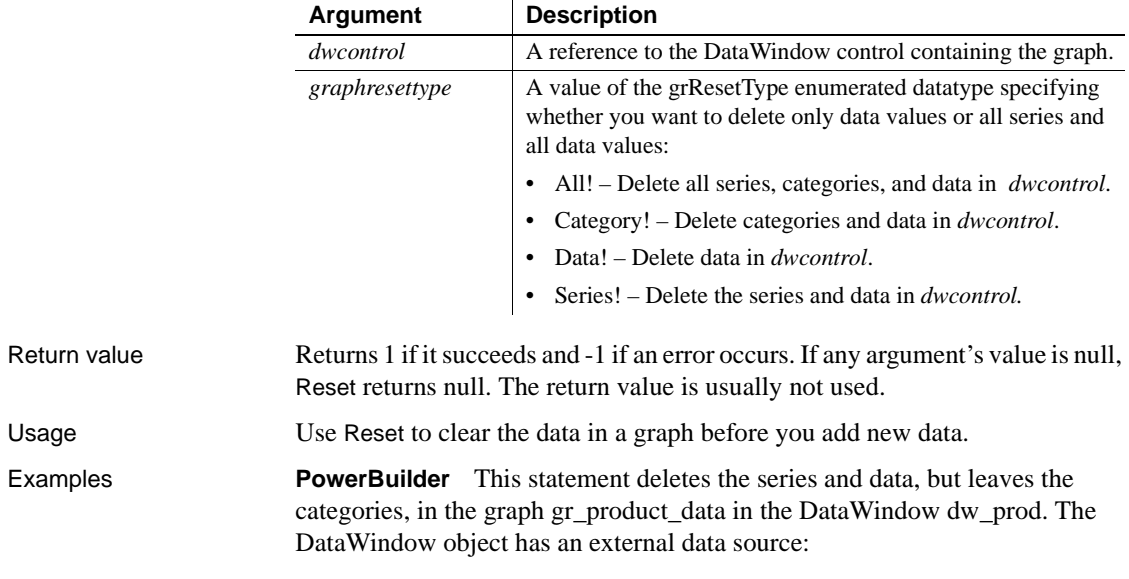

dw\_prod.**Reset**("gr\_product\_data", Series!)

# <span id="page-986-0"></span>**ResetDataColors**

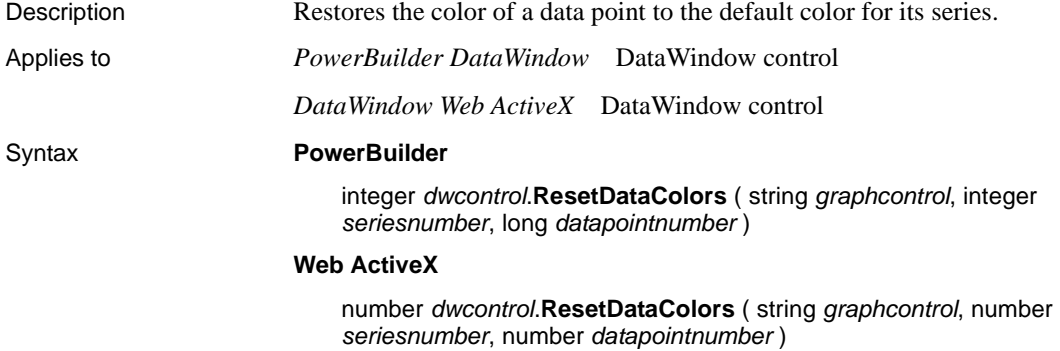

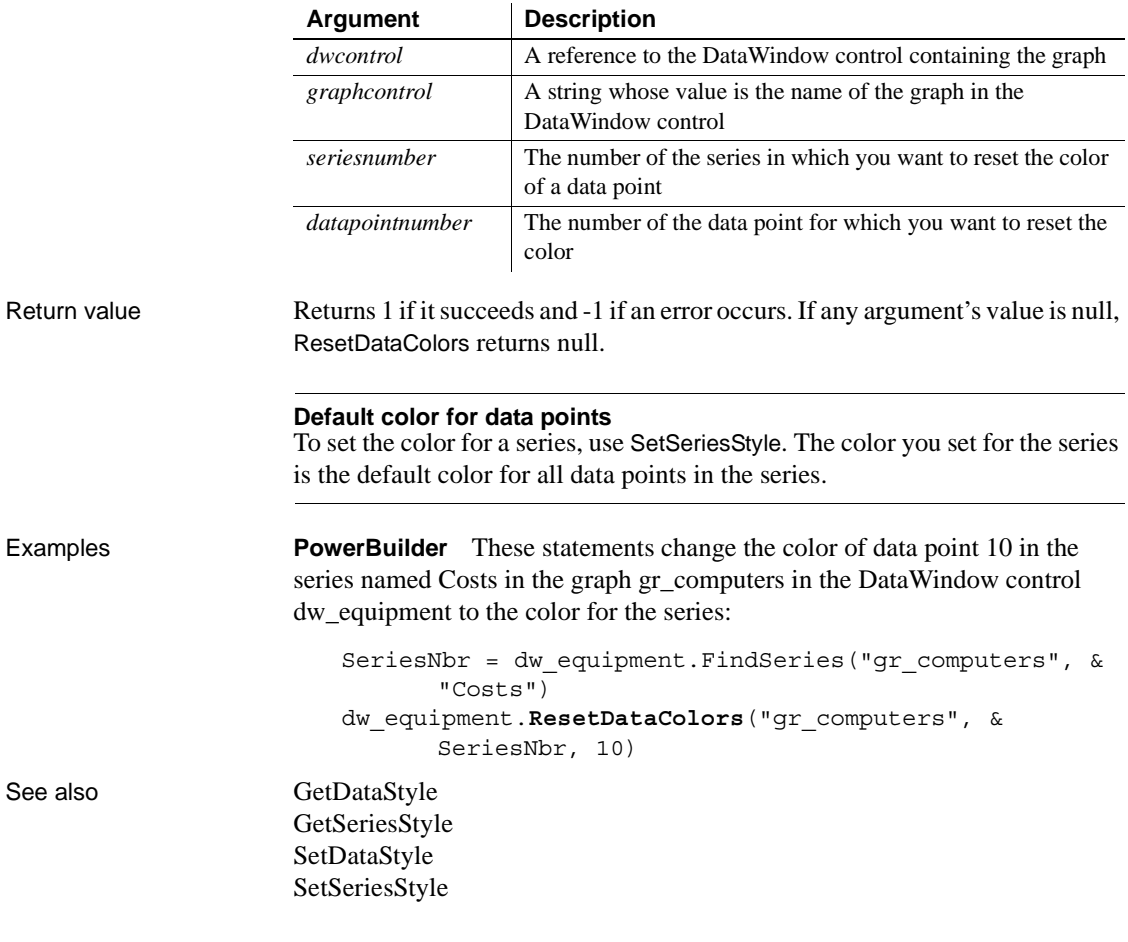

# **SaveAs**

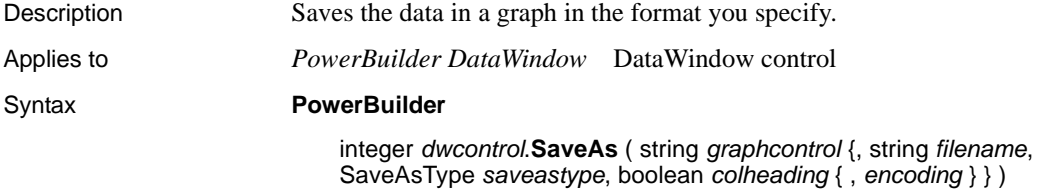

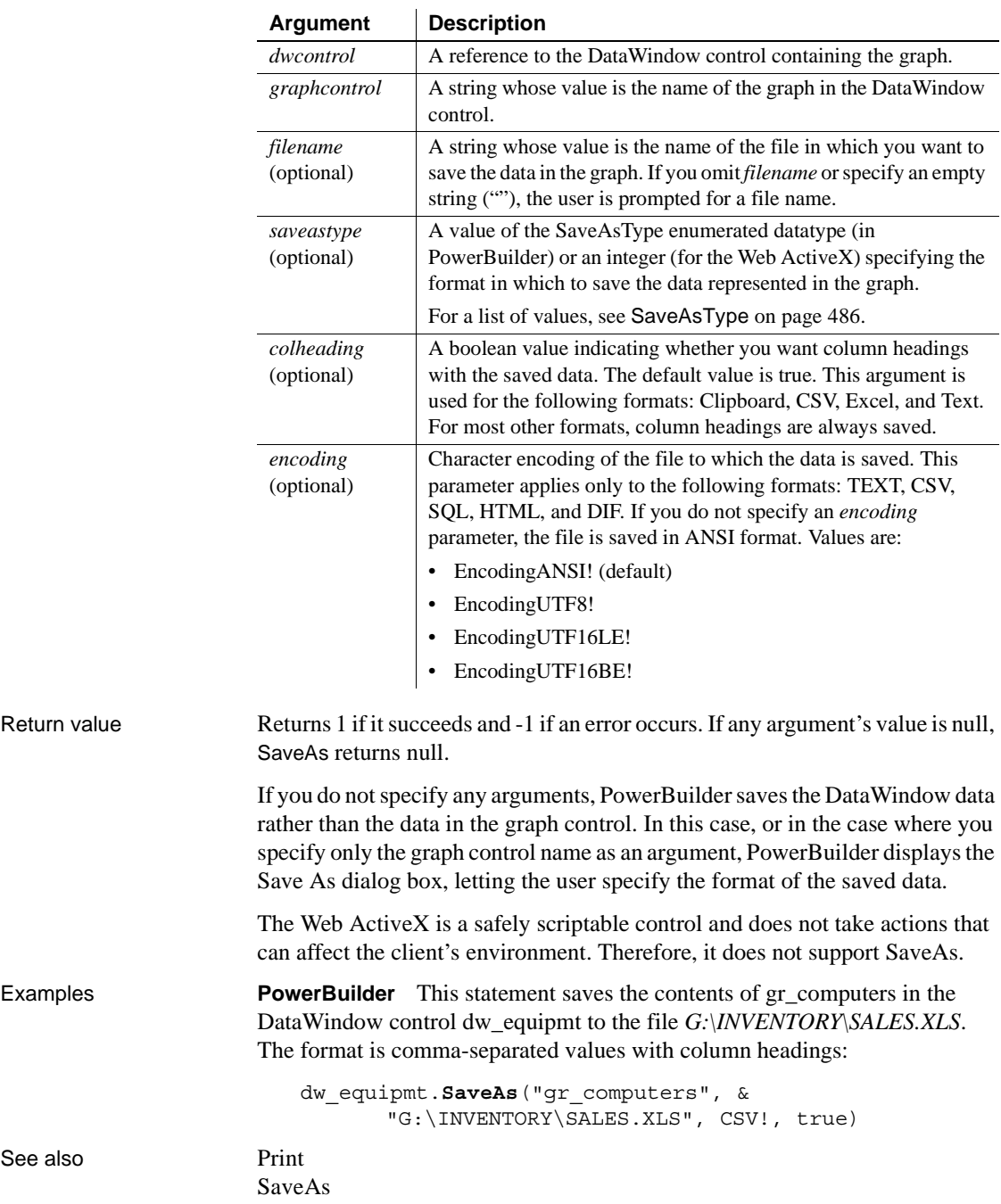

See also

# **SeriesCount**

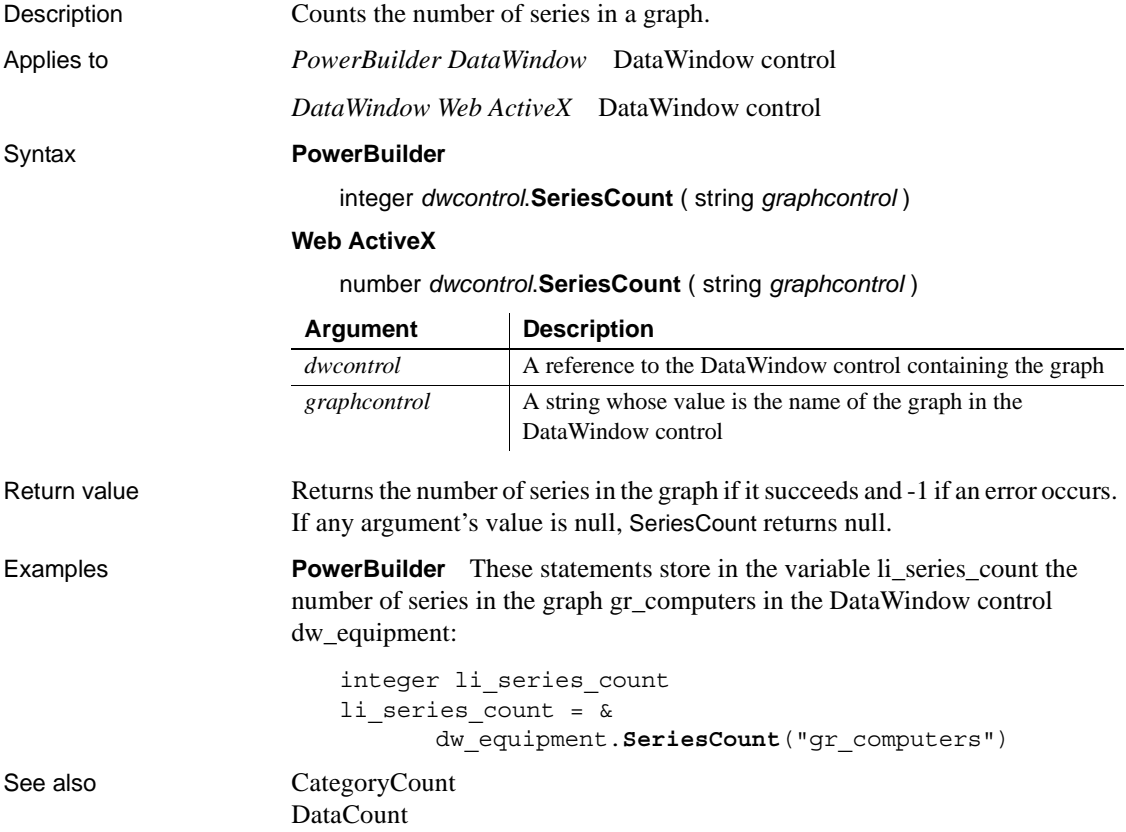

# **SeriesName**

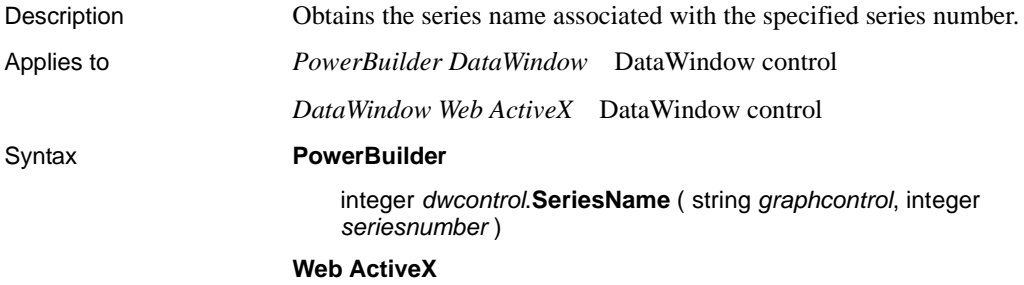

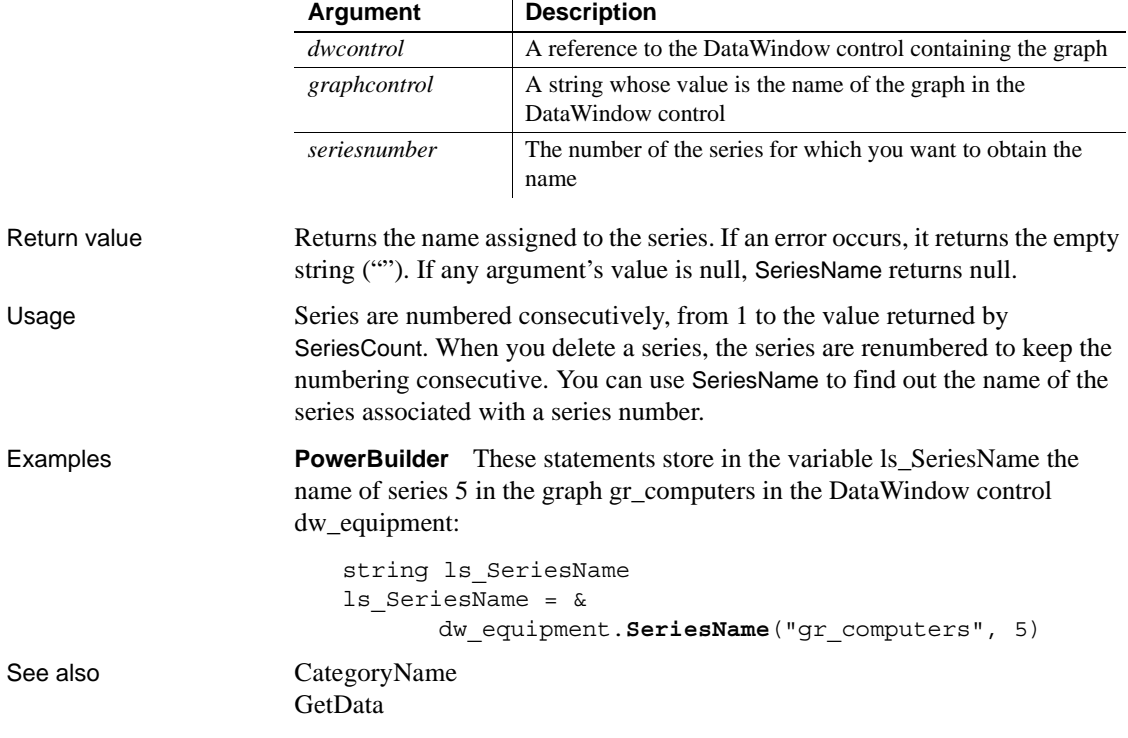

 $\ddot{\phantom{a}}$ 

number *dwcontrol*.**SeriesName** ( string *graphcontrol*, number *seriesnumber* )

# <span id="page-990-0"></span>**SetDataLabelling**

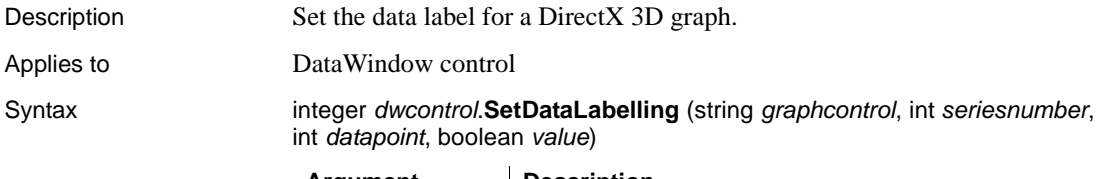

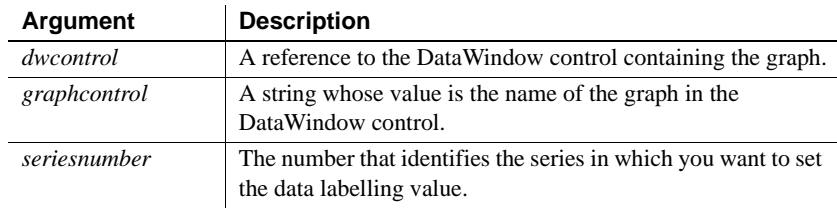

### *SetDataPieExplode*

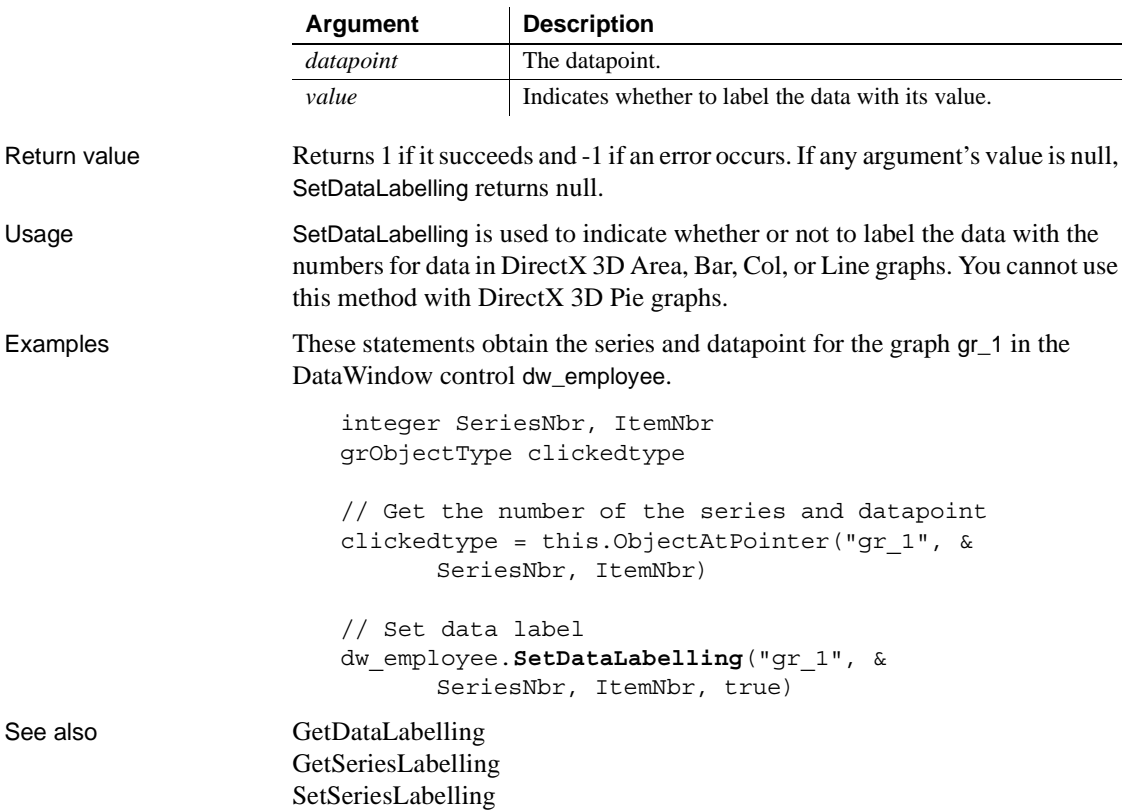

# **SetDataPieExplode**

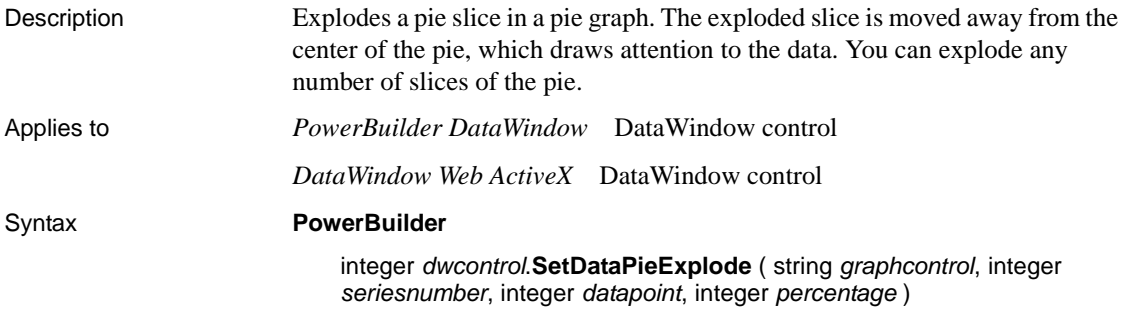

### **Web ActiveX**

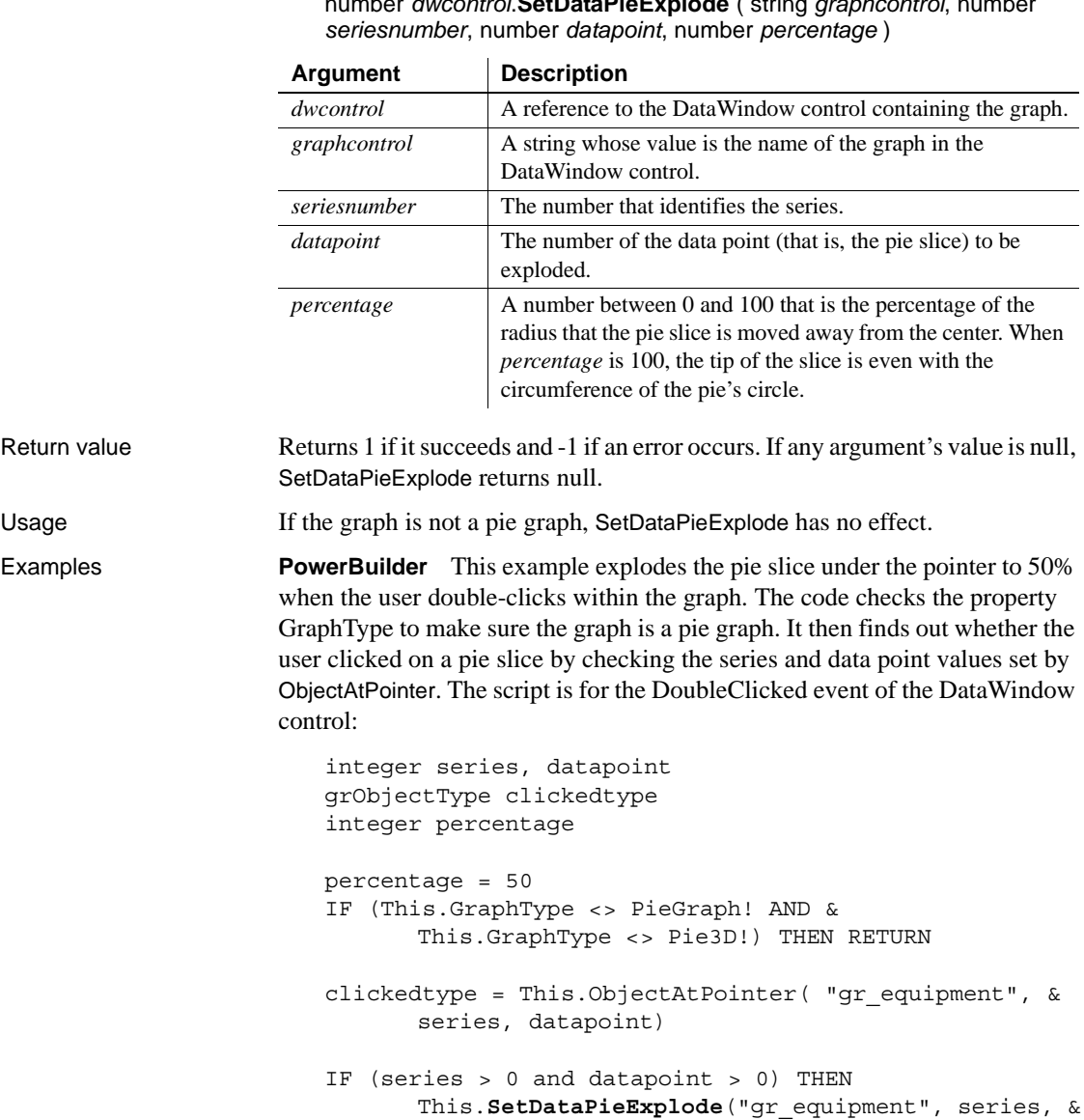

datapoint, percentage)

number *dwcontrol*.**SetDataPieExplode** ( string *graphcontrol*, number

END IF See also GetDataPieExplode

## <span id="page-993-0"></span>**SetDataStyle**

Specifies the appearance of a data point in a graph. The data point's series has appearance settings that you can override with SetDataStyle.

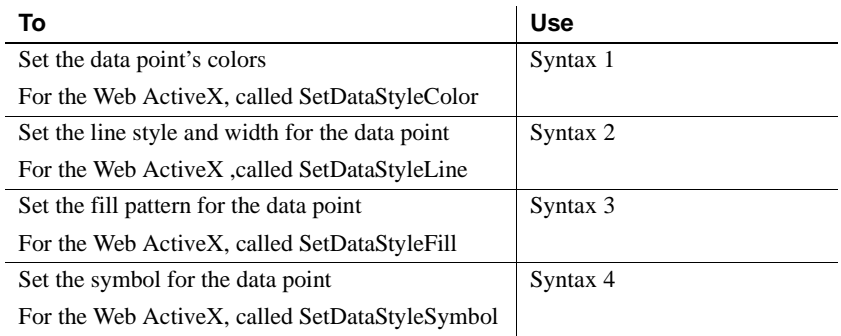

### <span id="page-993-1"></span>**Syntax 1 For setting a data point's colors**

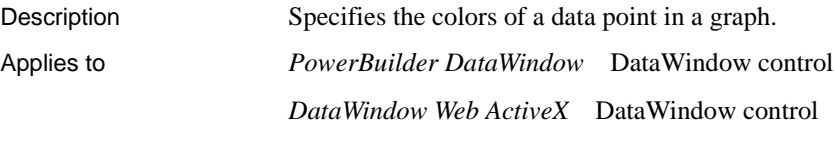

Syntax **PowerBuilder**

integer *dwcontrol*.**SetDataStyle** ( string *graphcontrol*, integer *seriesnumber*, integer *datapointnumber*, grColorType *colortype*, long *color* )

### **Web ActiveX**

number *dwcontrol*.**SetDataStyleColor** ( string *graphcontrol*, number *seriesnumber*, number *datapointnumber*, number *colortype*, number *color* )

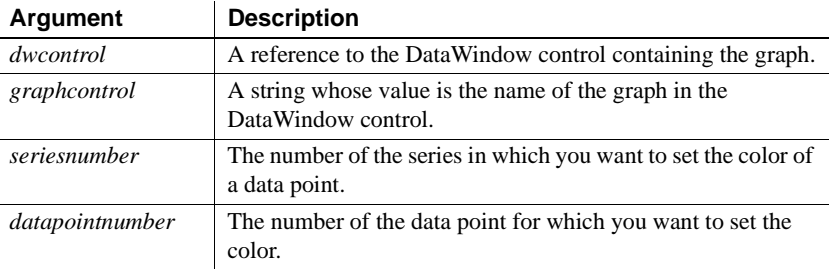

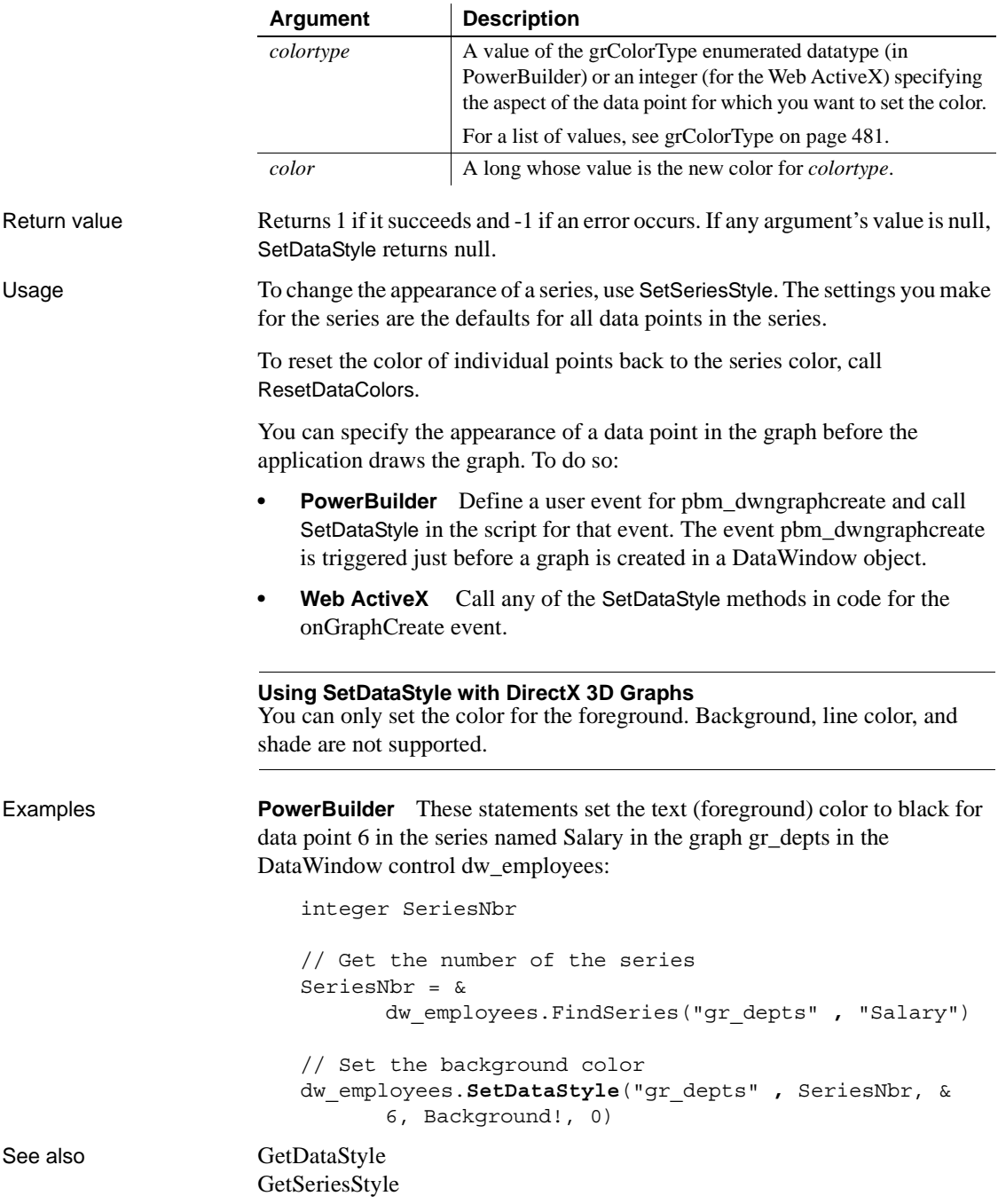

[ResetDataColors](#page-986-0) [SetSeriesStyle](#page-1001-0)

### <span id="page-995-0"></span>**Syntax 2 For the line associated with a data point**

Description Specifies the style and width of a data point's line in a graph.

Applies to *PowerBuilder DataWindow* DataWindow control

*DataWindow Web ActiveX* DataWindow control

### Syntax **PowerBuilder**

integer *dwcontrol*.**SetDataStyle** ( string *graphcontrol*, integer *seriesnumber*, integer *datapointnumber*, LineStyle *linestyle*, { integer *linewidth* } )

### **Web ActiveX**

number *dwcontrol*.**SetDataStyle** ( string *graphcontrol*, number *seriesnumber*, number *datapointnumber*, number *linestyle*, number *linewidth* )

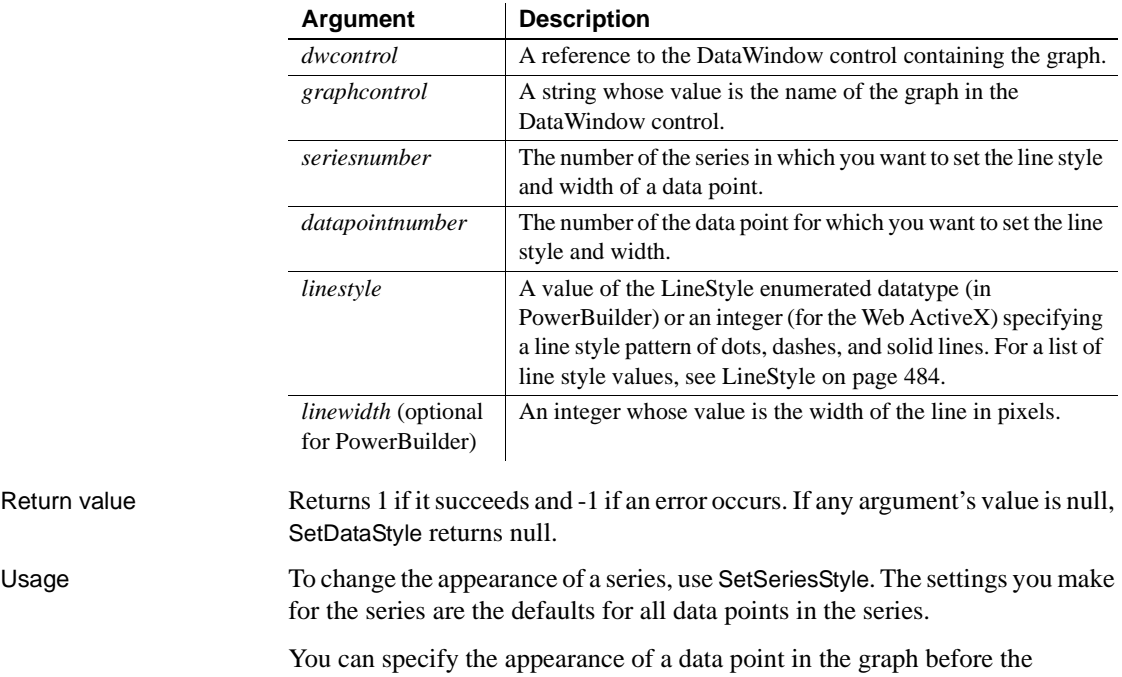

application draws the graph. To do so:

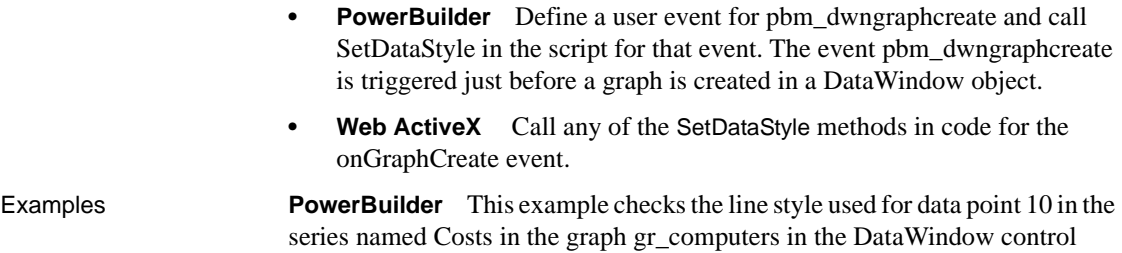

dw\_equipment. If it is dash-dot, the SetDataStyle sets it to continuous. The line width stays the same:

integer SeriesNbr, line\_width LineStyle line\_style // Get the number of the series SeriesNbr = dw\_equipment.FindSeries( & "gr\_computers", "Costs") // Get the current line style dw\_equipment.GetDataStyle("gr\_computers", & SeriesNbr, 10, line\_style, line\_width) // If the pattern is dash-dot, change to continuous IF line\_style = DashDot! THEN & dw\_equipment.**SetDataStyle**("gr\_computers", & SeriesNbr, 10, Continuous!, line\_width)

### See also [GetDataStyle](#page-958-0) [GetSeriesStyle](#page-971-0) [SetSeriesStyle](#page-1001-0)

<span id="page-996-0"></span>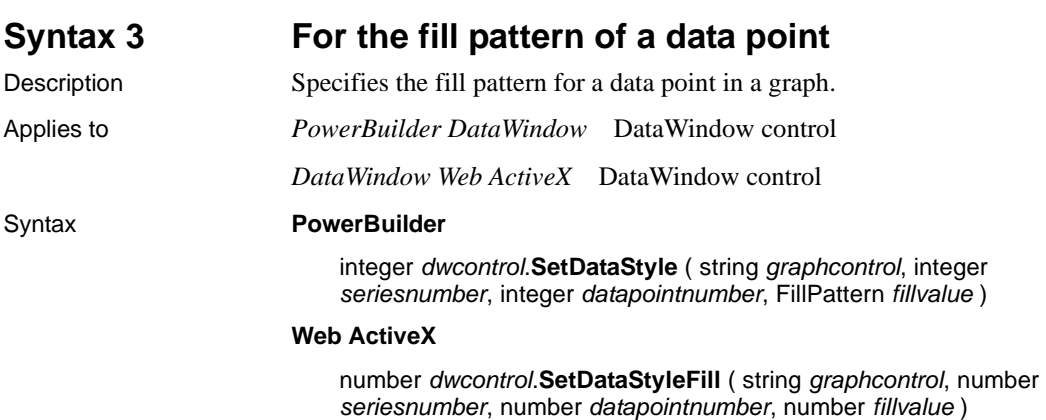

<span id="page-997-0"></span>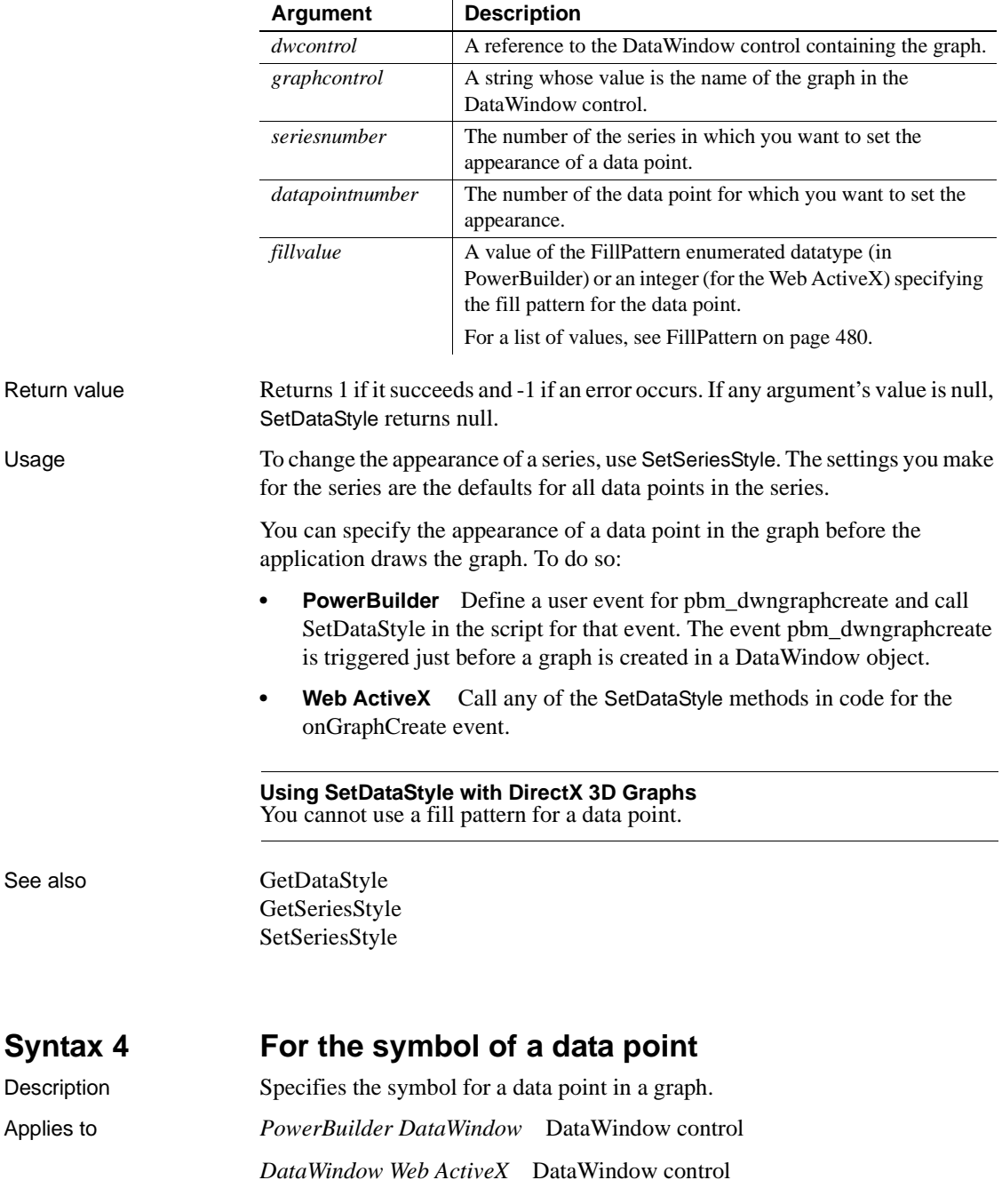

#### Syntax **PowerBuilder**

integer *dwcontrol*.**SetDataStyle** ( string *graphcontrol*, integer *seriesnumber*, integer *datapointnumber*, grSymbolType *symbolvalue* )

#### **Web ActiveX**

number *dwcontrol*.**SetDataStyleSymbol** ( string *graphcontrol*, number *seriesnumber*, number *datapointnumber*, number *symbolvalue* )

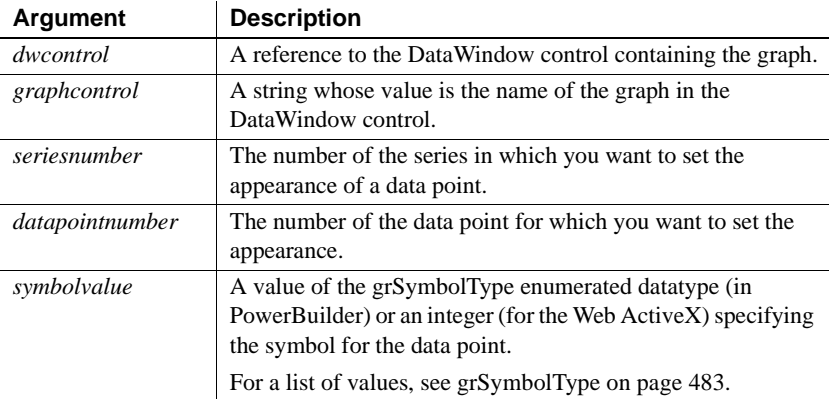

Return value Returns 1 if it succeeds and -1 if an error occurs. If any argument's value is null, SetDataStyle returns null.

Usage To change the appearance of a series, use SetSeriesStyle. The settings you make for the series are the defaults for all data points in the series.

> You can specify the appearance of a data point in the graph before the application draws the graph. To do so:

- **PowerBuilder** Define a user event for pbm\_dwngraphcreate and call SetDataStyle in the script for that event. The event pbm\_dwngraphcreate is triggered just before a graph is created in a DataWindow object.
- **Web ActiveX** Call any of the SetDataStyle methods in code for the onGraphCreate event.

### **Using SetDataStyle with DirectX 3D Graphs** You cannot specify specific symbols for the data point.

See also [GetDataStyle](#page-958-0) [GetSeriesStyle](#page-971-0) [SetSeriesStyle](#page-1001-0)

## <span id="page-999-0"></span>**SetDataTransparency**

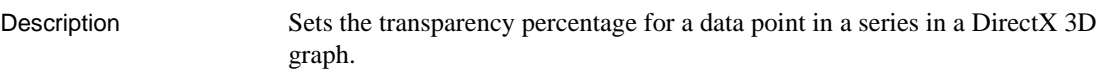

Applies to DataWindow control

Syntax integer *dwcontrol*.**SetDataTransparency** ( string *graphcontrol*, integer *seriesnumber*, int *datapoint*, int *transparency*)

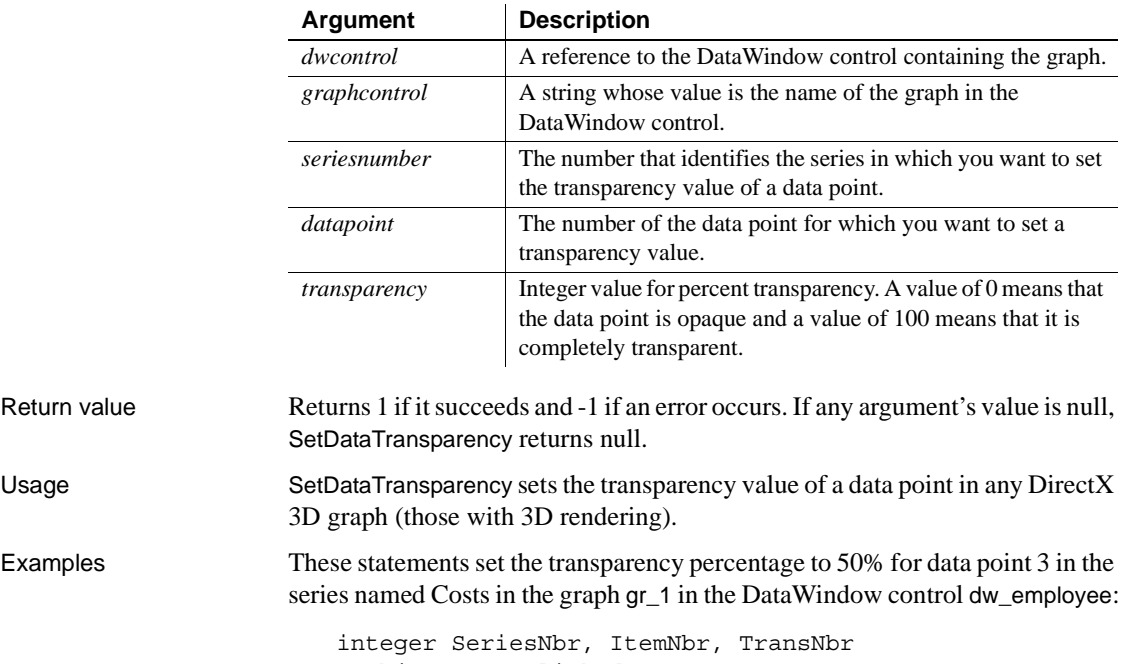

grObjectType clickedtype // Get the number of the series and datapoint clickedtype = this.ObjectAtPointer("gr\_1", & SeriesNbr, ItemNbr) //The following statement sets Transparency to 50%  $TransNbr = 50$ dw\_employee.**SetDataTransparency**("gr\_1", & SeriesNbr, ItemNbr, TransNbr) See also [FindSeries](#page-950-0) [GetDataTransparency](#page-967-0) [GetSeriesTransparency](#page-982-0) [SetSeriesTransparency](#page-1009-0)

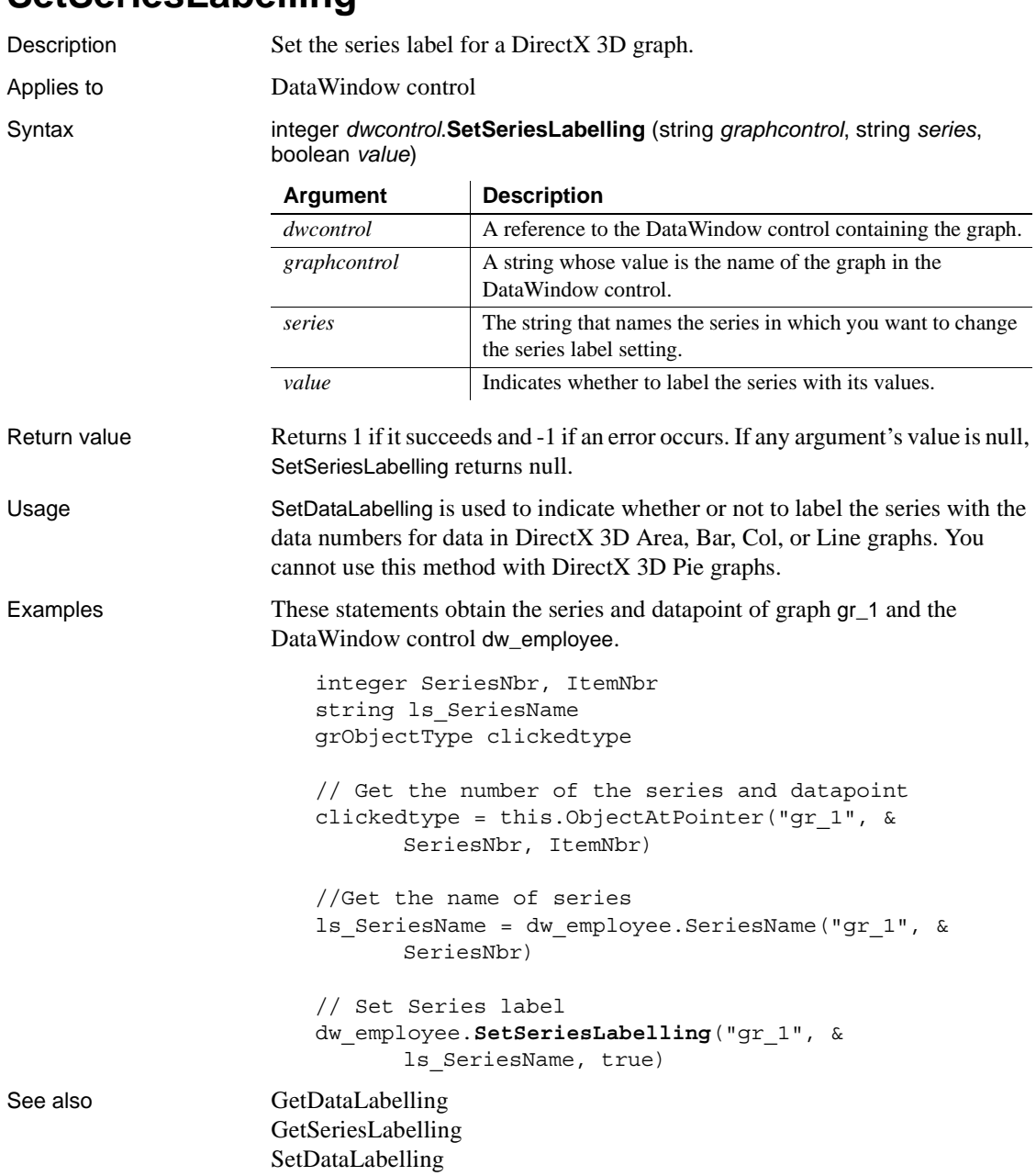

# <span id="page-1000-0"></span>**SetSeriesLabelling**

# <span id="page-1001-0"></span>**SetSeriesStyle**

Specifies the appearance of a series in a graph. There are several syntaxes, depending on what settings you want to change.

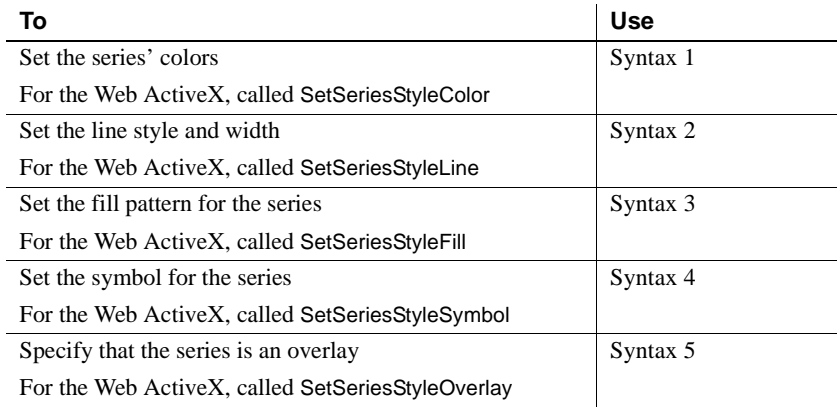

### <span id="page-1001-1"></span>**Syntax 1 For setting a series' colors**

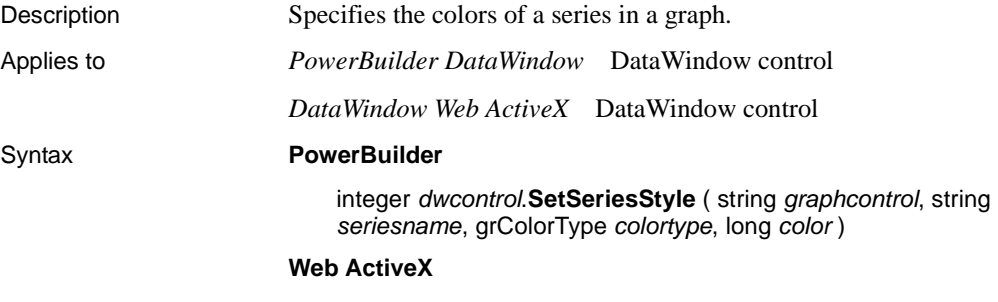

number *dwcontrol*.**SetSeriesStyleColor** ( string *graphcontrol*, string *seriesname*, number *colortype*, number *color* )

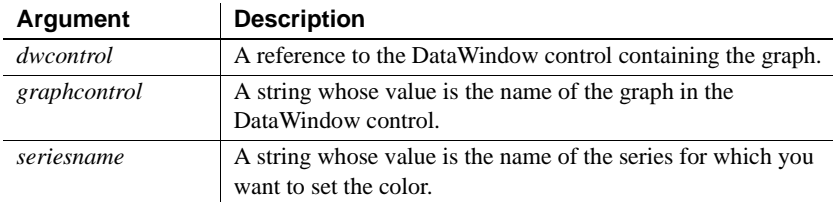

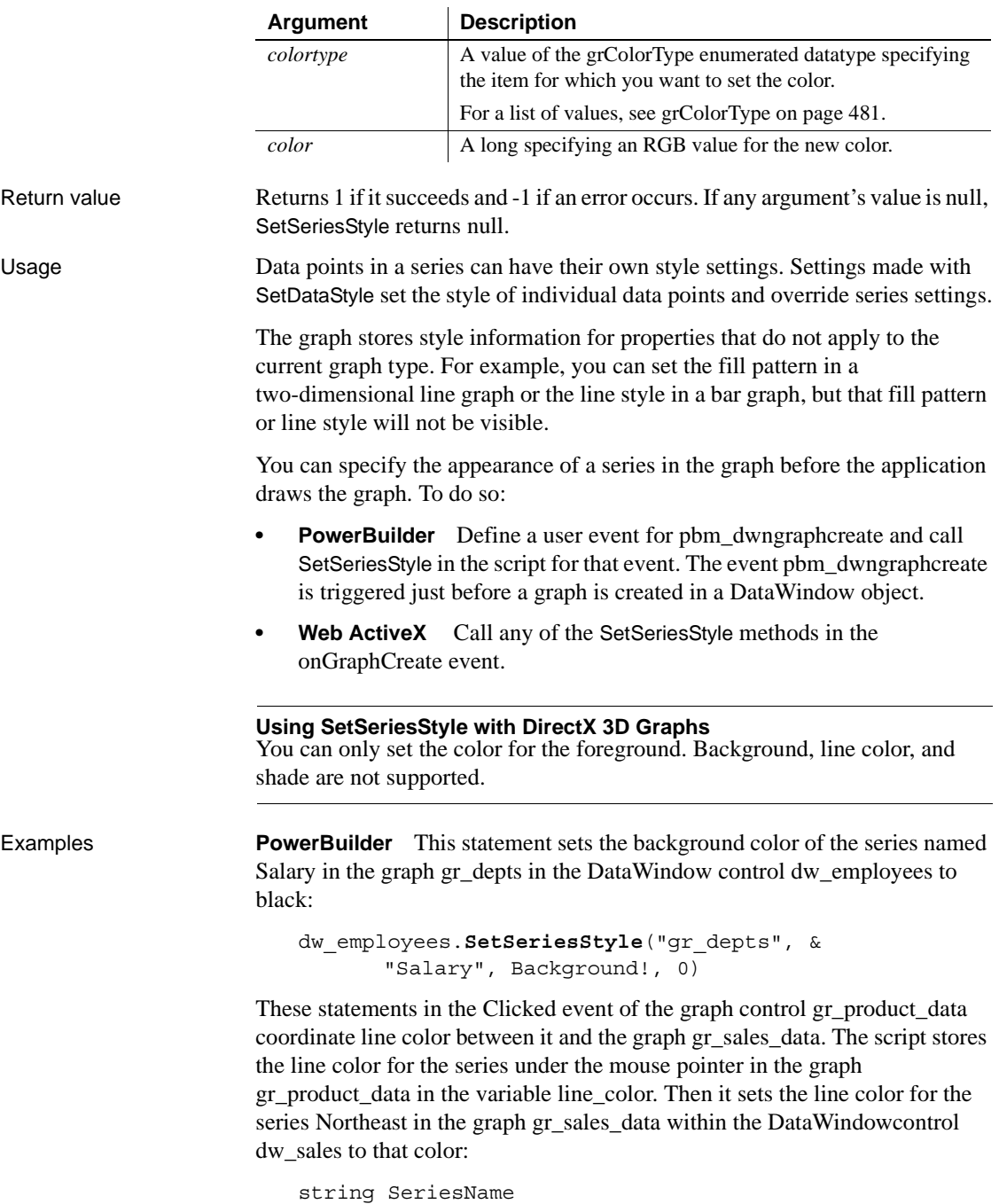

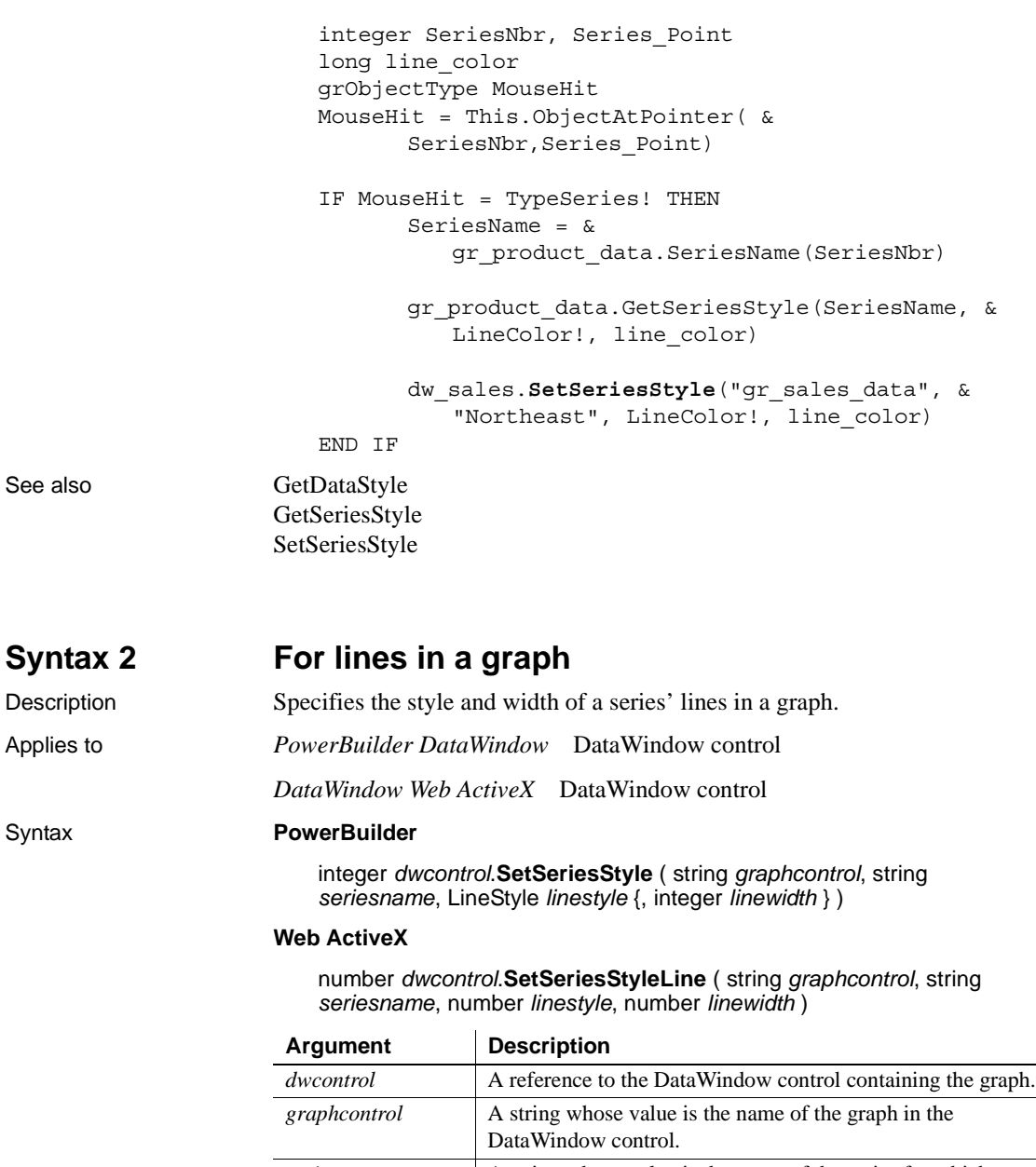

<span id="page-1003-0"></span>*seriesname* A string whose value is the name of the series for which you want to set the line style and width.

<span id="page-1004-0"></span>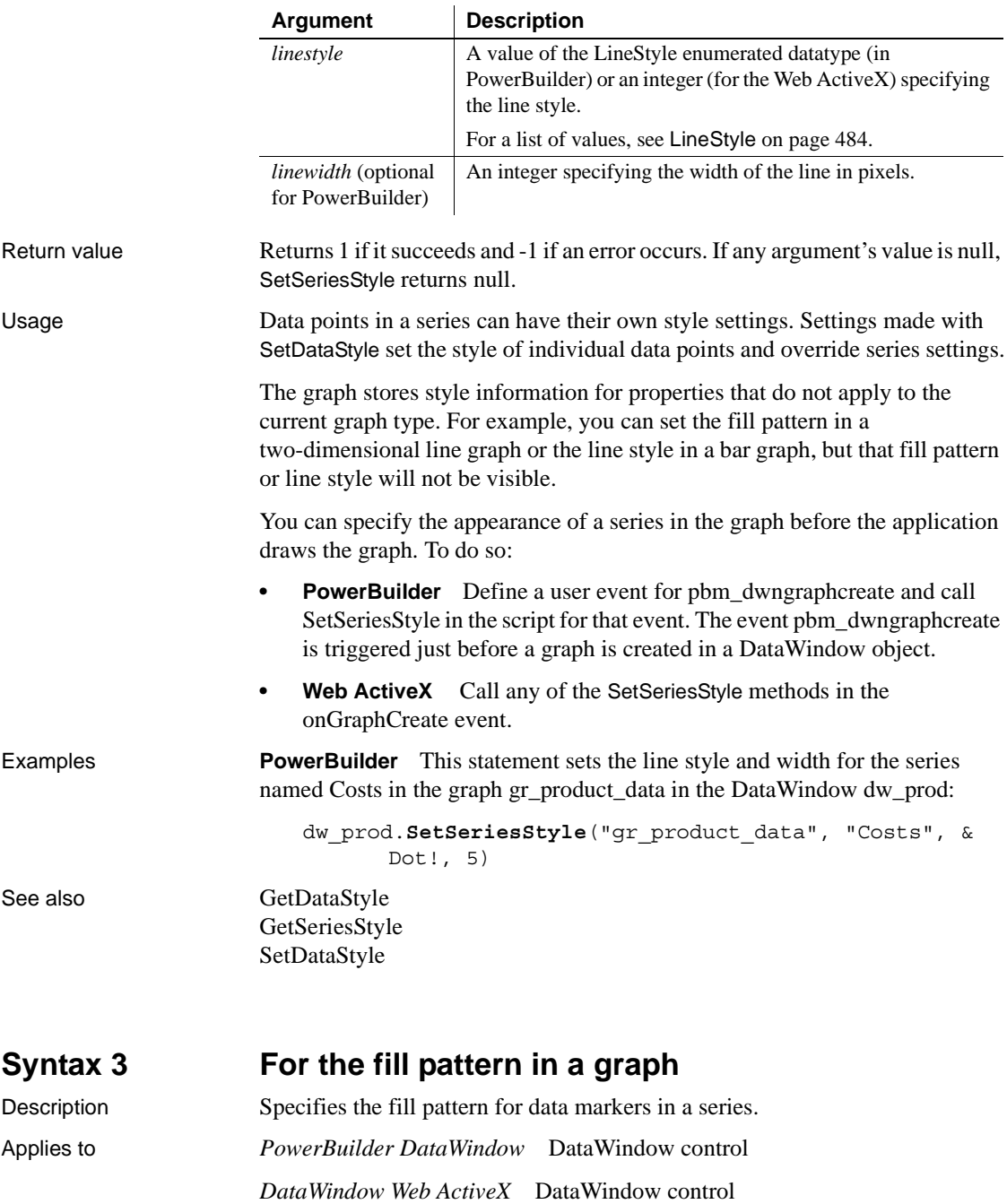

#### Syntax **PowerBuilder**

integer *dwcontrol*.**SetSeriesStyle** ( string *graphcontrol*, string *seriesname*, FillPattern *fillvalue* )

### **Web ActiveX**

number *dwcontrol*.**SetSeriesStyleFill** ( string *graphcontrol*, string *seriesname*, number *fillvalue* )

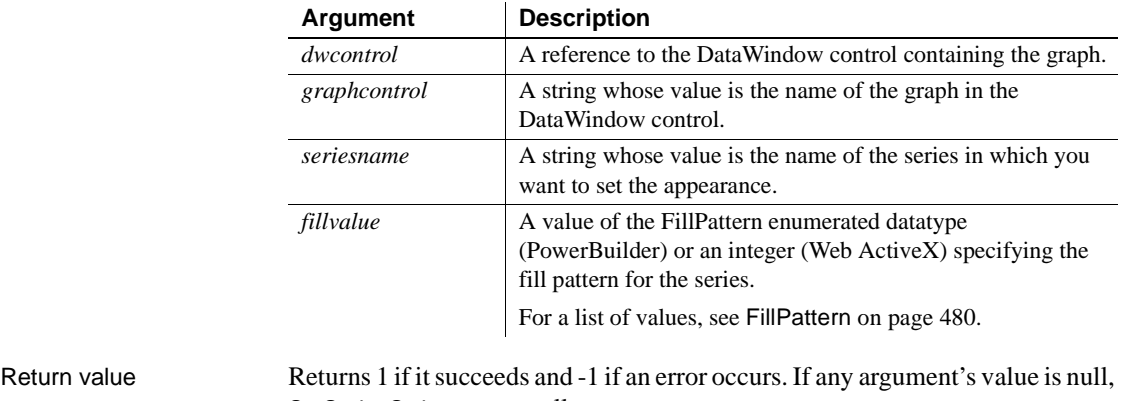

SetSeriesStyle returns null.

Usage Data points in a series can have their own style settings. Settings made with SetDataStyle set the style of individual data points and override series settings.

> The graph stores style information for properties that do not apply to the current graph type. For example, you can set the fill pattern in a two-dimensional line graph or the line style in a bar graph, but that fill pattern or line style will not be visible.

> You can specify the appearance of a series in the graph before the application draws the graph. To do so:

- **PowerBuilder** Define a user event for pbm\_dwngraphcreate and call SetSeriesStyle in the script for that event. The event pbm\_dwngraphcreate is triggered just before a graph is created in a DataWindow object.
- **Web ActiveX** Call any of the SetSeriesStyle methods in the onGraphCreate event.

**Using SetSeriesStyle with DirectX 3D Graphs** You cannot use a fill pattern for a series.

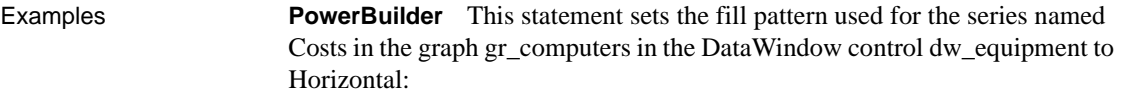

dw\_equipment.**SetSeriesStyle**("gr\_computers", & "Costs", Horizontal!)

See also [GetDataStyle](#page-958-0) [GetSeriesStyle](#page-971-0) [SetDataStyle](#page-993-0)

### <span id="page-1006-0"></span>**Syntax 4 For the symbols in a graph**

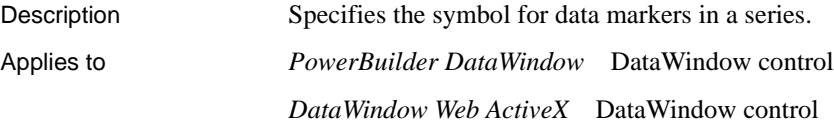

### Syntax **PowerBuilder**

integer *dwcontrol*.**SetSeriesStyle** ( string *graphcontrol*, string *seriesname*, grSymbolType *symbolvalue* )

### **Web ActiveX**

number *dwcontrol*.**SetSeriesStyleSymbol** ( string *graphcontrol*, string *seriesname*, number *symbolvalue* )

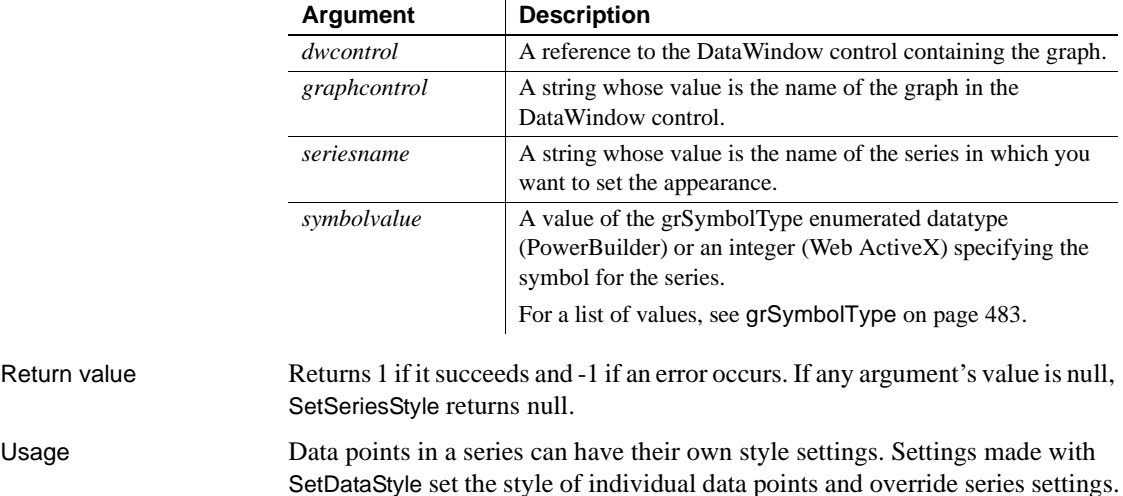

<span id="page-1007-0"></span>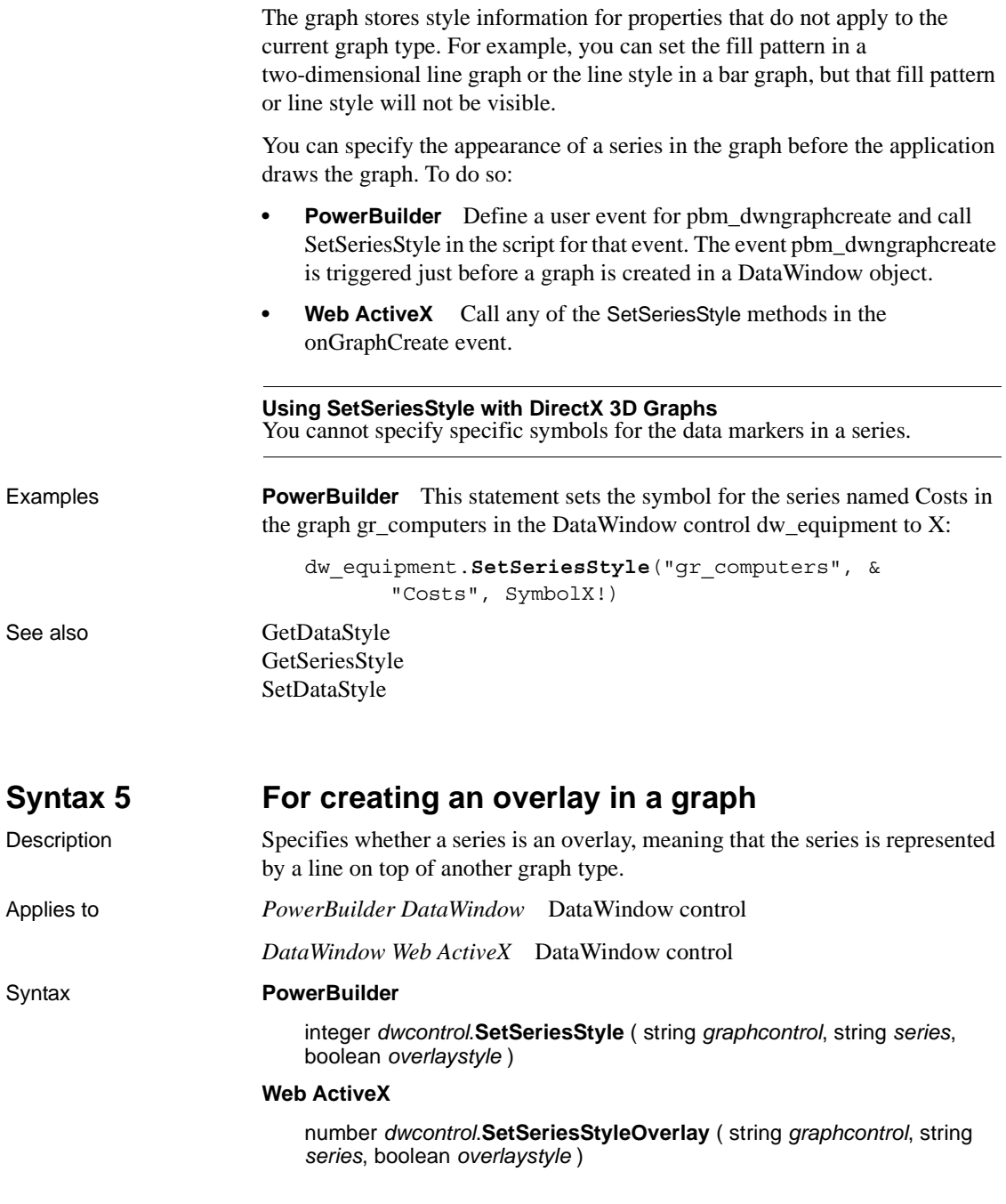
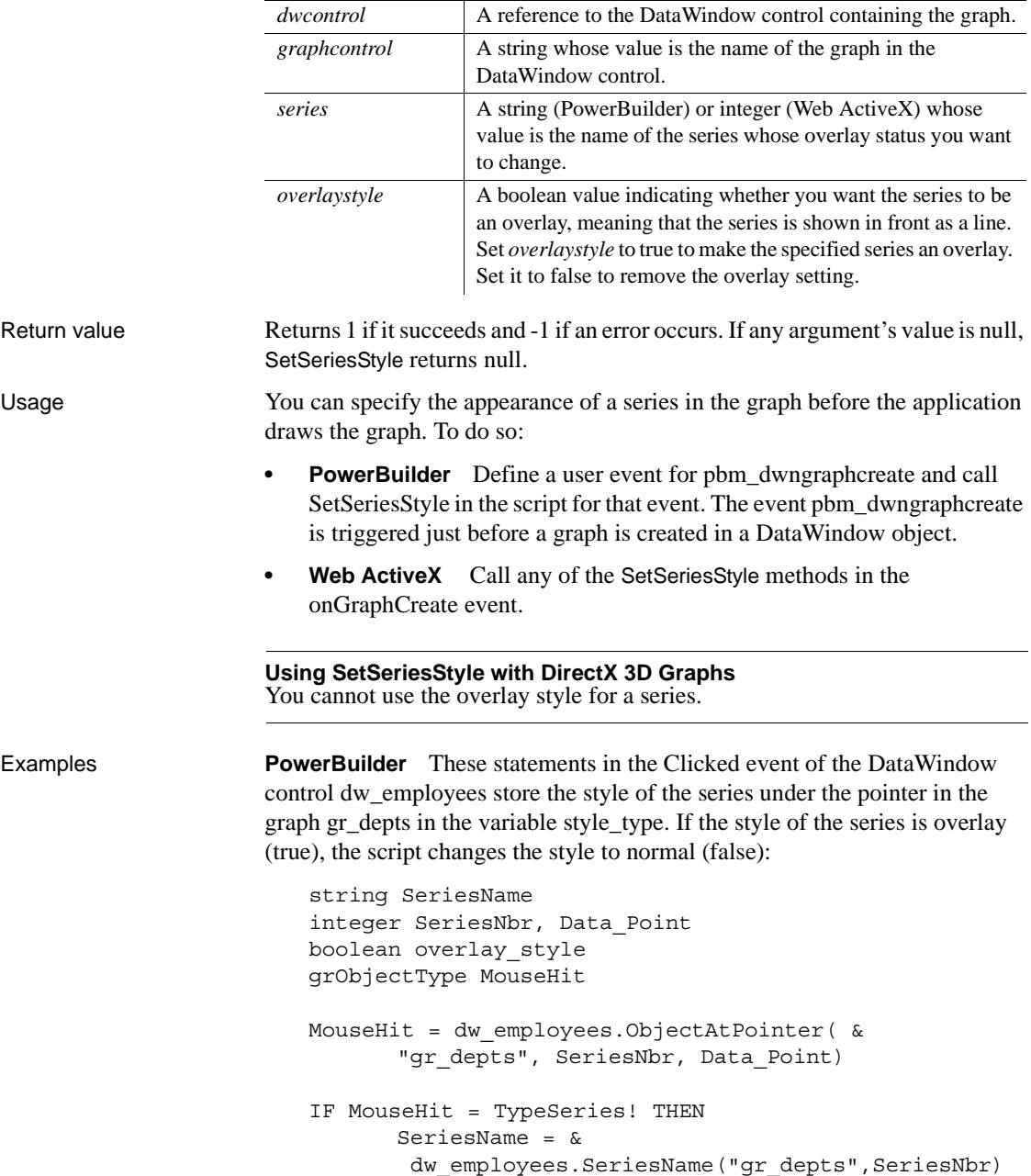

**Argument Description**

```
dw_employees.GetSeriesStyle("gr_depts", &
          SeriesName, overlay_style)
      IF overlay_style THEN &
          dw_employees.SetSeriesStyle("gr_depts", &
          SeriesName, false)
END IF
```
See also [GetDataStyle](#page-958-0) [GetSeriesStyle](#page-971-0) [SetDataStyle](#page-993-0)

# **SetSeriesTransparency**

Description Sets the transparency percentage of a series in a DirectX 3D type graph.

Applies to DataWindow control

Syntax integer *dwcontrol*.**SetSeriesTransparency** ( string *graphcontrol*, string*series*, int *transparency*)

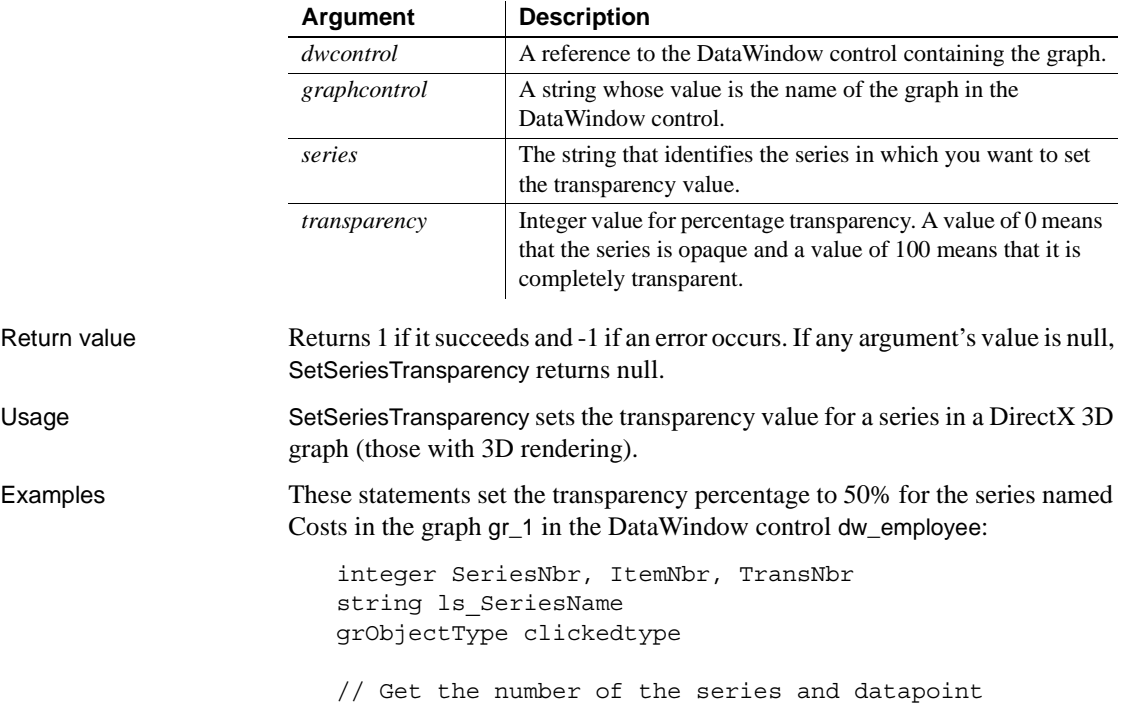

```
clickedtype = this.ObjectAtPointer("gr_1", &
                             SeriesNbr, ItemNbr)
                       //Get the name of series
                       ls_SeriesName = dw_employee.SeriesName("gr_1", &
                             SeriesNbr)
                       //The following statement sets Transparency to 50%
                       TransNbr = 50
                       dw_employee.SetSeriesTransparency("gr_1", &
                             ls_SeriesName, TransNbr)
FindSeries
                   GetSeriesTransparency
                   GetDataTransparency
                   SetDataTransparency
```
# CHAPTER 11 **Transaction Object Control for Web ActiveX**

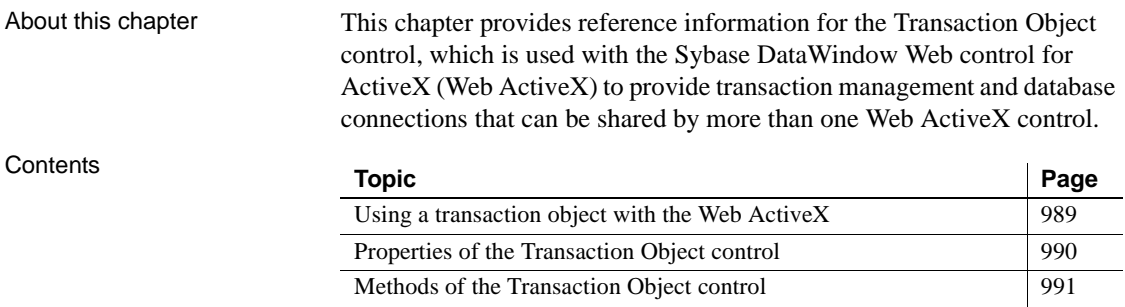

### <span id="page-1012-0"></span>**Using a transaction object with the Web ActiveX**

When to use a separate transaction object

Both the Web ActiveX and the Transaction Object control can establish a database connection. The one you use depends on your needs.

There are two main reasons to use the Transaction Object control:

- You can make one database connection for several Web ActiveX controls, saving the overhead of multiple connections.
- You can control transaction processing with Connect and Disconnect methods, equivalent to the SQL statements CONNECT and DISCONNECT. If the AutoCommit property is set to false, you can control when an update is committed or rolled back with Commit and Rollback methods.

If you have only one control and are simply retrieving data, you do not need either of these features. Instead of instantiating a separate control, you can set the connection properties of the Web ActiveX itself and allow it to connect and disconnect for each database access.

Instantiating a<br>transaction object To use a transaction object with the Web ActiveX, you add an OBJECT element to the Web page. You can provide the connection information in HTML PARAM elements or in JavaScript statements.

The HTML to instantiate a transaction object looks like this:

```
 <OBJECT id=trans1 height=27 name=trans1 classid="..." 
width=36>
      <PARAM VALUE=dba NAME=LogID></PARAM>
      <PARAM VALUE=sql NAME=LogPass></PARAM>
      <PARAM VALUE=
          "Driver='com.sybase.jdbc3.jdbc.SybDriver',
          URL='jdbc:sybase:Tds:localhost:7373'" 
          NAME=dbParm></PARAM>
      <PARAM VALUE="" NAME=Lock></PARAM>
      <PARAM VALUE=0 NAME=AutoCommit></PARAM>
</OBJECT>
```
To connect to the DBMS and associate the transaction object with a Web ActiveX, you would write JavaScript like this:

```
trans1.Connect();
if (trans1.GetSQLCode() == 0) {
      dw1.SetTransObject(trans1);
}
```
For more information about using the Web ActiveX and Transaction Object control, see the *DataWindow Programmers Guide*.

# <span id="page-1013-0"></span>**Properties of the Transaction Object control**

Transaction Object properties provide the information necessary to connect to a particular database.

<span id="page-1013-2"></span>In a Web page, you specify values for ActiveX properties using the HTML PARAM element.

<PARAM VALUE=*value* NAME="*propertyname*"></PARAM>

<span id="page-1014-3"></span><span id="page-1014-2"></span>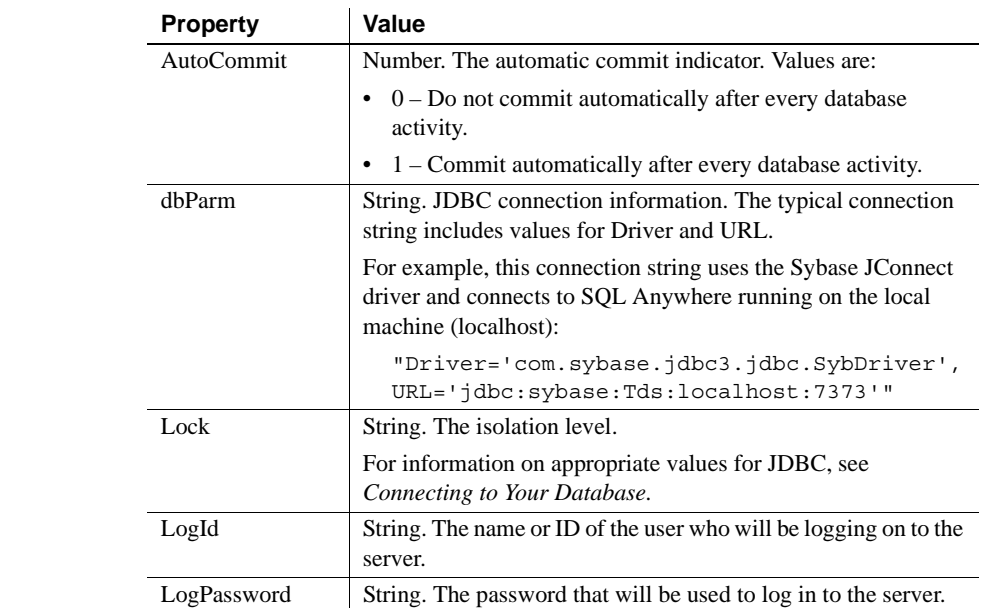

#### **Properties**

# <span id="page-1014-0"></span>**Methods of the Transaction Object control**

<span id="page-1014-6"></span><span id="page-1014-5"></span><span id="page-1014-4"></span><span id="page-1014-1"></span>These methods provide functionality that is provided by SQL statements and transaction object properties in PowerBuilder.

# **AboutBox**

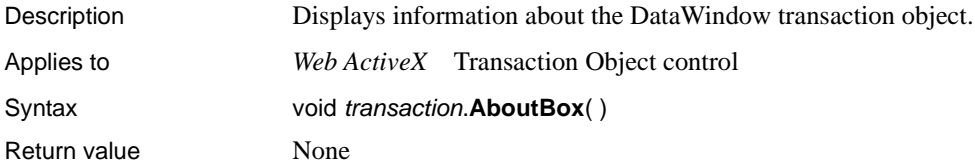

# <span id="page-1015-1"></span>**Commit**

<span id="page-1015-2"></span>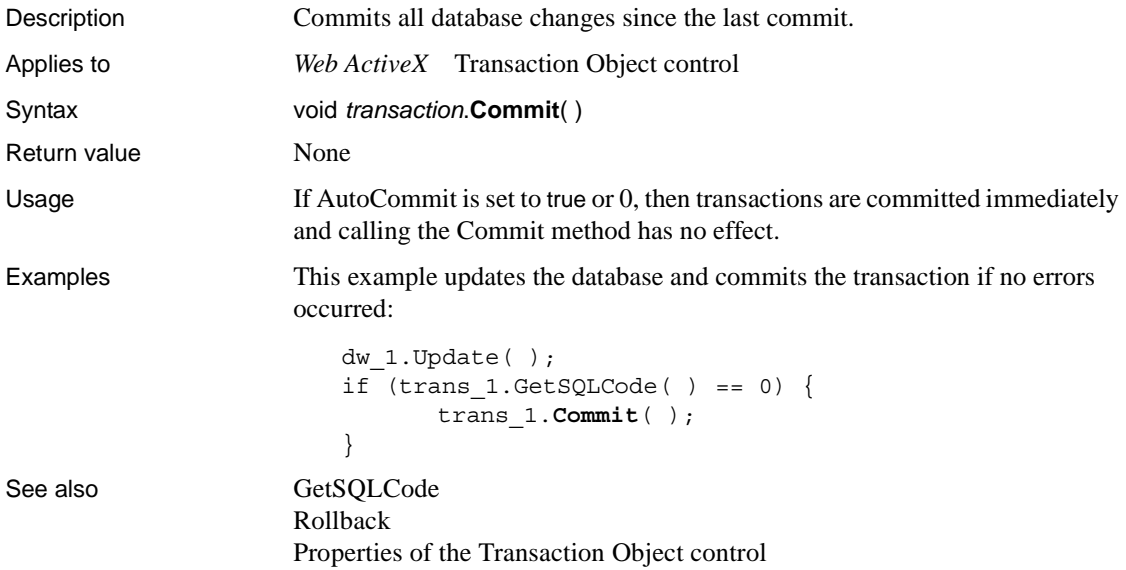

# <span id="page-1015-0"></span>**Connect**

<span id="page-1015-3"></span>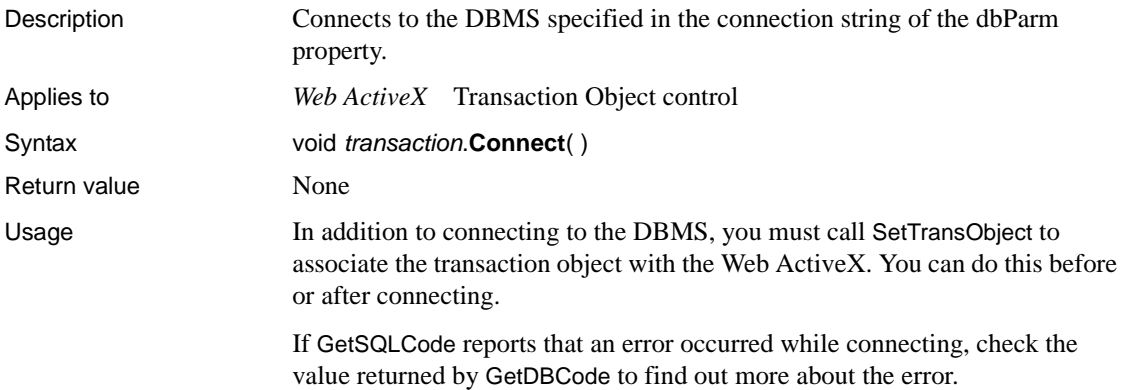

Examples This example connects to the DBMS, then associates the transaction object with the Web ActiveX named dw\_1: trans\_1.**Connect**( ); if (trans  $1.GetSQLCode( ) ! = 0)$  { alertBox("Cannot connect to database"); } else { dw 1.SetTransObject(trans 1); } See also [GetSQLCode](#page-1017-0) [GetDBCode](#page-1016-0) [Disconnect](#page-1016-1) [Properties of the Transaction Object control](#page-1013-0)

# <span id="page-1016-1"></span>**Disconnect**

<span id="page-1016-2"></span>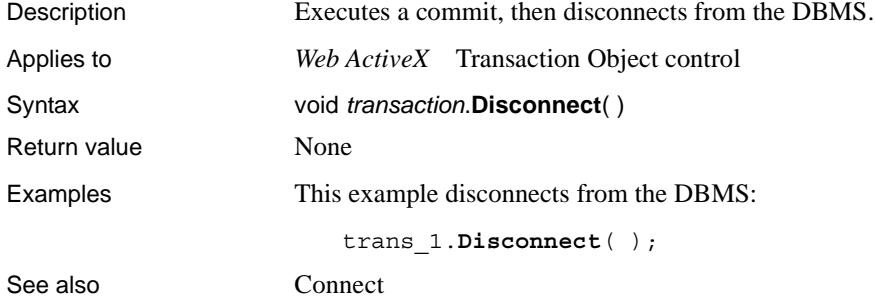

# <span id="page-1016-0"></span>**GetDBCode**

<span id="page-1016-3"></span>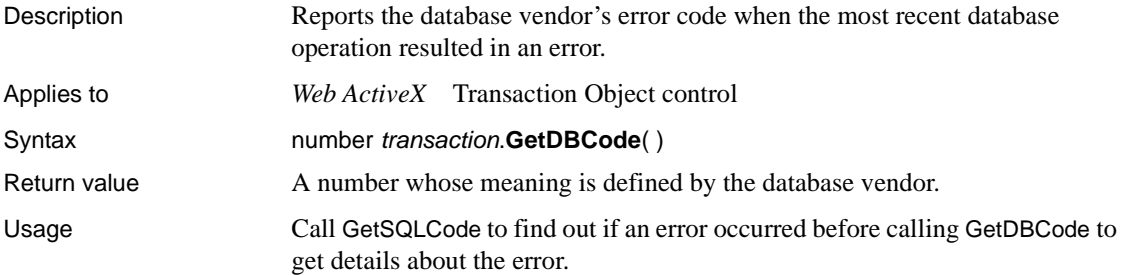

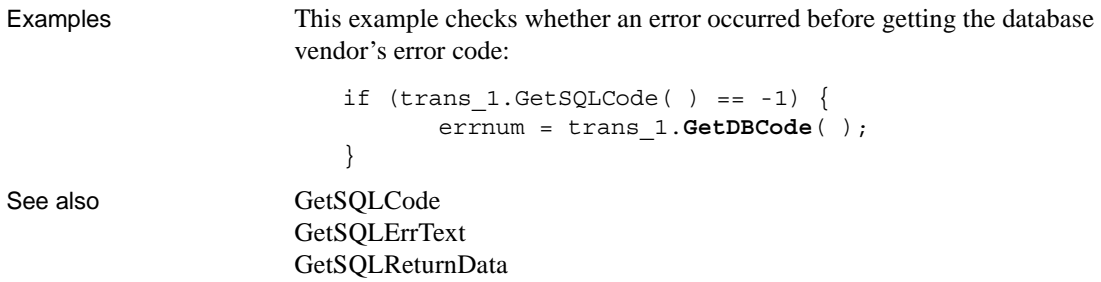

# <span id="page-1017-0"></span>**GetSQLCode**

<span id="page-1017-1"></span>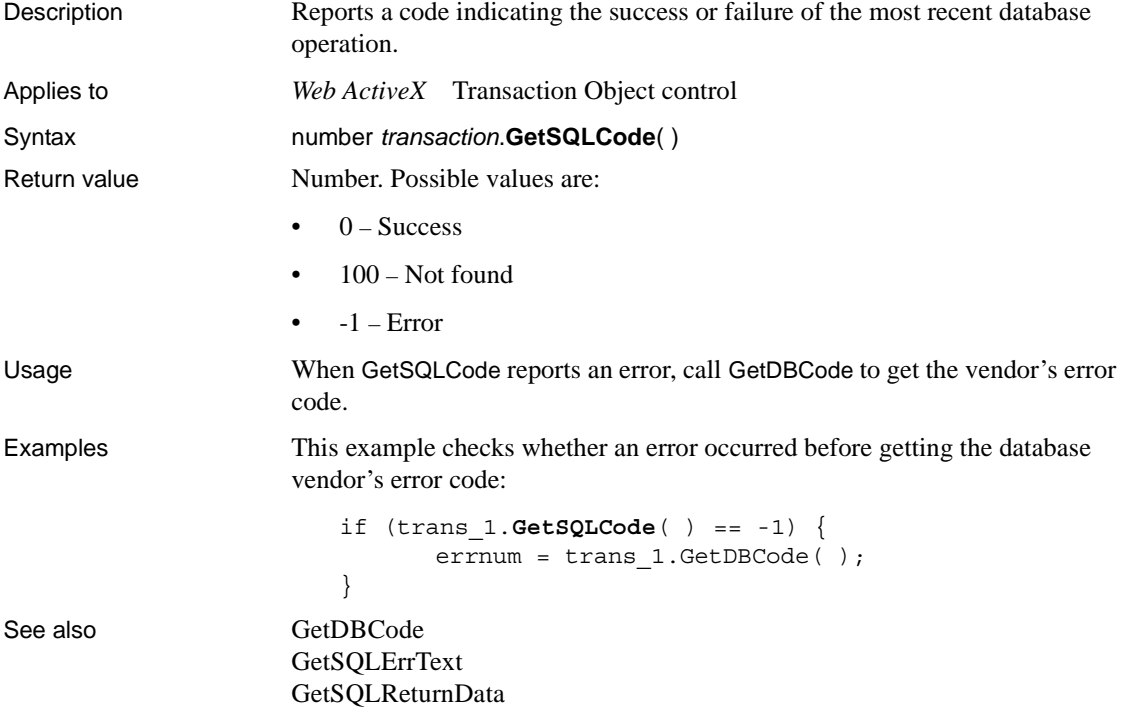

# <span id="page-1018-0"></span>**GetSQLErrText**

<span id="page-1018-1"></span>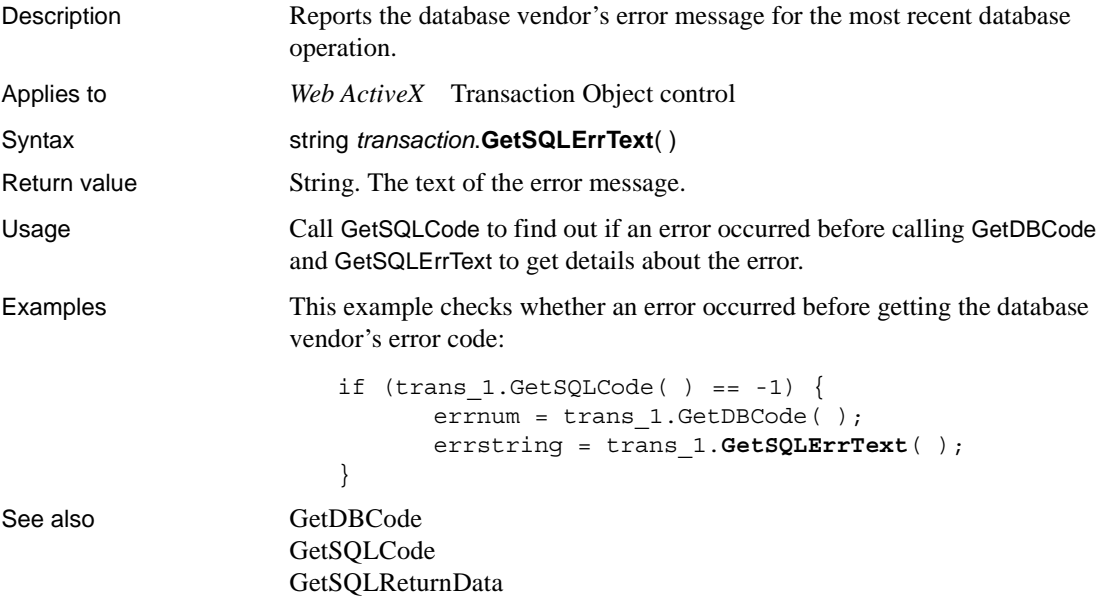

# **GetSQLNRows**

<span id="page-1018-2"></span>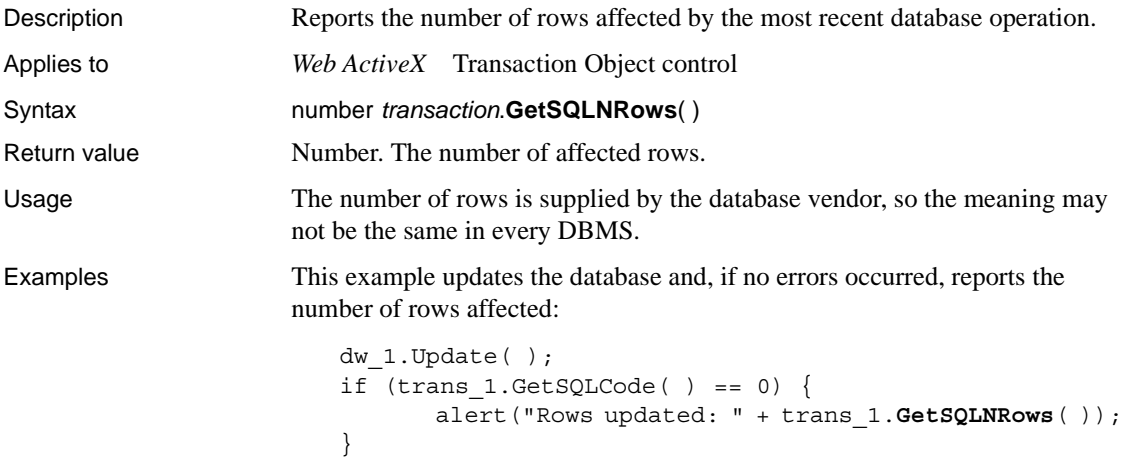

# <span id="page-1019-1"></span>**GetSQLReturnData**

<span id="page-1019-2"></span>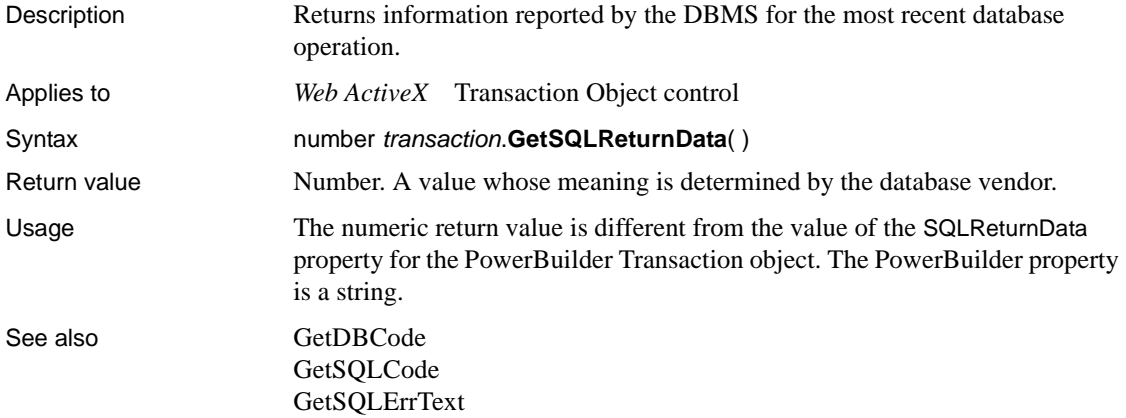

# <span id="page-1019-0"></span>**Rollback**

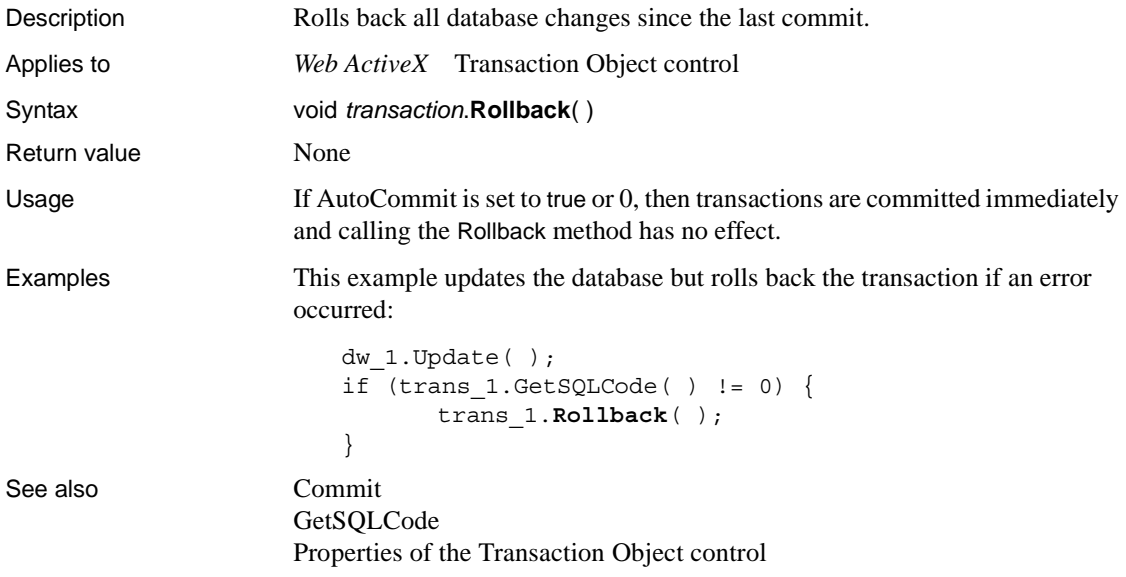

#### **Symbols**

 $=$  (relational) 6

#### **Numerics**

[3D \(Checkbox.property\) 204](#page-227-0) [3D \(RadioButtons.property\) 349](#page-372-0)

#### **A**

[AboutBox method \(Transaction Object control\) 991](#page-1014-1) [AboutBox method \(Web ActiveX\) 568](#page-591-0) [Abs function 28](#page-51-0) [absolute value 28](#page-51-0) [Accelerator property 175](#page-198-0) AcceptText method [about 568](#page-591-1) [calling from Update 918](#page-941-0) [AccessibleDescription property 176](#page-199-0) [AccessibleName property 176](#page-199-1) [AccessibleRole enumerated datatype 473](#page-496-0) [AccessibleRole property 177](#page-200-0) [ACos function 28](#page-51-1) [action code 829](#page-852-0) [Action property 178](#page-201-0) [Activation property 180](#page-203-0) [addition operator 5](#page-28-0) [ADO Recordset 627](#page-650-0) aggregate functions [Avg 32](#page-55-0) [Count 39](#page-62-0) [CrosstabMax 47](#page-70-0) [CrosstabMaxDec 49](#page-72-0) [CrosstabMin 50](#page-73-0) [CrosstabMinDec 52](#page-75-0) [CrosstabSum 53](#page-76-0) [CrosstabSumDec 54](#page-77-0)

[CumulativePercent 55](#page-78-0) [CumulativeSum 57](#page-80-0) [First 69](#page-92-0) [Large 80](#page-103-0) [Last 82](#page-105-0) [Max 94](#page-117-0) [Median 96](#page-119-0) [Min 100](#page-123-0) [Mode 103](#page-126-0) [Percent 110](#page-133-0) [restrictions 18,](#page-41-0) [21](#page-44-0) [Small 130](#page-153-0) [StDev 133](#page-156-0) [StDevP 135](#page-158-0) [Sum 140](#page-163-0) [Var 146](#page-169-0) [VarP 149](#page-171-0) [Alignment enumerated data type 475](#page-498-0) [Alignment property 181](#page-204-0) [ALLBASE 739](#page-762-0) [AllowEdit \(dddw.property\) 227](#page-250-0) [AllowEdit \(ddlb.property\) 231](#page-254-0) [AllowPartialChanges constant 479](#page-502-0) [AND operator 9](#page-32-0) angle [calculating arc cosine 28](#page-51-1) [calculating arc sine 30](#page-53-0) [calculating arc tangent 31](#page-54-0) [calculating cosine 38](#page-61-0) [calculating sine 129](#page-152-0) [calculating tangent 142](#page-165-0) [AntiAliased \(Ink.property\) 303](#page-326-0) [Any data type for property expressions 454](#page-477-0) [AppendedHTML \(HTML.property\) 286](#page-309-0) [appending a string 121,](#page-144-0) [122](#page-145-0) [application, remote 890](#page-913-0) [arc cosine 28](#page-51-1) [arc sine 30](#page-53-0) [arc tangent 31](#page-54-0) arguments

[in SetSQLSelect method 886](#page-909-0) [retrieval 775](#page-798-0) [Arguments \(Table.property\) 378](#page-401-0) [Arguments \(Table.sqlaction.property\) 382](#page-405-0) [Arguments property 182](#page-205-0) [arithmetic operators 5](#page-28-0) [Asc function 29](#page-52-0) [AscA function 30](#page-53-1) [ASCII values, converting characters to 29,](#page-52-0) [30](#page-53-1) [ASin function 30](#page-53-0) [asterisks \(\\*\), in text patterns 92](#page-115-0) [ATan function 31](#page-54-0) [Attributes property 182](#page-205-1) [AutoCommit property 991](#page-1014-2) [AutoErase \(InkPic.property\) 308](#page-331-0) [AutoHScroll \(dddw.property\) 227](#page-250-0) [AutoHScroll \(ddlb.property\) 231](#page-254-0) [AutoHScroll \(Edit.property\) 241](#page-264-0) [AutoHScroll \(InkEdit.property\) 305](#page-328-0) [AutoRetrieve \(dddw.property\) 227](#page-250-0) [AutoScale \(Axis.property\) 184](#page-207-0) [AutoSelect \(Edit.property\) 241](#page-264-0) [AutoSelect \(InkEdit.property\) 305](#page-328-0) [Autosize Height property 840](#page-863-0) [Autosize Height property for bands 195](#page-218-0) [AutoSkip \(EditMask.property\) 245](#page-268-0) [AutoVScroll \(Edit.property\) 241](#page-264-0) [AutoVScroll \(InkEdit.property\) 305](#page-328-0) average value [columns 32](#page-55-0) [crosstabs 41,](#page-64-0) [45](#page-68-0) [Avg function 32](#page-55-0) [Axis properties](#page-426-0) [184](#page-207-0) [Axis property 183](#page-206-0) [axis, categories in graphs 923](#page-946-0)

#### **B**

[BackColor \(InkPic.property\) 308](#page-331-0) [BackColor property 188](#page-211-0) background color, graphs [data points 971](#page-994-0) [series 949,](#page-972-0) [978](#page-1001-0) [Background constant 481](#page-504-0) [background layer of DataWindow 864](#page-887-0) [Background properties 188](#page-211-1) [BackImage property 192](#page-215-0) backslash character [escape character in JavaScript 448](#page-471-0) [backslash character, in text patterns 92](#page-115-1) [BackTabOut event 503](#page-526-0) [Band enumerated data type 475](#page-498-1) [Band property 192](#page-215-1) [Bandname properties 193](#page-216-0) [Bandname.Text property \(RichText only\) 197](#page-220-0) [Bands property 198](#page-221-0) bands, DataWindow [associated row 71](#page-94-0) [locating 636](#page-659-0) [moving objects to 864](#page-887-0) [reporting on 598](#page-621-0) [setting row height 839](#page-862-0) [BDiagonal constant 480](#page-503-0) [BETWEEN operator 6,](#page-29-1) [7](#page-30-0) [BinaryIndex property 199](#page-222-0) [binding 695](#page-718-0) [Bitmap controls, table of DataWindow object properties](#page-189-0)  [166,](#page-189-0) [170](#page-193-0) [Bitmap function 34](#page-57-0) [BitmapName property 199](#page-222-1) bitmaps [deleting and adding 731](#page-754-0) [under pointer 684](#page-707-0) blobs [setting up columns 746](#page-769-0) [boolean values, property expressions 453](#page-476-0) border [determining distance from 752,](#page-775-0) [753](#page-776-0) [determining style 638](#page-661-0) [setting style, for columns 831](#page-854-0) [Border \(HTMLTable.property\) 298](#page-321-0) [Border enumerated data type 476](#page-499-0) Border property (DataWindow object) [examples of setting 441](#page-464-0) [Border property \(DataWindow object\), about 199](#page-222-2) [BorderStyle enumerated data type 476](#page-499-1) [bottom layer of DataWindow 864](#page-887-0) [Box border style 638](#page-661-0) [Box constant 476](#page-499-0) [brackets in text patterns 92](#page-115-2) [breaks 707](#page-730-0)

[Browser \(HTMLGen.property\) 290](#page-313-0) [Brush properties 201](#page-224-0) buffer, DataWindow [copying rows 783](#page-806-0) [editing items 700](#page-723-0) [moving rows 786](#page-809-0) [of updated row 702](#page-725-0) [retrieving data 656,](#page-679-0) [657,](#page-680-0) [663,](#page-686-0) [667,](#page-690-0) [672,](#page-695-0) [675](#page-698-0) [returning modified rows 682](#page-705-0) [setting values of rows and columns 851,](#page-874-0) 854, [855,](#page-878-0) [856,](#page-879-0) [861,](#page-884-0) [862](#page-885-0) [sharing data 906,](#page-929-0) [909](#page-932-0) [Button controls, table of DataWindow object properties](#page-182-0)  159 [ButtonClicked event 504](#page-527-0) [ButtonClicking event 506](#page-529-0) [Buttons \(Print.Preview.property\) 335](#page-358-0) [Buttons \(Print.property\) 337](#page-360-0)

### **C**

cancellation [of edits 917](#page-940-0) [of printing 764](#page-787-0) [of row retrieval 589](#page-612-0) [CanUndo method 571](#page-594-0) [CanUseDefaultPrinter \(Print.property\) 337](#page-360-0) capitalization [first letter 151](#page-174-0) [lowercase 90](#page-113-0) [uppercase 146](#page-168-0) [caret in text patterns 92](#page-115-3) [carriage return character in PowerBuilder 447](#page-470-0) [Case \(dddw.property\) 227](#page-250-0) [Case \(ddlb.property\) 231](#page-254-0) [Case \(Edit.property\) 241](#page-264-0) [Case function 35](#page-58-0) categories, graphs [clicked 960](#page-983-0) [counting 923](#page-946-0) [deleting 963](#page-986-0) [identifying 924](#page-947-0) [Category property.](#page-227-1) *See* Axis properties [CategoryCount method 923](#page-946-0) [CategoryName method 924](#page-947-1)

[Ceiling function 36](#page-59-0) [CellPadding \(HTMLTable.property\) 298](#page-321-0) [CellSpacing \(HTMLTable.property\) 298](#page-321-0) [Center constant 475](#page-498-0) [century 152](#page-174-1) [Char function 37](#page-60-0) [CharA function 38](#page-61-1) characters [case of 29,](#page-52-1) [30](#page-53-2) [changing capitalization 90,](#page-113-0) [146,](#page-168-0) [151](#page-174-0) [converting to ASCII values 29,](#page-52-0) [30](#page-53-1) [extracting 98,](#page-121-0) [99](#page-122-0) [matching 91](#page-114-0) [returning leftmost 85,](#page-108-0) [86](#page-109-0) [returning rightmost 124,](#page-147-0) [125](#page-148-0) [selected 813,](#page-836-0) [817](#page-840-0) [selecting 820](#page-843-0) [CharSet enumerated data type 477](#page-500-0) [CharSetANSI constant 477](#page-500-0) [CharSetArabic constant 477](#page-500-0) [CharSetDBCSJapanese constant 477](#page-500-0) [CharSetHebrew constant 477](#page-500-0) [CharSetUnicode constant 477](#page-500-0) [CheckBox property 204](#page-227-0) [child windows, retrieving data for 642](#page-665-0) [ClassName method 572](#page-595-0) [Clear method 572](#page-595-1) [clearing text 572](#page-595-1) [ClearValues method 573](#page-596-0) [ClearValuesByColNum method 574](#page-597-0) [Clicked event 508,](#page-531-0) [646,](#page-669-0) [647,](#page-670-0) [725,](#page-748-0) [726](#page-749-0) client control methods [DeletedCount 595](#page-618-0) [DeleteRow 596](#page-619-0) [GetColumn 648](#page-671-0) [GetFullContext 652](#page-675-0) [GetItemStatus 670](#page-693-0) [GetRow 691](#page-714-0) [InsertRow 722](#page-745-0) [ModifiedCount 728](#page-751-0) [Retrieve 775](#page-798-0) [RowCount 780](#page-803-0) [SetColumn 835](#page-858-0) [SetItem 851](#page-874-0) [SetRow 871](#page-894-0) [SetSort 881](#page-904-0)

[Sort 912](#page-935-0) [Update 918](#page-941-0) [ClientComputedFields \(HTMLGen.property\) 290](#page-313-0) [ClientEvents \(HTMLGen.property\) 290](#page-313-0) [ClientFormatting \(HTMLGen.property\) 290](#page-313-0) [ClientName property 206](#page-229-0) [ClientScriptable \(HTMLGen.property\) 290](#page-313-0) [ClientValidation \(HTMLGen.property\) 290](#page-313-0) clipboard [copying 579](#page-602-0) [cutting 588](#page-611-0) [importing data from 709](#page-732-0) [pasting from 750](#page-773-0) [saving DataWindow to 789](#page-812-0) [Clipboard constant 486](#page-509-0) [Clipboard method 925](#page-948-0) [ClipText \(Print.property\) 337](#page-360-0) [code table 90,](#page-113-1) [573,](#page-596-0) [705,](#page-728-0) [899](#page-922-0) [CodeTable \(Edit.property\) 241](#page-264-0) [CodeTable \(EditMask.property\) 245](#page-268-0) [Collapse method 575](#page-598-0) [CollapseAll method 576](#page-599-0) [CollapseAllChildren method 577](#page-600-0) [Collapsed event 511](#page-534-0) [CollapseLevel method 578](#page-601-0) [CollapseTreeNodeIconName \(Tree.Level property\) 397](#page-420-0) [Collapsing event 511](#page-534-1) [Collate \(Print.property\) 337](#page-360-0) [CollectionMode \(InkPic.property\) 308](#page-331-0) [Color \(Background.property\) 188](#page-211-2) [Color \(Bandname.property\) 193](#page-216-0) [Color \(Brush.property\) 201](#page-224-0) [Color \(Ink.property\) 303](#page-326-0) [Color \(Pen.property\) 329](#page-352-0) [Color \(Print.property\) 337](#page-360-0) [Color property 207](#page-230-0) colors [changing DataWindow object 731,](#page-754-0) [733](#page-756-0) [data points 936,](#page-959-0) [941,](#page-964-0) [963,](#page-986-1) [970](#page-993-1) [red, green, and blue components of 122](#page-145-1) [series 949,](#page-972-0) [978](#page-1001-0) [table of standard colors 123](#page-146-0) [ColType property 208](#page-231-0) [Column controls, table of DataWindow object properties](#page-184-0)  161 column headings

[when importing data from files 714](#page-737-0) [when inserting a string 719](#page-742-0) [Column.Count property 210](#page-233-0) columns [average value 32](#page-55-0) [checking for null value 76](#page-99-0) [clicked 646](#page-669-0) [computed 885](#page-908-0) [counting null values, example 19](#page-42-0) [cumulative percent 55](#page-78-0) [cumulative sum 57](#page-80-0) [current 648,](#page-671-0) [650,](#page-673-0) [835](#page-858-0) [data 427](#page-450-0) [deleting values 573](#page-596-0) [determining border style 638](#page-661-0) [determining insertion point position 753](#page-776-1) [display value 90](#page-113-1) [first value 69](#page-92-0) [format of 651,](#page-674-0) [845](#page-868-0) [in DataWindow expressions 443](#page-466-0) [initializing 722](#page-745-0) [large value 80](#page-103-0) [last value 82](#page-105-0) [maximum value 94](#page-117-0) [median value 96](#page-119-0) [minimum value 100](#page-123-0) [modification status of 670,](#page-693-0) [857](#page-880-0) [most frequently occurring value 103](#page-126-0) [number of rows 39](#page-62-0) [pasting text into 750](#page-773-1) [percent of range 110](#page-133-0) [properties of 598,](#page-621-0) [602](#page-625-0) [range of data 431](#page-454-0) [reading from database 768](#page-791-0) [replacing text 888](#page-911-0) [retrieving dates from 657,](#page-680-0) [660](#page-683-0) [retrieving from buffer 656,](#page-679-0) [672,](#page-695-0) [675](#page-698-0) [retrieving numbers from 663,](#page-686-0) [667](#page-690-0) [selected data 430](#page-453-0) [setting border style 831](#page-854-0) [setting tab order 886](#page-909-1) [setting to read-only 886](#page-909-1) [sharing data 906](#page-929-0) [small value 130](#page-153-0) [specified dynamically when setting properties 450](#page-473-0) [standard deviation 133,](#page-156-0) [135](#page-158-0)

[total of values 140](#page-163-0) [total of values, example 19,](#page-42-0) [21](#page-44-1) [under pointer 684](#page-707-0) [updating 918](#page-941-0) [validation rule of 699,](#page-722-0) [704,](#page-727-0) [897](#page-920-0) [value in code table 90](#page-113-1) [values of 705,](#page-728-0) [851,](#page-874-0) [854,](#page-877-0) [855,](#page-878-0) [856,](#page-879-0) [861,](#page-884-0) [862](#page-885-0) [variance 146,](#page-169-0) [149](#page-171-0) [Columns \(Crosstab.property\) 213](#page-236-0) [Columns \(Print.property\) 337](#page-360-0) [Columns \(RadioButtons.property\) 349](#page-372-0) [Columns.Width \(Print.property\) 337](#page-360-0) [command button, activating OLE object 745](#page-768-0) [Commit method 992](#page-1015-2) [CommonJSFile \(HTMLGen.property\) 290](#page-313-0) [comparing strings 8](#page-31-0) [Composite presentation style, property expressions for](#page-487-0)  included reports 464 composite reports [no filtering 609](#page-632-0) [no sorting 913](#page-936-0) [Computed field controls, table of DataWindow object](#page-185-0)  properties 162 computed fields [data 427](#page-450-0) [in DataWindow expressions 443](#page-466-0) [range of data 431](#page-454-0) [selected data 430](#page-453-0) [computed fields, expressions 17](#page-40-0) [concatenation operator 10](#page-33-0) conditional expressions [DataWindow example 21,](#page-44-1) [23,](#page-46-0) [26](#page-49-0) [with Evaluate 14](#page-37-0) [conditional expressions, IF function 73](#page-96-0) [configuration settings, reading 115,](#page-138-0) [117](#page-140-0) [Connect method 992](#page-1015-3) connections [specifying settings 890](#page-913-1) [Web DataWindow 892](#page-915-0) constants for DataWindows [about 471](#page-494-0) [list 472](#page-495-0) [Constructor event 512](#page-535-0) [ContentsAllowed property 210](#page-233-1) [Continuous constant 484](#page-507-0) continuous line style

[setting for data points 484](#page-507-0) [setting for series 980](#page-1003-0) controls [determining type 916](#page-939-0) [dragging 604](#page-627-0) [hiding 708,](#page-731-0) [744](#page-767-0) [moving 744](#page-767-0) [redrawing 866](#page-889-0) [resizing 774](#page-797-0) [conventions xxiv](#page-23-0) [Copies \(Print.property\) 337](#page-360-0) [Copy method 579](#page-602-0) copying [importing from clipboard 709](#page-732-0) [range of rows 782](#page-805-0) [to clipboard 579](#page-602-0) [CopyRTF method 580](#page-603-0) [Cos function 38](#page-61-0) [cosine 38](#page-61-0) count [of data points in a series 925](#page-948-1) [of rows marked for deletion 595](#page-618-0) [Count function 39](#page-62-0) count of values [columns 39](#page-62-0) [crosstabs 46](#page-69-0) [example 19](#page-42-1) [Create method 582](#page-605-0) [CreateError method \(Web ActiveX\) 585](#page-608-0) [CreateFrom method 585](#page-608-1) [creating DataWindow objects 731](#page-754-0) criteria [input 897](#page-920-0) [sort 881,](#page-904-0) [912](#page-935-0) [Criteria properties 212](#page-235-0) [Criteria property 211](#page-234-0) [Crosstab properties 213](#page-236-0) [CrosstabAvg function 41](#page-64-0) [CrosstabAvgDec function 45](#page-68-0) [CrosstabCount function 46](#page-69-0) [CrosstabData \(Table.property\) 378](#page-401-0) [CrosstabDialog method 587](#page-610-0) [CrosstabMax function 47](#page-70-0) [CrosstabMaxDec function 49](#page-72-0) [CrosstabMin function 50](#page-73-0) [CrosstabMinDec function 52](#page-75-0)

crosstabs [and ShareData method 908](#page-931-0) [defining 587](#page-610-0) [obtaining message text 681](#page-704-0) [CrosstabSum function 53](#page-76-0) [CrosstabSumDec function 54](#page-77-0) [CSS generation properties 215](#page-238-0) [CSSGen.PublishPath 215](#page-238-0) [CSSGen.ResourceBase 215](#page-238-0) [CSSGen.SessionSpecific 215](#page-238-0) [CSV constant 486](#page-509-0) [CumulativePercent function 55](#page-78-0) [CumulativeSum function 57](#page-80-0) [currency, and rows 71](#page-94-1) current [column 835](#page-858-0) [row 691,](#page-714-0) [816,](#page-839-0) [819,](#page-842-0) [871](#page-894-0) [row and scrolling 804,](#page-827-0) [808,](#page-831-0) [809,](#page-832-0) [812](#page-835-0) [row before inserting 722](#page-745-0) cursor [and current row 872](#page-895-0) [hand pointer 872](#page-895-1) [CustomPage.Length \(Print.property\) 337](#page-360-0) [CustomPage.Width \(Print.property\) 337](#page-360-0) [Cut method 588](#page-611-0) [cutting, to clipboard 588](#page-611-0)

## **D**

[Dash constants for graphs 484](#page-507-0) dash line style [about 484,](#page-507-0) [981](#page-1004-0) [setting for series 981](#page-1004-0) data [accessing all 436](#page-459-0) [block or range 431,](#page-454-0) [434](#page-457-0) [column 427,](#page-450-0) [430,](#page-453-0) [431](#page-454-0) [computed field 427,](#page-450-0) [430,](#page-453-0) [431](#page-454-0) [converting to type long 89](#page-112-0) [counting nulls 19](#page-42-0) [finding in DataWindow 611](#page-634-0) [importing 709](#page-732-0) [retrieving for child window or report 643](#page-666-0) [retrieving from buffers 656,](#page-679-0) [657,](#page-680-0) [660,](#page-683-0) [663,](#page-686-0) [667,](#page-690-0) [672,](#page-695-0)  [675](#page-698-0)

[rows 436](#page-459-0) [selected 430,](#page-453-0) [438](#page-461-0) [sharing 906,](#page-929-0) [910](#page-933-0) [single items 427,](#page-450-0) [433](#page-456-0) [validating 897](#page-920-0) data expressions [defined 440](#page-463-0) [DWObject versus data 428,](#page-451-0) [456](#page-479-0) [PowerBuilder 418](#page-441-0) [syntax overview \(PowerBuilder\) 420](#page-443-0) data points [clicked 960](#page-983-0) [getting colors 936,](#page-959-0) [941](#page-964-0) [getting fill patterns 938,](#page-961-0) [941](#page-964-1) [getting style 937](#page-960-0) [reporting appearance of 935](#page-958-1) [reporting explosion percent 932](#page-955-0) [resetting colors 963](#page-986-1) [setting style 970](#page-993-2) [value of 928,](#page-951-0) [945](#page-968-0) [Data property 216](#page-239-0) [data source 731,](#page-754-0) [742](#page-765-0) data type checking and conversion functions [Asc 29](#page-52-0) [AscA 30](#page-53-1) [Char 37](#page-60-0) [CharA 38](#page-61-1) [Date 60](#page-83-0) [DateTime 61](#page-84-0) [Dec 64](#page-87-0) [Integer 74](#page-97-0) [IsDate 75](#page-98-0) [IsNull 76](#page-99-0) [IsNumber 77](#page-100-0) [IsTime 79](#page-102-0) [Long 89](#page-112-0) [Number 107](#page-130-0) [Real 119](#page-142-0) [String 137](#page-160-0) [Time 143](#page-166-0) data types [mismatch when pasting 750](#page-773-1) [of columns 598,](#page-621-0) [603](#page-626-0) [real 119](#page-142-0) [string 137](#page-160-0) [time 143](#page-166-0)

[Data.HTML property 217](#page-240-0) [Data.HTMLTable property 218](#page-241-0) [Data.Storage \(Table.property\) 378](#page-401-0) [Data.XHTML property 219](#page-242-0) [Data.XML property 220](#page-243-0) [Data.XMLDTD property 221](#page-244-0) [Data.XMLSchema property 222](#page-245-0) [Data.XMLWeb property 222](#page-245-1) [Data.XSLFO property 223](#page-246-0) [Database painter, validation rules 4](#page-27-0) databases [canceling row retrieval 589](#page-612-0) [communicating with 894,](#page-917-0) [904](#page-927-0) [connecting 892](#page-915-0) [deleted rows 595](#page-618-0) [modified rows 729](#page-752-0) [preventing deletion on update 785](#page-808-0) [reading 768](#page-791-0) [reporting errors 593](#page-616-0) [retrieving data 656,](#page-679-0) [657,](#page-680-0) [660,](#page-683-0) [663,](#page-686-0) [667,](#page-690-0) [672,](#page-695-0) [675,](#page-698-0)  [775](#page-798-0) [returning error codes 592](#page-615-0) [specifying name 890](#page-913-1) [SQL statement 695,](#page-718-0) [696,](#page-719-0) [883,](#page-906-0) [884](#page-907-0) [updating 702,](#page-725-0) [918](#page-941-0) [DataColumn \(dddw.property\) 227](#page-250-0) [DataModified constant 479](#page-502-1) DataModified item status [about 682](#page-705-0) [setting 773](#page-796-0) [DataObject property 224](#page-247-0) DataStore methods [AcceptText 568](#page-591-1) [ClearValues 573](#page-596-0) [CopyRTF 580](#page-603-0) [Create 582](#page-605-0) [CreateFrom 585](#page-608-1) [DBCancel 589](#page-612-0) [DeletedCount 595](#page-618-0) [DeleteRow 596](#page-619-0) [Describe 598](#page-621-0) [Drag 604](#page-627-0) [Filter 608](#page-631-0) [FilteredCount 610](#page-633-0) [Find 611](#page-634-0) [FindGroupChange 616](#page-639-0)

[FindRequired 619](#page-642-0) [GenerateHTMLForm 627](#page-650-1) [GenerateResultSet 627](#page-650-2) [GetBorderStyle 638](#page-661-0) [GetChanges 639](#page-662-0) [GetChild 642](#page-665-0) [GetClickedColumn 646](#page-669-0) [GetClickedRow 647](#page-670-0) [GetColumn 648](#page-671-0) [GetColumnName 650](#page-673-0) [GetFormat 651](#page-674-0) [GetFullState 653](#page-676-0) [GetItemDate 657](#page-680-0) [GetItemDateTime 660](#page-683-0) [GetItemDecimal 663](#page-686-0) [GetItemNumber 667](#page-690-0) [GetItemStatus 670](#page-693-0) [GetItemString 672](#page-695-0) [GetItemTime 675](#page-698-0) [GetNextModified 682](#page-705-0) [GetObjectAtPointer 684](#page-707-0) [GetParent 686](#page-709-0) [GetRow 691](#page-714-0) [GetRowFromRowId 692](#page-715-0) [GetRowIdFromRow 693](#page-716-0) [GetSelectedRow 694](#page-717-0) GetSOLSelect 696 [GetStateStatus 697](#page-720-0) [GetText 699](#page-722-0) [GetTrans 700](#page-723-1) [GetValidate 704](#page-727-0) [GetValue 705](#page-728-0) [GroupCalc 707](#page-730-0) [Import Clipboard 709](#page-732-0) [ImportFile 712](#page-735-0) [ImportString 716](#page-739-0) [InsertDocument 720,](#page-743-0) [722](#page-745-0) [IsSelected 726](#page-749-0) [ModifiedCount 728](#page-751-0) [Modify 730](#page-753-0) [ReselectRow 768](#page-791-0) [Reset 769](#page-792-0) [ResetTransObject 771](#page-794-0) [ResetUpdate 773](#page-796-1) [Retrieve 775](#page-798-0) [RowCount 780](#page-803-0)

[RowsCopy 782](#page-805-0) [RowsDiscard 784](#page-807-0) [SaveAsAscii 792](#page-815-0) [SaveAsFormattedText 794](#page-817-0) [SetBorderStyle 831](#page-854-0) [SetChanges 833](#page-856-0) [SetColumn 835](#page-858-0) [SetDetailHeight 839](#page-862-0) [SetFilter 842](#page-865-0) [SetFormat 845](#page-868-0) [SetFullState 846](#page-869-0) [SetItem 851](#page-874-0) [SetItemStatus 857](#page-880-0) [SetPosition 864](#page-887-0) [SetRow 871](#page-894-0) [SetSort 881](#page-904-0) [SetSQLPreview 883](#page-906-0) SetSOLSelect 884 [SetText 888](#page-911-0) [SetTrans 890](#page-913-1) [SetTransObject 894](#page-917-0) [SetValidate 897](#page-920-0) [SetValue 899](#page-922-0) [SetWSObject 904](#page-927-0) [ShareData 906](#page-929-0) [ShareDataOff 909](#page-932-0) [Sort 912](#page-935-0) [Update 918](#page-941-0) DataWindow constants [about 471](#page-494-0) [list 472](#page-495-0) DataWindow control [row height 127](#page-150-0) [rows available for display 126,](#page-149-0) [780](#page-803-0) [DataWindow data expressions.](#page-463-0) *See* data expressions [DataWindow expression functions 17](#page-40-1) [Abs in painter expressions 28](#page-51-0) [Asc in painter expressions 29,](#page-52-0) [30](#page-53-1) [Avg in painter expressions 32](#page-55-0) [Bitmap in painter expressions 34](#page-57-0) [Case in painter expressions 35](#page-58-0) [Ceiling in painter expressions 36](#page-59-0) [Char in painter expressions 37,](#page-60-0) [38](#page-61-1) [Cos in painter expressions 38](#page-61-0) [Count in painter expressions 39](#page-62-0) [CrosstabAvg in painter expressions 41](#page-64-0)

[CrosstabAvgDec in painter expressions 45](#page-68-0) [CrosstabCount in painter expressions 46](#page-69-0) [CrosstabMax in painter expressions 47](#page-70-0) [CrosstabMaxDec in painter expressions 49](#page-72-0) [CrosstabMin in painter expressions 50](#page-73-0) [CrosstabMinDec in painter expressions 52](#page-75-0) [CrosstabSum in painter expressions 53](#page-76-0) [CrosstabSumDec in painter expressions 54](#page-77-0) [CumulativePercent in painter expressions 55](#page-78-0) [CumulativeSum in painter expressions 57](#page-80-0) [Date in painter expressions 60](#page-83-0) [DateTime in painter expressions 61](#page-84-0) [Day in painter expression 62](#page-85-0) [DayName in painter expressions 62](#page-85-1) [DayNumber in painter expressions 63](#page-86-0) [DaysAfter in painter expressions 64](#page-87-1) [Dec in painter expressions 64](#page-87-0) [Describe in painter expressions 65](#page-88-0) [Exp in painter expressions 66](#page-89-0) [Fact in painter expressions 67](#page-90-0) [Fill in painter expressions 67,](#page-90-1) [68](#page-91-0) [First in painter expressions 69](#page-92-0) [GetRow in painter expressions 71](#page-94-1) [Hour in painter expressions 72](#page-95-0) [If in painter expressions 73](#page-96-0) [in DataWindow expressions 443](#page-466-1) [Int in painter expressions 74](#page-97-1) [Integer in painter expressions 74](#page-97-0) [IsDate in painter expressions 75](#page-98-0) [IsNull in painter expressions 76](#page-99-0) [IsNumber in painter expressions 77](#page-100-0) [IsRowModified in painter expressions 78](#page-101-0) [IsRowNew in painter expressions 78](#page-101-1) [IsSelected in painter expressions 79](#page-102-1) [IsTime in painter expressions 79](#page-102-0) [Large in painter expressions 80](#page-103-0) [Last in painter expressions 82](#page-105-0) [Left in painter expressions 85,](#page-108-0) [86](#page-109-0) [LeftTrim in painter expressions 86](#page-109-1) [Len in painter expressions 87](#page-110-0) [Log in painter expressions 88](#page-111-0) [LogTen in painter expressions 88](#page-111-1) [Long in painter expressions 89](#page-112-0) [LookUpDisplay in painter expressions 90](#page-113-1) [Lower in painter expressions 90](#page-113-0) [Match in painter expressions 91](#page-114-0)

[Max in painter expressions 94](#page-117-0) [Median in painter expressions 96](#page-119-0) [Mid in painter expressions 98,](#page-121-0) [99](#page-122-0) [Min in painter expressions 100](#page-123-0) [Minute in painter expressions 102](#page-125-0) [Mod in painter expressions 102](#page-125-1) [Mode in painter expressions 103](#page-126-0) [Month in painter expressions 105](#page-128-0) [Now in painter expressions 106](#page-129-0) [Number in painter expressions 107](#page-130-0) [Page in painter expressions 107](#page-130-1) [PageAbs in painter expressions 108](#page-131-0) [PageAcross in painter expressions 109](#page-132-0) [PageCount in painter expressions 109](#page-132-1) [PageCountAcross in painter expressions 110](#page-133-1) [Percent in painter expressions 110](#page-133-0) [Pi in painter expressions 113](#page-136-0) [Pos in painter expressions 114,](#page-137-0) [115](#page-138-1) [ProfileInt in painter expressions 115](#page-138-0) [ProfileString in painter expressions 117](#page-140-0) [Rand in painter expressions 118](#page-141-0) [Real in painter expressions 119](#page-142-0) [RelativeDate in painter expressions 120](#page-143-0) [RelativeTime in painter expressions 120](#page-143-1) [Replace in painter expressions 121,](#page-144-0) [122](#page-145-0) [RGB in painter expressions 122](#page-145-1) [Right in painter expressions 124,](#page-147-0) [125](#page-148-0) [RightTrim in painter expressions 125](#page-148-1) [Round in painter expressions 126](#page-149-1) [RowCount in painter expressions 126](#page-149-0) [RowHeight in painter expressions 127](#page-150-0) [Second in painter expressions 128](#page-151-0) [SecondsAfter in painter expressions 128](#page-151-1) [Sign in painter expressions 129](#page-152-1) [Sin in painter expressions 129](#page-152-0) [Small in painter expressions 130](#page-153-0) [Space in painter expressions 132](#page-155-0) [Sqrt in painter expressions 132](#page-155-1) [StDev in painter expressions 133](#page-156-0) [StDevP in painter expressions 135](#page-158-0) [String in painter expressions 137](#page-160-0) [StripRTF in painter expressions 140](#page-163-1) [Sum in painter expressions 140](#page-163-0) [Tan in painter expressions 142](#page-165-0) [Time in painter expressions 143](#page-166-0) [Today in painter expressions 144](#page-166-1)

[Trim in painter expressions 144](#page-167-0) [Truncate in painter expressions 145](#page-167-1) [Upper in painter expressions 146](#page-168-0) [Var in painter expressions 146](#page-169-0) [VarP in painter expressions 149](#page-171-0) [WordCap in painter expressions 151](#page-174-0) [Year in painter expressions 152](#page-174-1) [DataWindow expressions 1](#page-24-0) [as values for properties 440](#page-463-1) [defined 440](#page-463-2) [examples 444](#page-467-0) [format in painter versus code 443](#page-466-2) [in property expressions 462](#page-485-0) DataWindow methods [AcceptText 568](#page-591-1) [CanUndo 571](#page-594-0) [ClassName 572](#page-595-0) [Clear 572](#page-595-1) [ClearValues 573](#page-596-0) [Collapse 575](#page-598-0) [CollapseAll 576](#page-599-0) [CollapseAllChildren 577](#page-600-0) [CollapseLevel 578](#page-601-0) [Copy 579](#page-602-0) [CopyRTF 580](#page-603-0) [Create 582](#page-605-0) [CrosstabDialog 587](#page-610-0) [Cut 588](#page-611-0) [DBCancel 589](#page-612-0) [DBErrorCode 592](#page-615-0) [DBErrorMessage 593](#page-616-0) [DeletedCount 595](#page-618-0) [DeleteRow 596](#page-619-0) [Describe 598](#page-621-0) [Drag 604](#page-627-0) [Expand 604](#page-627-1) [ExpandAll 605](#page-628-0) [ExpandAllChildren 606](#page-629-0) [ExpandLevel 607](#page-630-0) [Filter 608](#page-631-0) [FilteredCount 610](#page-633-0) [Find 611](#page-634-0) [FindGroupChange 616](#page-639-0) [FindNext 618](#page-641-0) [FindRequired 619](#page-642-0) [GenerateHTMLForm 627](#page-650-1)

[GetBandAtPointer 636](#page-659-0) [GetBorderStyle 638](#page-661-0) [GetChanges 639](#page-662-0) [GetChild 642](#page-665-0) [GetClickedColumn 646](#page-669-0) [GetClickedRow 647](#page-670-0) [GetColumn 648](#page-671-0) [GetColumnName 650](#page-673-0) [GetContextService 650](#page-673-1) [GetFormat 651](#page-674-0) [GetFullContext 652](#page-675-0) [GetFullState 653](#page-676-0) [GetItem 656](#page-679-0) [GetItemDate 657](#page-680-0) [GetItemDateTime 660](#page-683-0) [GetItemDecimal 663](#page-686-0) [GetItemNumber 667](#page-690-0) [GetItemStatus 670](#page-693-0) [GetItemString 672](#page-695-0) [GetItemTime 675](#page-698-0) [GetMessageText 681](#page-704-0) [GetNextModified 682](#page-705-0) [GetObjectAtPointer 684](#page-707-0) [GetParent 686](#page-709-0) [GetRow 691](#page-714-0) [GetRowFromRowId 692](#page-715-0) [GetRowIdFromRow 693](#page-716-0) [GetSelectedRow 694](#page-717-0) [GetSQLPreview 695](#page-718-0) GetSOLSelect 696 [GetStateStatus 697](#page-720-0) [GetText 699](#page-722-0) [GetTrans 700](#page-723-1) [GetUpdateStatus 702](#page-725-0) [GetValidate 704](#page-727-0) [GetValue 705](#page-728-0) [GroupCalc 707](#page-730-0) [Hide 708](#page-731-0) [ImportClipboard 709](#page-732-0) [ImportFile 712](#page-735-0) [ImportString 716](#page-739-0) [InsertDocument 720](#page-743-0) [InsertRow 722](#page-745-0) [IsExpanded 724](#page-747-0) [IsSelected 726](#page-749-0) [LineCount 727](#page-750-0)

[ModifiedCount 728](#page-751-0) [Modify 730](#page-753-0) [Move 744](#page-767-0) [OLEActivate 745](#page-768-0) [Paste 750](#page-773-0) [PasteRTF 751](#page-774-0) [PointerX 752](#page-775-0) [PointerY 753](#page-776-0) [Position 753](#page-776-1) [PostEvent 759](#page-782-0) [Print 760](#page-783-0) [PrintCancel 764](#page-787-0) [ReplaceText 767](#page-790-0) [ReselectRow 768](#page-791-0) [Reset 769](#page-792-0) [ResetInk 771](#page-794-1) [ResetTransObject 771](#page-794-0) [ResetUpdate 773](#page-796-1) [Resize 774](#page-797-0) [Retrieve 775](#page-798-0) [RowCount 780](#page-803-0) [RowsCopy 782](#page-805-0) [RowsDiscard 784](#page-807-0) [RowsMove 786](#page-809-0) [SaveAs 789](#page-812-0) [SaveAsAscii 792](#page-815-0) [SaveAsFormattedText 794](#page-817-0) [SaveInk 795,](#page-818-0) [797](#page-820-0) [Scroll 799](#page-822-0) [ScrollNextPage 802](#page-825-0) [ScrollNextRow 804](#page-827-0) [ScrollPriorPage 807](#page-830-0) [ScrollPriorRow 809](#page-832-0) [ScrollToRow 812](#page-835-1) [SelectedLength 813](#page-836-0) [SelectedLine 814](#page-837-0) [SelectedStart 817](#page-840-0) [SelectedText 818](#page-841-0) [SelectRow 816,](#page-839-0) [819](#page-842-0) [SelectText 820](#page-843-0) [SelectTreeNode 827](#page-850-0) [SetActionCode 829](#page-852-0) [SetBorderStyle 831](#page-854-0) [SetChanges 833](#page-856-0) [SetColumn 835](#page-858-0) [SetCultureFormat 838](#page-861-0)

[SetDetailHeight 839](#page-862-0) [SetFilter 842](#page-865-0) [SetFormat 845](#page-868-0) [SetFullState 846](#page-869-0) [SetItem 851](#page-874-0) [SetItemDate 854](#page-877-0) [SetItemDateTime 855](#page-878-0) [SetItemNumber 856](#page-879-0) [SetItemStatus 857](#page-880-0) [SetItemString 861](#page-884-0) [SetItemTime 862](#page-885-0) [SetPosition 864](#page-887-0) [SetRedraw 866](#page-889-0) [SetRow 871](#page-894-0) [SetRowFocusIndicator 872](#page-895-1) [SetSort 881](#page-904-0) SetSOLPreview 883 SetSOLSelect 884 [SetTabOrder 886](#page-909-1) [SetText 888](#page-911-0) [SetTrans 890](#page-913-1) [SetTransObject 894](#page-917-0) [SetValidate 897](#page-920-0) [SetValue 899](#page-922-0) [SetWSObject 904](#page-927-0) [ShareData 906](#page-929-0) [ShareDataOff 909](#page-932-0) [Show 910](#page-933-1) [ShowHeadFoot 911](#page-934-0) [Sort 912](#page-935-0) [TextLine 914](#page-937-0) [TriggerEvent 915](#page-938-0) [TypeOf 916](#page-939-0) [Undo 917](#page-940-0) [Update 918](#page-941-0) [DataWindow object properties 155](#page-178-0) [for controls in a DataWindow 155](#page-178-1) [overview 153](#page-176-0) [DataWindow object properties, table 155](#page-178-0) DataWindow objects [changing text 737](#page-760-0) [controls in 453](#page-476-1) [creating 582](#page-605-0) [data 418](#page-441-0) [DataWindow expression functions 17](#page-40-1) [expressions 17](#page-40-0)

[properties of 440,](#page-463-3) [598](#page-621-0) [DataWindow objects.](#page-476-1) *See also* DWObject object DataWindow properties [PowerBuilder 491](#page-514-0) [Web ActiveX 498](#page-521-0) [Web DataWindow server component 495](#page-518-0) [DataWindow property expressions.](#page-463-4) *See* property expressions [DataWindowObject property \(Web ActiveX\) 498](#page-521-1) [date columns, and different DBMSs 209](#page-232-0) [Date function 60](#page-83-0) date, day, and time functions [Day 62](#page-85-0) [DayName 62](#page-85-1) [DayNumber 63](#page-86-0) [DaysAfter 64](#page-87-1) [Hour 72](#page-95-0) [Minute 102](#page-125-0) [Month 105](#page-128-0) [Now 106](#page-129-0) [RelativeDate 120](#page-143-0) [RelativeTime 120](#page-143-1) [Second 128](#page-151-0) [SecondsAfter 128](#page-151-1) [Today 144](#page-166-1) [Year 152](#page-174-1) [DateJSFile \(HTMLGen.property\) 290](#page-313-0) dates [checking string 75](#page-98-0) [converting to 60](#page-83-0) [DateTime data type 61](#page-84-0) day of week  $62, 63$  $62, 63$ [determining interval 64](#page-87-1) [obtaining current 144](#page-166-1) [obtaining day of month 62](#page-85-0) [retrieving from buffer 657,](#page-680-0) [660](#page-683-0) [DateTime data type, retrieving from buffers 660](#page-683-0) [DateTime function 61](#page-84-0) [Day function 62](#page-85-0) [DayName function 62](#page-85-1) [DayNumber function 63](#page-86-0) [DaysAfter function 64](#page-87-1) [dbAlias property 225](#page-248-0) [dBASE constants 486](#page-509-0) dBase file [importing data from 712,](#page-735-0) [716](#page-739-0)

[saving to 789](#page-812-0) [DBCancel method 589](#page-612-0) [DBError event 513,](#page-536-0) [592,](#page-615-0) [593,](#page-616-0) [695,](#page-718-0) [702](#page-725-0) [DBErrorCode method 592](#page-615-0) [DBErrorMessage method 593](#page-616-0) DBMS [setting connection parameters 891,](#page-914-0) [893,](#page-916-0) [895](#page-918-0) [timestamp support 769](#page-792-1) [dbName property 226](#page-249-0) [dbParm property 991](#page-1014-3) [dbParm property \(Web ActiveX\) 498](#page-521-2) [DDCal\\_AlignRight \(EditMask.property\) 245](#page-268-0) [DDCal\\_BackColor \(EditMask.property\) 245](#page-268-0) [DDCal\\_TextColor \(EditMask.property\) 245](#page-268-0) [DDCal\\_TitleBackColor \(EditMask.property\) 245](#page-268-0) [DDCal\\_TitleTextColor \(EditMask.property\) 245](#page-268-0) [DDCal\\_TrailingTextColor \(EditMask.property\) 245](#page-268-0) [DDCalendar \(EditMask.property\) 245](#page-268-0) [dddw properties 227](#page-250-0) [ddlb properties 231](#page-254-0) [debugging, debug mode 734](#page-757-0) [Dec function 64](#page-87-0) [decimal data type, retrieving from buffers 663](#page-686-0) [decimal, converting to 64](#page-87-0) [default values 722](#page-745-0) [DefaultExpandToLevel \(Tree.property\) 393](#page-416-0) [DefaultPicture property 233](#page-256-0) [definition, changing DataWindow object 730](#page-753-0) [Delete \(Table.property\) 378](#page-401-0) delete buffer [discarding rows from 785](#page-808-0) [emptying 773](#page-796-1) [retrieving data 657,](#page-680-0) [660,](#page-683-0) [663,](#page-686-0) [667,](#page-690-0) [672,](#page-695-0) [675](#page-698-0) [returning modified rows 682](#page-705-0) [sharing data 906,](#page-929-0) [910](#page-933-0) [Delete constant 478](#page-501-0) [DeletedCount method 595](#page-618-0) [DeleteRow method 596](#page-619-0) [Depth property 235](#page-258-0) Describe function [evaluating expressions 12](#page-35-0) [in DataWindow expressions 65](#page-88-0) [Describe method 598](#page-621-0) [error handling 451](#page-474-0) [getting property values 442](#page-465-0) [pros and cons 450](#page-473-1)

[using in JavaScript 468](#page-491-0) [versus property expressions 443](#page-466-3) [destroying DataWindow objects 731](#page-754-0) [Destructor event 515](#page-538-0) detail bands [locating 636](#page-659-0) [moving objects to 864](#page-887-0) [setting row height 840](#page-863-0) [Detail constant 475](#page-498-1) [Detail properties.](#page-259-0) *See* Bandname properties [Detail\\_Bottom\\_Margin property 235](#page-258-1) Detail Top Margin property 236 [diagonal fill pattern 480](#page-503-0) [Dialog \(Criteria.property\) 212](#page-235-0) [dialog, defining crosstabs 587](#page-610-0) [Diamond constant 480](#page-503-0) [diamond fill pattern 480](#page-503-0) [DIF constant 486](#page-509-0) [DIF file 789](#page-812-0) [Disconnect method 993](#page-1016-2) [DISCONNECT statement 890](#page-913-0) [DispAttr \(Axis.property\) 184](#page-207-0) [DispAttr font properties](#page-389-0) [236](#page-259-2) display format [of columns 651,](#page-674-0) [845](#page-868-0) display formats [applying to strings 137](#page-160-0) [DisplayColumn \(dddw.property\) 227](#page-250-0) [displayed value from code table 90](#page-113-1) [DisplayEveryNLabels \(Axis.property\) 184](#page-207-0) [DisplayOnly \(Edit.property\) 241](#page-264-0) [DisplayOnly \(InkEdit.property\) 305](#page-328-0) [DisplayType property 240](#page-263-0) distributed applications [GetChanges method 639](#page-662-0) [GetFullState method 653](#page-676-0) [GetStateStatus method 697](#page-720-0) [SetChanges method 833](#page-856-0) [SetFullState method 846](#page-869-0) [division 102](#page-125-1) [division operator 5](#page-28-0) [DocumentName \(Print.property\) 337](#page-360-0) [dollar sign in text patterns 92](#page-115-4) [Dot constant 484](#page-507-0) [dot notation for DataWindow objects 418](#page-441-0) dotted line style

[setting for data points 484](#page-507-0) [setting for series 981](#page-1004-0) [setting row focus indicator 872](#page-895-1) [DoubleClicked event 516,](#page-539-0) [646,](#page-669-0) [647](#page-670-1) [Drag method 604](#page-627-0) [DragDrop event 518](#page-541-0) [DragEnter event 519](#page-542-0) [DragLeave event 520](#page-543-0) [DragWithin event 521](#page-544-0) [drawing controls, setting color of 123](#page-146-0) [DropDown event 521](#page-544-1) [DropDownDataWindows, property expressions 464](#page-487-0) DropDownListBox control [deleting values 573](#page-596-0) [obtaining values of 705](#page-728-0) [DropLines \(Axis.property\) 184](#page-207-0) [Duplex \(Print.property\) 337](#page-360-0) [DWBuffer enumerated data type 478](#page-501-0) [DWConflictResolution enumerated data type 479](#page-502-0) [DWItemStatus enumerated data type 479](#page-502-1) [dwItemStatus enumerated data type 670](#page-693-0) DWObject object [DataWindow object type 456](#page-479-1) [event arguments 456](#page-479-2) [OLE methods 579](#page-602-0) [part of property expression 453](#page-476-1) [using Type and Name properties 456](#page-479-1) [variables for simplifying property expressions](#page-477-1)  454 [DynamicRendering \(InkPic.property\) 308](#page-331-0)

#### **E**

EAServer methods [GenerateResultSet 627](#page-650-2) [Method As Stored Procedure \(MASP\) 630](#page-653-0) edit control [applying contents of 568](#page-591-1) [counting lines in 727](#page-750-0) [deleting text from 572](#page-595-1) [determining insertion point position 753](#page-776-1) [obtaining value in 699](#page-722-0) [replacing text 767](#page-790-0) [selected text 813,](#page-836-0) [817](#page-840-0) [setting value of 888](#page-911-0)

[Edit properties 241](#page-264-0) [EditChanged event 522](#page-545-0) [EditMask properties 245](#page-268-0) [EditMode \(InkPic.property\) 308](#page-331-0) [Elevation property 249](#page-272-0) [EllipseHeight property 249](#page-272-1) [EllipseWidth property 250](#page-273-0) [Enabled property 251](#page-274-0) [EncodeSelfLinkArgs \(HTMLGen.property\) 290](#page-313-0) enumerated data types for DataWindows [about 471](#page-494-0) [list 472](#page-495-0) [EraserMode \(InkPic.property\) 308](#page-331-0) [EraserWidth \(InkPic.property\) 308](#page-331-0) [Error event 564](#page-587-0) [about 523](#page-546-0) [property expressions 458](#page-481-0) error handling [DataWindow properties in JavaScript 469](#page-492-0) [Describe and Modify methods 451](#page-474-1) [property expressions 458](#page-481-0) [reporting on database 592,](#page-615-0) [593](#page-616-0) [update 702](#page-725-0) escape character [backslash 448](#page-471-0) [tilde 446](#page-469-0) [escape keyword 7,](#page-30-1) [843](#page-866-0) [escape sequences 761](#page-784-0) [Evaluate function 12,](#page-35-0) [600](#page-623-0) events [adding to queue 759](#page-782-0) [and hidden objects 708](#page-731-0) [for DataWindow printing 761](#page-784-0) [return codes 499](#page-522-0) [triggering 915](#page-938-0) [Excel constants 486](#page-509-0) [Excel file 789](#page-812-0) [ExceptionAction enumerated data type, property](#page-482-0)  expression errors 459 [exclamation point for invalid property, Describe method](#page-474-0)  451 [Exp function 66](#page-89-0) [Expand method 604](#page-627-1) [ExpandAll method 605](#page-628-0) [ExpandAllChildren method 606](#page-629-0) [Expanded event 526](#page-549-0)

[Expanding event 527](#page-550-0) [ExpandLevel method 607](#page-630-0) [ExpandTreeNodeIconName \(Tree.Level property\) 397](#page-420-0) [exponent 66](#page-89-0) [exponentiation operator 5](#page-28-0) [Export.PDF.Distill.CustomPostScript property 252](#page-275-0) [Export.PDF.XSLFOP.Print property 254](#page-277-0) [Export.XHTML.UseTemplate property 257](#page-280-0) [Export.XML.HeadGroups property 258](#page-281-0) [Export.XML.IncludeWhitespace property 259](#page-282-0) [Export.XML.MetaDataType property 253,](#page-276-0) [260](#page-283-0) [Export.XML.SaveMetaData property 261](#page-284-0) [Export.XML.TemplateCount property 255,](#page-278-0) [256,](#page-279-0) [262,](#page-285-0) [263](#page-286-0) [Export.XML.UseTemplate property 264](#page-287-0) [Expression property 265](#page-288-0) expressions [checking for null 76](#page-99-0) [conditional evaluation 73](#page-96-0) [conditional for DataWindow properties 14](#page-37-1) [DataWindow 1](#page-24-0) [evaluating 598](#page-621-0) [for DataWindow object 17](#page-40-1) [for Modify method 732](#page-755-0)

#### **F**

[Fact function 67](#page-90-0) [Factoid \(InkEdit.property\) 305](#page-328-0) [Factoid property 307](#page-330-0) [FailOnAnyConflict constant 479](#page-502-0) [FDiagonal constant 480](#page-503-0) [Filename \(Print.property\) 337](#page-360-0) [files, importing data from 712](#page-735-0) [Fill function 67](#page-90-1) [fill patterns 938,](#page-961-1) [973](#page-996-0) [FillA function 68](#page-91-0) [FillPattern enumerated data type 480](#page-503-0) [Filter \(Table.property\) 378](#page-401-0) filter buffer [modified rows 729](#page-752-0) [resetting update flags 773](#page-796-1) [retrieving data from 657,](#page-680-0) [660,](#page-683-0) [663,](#page-686-0) [667,](#page-690-0) [672,](#page-695-0) [675](#page-698-0) [returning modified rows 682](#page-705-0) [sharing data 906,](#page-929-0) [910](#page-933-0) [Filter constant 478](#page-501-0)

[Filter method 608](#page-631-0) [FilteredCount method 610](#page-633-0) filters [applying 776](#page-799-0) [functions in expressions for 17](#page-40-0) [setting criteria 842](#page-865-0) [Find method 611](#page-634-0) [FindCategory method 926](#page-949-0) [FindGroupChange method 616](#page-639-0) [FindNext method 618](#page-641-0) [FindRequired method 619](#page-642-0) [FindRequiredColumn method \(Web ActiveX\) 622](#page-645-0) [FindRequiredColumnName method \(Web ActiveX\)](#page-646-0)  623 [FindRequiredRow method \(Web ActiveX\) 624](#page-647-0) [FindSeries method 927](#page-950-1) [First function 69](#page-92-0) [FirstRowOnPage property 267](#page-290-0) [flags, update 773](#page-796-1) focus [column 648,](#page-671-0) [650](#page-673-0) [selected text 814,](#page-837-1) [818,](#page-841-1) [819,](#page-842-1) [821](#page-844-0) [setting 872](#page-895-1) [FocusRect constant 485](#page-508-0) [FocusRectangle \(Edit.property\) 241](#page-264-0) [FocusRectangle \(EditMask.property\) 245](#page-268-0) [FocusRectangle \(InkEdit.property\) 305](#page-328-0) [Font properties 268](#page-291-0) [Font.Bias property 267](#page-290-1) footer [locating 636](#page-659-0) [moving objects to 864](#page-887-0) [Footer constant 475](#page-498-1) [Footer properties.](#page-293-0) *See* Bandname properties foreground color [data points 971](#page-994-0) [series 949,](#page-972-0) [978](#page-1001-0) [Foreground constant 481](#page-504-0) [foreground layer of DataWindow 864](#page-887-0) [Format \(Edit.property\) 241](#page-264-0) [Format property 270](#page-293-1) formats [of columns 651,](#page-674-0) [845](#page-868-0) [of filter criteria 842](#page-865-1) [sort criteria 881](#page-904-1) [Frame \(Axis.property\) 184](#page-207-0)

functions [aggregate 18,](#page-41-1) [21](#page-44-0) [example, counting data 21](#page-44-0) [example, counting NULLs 19](#page-42-1) [example, displaying data 26](#page-49-1) [example, row indicator 24](#page-47-0)

### **G**

[Generate method \(Web DataWindow\) 625](#page-648-0) [Generate Securely Inline \(XMLGen.property\) 411](#page-434-0) [GenerateCSS \(HTMLTable.property\) 298](#page-321-0) [GenerateDDDWFrames \(HTMLGen.property\) 290](#page-313-0) [GenerateHTMLForm method 627](#page-650-1) [GenerateJavaScript \(HTMLGen.property\) 290](#page-313-0) [GenerateResultSet method 627](#page-650-2) [GenerateXHTML method \(Web DataWindow\) 633](#page-656-0) [GenerateXMLWeb method \(Web DataWindow\) 634](#page-657-0) [GetBandAtPointer method 636](#page-659-0) [GetBorderStyle method 638](#page-661-0) [GetChanges method 639](#page-662-0) [GetChangesBlob method \(Web ActiveX\) 641](#page-664-0) [GetChild method 642](#page-665-0) [GetChildObject method 645](#page-668-0) [GetClickedColumn method 646](#page-669-0) [GetClickedRow method 647](#page-670-0) [GetColumn method 648](#page-671-0) [GetColumnName method 650](#page-673-0) [GetContextService method 650](#page-673-1) [GetData method 928](#page-951-0) [GetDataDateVariable method 930](#page-953-0) [GetDataNumberVariable method 932](#page-955-1) [GetDataPieExplode method 932](#page-955-0) [GetDataPieExplodePercentage method 934](#page-957-0) [GetDataStringVariable method 934](#page-957-1) [GetDataStyle function 935](#page-958-1) [GetDataStyleColorValue method 941](#page-964-0) [GetDataStyleFillPattern method 941](#page-964-1) [GetDataStyleLineStyle method 942](#page-965-0) [GetDataStyleLineWidth method 943](#page-966-0) [GetDataStyleSymbolValue method 943](#page-966-1) [GetDataTransparency method 944](#page-967-1) [GetDataValue method 945](#page-968-0) [GetDBCode method 993](#page-1016-3) [GetFocus event 528](#page-551-0)

[GetFormat method 651](#page-674-0) [GetFormatByColNum method 652](#page-675-1) [GetFullContext method 652](#page-675-0) [GetFullState method 653](#page-676-0) [GetFullStateBlob method \(Web ActiveX\) 655](#page-678-0) [GetItem method 656](#page-679-0) [GetItemDate method 657](#page-680-0) [GetItemDateByColNum method 658](#page-681-0) [GetItemDateByColNumEx method 658](#page-681-1) [GetItemDateEx method 658](#page-681-2) [GetItemDateTime method 660](#page-683-0) [GetItemDateTimeByColNum method 661](#page-684-0) [GetItemDateTimeByColNumEx method 661](#page-684-1) [GetItemDateTimeEx method 661](#page-684-2) [GetItemDecimal method 663](#page-686-0) [GetItemFormattedString method 665](#page-688-0) [GetItemNumber method 667](#page-690-0) [GetItemNumberByColNum method 667](#page-690-1) [GetItemNumberByColNumEx method 667](#page-690-2) [GetItemNumberEx method 667](#page-690-3) [GetItemStatus method 670](#page-693-0) [GetItemStatusByColNum method 670](#page-693-1) [GetItemString method 672](#page-695-0) [GetItemStringByColNum method 666,](#page-689-0) [672,](#page-695-1) [678](#page-701-0) [GetItemStringByColNumEx method 666,](#page-689-1) [672,](#page-695-2) [678](#page-701-1) [GetItemStringEx method 666,](#page-689-2) [672,](#page-695-3) [678](#page-701-2) [GetItemTime method 675](#page-698-0) [GetItemTimeByColNum method 675](#page-698-1) [GetItemTimeByColNumEx method 675](#page-698-2) [GetItemTimeEx method 675](#page-698-3) [GetItemUnformattedString method 678](#page-701-3) [GetLastError method \(Web DataWindow\) 679](#page-702-0) [GetLastErrorString method \(Web DataWindow\) 680](#page-703-0) [GetMessageText method 681](#page-704-0) [GetNextModified method 682](#page-705-0) [GetObjectAtPointer method 684](#page-707-0) [GetParent method 686](#page-709-0) [GetRichTextAlign method 686](#page-709-1) [GetRichTextColor method 687](#page-710-0) [GetRichTextFaceName method 688](#page-711-0) [GetRichTextSize method 689](#page-712-0) [GetRow function 71](#page-94-1) [GetRow method 691](#page-714-0) [GetRowFromRowId method 692](#page-715-0) [GetRowIdFromRow method 693](#page-716-0) [GetSelectedRow method 694](#page-717-0)

[GetSeriesStyle method 948](#page-971-1) [GetSeriesStyleColorValue method 955](#page-978-0) [GetSeriesStyleFillPattern method 956](#page-979-0) [GetSeriesStyleLineWidth method 957](#page-980-0) [GetSeriesStyleOverlayValue method 958](#page-981-0) [GetSeriesStyleSymbolValue method 958,](#page-981-1) [961,](#page-984-0) [962](#page-985-0) [GetSeriesTransparency method 959](#page-982-1) [GetSQLCode method 994](#page-1017-1) [GetSQLErrText method 995](#page-1018-1) [GetSQLNRows method 995](#page-1018-2) [GetSQLPreview method 695](#page-718-0) [GetSQLReturnData method 996](#page-1019-2) [GetSQLSelect method 696](#page-719-0) [GetStateStatus method 697](#page-720-0) [GetText method 699](#page-722-0) [GetTrans method 700](#page-723-1) [GetUpdateStatus method 702](#page-725-0) [GetValidate method 704](#page-727-0) [GetValidateByColNum method 704](#page-727-1) [GetValue method 705](#page-728-0) [GetValueByColNum method 706](#page-729-0) [global transaction objects 895](#page-918-0) [Graph controls, table of DataWindow object properties](#page-186-0)  163 graph methods [CategoryCount 923](#page-946-0) [CategoryName 924](#page-947-1) [Clipboard 925](#page-948-0) [DataCount 925](#page-948-1) [FindCategory 926](#page-949-0) [FindSeries 927](#page-950-1) [GetData 928](#page-951-0) [GetDataPieExplode 932](#page-955-0) [GetDataStyle 935](#page-958-1) [GetDataTransparency 944](#page-967-1) [GetDataValue 945](#page-968-0) [GetSeriesStyle 948](#page-971-1) [GetSeriesTransparency 959](#page-982-1) [ObjectAtPointer 960](#page-983-0) [Reset 962](#page-985-1) [ResetDataColors 963](#page-986-1) [SaveAs 964](#page-987-0) [SeriesCount 966](#page-989-0) [SeriesName 966](#page-989-1) [SetDataPieExplode 968](#page-991-0) [SetDataStyle 970](#page-993-2)

[SetDataTransparency 976](#page-999-1) [SetSeriesStyle 978](#page-1001-1) [SetSeriesTransparency 986](#page-1009-0) graph methods, Web ActiveX only [GetDataDateVariable 930](#page-953-0) [GetDataNumberVariable 932](#page-955-1) [GetDataPieExplodePercentage 934](#page-957-0) [GetDataStringVariable 934](#page-957-1) [GetDataStyleColorValue 941](#page-964-0) [GetDataStyleFillPattern 941](#page-964-1) [GetDataStyleLineStyle 942](#page-965-0) [GetDataStyleLineWidth 943](#page-966-0) [GetDataStyleSymbolValue 943](#page-966-1) [GetSeriesStyleColorValue 955](#page-978-0) [GetSeriesStyleFillPattern 956](#page-979-0) [GetSeriesStyleLineWidth 957](#page-980-0) [GetSeriesStyleOverlayValue 958](#page-981-0) [GetSeriesStyleSymbolValue 958,](#page-981-1) [961,](#page-984-0) [962](#page-985-0) [GraphCreate event 528](#page-551-1) graphics [properties of 598](#page-621-0) [under pointer 684](#page-707-0) [graphs, overlay 954](#page-977-0) [GraphType property 273,](#page-296-0) [352](#page-375-0) [grColorType enumerated data type 481](#page-504-0) [grDataType enumerated data type 482,](#page-505-0) [929](#page-952-0) [greater than operator 6](#page-29-2) [greater than or equal to operator 6](#page-29-3) [Grid.ColumnMove property 274](#page-297-0) [Grid.Lines property 274](#page-297-1) [GridColumns \(Table.property\) 378](#page-401-0) [grObjectType enumerated data type 482](#page-505-1) [Group keyword, table of DataWindow object properties](#page-189-1)  166 [GroupBox controls, table of DataWindow object](#page-188-0)  properties 165 [GroupBy property 275](#page-298-0) [GroupCalc method 707](#page-730-0) groups [filtering 609](#page-632-0) [recalculating levels 707](#page-730-0) [sorting 913](#page-936-0) [grResetType enumerated data type 963](#page-986-0) [grSymbolType enumerated data type 483](#page-506-0)

### **H**

[Hand constant 485](#page-508-0) [Hatch \(Brush.property\) 201](#page-224-0) header band [locating 636](#page-659-0) [moving objects to 864](#page-887-0) [Header constant 475](#page-498-1) [Header properties.](#page-300-0) *See* Bandname properties [Header.# properties.](#page-300-1) *See* Bandname properties [Header\\_Bottom\\_Margin property 276](#page-299-0) [Header\\_Top\\_Margin property 276](#page-299-1) [Height \(Bandname.property\) 193](#page-216-0) [Height property 277](#page-300-2) [height, object 774](#page-797-0) [Height.AutoSize \(Bandname.property\) 193](#page-216-0) [Height.AutoSize property 278](#page-301-0) [Height.Autosize property for bands 195](#page-218-0) [Help properties 279](#page-302-0) [hidden objects 910](#page-933-1) [Hide method 708](#page-731-0) [HideGrayLine property 280](#page-303-0) [HideSnaked property 281](#page-304-0) [HighContrastInk \(InkPic.property\) 308](#page-331-0) highlighting [rows 725,](#page-748-0) [726,](#page-749-0) [816,](#page-839-0) [819](#page-842-0) [scrolling 805,](#page-828-0) [808,](#page-831-0) [809,](#page-832-0) [812](#page-835-0) [Horizontal constant 480](#page-503-0) [horizontal fill pattern 480](#page-503-0) [Horizontal\\_Spread property 282](#page-305-0) [HorizontalScrollMaximum property 282](#page-305-1) [HorizontalScrollMaximum2 property 283](#page-306-0) [HorizontalScrollPosition property 283](#page-306-1) [HorizontalScrollPosition2 property 284](#page-307-0) [HorizontalScrollSplit property 285](#page-308-0) [Hour function 72](#page-95-0) [HScrollBar \(dddw.property\) 227](#page-250-0) [HScrollBar \(Edit.property\) 241](#page-264-0) [HScrollBar \(InkEdit.property\) 305](#page-328-0) [HScrollBar property \(Web ActiveX\) 498](#page-521-3) [HSplitScroll \(dddw.property\) 227](#page-250-0) [HSplitScroll property \(Web ActiveX\) 498](#page-521-4) [HTextAlign property 285](#page-308-1) [HTML generation 625](#page-648-0) [HTML generation properties 290,](#page-313-0) [410](#page-433-0) [HTML link generation properties 286](#page-309-0) [HTMLContextApplied event 529](#page-552-0)

[HTMLDW property 288](#page-311-0) [HTMLGen properties 290](#page-313-0) [HTMLTable constant 486](#page-509-0) [HTMLTable properties 298](#page-321-0) [HTMLVersion \(HTMLGen.property\) 290](#page-313-0)

#### **I**

[ID property 299](#page-322-0) [Identity property 299](#page-322-1) [If function 73](#page-96-0) [IgnorePressure \(Ink.property\) 303](#page-326-0) image [in computed field 34](#page-57-0) [setting row focus indicator 872](#page-895-1) [Import.XML.Trace property 300](#page-323-0) [Import.XML.TraceFile property 301](#page-324-0) [Import.XML.UseTemplate property 301](#page-324-1) [ImportClipboard method 709](#page-732-0) [ImportFile method 712](#page-735-0) [importing, data 712,](#page-735-0) [716](#page-739-0) [ImportString method 716](#page-739-0) [ImportStringEx method 717](#page-740-0) [IN operator 6](#page-29-4) [Indent \(Tree.property\) 393](#page-416-0) InfoMaker functions Len  $87$ [Mid 99](#page-122-0) [Pos 115](#page-138-1) [Right 125](#page-148-0) [Initial property 302](#page-325-0) [initialization files, reading 115,](#page-138-0) [117](#page-140-0) [Ink properties 303](#page-326-0) [InkControl, clearing ink 771](#page-794-1) [InkControl, saving a picture 797](#page-820-0) [InkControl, saving ink 795](#page-818-0) [InkEdit properties 305](#page-328-0) [InkEnabled \(InkPic.property\) 308](#page-331-0) [InkMode \(InkEdit.property\) 305](#page-328-0) [InkPic properties 308](#page-331-0) [InkPicture control \(DataWindows\) 166](#page-189-0) [InkPicture properties 308](#page-331-0) [Inline \(XMLGen.property\) 411](#page-434-0) [Insert \(Table.property\) 378](#page-401-0) [InsertDocument method 720](#page-743-0)

[inserting strings 121,](#page-144-0) [122](#page-145-0) insertion point [in text line 814,](#page-837-0) [914](#page-937-0) [when pasting from clipboard 750](#page-773-0) [InsertRow method 722](#page-745-0) [Int function 74](#page-97-1) integer [converting to 74](#page-97-0) [converting to char 37,](#page-60-0) [38](#page-61-1) [Integer function 74](#page-97-0) [internal transaction object 771,](#page-794-0) [890](#page-913-1) [Invert property 310](#page-333-0) [IsDate function 75](#page-98-0) [IsExpanded function 76](#page-99-1) [IsExpanded method 724](#page-747-0) [IsNull function 76](#page-99-0) [IsNumber function 77](#page-100-0) [IsRowModified function 78](#page-101-0) [IsRowNew function 78](#page-101-1) [IsRowSelected function 725](#page-748-0) [IsSelected function 79](#page-102-1) [IsSelected method 726](#page-749-0) [IsTime function 79](#page-102-0) [ItemChanged event 530,](#page-553-0) [569,](#page-592-0) [602,](#page-625-1) [700,](#page-723-0) [920](#page-943-0) [ItemError event 531,](#page-554-0) [569,](#page-592-0) [700](#page-723-0) [ItemFocusChanged event 533](#page-556-0) items [editing 700](#page-723-0) [setting value of 899](#page-922-0)

#### **J**

[Justify constant 475](#page-498-0)

#### **K**

[Key property 312](#page-335-0) [keyboard, selecting text 579](#page-602-1) [KeyClause property 313](#page-336-0) [KeyDown event 535](#page-558-0)

#### **L**

[Label \(Axis.property\) 184](#page-207-0) [Label properties 313](#page-336-1) [label, under pointer 684](#page-707-0) [LabelDispAttr \(Axis.property\) 184](#page-207-0) [LabelDispAttr font properties.](#page-338-0) *See* DispAttr font properties [language escape character, versus DataWindow escape](#page-471-0)  character 448 [Large function 80](#page-103-0) [Last function 82](#page-105-0) [LastRowOnPage property 316](#page-339-0) [Left constant 475](#page-498-0) [Left function 85](#page-108-0) Left Margin property 316 [LeftA function 86](#page-109-0) [LeftText \(Checkbox.property\) 204](#page-227-0) [LeftText \(RadioButtons.property\) 349](#page-372-0) [LeftTrim function 86](#page-109-1) [Legend property 316](#page-339-2) [Legend.DispAttr font properties.](#page-340-0) *See* DispAttr font properties [Len function 87](#page-110-0) [LenA function 87](#page-110-1) length [selected text 813](#page-836-0) [string 87](#page-110-0) [less than operator 6](#page-29-5) [less than or equal to operator 6](#page-29-6) [Level property 317](#page-340-1) [LIKE operator 6](#page-29-7) [limit 36](#page-59-0) [Limit \(dddw.property\) 227](#page-250-0) [Limit \(ddlb.property\) 231](#page-254-0) [Limit \(Edit.property\) 241](#page-264-0) [Limit \(InkEdit.property\) 305](#page-328-0) [line breaks on different platforms 447](#page-470-1) [Line controls, table of DataWindow object properties](#page-190-0)  167 [LineColor constant 481](#page-504-0) [LineCount method 727](#page-750-0) [LineRemove property \(RichText only\) 318](#page-341-0) lines [counting number of 727](#page-750-0) [deleting and adding 731](#page-754-0) [graphs, color for data points 971](#page-994-0)

[graphs, color for series 949,](#page-972-0) [978](#page-1001-0) [graphs, style for data points 937,](#page-960-0) [972](#page-995-0) [graphs, style for series 950,](#page-973-0) [952,](#page-975-0) [953,](#page-976-0) [980](#page-1003-0) [scrolling 799](#page-822-0) [selected text 814](#page-837-0) [text 914](#page-937-0) [under pointer 684](#page-707-0) [width 938](#page-961-1) [Lines \(dddw.property\) 227](#page-250-0) [LineStyle enumerated data type 484](#page-507-0) [Link \(HTML.property\) 286](#page-309-0) [LinkArgs \(HTML.property\) 286](#page-309-0) [LinkTarget \(HTML.property\) 286](#page-309-0) [LinkUpdateOptions property 318](#page-341-1) [LiveScroll property \(Web ActiveX\) 498](#page-521-5) [Lock property 991](#page-1014-4) [locks 891](#page-914-1) [Log function 88](#page-111-0) [logarithms 88](#page-111-0) [logical expressions, truth table 9](#page-32-1) [logical operators 9](#page-32-2) [LogId property 991](#page-1014-5) [LogID property \(Web ActiveX\) 498](#page-521-6) [LogPass property \(Web ActiveX\) 498](#page-521-7) [LogPassword property 991](#page-1014-6) [LogTen function 88](#page-111-1) [Long function 89](#page-112-0) [LongParm, posting events 759](#page-782-1) [longs, converting to 89](#page-112-0) [LookUpDisplay function 90](#page-113-1) [loops, avoiding infinite 836,](#page-859-0) [872,](#page-895-2) [920](#page-943-1) [LoseFocus event 536,](#page-559-0) [569](#page-592-1) [Lotus 1-2-3 format 789](#page-812-0) [Lower function 90](#page-113-0) [lowercase 90](#page-113-0) [Lowered constant 476](#page-499-0)

### **M**

[MajorDivisions \(Axis.property\) 184](#page-207-0) [MajorGridLine \(Axis.property\) 184](#page-207-0) [MajorTic \(Axis.property\) 184](#page-207-0) [Margin \(Print.property\) 337](#page-360-0) [Mask \(EditMask.property\) 245](#page-268-0) [masks, matching 91](#page-114-0)

[Match function 91](#page-114-0) [Max function 94](#page-117-0) maximum value [below a limit 74](#page-97-1) [columns 94](#page-117-0) [crosstabs 47,](#page-70-0) [49](#page-72-0) [MaximumValue \(Axis.property\) 184](#page-207-0) [Median function 96](#page-119-0) [Message.Title property 319](#page-342-0) messages [database error 593](#page-616-0) [retrieving text 681](#page-704-0) [MessageText event 536](#page-559-1) [metacharacters 91](#page-114-0) [MetaDataType enumerated datatype 484](#page-507-1) [Method \(Table.sqlaction.property\) 382](#page-405-0) [Microsoft Multiplan format 789](#page-812-0) [Mid function 98](#page-121-0) [MidA function 99](#page-122-0) [Min function 100](#page-123-0) minimum value [above a limit 36](#page-59-0) [columns 100](#page-123-0) [crosstabs 50,](#page-73-0) [52](#page-75-0) [MinimumValue \(Axis.property\) 184](#page-207-0) [MinorDivisions \(Axis.property\) 184](#page-207-0) [MinorGridLine \(Axis.property\) 184](#page-207-0) [MinorTic \(Axis.property\) 184](#page-207-0) [Minute function 102](#page-125-0) [Mod function 102](#page-125-1) [Mode \(Background.property\) 188](#page-211-2) [Mode function 103](#page-126-0) [ModifiedCount method 728](#page-751-0) [Modify method 730](#page-753-0) [error handling 451](#page-474-1) [pros and cons 450](#page-473-1) [using in JavaScript 468](#page-491-0) [versus property expressions 443](#page-466-3) [modulus 102](#page-125-1) [Month function 105](#page-128-0) month, obtaining the day of  $62$ [mouse, selecting text 579](#page-602-1) [MouseMove event 537](#page-560-0) [MouseUp event 539](#page-562-0) [Move method 744](#page-767-0) [Moveable property 320](#page-343-0)

[MTS method, GenerateResultSet 627](#page-650-0) [Multiline property \(RichText only\) 321](#page-344-0) [multiplication operator 5](#page-28-0)

## **N**

[Name \(dddw.property\) 227](#page-250-0) [Name \(Edit.property\) 241](#page-264-0) [Name property 322](#page-345-0) [negative numbers 129](#page-152-1) [Nest\\_Arguments property 322](#page-345-1) [nested objects, property expressions 464](#page-487-0) [Nested property 323](#page-346-0) nested reports [associated row number 465](#page-488-0) [property expression syntax 464](#page-487-0) nested strings [about 446](#page-469-1) [JavaScript 448](#page-471-0) [PowerBuilder 446](#page-469-0) [NetscapeLayers \(HTMLGen.property\) 290](#page-313-0) [New constant 479](#page-502-1) [New item status, resetting 773](#page-796-0) [newline character in PowerBuilder 447](#page-470-2) [NewModified constant 479](#page-502-1) NewModified item status [resetting 773](#page-796-0) [returning next row with 682](#page-705-0) [NewPage property 324](#page-347-0) [NilIsNull \(dddw.property\) 227](#page-250-0) [NilIsNull \(ddlb.property\) 231](#page-254-0) [NilIsNull \(Edit.property\) 241](#page-264-0) [NilIsNull \(InkEdit.property\) 305](#page-328-0) [NoBorder border style 638](#page-661-0) [NoBorder constant 476](#page-499-0) [NoSymbol constant 483](#page-506-0) [NOT BETWEEN operator 6,](#page-29-8) [7](#page-30-0) [not equal operator 6](#page-29-9) [NOT IN operator 6,](#page-29-10) [8](#page-31-1) [NOT LIKE operator 6,](#page-29-11) [7](#page-30-2) [NOT operator 6,](#page-29-12) [9](#page-32-3) [NotModified constant 479](#page-502-1) [NotModified item status, resetting 773](#page-796-0) [NoUserPrompt property 325](#page-348-0) [Now function 106](#page-129-0)

[NoWrap \(HTMLTable.property\) 298](#page-321-0) null [checking 76](#page-99-0) [ignored in aggregate 33,](#page-56-0) [39,](#page-62-1) [56,](#page-79-0) [95,](#page-118-0) [97,](#page-120-0) [101,](#page-124-0) [104,](#page-127-0)  [112](#page-135-0) [values, in sort criteria format 882](#page-905-0) [null data items in exported XML 260](#page-283-1) [Number function 107](#page-130-0) [NumberJSFile \(HTMLGen.property\) 290](#page-313-0) numbers [category 924](#page-947-0) [checking string 77](#page-100-0) [determining maximum 36](#page-59-0) [determining sign of 129](#page-152-1) [logarithm of 88](#page-111-0) [multiplying by pi 113](#page-136-0) [of day of week 63](#page-86-0) [of lines, counting 727](#page-750-0) [of rows in buffers 703](#page-726-0) [random 118](#page-141-0) [retrieving from buffers 663,](#page-686-0) [667](#page-690-0) [returning remainder 102](#page-125-1) [rounding 126](#page-149-1) [truncating 145](#page-167-1) [U.S. format 18](#page-41-2) numeric functions Abs  $28$  $ACos$  28 [ASin 30](#page-53-0) [ATan 31](#page-54-0) [Ceiling 36](#page-59-0) [Cos 38](#page-61-0) [Exp 66](#page-89-0) [Fact 67](#page-90-0) [Int 74](#page-97-1) [Log 88](#page-111-0) [Mod 102](#page-125-1) [Pi 113](#page-136-0) [Rand 118](#page-141-0) [Round 126](#page-149-1) [Sign 129](#page-152-1) [Sin 129](#page-152-0) Sart 132 [Tan 142](#page-165-0) [Truncate 145](#page-167-1) [numeric values, property expressions 453](#page-476-0)

### **O**

[Object HTML element, Transaction Object control](#page-1013-1)  990 Object property [data expressions 419](#page-442-0) [in property expressions 453](#page-476-2) [ObjectAtPointer method 960](#page-983-0) [ObjectName \(HTMLGen.property\) 290](#page-313-0) objects [changing position 864](#page-887-0) [deleting and adding 743](#page-766-0) [determining type 916](#page-939-0) [hiding 708](#page-731-0) [naming 600](#page-623-1) [parent object 686](#page-709-0) [posting events 759](#page-782-0) [redrawing 866](#page-889-0) [specifying as a column 600](#page-623-2) [triggering events 915](#page-938-0) [under pointer 684,](#page-707-0) [960](#page-983-0) [Objects property 325](#page-348-1) [Off \(Checkbox.property\) 204](#page-227-0) [Off constant 485](#page-508-0) [OLE Object controls, table of DataWindow object](#page-191-0)  properties 168 [OLE.Client properties 326](#page-349-0) [OLEActivate method 745](#page-768-0) [OLEClass property 326](#page-349-1) [On \(Checkbox.property\) 204](#page-227-0) [OneTrip method \(Web DataWindow\) 746](#page-769-1) [OneTripEx method 747](#page-770-0) operators [arithmetic 5](#page-28-0) [concatenation 10](#page-33-0) [logical 9](#page-32-2) [precedence 11](#page-34-0) [relational 6](#page-29-13) [OR operator 9](#page-32-4) [Oracle, quotes in DataWindow painter 739](#page-762-0) [Orientation \(Print.property\) 337](#page-360-0) [OriginLine \(Axis.property\) 184](#page-207-0) [Other \(Checkbox.property\) 204](#page-227-0) [Outline \(Print.Preview.property\) 335](#page-358-0) [Oval controls, table of DataWindow object properties](#page-192-0)  169 [OverlapPercent property 328](#page-351-0)

[overlay 954,](#page-977-0) [984](#page-1007-0) [Override\\_Edit \(Criteria.property\) 212](#page-235-0) [OverridePrintJob \(Print.property\) 337](#page-360-0)

#### **P**

page [absolute 108](#page-131-0) [current 107](#page-130-1) [current horizontal 109](#page-132-0) [total 109](#page-132-1) [total across 110](#page-133-1) [Page \(Print.property\) 337](#page-360-0) [Page function 107](#page-130-1) [PageAbs function 108](#page-131-0) [PageAcross function 109](#page-132-0) [PageCount function 109](#page-132-1) [PageCountAcross function 110](#page-133-1) [PageSize \(HTMLGen.property\) 290](#page-313-0) paging methods [ScrollNextPage 802](#page-825-0) [ScrollPriorPage 807](#page-830-0) [paging, client-side 293](#page-316-0) [PagingMethod \(HTMLGen.property\) 290](#page-313-0) [PagingMethod enumerated datatype 489](#page-512-0) [Paper \(Print.property\) 337](#page-360-0) Param HTML element [Transaction Object control 990](#page-1013-1) [Transaction Object control properties 990](#page-1013-2) [parameters, setting in transaction object 891,](#page-914-0) [895](#page-918-0) [parsing strings 85,](#page-108-0) [86,](#page-109-0) [114,](#page-137-0) [115](#page-138-1) [Password \(Edit.property\) 241](#page-264-0) [Paste method 750](#page-773-0) [PasteRTF method 751](#page-774-0) [pasting, from clipboard 750](#page-773-0) [pattern matching 91](#page-114-0) [pbm\\_dwngraphcreate event 979](#page-1002-0) [PBSELECT statement 599,](#page-622-0) [696](#page-719-0) [Pen properties 329](#page-352-0) [Pentip \(Ink.property\) 303](#page-326-0) [Percent function 110](#page-133-0) [PercentWidth \(dddw.property\) 227](#page-250-0) performance [and SetTrans method 891](#page-914-1) [and SetTransObject method 894](#page-917-1)

[and transaction objects 773](#page-796-1) [DWObject variables 455](#page-478-0) [getting DataWindow data 419](#page-442-1) [Modify method versus property expression 451](#page-474-2) [period in text patterns 92](#page-115-5) [Perspective property 330](#page-353-0) [Pi function 113](#page-136-0) pictures [as row focus indicators 874](#page-897-0) [in computed fields 24,](#page-47-1) [34](#page-57-0) [PictureSizeMode \(InkPic.property\) 308](#page-331-0) [pie graphs 932,](#page-955-0) [968](#page-991-0) [Pie.DispAttr font properties.](#page-356-0) *See* DispAttr font properties [PlotNullData property 333](#page-356-1) [plus sign in text patterns 92](#page-115-6) pointer [determining distance from edge 752](#page-775-0) [distance from top 753](#page-776-0) [locating bands 636](#page-659-0) [returning object under 684,](#page-707-0) [960](#page-983-0) [Pointer \(Bandname.property\) 193](#page-216-0) [Pointer property 334](#page-357-0) [PointerX method 752](#page-775-0) [PointerY method 753](#page-776-0) [pointing hand 872](#page-895-1) [Pos function 114](#page-137-0) [PosA function 115](#page-138-1) [Position method 753](#page-776-1) [position, of insertion point 753](#page-776-1) [positive numbers 129](#page-152-1) [PostEvent method 759](#page-782-0) [PowerBuilder, event return codes 499](#page-522-0) [precedence of operators 11](#page-34-0) [Preview \(Print.property\) 337](#page-360-0) [PreviewDelete constant 489](#page-512-1) [PreviewFunctionReselectRow constant 488](#page-511-0) [PreviewFunctionRetrieve constant 488](#page-511-0) [PreviewFunctionUpdate constant 488](#page-511-0) [PreviewInsert constant 489](#page-512-1) [PreviewSelect constant 489](#page-512-1) [PreviewUpdate constant 489](#page-512-1) [primary buffer 126](#page-149-0) [modified rows 729](#page-752-0) [resetting update flags 773](#page-796-1) [restoring rows to 844](#page-867-0) [retrieving data from 656,](#page-679-0) [657,](#page-680-0) [660,](#page-683-0) [663,](#page-686-0) [667,](#page-690-0) [672,](#page-695-0) [675](#page-698-0)

[returning modified rows 682](#page-705-0) [row count 780](#page-803-0) [sharing data 906,](#page-929-0) [910](#page-933-0) [Primary constant 478](#page-501-0) [primary DataWindow control 907,](#page-930-0) [910](#page-933-0) [PrimaryLine \(Axis.property\) 184](#page-207-0) [Print method 760](#page-783-0) print methods [Print 760](#page-783-0) [PrintCancel 764](#page-787-0) [Print properties 337](#page-360-0) [Print.Preview properties 335](#page-358-0) [PrintCancel method 764](#page-787-0) [PrintEnd event 541](#page-564-0) [Printer property 344](#page-367-0) [PrinterName \(Print.property\) 337](#page-360-0) [PrintMarginChange event 542](#page-565-0) [PrintPage event 542](#page-565-1) [PrintPreview display 731](#page-754-0) [PrintStart event 544](#page-567-0) [Procedure \(Table.property\) 378](#page-401-0) [ProcessEnter event 544](#page-567-1) [Processing property 345](#page-368-0) [profile files, reading 115,](#page-138-0) [117](#page-140-0) [ProfileInt function 115](#page-138-0) [ProfileString function 117](#page-140-0) [Prompt \(Print.property\) 337](#page-360-0) [Prompt For Criteria 731,](#page-754-0) [739](#page-762-0) properties [about 440](#page-463-3) [conditional values using expressions 442](#page-465-1) [DataWindow 733](#page-756-0) [DataWindow expressions as property values 440](#page-463-1) [examples of setting 441](#page-464-0) [in expressions 65](#page-88-0) [null value 452](#page-475-0) [reporting values of 598](#page-621-0) [setting width and height 774](#page-797-0) [syntax 599](#page-622-1) [values in code 440,](#page-463-5) [442](#page-465-0) [values in painter 440,](#page-463-5) [442](#page-465-2) property expressions [Any data type 454](#page-477-0) [boolean values 453](#page-476-0) [conditional 14](#page-37-2) [data type 453](#page-476-3)

[DWObject variables 454](#page-477-1) [error handling 458](#page-481-0) [nested objects 464](#page-487-0) [numeric values 453](#page-476-0) [row associated with nested report 465](#page-488-0) [syntax, basic 461](#page-484-0) [versus Describe and Modify 443](#page-466-3) [when to use 442](#page-465-3) [Protect property 346](#page-369-0) [PSReport constant 486](#page-509-0) PSWebDataWindowClass methods [ClearValues 573](#page-596-0) [Create 582](#page-605-0) [DeletedCount 595](#page-618-0) [DeleteRow 596](#page-619-0) [Describe 598](#page-621-0) [Filter 608](#page-631-0) [FilteredCount 610](#page-633-0) [Find 611](#page-634-0) [FindGroupChange 616](#page-639-0) [GetColumn 648](#page-671-0) [GetColumnName 650](#page-673-0) [GetFormat 651](#page-674-0) [GetItemDate 657](#page-680-0) [GetItemDateTime 660](#page-683-0) [GetItemNumber 667](#page-690-0) [GetItemStatus 670](#page-693-0) [GetItemString 672](#page-695-0) [GetItemTime 675](#page-698-0) [GetRow 691](#page-714-0) [GetValidate 704](#page-727-0) [GetValue 705](#page-728-0) [GroupCalc 707](#page-730-0) [ImportString 716](#page-739-0) [InsertRow 722](#page-745-0) [ModifiedCount 728](#page-751-0) [Modify 730](#page-753-0) [ReselectRow 768](#page-791-0) [Reset 769](#page-792-0) [ResetUpdate 773](#page-796-1) [Retrieve 775](#page-798-0) [RowCount 780](#page-803-0) [RowsDiscard 784](#page-807-0) [SaveAs 789](#page-812-0) [SetColumn 835](#page-858-0) [SetColumnLink 837](#page-860-0)

[SetDetailHeight 839](#page-862-0) [SetFilter 842](#page-865-0) [SetFormat 845](#page-868-0) [SetItem 851](#page-874-0) [SetItemDate 854](#page-877-0) [SetItemDateTime 855](#page-878-0) [SetItemStatus 857](#page-880-0) [SetItemTime 862](#page-885-0) [SetPosition 864](#page-887-0) [SetRow 871](#page-894-0) [SetServerServiceClasses 877](#page-900-0) [SetSort 881](#page-904-0) [SetSQLSelect 884](#page-907-0) [SetValidate 897](#page-920-0) [SetValue 899](#page-922-0) [SetWeight 902](#page-925-0) [Sort 912](#page-935-0) [Update 918](#page-941-0) [PublishPath \(CSSGen.property\) 213](#page-236-0) [PublishPath \(JSGen.property\) 311](#page-334-0) [PublishPath \(XMLGen.property\) 411](#page-434-0) [PublishPath \(XSLTGen.property\) 413](#page-436-0)

# **Q**

[Quality \(Print.property\) 337](#page-360-0) [Query mode 731,](#page-754-0) [739](#page-762-0) [QueryClear property 347](#page-370-0) [QueryMode property 348](#page-371-0) [QuerySort property 348](#page-371-1) question mark [in text patterns 92](#page-115-7) [undefined property value, Describe method 452](#page-475-0) quote characters [escape sequences in PowerBuilder 447](#page-470-3) [for nested strings 446](#page-469-1) quotes [in Modify method 732,](#page-755-1) [739](#page-762-0) [in property values 600](#page-623-3) [in sort criteria 881](#page-904-1)

#### **R**

[RadioButtons properties 349](#page-372-0)

[Raised constant 476](#page-499-0) [Rand function 118](#page-141-0) [random numbers, obtaining 118](#page-141-0) [Range property 350](#page-373-0) [RButtonDown event 545](#page-568-0) [ReadOnly \(EditMask.property\) 245](#page-268-0) [Real function 119](#page-142-0) [RecognitionTimer \(InkEdit.property\) 305](#page-328-0) [Rectangle controls, table of DataWindow object properties](#page-192-0)  169 [rectangle, setting row focus indicator 872](#page-895-1) [recursive call 836](#page-859-0) [references, to child window 643](#page-666-0) [RegEdit utility 746](#page-769-0) relational operators [RelativeDate function 120](#page-143-0) [RelativeTime function 120](#page-143-1) [remainder 102](#page-125-1) [remote access 891](#page-914-1) [Replace function 121](#page-144-0) [ReplaceA function 122](#page-145-0) [ReplaceTabWithSpace property 353](#page-376-0) [ReplaceText method 767](#page-790-0) [Report controls, table of DataWindow object properties](#page-193-1)  170 [Report property 354](#page-377-0) [reports, nested 643](#page-666-1) [Required \(Criteria.property\) 212](#page-235-0) [Required \(dddw.property\) 227](#page-250-0) [Required \(ddlb.property\) 231](#page-254-0) [Required \(Edit.property\) 241](#page-264-0) [Required \(EditMask.property\) 245](#page-268-0) [Required \(InkEdit.property\) 305](#page-328-0) [ReselectRow method 768](#page-791-0) [reset flag argument 919](#page-942-0) [Reset method 769,](#page-792-0) [962](#page-985-1) [ResetDataColors method 963](#page-986-1) [ResetInk method 771](#page-794-1) [ResetPageCount property 354](#page-377-1) [ResetTransObject method 771](#page-794-0) [ResetUpdate method 773](#page-796-1) [Resize event 546](#page-569-0) [Resize method 774](#page-797-0) [Resizeable property 354](#page-377-2) [ResizeBorder constant 476](#page-499-0) [ResourceBase \(CSSGen.property\) 213](#page-236-0)

[ResourceBase \(HTMLGen.property\) 290](#page-313-0) [ResourceBase \(JSGen.property\) 311](#page-334-0) [ResourceBase \(XMLGen.property\) 411](#page-434-0) [ResourceBase \(XSLTGen.property\) 413](#page-436-0) [Retrieve method 775](#page-798-0) [Retrieve Only As Needed 731,](#page-754-0) [741](#page-764-0) [Retrieve property 355](#page-378-0) [RETRIEVE statement 894](#page-917-1) [Retrieve.AsNeeded property 355](#page-378-1) [RetrieveEnd event 548](#page-571-0) [RetrieveEx method 776](#page-799-1) [RetrieveRow event 548,](#page-571-1) [590](#page-613-0) [RetrieveStart event 549,](#page-572-0) [776](#page-799-0) [return codes for events 499](#page-522-0) [return count 776](#page-799-0) return values, SOL 895 [RGB function 122](#page-145-1) rich text [copying with formatting 580,](#page-603-0) [751](#page-774-0) [determining insertion point position 755](#page-778-0) [editing header and footer 911](#page-934-0) [find again 618](#page-641-0) [selecting 822](#page-845-0) [selecting a line 825](#page-848-0) [selecting a word 826](#page-849-0) [selecting all 824](#page-847-0) [RichEdit properties 356](#page-379-0) [RichText properties 358](#page-381-0) RichTextEdit methods [CopyRTF 580](#page-603-0) [FindNext 618](#page-641-0) [Paste 750](#page-773-0) [PasteRTF 751](#page-774-0) [Position 755](#page-778-0) [ReplaceText 767](#page-790-0) [ScrollNextPage 803](#page-826-0) [ScrollNextRow 806](#page-829-0) [ScrollPriorPage 808](#page-831-1) [ScrollPriorRow 811](#page-834-0) [SelectedLine 814](#page-837-0) [SelectText 822](#page-845-0) [SelectTextAll 824](#page-847-0) [SelectTextLine 825](#page-848-0) [SelectTextWord 826](#page-849-0) [ShowHeadFoot 911](#page-934-0) [RichTextError event 551](#page-574-0)
[RichTextGainFocus event 551](#page-574-0) [RichTextLoseFocus event 551](#page-574-1) [RichTextToolbarActivation enumerated data type](#page-508-0)  485 [Right constant 475](#page-498-0) [Right function 124](#page-147-0) [RightA function 125](#page-148-0) [RightTrim function 125](#page-148-1) [Rollback method 996](#page-1019-0) [Rotation property 362](#page-385-0) [Round function 126](#page-149-0) [RoundRectangle controls, table of DataWindow object](#page-192-0)  properties 169 [RoundTo \(Axis.property\) 184](#page-207-0) [RoundToUnit \(Axis.property\) 184](#page-207-0) [Row.Resize property 363](#page-386-0) [RowCount function 126](#page-149-1) [RowCount method 780](#page-803-0) [RowFocusChanged event 552](#page-575-0) [RowFocusChanging event 553](#page-576-0) [RowFocusInd enumerated data type 485](#page-508-1) [RowHeight function 127](#page-150-0) rows [and bands 71](#page-94-0) [canceling retrieval 589](#page-612-0) [checking if modified 78](#page-101-0) [checking if new 78](#page-101-1) [clicked 647](#page-670-0) [copying 782](#page-805-0) [data 436](#page-459-0) [deleting 595,](#page-618-0) [596](#page-619-0) [determining insertion point position 754](#page-777-0) [displaying in DataWindow 608](#page-631-0) [getting current 24,](#page-47-0) [71,](#page-94-1) [691](#page-714-0) [getting from ID 692](#page-715-0) [getting ID 693](#page-716-0) [height 127](#page-150-0) [hiding 840](#page-863-0) [importing 709,](#page-732-0) [712,](#page-735-0) [716](#page-739-0) [in primary buffer 126,](#page-149-1) [780](#page-803-0) [inserting 722](#page-745-0) [modification status 78,](#page-101-0) [670,](#page-693-0) [682,](#page-705-0) [702,](#page-725-0) [728,](#page-751-0) [857](#page-880-0) [moving 786](#page-809-0) [refreshing timestamp columns 768](#page-791-0) [replacing text 888](#page-911-0) [reporting number not displayed 610](#page-633-0)

[retrieving data from 656,](#page-679-0) [657,](#page-680-0) [660,](#page-683-0) [663,](#page-686-0) [667,](#page-690-0) [672,](#page-695-0)  [675](#page-698-0) [retrieving from database 775](#page-798-0) [scrolling 802,](#page-825-0) [804,](#page-827-0) [809](#page-832-0) [selected data 438](#page-461-0) [selecting 79,](#page-102-0) [694,](#page-717-0) [725,](#page-748-0) [726,](#page-749-0) [816,](#page-839-0) [819](#page-842-0) [setting current 871](#page-894-0) [setting height 839](#page-862-0) [setting value of 851,](#page-874-0) [854,](#page-877-0) [855,](#page-878-0) [856,](#page-879-0) [861,](#page-884-0) [862](#page-885-0) [sorting 912](#page-935-0) [under pointer 684](#page-707-0) [updating 918](#page-941-0) [validating 700](#page-723-0) [Rows \(Crosstab.property\) 213](#page-236-0) [Rows Per Page \(HTMLGen.PageSize\) 290](#page-313-0) Rows Per Detail property 363 [RowsCopy method 782](#page-805-0) [RowsDiscard method 784](#page-807-0) [RowsMove method 786](#page-809-0) [Rulers \(Print.Preview.property\) 335](#page-358-0)

### **S**

[Save As dialog box 790,](#page-813-0) [965](#page-988-0) [SaveAs method 789,](#page-812-0) [964](#page-987-0) [SaveAsAscii method 792](#page-815-0) [SaveAsFormattedText method 794](#page-817-0) [SaveAsType enumerated data type 486](#page-509-0) [SaveInk method 795](#page-818-0) [SaveInkPic method 797](#page-820-0) [SaveMetaData enumerated datatype 488](#page-511-0) [Scale \(Checkbox.property\) 204](#page-227-0) [Scale \(Print.property\) 337](#page-360-0) [Scale \(RadioButtons.property\) 349](#page-372-0) [ScaleType \(Axis.property\) 184](#page-207-0) [ScaleValue \(Axis.property\) 184](#page-207-0) [scatter graphs, obtaining data point values 929](#page-952-0) scripts [last statement 830](#page-853-0) [triggering events 915](#page-938-0) [Scroll method 799](#page-822-0) [ScrollHorizontal event 556](#page-579-0) scrolling methods [Scroll 799](#page-822-0) [ScrollNextPage 802](#page-825-0)

[ScrollNextRow 804](#page-827-0) [ScrollPriorPage 807](#page-830-0) [ScrollPriorRow 809](#page-832-0) [ScrollToRow 723,](#page-746-0) [812](#page-835-0) [ScrollNextPage method 802](#page-825-0) [ScrollNextRow method 804](#page-827-0) [ScrollPriorPage method 807](#page-830-0) [ScrollPriorRow method 809](#page-832-0) [ScrollToRow method 812](#page-835-0) [ScrollVertical event 557](#page-580-0) searching [rich text 618](#page-641-0) [rows 611](#page-634-0) [Second function 128](#page-151-0) [secondary DataWindow control 907,](#page-930-0) [910](#page-933-0) [SecondaryLine \(Axis.property\) 184](#page-207-0) [SecondsAfter function 128](#page-151-1) [Select \(Table.property\) 378](#page-401-0) [selected data 430,](#page-453-0) [438](#page-461-0) [Selected property 364](#page-387-0) [Selected.Data property 365](#page-388-0) [Selected.Mouse property 365](#page-388-1) [SelectedLength method 813](#page-836-0) [SelectedLine method 814](#page-837-0) [SelectedStart method 817](#page-840-0) [SelectedText method 818](#page-841-0) [selection, of rows 79,](#page-102-0) [725,](#page-748-0) [726](#page-749-0) [SelectNodeByMouse \(Tree.property\) 393](#page-416-0) [SelectRow method 816,](#page-839-0) [819](#page-842-0) SelectText method [about 820](#page-843-0) [copying to clipboard 579](#page-602-0) [SelectTextAll method 824](#page-847-0) [SelectTextLine method 825](#page-848-0) [SelectTextWord method 826](#page-849-0) [SelectTreeNode method 827](#page-850-0) [SelfLink \(HTMLGen.property\) 290](#page-313-0) [SelfLinkArgs \(HTMLGen.property\) 290](#page-313-0) [Series property.](#page-389-0) *See* Axis properties series, graphs [clicked 960](#page-983-0) [counting 966](#page-989-0) [data points 925,](#page-948-0) [929,](#page-952-0) [945,](#page-968-0) [963](#page-986-0) [deleting 963](#page-986-1) [finding number of 927](#page-950-0) [obtaining name 966](#page-989-1)

[reporting appearance of 948](#page-971-0) [setting style 978](#page-1001-0) [SeriesCount method 966](#page-989-0) [SeriesName method 966](#page-989-1) [server application, sending verb to 745](#page-768-0) server component methods [ClearValues 573](#page-596-0) [Create 582](#page-605-0) [DeletedCount 595](#page-618-0) [DeleteRow 596](#page-619-0) [Describe 598](#page-621-0) [Filter 608](#page-631-0) [FilteredCount 610](#page-633-0) [Find 611](#page-634-0) [FindGroupChange 616](#page-639-0) [Generate 625](#page-648-0) [GenerateXHTML 633](#page-656-0) [GenerateXMLWeb 634](#page-657-0) [GetColumn 648](#page-671-0) [GetColumnName 650](#page-673-0) [GetFormat 651](#page-674-0) [GetItemDate 657](#page-680-0) [GetItemDateTime 660](#page-683-0) [GetItemNumber 667](#page-690-0) [GetItemStatus 670](#page-693-0) [GetItemString 672](#page-695-0) [GetItemTime 675](#page-698-0) [GetLastError 679](#page-702-0) [GetLastErrorString 680](#page-703-0) [GetRow 691](#page-714-0) [GetValidate 704](#page-727-0) [GetValue 705](#page-728-0) [GroupCalc 707](#page-730-0) [ImportString 716](#page-739-0) [InsertRow 722](#page-745-0) [ModifiedCount 728](#page-751-0) [Modify 730](#page-753-0) [OneTrip 746](#page-769-0) [ReselectRow 768](#page-791-0) [Reset 769](#page-792-0) [ResetUpdate 773](#page-796-0) [Retrieve 775](#page-798-0) [RowCount 780](#page-803-0) [RowsDiscard 784](#page-807-0) [SaveAs 789](#page-812-0) [SetBrowser 832](#page-855-0)

[SetColumn 835](#page-858-0) [SetColumnLink 837](#page-860-0) [SetDetailHeight 839](#page-862-0) [SetDWObject 840](#page-863-1) [SetFilter 842](#page-865-0) [SetFormat 845](#page-868-0) [SetHTMLObjectName 850](#page-873-0) [SetItemDate 854](#page-877-0) [SetItemDateTime 855](#page-878-0) [SetItemNumber 856](#page-879-0) [SetItemStatus 857](#page-880-0) [SetItemString 861](#page-884-0) [SetItemTime 862](#page-885-0) [SetPageSize 863](#page-886-0) [SetPosition 864](#page-887-0) [SetRow 871](#page-894-0) [SetSelfLink 874](#page-897-0) [SetServerServiceClasses 877](#page-900-0) [SetServerSideState 879](#page-902-0) [SetSort 881](#page-904-0) SetSOLSelect 884 [SetTrans 892](#page-915-0) [SetValidate 897](#page-920-0) [SetValue 899](#page-922-0) [SetWeight 902](#page-925-0) [Sort 912](#page-935-0) [Update 918](#page-941-0) [SessionSpecific \(CSSGen.property\) 213](#page-236-0) [SetAction method \(Web DataWindow\) 828](#page-851-0) [SetActionCode method 829](#page-852-0) [SetBorderStyle method 831](#page-854-0) [SetBrowser method \(Web DataWindow\) 832](#page-855-0) [SetChanges method 833](#page-856-0) [SetColumn method 835](#page-858-0) [SetColumnByColNum method 835](#page-858-1) [SetColumnLink method \(Web DataWindow\) 837](#page-860-0) [SetCultureFormat method 838](#page-861-0) [SetDataPieExplode method 968](#page-991-0) [SetDataStyle method 970](#page-993-0) [SetDataTransparency method 976](#page-999-0) [SetDetailHeight method 839](#page-862-0) [SetDWObject method \(Web DataWindow\) 840](#page-863-1) [SetDWObjectEx method \(Web DataWindow\) 841](#page-864-0) [SetFilter method 842](#page-865-0) [SetFormat method 845](#page-868-0) [SetFormatByColNum method 845](#page-868-1)

[SetFullState method 846](#page-869-0) [SetHTMLAction method 849](#page-872-0) [SetHTMLObjectName method \(Web DataWindow\)](#page-873-0)  850 [SetItem method 851](#page-874-0) [SetItemDate method 854](#page-877-0) [SetItemDateByColNum method 854](#page-877-1) [SetItemDateTime method 855](#page-878-0) [SetItemNumber method 856](#page-879-0) [SetItemNumberByColNum method 856](#page-879-1) [SetItemStatus method 857](#page-880-0) [SetItemStatusByColNum method 857](#page-880-1) [SetItemString method 861](#page-884-0) [SetItemStringByColNum method 861](#page-884-1) [SetItemTime method 862](#page-885-0) [SetItemTimeByColNum method 862](#page-885-1) [SetPageSize method \(Web DataWindow\) 863](#page-886-0) [SetPosition method 864](#page-887-0) [SetRedraw method 866](#page-889-0) [SetRichTextAlign method 866](#page-889-1) [SetRichTextColor method 867](#page-890-0) [SetRichTextFaceName method 868](#page-891-0) [SetRichTextSize method 869](#page-892-0) [SetRichTextStyle method 870](#page-893-0) [SetRow method 871](#page-894-0) [SetRowFocusIndicator method 872](#page-895-0) [SetSelfLinkmethod \(Web DataWindow\) 874](#page-897-0) [SetSeriesStyle method 978](#page-1001-0) [SetSeriesTransparency method 986](#page-1009-0) [SetServerServiceClasses method \(Web DataWindow\)](#page-900-0)  877 [SetServerSideState method \(Web DataWindow\) 879](#page-902-0) [SetSort method 881](#page-904-0) [SetSQLPreview method 883](#page-906-0) SetSOLSelect method 884 [SetTabOrder method 886](#page-909-0) [SetText method 888](#page-911-0) [SetTrans method 890](#page-913-0) [SetTransObject method 894](#page-917-0) [SetValidate method 897](#page-920-0) [SetValidateByColNum method 898](#page-921-0) [SetValue method 899](#page-922-0) [SetValueByColNum method 900](#page-923-0) [SetWeight method \(Web DataWindow\) 902](#page-925-0) [SetWSObject method 904](#page-927-0) shade

[data points 971](#page-994-0) [series 949,](#page-972-0) [978](#page-1001-1) [Shade constant 481](#page-504-0) [ShadeBackEdge \(Axis.property\) 184](#page-207-0) [ShadeColor property 366](#page-389-1) [ShadowBox border style 638](#page-661-0) [ShadowBox constant 476](#page-499-0) [ShareData method 906](#page-929-0) [ShareDataOff method 909](#page-932-0) [sharing data 906](#page-929-0) [Show method 910](#page-933-1) [ShowBackColorOnXP property 367](#page-390-0) [ShowConnectLines \(Tree.property\) 393](#page-416-0) [ShowDefinition property 368](#page-391-0) [ShowHeadFoot method 911](#page-934-0) [ShowLeafNodeConnectLines \(Tree.property\) 393](#page-416-0) [ShowList \(dddw.property\) 227](#page-250-0) [ShowList \(ddlb.property\) 231](#page-254-0) [ShowTreeNodeIcon \(Tree.property\) 393](#page-416-0) [Sign function 129](#page-152-0) [Sin function 129](#page-152-1) [sine 129](#page-152-1) size [changing 774](#page-797-0) [of string 87](#page-110-0) [SizeToDisplay property 369](#page-392-0) [SlideLeft property 369](#page-392-1) [SlideUp property 370](#page-393-0) [Small function 130](#page-153-0) [Solid constant 480](#page-503-0) [solid fill pattern 480](#page-503-0) [Sort \(Axis.property\) 184](#page-207-0) [Sort \(Table.property\) 378](#page-401-0) [Sort method 912](#page-935-0) sort order [sharing data 906](#page-929-0) [specifying criteria 881](#page-904-0) [Sort property 371](#page-394-0) [Sorted \(ddlb.property\) 231](#page-254-0) [SourceFileName property \(Web ActiveX\) 498](#page-521-0) [SourceNames \(Crosstab.property\) 213](#page-236-0) [Space function 132](#page-155-0) spaces [deleting leading 86](#page-109-0) [deleting trailing 125](#page-148-1) [inserting in a string 132](#page-155-0)

[removing from strings 144](#page-167-0) [Spacing property 372](#page-395-0) [Sparse property 372](#page-395-1) [special characters in strings 446](#page-469-0) [Specify filter dialog box 842](#page-865-1) [Specify Sort Columns dialog 882](#page-905-0) [Spin \(EditMask.property\) 245](#page-268-0) [SpinIncr \(EditMask.property\) 245](#page-268-0) [SpinRange \(EditMask.property\) 245](#page-268-0) [SQL Anywhere 739](#page-762-0) SQL statements [and modification status 670](#page-693-0) [and SetTrans method 890](#page-913-1) [and SetTransObject method 894](#page-917-1) [and Update method 919](#page-942-0) [changing during execution 883,](#page-906-0) [884](#page-907-0) [CONNECT 776](#page-799-0) [modifying WHERE clause of SELECT 731](#page-754-0) [previewing 695,](#page-718-0) [696](#page-719-0) [saving DataWindow SQL 789](#page-812-0) [SELECT and sharing data 906](#page-929-0) [SELECT, obtaining 599](#page-622-0) [specifying retrieval arguments 775](#page-798-0) SOLCA 895 [SQLInsert constant 486](#page-509-0) [SQLPreview event 558,](#page-581-0) [695,](#page-718-0) [702,](#page-725-0) [883](#page-906-0) [SQLPreviewFunction enumerated data type 488](#page-511-1) [SQLPreviewType enumerated data type 489](#page-512-0) [SQLSelect \(Table.property\) 378](#page-401-0) [Sqrt function 132](#page-155-1) [Square constant 480](#page-503-0) [square fill pattern 480](#page-503-0) [square root 132](#page-155-1) [stack faults, avoiding 836,](#page-859-0) [920](#page-943-0) [standard deviation 133,](#page-156-0) [135](#page-158-0) [StateIconAlignMode \(Tree.property\) 393](#page-416-0) [StaticMode \(Crosstab.property\) 213](#page-236-0) status [changing 773,](#page-796-1) [857](#page-880-0) [of rows and columns 670,](#page-693-0) [702](#page-725-0) [StDev function 133](#page-156-0) [StDevP function 135](#page-158-0) [Storage property 373](#page-396-0) [String function 137](#page-160-0) string functions [Asc 29](#page-52-0)

 $AscA$  30 [Char 37](#page-60-0) [CharA 38](#page-61-0) [Fill 67](#page-90-0) [FillA 68](#page-91-0) [Left 85](#page-108-0) [LeftA 86](#page-109-1) [LeftTrim 86](#page-109-0) [Len 87](#page-110-0) [LenA 87](#page-110-1) [Lower 90](#page-113-0) [Match 91](#page-114-0) [Mid 98](#page-121-0) [MidA 99](#page-122-0) [Pos 114](#page-137-0) [PosA 115](#page-138-0) [Replace 121](#page-144-0) [ReplaceA 122](#page-145-0) [Right 124](#page-147-0) [RightA 125](#page-148-0) [RightTrim 125](#page-148-1) [Space 132](#page-155-0) [Trim 144](#page-167-0) [Upper 146](#page-168-0) [WordCap 151](#page-174-0) [StringJSFile \(HTMLGen.property\) 290](#page-313-0) strings [comparing 8](#page-31-0) [concatenating 10](#page-33-0) [converting 60,](#page-83-0) [89,](#page-112-0) [107,](#page-130-0) [119](#page-142-0) [deleting leading spaces 86](#page-109-0) [detecting contents 75,](#page-98-0) [77,](#page-100-0) [79](#page-102-1) [extracting 98,](#page-121-0) [99](#page-122-0) [finding substrings 114,](#page-137-0) [115](#page-138-0) [importing data from 716](#page-739-0) [lowercase 90](#page-113-0) [retrieving from buffers 656,](#page-679-0) [672](#page-695-0) [uppercase 146](#page-168-0) [StripRTF function 140](#page-163-0) [structure of DataWindow 599](#page-622-0) [Style \(Edit.property\) 241](#page-264-0) [Style \(Pen.property\) 329](#page-352-0) [Style keyword, table of DataWindow object properties](#page-194-0)  171 [style, border 638](#page-661-0) [StyleBox constant 476](#page-499-1)

[StyleLowered constant 476](#page-499-1) [StyleRaised constant 476](#page-499-1) [StyleShadowBox constant 476](#page-499-1) [StyleSheet \(HTMLTable.property\) 298](#page-321-0) substring [extracting 98,](#page-121-0) [99](#page-122-0) [finding 114,](#page-137-0) [115](#page-138-0) [replacing 121,](#page-144-0) [122](#page-145-0) [subtraction operator 5](#page-28-0) [Sum function 140](#page-163-1) [Summary properties.](#page-397-0) *See* Bandname properties [summary, moving objects to 864](#page-887-0) [Suppress \(Bandname.property\) 193](#page-216-0) [SuppressEventProcessing property 374](#page-397-1) [SuppressEvents property \(Web ActiveX\) 498](#page-521-1) [SYLK constant 486](#page-509-0) [Symbol constants for graphs 483](#page-506-0) [symbol types in graphs, for data points 938,](#page-961-0) [973,](#page-996-0) [974](#page-997-0) [Syntax property 375](#page-398-0) [syntax, for creating objects 743](#page-766-0) [Syntax.Data property 375](#page-398-1) [Syntax.Modified property 376](#page-399-0) system and environment functions [ProfileInt 115](#page-138-1) [ProfileString 117](#page-140-0) [system date 144](#page-166-0) [system time 106](#page-129-0)

# **T**

tab character [in PowerBuilder 447](#page-470-0) [property expression syntax 443](#page-466-0) [tab order 886](#page-909-0) [TabDownOut event 560](#page-583-0) [TabIndexBase \(HTMLGen.property\) 290](#page-313-0) [Table properties 378](#page-401-0) Table property [Create function 376](#page-399-1) [InkPicture objects 377](#page-400-0) [TableBlob objects 377](#page-400-0) [Table SQLAction properties 382](#page-405-0) [TableBlob controls, table of DataWindow object](#page-195-0)  properties 172 tables, database

[accessing multiple 891](#page-914-0) [changing update status 731](#page-754-0) [names 885](#page-908-0) [updating multiple 737](#page-760-0) [TabSequence property 384](#page-407-0) [TabUpOut event 561](#page-584-0) [Tag property 385](#page-408-0) [Tan function 142](#page-165-0) [tangent 142](#page-165-0) [Target property 385](#page-408-1) [Template property 386](#page-409-0) text [deleting from edit controls 572](#page-595-0) [finding in RichTextEdit 618](#page-641-0) [finding substrings 114,](#page-137-0) [115](#page-138-0) [importing data from string 716](#page-739-0) [metacharacters 91](#page-114-1) [obtaining current line 914](#page-937-0) [on clipboard 579,](#page-602-0) [588](#page-611-0) [pasting over 750](#page-773-0) [replacing 767,](#page-790-0) [888](#page-911-0) [restoring 917](#page-940-0) [selecting 813,](#page-836-0) [818,](#page-841-0) [820](#page-843-0) [setting color of 123](#page-146-0) [Text \(Checkbox.property\) 204](#page-227-0) [Text constant 486](#page-509-0) [Text controls, table of DataWindow object properties 173](#page-196-0) text file [importing data from 712](#page-735-0) [saving to 789,](#page-812-0) [964](#page-987-0) [Text property 387](#page-410-0) [TextLine method 914](#page-937-0) [Texture properties 330](#page-353-0) tilde character [about 732](#page-755-0) [escape sequence in PowerBuilder 447](#page-470-1) [in nested strings 446,](#page-469-1) [448](#page-471-0) [SpinRange property 447,](#page-470-2) [449](#page-472-0) time [checking string 79](#page-102-1) [converting to data type 143](#page-166-1) [DateTime data type 61](#page-84-0) [minutes 102](#page-125-0) [now 106](#page-129-0) [relative 120](#page-143-0) [retrieving data from 660](#page-683-0)

[retrieving from buffers 675](#page-698-0) [seconds 128](#page-151-0) [Time function 143](#page-166-1) [Timer\\_Interval property 387](#page-410-1) [timestamps 768](#page-791-0) [Title keyword, table of DataWindow object properties](#page-197-0)  174 [Title property 388](#page-411-0) [Title.DispAttr font properties.](#page-412-0) *See* DispAttr font properties [Today function 144](#page-166-0) [Tooltip properties 389](#page-412-1) top [bringing object to 910](#page-933-1) [determining distance from 753](#page-776-0) [moving objects to 864](#page-887-0) total of values [columns 140](#page-163-1) [crosstabs 53,](#page-76-0) [54](#page-77-0) [running 57](#page-80-0) [Trail\\_Footer property 391](#page-414-0) trailer [locating 636](#page-659-0) [moving objects to 864](#page-887-0) [Trailer.# properties.](#page-414-1) *See* Bandname properties Transaction Object control [AboutBox method 991](#page-1014-0) [Commit method 992](#page-1015-0) [Connect method 992](#page-1015-1) [Disconnect method 993](#page-1016-0) [GetDBCode method 993](#page-1016-1) GetSOLCode method 994 [GetSQLErrText method 995](#page-1018-0) [GetSQLNRows method 995](#page-1018-1) [GetSQLReturnData method 996](#page-1019-1) [methods 991](#page-1014-1) [properties 990](#page-1013-0) [Rollback method 996](#page-1019-0) [using with Web ActiveX 989](#page-1012-0) Transaction objects [and Update method 920](#page-943-1) [getting values of 700](#page-723-1) [resetting 771](#page-794-0) [setting values of 890](#page-913-0) [specifying 894](#page-917-1) [specifying before row retrieval 776](#page-799-0)

[Transparency \(Ink.property\) 303](#page-326-0) [Transparent constant 484](#page-507-0) transparent line style, graphs [setting for data points 484](#page-507-0) [setting for series 981](#page-1004-0) [Tree properties 393](#page-416-0) [Tree.Level properties 397](#page-420-0) [TreeNodeIconName \(Tree.Leaf property\) 396](#page-420-1) [TreeNodeSelected event 561](#page-584-1) [TreeNodeSelecting event 562](#page-585-0) TreeView DataWindow methods [Collapse 575](#page-598-0) [CollapseAll 576](#page-599-0) [CollapseAllChildren 577](#page-600-0) [CollapseLevel 578](#page-601-0) [Expand 604](#page-627-0) [ExpandAll 605](#page-628-0) [ExpandAllChildren 606](#page-629-0) [ExpandLevel 607](#page-630-0) [IsExpanded 724](#page-747-0) [SelectTreeNode 827](#page-850-0) [TrigEvent enumerated data type 759](#page-782-0) [TriggerEvent method 915](#page-938-0) [Trim function 144](#page-167-0) [Truncate function 145](#page-167-1) [truth table for boolean expressions 9](#page-32-0) [Type \(Table.sqlaction.property\) 382](#page-405-0) [Type property 398](#page-421-0) [TypeOf method 916](#page-939-0) [Types of graphs, constants 482](#page-505-0) [typographical conventions xxiv](#page-23-0)

## **U**

[underline border style 638](#page-661-0) [Underline constant 476](#page-499-0) Undo [providing capability 788](#page-811-0) [testing 571](#page-594-0) [Undo method 917](#page-940-0) [Units property 400](#page-423-0) [units, distance from edge 752](#page-775-0) [Update \(Table.property\) 378](#page-401-0) [update flags 773](#page-796-0) [Update method 918](#page-941-0)

[Update property 400](#page-423-1) update status [after row copy 783](#page-806-0) [and Update method 670](#page-693-0) [changing 731,](#page-754-0) [857](#page-880-0) [resetting flags 773](#page-796-0) [UpdateEnd event 563](#page-586-0) [UpdateEx method 918](#page-941-1) [UpdateKeyInPlace \(Table.property\) 378](#page-401-0) [UpdateStart event 564](#page-587-0) [UpdateTable \(Table.property\) 378](#page-401-0) [UpdateWhere \(Table.property\) 378](#page-401-0) [UpdateWhere \(Table.sqlaction.property\) 382](#page-405-0) [Upper function 146](#page-168-0) [uppercase 146](#page-168-0) [UseAsBorder \(dddw.property\) 227](#page-250-0) [UseAsBorder \(ddlb.property\) 231](#page-254-0) [UseEllipsis \(Edit.property\) 244](#page-267-0) [UseEllipsis \(EditMask.property\) 248](#page-271-0) [UseFormat \(EditMask.property\) 245](#page-268-0) [UseMouseForInput \(InkEdit.property\) 305](#page-328-0) [user events, pbm\\_dwngraphcreate 979](#page-1002-0) [user-defined functions in DataWindow expressions](#page-41-0)  [18,](#page-41-0) [443](#page-466-1) [UserJSFile \(HTMLGen.property\) 290](#page-313-0)

## **V**

[ValidateCode \(Edit.property\) 241](#page-264-0) [Validation property 401](#page-424-0) validation rules [and SetItem method 851](#page-874-1) [checking on update 919](#page-942-1) [obtaining 704](#page-727-0) [setting 897](#page-920-0) [validation rules, and expressions 17](#page-40-0) [ValidationMsg property 402](#page-425-0) [ValueIsHTML \(HTML.property\) 286](#page-309-0) values [checking for null 76](#page-99-0) [data points 945](#page-968-0) [detecting numeric 77](#page-100-0) [edit control 700](#page-723-0) [obtaining column 705](#page-728-0) [setting item 899](#page-922-0)

#### *Index*

[setting text in edit control 888](#page-911-0) [Values \(Crosstab.property\) 213](#page-236-0) [Values properties, graphs.](#page-426-0) *See* Axis property [Values property, columns 403](#page-426-1) [Var function 146](#page-169-0) [variables, in Modify function 450,](#page-473-0) [468](#page-491-0) [variables, in Modify method 733](#page-756-0) [variance 146,](#page-169-0) [149](#page-171-0) [VarP function 149](#page-171-0) [Vertical constant 480](#page-503-0) [vertical fill pattern 480](#page-503-0) Vertical Size property 404 [Vertical\\_Spread property 404](#page-427-1) [VerticalScrollMaximum property 405](#page-428-0) [VerticalScrollPosition property 405](#page-428-1) Visible property [about 406](#page-429-0) [setting 910](#page-933-1) [VScrollBar \(dddw.property\) 227](#page-250-0) [VScrollBar \(ddlb.property\) 231](#page-254-0) [VScrollBar \(Edit.property\) 241](#page-264-0) [VScrollBar \(InkEdit.property\) 305](#page-328-0) [VScrollBar property \(Web ActiveX\) 498](#page-521-2) [VTextAlign property 407](#page-430-0)

## **W**

Web ActiveX [database connection 992,](#page-1015-1) [993](#page-1016-0) [database transactions 989,](#page-1012-0) [992,](#page-1015-0) [996](#page-1019-0) [event list 502](#page-525-0) [SetActionCode, using 499](#page-522-0) Web ActiveX graph methods [CategoryCount 923](#page-946-0) [CategoryName 924](#page-947-0) [Clipboard 925](#page-948-1) [DataCount 925](#page-948-0) [FindCategory 926](#page-949-0) [FindSeries 927](#page-950-0) [GetDataDateVariable 930](#page-953-0) [GetDataNumberVariable 932](#page-955-0) [GetDataPieExplode 932](#page-955-1) [GetDataPieExplodePercentage 934](#page-957-0) [GetDataStringVariable 934](#page-957-1) [GetDataStyleColor 936](#page-959-0)

[GetDataStyleColorValue 941](#page-964-0) [GetDataStyleFill 938](#page-961-1) [GetDataStyleFillPattern 941](#page-964-1) [GetDataStyleLine 937](#page-960-0) [GetDataStyleLineStyle 942](#page-965-0) [GetDataStyleLineWidth 943](#page-966-0) [GetDataStyleSymbolValue 943](#page-966-1) [GetDataValue 945](#page-968-0) [GetSeriesStyleColor 949](#page-972-0) [GetSeriesStyleColorValue 955](#page-978-0) [GetSeriesStyleFill 952](#page-975-0) [GetSeriesStyleFillPattern 956](#page-979-0) [GetSeriesStyleLine 950](#page-973-0) [GetSeriesStyleLineWidth 957](#page-980-0) [GetSeriesStyleOverlay 954](#page-977-0) [GetSeriesStyleOverlayValue 958](#page-981-0) [GetSeriesStyleSymbol 953](#page-976-0) [GetSeriesStyleSymbolValue 958,](#page-981-1) [961,](#page-984-0) [962](#page-985-0) [ObjectAtPointer 960](#page-983-0) [Reset 962](#page-985-1) [ResetDataColors 963](#page-986-0) [SeriesCount 966](#page-989-0) [SeriesName 966](#page-989-1) [SetDataPieExplode 968](#page-991-0) [SetDataStyleColor 970](#page-993-1) [SetDataStyleFill 973](#page-996-0) [SetDataStyleLine 972](#page-995-0) [SetDataStyleSymbol 974](#page-997-0) [SetSeriesStyle 978](#page-1001-0) [SetSeriesStyleColor 978](#page-1001-1) [SetSeriesStyleFill 981](#page-1004-1) [SetSeriesStyleLine 980](#page-1003-0) [SetSeriesStyleOverlay 984](#page-1007-0) [SetSeriesStyleSymbol 983](#page-1006-0) Web ActiveX methods [AboutBox 568](#page-591-0) [AcceptText 568](#page-591-1) [CanUndo 571](#page-594-1) [Clear 572](#page-595-0) [ClearValues 573](#page-596-0) [Create 582](#page-605-0) [CreateError 585](#page-608-0) [CrosstabDialog 587](#page-610-0) [Cut 588](#page-611-0) [DBCancel 589](#page-612-0) [DeletedCount 595](#page-618-0)

[DeleteRow 596](#page-619-0) [Describe 598](#page-621-0) [Filter 608](#page-631-0) [FilteredCount 610](#page-633-0) [Find 611](#page-634-0) [FindGroupChange 616](#page-639-0) [FindRequired 619](#page-642-0) [FindRequiredColumn 622](#page-645-0) [FindRequiredColumnName 623](#page-646-0) [FindRequiredRow 624](#page-647-0) [GetBandAtPointer 636](#page-659-0) [GetBorderStyle 638](#page-661-0) [GetChanges 639](#page-662-0) [GetChangesBlob 641](#page-664-0) [GetChild 642](#page-665-0) [GetChildObject 645](#page-668-0) [GetClickedColumn 646](#page-669-0) [GetClickedRow 647](#page-670-0) [GetColumn 648](#page-671-0) [GetColumnName 650](#page-673-0) [GetFormat 651](#page-674-0) [GetFullState 653](#page-676-0) [GetFullStateBlob 655](#page-678-0) [GetItemDate 657](#page-680-0) [GetItemNumber 667](#page-690-0) [GetItemStatus 670](#page-693-0) [GetItemString 672](#page-695-0) [GetNextModified 682](#page-705-0) [GetObjectAtPointer 684](#page-707-0) [GetRow 691](#page-714-0) [GetRowFromRowId 692](#page-715-0) [GetRowIdFromRow 693](#page-716-0) [GetSelectedRow 694](#page-717-0) GetSOLSelect 696 [GetStateStatus 697](#page-720-0) [GetText 699](#page-722-0) [GetValidate 704](#page-727-0) [GetValue 705](#page-728-0) [GroupCalc 707](#page-730-0) [Import Clipboard 709](#page-732-0) [ImportFile 712](#page-735-0) [ImportString 716](#page-739-0) [InsertDocument 722](#page-745-0) [IsSelected 726](#page-749-0) [LineCount 727](#page-750-0) [ModifiedCount 728](#page-751-0)

[Modify 730](#page-753-0) [OLEActivate 745](#page-768-0) [Paste 750](#page-773-1) [Position 753](#page-776-1) [Print 760](#page-783-0) [PrintCancel 764](#page-787-0) [ReplaceText 767](#page-790-0) [ReselectRow 768](#page-791-0) [Reset 769](#page-792-0) [ResetTransObject 771](#page-794-0) [ResetUpdate 773](#page-796-0) [Retrieve 775](#page-798-0) [RowCount 780](#page-803-0) [RowsCopy 782](#page-805-0) [RowsDiscard 784](#page-807-0) [RowsMove 786](#page-809-0) [Scroll 799](#page-822-0) [ScrollNextPage 802](#page-825-1) [ScrollNextRow 805](#page-828-0) [ScrollPriorPage 807](#page-830-1) [ScrollPriorRow 810](#page-833-0) [ScrollToRow 812](#page-835-0) [SelectedLength 813](#page-836-0) [SelectedLine 814](#page-837-0) [SelectedStart 817](#page-840-0) [SelectedText 818](#page-841-0) [SelectRow 816,](#page-839-0) [819](#page-842-0) [SelectText 820](#page-843-1) [SetActionCode 829](#page-852-0) [SetBorderStyle 831](#page-854-0) [SetChanges 833](#page-856-0) [SetColumn 835](#page-858-0) [SetDetailHeight 839](#page-862-0) [SetFilter 842](#page-865-0) [SetFormat 845](#page-868-0) [SetFullState 846](#page-869-0) [SetItem 851](#page-874-0) [SetItemStatus 857](#page-880-0) [SetPosition 864](#page-887-0) [SetRow 871](#page-894-0) [SetRowFocusIndicator 872](#page-895-0) [SetSort 881](#page-904-0) SetSOLPreview 883 [SetSQLSelect 884](#page-907-0) [SetTabOrder 886](#page-909-0) [SetText 888](#page-911-0)

[SetTransObject 894](#page-917-0) [SetValidate 897](#page-920-0) [SetValue 899](#page-922-0) [ShareData 906](#page-929-0) [ShareDataOff 909](#page-932-0) [Sort 912](#page-935-0) [TextLine 914](#page-937-0) [Undo 917](#page-940-0) [Update 918](#page-941-0) Web DataWindow [event list 502](#page-525-0) [event return codes 499](#page-522-0) Web DataWindow client control functions [IsRowSelected 725](#page-748-0) Web DataWindow methods [GetItem 656](#page-679-0) [ScrollFirstPage 800](#page-823-0) [ScrollLastPage 801](#page-824-0) [ScrollNextPage 802](#page-825-1) [ScrollPriorPage 807](#page-830-1) [Web DataWindow server component, properties of 495](#page-518-0) week, day of  $62, 63$  $62, 63$ [WHERE clause 731,](#page-754-0) [734,](#page-757-0) [738,](#page-761-0) [739](#page-762-0) width [data point's line 972](#page-995-0) [series line 980](#page-1003-0) [setting 774](#page-797-0) [Width \(HTMLTable.property\) 298](#page-321-0) [Width \(Ink.property\) 303](#page-326-0) [Width \(Pen.property\) 329](#page-352-0) [Width property 407](#page-430-1) [Width.Autosize property \(RichText only\) 408](#page-431-0) [WK1/WKS file 789](#page-812-0) [WKS, WK1 constants 486](#page-509-0) [WMF constant 486](#page-509-0) [WordCap function 151](#page-174-0) [WordParm field, posting events 759](#page-782-1)

## **X**

[X property 409](#page-432-0) [x value, data point 929](#page-952-0) [X1, X2 properties 410](#page-433-0) [XHTMLGen.Browser 410](#page-433-1) [XHTMLGen.PublishPath 311,](#page-334-0) [411,](#page-434-0) [413](#page-436-0) [XHTMLGen.ResourceBase 311,](#page-334-0) [411,](#page-434-0) [413](#page-436-0) [XML generation properties 311,](#page-334-0) [411,](#page-434-0) [413](#page-436-0) [xValue constant 482](#page-505-1) [xValue enumerated data type 929](#page-952-0)

## **Y**

[Y property 414](#page-437-0) [y value, data point 929](#page-952-0) [Y1, Y2 properties 414](#page-437-1) [Year function 152](#page-174-1) [yValue constant 482](#page-505-1) [yValue enumerated data type 929](#page-952-0)

### **Z**

[zero, determining 129](#page-152-0) [Zoom \(Print.Preview.property\) 335](#page-358-0) [Zoom property 415](#page-438-0)